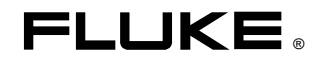

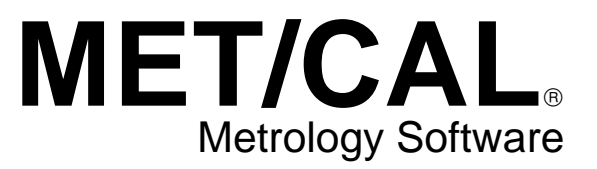

Reference

March 1995 Rev.6, 9/02 © 1995, 1997, 1998, 1999, 2000, 2002 Fluke Corporation, All rights reserved. Printed in U.S.A. All product names are trademarks of their respective companies.

 $\mathcal{L}^{\mathcal{L}}(\mathcal{L}^{\mathcal{L}})$  and  $\mathcal{L}^{\mathcal{L}}(\mathcal{L}^{\mathcal{L}})$  . In the contribution of  $\mathcal{L}^{\mathcal{L}}$ 

# **Table of Contents**

#### **Title**

#### Page

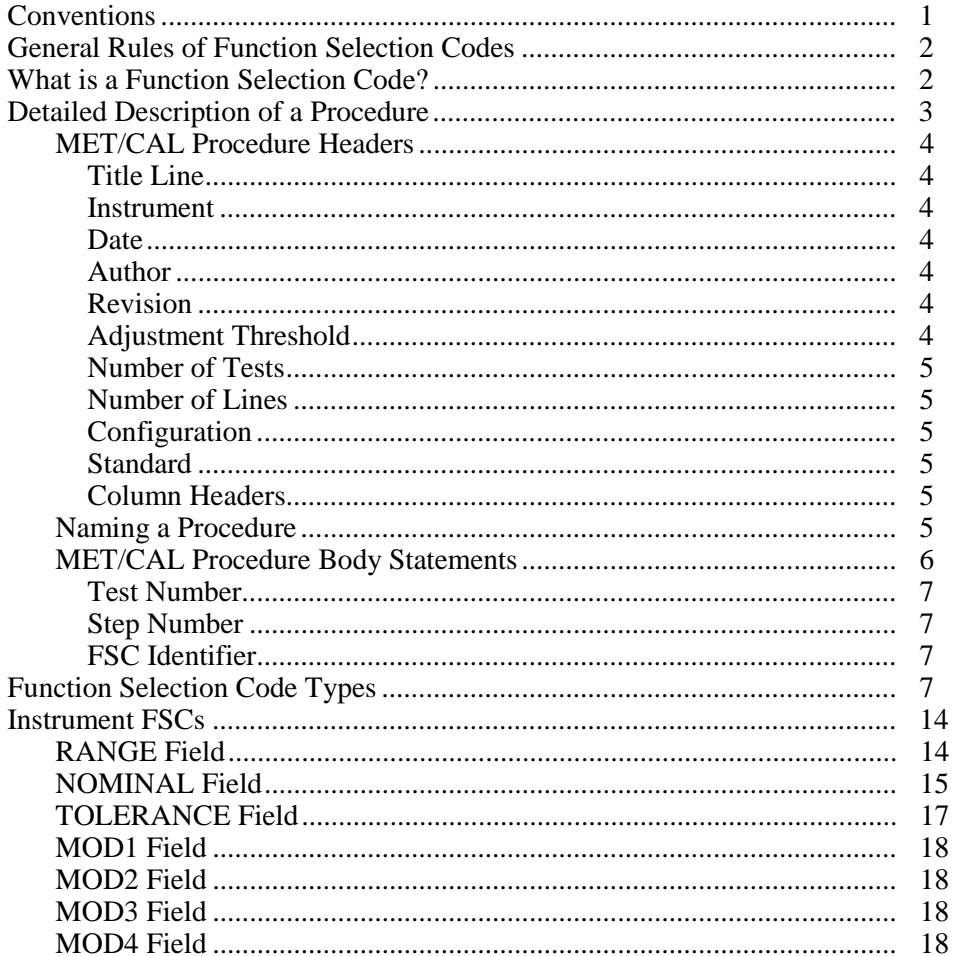

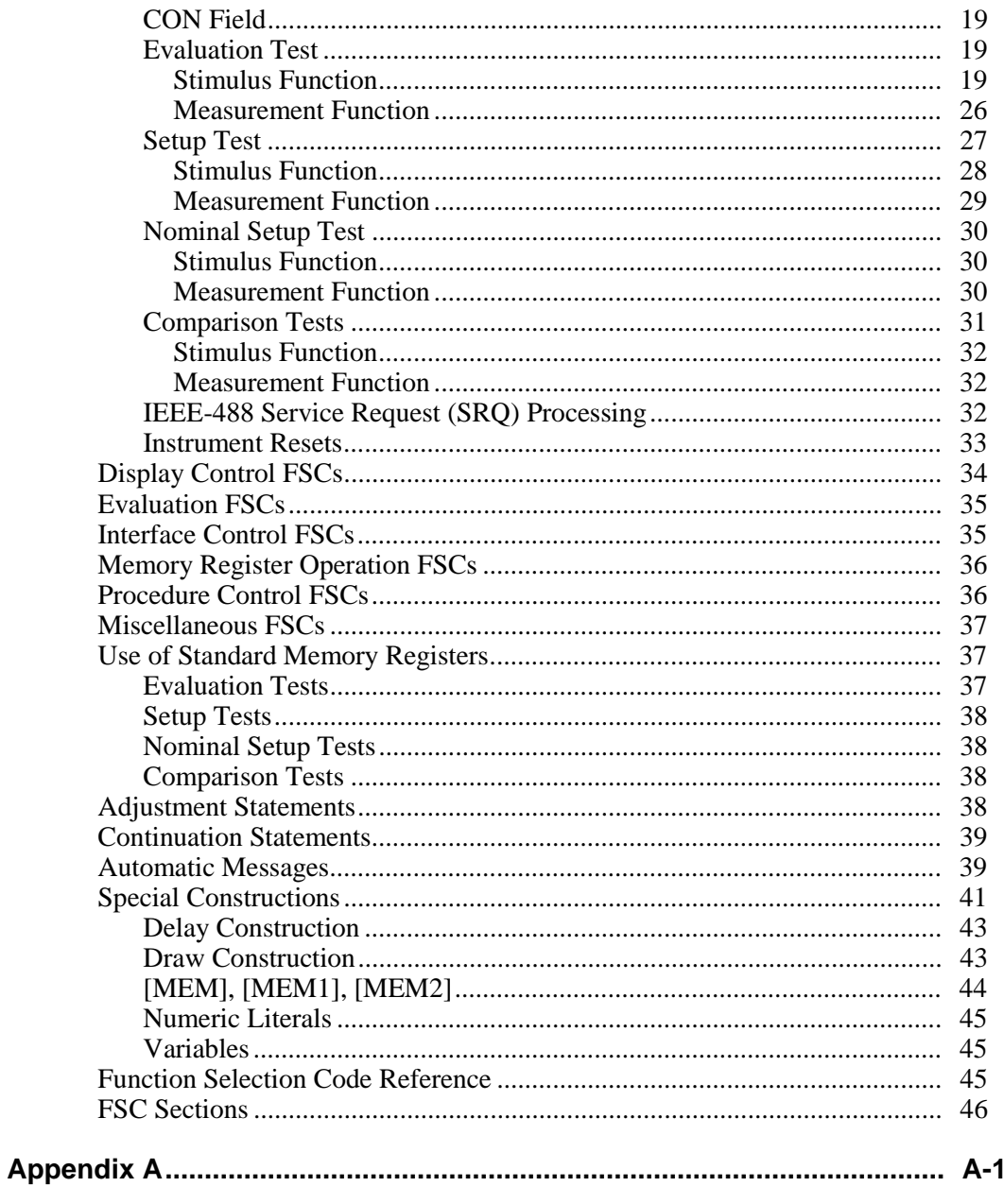

**Index** 

# **List of Tables**

## **Table**

#### **Title**

### Page

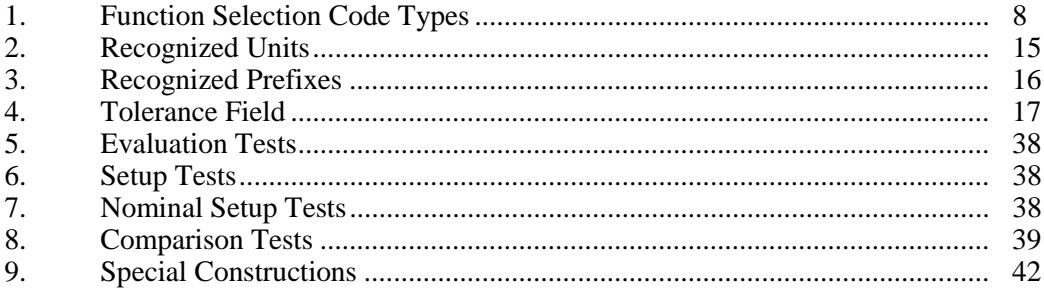

# **List of Figures**

#### **Figure Page Page Propose Page Propose Propose Propose Propose Propose Propose Propose Propose**

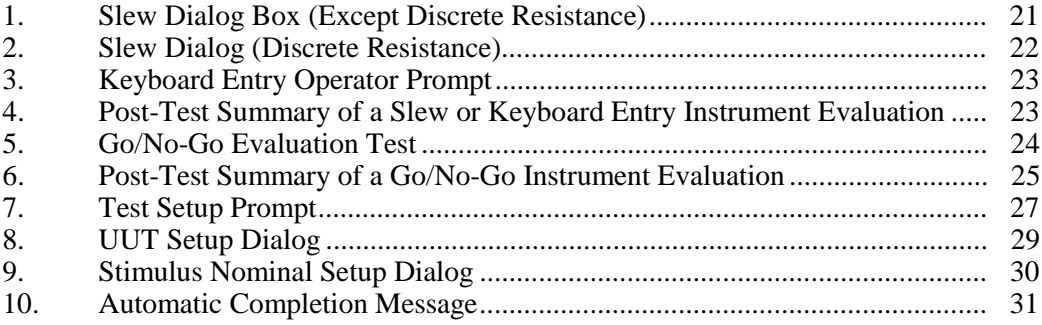

# **Metrology Software**

## <span id="page-8-0"></span>**Conventions**

The MET/CAL Reference Manual uses the following special symbols and conventions:

#### *numeric*

The following are examples of valid *numeric* entries:

123  $+123$ -12345 12.3 +1.234 -0.12345 1.23E+5 +123.4E-56 -12345.678E+90

#### *integer*

The following is an example of *integer* numbers with an implied decimal point.

123  $+123$ -12345

### <span id="page-9-0"></span> $[ ]$

Unbold square brackets indicate that data within them are optional.

 **[ ]**

Bold square brackets indicate that data within them are literals (not optional).

#### **filename**

File names that are literal (not optional) are lowercase, bold.

*blank*

This indicates that a field is blank or empty.

*NA*

This indicates Not Applicable.

Fields of MET/CAL instrument FSC statements:

References to the fields of a MET/CAL instrument Function Selection Code (FSC) are upper-case, i.e., RANGE, NOMINAL, and TOLERANCE.

# **General Rules of Function Selection Codes**

The following pages describe the general rules of how the Function Selection Codes (FSCs) control the MET/CAL system. The topics covered in this discusion are:

- What is a Function Selection Code?
- Common FSC Properties
- Rules for FSCs
- Results Reporting
- Special Constructions

# **What is a Function Selection Code?**

A Function Selection Code (FSC) instructs the system to perform a task that is requested in a procedure. For example, the 5700 FSC instructs the system to provide a stimulus output from the Fluke 5700A Calibrator, while the DISP FSC directs the system to display a message to the operator during the execution of a calibration procedure.

## <span id="page-10-0"></span>**Detailed Description of a Procedure**

The following example shows you what a procedure looks like. The descriptions of a procedure on the following pages relate back to this example.

Fluke Corporation MET/CAL Procedure

| <b>INSTRUMENT:</b>          |             |              | Fluke 87: (1 year) CAL VER /5500 (Example)                             |           |     |  |  |
|-----------------------------|-------------|--------------|------------------------------------------------------------------------|-----------|-----|--|--|
| DATE:                       |             |              | 27-Oct-95                                                              |           |     |  |  |
| <b>AUTHOR:</b>              |             |              | <b>Fluke Corporation</b>                                               |           |     |  |  |
| <b>REVISION:</b>            |             |              | 1.0                                                                    |           |     |  |  |
| ADJUSTMENT THRESHOLD:       |             |              | 70%                                                                    |           |     |  |  |
| <b>NUMBER OF TESTS:</b>     |             |              | 7                                                                      |           |     |  |  |
| <b>NUMBER OF LINES:</b>     |             |              | 46                                                                     |           |     |  |  |
| <b>CONFIGURATION LINES:</b> |             |              | Fluke 5500A                                                            |           |     |  |  |
| =========<br><b>STEP</b>    | <b>FSC</b>  | <b>RANGE</b> | NOMINAL<br>TOLERANCE MOD1<br>MOD <sub>2</sub>                          | 3<br>4    | CON |  |  |
|                             |             |              | # Source: Fluke 80 Series Service Manual (PN 834168 April 1989).       |           |     |  |  |
|                             |             |              | # The 90 day specifications of the 5500A are used in TUR computations. |           |     |  |  |
| 1.001                       | ASK-        | R            | F<br>N<br>P                                                            |           | W   |  |  |
| 1.002                       | $ASK+$      |              | K                                                                      |           |     |  |  |
| 1.003                       | <b>HEAD</b> |              | PRELIMINARY INSTRUCTIONS                                               |           |     |  |  |
| 1.004                       | <b>DISP</b> |              | $[32]$<br><b>WARNING</b>                                               |           |     |  |  |
| 1.004                       | <b>DISP</b> |              | HIGH VOLTAGE is used or exposed during the performance                 |           |     |  |  |
| 1.004                       | <b>DISP</b> |              | of this calibration. DEATH ON CONTACT may result if                    |           |     |  |  |
| 1.004                       | <b>DISP</b> |              | personnel fail to observe safety precautions.                          |           |     |  |  |
| 1.005                       | <b>RSLT</b> |              | =DISPLAY TEST                                                          |           |     |  |  |
| 1.006                       | <b>PICE</b> |              | 87 dsp                                                                 |           |     |  |  |
| 2.001                       | <b>DISP</b> |              | No warm-up time requirement.                                           |           |     |  |  |
| 2.001                       | <b>DISP</b> |              | Ambient temperature: 18C - 28C.                                        |           |     |  |  |
| 2.001                       | <b>DISP</b> |              | Relative humidity: less than 90%.                                      |           |     |  |  |
| 2.002                       | <b>HEAD</b> |              | {ROTARY SWITCH TESTS}                                                  |           |     |  |  |
| 2.003                       | <b>DISP</b> |              | Hold down the RANGE button while turning the UUT rotary                |           |     |  |  |
| 2.003                       | <b>DISP</b> |              | function switch from OFF to VDC. Release the RANGE                     |           |     |  |  |
| 2.003                       | <b>DISP</b> |              | button and turn the switch to {VAC}.                                   |           |     |  |  |
| 2.004                       | <b>EVAL</b> |              | Does the UUT Indicate between -0012 and 0012?                          |           |     |  |  |
| 3.001                       | <b>DISP</b> |              | Rotate the rotary switch to OFF.                                       |           |     |  |  |
| 3.002                       | <b>HEAD</b> |              | {AC VOLTAGE TESTS}                                                     |           |     |  |  |
| 3.003                       | <b>DISP</b> |              | Rotate the UUT function switch to VAC.                                 |           |     |  |  |
| 3.004                       | PIC         |              | 55_87_2w                                                               |           |     |  |  |
| 3.005                       | <b>HEAD</b> |              | AC VOLTAGE TESTS: {400mV Range}                                        |           |     |  |  |
| 3.006                       | 5500        | 400          | 350.0mV<br>$-2.9U + 2.9U$<br>60H                                       | SI        | 2W  |  |  |
| 4.001                       | 5500        | 400          | 5kH<br>350.0mV<br>7.4U                                                 | <b>SI</b> | 2W  |  |  |
| 5.001                       | <b>HEAD</b> |              | {FREQUENCY TESTS}                                                      |           |     |  |  |
| 5.002                       | <b>DISP</b> |              | Select the 400mV Range on the UUT.                                     |           |     |  |  |
| 5.002                       | <b>DISP</b> |              | Press the Hz button to select the Frequency Counter.                   |           |     |  |  |
| 5.003                       | <b>HEAD</b> |              | FREQUENCY TESTS: {19.999kHz Range}                                     |           |     |  |  |
| 5.004                       | 5500        | 20           | 19.000kH<br>0.002U<br>150mV                                            | SI        | 2W  |  |  |
| 6.001                       | HEAD        |              | {FREQUENCY SENSITIVITY AND TRIGGER LEVEL TESTS}                        |           |     |  |  |
| 6.002                       | <b>DISP</b> |              | Press the Range button to select the 4V range.                         |           |     |  |  |
| 6.003                       | 5500        |              | 1000.0H<br>0.2U<br>300mV                                               | SI        | 2W  |  |  |
| 7.001                       | <b>END</b>  |              |                                                                        |           |     |  |  |

This example procedure performs a partial calibration verification of a Fluke 87 Digital Multimeter. The Fluke 5500A is used as a calibration source.

#### <span id="page-11-0"></span>**MET/CAL Procedure Headers**

The procedure is prefaced by a procedure header. The procedure header is described as follows:

#### Title Line

The **Title** line typically contains the name of your organization that is specified during the configuration of your calibration system.

#### **Instrument**

The **Instrument** line specifies the name of the procedure. In the example procedure, the name is **Fluke 87: (1 year) CAL VER /5500 (Example)**. Use names that uniquely identify the UUT for which you wrote the procedure. The name is used by an operator to select a procedure.

The name can be up to 55 characters long. Spaces are significant, but case (upper or lower) is not.

A procedure may have up to six distinct names and each name is specified on a separate Instrument line.

#### **Date**

The **Date** line shows the date on which the procedure was written or last edited. The system enters this information automatically. In the example procedure, the date is **20-May-94**.

#### Author

The **Author** line may contain the name of the person who wrote the procedure. The **Author** line is an optional entry. In the example procedure, the author is **Fluke Corporation**.

#### Revision

The **Revision** line shows the current revision of the procedure. This is incremented exclusively by the procedure writer.

#### Adjustment Threshold

The **Adjustment Threshold** line is used to specify the point above which a PASS condition is considered marginal.

#### *Note*

<span id="page-12-0"></span>*Percent of tolerance (% TOL) is rounded off to the nearest 1%. Therefore, you see PASS 100% (if the result is between 99.5% and 100%) and FAIL 100% (if the result is greater than 100% and less than 100.5%).*

In the example procedure, the default adjustment threshold value is 70%.

#### Number of Tests

This line indicates how many tests the procedure contains. A test is defined as a portion of the procedure that produces a result. In a procedure, a test is identified by the integer portion of the STEP number (described later). MET/CAL automatically computes and enters this number. The example procedure contains seven tests.

#### Number of Lines

This line indicates how many lines the procedure contains. The procedure header is included in this count. MET/CAL automatically calculates this number.

#### **Configuration**

The **Configuration** line specifies the instruments required by the procedure. In the example, the Fluke 5500A is the only required instrument.

#### **Standard**

The STD FSC causes MET/CAL to perform a traceability check for a manually controlled external standard used by the procedure. The MET/CAL procedure compiler (editor) generates a "STANDARD" statement in the header of a compiled procedure for each distinct instrument specified in an STD statement.

#### Column Headers

The Column Headers line identifies the fields of a MET/CAL procedure statement.

#### **Naming a Procedure**

To create a name for a procedure, press  $\left|\mathbf{c}_{\text{tr}}\right|$  I on a blank line. The Instrument: line appears. Type in the name and press  $\leftarrow$  Enter to compile the line.

Calibration procedures can be designed to calibrate different instruments with similar calibration or verification requirements. For example, the procedures for the Fluke 73, 75, and 77 are similar, but there are slight differences. Instead of creating a different calibration procedure for each model, it is possible to create one procedure in which the execution of the procedure is controlled by the name <span id="page-13-0"></span>selected. This single procedure would have three names, shown as follows in the header of the procedure:

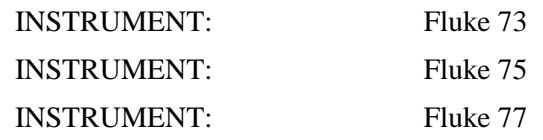

The action of the Name Procedure command depends on the contents of the line, status of the line, and the type of line the cursor is on. The following explains what may occur in certain situations when a procedure is named:

If the line is blank, Name Procedure causes INSTRUMENT: to appear. Type in the name you want the procedure called and press  $\sqrt{P_{\text{Enter}}}$ . The procedure compiles and the procedure name appears in the instrument line.

If the line is not blank but compiled, either the procedure name appears in the title bar or the line was not an INSTRUMENT: line and the following status message displays: **Not an Instrument Line**.

If the line is not blank and not compiled, the current line may be an INSTRUMENT: line and the selected procedure name is entered into the title bar of the active window. If the line is not an Instrument line or is deleted, the previously selected procedure name is re-selected and its name remains in the title bar of the active window.

Observe the following rules for naming procedures:

- A procedure must have at least one name and may have up to six names. These names are displayed individually in the MET/CAL Procedure Directory after the procedure is stored.
- The JMPT and JMPF Function Selection Codes may be used to jump in a procedure in a manner dependent on the name selected.
- If the procedure to be edited is loaded from the Procedure Directory, the selected name of the procedure is set to the name by which it was chosen. This name is shown in the header of the Procedure Editor.
- If the procedure is created from scratch, no name is assigned until  $|ctn|$  I is used to create an instrument line. If you do not use the Name Procedure command, the selected procedure, after compilation, is the name in the first INSTRUMENT: line. The selected name can be assigned or changed by the Name Procedure command.

#### <span id="page-14-0"></span>**MET/CAL Procedure Body Statements**

The remainder of the procedure is called the procedure body. The procedure body consists of executable procedure lines that follow the header. All procedure lines in the procedure body begin with a Step Number followed by a Function Selection Code (FSC).

In the previous section, an FSC was defined as a code that informs the system of a task to be performed. All FSC statements have the following common properties:

#### Test Number

The **Test Number** is the integer portion of the number in the STEP field. A test is one or more statements with the same test number. Test numbers identify tests. A test is defined as a portion of a procedure that generates a test result.

#### Step Number

The **Step Number** is the entire number in the "STEP" field. The step number associated with each procedure test can be between <step #> .001 and <step#> .999. The step numbers are automatically assigned by the procedure compiler, although you can influence the numbering of lines in certain situations.

#### FSC Identifier

The **FSC** identifies the statement. It is the field following the "STEP" field. For example, DISP identifies a display statement, 5100 identifies a statement used to control the Fluke 5100B calibrator, and so on.

# **Function Selection Code Types**

MET/CAL has seven FSC types; the FSC categories are as follows:

- Instrument
- Display Control
- Evaluation
- Interface Control
- Memory Register Operation
- Procedure Control
- Miscellaneous

Each FSC type performs a different function in the MET/CAL system. The following describes the function of each FSC type and, where appropriate, describes specific information required in the Range, Nominal, Tolerance, MOD1, MOD2, MOD3, MOD4, and CON fields. The use of these fields varies with the type of FSC. The requirements of the remaining fields are discussed in detail in the respective FSC sections of this manual.

Table 1 contains a list of all the FSCs in MET/CAL. The table shows the type of each FSC and the task each FSC performs.

<span id="page-15-0"></span>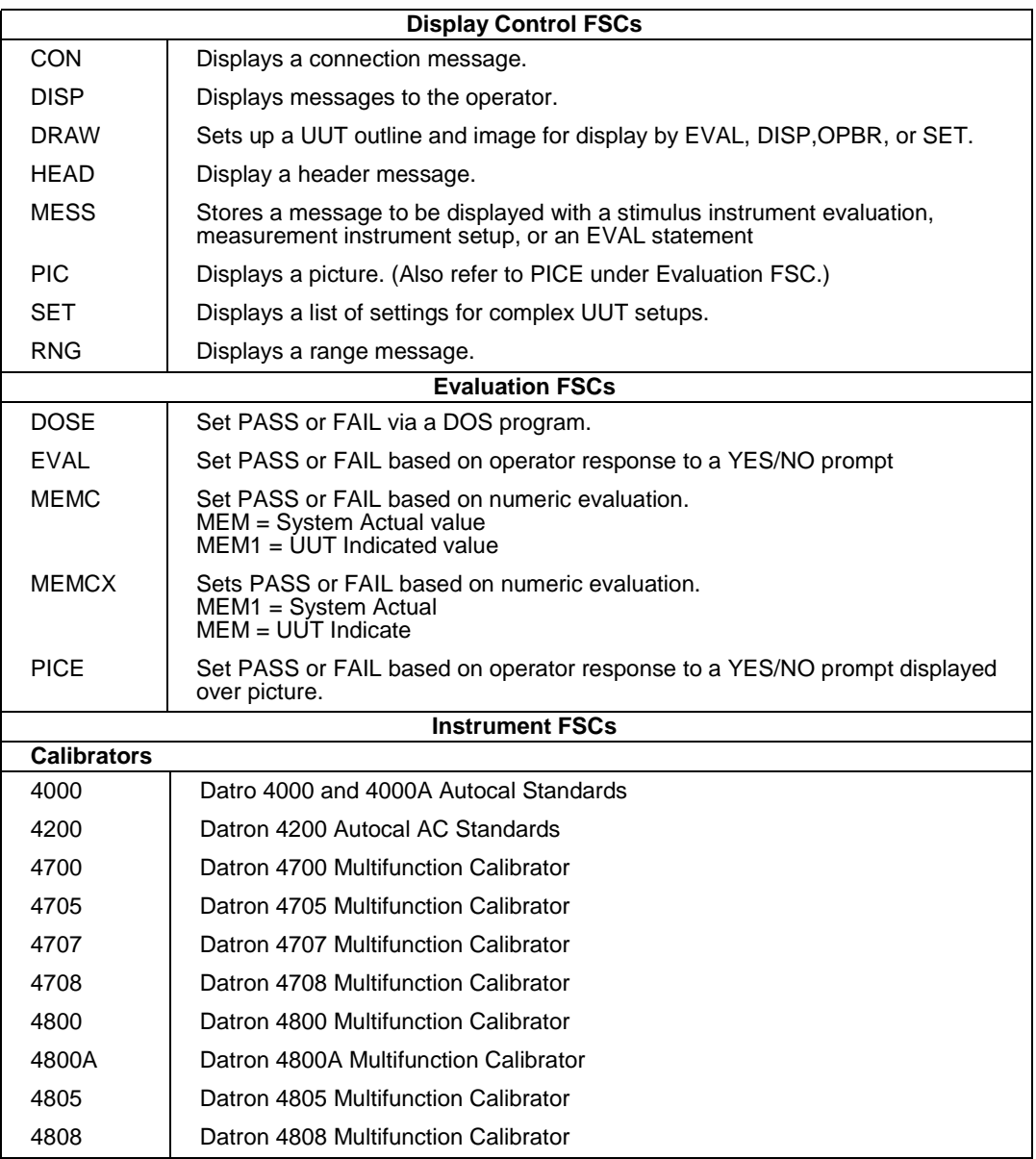

#### **Table 1. Function Selection Code Types**

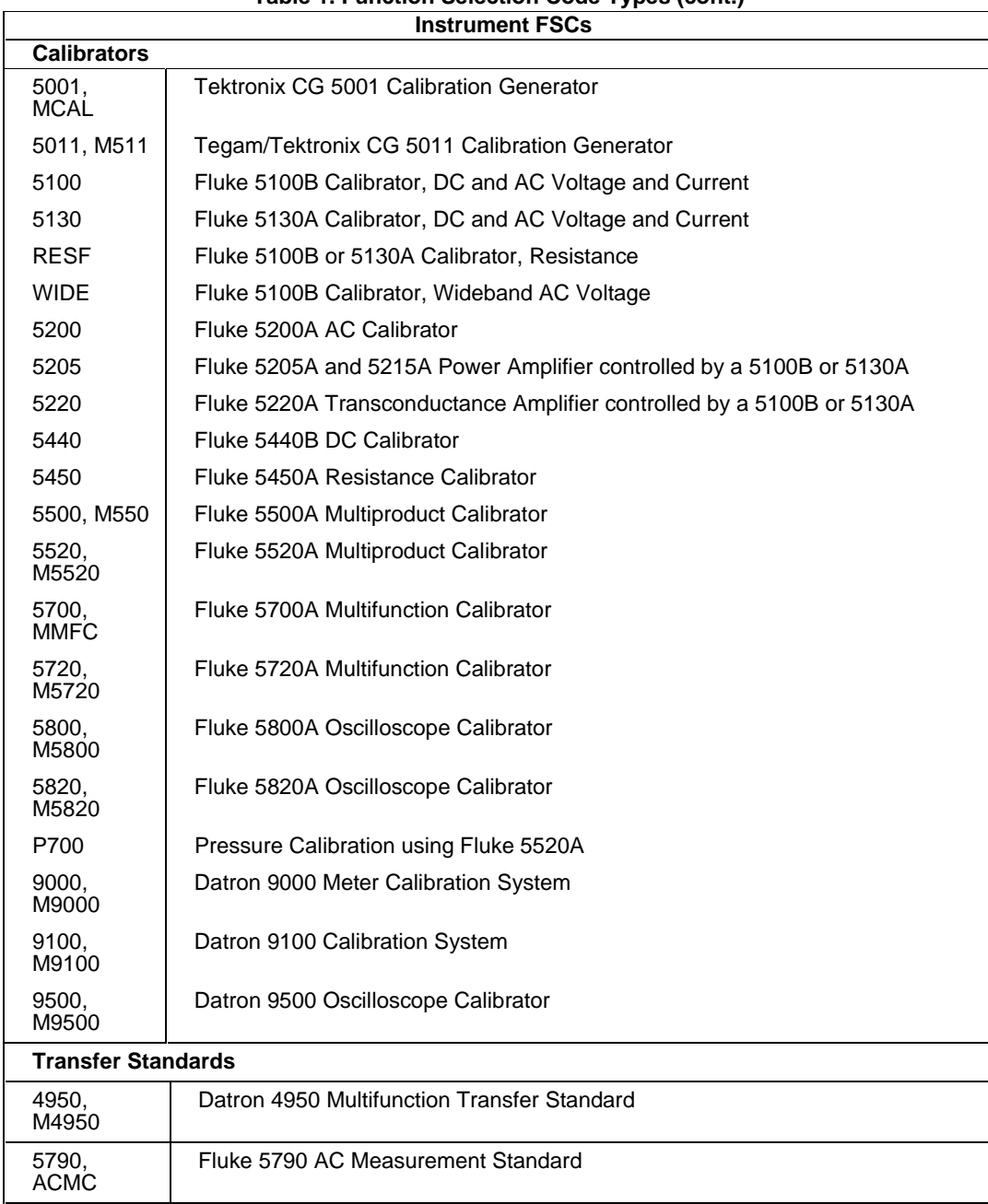

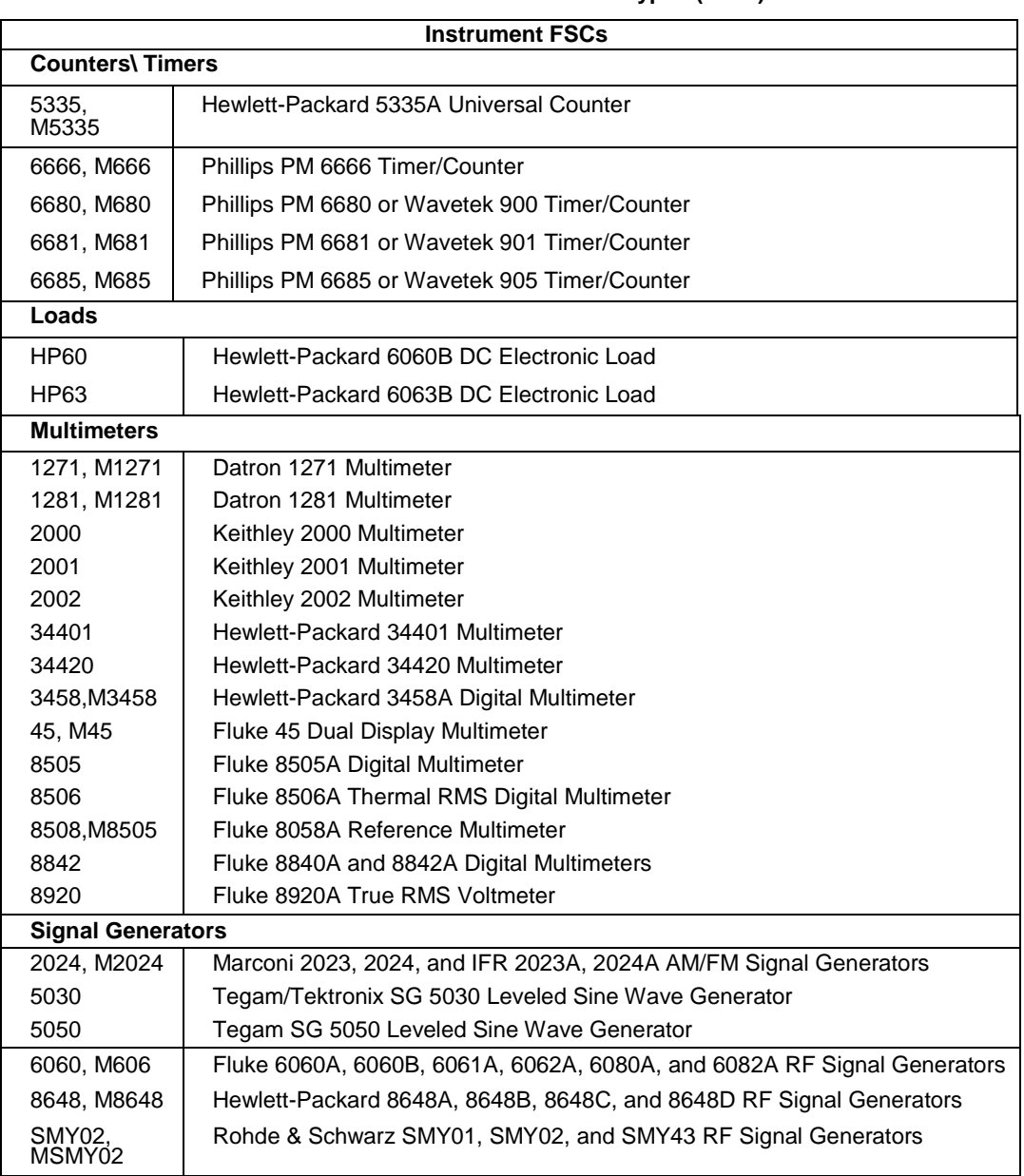

#### **Table 1. Function Selection Code Types (cont.)**

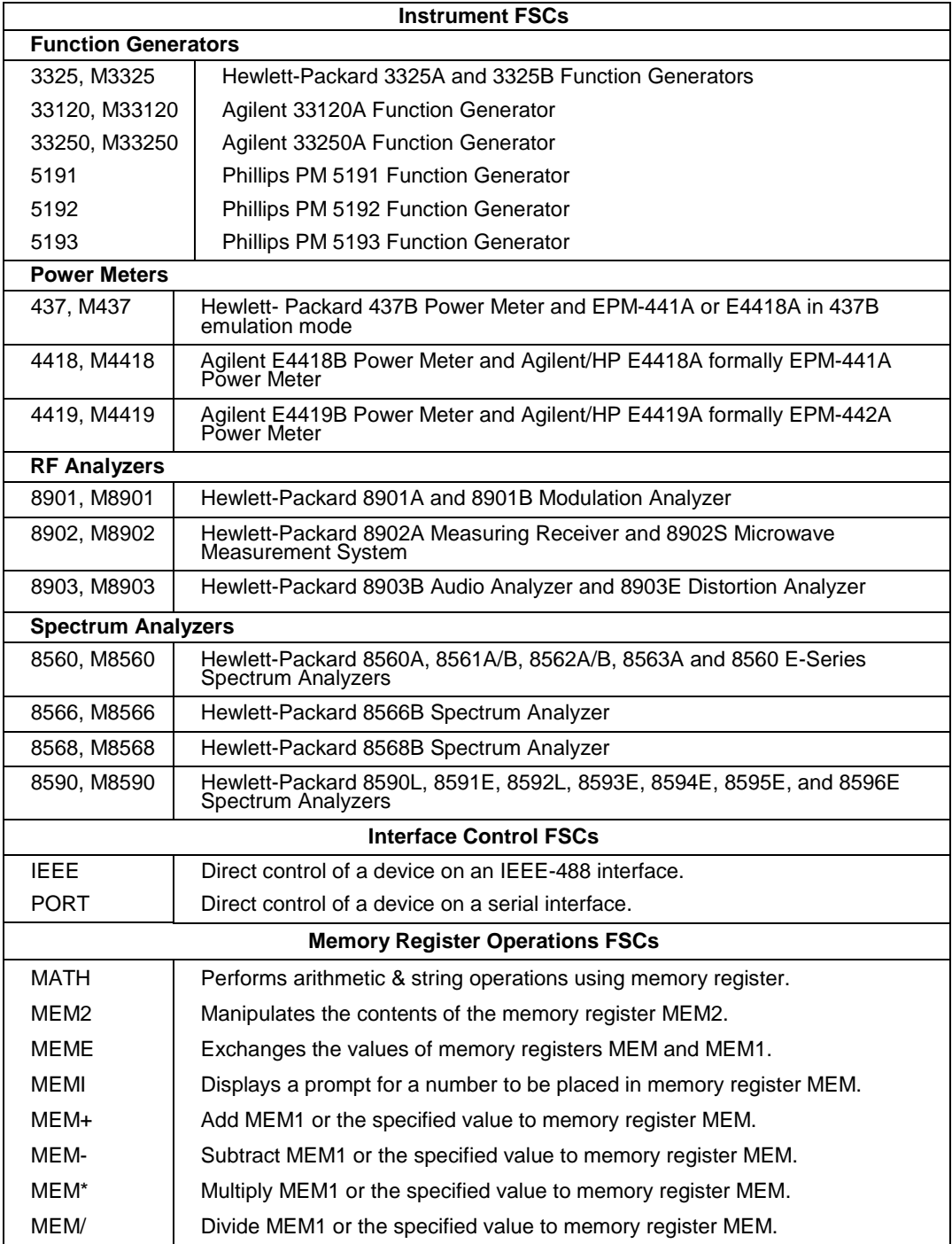

#### **Table 1. Function Selection Code Types (cont.)**

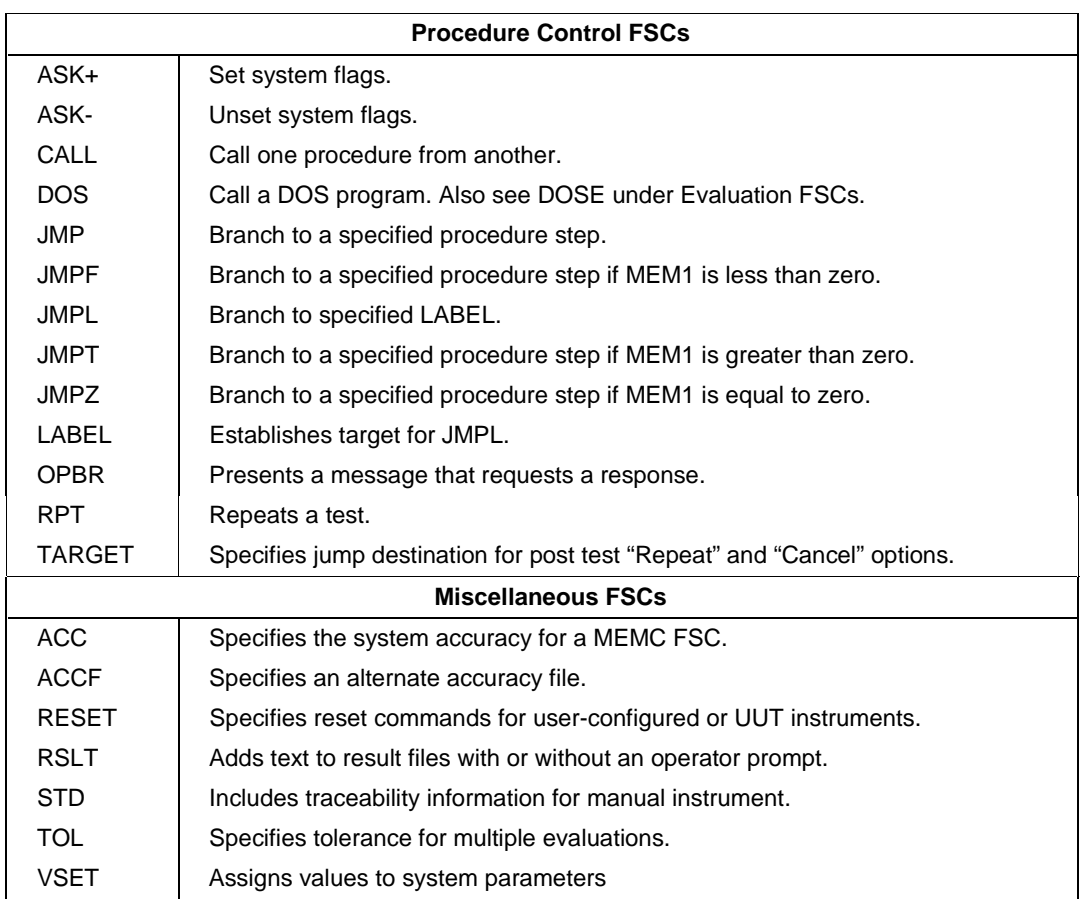

#### **Table 1. Function Selection Code Types (cont.)**

## **Instrument FSCs**

Instrument FSCs control system calibration instruments. An Instrument FSC is used to apply a stimulus to, or take a measurement from, the UUT. The FSC may also generate automatic messages describing the signal connection between the calibration instrument and the UUT, and the UUT range required for the test. In addition, an instrument FSC may perform an evaluation that results in a PASS or FAIL condition.

When you enter information for a given FSC, you must enter the step number first, the FSC second. If no step number is entered, it is automatically inserted by the procedure compiler. Following the FSC code, other information for the FSC may be entered in an arbitrary order. When the statement is compiled, the compiler sorts the entries into the appropriate fields.

In some situations, the order in which entries are made is significant. For example, in the 6060 FSC, if you enter the amplitude information before the frequency information, amplitude is stored in the NOMINAL field and frequency in the MOD1 field and an evaluation, if any, is based on the amplitude.

If you enter the frequency first and then amplitude, the frequency value is stored in the NOMINAL field and the amplitude information in the MOD1 field and an evaluation, if performed, is based on the frequency. The compiler sorting routine displays error messages if it cannot sort the line. The following rules apply to all Instrument FSCs after a line is sorted.

#### **RANGE Field**

The RANGE field is a five-character field that specifies the Unit Under Test (UUT) range in units of the NOMINAL value. The format of the RANGE field is one of the following:

- number  $\bullet$  "A"
- 
- *blank*

The RANGE field causes an automatic range message to be generated when the procedure statement is executed. If the RANGE field is "A", "Autorange" is specified. Refer to the section, *Automatic Messages* later in this manual for more information. Note that the ASK "R" flag can be used to disable automatic range messages, and the ASK "D" flag can be used modify the range message. Refer to *ASK+, ASK- FSC* sections of this manual.

A numeric RANGE field may be used for the following:

- Calculating test tolerance. For more information, refer to the section *TOLERANCE Field Rules*.
- Generating automatic slew message for certain FSCs, i.e., the FSCs affected by the ASK D' flag.
- Calculating the compile-time T.U.R. when the procedure statement does not specify a numeric NOMINAL value.
- Controlling the formatting of certain results variables. For more information, refer to the section, *Results Formatting*.

<span id="page-21-0"></span>Other rules:

- To be compatible with earlier versions of MET/CAL, any RANGE field specification may include an appended "R". If the appended "R" is present, the procedure compiler removes the "R" when the procedure statement is formatted. The "R" does not affect the interpretation of the RANGE field.
- No RANGE field entry is allowed in an instrument setup statement. An instrument setup statement is an instrument statement that contains an 'S' in the MOD4 field.
- No RANGE field entry is allowed in a statement that appears in an adjustment block. Statements in an adjustment block are indented so that the FSC appears in the RANGE field.

#### **NOMINAL Field**

The NOMINAL field specifies the nominal value of the stimulus for a calibration instrument source function (e.g. AC Voltage) or the anticipated measurement value of a calibration instrument measurement function (e.g. Ohms). The NOMINAL field can be up to 14 characters long. The following example shows how the nominal value is entered:

[numeric][prefix]units

Table 2 lists the recognized units and Table 3 lists the recognized prefixes.

<span id="page-22-0"></span>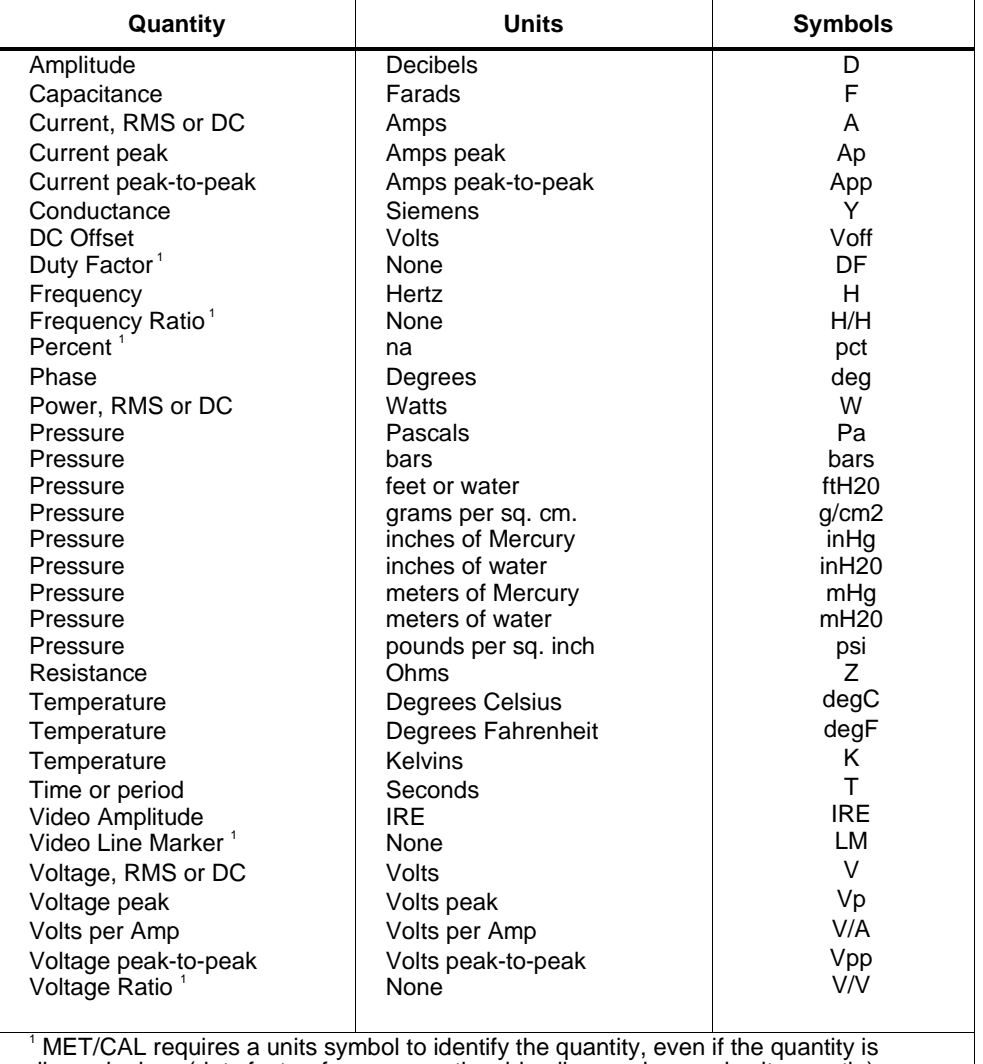

#### **Table 2. Recognized Units**

dimensionless (duty factor, frequency ratio, video line marker, and voltage ratio). Similarly, even though percent is not a unit, the symbol "pct" is used to satisfy MET/CAL'S requirement for a symbol.

The actual units allowed are dependent on the FSC. Refer to the FSC sections for the allowed units for a particular FSC.

<span id="page-23-0"></span>

| <b>Prefix</b> | Symbol | <b>Multiple</b> |
|---------------|--------|-----------------|
| pico          | р      | $1E-12$         |
| nano          | n      | $1E-9$          |
| micro         | u      | $1E-6$          |
| milli         | m      | $1E-3$          |
| kilo          | k      | $1E+3$          |
| mega          | м      | $1E + 6$        |
| giga          | G      | $1E+9$          |

**Table 3. Recognized Prefixes**

With the exception of 'm' and 'M', case is not significant. For example, a procedure statement could specify 'NV' instead of 'nV' to indicate nanovolts. If a nonstandard case is used to enter a prefix symbol (for example, 'N' for nano), the Procedure Compiler converts the symbol to the standard case.

For units of hertz or ohms, 'm' and 'M' are case significant. 'M' represents mega and 'm' represents milli.

When just units and an optional prefix (e.g., mV) are entered in the NOMINAL field, the value is taken from memory register MEM when the statement is executed.

If the NOMINAL field contains a single asterisk  $(*)$ , the calibration instrument is set to a reset condition. Since this implies a Setup test, S is automatically inserted in the MOD4 field. Refer to the *MOD4 Field Rules* section later in this manual for more information.

When an instrument FSC is entered with all other fields blank, an asterisk is inserted automatically in the NOMINAL field and an 'S' is automatically inserted in the MOD4 field.

When the NOMINAL field contains only units and the MOD1 field is not blank, the MOD1 field must specify a value and vice versa.

#### **TOLERANCE Field**

The TOLERANCE field specifies the tolerance to which the UUT indicated value is evaluated. This field can be up to 13 characters long including spaces. Any combination of up to three of the following entries described in Table 3 can be used.

<span id="page-24-0"></span>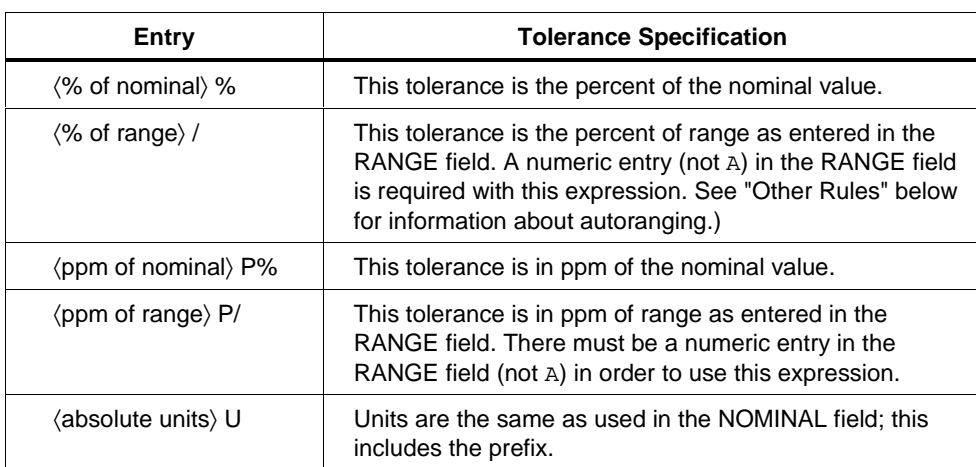

#### **Table 4. Tolerance Field**

• If the tolerance is unsigned,  $a \pm$  tolerance is implied. For example, "1%" is equivalent to " $+1\%$  -1%".

- If the tolerance is prefaced by  $\div$ , the tolerance is specified in the positive direction from the nominal value; if prefaced by **-**, the tolerance is specified as negative from the nominal value.
- A tolerance specification is not allowed with a setup  $(MOD4 = 'S'')$  test or in an indented adjustment procedure step.
- % of range ( $\ell$ ) or ppm of range ( $P$ ) are not allowed when the RANGE field is blank or autorange.
- If UUT tolerance is specified in an evaluation or comparison test, TOL is entered and the tolerance specified in the last executed TOL FSC applies. If no TOL FSC is present, the tolerance applied is zero units. Refer to the description of the TOL FSC in the *TOL* section of this manual.
- The tolerance value may be a literal numeric value or may refer to a numeric register. Valid numeric register specifications are M1, M2, ..., M255. If the value is not specified, the value is taken from MEM at runtime.

#### <span id="page-25-0"></span>**MOD1 Field**

The MOD1 field specifies the frequency, period, or amplitude of a periodic signal, or the field is left blank.

If the MOD1 field contains the frequency or period, the NOMINAL field contains the amplitude and vice versa.

When the NOMINAL field contains only units and the MOD1 field is not blank, the MOD1 field must specify a value and vice versa.

The modifier value is entered as follows:

[*numeric*][*prefix*]*units*

As in the case of the nominal value, the *units* and allowed *numeric value* for the MOD1 field depend on the particular FSC. Refer to the FSC sections of this manual for detailed information on specific FSCs.

Recognized prefixes are the same as discussed under the NOMINAL field rules.

#### **MOD2 Field**

One or two characters can be in the MOD2 field. Refer to the FSC sections of this manual for detailed descriptions of each FSC.

#### **MOD3 Field**

One or two characters can be in the MOD3 field. Refer to the FSC sections of this manual for detailed descriptions of each FSC.

#### **MOD4 Field**

The MOD4 field specifies the type of test being performed and can contain only a single character. The following four types of tests are defined in the MET/CAL procedure language:

• Evaluation Test (MOD4 field is blank).

For a stimulus function, a calibration applies a known value to the UUT and MET/CAL checks that the UUT reading is within the specified tolerance. For a measurement function, MET/CAL checks that a UUT output is within the specified tolerance.

• Setup Test (MOD4 is S).

For a stimulus function, a Setup Test applies the nominal value to the UUT. For a measurement function, a Setup Test continually monitors a UUT output so that it may be adjusted to the specified nominal value.

• Nominal Setup Test (MOD4 is N).

<span id="page-26-0"></span>The Nominal Setup test does not perform an evaluation. The Nominal Setup test allows the output of a stimulus calibration function to be adjusted so that the UUT reads a nominal value. For a measurement calibration function, a single reading is taken. This value may be used later in a Comparison Test.

• Comparison Test (MOD4 is C).

The Comparison Test is used in conjunction with the Nominal Setup test. The Comparison Test operates like an evaluation test, except that the value established by the Nominal Test is used as a reference for the evaluation, instead of the value specified in the NOMINAL field.

These tests are explained in greater detail later in this manual.

#### **CON Field**

The CON field is a two-character field. The entries depend on the particular instrument FSC. Refer to the FSC sections of this manual for more information on individual FSCs.

#### **Evaluation Test**

An Evaluation test may perform one of two types of evaluation: a stimulus or a measurement evaluation.

For a stimulus evaluation, a calibrator applies a known value to the UUT and checks the UUT reading to determine if it is within the specified tolerance.

A measurement evaluation checks that a UUT output is within the specified tolerance.

The effects of the type of calibration instrument function, type of test, and method of UUT reading entry on UUT Indicated, System Actual, and the contents of MEM and MEM1 are described below.

#### Stimulus Function

An example of this type of evaluation test is as follows:

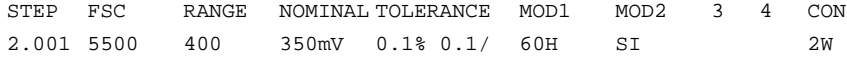

There are three ways to evaluate UUT performance when using stimulus-type calibration instruments:

• Slew the output until the UUT reads the nominal value, or slew the reading on the display to match the UUT reading. The latter method is used when the calibration instrument supplies only discrete values of resistance. This method provides detailed performance information and is least prone to operator error. The Slew method is used when any of the defaults ASK- B, ASK- G, or ASK-

K is in effect. Refer to the description of these flags in the ASK FSC description in the *ASK FSC* section of this manual.

- Enter the UUT reading from the keyboard. The keyboard method is selected with ASK+ K. When ASK+ B is set, the operator has the option to select Keyboard entry.
- Select Yes if the UUT reading is within the range displayed on the screen; if not, select No. This method, called Go/No-Go testing, does not provide detailed performance information on the UUT but does minimize procedure execution time. The Go/No-Go method is selected when ASK+ G is in effect. When ASK + B is set the operator has the option to select Go/No-Go.

If the UUT reading can be obtained under remote control via the IEEE-488 or RS-232C interface, a closed-loop verification is possible. Setup tests are used to apply the required stimuli. The PASS/FAIL evaluations of the readings are done with the MEMC FSC. Refer to the descriptions of the IEEE, PORT, and MEMC FSCs in the respective FSC sections of this manual for detailed information. Each method is explained in more detail below:

#### *Note*

*Remote control of a UUT does not guarantee the reading can be obtained remotely. This is especially true for scopes.*

• Slew Evaluation (Except Discrete Resistance)

(ASK- B, ASK- G, ASK- K or optionally with ASK+ B)

Use the  $T_{ab}^{\pi}$  key or the mouse to select the desired button, then use either the mouse or  $\sqrt{P_{\text{Enter}}}$  key to slew the output of the calibration instrument. Refer to Figure 1. When the stimulus is adjusted sufficiently for the UUT to read the nominal value, select **Advance** to proceed to the next procedure step. The error is computed, and a PASS or FAIL condition is established for the test. Refer to Figure 4 to see the test result.

Instrument FSCs

fs1s.bmp

<span id="page-28-0"></span>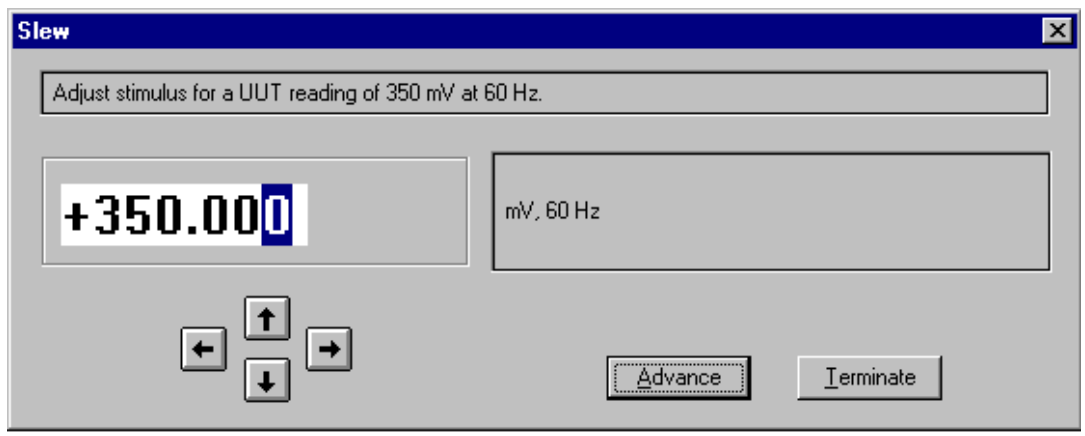

**Figure 1. Slew Dialog Box (Except Discrete Resistance)**

The following UUT Indicated and System Actual are reported in the Post-Test Summary and may be included in the results file depending on the results template used at the time the procedure is executed:

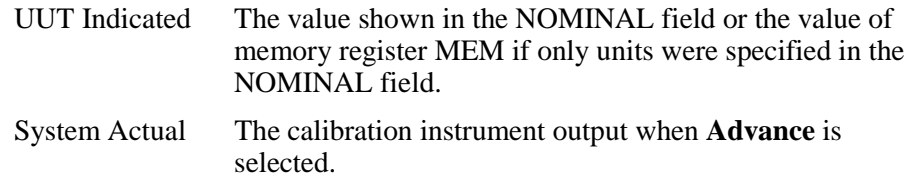

Values of memory registers MEM and MEM1:

MEM Not affected by the slew evaluation. MEM1 System Actual

• Slew Evaluation (Discrete Resistance)

(ASK- B, ASK- G, ASK- K or optionally with ASK+ B)

When only discrete resistance values are available from calibration stimulus instruments, resistance cannot be slewed. When the slew method is used for discrete resistance, the value on the display is adjusted to exactly match the UUT. This includes the 5700, 5450, and RESF FSCs.

An example of this type of evaluation test is as follows:

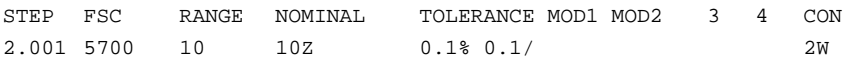

<span id="page-29-0"></span>Use the mouse or the  $\sqrt{p^2$  Enter  $\sqrt{q}}$  key to slew the displayed reading as described before. When the value on the display matches the UUT reading, select **Advance** to go to the next procedure step. The error is computed and compared to the specified value in the procedure line.

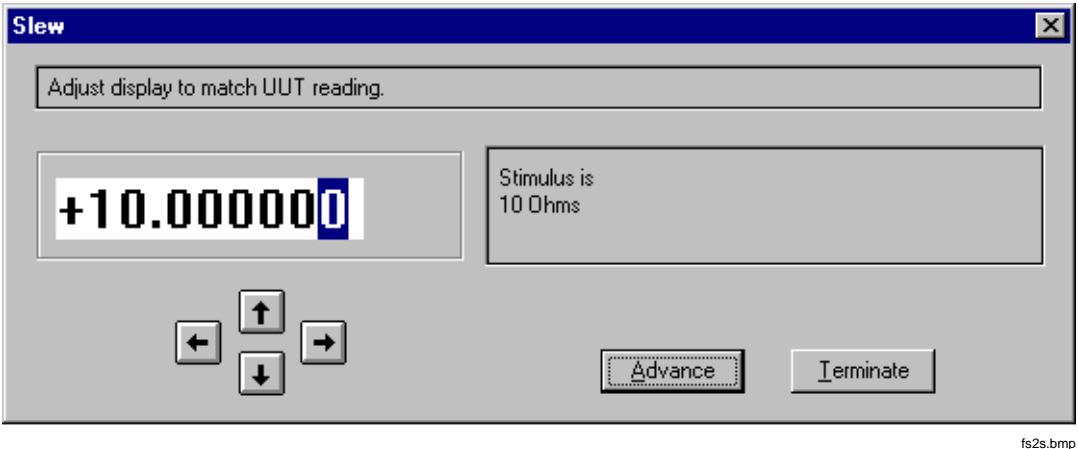

**Figure 2. Slew Dialog (Discrete Resistance)**

The following UUT Indicated and System Actual are reported in the Post-Test Summary and may be included in the results file depending on the results template used at the time the procedure is executed:

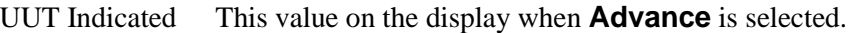

System Actual The actual calibration value of resistance for the 5700A and 5450A. The actual value is reported instead of the value in the NOMINAL field (e.g., 10.000012 instead of 10  $\Omega$ ). The 5100B and 5130A do not support the ability to query the actual resistance; therefore, the NOMINAL value is used.

Values of memory registers MEM and MEM1:

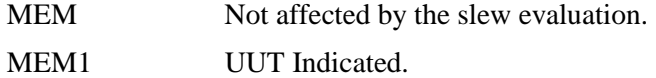

- Keyboard Evaluation  $(ASK + K or optionally with ASK + B)$
- When the keyboard method is used, you are prompted to enter the UUT reading. Refer to Figure 3.

<span id="page-30-0"></span>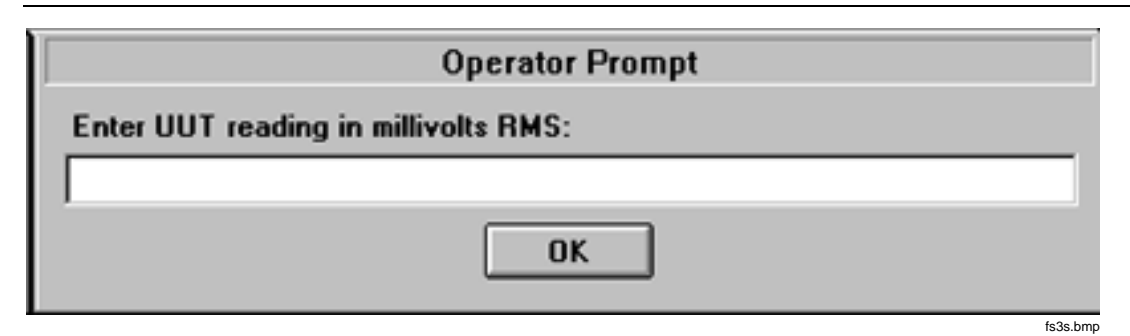

**Figure 3. Keyboard Entry Operator Prompt**

After the UUT reading is entered, the error is computed. The test result appears as shown in Figure 4.

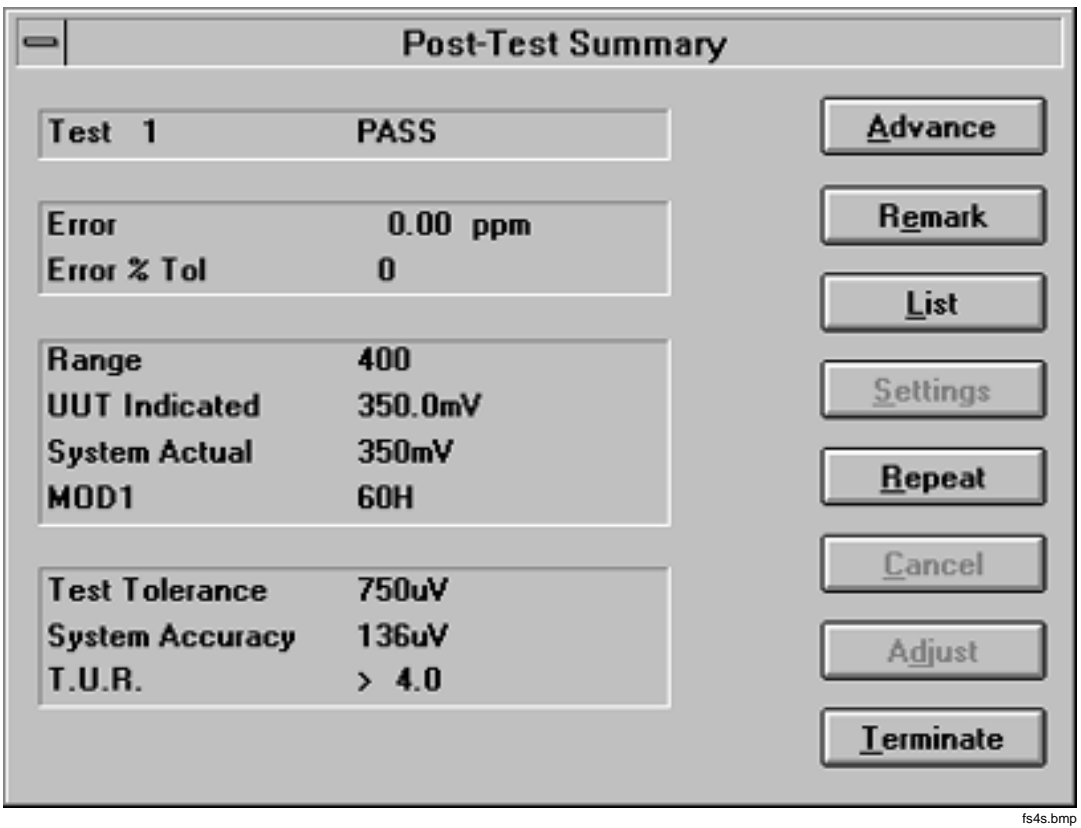

**Figure 4. Post-Test Summary of a Slew or Keyboard Entry Instrument Evaluation**

<span id="page-31-0"></span>The following UUT Indicated and System Actual are reported in the Post-Test Summary and may be included in the results file depending on the results template used at the time the procedure was executed:

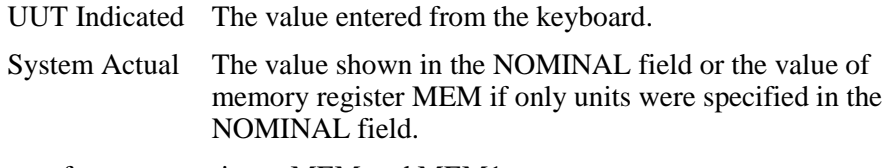

Values of memory registers MEM and MEM1:

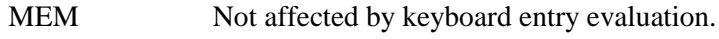

MEM1 UUT Indicated.

• Go/No-Go Evaluation (ASK+ G or optionally with ASK+ B)

When the Go/No-Go method is used, you are prompted to respond Yes or No based on whether the UUT reading is between the limits displayed in the dialog. Refer to Figure 5.

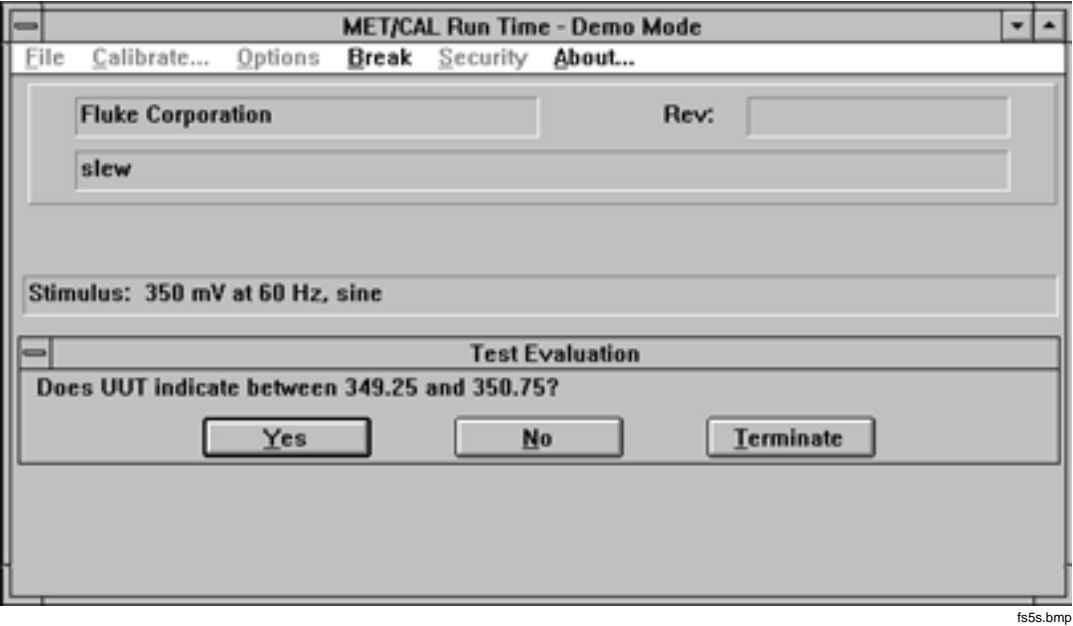

**Figure 5. Go/No-Go Evaluation Test**

<span id="page-32-0"></span>These limits are determined from the tolerance information and depend on the adjustment threshold value if an adjustment procedure follows the evaluation step. For example, if no adjustment step follows, the limits are as follows:

```
349.25 mV and 350.75 mV
```
The exact UUT error cannot be computed, only a PASS/FAIL condition is determined, based on operator's response. The test result appears as shown in Figure 6.

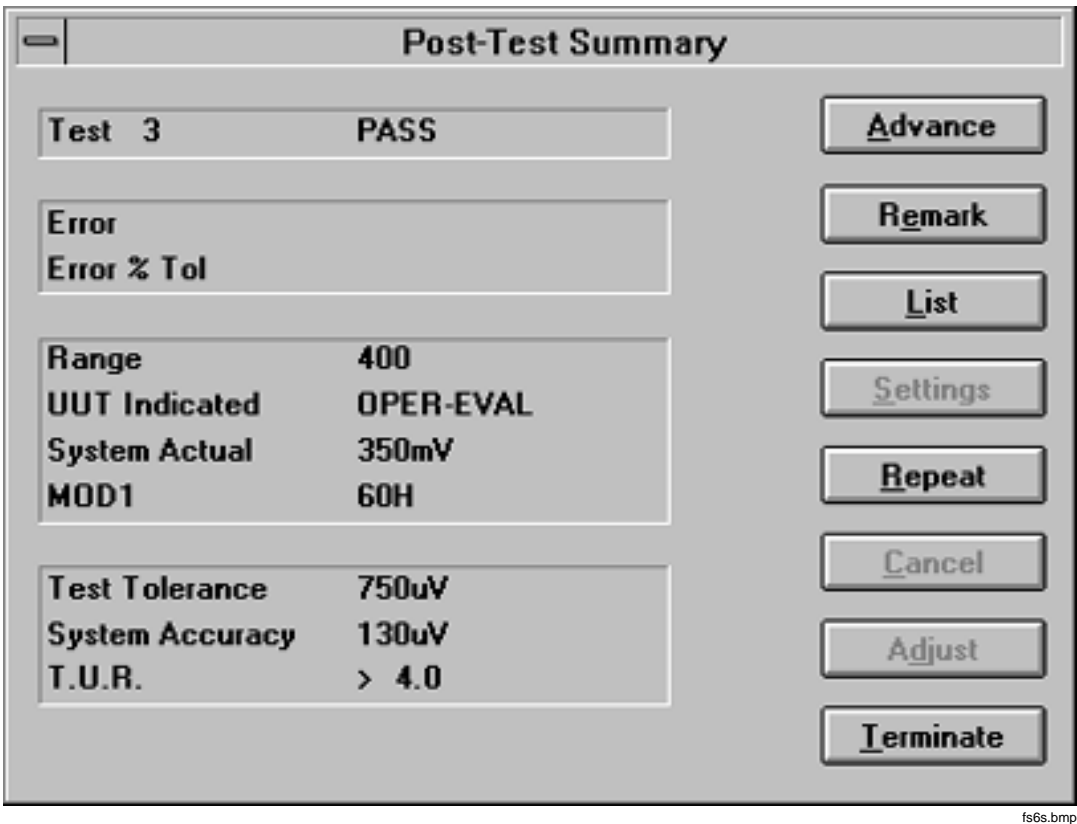

**Figure 6. Post-Test Summary of a Go/No-Go Instrument Evaluation**

<span id="page-33-0"></span>The following UUT Indicated and System Actual are reported in the Post-Test summary and may be included in the results file depending on the results template used at the time the procedure was executed:

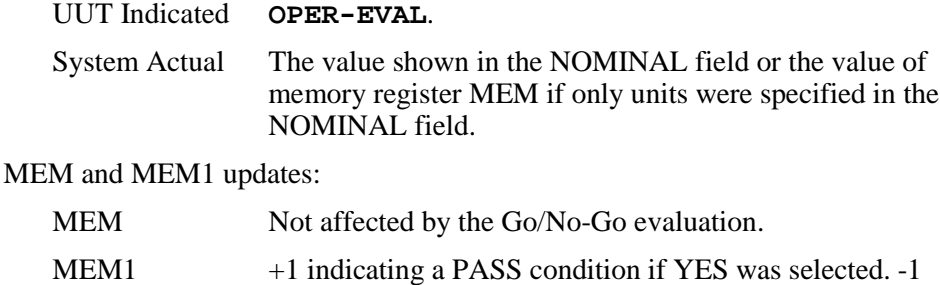

#### Measurement Function

An example of this type of evaluation test is as follows:

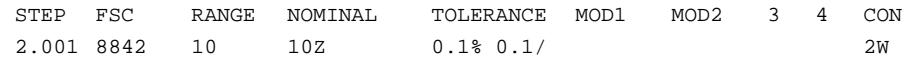

indicating a FAIL condition if NO was selected.

This example programs the 8842A to measure volts.

The operator is asked to set the UUT output to the NOMINAL value and place it in operate unless this automatic message is disabled by ASK- N (Figure  $\overline{7}$ ).

When **Advance** is selected, the measurement is made and the operator is asked to put the UUT in standby unless this automatic message is disabled by ASK- N (Figure 10).

#### **Metrology Software**

Instrument FSCs

<span id="page-34-0"></span>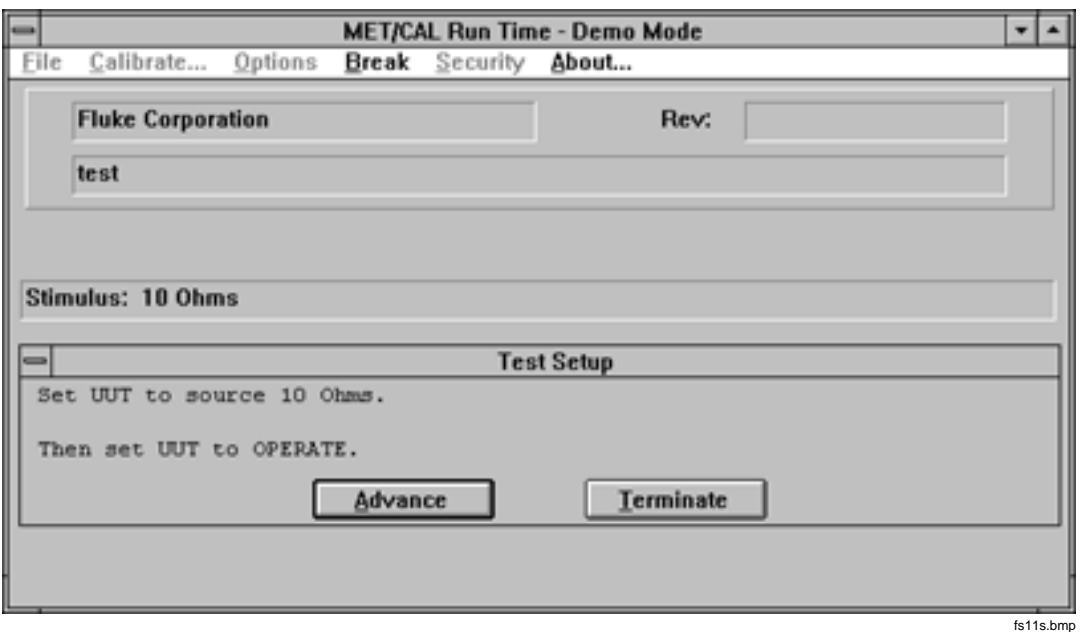

**Figure 7. Test Setup Prompt**

The error is computed and a PASS or FAIL condition is established for the test. The ASK B, G, and K-flags have no influence on this type of evaluation.

The following UUT Indicated and System Actual are reported in the Post-Test Summary and may be included in the results file depending on the results template used at the time the procedure is executed:

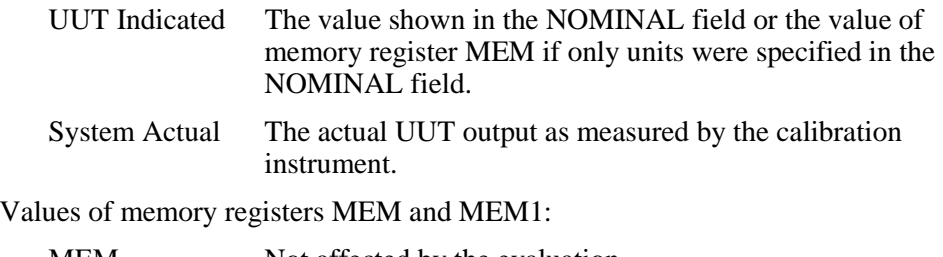

MEM Not affected by the evaluation.

MEM1 System Actual.

#### **Setup Test**

For a stimulus function, a Setup Test applies the nominal value to the UUT. For a measurement function, a Setup Test continually monitors a UUT output as the UUT is adjusted to the specified nominal value.

#### <span id="page-35-0"></span>Stimulus Function

The calibration instrument is set up to output the nominal value. The upper part of the display indicates the stimulus. No evaluations or results are generated, and procedure execution continues immediately with the next procedure statement.

The stimulus is removed when a reset statement for the same FSC is executed, e.g., "\*" is in the nominal field, or when an evaluation FSC is completed and the step number increments, unless ASK- D is in effect.

Values of memory registers MEM and MEM1:

- MEM Not affected by the setup test.
- MEM1 The applied stimulus. This is the value specified in the NOMINAL field except for resistance from the 5700A and 5450A. For these cases, MET/CAL queries the calibrator to determine the actual resistance which is then used instead of the value in the NOMINAL field (e.g., 10.000012 instead of 10 $\Omega$ ).

The following is an example of a stimulus Setup Test used during closed-loop verification of a UUT.

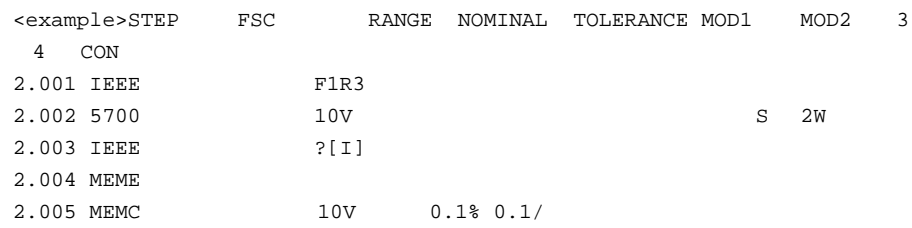

Explanation:

- 1. The UUT is programmed to the desired function and range in step 2.001. Refer to the IEEE FSC section for more detailed information on its operation.
- 2. Step 2.002 causes the 5700A to apply 10V. After this step, MEM1 contains the value 10.
- 3. In step 2.003, the system acquires the reading from the UUT and stores the result in register MEM.
- 4. In step 2.004, the values of MEM and MEM1 are exchanged, with the result that MEM contains the value 10, and MEM1 contains the actual UUT reading.
- 5. In step 2.005, the values stored in MEM and MEM1 are used to determine the UUT error and a PASS or FAIL condition is established for the test. Refer to the MEMC FSC section for more detailed information on its operation.
#### Measurement Function

The operator is prompted to adjust the UUT to the NOMINAL value, unless the message has been disabled with ASK- N (Figure 7).

The system displays any pending MESS lines (refer to the description of the MESS FSC section for more information), and then displays the present measurement, which is continually updated. After the operator selects **Advance**, the next procedure line is executed (Figure 10).

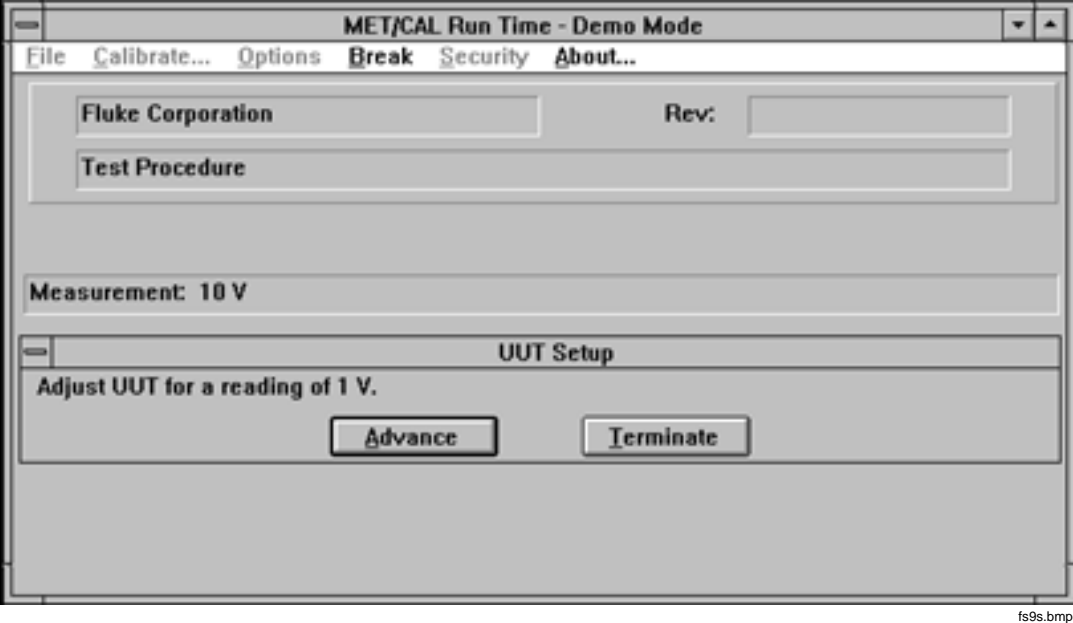

**Figure 8. UUT Setup Dialog**

Values of memory registers MEM and MEM1:

- MEM Not affected by the setup test.
- MEM1 The UUT output as measured just prior to selecting **Advance**.

The operator is asked to set the UUT output to the NOMINAL value and place it in operate unless this automatic message is disabled by ASK- N (Figure 7).

When **Advance** is selected, the measurement is made and the operator is asked to put the UUT in standby unless this automatic message is disabled by ASK- N (Figure 10).

#### **Nominal Setup Test**

The Nominal Setup test allows the output of a stimulus calibration function to be adjusted until the UUT reads a nominal value; it does not perform an evaluation. For a measurement calibration function, a single reading is taken. This value may be used later in a Comparison Test.

#### Stimulus Function

The ASK B, G, and K flags have no influence on the NOMINAL Setup test. You slew the system stimulus until the UUT reads the nominal value, as is done for the Slew evaluation test. However, no evaluation takes place and no results are generated. The following is an example of a stimulus Nominal Setup Test.

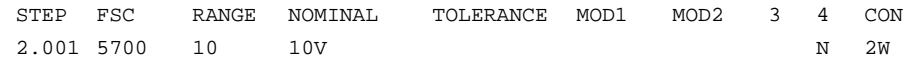

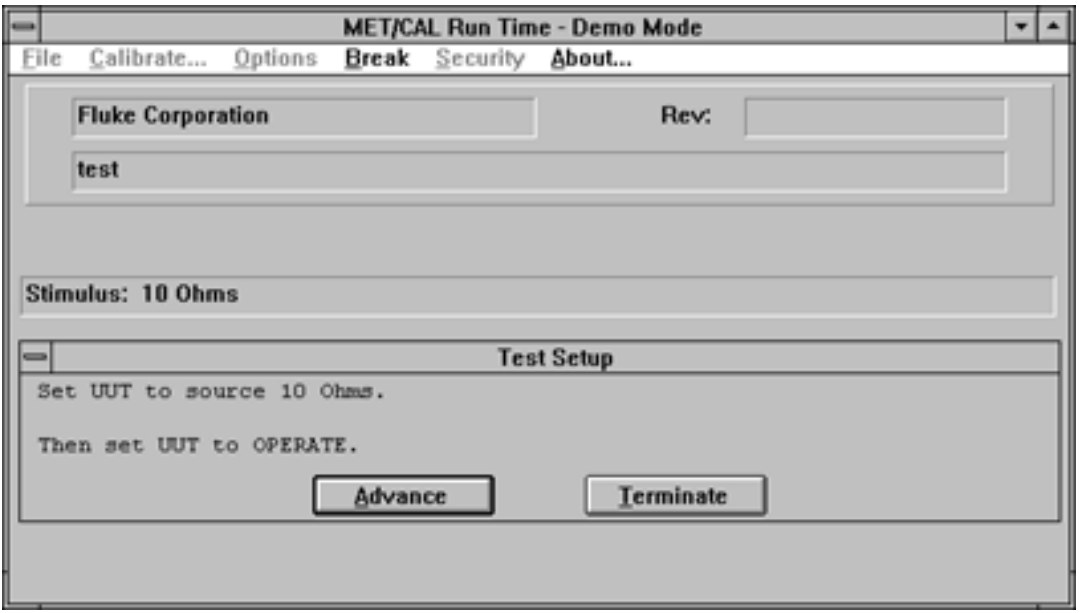

fs10s.bmp

#### **Figure 9. Stimulus Nominal Setup Dialog**

Values of memory registers MEM and MEM1:

- MEM The calibration instrument output on selecting **Advance**.
- MEM1 Not affected by the test.

#### Measurement Function

An example of this type of test is as follows:

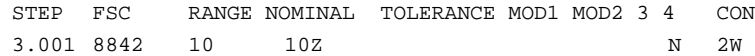

The calibration measurement instrument expects to measure the nominal value. You are asked to set the UUT output to the NOMINAL value and place it in Operate. When you select **Advance**, the measurement is taken and you are asked to put the UUT in standby. No evaluation takes place and no results are generated. The next procedure line is executed immediately afterwards.

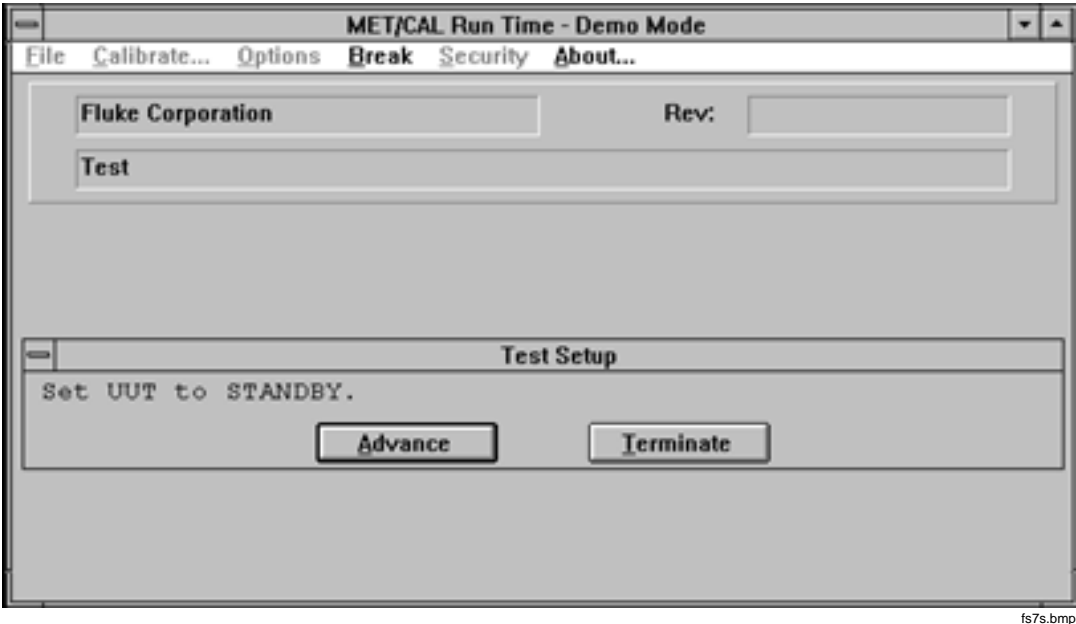

**Figure 10. Automatic Completion Message**

This test can be used for frequency response testing initialization in conjunction with Comparison Tests.

Values of memory registers MEM and MEM1:

- MEM The measured value.
- MEM1 Not affected by the test.

### **Comparison Tests**

The Comparison Test is used in conjunction with the Nominal Setup Test. The Comparison Test operates like an evaluation test, except that the value established by the Nominal Setup Test is used as the reference for the evaluation, rather than the value specified in the NOMINAL field.

#### Stimulus Function

An example of this type of test is as follows:

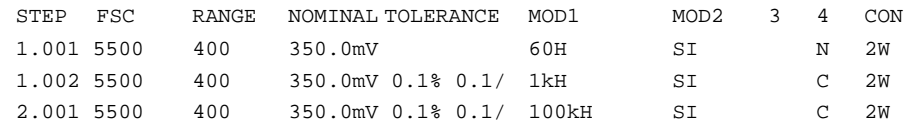

Only the Slew method is used; ASK K, G, and B flags are ignored. See Slew Evaluation under Evaluation Tests - Stimulus Function described earlier in this section.

#### Measurement Function

An example of this type of test is as follows:

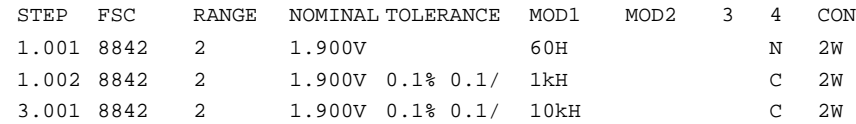

The operator is asked to set the UUT output to the NOMINAL value and place it in Operate (Figure 7).When **Advance** is selected, the measurement is taken and the operator is asked to put the UUT in standby (Figure 10). These automatic messages may be disabled using ASK- N. If ASK- R and ASK- W are in effect, the automatic connection and range messages are also disabled. The UUT error is computed using the measurement and the reference value stored in MEM. A PASS or FAIL condition is then established for the test based on the limits specified in the tolerance field.

### **IEEE-488 Service Request (SRQ) Processing**

The calibration system maintains a list of valid instruments and their IEEE-488 addresses. IEEE-488 SRQs are processed as follows:

- 1. The SRQ is detected.
- 2. MET/CAL checks to see if the SRQ was expected as a result of the IEEE FSC. If so, the serial poll is performed and the SRQ interrupt is cleared.

If the SRQ was not expected as a result of the IEEE FSC, continue with step 3.

- 3. The calibration instrument whose FSC is being executed is serial polled if it is on the IEEE-488 bus. If an error is reported, the Post Test screen comes up, indicates the error and asks you to do one of the following:
	- Repeat
	- Advance
	- Terminate

 If the calibration instrument whose FSC is being executed did not issue an SRQ, continue with step 4.

4. The UUT is serial polled if the UUT is on the IEEE-488 bus. If the SRQ originated from the UUT, MET/CAL reports:

Unexpected SRQ From UUT: address, SPL = *value*, *value*

You have the same choices: repeat or skip the test, or terminate the procedure.

If the UUT did not create the SRQ, continue with step 5.

5. Perform a serial poll of the configured calibration instruments. If the SRQ was from one of these instruments, report the error. You have the choice to repeat the test, skip it, or terminate the procedure.

If the SRQ did not come from one of these configured instruments, test to see if the SRQ is still present. If the SRQ line is no longer asserted, continue with MET/CAL procedure execution. Otherwise, the procedure is aborted.

#### **Instrument Resets**

MET/CAL Run Time resets the calibration instruments under the following circumstances:

- When MET/CAL is started, the following sequence is carried out:
	- 1. An IEEE-488 Interface Clear command is sent.
	- 2. Each system instrument required by the procedure receives a reset command.
	- 3. Any error that occurs as a result of a calibration instrument not responding is reported.

If an error occurs, the following selections are available:

- a. Correct the hardware error and retry. (Turn the power on.)
- b. Abort the calibration procedure.
- c. Ignore the error and proceed without the instrument that reported the error. MET/CAL removes this instrument from the list of configured instruments. If the instrument is needed to perform a calibration step

in the procedure, another error is reported and the operator can choose to go to the next calibration test or terminate the procedure.

- At the completion or abnormal termination of every test in the calibration procedure (an evaluation), the following occurs:
	- 1. Stimulus calibration instruments are placed in Standby mode.
	- 2. Stimulus calibration instruments are reprogrammed to a safe voltage if necessary.
- After termination of the procedure, the following occurs:
	- 1. An IEEE-488 Interface Clear command is sent.
	- 2. Each system instrument required by the procedure receives a reset command

# **Display Control FSCs**

Display Control FSCs are used to present calibration instructions (e.g., Set Switch S1 to ON) or other information to the operator. This information is displayed on the screen of the Calibration System during execution of the calibration procedure. The following is a list of the display control FSCs for MET/CAL Calibration Software.

- CON: Specify a connection from a calibration system instrument to the UUT.
- DISP: Display a message.
- DRAW: Define a stick figure representation of the UUT.
- HEAD: Display a Header message during calibration procedure execution.
- MESS: Define a message for EVAL, Measurement or Stimulus Setup test or Slew.
- PIC: Display a Picture.
- RNG: Specify a UUT Range message.
- SET: Generate a list of UUT settings (usually used with oscilloscopes).

In addition to the general rules applicable to all FSCs (step numbers and adjustment procedure steps) that are discussed earlier in this section, the following general rules apply to Display Control FSCs.

• RANGE, NOMINAL, TOLERANCE, MOD1, MOD2, MOD3, MOD4, and CON fields are not separate. Instead, the FSC-dependent information starts with the NOMINAL field column, and the rest of the line is a single undivided record.

- Messages with up to eight lines can be created for the DISP, MESS, and SET FSCs. Each line of a multiline message is assigned identical step numbers.
- The message length in any line is limited to 56 characters.
- Certain special constructions can be used in some of these display-control FSCs. The description of the individual display control FSC contains information on which Special Constructions are allowed for that FSC. For general information about the special constructions, refer to *Special Constructions* discussed later in this manual.

# **Evaluation FSCs**

Evaluation FSCs are non-instrument procedure statements that perform evaluations. These are used when a simple instrument evaluation statement is not adequate for the test. For example, if UUT units are not directly supported by an instrument FSC.

The following is a list of evaluation FSCs:

- MEMCX: Sets PASS or FAIL based on numeric comparison.
- DOSE: Sets PASS or FAIL via a user program.
- EVAL: Sets PASS or FAIL based on operator response to a YES/NO prompt.
- MEMC: Sets PASS or FAIL based on numeric comparison.
- PICE: Sets PASS or FAIL based on operator response to a YES/NO prompt displayed over a picture.

In addition to the general rules applicable to all FSCs (step numbers and adjustment procedure steps) that are discussed, the following information applies to Evaluation FSCs.

Certain special constructions can be used in some of these FSCs. The description of the individual procedure control FSC contains information on which Special Constructions are allowed with that FSC. For general information about the special constructions, refer to *Special Constructions* discussed later in this manual.

# **Interface Control FSCs**

The Interface Control FSCs provide direct control of a UUT using an IEEE-488 or serial interface. IEEE-488 or serial system calibration instruments may also be controlled when no FSC exists or the FSC does not support the desired instrument function.

- IEEE: Direct control of a device on an IEEE-488 interface.
- PORT: Direct control of a device on a serial interface.

In addition to the general rules applicable to all FSCs discussed earlier in this manual, the following information applies to the Interface Control FSCs.

Certain special constructions can be used with some of these FSCs. The descriptions of individual FSCs contain information on which special constructions are allowed with that FSC. For general information, refer to *Special Constructions* discussed later in this manual.

# **Memory Register Operation FSCs**

The Memory Register Operation FSCs store, retrieve, and maintain data stored in the data registers. The following FSCs are used in memory register operations:

- MATH: performs arithmetic operations using memory registers.
- MEM2: Manipulates the contents of the memory register MEM2.
- MEME: Exchanges the values of memory registers MEM and MEM1.
- MEMI: Displays a prompt for a number to be placed in memory register MEM.
- MEM+: Adds MEM1 or the specified value to memory register MEM.
- MEM-: Subtracts MEM1 or the specified value from memory register MEM.
- MEM<sup>\*</sup>: Multiplies MEM by a the specified value or MEM1.
- MEM: Divides MEM by a specified value or MEM1.

# **Procedure Control FSCs**

The Procedure Control FSCs control the flow of the procedure. These are transparent to the operator and do not perform tests or produce results. OPBR is the only exception; this FSC displays a prompt that requires a response. Refer to the OPBR FSC section in this manual for more information on OPBR.

The following FSCs control procedures:

- ASK+: Sets one or more of the system flags.
- ASK-: Unsets one or more of the system flags.
- CALL: Calls one procedure from another.
- DOS: Calls a user program (also see DOSE under Evaluation FSCs).
- JMP: Jumps to a specified procedure step.
- JMPF: Jumps to a specified procedure step if MEM1 is less than zero.
- JMPT: Jumps to a specified procedure step if MEM1 is greater than zero.
- JMPL: Branch to specified LABEL.
- JMPZ: Jumps to a specified procedure step if MEM1 is equal to zero.
- LABEL: Establishes target for JMPL.<br>• OPBR: Presents a message that require
- OPBR: Presents a message that requests a response.
- RPT: Repeats a test.
- TARGET: Specifies jump destinction for post test "Repeat" and "Cancel" options.

In addition to the general rules applicable to all FSCs (step numbers and adjustment procedure steps), the following information applies to Procedure Control FSCs.

Certain special constructions can be used in some of these FSCs. The descriptions of the individual procedure control FSCs contain information on which Special Constructions are allowed. For general information about the special constructions, refer to *Special Constructions* discussed later in this manual.

# **Miscellaneous FSCs**

The following list contains various FSCs that have specific functions but do not belong to any other category:

- ACC: This specifies the system accuracy for a MEMC FSC.
- RESET: Specifies reset commands for user-configured instruments.
- RSLT: Adds text to result files, with or without an operator prompt.
- STD: Includes traceability information for manual instrument.
- TOL: Specifies tolerance.

# **Use of Standard Memory Registers**

The following tables show how the standard memory locations, MEM, MEM1, UUT Indicated, and System Actual, are used.

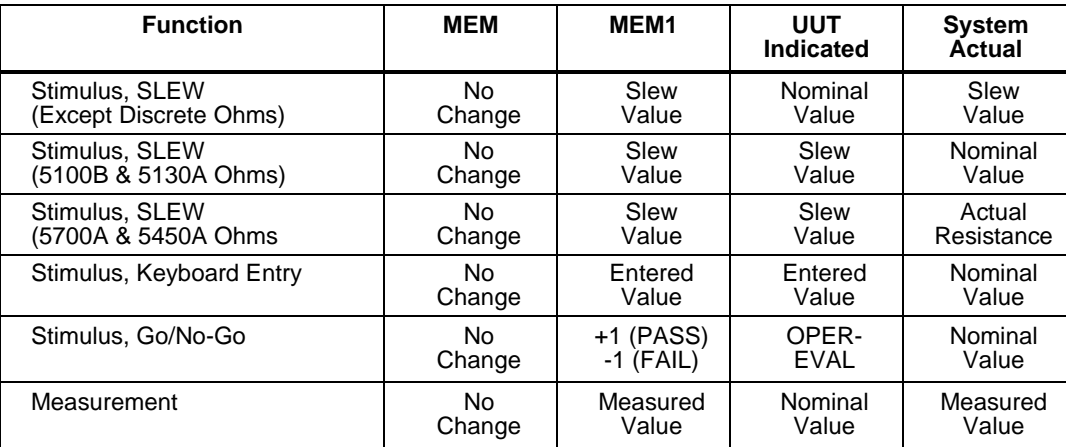

#### **Table 5. Evaluation Tests**

#### **Table 6. Setup Tests**

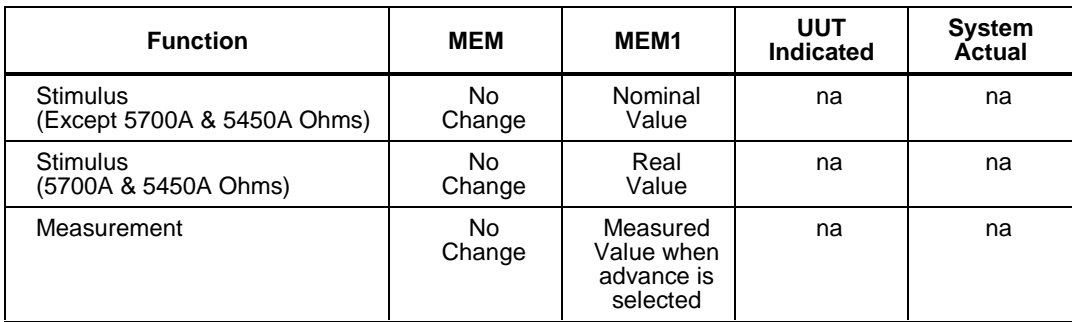

#### **Table 7. Nominal Setup Tests**

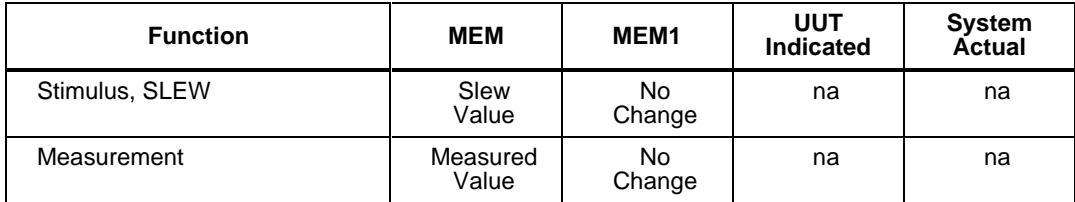

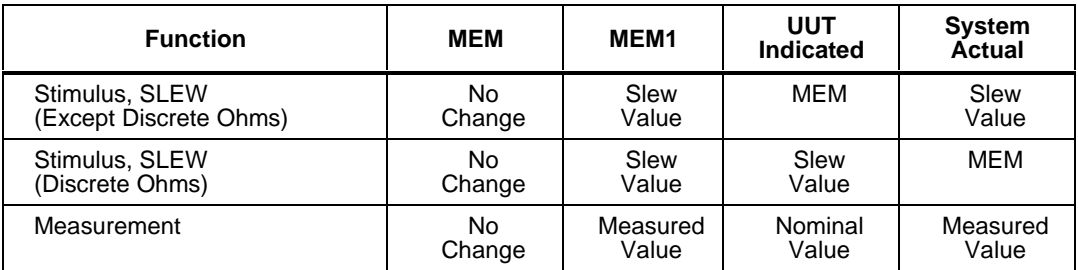

#### **Table 8. Comparison Tests**

# **Adjustment Statements**

If the instrument's actual performance is below the adjustment threshold, a normal PASS condition is recorded, and any adjustment statement immediately following are skipped. The value of the adjustment threshold (shown in the procedure header) is normally set to 70%.

If the instrument's actual performance is between the adjustment threshold and the full specified tolerance, a MARGINAL PASS condition is recorded, and any immediately following adjustment procedure lines are executed. This condition indicates that although the UUT is within specification, it is advisable to adjust the UUT so it is well within specification.

If the instrument's performance is out of tolerance, a FAIL condition is recorded and any immediately following adjustment procedure lines are executed. The adjustment may resolve the FAIL condition, so the UUT can PASS the calibration procedure. The following example illustrates how the adjustment portion of a procedure might appear:

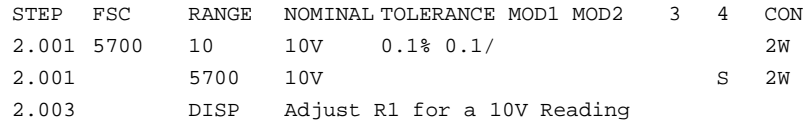

Because the FSC is in the RANGE field, no UUT range information is allowed in an adjustment procedure step. To adjust a step, select Adjust while entering the line. After successfully compiling the line, the FSC is shown under the RANGE header. When you press  $\overline{\left( \leftarrow \text{Enter}}\right)$ , the next line is an adjustment procedure line.

To change an adjustment procedure step back to a regular procedure step, select adjust anywhere in the line and recompile that line. The spaces are deleted in the line and the FSC is positioned in the FSC field.

# **Continuation Statements**

Continue allows you to mark the current line as a continuation of the previous line. This is useful for certain FSCs which allow multiline statements.

To create a multiline statement, type in the first line of the statement and press  $\sqrt{\frac{H_{\text{Enter}}}{H_{\text{Enter}}}}$ . On the second line of the statement, press  $\boxed{F_6}$  to link the lines together. The FSC is automatically inserted if the following conditions occur:

- The FSC field of the current line is empty.
- The previous line was successfully compiled.
- The FSC of the previous line can be part if a multiline message.

In some cases, there are FSC-specific limits on the number of continuation lines per statement. An attempt to exceed these limits causes the compiler to display an appropriate error message.

# **Automatic Messages**

The following messages are automatically displayed by MET/CAL unless defeated using an associated ASK flag. Refer to Chapter 2, *FSC Reference* for a general description of the ASK+ and ASK- FSCs.

• Connection Message

An automatic connection message is generated by an instrument FSC or the CON FSC. If the required connection from the UUT to the calibration system changes, the operator is asked to make the required disconnections and connections before proceeding. The automatic connection message may be disabled using ASK- V or ASK- W.

• UUT Range Message

An automatic range message is generated by an instrument FSC for an evaluation test, nominal setup test, or comparison test (with a non-blank RANGE field) or the RNG FSC. If the UUT function or range has changed, you are asked to set the UUT to the new function and range. The automatic range message for a numeric value in the RANGE field is of the form:

Set UUT <MEM2> to the *range* value nominal prefix + units [AC|DC] range.

The automatic range message for autorange is of the form:

Set UUT <MEM2> to autorange *function* (based on nominal units).

If the D-flag is in effect the automatic range message is of the form:

Set UUT <MEM2> to *range* value nominal prefix + units/div.

The automatic range message may be disabled using ASK- R.

• Slew Message

An automatic slew message is generated by an instrument FSC specifying a calibration instrument stimulus function in the following cases:

- 1. An evaluation test is specified and any of the defaults ASK- B, ask- G, or ASK- K are in effect.
- 2. A nominal setup test is specified.

For discrete resistance specified using 5700, 5450, and RESF FSCs, the automatic slew message is:

#### **Adjust display to match UUT reading.**

For all other cases, the automatic slew message is of the form:

#### **Adjust stimulus for a UUT reading of** *nominal* **value+prefix+units.**

If the D-flag is in effect and the RANGE field specifies a numeric value, the automatic slew message is one of the following:

3. Adjust stimulus for a UUT horizontal reading of *nominal/range* divisions (when the NOMINAL field specifies amplitude).

Adjust stimulus for a UUT vertical reading of *nominal/range* markers/div (when the NOMINAL field specifies frequency or period).

The automatic slew message may be disabled using ASK- N.

• UUT Setup Message

An automatic UUT setup message is generated by an instrument FSC specifying a calibration instrument measurement function for an evaluation test, nominal setup test, or comparison test. The UUT setup message may be disabled using ASK- N.

• UUT Adjustment Message

An automatic UUT adjustment message is generated by an instrument FSC specifying a setup test for a calibration instrument measurement function. The UUT adjustment message may be disabled using ASK- N.

# **Special Constructions**

A number of special constructions are used in Procedure Control FSCs, Display Control FSCs, PORT, IEEE, and EVAL FSCs. Table 9 shows what the various special constructions are, how they are written, and what FSCs they are used with.

#### IEEE-488 address @pri addr:sec addr iEEE only delay **Displants Displants Displants Control** DISP, EVAL, HEAD, IEEE, MEMI, OPBR, PORT, RSLT, SET draw **Drawx,y, view DISP, EVAL, OPVR, SET** input  $[15] >$  file name or  $[1] >$  file name  $[3] > 12$  IEEE, PORT memory register | MEM, MEM1 or MEM2 | DISP, EVAL, HEAD, IEEE, MEMI, MEM2, MESS, OPBR, PORT, RSLT integer positive integer DISP, EVAL, HEAD, IEEE, MEMI, MEM2, MESS, OPBR, PORT, RSLT port configuration | [baud],[ par],[ndata], [nstop], [hndshk] | PORT only timout | Ttimeout | IEEE, PORT wait for srq **SRQ**(delay, mask) |ON|OFF | IEEE only serial poll **SPL mask** Internal SPL iEEE only negate response N EVAL only selected device clear SDC **IEEE** only remote enable REN IEEE only goto local GTL GTL IEEE only local lockout | LLO | IEEE only group execute trigger TRIG **IEEE** only end of information EOI ON|OFF IEEE only input terminator | TERM number, TERM 'char', TERM CR or TERM LF IEEE, PORT output terminator | OTERM number, OTERM 'char', OTERM CR, OTERM LF, OTERM CRLF, OTERM NONE, OTERM OFF PORT only interface clear IFC port number IEEE only inter-byte delay and S inter-byte delay and IEEE only variable variable variable name and DISP, HEAD, IEEE, MEMI, MEM2, MESS, OPBR, PORT, RSLT, SET output to file  $\qquad \qquad | \qquad \mathsf{O}$  < file name  $\qquad \qquad | \qquad$  IEEE, PORT flush receive buffer | CLR, CLR ON or CLR OFF | PORT only serial address **Depart designator** PORT only default button NO NO NO CHE RESERVENT RESERVENT AND LOPBR only

#### **Table 9. Special Constructions**

### **Delay Construction**

The special construct D[*n*] causes a delay of the message line by *integer* milliseconds. The available range is 0 to 32767 milliseconds. The delay occurs at the position of the construct. For example, the following procedure line first causes the word **This** to be displayed. Ten seconds later, the word **message** is added, followed five seconds later by **is delayed**.

## **Draw Construction**

A drawing is defined by a "DRAW" statement together with a [DRAW*x*, *y*, *view*] construction. The drawing does not appear until a statement containing a [DRAW*x*, *y*, *view*] construction is executed.

The DRAW FSC allows you to display two rectangles, one within the other. These rectangles are intended to show the outline of the UUT and the location of an item of interest (such as an adjustment potentiometer.) For detailed information on the DRAW FSC, refer to its description in Chapter 2.

The DRAW construct positions a annunciator within a simple drawing of the UUT, as created by the DRAW FSC, to show the location of a control or an adjustment. The drawing can indicate the view (from the front, from the back, etc.)The drawing appears on the right side of the computer screen.

The DRAW construct includes three modifiers (par1, par2, and par3), and is entered as follows:

[DRAW*par1*,*par2*,*par3*]

The three modifiers are optional; however, the commas must still be entered. The modifiers are used for the following purposes:

• *par1* specifies the Y coordinate of the annunciator. This modifier is specified as a percentage of the height of the UUT box, measured up from the bottom edge.

Allowable range: 0 - 100, inclusive.

• *par2* specifies the X coordinate of the annunciator. This modifier is specified as a percentage of the width of the UUT box, measured right from the left edge.

Allowable range: 0 - 100, inclusive.

• *par3* indicates the desired view from the UUT: front (F), back (B), left side (L), right side ®, top (T), or bottom/underside (U).

Specifying 0 (zero) for *par1* and *par2* causes the UUT drawing to be displayed without an annunciator.

## **[MEM], [MEM1], [MEM2]**

MET/CAL provides a number of registers that can be used to store and retrieve values. The registers that are directly accessible are:

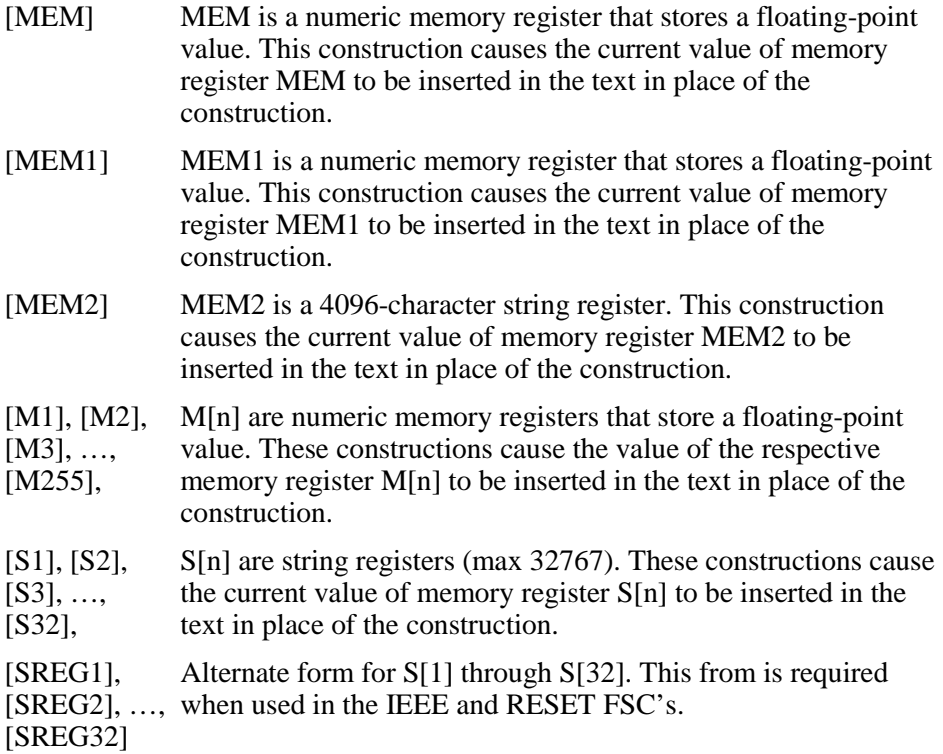

When included in a procedure statement, the value contained in the identified memory location replaces the related special construction during procedure execution. For example:

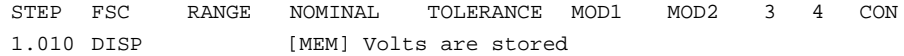

Assuming that memory location MEM contains the value 2, the following is displayed during program execution:

2 Volts are Stored

#### **Numeric Literals**

Numeric literals print ASCII characters during procedure execution. The syntax that provides this capability is **[***n***]**. The square brackets are included. This

construction causes the ASCII character corresponding to the numeric to be printed or used. For example:

STEP FSC RANGE NOMINAL TOLERANCE MOD1 MOD2 3 4 CON 1.011 DISP [7]Safety Notice Follows

This construction causes the computer to beep when the message is displayed because 7 is the ASCII character for bell (BEL).

Since braces and square brackets are reserved for special constructions, they cannot be used literally in a procedure line. The following special constructions must be used to print braces or square brackets:

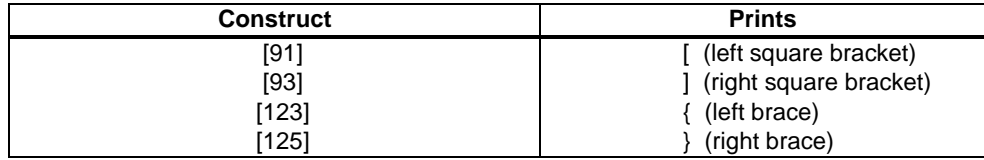

#### **Variables**

The Variable construction evaluates to the value of the named variable. The syntax for the variable construction is [V*variable name*]. The variable must, at run time, be present in the MET/CAL Variable File. The default name is VARIABLE.DAT. The following is an example:

DISP Current date is [V DATE\$].

# **Function Selection Code Reference**

Chapter 2 provides specific information about the various FSCs. The information there must be used in conjunction with material provided in this section, where the general features and restrictions of the FSCs are discussed.

The FSCs are arranged in alphanumerical order. The page header for the FSC contains:

- FSC name  $(e.g., 5700)$
- FSC type (e.g., Instrument or Message)

The description of each FSC includes:

- A general description.
- The values each parameter field in the FSC can assume.
- Use of the standard memory registers MEM, MEM1, and MEM2.
- The generation of automatic messages by the calibration system.
- Miscellaneous information on the FSC.
- One or more examples.

# **FSC Sections**

The following sections describe each FSC in detail. The FSCs are presented in a logical but non-sequential order. Use the bookmarks in the pdf file to access a specific FSC.

# **1271** Instrument FSC

# **Description**

The 1271 FSC programs the Datron 1271 Multimeter to measure DC voltage, AC voltage, DC current, AC current, resistance and frequency.

*Note*

*The 1271 must have firmware version 2.03 or later.*

# **Functional Capability**

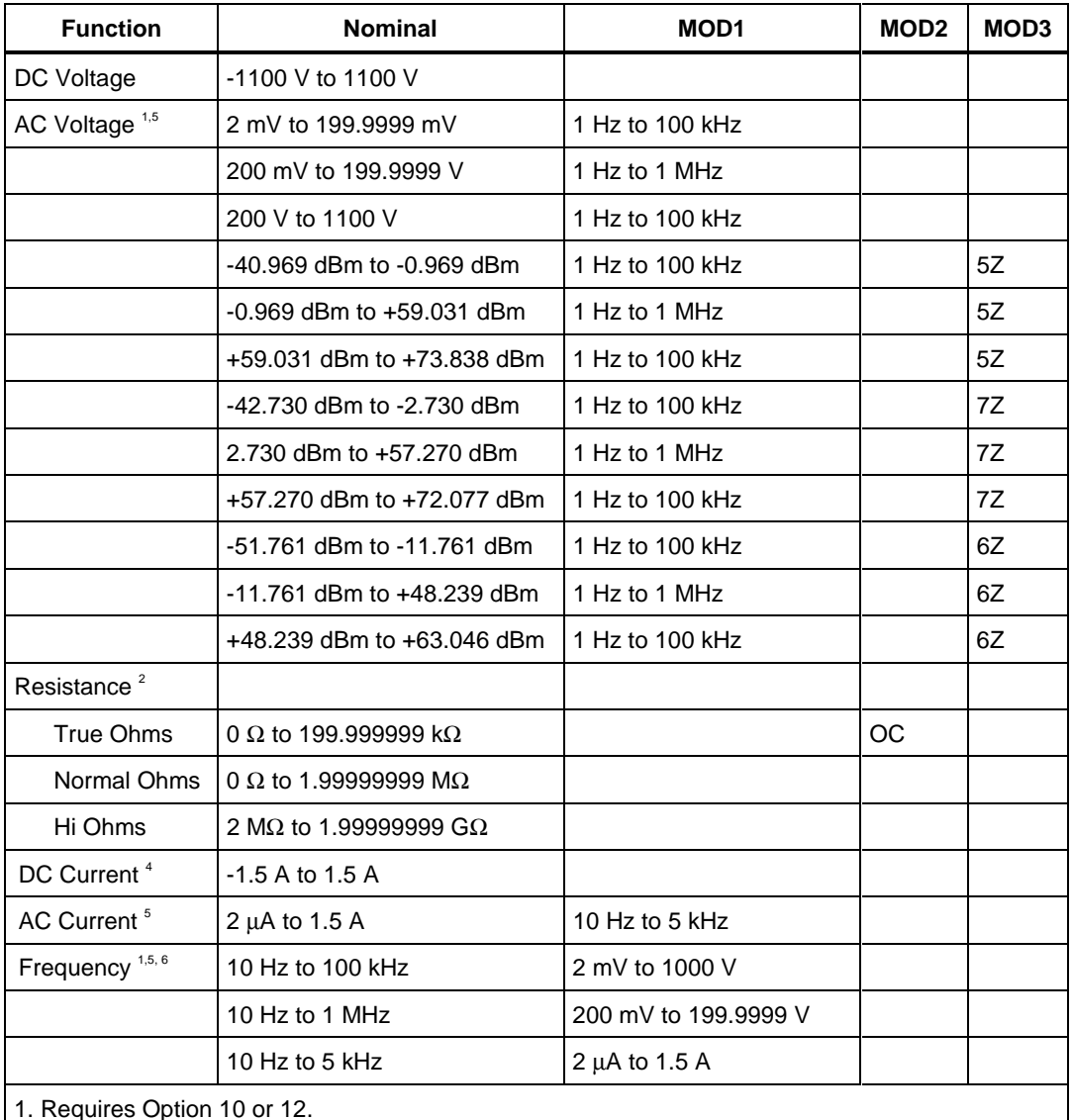

2. Requires Option 20.

3. Requires Options 20 and 30.

4. Requires Options 10, 20, and 30 or Options 12, 20, and 30.

5. Option 10 is limited to a minimum of 10 Hz for all AC voltage.

6. Lower bound is 200 Hz when MOD3 = FE (Fast Gate)

## **Parameters**

# RANGE

This field specifies the UUT range as described in the section "General Rules for Instrument Evaluation FSCs".

## **NOMINAL**

This field specifies the expected measured value or a reset.

- Voltage (DC or RMS) entered as [*numeric*][*prefix*]V.
- dBm entered as [*numeric*][*prefix*]D.
- Current entered as [*numeric*][*prefix*]A.
- Resistance entered as [*numeric*][*prefix*]Z.
- Frequency entered as [*numeric*][*prefix*]H.
- Reset entered as  $*$ .

Rules:

The NOMINAL field may specify frequency only when the MOD1 field specifies voltage or current.

# **TOLERANCE**

This field specifies the UUT tolerance as described in the section "General Rules for Instrument Evaluation FSCs".

# MOD1

This field specifies frequency or amplitude for AC voltage or AC current measurements.

- Frequency entered as *numeric*[*prefix*]H.
- Voltage entered as *numeric*[*prefix*]V.
- Current entered as *numeric*[*prefix*]A.
- *blank* not applicable

Rules:

The MOD1 field may specify frequency only when the NOMINAL field specifies voltage or current.

- The MOD1 field must specify voltage or current when the NOMINAL field specifies frequency.
- The MOD1 field must be blank when the NOMINAL field specifies resistance.

Option 10

The AC filter is selected as follows:

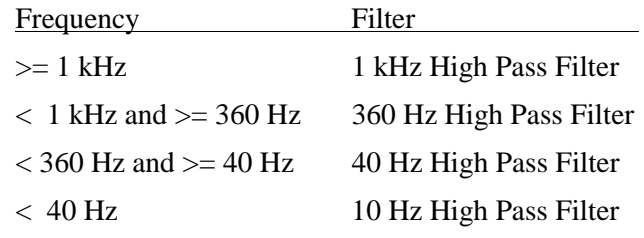

Option 12

The AC filter is selected as follows:

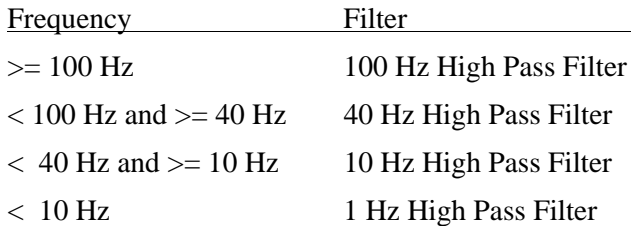

This field specifies one of the following:

- 1. The load impedance that the AC voltage is referenced to, or
- 2. Offset compensated resistance "TRUE OHMS" function.
- $5Z$   $50 \Omega$
- $7Z$  75  $\Omega$
- $6Z$   $600 \Omega$
- OC Enable offset compensated resistance "True OHMS".
- *blank* (see below)

Rules:

- The MOD2 field may specify a reference impedance only when the NOMINAL field specifies decibels.
- The MOD2 field may specify "OC" only when the NOMINAL field specifies a resistance less than  $200$  kΩ.
- The MOD2 must be blank for any of the following conditions:
	- 1. DC Voltage: The NOMINAL specifies voltage and the MOD1 field is blank.
	- 2. DC Current: The NOMINAL specifies current
	- 3. AC Current: The NOMINAL or MOD1 field specifies current

Specifies the measurement mode. The measurement mode determines certain function settings, as well as the number of readings that are discarded and the number of readings that are averaged to obtain a measurement. The effect of the measurement mode on the programmed function is shown in the following table:

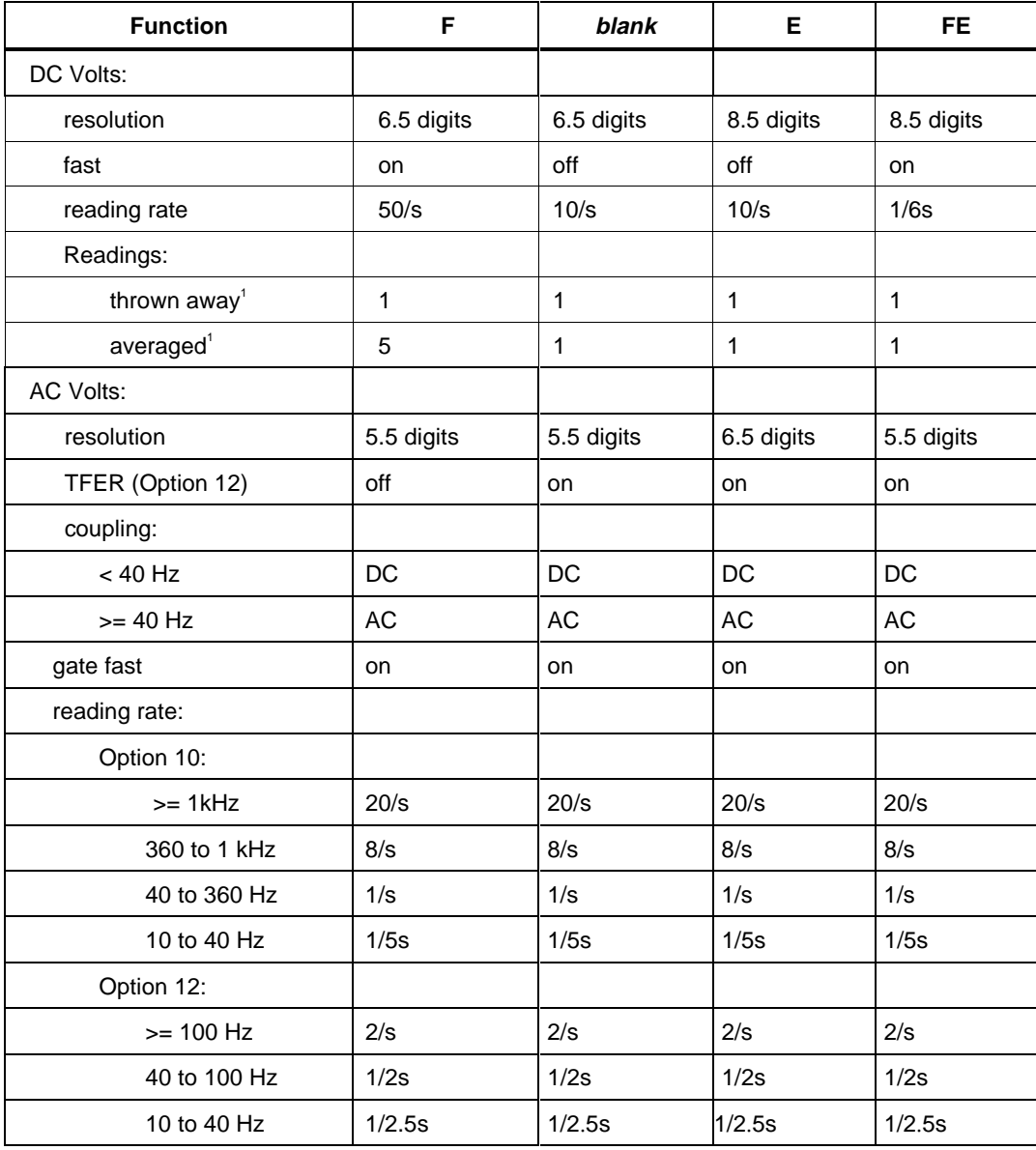

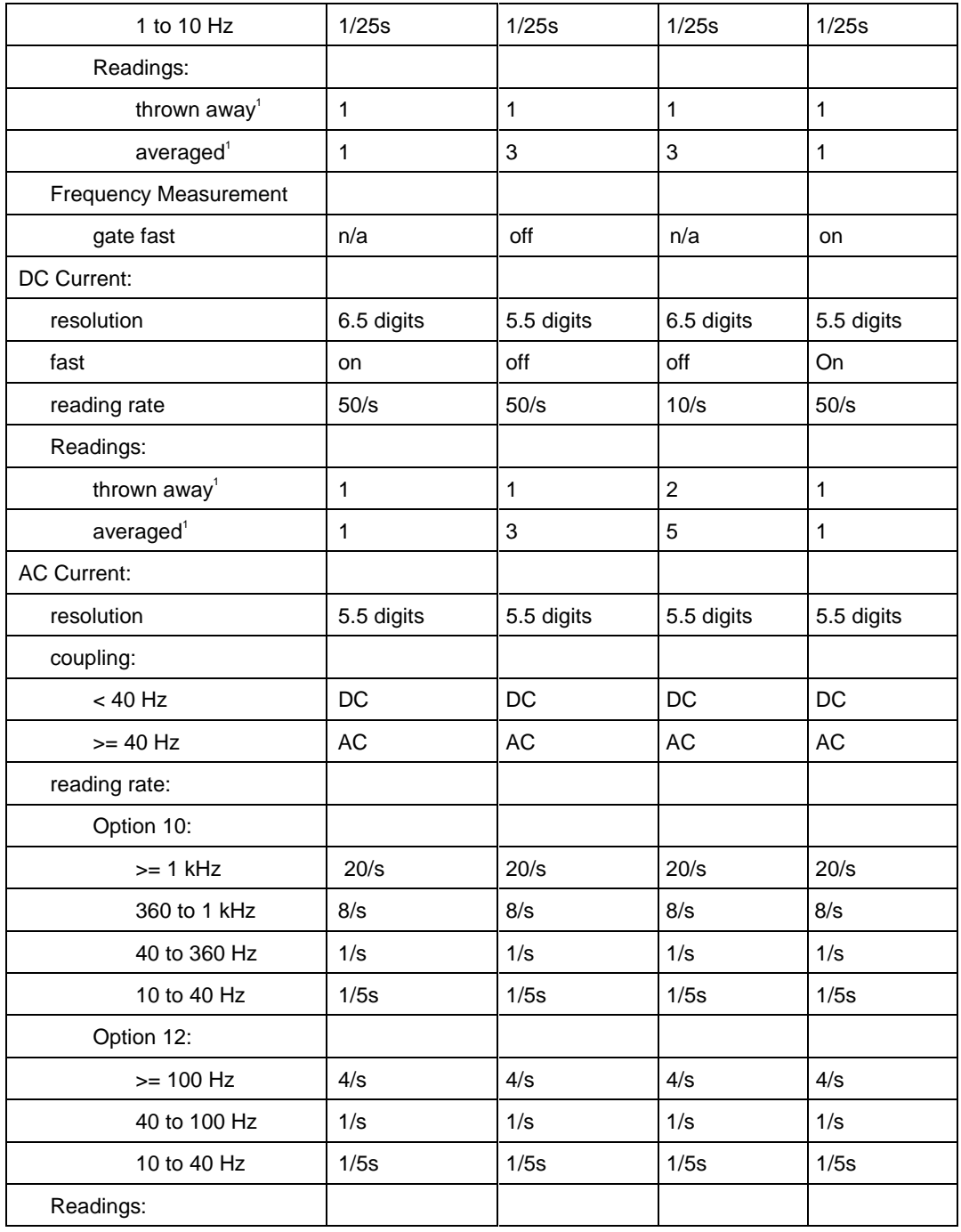

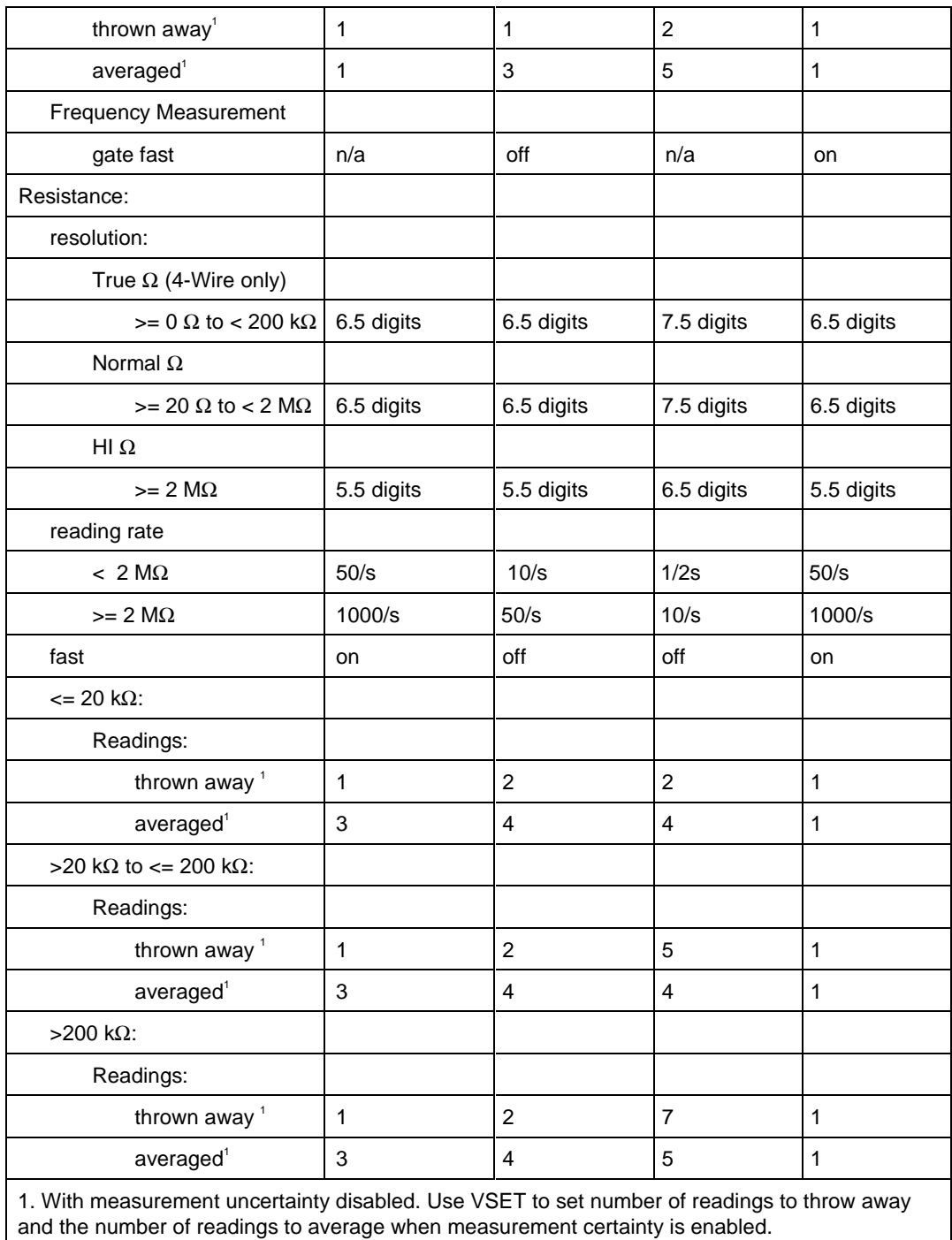

This field specifies the type of test being performed as described in the section "General Rules for Instrument Evaluation FSCs".

# **CON**

This field specifies the UUT connection.

- 2W 2-wire
- 4W 4-wire

Rules:

- The CON field may specify a 4W only when the NOMINAL field specifies resistance.
- The CON field must specify a 4W when the MOD2 field specifies Offset Compensated Resistance "OC" (True OHMS Function).

# **Use of Standard Memory Locations and Results Reporting**

System memory locations MEM and MEM1 are used. For more information, refer to the "General Rules for Instrument Evaluation FSCs" in the on-line Reference Manual.

# **Examples**

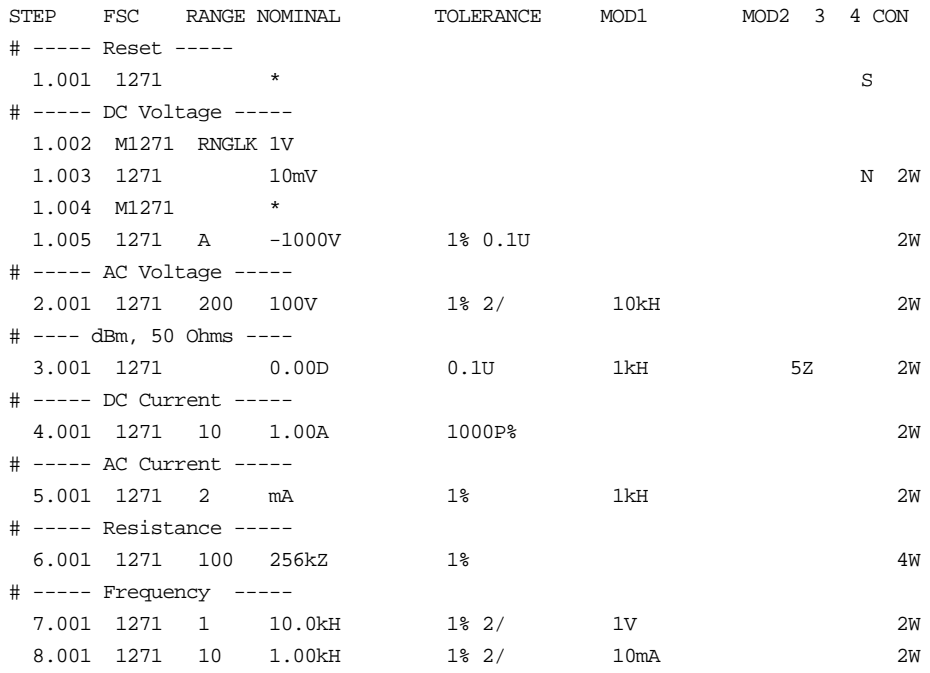

# **M1271**

Auxiliary Instrument Setup FSC

# **Description**

The M1271 FSC provides additional functions for the Datron 1271 Multimeter that are not addressed in the 1271 FSC. These functions include range locking, DC and Ohms filter, and guard.

## **Parameters**

When a blank M1271 statement is entered, a "\*" is inserted automatically in the NOMINAL field. See NOMINAL field parameter for a description of "\*".

# RANGE

This field specifies one of the following:

- RNGLK Range Lock
- *blank* field not applicable

Rules:

• When the RANGE field specifies RNGLK, the NOMINAL field must specify the range selection value.

## **NOMINAL**

This field specifies the locked range or reset.

- Voltage range selection value entered as: *numeric*[*prefix*]V
- Current range selection value entered as: *numeric*[*prefix*]A
- Resistance range selection value entered as: *numeric*[*prefix*]Z
- "\*" reset to default values

Rules:

• The NOMINAL field may specify a range selection value only when the RANGE field specifies RNGLK.

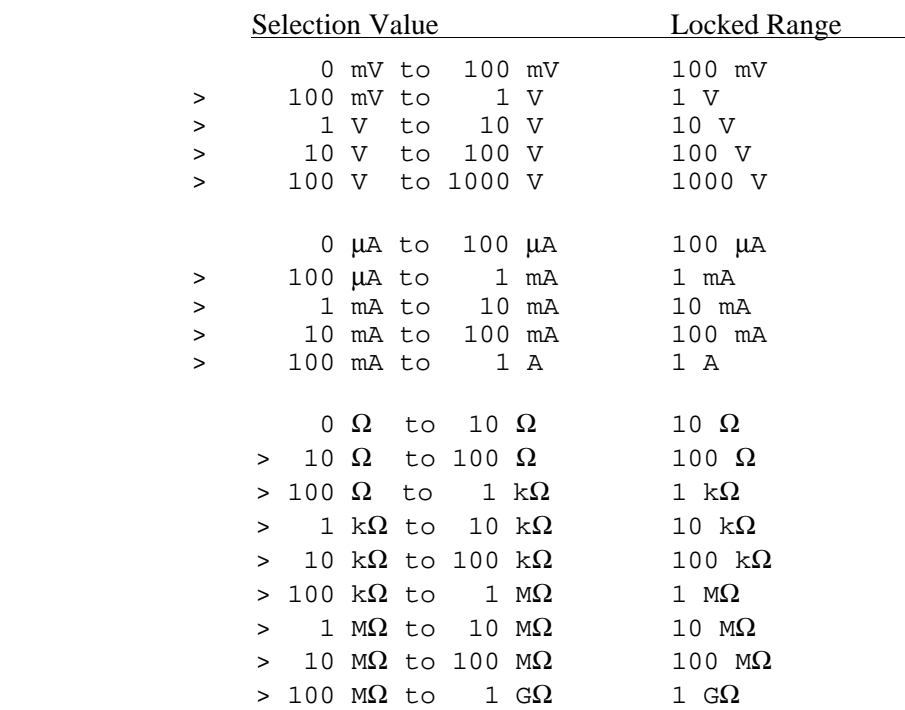

- A M1271 range lock specification only applies when a subsequent 1271 FSC specifies an applicable measurement function (see EXAMPLES below).
- When a M1271 range lock is specified for the 10 Ohm range any subsequent 1271 FSC's, that specify resistance measurement (1271 Nominal units are Ω "Z"), must also specify MOD2 = "OC" Offset Compensated Resistance (TRUE OHMS).
- When the NOMINAL field specifies reset "\*", all other fields must be blank.

## **TOLERANCE**

This field is not used.

## MOD1

This field is not used.

This field is enables and disables the filter for DC voltage, DC current, and resistance measurements.

- FL enable filter
- *blank* disable filter

Rules:

• The MOD2 field is ignored when the 1271 FSC specifies AC Voltage or AC Current measurement.

### MOD3

This field is not used.

## MOD4

This field is used to specify the guard connection:

- G remote guard
- *blank* local guard

### **CON**

This field is not used.

# **Examples**

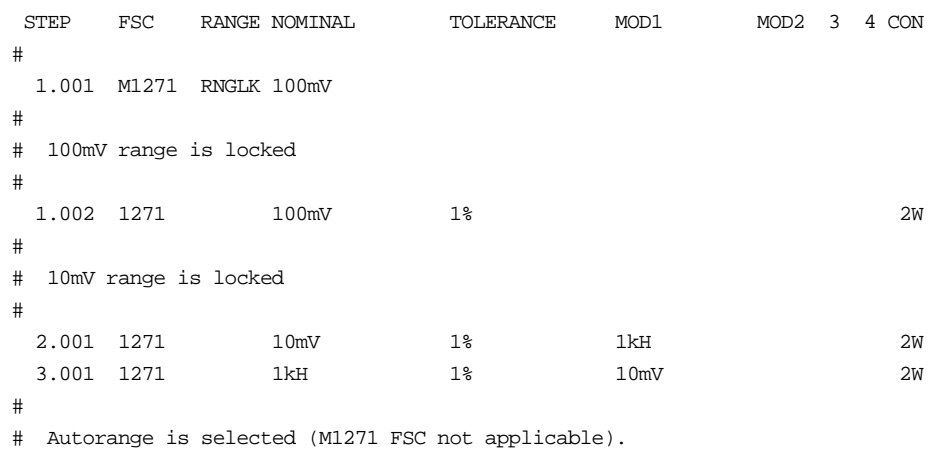

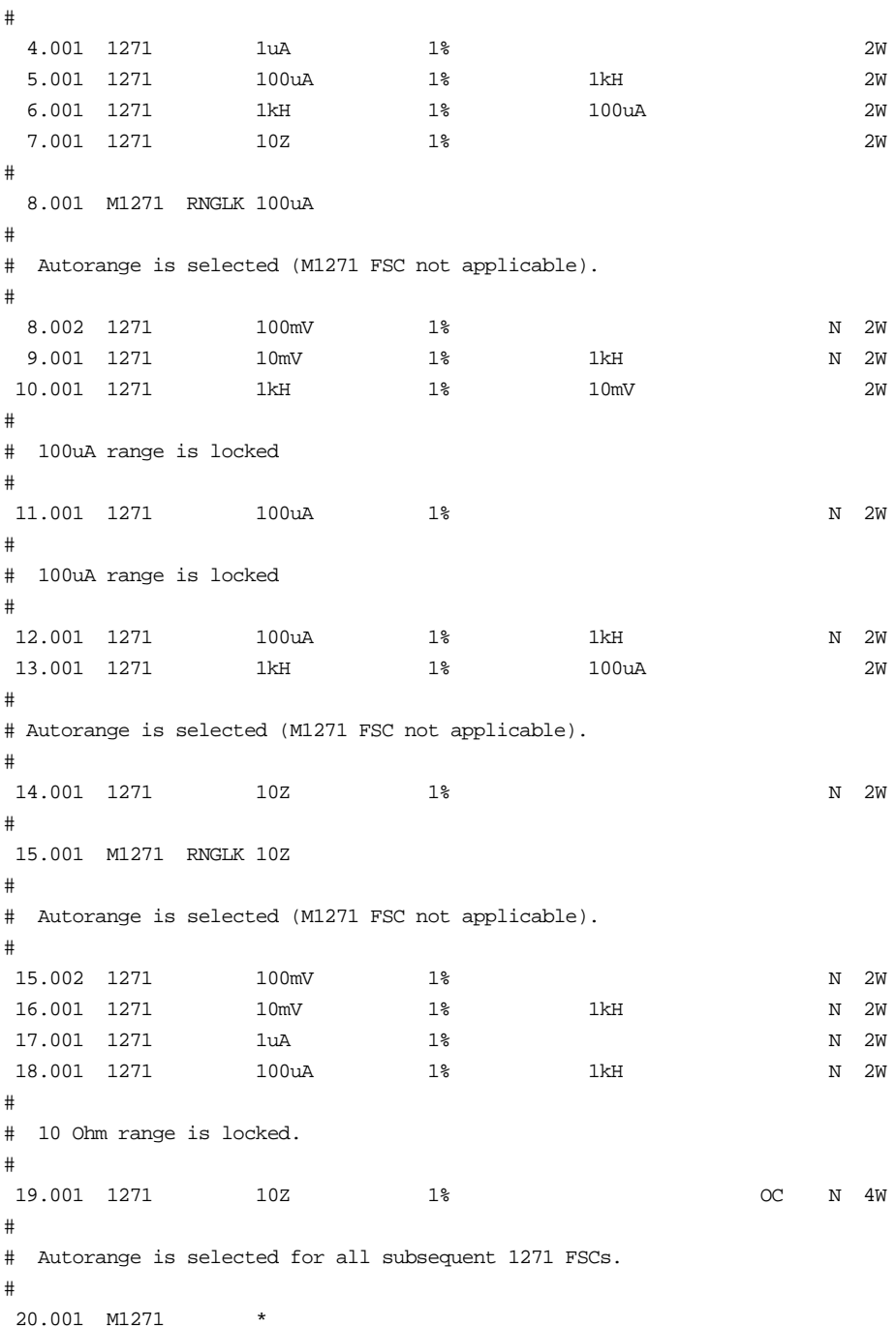

Instrument FSC

## **Description**

The 1281 FSC programs the Datron 1281 Multimeter to measure DC voltage, AC voltage, DC current, AC current, resistance and frequency.

*Note*

*The 1281 must have firmware version 3.06 or later.*

## **Functional Capability**

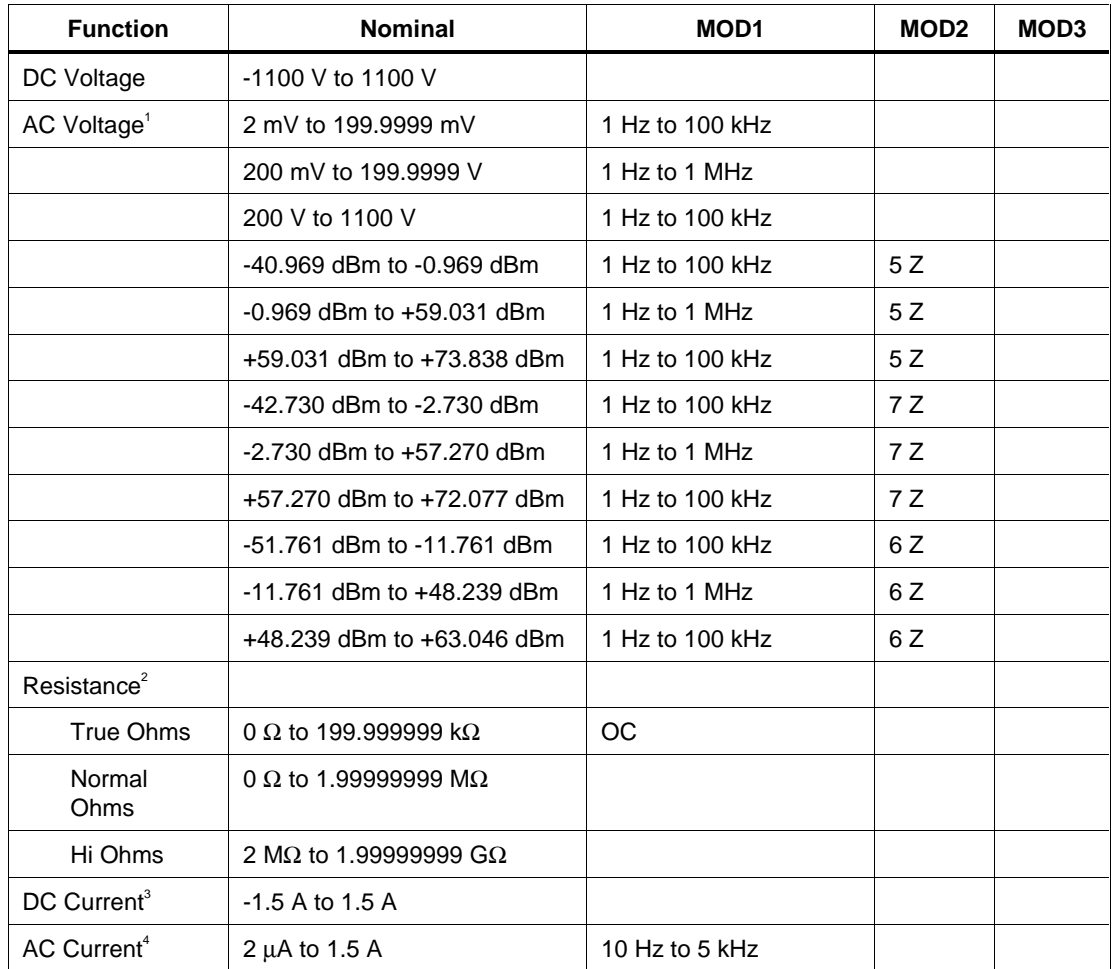

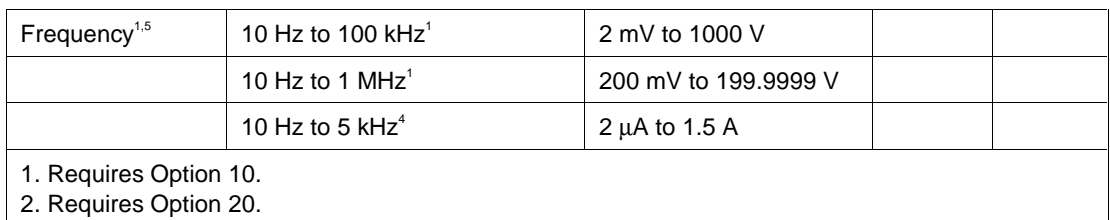

3. Requires Options 20 and 30.

4. Requires Options 10, 20, and 30.

5. Lower bound is 200 Hz when MOD3 = FE (Fast Gate)

### **Parameters**

### RANGE

This field specifies the UUT range as described in the section "General Rules for Instrument Evaluation FSCs".

### **NOMINAL**

This field specifies the expected measured value or a reset.

- Voltage (DC or RMS) entered as [*numeric*][*prefix*]V.
- dBm entered as [*numeric*][*prefix*]D.
- Current entered as [*numeric*][*prefix*]A.
- Resistance entered as [*numeric*][*prefix*]*Z*.
- Frequency entered as [*numeric*][*prefix*]H.
- Reset entered as  $*$ .

#### Rules:

• The NOMINAL field may specify frequency only when the MOD1 field specifies voltage or current.

### **TOI FRANCE**

This field specifies the UUT tolerance as described in the section "General Rules for Instrument Evaluation FSCs".

This field specifies frequency or amplitude for AC voltage or AC current measurements.

- Frequency entered as *numeric*[*prefix*]H.
- Voltage entered as *numeric*[*prefix*]V.
- Current entered as *numeric*[*prefix*]A.
- *blank* not applicable

Rules:

- The MOD1 field may specify frequency only when the NOMINAL field specifies voltage or current.
- The MOD1 field must specify voltage or current when the NOMINAL field specifies frequency.
- The MOD1 field must be blank when the NOMINAL field specifies resistance.

The AC filter is selected as follows:

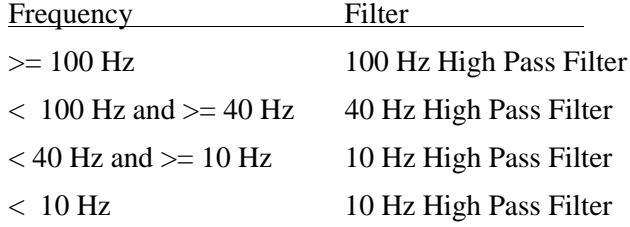

## MOD2

This field specifies one of the following:

- 1. The load impedance that the AC voltage is referenced to, or
- 2. Offset compensated resistance "TRUE OHMS" function.
- $5Z$   $50 \Omega$
- $7Z$   $75 \Omega$
- $6Z$   $600 \Omega$
- OC Enable offset compensated resistance "True OHMS".
- *blank* (see below)

Rules:

- The MOD2 field may specify a reference impedance only when the NOMINAL field specifies decibels.
- The MOD2 field may specify "OC" only when the NOMINAL field specifies a resistance less than 200 kΩ.
- The MOD2 must be blank for any of the following conditions:
	- 1. DC Voltage: The NOMINAL specifies voltage and the MOD1 field is blank.
	- 2. DC Current: The NOMINAL specifies current
	- 3. AC Current: The NOMINAL or MOD1 field specifies current

### MOD3

Specifies the measurement mode. The measurement mode determines certain function settings, as well as the number of readings that are discarded and the number of readings that are averaged to obtain a measurement. The effect of the measurement mode on the programmed function is shown in the following table:

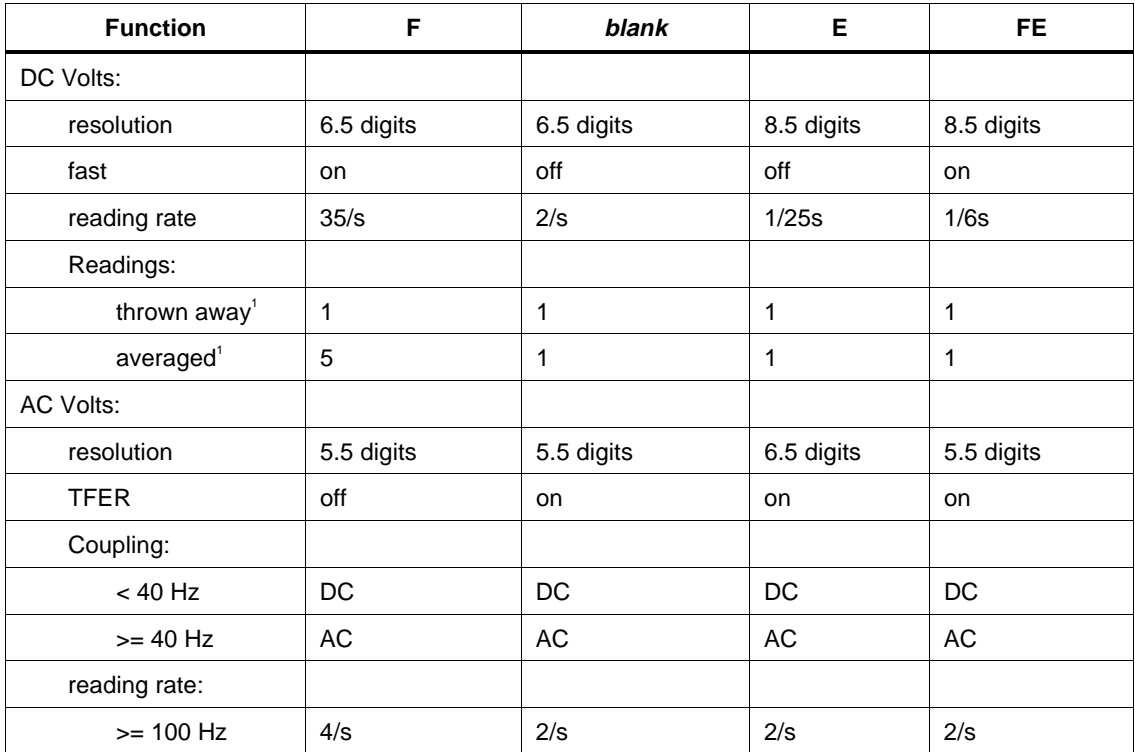
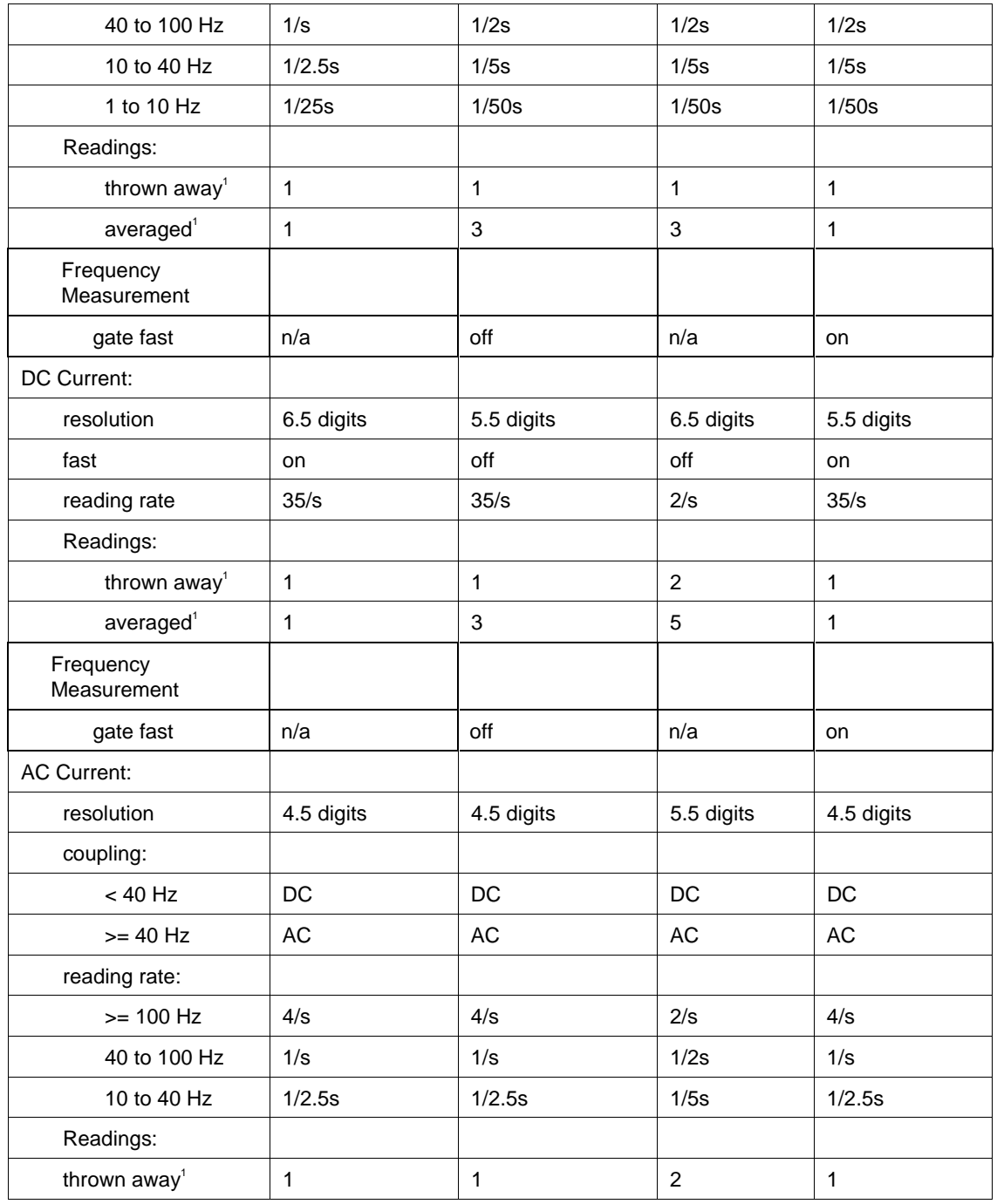

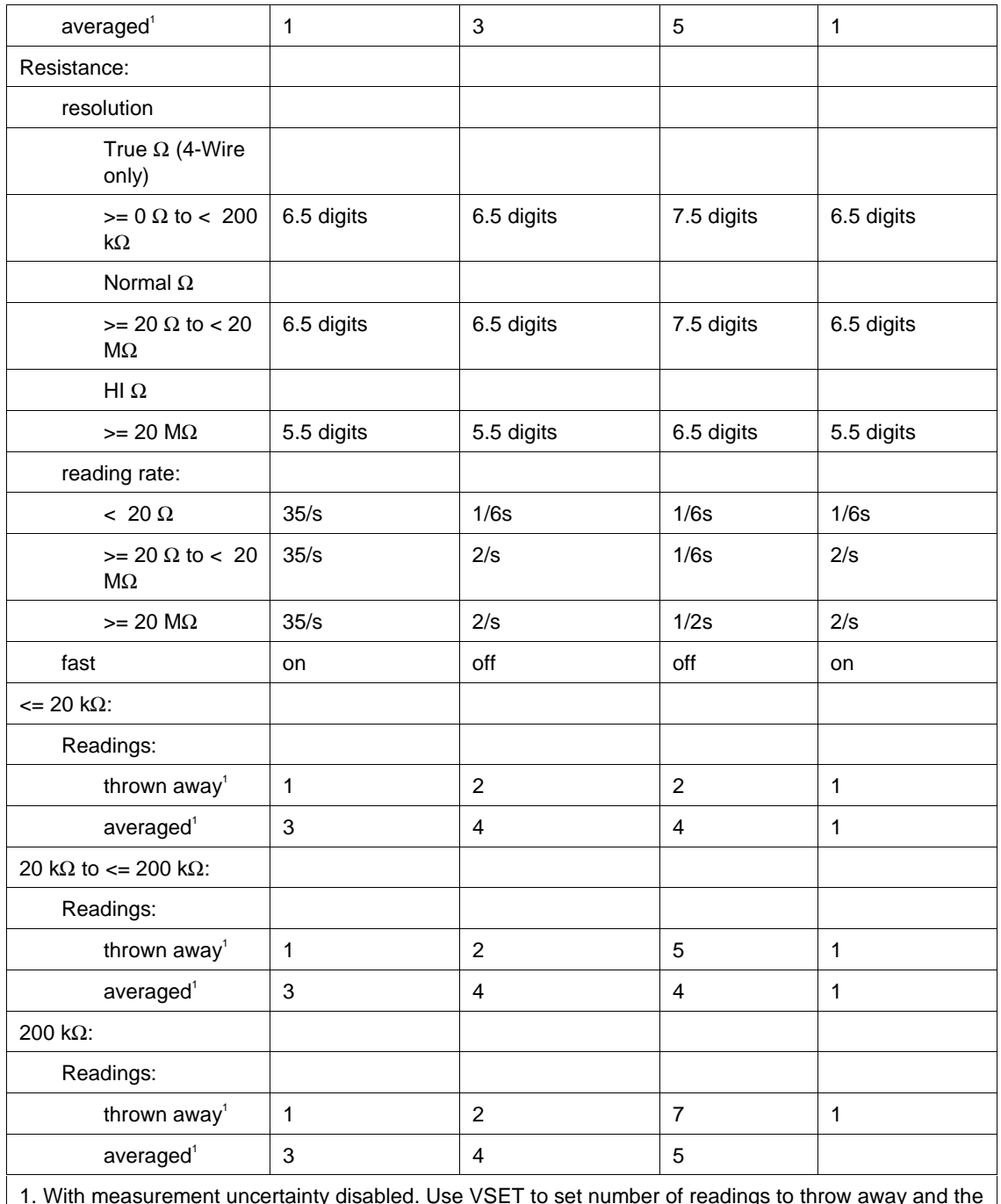

1. With measurement uncertainty disabled. Use VSET to set number of readings to throw away and the number of readings to average when measure uncertainty is enabled.

#### MOD4

This field specifies the type of test being performed as described in the section "General Rules for Instrument Evaluation FSCs".

#### **CON**

This field specifies the UUT connection.

- 2W 2-wire
- 4W 4-wire

Rules:

- The CON field may specify a 4W only when the NOMINAL field specifies resistance.
- The CON field must specify a 4W when the MOD2 field specifies Offset Compensated Resistance "OC" (True OHMS Function).

#### **Use of Standard Memory Locations and Results Reporting**

System memory locations MEM and MEM1 are used. For more information, refer to the "General Rules for Instrument Evaluation FSCs" in the on-line Reference Manual.

### **Examples**

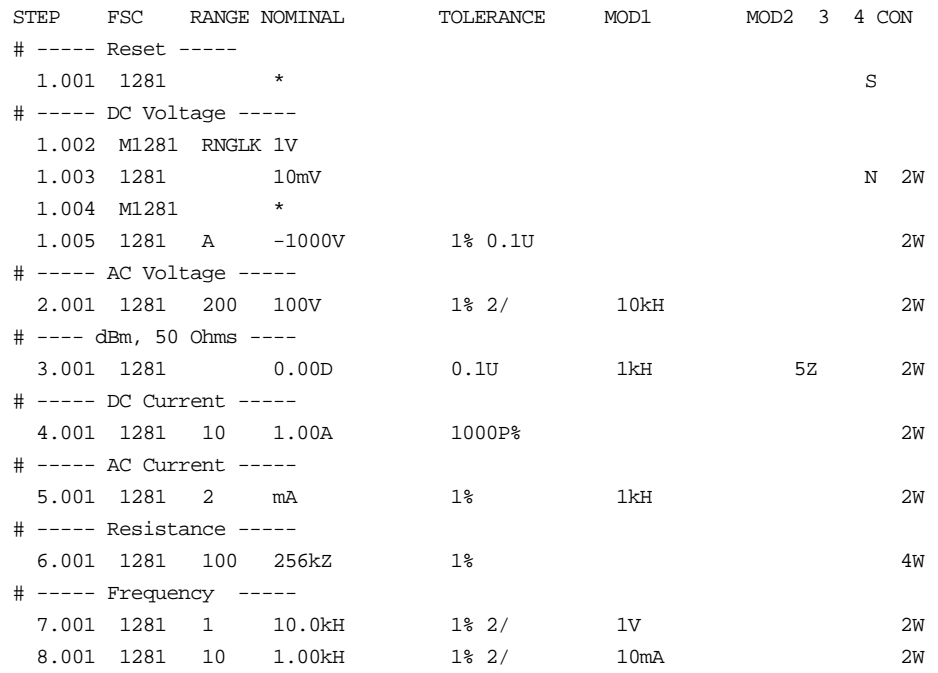

## **M1281**

Auxiliary Instrument Setup FSC

### **Description**

The M1281 FSC provides additional functions for the Datron 1281 Multimeter that are not addressed in the 1281 FSC. These functions include range locking, DC and Ohms filter, and guard.

#### **Parameters**

When a blank M1281 statement is entered, a "\*" is inserted automatically in the NOMINAL field. See NOMINAL field parameter for a description of "\*".

### RANGE

This field specifies one of the following:

- RNGLK Range Lock
- *blank* field not applicable

Rules:

• When the RANGE field specifies RNGLK, the NOMINAL field must specify the range selection value.

#### **NOMINAL**

This field specifies the locked range or reset.

- Voltage range selection value entered as: *numeric*[*prefix*]V
- Current range selection value entered as: *numeric*[*prefix*]A
- Resistance range selection value entered as: *numeric*[*prefix*]Z
- "\*" reset to default values

• The NOMINAL field may specify a range selection value only when the RANGE field specifies RNGLK.

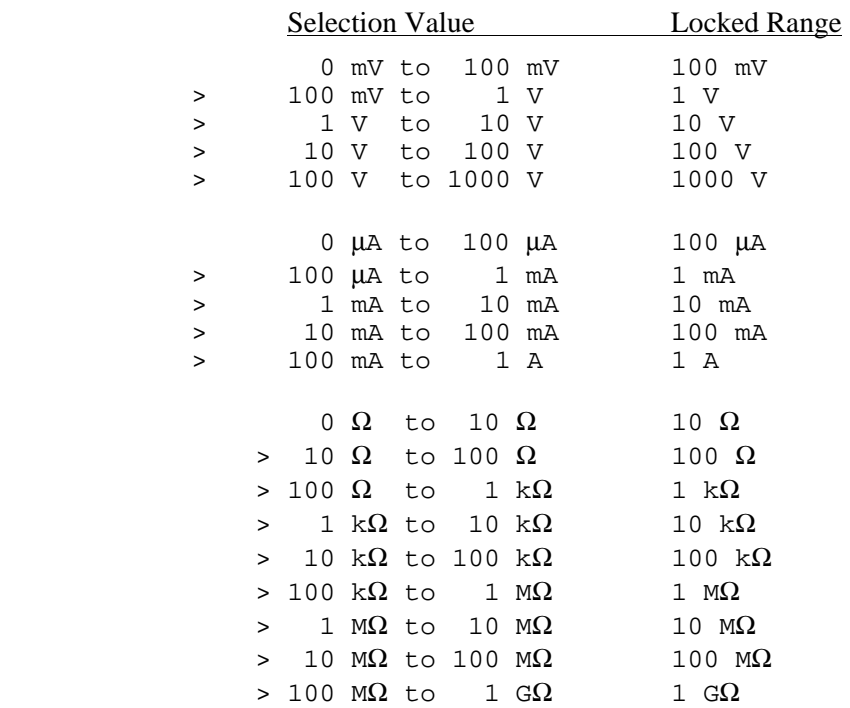

- A M1281 range lock specification only applies when a subsequent 1281 FSC specifies an applicable measurement function (see EXAMPLES below).
- When a M1281 range lock is specified for the 10 Ohm range any subsequent 1281 FSC's, that specify resistance measurement (1281 Nominal units are Ohms "Z"), must also specify MOD2 = "OC" Offset Compensated Resistance (TRUE OHMS).
- When the NOMINAL field specifies reset "\*", all other fields must be blank.

#### **TOLERANCE**

This field is not used.

#### MOD1

This field is not used.

#### MOD2

This field is enables and disables the filter for DC voltage, DC current, and resistance measurements.

- FL enable filter
- *blank* disable filter

Rules:

• The MOD2 field is ignored when the 1281 FSC specifies AC Voltage or AC Current measurement.

#### MOD3

This field is not used.

#### MOD4

This field is used to specify the guard connection:

- G remote guard
- *blank* local guard

#### **CON**

This field is not used.

### **EXAMPLES**

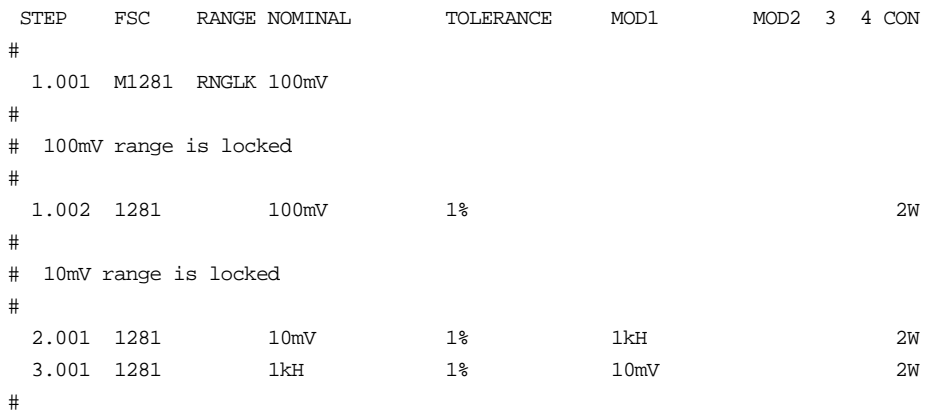

# Autorange is selected (M1281 FSC not applicable). # 4.001 1281 1uA 1% 2W 5.001 1281 100uA 1% 1kH 2W 6.001 1281 1kH 1% 100uA 2W 7.001 1281 10Z 1% 2W # 8.001 M1281 RNGLK 100uA # # Autorange is selected (M1281 FSC not applicable). # 8.002 1281 100mV 1% N 2W 9.001 1281 10mV 1% 1kH N 2W 10.001 1281 1kH 1% 10mV 2W # # 100uA range is locked # 11.001 1281 100uA 1% N 2W # # 100uA range is locked # 12.001 1281 100uA 1% 1kH N 2W 13.001 1281 1kH 1% 100uA 2W # # Autorange is selected (M1281 FSC not applicable). # 14.001 1281 10Z 1% N 2W # 15.001 M1281 RNGLK 10Z # # Autorange is selected (M1281 FSC not applicable). # 15.002 1281 100mV 1% N 2W 16.001 1281 10mV 1% 1kH N 2W 17.001 1281 1uA 1% N 2W 18.001 1281 100uA 1% 1kH N 2W # # 10 Ohm range is locked. # 19.001 1281 10Z 1% OC N 4W # # Autorange is selected for all subsequent 1281 FSCs. # 20.001 M1281 \*

#### **Description**

The 2000 FSC programs the Keithley 2000 Multimeter to measure DC voltage, AC voltage, DC current, AC current, resistance, conductance, frequency, and period.

#### *Note*

*If the 2000 is to be controlled via its serial port, do not use the PORT FSC port configuration special construction, [P9600,N,...], to set the baud rate, parity, etc. of the port used to control the 2000. MET/CAL executes a "Test" function for each System Instrument prior to executing any procedure statements, therefore the settings of the port used to controlling the 2000 must be set correctly before a procedure is executed. If the 2000 is connected to COM1, COM2, COM3, or COM4, select the "Ports" application in the Windows control panel to choose the proper settings. If the 2000 is connected to the 5500A, 5520A, or 5800A UUT port, select the proper settings for the UUT Serial Port from the front panel of the calibrator.*

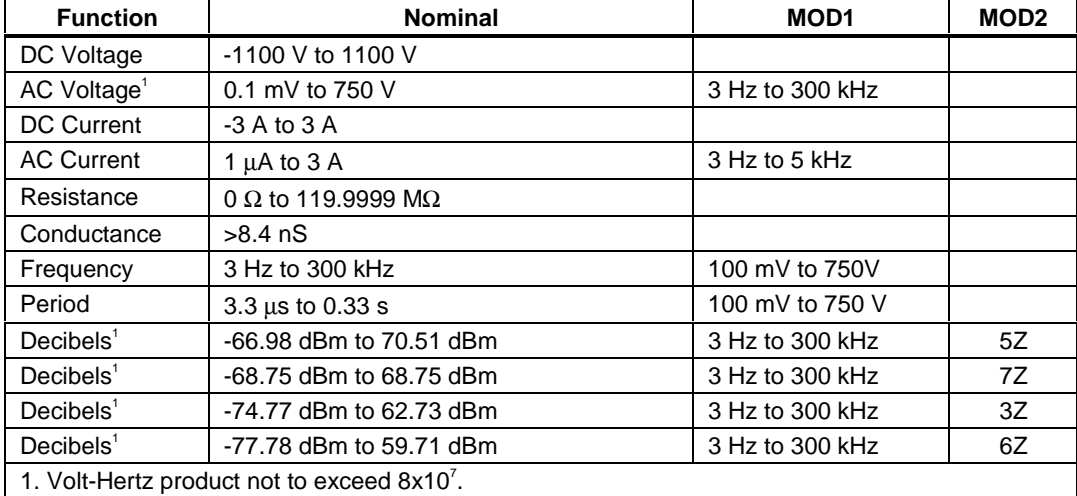

#### **Functional Capability**

#### **Parameters**

#### RANGE

This field specifies the UUT range as described in "General Rules for Instrument Evaluation FSCs".

#### **NOMINAL**

This field specifies the expected measured value or a reset.

- Voltage (DC or RMS) entered as: [*numeric*][*prefix*]V
- Decibels entered as: [*numeric*][*prefix*]D
- Current entered as [*numeric*][*prefix*]A.
- Resistance entered as [*numeric*][*prefix*]Z.
- Conductance entered as [*numeric*][*prefix*]Y.
- Frequency entered as [*numeric*][*prefix*]H.
- Period entered as [*numeric*][*prefix*]T.
- Reset entered as  $*$ .

Rules:

• The NOMINAL field may specify decibels only when the MOD2 field specifies the reference impedance.

#### **TOLERANCE**

This field specifies the UUT tolerance as described in "General Rules for Instrument Evaluation FSCs".

#### MOD1

This field specifies frequency for AC voltage and AC current measurements or voltage for frequency or period measurements.

- Frequency entered as [*numeric*][*prefix*]H.
- Voltage entered as [*numeric*][*prefix*]V.
- *blank* not applicable

#### Rules:

- The MOD1 field must be blank when the NOMINAL field specifies resistance or conductance.
- The MOD1 field may specify frequency only when the NOMINAL field specifies voltage or current.

• The MOD1 field must specify voltage when the NOMINAL field specifies frequency or period.

#### MOD2

This field specifies the load impedance that the AC voltage is referenced to.

- $5Z$   $50\Omega$
- $7Z$   $75\Omega$
- $3Z$   $300\Omega$
- $6Z$   $600\Omega$
- *blank* field not applicable

#### Rules:

• The MOD2 field may specify a reference impedance only when the NOMINAL field specifies decibels.

#### MOD3

Not used.

#### MOD4

This field specifies the type of test being performed as described in "General Rules for Instrument Evaluation FSCs".

#### **CON**

This field specifies the UUT connection.

- $\bullet$  2W 2-wire
- $\bullet$  4W 4-wire

Rules:

• The CON field may specify a 4W only when the NOMINAL field specifies resistance or conductance.

#### **Use of Standard Memory Locations and Results Reporting**

System memory locations MEM and MEM1 are used. For more information, refer to the "General Rules for Instrument Evaluation FSCs".

#### **Examples**

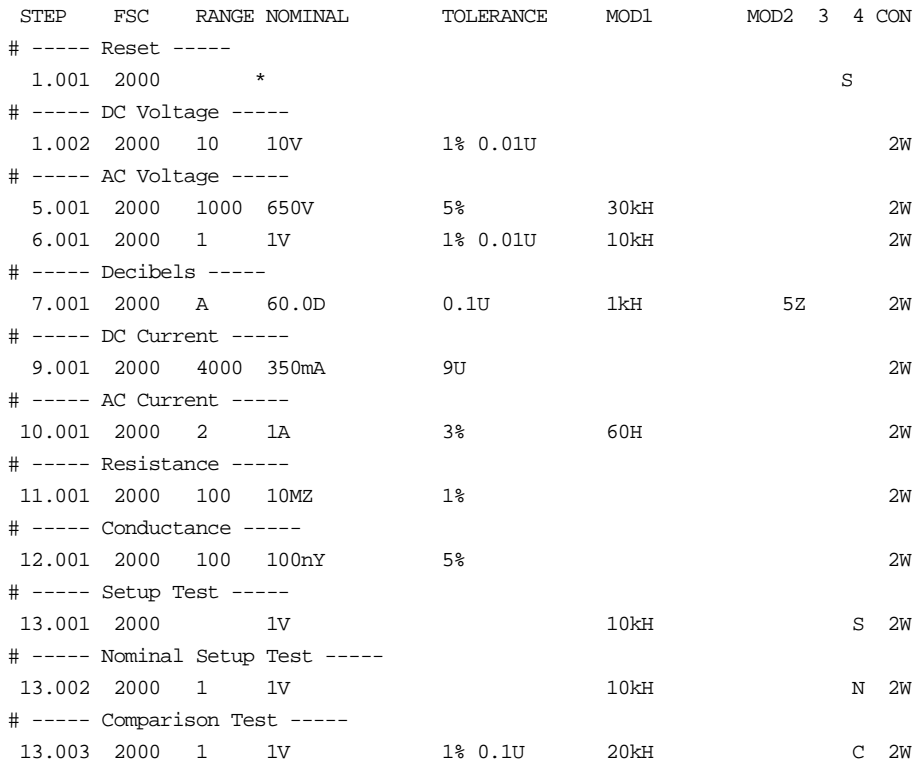

**2001**

Instrument FSC

#### **Description**

The 2001 FSC programs the Keithley 2001 Multimeter to measure DC voltage, AC voltage, DC current, AC current, resistance, conductance, frequency, and temperature.

#### **Functional Capability**

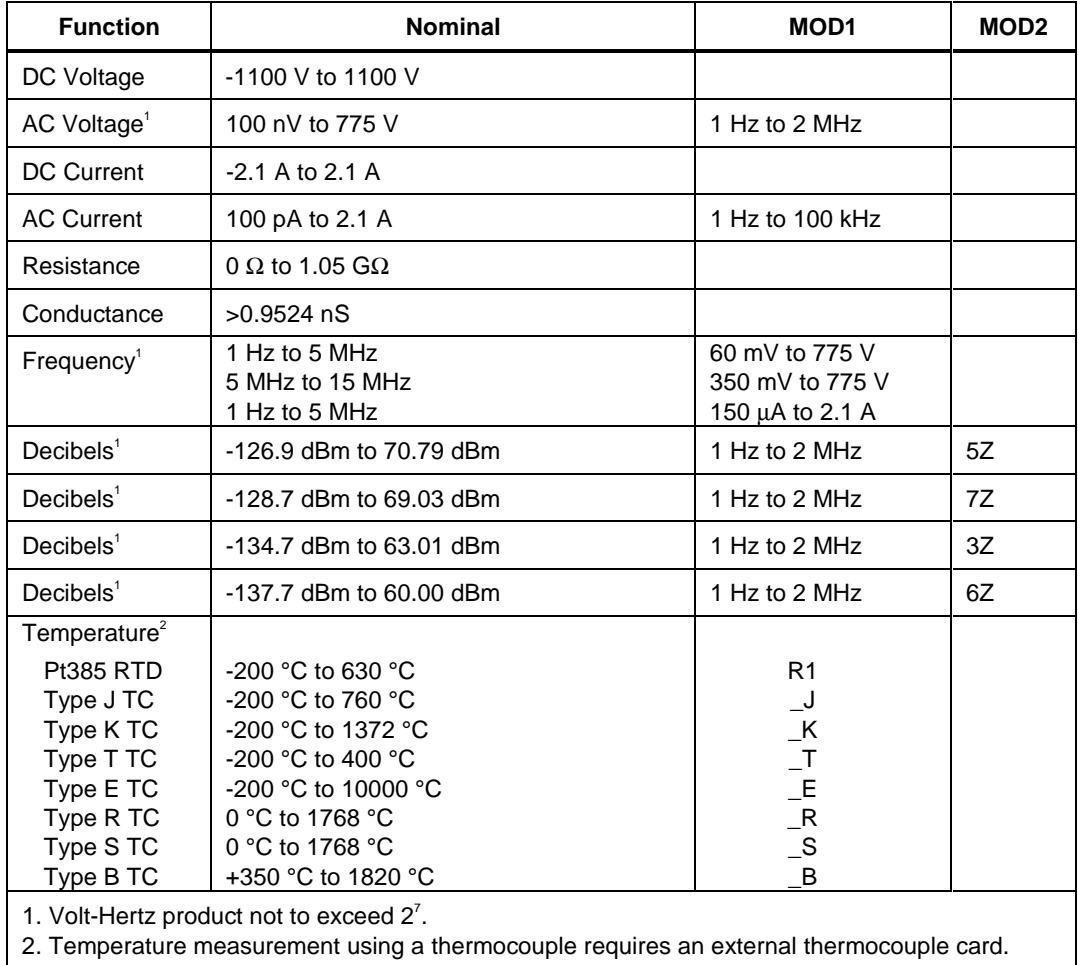

#### **Parameters**

#### RANGE

This field specifies the UUT range as described in "General Rules for Instrument Evaluation FSCs".

#### **NOMINAL**

This field specifies the expected measured value or a reset.

- Voltage (DC or RMS) entered as: [*numeric*][*prefix*]V
- Decibels entered as: [*numeric*][*prefix*]D
- Current entered as [*numeric*][*prefix*]A
- Resistance entered as [*numeric*][*prefix*]Z
- Conductance entered as [*numeric*][*prefix*]Y
- Frequency entered as [*numeric*][*prefix*]H
- Temperature entered as: [*numeric*][*prefix*]degC or degF
- Reset entered as  $*$ .

Rules:

- The NOMINAL field may specify decibels only when the MOD2 field specifies the reference impedance.
- The NOMINAL field must specify a resistance, or equivalent conductance, less than or equal to 21 k $\Omega$  when the MOD2 field specifies offset compensation override "O".

#### **TOI FRANCE**

This field specifies the UUT tolerance as described in "General Rules for Instrument Evaluation FSCs".

#### MOD1

This field specifies frequency for AC voltage and AC current measurements or voltage for frequency or period measurements.

- Frequency entered as *numeric*[*prefix*]H
- Voltage entered as *numeric*[*prefix*]V
- Current entered as *numeric*[*prefix*]A
- *blank* not applicable

- The MOD1 field must be blank when the NOMINAL field specifies resistance, conductance, or temperature.
- The MOD1 field may specify frequency only when the NOMINAL field specifies voltage or current.
- The MOD1 field must specify voltage or current when the NOMINAL field specifies frequency.

#### MOD2

This field specifies the load impedance that the AC voltage is referenced to for decibels or the RTD or thermocouple type for temperature measurement.

- O Override offset compensation for ohms
- $5Z$   $50 \Omega$
- $7Z$   $75 \Omega$
- $3Z$   $300 \Omega$
- $6Z$   $600 \Omega$
- R1  $100 \Omega$  Pt 385 RTD
- $J$  Type J thermocouple
- $\mathbb{K}$  Type K thermocouple
- $T$  Type T thermocouple
- $E$  Type E thermocouple
- **\_R** Type R thermocouple
- $\_\text{S}$  Type S thermocouple
- $-B$  Type B thermocouple
- *blank* field not applicable

- The MOD2 field may specify offset compensation override "O" only when the NOMINAL field specifies resistance or conductance and the resistance is  $\leq$ 2.1 MΩ.
- The MOD2 field may specify a reference impedance only when the NOMINAL field specifies decibels.
- The MOD2 field may specify a RTD or thermocouple only when the NOMINAL field specifies temperature.

#### MOD3

This field specifies the measurement mode. The measurement mode determines certain function settings, as well as the number of readings that are discarded and the number of readings that are averaged to obtain a measurement. The effect of the measurement mode on the programmed function is shown in the following table:

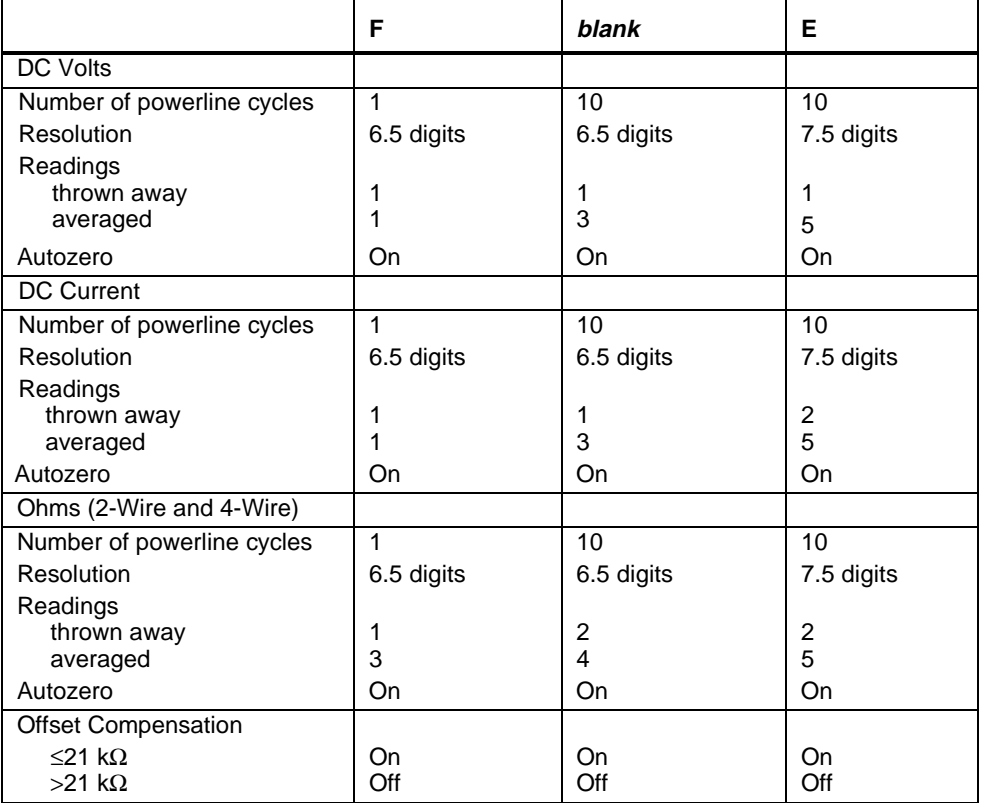

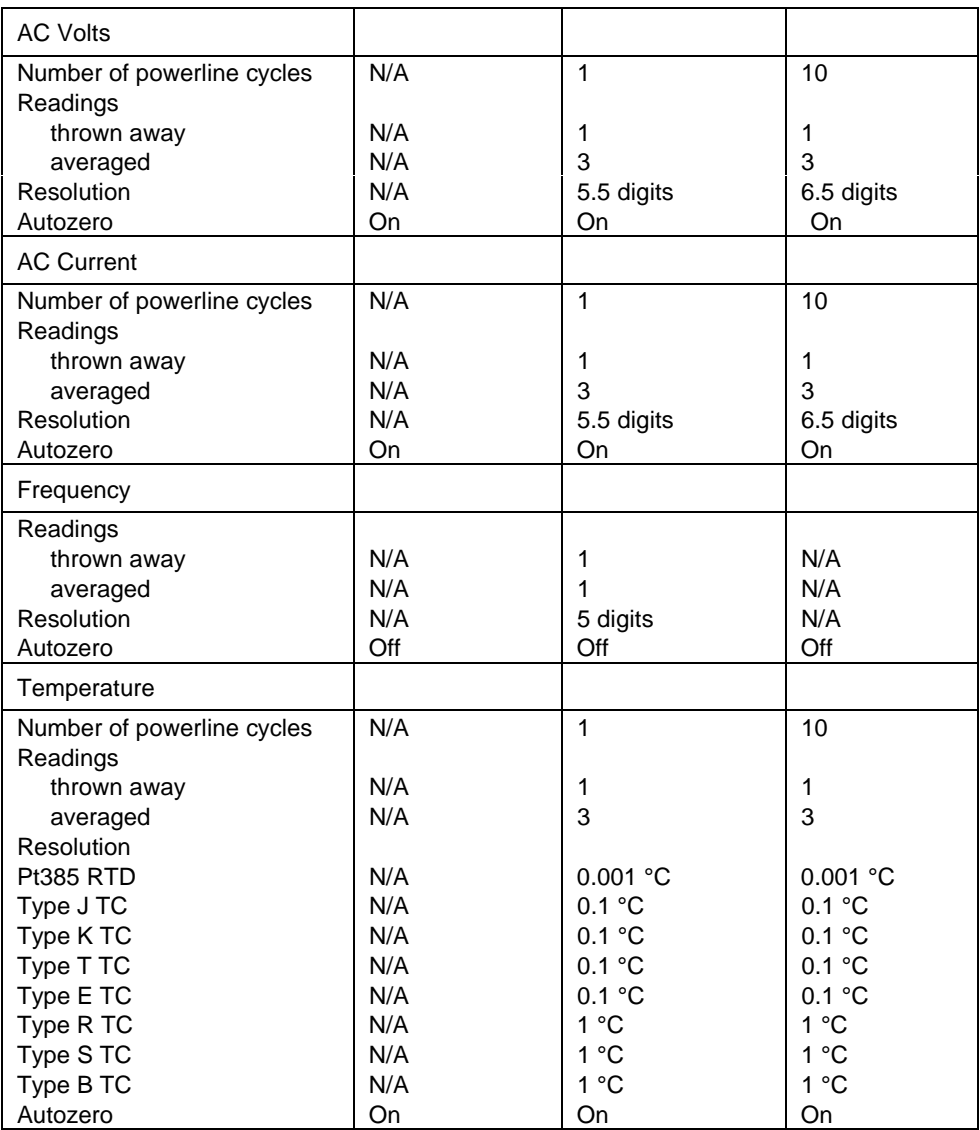

- The MOD3 field may specify "E" only when the NOMINAL field specifies voltage, decibels, current, resistance, conductance, or temperature.
- The MOD3 field may specify "F" only when the MOD1 field is blank (DC) and the NOMINAL field specifies voltage, current, resistance, or conductance.

#### MOD4

This field specifies the type of test being performed as described in "General Rules for Instrument Evaluation FSCs".

#### **CON**

This field specifies the UUT connection.

- $\bullet$  2W 2-wire
- $\bullet$  3W 2-wire
- $\bullet$  4W 4-wire

Rules:

- The CON field may specify a 3W only when the MOD2 field specifies a RTD type.
- The CON field may specify a 4W only when the NOMINAL field specifies resistance or the MOD2 field specifies a RTD type.

#### **Use of Standard Memory Locations and Results Reporting**

System memory locations MEM and MEM1 are used. For more information, refer to the "General Rules for Instrument Evaluation FSCs" .

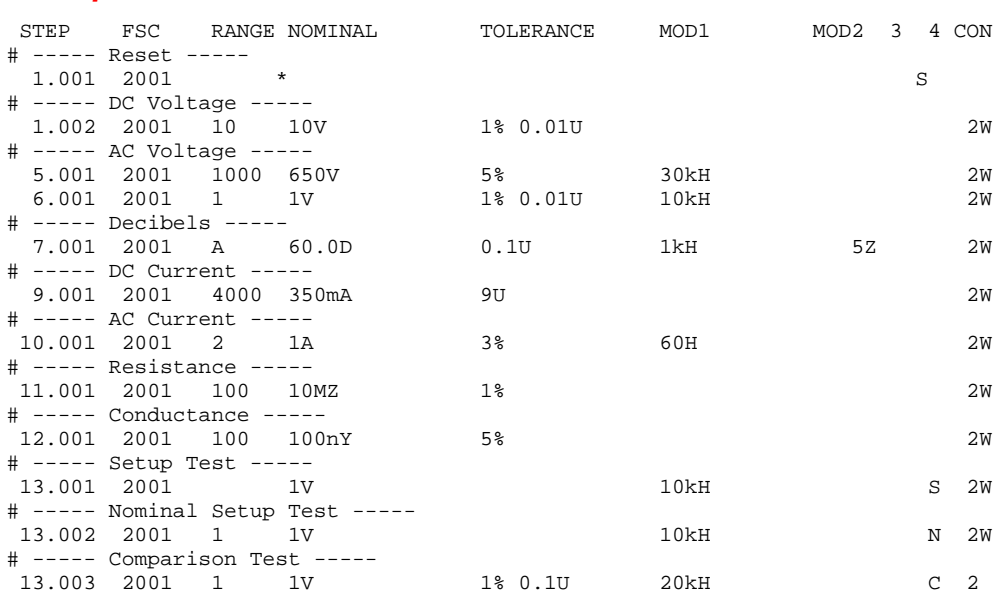

### **Examples**

# **2002**

Instrument FSC

#### **Description**

The 2002 FSC programs the Keithley 2002 Multimeter to measure DC voltage, AC voltage, DC current, AC current, resistance, conductance, frequency, or temperature.

#### **Functional Capability**

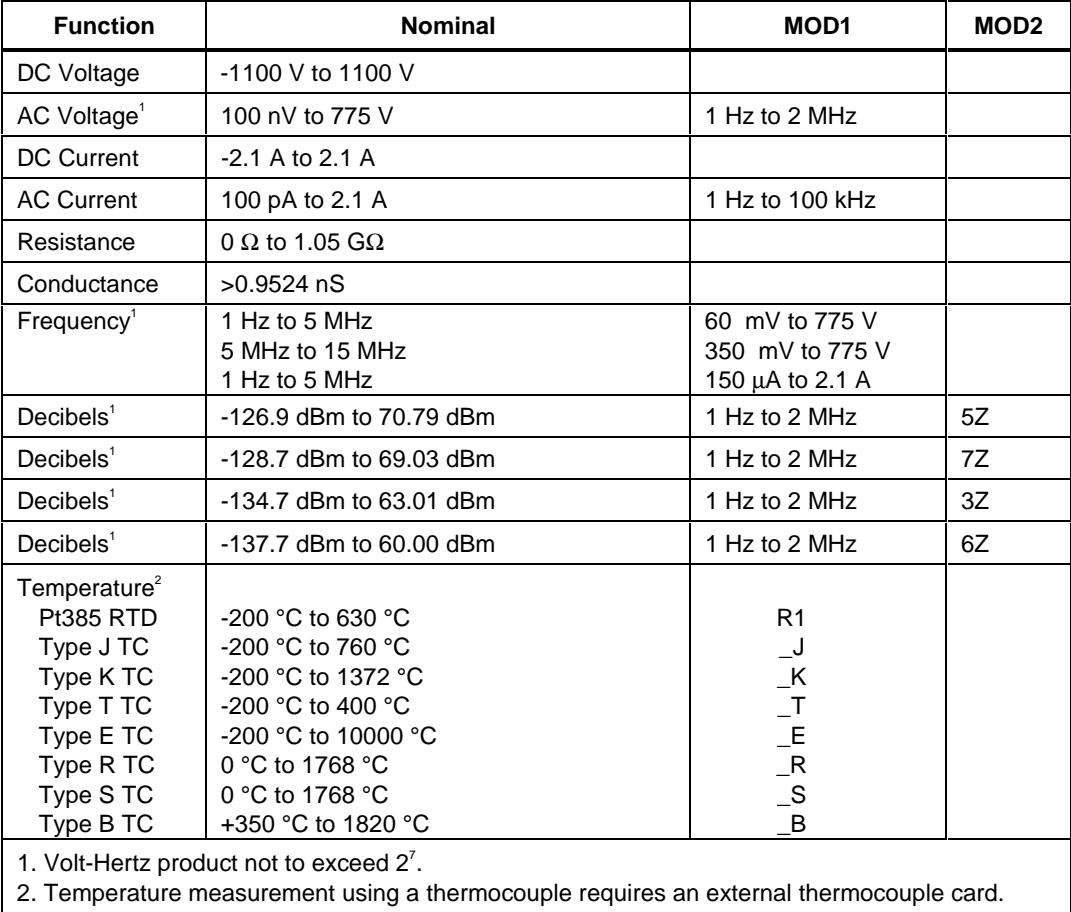

#### **Parameters**

#### RANGE

This field specifies the UUT range as described in "General Rules for Instrument Evaluation FSCs".

#### **NOMINAL**

This field specifies the expected measured value or a reset.

- Voltage (DC or RMS) entered as: [*numeric*][*prefix*]V
- Decibels entered as: [*numeric*][*prefix*]D
- Current entered as [*numeric*][*prefix*]A
- Resistance entered as [*numeric*][*prefix*]Z
- Conductance entered as [*numeric*][*prefix*]Y
- Frequency entered as [*numeric*][*prefix*]H
- Temperature entered as: [*numeric*][*prefix*]degC or degF
- Reset entered as  $*$ .

#### Rules:

- The NOMINAL field may specify decibels only when the MOD2 field specifies the reference impedance.
- The NOMINAL field may specify temperature only when the MOD2 field specifies a RTD or thermocouple type.
- The NOMINAL field must specify a resistance, or equivalent conductance, less than or equal to 21 k $\Omega$  when the MOD2 field specifies offset compensation override "O".

#### **TOI FRANCE**

This field specifies the UUT tolerance as described in "General Rules for Instrument Evaluation FSCs".

#### MOD1

This field specifies frequency for AC voltage and AC current measurements or voltage for frequency or period measurements.

- Frequency entered as *numeric*[*prefix*]H.
- Voltage entered as *numeric*[*prefix*]V.
- Current entered as *numeric*[*prefix*]A.
- *blank* not applicable

- The MOD1 field must be blank when the NOMINAL field specifies resistance, conductance, or temperature.
- The MOD1 field may specify frequency only when the NOMINAL field specifies voltage or current.
- The MOD1 field must specify voltage or current when the NOMINAL field specifies frequency.

#### MOD2

This field specifies the load impedance that the AC voltage is referenced to for decibels or the RTD or thermocouple type for temperature measurement.

- O Override offset compensation for ohms
- $5Z$   $50\Omega$
- $7Z$   $75\Omega$
- $3Z$   $300\Omega$
- $6Z$   $600\Omega$
- R1 100Ω Pt 385 RTD
- $J$  Type J thermocouple
- $\mathbb{K}$  Type K thermocouple
- $T$  Type T thermocouple
- **E** Type E thermocouple
- **\_R** Type R thermocouple
- $\Box$ S Type B thermocouple
- *blank* field not applicable

- The MOD2 field may specify offset compensation override "O" only when the NOMINAL field specifies resistance or conductance and the resistance is  $\leq$  2.1 M $\Omega$ .
- The MOD2 field may specify a reference impedance, only when the NOMINAL field specifies decibels.
- The MOD2 field may specify a RTD or thermocouple only when the NOMINAL field specifies temperature.

#### MOD3

This field specifies the measurement mode. The measurement mode determines certain function settings, as well as the number of readings that are discarded and the number of readings that are averaged to obtain a measurement. The effect of the measurement mode on the programmed function is shown in the following table:

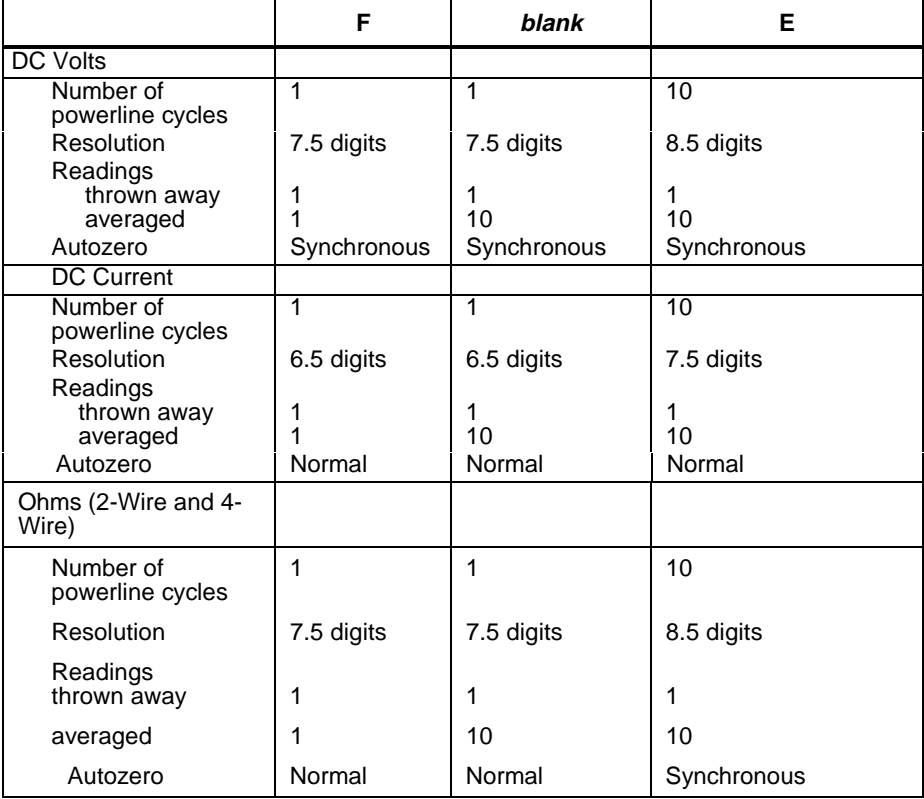

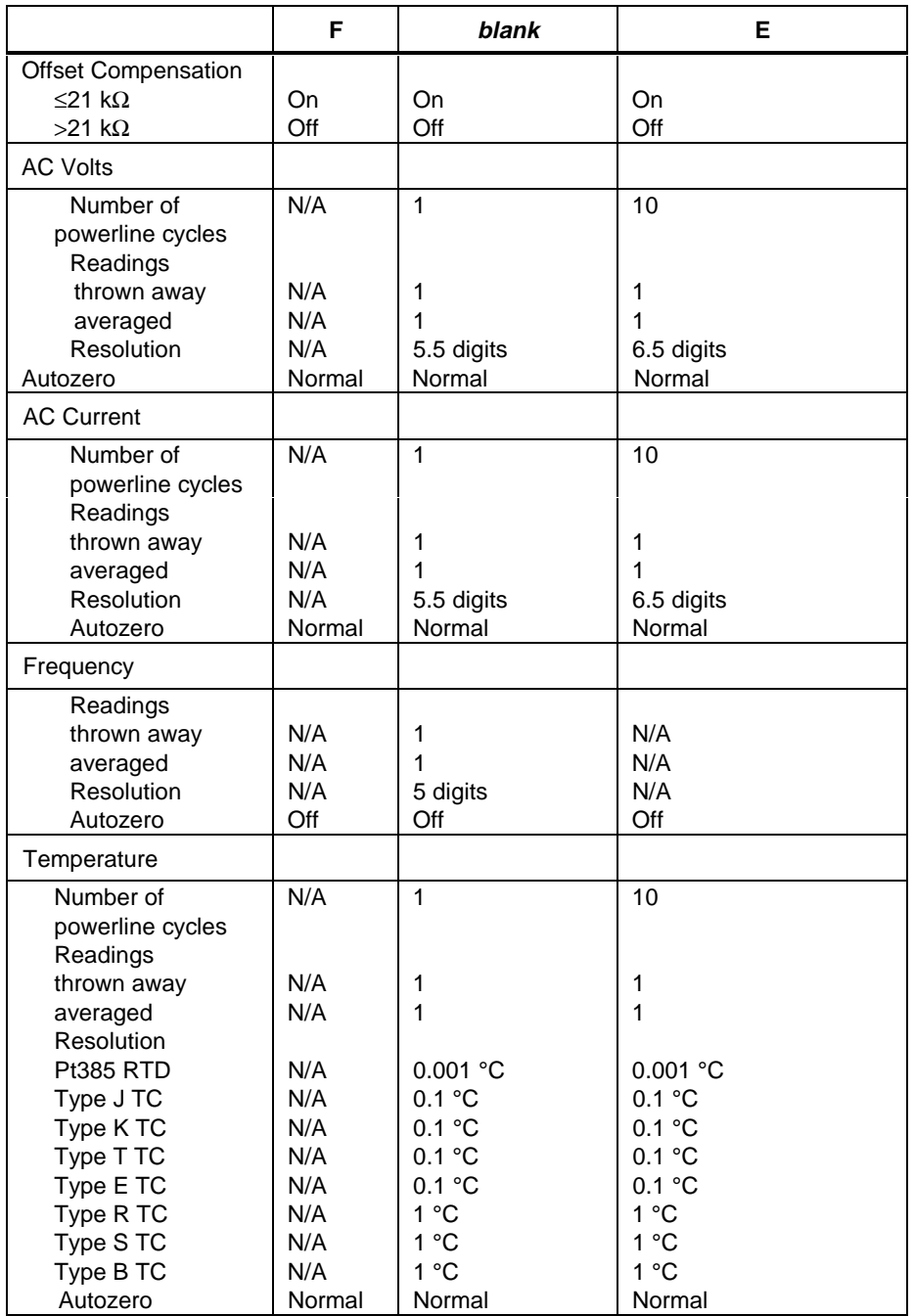

- The MOD3 field may specify "E" only when the NOMINAL field specifies voltage, decibels, current, resistance, conductance, or temperature.
- The MOD3 field may specify "F" only when the MOD1 field is blank (DC) and the NOMINAL field specifies voltage, current, resistance, or conductance,

#### MOD4

This field specifies the type of test being performed as described in "General Rules for Instrument Evaluation FSCs".

#### **CON**

This field specifies the UUT connection.

- $\bullet$  2W 2-wire
- $\bullet$  3W 2-wire
- $\bullet$  4W 4-wire

Rules:

- The CON field may specify a 3W only when the MOD2 field specifies a RTD type.
- The CON field may specify a 4W only when the NOMINAL field specifies resistance or the MOD2 field specifies a RTD type.

#### **Use of Standard Memory Locations and Results Reporting**

System memory locations MEM and MEM1 are used. For more information, refer to the "General Rules for Instrument Evaluation FSCs" .

#### **Examples**

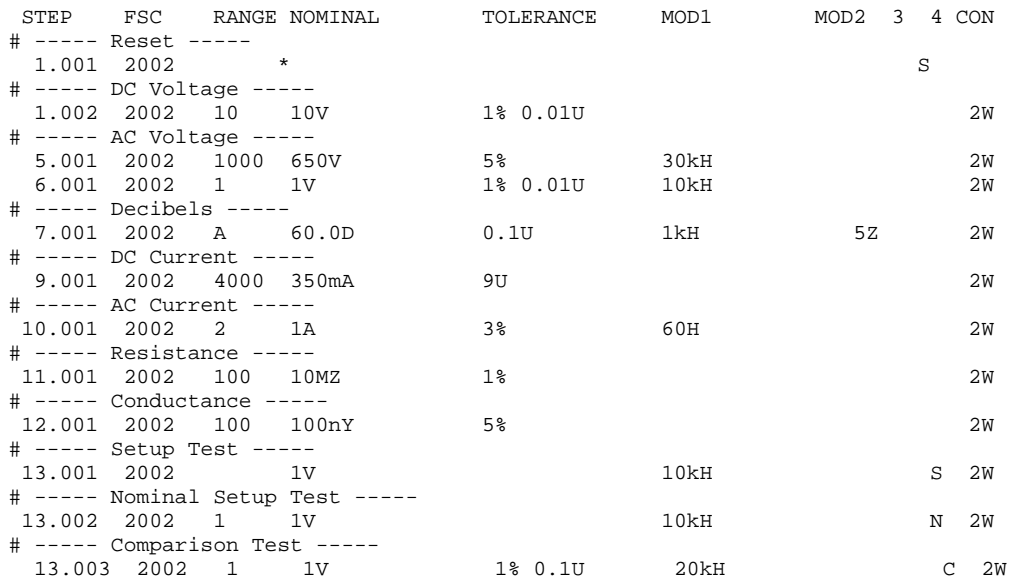

## **2024** Instrument FSC

#### **Desription**

The 2024 FSC programs amplitude and frequency of the Marconi 2023, 2024, IFR 2023A and 2024A AM/FM Signal Generators.

#### *Note on serial control*

*If the 202x is to be controlled via its serial port, do not use the PORT FSC port configuration special construction, [P9600,N,...], to set the baud rate, parity, etc. of the port used to control the 202x. MET/CAL executes a "Test" function for each System Instrument prior to executing any procedure statements. Therefore the settings of the port used to control the 202x must be set correctly before a procedure is executed. If the 202x is connected to COM1, COM2, COM3, or COM4, use the "Ports" application in the Windows Control Panel to choose the proper settings. If the 202x is connected to the 5500A, 5520A, 5800A, or 5820A UUT port, select the proper settings for the UUT Serial Port from the front panel of the calibrator.*

#### **Functional Capability**

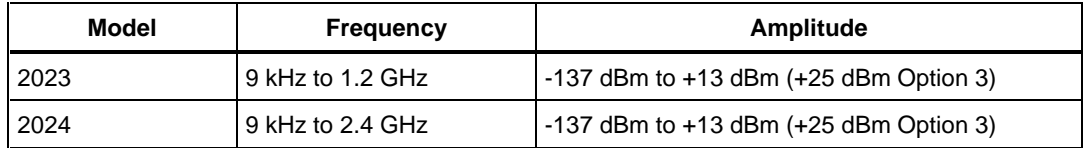

#### **Parameters**

#### RANGE

This field specifies the UUT range as described in the section "General Rules for Instrument Evaluation FSCs".

#### **NOMINAL**

This field specifies the amplitude, frequency, period, or reset.

- Amplitude entered as: [*numeric*][*prefix*]D, V, or Vpp.
- Frequency entered as [*numeric*][*prefix*]H.
- Period entered as [*numeric*][*prefix*]T.
- Reset entered as  $*$ .

#### Rules:

- When the NOMINAL field specifies the amplitude, the MOD1 field must specify the frequency or period.
- When the NOMINAL field specifies the frequency or period, the MOD1 field must specify the amplitude.

## **TOLERANCE**

This field specifies the UUT tolerance as described in the section "General Rules for Instrument Evaluation FSCs".

### MOD1

This field specifies the amplitude, frequency, or period.

- Frequency entered as [*numeric*][*prefix*]H.
- Period entered as [*numeric*][*prefix*]T.
- Amplitude entered as: [*numeric*][*prefix*]D, V, or Vpp.

Rules:

- When the MOD1 field specifies the frequency or period, the NOMINAL field must specify the amplitude.
- When the MOD1 field specifies the amplitude, the NOMINAL field must specify the frequency or period.

#### MOD2

This field specifies whether "/div" is include in after the value in the automatic range message.

- -D "/div" is not included
- *blank* "/div" is included if ASK+ D is in effect

Rules:

• The MOD2 field is automatically set to -D for a Setup Test.

#### MOD3

This field is not used.

## MOD4

This field specifies the type of test being performed as described in the section "General Rules for Instrument Evaluation FSCs".

## **CON**

This field is specifies which output port is used for the signal.

- CH1 Fluke 58xxA Channel 1
- CH2 Fluke 58xxA Channel 2
- CH3 Fluke 58xxA Channel 3
- CH4 Fluke 58xxA Channel 4
- CH5 Fluke 58xxA Channel 5
- *blank* 202x RF Output

Rules:

- The CON field may specify CH1 or CH5 only when a Fluke 58xxA is configured.
- The CON field may specify CH2, CH3, or CH4 only when a Fluke 58xxA is configured with the 5800A-5 Five Channel option.

#### **Use of Standard Memory Locations and Results Reporting**

System memory locations MEM and MEM1 are used. For more information, refer to the "Syntax Rules for Instrument Evaluation FSCs" in Chapter 1 of this manual.

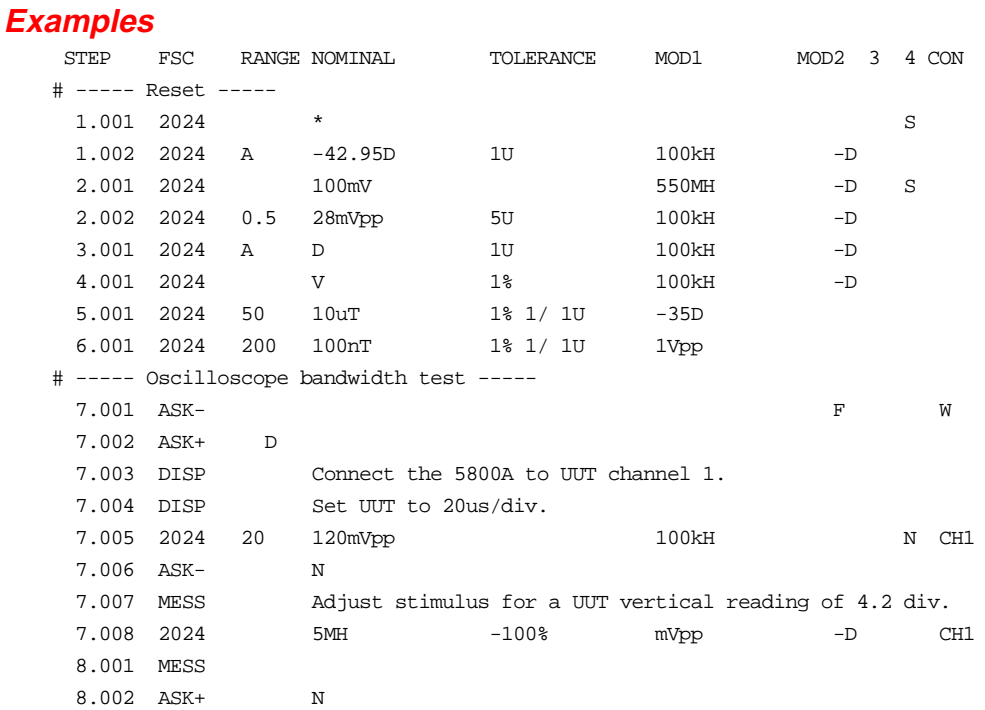

## **M2024**

Auxiliary Instrument Setup FSC

#### **Description**

The M2024 FSC provides the additional program functions for the Marconi 2023, 2024, IFR 2023A and 2024A AM/FM Signal Generators which are not addressed by the 2024 FSC. These functions are: Modulation Frequency, AM Depth, FM Deviation, and Phase Deviation.

#### **Parameters**

#### RANGE

Not used.

#### **NOMINAL**

The NOMINAL field specifies the modulation frequency or a reset.

Modulation Frequency:

When the NOMINAL field is used to specify the modulation frequency, the format is [*numeric*][*prefix*]H. Allowed values are 10 Hz to 20 kHz.

If just units are entered, the value is taken from memory register MEM at run time.

Reset:

To specify a reset, enter an asterisk (\*) in the NOMINAL field. This resets all previous settings created with the M2024 FSC.

#### **TOI FRANCE**

Not used.

### MOD1

The MOD1 field specifies the AM depth, FM deviation, or phase deviation. The MOD1 field cannot be blank in an 2024 statement.

• AM Depth:

AM depth is entered as *numeric*[*prefix*]pct. AM depth limits are 0 to 99.9%.

• FM Deviation:

FM deviation is entered as *numeric*[*prefix*]H. FM deviation limits are 0 to 100 kHz.

• Phase Deviation:

Phase deviation is entered as *numeric*[*prefix*]rad. Phase deviation limits are 0 to 10 radians.

### MOD2

Not used.

#### MOD3

Not used.

#### MOD4

Not used.

#### **CON**

Not used.

#### **Examples**

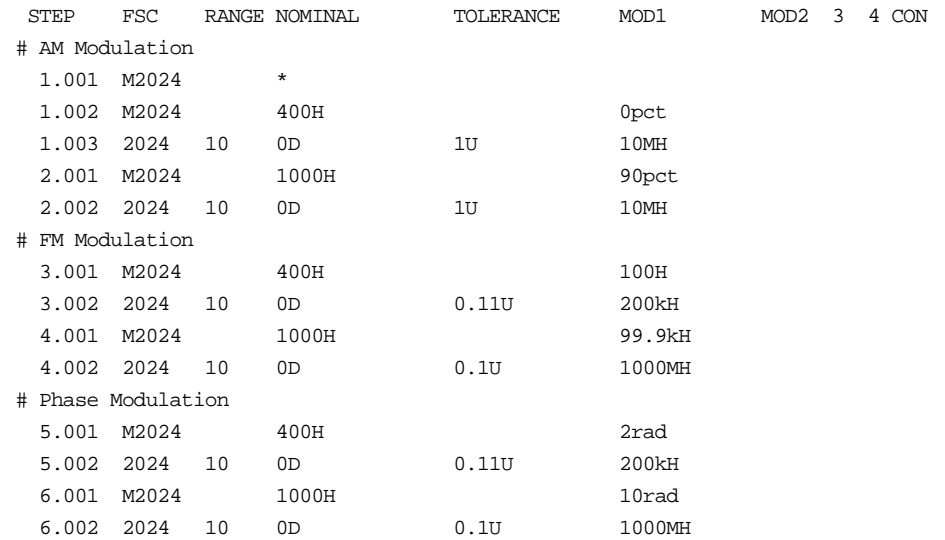

**2620T** Instrument FSC

#### **Description**

The 2620T FSC programs the Fluke 2620T Recording Thermometer.

#### **Functional Capability**

-196 °C to 400 °C (-320.8 °F to 752 °F)

#### **Parameters**

#### RANGE

This field specifies the UUT range as described in "General Rules for Instrument Evaluation FSCs".

#### **NOMINAL**

This field specifies the expected measured value or a reset.

- Temperature entered as: [*numeric*][*prefix*]degC or degF
- Reset entered as  $*$

#### **TOLERANCE**

This field specifies the UUT tolerance as described in "General Rules for Instrument Evaluation FSCs".

#### MO<sub>D1</sub>

This is not used and must be blank.

#### MOD2

This is not used and must be blank.

#### MOD3

This is not used and must be blank.
## MOD4

This field specifies the type of test being performed as described in "General Rules for Instrument Evaluation FSCs".

### **CON**

This is not used and must be blank.

### **Use of Standard Memory Locations and Results Reporting**

System memory locations MEM and MEM1 are used. For more information, refer to the "General Rules for Instrument Evaluation FSCs" in the on-line Reference Manual.

### **Examples**

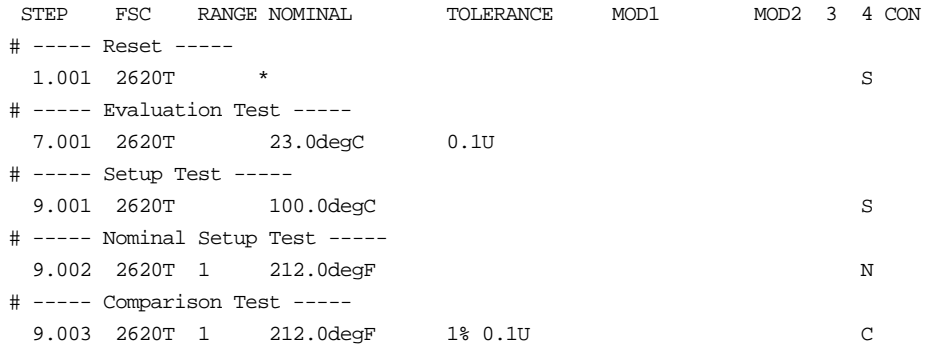

**2635T** Instrument FSC

### **Description**

The 2635T FSC programs the Fluke 2635T Recording Thermometer.

## **Functional Capability**

-196degC to 400degC (-320.8degF to 752degF)

## **Parameters**

### RANGE

This field specifies the UUT range as described in "General Rules for Instrument Evaluation FSCs".

### **NOMINAL**

This field specifies the expected measured value or a reset.

- Temperature entered as: [*numeric*][*prefix*]degC or degF
- Reset entered as  $*$

### **TOI FRANCE**

This field specifies the UUT tolerance as described in "General Rules for Instrument Evaluation FSCs".

## MOD1

This is not used and must be blank.

### MOD2

This is not used and must be blank.

## MO<sub>D</sub>3

This is not used and must be blank.

## MOD4

This field specifies the type of test being performed as described in "General Rules for Instrument Evaluation FSCs".

### **CON**

This is not used and must be blank.

### **Use of Standard Memory Locations and Results Reporting**

System memory locations MEM and MEM1 are used. For more information, refer to the "General Rules for Instrument Evaluation FSCs" in the on-line Reference Manual.

### **Examples**

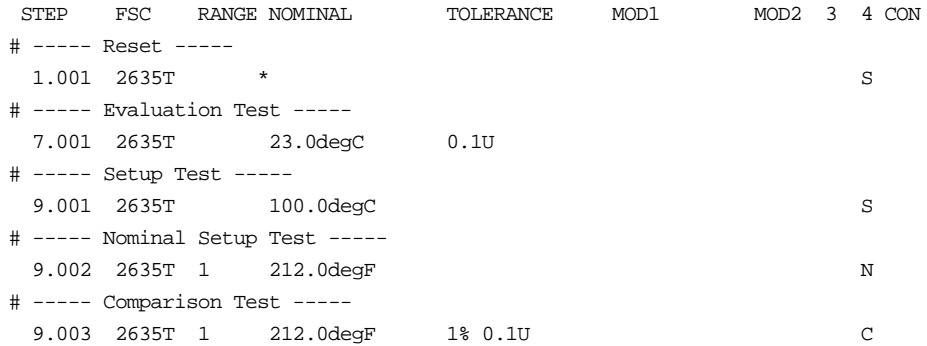

### **Description**

The 33120 FSC programs the Hewlett-Packard 33120A Function Generator to output sine, square, triangle, positive ramp, and negative ramp waveforms.

#### *Note*

*If the 33120A is to be controlled via its serial port, do not use the PORT FSC port configuration special construction, [P9600,N,…], to set the baud rate, parity, etc. of the port used to control the 33120A. MET/CAL executes a "Test" function for each System Instrument prior to executing any procedure statements, therefore the settings of the port used to controlling the 33120A must be set correctly before a procedure is executed. The 33120A does not support standard hardware flow control using the RS-232C request-to-send (RTS) and clear-to-send (CTS) lines.*

*If the 33120A is connected to COM1, COM2, COM3, or COM4, select the "Ports" application in the Windows control panel to choose the proper settings. Select "Flow Control = None". Selecting "Hardware" sets RTS/CTS flow control. The 33120A uses DTR/DSR hardware flow control. The MET/CAL 33120A driver will automatically set DTR/DSR flow control (i.e. DTR/DSR is supported at a lower level even though the Control Panel does not support direct selection of DTR/DSR flow control).*

*The 33120A cannot be connected to the 5500A, 5520A, 5800A, or 5820A UUT "Pass-Through" Serial port. These calibrators do not support the DTR/DSR hardware flow control required for communication with the 33120A.*

# **Functional Capability**

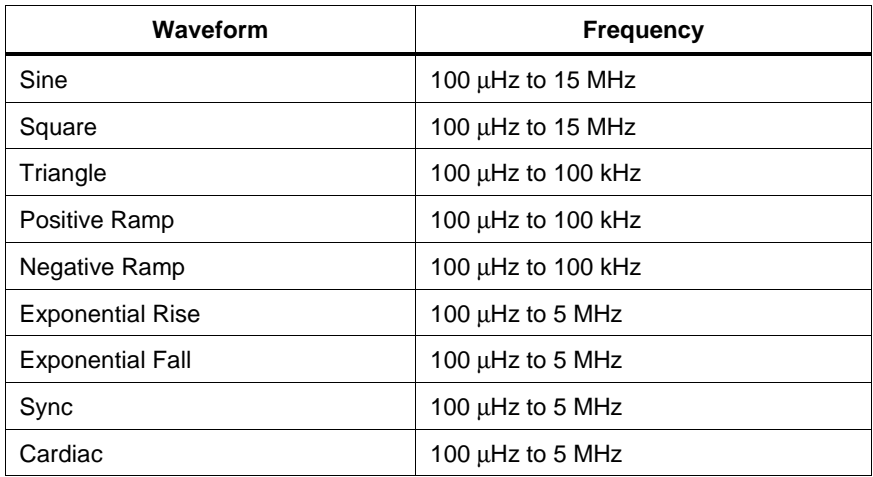

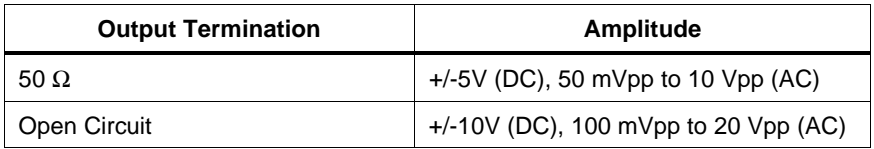

## **Parameters**

## RANGE

This field specifies the UUT range as described in "General Rules for Instrument Evaluation FSCs".

## NOMINAL

This field specifies the starting Nominal value of the stimulus output or expected UUT reading for the test.

- Voltage (DC or RMS) entered as: [*numeric*][*prefix*]V
- Voltage (Peak-to-Peak) entered as: [*numeric*][*prefix*]Vpp
- Decibels entered as: [*numeric*][*prefix*]D
- Frequency entered as: [*numeric*][*prefix*]H
- Period entered as: [*numeric*][*prefix*]T

- The NOMINAL field may specify Decibels only when the MOD2 field specifies SI.
- The NOMINAL field may specify Voltage peak-to-peak, Frequency, or Period only when the MOD2 field specifies SI, SQ, TI, +R, -R, +X, -X, SY, CD, or OI (i.e MOD2 is not blank).
- When the NOMINAL field contains only units, the value is obtained from the memory register MEM.
- When the NOMINAL field contains only units and the MOD1 field is not blank, the MOD1 field must specify a value.

# **TOLERANCE**

This field specifies the UUT tolerance as described in "General Rules for Instrument Evaluation FSCs".

## MOD1

This field specifies amplitude or frequency or period for AC functions.

- Voltage (RMS) entered as: [*numeric*][*prefix*]V
- Voltage (Peak-to-Peak) entered as: [*numeric*][*prefix*]Vpp
- Decibels entered as: [*numeric*][*prefix*]D
- Frequency entered as [*numeric*][*prefix*]H.
- Period entered as [*numeric*][*prefix*]T.
- *blank* DC or Noise

Rules:

- The MOD1 field may specify Decibels only when the MOD2 field specifies SI.
- The MOD1 field must be blank when the MOD2 field specifies OI (Noise).
- The MOD1 field may specify frequency or period only when the NOMINAL field specifies voltage or decibels.
- The MOD1 field may specify voltage or decibels only when the NOMINAL field specifies frequency or period.
- When the MOD1 field contains only units, the value is obtained from memory register MEM. In this case the NOMINAL field MUST contain a value.

# MOD2

This field specifies the function (waveform type).

- *blank* DC Volts
- SI Sine
- SQ Square
- TI Triangle
- $\bullet$  +R Positive Ramp
- -R Negative Ramp
- $\bullet$  +X Exponential Rise
- -X Exponential Fall
- SY Sync Signal
- CD Cardiac Signal
- OI Noise

Rules:

- SI is inserted automatically in the MOD2 field when the MOD1 field is not blank and no MOD2 code is entered.
- The MOD2 field must be blank or OI when the MOD1 field is blank (i.e. DC Voltage or Noise is specified).

## MOD3

This field is not used.

## MOD4

This field specifies the type of test being as described in "General Rules for Instrument Evaluation FSCs".

# **CON**

This field specifies the UUT connection.

- *blank* Unterminated
- L  $50 \Omega$  termination Rules:
- When the CON field is L the output is expected to be terminated with 50  $\Omega$ . This can be accomplished by using a 50  $\Omega$  terminator at the UUT or setting the UUT input impedance to 50  $Ω$ .
- L is automatically inserted the CON field when the amplitude in the Nominal or MOD1 field is expressed in dBm.
- If ASK- W or ASK- V is in effect, the procedure writer must use a DISP FSC to prompt the operator to terminate the output signal at the UUT.

### **Use of Standard Memory Locations and Results Reporting**

System memory locations MEM and MEM1 are used. For more information, refer to the "General Rules for Instrument Evaluation FSCs" in the on-line Reference Manual.

### **Examples**

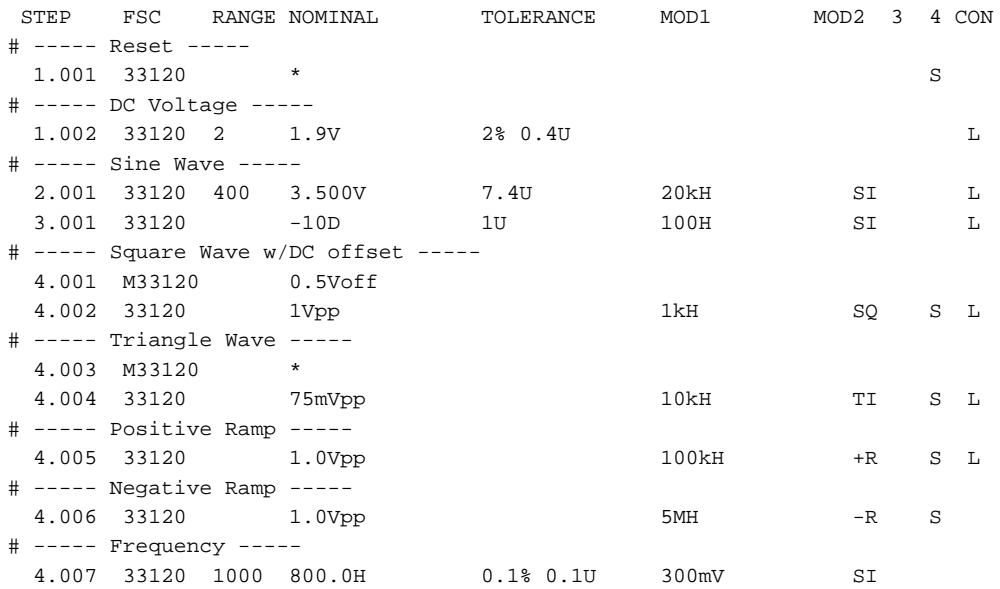

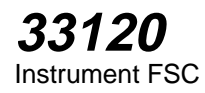

# **M33120**

Auxiliary Instrument Setup FSC

# **Description**

The M33120 FSC is used to specify modulation, modulation frequency, AM depth, FM deviation, duty cycle, and DC offset. The M33120 FSC is ignored when the 33120 FSC specifies DC voltage.

# **Functional Capability**

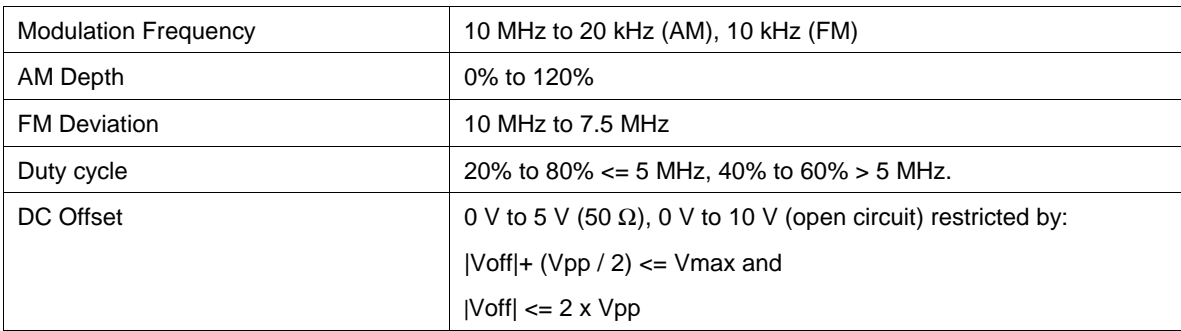

### **Parameters**

## RANGE

This field specifies one of the following:

- INT Internal modulation source
- EXT External modulation source
- *blank* no modulation

Rules:

• The Range field must "INT" or "EXT" when the Nominal field specifies modulation frequency.

## **NOMINAL**

This field specifies one of the following:

- Modulation Frequency is entered as [*numeric*][*prefix*]H.
- DC Offset entered as: [*numeric*][*prefix*]Voff
- "\*" reset to default values
- *blank* no modulation and no DC offset

- The Nominal field must specify the modulation frequency when the Range field specifies "INT" or "EXT".
- If the Nominal field does not contain a value the value is taken from memory register MEM.

# **TOLERANCE**

This field is not used.

### MOD1

The MOD1 field specifies the following:

- AM Depth entered as: [*numeric*][*prefix*]pct.
- FM Deviation entered as: [*numeric*][*prefix*]H.
- Duty Cycle entered as: [*numeric*][*prefix*]pct.
- *blank* no modulation and 50% Duty Cycle (square wave only)

### Rules:

- The MOD1 field must specify AM depth when the Range field specifies an external modulation source.
- The MOD1 field must specify AM depth or FM deviation when the Range field specifies an internal modulation source.
- When two frequency values are entered for a M33120 FSC, the first is taken to be the Modulation Frequency and the second is taken to be the FM deviation.
- When the MOD1 field specifies FM deviation, the deviation must be less than or equal to the frequency specified in the 33120 FSC Nominal or MOD1 field.
- When a frequency value and a percent value are entered for a M33120 FSC, the frequency is taken to be the Modulation Frequency and the percent is taken to be the AM depth.
- When a percent value is entered without also entering a frequency value, the percent is taken to be duty cycle.
- The M33120 MOD1 field may specify duty cycle only when the 33120 FSC MOD2 field is "SQ" (square wave).
- If the MOD1 field does not contain a value the value is taken from memory register MEM.

### MOD2

This field is not used.

### MOD3

This field is not used.

## MOD4

This field is not used.

# **CON**

This field is not used.

## **Examples**

See 33120 FSC.

### **Description**

The 3325 FSC programs the Hewlett-Packard 3325B and 3325A Function Generators to output sine, square, triangle, positive ramp, and negative ramp waveforms.

### *Note on 3325B serial control*

*If the 3325B is to be controlled via its serial port, do not use the PORT FSC port configuration special construction, [P9600,N,...], to set the baud rate, parity, etc. of the port used to control the 3325B. MET/CAL executes a "Test" function for each System Instrument prior to executing any procedure statements, therefore the settings of the port used to controlling the 3325B must be set correctly before a procedure is executed.. If the 3325B is connected to COM1, COM2, COM3, or COM4, use the "Ports" application in the Windows Control Panel to choose the proper settings. If the 3325B is connected to the 5500A, 5520A, or 5800A UUT port, select the proper settings for the UUT Serial Port from the front panel of the calibrator.*

### **Functional Capability**

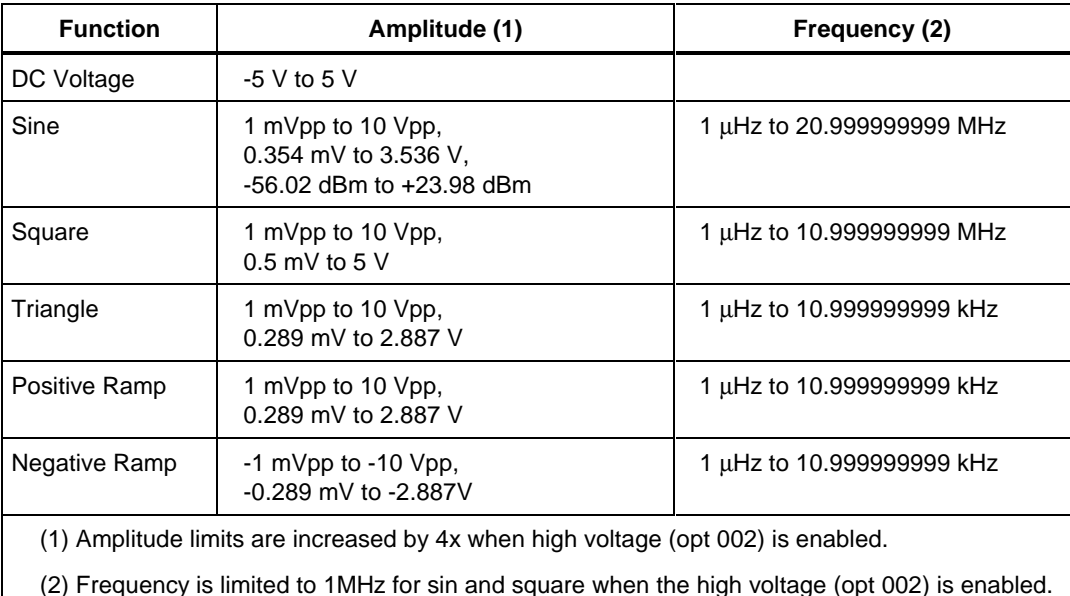

### **Parameters**

### RANGE

This field specifies the UUT range as described in "General Rules for Instrument Evaluation FSCs".

### **NOMINAL**

This field specifies the starting Nominal value of the stimulus output or expected UUT reading for the test.

- Voltage (DC or RMS) entered as: [*numeric*][*prefix*]V
- Voltage (Peak-to-Peak) entered as: [*numeric*][*prefix*]Vpp
- Decibels entered as: [*numeric*][*prefix*]D
- Frequency entered as: [*numeric*][*prefix*]H
- Period entered as: [*numeric*][*prefix*]T

- The NOMINAL field may specify Decibels only when the MOD2 field specifies SI.
- The NOMINAL field may specify Voltage peak-to-peak, Frequency, or Period only when the MOD2 field specifies SI, SQ, TI, +R or -R.
- When the NOMINAL field contains only units, the value is obtained from the memory register MEM.
- When the NOMINAL field contains only units and the MOD1 field is not blank, the MOD1 field must specify a value.

# **TOLERANCE**

This field specifies the UUT tolerance as described in "General Rules for Instrument Evaluation FSCs".

### MOD1

This field specifies amplitude or frequency or period for AC functions.

- Voltage (RMS) entered as: [*numeric*][*prefix*]V
- Voltage (Peak-to-Peak) entered as: [*numeric*][*prefix*]Vpp
- Decibels entered as: [*numeric*][*prefix*]D
- Frequency entered as [*numeric*][*prefix*]H.
- Period entered as [*numeric*][*prefix*]T.
- *blank* DC

Rules:

- The MOD1 field may specify Decibels only when the MOD2 field specifies SI.
- The MOD1 field may specify frequency or period only when the NOMINAL field specifies voltage or decibels.
- The MOD1 field may specify voltage or decibels only when the NOMINAL field specifies frequency or period.
- When the MOD1 field contains only units, the value is obtained from memory register MEM. In this case the NOMINAL field MUST contain a value.

# MOD2

This field specifies the function (waveform type).

- *blank* DC Volts
- SI Sine
- SQ Square
- TI Triangle
- $\bullet$  +R Positive Ramp
- -R Negative Ramp

Rules:

• SI is inserted automatically in the MOD2 field when the MOD1 field is not blank and no MOD2 code is entered.

# MOD3

This field is used to set the high voltage option.

- HV Enabled
- *blank* Disabled

### Rules:

• The MOD3 field may specify HV only when the NOMINAL or MOD1 field specifies voltage (i.e. decibels are not allowed with HV).

## MOD4

This field specifies the type of test being as described in "General Rules for Instrument Evaluation FSCs".

# **CON**

This field specifies the UUT connection.

- *blank* Unterminated
- L  $50 \Omega$  termination

Rules:

- The CON field must be blank when the MOD3 field is HV.
- The CON field must be L when the MOD3 field is blank.
- L is automatically inserted in the CON field when the MOD3 field is blank.
- When the CON field is L the output is expected to be terminated with 50  $\Omega$ . This can be accomplished by using a 50  $\Omega$  terminator at the UUT or setting the UUT input impedance to 50  $Ω$ .
- If ASK- W or ASK- V is in effect, the procedure writer must use a DISP FSC to prompt the operator to terminate the output signal at the UUT.

### **Use of Standard Memory Locations and Results Reporting**

System memory locations MEM and MEM1 are used. For more information, refer to the "General Rules for Instrument Evaluation FSCs" in the on-line Reference Manual.

### **Examples**

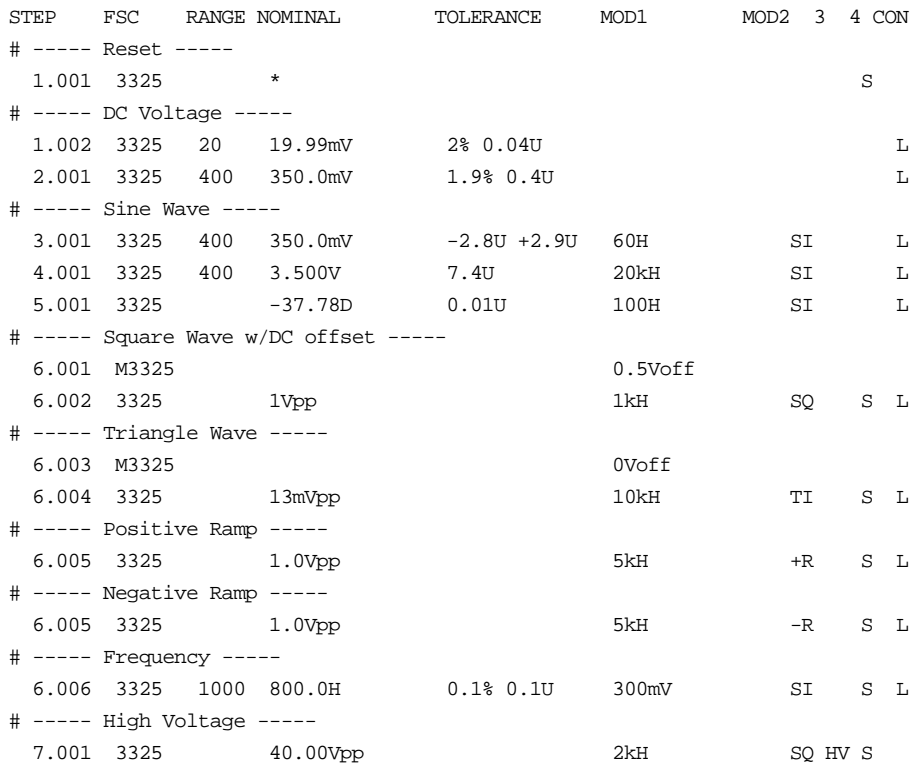

# **M3325**

Auxiliary Instrument Setup FSC

# **Description**

The M3325 FSC is used to specify DC Offset for AC waveforms of the 3325B or 3325A.

## **Parameters**

## RANGE

This field is not used.

### **NOMINAL**

This field is not used.

# **TOLERANCE**

This field is not used.

## MOD1

This field specifies the DC Offset entered as: [*numeric*][*prefix*]Voff

Rules:

- A DC offset specification is ignored when the 3325 FSC specifies DC Voltage.
- Specify 0.0Voff to turn off a DC offset.
- If the MOD1 field does not contain a value the value is taken from memory register MEM.

## MOD2

This field is not used.

## MOD3

This field is not used.

## MOD4

This field is not used.

# **CON**

This field is not used.

# **EXAMPLES**

See 3325 FSC.

**33250** Instrument FSC

### **Description**

The 33250 FSC programs the Agilent 33250A Function Generator to output DC volts and sine, square, ramp, pulse, noise, exponential rise, exponential fall, sync, and cardiac waveforms.

*Note*

*If the 33250A is to be controlled via its serial port, do not use the PORT FSC port configuration special construction, [P9600,N,...], to set the baud rate, parity, etc. of the port used to control the 33250A. MET/CAL executes a "Test" function for each System Instrument prior to executing any procedure statements, therefore the settings of the port used to controlling the 33250A must be set correctly before a procedure is executed.*

# **Functional Capability**

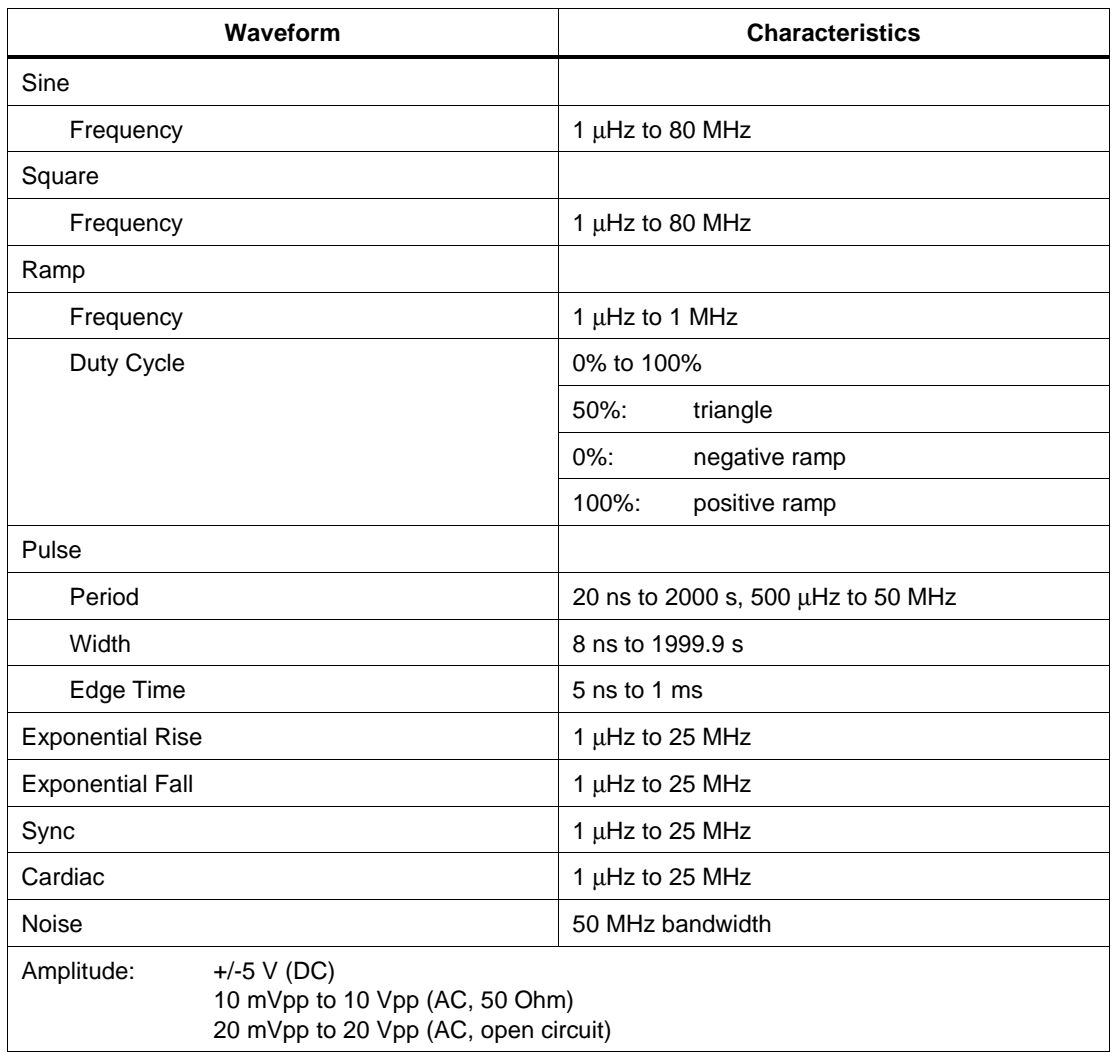

### **Parameters**

# RANGE

This field specifies the UUT range as described in "General Rules for Instrument Evaluation FSCs".

### **NOMINAL**

This field specifies the starting Nominal value of the stimulus output or expected UUT reading for the test.

- Voltage (DC or RMS) entered as: [*numeric*][*prefix*]V
- Voltage (Peak-to-Peak) entered as: [*numeric*][*prefix*]Vpp
- Decibels entered as: [*numeric*][*prefix*]D
- Frequency entered as: [*numeric*][*prefix*]H
- Period entered as: [*numeric*][*prefix*]T
- Pulse Width entered as: [*numeric*][*prefix*]T or H

Rules:

- The NOMINAL field may specify Voltage peak-to-peak, Frequency, or Period only when the MOD2 field specifies SI, SQ, LR, TI,  $+R$ ,  $-R$ ,  $+X$ ,  $-X$ , SY, CD, or OI (i.e MOD2 is not blank).
- The NOMINAL field may specify Decibels only when the MOD2 field specifies SI.
- The NOMINAL field may specify Pulse Width only when the MOD2 field specifies PU.
- When the NOMINAL field contains only units, the value is obtained from the memory register MEM.
- When the NOMINAL field contains only units and the MOD1 field is not blank, the MOD1 field must specify a value.

# **TOLERANCE**

This field specifies the UUT tolerance as described in "General Rules for Instrument Evaluation FSCs".

# MOD1

This field specifies amplitude or frequency or period for AC functions.

- Voltage (RMS) entered as: [*numeric*][*prefix*]V
- Voltage (Peak-to-Peak) entered as: [*numeric*][*prefix*]Vpp
- Decibels entered as: [*numeric*][*prefix*]D
- Frequency entered as [*numeric*][*prefix*]H.
- Period entered as [*numeric*][*prefix*]T.
- *blank* DC or Noise

- The MOD1 field may specify Decibels only when the MOD2 field specifies SI.
- The MOD1 field must be blank when the MOD2 field specifies OI (Noise).
- The MOD1 field may specify frequency or period only when the NOMINAL field specifies voltage or decibels.
- The MOD1 field may specify voltage or decibels only when the NOMINAL field specifies frequency, period, or pulse width.
- When the MOD1 field contains only units, the value is obtained from memory register MEM. In this case the NOMINAL field MUST contain a value.

### MOD2

This field specifies the function (waveform type).

- SI Sine
- SQ Square
- LR Ramp (general)
- TI Triangle (same as LR with 50% duty cycle)
- $+R$  Positive Ramp (same as LR with 100% duty cycle)
- -R Negative Ramp (same as LR with 0% duty cycle)
- PU Pulse
- OI Noise
- $+X$  Exponential Rise
- -X Exponential Fall
- SY Sync Signal
- CD Cardiac Signal
- *blank* DC Volts

- SI is inserted automatically in the MOD2 field when the MOD1 field is not blank and no MOD2 code is entered.
- The MOD2 field must be blank or OI when the MOD1 field is blank (i.e. DC Voltage or Noise is specified).

### MOD3

This field specifies the waveform polarity.

- PI Polarity Inverted
- *blank* Polarity Normal

Rules:

• The MOD3 field must be blank when the MOD2 field is blank (DCV).

### MOD4

This field specifies the type of test being as described in "General Rules for Instrument Evaluation FSCs".

## **CON**

This field specifies the UUT connection.

- L Terminated (see M33250 CON field description)
- *blank* Unterminated (open circuit)

Rules:

- When the CON field is L the output is expected to be terminated. This can be accomplished by using a terminator at the UUT or setting the UUT input impedance. The default termination is 50 Ω. 75 Ω, 300 Ω, or 600 Ω termination may be selected using the M33250 FSC.
- L is automatically inserted the CON field when the amplitude in the Nominal or MOD1 field is expressed in dBm.
- If ASK- W or ASK- V is in effect, the procedure writer must use a DISP FSC to prompt the operator to terminate the output signal at the UUT.

## **Use of Standard Memory Locations and Results Reporting**

System memory locations MEM and MEM1 are used. For more information, refer to the "General Rules for Instrument Evaluation FSCs" in the on-line Reference Manual.

### **Examples**

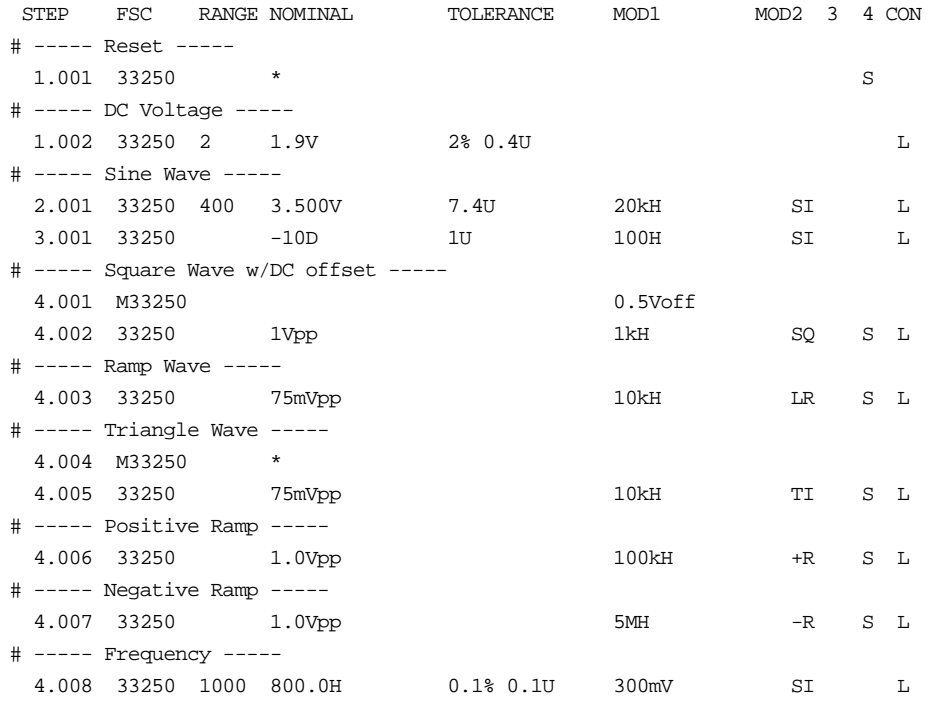

# **M33250**

Auxiliary Instrument Setup FSC

# **Description**

The M33250 FSC is used to specify parameters not otherwise specified in the 33250 FSC.

# **Functional Capability**

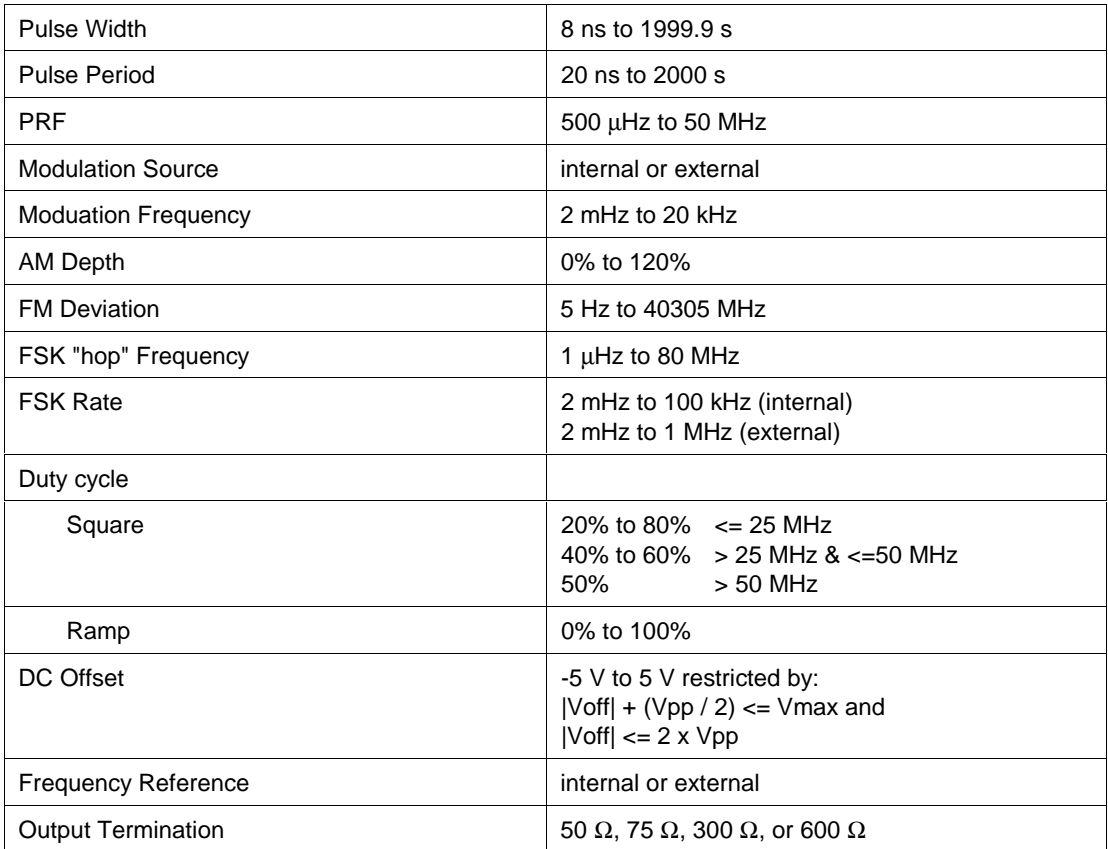

# **Parameters**

### **Units Symbols**

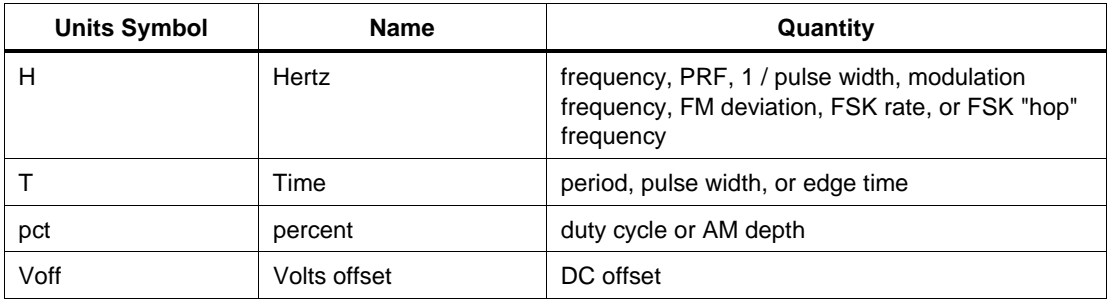

#### **Modulated Waveforms M33250 FSC Range, Nominal, Tolerance, and Mod1 Rules**

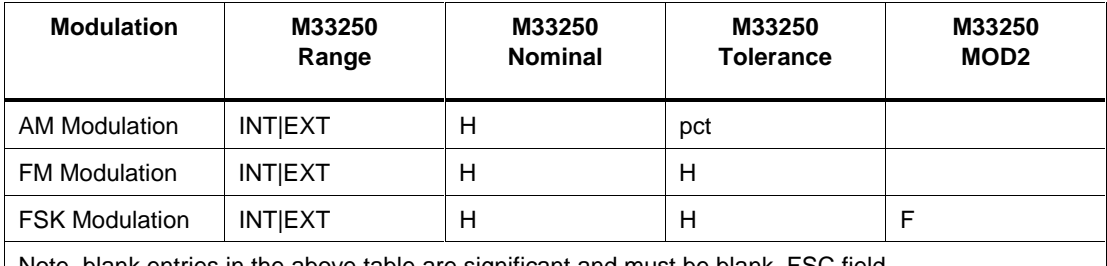

Note, blank entries in the above table are significant and must be blank. FSC field interdependencies not expressed in this table are listed under "Rules" for the appropriate parameter.

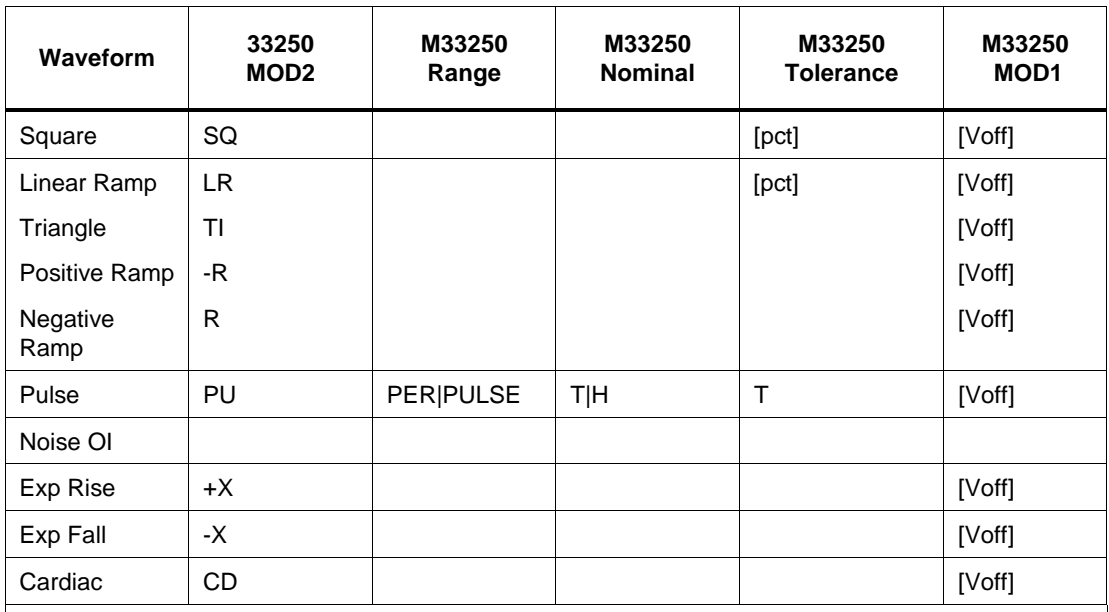

#### **Unmodulated Waveforms M33250 FSC Range, Nominal, Tolerance, and MOD1 Rules**

Note: blank entries in the above table are significant and must be blank. FSC field interdependencies not expressed in this table are listed under "Rules" for the appropriate parameter.

# RANGE

This field specifies one of the following:

- EXT External modulation source
- INT Internal modulation source
- PER Pulse period or Pulse Repetition Frequency
- PULSE Pulse width
- *blank* not applicable

## **NOMINAL**

This field specifies one of the following:

- Pulse Width entered as [*numeric*][*prefix*]T or H.
- Pulse Period entered as [*numeric*][*prefix*]T.
- Pulse Repetition Frequency (PRF) entered as [*numeric*][*prefix*]H.
- Modulation Frequency entered as [*numeric*][*prefix*]H.
- FSK Rate entered as [*numeric*][*prefix*]H.
- "\*" reset to default values
- *blank* not applicable

If the Nominal field does not contain a value the value is taken from memory register MEM.

### **TOLERANCE**

This field specifies one of the following:

- Duty Cycle or Ramp Symmetry entered as: [*numeric*][*prefix*]pct.
- Edge Time entered as: [*numeric*][*prefix*]T.
- AM Depth entered as: [*numeric*][*prefix*]pct.
- FM Deviation entered as: [*numeric*][*prefix*]H.
- FSK "hop" frequency entered as: [*numeric*][*prefix*]H.
- *blank* 50% Square Duty Cycle, 100% Ramp Symmetry, no modulation

Rules:

- If the Tolerance field does not contain a value the value is taken from memory register MEM.
- If the Range field is PER or PULSE and the no edge time is entered 5nT is automatically entered in the Tolerance field.
- A percentage entered in the tolerance field is interpreted as follows:

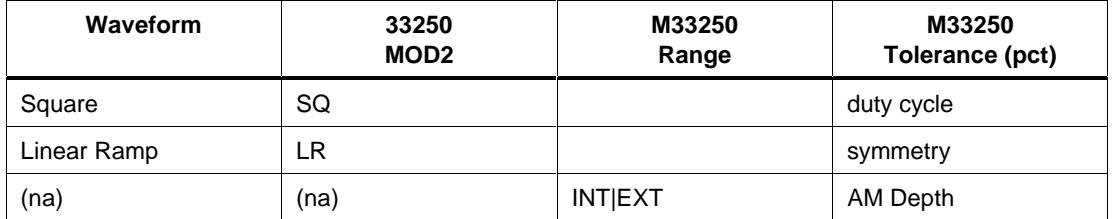

### MOD1

The MOD1 field specifies the following:

• DC Offset entered as: [*numeric*][*prefix*]Voff

• *blank* no DC offset, or not applicable

Rules:

• If the MOD1 field does not contain a value the value is taken from memory register MEM.

### MOD2

This field is not used.

### MOD3

This field is used to specify Frequency-Shift Keying (FSK) modulation.

- F Enable FSK modulation
- *blank* FM modulation or not applicable

Rules:

• If the MOD3 field may specify FSK ("F") only when the Tolerance field specifies a "hop" frequency.

### MOD4

This is not used.

### **CON**

The CON field is used to specify the output termination:

- $5Z$   $50 \Omega$
- $7Z$  75  $\Omega$
- $3Z$   $300 \Omega$
- $6Z$   $600 \Omega$
- *blank* see rules below

Rules:

- The M33250 CON field must be blank when the 33250 FSC CON field is blank.
- When the M33250 CON field is blank and the 33250 FSC CON field is "L", the output termination is 50  $Ω$ .

# **Examples**

See 33250 FSC.

# **34401** Instrument FSC

### **Description**

The 34401 FSC programs the HP 34401A Multimeter to measure DC voltage, AC voltage, DC current, AC current, resistance, conductance, frequency, and period.

*Note*

*If the 34401A is to be controlled via its serial port, do not use the PORT FSC port configuration special construction, [P9600,N,...], to set the baud rate, parity, etc. of the port used to control the 34401A. MET/CAL executes a "Test" function for each System Instrument prior to executing any procedure statements, therefore the settings of the port used to controlling the 34401A must be set correctly before a procedure is executed.*

*The 34401A does not support standard hardware flow control using the RS-232C request-to-send (RTS) and clear-to-send (CTS) lines.*

*If the 34401A is connected to COM1, COM2, COM3, or COM4, select the "Ports" application in the Windows control panel to choose the proper settings. Select "Flow Control = None". Selecting "Hardware" sets RTS/CTS flow control. The 34401A uses DTR/DSR hardware flow control. The MET/CAL 34401A driver will automatically set DTR/DSR flow control (i.e. DTR/DSR is supported at a lower level even though the Control Panel does not support direct selection of DTR/DSR flow control).*

*The 34401A cannot be connected to the 5500A, 5520A, 5800A, or 5820A UUT "Pass-Through" Serial port. These calibrators do not support the DTR/DSR hardware flow control required for communication with the 34401A.*

# **Functional Capability**

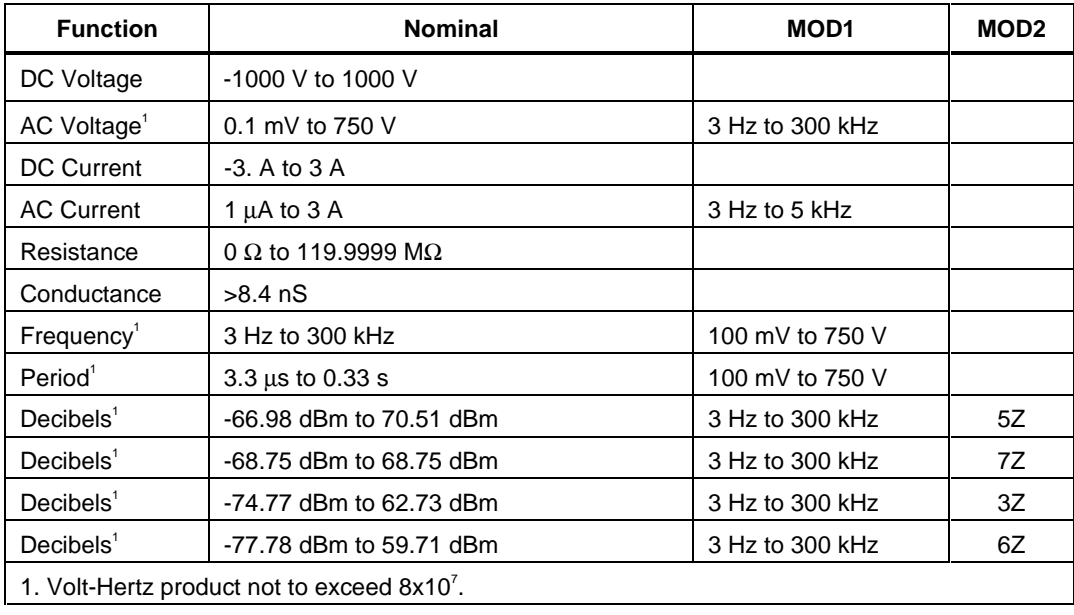

## **Parameters**

### RANGE

This field specifies the UUT range as described in "General Rules for Instrument Evaluation FSCs".

### NOMINAL

This field specifies the expected measured value or a reset.

- Voltage (DC or RMS) entered as: [*numeric*][*prefix*]V
- Decibels entered as: [*numeric*][*prefix*]D
- Current entered as [*numeric*][*prefix*]A.
- Resistance entered as [*numeric*][*prefix*]Z.
- Conductance entered as [*numeric*][*prefix*]Y.
- Frequency entered as [*numeric*][*prefix*]H.
- Period entered as [*numeric*][*prefix*]T.
- Reset entered as  $*$ .

• The NOMINAL field may specify decibels only when the MOD2 field specifies the reference impedance.

# **TOLERANCE**

This field specifies the UUT tolerance as described in "General Rules for Instrument Evaluation FSCs".

### MOD1

This field specifies frequency for AC voltage and AC current measurements or voltage for frequency or period measurements.

- Frequency entered as [*numeric*][*prefix*]H.
- Voltage entered as [*numeric*][*prefix*]V.
- *blank* not applicable

Rules:

- The MOD1 field must be blank when the NOMINAL field specifies resistance or conductance.
- The MOD1 field may specify frequency only when the NOMINAL field specifies voltage or current.
- The MOD1 field must specify voltage when the NOMINAL field specifies frequency or period.

## MOD2

This field specifies the load impedance that the AC voltage is referenced to.

- $\bullet$  5Z 50  $\Omega$
- $\bullet$  7Z 75  $\Omega$
- $3Z$   $300 \Omega$
- 6Z 600  $\Omega$
- *blank* field not applicable

Rules:

• The MOD2 field may specify a reference impedance only when the NOMINAL field specifies decibels.
Not used.

# MOD4

This field specifies the type of test being performed as described in "General Rules for Instrument Evaluation FSCs".

# **CON**

This field specifies the UUT connection.

- 2W 2-wire
- $\bullet$  4W 4-wire

Rules:

• The CON field may specify a 4W only when the NOMINAL field specifies resistance or conductance.

# **Use of Standard Memory Locations and Results Reporting**

System memory locations MEM and MEM1 are used. For more information, refer to the "General Rules for Instrument Evaluation FSCs" .

# **Example**

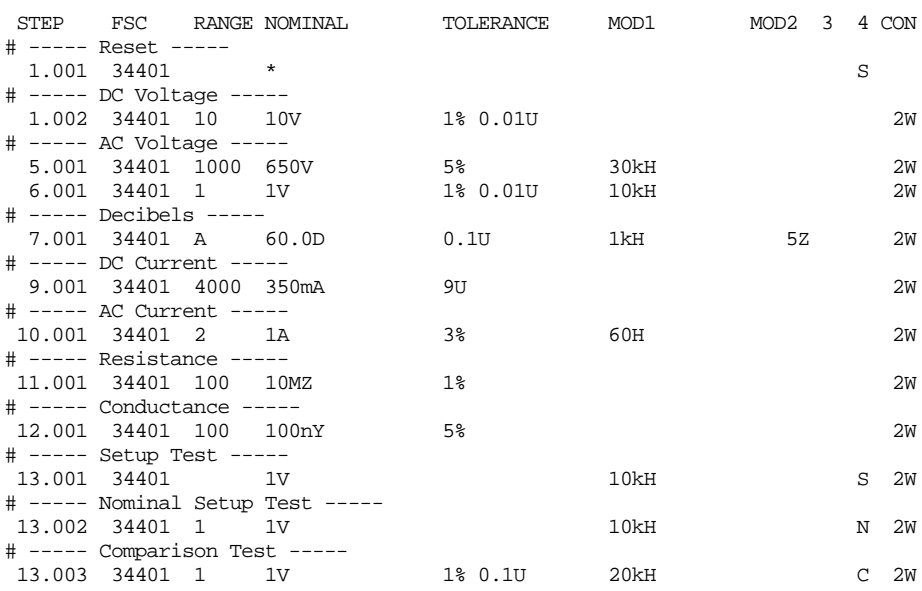

# **34420** Instrument FSC

# **Description**

The 34420 FSC programs the Hewlett-Packard 34420A Multimeter measure DC voltage, DC voltage ratio, DC voltage difference, Resistance, and temperature. The 34420 FSC is also used to program the 34420/SPRT and 34420/PRT to measure temperature.

*Note*

*If the 34420A is to be controlled via its serial port, do not use the PORT FSC port configuration special construction, [P9600,N,...], to set the baud rate, parity, etc. of the port used to control the 34420A. MET/CAL executes a "Test" function for each System Instrument prior to executing any procedure statements, therefore the settings of the port used to controlling the 34420A must be set correctly before a procedure is executed.*

*The 34420A does not support standard hardware flow control using the RS-232C request-to-send (RTS) and clear-to-send (CTS) lines.*

*If the 34420A is connected to COM1, COM2, COM3, or COM4, select the "Ports" application in the Windows control panel to choose the proper settings. Select "Flow Control = None". Selecting "Hardware" sets RTS/CTS flow control. The 34420A uses DTR/DSR hardware flow control. The MET/CAL 34420A driver will automatically set DTR/DSR flow control (i.e. DTR/DSR is supported at a lower level even though the Control Panel does not support direct selection of DTR/DSR flow control).*

*The 34420A cannot be connected to the 5500A, 5520A, 5800A, or 5820A UUT "Pass-Through" Serial port. These calibrators do not support the DTR/DSR hardware flow control required for communication with the 34420A.*

# **Functional Capability**

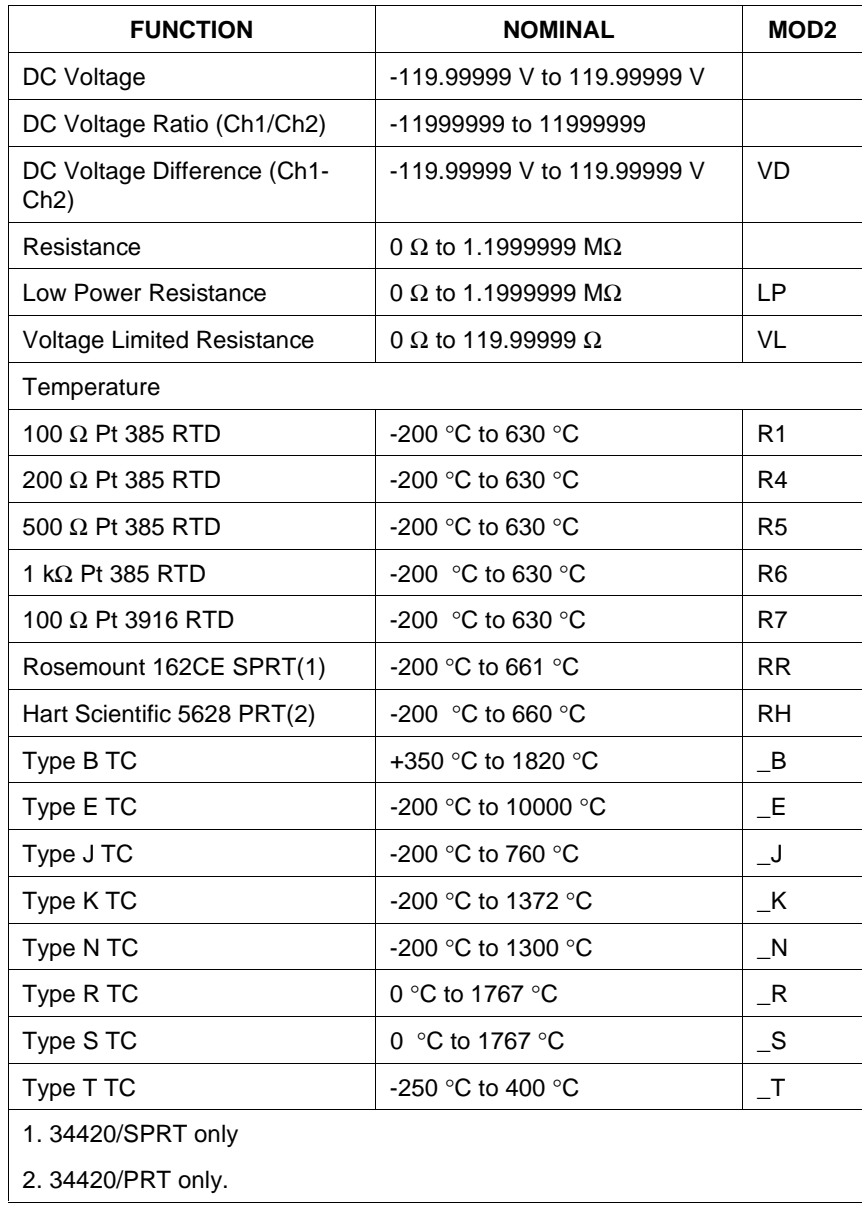

# **Parameters**

# RANGE

This field specifies the UUT range as described in "General Rules for Instrument Evaluation FSCs".

## **NOMINAL**

This field specifies the expected measured value or a reset.

- Voltage entered as: [*numeric*][*prefix*]V
- Voltage Ratio entered as: [*numeric*][*prefix*]V/V
- Voltage Difference entered as: [*numeric*][*prefix*]V
- Resistance entered as [*numeric*][*prefix*]Z
- Temperature entered as: [*numeric*][*prefix*]degC or degF
- Reset entered as  $*$ .

Rules:

The NOMINAL field may specify temperature only when the MOD2 field specifies a RTD or thermocouple type.

# **TOI FRANCE**

This field specifies the UUT tolerance as described in "General Rules for Instrument Evaluation FSCs".

# MOD1

This is not used and must be blank.

## MOD2

This field is used to override offset compensation for ohms, to select Low Power or Voltage Limited Resistance, or to specify the RTD or thermocouple type for temperature measurement.

- O Override offset compensation for ohms
- LP Low Power Resistance
- VL Voltage Limited Resistance

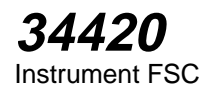

- VD Voltage Difference
- R1  $100 \Omega$  Pt 385 RTD
- R4  $200 \Omega$  Pt 385 RTD
- R5 500  $\Omega$  Pt 385 RTD
- R6  $1 k\Omega$  Pt 385 RTD
- R7  $100 \Omega$  Pt 3916 RTD
- RR Rosemount 162CE Standard Platinum Resistance Thermometer
- RH Hart Scientific 5628 Platinum Resistance Thermometer
- B Type B thermocouple
- $\quad$  E Type E thermocouple
- J Type J thermocouple
- $K$  Type K thermocouple
- N Type N thermocouple
- $\blacksquare$   $\blacksquare$   $\$
- S Type S thermocouple
- T Type T thermocouple
- *blank* field not applicable

Rules:

- The MOD2 field may specify offset compensation override "O" only when the NOMINAL field specifies resistance.
- The MOD2 field may specify LP or VL only when the NOMINAL field specifies resistance.
- The MOD2 field may specify VD when the NOMINAL field specifies voltage.
- The MOD2 field may specify a RTD or thermocouple type only when the NOMINAL field specifies temperature.

#### MOD3

This field specifies the measurement mode. The measurement model determines certain function settings, as well as the number of readings that are discarded and the number of readings that are averaged to obtain a measurement. The effect of

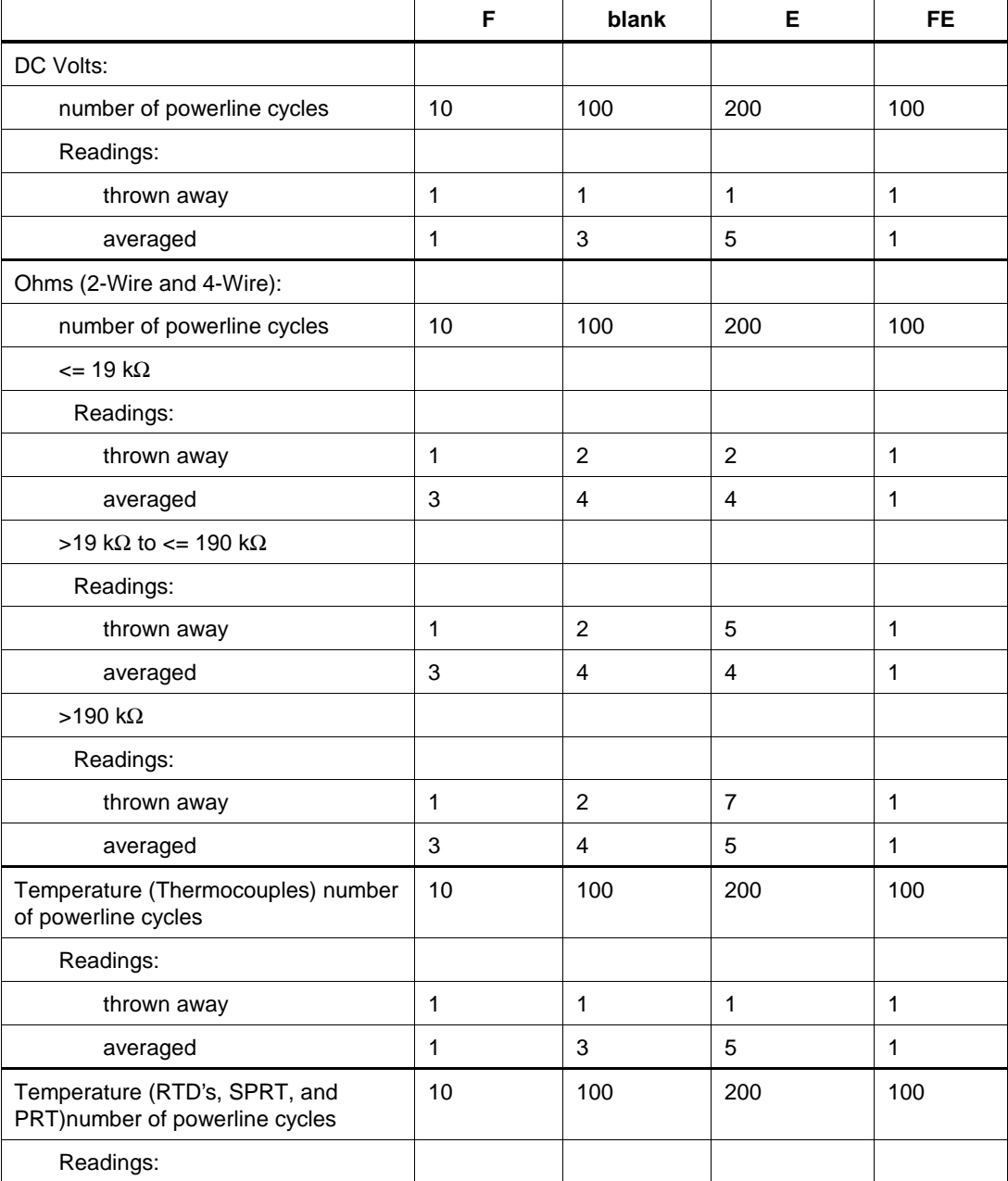

the measurement mode on the programmed function is shown in the following table:

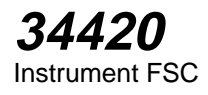

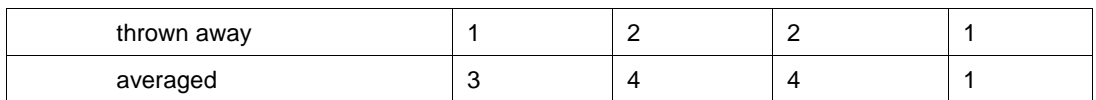

This field specifies the type of test being performed as described in "General Rules for Instrument Evaluation FSCs".

# **CON**

This field specifies the UUT connection.

- $\bullet$  2W 2-wire
- $\bullet$  4W 4-wire

Rules:

- The CON field may specify a 4W only when the NOMINAL field specifies resistance or the MOD2 field specifies a RTD type.
- The CON field must specify 4W when the MOD2 field specifies Lower Power resistance (LP), Voltage Limitedresistance (VL) or an RTD type.
- 4W is inserted automatically in the CON field when theMOD2 field specifies LP, VL, or an RTD type and no CON field code is entered.

# **Use of Standard Memory Locations And Results Reporting**

System memory locations MEM and MEM1 are used. For moreinformation, refer to the "General Rules for InstrumentEvaluation FSCs" in the on-line Reference Manual.

# **Examples**

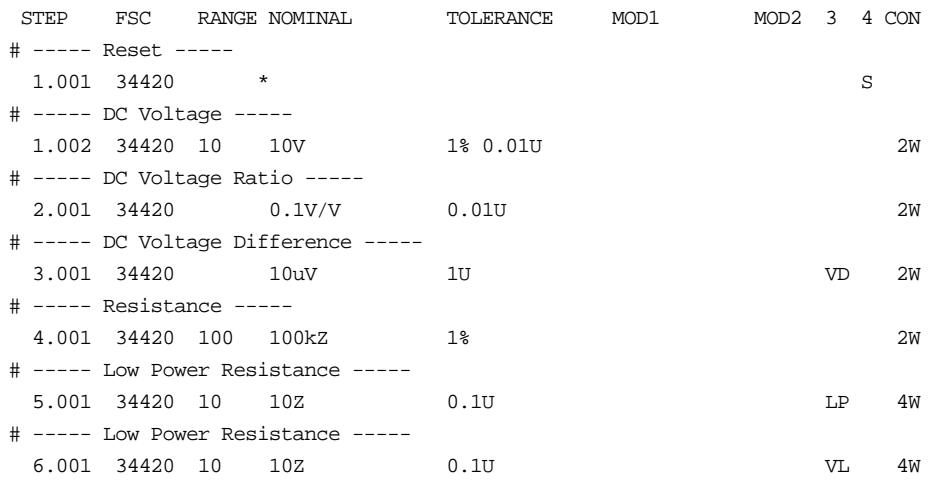

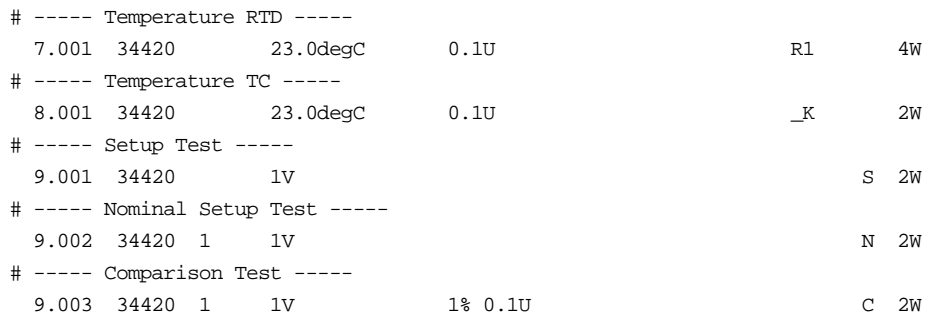

# **Description**

The 3458 FSC programs the Hewlett-Packard 3458A Multimeter to measure DC voltage, AC voltage, DC current, AC current, resistance, frequency, period, or decibels.

# **Functional Capability**

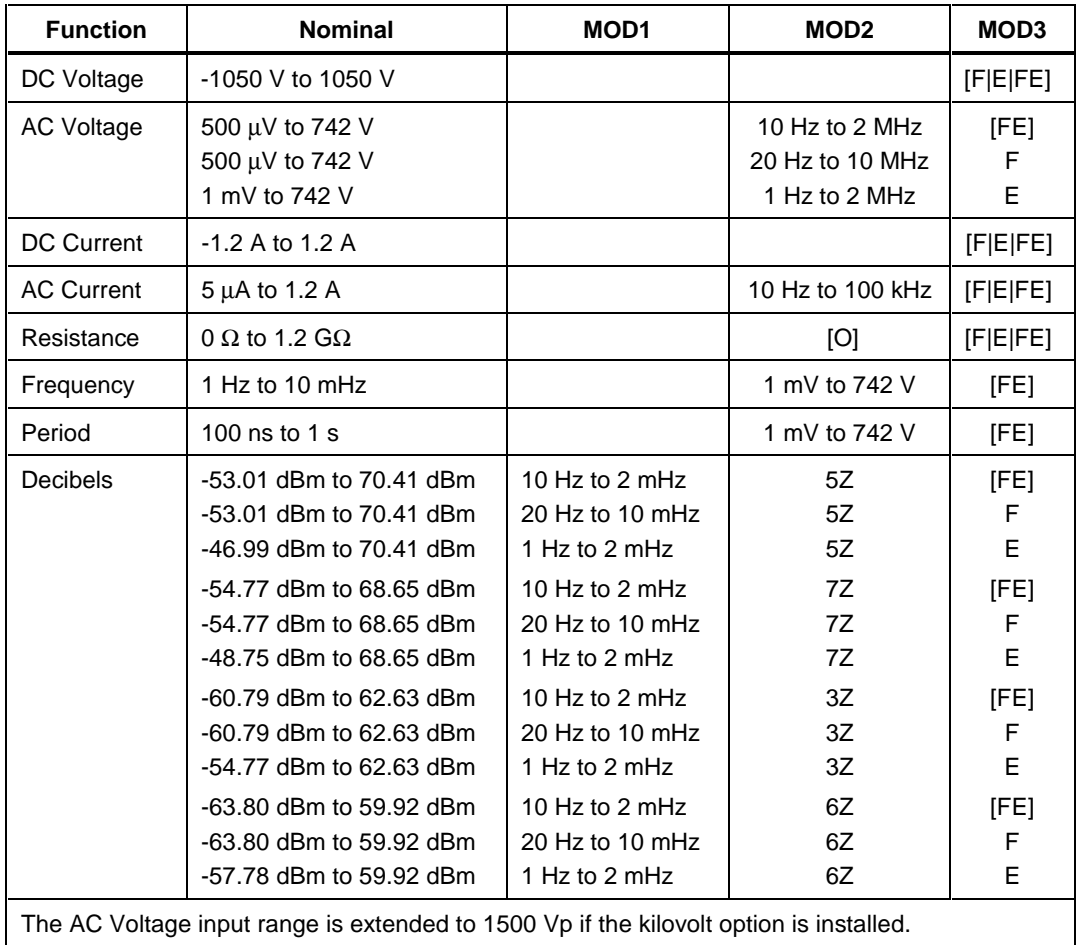

# **Parameters**

# RANGE

This field specifies the UUT range as described in the section "General Rules for Instrument Evaluation FSCs".

# NOMINAL

This field specifies the expected measured value or a reset.

- Voltage (DC or RMS) entered as: [*numeric*][*prefix*]V
- Decibels entered as: [*numeric*][*prefix]D*
- Current entered as [*numeric*][*prefix*]A.
- Resistance entered as [*numeric*][*prefix*]Z.
- Frequency entered as [*numeric*][*prefix*]H.
- Period entered as [*numeric*][*prefix*]T.
- Reset entered as  $*$ .

Rules:

• The NOMINAL field may specify decibels only when the MOD2 field specifies the reference impedance.

# **TOI FRANCE**

This field specifies the UUT tolerance as described in the section "General Rules for Instrument Evaluation FSCs".

# MOD1

This field specifies frequency for AC voltage and AC current measurements or voltage for frequency and period measurements.

- Frequency entered as [*numeric*][*prefix*]H.
- Period entered as [*numeric*][*prefix*]T.
- Voltage entered as: [*numeric*][*prefix*]V
- Decibels entered as: [*numeric*][*prefix*]D
- Current entered as [*numeric*][*prefix*]A.
- *blank* not applicable

Rules:

- The MOD1 field may specify frequency or period only when the NOMINAL field specifies voltage or decibels.
- The MOD1 field may specify voltage, decibels, or current only when the NOMINAL field specifies frequency or period.
- The MOD1 field must be blank when the NOMINAL field specifies resistance.

# MOD2

This field specifies one of the following:

- The load impedance that the AC voltage is referenced to or
- A code which overrides the automatic enabling of the offset compensated ohms function.

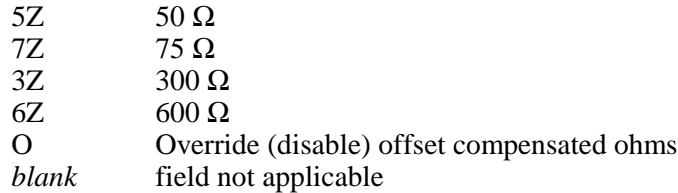

Rules:

- The MOD2 field may specify a reference impedance only when the NOMINAL field specifies decibels.
- The MOD2 field may specify override only when the NOMINAL field specifies resistance.

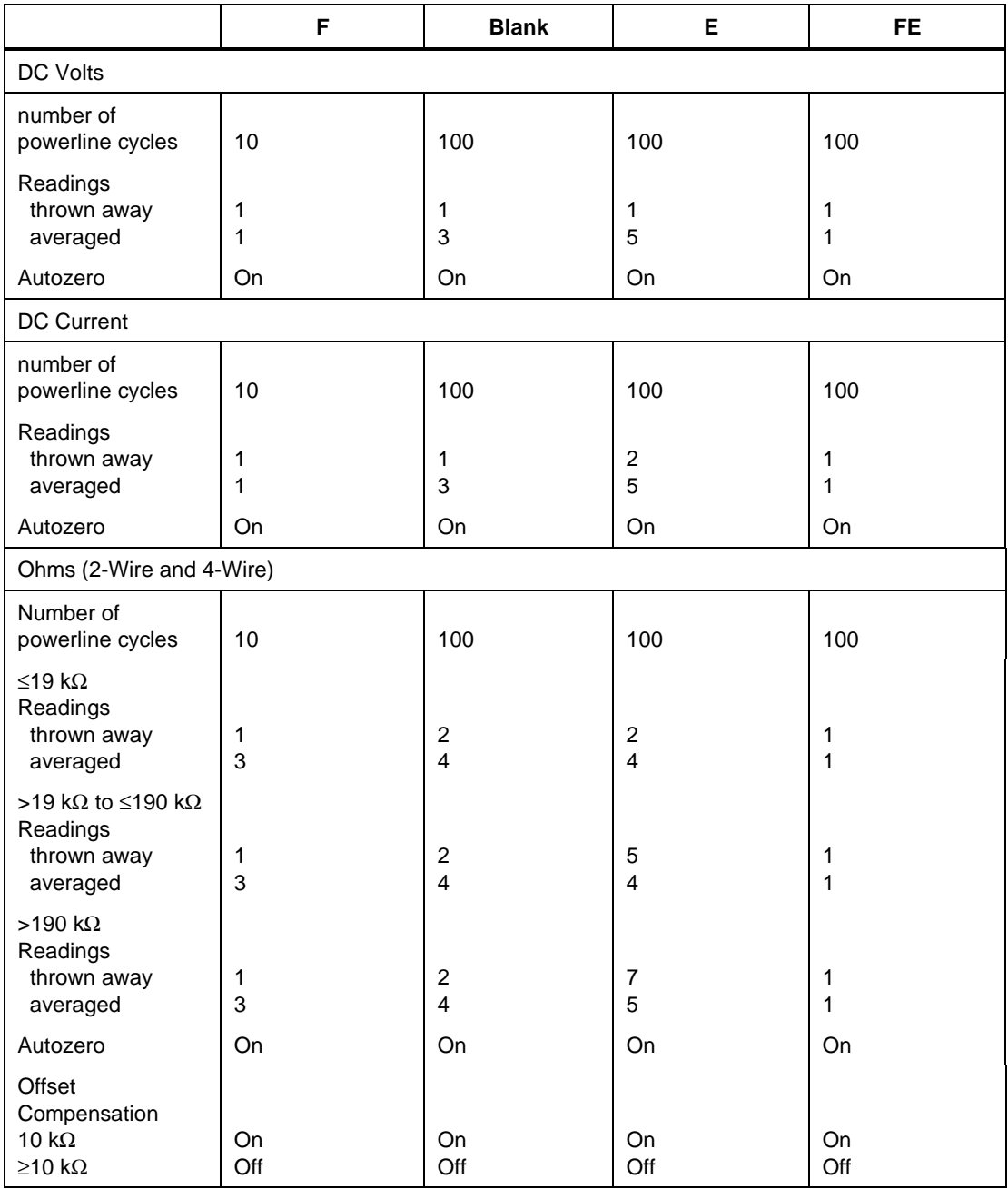

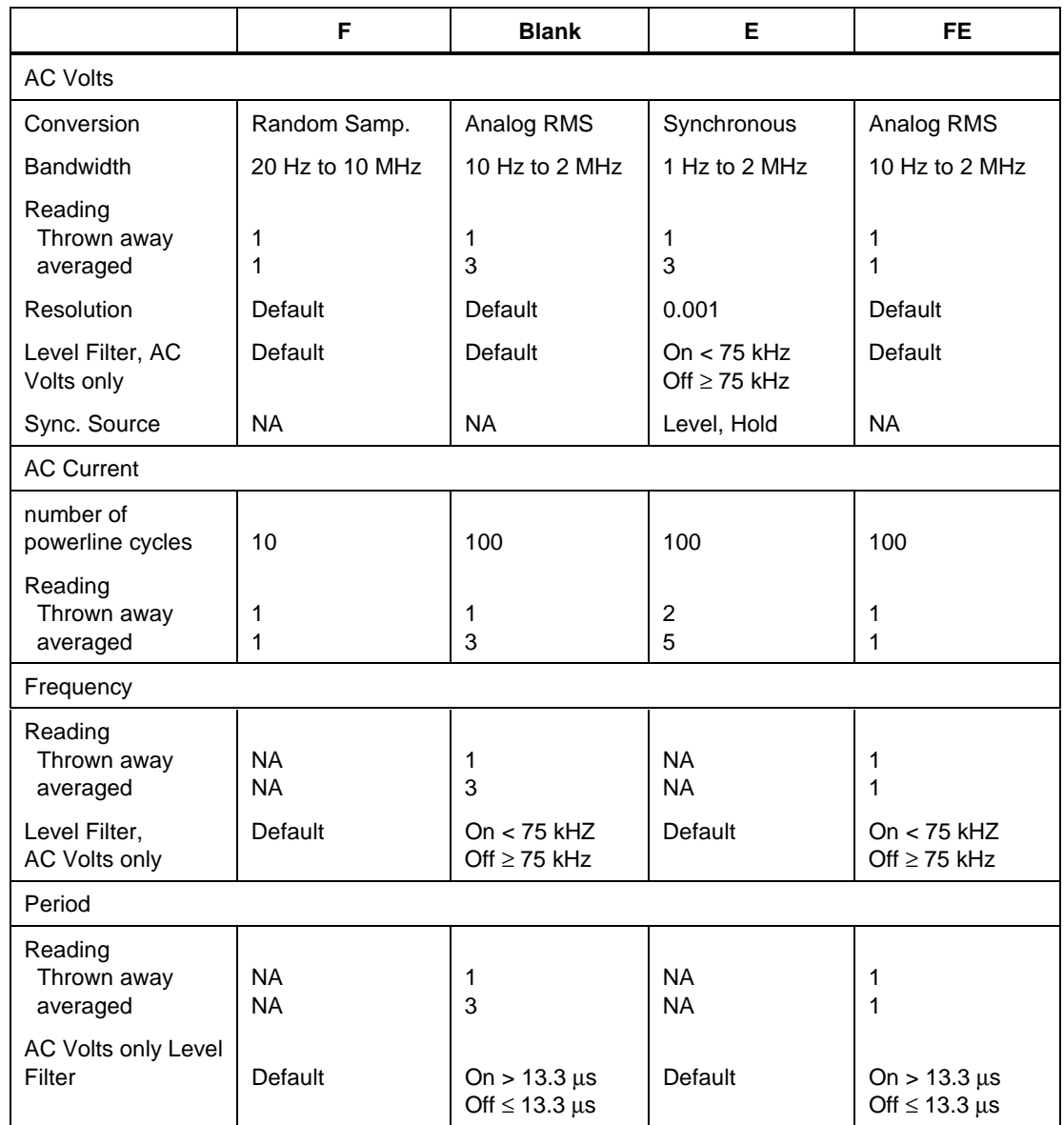

This field specifies the type of test being performed as described in the section "General Rules for Instrument Evaluation FSCs".

# **CON**

This field specifies the UUT connection.

- $\bullet$  2W 2-wire
- $\bullet$  4W 4-wire

Rules:

• The CON field may specify a 4W only when the NOMINAL field specifies resistance.

# **Use of Standard Memory Locations and Results Reporting**

System memory locations MEM and MEM1 are used. For more information, refer to the "Syntax Rules for Instrument Evaluation FSCs" in Chapter 1 of this manual.

# **Examples**

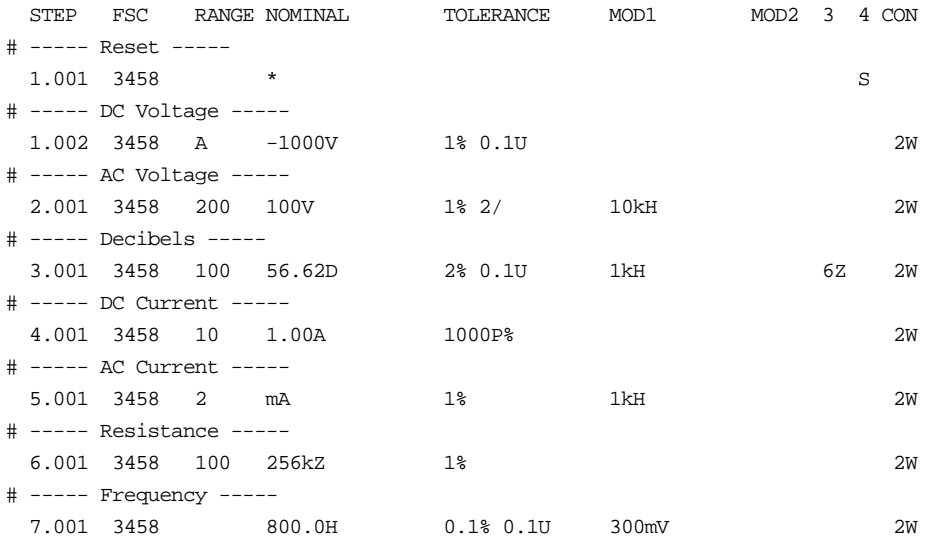

# **M3458**

M3458 Auxiliary Instrument Setup FSC

## **Description**

The M3458 FSC provides range locking for the Hewlett-Packard 3458A Multimeter.

## **Parameters**

When a blank M3458 statement is entered, a "\*" is inserted automatically in the NOMINAL field. See NOMINAL field parameter for a description of "\*".

# RANGE

This field specifies one of the following:

- RNGLK Range Lock
- *blank* field not applicable

Rules:

• When the RANGE field specifies RNGLK, the NOMINAL field must specify the range selection value.

## NOMINAL

This field specifies one of the following:

- Voltage range selection value entered as: *numeric*[*prefix*]V
- Current range selection value entered as: *numeric*[*prefix*]A
- Resistance range selection value entered as: *numeric*[*prefix*]Z
- "\*" reset to default values

Rules:

• The NOMINAL field may specify a range selection value only when the RANGE field specifies RNGLK.

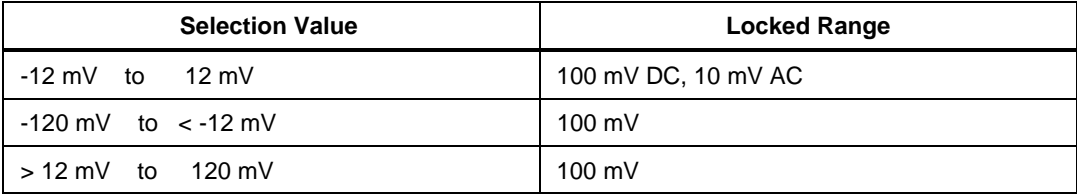

**Error! No text of specified style in document.**

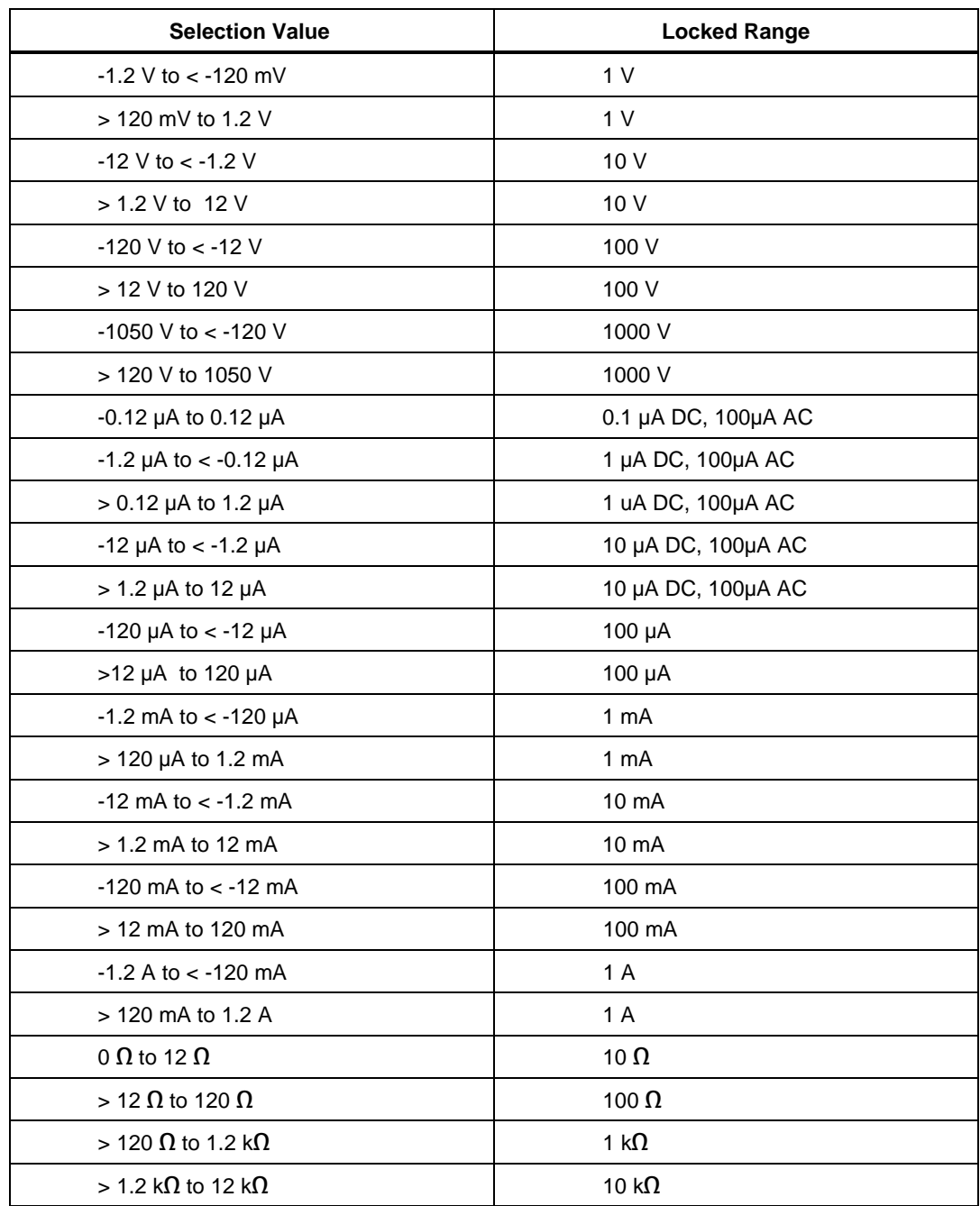

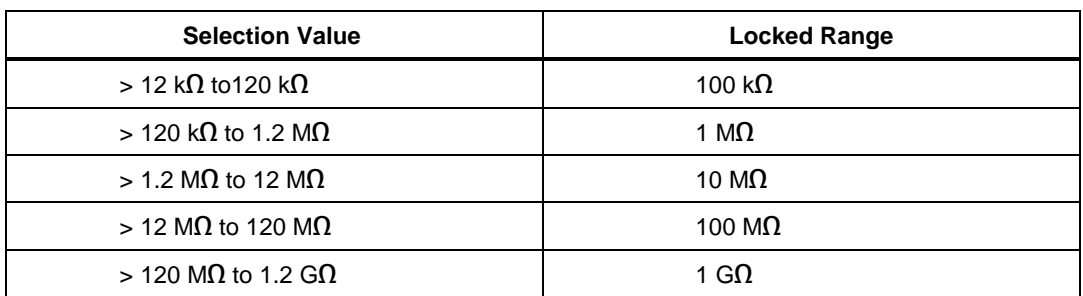

• A M3458 range lock specification only applies when a subsequent FSC specifies an applicable measurement function (see EXAMPLES below).

• When the NOMINAL field specifies reset "\*", all other fields must be blank.

#### **TOLERANCE**

This field is not used.

#### MOD1

This field is not used.

#### MOD2

This field is not used.

## MOD3

This field is not used.

## MOD4

This field is not used.

## **CON**

This field is not used.

# **Examples**

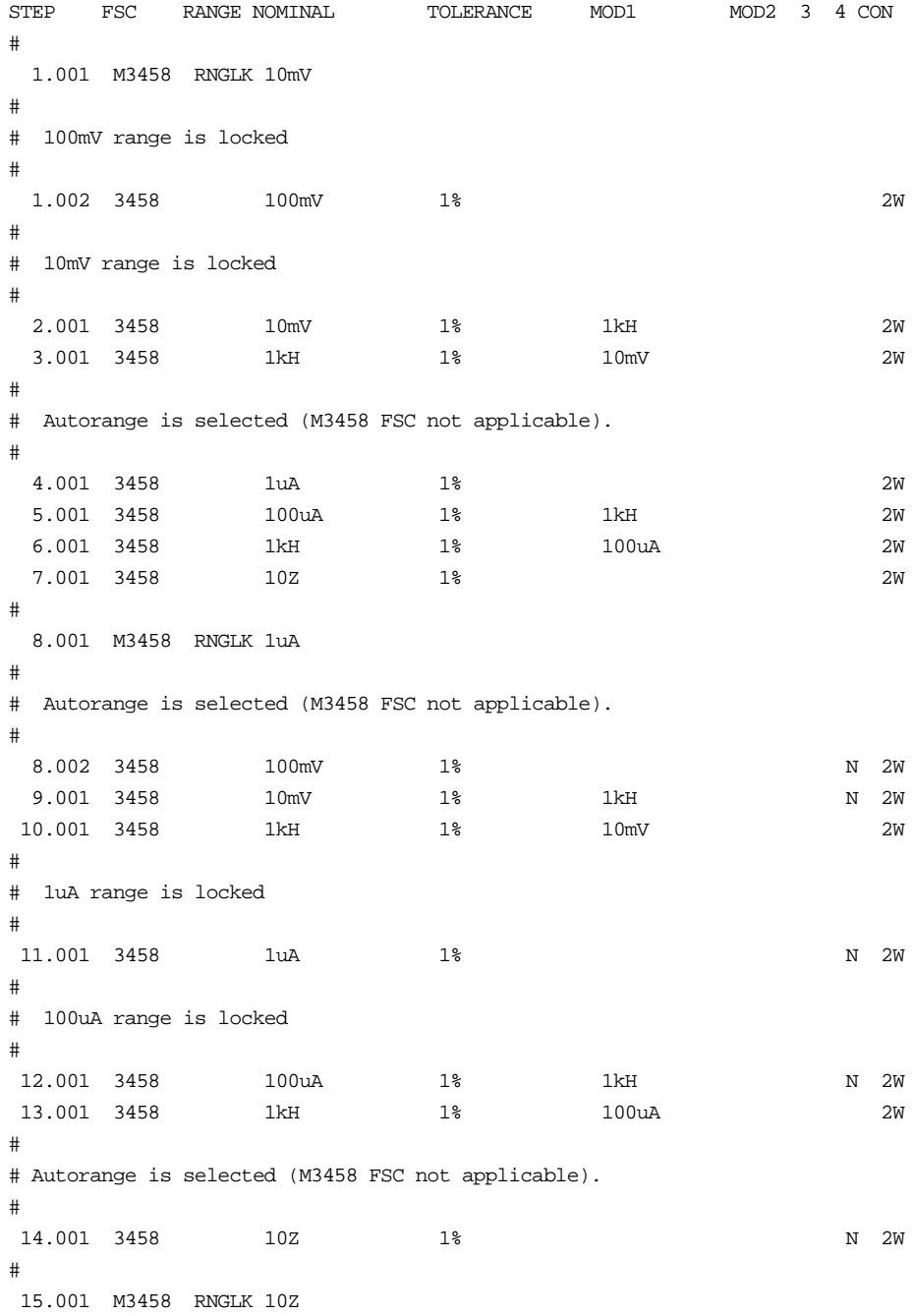

```
#
# Autorange is selected (M3458 FSC not applicable).
#
 15.002 3458 100mV 1% N 2W
 16.001 3458 10mV 1% 1kH N 2W
 17.001 3458 1uA 1% N 2W
 18.001 3458 100uA 1% 1kH N 2W
#
# 10 Ohm range is locked.
#
 19.001 3458 10Z 1% N 2W
#
# Autorange is selected for all subsequent 3458 FSCs.
#
20.001 M3458 *
```
# **Description**

The 395 FSC programs the Wavetek 395 Arbitrary Waveform Generator to output DC voltage, periodic random noise, or sine, square, triangle, positive ramp, and negative ramp waveforms.

#### *Note*

*If the 395 is to be controlled via its serial port, do not use the PORT FSC port configuration special construction, [P9600,N,...], to set the baud rate, parity, etc. of the port used to control the 395. MET/CAL executes a "Test" function for each System Instrument prior to executing any procedure statements. Use the Windows Control Panel to set the port configuration as follows:*

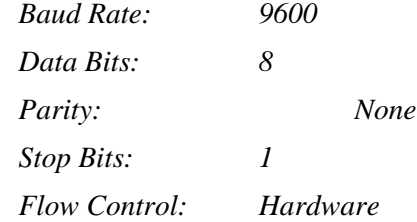

*Press the REMOTE button on the 395 front panel.*

*Press F3 "RS-232".*

*Press F7 "setup" and select the following settings:*

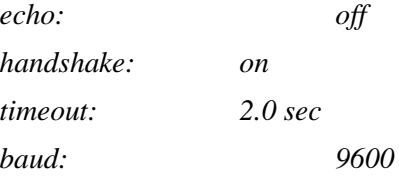

# **Functional Capability**

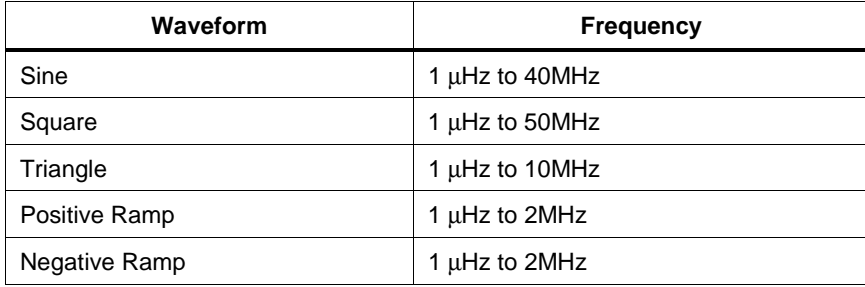

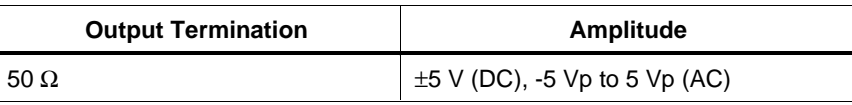

## **Parameters**

# RANGE

This field specifies the UUT range as described in "General Rules for Instrument Evaluation FSCs".

# **NOMINAL**

This field specifies the starting Nominal value of the stimulus output or expected UUT reading for the test.

- Voltage (DC or RMS) entered as: [*numeric*][*prefix*]V
- Voltage (Peak) entered as: [*numeric*][*prefix*]Vp
- Voltage (Peak-to-Peak) entered as: [*numeric*][*prefix*]Vpp
- Decibels entered as: [*numeric*][*prefix*]D
- Frequency entered as: [*numeric*][*prefix*]H
- Period entered as: [*numeric*][*prefix*]T

Rules:

- The NOMINAL field may specify Decibels only when the MOD2 field specifies SI.
- The NOMINAL field may specify Voltage peak-to-peak, Frequency, or Period only when the MOD2 field specifies SI, SQ, TI, +R, -R, or OI (i.e MOD2 is not blank).
- When the NOMINAL field contains only units, the value is obtained from the memory register MEM.
- When the NOMINAL field contains only units and the MOD1 field is not blank, the MOD1 field must specify a value.

# **TOI FRANCE**

This field specifies the UUT tolerance as described in "General Rules for Instrument Evaluation FSCs".

# MOD1

This field specifies amplitude or frequency or period for AC functions.

- Voltage (RMS) entered as: [*numeric*][*prefix*]V
- Voltage (Peak) entered as: [*numeric*][*prefix*]Vp
- Voltage (Peak-to-Peak) entered as: [*numeric*][*prefix*]Vpp
- Decibels entered as: [*numeric*][*prefix*]D
- Frequency entered as [*numeric*][*prefix*]H.
- Period entered as [*numeric*][*prefix*]T.
- *blank* DC or Noise

Rules:

- The MOD1 field may specify Decibels only when the MOD2 field specifies SI.
- The MOD1 field must be blank when the MOD2 field specifies OI (Noise).
- The MOD1 field may specify frequency or period only when the NOMINAL field specifies voltage or decibels.
- The MOD1 field may specify voltage or decibels only when the NOMINAL field specifies frequency or period.
- When the MOD1 field contains only units, the value is obtained from memory register MEM. In this case the NOMINAL field MUST contain a value.

This field specifies the function (waveform type).

- *blank* DC Volts
- SI Sine
- SQ Square
- TI Triangle
- +R Positive Ramp
- -R Negative Ramp
- PU Pulse
- OI Periodic Random Noise

#### Rules:

- When the MOD2 field is PU, the M395 RANGE field must specify PER or PULSE.
- SI is inserted automatically in the MOD2 field when the MOD1 field is not blank and no MOD2 code is entered.
- The MOD2 field must be blank or OI when the MOD1 field is blank (i.e. DC Voltage or Noise is specified).

## MOD3

This field is not used.

## MOD4

This field specifies the type of test being as described in "General Rules for Instrument Evaluation FSCs".

## **CON**

This field specifies the UUT connection.

• L  $50 \Omega$  termination

Rules:

- L is automatically inserted the CON field when no CON field code in entered.
- The output is expected to be terminated with 50  $\Omega$ . This can be accomplished by using a 50  $\Omega$ terminator at the UUT or setting the UUT input impedance to 50  $\Omega$ .
- If ASK- W or ASK- V is in effect, the procedure writer must use a DISP FSC to prompt the operator to terminate the output signal at the UUT.

# **Use of Standard Memory Locations and Results Reporting**

System memory locations MEM and MEM1 are used. For more information, refer to the "General Rules for Instrument Evaluation FSCs" in the on-line Reference Manual.

# **Examples**

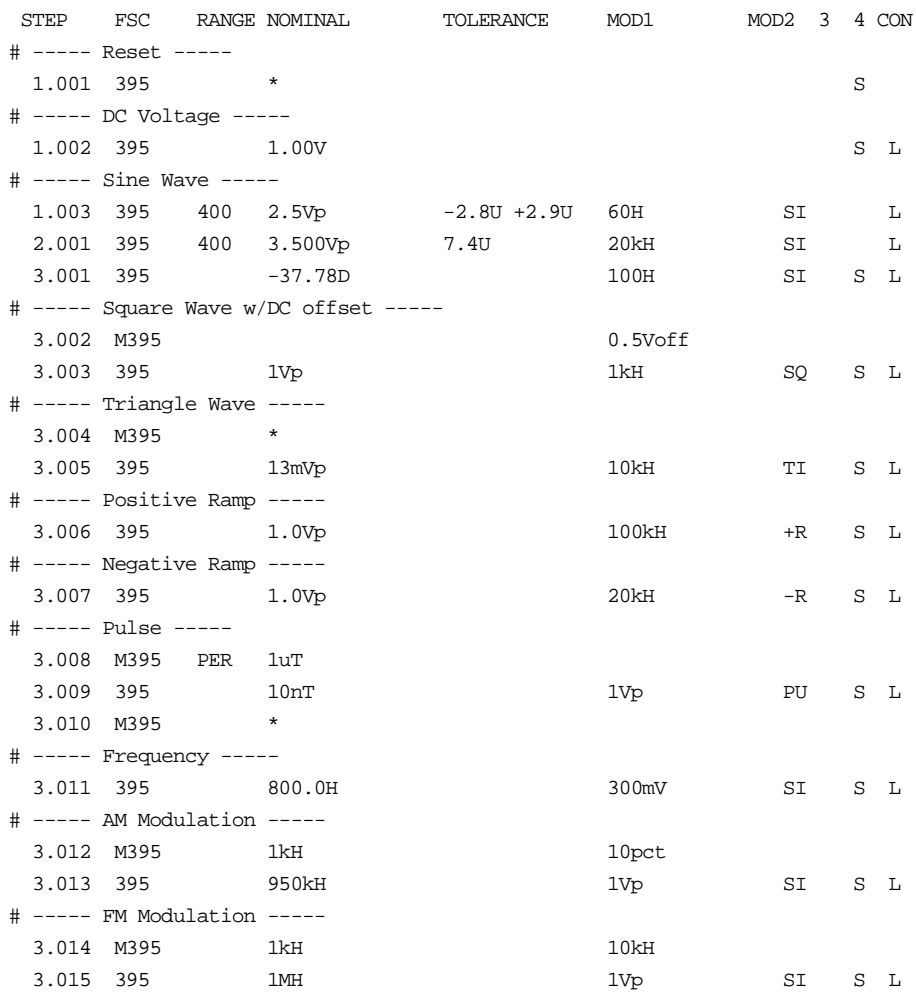

# **M395**

Auxiliary Instrument Setup FSC

# **Description**

The M395 FSC is used to specify modulation, modulation frequency, AM depth, FM deviation, and DC offset. The M395 FSC is ignored when the 395 FSC specifies DC voltage.

# **Functional Capability**

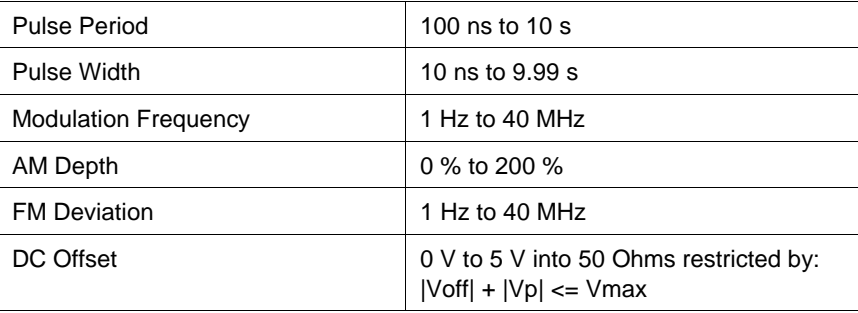

# **Parameters**

# RANGE

This field specifies one of the following:

- PULSE Pulse Width
- PER Pulse Period
- *blank* field not applicable

# NOMINAL

This field specifies one of the following:

- Pulse Width entered as: [*numeric*][*prefix*]T
- Pulse Period entered as: [*numeric*][*prefix*]T
- Modulation Frequency is entered as [*numeric*][*prefix*]H.
- "\*" Reset to default values
- *blank* Not applicable

Rules:

- The NOMINAL field must specify the pulse width when the RANGE field is PULSE.
- The NOMINAL field must specify the pulse period when the RANGE field is PER.
- If the Nominal field does not contain a value the value is taken from memory register MEM.

# **TOLERANCE**

This field is not used.

# MOD1

The MOD1 field specifies the following:

- DC Offset entered as: [*numeric*][*prefix*]Voff
- AM Depth entered as: [*numeric*][*prefix*]pct.
- FM Deviation entered as: [*numeric*][*prefix*]H.
- *blank* No modulation

#### Rules:

- The MOD1 field must specify AM depth or FM deviation when the Nominal field specifies a modulation frequency.
- When two frequency values are entered for a M395 FSC, the first is taken to be the Modulation Frequency and the second is taken to be the FM deviation.
- When the MOD1 field specifies FM deviation, the deviation must be less than or equal to the frequency specified in the 395 FSC Nominal or MOD1 field.
- When a frequency value and a percent value are entered for a M395 FSC, the frequency is taken to be the Modulation Frequency and the percent is taken to be the AM depth.
- If the MOD1 field does not contain a value the value is taken from memory register MEM.

## MOD2

This field is not used.

This field is not used.

# MOD4

This field is not used.

# **CON**

This field is not used.

# **Examples**

See 395 FSC.

# **4000, 4000A**

Instrument FSC

# **Description**

The 4000 FSC controls Datron 4000 Autocal Standard. The 4000A FSC controls Datron 4000A Autocal Standard. The functions are supported:

- DC Voltage
- DC Current and Resistance with Option 20 installed

The M4000 and M4000A FSCs are used for control the folling:

- Range Locking
- Safety Delay Override
- Driver Settling Delay

*Note*

*The 4000 FSC can be used to control a 4000A. In this case the 4000A accuracy file will be used at run time.*

## **Functional Capability**

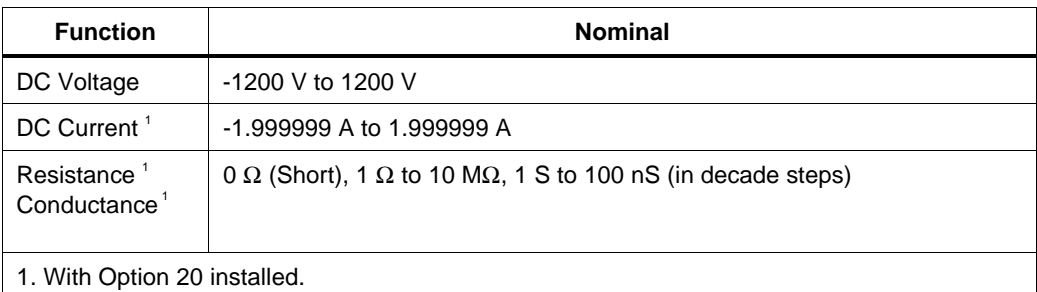

# **PARAMETERS**

## Range

This field specifies the UUT range as described in the section "General Rules for Instrument Evaluation FSCs".

#### **Nominal**

This field specifies one of the following.

- Voltage entered as: [*numeric*][*prefix*]V
- Current entered as [*numeric*][*prefix*]A.
- Resistance entered as [*numeric*][*prefix*]Z.
- Conductance entered as [*numeric*][*prefix*]Y.
- Reset entered as  $*$ .

#### **Tolerance**

This field specifies the UUT tolerance as described in the section "General Rules for Instrument Evaluation FSCs".

## MOD1

This field is not used and must be blank.

## MOD2

This field allows you to specify negative zero or the divider override feature of the calibration system.

- -Z Negative Zero
- O Divider Override

The internal divider allows a user to achieve higher levels of calibration accuracy in most circumstances; therefore the use of the divider is always automatically selected, where it is applicable.

The following table is shows effect of the MOD2 field

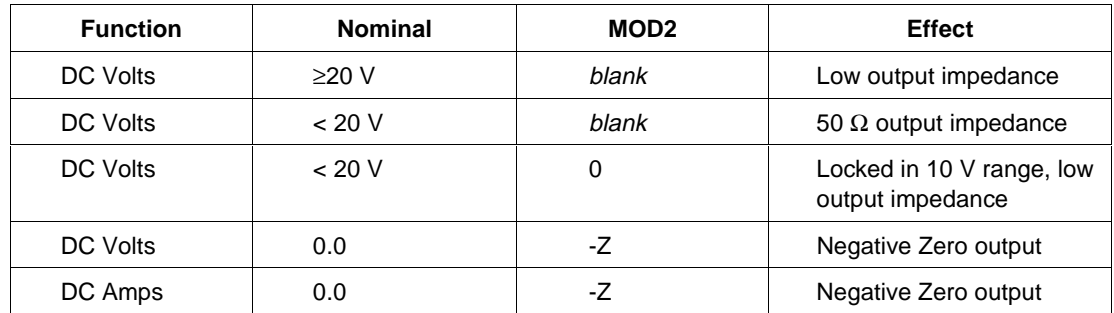

Rules:

• The MOD2 field may specify Z only for DC Voltage or DC Current when the Nominal value is zero.

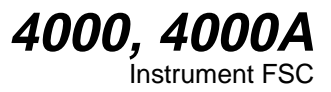

This field is not used and must be blank.

#### MOD4

This field specifies the type of test being performed as described in the section "General Rules for Instrument Evaluation FSCs".

# **CON**

This field specifies the UUT connection.

- 2W 2-wire
- $\bullet$  4W 4-wire

Rules:

- 2W is automatically entered in the CON field when no CON field code is entered.
- The CON field may specify 4W only for resistance, conductance, and DC Voltage  $\geq 200$  mV.

## **Use of Standard Memory Locations and Results Reporting**

System memory locations MEM and MEM1 are used. For more information, refer to the "Syntax Rules for Instrument Evaluation FSCs" in Chapter 1 of this manual.

# **Examples**

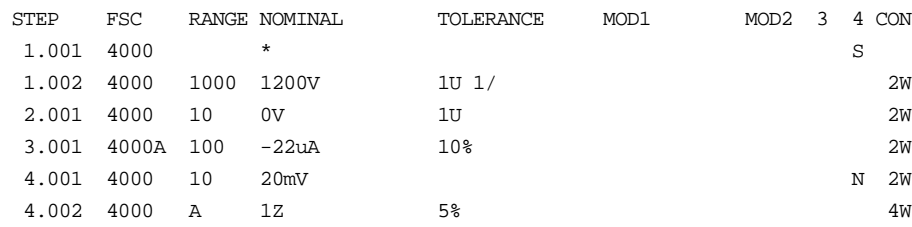

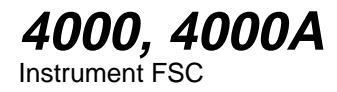

# **M4000, M4000A**

Auxiliary Instrument Setup FSC's

# **Description**

The M4000 and M4000A FSCs are used to for controlling range locking, safety delay override, and driver settling delay.

#### **Parameters**

#### RANGE

This field specifies one of the following:

- RNGLK Range Lock
- *blank* Field not applicable

#### **NOMINAL**

This field specifies the range selection value or a reset to autorange.

- Range selection value entered as *numeric*[*prefix*]V, A or Z
- Reset (autorange) entered as "\*"

#### Rules:

- "\*" is automatically inserted in the NOMINAL field when a blank M4000 statement is entered.
- The NOMINAL field may specify a range selection value only when the RANGE field specifies RNGLK.

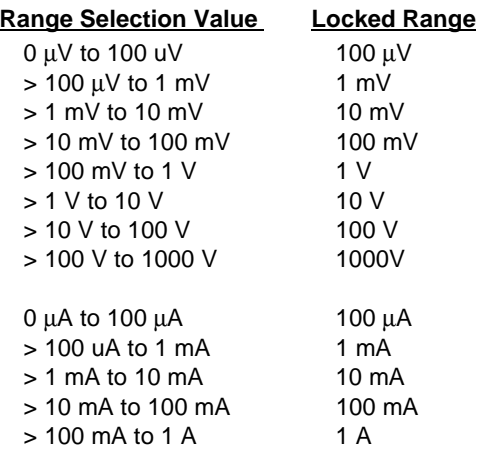
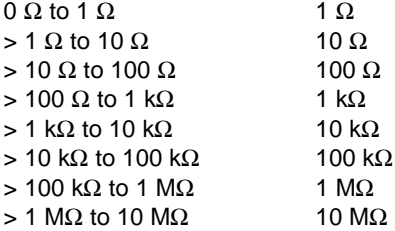

## **TOLERANCE**

This field is not used.

## MOD1

This field is not used.

## MOD2

This field controls the safety delay override and settling delay.

- *blank* Safety Delay Override of f / wait for Output On SRO
- D0 Safety Delay Override of f / driver settling delay
- D1 Safety Delay Override on / driver settling delay
- DX Safety Delay Override on / no driver settling delay

Rules:

- MOD2 blank is for compatibility with MET/CAL 6.10, 6.11, and 6.11A. These versions of MET/CAL used the Output On SRQ to determine when the output was present. This required first setting the 4000 to standby for each 4000 statement.
- MOD2 D0 is the recommended mode for procedures used to calibrate manual **DMMS**
- MOD2 D1 is the recommended mode for procedures used to calibrate remote controlled DMMs (i.e. closed-loop procedures).
- MOD2 DX is for procedure writers who wish to optimize performance by implementing their own settling delay using the IEEE or PORT FSC.

## **M4000, M4000A**

Auxiliary Instrument Setup FSC's

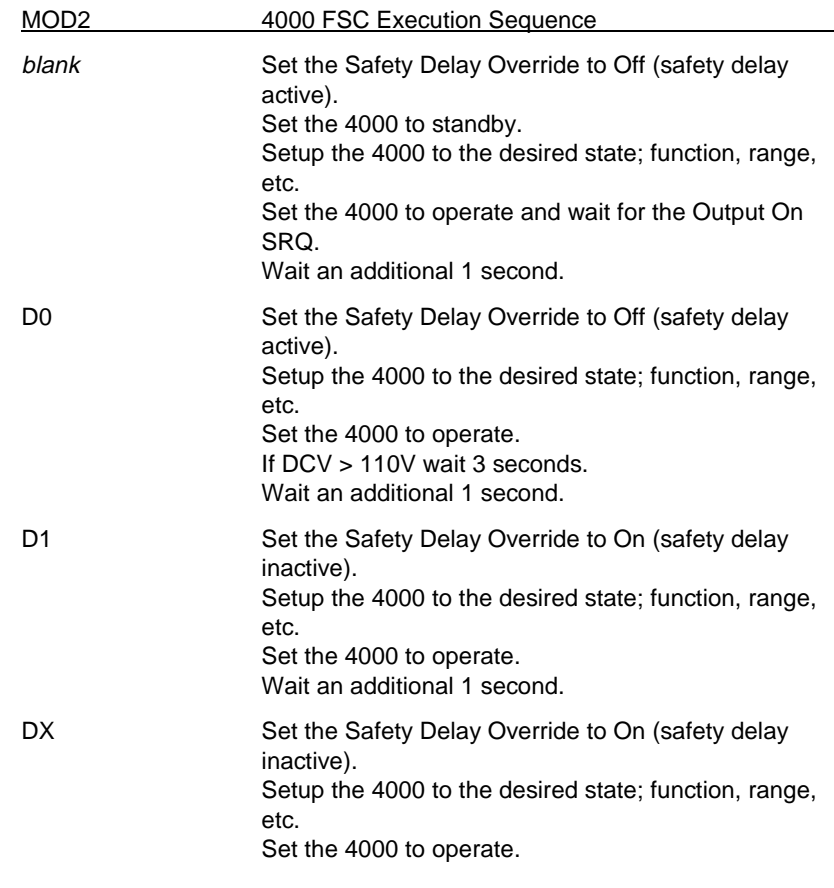

#### **Caution**

**When MOD2 is set to DX, the FSC does not perform ANY settling delay. Therefore when MOD2 DX is used in a closed-loop procedure, the procedure writer is responsible for implementing any required settling delay using the IEEE or PORT FSC.**

#### MOD3

This field is not used.

#### MOD4

This field is not used.

## **M4000, M4000A**

Auxiliary Instrument Setup FSC's

## **CON**

This field is not used.

## **Examples**

See 4000 FSC.

# **4200, 4200A**

Instrument FSC

## **Description**

The 4200 FSC controls Datron 4200 Autocal AC Standard.

The 4200A FSC controls Datron 4200A Autocal AC Standard.

The following functions are supported:

- AC Voltage
- AC Current with Option 30 installed

The M4200 and M4200A FSCs are used to control the following:

- Range Locking
- Safety Delay Override
- Driver Settling Delay

*Note*

*The 4200 FSC can be used to control a 4200A. In this case the 4000A accuracy file will be used at run time.*

## **Functional Capability**

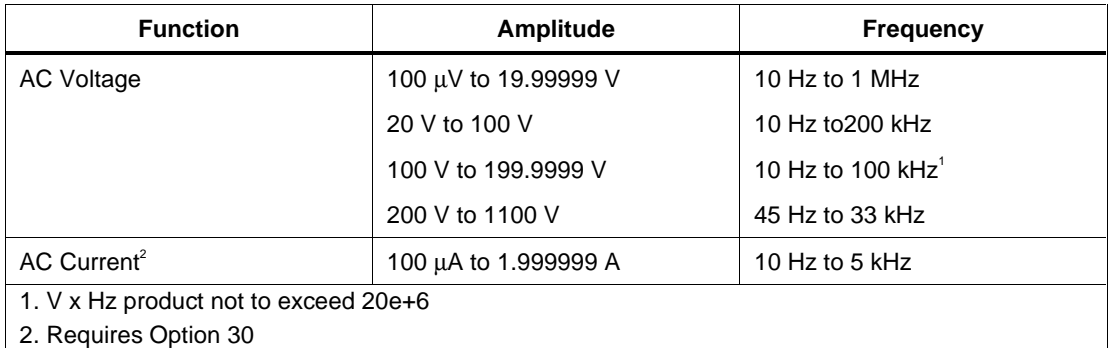

## **Parameters**

## RANGE

This field specifies the UUT range as described in the section "General Rules for Instrument Evaluation FSCs".

## **NOMINAL**

This field specifies one of the following.

- Voltage (RMS) entered as: [*numeric*][*prefix*]V
- Current entered as [*numeric*][*prefix*]A.
- Frequency entered as [*numeric*][*prefix*]H.
- Reset entered as  $*$ .

Rules:

• When the NOMINAL field specifies frequency or period, the MOD1 field must specify voltage or current.

## **TOLERANCE**

This field specifies the UUT tolerance as described in the section "General Rules for Instrument Evaluation FSCs".

## MOD1

This field specifies one of the following:

- Voltage (RMS) entered as: [*numeric*][*prefix*]V
- Current entered as [*numeric*][*prefix*]A.
- Frequency entered as [*numeric*][*prefix*]H.

Rules:

- The MOD1 field may specify frequency or period only when the NOMINAL field specifies voltage or current.
- The MOD1 field may specify voltage or current only when the NOMINAL field specifies frequency or period.

## MO<sub>D</sub>

This field is not used and must be blank.

## MOD3

This field is not used and must be blank.

#### MOD4

This field specifies the type of test being performed as described in the section "General Rules for Instrument Evaluation FSCs".

## **CON**

This field specifies the UUT connection.

- 2W 2-wire
- $\bullet$  4W 4-wire

Rules:

- 2W is automatically entered in the CON field when no CON field code is entered.
- The CON field may specify 4W only for AC Voltage  $\geq 200$  mV.

## **Use of Standard Memory Locations and Results Reporting**

System memory locations MEM and MEM1 are used. For more information, refer to the "Syntax Rules for Instrument Evaluation FSCs" in Chapter 1 of this manual.

## **Examples**

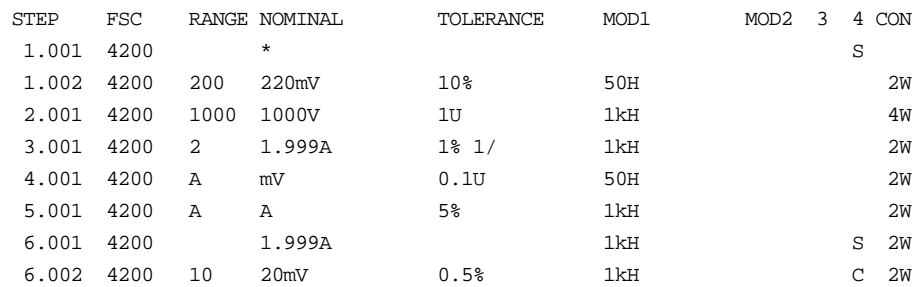

## **M4200, M4200A**

Auxiliary Instrument Setup FSC's

## **Description**

The M4200 and M4200A FSCs are used for controlling range locking, safety delay override and driver settling delay.

#### **Parameters**

## RANGE

This field specifies one of the following:

- RNGLK Range Lock
- *blank* Field not applicable

#### **NOMINAL**

This field specifies the range selection value or a reset to autorange.

- Range selection value entered as *numeric*[*prefix*]V or A
- Reset (autorange) entered as "\*"

Rules:

- "\*" is automatically inserted in the NOMINAL field when a blank M4200 statement is entered.
- The NOMINAL field may specify a range selection value only when the RANGE field specifies RNGLK.

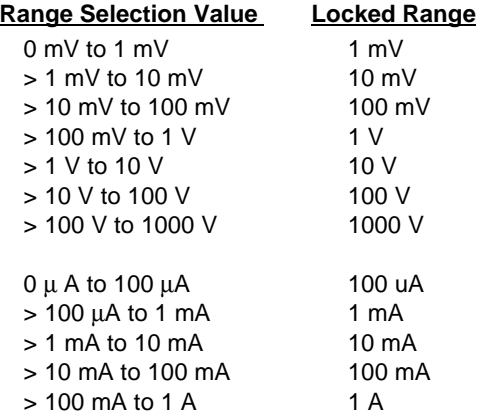

## **TOLERANCE**

This field is not used.

## MOD1

This field is not used.

## MOD2

This field controls the safety delay override and settling delay.

- *blank* Safety Delay Override of f / wait for Output On SRQ
- D0 Safety Delay Override of f / driver settling delay
- D1 Safety Delay Override on / driver settling delay
- DX Safety Delay Override on / no driver settling delay

Rules:

- MOD2 blank is for compatibility with MET/CAL 6.10, 6.11, and 6.11A. These versions of MET/CAL used the Output On SRQ to determine when the output was present. This required first setting the 4200 to standby for each 4200 statement.
- MOD2 D0 is the recommended mode for procedures used to calibrate manual DMMS.
- MOD2 D1 is the recommended mode for procedures used to calibrate remote controlled DMMs (i.e. closed-loop procedures).
- MOD2 DX is for procedure writers who wish to optimize performance by implementing their own settling delay using the IEEE or PORT FSC.

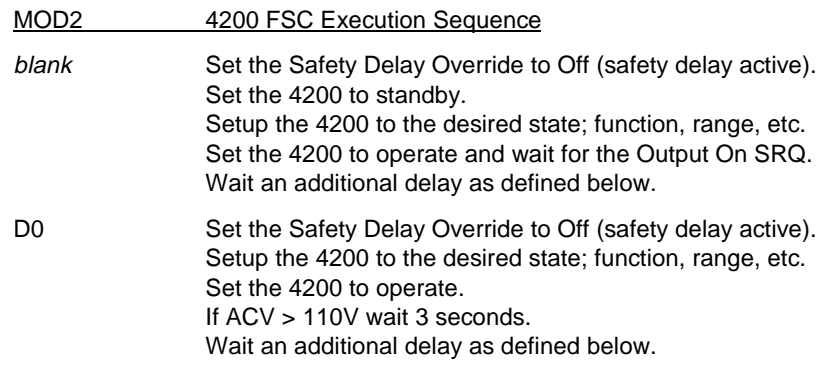

- D1 Set the Safety Delay Override to On (safety delay inactive). Setup the 4200 to the desired state; function, range, etc. Set the 4200 to operate. Wait an additional delay as defined below.
- DX Set the Safety Delay Override to On (safety delay inactive). Setup the 4200 to the desired state; function, range, etc. Set the 4200 to operate.

#### **Caution**

**When MOD2 is set to DX, the FSC does not perform ANY settling delay. Therefore when MOD2 DX is used in a closed-loop procedure, the procedure writer is responsible for implementing any required settling delay using the IEEE or PORT FSC.**

> **Additional Settling Delay MOD2 blank, D0, & D1**

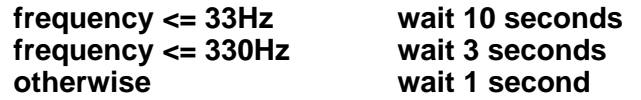

#### MOD

This field is not used.

#### MOD4

This field is not used.

#### CON

This field is not used.

## **Examples**

See 4200 FSC.

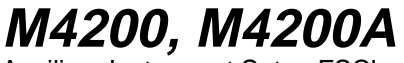

Auxiliary Instrument Setup FSC's

## **437** Instrument FSC

## **Description**

The 437 FSC programs the Hewlett-Packard 437B Power Meter. The 437 FSC can also program the Hewlett-Packard E4418A (previously EPM-441A) Power Meter when it is in 437B language emulation mode. The driver automatically sets the E4418A to 437B language emulation mode.

## **Functional Capability**

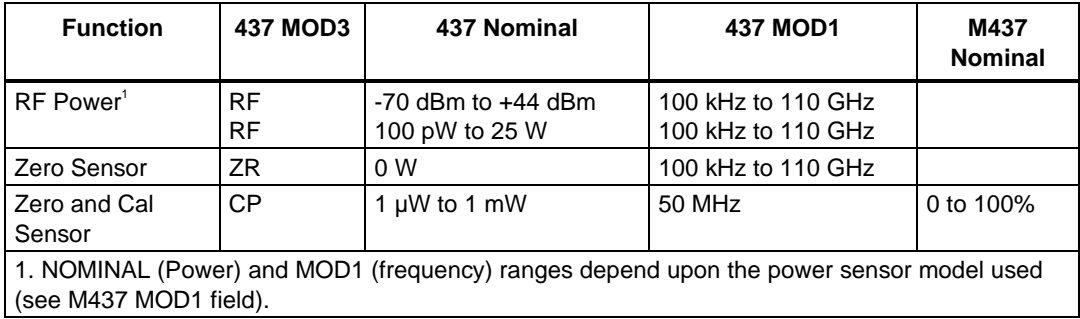

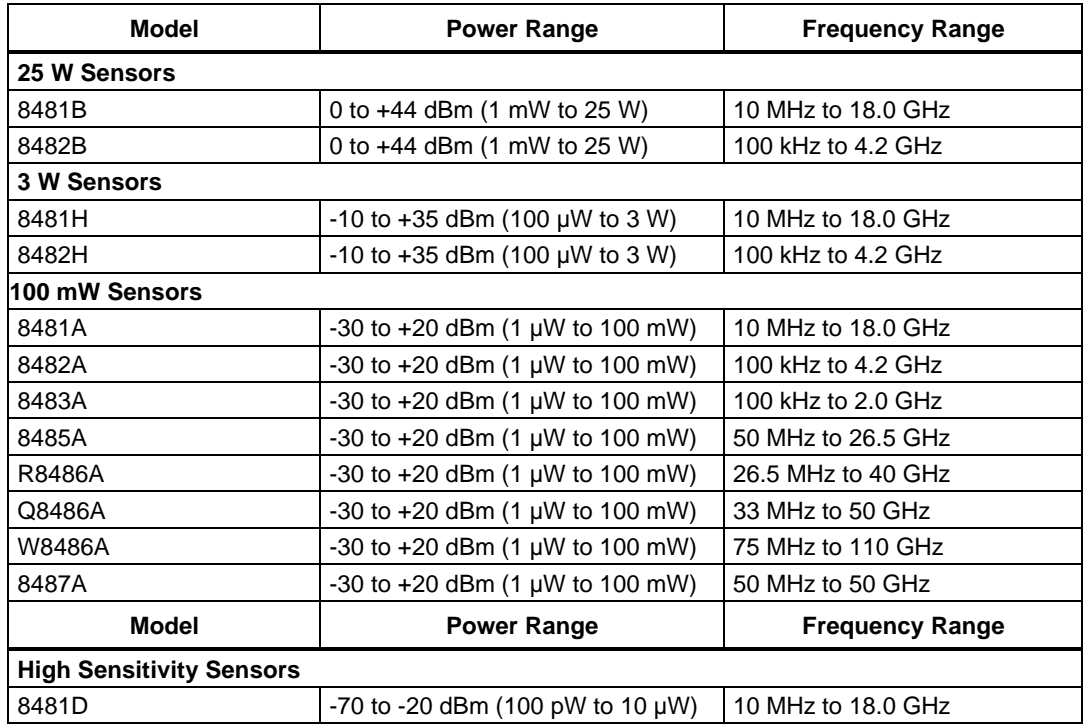

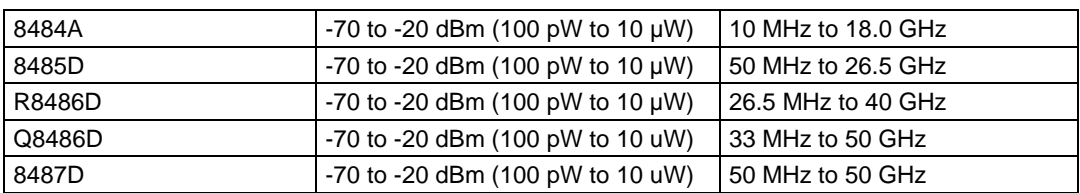

## **Parameters**

## RANGE

This field specifies the UUT range as described in "General Rules for Instrument Evaluation FSCs".

## **NOMINAL**

This field specifies the expected measured value or a reset.

- RF Power entered as [*numeric*][*prefix*]W or D.
- Reset entered as  $*$

#### Rules:

• When the Nominal field contains only units, the value is obtained from memory register MEM. In this case the MOD1 field MUST contain a value.

## **TOLERANCE**

This field specifies the UUT tolerance as described in "General Rules for Instrument Evaluation FSCs".

## MO<sub>D1</sub>

This field specifies the frequency.

- Frequency entered as [*numeric*][*prefix*]H.
- *blank* not applicable

Rules:

• When the MOD1 field contains only units, the value is obtained from memory register MEM. In this case the Nominal field MUST contain a value.

## MOD2

This field is not used.

#### MOD3

This field specifies the measurement type:

- RF RF Power
- ZR Zero sensor
- CP Zero and Calibrate sensor

#### Rules:

- See Functional Capability table.
- RF is inserted in the MOD3 field when no legal MOD3 field code is entered.
- The MOD3 field may specify ZR and CP only for a Nominal Setup Test
- (MOD4 = N). However MEM is not update when MOD3 is ZR or CP.
- When the MOD3 field specifies CP the M437 NOMINAL field must specify the reference calibration factor.

## MOD4

This field specifies the type of test being performed as described in "General Rules for Instrument Evaluation FSCs".

## **CON**

This field is always blank.

## **Use of Standard Memory Locations and Results Reporting**

System memory locations MEM and MEM1 are used. For more information, refer to the "General Rules for Instrument Evaluation FSCs".

## **Examples**

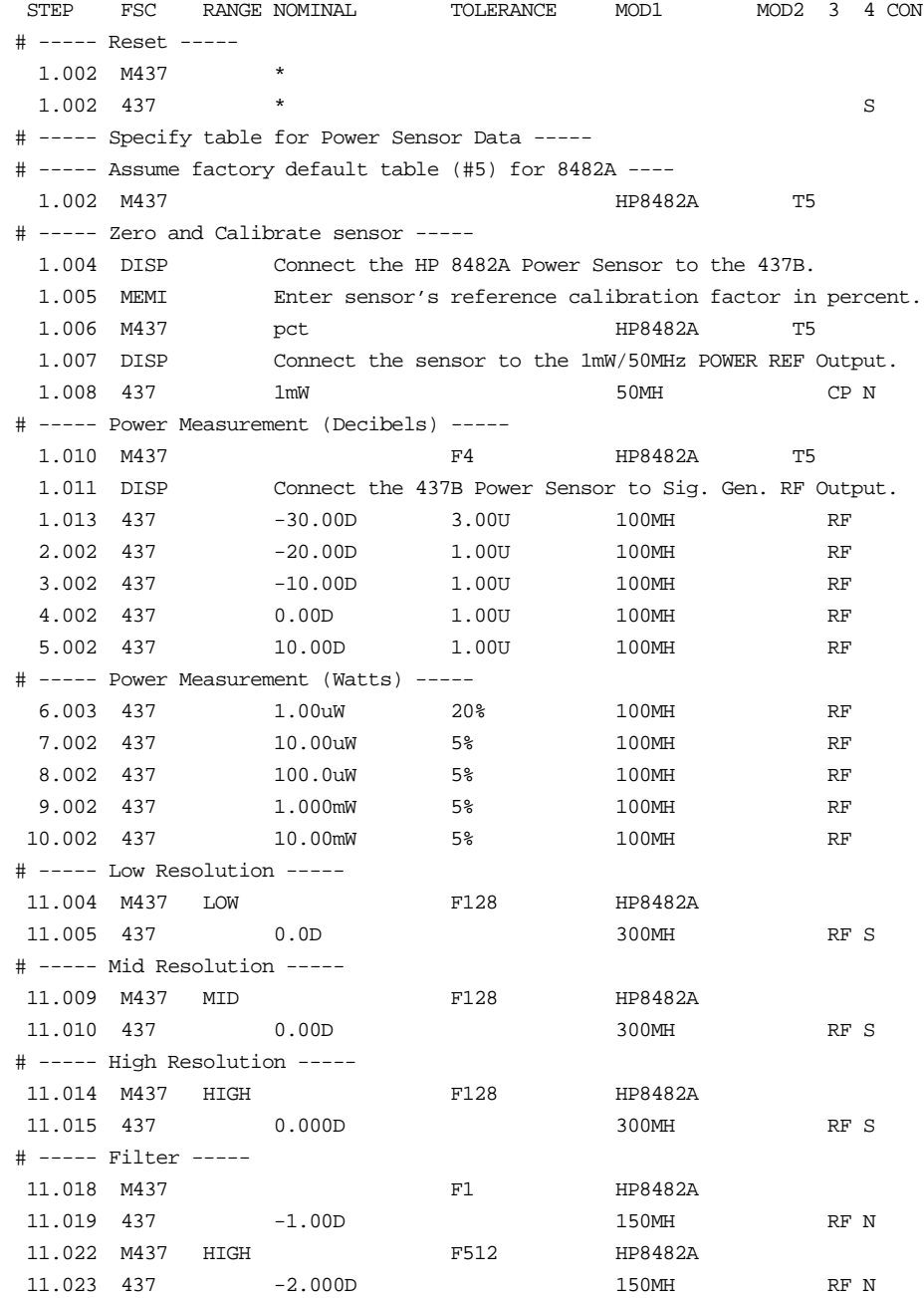

## **M437**

Auxiliary Instrument Setup FSC

## **Description**

The M437 FSC provides the additional program functions for Hewlett-Packard 437B which are not addressed by the 437 FSC.These functions include resolution, calibration factor, filter, and calibration factor table number.

## **Parameters**

## RANGE

This field specifies the resolution.

- LOW  $0.1$  dB (log), 1% full scale (linear)
- MID  $0.01$  dB (log), 0.1% full scale (linear)
- HIGH  $0.001$  dB (log),  $0.01\%$  full scale (linear)
- *blank* Default

Rules:

• When the Range field is blank the power-on default resolution is used, which is "MID".

## **NOMINAL**

This field specifies the reference calibration factor or a reset.

- Reference Calibration Factor entered as: [*numeric*][*prefix*]pct.
- "\*" Reset
- *blank* Not applicable

Rules:

- Legal values for reference calibration factor are 0 to 100%.
- When the NOMINAL field does not specify a value, the value is taken from memory register MEM.
- When the NOMINAL field specifies a reset the following default values are selected:

Resolution: MID

Filter: Auto Cal. Factor Table: 0

## **TOLERANCE**

This field specifies the filter.

- Number of readings to average entered as: F *average*.
- *blank* Default

Rules:

- Legal values for *average* are: 1, 2, 4, 8,... 512.
- When the TOLERANCE field is blank auto filter mode is selected.

## MOD1

This field specifies the power sensor used entered as:

[HP] *model number*. Legal entries are:

HP8481A HP8481B HP8481D HP8481H HP8482A HP8482B HP8482H HP8483A HP8484A HP8485A HP8485D HP8487A HP8487D

HPQ8486A

HPQ8486D

HPR8486A

HPR8486D

HPW8486A

Rules:

• The MOD1 field must specify the power sensor model number except when the NOMINAL field specifies a reset '\*'.

## MOD2

This field specifies the power sensor calibration factor table to be used.

Cal factor table entered as: T [*table number*]

*blank* Default

Rules:

- Legal values for table number are: 0-9
- When the MOD1 field does not specify a value, the value is taken from memory register MEM2 as an ASCII integer.
- When the MOD1 field is blank table 0 is selected.

## MOD3

This field is not used.

## MOD4

This field is not used.

## **CON**

This field is not used.

## **Examples**

Refer to 437 FSC.

# **4418**

Instrument FSC

## **Description**

The 4418 FSC programs the Agilent E4418B and Agilent/HP E4418A (formally EPM-441A) Power Meters.

*Note*

*Procedures written using the 4418/M4418 FSCs will also execute when an Agilent E4419B or Agilent/HP E4419A (formally EPM-442A) is used. In this case channel A is used.*

*A single procedure may use up to 8 different power sensors during the course of procedure execution. If channel A of the dual channel power is used, the limit is 4 different sensors.*

*When the power meter contains firmware with major revision 3 or later, the instrument driver uses the SERV:SENS:TYPE? Command to determine if the power sensor specified in the most recently executed M4418 FSC is in fact connected to the power meter. For E-Series power sensors, the command returns the actual power sensor model connected to the power meter. For 8480-Series power sensors only the suffix A, B, D, or H is returned so the check can only detect a sensor with an incorrect power range.*

*When ASK+ W or ASK+ V is specified, automatic connection messages for calibrating the power sensor include any required attenuators and adapters to properly connect the power sensor to the power meter POWER REF output.*

*If the E4418B is to be controlled via its serial port, do not use the PORT FSC port configuration special construction, [P9600,N,...], to set the baud rate, parity, etc. of the port used to control the E4418B. MET/CAL executes a "Test" function for each System Instrument prior to executing any procedure statements, therefore the settings of the port used to controlling the E4418B must be set correctly before a procedure is executed.. If the E4418B is connected to COM1, COM2, COM3, or COM4, use the "Ports" application in the Windows Control Panel to choose the proper settings. If the E4418B is connected to the 5500A, 5520A, or 5800A UUT port, select the proper settings for the UUT Serial Port from the front panel of the calibrator.*

## **Functional Capability**

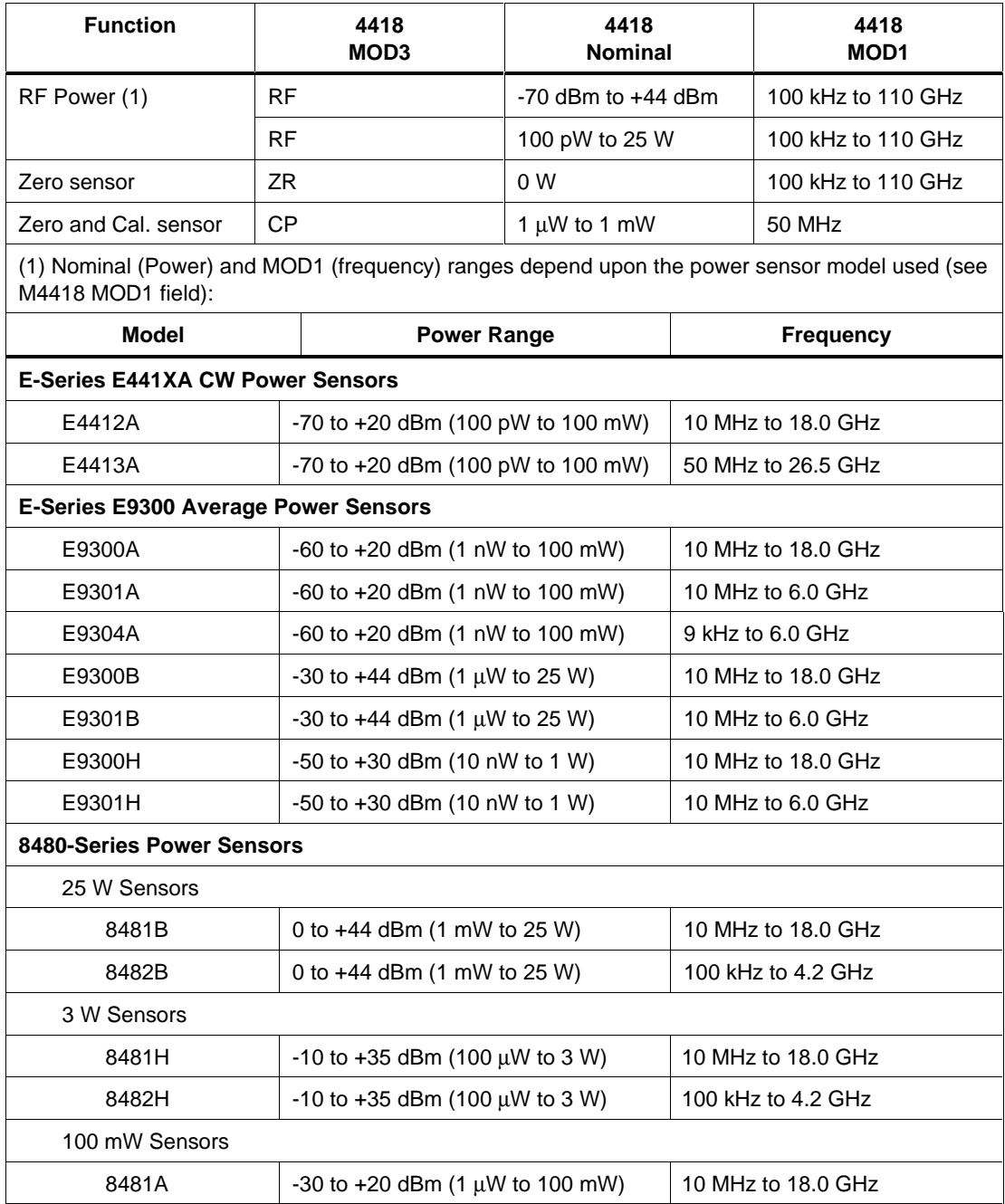

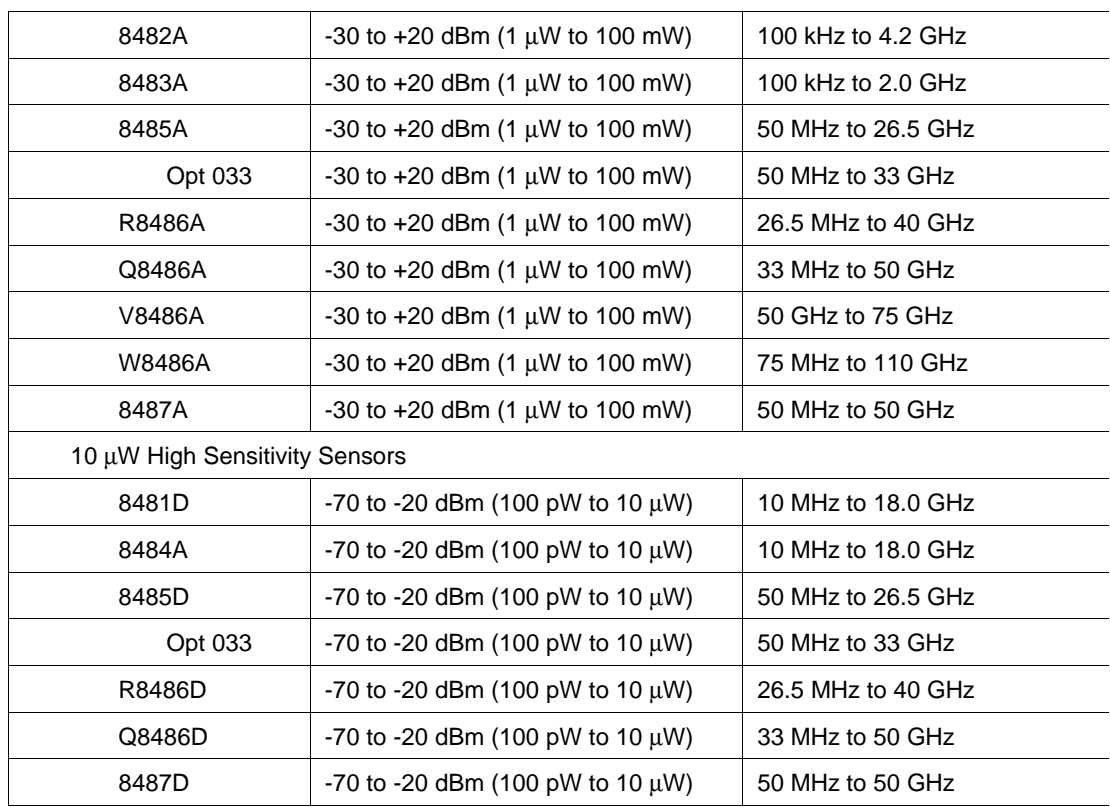

#### **Parameters**

## RANGE

This field specifies the UUT range as described in "General Rules for Instrument Evaluation FSCs".

## **NOMINAL**

This field specifies the expected measured value or a reset.

- RF Power entered as [*numeric*][*prefix*]W or D.
- Relative Power entered as [*numeric*][*prefix*]pct or dB.
- Reset entered as  $*$ .

Rules:

• When the Nominal field contains only units, the value is obtained from memory register MEM. In this case the MOD1 field MUST contain a value.

## **TOLERANCE**

This field specifies the UUT tolerance as described in "General Rules for Instrument Evaluation FSCs".

## MOD1

This field specifies the frequency.

- Frequency entered as [*numeric*][*prefix*]H.
- *blank* not applicable

#### Rules:

• When the MOD1 field contains only units, the value is obtained from memory register MEM. In this case the Nominal field MUST contain a value.

## MO<sub>D</sub>

This field is not used.

## MO<sub>D</sub>3

This field specifies the measurement type:

- ZR Zero sensor
- CP Zero and Calibrate sensor
- RS Set reference
- RL Relative
- RF RF Power

Rules:

- The MOD3 field may specify ZR or CP only for a Nominal Setup Test  $(MOD4 = N)$ . However MEM is not updated when MOD3 is ZR or CP.
- When the MOD3 field is ZR, CP, RS, or RF, the Nominal field units must be watts "W" or dBm "D".
- When the MOD3 field is RL, Nominal field units must be percent "pct" or ratio "dB".
- When the Nominal field units are watts "W" or dBm "D" and no MOD3 field code is entered, RF is inserted automatically in the MOD3 field.
- When the Nominal field units are percent "pct" or ratio "dB" and no MOD3 field code is entered, RL is inserted automatically in the MOD3 field.

## MOD4

This field specifies the type of test being performed as described in "General Rules for Instrument Evaluation FSCs".

#### **CON**

This field is specifies the input channel.

• CH1 Channel A

Rules:

• If no CON field code is specified, CH1 is automatically entered in the CON field.

## **Use of Standard Memory Locations and Results Reporting**

System memory locations MEM and MEM1 are used. For more information, refer to the "General Rules for Instrument Evaluation FSCs" in the on-line Reference Manual.

## **Examples**

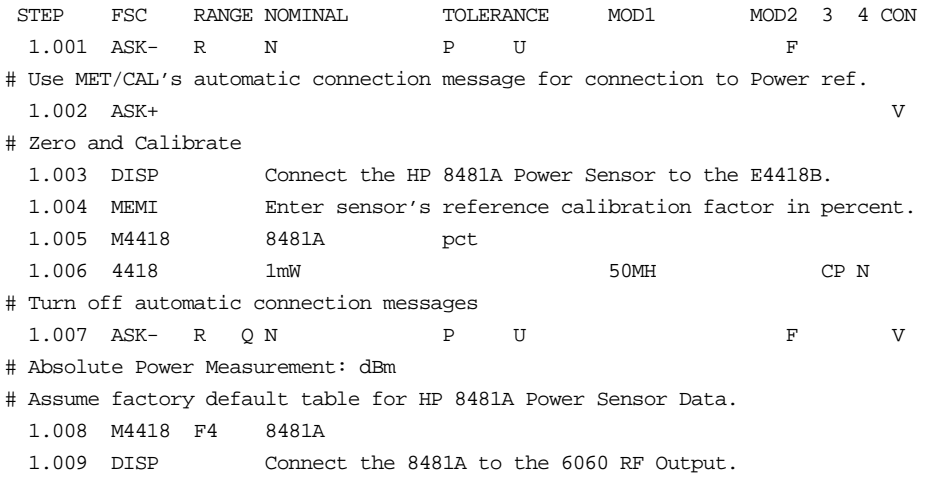

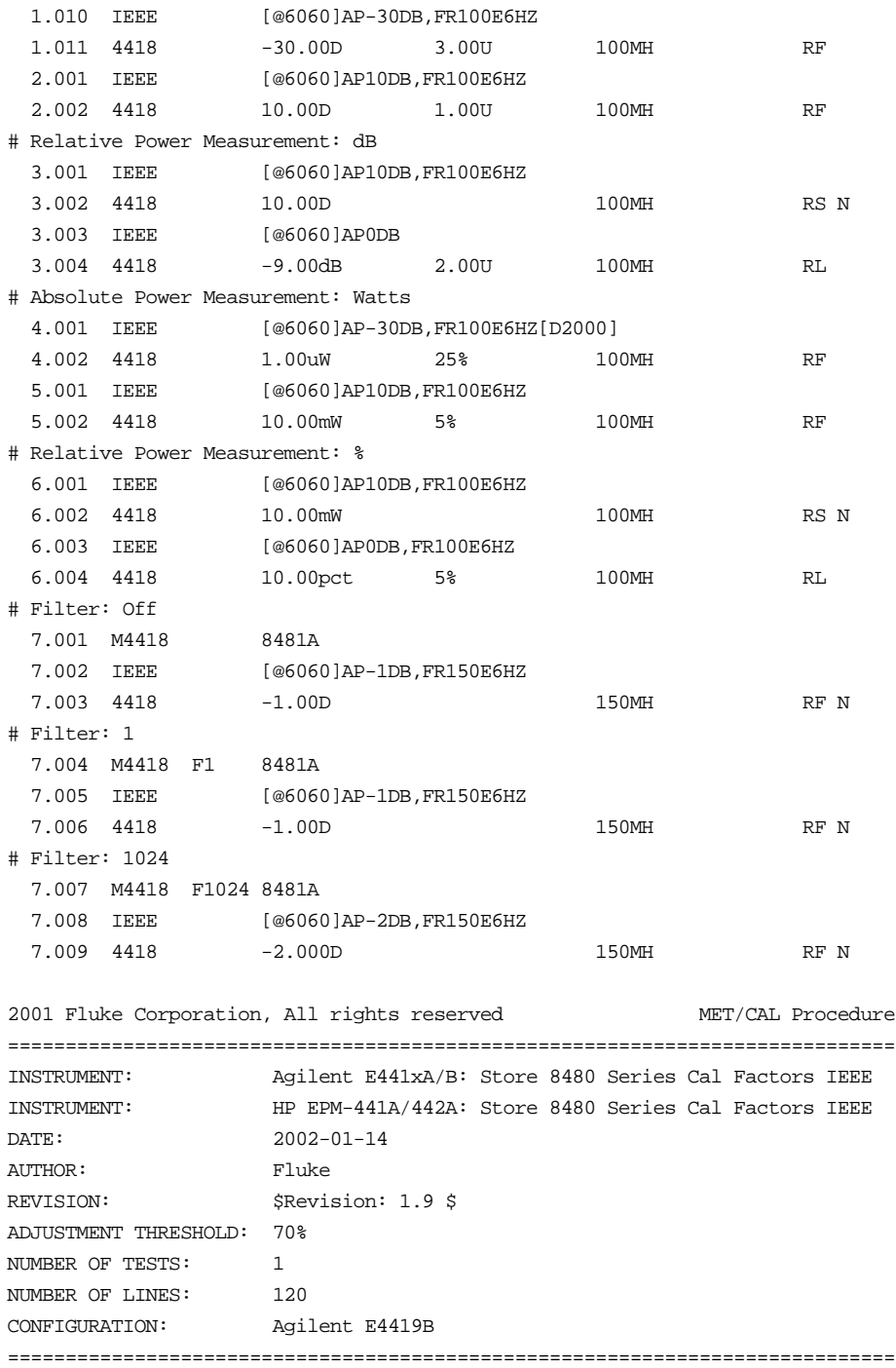

```
#
# This procedure is used to store cal factors for an 8480 series power sensor
# in a E4418B, E4419B, E4418A (EPM-441A), or E4419A (EPM-442A) power meter.
#
# Source:
# HP EPM-441A/442A Power Meters Programming Guide
# HP Part No. E4418-90025, March 1998
#
# Compatibility:
# MET/CAL 7.0 or later
#
# Subprocedure: None
#
# Registers Used:
#
# M[1]
# Number of cal factors to be entered (excluding ref cal factor).
#
# MEM1
# Cal factor counter
#
# S[1]
# Frequencies associated with cal factors.
#
# S[2]
# Ref Cal Factor and Cal Factors
#
#
# The cal factor table has the following format:
#
# Frequency S[1] Cal Factors S[2]
# -------------- ----------------
# -- ref cal factor
# frequency 1 cal factor 1
# frequency 2 cal factor 2
# frequency 3 cal factor 3
# . .
# . .
# frequency n cal factor n
#
# The following rules apply:
#
# The number of frequency points must be one less than the number of cal
# points. This is verified when the sensor calibration table is selected.
```
## **4418** Instrument FSC

```
#
# The frequencies must be in ascending order.
#
# All frequencis are truncated to a multiple of 1 kHz.
#
# Maximum of 81 cal points are allowed.
#
# Note, this procedure has no explict error checking of 441x remote commands.
# When used with MET/CAL 7.0 or later, configuring a E4418B or E4419B
# establishes the alias 441x. If a command in an IEEE FSC in this procedure
# causes an error, it is caught by the SRQ handler in the MET/CAL 441x driver.
#
 STEP FSC RANGE NOMINAL TOLERANCE MOD1 MOD2 3 4 CON
  1.001 LABEL ENTER_CAL_FACTOR_TABLE_NAME
  1.002 HEAD ENTER CAL FACTOR TABLE NAME
  1.003 MEM2 Enter cal factor table name:
  1.004 IEEE [@441x]MEM:TABLE:SELECT "[MEM2]"
  1.005 HEAD ENTER REFERENCE CAL FACTOR
  1.006 MEMI Enter reference cal factor in percent:
 1.007 MATH S[2] = "MEM:TABLE:GAIN " & MEM & ", "
  1.008 LABEL ENTER_NUMBER_CAL_FACTORS
  1.009 HEAD ENTER NUMBER CAL FACTORS
  1.010 MEMI Enter number of cal factors:
  1.011 JMPL CONTINUE_NUM_CAL_FACTORS MEM <= 80
  1.012 DISP Number of cal factors must <= 80.
  1.013 JMPL ENTER_CAL_FACTOR
  1.014 LABEL CONTINUE_NUM_CAL_FACTORS
  1.015 MATH M[1] = MEM
  1.016 MATH M[2] = 0
  1.017 MATH S[1] = "MEM:TABLE:FREQ "
  1.018 MATH MEM1 = 1
  1.019 LABEL ENTER_CAL_FACTOR
  1.020 MEMI Enter frequency #[MEM1] in hertz:
 1.021 JMPL CONTINUE_CAL_FACTOR MEM > M[2]
  1.022 DISP Frequencies must be entered in ascending order.
  1.023 JMPL ENTER_CAL_FACTOR
  1.024 LABEL CONTINUE_CAL_FACTOR
  1.025 MATH M[2] = MEM
```
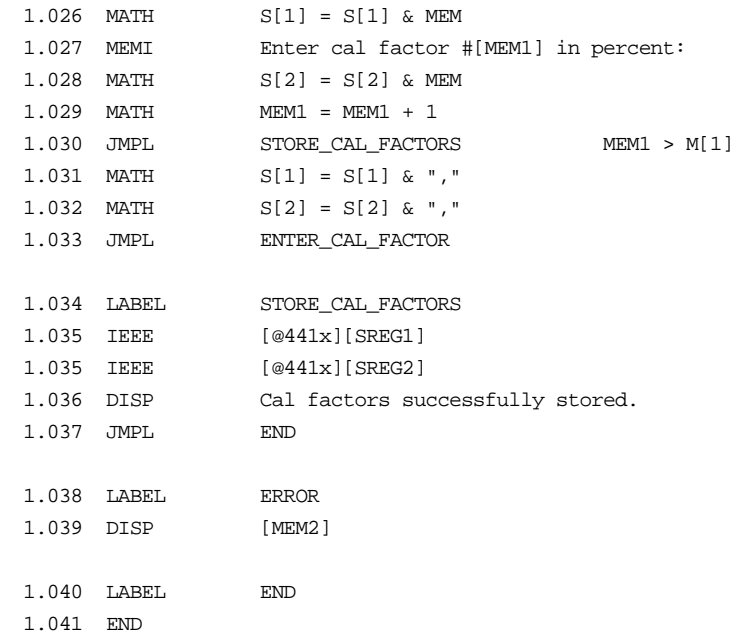

## **M4418**

Auxiliary Instrument Setup FSC

## **Description**

The M4418 FSC provides the additional program functions for Agilent E4418B and Agilent/HP E4418A (formally EPM-441A) which are not addressed by the 4418 FSC.

## RANGE

This field specifies the filter.

- Number of readings to average entered as: F*average*.
- *blank* Filter Off

Rules:

- Legal values for *average* are: 1, 2, 4, 8,... 1024.
- When the RANGE field is blank filter is turned off.
- When the RANGE field specifies a filter, trigger delay is set to on. When the RANGE field is blank, trigger delay is set to off.

## **NOMINAL**

This field specifies the power sensor model number.

Rules:

• Supported model numbers are:

E4412A (formally ECP-E18A) E4413A (formally ECP-E26A) E9300A E9300B E9300H E9301A E9301B E9301H E9304A 8481A 8481B 8481D 8481H 8482A

8482B 8482H 8483A 8484A 8485A 8485D Q8486A Q8486D R8486A R8486D V8486A W8486A 8487A 8487D

## **TOLERANCE**

This field specifies the calibration factor or sensor calibration table name when the Nominal field specifies an 8480 series power sensor.

- Calibration Factor entered as: [*numeric*][*prefix*]pct.
- Sensor Calibration Table name: entered as: "*table name*"
- *blank* Nominal field specifies a E-series power sensor

#### Rules:

- The Tolerance field must be blank when the Nominal field specifies an Eseries power sensor.
- Legal values for calibration factor are 0 to 100%.
- When the Tolerance field specifies only % ("pct"), no value, the cal factor is taken from memory register MEM.
- When Nominal field specifies an 8040 series power sensor and no cal. factor or sensor cal. table name is specified, the default table for the sensor is used (see E4418B Programming Manual).

## MOD1

This field is not used.

## MOD2

This field is not used.

#### MOD3

This field is not used.

#### MOD4

This field is not used.

## **CON**

This field is not used.

## **Examples**

STEP FSC RANGE NOMINAL TOLERANCE MOD1 MOD2 3 4 CON # ----- E-series power sensors ----- 1.001 M4418 F128 E4412A # ----- 8480 series power sensors ----- 1.002 M4418 F512 8481A 99.72pct # ----- 8480 series power sensors ----- 1.003 M4418 F512 8481A "TBL\_2"

Also see 4418 FSC.

# **4419**

Instrument FSC

## **Description**

The 4419 FSC programs the Agilent E4419B and Agilent/HP E4419A (formally EPM-442A) Power Meters.

#### *Note*

*A single procedure may use up to 4 different power sensors on each channel during the course of procedure execution. A power sensor may not be swapped from channel A to channel B during procedure execution. Channel A and channel B can use the same model power sensor, however they must be physically unique assets.*

When the power meter contains firmware with major revision 3 or later, the instrument driver uses the SERV:SENS[1|2]:TYPE? command to determine if the power sensor(s) specified in the most recently executed M4419 FSC is in fact connected to the power meter.

For E-Series power sensors, the command returns the actual power sensor model connected to the power meter. For 8480-Series power sensors only the suffix A, B, D, or H is returned so the check can only detect a sensor with an incorrect power range.

When  $ASK+ W$  or  $ASK+ V$  is specified, automatic connection messages for calibrating the power sensor include any required attenuators and adapters to properly connect the power sensor to the power meter POWER REF output.

If the E4419B is to be controlled via its serial port, do not use the PORT FSC port configuration special construction, [P9600,N,...], to set the baud rate, parity, etc. of the port used to control the E4419B. MET/CAL executes a "Test" function for each System Instrument prior to executing any procedure statements, therefore the settings of the port used to controlling the E4419B must be set correctly before a procedure is executed.. If the E4419B is connected to COM1, COM2, COM3, or COM4, use the "Ports" application in the Windows Control Panel to choose the proper settings. If the E4419B is connected to the 5500A, 5520A, or 5800A UUT port, select the proper settings for the UUT Serial Port from the front panel of the calibrator.

## **Functional Capability**

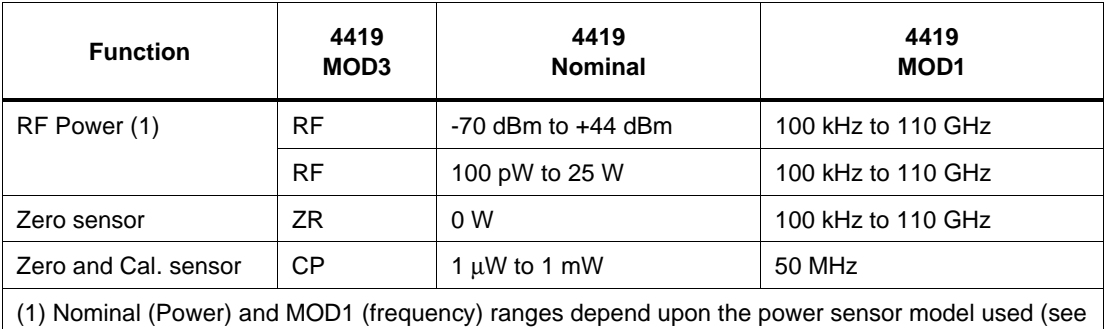

M4419 Nominal and MOD1 fields):

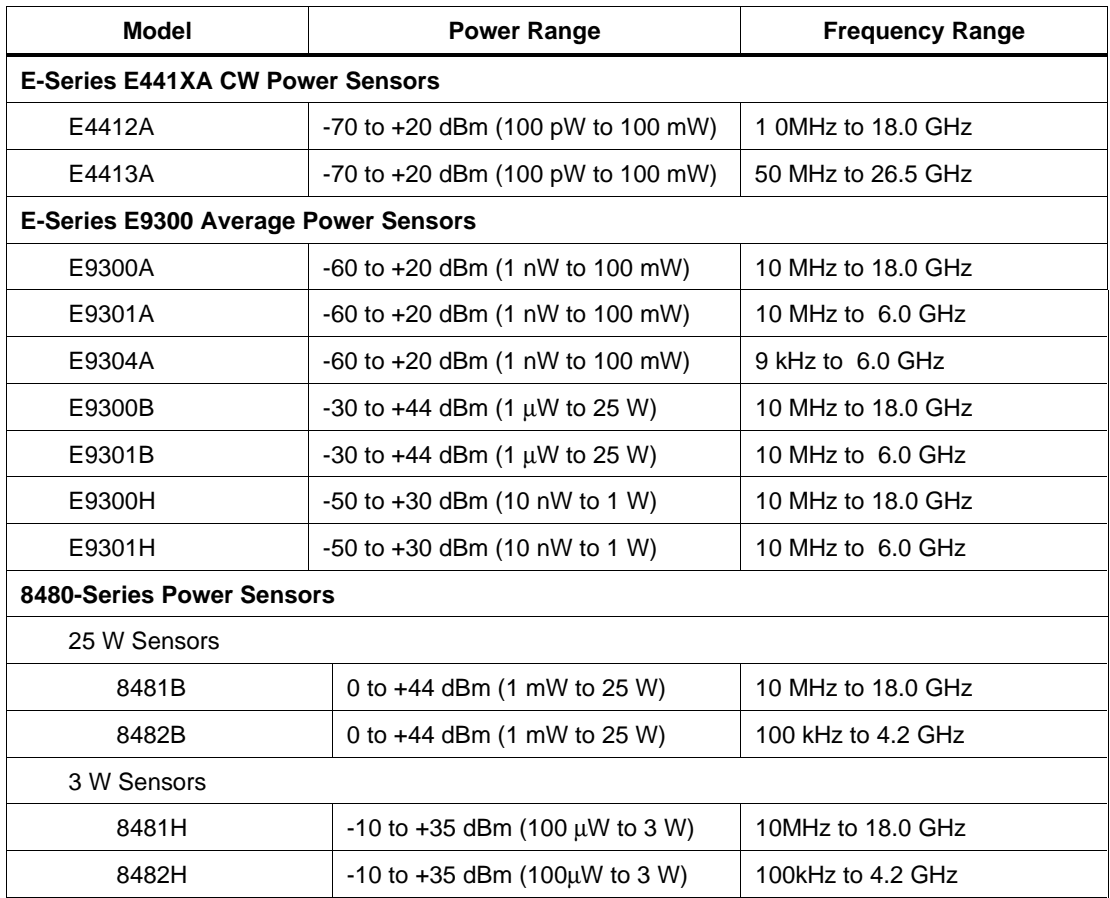

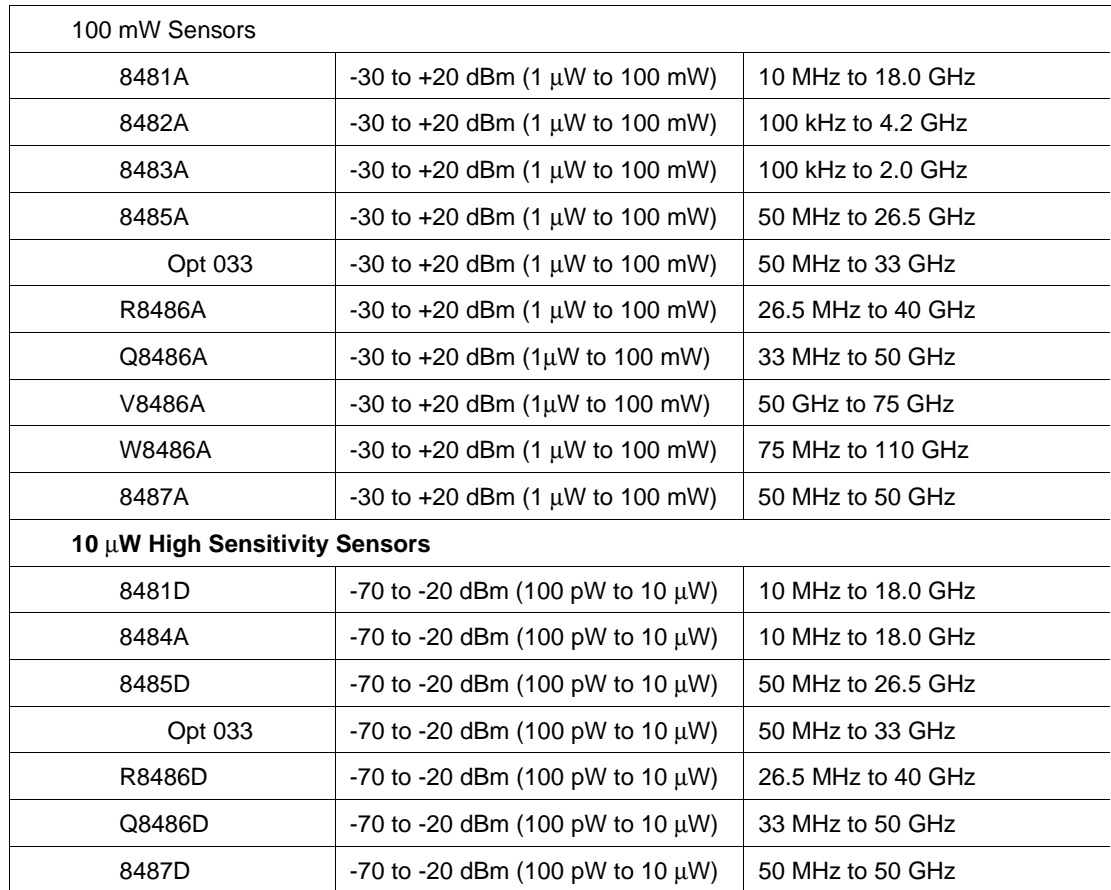

## **Parameters**

#### **4419 FSC Nominal, MOD2, MOD3, CON Rules**

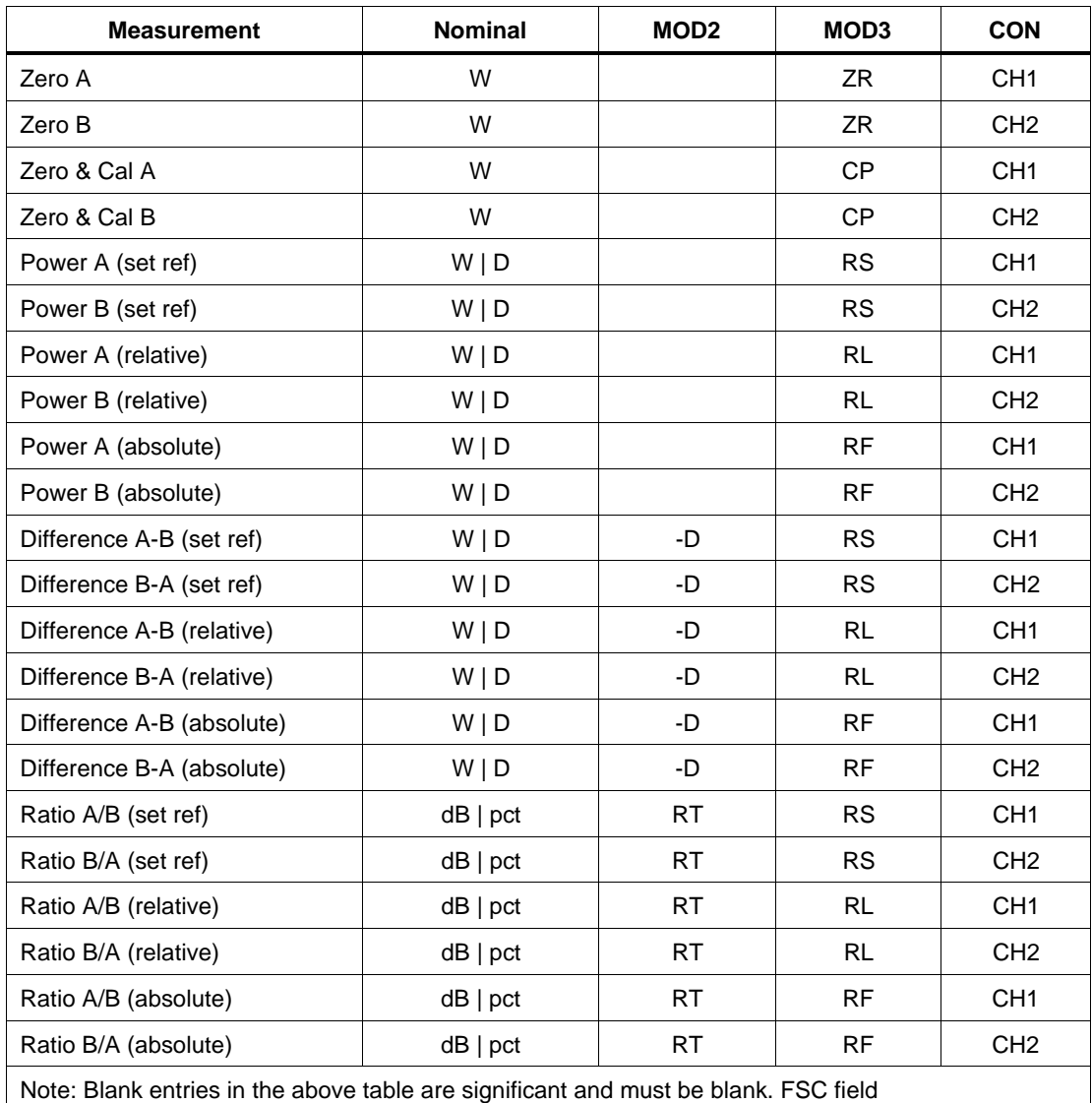

interdependencies not expressed in this table are listed under "Rules" for the appropriate parameter.
#### RANGE

This field specifies the UUT range as described in "General Rules for Instrument Evaluation FSCs".

#### **NOMINAL**

This field specifies the expected measured value or a reset.

- RF Power entered as [*numeric*][*prefix*]W or D.
- RF Power Difference entered as [*numeric*][*prefix*]W or D.
- RF Power Ratio entered as [*numeric*][*prefix*]pct or dB.
- Relative Power entered as [*numeric*][*prefix*]pct or dB.
- Relative Difference entered as [*numeric*][*prefix*]pct or dB.
- Relative Ratio entered as [*numeric*][*prefix*]pct or dB.
- RF Power entered as [*numeric*][*prefix*]W or D.
- Reset entered as  $*$ .

Rules:

• When the Nominal field contains only units, the value is obtained from memory register MEM. In this case the MOD1 field MUST contain a value.

## **TOLERANCE**

This field specifies the UUT tolerance as described in "General Rules for Instrument Evaluation FSCs".

## MO<sub>D1</sub>

This field specifies the frequency.

- Frequency entered as [*numeric*][*prefix*]H.
- *blank* not applicable

Rules:

- For difference and ratio measurements, the frequency of the channel A and channel B signals is presumed to be the same.
- When the MOD1 field contains only units, the value is obtained from memory register MEM. In this case the Nominal field MUST contain a value.

This field is used to specify a difference or ratio measurement.

- -D Difference A-B or B-A
- RT Ratio  $A/B$  or  $B/A$
- *blank* not applicable

Rules:

- The MOD2 field must be blank except for difference and ratio measurements.
- If no MOD2 field code is specified and the Nominal field units are dB or pct, RT is automatically entered in the MOD2 field.

## MOD3

This field specifies the measurement type:

- ZR Zero sensor
- CP Zero and Calibrate sensor
- RS Set reference
- R Relative
- RF Absolute

Rules:

- The MOD3 field may specify ZR or CP only for a Nominal Setup
- Test (MOD4 = N). However MEM is not updated when MOD3 is ZR or CP.
- When the MOD3 field is ZR, CP, RS, or RF, the Nominal field units must be watts "W" or dBm "D".
- When the MOD2 field is blank or -D and the MOD3 field is ZR, CP, RS, or RF, the Nominal field units must be watts "W" or dBm "D".
- When the MOD2 field is RT, Nominal field units must be percent "pct" or ratio "dB".
- When the MOD3 field is RL, Nominal field units must be percent "pct" or ratio "dB".
- When the Nominal field units are watts "W" or dBm "D" and no MOD3 field code is entered, RF is inserted automatically in the MOD3 field.
- When the Nominal field units are percent "pct" or ratio "dB" and no MOD3 field code is entered, RL is inserted automatically in the MOD3 field.

This field specifies the type of test being performed as described in "General Rules for Instrument Evaluation FSCs".

#### **CON**

This field is specifies the input channel(s).

- CH1 Channel A
- CH2 Channel B

Rules:

• If no CON field code is specified, CH1 is automatically entered in the CON field.

## **Use of Standard Memory Locations and Results Reporting**

System memory locations MEM and MEM1 are used. For more information, refer to the "General Rules for Instrument Evaluation FSCs" in the on-line Reference Manual.

## **Examples**

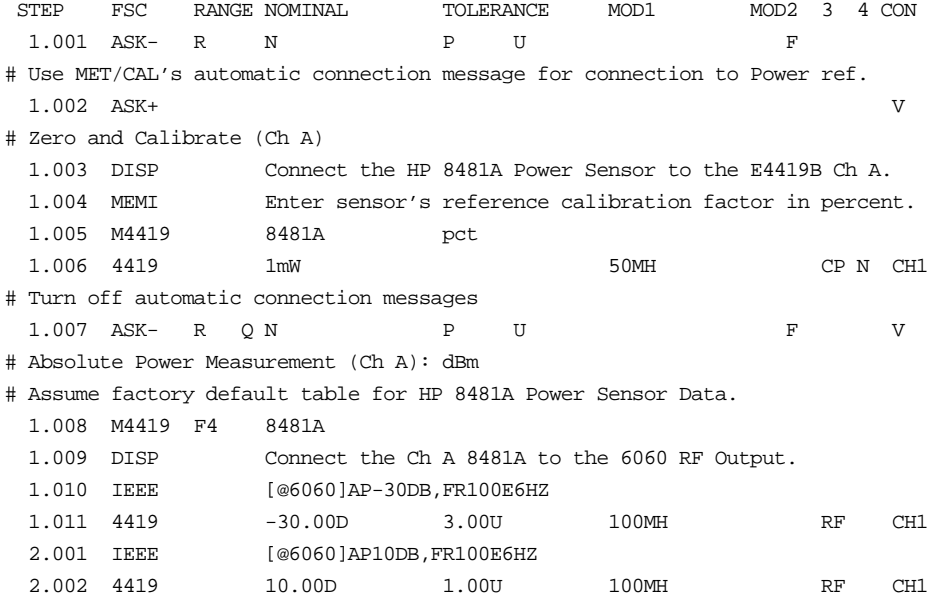

# Relative Power Measurement (Ch A): dB 3.001 IEEE [@6060]AP10DB,FR100E6HZ 3.002 4419 10.00D 100MH RS N CH1 3.003 IEEE [@6060]AP0DB 3.004 4419 -9.00dB 2.00U 100MH RL CH1 # Absolute Power Measurement (Ch A): Watts 4.001 IEEE [@6060]AP-30DB,FR100E6HZ[D2000] 4.002 4419 1.00uW 25% 100MH RF CH1 5.001 IEEE [@6060]AP10DB,FR100E6HZ 5.002 4419 10.00mW 5% 100MH RF CH1 # Relative Power Measurement (Ch A): % 6.001 IEEE [@6060]AP10DB,FR100E6HZ 6.002 4419 10.00mW 100MH RS N CH1 6.003 IEEE [@6060]AP0DB,FR100E6HZ 6.004 4419 10.00pct 5% 100MH RL CH1 # Filter (Ch A): Off 7.001 M4419 8481A 7.002 IEEE [@6060]AP-1DB,FR150E6HZ 7.003 4419 -1.00D 150MH RF N CH1 # Filter (Ch A): 1 7.004 M4419 F1 8481A 7.005 IEEE [@6060]AP-1DB,FR150E6HZ 7.006 4419 -1.00D 150MH RF N CH1 # Filter (Ch A): 1024 7.007 M4419 F1024 8481A 7.008 IEEE [@6060]AP-2DB,FR150E6HZ 7.009 4419 -2.000D 150MH RF N CH1 # Use MET/CAL's automatic connection message for connection to Power ref. 7.010 ASK+ V # Zero and Calibrate (Ch B) 7.011 DISP Connect the HP 8481A Power Sensor to the E4419B Ch B. # Zero and Calibrate sensor 7.012 MEMI Enter sensor's reference calibration factor in percent. 7.013 M4419 8481A pct 8481A pct 7.014 4419 1mW 50MH CP N CH2 # Turn off automatic connection messages 7.015 ASK- R Q N P U F V # Absolute Power Measurement (Ch B): dBm # Assume factory default table for HP 8481A Power Sensor Data. 7.016 M4419 F4 8481A 8481A 7.017 DISP Connect the Ch A 8481A to the 6060 RF Output. 7.018 IEEE [@6060]AP-20DB,FR100E6HZ 7.019 4419 -20.00D 1.00U 100MH RF CH2 8.001 IEEE [@6060]AP0DB,FR100E6HZ

```
 8.002 4419 0.00D 1.00U 100MH RF CH2
# Relative Power Measurement (Ch B): dB
  9.001 IEEE [@6060]AP10DB,FR100E6HZ
  9.002 4419 10.00D 100MH RS N CH2
  9.003 IEEE [@6060]AP0DB,FR100E6HZ
  9.004 4419 -9.00dB 2.00U 100MH RL CH2
# Absolute Power Measurement (Ch B): Watts
 10.001 IEEE [@6060]AP-10DB,FR100E6HZ
 10.002 4419 100.0uW 5% 100MH RF CH2
 11.001 IEEE [@6060]AP10DB,FR100E6HZ
 11.002 4419 10.00mW 5% 100MH RF CH2
# Relative Power Measurement (Ch B): %
 12.001 IEEE [@6060]AP10DB,FR100E6HZ
 12.002 4419 10.00mW 100MH RS N CH2
 12.003 IEEE [@6060]AP0DB,FR100E6HZ
 12.004 4419 10.00pct 5% 100MH RL CH2
# Use MET/CAL's automatic connection message for connection to power ref.
 13.001 ASK+ V
# Zero and Calibrate (Ch A)
 13.002 MEMI Enter 8485A reference calibRation factor in percent.
 13.003 M4419 8485A pct
 13.004 4419 1mW 50MH CP N CH1
# Zero and Calibrate (Ch B)
 13.005 MEMI Enter 8481A reference calibRation factor in percent.
 13.006 M4419 8485A pct 8481A pct
 13.007 4419 1mW 50MH CP N CH2
# Turn off automatic connection messages
13.008 ASK- R Q N P U F V
 13.009 DISP Connect Ch A 8485A to 9500 Ch1 Active Head.
 13.009 DISP Connect Ch B 8481A to the 6060 RF Output.
# Assume factory default table for 8485A and 8481A Power Sensor Data.
 13.010 M4419 F4 8485A 8481A
# Absolute Power Difference (Ch A - Ch B): dBm
 13.011 IEEE [@9500]FUNC SIN;:ROUT:SIGN:PATH CH1;IMP 50
 13.011 IEEE [@9500]VOLT 2;:FREQ 50e6;:OUTP:STAT ON;*OPC?[I!]
 13.012 IEEE [@6060]AP2DB,FR50E6HZ
13.013    4419    9.25D    0.20U    50MH    -D RF    CH1
# Relative Power Difference (Ch A - Ch B): dB
 14.001 IEEE [@9500]FUNC SIN;:ROUT:SIGN:PATH CH1;IMP 50
 14.001 IEEE [@9500]VOLT 2;:FREQ 50e6;:OUTP:STAT ON;*OPC?[I!]
 14.002 IEEE [@6060]AP2DB,FR50E6HZ
 14.003 4419 9.54D 50MH -D RS N CH1
 14.004 IEEE [@6060]AP-10DB
 14.005 4419 0.71dB 0.20U 50MH -D RL CH1
```

```
# Absolute Power Difference (Ch B - Ch A): dBm
 15.001 IEEE [@9500]FUNC SIN;:ROUT:SIGN:PATH CH1;IMP 50
 15.001 IEEE [@9500]VOLT 2;:FREQ 50e6;:OUTP:STAT ON;*OPC?[I!]
 15.002 IEEE [@6060]AP12DB,FR50E6HZ
 15.003 4419 7.65D 0.20U 50MH -D RF CH2
# Relative Power Difference (Ch B - Ch A): dB
 16.001 IEEE [@9500]FUNC SIN;:ROUT:SIGN:PATH CH1;IMP 50
 16.001 IEEE [@9500]VOLT 2;:FREQ 50e6;:OUTP:STAT ON;*OPC?[I!]
 16.002 IEEE [@6060]AP12DB,FR50E6HZ
 16.003 4419 7.65D 50MH -D RS N CH2
 16.004 IEEE [@9500]FUNC SIN;:ROUT:SIGN:PATH CH1;IMP 50
 16.004 IEEE [@9500]VOLT 1;:FREQ 50e6;:OUTP:STAT ON;*OPC?[I!]
 16.005 IEEE [@6060]AP10DB
 16.006 4419 1.07dB 0.20U 50MH -D RL CH2
# Absolute Power Difference (Ch A - Ch B): Watts
17.001 IEEE [@9500]FUNC SIN;:ROUT:SIGN:PATH CH1;IMP 50
 17.001 IEEE [@9500]VOLT 2;:FREQ 50e6;:OUTP:STAT ON;*OPC?[I!]
 17.002 IEEE [@6060]AP10DB,FR50E6HZ
 17.003 4419 0.00mW 0.20U 50MH -D RF CH1
# Relative Power Difference (Ch A - Ch B): %
 18.001 IEEE [@9500]FUNC SIN;:ROUT:SIGN:PATH CH1;IMP 50
 18.001 IEEE [@9500]VOLT 2;:FREQ 50e6;:OUTP:STAT ON;*OPC?[I!]
 18.002 IEEE [@6060]AP2DB,FR50E6HZ
18.003  4419  8.41mW  50MH -D RS N CH1
 18.004 IEEE [@6060]AP-10DB
 18.005 4419 118pct 2% 50MH -D RL CH1
# Absolute Power Difference (Ch B - Ch A): Watts
 19.001 IEEE [@9500]FUNC SIN;:ROUT:SIGN:PATH CH1;IMP 50
 19.001 IEEE [@9500]VOLT 2;:FREQ 50e6;:OUTP:STAT ON;*OPC?[I!]
 19.002 IEEE [@6060]AP10DB,FR50E6HZ
 19.003 4419 0.00mW 0.20U 50MH -D RF CH2
# Relative Power Difference (Ch B - Ch A): Watts
 20.001 IEEE [@9500]FUNC SIN;:ROUT:SIGN:PATH CH1;IMP 50
 20.001 IEEE [@9500]VOLT 2;:FREQ 50e6;:OUTP:STAT ON;*OPC?[I!]
 20.002 IEEE [@6060]AP2DB,FR50E6HZ
 20.003 4419 -8.41mW 50MH -D RS N CH2
 20.004 IEEE [@6060]AP-10DB
 20.005 4419 118pct 2% 50MH -D RL CH2
# Absolute Power Ratio (Ch A / Ch B): dB
 21.001 IEEE [@9500]FUNC SIN;:ROUT:SIGN:PATH CH1;IMP 50
 21.001 IEEE [@9500]VOLT 2;:FREQ 50e6;:OUTP:STAT ON;*OPC?[I!]
 21.002 IEEE [@6060]AP2DB,FR50E6HZ
 21.003 4419 8.00dB 0.20U 50MH RT RF CH1
# Relative Power Ratio (Ch A / Ch B): dB
```

```
 22.001 IEEE [@9500]FUNC SIN;:ROUT:SIGN:PATH CH1;IMP 50
 22.001 IEEE [@9500]VOLT 2;:FREQ 50e6;:OUTP:STAT ON;*OPC?[I!]
 22.002 IEEE [@6060]AP2DB,FR50E6HZ
 22.003 4419 8.00dB 50MH RT RS N CH1
 22.004 IEEE [@6060]AP1DB
 22.005 4419 1.00dB 0.20U 50MH RT RL CH1
# Absolute Power Ratio (Ch B / Ch A): dB
 23.001 IEEE [@9500]FUNC SIN;:ROUT:SIGN:PATH CH1;IMP 50
 23.001 IEEE [@9500]VOLT 2;:FREQ 50e6;:OUTP:STAT ON;*OPC?[I!]
 23.002 IEEE [@6060]AP2DB,FR50E6HZ
 23.003 4419 -8.00dB 0.20U 50MH RT RF CH2
# Relative Power Ratio (Ch B / Ch A): dB
24.001 IEEE [@9500]FUNC SIN;:ROUT:SIGN:PATH CH1;IMP 50
 24.001 IEEE [@9500]VOLT 2;:FREQ 50e6;:OUTP:STAT ON;*OPC?[I!]
 24.002 IEEE [@6060]AP2DB,FR50E6HZ
 24.003 4419 -8.00dB 50MH RT RS N CH2
 24.004 IEEE [@6060]AP1DB
 24.005 4419 -1.00dB 0.20U 50MH RT RL CH2
# Absolute Power Ratio (Ch A / Ch B): %
 25.001 IEEE [@9500]FUNC SIN;:ROUT:SIGN:PATH CH1;IMP 50
 25.001 IEEE [@9500]VOLT 2;:FREQ 50e6;:OUTP:STAT ON;*OPC?[I!]
 25.002 IEEE [@6060]AP7DB,FR50E6HZ
 25.003 4419 200pct 3% 50MH RT RF CH1
# Relative Power Ratio (Ch A / Ch B): %
 26.001 IEEE [@9500]FUNC SIN;:ROUT:SIGN:PATH CH1;IMP 50
 26.001 IEEE [@9500]VOLT 2;:FREQ 50e6;:OUTP:STAT ON;*OPC?[I!]
 26.002 IEEE [@6060]AP10DB,FR50E6HZ
 26.003 4419 100pct 50MH RT RS N CH1
 26.004 IEEE [@6060]AP7DB
 26.005 4419 200pct 3% 50MH RT RL CH1
# Absolute Power Ratio (Ch B / Ch A): %
 27.001 IEEE [@9500]FUNC SIN;:ROUT:SIGN:PATH CH1;IMP 50
 27.001 IEEE [@9500]VOLT 2;:FREQ 50e6;:OUTP:STAT ON;*OPC?[I!]
 27.002 IEEE [@6060]AP7DB,FR50E6HZ
 27.003 4419 49.8pct 3% 50MH RT RF CH2
# Relative Power Ratio (Ch B / Ch A): %
 28.001 IEEE [@9500]FUNC SIN;:ROUT:SIGN:PATH CH1;IMP 50
 28.001 IEEE [@9500]VOLT 2;:FREQ 50e6;:OUTP:STAT ON;*OPC?[I!]
 28.002 IEEE [@6060]AP10DB,FR50E6HZ
 28.003 4419 100pct 50MH RT RS N CH2
 28.004 IEEE [@6060]AP7DB
 28.005 4419 49.8pct 3% 50MH RT RL CH2
```
# This procedure shows how the ACCV2 and RSS2 MATH FSC functions can be used # in conjunction with the ACC FSC to establish the system accuracy for a # E4419B power ratio measurement. # STEP FSC RANGE NOMINAL TOLERANCE MOD1 MOD2 3 4 CON 1.001 ASK- N P F 1.002 HEAD ABSOLUTE POWER RATIO (Ch A / Ch B): % # Select filter 16, Ch A E4412A, Ch B 8481A 1.003 M4419 F16 E4412A 8481A 1.004 DISP Connect E4412A power sensor to E4419B Channel A. 1.004 DISP Connect 8481A power sensor to E4419B Channel B. # Zero and calibrate power sensors. 1.005 4419 1mW 50MH CP N CH1 1.006 4419 1mW 50MH CP N CH2 1.007 ASK- V 1.008 DISP Connect Ch A 8485A to 9500 Ch1 Active Head. 1.009 DISP onnect Ch B 8481A to the 6060 RF Output. # Set 9500B to 10mW 1.010 IEEE [@9500]FUNC SIN;:ROUT:SIGN:PATH CH1;IMP 50 1.010 IEEE [@9500]VOLT 2;:FREQ 50e6;:OUTP:STAT ON;\*OPC?[I!] # Set 6060B to 5mW 1.011 IEEE [@6060]AP7DB,FR50E6HZ # Get E4419B power ratio measurement in percent. 1.012 4419 200pct 50MH RT RF N CH1 # Get E4419B spec for E4412A measuring 10mW, 50MHz with filter 16. 1.013 MATH S[1] = "Agilent E4419B" 1.014 MATH S[2] = "Watts E441XA F16" 1.015 MATH M[1] = ACCV2(S[1], S[2], 10e-3, 50e6) # Convert to percent. 1.016 MATH M[1] = M[1] / 10e-3 \* 100 # Get E4419B spec for 8481A measuring 5mW, 50MHz with filter 16. 1.017 MATH S[2] = "Watts 100mW F16" 1.018 MATH M[2] = ACCV2(S[1], S[2], 5e-3, 50e6)

```
# Convert to percent.
  1.019 MATH M[2] = M[2] / 5e-3 * 100
# Compute E4419B ratio accuracy in percent.
  1.020 MATH M[3] = RSS2(M[1], M[2])
  1.021 ACC 200pct M3%
  1.022 MEMC 200pct 10% 50MH
#
# This procedure is used to store cal factors for an 8480 series power sensor
# in a E4418B, E4419B, E4418A (EPM-441A), or E4419A (EPM-442A) power meter.
#
# Source:
# HP EPM-441A/442A Power Meters Programming Guide
# HP Part No. E4418-90025, March 1998
#
# Compatibility:
# MET/CAL 7.0 or later
#
# Subprocedure: None
#
# Registers Used:
#
# M[1]
# Number of cal factors to be entered (excluding ref cal factor).
#
# MEM1
# Cal factor counter
#
# S[1]
# Frequencies associated with cal factors.
#
# S[2]
# Ref Cal Factor and Cal Factors
#
#
# The cal factor table has the following format:
#
# Frequency S[1] Cal Factors S[2]
# -------------- ----------------
# -- ref cal factor
# frequency 1 cal factor 1
# frequency 2 cal factor 2
```

```
# frequency 3 cal factor 3
# . .
# . .
# frequency n cal factor n
#
# The following rules apply:
#
# The number of frequency points must be one less than the number of cal
# points. This is verified when the sensor calibration table is selected.
#
# The frequencies must be in ascending order.
#
# All frequencis are truncated to a multiple of 1 kHz.
#
# Maximum of 81 cal points are allowed.
#
# Note, this procedure has no explict error checking of 441x remote commands.
# When used with MET/CAL 7.0 or later, configuring a E4418B or E4419B
# establishes the alias 441x. If a command in an IEEE FSC in this procedure
# causes an error, it is caught by the SRQ handler in the MET/CAL 441x driver.
#
 STEP FSC RANGE NOMINAL TOLERANCE MOD1 MOD2 3 4 CON
  1.001 LABEL ENTER_CAL_FACTOR_TABLE_NAME
  1.002 HEAD ENTER CAL FACTOR TABLE NAME
  1.003 MEM2 Enter cal factor table name:
  1.004 IEEE [@441x]MEM:TABLE:SELECT "[MEM2]"
  1.005 HEAD ENTER REFERENCE CAL FACTOR
  1.006 MEMI Enter reference cal factor in percent:
  1.007 MATH S[2] = "MEM:TABLE:GAIN " & MEM & ","
  1.008 LABEL ENTER_NUMBER_CAL_FACTORS
  1.009 HEAD ENTER NUMBER CAL FACTORS
  1.010 MEMI Enter number of cal factors:
  1.011 JMPL CONTINUE_NUM_CAL_FACTORS MEM <= 80
  1.012 DISP Number of cal factors must <= 80.
  1.013 JMPL ENTER_CAL_FACTOR
  1.014 LABEL CONTINUE_NUM_CAL_FACTORS
  1.015 MATH M[1] = MEM
  1.016 MATH M[2] = 0
  1.017 MATH S[1] = "MEM:TABLE:FREQ "
  1.018 MATH MEM1 = 1
```
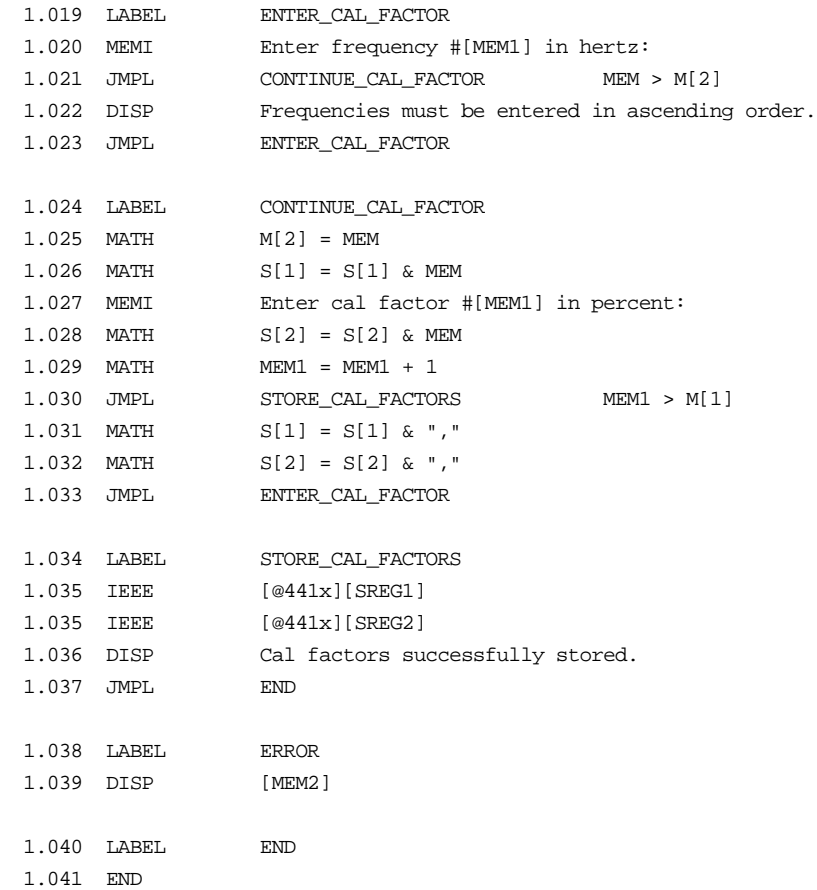

## **M4419**

Auxiliary Instrument Setup FSC

## **Description**

The M4419 FSC provides the additional program functions for Agilent E4419B and Agilent/HP E4419A (formally EPM-442A) which are not addressed by the 4419 FSC.

#### RANGE

This field specifies the filter.

- Number of readings to average entered as: F*average*.
- *blank* Filter Off

Rules:

- Legal values for *average* are: 1, 2, 4, 8,... 1024.
- When the RANGE field is blank filter is turned off.
- When the RANGE field specifies a filter, trigger delay is set to on. When the RANGE field is blank, trigger delay is set to off.

## **NOMINAL**

The Nominal field specifies the channel A power sensor model number.

Rules:

• Supported model numbers are:

E4412A (formally ECP-E18A) E4413A (formally ECP-E26A) E9300A E9300B E9300H E9301A E9301B E9301H E9304A 8481A 8481B 8481D 8481H 8482A

8482B 8482H 8483A 8484A 8485A 8485D Q8486A Q8486D R8486A R8486D V8486A W8486A 8487A 8487D

#### **TOLERANCE**

The Tolerance field specifies the channel A calibration factor or sensor calibration table name when the Nominal field specifies an 8480 series power

- Channel A Cal. Factor entered as: [*numeric*][*prefix*]pct.
- Channel A Sensor Cal. Table Name: entered as: "*table name*"
- *blank* Nominal field specifies a E-series power sensor

#### Rules:

- The Tolerance field must be blank when the Nominal field specifies an Eseries power sensor.
- Legal values for calibration factor are 0 to 100%.
- When the Tolerance field specifies only % ("pct"), no value, the cal factor is taken from memory register MEM.
- When Nominal field specifies an 8040 series power sensor and the Tolerance field does not specify a cal. factor or sensor cal. factor name, the default table for the sensor is used (see E4419B Programming Manual).

#### MOD1

The MOD1 field specifies the channel B power sensor model number.

Rules:

• See Nominal field rules.

#### MOD2, MOD3, MOD4, & CON

The MOD2 through CON fields are combined and used to specify the channel B calibration factor or sensor calibration table name when the MOD1 field specifies an 8480 series power

- Channel B Cal. Factor entered as: [*numeric*][*prefix*]pct.
- Channel B Sensor Cal. Table Name: entered as: "*table name*"
- *blank* Nominal field specifies a E-series power sensor

Rules:

- The MOD2 through CON fields must be blank when the MOD1 field specifies an E-series power sensor.
- Legal values for calibration factor are 0 to 100%.
- When the MOD2 through CON fields specify only % ("pct"), no value, the cal factor is taken from memory register MEM.
- When MOD1 field specifies an 8040 series power sensor and the MOD2 through CON fields do not specify a cal. factor or sensor cal. factor name, the default table for the sensor is used (see E4418B Programming Manual).

#### **Examples**

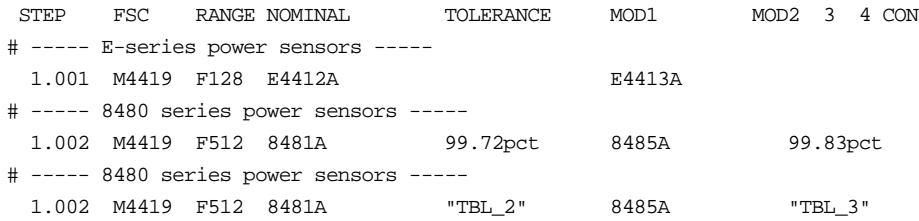

Also see 4419 FSC.

## **45** Instrument FSC

#### **Description**

The 45 FSC programs the Fluke 45 Dual Display Multimeter to measure DC voltage, AC voltage, DC current, AC current, resistance, frequency, audio power, or decibels.

#### *Note*

*If the 45 is to be controlled via its serial port, do not use the PORT FSC port configuration special construction, [P9600,N,...], to set the baud rate, parity, etc. of the port used to control the 45. MET/CAL executes a "Test" function for each System Instrument prior to executing any procedure statements, therefore the settings of the port used to controlling the 45 must be set correctly before a procedure is executed. If the 45 is connected to COM1, COM2, COM3, or COM4, select the "Ports" application in the Windows control panel to choose the proper settings. If the 45 is connected to the 5500A, 5520A, or 5800A UUT port, select the proper settings for the UUT Serial Port from the front panel of the calibrator.*

*The 45 setting "Echo Off" must be used for serial control by MET/CAL*

## **Functional Capability**

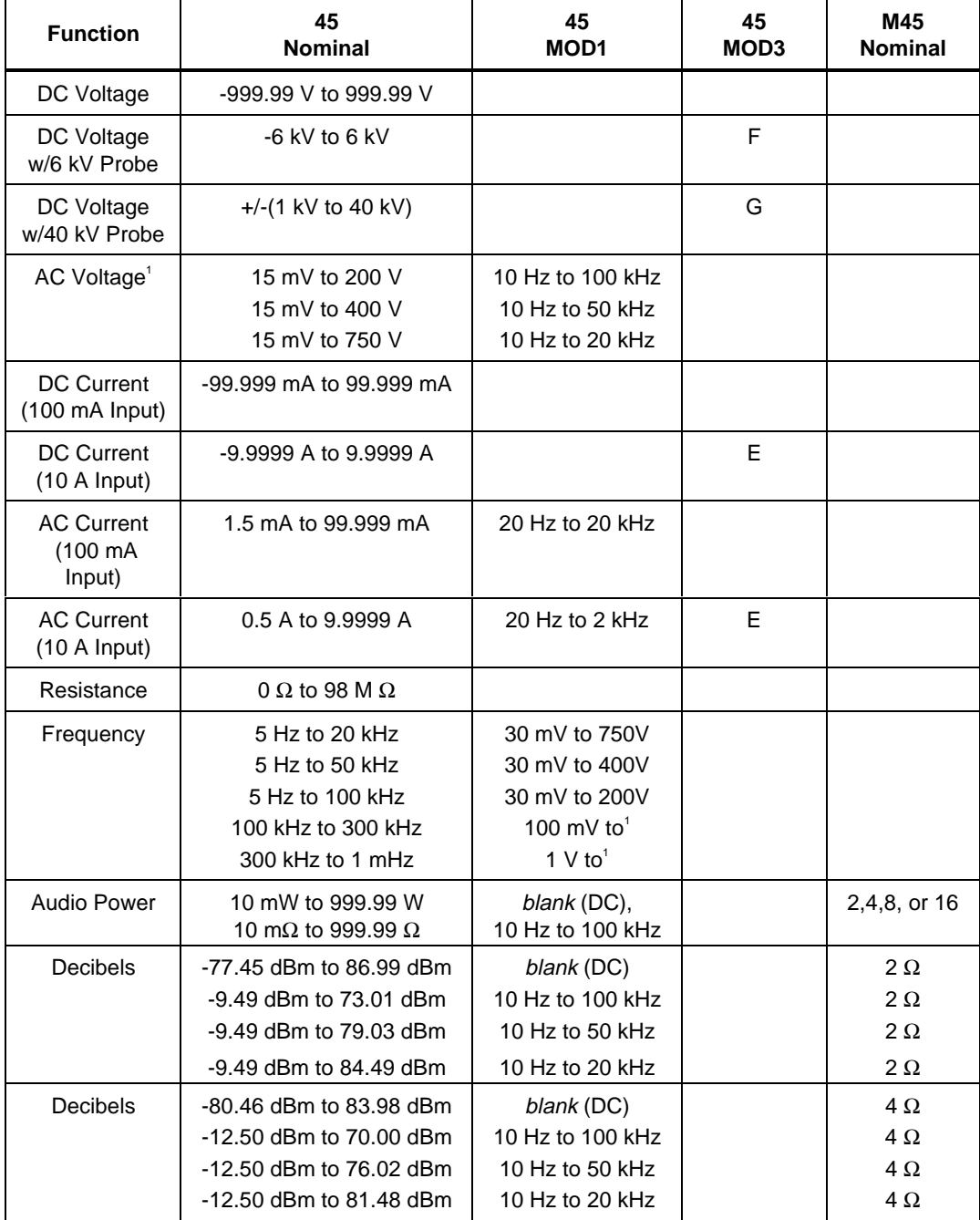

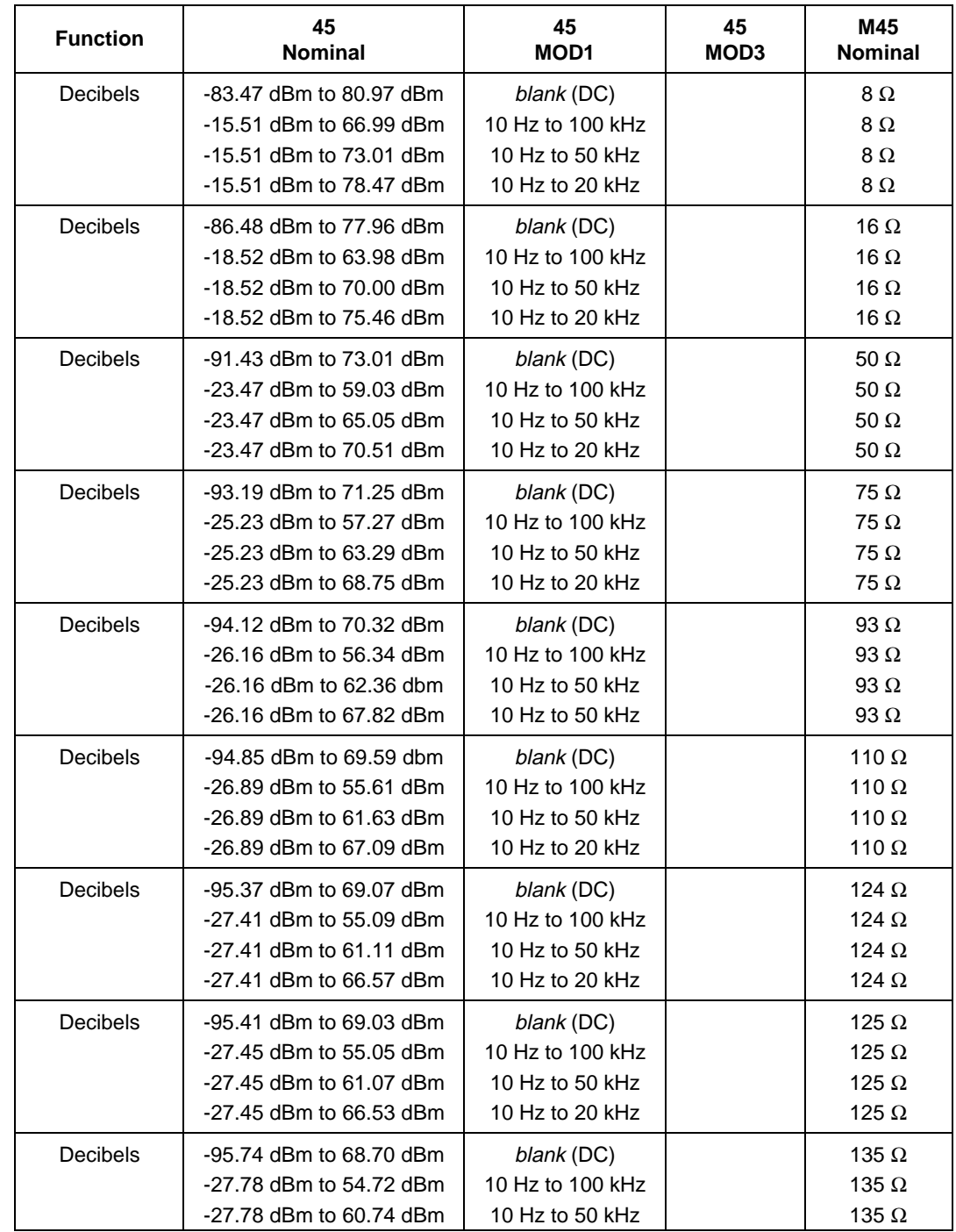

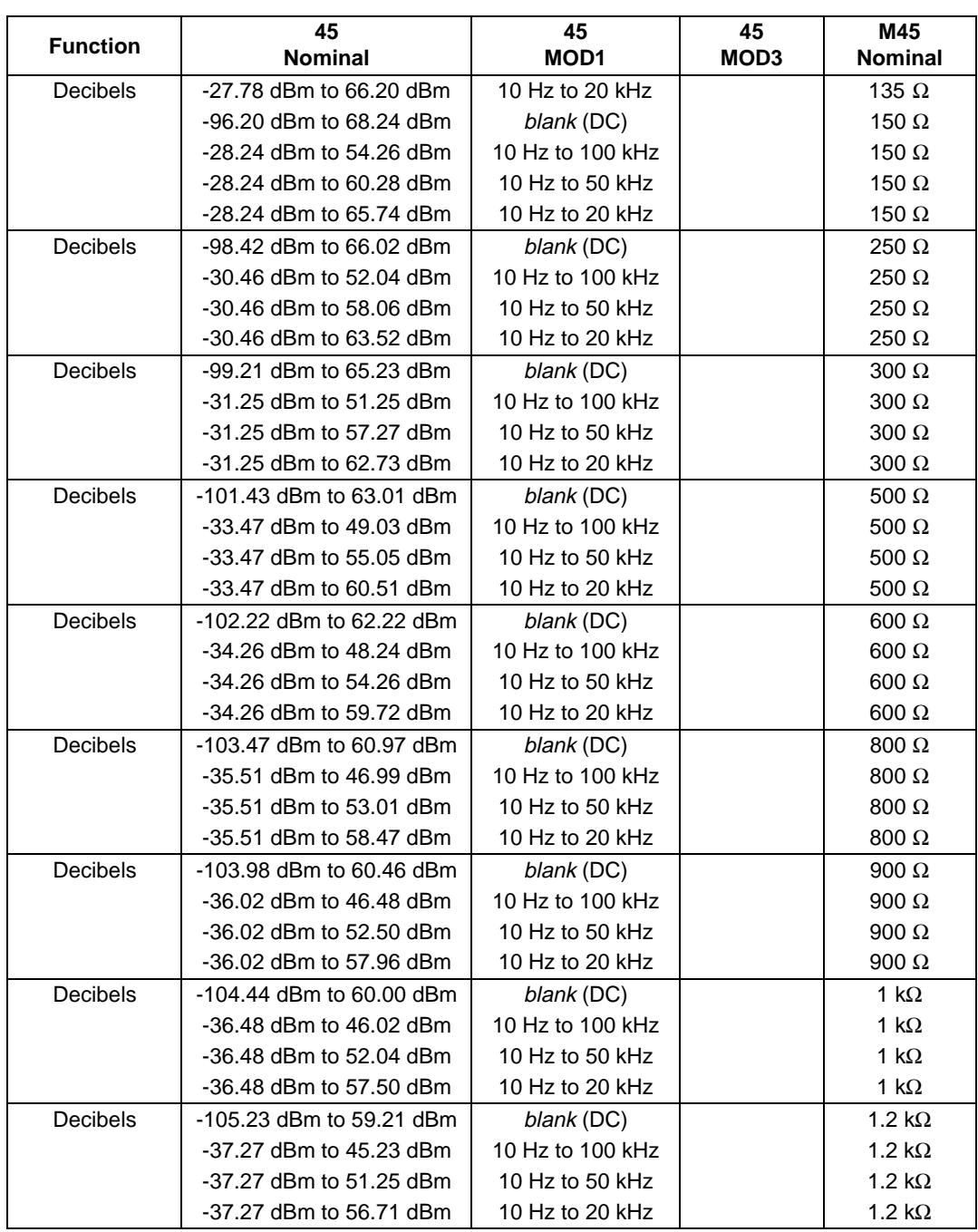

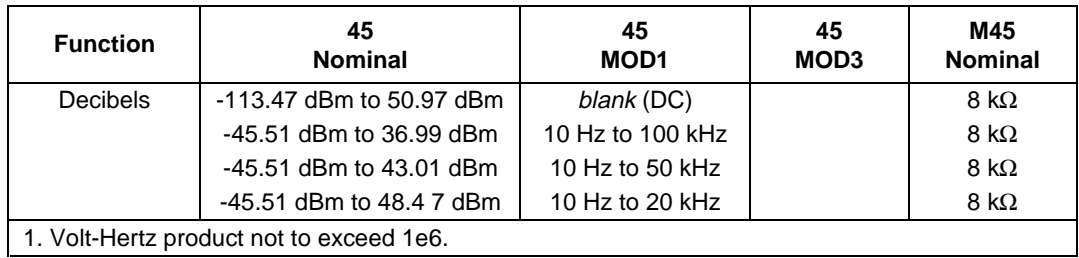

#### **Parameters**

#### RANGE

This field specifies the UUT range as described in "General Rules for Instrument Evaluation FSCs".

#### NOMINAL

This field specifies the expected measured value or a reset.

- Voltage (DC or RMS) entered as: [ *numeric*][*prefix*]V
- Decibels entered as: [ *numeric*][*prefix*]D
- Audio Power entered as: [ *numeric*][*prefix*]W
- Current entered as [ *numeric*][*prefix*]A.
- Resistance entered as [ *numeric*][*prefix*]Z.
- Frequency entered as [ *numeric*][*prefix*]H.
- Reset entered as  $*$ .

Rules:

- The NOMINAL field may specify audio power only when the M45 FSC specifies the reference impedance as 2, 4, 8, or 16  $\Omega$ .
- The NOMINAL field may specify decibels only when the M45 FSC specifies the reference impedance.

#### **TOLERANCE**

This field specifies the UUT tolerance as described in "General Rules for Instrument Evaluation FSCs".

This field specifies frequency for AC voltage and AC current measurements or voltage for frequency measurements. See the NOMINAL field specification for allowed values and units.

- Frequency entered as: *numeric*[*prefix*]H.
- Voltage entered as: *numeric*[*prefix*]V
- *blank* not applicable

Rules:

- The MOD1 field may specify voltage only when the NOMINAL field specifies frequency.
- The MOD1 field must be blank when the NOMINAL field specifies resistance or the MOD3 field specifies "F" or "G".

#### MO<sub>D2</sub>

This field is not used.

## MOD3

This field specifies one of the following:

- E Current measurement using the 10 A input.
- F DC Voltage measurement using 6 kV probe
- G DC Voltage measurement using 40 kV probe
- *blank* field not applicable

#### Rules:

The MOD3 field may specify E only when the NOMINAL field specifies current.

- E is automatically inserted in the MOD3 field when current is specified in the NOMINAL field with a value greater than or equal to 100 mA.
- E may be specified for current lower than 100 mA to avoid connection changes.
- The MOD3 field may specify F or G only when the NOMINAL field specifies voltage.
- F is automatically inserted in the MOD3 field when DC Voltage is specified and the NOMINAL field value is greater than 1000V and less than or equal to 6000V.
- G is automatically inserted in the MOD3 field when DC Voltage is specified and the NOMINAL field value is greater than 6000V.
- F or G may be specified at lower voltages to avoid connection changes.

This field specifies the type of test being performed as described in "General Rules for Instrument Evaluation FSCs".

#### **CON**

The CONnection field specifies the UUT connection and is always 2-wire (2W). 2W is inserted automatically in the CON field when no CON field code is entered.

#### **Use of Standard Memory Locations and Results Reporting**

System memory locations MEM and MEM1 are used. For more information, refer to the "General Rules for Instrument Evaluation FSCs" .

#### **T.U.R. Calculation**

Calculation of the Test Uncertainty Ratio (T.U.R.) for a "45" statement which specifies decibels ("D") in the NOMINAL fields requires that the impedance from the "M45" statement be known. Because of this requirement, the compile time T.U.R. calculation in this case is not done until the "last pass" of the compiler runs. In other words, if you enter, using the MET/CAL editor, a "45" statement in which NOMINAL units are decibels and press Enter (or F8), no T.U.R. calculation will be done at that time. When you press F9 ("Next Error" function) to compile the entire procedure, the T.U.R. calculation will be done and a warning message, if appropriate, will be displayed.

## **Examples**

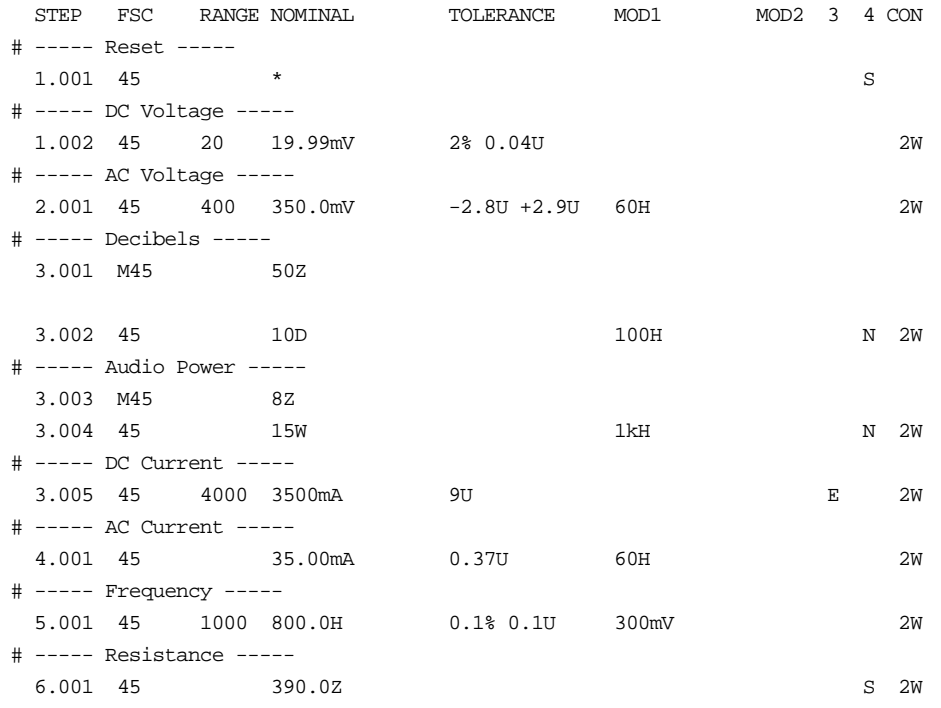

## **M45**

Auxiliary Instrument Setup FSC

## **Description**

The M45 FSC allows selection of the reference impedances supported by the Fluke 45 which cannot be specified in the 45 FSC MOD3 field.

#### **Parameters**

#### RANGE

This field is not used.

#### **NOMINAL**

This field specifies the reference impedance entered as: *numeric*[*prefix*]Z.

Allowed values are:

2Ω, 4Ω, 8Ω, 16Ω, 93Ω, 110Ω, 124Ω, 125Ω, 135Ω, 150Ω, 250Ω, 500Ω, 800Ω, 900Ω, 1 k $\Omega$ , 1.2 k $\Omega$ , and 8 k $\Omega$ .

#### **TOLERANCE**

This field is not used.

#### MOD1

This field is not used.

## MOD2

This field is not used.

#### MOD3

This field is not used.

#### MOD4

This field is not used.

#### **CON**

This field is not used.

# **4700**

Instrument FSC

#### **Description**

The 4700 FSC controls the following functions of the Datron 4700 Multifunction Calibrator:

- DC Voltage
- AC Voltage
- DC Current with Option 20
- AC Current with Option 20
- Resistance with Option 20
- DC Current from the 4600 Transconductance Amplifier
- AC Current from the 4600 Transconductance Amplifier

The M4700 FSC is used for controlling the following:

- Range Locking
- Safety Delay Override
- Driver Settling Delay

#### *Note*

*The 4700 FSC can also be used to control a 4800, 4800A 4707, 4708, or 4808. The accuracy file corresponding to the instrument that is actually configured is used at run time.*

#### **Functional Capability**

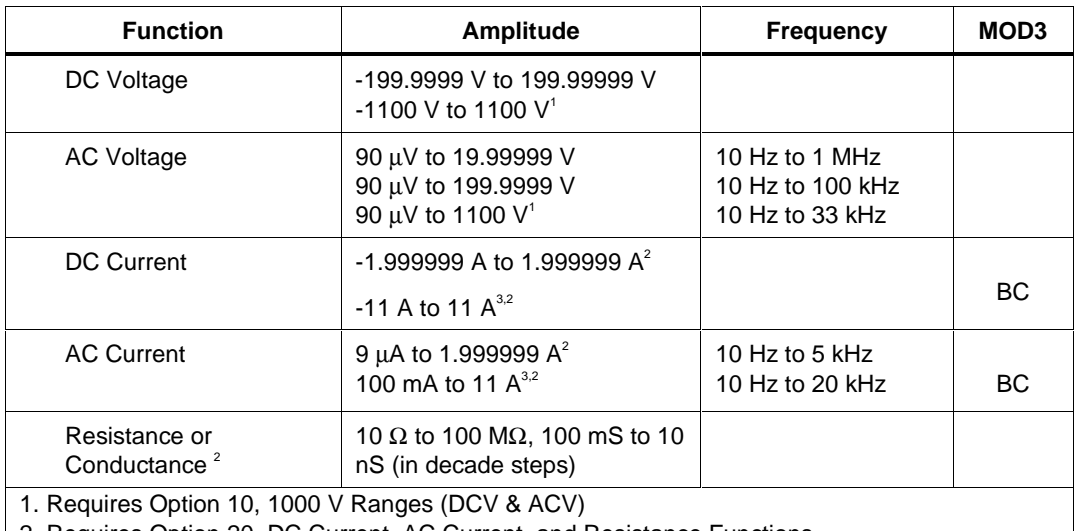

2. Requires Option 20, DC Current, AC Current, and Resistance Functions

3. Requires Option 60, 4600 Transconductance Amplifier

#### **Parameters**

#### RANGE

This field specifies the UUT range as described in the section "General Rules for Instrument Evaluation FSCs".

#### **NOMINAL**

This field specifies one of the following.

- Voltage (DC or RMS) entered as:
- [*numeric*][*prefix*]V
- Current entered as [*numeric*][*prefix*]A.
- Resistance entered as [*numeric*][*prefix*]Z.
- Conductance entered as [*numeric*][*prefix*]Y.
- Frequency entered as [*numeric*][*prefix*]H.
- Reset entered as  $*$

Rules:

• When the NOMINAL field specifies frequency or period, the MOD1 field must specify voltage or or current.

#### **TOLERANCE**

This field specifies the UUT tolerance as described in the section "General Rules for Instrument Evaluation FSCs".

#### MOD1

This field specifies one of the following for AC signals.

- Voltage (RMS) entered as: [*numeric*][*prefix*]V
- Current entered as [*numeric*][*prefix*]A.
- Frequency entered as [*numeric*][*prefix*]H.
- *blank* DC or not applicable

Rules:

- The MOD1 field may specify frequency or period only when the NOMINAL field specifies voltage or current.
- The MOD1 field may specify voltage or current only when the NOMINAL field specifies frequency or period.
- The MOD1 field must be blank when the NOMINAL field specifies resistance or conductance.

## MOD2

This field allows you to specify negative zero for DC Voltage or DC Current.

- -Z Negative Zero
- *blank* All other amplitudes

Rules:

• The MOD2 field may specify Z only for DC Voltage or DC Current when the Nominal value is zero.

This field specifies one of the following:

- BC use 4600 for current boost
- *blank* No boost or not applicable

#### Rules:

If the current can be created only by the Boost Amplifier, BC is inserted automatically.

#### MOD4

This field specifies the type of test being performed as described in the section "General Rules for Instrument Evaluation FSCs".

#### **CON**

This field specifies the UUT connection.

- $\bullet$  2W 2-wire
- $\bullet$  4W 4-wire

Rules:

- 2W is automatically entered in the CON field when no CON field code is entered.
- The CON field may specify 4W only for resistance, conductance, and DC Voltage and AC Voltage  $\ge$  = 200 mV.

## **Use of Standard Memory Locations and Results Reporting**

System memory locations MEM and MEM1 are used. For more information, refer to the "Syntax Rules for Instrument Evaluation FSCs" in Chapter 1 of this manual.

#### **Examples**

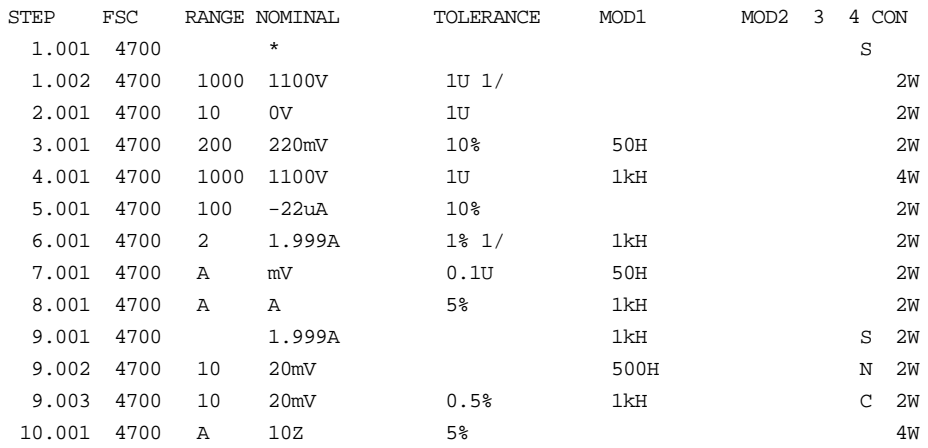

## **M4700**

Auxiliary Instrument Setup FSC

## **Description**

The M4700 FSC is used for controlling range locking, safety delay override, and driver settling delay.

#### **Parameters**

#### RANGE

This field specifies one of the following:

- RNGLK Range Lock
- *blank* field not applicable

#### **NOMINAL**

This field specifies the range selection value or a reset to autorange.

- Range selection value entered as *numeric*[*prefix*]V, A, or Z
- Reset (autorange) entered as "\*"

#### Rules:

• "\*" is automatically inserted in the NOMINAL field when a blank M4000 statement is entered.

• The NOMINAL field may specify a range selection value only when the RANGE field specifies RNGLK.

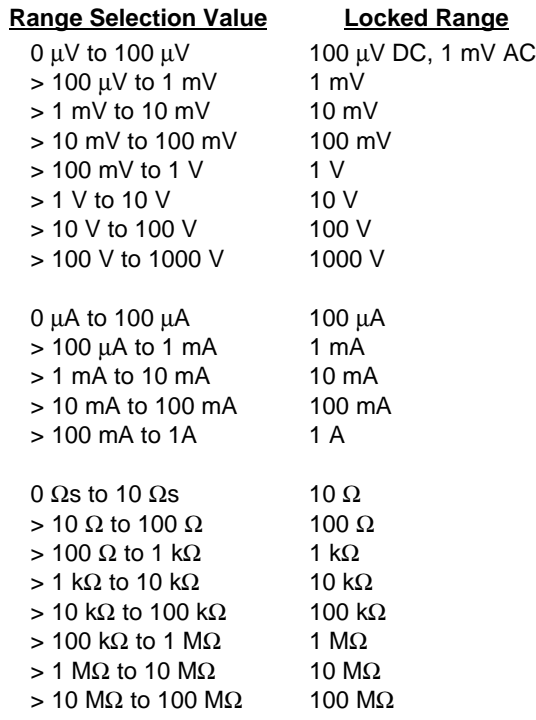

## **TOLERANCE**

This field is not used.

#### MOD1

This field is not used.

#### MOD2

This field controls the safety delay override and settling delay.his field is not used.

- *blank* Safety Delay Override off / wait for Output On SRQ
- D0 Safety Delay Override off / driver settling delay
- D1 Safety Delay Override on / driver settling delay
- DX Safety Delay Override on / no driver settling delay

Rules:

- MOD2 blank is for compatibility with MET/CAL 6.10, 6.11, and 6.11A. These versions of MET/CAL used the Output On SRQ to determine when the output was present. This required first setting the 4700 to standby for each 4700 statement.
- MOD2 D0 is the recommended mode for procedures used to calibrate manual DMMS.
- MOD2 D1 is the recommended mode for procedures used to calibrate remote controlled DMMs (i.e. closed-loop procedures).
- MOD2 DX is for procedure writers who wish to optimize performance by implementing their own settling delay using the IEEE or PORT FSC.

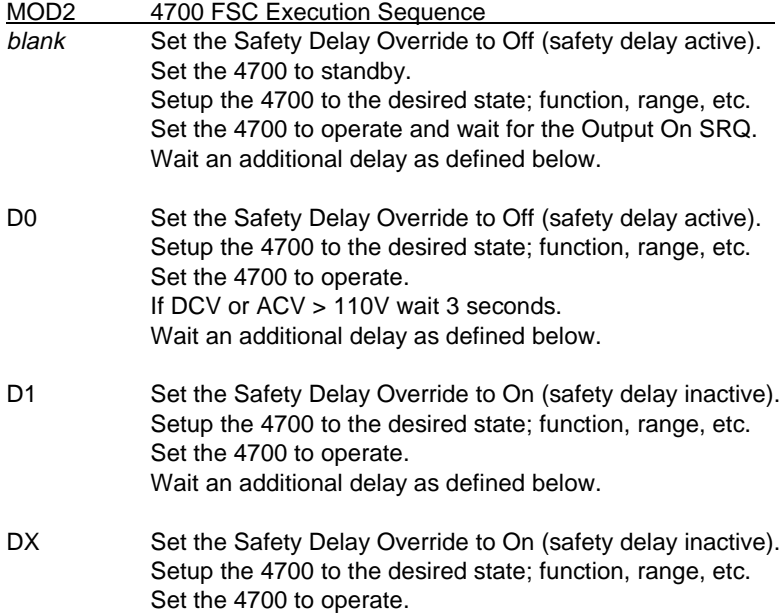

#### **Caution**

**When MOD2 is set to DX, the FSC does not perform ANY settling delay. Therefore when MOD2 DX is used in a closed-loop procedure, the procedure writer is responsible for implementing any required settling delay using the IEEE or PORT FSC.**

> **Additional Settling Delay MOD2 blank, D0, & D1**

**DC Voltage, DC Current, & Resistance wait 1 second AC Voltage & AC Current: frequency <= 33Hz wait 10 seconds frequency <= 330Hz wait 3 seconds otherwise wait 1 second**

#### MOD3

This field is not used.

#### MOD4

This field is not used.

#### **CON**

This field is not used.

#### **Examples**

See 4000 FSC.
# **4705**

Instrument FSC

## **Description**

The 4705 FSC controls the following functions of the Datron 4705 Multifunction Calibrator:

- DC Voltage
- AC Voltage
- DC Current
- AC Current
- Resistance
- DC Current from the 4600 Transconductance Amplifier
- AC Current from the 4600 Transconductance Amplifier

The M4705 FSC is used for controlling the following:

- Range Locking
- Safety Delay Override
- Driver Settling Delay

#### *Note*

*The 4705 FSC can also be used to control 4700, 4800, 4800A, 4707, 4708, or 4808. The accuracy file corresponding to the instrument that is actually configured is used at run time.*

# **Functional Capability**

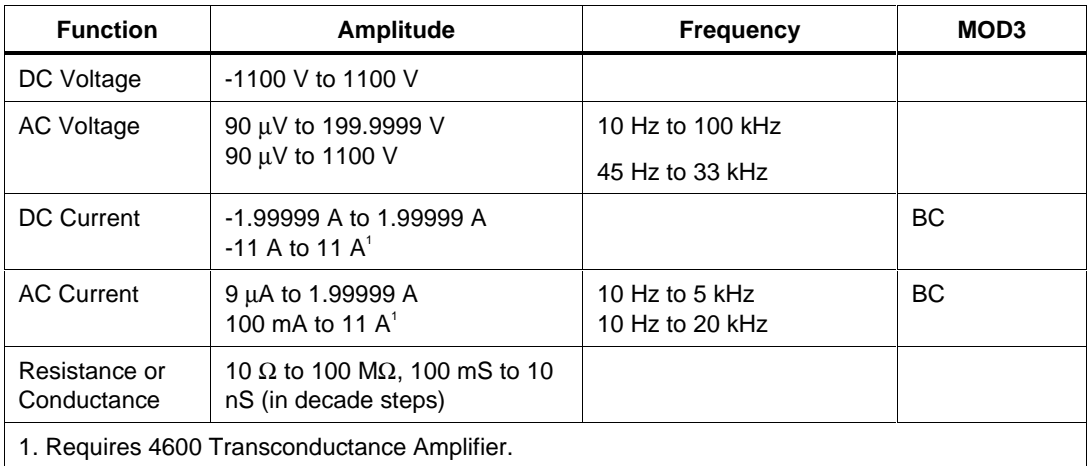

# **Parameters**

# RANGE

This field specifies the UUT range as described in the section "General Rules for Instrument Evaluation FSCs".

#### **NOMINAL**

This field specifies one of the following.

- Voltage (DC or RMS) entered as: [*numeric*][*prefix*]V
- Current entered as [*numeric*][*prefix*]A.
- Resistance entered as [*numeric*][*prefix*]Z.
- Conductance entered as [*numeric*][*prefix*]Y.
- Frequency entered as [*numeric*][*prefix*]H.
- Reset entered as  $*$ .

Rules:

• When the NOMINAL field specifies frequency or period, the MOD1 field must specify voltage or current.

# **TOLERANCE**

This field specifies the UUT tolerance as described in the section "General Rules for Instrument Evaluation FSCs".

# MOD1

This field specifies one of the following for AC signals.

- Voltage (RMS) entered as: [*numeric*][*prefix*]V
- Current entered as [*numeric*][*prefix*]A.
- Frequency entered as [*numeric*][*prefix*]H.
- *blank* DC or not applicable

Rules:

- The MOD1 field may specify frequency or period only when the NOMINAL field specifies voltage or current.
- The MOD1 field may specify voltage or current only when the NOMINAL field specifies frequency or period.
- The MOD1 field must be blank when the NOMINAL field specifies resistance or conductance.

## MOD2

This field allows you to specify negative zero for DC Voltage or DC Current.

- -Z Negative Zero
- *blank* All other amplitudes

Rules:

• The MOD2 field may specify Z only for DC Voltage or DC Current when the Nominal value is zero.

# MOD3

This field specifies one of the following:

- BC use 4600 for current boost
- *blank* No boost or not applicable

Rules:

• If the current can be created only by the Boost Amplifier, BC is inserted automatically.

# MOD4

This field specifies the type of test being performed as described in the section "General Rules for Instrument Evaluation FSCs".

# **CON**

This field specifies the UUT connection.

- $\bullet$  2W 2-wire
- $\bullet$  4W 4-wire

- 2W is automatically entered in the CON field when no CON field code is entered.
- The CON field may specify 4W only for resistance, conductance, and DC Voltage and AC Voltage  $\ge$  200 mV.

## **Use of Standard Memory Locations and Results Reporting**

System memory locations MEM and MEM1 are used. For more information, refer to the "Syntax Rules for Instrument Evaluation FSCs" in Chapter 1 of the this manual.

# **Examples**

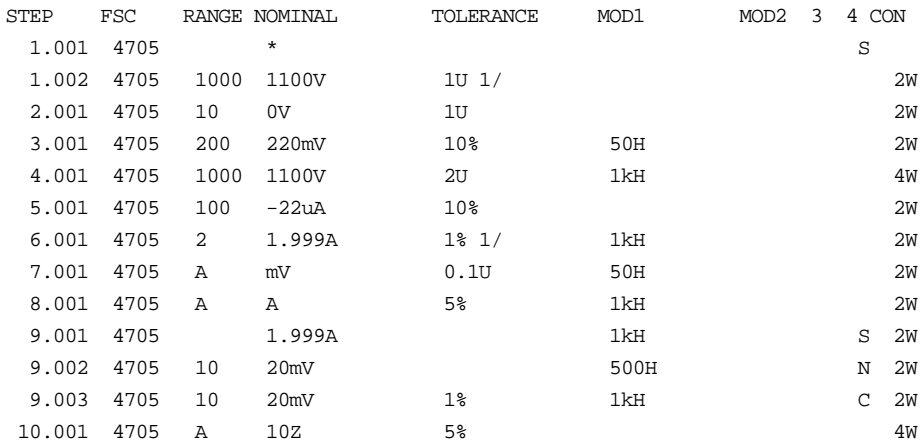

# **M4705**

Auxiliary Instrument Setup FSC

# **Description**

The M4705 FSC is used for controlling range locking, safety delay override, and driver settling delay.

## **Parameters**

# RANGE

This field specifies one of the following:

- RNGLK Range Lock
- *blank* Field not applicable

# **NOMINAL**

This field specifies the range selection value or a reset to autorange.

- Range selection value entered as *numeric*[*prefix*]V, A, or Z
- Reset (autorange) entered as "\*"

- "\*" is automatically inserted in the NOMINAL field when a blank M4000 statement is entered.
- The NOMINAL field may specify a range selection value only when the RANGE field specifies RNGLK.

#### **Range Selection Value Locked Range**

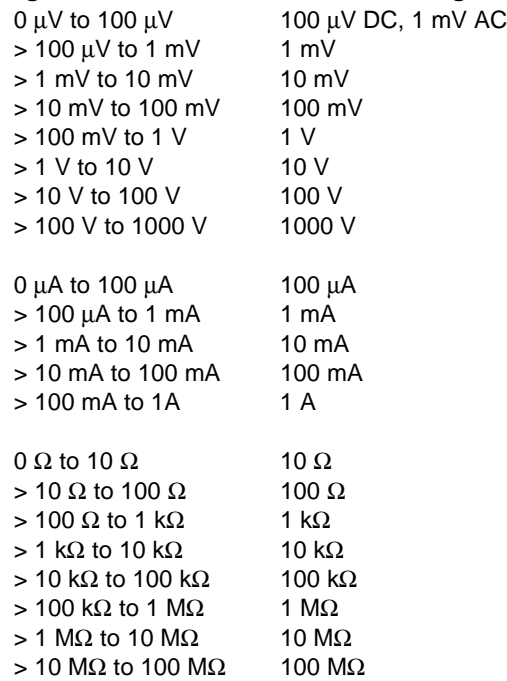

# **TOLERANCE**

This field is not used.

## MOD1

This field is not used.

#### MOD2

This field controls the safety delay override and settling delay.

- *blank* Safety Delay Override off / wait for Output On SRQ
- D0 Safety Delay Override off / driver settling delay
- D1 Safety Delay Override on / driver settling delay
- DX Safety Delay Override on / no driver settling delay

- MOD2 blank is for compatibility with MET/CAL 6.10, 6.11, and 6.11A. These versions of MET/CAL used the Output On SRQ to determine when the output was present. This required first setting the 4705 to standby for each 4705 statement.
- MOD2 D0 is the recommended mode for procedures used to calibrate manual DMMS.
- MOD2 D1 is the recommended mode for procedures used to calibrate remote controlled DMMs (i.e. closed-loop procedures).
- MOD2 DX is for procedure writers who wish to optimize performance by implementing their own settling delay using the IEEE or PORT FSC.

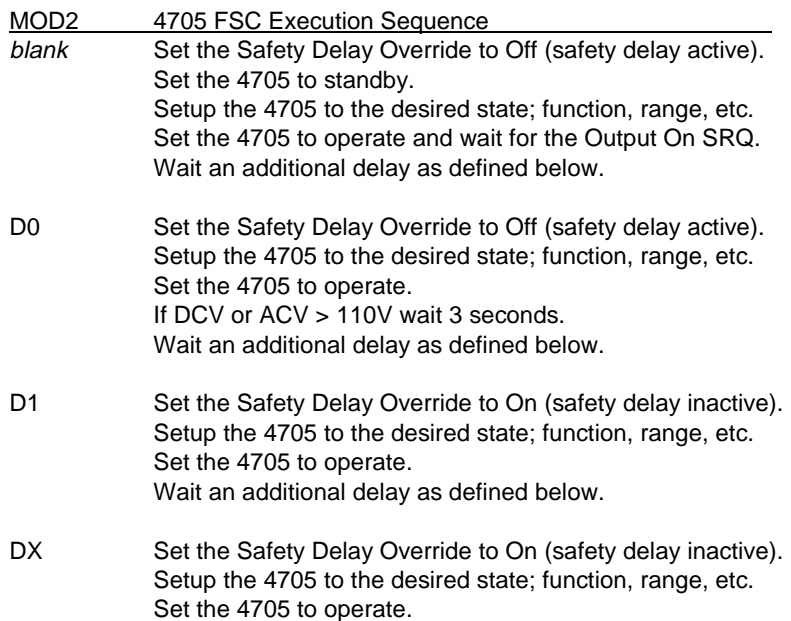

### **Caution**

**When MOD2 is set to DX, the FSC does not perform ANY settling delay. Therefore when MOD2 DX is used in a closed-loop procedure, the procedure writer is responsible for implementing any required settling delay using the IEEE or PORT FSC.**

> **Additional Settling Delay MOD2 blank, D0, & D1**

**DC Voltage, DC Current, & Resistance wait 1 second AC Voltage & AC Current: frequency <= 33Hz wait 10 seconds frequency <= 330Hz wait 3 seconds otherwise wait 1 second**

#### MOD3

This field is not used.

#### MOD4

This field is not used.

#### **CON**

This field is not used.

## **Examples**

See 4000 FSC.

# **4707**

Instrument FSC

# **Description**

The 4707 FSC controls the following functions of the Datron 4707 Multifunction Calibrator:

- DC Voltage
- AC Voltage
- DC Current with Option 27
- AC Current with Option 27
- Resistance with Option 27
- DC Current from the 4600 Transconductance Amplifier
- AC Current from the 4600 Transconductance Amplifier

The M4707 FSC is used for controlling the following:

- Range Locking
- Safety Delay Override
- Driver Settling Delay

#### *Note*

*The 4707 FSC can also be used to control a 4708 or 4808. The accuracy file corresponding to the instrument that is actually configured is used at run time.*

# **Functional Capability**

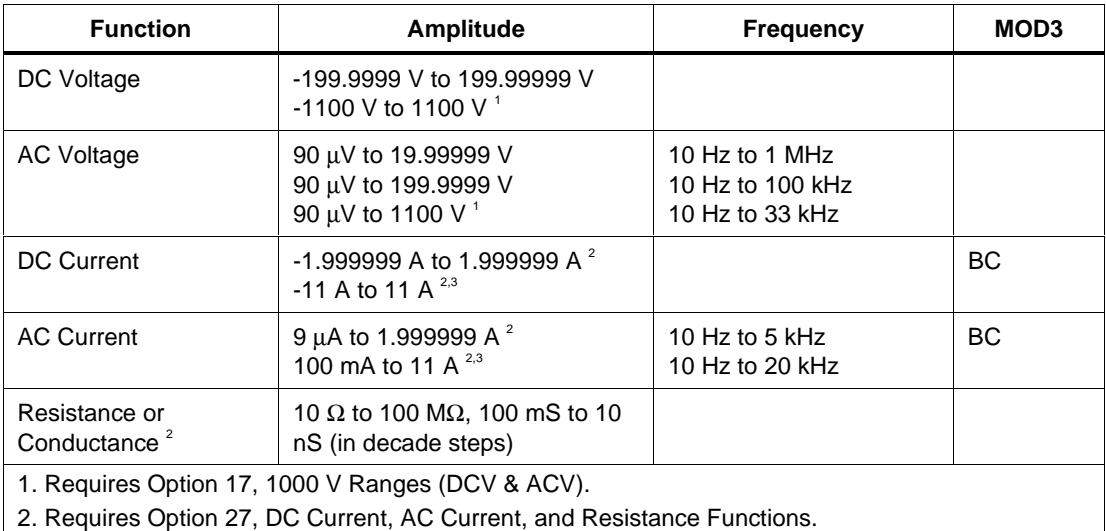

3. Requires Option 60, 4600 Transconductance Amplifier.

# **Parameters**

## RANGE

This field specifies the UUT range as described in the section "General Rules for Instrument Evaluation FSCs".

## NOMINAL

This field specifies one of the following.

- Voltage (DC or RMS) entered as: [*numeric*][*prefix*]V
- Current entered as [*numeric*][*prefix*]A.
- Resistance entered as [*numeric*][*prefix*]Z.
- Conductance entered as [*numeric*][*prefix*]Y.
- Frequency entered as [*numeric*][*prefix*]H.
- Reset entered as  $*$ .

Rules:

• When the NOMINAL field specifies frequency or period, the MOD1 field must specify voltage or or current.

# **TOLERANCE**

This field specifies the UUT tolerance as described in the section "General Rules for Instrument Evaluation FSCs".

## MOD1

This field specifies one of the following for AC signals:

- Voltage (RMS) entered as: [*numeric*][*prefix*]V
- Current entered as [*numeric*][*prefix*]A.
- Frequency entered as [*numeric*][*prefix*]H.
- *blank* DC or not applicable

Rules:

- The MOD1 field may specify frequency or period only when the NOMINAL field specifies voltage or current.
- The MOD1 field may specify voltage or current only when the NOMINAL field specifies frequency or period.
- The MOD1 field must be blank when the NOMINAL field specifies resistance or conductance.

# MOD2

This field allows you to specify negative zero for DC Voltage or DC Current.

- -Z Negative Zero
- *blank* All other amplitudes

Rules:

• The MOD2 field may specify Z only for DC Voltage or DC Current when the Nominal value is zero.

# MOD3

This field specifies one of the following:

- BC use 4600 for current boost
- *blank* No boost or not applicable

Rules:

• If the current can be created only by the Boost Amplifier, BC is inserted automatically.

# MOD4

This field specifies the type of test being performed as described in the section "General Rules for Instrument Evaluation FSCs".

# **CON**

This field specifies the UUT connection.

- $\bullet$  2W 2-wire
- $\bullet$  4W 4-wire

- 2W is automatically entered in the CON field when no CON field code is entered.
- The CON field may specify 4W only for resistance, conductance, and DC Voltage and AC Voltage  $\ge$  200 mV.

## **Use of Standard Memory Locations and Results Reporting**

System memory locations MEM and MEM1 are used. For more information, refer to the "Syntax Rules for Instrument Evaluation FSCs" in Chapter 1 of this manual.

## **Examples**

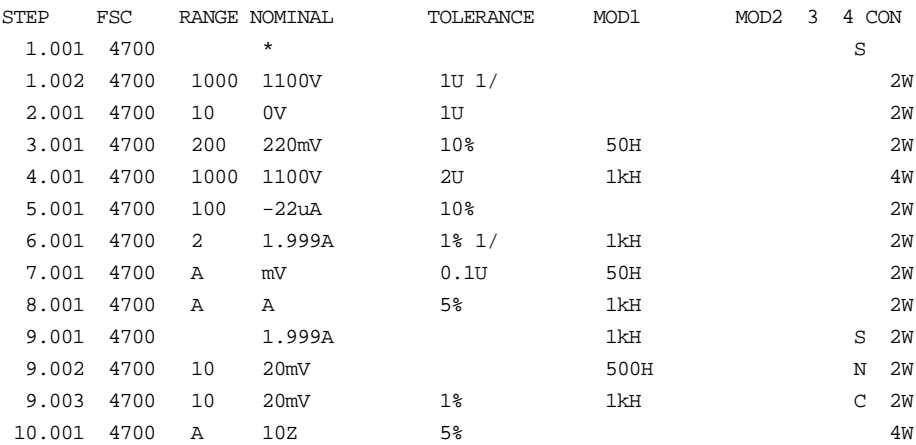

# **M4707**

Auxiliary Instrument Setup FSC

# **Description**

The M4707 FSC is used for controlling range locking, safety delay override, and driver settling delay.

## **Parameters**

# RANGE

This field specifies one of the following:

- RNGLK Range Lock
- *blank* Field not applicable

# **NOMINAL**

This field specifies the range selection value or a reset to autorange.

- Range selection value entered as *numeric*[*prefix*]V, A, or Z
- Reset (autorange) entered as "\*"

#### Rules:

- "\*" is automatically inserted in the NOMINAL field when a blank M4000 statement is entered.
- The NOMINAL field may specify a range selection value only when the RANGE field specifies RNGLK.

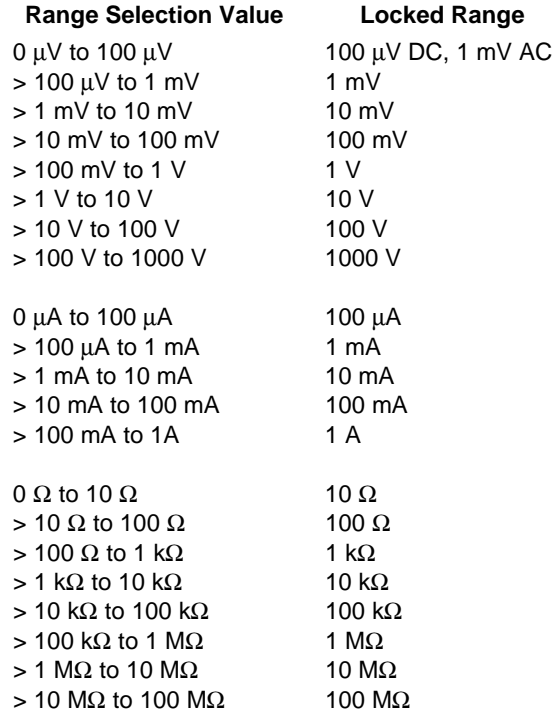

## **TOI FRANCE**

This field is not used.

## MOD1

This field is not used.

# MOD2

This field controls the safety delay override and settling delay.

- *blank* Safety Delay Override of f / wait for Output On SRQ
- D0 Safety Delay Override off / driver settling delay
- D1 Safety Delay Override on / driver settling delay
- DX Safety Delay Override on / no driver settling delay

- MOD2 blank is for compatibility with MET/CAL 6.10, 6.11, and 6.11A. These versions of MET/CAL used the Output On SRQ to determine when the output was present. This required first setting the 4707 to standby for each 4707 statement.
- MOD2 D0 is the recommended mode for procedures used to calibrate manual DMMS.
- MOD2 D1 is the recommended mode for procedures used to calibrate remote controlled DMMs (i.e. closed-loop procedures).
- MOD2 DX is for procedure writers who wish to optimize performance by implementing their own settling delay using the IEEE or PORT FSC.

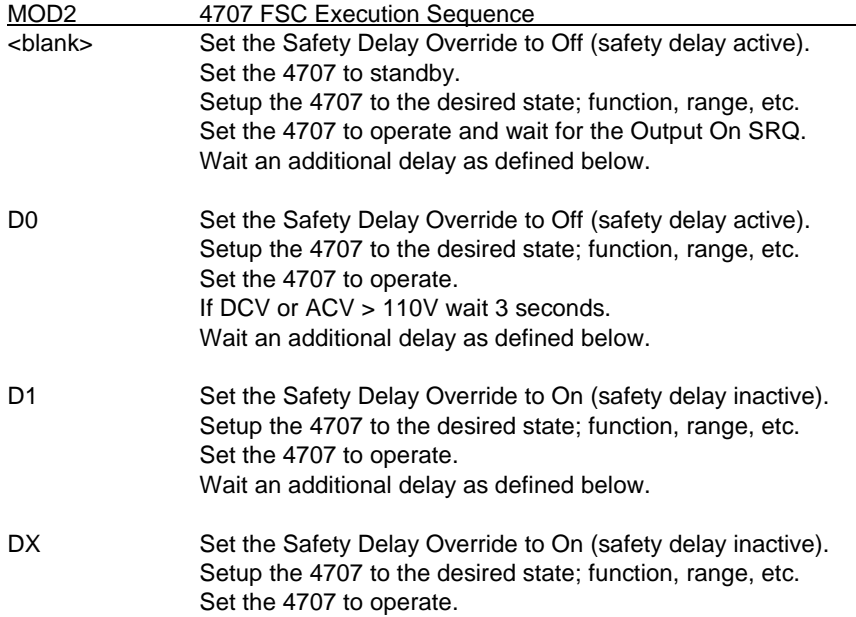

### **Caution**

**When MOD2 is set to DX, the FSC does not perform ANY settling delay. Therefore when MOD2 DX is used in a closed-loop procedure, the procedure writer is responsible for implementing any required settling delay using the IEEE or PORT FSC.**

> **Additional Settling Delay MOD2 <blank>, D0, & D1**

**DC Voltage, DC Current, & Resistance wait 1 second AC Voltage & AC Current: frequency <= 33Hz wait 10 seconds frequency <= 330Hz wait 3 seconds otherwise wait 1 second**

#### MOD3

This field is not used.

#### MOD4

This field is not used.

#### **CON**

This field is not used.

## **Examples**

See 4000 FSC.

# **4708**

Instrument FSC

# **Description**

The 4708 FSC controls the following functions of the Datron 4708 Multifunction Calibrator:

- DC Voltage with Option 10 installed
- AC Voltage with Option 20 installed
- DC Current with Option 30 and Option 10 installed
- AC Current with Option 30 and Option 20 installed
- Resistance with Option 30 and Option 10 or 20 installed
- DC Current from the 4600 Transconductance Amplifier
- AC Current from the 4600 Transconductance Amplifier

The M4708 FSC is used for controlling the following:

- Range Locking
- Safety Delay Override
- Driver Settling Delay

#### *Note*

*The 4708 FSC can also be used to control a 4808. The accuracy file corresponding to the instrument that is actually configured is used at run time.*

# **Functional Capability**

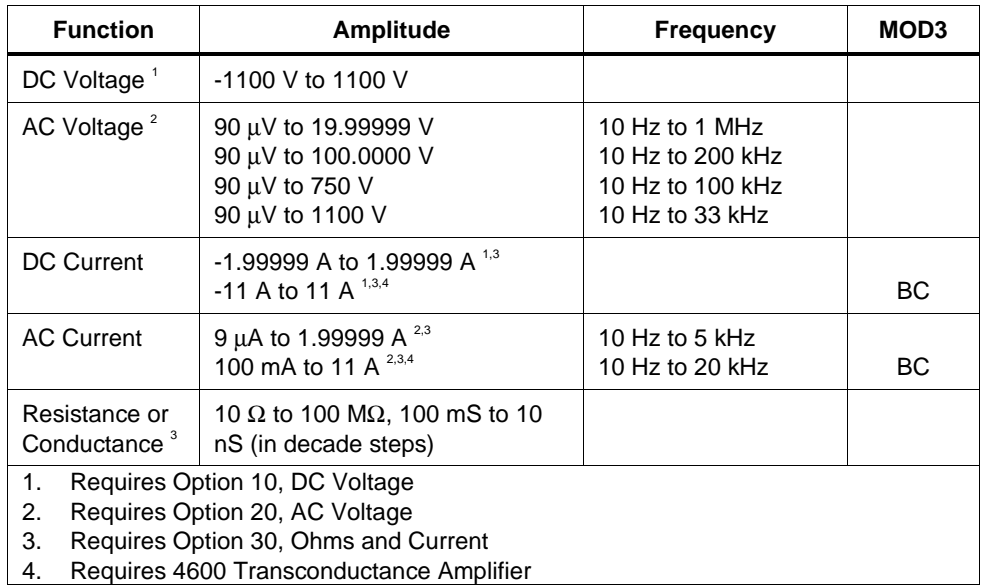

## **Parameters**

## RANGE

This field specifies the UUT range as described in the section "General Rules for Instrument Evaluation FSCs".

## NOMINAL

This field specifies one of the following.

- Voltage (DC or RMS) entered as [*numeric*][*prefix*]V
- Current entered as [*numeric*][*prefix*]A.
- Resistance entered as [*numeric*][*prefix*]Z.
- Conductance entered as [*numeric*][*prefix*]Y.
- Frequency entered as [*numeric*][*prefix*]H.
- Reset entered as  $*$ .

Rules:

• When the NOMINAL field specifies frequency or period, the MOD1 field must specify voltage or current.

# **TOLERANCE**

This field specifies the UUT tolerance as described in the section "General Rules for Instrument Evaluation FSCs".

## MOD1

This field specifies one of the following for AC signals.

- Voltage (RMS) entered as [*numeric*][*prefix*]V
- Current entered as [*numeric*][*prefix*]A.
- Frequency entered as [*numeric*][*prefix*]H.
- *blank* DC or not applicable

Rules:

- The MOD1 field may specify frequency or period only when the NOMINAL field specifies voltage or current.
- The MOD1 field may specify voltage or current only when the NOMINAL field specifies frequency or period.
- The MOD1 field must be blank when the NOMINAL field specifies resistance or conductance.

# MOD2

This field allows you to specify negative zero for DC Voltage or DC Current.

- -Z Negative Zero
- *blank* All other amplitudes

Rules:

• The MOD2 field may specify Z only for DC Voltage or DC Current when the Nominal value is zero.

# MOD3

This field specifies one of the following:

- BC use 4600 for current boost
- *blank* no boost or not applicable

Rules:

• If the current can be created only by the Boost Amplifier, BC is inserted automatically.

## MOD4

This field specifies the type of test being performed as described in the section "General Rules for Instrument Evaluation FSCs".

# **CON**

This field specifies the UUT connection.

- $\bullet$  2W 2-wire
- $\bullet$  4W 4-wire

- 2W is automatically entered in the CON field when no CON field code is entered.
- The CON field may specify 4W only for resistance, conductance, and DC Voltage and AC Voltage  $\ge$  200 mV.

## **Use of Standard Memory Locations and Results Reporting**

System memory locations MEM and MEM1 are used. For more information, refer to the "Syntax Rules for Instrument Evaluation FSCs" in Chapter 1 of this manual.

## **Examples**

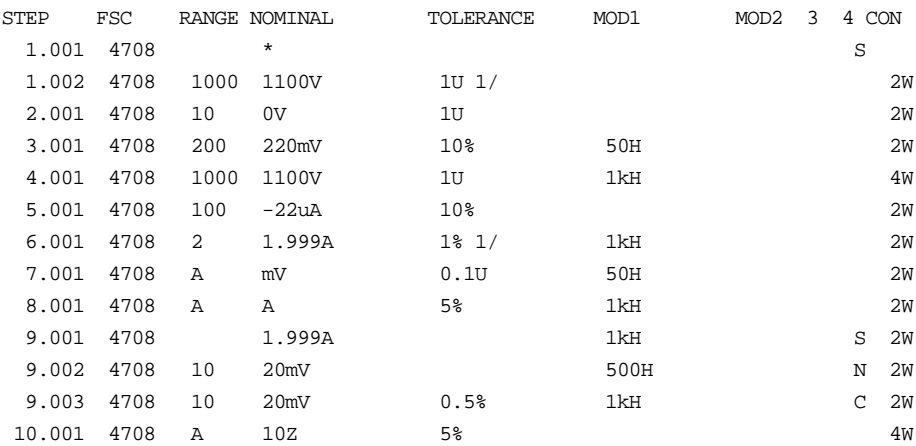

# **M4708**

Auxiliary Instrument Setup FSC

# **Description**

The M4708 FSC is used for range locking, safety delay override, and driver settling delay.

## **Parameters**

# RANGE

This field specifies one of the following:

- RNGLK Range Lock
- *blank* Field not applicable

## **NOMINAL**

This field specifies the range selection value or a reset to autorange.

- Range selection value entered as *numeric*[*prefix*]V, A, or Z
- Reset (autorange) entered as "\*"

- "\*" is automatically inserted in the NOMINAL field when a blank M4000 statement is entered.
- The NOMINAL field may specify a range selection value only when the RANGE field specifies RNGLK.

#### **Range Selection Value Locked Range**

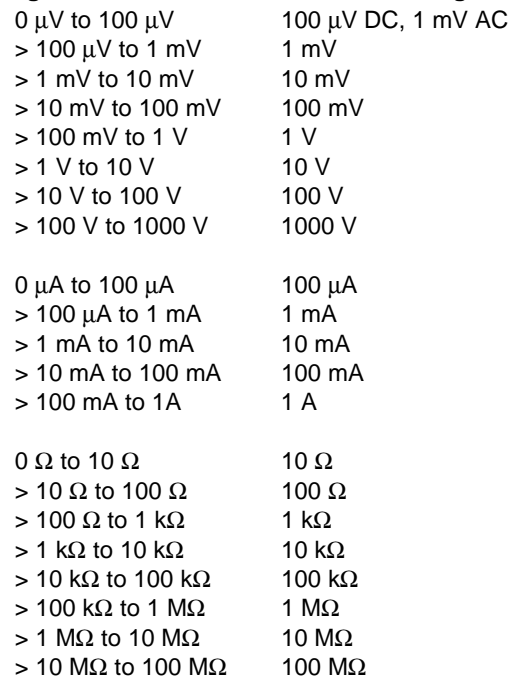

# **TOLERANCE**

This field is not used.

### MOD1

This field is not used.

#### MOD2

This field controls the safety delay override and settling delay.

- *blank* Safety Delay Override off / wait for Output On SRQ
- D0 Safety Delay Override off / driver settling delay
- D1 Safety Delay Override on / driver settling delay
- DX Safety Delay Override on / no driver settling delay Rules:
- MOD2 blank is for compatibility with MET/CAL 6.10, 6.11, and 6.11A. These versions of MET/CAL used the Output On SRQ to determine when the output was present. This required first setting the 4708 to standby for each 4708 statement.
- MOD2 D0 is the recommended mode for procedures used to calibrate manual DMMS.
- MOD2 D1 is the recommended mode for procedures used to calibrate remote controlled DMMs (i.e. closed-loop procedures).
- MOD2 DX is for procedure writers who wish to optimize performance by implementing their own settling delay using the IEEE or PORT FSC.

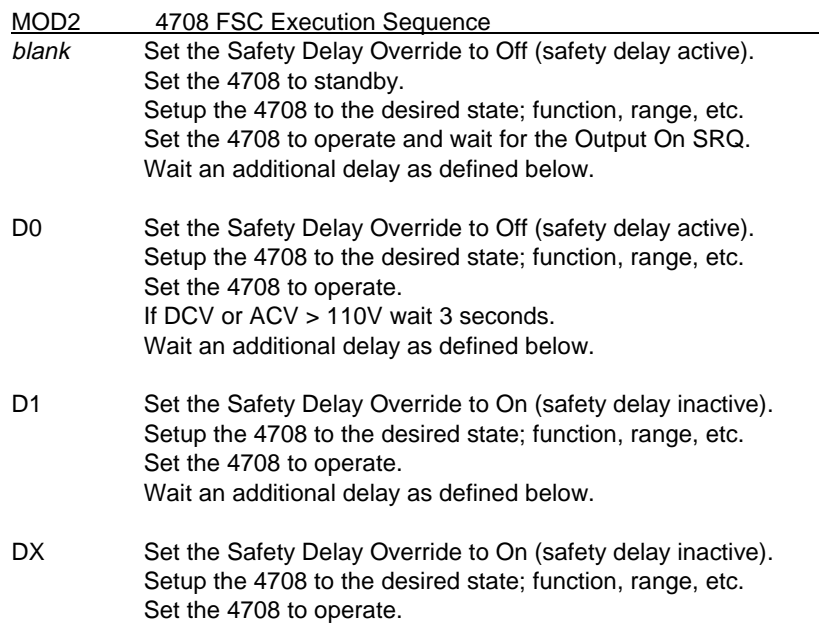

#### **Caution**

**When MOD2 is set to DX, the FSC does not perform ANY settling delay. Therefore when MOD2 DX is used in a closed-loop procedure, the procedure writer is responsible for implementing any required settling delay using the IEEE or PORT FSC.**

> **Additional Settling Delay MOD2 blank, D0, & D1**

**DC Voltage, DC Current, & Resistance wait 1 second**

**AC Voltage & AC Current:**

#### **frequency <= 33Hz wait 10 seconds frequency <= 330Hz wait 3 seconds otherwise wait 1 second**

#### MOD3

This field is not used.

# MOD4

This field is not used.

## **CON**

This field is not used.

# **Examples**

See 4000 FSC.

# **4800**

Instrument FSC

# **Description**

The 4800 FSC controls the following functions of the Datron 4800 Multifunction Calibrator:

- DC Voltage with Option 10 installed
- AC Voltage with Option 20 installed
- DC Current with Option 40 and Option 10 installed
- AC Current with Option 40 and Option 20 installed
- Resistance with Option 50 and Option 10 or 20 installed
- DC Current from the 4600 Transconductance Amplifier (Option 60 with Option 40 and Option 10 installed in 4800)
- AC Current from the 4600 Transconductance Amplifier (Option 60 with Option 40 and Option 20 installed in 4800)
- Wideband AC Voltage with Option 70 installed

#### *Note*

*The 4800 FSC can also be used to control a 4800A, 4707, 4708, or 4808. The accuracy file corresponding to the instrument that is actually configured is used at run time.*

The M4800 FSC is used for controlling the following:

- Range Locking
- Safety Delay Override
- Driver Settling Delay

# **Functional Capability**

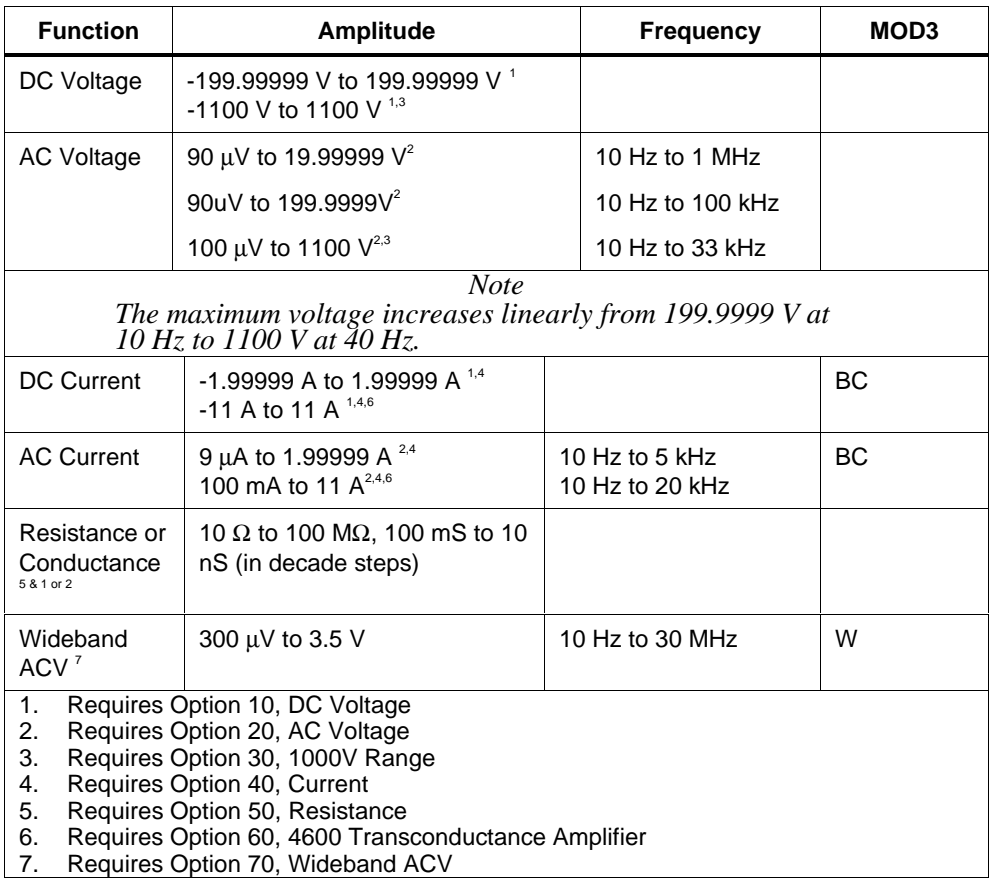

# **Parameters**

# RANGE

This field specifies the UUT range as described in the section "General Rules for Instrument Evaluation FSCs".

## **NOMINAL**

This field specifies one of the following.

- Voltage (DC or RMS) entered as: [*numeric*][*prefix*]V
- Decibels entered as: [*numeric*][*prefix*]D
- Current entered as [*numeric*][*prefix*]A.
- Resistance entered as [*numeric*][*prefix*]Z.
- Conductance entered as [*numeric*][*prefix*]Y.
- Frequency entered as [*numeric*][*prefix*]H.
- Reset entered as  $*$ .

Rules:

• When the NOMINAL field specifies frequency or period, the MOD1 field must specify voltage, decibels, or current.

# **TOLERANCE**

This field specifies the UUT tolerance as described in the section "General Rules for Instrument Evaluation FSCs".

# MOD1

This field specifies one of the following for AC signals.

- Voltage (RMS) entered as: [*numeric*][*prefix*]V
- Current entered as [*numeric*][*prefix*]A.
- Frequency entered as [*numeric*][*prefix*]H.
- *blank* DC or not applicable

- The MOD1 field may specify frequency or period only when the NOMINAL field specifies voltage, decibels, or current.
- The MOD1 field may specify voltage, decibels, or current only when the NOMINAL field specifies frequency or period.
- The MOD1 field must be blank when the NOMINAL field specifies resistance or conductance.

# MOD2

This field allows you to specify negative zero for DC Voltage or DC Current.

- -Z Negative Zero
- *blank* All other amplitudes

Rules:

• The MOD2 field may specify Z only for DC Voltage or DC Current when the Nominal value is zero.

## MOD3

This field specifies one of the following:

- BC use 4600 for current boost
- W use Option 70, Wideband output for AC Voltage
- *blank* No boost, wideband, or not applicable

Rules:

- If the current can be created only by the Boost Amplifier, BC is inserted automatically.
- If the amplitude and frequency combination can only be created using Option 70, Wideband AC Voltage, W is inserted automatically in the MOD3 field.

# MOD4

This field specifies the type of test being performed as described in the section "General Rules for Instrument Evaluation FSCs".

### **CON**

This field specifies the UUT connection.

- $\bullet$  2W 2-wire
- 4W 4-wire

Rules:

- 2W is automatically entered in the CON field when no CON field code is entered.
- The CON field may not specify 4W when any of the following conditions exist:
- 1. DC Current
- 2. AC Current
- 3. AC or DC Voltage less than 200 mV

# **Use of Standard Memory Locations And Results Reporting**

System memory locations MEM and MEM1 are used. For more information, refer to the "Syntax Rules for Instrument Evaluation FSCs" in Chapter 1 of this manual.

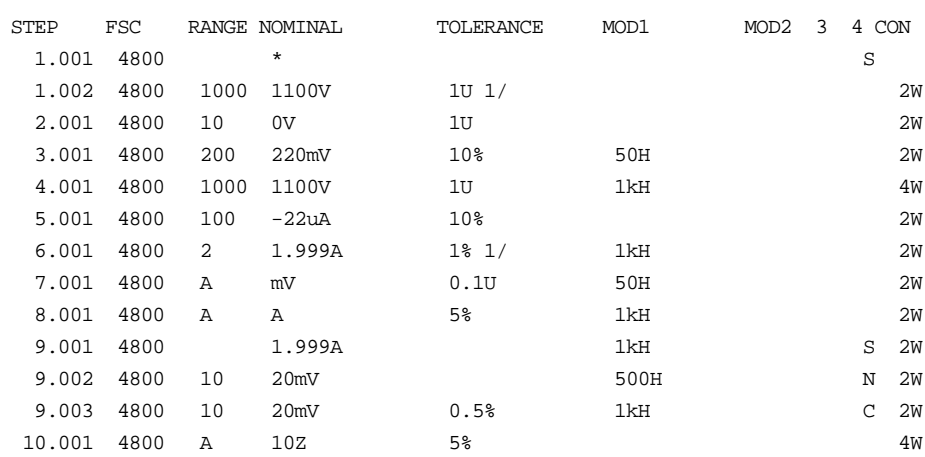

## **Examples**
# **M4800**

Auxiliary Instrument Setup FSC

# **Description**

The M4800 FSC is used for control range locking, safety delay override, and driver settling delay.

# **Parameters**

# RANGE

This field specifies one of the following:

- RNGLK Range Lock
- *blank* Field not applicable

# **NOMINAL**

This field specifies the range selection value or a reset to autorange.

- Range selection value entered as *numeric*[*prefix*]V, A, or Z
- Reset (autorange) entered as "\*"

- "\*" is automatically inserted in the NOMINAL field when a blank M4000 statement is entered.
- The NOMINAL field may specify a range selection value only when the RANGE field specifies RNGLK.

#### **Range Selection Value Locked Range**

 $> 1$  mV to

 $> 1$  mA to

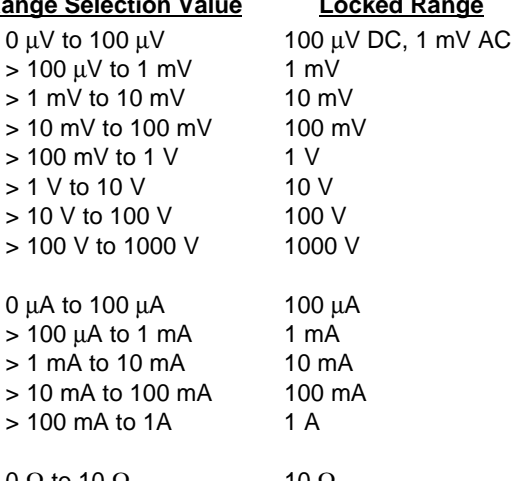

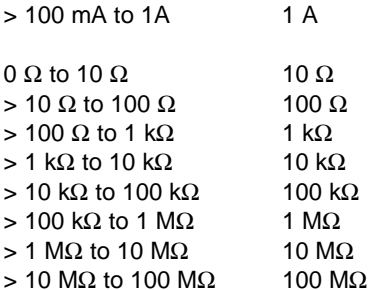

# **TOLERANCE**

This field is not used.

## MOD1

This field is not used.

# MOD2

This field controls the safety delay override and settling delay.

- *blank* Safety Delay Override off / wait for Output On SRQ
- D0 Safety Delay Override off / driver settling delay
- D1 Safety Delay Override on / driver settling delay
- DX Safety Delay Override on / no driver settling delay

Rules:

- MOD2 blank is for compatibility with MET/CAL 6.10, 6.11, and 6.11A. These versions of MET/CAL used the Output On SRQ to determine when the output was present. This required first setting the 4800 to standby for each 4800 statement.
- MOD2 D0 is the recommended mode for procedures used to calibrate manual DMMS.
- MOD2 D1 is the recommended mode for procedures used to calibrate remote controlled DMMs (i.e. closed-loop procedures).
- MOD2 DX is for procedure writers who wish to optimize performance by implementing their own settling delay using the IEEE or PORT FSC.

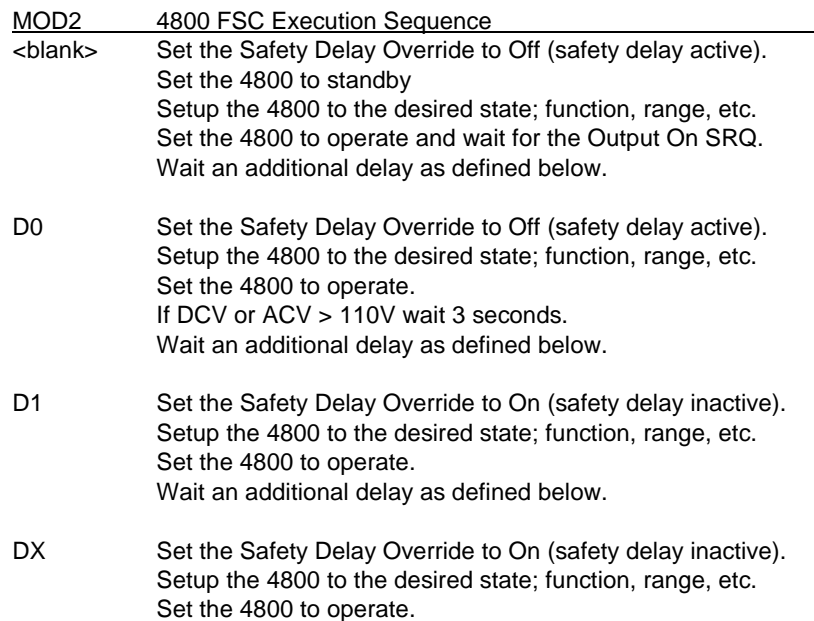

#### **Caution**

**When MOD2 is set to DX, the FSC does not perform ANY settling delay. Therefore when MOD2 DX is used in a closed-loop procedure, the procedure writer is responsible for implementing any required settling delay using the IEEE or PORT FSC.**

> **Additional Settling Delay MOD2 <blank>, D0, & D1**

**DC Voltage, DC Current, & Resistance: wait 1 second**

**AC Voltage & AC Current frequency <= 33Hz: wait 10 seconds** frequency <= 330Hz:<br>otherwise:

## MOD3

This field is not used.

#### MOD4

This field is not used.

#### **CON**

This field is not used.

# **Examples**

See 4000 FSC.

**otherwise: wait 1 second**

# **4800A**

Instrument FSC

# **Description**

The 4800A FSC controls the following functions of the Datron 4800A MultifunctionCalibrator:

- DC Voltage
	- AC Voltage
	- DC Current
	- AC Current
	- Resistance
	- DC Current from the 4600 Transconductance Amplifier (Option 60)
	- AC Current from the 4600 Transconductance Amplifier (Option 60)
	- Wideband AC Voltage with Option 70 installed

The M4800A FSC is used for controlling the following:

- Range Locking
- Safety Delay Override
- Driver Settling Delay

#### *Note*

*The 4800A FSC can also be used to control a 4707, 4708, or 4808. The accuracy file corresponding to the instrument that is actually configured is used at run time.*

# **Functional Capability**

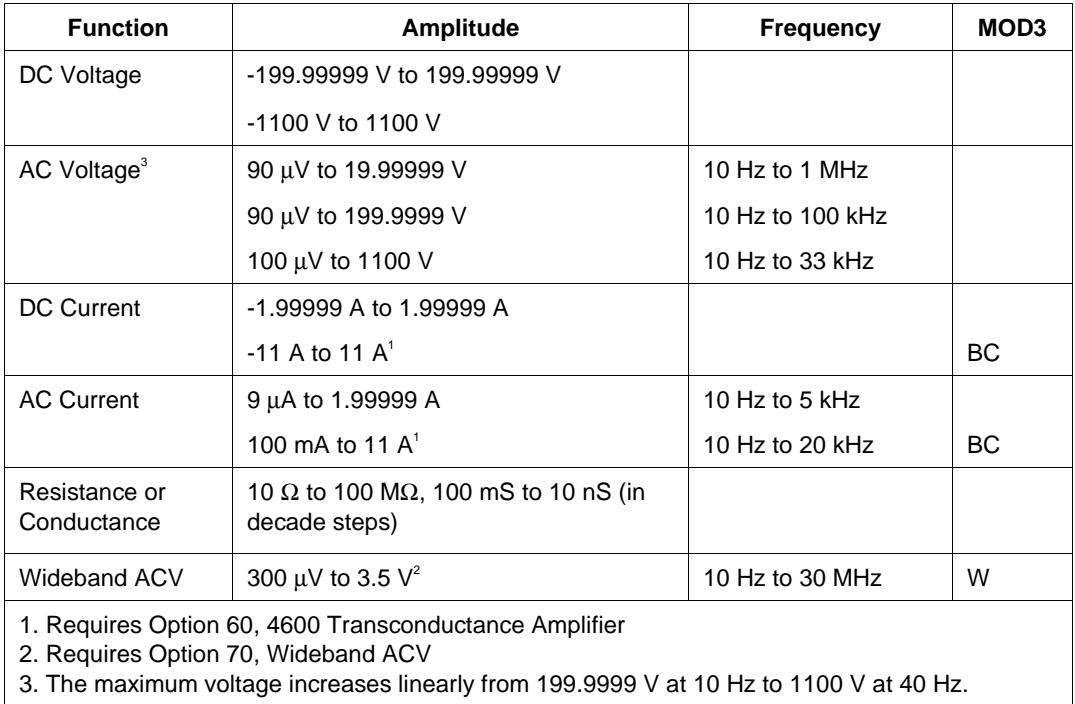

# **Parameters**

# RANGE

This field specifies the UUT range as described in the section "General Rules for Instrument Evaluation FSCs".

## **NOMINAL**

This field specifies one of the following.

- Voltage (DC or RMS) entered as:[*numeric*][*prefix*]V
- Current entered as [*numeric*][*prefix*]A.
- Resistance entered as [*numeric*][*prefix*]Z.
- Conductance entered as [*numeric*][*prefix*]Y.
- Frequency entered as [*numeric*][*prefix*]H.
- Reset entered as  $*$ .

Rules:

• When the NOMINAL field specifies frequency or period, the MOD1 field must specify voltage, decibels, or current.

# **TOLERANCE**

This field specifies the UUT tolerance as described in the section "General Rules for Instrument Evaluation FSCs".

# MOD1

This field specifies one of the following for AC signals.

- Voltage (RMS) entered as: [*numeric*][*prefix*] V
- Decibels entered as: [*numeric*][*prefix*]D
- Current entered as [*numeric*][*prefix*]A.
- Frequency entered as [*numeric*][*prefix*]H.
- *blank* DC or not applicable

- The MOD1 field may specify frequency or period only when the NOMINAL field specifies voltage, decibels, or current.
- The MOD1 field may specify voltage, decibels, or current only when the NOMINAL field specifies frequency or period.
- The MOD1 field must be blank when the NOMINAL field specifies resistance or conductance.

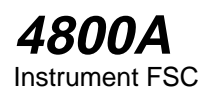

# MOD2

This field allows you to specify negative zero for DC Voltage or DC Current.

- -Z Negative Zero
- *blank* All other amplitudes

Rules:

• The MOD2 field may specify Z only for DC Voltage or DC Current when the Nominal value is zero.

#### MOD3

This field specifies one of the following:

- BC use 4600 for current boost
- W use Option 70, Wideband output for AC Voltage
- *blank* No boost, wideband, or not applicable

Rules:

- If the current can be created only by the Boost Amplifier, BC is inserted automatically.
- If the amplitude and frequency combination can only be created using Option 70, Wideband AC Voltage, W is inserted automatically in the MOD3 field.

## MOD4

This field specifies the type of test being performed as described in the section "General Rules for Instrument Evaluation FSCs".

#### **CON**

This field specifies the UUT connection.

- 2W 2-wire
- 4W 4-wire

Rules:

2W is automatically entered in the CON field when no CON field code is entered.

The CON field may not specify 4W when any of the following conditions exist:

- 1. DC Current
- 2. AC Current
- 3. AC or DC Voltage less than 200 mV

# **Use of Standard Memory Locations and Results Reporting**

System memory locations MEM and MEM1 are used. For more information, refer to the "Syntax Rules for Instrument Evaluation FSCs" in Chapter 1 of the MET/CAL Reference Manual.

## **Examples**

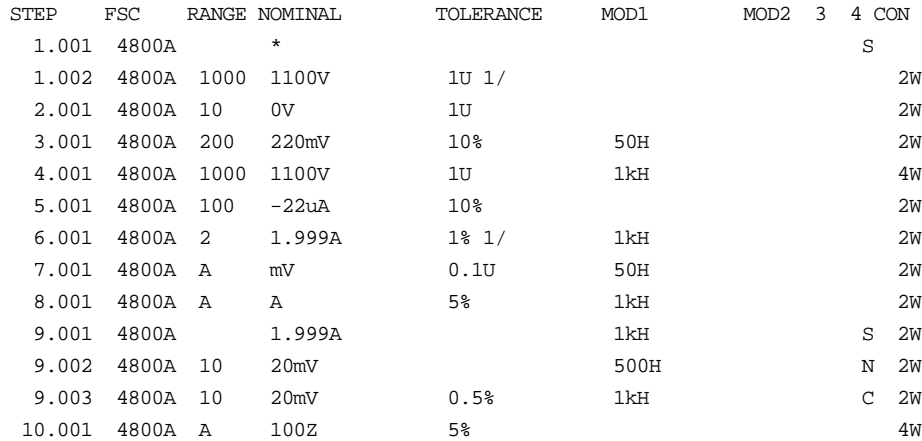

11.001 END

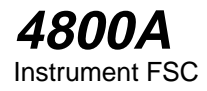

# **M4800A**

Auxiliary Instrument Setup FSC

# **Description**

The M4800A FSC is used for controlling range locking, safety delay override, and driver settling delay.

# **Parameters**

## RANGE

This field specifies one of the following:

- RNGLK Range Lock
- *blank* Field not applicable

## **NOMINAL**

This field specifies the range selection value or a reset to autorange.

- Range selection value entered as *numeric*[*prefix*]V, A, or Z
- Reset (autorange) entered as "\*"

#### Rules:

- "\*" is automatically inserted in the NOMINAL field when a blank M4000 statement is entered.
- The NOMINAL field may specify a range selection value only when the RANGE field specifies RNGLK.

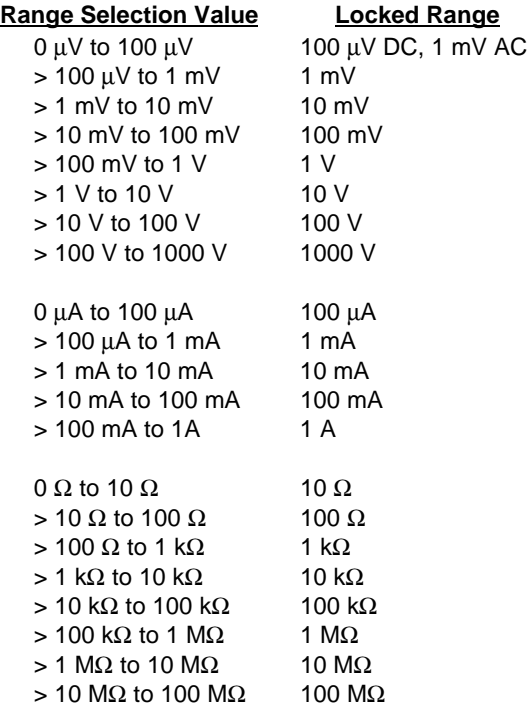

## **TOLERANCE**

This field is not used.

#### MOD1

This field is not used.

## MOD2

This field controls the safety delay override and settling delay.

- *blank* Safety Delay Override of f / wait for Output On SRQ
- D0 Safety Delay Override off / driver settling delay
- D1 Safety Delay Override on / driver settling delay
- DX Safety Delay Override on / no driver settling delay

- MOD2 blank is for compatibility with MET/CAL 6.10, 6.11, and 6.11A. These versions of MET/CAL used the Output On SRQ to determine when the output was present. This required first setting the 4800A to standby for each 4800A statement.
- MOD2 D0 is the recommended mode for procedures used to calibrate manual DMMS.
- MOD2 D1 is the recommended mode for procedures used to calibrate remote controlled DMMs (i.e. closed-loop procedures).
- MOD2 DX is for procedure writers who wish to optimize performance by implementing their own settling delay using the IEEE or PORT FSC.

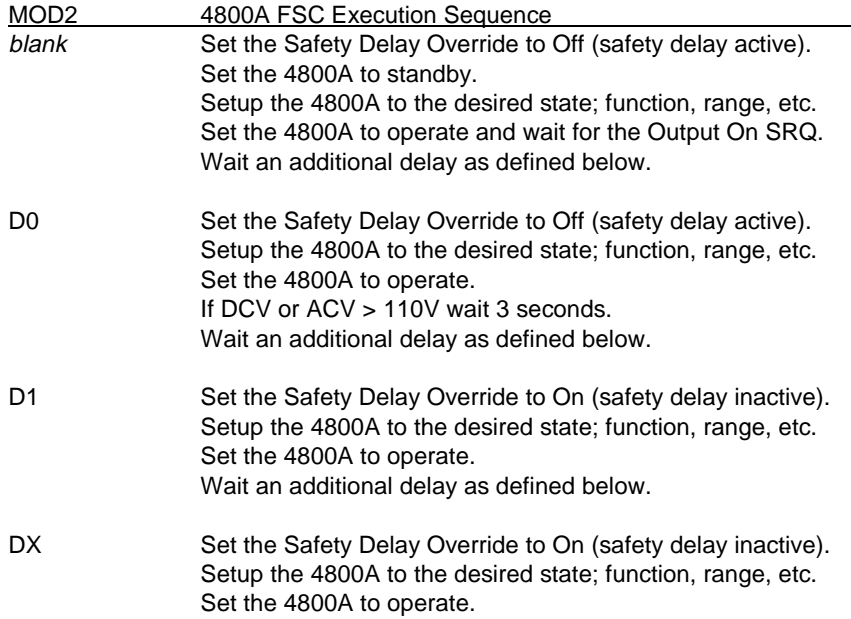

#### **Caution**

**When MOD2 is set to DX, the FSC does not perform ANY settling delay. Therefore when MOD2 DX is used in a closed-loop procedure, the procedure writer is responsible for implementing any required settling delay using the IEEE or PORT FSC.**

> **Additional Settling Delay MOD2 blank, D0, & D1**

**DC Voltage, DC Current, & Resistance: wait 1 second**

**AC Voltage & AC Current**

**frequency <= 33Hz: wait 10 seconds frequency <= 330Hz: wait 3 seconds**

**otherwise: wait 1 second**

#### MOD3

This field is not used.

#### MOD4

This field is not used.

## **CON**

This field is not used.

## **Examples**

See 4000 FSC.

# **4805**

Instrument FSC

## **Description**

The 4805 FSC controls the following functions of the Datron 4805 Multifunction Calibrator:

- DC Voltage
- AC Voltage
- DC Current
- AC Current
- Resistance
- DC Current from the 4600 Transconductance Amplifier (Option 60)
- AC Current from the 4600 Transconductance Amplifier (Option 60)
- Wideband AC Voltage with Option 70 installed

The M4805 FSC is used for controlling the following:

- Range Locking
- Safety Delay Override
- Driver Settling Delay

#### *Note*

*The 4805 FSC can be used to control any 4700 series or 4800 series calibrator. The accuracy file corresponding to the instrument that is actually configured is used at the time.*

# **Functional Capability**

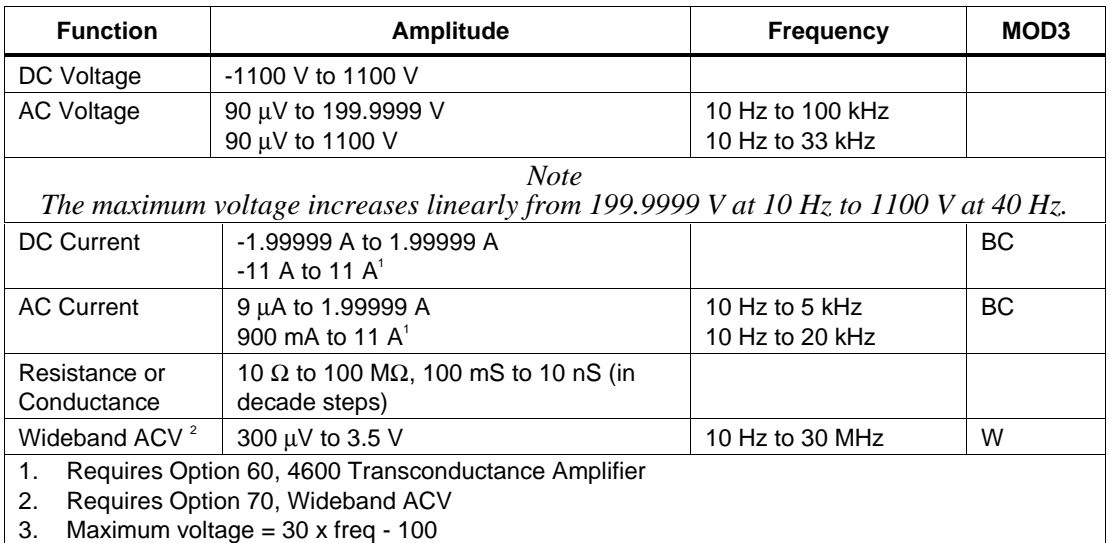

# **Parameters**

## RANGE

This field specifies the UUT range as described in the section "General Rules for Instrument Evaluation FSCs".

## **NOMINAL**

This field specifies one of the following.

- Voltage (DC or RMS) entered as: [*numeric*][*prefix*]V
- Current entered as [*numeric*][*prefix*]A.
- Resistance entered as [*numeric*][*prefix*]Z.
- Conductance entered as [*numeric*][*prefix*]Y.
- Frequency entered as [*numeric*][*prefix*]H.
- Reset entered as  $*$ .

Rules:

• When the NOMINAL field specifies frequency or period, the MOD1 field must specify voltage, decibels, or current.

# **TOLERANCE**

This field specifies the UUT tolerance as described in the section "General Rules for Instrument Evaluation FSCs".

# MOD1

This field specifies one of the following for AC signals.

- Voltage (RMS) entered as: [*numeric*][*prefix*]V
- Decibels entered as: [*numeric*][*prefix*]D
- Current entered as [*numeric*][*prefix*]A.
- Frequency entered as [*numeric*][*prefix*]H.
- *blank* DC or not applicable

Rules:

- The MOD1 field may specify frequency or period only when the NOMINAL field specifies voltage, decibels, or current.
- The MOD1 field may specify voltage, decibels, or current only when the NOMINAL field specifies frequency or period.
- The MOD1 field must be blank when the NOMINAL field specifies resistance or conductance.

# MOD2

This field allows you to specify negative zero for DC Voltage or DC Current.

- -Z Negative Zero
- *blank* All other amplitudes

Rules:

• The MOD2 field may specify Z only for DC Voltage or DC Current when the Nominal value is zero.

# MOD3

This field specifies one of the following:

- BC use 4600 for current boost
- W use Option 70, Wideband output for AC Voltage
- *blank* No boost, wideband, or not applicable

Rules:

- If the current can be created only by the Boost Amplifier, BC is inserted automatically.
- If the amplitude and frequency combination can only be created using Option 70, Wideband AC Voltage, W is inserted automatically in the MOD3 field.

# MO<sub>D</sub>4

This field specifies the type of test being performed as described in the section "General Rules for Instrument Evaluation FSCs".

# **CON**

This field specifies the UUT connection.

- $\bullet$  2W 2-wire
- $\bullet$  4W 4-wire

Rules:

- 2W is automatically entered in the CON field when no CON field code is entered.
- The CON field may not specify 4W when any of the following conditions exist:
	- 1. DC Current
	- 2. AC Current
	- 3. AC or DC Voltage less than 200 mV

# **Use of Standard Memory Locations and Results Reporting**

System memory locations MEM and MEM1 are used. For more information, refer to the "Syntax Rules for Instrument Evaluation FSCs" in Chapter 1 of this manual.

# **Examples**

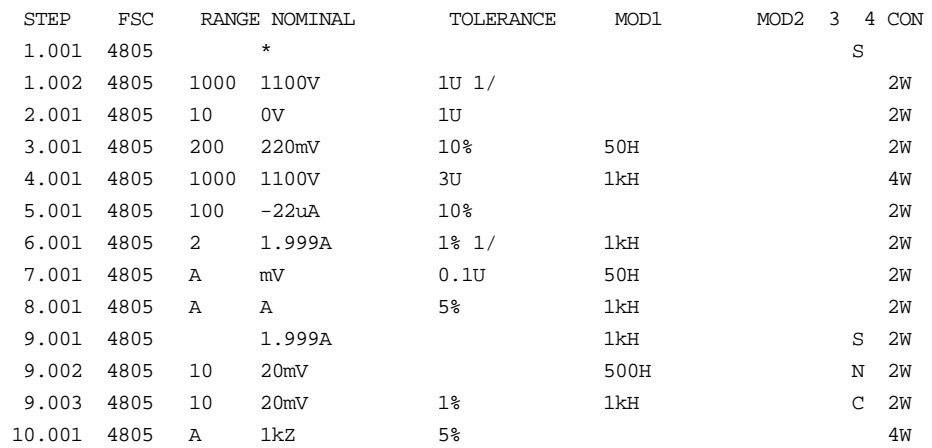

# **M4805**

Auxiliary Instrument Setup FSC

# **Description**

The M4805 FSC is used for controlling range locking, safety delay override, and driver settling delay.

# **Parameters**

# RANGE

This field specifies one of the following:

- RNGLK Range Lock
- *blank* Field not applicable

# **NOMINAL**

This field specifies the range selection value or a reset to autorange.

- Range selection value entered as *numeric*[*prefix*]V, A, or Z
- Reset (autorange) entered as "\*"

- "\*" is automatically inserted in the NOMINAL field when a blank M4000 statement is entered.
- The NOMINAL field may specify a range selection value only when the RANGE field specifies RNGLK.

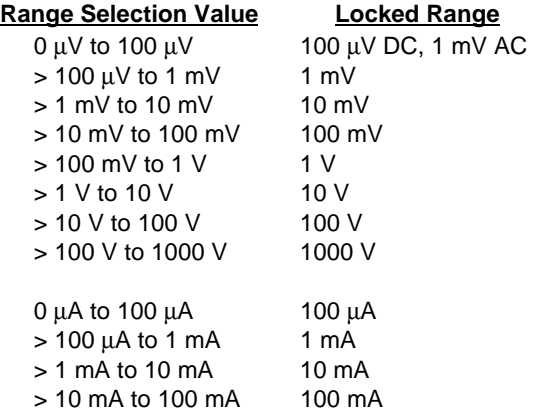

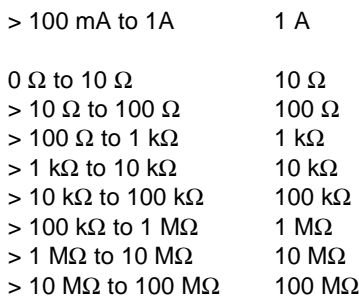

# **TOI FRANCE**

This field is not used.

#### MOD1

This field is not used.

#### MOD2

This field controls the safety delay override and settling delay.

- *blank* Safety Delay Override of f / wait for Output On SRQ
- D0 Safety Delay Override of f / driver settling delay
- D1 Safety Delay Override on / driver settling delay
- DX Safety Delay Override on / no driver settling delay

- MOD2 blank is for compatibility with MET/CAL 6.10, 6.11, and 6.11A. These versions of MET/CAL used the Output On SRQ to determine when the output was present. This required first setting the 4805 to standby for each 4805 statement.
- MOD2 D0 is the recommended mode for procedures used to calibrate manual DMMS.
- MOD2 D1 is the recommended mode for procedures used to calibrate remote controlled DMMs (i.e. closed-loop procedures).
- MOD2 DX is for procedure writers who wish to optimize performance by implementing their own settling delay using the IEEE or PORT FSC.

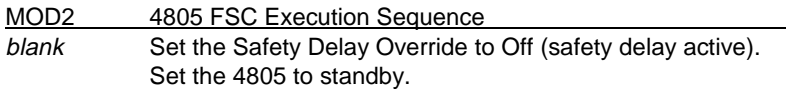

Setup the 4805 to the desired state; function, range, etc. Set the 4805 to operate and wait for the Output On SRQ. Wait an additional delay as defined below.

- D0 Set the Safety Delay Override to Off (safety delay active). Setup the 4805 to the desired state; function, range, etc. Set the 4805 to operate. If DCV or ACV > 110V wait 3 seconds. Wait an additional delay as defined below.
- D1 Set the Safety Delay Override to On (safety delay inactive). Setup the 4805 to the desired state; function, range, etc. Set the 4805 to operate. Wait an additional delay as defined below.
- DX Set the Safety Delay Override to On (safety delay inactive). Setup the 4805 to the desired state; function, range, etc. Set the 4805 to operate.

#### **Caution**

**When MOD2 is set to DX, the FSC does not perform ANY settling delay. Therefore when MOD2 DX is used in a closed-loop procedure, the procedure writer is responsible for implementing any required settling delay using the IEEE or PORT FSC.**

> **Additional Settling Delay MOD2 blank, D0, & D1**

**DC Voltage, DC Current, & Resistance: wait 1 second**

**AC Voltage & AC Current**

**frequency <= 33Hz: wait 10 seconds frequency <= 330Hz: wait 3 seconds otherwise: wait 1 second**

#### MOD3

This field is not used.

#### MO<sub>D</sub>4

This field is not used.

# **CON**

This field is not used.

# **Examples**

See 4000 FSC.

# **4808**

Instrument FSC

# **Description**

The 4808 FSC controls the following functions of the Datron 4808 Multifunction Calibrator:

- DC Voltage with Option 10 installed
- AC Voltage with Option 20 installed
- DC Current with Option 40 and Option 10 installed
- AC Current with Option 40 and Option 20 installed
- Resistance with Option 50 and Option 10 or 20 installed
- DC Current from the 4600 Transconductance Amplifier (Option 60 with Option 40 and Option 10 installed in 4808)
- AC Current from the 4600 Transconductance Amplifier (Option 60 with Option 40 and Option 20 installed in 4808)
- Wideband AC Voltage with Option 70 installed

The M4808 FSC is used for controlling the following:

- Range Locking
- Safety Delay Override
- Driver Settling Delay

*Note*

*The 4808 FSC can also be used to control a 4708. The accuracy file corresponding to the instrument that is actually configured is used at run time.*

# **Functional Capability**

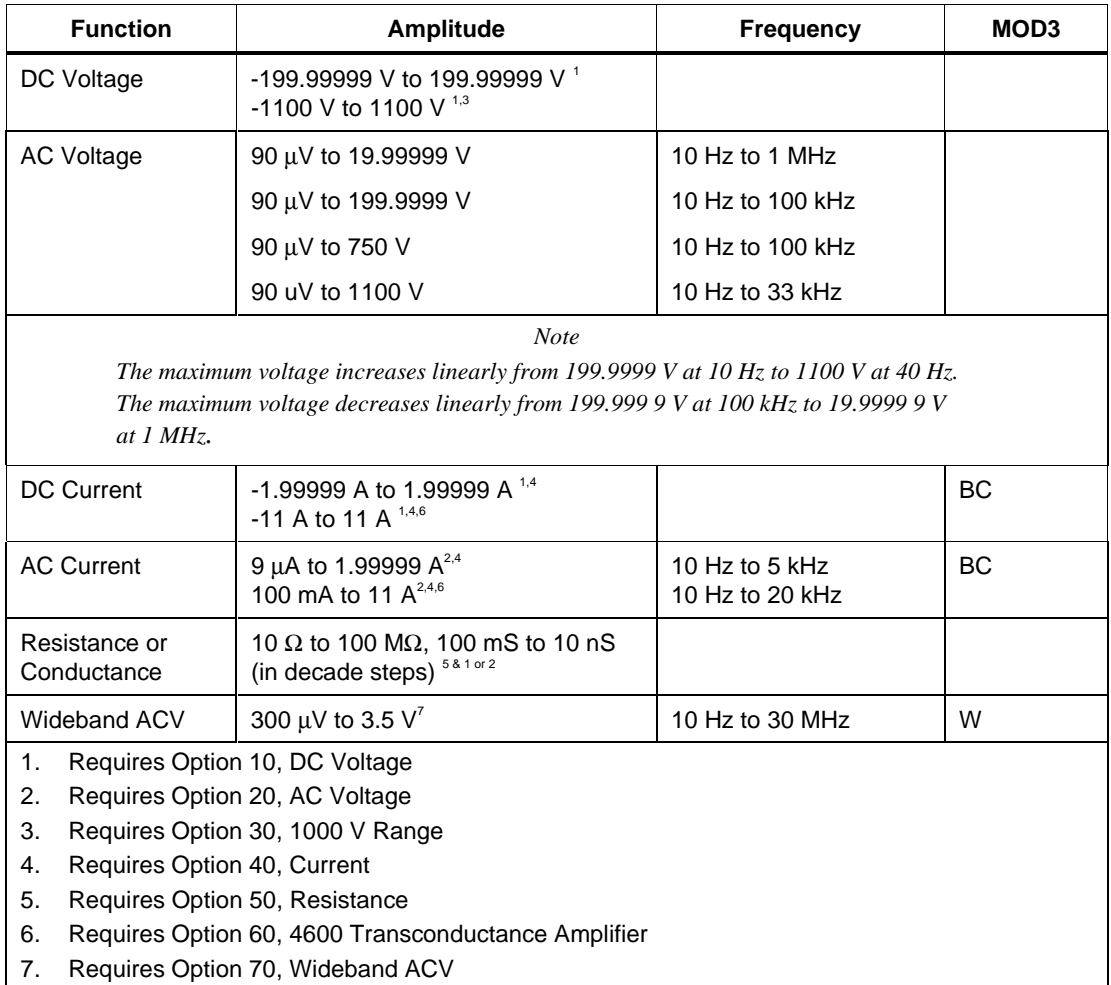

# **Parameters**

# RANGE

This field specifies the UUT range as described in the section "General Rules for Instrument Evaluation FSCs".

• Nominal

This field specifies one of the following:

- Voltage (DC or RMS) entered as: [*numeric*][*prefix*]V
- Current entered as [*numeric*][*prefix*]A.
- Resistance entered as [*numeric*][*prefix*]Z.
- Conductance entered as [*numeric*][*prefix*]Y.
- Frequency entered as [*numeric*][*prefix*]H.
- Reset entered as  $*$ .

Rules:

• When the NOMINAL field specifies frequency or period, the MOD1 field must specify voltage, decibels, or current.

# TOLERANCE

This field specifies the UUT tolerance as described in the section "General Rules for Instrument Evaluation FSCs".

# MOD1

This field specifies one of the following for AC signals.

- Voltage (RMS) entered as: [*numeric*][*prefix*]V
- Decibels entered as: [*numeric*][*prefix*]D
- Current entered as [*numeric*][*prefix*]A.
- Frequency entered as [*numeric*][*prefix*]H.
- *blank* DC or not applicable

Rules:

- The MOD1 field may specify frequency or period only when the NOMINAL field specifies voltage, decibels, or current.
- The MOD1 field may specify voltage, decibels, or current only when the NOMINAL field specifies frequency or period.
- The MOD1 field must be blank when the NOMINAL field specifies resistance or conductance.

# MOD2

This field allows you to specify negative zero for DC Voltage or DC Current.

- -Z Negative Zero
- *blank* All other amplitudes

Rules:

• The MOD2 field may specify Z only for DC Voltage or DC Current when the Nominal value is zero.

## MOD3

This field specifies one of the following:

- BC use 4600 for current boost
- W use Option 70, Wideband output for AC Voltage
- *blank* No boost, wideband, or not applicable

Rules:

- If the current can be created only by the Boost Amplifier, BC is inserted automatically.
- If the amplitude and frequency combination can only be created using Option 70, Wideband AC Voltage, W is inserted automatically in the MOD3 field.

# MOD4

This field specifies the type of test being performed as described in the section "General Rules for Instrument Evaluation FSCs".

#### **CON**

This field specifies the UUT connection.

- $\bullet$  2W 2-wire
- 4W 4-wire

Rules:

- 2W is automatically entered in the CON field when no CON field code is entered.
- The CON field may not specify 4W when any of the following conditions exist:
- 1. DC Current
- 2. AC Current
- 3. AC or DC Voltage less than 200 mV

# **Use of Standard Memory Locations and Results Reporting**

System memory locations MEM and MEM1 are used. For more information, refer to the "Syntax Rules for Instrument Evaluation FSCs" in Chapter 1 of this manual.

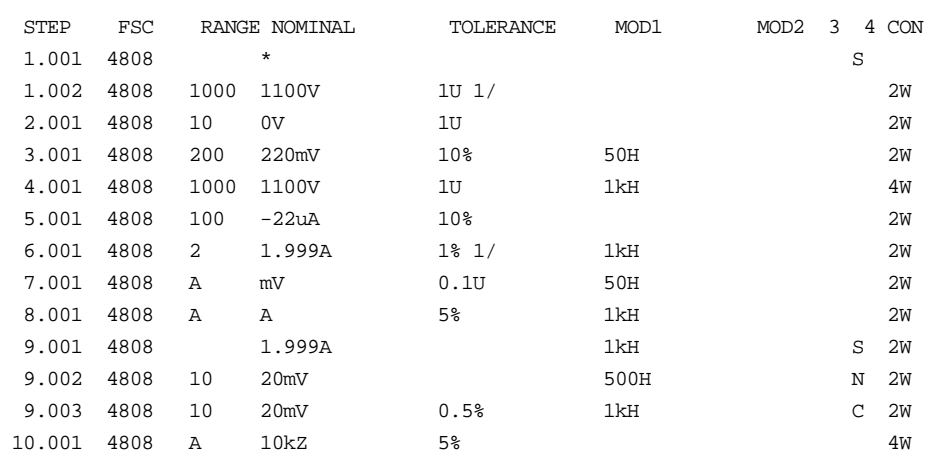

## **Examples**

# **M4808**

Auxiliary Instrument Setup FSC

# **Description**

The M4808 FSC is used for range locking, safety delay override, and driver settling delay.

# **Parameters**

# RANGE

This field specifies one of the following:

- RNGLK Range Lock
- *blank* Field not applicable

# **NOMINAL**

This field specifies the range selection value or a reset to autorange.

- Range selection value entered as *numeric*[*prefix*]V, A, or Z
- Reset (autorange) entered as "\*"

- "\*" is automatically inserted in the NOMINAL field when a blank M4000 statement is entered.
- The NOMINAL field may specify a range selection value only when the RANGE field specifies RNGLK.

#### **Range Selection Value Locked Range**

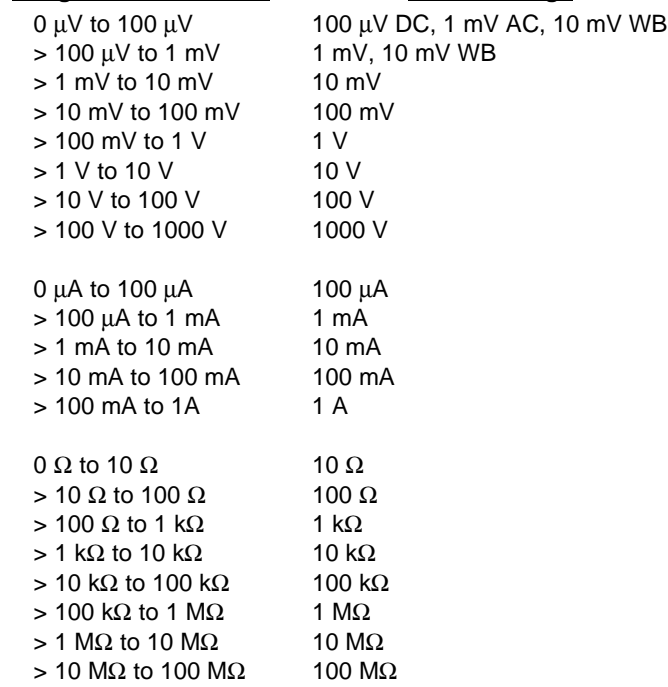

## **TOLERANCE**

This field is not used.

## MOD1

This field is not used.

## MOD2

This field controls the safety delay override and settling delay.

- *blank* Safety Delay Override off / wait for Output On SRQ
- D0 Safety Delay Override off / driver settling delay
- D1 Safety Delay Override on / driver settling delay
- DX Safety Delay Override on / no driver settling delay

- MOD2 blank is for compatibility with MET/CAL 6.10, 6.11, and 6.11A. These versions of MET/CAL used the Output On SRQ to determine when the output was present. This required first setting the 4808 to standby for each 4808 statement.
- MOD2 D0 is the recommended mode for procedures used to calibrate manual DMMS. MOD2 D1 is the recommended mode for procedures used to calibrate remote controlled DMMs (i.e. closed-loop procedures).
- MOD2 DX is for procedure writers who wish to optimize performance by implementing their own settling delay using the IEEE or PORT FSC.

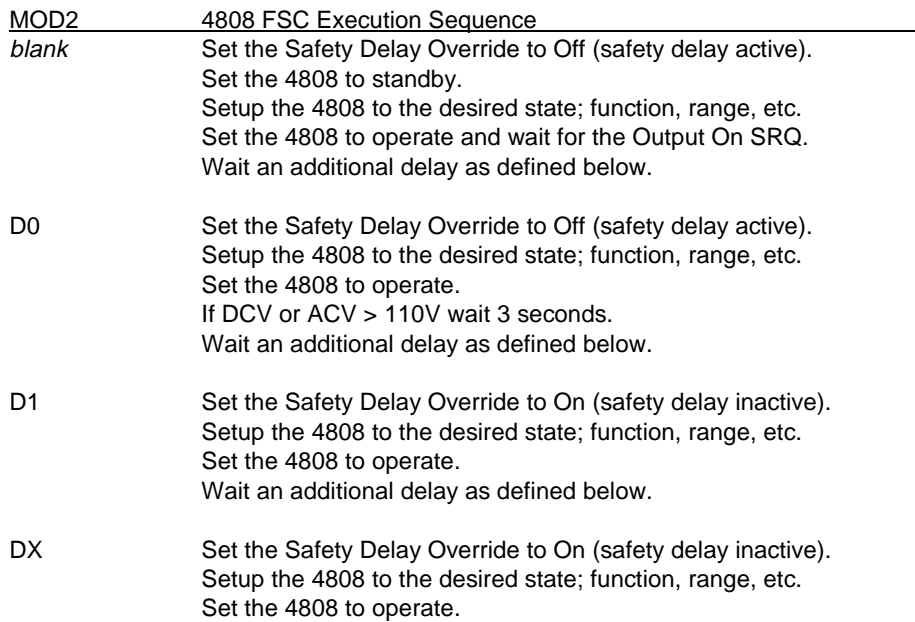

#### **Caution**

**When MOD2 is set to DX, the FSC does not perform ANY settling delay. Therefore when MOD2 DX is used in a closed-loop procedure, the procedure writer is responsible for implementing any required settling delay using the IEEE or PORT FSC.**

> **Additional Settling Delay MOD2 blank, D0, & D1**

**DC Voltage, DC Current, & Resistance: wait 1 second**

**AC Voltage & AC Current**

**frequency <= 33Hz: wait 10 seconds frequency <= 330Hz: wait 3 seconds**

**otherwise: wait 1 second**

## MOD3

This field is not used.

#### MOD4

This field is not used.

#### **CON**

This field is not used.

## **Examples**

See 4808 FSC.

**4950** Instrument FSC

## **Description**

The 4950 FSC programs the Datron 4950 Multifunction Transfer Standard to measure DC voltage, AC voltage, DC current, AC current, resistance and frequency.

# **Functional Capability**

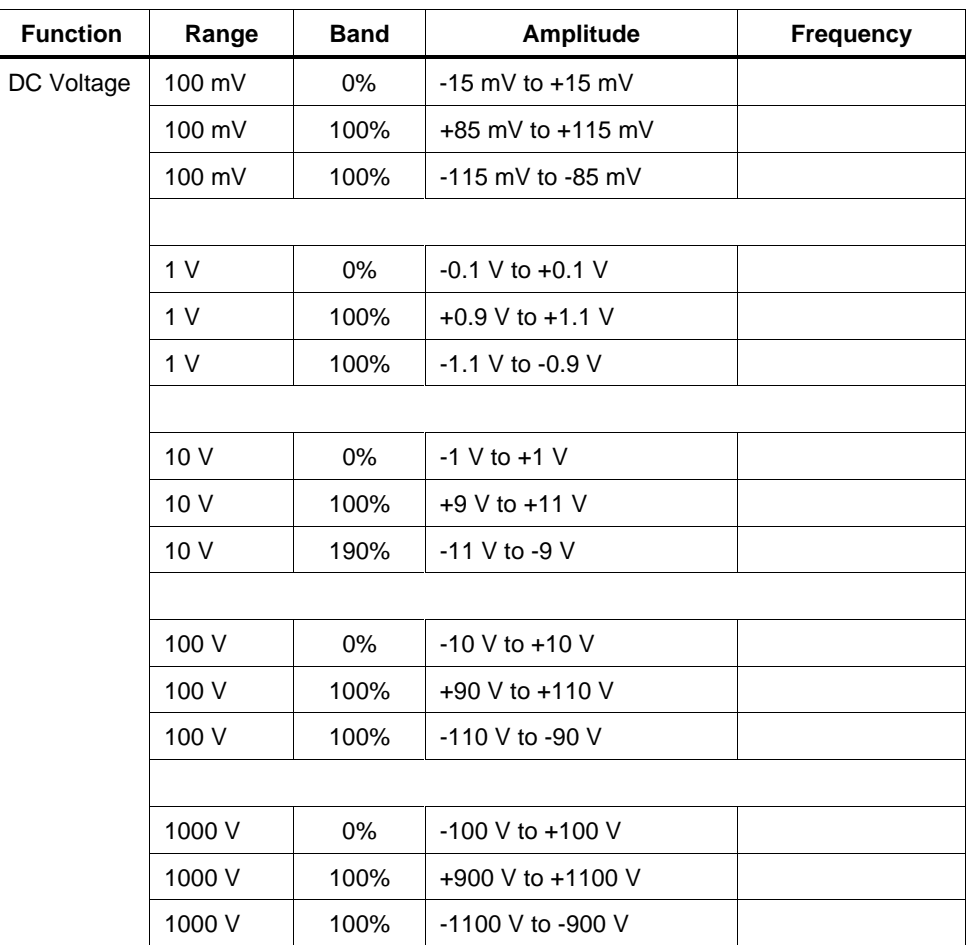

#### **BANDS ON (MOD2 = blank)**
# **4950** Instrument FSC

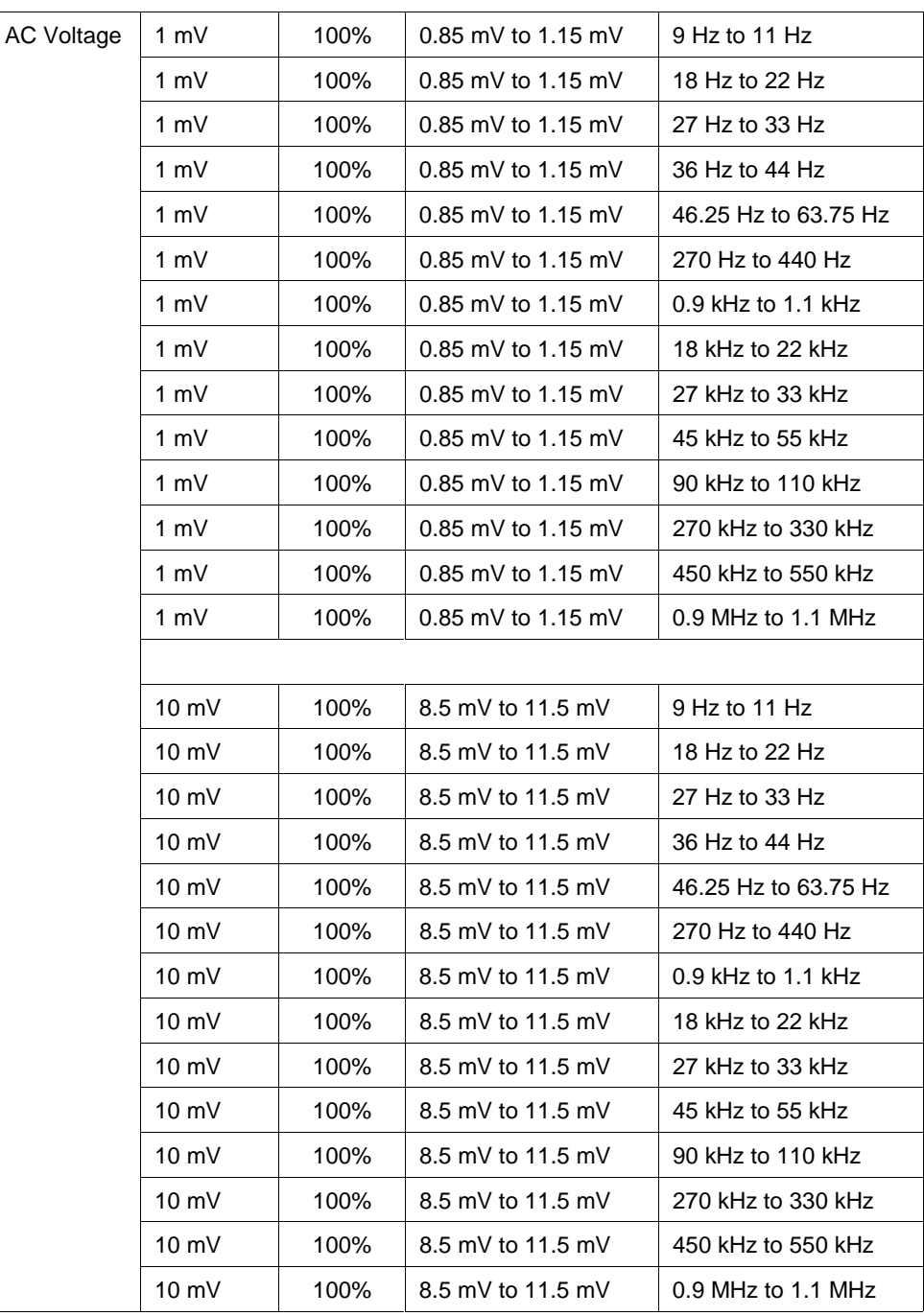

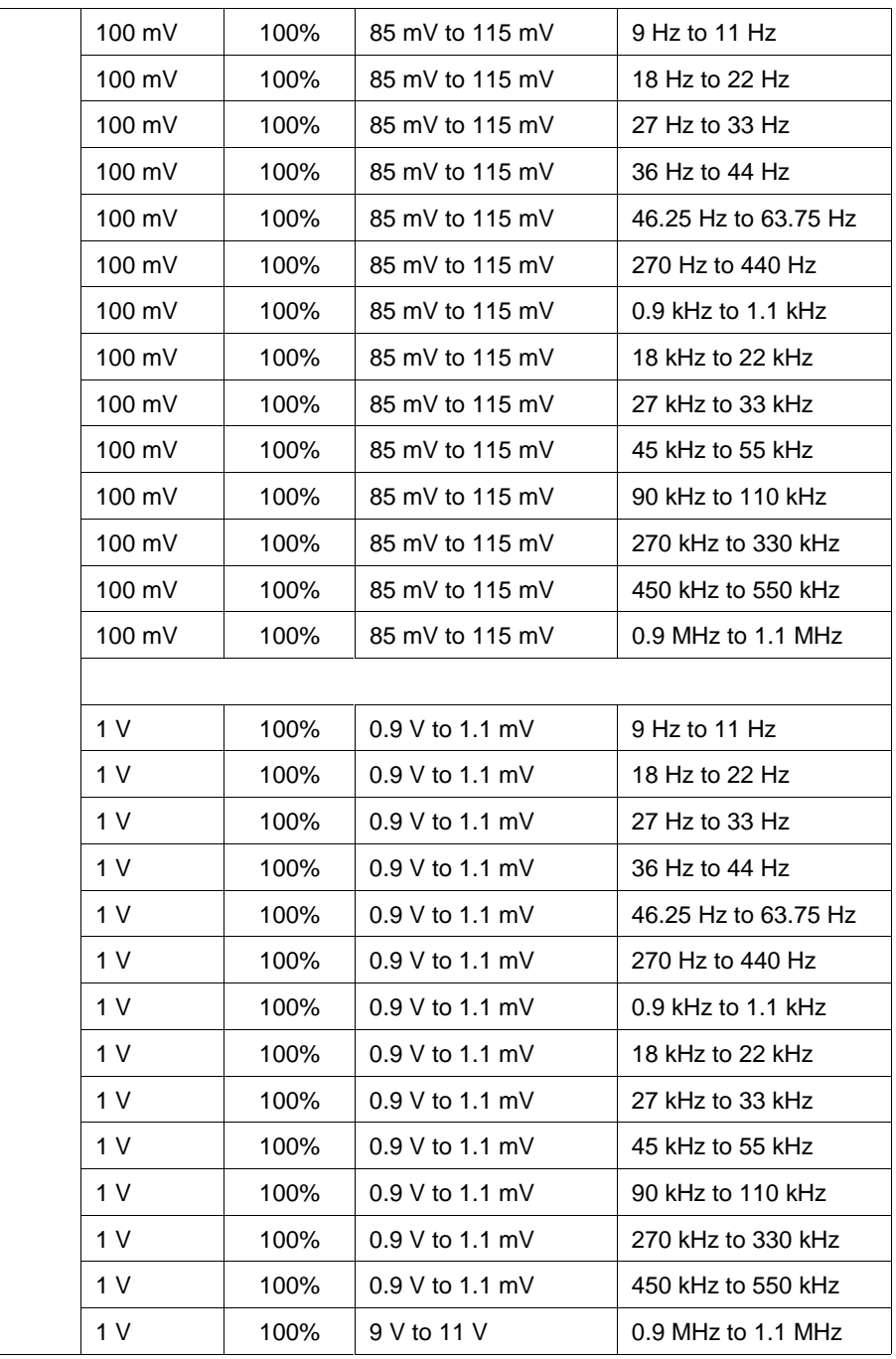

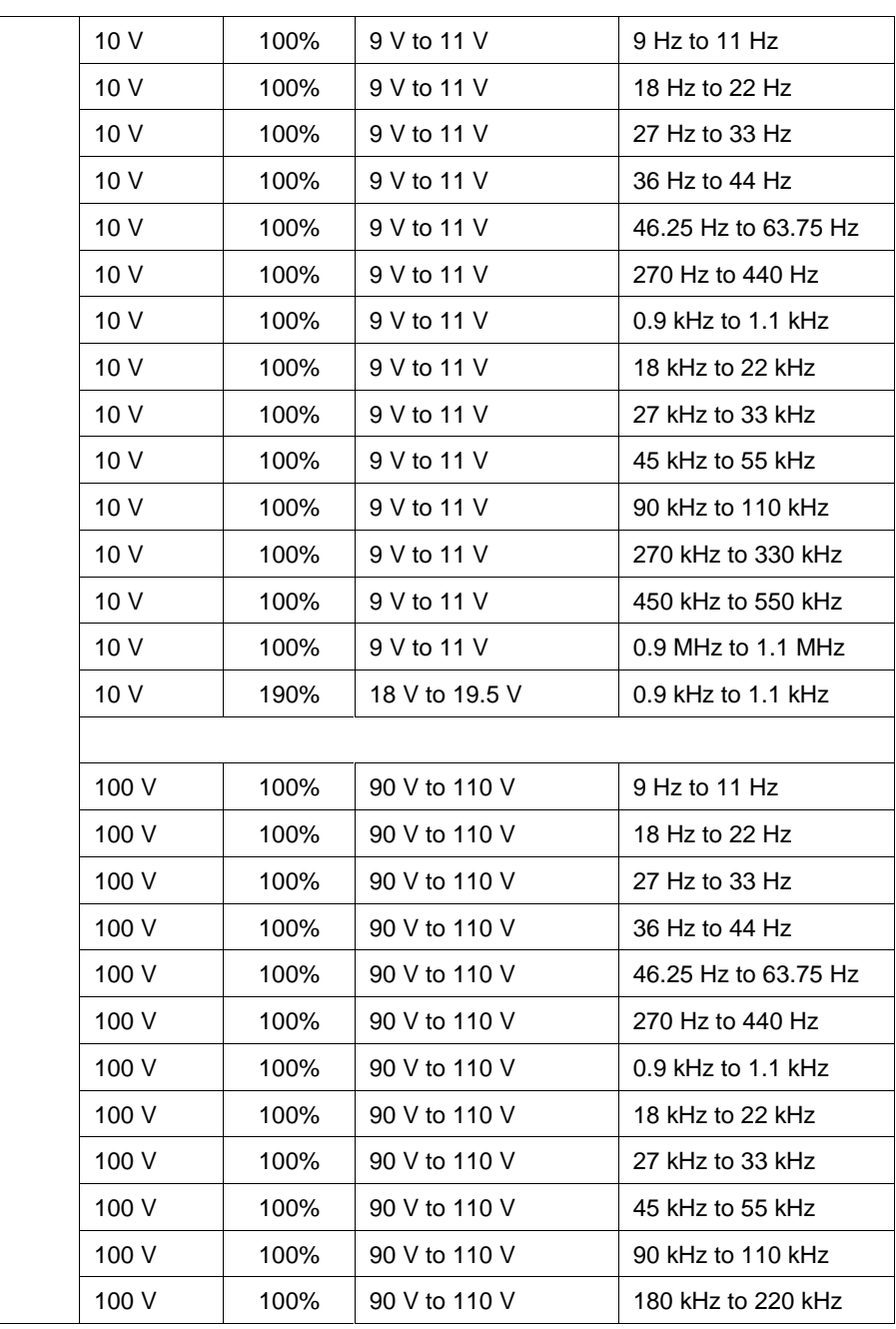

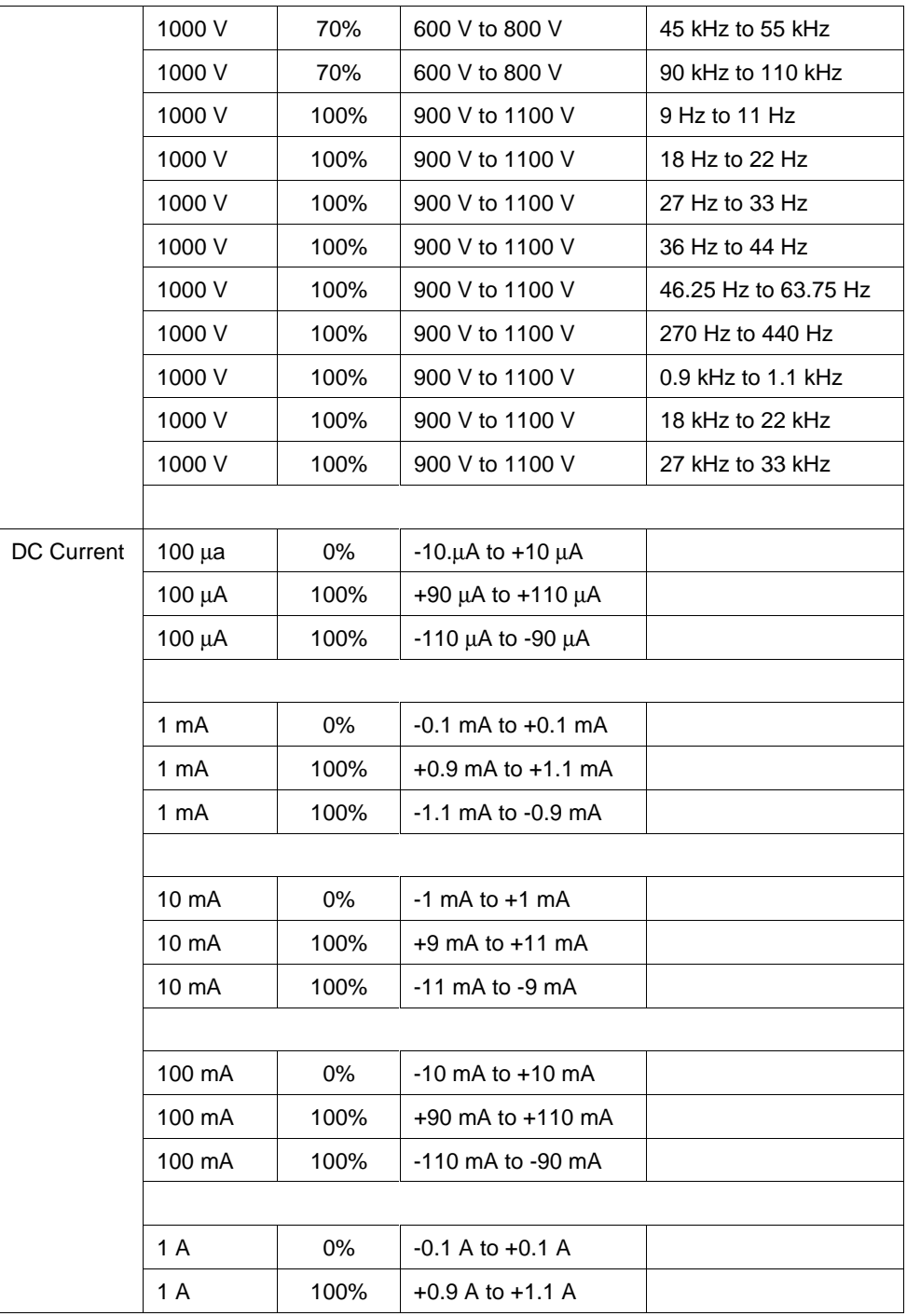

# **4950** Instrument FSC

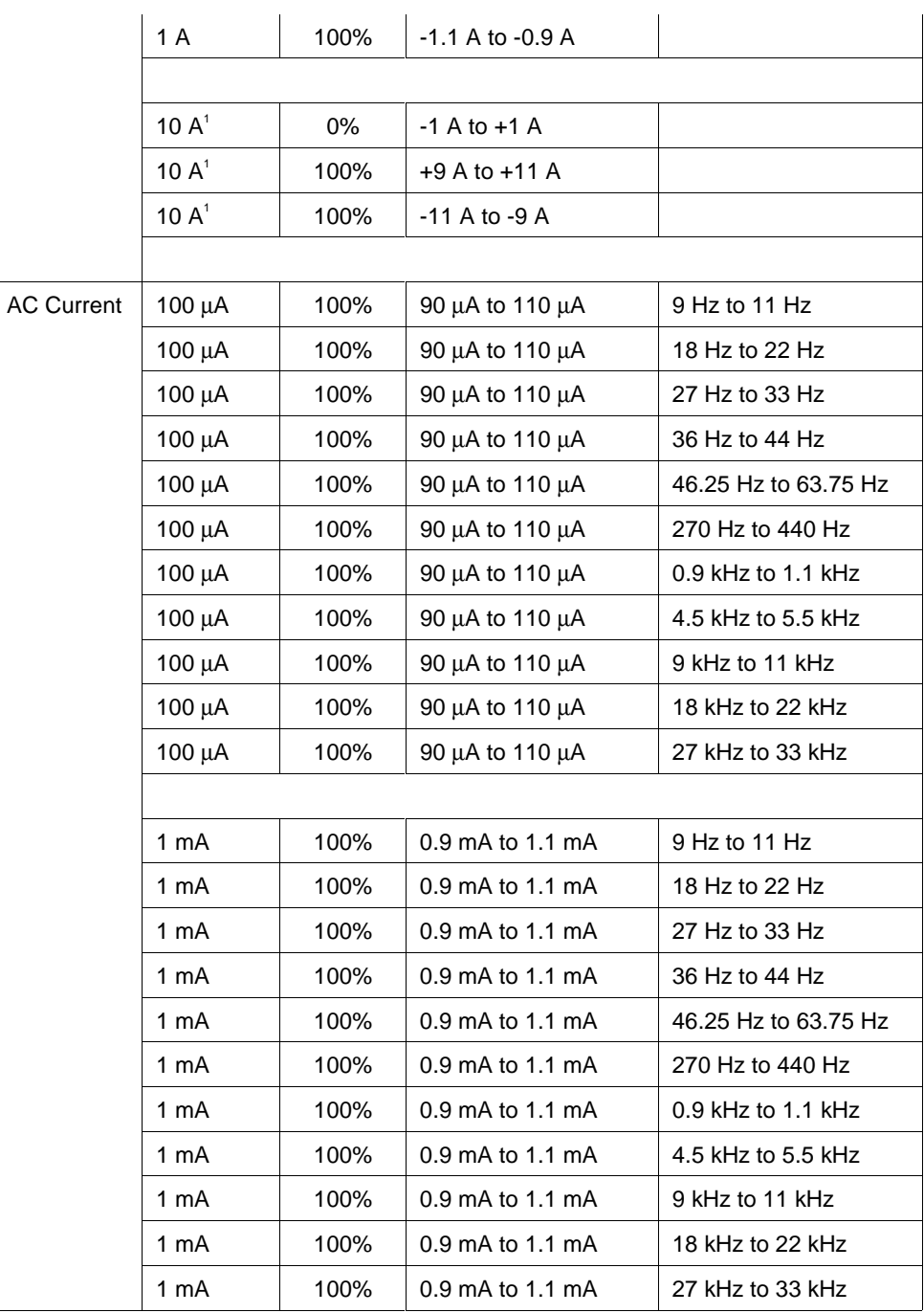

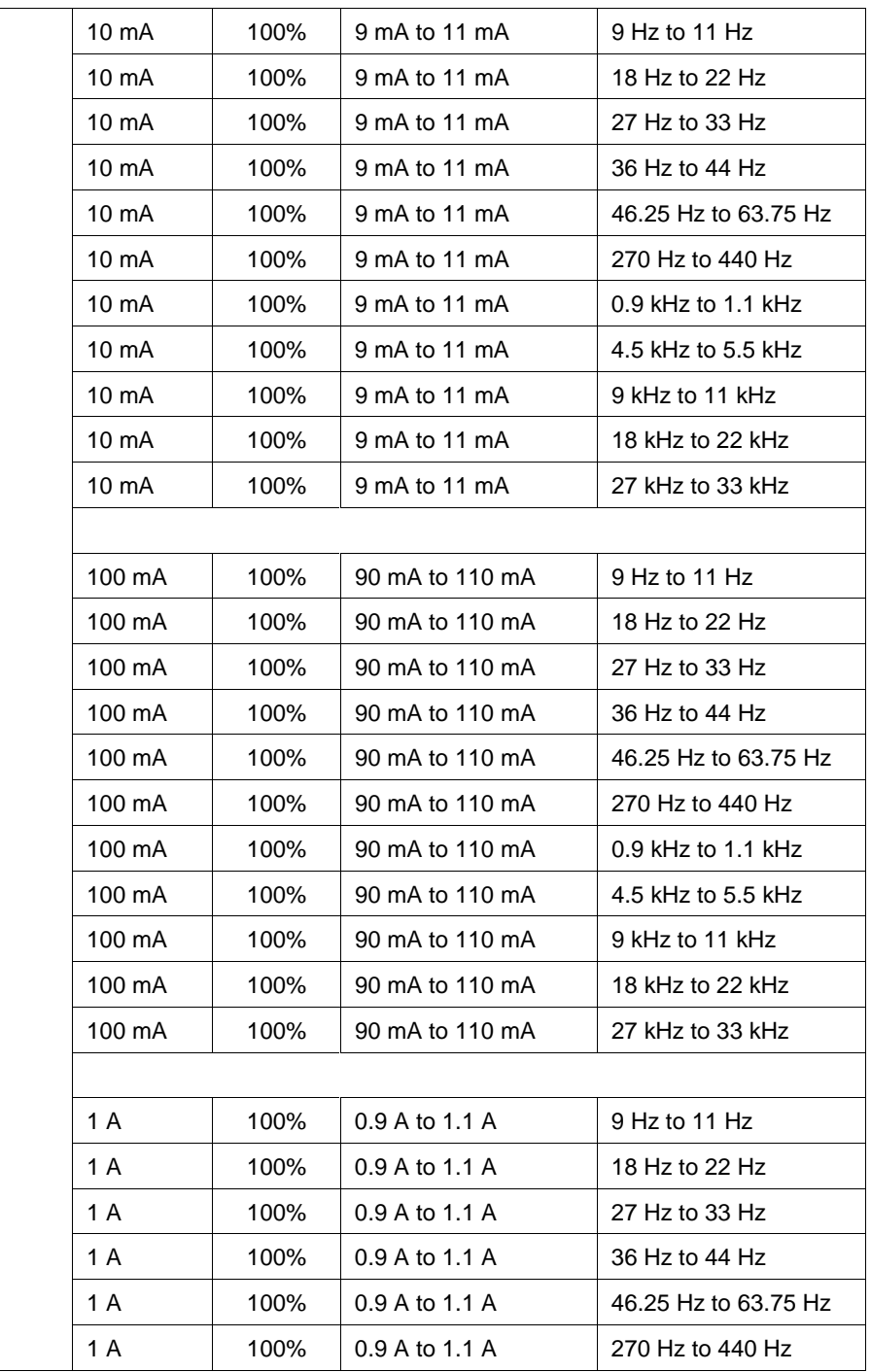

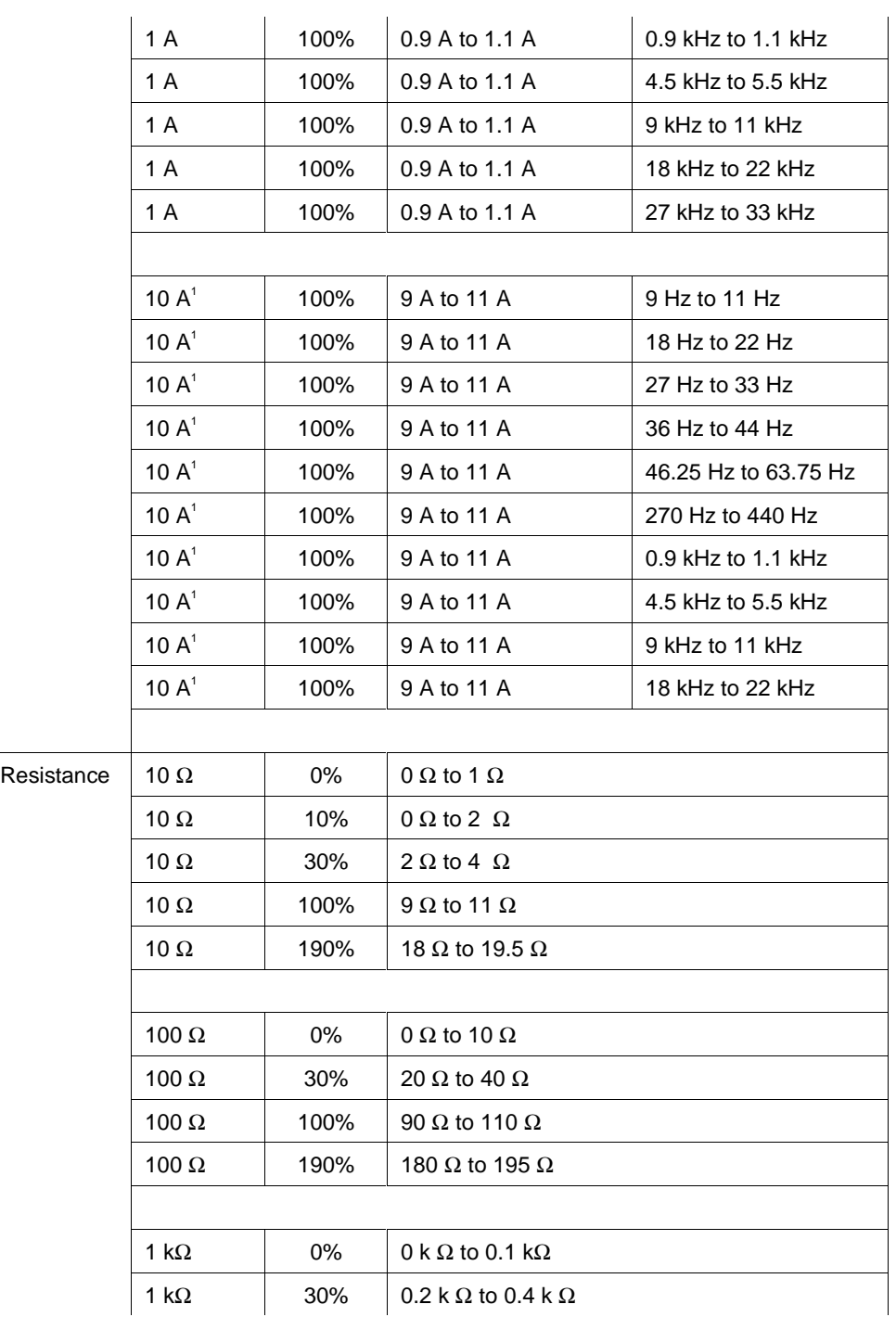

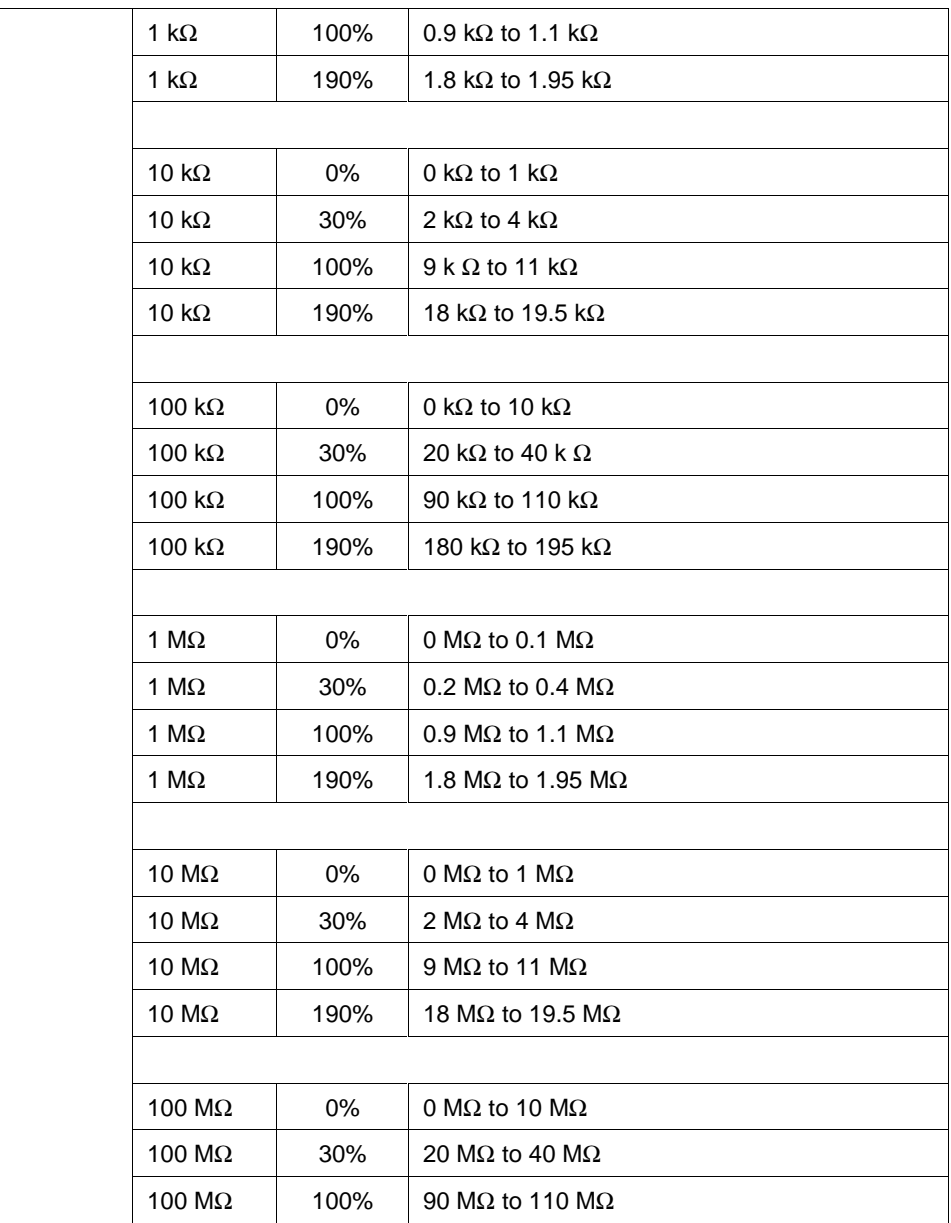

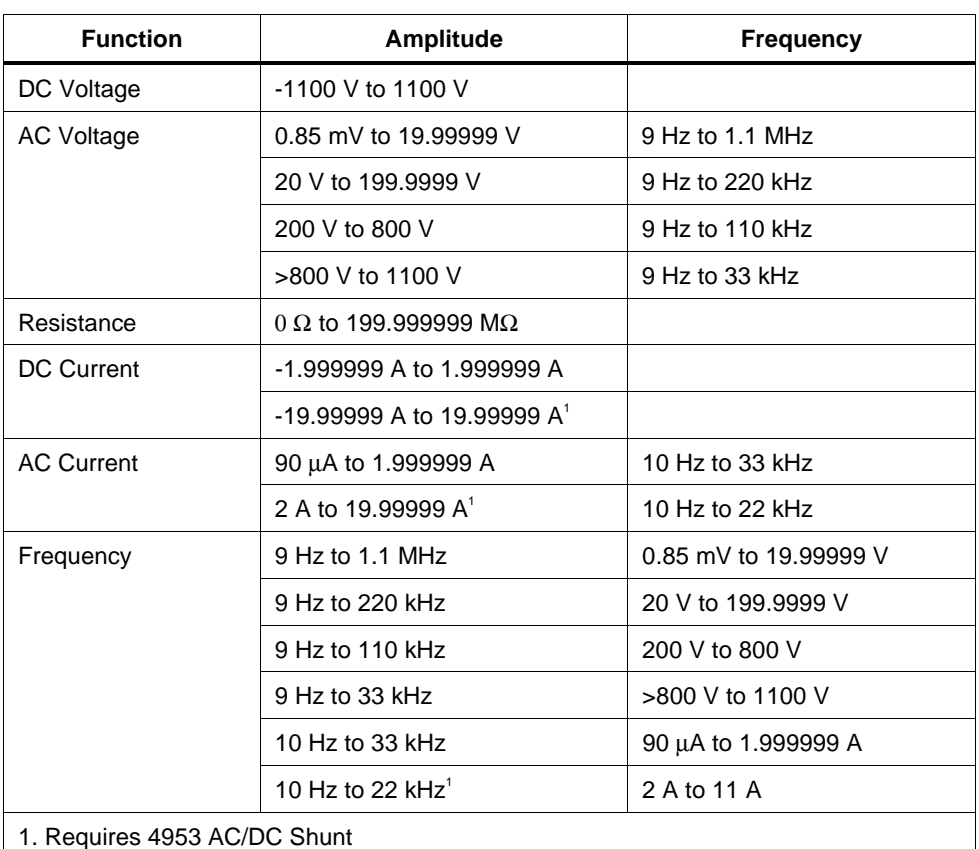

#### **BANDS OFF (MOD2 = "O")**

#### **Parameters**

#### RANGE

This field specifies the UUT range as described in the section "General Rules for Instrument Evaluation FSCs".

#### **NOMINAL**

This field specifies the expected measured value or a reset.

- Voltage (DC or RMS) entered as [*numeric*][*prefix*]V.
- Current entered as [*numeric*][*prefix*]A.
- Resistance entered as [*numeric*][*prefix*]Z.
- Frequency entered as [*numeric*][*prefix*]H.
- Reset entered as  $*$ .

Rules:

The NOMINAL field may specify frequency only when the MOD1 field specifies voltage or current.

#### **TOLERANCE**

This field specifies the UUT tolerance as described in the section "General Rules for Instrument Evaluation FSCs".

#### MOD1

This field specifies frequency or amplitude for AC voltage or AC current measurements.

- Frequency entered as[ *numeric*][*prefix*]H.
- Voltage entered as [*numeric*][*prefix*]V.
- Current entered as [*numeric*][*prefix*]A.
- *blank* not applicable

Rules:

- The MOD1 field may specify frequency only when the NOMINAL field specifies voltage or current.
- The MOD1 field must specify voltage or current when the NOMINAL field specifies frequency.
- The MOD1 field must be blank when the NOMINAL field specifies resistance.

#### MOD<sub>2</sub>

This field specifies one the band limits mode:

- *blank* Bands On
- O Override (Bands Off)

#### MO<sub>D</sub>3

This field specifies the accuracy mode for the instrument.

- *blank* High accuracy
- F Low accuracy
- ZR Perform input zero

*Note*

*MOD3 does not effect the measurement accuracy of a frequency measurement. Therefore, if MOD3 is left blank for frequency, measurement execution time will be increased with no increase in accuracy.*

Rules:

- The MOD3 field may specify ZR only under the following conditions:
	- 1. The Nominal value is zero or MEM is zero when the Nominal field does not contain a value,

and

2. The MOD1 field is blank (DC volts, DC amps, or ohms).

#### MOD4

This field specifies the type of test being performed as described in the section "General Rules for Instrument Evaluation FSCs".

#### **CON**

This field specifies the UUT connection.

- $\bullet$  2W 2-wire
- $\bullet$  4W 4-wire

Rules:

- The CON may specify 2W only for either for the following conditions:
	- 1. DC Voltage, DC Current, AC Current, and Resistance measurement, or
	- 2. AC voltage and Frequency measurement when
		- a) the M4950 Nominal field locks the 1 V or 10 V range and
		- b) the M4950 MOD1 field is 300 kHz, 500 kHz, or 1 MHz.
- The CON may specify 4W only for AC Voltage, Frequency, or Resistance measurement.

#### **Using the Datron 4950**

In most respects the Datron 4950 functions like any other supported system instrument. However, since the 4950 is designed to internally take a sequence of measurements and return to the user the mean of the measurements and the standard error, MET/CAL handles the 4950 as a special case. When the number of measurements (NMEAS) is set to 1, and when the 4950 is in a mode in which the sample size is greater than 1, MET/CAL uses the standard error calculated by the 4950 as the basis for the determination of the standard deviation.

The calculation is:

Standard Deviation = Standard Error  $*(N \wedge 0.5)$ 

where N is the sample size.

Note that this operation is different from the normal operation when NMEAS is 1. Normally, when NMEAS is 1, no standard deviation is determined, which causes S1 to be zero, which in turn causes U2 to be based only on the UUT's resolution.

It remains possible, even with the Datron 4950, for the procedure writer to override the default calculation. For example, if the procedure includes a VSET statement which directly specifies the value of S1, MET/CAL will no longer use the Standard Error calculated by the 4950, even if NMEAS is set to 1 and the 4950 sample size is greater than 1.

Setting NMEAS to any value greater than 1 disables the built-in use of the standard error calculated by the 4950. For example, suppose NMEAS is 5 and the 4950 is in high accuracy DCI mode. The sample size is 32, and the 4950 calculates the standard error, but MET/CAL will make no use of the calculated standard error in the measurement uncertainty calculation. Rather, in this case, MET/CAL will simply calculate the standard deviation of 5 readings (each of which is really based on 32 internal readings).

If the 4950 is used in a mode in which the sample size is 1 (for example, low accuracy ACV), the procedure writer should set the number of measurements to a value greater than 1 in order to include in the measurement uncertainty calculation the standard deviation of a sequence of measurements.

For additional information refer to the "Sample Size and Resolution" table on page 6-17 of the "Wavetek Model 4950 Multifunction Transfer Standard Instrument User's Handbook" (December 1998).

#### **Use of Standard Memory Locations and Results Reporting**

System memory locations MEM and MEM1 are used. For more information, refer to the "General Rules for Instrument Evaluation FSCs" in this manual.

## **Examples**

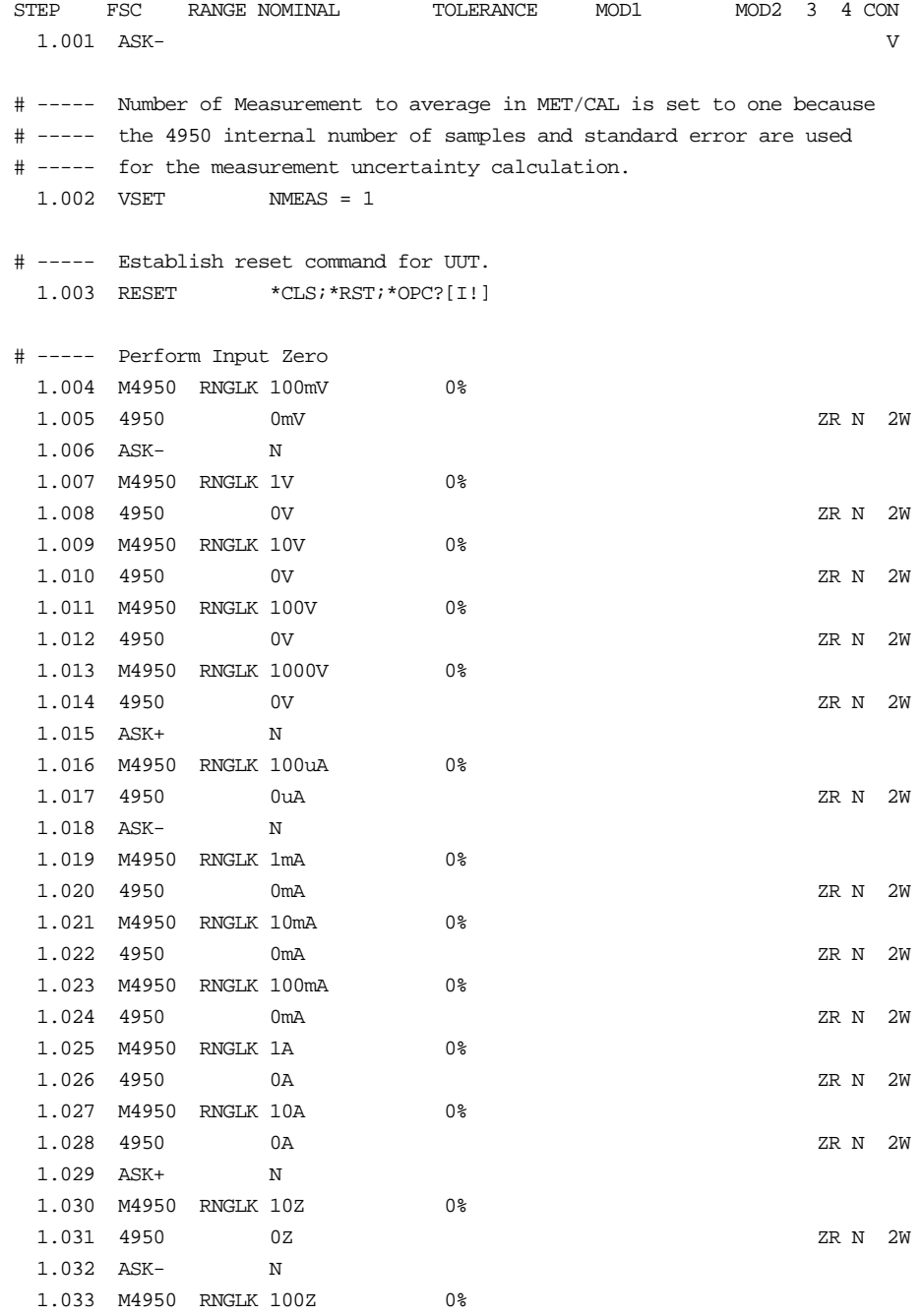

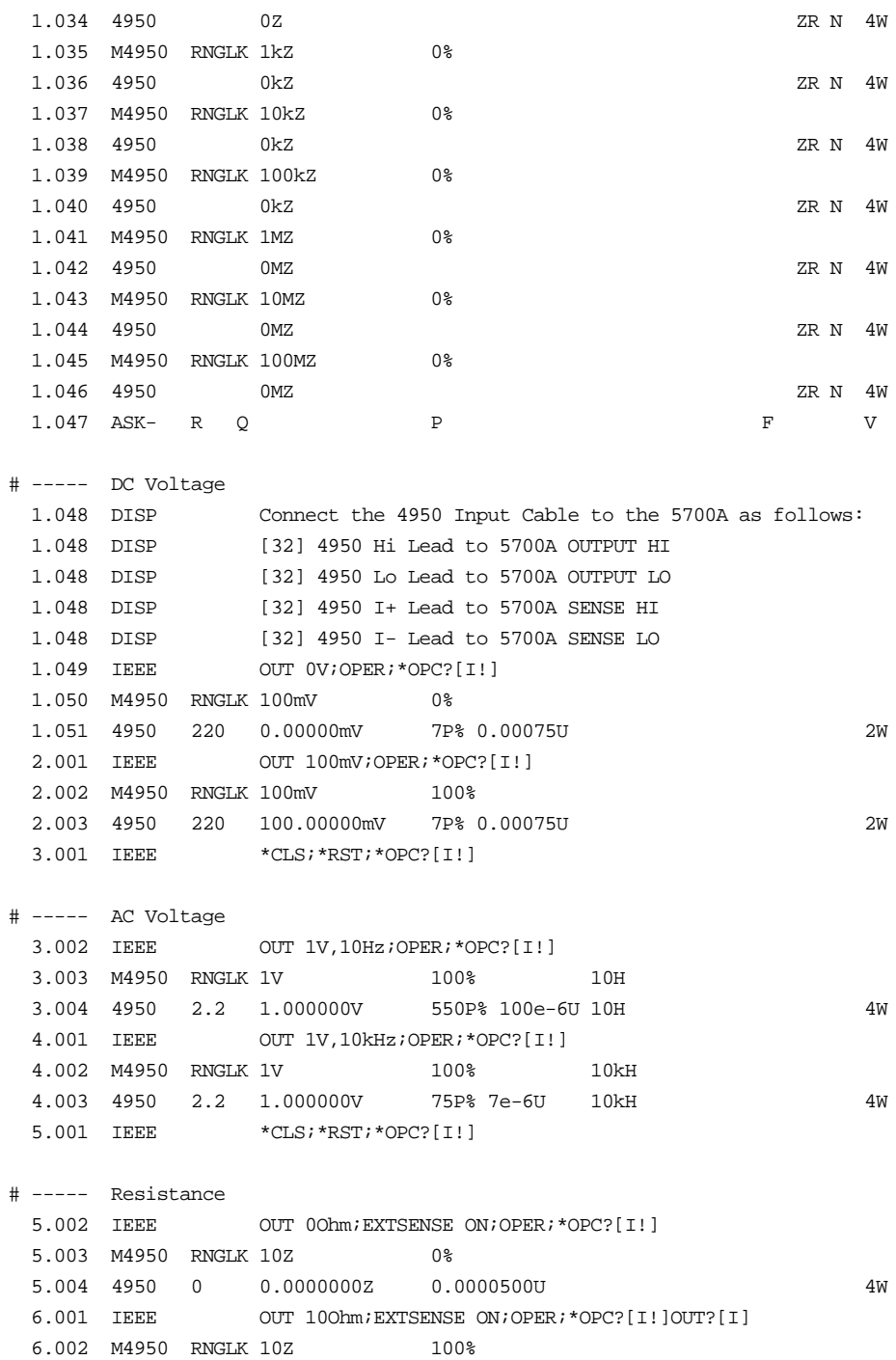

 6.003 4950 10 Z 0.000028U 4W 7.001 IEEE OUT 19Ohm;EXTSENSE ON;OPER;\*OPC?[I!]OUT?[I] 7.002 M4950 RNGLK 10Z 190% 7.003 4950 19 Z 0.000026U 4W 8.001 IEEE \*CLS; \*RST; \*OPC?[I!] # ----- DC Current 8.002 DISP Connect the 4950 Input cable to the 5700A as follows. 8.002 DISP [32] 4950 I+ Lead to 5700A OUTPUT HI 8.002 DISP [32] 4950 I- Lead to 5700A OUTPUT LO 8.003 M4950 RNGLK 1mA 0% 8.004 4950 0.000 mA 8.005 IEEE OUT 0mA;OPER; \*OPC?[I!] 8.006 4950 2.2 0.000mA 50P% 0.010U 2W 9.001 M4950 RNGLK 1mA 100% 9.002 4950 1.000mA F N 2W 9.003 IEEE OUT  $lmA;$  OPER; \*OPC? [I!] 9.004 4950 2.2 1.000mA 50P% 0.010U 2W 10.001 IEEE \*CLS;\*RST;\*OPC?[I!] # ----- AC Current 10.002 M4950 RNGLK 100mA 100% 10H 10.003 4950 100.000mA 10H F N 2W 10.004 IEEE OUT 100mA,10Hz;OPER;\*OPC?[I!] 10.005 4950 220 100.000mA 700P% 5e-6U 10H 2W 11.001 M4950 RNGLK 100mA 100% 1kH 11.002 4950 100.000mA 1kH F N 2W 11.003 IEEE OUT 100mA,1kHz;OPER;\*OPC?[I!] 11.004 4950 220 100.000mA 150P% 4e-6U 1kH 2W 12.001 IEEE \*CLS; \*RST; \*OPC?[I!] # ----- 4953 10A Current Shunt 12.002 DISP Connect the 4950 Input cable to 4953 Shunt as follows: 12.002 DISP [32] 4950 Hi Lead to 4953 Hi 12.002 DISP [32] 4950 Lo Lead to 4953 Lo 12.002 DISP 12.002 DISP Connect the 5725A to the 4953 Shunt as follows: 12.002 DISP [32] 5725A CURRENT OUTPUT HI to 4953 I+ 12.002 DISP [32] 5725A CURRENT OUTPUT LO to 4953 I- 12.003 M4950 RNGLK 10A 100% 12.004 4950 10.00000A F N 2W 12.005 IEEE OUT 10A;OPER;\*OPC?[I!] 12.006 4950 11 10.00000A 340P% 480e-9U 2W 13.001 M4950 RNGLK 10A 100% 40H

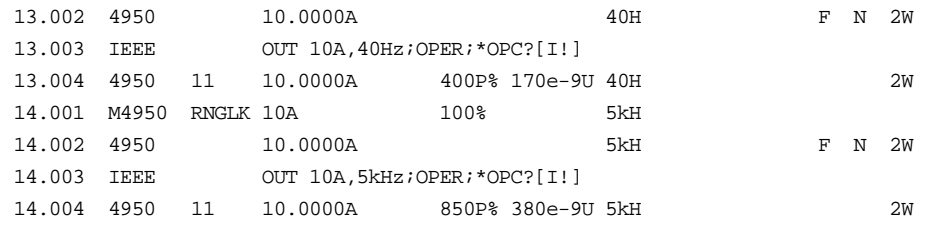

**M4950** Instrument FSC

#### **Description**

The M4950 FSC provides additional functions for the Datron 4950 Multimeter that are not addressed in the 4950 FSC. These functions include measurement range, percentage band, and guard.

#### **Parameters**

#### RANGE

This field must be "RNGLK".

Rules:

• "RNGLK" is inserted automatically if no range field code is entered.

#### **NOMINAL**

This field specifies the locked range.

- Voltage range selection value entered as: *numeric*[*prefix*]V
- Current range selection value entered as: *numeric*[*prefix*]A
- Resistance range selection value entered as: *numeric*[*prefix*]Z

Rules:

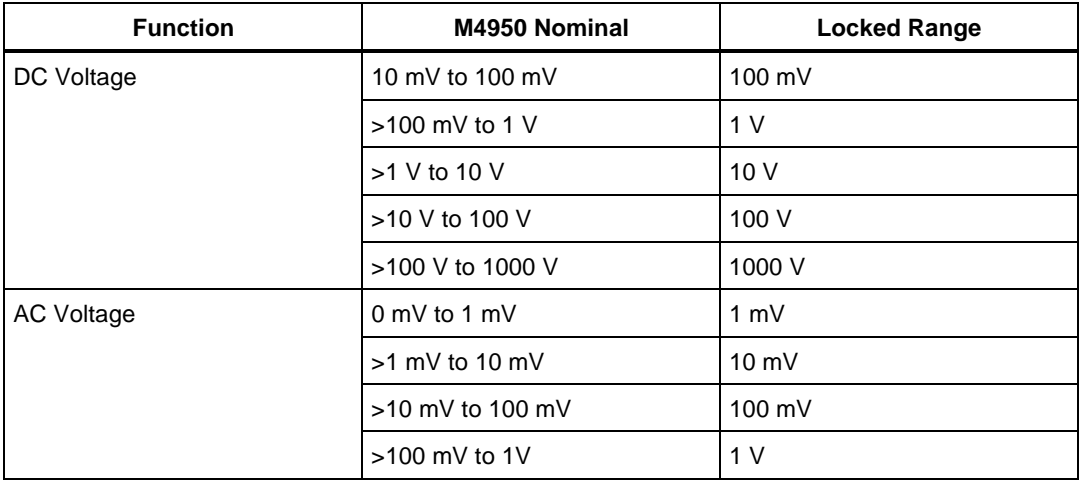

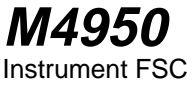

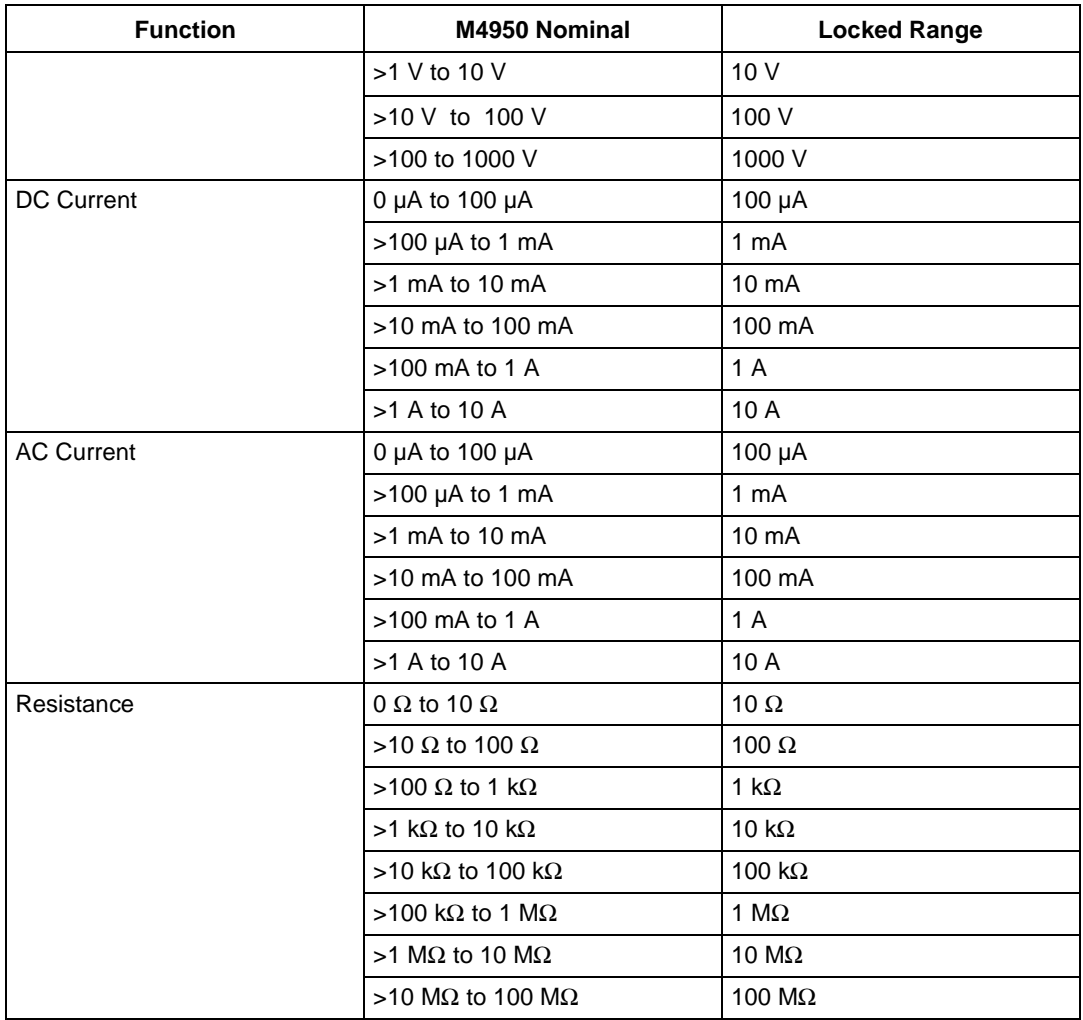

#### **TOLERANCE**

This field specifies the band selection value entered as: 0 %, 10 %, 30 %, 70 %, 100 %, or 190 %. The Tolerance field must be 0 % when the 4950 FSC MOD3 field is ZR.

Rules:

See MOD1 field.

## MOD1

This field specifies the frequency band center:

• Band selection value entered as: *numeric* [*prefix*]H

Rules:

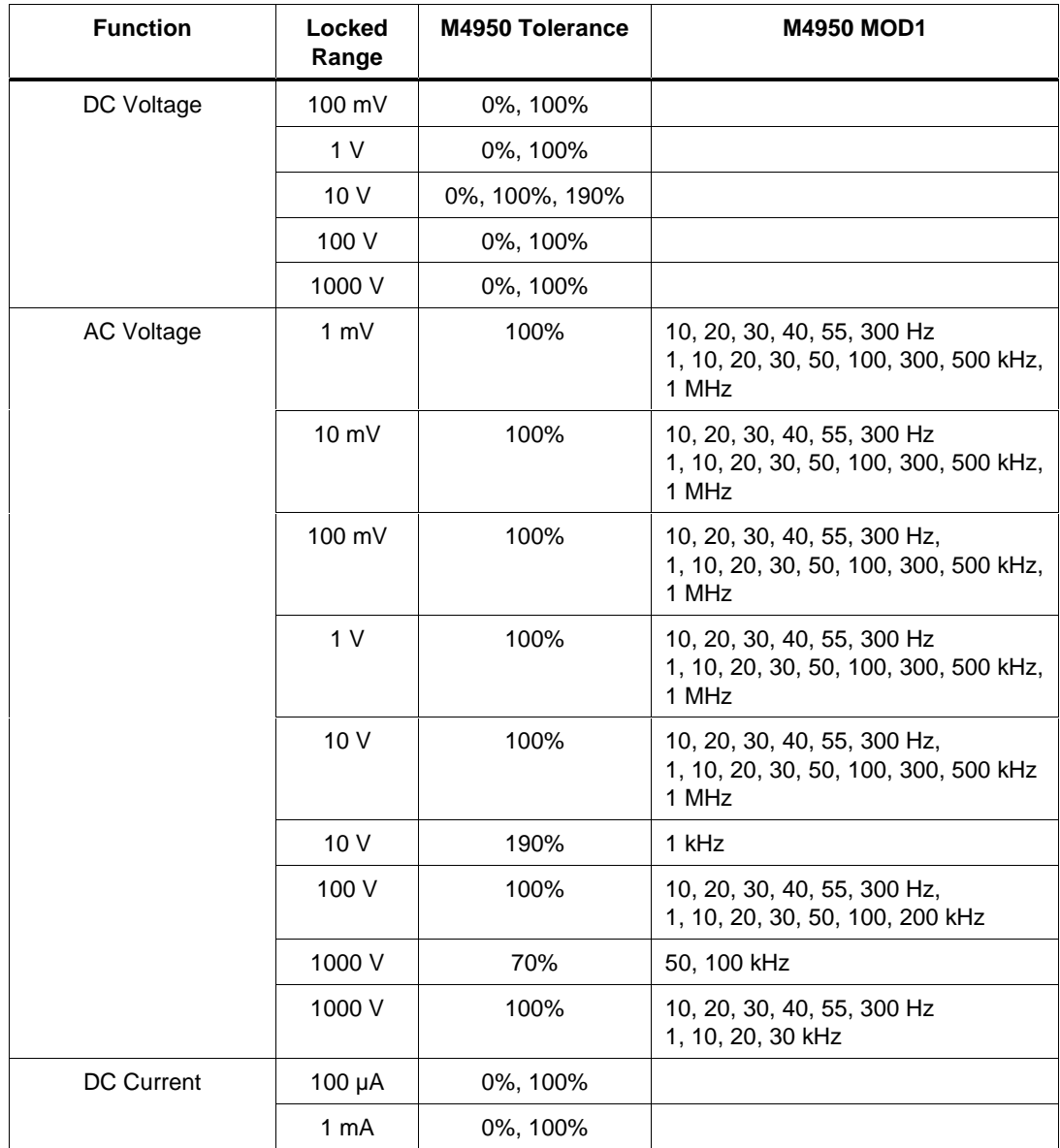

**M4950** Instrument FSC

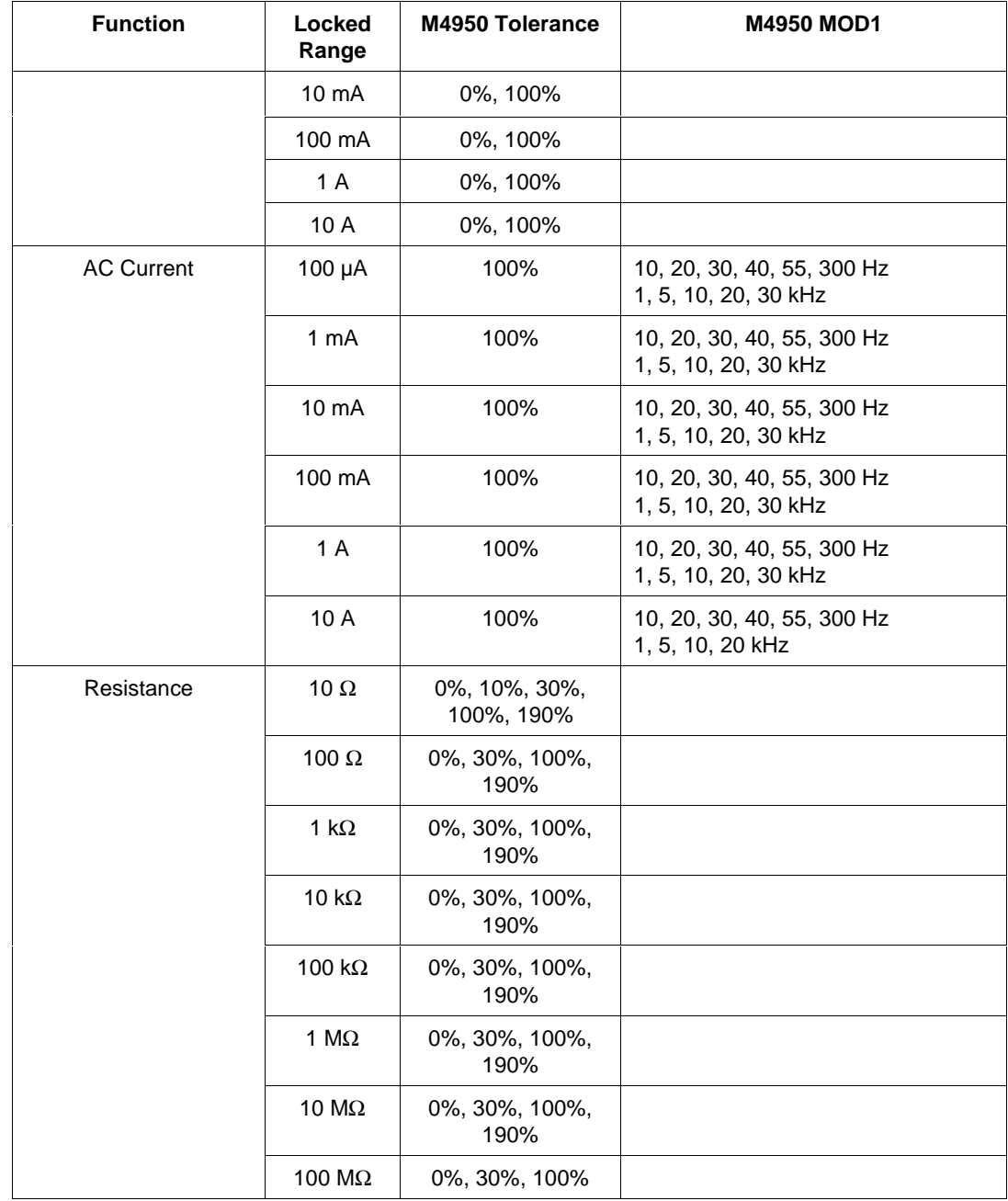

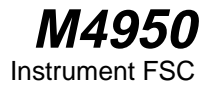

#### MOD2

This field is not used.

#### MOD3

This field is not used.

#### MOD4

This field is used to specify the guard connection:

G remote guard

*blank* local guard

## **CON**

This field is not used.

## **Examples**

See 4950 FSC.

# **5001**

Instrument FSC

#### **Description**

The 5001 FSC programs the Tektronix CG 5001 or CG 551AP Calibration Generator, respectively, to provide the following:

- Voltage to check vertical and horizontal gain.
- Current to check current probes and amplifiers.
- Edges to check the transient response of amplifiers and attenuator networks.
- Markers & Slewed Edge to check the timing accuracy of horizontal sweep rates.
- Comparator Test to check the accuracy of calibrator outputs.

### **Functional Capability**

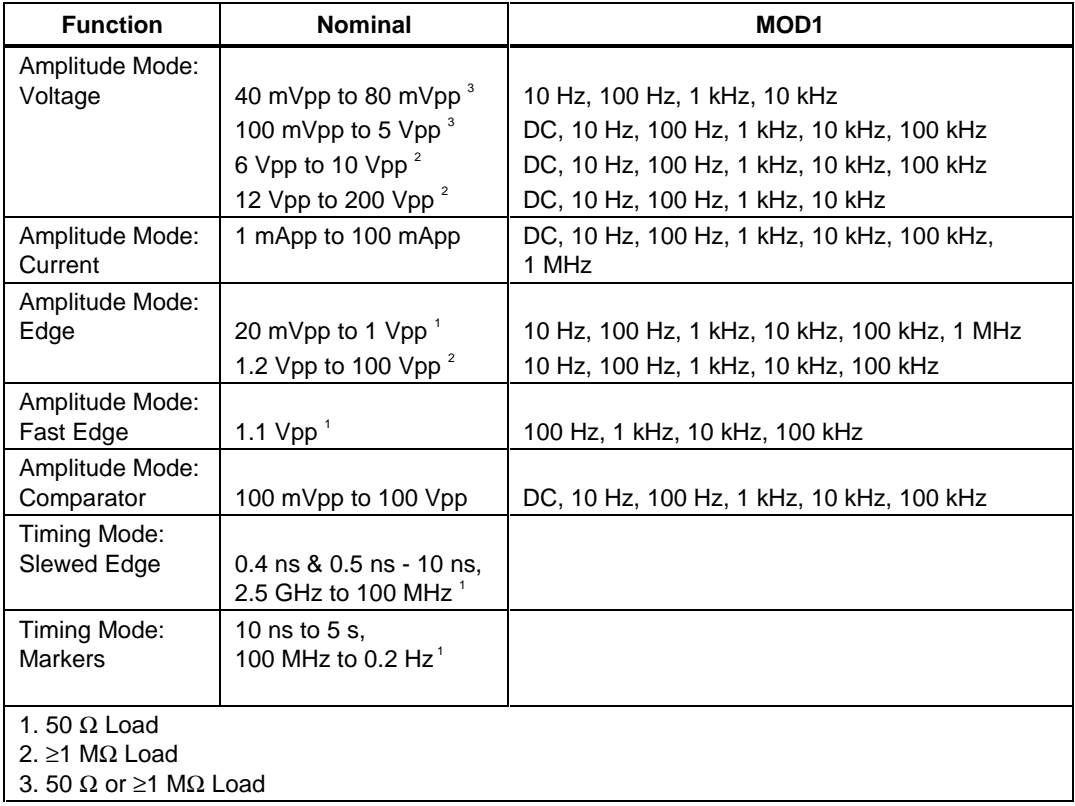

#### **Parameters**

## RANGE

This field specifies the UUT range as described in the section "General Rules for Instrument Evaluation FSCs".

#### **NOMINAL**

This field specifies the voltage or current for Amplitude Mode or the period or frequency for Timing Mode.

- Voltage entered as: [ *numeric*][*prefix*]Vpp
- Current entered as [ *numeric*][*prefix*]A.
- Period entered as [ *numeric*][*prefix*]T.
- Frequency entered as [ *numeric*][*prefix*]H.
- Reset entered as  $*$ .

Rules:

- Amplitude Mode cardinal values are within the specified range and a decade value of one of the following factors: 1, 1.2, 1.5, 1.6, 2, 2.5, 3, 4, 5, 6, 7, or 8.
- The Timing Mode cardinal values are within the specified range and a decade value of one of 1, 2, or 5.
- The NOMINAL field entries must be within 9.9% of these cardinal values.
- For Edge (MOD3 = E) and Fast Edge (MOD3 = FE) modes, the edge polarity is selected as follows:

 $NOMINAL > 0$  Positive Edge

 $NOMINAL < 0$  Negative Edge

#### **TOI FRANCE**

This field specifies the UUT tolerance as described in the section "General Rules for Instrument Evaluation FSCs".

#### MOD1

This field specifies the frequency for Amplitude Mode.

- Frequency entered as: *numeric*[*prefix*]H.
- *blank* not applicable

#### Rules:

The MOD1 field may specify frequency only when the NOMINAL field specifies voltage or current.

#### MOD2

This field specifies whether "/div" is include in after the value in the automatic range message.

- -D "/div" is not included
- *blank* "/div" is included if ASK+ D is in effect

Rules:

• The MOD2 field is automatically set to -D for a Setup Test.

## MOD3

This field specifies the function when Amplitude Mode is specified and the NOMINAL field units are volts:

- *blank* Voltage or not applicable
- E Edge
- FE Fast Edge
- CO Comparator

Rules:

• The MOD2 field must be blank when the NOMINAL field units are not volts.

## MOD4

This field specifies the type of test being performed as described in the section "General Rules for Instrument Evaluation FSCs".

# **CON**

This field specifies the input impedance that should be present at the Unit Under Test (UUT).

- blank 1 M $\Omega$  or greater
- L  $50 \Omega$

Rules:

- The CON field must be blank for:
	- 1. Voltage  $> 5$  Vpp
	- 2. Current
	- 3. Edge  $> 1.1$  Vpp
	- 4. Slewed Edge (5001 only)
	- 5. Markers
- The CON field may be either L or blank for comparator tests with voltage  $<$  5 Vpp.
- When the CON field is L, the procedure writer must instruct the operator to select the 50  $\Omega$  input impedance on the UUT or instruct the operator to use a 50  $\Omega$  termination at the UUT.

#### **Use of Standard Memory Locations and Results Reporting**

System memory locations MEM and MEM1 are used. For more information, refer to the "Syntax Rules for Instrument Evaluation FSCs" in Chapter 1 of this manual.

#### **Examples**

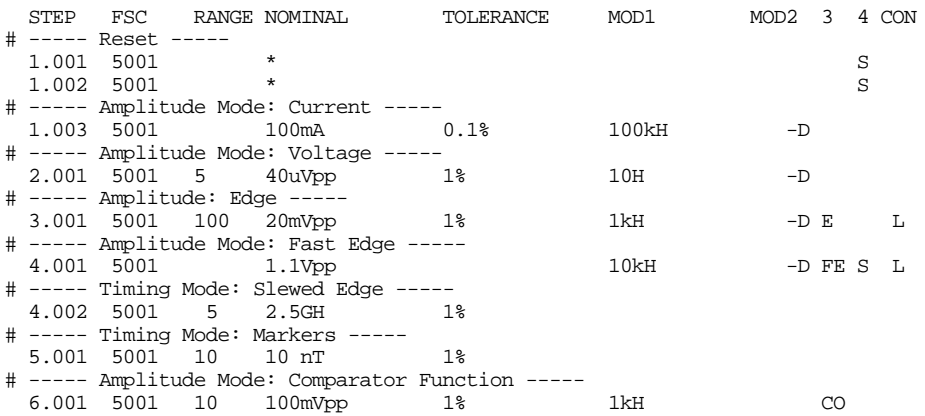

# **5011** Instrument FSC

## **Description**

The 5011 FSC programs the Tegam and Tektronix CG 5011 Calibration Generator, respectively, to provide the following:

- Voltage to check vertical and horizontal gain.
- Current to check current probes and amplifiers.
- Edges to check the transient response of amplifiers and attenuator networks.
- Markers to check the timing accuracy of horizontal sweep rates.
- Comparator Test to check the accuracy of calibrator outputs.

#### **Functional Capability**

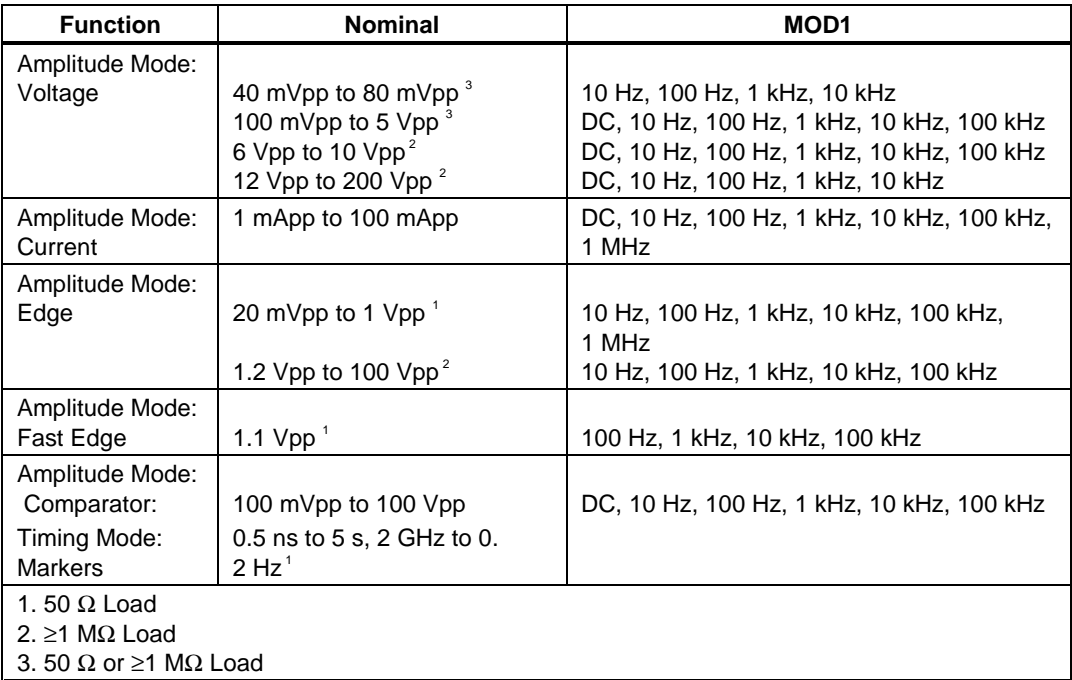

#### **Parameters**

## RANGE

This field specifies the UUT range as described in the section "General Rules for Instrument Evaluation FSCs".

#### **NOMINAL**

This field specifies the voltage or current for Amplitude Mode or the period or frequency for Timing

### **MODE**

This field specifies the UUT range as described in the section "General Rules for Instrument Evaluation FSCs".

- Voltage entered as: [*numeric*][*prefix*]Vpp
- Current entered as [*numeric*][*prefix*]A.
- Period entered as [*numeric*][*prefix*]T.
- Frequency entered as [*numeric*][*prefix*]H.
- Reset entered as  $*$ .

#### Rules:

- Amplitude Mode cardinal values are within the specified range and a decade value of one of the following factors: 1, 1.2, 1.5, 1.6, 2, 2.5, 3, 4, 5, 6, 7, or 8.
- The Timing Mode cardinal values are within the specified range and a decade value of one of 1, 2, or 5.
- The NOMINAL field entries must be within 9.9% of these cardinal values.
- For Edge (MOD3 = E) and Fast Edge (MOD3 = FE) modes, the edge polarity is selected as follows:

NOMINAL >0 Positive Edge

 $NOMINAL < 0$  Negative Edge

#### **TOLERANCE**

This field specifies the UUT tolerance as described in the section "General Rules for Instrument Evaluation FSCs".

#### MOD1

This field specifies the frequency for Amplitude Mode.

- Frequency entered as: *numeric*[*prefix*]H.
- *blank* not applicable

#### Rules:

• The MOD1 field may specify frequency only when the NOMINAL field specifies voltage or current.

#### MOD2

This field specifies whether "/div" is include in after the value in the automatic range message.

- -D "/div" is not included
- blank "/div" is included if ASK+ D is in effect

Rules:

• The MOD2 field is automatically set to -D for a Setup Test.

#### MOD3

This field specifies the function when Amplitude Mode is specified and the NOMINAL field units are volts:

- *blank* Voltage or not applicable
- $\bullet$  E  $\bullet$  Edge
- FE Fast Edge
- CO Comparator

Rules:

• The MOD2 field must be blank when the NOMINAL field units are not volts.

#### MOD4

This field specifies the type of test being performed as described in the section "General Rules for Instrument Evaluation FSCs".

# **CON**

This field specifies the input impedance that should be present at the Unit Under Test (UUT).

- *blank* 1 MΩ or greater
- L  $50 \Omega$

Rules:

- The CON field must be blank for:
- Voltage  $> 5$  V pp
- Current
- Edge > 1.1 V pp
- Markers
- The CON field may be either L or blank for comparator tests with voltage  $<$  5 V pp.
- When the CON field is L, the procedure writer must instruct the operator to select the 50  $\Omega$  input impedance on the UUT or instruct the operator to use a 50  $\Omega$  termination at the UUT.

## **Use of Standard Memory Locations and Results Reporting**

System memory locations MEM and MEM1 are used. For more information, refer to the "Syntax Rules for Instrument Evaluation FSCs" in Chapter 1 of this manual.

## **Examples**

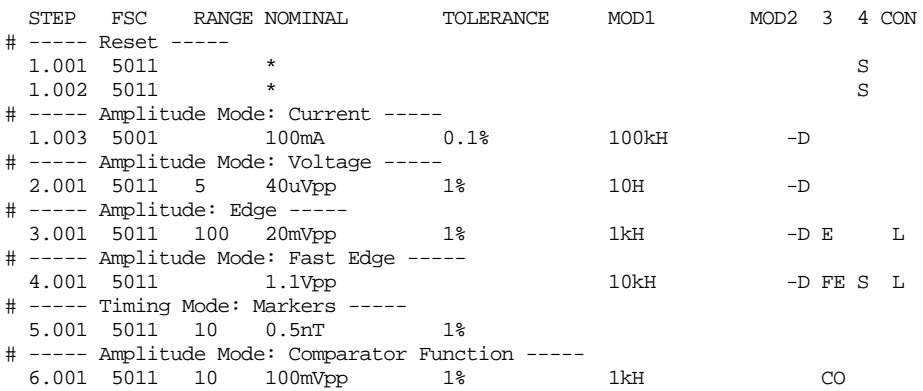

# **M511**

Auxiliary Instrument Setup FSC

## **Description**

The M511 FSC provides additional program functions for the Tegam and Tektronix CG5011 Programmable Calibration Generator, not addressed in the 5011 FSC.

The special functions specified by the M511 FSC will become effective in the first 5011 FSC that follows the M511 FSC and remain in effect until they are disabled or changed by another M511 FSC.

To return back to the original settings, use:

STEP FSC RANGE NOMINAL TOLERANCE MOD1 MOD2 3 4 CON 2.001 M511 1T

#### **Parameters**

### RANGE

Not used.

#### NOMINAL

Not used.

## **TOI FRANCE**

Not used.

#### MOD1

Not used.

#### MO<sub>D2</sub>

The MOD2 specifies that every tenth pulse of the Marker mode is to be accentuated.

This function is entered by entering the character 'M' in the MOD2 field.

If nothing is entered then the Magnifier is disabled.

M may be used with 5011 nominal values greater than 1 us or less than 1 MHz.

#### MO<sub>D</sub>3

The MOD3 field specifies whether narrow markers should be used for

slow marker repetition rates.

The narrow markers functions are selected by entering the character 'N' in this field.

If nothing is entered, the markers are returned to their normal widths.

N may be used with nominal values between 10 µs to 5s.

#### MOD4

The MOD4 field specifies a 100 ns delay between the trigger and the fast-edge pulse. This delay is useful for oscilloscopes that have no internal delay between the trigger and vertical amplifier inputs.

This delay is programmed by entering a 'D' in this field.

If nothing is entered, the 100 ns delay is disabled.

#### CON

The CON field specifies the Trigger Rate for all functions. Allowed entries are:

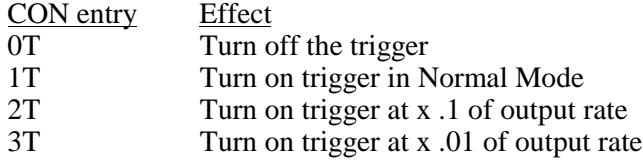

The default value entered is '1T'.

#### **Miscellaneous**

The interrelationships between the M511 and 5011 FSCs are not verified when the procedure is compiled. Errors reported during procedure execution may occur as a result of improper parameter combinations.

#### **Use of Standard Memory Locations**

The content of standard memory registers is not affected by the M511 FSC.

#### **Automatic Messages**

There are no automatic messages created with the M511 FSC.

## **Examples**

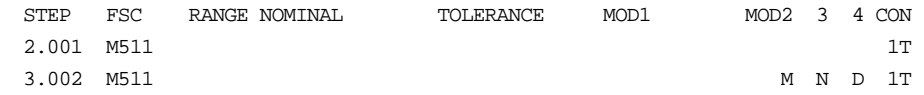

# **5030**

Instrument FSC

#### **Description**

The 5030 FSC programs the Tegam and Tektronix SG 5030 Leveled Sine Wave Generators.

#### **Functional Capability**

- Amplitude values of 1.59 V to 1.94 V, 4.5 mVpp to 5.5 Vpp, -49.95 dBm to  $+18.75$  dBm.
- Frequency or Period 0.1 Hz to 550 MHz, 1.8182 ns to 10 s.

#### **Parameters**

#### RANGE

This field specifies the UUT range as described in the section "General Rules for Instrument Evaluation FSCs".

#### NOMINAL

This field specifies the amplitude, frequency, period, or reset.

- Voltage (RMS) entered as: [*numeric*][*prefix*]V
- Voltage (peak-to-peak) entered as: [*numeric*][*prefix*]Vpp
- Voltage (into 50 Ω, dBm) entered as: [*numeric*][*prefix*]D
- Frequency entered as [*numeric*][*prefix*]H.
- Period entered as [*numeric*][*prefix*]T.
- Reset entered as  $*$

Rules:

- When the NOMINAL field specifies the amplitude, the MOD1 field must specify the frequency or period.
- When the NOMINAL field specifies the frequency or period, the MOD1 field must specify the amplitude.
#### **TOLERANCE**

This field specifies the UUT tolerance as described in the section "General Rules for Instrument Evaluation FSCs".

# MOD1

This field specifies the amplitude, frequency, or period.

- Frequency entered as: [*numeric*][*prefix*]H.
- Period entered as: [*numeric*][*prefix*]T.
- Voltage (RMS) entered as: [*numeric*][*prefix*]V
- Voltage (peak-to-peak) entered as: [*numeric*][*prefix*]Vpp
- Voltage (into 50 Ω, dBm) entered as: [*numeric*][*prefix*]D

Rules:

- When the MOD1 field specifies the frequency or period, the NOMINAL field must specify the amplitude.
- When the MOD1 field specifies the amplitude, the NOMINAL field must specify the frequency or period.

#### MOD2

This field specifies whether "/div" is include in after the value in the automatic range message.

- -D "/div" is not included
- *blank* "/div" is included if ASK+ D is in effect

Rules:

• The MOD2 field is automatically set to -D for a Setup Test.

#### MOD3

This field is not used.

### MOD4

This field specifies the type of test being performed as described in the section "General Rules for Instrument Evaluation FSCs".

#### **CON**

This field is specifies which output port is used for the signal.

- CH1 Fluke 58xxA Channel 1
- CH2 Fluke 58xxA Channel 2
- CH3 Fluke 58xxA Channel 3
- CH4 Fluke 58xxA Channel 4
- CH5 Fluke 58xxA Channel 5
- *blank* 5030 Leveling Head

Rules:

- The CON field may specify CH1 or CH5 only when a Fluke 58XXA is configured.
- The CON field may specify CH2, CH3, or CH4 only when a Fluke 58XXA is configured with the 5800A-5 Five Channel option.

# **Use of Standard Memory Locations and Results Reporting**

System memory locations MEM and MEM1 are used. For more information, refer to the "Syntax Rules for Instrument Evaluation FSCs" in Chapter 1 of this manual.

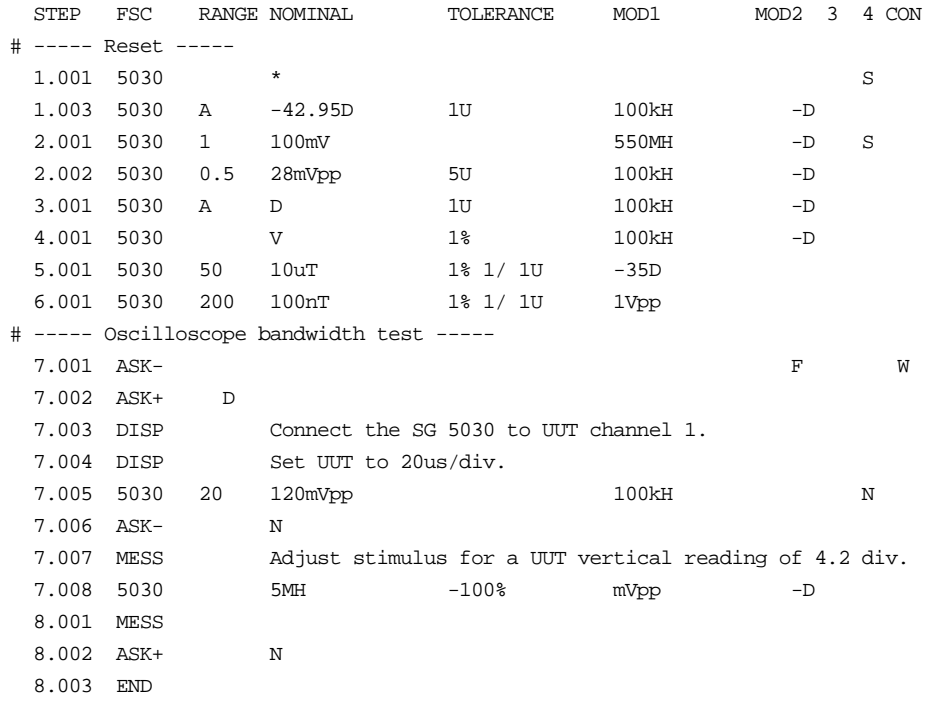

**5050** Instrument FSC

#### **Description**

The 5050 FSC programs the Tegam SG 5050 Leveled Sine Wave Generator.

### **Functional Capability**

- Amplitude
- 1.59 V to 1.94 V, 4.5 mVpp to 5.5 Vpp, -49.95 dBm to +18.75 dBm
- Frequency or Period
- Hz to  $2.5$  GHz,  $0.4$  ns to  $10$  s

### **Parameters**

### RANGE

This field specifies the UUT range as described in the section "General Rules for Instrument Evaluation FSCs".

#### **NOMINAL**

This field specifies the amplitude, frequency, period, or reset.

- Voltage (RMS) entered as: [*numeric*][*prefix*]V
- Voltage (peak-to-peak) entered as: [*numeric*][*prefix*]Vpp
- Voltage (into 50 Ω, dBm) entered as: [*numeric*][*prefix*]D
- Frequency entered as [*numeric*][*prefix*]H.
- Period entered as [*numeric*][*prefix*]T.
- Reset entered as  $*$ .

#### Rules:

- When the NOMINAL field specifies the amplitude, the MOD1 field must specify the frequency or period.
- When the NOMINAL field specifies the frequency or period, the MOD1 field must specify the amplitude.

#### **TOLERANCE**

This field specifies the UUT tolerance as described in the section "General Rules for Instrument Evaluation FSCs".

# MOD1

This field specifies the amplitude, frequency, or period.

- Frequency entered as [*numeric*][*prefix*]H.
- Period entered as [*numeric*][*prefix*]T.
- Voltage (RMS) entered as: [*numeric*][*prefix*]V
- Voltage (peak-to-peak) entered as: [*numeric*][*prefix*]Vpp
- Voltage (into 50  $\Omega$ , dBm) entered as: [*numeric*][*prefix*]D

Rules:

- When the MOD1 field specifies the frequency or period, the NOMINAL field must specify the amplitude.
- When the MOD1 field specifies the amplitude, the NOMINAL field must specify the frequency or period.

### MOD2

This field specifies whether "/div" is include in after the value in the automatic range message.

- -D "/div" is not included
- *blank* "/div" is included if ASK+ D is in effect

Rules:

• The MOD2 field is automatically set to -D for a Setup Test.

### MOD3

This field is not used.

### MOD4

This field specifies the type of test being performed as described in the section "General Rules for Instrument Evaluation FSCs".

#### **CON**

This field is specifies which output port is used for the signal.

- CH1 Fluke 58xxA Channel 1
- CH2 Fluke 58xxA Channel 2
- CH3 Fluke 58xxA Channel 3
- CH4 Fluke 58xxA Channel 4
- CH5 Fluke 58xxA Channel 5
- *blank* 5050 Leveling Head

Rules:

- The CON field may specify CH1 or CH5 only when a Fluke 58xxA is configured.
- The CON field may specify CH2, CH3, or CH4 only when a Fluke 58xxA is configured with the 5800A-5 Five Channel option.

#### **Use of Standard Memory Locations and Results Reporting**

System memory locations MEM and MEM1 are used. For more information, refer to the "Syntax Rules for Instrument Evaluation FSCs" in Chapter 1 of this manual.

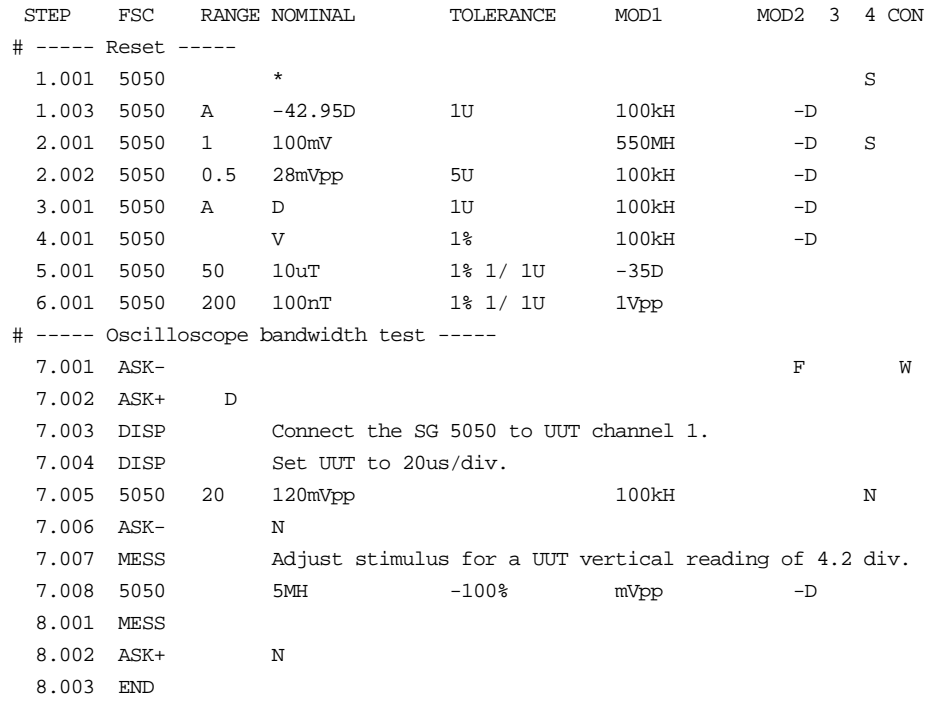

# **Description**

The 5100 FSC programs the Fluke 5100B Calibrator to output DC voltage, AC voltage, DC current, and AC current. 5100B resistance is programmed using the RESF FSC. 5100B wideband AC voltage is programmed using the WIDE FSC.

# **Functional Capability**

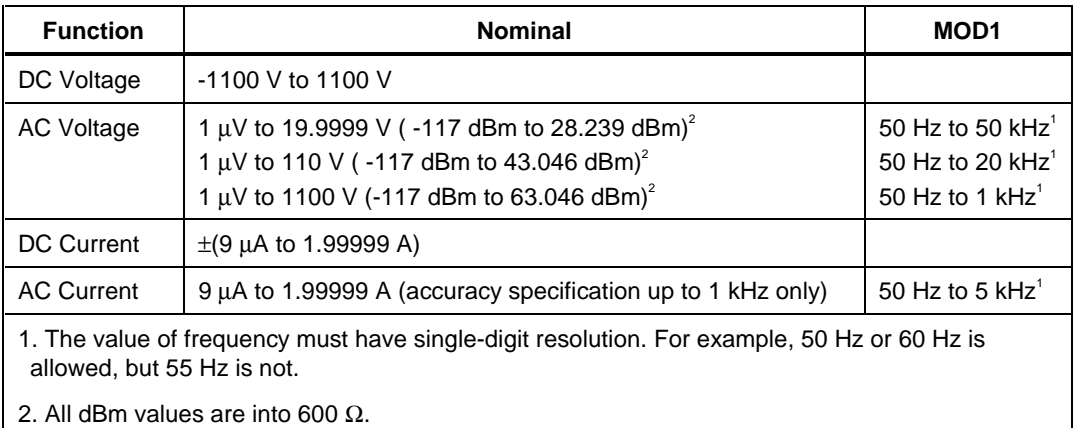

### **Parameters**

# RANGE

This field specifies the UUT range as described in the section "General Rules for Instrument Evaluation FSCs".

### **NOMINAL**

This field specifies the expected measured value or a reset.

- Voltage (DC or RMS) entered as: [*numeric*][*prefix*]V
- Decibels entered as: [*numeric*][*prefix*]D
- Current entered as [*numeric*][*prefix*]A.
- Reset entered as  $*$ .

#### **TOLERANCE**

This field specifies the UUT tolerance as described in the section "General Rules for Instrument Evaluation FSCs".

# MOD1

This field specifies frequency for AC voltage and AC current.

- Frequency entered as: *numeric*[*prefix*]H.
- *blank* DC

#### MOD2

This field allows you to specify the divider override feature of the calibration system. Divider Override is specified by entering the character 'O' for this field.

The use of internal and external divider allows a user to achieve higher levels of calibration accuracy in most circumstances; therefore the use of the divider is always automatically selected, where it is applicable.

There are two reasons to override the use of the divider:

The high burden property of the UUT requires divider override to maintain calibration accuracy.

Fewer operator interactions will be necessary and the feature of the (external) divider is not necessary, resulting in shorter calibration times.

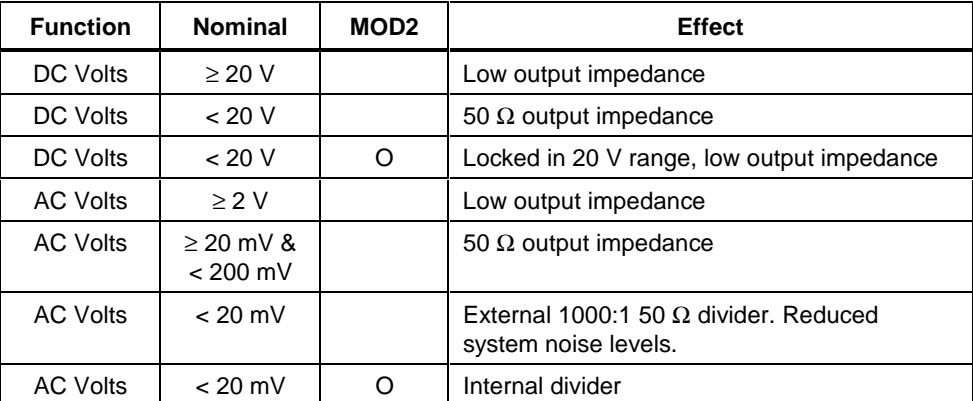

The following table shows effect of the MOD2 field

An external 1000:1 divider is supplied with every calibration system, which uses the 5100B as a calibration source. This external divider is used to reduce the impact of system noise on the response of the UUT. If the bandwidth of the AC

voltmeter function of the UUT is below 1 MHz, the external divider is typically not necessary, however to calibrate wideband voltmeters, this external divider should be used.

#### MOD3

This field is used to specify accuracy enhancement. Accuracy enhancement in this case means that the output of the 5100B is measured by the typically higher accuracy voltmeter in the calibration system.

The value measured by the voltmeter is then used as a further reference to execute the procedure step. The exact operation depends on the type of test; refer to the information under MOD4 for more information on the type of tests. A regular and fast mode of accuracy enhancement can be selected.

In the DC Voltage function, accuracy enhancement applies to almost the full range of allowed values (exception: 128V to 200V).

In the AC Voltage mode, accuracy enhancement can only be used between 12.5 mV and 600V, assuming the external divider is not used. If the external divider is used for nominal values below 20 mV, accuracy enhancement can be selected to improve the accuracy at the input of the external divider.

During Setup procedure steps only, another mode of accuracy enhancement is possible with the 8506A DMM. The output of the 5100B can be changed depending on the reading of the 8506A. Refer to the following accuracy enhancement information.

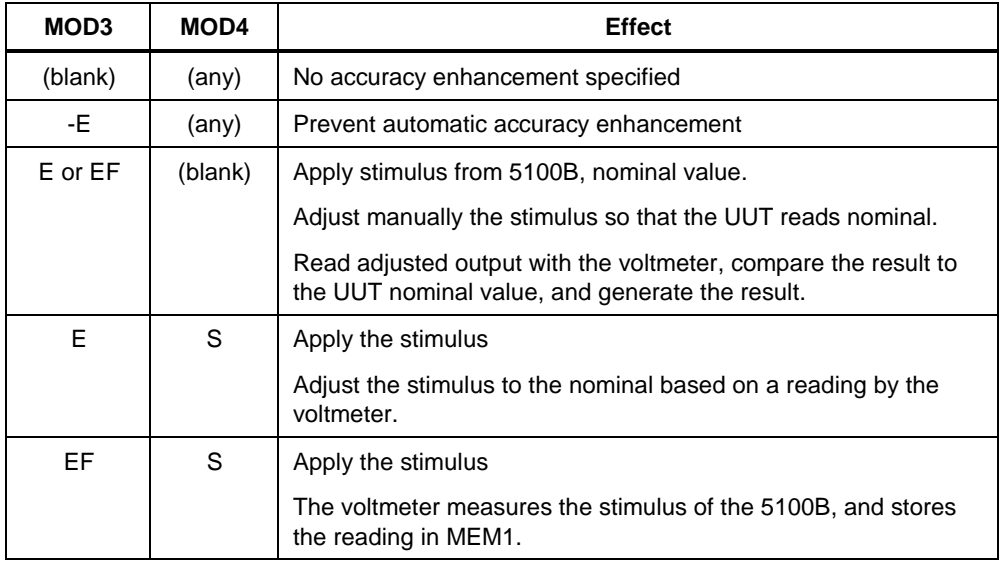

# **Automatic Selection of Accuracy Enhancement**

Accuracy enhancement is specified automatically where the accuracy of the UUT requires the highest accuracy from the calibration system. Automatic accuracy enhancement selection is dependent on the mode (DC or AC Voltage), the Nominal Voltage (in NOMINAL field), and the specified Tolerance (in TOLERANCE field). The following information shows the conditions for automatic accuracy enhancement selection:

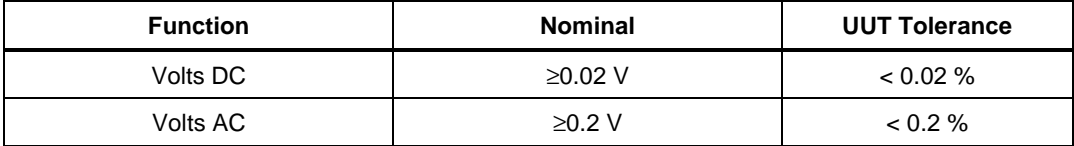

### **Prevention of Automatic Accuracy Enhancement Selection**

Automatic insertion of accuracy enhancement is prevented by entering -E during entry of the calibration step. This entry remains and is shown in the procedure listing.

#### MOD4

This field specifies the type of test being performed as described in the section "General Rules for Instrument Evaluation FSCs".

#### **CON**

This field specifies the UUT connection.

- $\bullet$  2W 2-wire
- $\bullet$  4W 4-wire

Rules:

• 2W is automatically inserted in the CON field when no CON field parameter is entered.

#### **Use of Standard Memory Locations and Results Reporting**

System memory locations MEM and MEM1 are used. For more information, refer to the "Syntax Rules for Instrument Evaluation FSCs" in Chapter 1 of this manual.

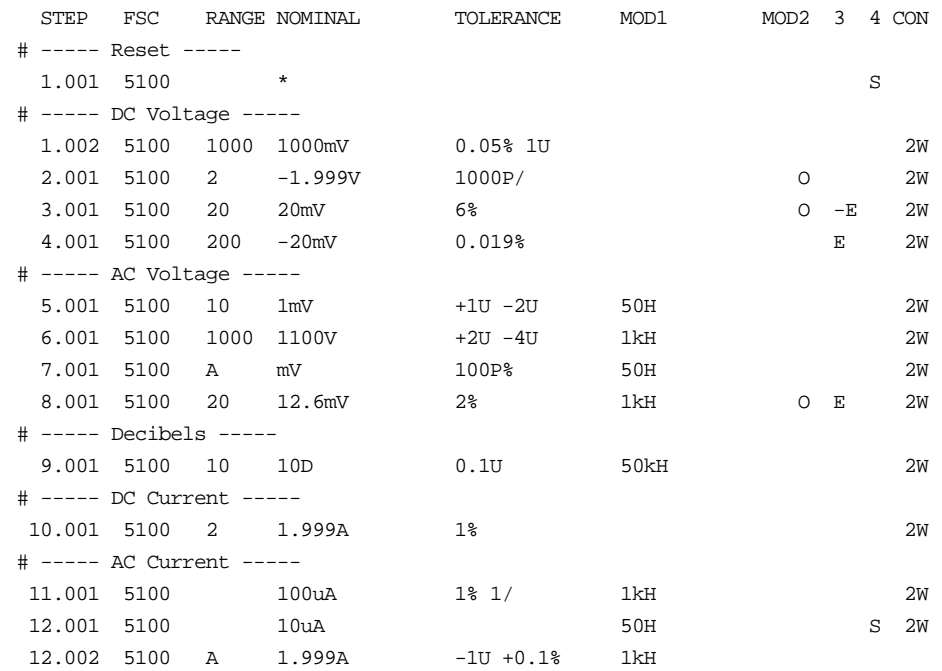

**RESF** Instrument FSC

#### **Description**

The RESF FSC provides fixed resistance or conductance from the Fluke 5100B Calibrator.

#### **Functional Capability**

1 Ω to 10 MΩ (1 s to 100 nS) in decade steps

#### **Parameters**

#### RANGE

This field specifies the UUT range as described in the section "General Rules for Instrument Evaluation FSCs".

#### **NOMINAL**

This field specifies the resistance, conductance, or specifies a reset.

Resistance entered as: [*numeric*][prefix]V

Current entered as: [*numeric*][prefix]A

Reset entered as \*.

#### **TOLERANCE**

This field specifies the UUT tolerance as described in the section "General Rules for Instrument Evaluation FSCs".

#### MOD1

This field is not used.

#### MOD2

This selection is used to compensate for lead resistance in the two-wire ohms mode. If the character O (for Offset) is entered in this field, the contents of

memory location MEM are used instead of the value in the NOMINAL field for comparison against the expected nominal value.

To take advantage of this feature, use another DMM, e.g., 8506A, to measure the total of the lead resistance and the value of resistance being measured. Then store this measurement in MEM, and evaluate the UUT with the nominal value of resistance (with the O selection specified.)

The following example tests the accuracy of a UUT at 100  $\Omega$  in two-wire mode:

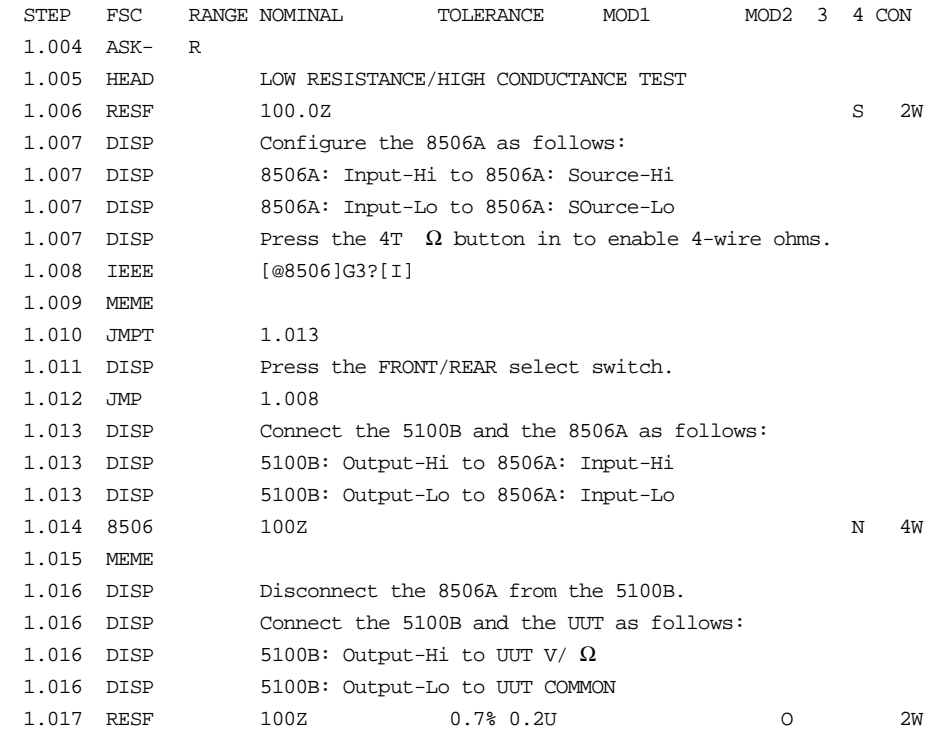

The explanation is as follows:

Step 1.004 disables the regular range and function messages.

Step 1.006 applies 100  $\Omega$  from the 5100B in the two-wire mode.

Step 1.007 wires the 8506A up in the four-wire mode, directly on its front panel input terminals.

Step 1.008 checks that the FRONT/REAR selection switch of the 8506A is in the FRONT position. If it is not, the operator is prompted as defined in step 1.011.

The output of the 5100B is now connected and then measured with the leads up to the front panel of the 8506A in steps 1.013 and 1.014. The result is stored in MEM1, then it is moved over to MEM in step 1.015.

The test leads are now moved over from the 8506A input to the UUT input in step 1.016.

The performance of the UUT is now evaluated against the value in MEM in step 1.017 (note the O selection).

#### MOD3

This field specifies the guard connection.

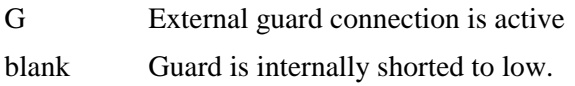

#### MOD4

This field specifies the type of test being performed as described in the section "General Rules for Instrument Evaluation FSCs".

#### **CON**

This field specifies the UUT connection.

- 2W 2-wire
- 4W 4-wire

Rules:

2W is automatically inserted in the CON field when no CON field parameter is entered.

4W does not apply for 5100B resistance values over 10 k $\Omega$ .

# **Use of Standard Memory Locations and Results Reporting**

System memory locations MEM and MEM1 are used. For more information, refer to the "Syntax Rules for Instrument Evaluation FSCs" in Chapter 1 of this manual.

# **RESF** Instrument FSC

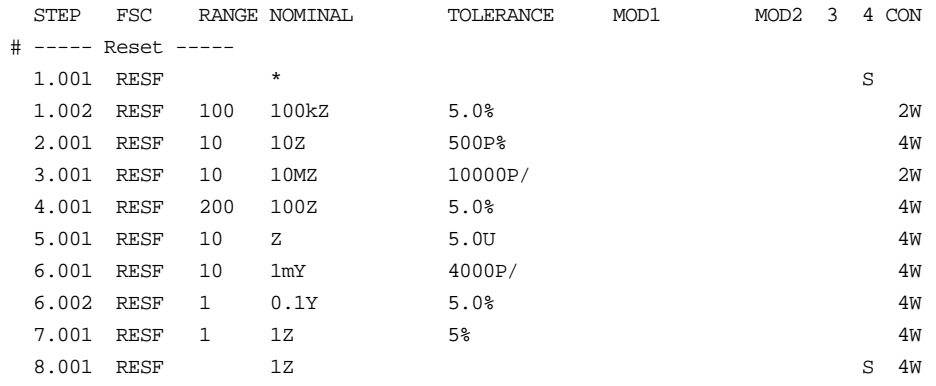

**WIDE** Instrument FSC

# **Description**

The WIDE FSC provides voltage from the 5100B-03 Wideband AC option installed in a 5100B Calibrator.

### **Functional Capability**

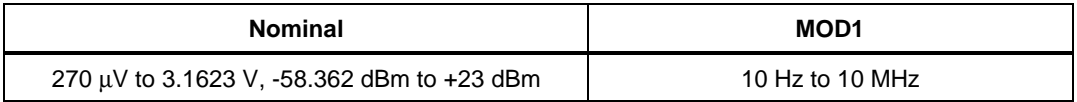

#### **Parameters**

#### RANGE

This field specifies the UUT range as described in the section "General Rules for Instrument Evaluation FSCs".

### NOMINAL

This field specifies the amplitude or reset.

- Voltage (RMS) entered as: [*numeric*][*prefix*]V
- Decibels entered as: [*numeric*][*prefix*]D
- Reset entered as  $*$ .

### **TOLERANCE**

This field specifies the UUT tolerance as described in the section "General Rules for Instrument Evaluation FSCs".

#### MOD1

This field specifies the frequency entered as [*numeric*][*prefix*]H.

Rules:

• The value of frequency must have single-digit resolution. For example, 50H or 60H are allowed, but 55H is not.

#### MOD2

This field is not used.

#### MOD3

This field is not used.

#### MOD4

This field specifies the type of test being performed as described in the section "General Rules for Instrument Evaluation FSCs".

# **CON**

This field specifies the UUT connection. A 50  $\Omega$  load is required. If the UUT does not have an internal 50 Ω input impedance or termination, the procedure must inform the operator to connect such a device to the end of the BNC cable near the input of the UUT. The procedure writer can use the DISP FSC to create such a message.

2W 2-wire

Rules:

• 2W is automatically inserted in the CON field when no CON field parameter is entered.

# **Use of Standard Memory Locations and Results Reporting**

System memory locations MEM and MEM1 are used. For more information, refer to the "Syntax Rules for Instrument Evaluation FSCs" in Chapter 1 of this manual.

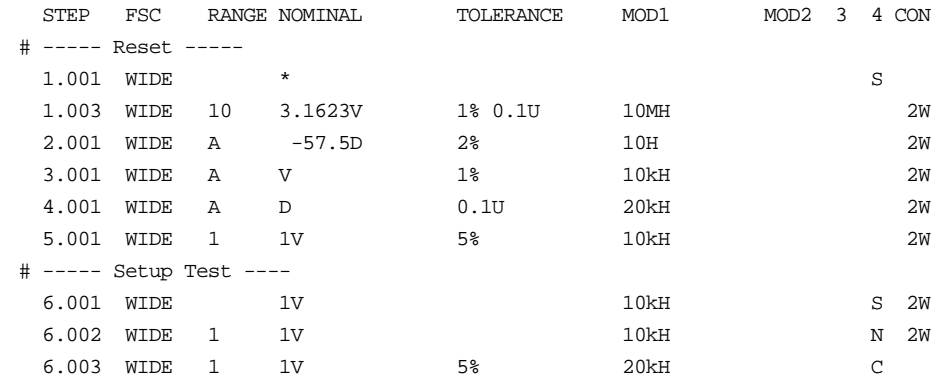

# **5205** Instrument FSC

# **Description**

The 5205 FSC programs the Fluke 5205A or 5215A Power Amplifier via the 5100B or 5130A Calibrator. To use the 5205A with Fluke 5200A AC Calibrator, use the 5200 FSC. To use the 5205A with the Fluke 5700A Multi-function Calibrator, use the 5700 FSC.

# **Functional Capability**

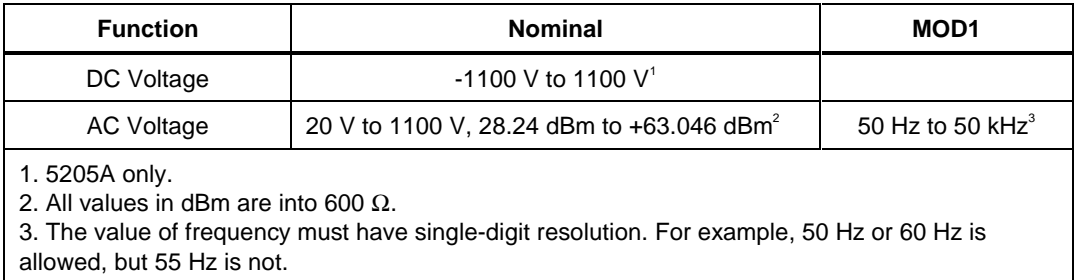

### **Parameters**

# RANGE

This field specifies the UUT range as described in the section "General Rules for Instrument Evaluation FSCs".

# **NOMINAL**

This field specifies the amplitude or reset.

- Voltage (DC or RMS) entered as: [*numeric*][*prefix*]V
- Decibels entered as: [*numeric*][*prefix*]D
- Reset entered as:  $*$ .

### **TOLERANCE**

This field specifies the UUT tolerance as described in the section "General Rules for Instrument Evaluation FSCs".

# MOD1

This field specifies the frequency for AC Voltage.

- Frequency entered as: [*numeric*][*prefix*]H.
- *blank* DC

# MOD2

This field is not used.

# MOD3

This field is not used.

# MOD4

This field specifies the type of test being performed as described in the section "General Rules for Instrument Evaluation FSCs".

# **CON**

This field specifies the UUT connection.

 $\bullet$  2W 2-wire

Rules:

• 2W is automatically inserted in the CON field when no CON field parameter is entered.

# **Use of Standard Memory Locations and Results Reporting**

System memory locations MEM and MEM1 are used. For more information, refer to the "Syntax Rules for Instrument Evaluation FSCs" in Chapter 1 of this manual.

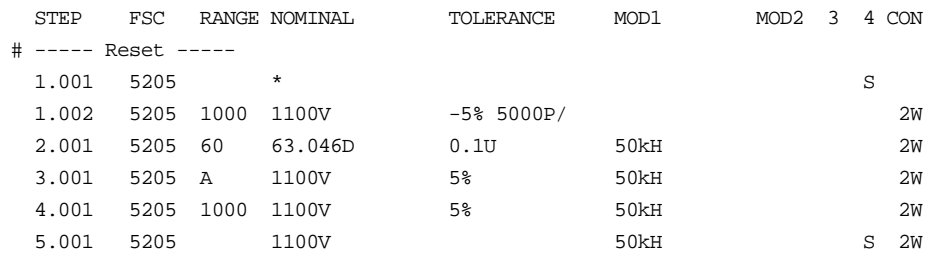

# **5220** Instrument FSC

# **Description**

The 5220 FSC programs the Fluke 5220A Transconductance Amplifier via the 5100B or 5130A Calibrator. To use the 5220A with Fluke 5440B DC Calibrator, use the 5440 FSC. To use the 5220A with the Fluke 5700A Multi-function Calibrator, use the 5700 FSC.

# **Functional Capability**

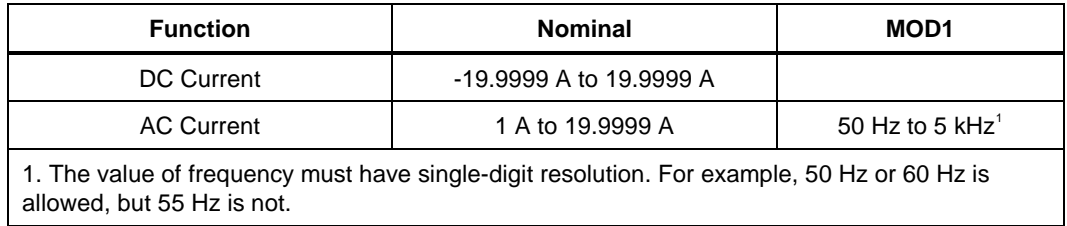

# **Parameters**

### RANGE

This field specifies the UUT range as described in the section "General Rules for Instrument Evaluation FSCs".

### NOMINAL

This field specifies the current or reset.

- Current (DC or RMS) entered as: [*numeric*][*prefix*]A
- Reset entered as:  $*$ .

# **TOLERANCE**

This field specifies the UUT tolerance as described in the section "General Rules for Instrument Evaluation FSCs".

# MOD1

This field specifies the frequency for AC Current.

- Frequency entered as: [*numeric*][*prefix*]H.
- *blank* DC

# MOD2

This field is not used.

### MOD3

This field is not used.

#### MOD4

This field specifies the type of test being performed as described in the section "General Rules for Instrument Evaluation FSCs".

### **CON**

This field specifies the UUT connection.

 $\bullet$  2W 2-wire

Rules:

• 2W is automatically inserted in the CON field when no CON field parameter is entered.

# **Use of Standard Memory Locations and Results Reporting**

System memory locations MEM and MEM1 are used. For more information, refer to the "Syntax Rules for Instrument Evaluation FSCs" in Chapter 1 of this manual.

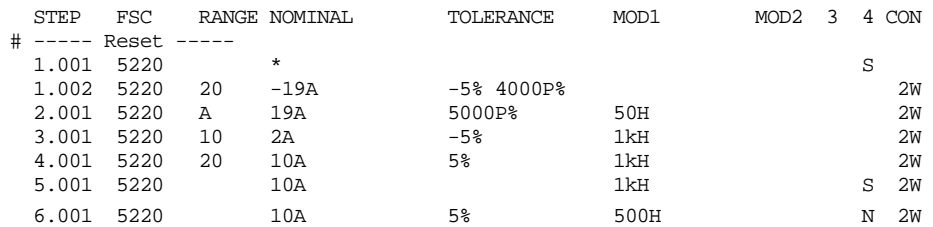

# **5130**

Instrument FSC

#### **Description**

The 5130 FSC instructs the system to request a voltage or current stimulus from the Fluke 5130A Calibrator.  $\Omega$  stimulus from the 5130A is obtained using the RESF FSC.

# RANGE

- Specifies the UUT range in units of the Nominal Value or Autorange.
- Allowed entries: numeric, numericR A, AR.

# **NOMINAL**

Starting Nominal value of the 5130A output or reset: ('\*').

Allowed values:

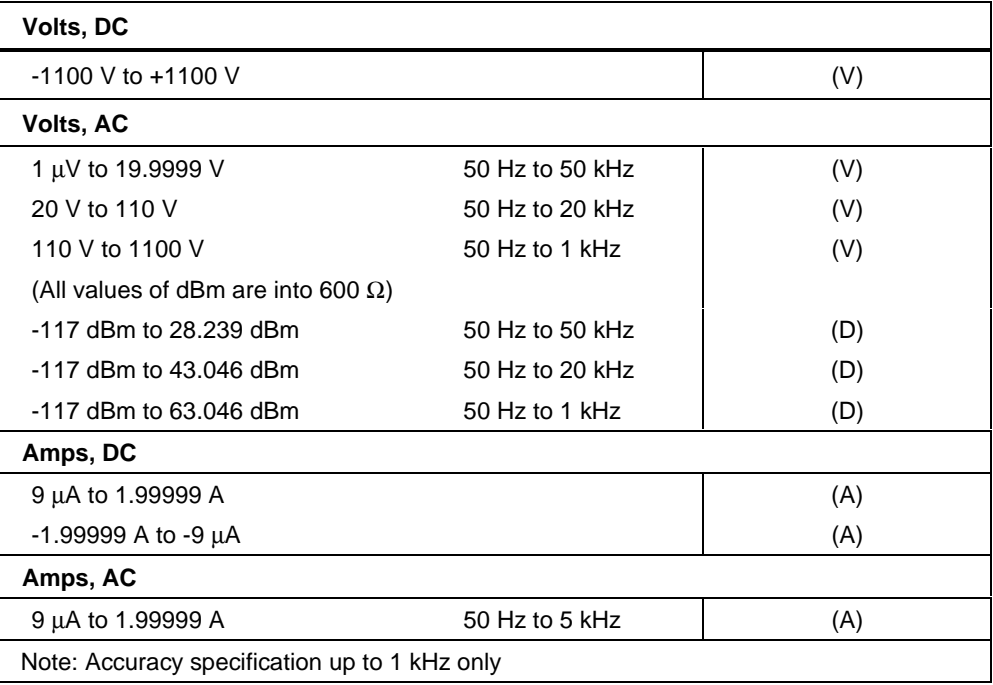

# **TOLERANCE**

Specifies the tolerances that UUT results are evaluated against. The tolerances should reflect the instrument specifications of the UUT at the Nominal value. Entries (3 max) used:

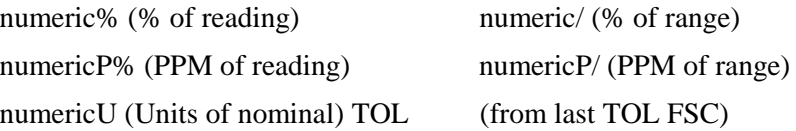

#### MO<sub>D1</sub>

 Frequency of the Nominal value for AC Volts and Current. See also under Nominal. Allowed values and units:

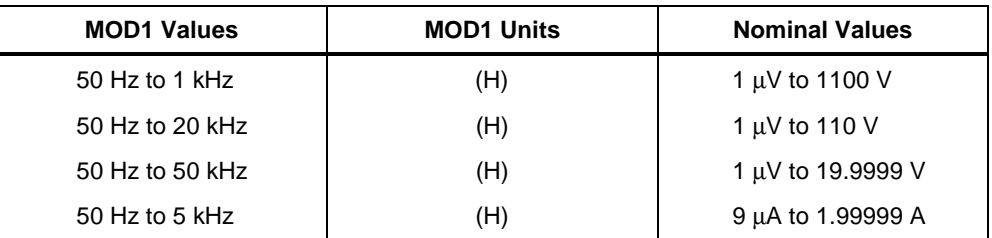

### **Additional Note**

The value of frequency must have single-digit resolution. For example 50H or 60H are allowed, but 55H is not.

#### MOD2

The MOD2 field allows you to specify the divider override feature of the calibration system. Divider Override is specified by entering the character 'O' for this field.

The use of internal and external divider allows a user to achieve higher levels of calibration accuracy in most circumstances; therefore the use of the divider is always automatically selected, where it is applicable.

There are two sets of reasons to override the use of the divider.

The high burden property of the UUT requires divider override to maintain calibration accuracy.

Fewer operator interactions will be necessary and the feature of the (external) divider is not necessary, resulting in shorter calibration times.

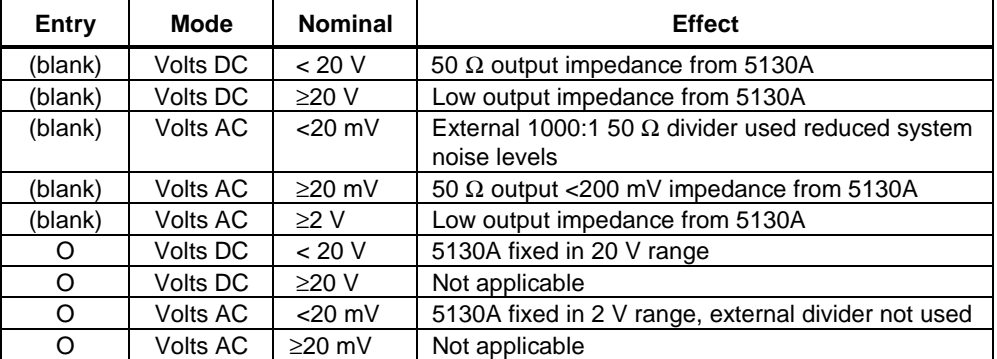

In the following table is shown the entry in the MOD2 field, the mode of the 5130A, the Nominal value and the effect.

An external 1000:1 divider is supplied with every calibration system, which uses the 5130A as a calibration source. This external divider is used to reduce the impact of system noise on the response of the UUT. If the bandwidth of the AC voltmeter function of the UUT is below 1 MHz, the external divider is typically not necessary, however to calibrate wideband voltmeters, this external divider should be used.

#### MOD3

Not used.

#### MOD4

Specifies the type of test being performed:

- blank Evaluation test
- S Setup test
- N Nominal Set test
- C Comparison test

#### **CON**

The CON field specifies the UUT connection. Possible entries are:

- 2W for a 2-wire connection to the UUT.
- 4W for a 4-wire connection to the UUT.
- If nothing is entered, the system will automatically insert 2W.

In the case of the Volts AC mode and the external 1000:1 divider is specified, and Nominal value is less than 20 mV, divider override (0) is not specified in the MOD2 field the calibration system will solicit a connection to the terminals using the external AC Divider.

Four-wire (4W) stimulus is not applicable in some situations:

- Volts DC, Nominal < 2V unless MOD2 is O
- Volts AC, Nominal  $< 200$  mV
- Current DC and AC

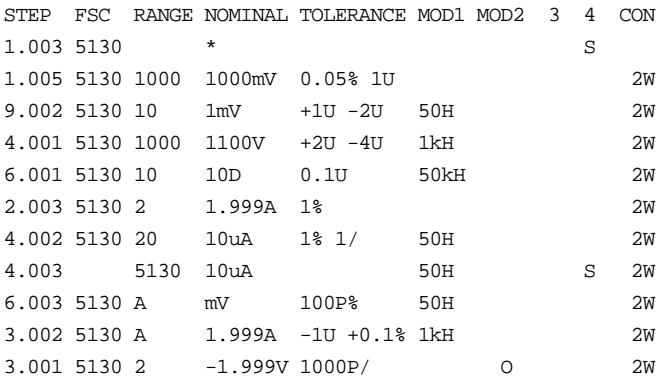

# **Description**

The 5191 FSC programs the Fluke/Philips PM 5191 Function Generator to output sine, square, triangle, and sawtooth waveforms.

# **Functional Capability**

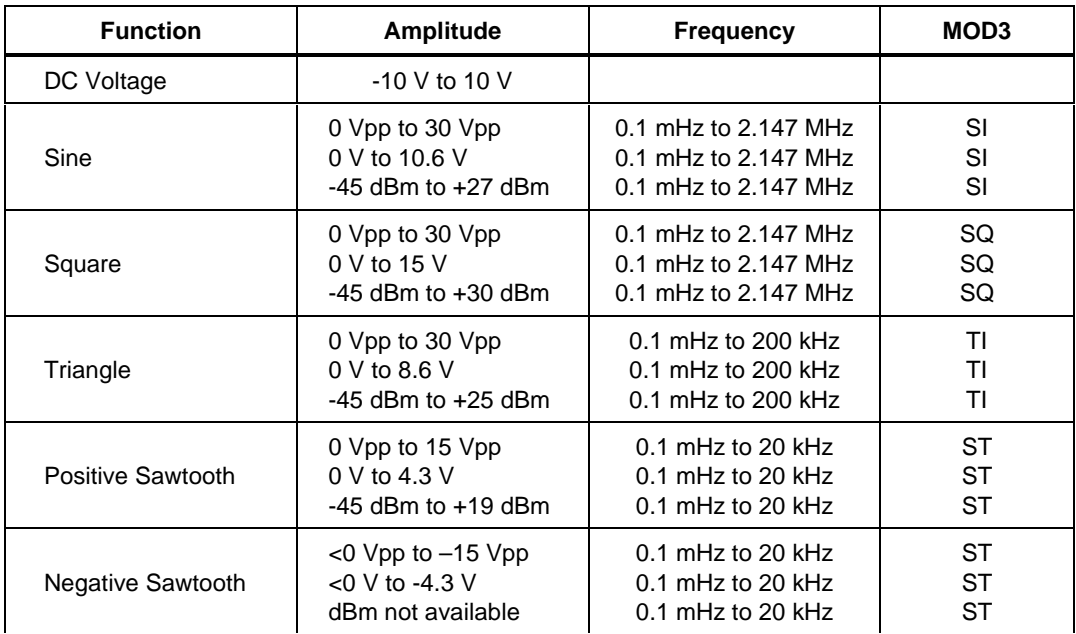

### **Parameters**

### RANGE

This field specifies the UUT range as described in the section "General Rules for Instrument Evaluation FSCs".

#### **NOMINAL**

This field specifies the amplitude or frequency or period.

• Voltage (DC or RMS) entered as: [*numeric*][*prefix*]V

- Voltage (peak-to-peak) entered as: [*numeric*][*prefix*]Vpp
- Decibels entered as: [*numeric*][*prefix*]D
- Frequency entered as: [*numeric*][*prefix*]H.
- Period entered as: [*numeric*][*prefix*]T.
- Reset entered as:  $*$ .

Rules:

- A DC voltage offset can be programmed by specifying a Setup test. The MOD1 field must be *blank*. A DC voltage offset turns the AC voltage off. The DC voltage offset remains in effect until a reset (\*) or the end of a test. Any AC voltage function must be reprogrammed after the DC voltage statement in the procedure.
- When the NOMINAL field specifies frequency or period, the MOD1 field must specify the amplitude.

#### **TOLERANCE**

This field specifies the UUT tolerance as described in the section "General Rules for Instrument Evaluation FSCs".

#### MOD1

This field specifies amplitude or frequency or period for AC functions.

- Voltage (RMS) entered as: [*numeric*][*prefix*]V
- Voltage (peak-to-peak) entered as: [*numeric*][*prefix*]Vpp
- Decibels entered as: [*numeric*][*prefix*]D
- Frequency entered as: [*numeric*][*prefix*]H.
- Period entered as: [*numeric*][*prefix*]T.
- *blank* DC

Rules:

- The MOD1 field may specify frequency only when the NOMINAL field specifies voltage or decibels.
- The MOD1 field may specify voltage only when the NOMINAL field specifies frequency or period.

#### MOD2

This field specifies whether "/div" is include in after the value in the automatic range message.

- -D "/div" is not included
- *blank* "/div" is included if ASK+ D is in effect

Rules:

• The MOD2 field is automatically set to -D for a Setup Test.

#### MOD3

This field specifies function (waveform type).

- *blank* DC Volts
- SI Sine
- SQ Square
- TI Triangle
- ST Sawtooth

Rules:

• The MOD3 field must be *blank* when the MOD1 field is *blank*.

#### MOD4

This field specifies the type of test being performed as described in the section "General Rules for Instrument Evaluation FSCs".

### **CON**

This field specifies the UUT connection.

- *blank* Open circuit
- L  $50 \Omega$

Rules:

• If the amplitude is expressed in dBm, the output is expected to be terminated and L is automatically inserted in the CON field. The procedure writer must use a DISP FSC to prompt the operator to terminate the output signal at the UUT.

• Termination affects the range of possible output signal values. The programmed voltage is corrected to obtain the nominal value across the 50  $\Omega$ terminating resistor.

### **Use of Standard Memory Locations and Results Reporting**

System memory locations MEM and MEM1 are used. For more information, refer to the "Syntax Rules for Instrument Evaluation FSCs" in Chapter 1 of this manual.

**Examples**

|  |                                     |  | STEP FSC RANGE NOMINAL | TOLERANCE MOD1      |             | MOD2 3 4 CON |         |   |  |
|--|-------------------------------------|--|------------------------|---------------------|-------------|--------------|---------|---|--|
|  | # ----- Reset -----                 |  |                        |                     |             |              |         |   |  |
|  | $1.001$ 5191 *                      |  |                        |                     |             |              |         | S |  |
|  | $#$ ----- DC Voltage -----          |  |                        |                     |             |              |         |   |  |
|  | 1.002 5191 1V                       |  |                        |                     |             |              |         | S |  |
|  | $#$ ----- Sine w/1V DC offset ----- |  |                        |                     |             |              |         |   |  |
|  | 2.001 5191 A 5V                     |  |                        | 1U - 1              | 100kH -D SI |              |         |   |  |
|  | # ----- Square -----                |  |                        |                     |             |              |         |   |  |
|  | 3.001 5191 1 10Vpp                  |  |                        | 10%                 | 10kH        |              | $-D$ SO |   |  |
|  | $#$ ----- Triangle -----            |  |                        |                     |             |              |         |   |  |
|  |                                     |  | 4.001 5191 0.5 0.28Vpp | 8/                  | 100kH -D TI |              |         |   |  |
|  | $#$ ----- Sine (decibels) -----     |  |                        |                     |             |              |         |   |  |
|  | 5.001 5191 A D                      |  |                        | 1U -                | 100kH       | -DSI L       |         |   |  |
|  | # ----- Period -----                |  |                        |                     |             |              |         |   |  |
|  | 6.001 5191 0.2 1T                   |  |                        | 1% 1/ 1U 1Vpp -D SI |             |              |         |   |  |

# **Description**

The 5192 FSC programs the Fluke/Philips PM 5192 Function Generator to output sine, square, triangle, and sawtooth waveforms.

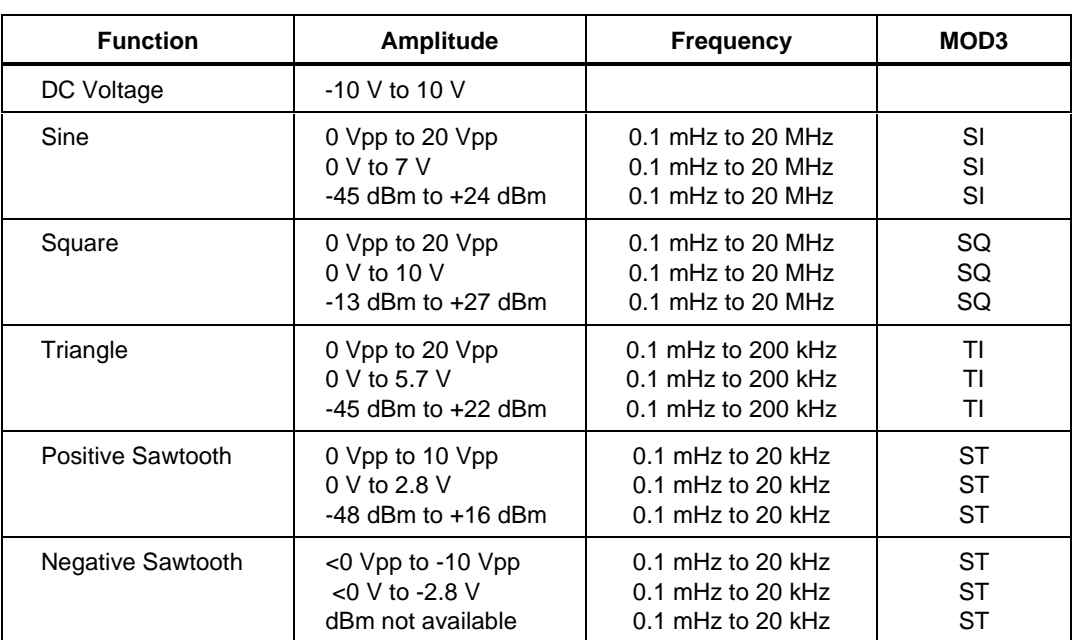

# **Functional Capability**

# **Parameters**

# RANGE

This field specifies the UUT range as described in the section "General Rules for Instrument Evaluation FSCs".

# **NOMINAL**

This field specifies the amplitude or frequency or period.

- Voltage (DC or RMS) entered as: [numeric][*prefix*]V
- Voltage (peak-to-peak) entered as: [*numeric*][*prefix*]Vpp
- Decibels entered as: [*numeric*][*prefix*]D
- Frequency entered as: [*numeric*][*prefix*]H.
- Period entered as: [*numeric*][*prefix*]T.
- Reset entered as:  $*$ .

Rules:

- A DC voltage offset can be programmed by specifying a Setup test. The MOD1 field must be *blank*. A DC voltage offset turns the AC voltage off. The DC voltage offset remains in effect until a reset (\*) or the end of a test. Any AC voltage function must be reprogrammed after the DC voltage statement in the procedure.
- When the NOMINAL field specifies frequency or period, the MOD1 field must specify the amplitude.

# **TOLERANCE**

This field specifies the UUT tolerance as described in the section "General Rules for Instrument Evaluation FSCs".

# MOD1

This field specifies amplitude or frequency or period for AC functions.

- Voltage (RMS) entered as: [*numeric*][*prefix*]V
- Voltage (peak-to-peak) entered as: [*numeric*][*prefix*]Vpp
- Decibels entered as: [*numeric*][*prefix*]D
- Frequency entered as: [*numeric*][*prefix*]H.
- Period entered as: [*numeric*][*prefix*]T.
- *blank* DC

Rules:

• The MOD1 field may specify frequency only when the NOMINAL field specifies voltage or decibels.

• The MOD1 field may specify voltage only when the NOMINAL field specifies frequency or period.

#### MOD2

This field specifies whether "/div" is include in after the value in the automatic range message.

- -D "/div" is not included
- *blank* "/div" is included if ASK+ D is in effect

Rules:

• The MOD2 field is automatically set to -D for a Setup Test.

#### MOD3

This field specifies function (waveform type).

- *blank* DC Volts
- SI Sine
- SQ Square
- TI Triangle<br>• ST Sawtooth
- ST Sawtooth

Rules:

The MOD3 field must be *blank* when the MOD1 field is *blank*.

### MOD4

This field specifies the type of test being performed as described in the section "General Rules for Instrument Evaluation FSCs".

#### **CON**

This field specifies the UUT connection.

- *blank* Open circuit
- L  $50 \Omega$

Rules:

- If the amplitude is expressed in dBm, the output is expected to be terminated and L is automatically inserted in the CON field. The procedure writer must use a DISP FSC to prompt the operator to terminate the output signal at the UUT.
- Termination affects the range of possible output signal values. The programmed voltage is corrected to obtain the nominal value across the 50  $\Omega$ terminating resistor.

#### **Use of Standard Memory Locations and Results Reporting**

System memory locations MEM and MEM1 are used. For more information, refer to the "Syntax Rules for Instrument Evaluation FSCs" in Chapter 1 of this manual.

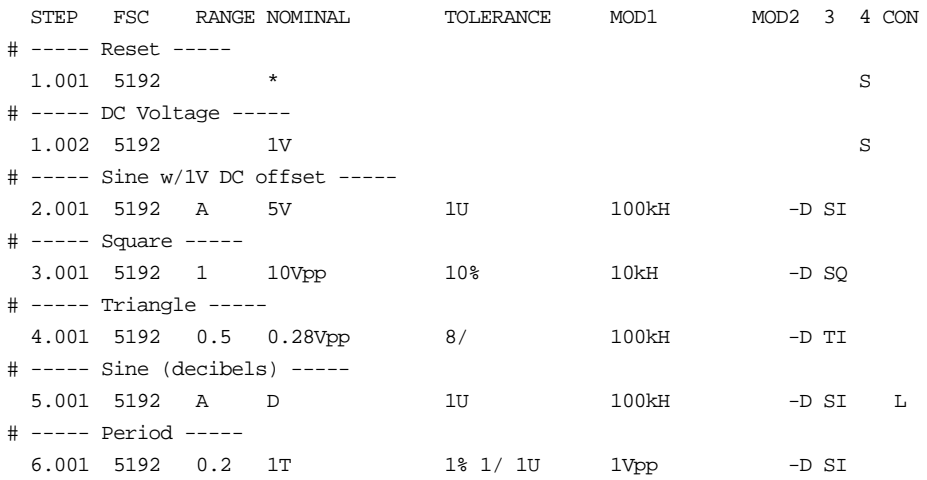
## **Description**

The 5193 FSC programs the Fluke/Philips PM 5193 Function Generator to output sine, square, triangle, and sawtooth waveforms.

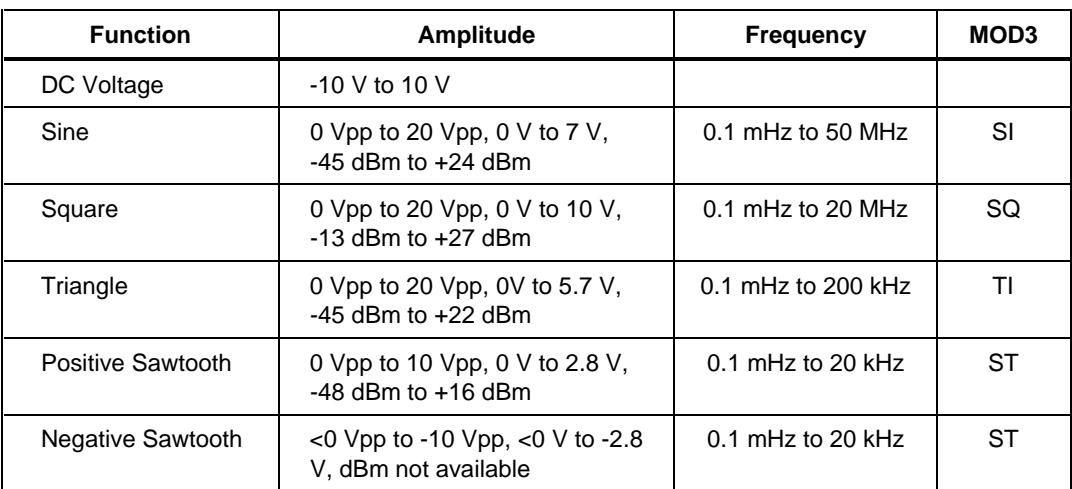

## **Functional Capability**

## **Parameters**

## RANGE

This field specifies the UUT range as described in the section "General Rules for Instrument Evaluation FSCs".

## NOMINAL

This field specifies the amplitude or frequency or period.

- Voltage (DC or RMS) entered as: [*numeric*][*prefix*]V
- Voltage (peak-to-peak) entered as: [*numeric*][*prefix*]Vpp Decibels entered as: [*numeric*][*prefix*]D
- 
- Frequency entered as: [*numeric*][*prefix*]H.
- Period entered as: [*numeric*][*prefix*]T.
- Reset entered as:  $*$

#### Rules:

- A DC voltage offset can be programmed by specifying a Setup test. The MOD1 field must be *blank*. A DC voltage offset turns the AC voltage off. The DC voltage offset remains in effect until a reset (\*) or the end of a test. Any AC voltage function must be reprogrammed after the DC voltage statement in the procedure.
- When the NOMINAL field specifies frequency or period, the MOD1 field must specify the amplitude.

## **TOLERANCE**

This field specifies the UUT tolerance as described in the section "General Rules for Instrument Evaluation FSCs".

#### MOD1

This field specifies amplitude or frequency or period for AC functions.

- Voltage (RMS) entered as: [*numeric*][*prefix*]V
- Voltage (peak-to-peak) entered as: [*numeric*][*prefix*]Vpp
- Decibels entered as: [*numeric*][*prefix*]D
- Frequency entered as: [*numeric*][*prefix*]H.
- Period entered as: [*numeric*][*prefix*]T.
- *blank* DC

Rules:

- The MOD1 field may specify frequency only when the NOMINAL field specifies voltage or decibels.
- The MOD1 field may specify voltage only when the NOMINAL field specifies frequency or period.

#### MOD2

This field specifies whether "/div" is include in after the value in the automatic range message.

- -D "/div" is not included
- *blank* "/div" is included if ASK+ D is in effect

• The MOD2 field is automatically set to -D for a Setup Test.

#### MOD3

This field specifies function (waveform type).

- *blank* DC Volts
- SI Sine
- SQ Square
- TI Triangle
- ST Sawtooth

Rules:

• The MOD3 field must be *blank* when the MOD1 field is *blank*.

## MOD4

This field specifies the type of test being performed as described in the section "General Rules for Instrument Evaluation FSCs".

## **CON**

This field specifies the UUT connection.

- *blank* Open circuit
- L  $50 \Omega$

- If the amplitude is expressed in dBm, the output is expected to be terminated and L is automatically inserted in the CON field. The procedure writer must use a DISP FSC to prompt the operator to terminate the output signal at the UUT.
- Termination affects the range of possible output signal values. The programmed voltage is corrected to obtain the nominal value across the 50  $\Omega$ terminating resistor.

## **Use of Standard Memory Locations and Results Reporting**

System memory locations MEM and MEM1 are used. For more information, refer to the "Syntax Rules for Instrument Evaluation FSCs" in Chapter 1 of this manual.

## **Examples**

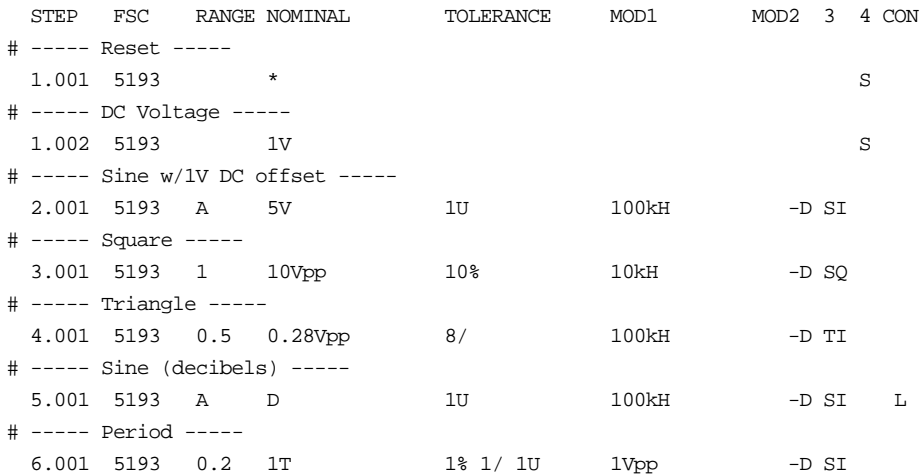

**5200**

Instrument FSC

## **Description**

The 5200 FSC programs the Fluke 5200A AC Calibrator.

## **Functional Capability**

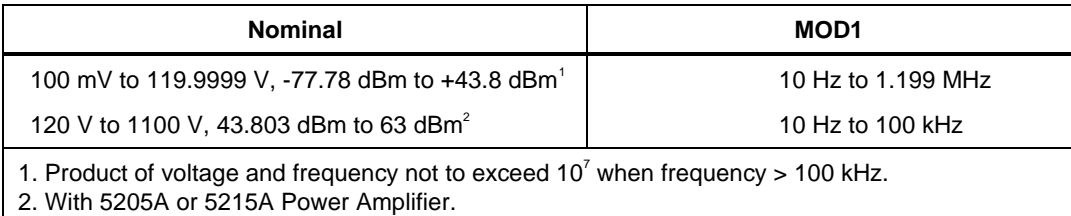

## **Parameters**

## RANGE

This field specifies the UUT range as described in the section "General Rules for Instrument Evaluation FSCs".

## **NOMINAL**

This field specifies the amplitude or reset.

- Voltage (RMS) entered as: [*numeric*][*prefix*]V
- Decibels entered as: [*numeric*][*prefix*]D
- Reset entered as:  $*$ .

## **TOLERANCE**

This field specifies the UUT tolerance as described in the section "General Rules for Instrument Evaluation FSCs".

#### MOD1

This field specifies the frequency entered as [*numeric*][*prefix*]H.

This field is not used.

## MOD3

This field is not used.

## MOD4

This field specifies the type of test being performed as described in the section "General Rules for Instrument Evaluation FSCs".

## **CON**

This field specifies the UUT connection.

- 2W 2-wire
- $\bullet$  4W 4-wire

Rules:

- 2W is automatically inserted in the CON field when no CON field parameter is entered.
- The CON field may specify 4W only when the amplitude is 0.12 V to 119.9999 V (-16.19 dBm to +43.8 dBm).

## **Use of Standard Memory Locations and Results Reporting**

System memory locations MEM and MEM1 are used. For more information, refer to the "Syntax Rules for Instrument Evaluation FSCs" in Chapter 1 of this manual.

## **Examples**

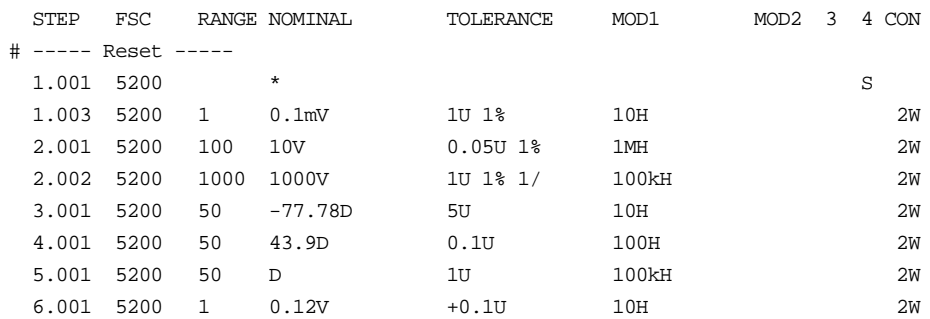

## **525** Instrument FSC

## **Description**

The 525 FSC provides the means to control the following functions of the Fluke 525A Temperature / Pressure Calibrator:

- DC Voltage Source
- DC Current Source
- Resistance Source and Measurement
- RTD Source and Measurement
- Thermocouple Source and Measurement

For pressure measurement, use P700 FSC (Fluke 700 Series pressure modules) or P525 FSC (Fluke 525-Pxx Series pressure modules).

The M525 FSC may be used to range lock DCV Source and Resistance Measurement functions.

MET/CAL can control the 525A using any of the following modes:

Serial control of the 525A via its RS-232 port.

For this mode, do not use the PORT FSC port configuration special construction, [P9600,N,...], to set the baud rate, parity, etc. of the port used to control the 525A. MET/CAL executes a "Test" function for each System Instrument prior to executing any procedure statements, therefore the settings of the port used to controlling the 525A must be set correctly before a procedure is executed. Select the "Ports" application in the Windows control panel to choose the proper settings for port to which the 525A is connected.

• IEEE-488 control of the 525A via its RS-232 port and an IEEE-488 to RS-232 translator (MET/CAL 6.11A and later).

MET/CAL 6.11A

No modifications are necessary. 525A IEEE-488 termination defaults to carriage return (CR).

MET/CAL 7.0 and later

The following line must be added to the [startup] section of the MET/CAL initialization file (metcal.ini):

#### **525A\_488\_iterm = CR**

• IEEE-488 control of the 525A via its IEEE-488 interface (MET/CAL 6.11A and later).

MET/CAL 6.11A

The following line must be added to the [startup] section of the MET/CAL initialization file (metcal.ini):

#### **525A\_488\_iterm = EOI**

MET/CAL 7.0 and later

No modifications are necessary. 525A IEEE-488 termination defaults to End-Or-Identify (EOI).

#### **Functional Capability**

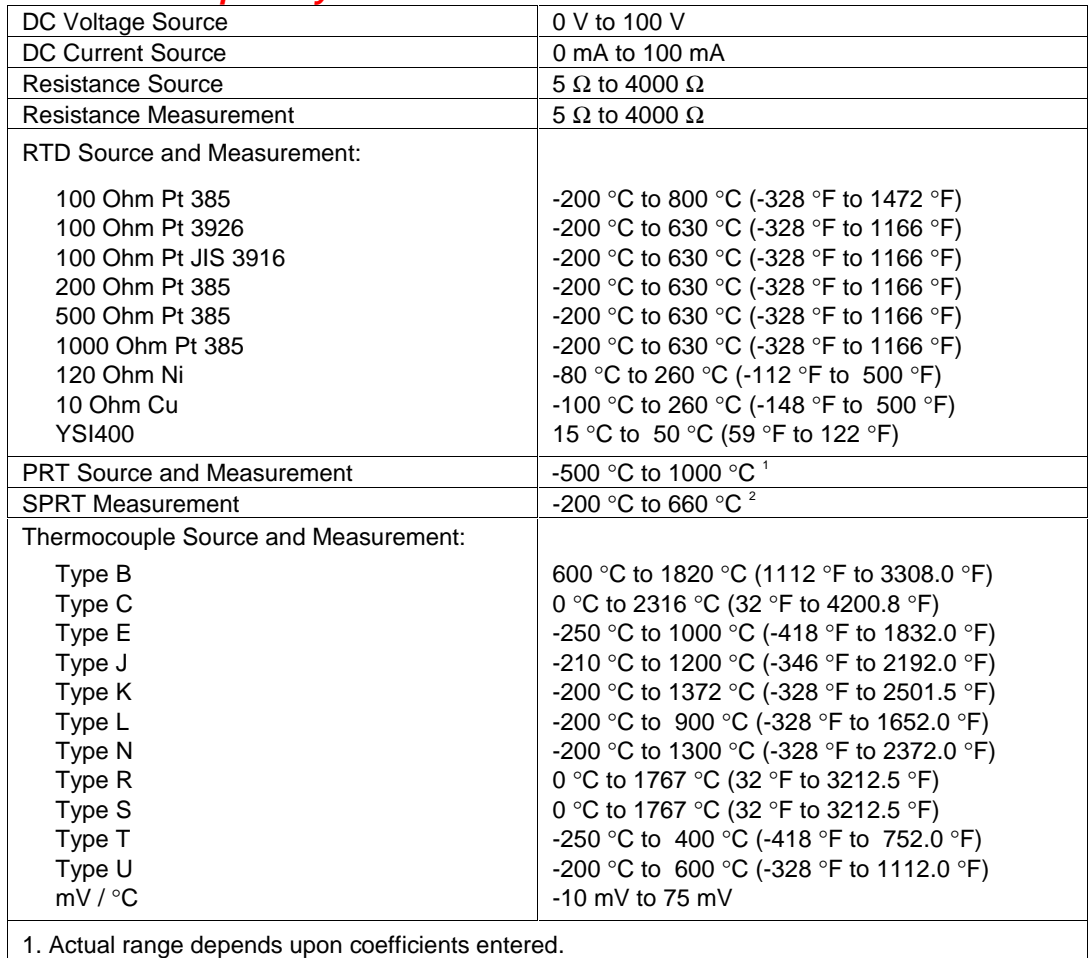

2. Actual range depends upon temperature probe used.

## **Parameters**

## RANGE

This field specifies the UUT range as described in "General Rules for Instrument Evaluation FSCs".

## **NOMINAL**

This field specifies the voltage, current, temperature, or reset.

- Current entered as: [*numeric*][*prefix*]A
- Resistance entered as: [*numeric*][*prefix*]Z
- Temperature entered as: [*numeric*][*prefix*]degC , degF, or K
- Reset entered as  $*$ .

Rules:

- When the NOMINAL field contains only units, the value is obtained from the memory register MEM.
- When the NOMINAL field units are ohms, the M525 RANGE and NOMINAL fields must specify the range to be used.

## **TOLERANCE**

This field specifies the UUT tolerance as described in "General Rules for Instrument Evaluation FSCs".

## MOD1

This field is not used.

This field specifies the temperature measurement or source type.

- *blank* DC Voltage, DC Current, or Resistance
- **B** Type B thermocouple
- $\quad \_C$  Type C thermocouple
- $\bullet$  E Type E thermocouple
- J Type J thermocouple
- K Type K thermocouple
- L Type L thermocouple
- N Type N thermocouple
- $\_R$  Type R thermocouple<br>
 $\_S$  Type S thermocouple
- S Type S thermocouple
- T Type T thermocouple
- LU Type U thermocouple
- R1  $100 \Omega$  Pt 385 RTD
- R2  $100 \Omega$  Pt 3926 RTD
- R3  $120 \Omega$  Ni RTD
- R4  $200 \Omega$  Pt 385 RTD
- R5  $500 \Omega$  Pt 385 RTD
- R6  $1 k\Omega$  Pt 385 RTD
- R7  $100 \Omega$  Pt JIS 3916 RTD
- R8  $10 \Omega$  Cu RTD
- P1 PRT, constants table 1
- P2 PRT, constants table 2
- P3 PRT, constants table 3
- P<sub>4</sub> PRT, constants table 4
- P5 PRT, constants table 5
- RR SPRT
- Y<sub>4</sub> YSI400 thermistor

- \_K is inserted automatically in the MOD2 field for TC Calibration when no MOD2 code is entered.
- R1 is inserted automatically in the MOD2 field for RTD Calibration when no MOD2 code is entered.
- The MOD2 field must be blank when the Nominal field specifies voltage, current, or resistance.
- The MOD2 field may not be blank when the Nominal field specifies temperature.

This field is used to specify source vs measure for resistance, RTD, and thermocouple modes.

- TM Thermocouple Measurement
- TC Thermocouple Source
- ZM Resistance or RTD Measurement
- *blank* DC Voltage, DC Current, Resistance, or Temperature source.

Rules:

- The MOD3 field may specify ZM only when the Nominal field specifies resistance or the MOD3 field specifies a RTD type, PRT, or SPRT.
- The MOD3 field may specify TM or TC only when the MOD2 field specifies a thermocouple type.
- The MOD3 must be blank when the Nominal field specifies current.
- TM is automatically inserted in the MOD3 field when the MOD2
- field specifies a thermocouple type and no MOD3 code is entered.
- ZM is automatically inserted in the MOD3 field when the MOD2 field is RR and no MOD3 code is entered.

## MOD4

This field specifies the type of test being as described in "General Rules for Instrument Evaluation FSCs".

## **CON**

The CONnection field specifies the UUT connection.

- 2W 2-wire
- $\bullet$  4W 4-wire

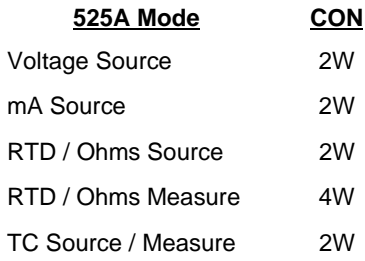

- 2W is inserted automatically in the CON field when no CON field code is entered, and the MOD3 field is TM or TC, or the MOD3 field is blank and the Nominal field specifies voltage, current, resistance, or temperature.
- 4W is inserted automatically in the CON field when no CON field code is entered, and the MOD3 field specifies ZM.

#### **Use of Standard Memory Locations and Results Reporting**

System memory locations MEM and MEM1 are used. For more information, refer to the "General Rules for Instrument Evaluation FSCs" in the on-line Reference Manual.

## **Examples**

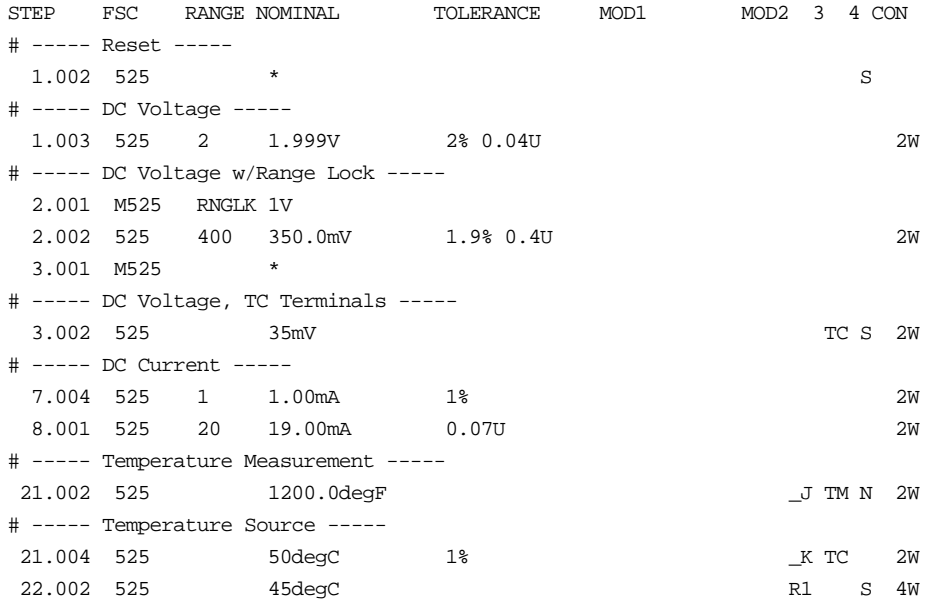

## **M525**

Auxiliary Instrument Setup FSC

## **Description**

The M525 FSC allows the specification of external thermocouple reference or range locking for Volts Source or Ohms Source or Measurement.

## **Parameters**

## RANGE

This field specifies one of the following:

- TCREF External Thermocouple Reference
- RNGLK Range Lock
- *blank* Field not applicable

Rules:

- The Range field may specify RNGLK only under the following conditions:
	- 1. Volts Source the 525 FSC Nominal field units are volts "V" and the 525 FSC MOD2 field is blank.

OR

- 2. Ohms Source or Measurement the 525 FSC Nominal field units are ohms "Z".
- The Range field must specify RNGLK for Ohms Source and Measurement (no autorange is supported).

## **NOMINAL**

This field specifies a range lock selection value:

- External thermocouple reference value  $(0 °C / 32 °F)$
- Range lock selection value
	- -- Voltage entered as *numeric*[*prefix*]V or
	- -- Resistance entered as *numeric*[*prefix*]Z
- "\*" Reset to defaults (autorange/internal TC ref)

#### Rules:

• The NOMINAL field may specify a voltage or resistance only when the RANGE field specifies RNGLK.

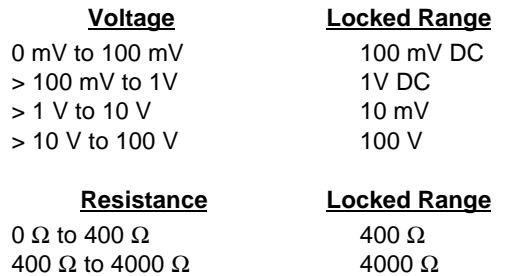

#### **TOLERANCE**

This field is not used.

#### MOD1

This field is not used.

#### MOD2

This field is not used.

#### MOD3

This field is not used.

#### MOD4

This field is not used.

#### **CON**

This field is not used.

## **Examples**

See 525 FSC.

## **5335** Instrument FSC

## **Description**

The 5335 FSC programs the Hewlett-Packard 5335A Universal Counter to measure frequency, frequency ratio, period, time interval, phase, pulse width, duty factor, rise and fall time, and DC voltage. Not all 5335A capabilities are supported. To program unsupported functions, use the IEEE FSC.

#### **Parameters**

The following table shows the relationship between the supported 5335A measurement functions and the FSC fields listed.

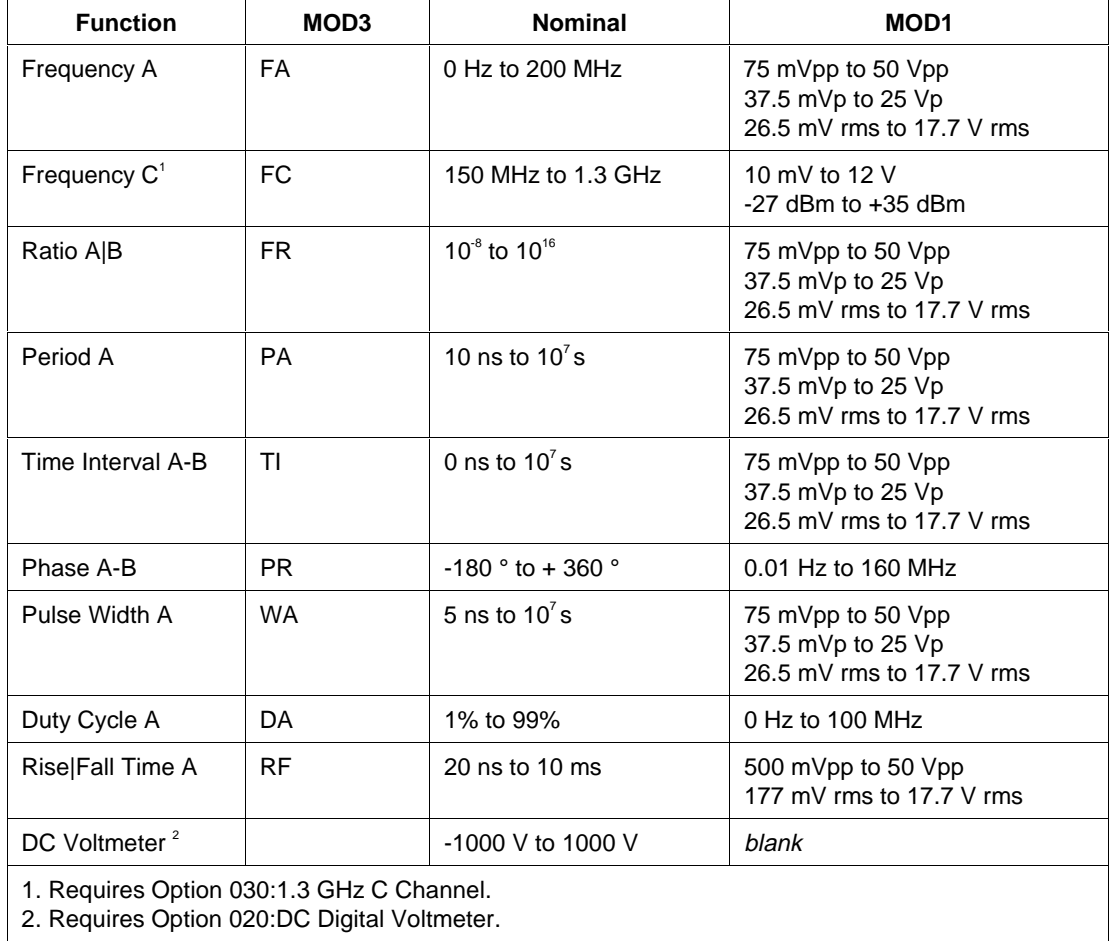

## RANGE

This field specifies the UUT range as described in "General Rules for Instrument Evaluation FSCs".

## **NOMINAL**

This field specifies the expected measured value or a reset.

- Frequency entered as [*numeric*][*prefix*]H.
- Frequency Ratio entered as [*numeric*[*prefix*]H/H.
- Period entered as [*numeric*][*prefix*]T.
- Time Interval entered as [*numeric*][*prefix*]T.
- Phase entered as [*numeric*][*prefix*]deg.
- Pulse Width entered as [*numeric*][*prefix*]T.
- Duty Cycle entered as [*numeric*][*prefix*]pct.
- Rise or Fall Time entered as [*numeric*][*prefix*]T.
- Voltage entered as [*numeric*][*prefix*]V.
- Reset entered as  $*$ .

#### Rules:

• If no NOMINAL field value is entered and all other fields are blank, an  $*$  is automatically inserted.

## TOLERANCE

This field specifies the UUT tolerance as described in "General Rules for Instrument Evaluation FSCs".

## MOD1

For measurements of frequency, frequency ratio, period, time interval, pulse width and rise/ fall time, this field specifies the expected amplitude. For measurements of phase, duty factor, voltage min/max of AC and voltage peak-to-peak, this field specifies the expected frequency. For measurements of voltage min/max of DC, this field should be blank.

- Voltage (RMS) entered as: [*numeric*][*prefix*]V
- Voltage (Peak) entered as: [*numeric*][*prefix*]Vp
- Voltage (Peak-to-Peak) entered as: [*numeric*][*prefix*]Vpp
- Voltage (into 50 •, dBm) entered as: [*numeric*][*prefix*]D
- Frequency entered as [*numeric*][*prefix*]H.
- *blank*

Rules:

• For Ratio A/B (FR) measurements, the MOD1 field specifies the expected amplitude on channel A, not channel B.

## MOD2

This field is not used.

## MOD3

This field specifies the measurement function:

- FA Frequency A
- FC Frequency C
- PA Period A
- FR Ratio A/B
- TI Time Interval A to B
- WA Pulse Width A
- RF Rise or Fall Time A
- PR Phase A Relative to B
- DA Duty Cycle A
- *blank* DC Voltage

- The MOD3 field may specify Frequency C (FC) only when the Option 030: 1.3 GHz C Channel C is installed.
- FA is automatically inserted in the MOD3 field when the nominal field units are Hertz and no legal MOD3 code is entered.
- FR is automatically inserted in the MOD3 field when the nominal field units are Hertz/Hertz and no legal MOD3 code is entered.
- PA is automatically inserted in the MOD3 field when the nominal field units are seconds and no legal MOD3 code is entered.
- PR is automatically inserted in the MOD3 field when the nominal field units are degrees and no legal MOD3 code is entered.
- DA is automatically inserted in the MOD3 field when the nominal field units are percent and no legal MOD3 code is entered.

This field specifies the type of test being performed as described in "General Rules for Instrument Evaluation FSCs".

## **CON**

The CONnection field specifies the UUT connection.

- *blank* 1 MΩ Input Impedance
- L  $50 \Omega$  Input Impedance
- 2W 2-Wire

Rules:

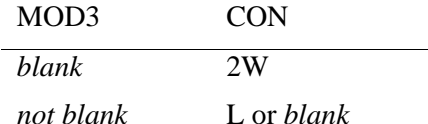

- The CON field may specify L for MOD3 = FA, PA, FR, TI, WA, RF, PR, or DA, only when Option 040 "Programmable Input Amplifiers"is not installed.
- L is inserted automatically in the CON field when the MOD3 field specifies Frequency C (FC) and no legal CON field code is entered.
- 2W is inserted automatically in the CON field when the MOD3 field is blank and no legal CON field code is entered.

## **Use of Standard Memory Locations and Results Reporting**

System memory locations MEM and MEM1 are used. For more information, refer to the "General Rules for Instrument Evaluation FSCs".

## **Examples**

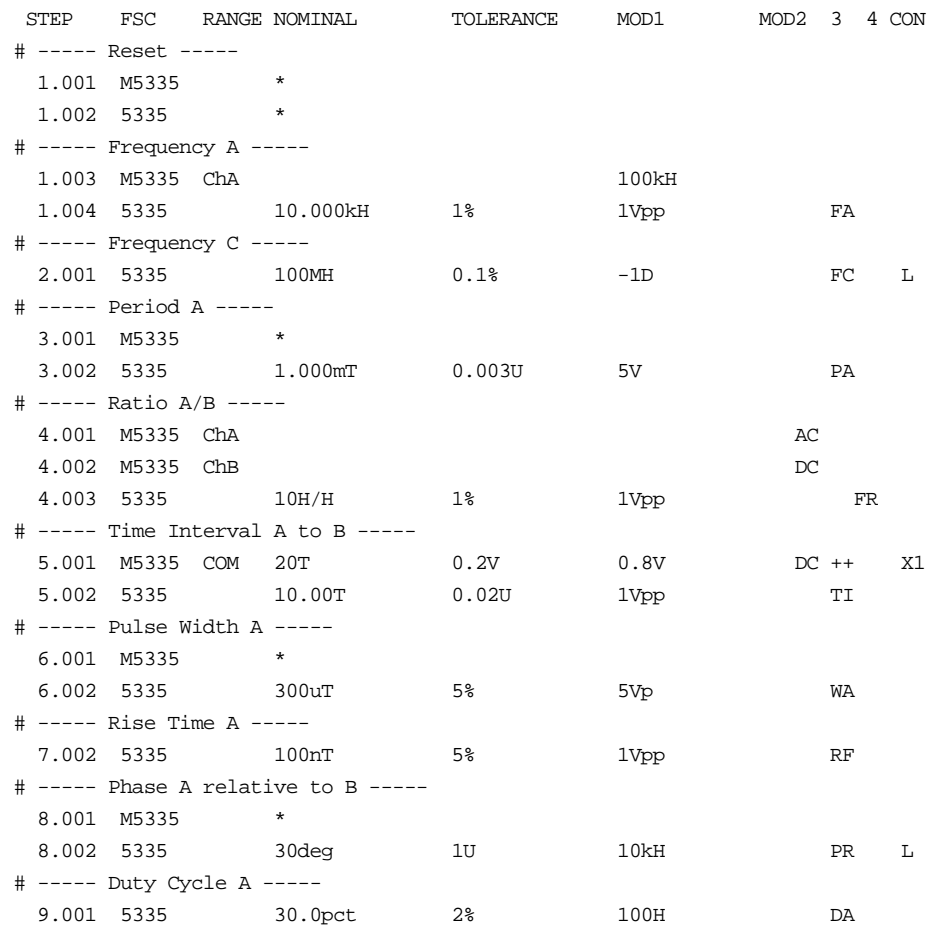

# **M5335**

Auxiliary Instrument Setup FSC

## **Description**

The M5335 FSC provides the additional program functions for Channel A and Channel B of the Hewlett-Packard 5335A Universal Counter, which are not addressed by the 5335 FSC. These functions include Common B via A, gate time, and trigger slope. Input coupling, attenuation, and impedance along with the trigger level and channel A low-pass filter may also be specified if Option 040 "Programmable Input Amplifiers" is installed in the counter.

## **Parameters**

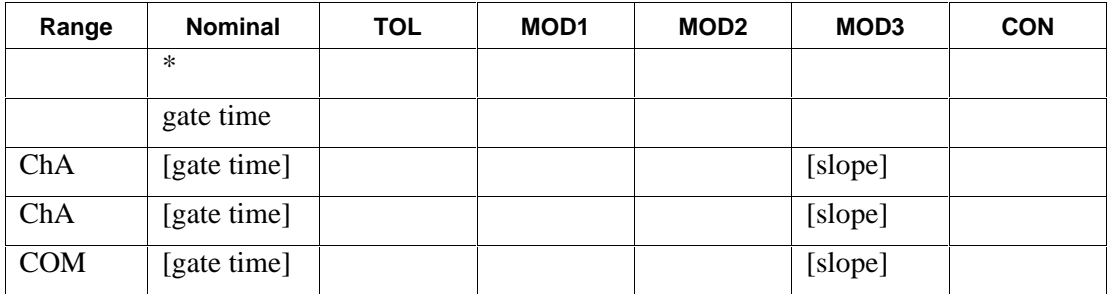

Option 040 not installed

Option 040 installed

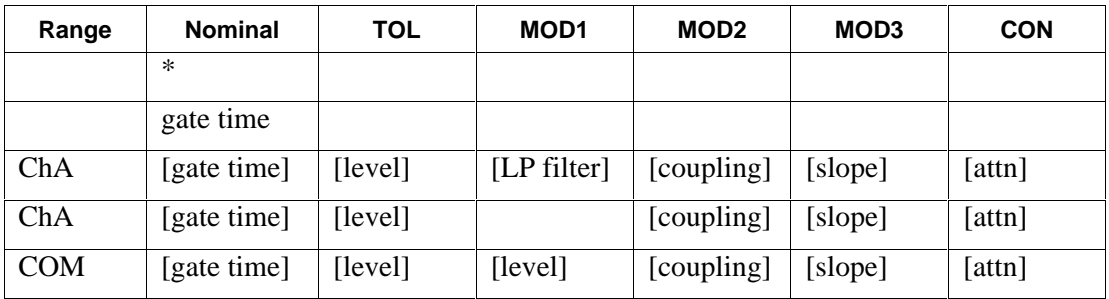

*Note*

*Blank entries in the above table are significant and must be blank. [] denotes optionality. FSC field interdependencies not expressed in this table are listed under "Rules" for the appropriate parameter.*

Channel specific parameters are not "sticky". For example, if a M5335 FSC specifies channel A trigger level and then a subsequent M5335 FSC specifies channel slope and attenuation, the trigger level field will be viewed and *blank* and auto level will be selected.

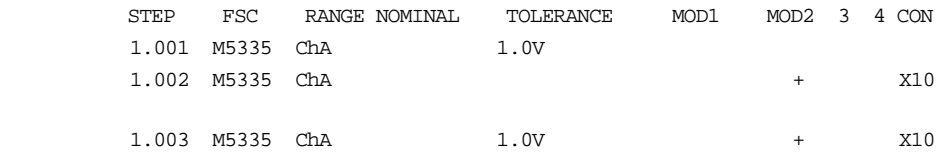

Statements 1.001 and 1.002 should be combined as statement 1.003 to preserve the trigger level specification.

#### RANGE

This field specifies the Channel.

- ChA Channel A
- ChB Channel B
- COM Common B via A
- *blank*

- M5335 FSC parameters, other than gate time are ignored under the following conditions:
- 1. The RANGE field specifies Channel B and the 5335 FSC specifies Frequency A, Period A, Pulse Width A, or DC Voltmeter (5335 MOD3 field is FA, PA, WA, or blank respectively).
- 2. The RANGE field specifies Common B via A and the 5335 FSC specifies a measurement function other than Time Interval A-B (5335 MOD3 field is not TI).
- 3. The 5335 FSC specifies Frequency C (MOD3 field is FC).

#### **NOMINAL**

This field specifies one the following:

- Gate Time entered as: *numeric*[*prefix*]T.
- Allowed values are:  $100 \text{ ns}$  to  $10^7 \text{s}$ .
- "\*" Reset to defaults
- *blank*

Rules:

- This field is ignored and GATE MODE MIN is selected when the 5335 MOD3 field is any of the following:
	- TI Time Interval A to B
	- WA Pulse Width A
	- RF Rise or Fall Time A
	- PR Phase A Relative to B
- This field is ignored when the 5335 MOD3 field is blank.
- Gate Time is not channel specific. It may be specified in a separate M5335 statement or in conjunction with a channel A or channel B specification. Either way, the last Gate Time specification prior to a 5335 statement is used.

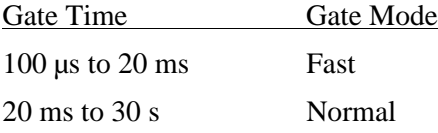

## **TOLERANCE**

This field specifies one of the following:

- The Channel A or B Trigger Level entered as *numeric*[*prefix*]V.
- *blank* Auto Level (default) or not applicable.

- Allowed values for trigger level are  $-5$  V to  $+5$  V.
- The TOLERANCE field specifies the channel A trigger level when the RANGE field specifies Channel A or Common B via A.
- The TOLERANCE field specifies the channel B trigger level when the RANGE field specifies Channel B.
- The TOLERANCE field must be blank when the RANGE field is blank or Option 040, "Programmable Input Amplifiers", is not installed.
- Auto Level is specified when the TOLERANCE field is blank and the RANGE field specifies Channel A or Common B via A.

This field specifies one of the following:

- The Channel A Low-Pass Filter entered as: *numeric*[*prefix*]H.
- The Channel B Trigger Level entered as *numeric*[*prefix*]V.
- *blank* Auto Level (default) or not applicable.

- Allowed values for trigger level are  $-5$  V to  $+5$  V.
- Allowed value for channel A low-pass filter is 150 kHz.
- The MOD1 field may specify the channel A low-pass filter only when the RANGE field specifies channel A.
- When the MOD1 field specifies the channel A low-pass filter, the value must be 150 kHz.
- The MOD1 field may specify the channel B trigger level only when the RANGE specifies Common B via A.
- The MOD1 field must be blank when the RANGE field is blank or Option 040, "Programmable Input Amplifiers" is not installed.

This field specifies the input coupling:

- AC
- DC
- *blank* Default

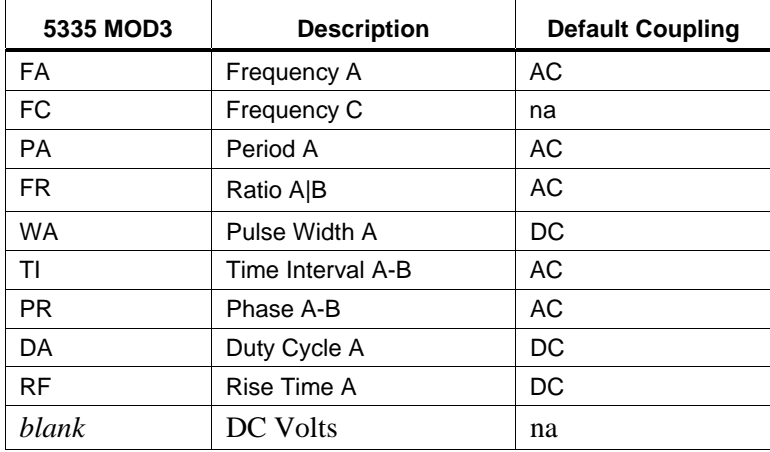

Rules:

- The MOD2 field must be blank if Option 040 "Programmable Input Amplifiers" is not installed.
- Default values are used when one of the following conditions exists:
- 1. No M3535 statement has been executed.
- 2. The last M3535 statement executed was a M3535 Reset.
- 3. The M3535 MOD2 field is blank and the M3535 RANGE field specifies Channel A, Channel B, or Common B via A.
- The MOD2 field must be blank when the RANGE field is blank.

## MOD3

This field specifies the trigger slope:

- $\bullet$  + Positive, Channel A or B
- - Negative, Channel A or B
- $\bullet$   $++$  Positive Channel A and B
- +- Positive Channel A, Negative Channel B
- $\rightarrow$  Negative Channel A, Positive Channel B
- -- Negative Channel A and B
- *blank*

Rules:

- The MOD3 field must be blank when the RANGE field is blank.
- The MOD3 field may specify "+" or "-" only when the RANGE field specifies Channel A (CHA) or Channel B (CHB).
- The MOD3 field may specify " $++$ ", " $+-$ ", " $-+$ ", or " $--$ " only when the RANGE field specifies Common B via A (COM).
- When the MOD3 field is blank and the RANGE is ChA, ChB, or COM,

the trigger level is the last programmed value or the front panel setting.

#### MOD4

This field is not used.

#### **CON**

This field specifies the Attenuation. Legal entries are:

- X1 (default)
- X10
- *blank*

Rules:

- The CON field must be blank when Option 040 "Programmable Input Amplifiers" is not installed.
- The CON field must be blank when the RANGE is blank.
- When the CON field is blank and the RANGE is ChA, ChB, or COM, the attenuation is the last programmed value or the front panel setting.

#### **Examples**

Refer to 5335 FSC..

# **5440**

Instrument FSC

## **Description**

The 5440 FSC programs the Fluke 5440B or 5442A DC Calibrator to output DC Voltage or DC Current from a Fluke 5220A Transconductance Amplifier controlled by a 5440B or 5442A.

## **Functional Capability**

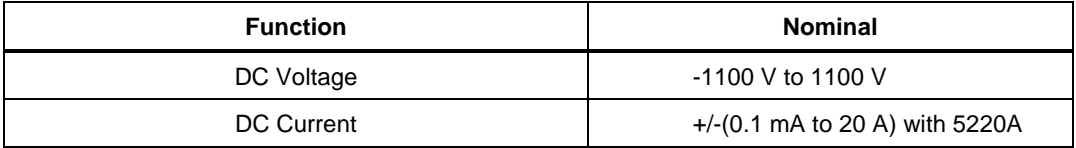

#### **Parameters**

## RANGE

This field specifies the UUT range as described in the section "General Rules for Instrument Evaluation FSCs".

#### **NOMINAL**

This field specifies the voltage, current, or reset.

- Voltage entered as: [*numeric*][*prefix*]V
- Current entered as: [*numeric*][*prefix*]A
- Reset entered as:  $*$ .

#### **TOLERANCE**

This field specifies the UUT tolerance as described in the section "General Rules for Instrument Evaluation FSCs".

#### MOD1

This field is not used.

This field allows you to specify the divider override feature of the calibration system. This selection is specified by entering the character "O". This selection is only available when the divider output can be active (between  $-2.2$  V and  $+2.2$  V.)

The internal divider allows the user to achieve higher levels of calibration accuracy in most circumstances; therefore, the use of the divider is always automatically selected, where it is applicable. Reasons to override the use of the divider is the following:

The high burden property of the UUT requires divider override to maintain calibration accuracy. The output impedance of the 5440B is  $50\Omega$  for programmed voltages below 2.2V. Substantial errors could be introduced in the calibration of high burden meters as a result of this output impedance.

The resolution and accuracy of the 2.2V range is adequate for the requirement. Operator time may be saved by not having to change connections from the normal output of the calibrator to the divided output (and back again at some later time).

## MOD3

This field specifies the guard connection.

- G External guard connection is active
- *blank* Guard is internally shorted to low.

The guard active mode is appropriate for low level voltages where noise could affect the response of the unit under test.

#### MOD4

This field specifies the type of test being performed as described in the section "General Rules for Instrument Evaluation FSCs".

## **CON**

This field specifies the UUT connection.

- $\bullet$  2W 2-wire
- $\bullet$  4W 4-wire

Rules:

• 2W is automatically inserted in the CON field when no CON field parameter is entered.

- 4W is not applicable in the following situations:
- -2.2 V to 2.2 V unless divider override is specified (MOD2 is O).
- Current output from the 5220A.

## **Use of Standard Memory Locations and Results Reporting**

System memory locations MEM and MEM1 are used. For more information, refer to the "Syntax Rules for Instrument Evaluation FSCs" in Chapter 1 of this manual.

## **Examples**

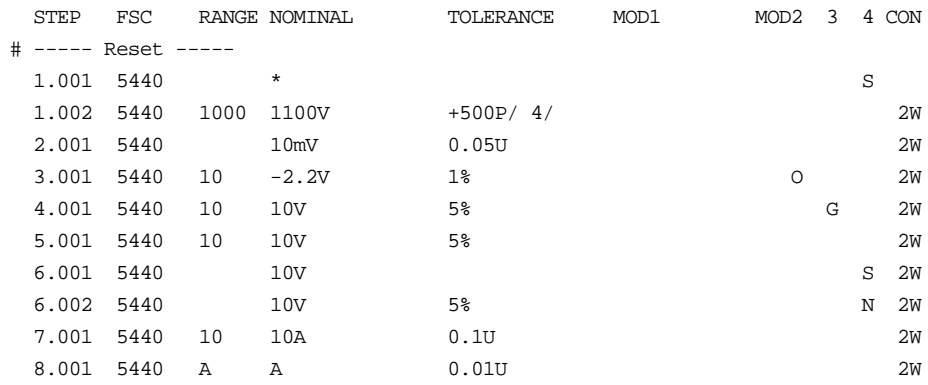

**5450**

Instrument FSC

## **Description**

The 5450 FSC programs the Fluke 5450A Resistance Calibrator.

## **Functional Capability**

- $\bullet$  0  $\Omega$  (short)
- 1  $\Omega$  to 100 M $\Omega$ , 1 S to 10 nS in decade steps
- 1.9  $\Omega$  to 19 M $\Omega$ , 0.52631 S to 52.631 nS in decade steps

#### **Parameters**

#### RANGE

This field specifies the UUT range as described in the section "General Rules for Instrument Evaluation FSCs".

#### **NOMINAL**

This field specifies the resistance, conductance, or reset.

- Resistance entered as: [*numeric*][*prefix*]Z
- Conductance entered as: [*numeric*][*prefix*]Y
- Reset entered as  $*$

#### **TOLERANCE**

This field specifies the UUT tolerance as described in the section "General Rules for Instrument Evaluation FSCs".

## MO<sub>D1</sub>

This field is not used.

This selection is used to compensate for lead resistance in the two-wire ohms mode. If the character "O" (for Offset) is entered in this field, the contents of memory location MEM are used (instead of the value in the NOMINAL field) for comparison against the expected nominal value.

To take advantage of this feature, you need to measure the total of the lead resistance and the value of resistance, using another DMM, for example an 8506A. Then you store the measured value in MEM and evaluate the UUT with the nominal value of resistance ("O" selected.)

#### **Example**

Test the accuracy of a UUT at 100 ohms, two-wire mode.

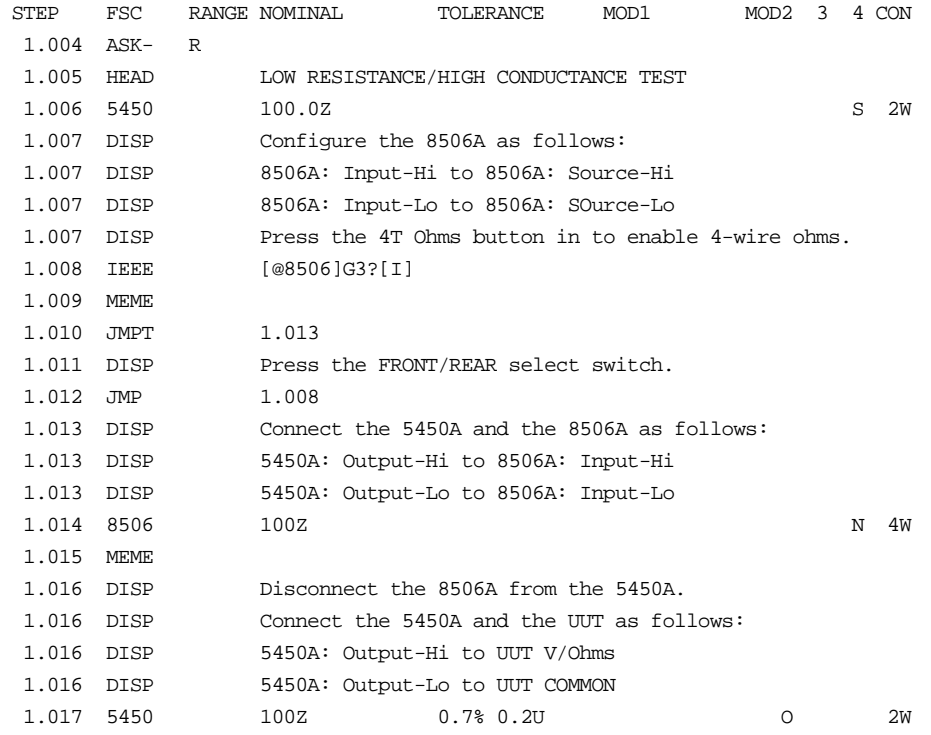

- Step 1.004 disables the regular range and function messages.
- Step 1.006 applies 100 ohms from the 5450A in the two-wire mode.
- Step 1.007 wires the 8506A up in the two-wire mode, directly on its front panel input terminals.
- Step 1.008 checks if the FRONT/REAR selection switch of the 8506A is in the FRONT position. Otherwise, the operator is prompted as defined in step 1.011.
- The output of the 5450A is now connected and then measured with the leads up to the front panel of the 8506A in steps 1.013 and 1.014. The result is stored in MEM1 and then moved over to MEM in step 1.015.
- The test leads are now moved over from the 8506A input to the UUT input in step 1.016. The performance of the UUT is now evaluated against the value in MEM in step  $1.017$  (note the  $<$ cb>O $<$ rv> selection).

This field specifies the guard connection.

- G External guard connection is active
- *blank* Guard is internally shorted to low.

#### MOD4

This field specifies the type of test being performed as described in the section "General Rules for Instrument Evaluation FSCs".

#### **CON**

This field specifies the UUT connection.

- 2W 2-wire
- $\bullet$  4W 4-wire
- RW 2-wire with 2-wire compensation turned on

#### Rules:

• 2W is automatically inserted in the CON field when no CON field parameter is entered.

## **Use of Standard Memory Locations and Results Reporting**

System memory locations MEM and MEM1 are used. For more information, refer to the "General Rules for Instrument Evaluation FSCs" in the on-line Reference Manual.

## **Examples**

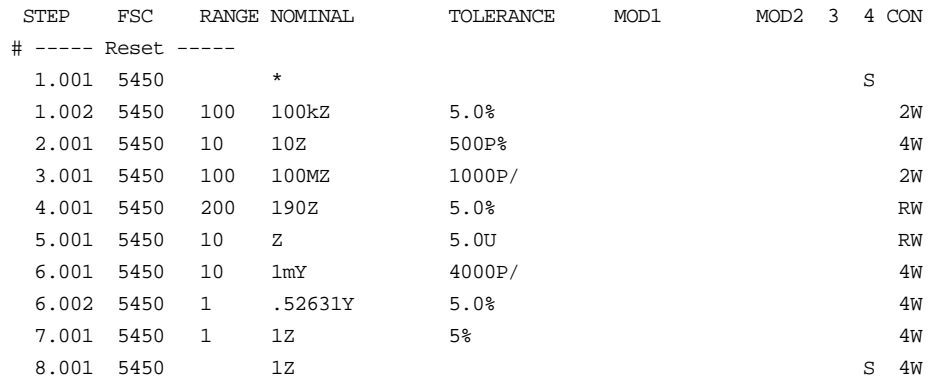

## **5500**

Instrument FSC

## **Description**

The 5500 FSC provides the means to control the following functions of the Fluke 5500A Calibrator:

- DC Voltage and DC Current
- AC Voltage and AC Current (Sine, Square, Triangle, and Truncated Sine waveforms)
- Synthesized Resistance and Capacitance
- RTD and Thermocouple Calibration stimulus
- Thermocouple measurement
- Boosted AC Voltage using the 5725A Boost Amplifier.
- Boosted DC and AC Current using the 5725A Boost Amplifier.

The 5725A must be connected to the 5500A in order to be controlled through the 5500 FSC.

When the M550 FSC is used in conjunction with the 5500 FSC the following additional 5500A functions may be controlled:

- Dual DC and Dual AC Voltage
- DC and AC Power stimulus (simultaneous voltage and current output)
- DC Voltage and DC Current range locking
- DC Offset for AC Voltage
- Duty Cycle for square waves
- Phase for Dual Voltage and Power stimulus
- Displacement Power Factor for Power stimulus
- External Reference Temperature for Thermocouple Calibration and **Measurement**

The following functions are available with 5500A-SC300 Scope Option:

- DC Voltage
- AC Voltage (Sine, Square, Triangle, Leveled Sine, Scope Square, Edge, Time Mark, and ScopeMeter waveforms)
- Trigger Signal

The following functions are available with 5500A-SC600 Scope Option:

- DC Voltage
- AC Voltage (Sine, Square, Triangle, Leveled Sine, Positive and Negative Scope Square, Edge, Time Mark, Pulse and Video waveforms)
- Oscilloscope Input Impedance Measurement
- Oscilloscope 50 Ω Impedance Overload Protection Measurement
- Trigger Signal

#### *Note*

*If the 5500A is to be controlled via its serial port, do not use the PORT FSC port configuration special construction, [P9600,N,...], to set the baud rate, parity, etc. of the port used to control the 5500A. MET/CAL executes a "Test" function for each System Instrument prior to executing any procedure statements, therefore the settings of the port used to controlling the 5500A must be set correctly before a procedure is executed. If the 5500A is connected to COM1, COM2, COM3, or COM4, select the "Ports" application in the Windows control panel to choose the proper settings. If the 5500A is connected to the 5520A or 5800A UUT port, select the proper settings for the UUT Serial Port from the front panel of the calibrator.*

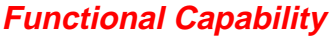

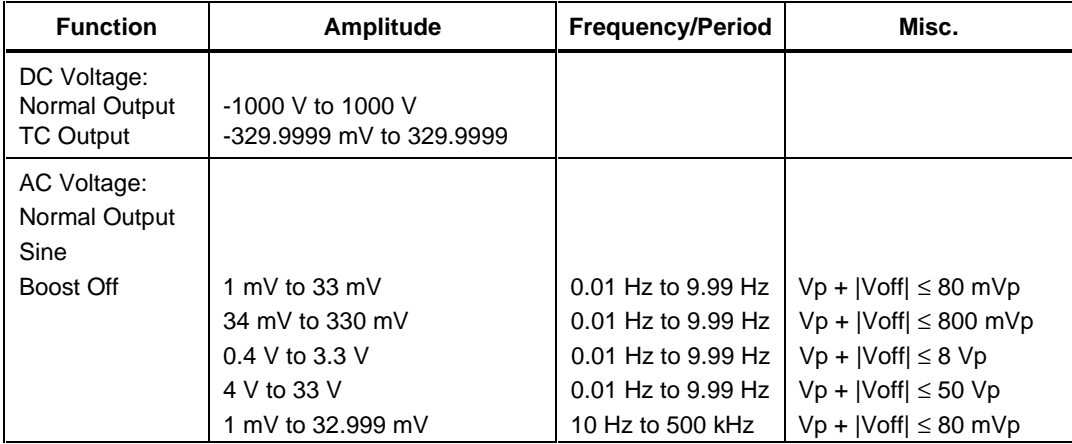

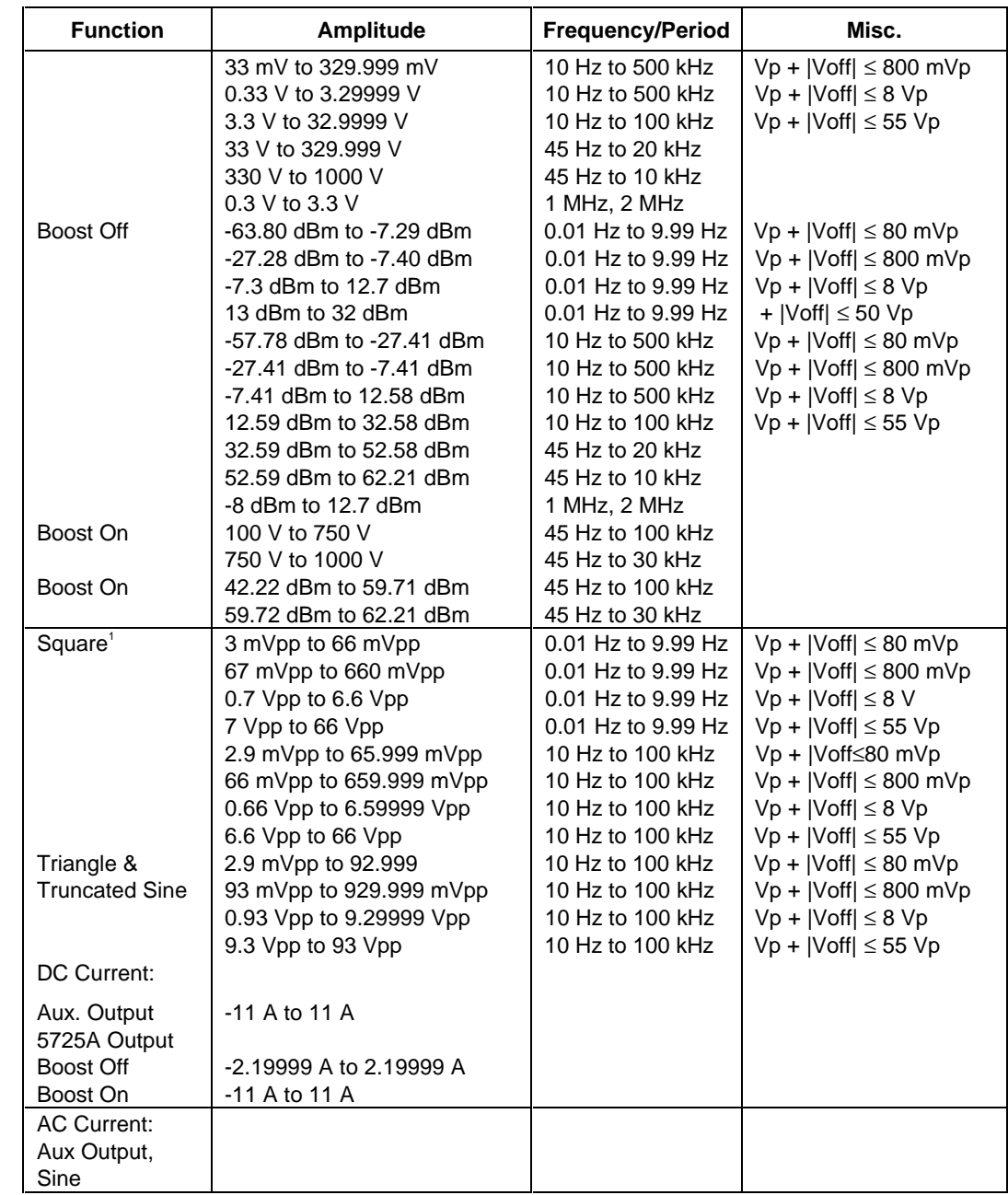

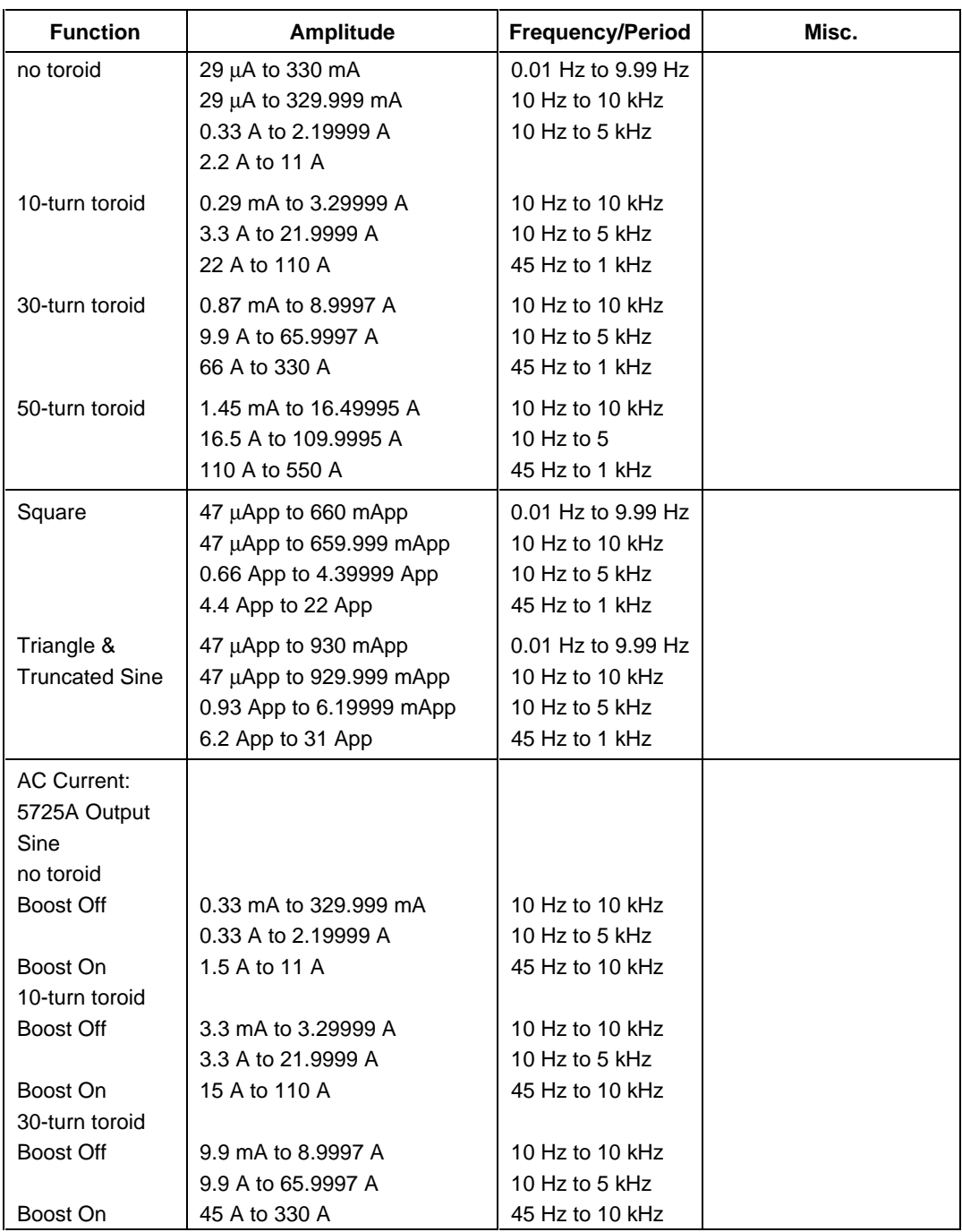
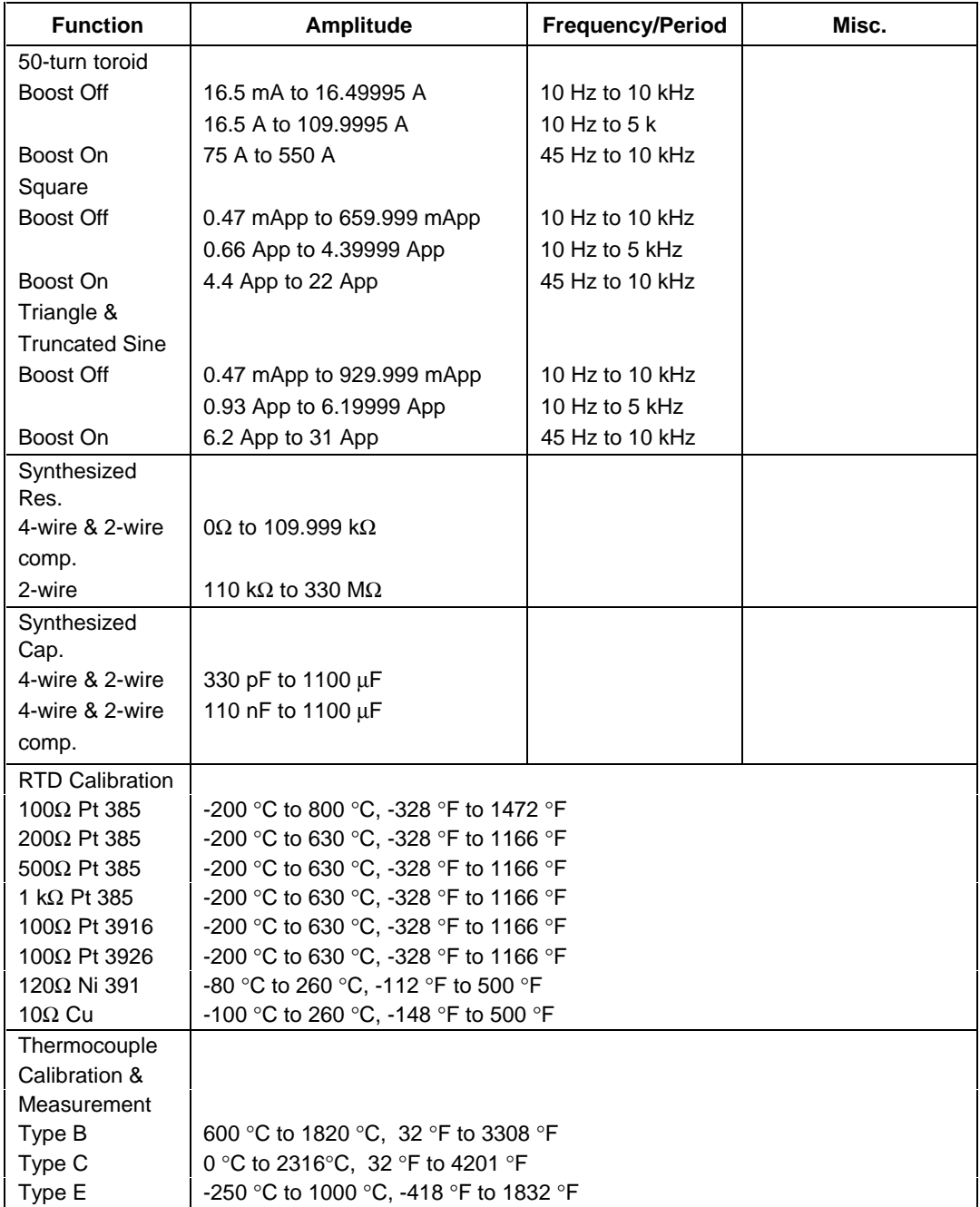

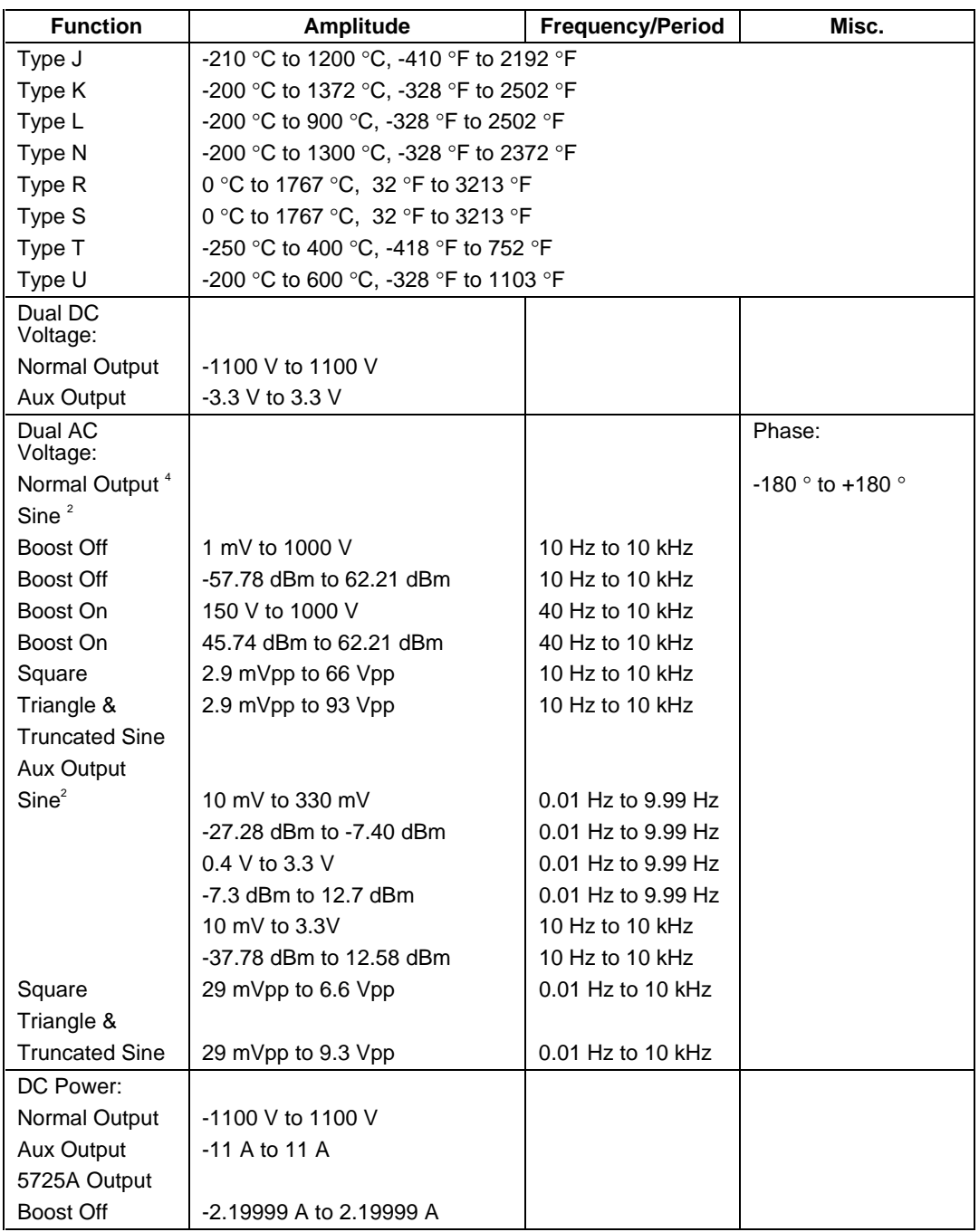

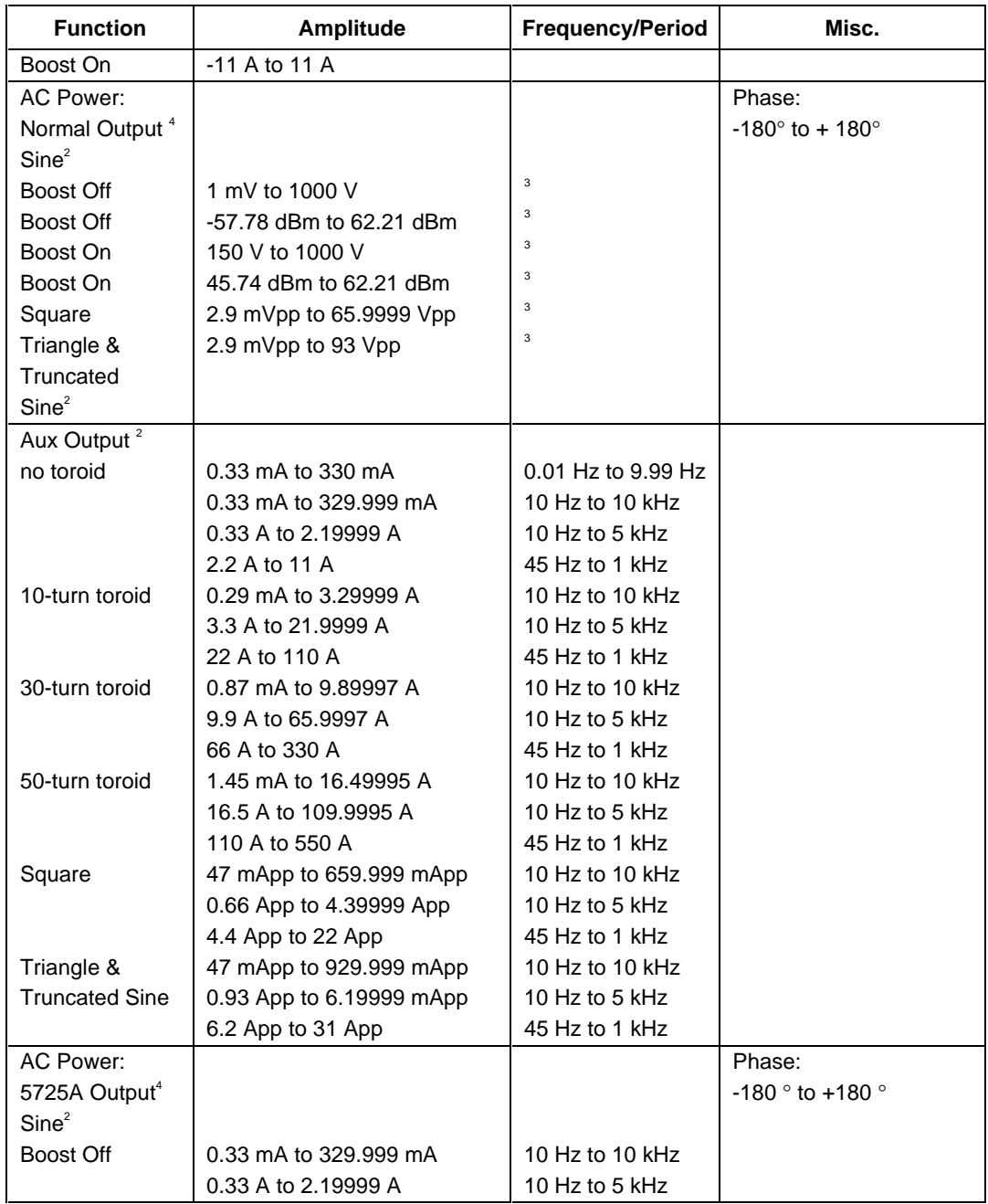

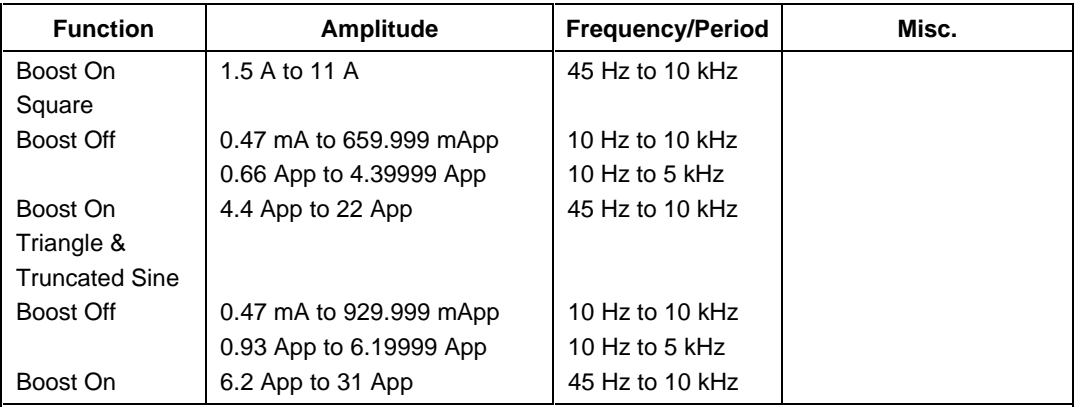

1. A duty cycle of 1% to 99% may be specified for square waves. The default is 50%.

2. When both waveforms are sine, either the Normal or Aux output may be specified to be a harmonic from 1 to 31.

3. The frequency is the same for the voltage and the current, therefore the limits of the AC Voltage frequency are the same as those specified for the AC Current range selected. 4. The phase between the two output signals may be specified from -180 degrees to +180

degrees.

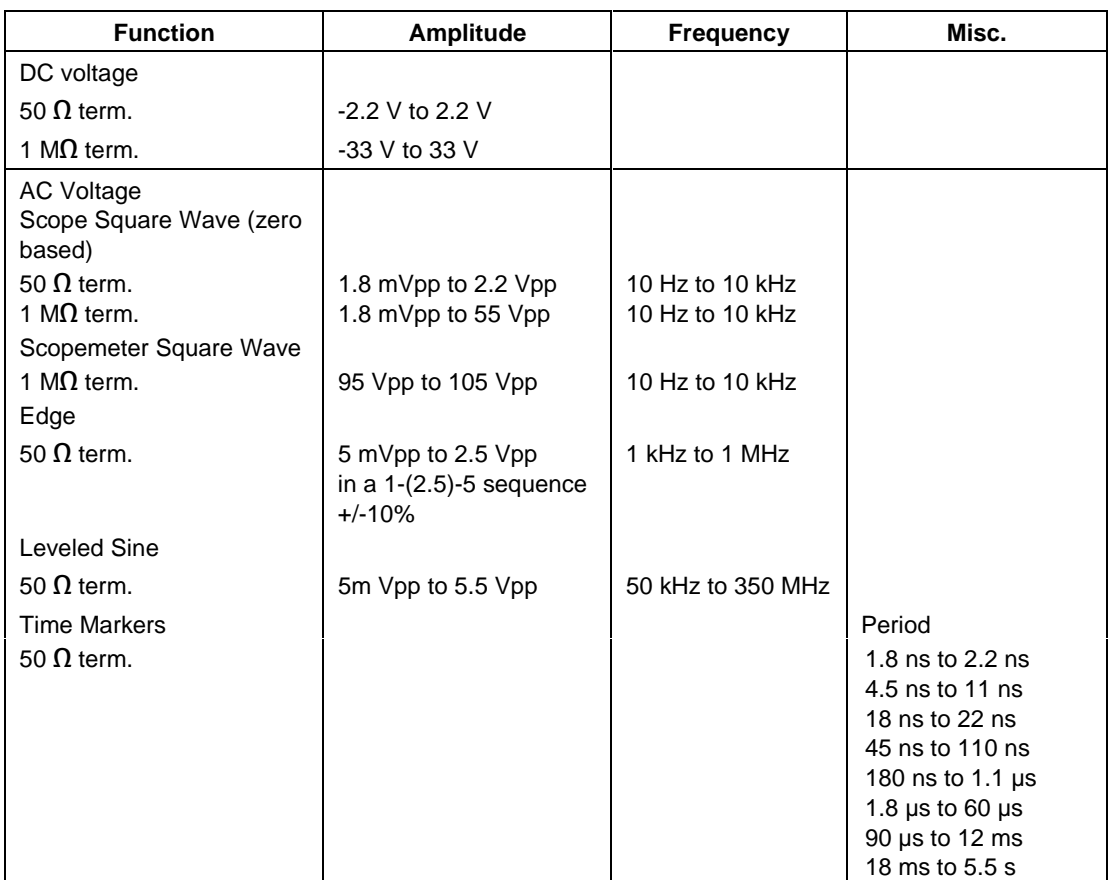

## **Functional Capability (5500A SCOPE Output with Option 5500A-SC300 Installed)**

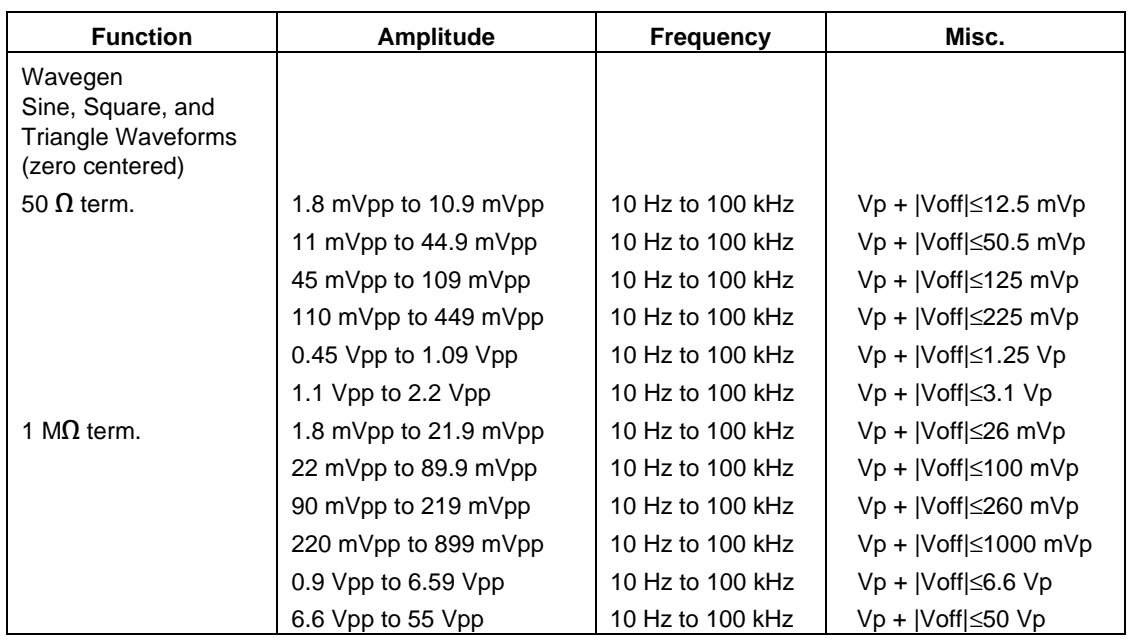

## **Functional Capability (5500A SCOPE Output with Option 5500A-SC300 Installed)(cont)**

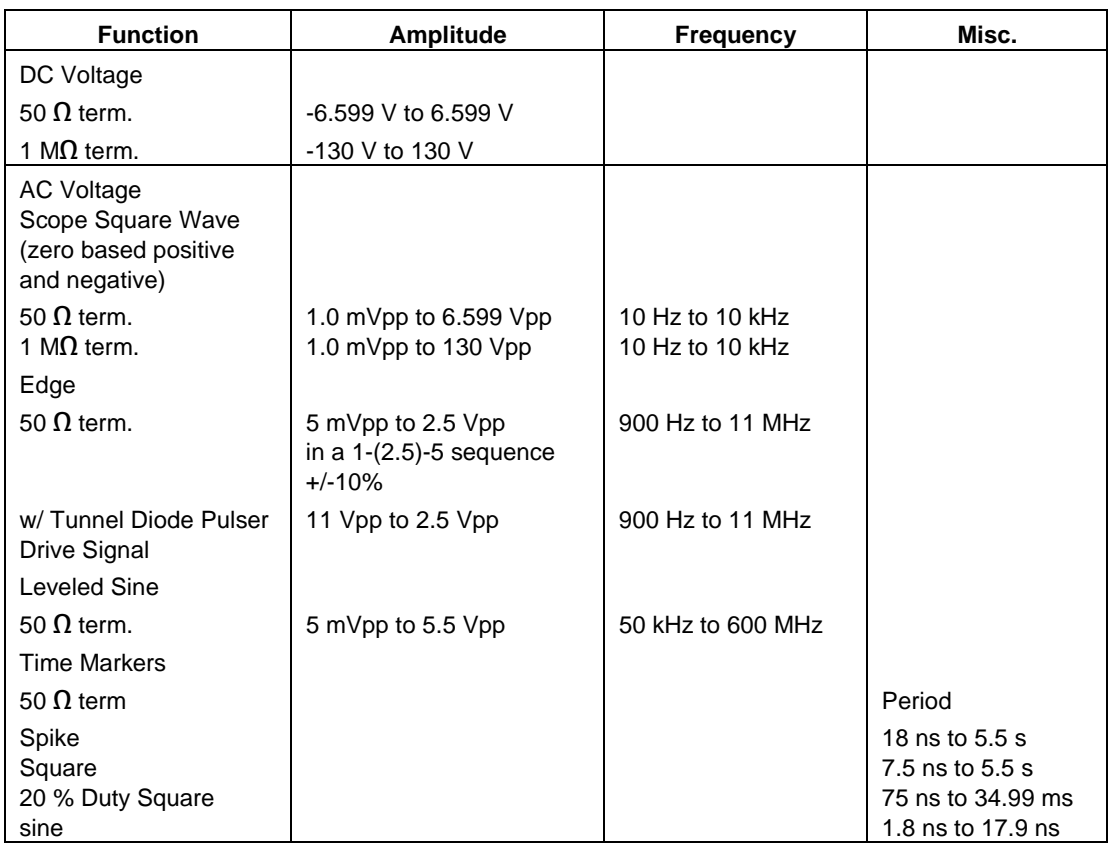

## **Functional Capability (5500A SCOPE Output with Option 5500A-SC600 Installed)**

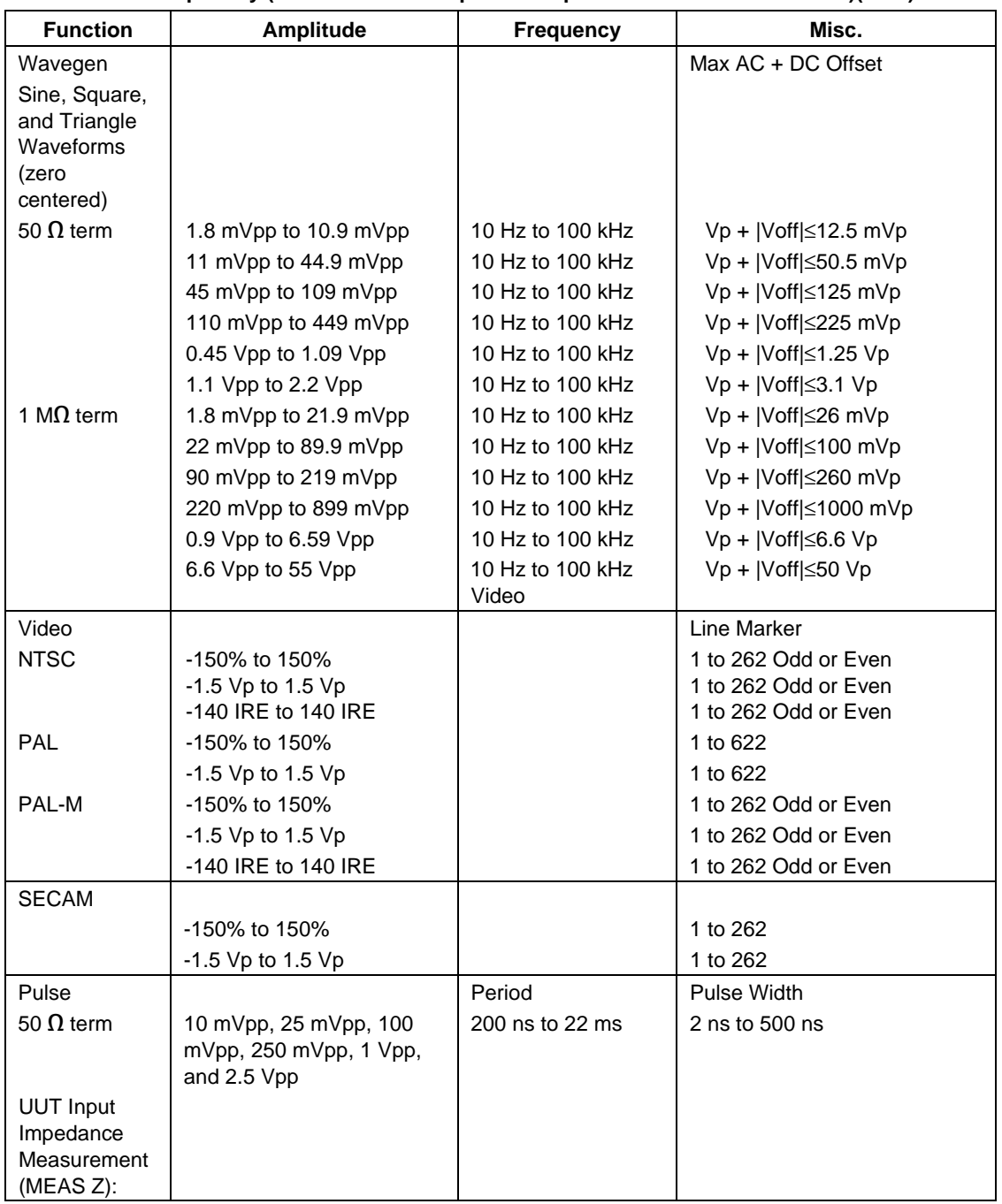

#### **Functional Capability (5500A SCOPE Output with Option 5500A-SC600 Installed)(cont)**

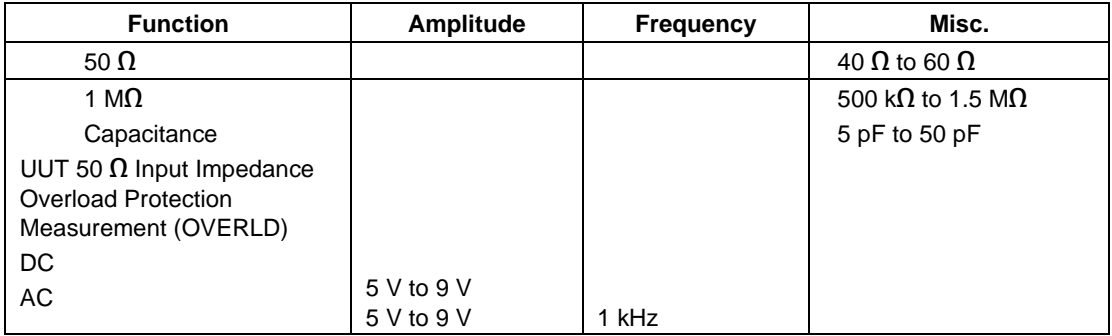

#### **Functional Capability (5500A SCOPE Output with Option 5500A-SC600 Installed)(cont)**

#### **Parameters**

The following table describes the basic operating modes of the 5500A Calibrator in terms of the FSC fields listed. Only the combinations of field quantities listed below are allowed. These mode names are also used in other places in this section to clarify the rules for each parameter of the 5500 FSC.

#### **5500A Operating Modes**

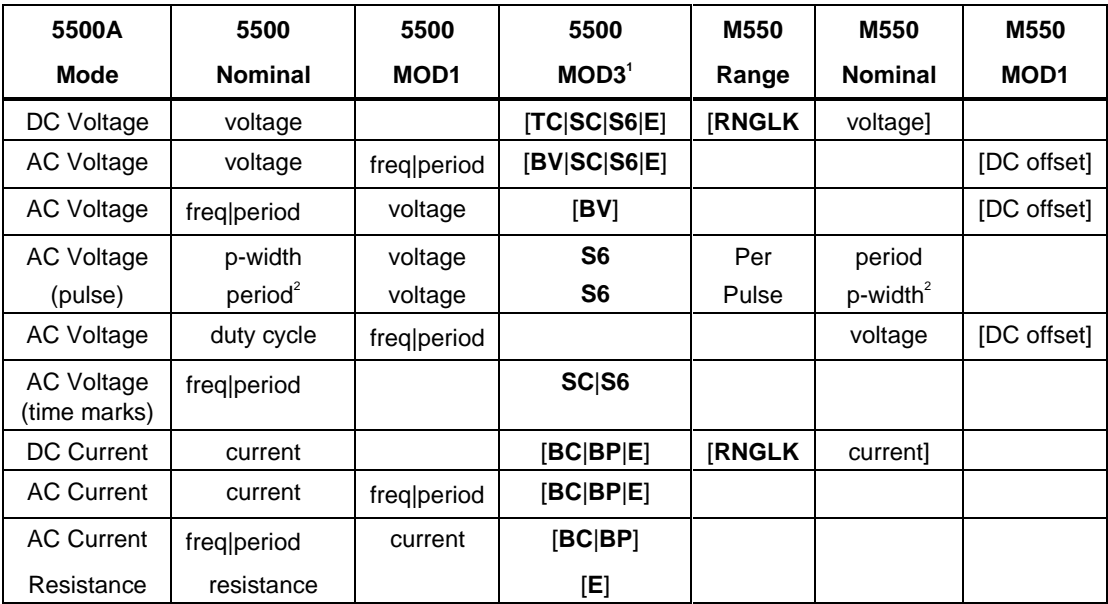

## **5500A Operating Modes (cont)**

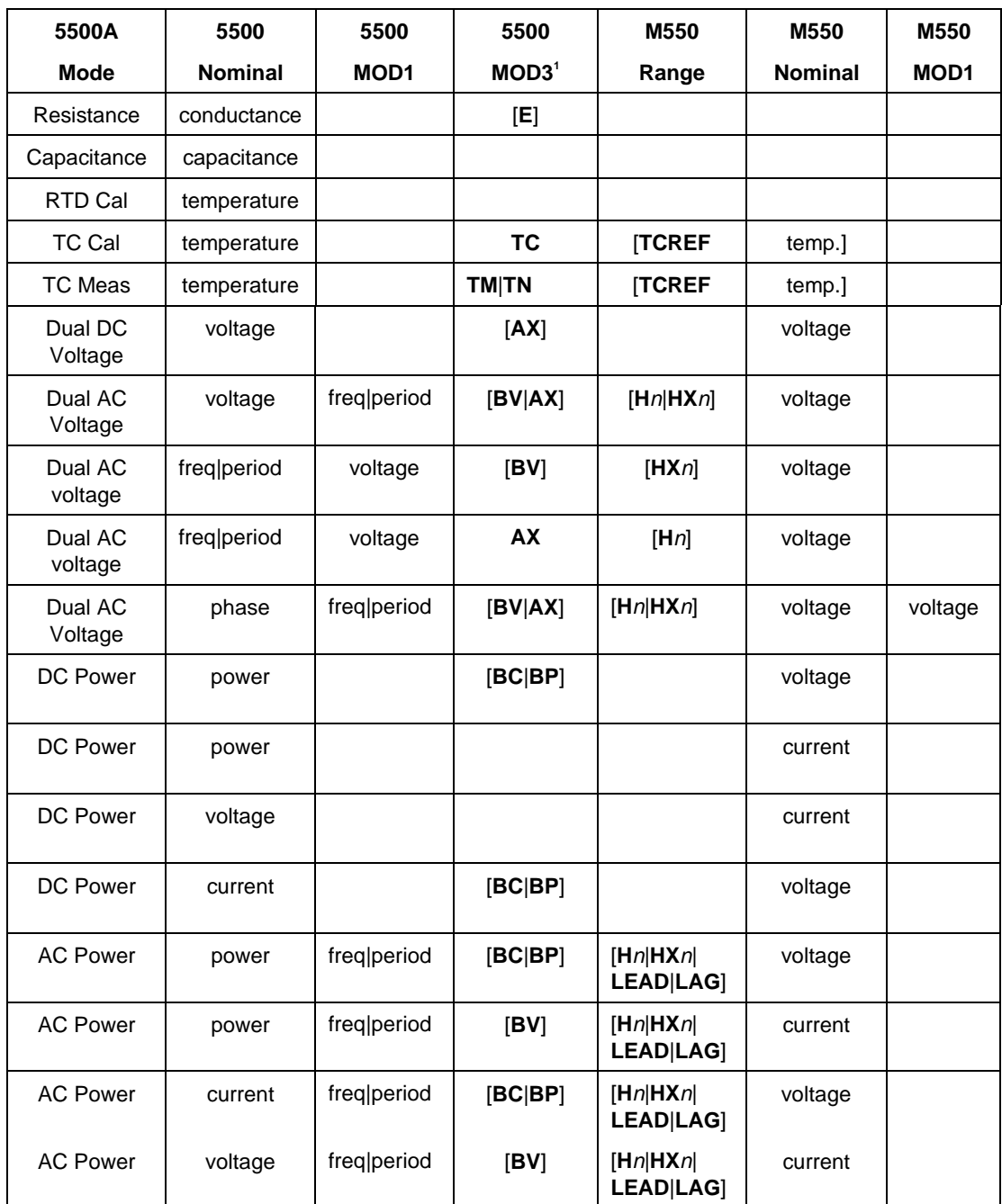

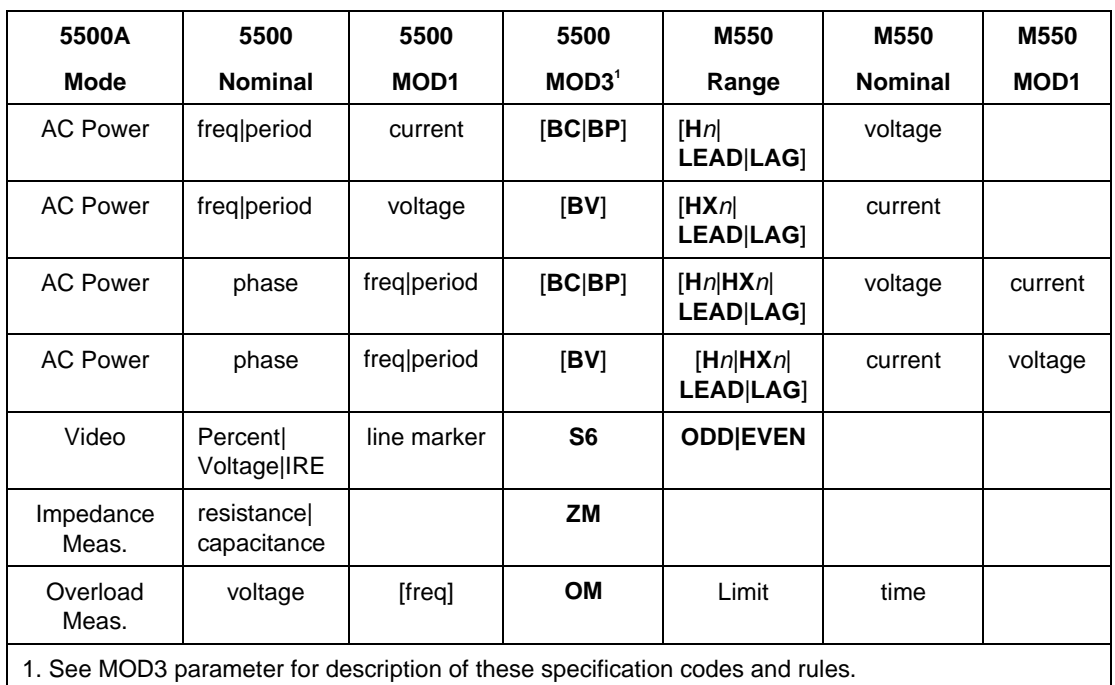

#### **5500A Operating Modes (cont)**

2. Period and pulse width (p-width) may be entered as a frequency in Hertz.

*Note*

*Blank entries in the above table are significant and must be blank. FSC field interdependencies not expressed in this table are listed under "Rules" for the appropriate parameter.*

## **Units Symbols**

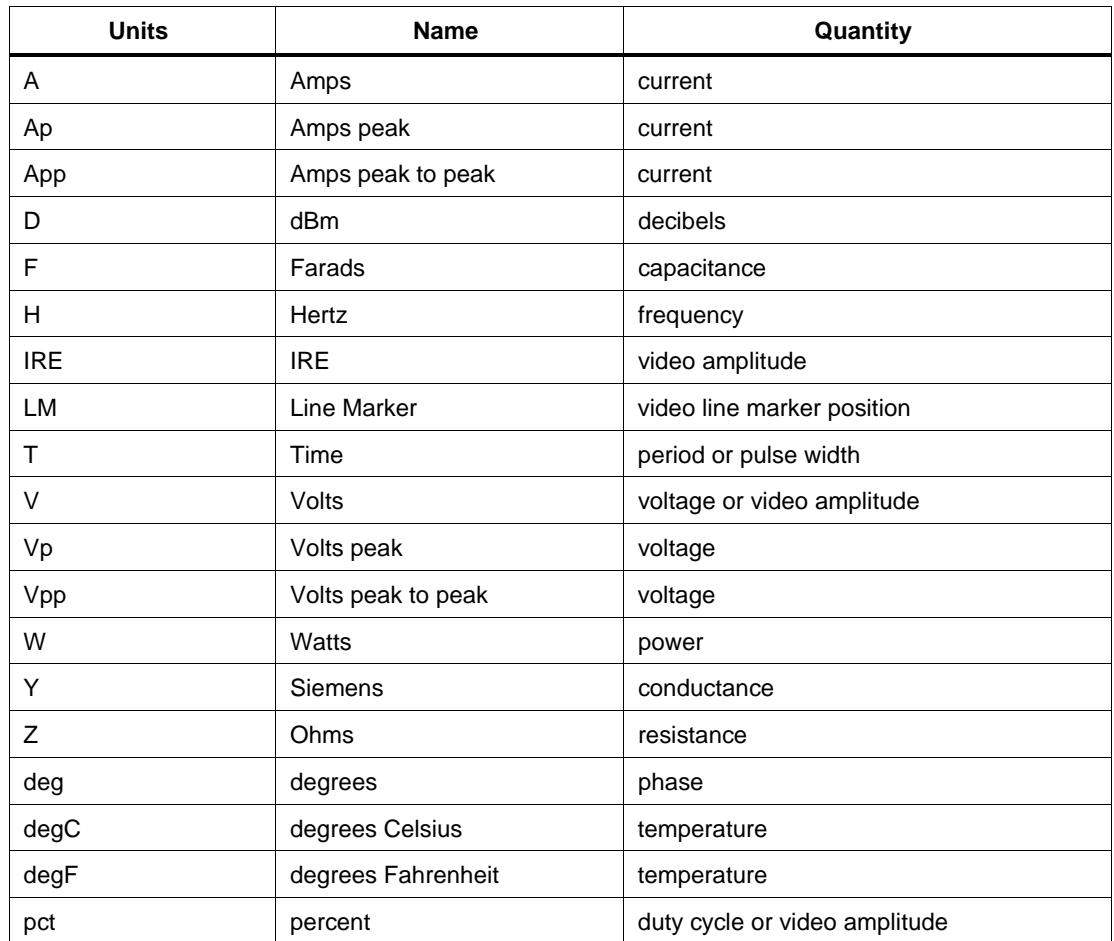

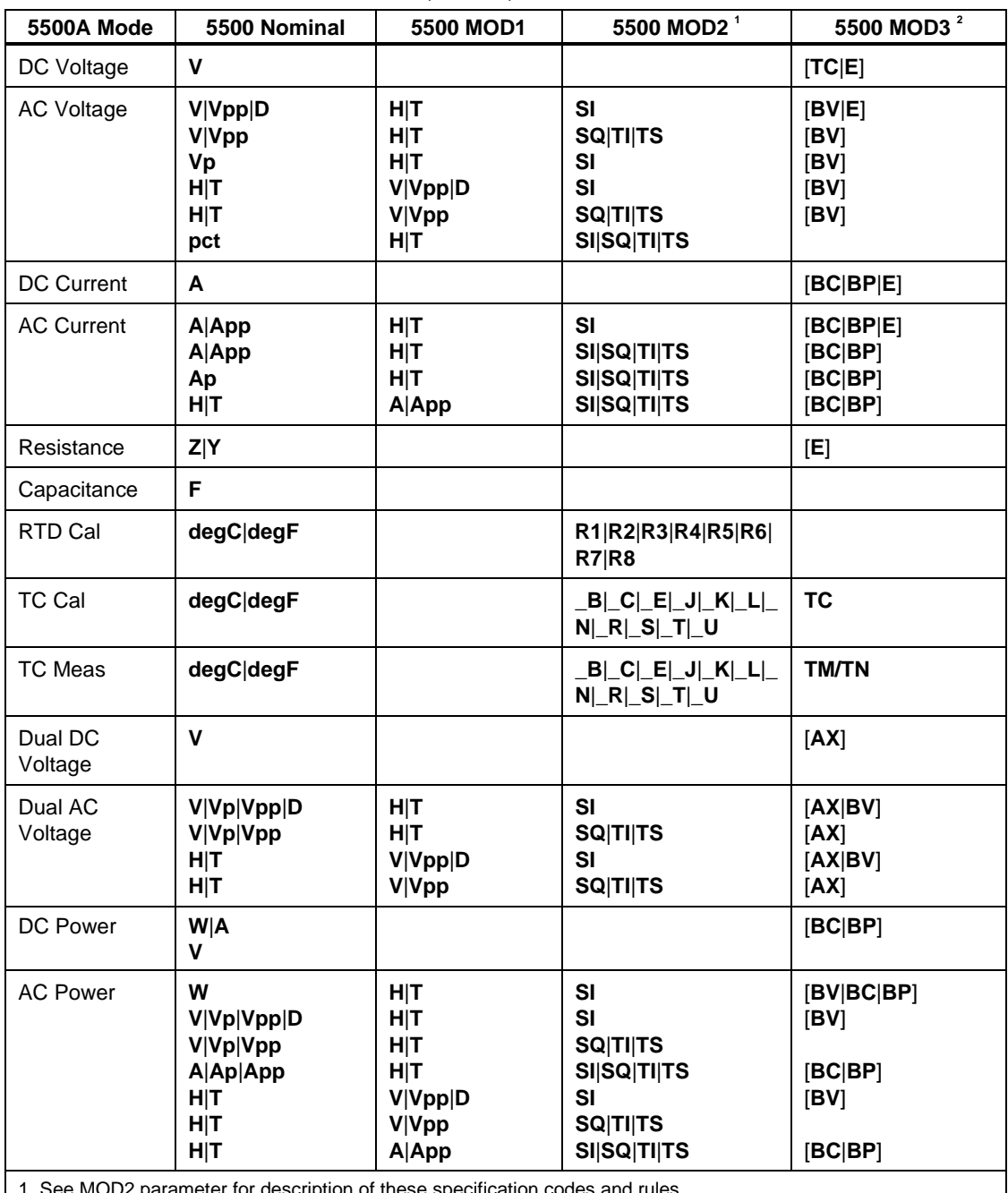

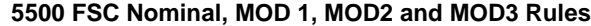

1. See MOD2 parameter for description of these specification codes and rules.

2. See MOD3 parameter for description of these specification codes and rules.

#### *Note*

*Blank entries in the above table are significant and must be blank. FSC field interdependencies not expressed in this table are listed under "Rules" for the appropriate parameter.*

#### **5500 FSC Nominal, MOD1, MOD2, and MOD3 Rules for 5500A-SC300**

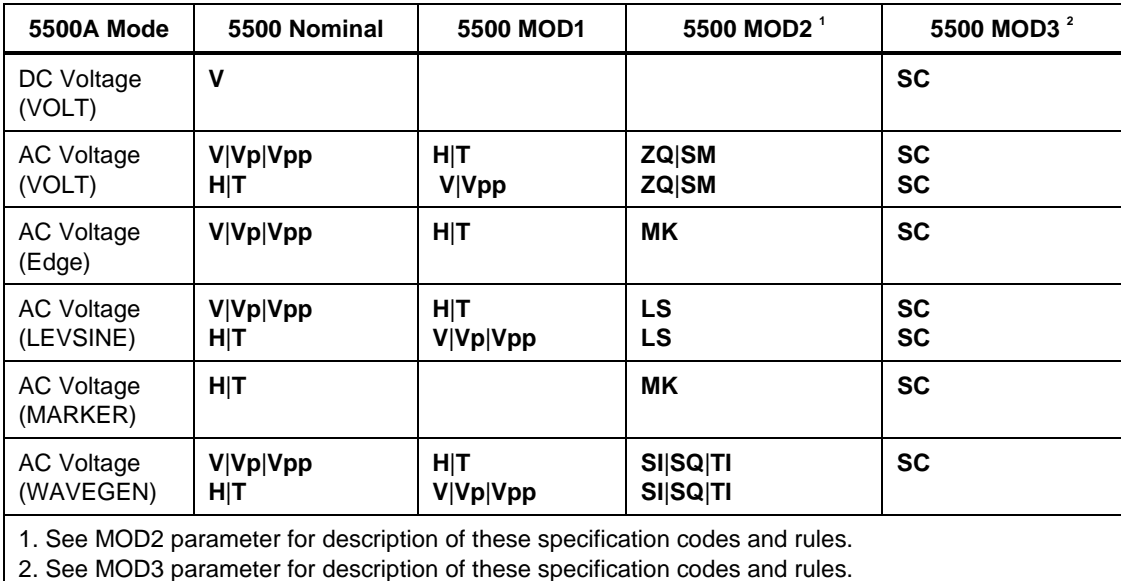

*Note*

*Blank entries in the above table are significant and must be blank. FSC field interdependencies not expressed in this table are listed under "Rules" for the appropriate parameter.*

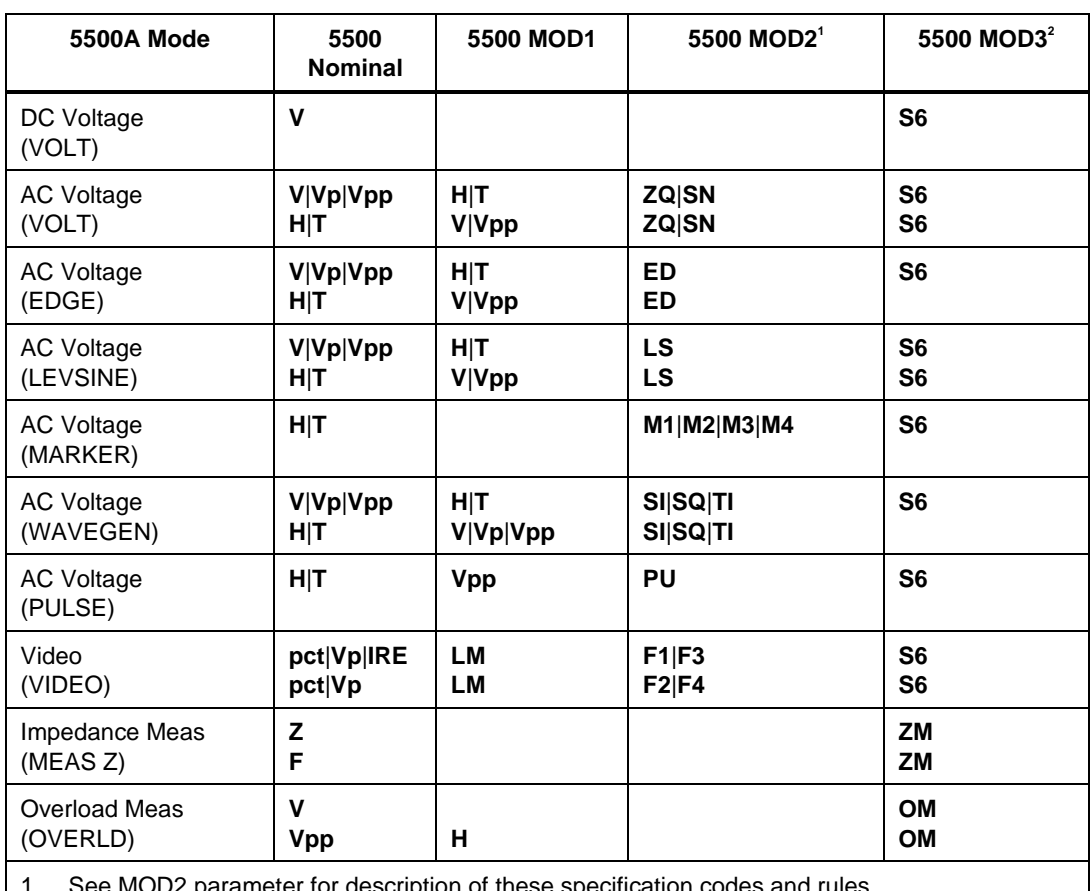

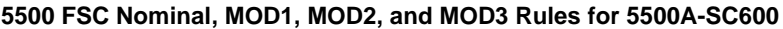

ameter for description of these specification codes and rules.

2. See MOD3 parameter for description of these specification codes and rules.

*Note*

*Blank entries in the above table are significant and must be blank. FSC field interdependencies not expressed in this table are listed under "Rules" for the appropriate parameter.*

## RANGE

This field specifies the UUT range as described in "General Rules for Instrument Evaluation FSCs".

## **NOMINAL**

This field specifies the starting Nominal value of the stimulus output or expected UUT reading for the test entered as:

[*numeric*][*prefix*]*units symbol*

or "\*" to specify a reset.

Rules:

- The NOMINAL field may not specify frequency or period when any of the following sets of conditions exist:
	- 1. Dual AC Voltage is specified and either

a. the M550 RANGE field specifies H and the M550 MOD3 field specifies AX or

b. the M550 RANGE field specifies HX and the 5500 MOD3 field specifies AX.

2. AC Power is specified and either

a. the M550 RANGE field specifies H and the M550 NOMINAL field specifies current or

b. the M550 RANGE field specifies HX and the M550 NOMINAL field specifies voltage.

- 3. The MOD3 field specifies E.
- When the NOMINAL field specifies frequency or period and the M550 RANGE field specifies a harmonic (H or HX), the Keyboard Entry  $(ASK + K)$ or Go/No-Go (ASK+ G) evaluation mode must be specified, Slew is not allowed.

A duty cycle other than 50% may only be specified for square waveforms (MOD2 is SQ). Therefore keyboard entry and go-nogo evaluations may be performed at 50% duty cycle for non-square waveforms, but slew mode is not allowed. In addition the duty cycle is restricted to 50%, regardless of the type of waveform, when the DC offset is not zero.

- When the NOMINAL field specifies power and the value is slewed, if the M550 NOMINAL field specifies voltage, the voltage is held constant and a new value of current is computed by the 5500A.
- If the M550 NOMINAL field specifies current, the current is held constant and a new value of voltage is computed by the 5500A.
- When the NOMINAL field contains only units, the value is obtained from the memory register MEM.

• When the NOMINAL field contains only units and the MOD1 field is not blank, the MOD1 field must specify a value.

## **TOLERANCE**

This field specifies the UUT tolerance as described in "General Rules for Instrument Evaluation FSCs".

## MOD1

This field specifies the frequency, period, voltage, or current for AC Voltage, AC Current, Dual AC Voltage, or AC Power modes entered as:

[*numeric*][*prefix*] *units symbol*

Rules:

When the MOD1 field contains only units, the value is obtained from memory register MEM. In this case the NOMINAL field MUST contain a value.

## MOD2

This field specifies one of the following:

- The waveform type for the voltage or current specified in the NOMINAL or MOD1 field for AC Voltage or AC Current.
- The waveform type for the voltage or current not specified in the M550 FSC NOMINAL field for AC Power or Dual AC Voltage.
- The thermocouple or RTD type for TC Measurement, TC Calibration, or RTD Calibration.

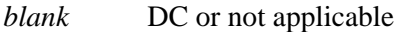

- SI Sine wave (WaveGen)
- SQ Square wave (WaveGen)
- TI Triangle wave (WaveGen)
- TS Truncated sine wave
- LS Leveled sine wave
- ZQ Scope square wave (DC offset is 1/2 peak-to-peak voltage)
- SM ScopeMeter wave (See 5500A manual for description)
- ED Edge signal

# **5500** Instrument FSC

- MK Marker signal
- \_B Type B thermocouple
- \_C Type C thermocouple
- $-E$  Type E thermocouple
- \_J Type J thermocouple
- $-K$  Type K thermocouple
- \_L Type L thermocouple
- $\mathbb{N}$  Type N thermocouple
- $\mathbb{R}$  Type R thermocouple
- \_S Type S thermocouple
- $T$  Type T thermocouple
- \_U Type U thermocouple
- R1  $100 \Omega$  Pt 385 RTD
- R2 100 Ω Pt 3926 RTD
- R3 120  $\Omega$  Ni RTD
- R4 200 Ω Pt 385 RTD
- R5 500 Ω Pt 385 RTD
- R6  $1 k\Omega$  Pt 385 RTD
- R7 100 Ω Pt 3916 RTD
- R8 10 Ω Cu RTD
- ZQ Positive square wave (5500A-SC300 and 5500A-SC600 AC Voltage)
- ZN Negative square wave (5500A-SC600 AC Voltage)
- SM ScopeMeter wave (5500A-SC300 AC Voltage)
- ED Edge signal (5500A-SC300 and 5500A-SC600)
- LS Leveled sine wave (5500A-SC300 and 5500A-SC600)
- MK Marker signal (5500A-SC300)
- M1 Spike Marker signal (5500A-SC600)
- M2 Square Marker signal (5500A-SC600)
- M3 20% Duty Cycle Square Marker signal (5500A-SC600)
- M4 Sinusoid Marker signal (5500A-SC600)
- PU Pulse wave (5500A-SC600)
- F1 NTSC video signal (5500A-SC600)
- F2 PAL video signal (5500A-SC600)
- F3 PAL-M video signal (5500A-SC600)
- F4 SECAM video signal (5500A-SC600)

Rules:

- SI is inserted automatically in the MOD2 field for AC Voltage, AC Current, Dual AC Voltage, or AC Power (i.e. the MOD1 field is not blank) if no MOD2 code is entered.
- \_K is inserted automatically in the MOD2 field for TC Measurement or TC Calibration if no MOD2 code is entered.
- R1 is inserted automatically in the MOD2 field for RTD Calibration if no MOD2 code is entered.
- The M550 RANGE and NOMINAL field must specify the pulse wave period or frequency when the MOD2 field specifies PU and the NOMINAL field specifies the pulse width.
- The M550 RANGE and NOMINAL field must specify the pulse width when the MOD2 field specifies PU and the NOMINAL field specifies the pulse wave period or frequency.
- The M550 RANGE field must specify ODD or EVEN frame when the MOD2 field specifies F1 (NTSC video) or F3 (PAL-M video).

## MOD3

This field specifies the calibrator output mode:

- *blank* Default for mode specified
- AX Auxiliary Voltage
- BV Boost Voltage
- BC Boost Current
- BP Boost Port (Use Boost Amplifier port for non-boosted current)
- SC Scope
- TM Thermocouple Measurement (open TC detection on)
- TN Thermocouple Measurement (open TC detection off)
- TC Thermocouple Cal
- E Extended Performance
- SC 5500A-SC300 Scope Option
- S6 5500A-SC600 Scope Option
- ZM 5500A-SC600 UUT Input Impedance Measurement
- OM 5500A-SC600 UUT 50 Ω Input Overload Protection Measurement

Rules:

- The MOD3 field must specify AX when Dual DC Voltage or Dual AC Voltage is specified and the M550 FSC MOD3 field does not specify AX.
- The MOD3 field may specify BV only when the following conditions exist:
	- 1. AC Voltage, Dual AC Voltage, or AC Power is specified.
	- 2. The MOD2 field specifies SI.
	- 3. Voltage is specified in the NOMINAL or MOD1 field or the M550 MOD1 field or power is specified in the NOMINAL field and current is specified in the M550 NOMINAL field.
	- 4. The voltage specified in the NOMINAL field, the MOD1 field, the M550 MOD1 field, computed from the power specified in the NOMINAL field, or the current specified in the M550 NOMINAL field, and any phase or power factor specified in the M550 TOLERANCE field, is within the range of the 5725A Boost Amplifier.
	- 5. The M550 FSC MOD3 field does not specify BV, BC, or BP.
- The MOD3 field may specify BC only when the following conditions exist:
	- 1. DC Current, AC Current, DC Power, or AC Power is specified.
	- 2. Current is specified in the NOMINAL or MOD1 field or the M550 MOD1 field or power is specified in the NOMINAL field and voltage is specified in the M550 NOMINAL field.
	- 3. The current specified or computed from the power specified in the NOMINAL field, the voltage specified in the M550 NOMINAL field, and any phase or power factor specified in the M550 TOLERANCE field, is within the range of the 5725A Boost Amplifier with boost on.
	- 4. The M550 FSC MOD3 field does not specify BC, BV, or BP.
- The MOD3 field may specify BP only when the following conditions exist:
	- 1. DC Current, AC Current, DC Power, or AC Power is specified.
	- 2. Current is specified in the NOMINAL or MOD1 field or the M550 MOD1 field or power is specified in the NOMINAL field and voltage is specified in the M550 NOMINAL field.
	- 3. The current specified or computed from the power specified in the NOMINAL field, the voltage specified in the M550 NOMINAL field, and any phase or power factor specified in the M550 TOLERANCE field, is within the range of the 5725A Boost Amplifier with boost off.
	- 4. The M550 FSC MOD3 field does not specify BC, BV, or BP.
- The MOD3 field may specify SC only when the 5500A-SC300 Scope option is configured.
- SC is inserted automatically in the MOD3 field when the MOD2 field specifies ZQ, SM, MK, ED, LS or MK, and the 5500A-SC300 Scope option is configured, and no MOD3 code is entered.
- S6 is inserted automatically in the MOD3 field when the MOD2 field specifies ZQ, ZN, ED, LS, PU, M1, M2, M3, M4, F1, F2, F3, or F4, and the 5500A-SC600 Scope Option is configured, and no MOD3 code is entered.
- The MOD3 field may specify E only when the 5500A/EP option is configured. For a full description of the 5500A/EP, see the on-line help for the 5500A when "Edit Configuration" (F12) is selected from within the MET/CAL Editor.
- The M550 FSC RANGE and NOMINAL fields must specify the time limit when the MOD3 field specifies OM.

## MOD4

This field specifies the type of test being as described in "General Rules for Instrument Evaluation FSCs".

Additional Rules:

- The MOD4 field must specify N (Nominal Setup Test) when the MOD3 field specifies OM (Overload Measurement).
- N is inserted automatically in the MOD4 field when the MOD3 field specifies OM and no MOD3 code is entered.

## **CON**

The CONnection field specifies the UUT connection.

- $\bullet$  2W 2-wire
- 3W 3-wire
- 4W 4-wire
- CW 2-wire  $\Omega$  compensated at the UUT terminals
- DV 2-wire using the external AC Divider
- TD Tunnel Diode Pulser Drive signal enabled
- T1 10-turn Toroid Coil
- T3 30-turn Toroid Coil
- T5 50-turn Toroid Coil
- FT 5500A/COIL and Toroidal UUT
- FX 5500A/COIL and Non-toroidal UUT
- L 50  $\Omega$  Termination
- *blank* 1 MΩ Termination

## Rules:

- 2W is inserted automatically in the CON field when the MOD3 field does not specify SC or S6 and no CON field code is entered.
- The CON field may specify 3W only when the RTD Cal mode is specified.
- The CON field may specify CW or 4W only when RTD Cal, Resistance, or Capacitance mode is specified.
- The CON field may specify DV only when AC Voltage mode is specified, the MOD2 field specifies SI, the MOD3 field specifies a voltage of 22 mV or less.
- The CON field may specify T1, T3, T5, FT, or FX only when the MOD3 field does not specify E and DC Current or DC Power mode is specified or AC Current mode is specified and the MOD2 field specifies SI or AC Power mode is specified and either:
	- 1. the M550 NOMINAL field specifies voltage and the 5500 MOD2 field specifies SI

or

- 2. the M550 NOMINAL field specifies current and the M550 MOD2 fields specifies SI. Refer to the Fluke 31/33 Instruction Manual for directions for constructing a suitable toroid coil.
- The CON field may specify L only when the MOD3 field specifies SC or S6 and the MOD3 field specifies SC.
- The CON field must specify L when the MOD2 field specifies LS, ED, or M1, M2, M3, M4, F1, F2, F3, or F4 and the MOD3 field specifies S6.
- L is inserted automatically in the CON field when the MOD2 field specifies LS, ED, or MK, the MOD3 field specifies SC and no CON field code is entered.
- L is inserted automatically in the CON field when the MOD2 field specifies LS, ED, or M1, M2, M3, M4, F1, F2, F3, or F4, the MOD3 field specifies S6 and no CON field code is entered.
- The CON field must specify 2W when the MOD3 field specifies ZM or OM.

## **Use of Standard Memory Locations and Results Reporting**

System memory locations MEM and MEM1 are used. For more information, refer to the "General Rules for Instrument Evaluation FSCs" .

# **Examples**

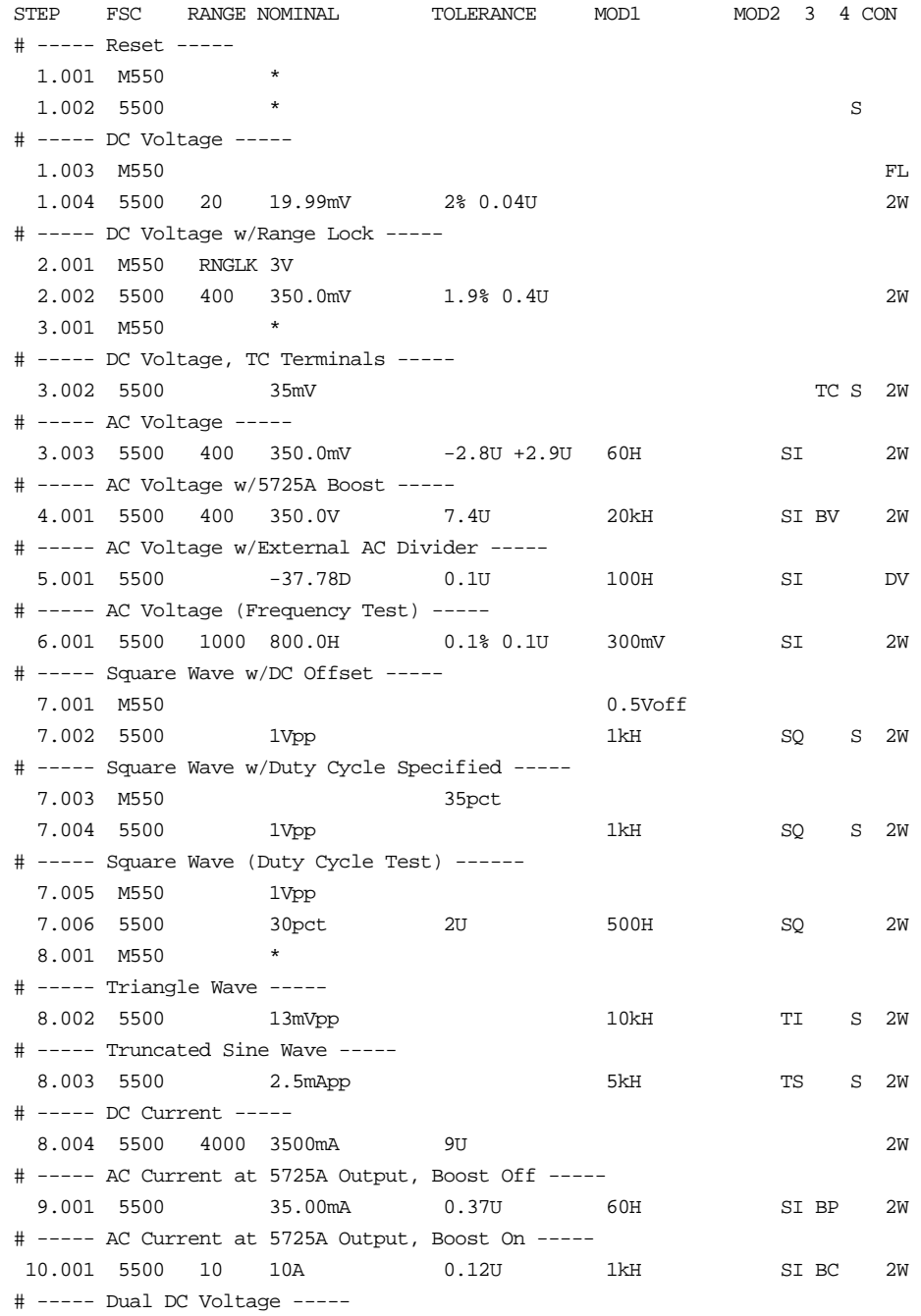

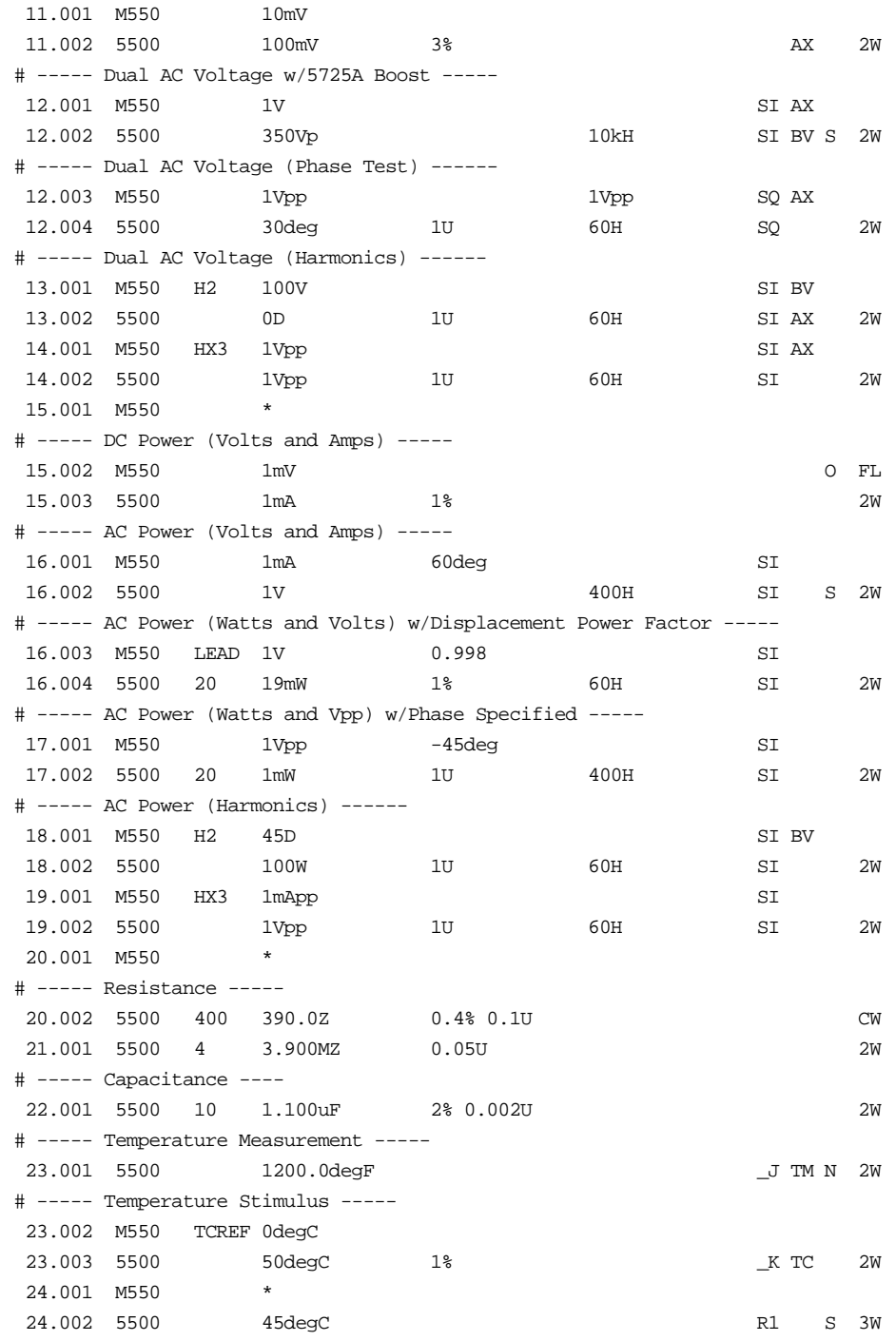

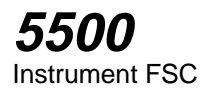

5500A-SC300 Scope Option

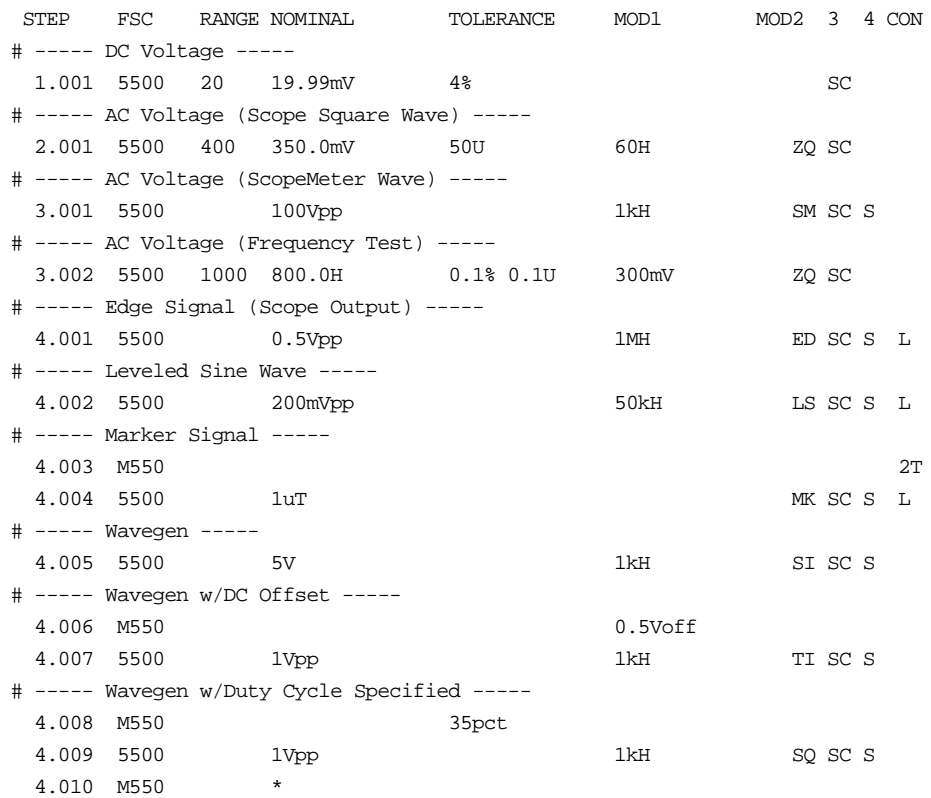

5500A-SC600 Scope Option

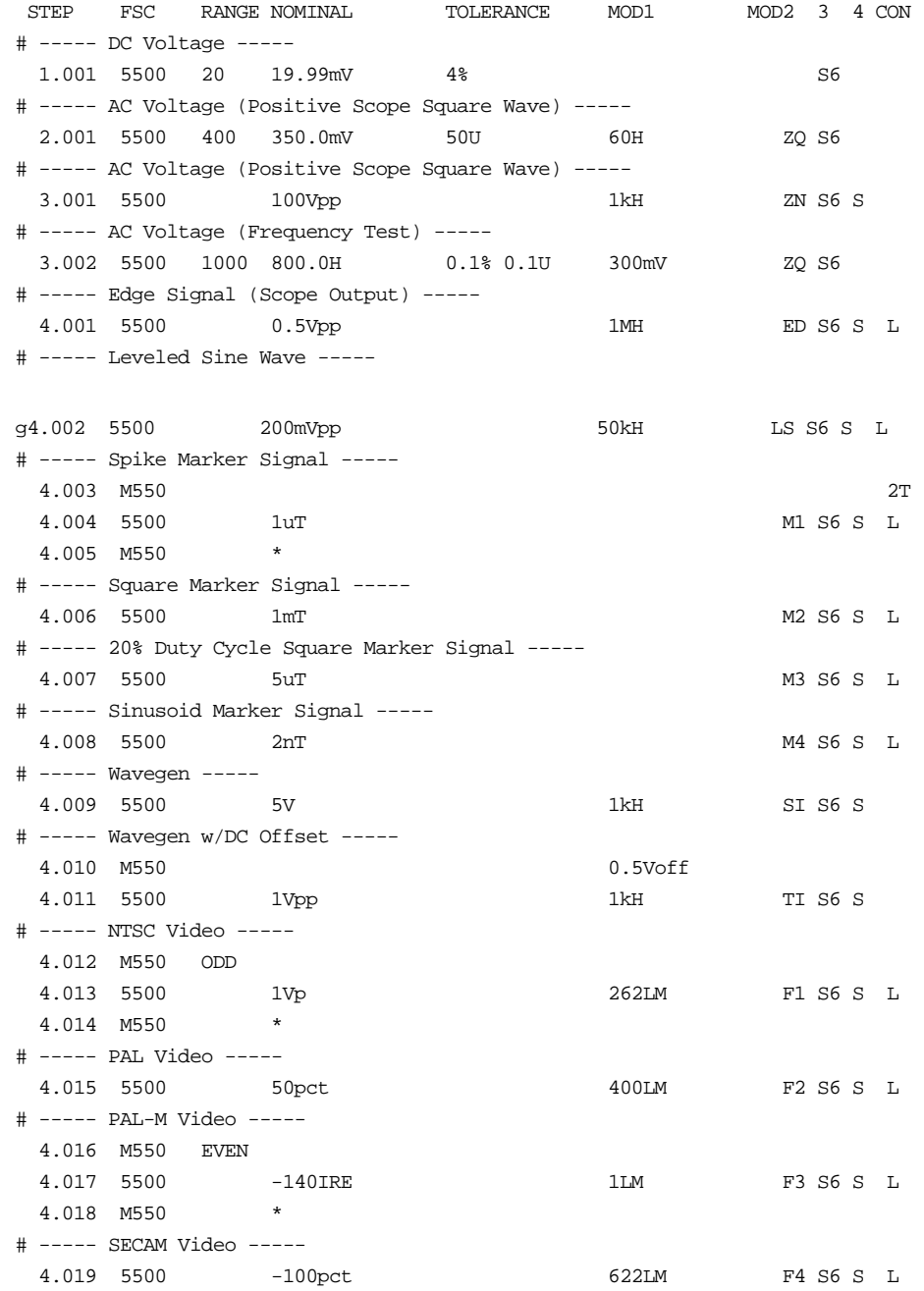

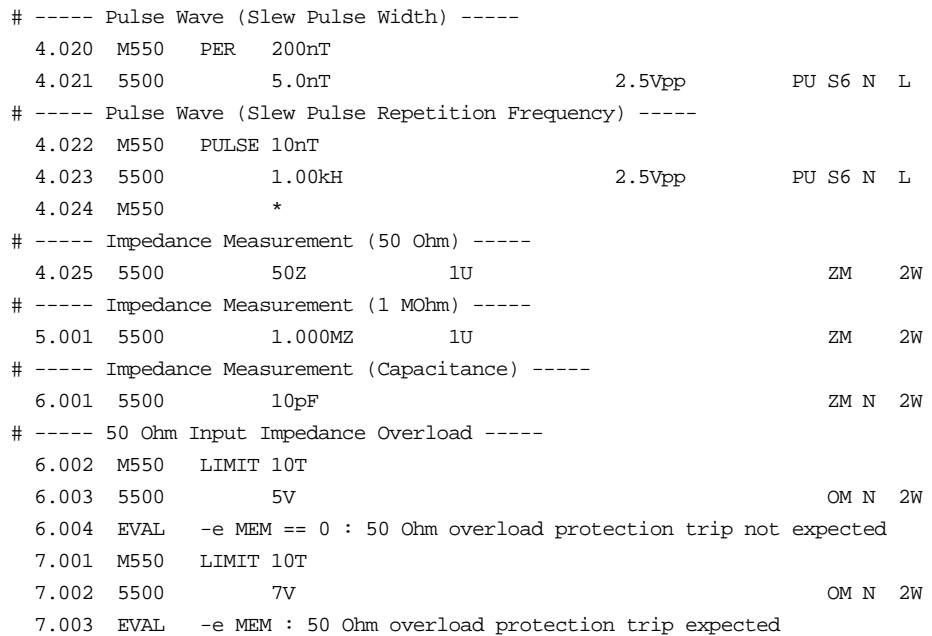

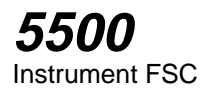

# **M550**

Auxiliary Instrument Setup FSC

## **Description**

The M550 FSC provides the additional program functions for the Fluke 5500A Calibrator which are not addressed by the 5500 FSC. These functions include Range Locking, DC Offset, Thermocouple External Temperature Reference, Phase, Power Factor, Duty Cycle, voltage and/or current for power stimulus, and voltage of the second signal for dual voltage output.

The following functions are available with 5500A-SC600 Scope Option:

- Time limit for UUT 50  $\Omega$  input overload protection measurement.
- Odd frame for NTSC or PAL-M video signals.
- Trigger output

## **Parameters**

For a description of the 5500A Calibrator operating modes referenced in this section, see Table 1 in the 5500 Instrument FSC description.

When a blank M550 statement is entered, a "\*" is inserted automatically in the NOMINAL field. See NOMINAL field parameter for a description of "\*".

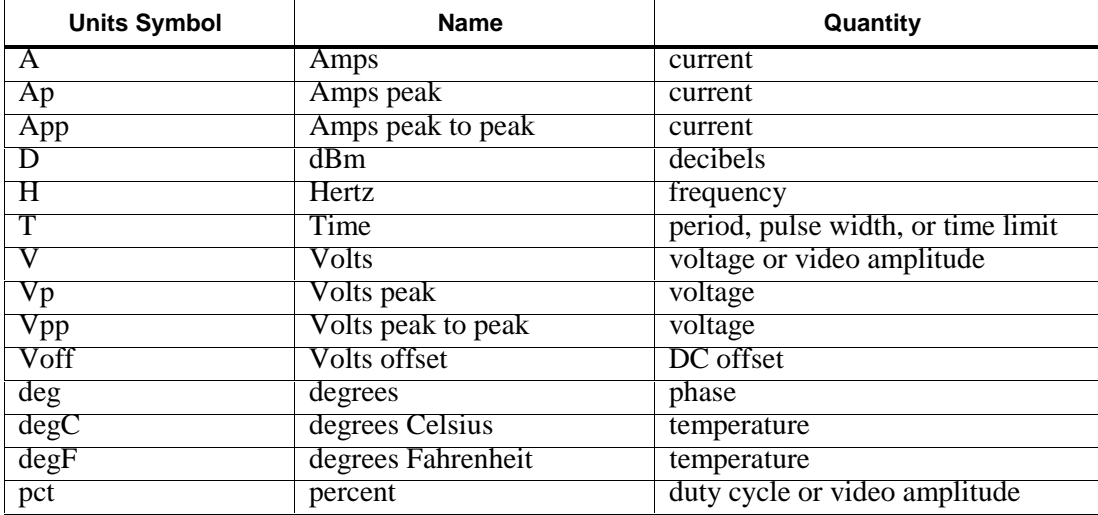

#### **Units Symbols**

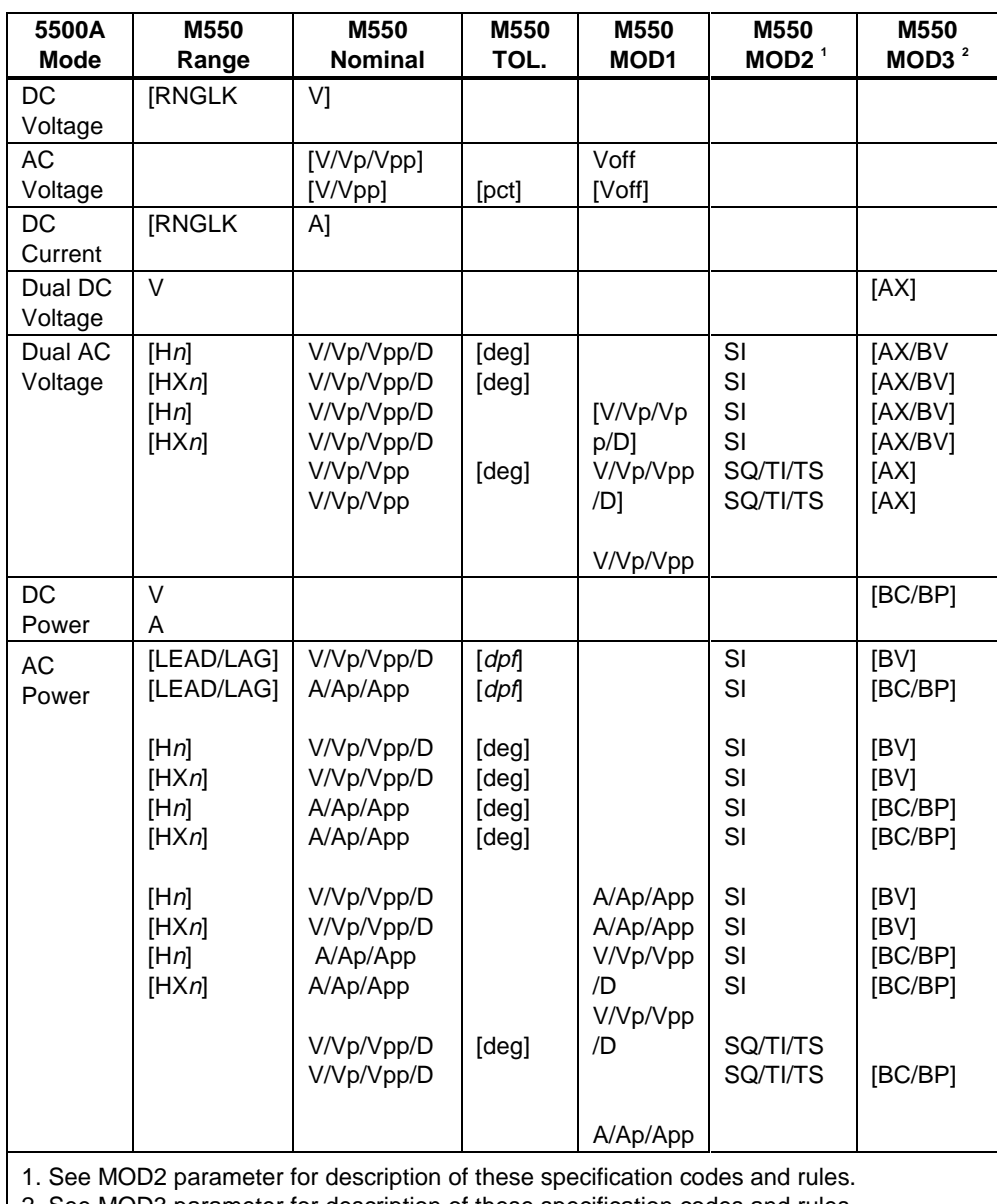

#### **M550 FSC RANGE, NOMINAL, MOD1, MOD2, and MOD3 Rules**

2. See MOD3 parameter for description of these specification codes and rules.

*Note*

*Blank entries in the above table are significant and must be blank. FSC field interdependencies not expressed in this table are listed under "Rules" for the appropriate parameter.*

## 5500 FSC NOMINAL, MOD1, MOD2, and MOD3 Rules for SC600

M550 RANGE, NOMINAL, TOLERANCE, MOD1, MOD2, and MOD3 fields are not used for 5500A-SC300.

#### **5500 FSC NOMINAL, MOD1, MOD2, and MOD3 Rules for 5500A-SC600**

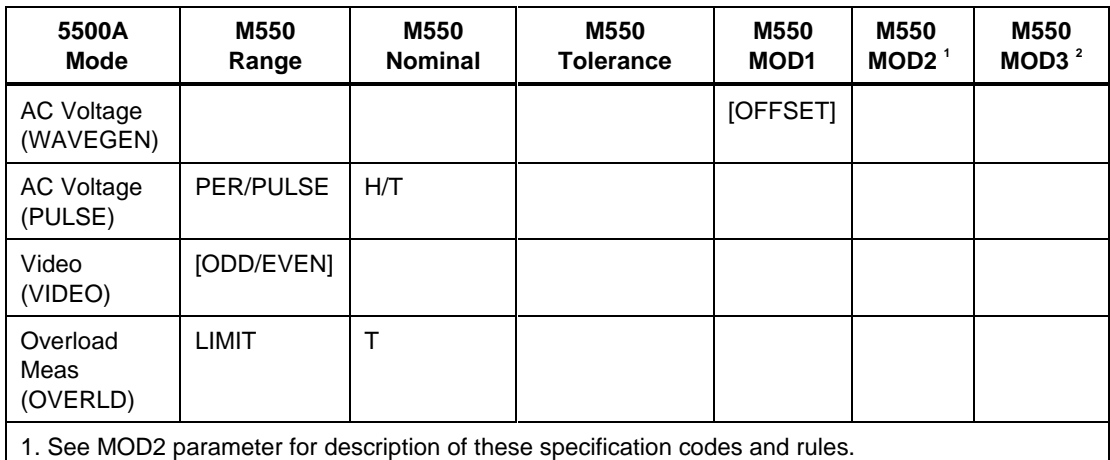

2. See MOD3 parameter for description of these specification codes and rules.

*Note*

*Blank entries in the above table are significant and must be blank. FSC field interdependencies not expressed in this table are listed under "Rules" for the appropriate parameter m550 Range, nominal, tolerance, MOD1, MOD2, and MOD3 fields are not used for 5500A-SC600 operating modes listed.*

## RANGE

This field specifies one of the following:

- RNGLK Range Lock
- TCREF Thermocouple Reference
- LEAD Leading
- LAG Lagging
- Hn Primary output is a harmonic, 1 to 51
- $HXn$  Secondary output is a harmonic, 1 to 51
- PULSE Pulse Width
- PER Pulse Period
- LIMIT Time Limit (Overload Measurement)
- ODD Odd Frame (NTSC or PAL-M video)
- EVEN Even Frame (NTSC or PAL-M video)
- *blank* field not applicable

Rules:

- When the RANGE field specifies LEAD or LAG, the TOLERANCE field must specify the Displacement Power Factor.
- The primary output is always the Normal output. The secondary output is typically the Aux output, but may be the 5725A current output is the case of AC Power with boosted current.
- The RANGE field may specify PULSE or PER only when the 5500 FSC MOD2 field specifies PU.
- The RANGE field must specify PULSE or PER when the 5500 FSC MOD2 field specifies PU.
- The RANGE field may specify ODD or EVEN only when the 5500 FSC MOD2 field specifies F1 or F3.
- The RANGE field must specify ODD or EVEN when the 5500 FSC MOD2 field specifies F1 or F3.
- The RANGE field may not specify RNGLK when the 5500 MOD3 field specifies TC, SC, or S6.

## NOMINAL

This field specifies one of the following:

- Range lock selection value when RANGE field is RNGLK
- Thermocouple Reference when RANGE field is TCREF
- Pulse Period or Pulse Repetition Frequency when RANGE field is PER
- Pulse Width when RANGE field is PULSE
- Signal amplitude for AC Voltage, Dual DC Voltage, Dual AC Voltage, DC Power, or AC Power
- "\*" reset to default values
- *blank* field not applicable

Rules:

• The NOMINAL field may specify a Voltage or Current range selection value only when the RANGE field specifies RNGLK.

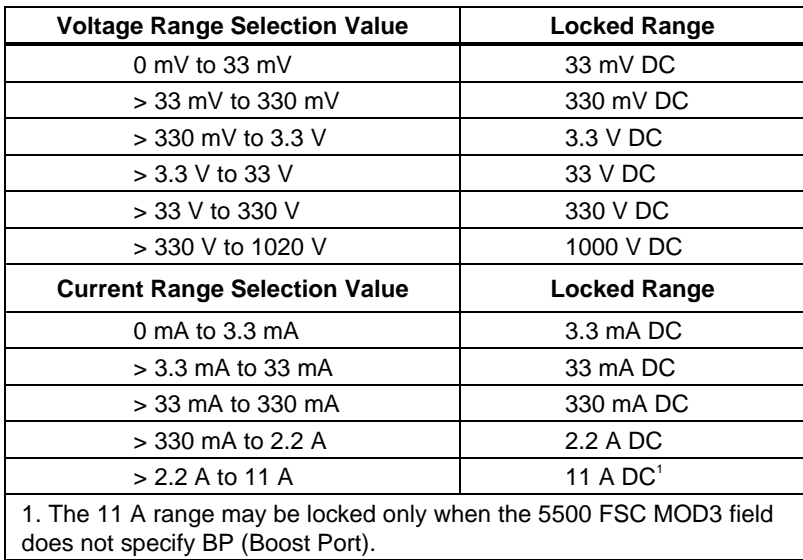

- When the NOMINAL field specifies voltage and Dual DC Voltage or Dual AC Voltage mode is specified, either the MOD3 field must specify AX or the 5500 FSC MOD3 field must specify AX.
- The NOMINAL field may specify Thermocouple Reference only when the RANGE field specifies TCREF. In this case, the UUT is compensating for its thermocouple junction temperature and Thermocouple Reference should be set to the temperature of the UUT's junction. Thermocouple Reference must be in the same units as the temperature specified in the 5500 FSC NOMINAL field.
- When the NOMINAL field does not specify Thermocouple Reference, the 550A internal reference is used and the UUT is not compensating for it's thermocouple junction temperature.
- When the NOMINAL field contains only units, the value is taken from MEM.
- When the NOMINAL field contains only units and the MOD1 field is not blank, the MOD1 field must specify a value.
- When the NOMINAL field specifies reset "\*", all other fields must be blank.

## **TOLERANCE**

This field specifies phase or duty cycle entered as [*numeric*] [*prefix*] *units symbol* or displacement power factor entered as *numeric*.

Rules:

- The TOLERANCE field may specify Displacement Power Factor only when the RANGE field specifies LEAD or LAG.
- The TOLERANCE field may specify Duty Cycle only when AC Voltage mode is specified and the 5500FSC MOD2 field specifies SQ.

## MOD1

This field specifies DC offset for AC Voltage or one amplitude for AC Power or Dual AC Voltage entered as:

#### [*numeric*][*prefix*]*units symbol*

Rules:

- The MOD1 field may specify voltage or current only when the 5500 NOMINAL field specifies phase.
- When the MOD1 field specifies voltage with units of "D", the 5500 FSC MOD2 field must specify SI.
- When the MOD1 field specifies voltage with units of "Vp" or "Vpp" or current with units of "Ap" or "App", the 5500 FSC MOD2 field must specify SI, SQ, TI, or TS.
- When the MOD1 field contains only units, the value is obtained from memory register MEM. In this case the NOMINAL field MUST contain a value.
- The MOD1 field may specify DC offset only when AC Voltage mode is specified, the 5500 FSC MOD3 field does not specify E, the 5500 NOMINAL field units are not decibels.
- When the MOD1 field specifies DC Offset, either the voltage specified in the 5500 NOMINAL or MOD1 field must be less than 33 V or the DC Offset value must be zero.
- When the MOD1 field specified DC Offset and the 5500 FSC NOMINAL field specifies duty cycle, the specified DC Offset must be zero.
- When the MOD1 field specifies DC Offset other than 0 V, and the TOLERANCE field specifies duty cycle, the duty must be 50%.
- When the MOD1 field specifies DC Offset and the 5500 FSC NOMINAL field specifies duty cycle, the specified DC Offset must be zero.
## MOD2

This field specifies the waveform for the output specified in the NOMINAL field.

- SI Sine wave
- SQ Square wave
- TI Triangle wave
- TS Truncated sine wave
- *blank* DC or field not applicable

## MOD3

This field specifies the calibrator output mode:

- AX Auxiliary Voltage
- BV Boost Voltage
- BC Boost Current
- BP Boost Port (Use Boost Amplifier port for non-boosted current)
- *blank* no boost, default port, or field not applicable

Rules:

- The MOD3 field must specify AX when Dual DC Voltage or Dual AC Voltage mode is specified and the 5500 FSC MOD3 field does not specify AX.
- The MOD3 field may specify BV only when the following conditions exist:
	- 1. AC Power or Dual AC Voltage mode is specified.
	- 2. The MOD2 field specifies "SI".
	- 3. Voltage is specified in the NOMINAL field.
	- 4. The voltage specified in the NOMINAL field is within the range of the 5725A Boost Amplifier.
	- 5. The 5500 FSC MOD3 field does not specify BV, BC, or BP.
- The MOD3 field may specify BC only when the following conditions exist:
	- 1. DC Power or AC Power mode is specified.
	- 2. The current is specified in the NOMINAL field.
	- 3. The specified current is within the range of the 5725A Boost Amplifier with boost on (see Table 1).
	- 4. The 5500 FSC MOD3 field does not specify BC, BV, or BP.
- The MOD3 field may specify BP only when the following conditions exist:
- 1. DC Power or AC Power mode is specified.
- 2. The current is specified in the NOMINAL field.
- 3. The specified current is with the range of the 5725A Boost Amplifier with boost off (see Table 1).
- 4. The 5500 FSC MOD3 field does not specify BC, BV, or BP.

## MOD4

This field controls whether or not the NORMAL and AUX "LO" terminals are tied together for DC Power, AC Power, Dual DC Voltage, and Dual AC Voltage modes.

- *blank* Lows Shorted or field not applicable
- O Lows Open

#### Rules:

• The MOD4 field may specify "0" only when the mode is DC Power, AC Power, Dual DC Voltage, or Dual DC Voltage, and the M550 CON specifies "EL" or "FL".

## **CON**

This field controls whether or not the NORMAL and AUX "LO" terminals are tied to Earth and the trigger output.

- *blank* default or field not applicable
- EL Low tied to Earth
- FL Floating Low
- 1T Trigger Output on, Normal mode<br>• 2T Trigger Output on, 1/10 of output
- 2T Trigger Output on, 1/10 of output rate
- 3T Trigger Output on, 1/100 of output rate

#### Rules:

- The CON field specification is ignored, and a floating low is used, when any of the following conditions exist:
	- 1. Resistance, Capacitance, RTD Calibration, or Thermocouple Measurement mode is specified.
	- 2. AC Current or AC Power mode is specified with a current less than 330 µA.
- A CON field specification of 1T, 2T, or 3T is only applicable (is ignored otherwise) when the 5500 MOD2 field specifies ZQ, ZN, ED, MK, M1, M2, M3, and M4.
- When the CON field is blank, a floating low is used.

# **Examples**

See 5500 FSC.

# **5520**

Instrument FSC

## **Description**

The 5520 FSC provides the means to control the following functions of the Fluke 5520A Calibrator:

- DC Voltage and DC Current
- AC Voltage and AC Current (Sine, Square, Triangle, and Truncated Sine waveforms)
- Synthesized Resistance and Capacitance
- RTD and Thermocouple Calibration stimulus
- Thermocouple measurement
- Humidity measurement

When the M5520 FSC is used in conjunction with the 5520 FSC the following additional 5520A functions may be controlled:

- Dual DC and Dual AC Voltage
- DC and AC Power stimulus (simultaneous voltage and current output)
- DC Voltage and DC Current range locking
- DC Offset for AC Voltage
- Duty Cycle for square waves
- Phase for Dual Voltage and Power stimulus
- Displacement Power Factor for Power stimulus
- External Reference Temperature for Thermocouple Calibration and Measurement

The following functions are available with SC300 Scope Option:

- DC Voltage
- AC Voltage (Sine, Square, Triangle, Leveled Sine, Scope Square, Edge, Time Mark, and ScopeMeter waveforms)
- Trigger Signal

The following functions are available with SC600 Scope Option:

- DC Voltage
- AC Voltage (Sine, Square, Triangle, Leveled Sine, Positive and Negative Scope Square, Edge, Time Mark, Pulse and Video waveforms)
- Oscilloscope Input Impedance Measurement
- Oscilloscope 50  $\Omega$  Impedance Overload Protection Measurement
- Trigger Signal

#### *Note*

*If the 5520A is to be controlled via its serial port, do not use the PORT FSC port configuration special construction, [P9600,N,...], to set the baud rate, parity, etc. of the port used to control the 5520A .MET/CAL executes a "Test" function for each System Instrument prior to executing any procedure statements, therefore the settings of the port used to controlling the 5520A must be set correctly before a procedure is executed. If the 5520A is connected to COM1, COM2, COM3, or COM4, select the "Ports" application in the Windows control panel to choose the proper settings. If the 5520A is connected to the 5500A or 5800A UUT port, select the proper settings for the UUT Serial Port from the front panel of the calibrator.*

# **Functional Capability**

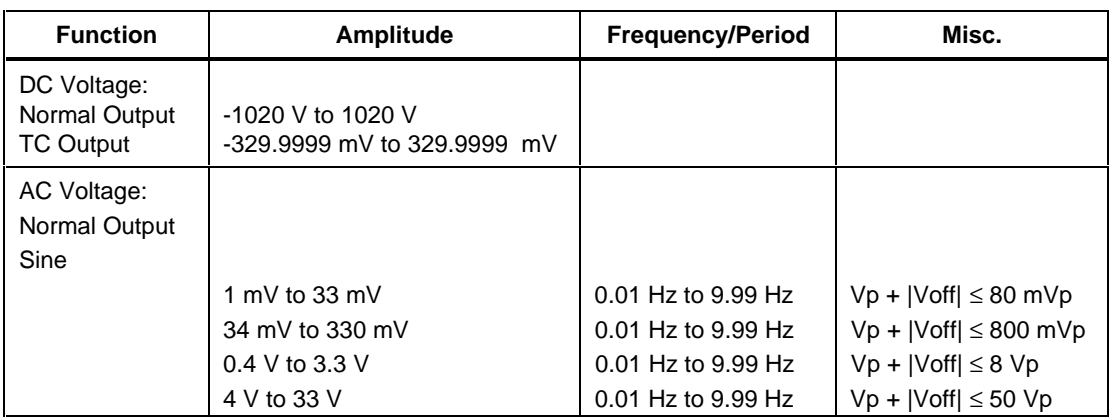

**Functional Capability (5520A NORMAL, AUX, and 20A Outputs)**

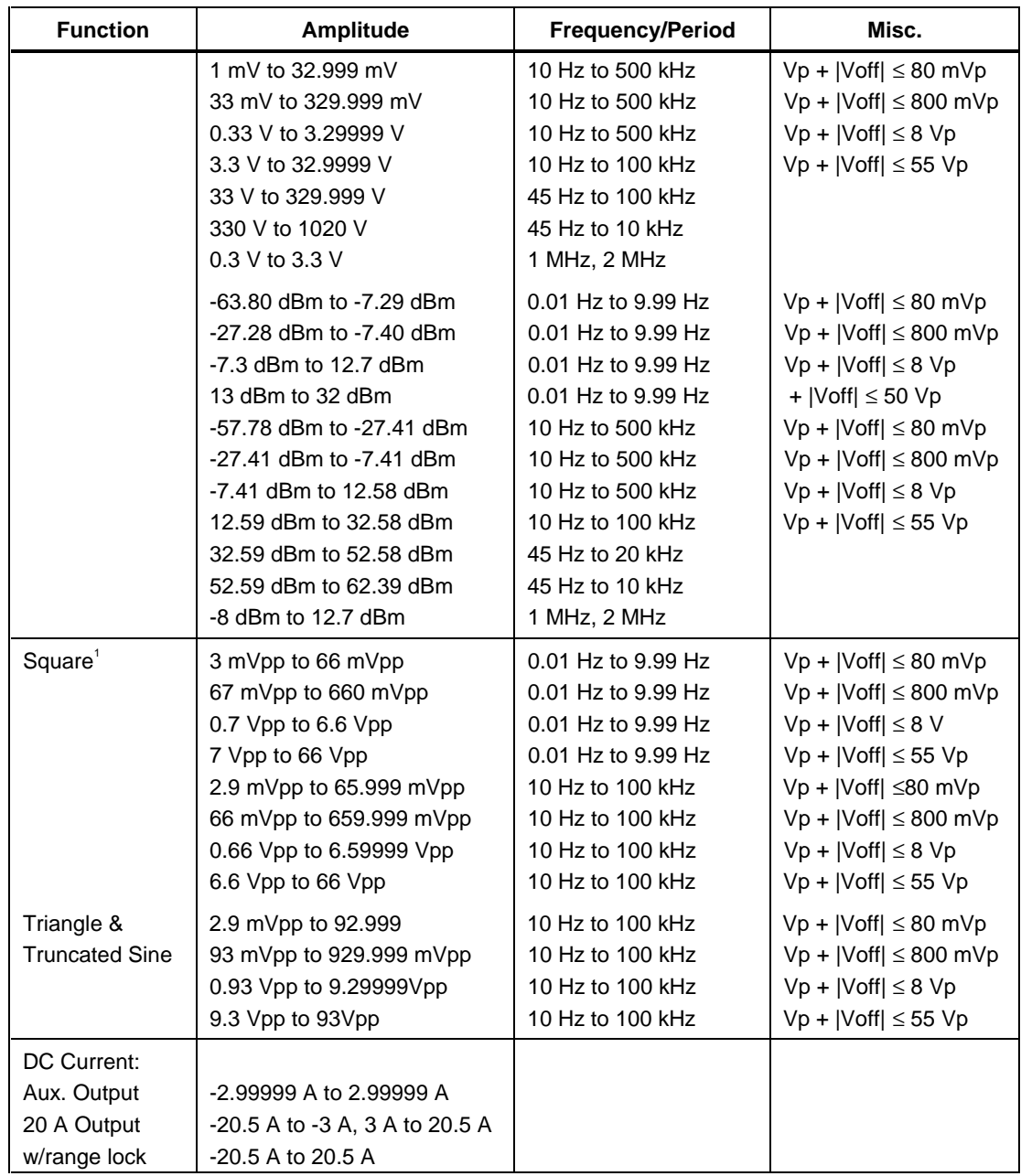

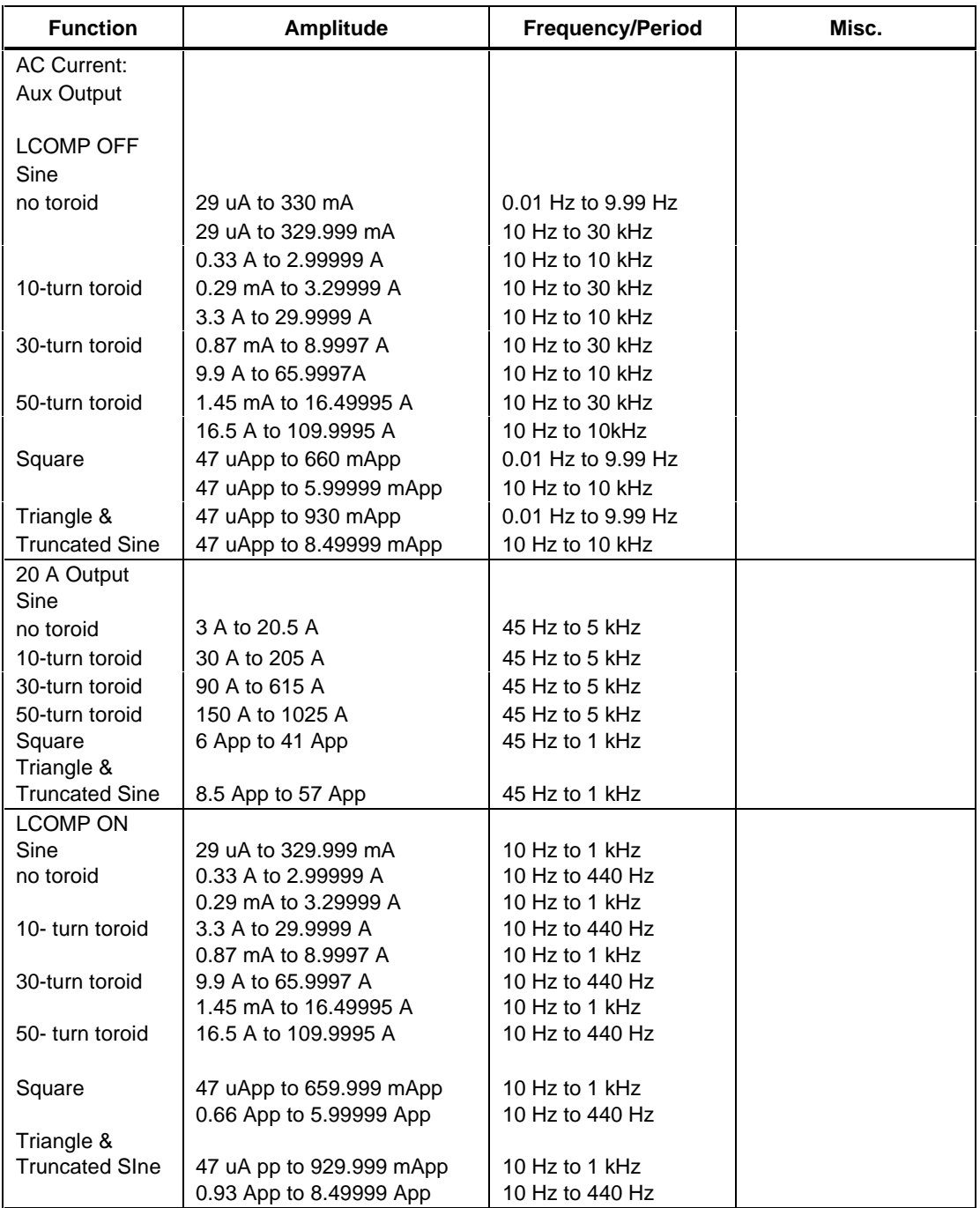

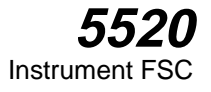

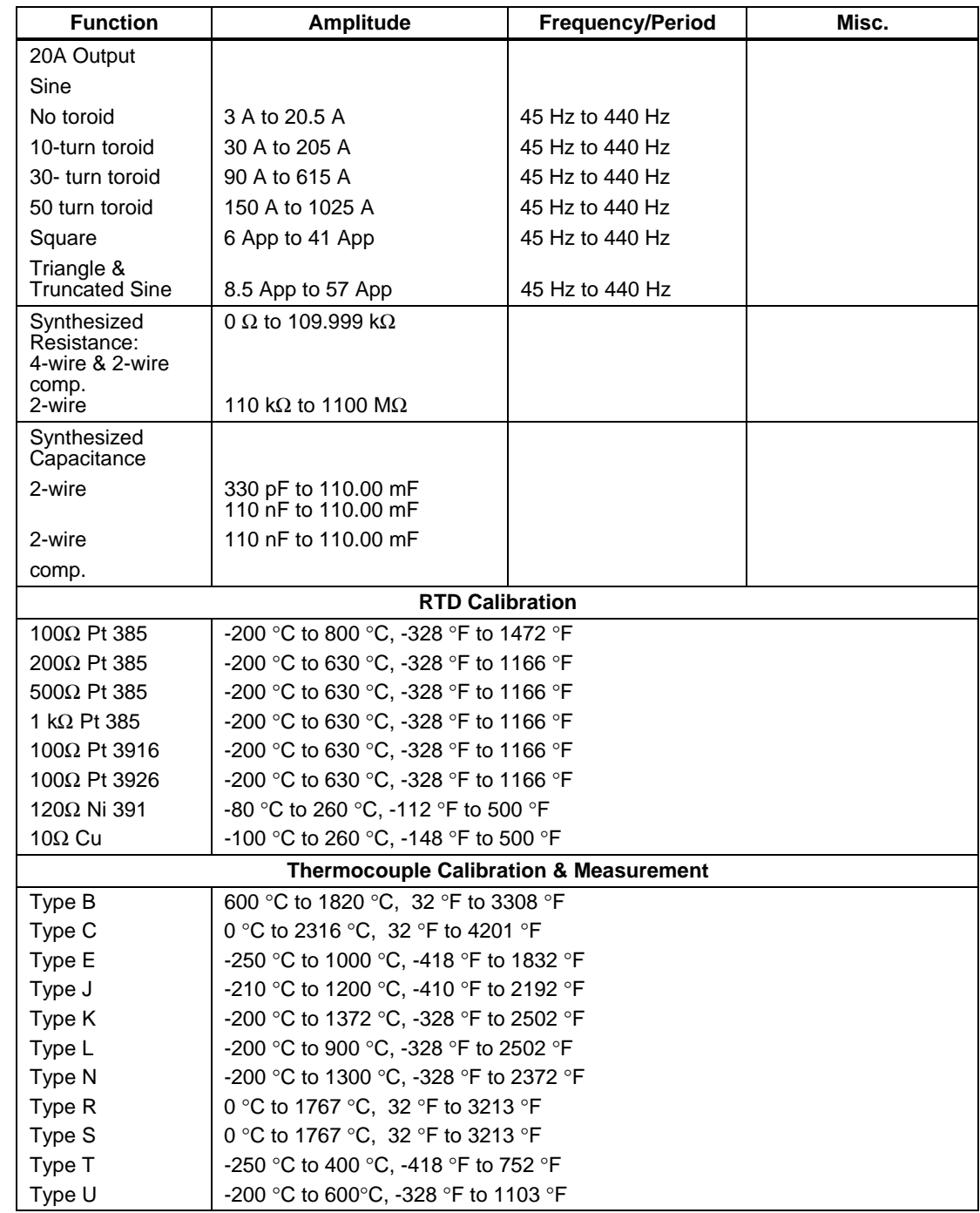

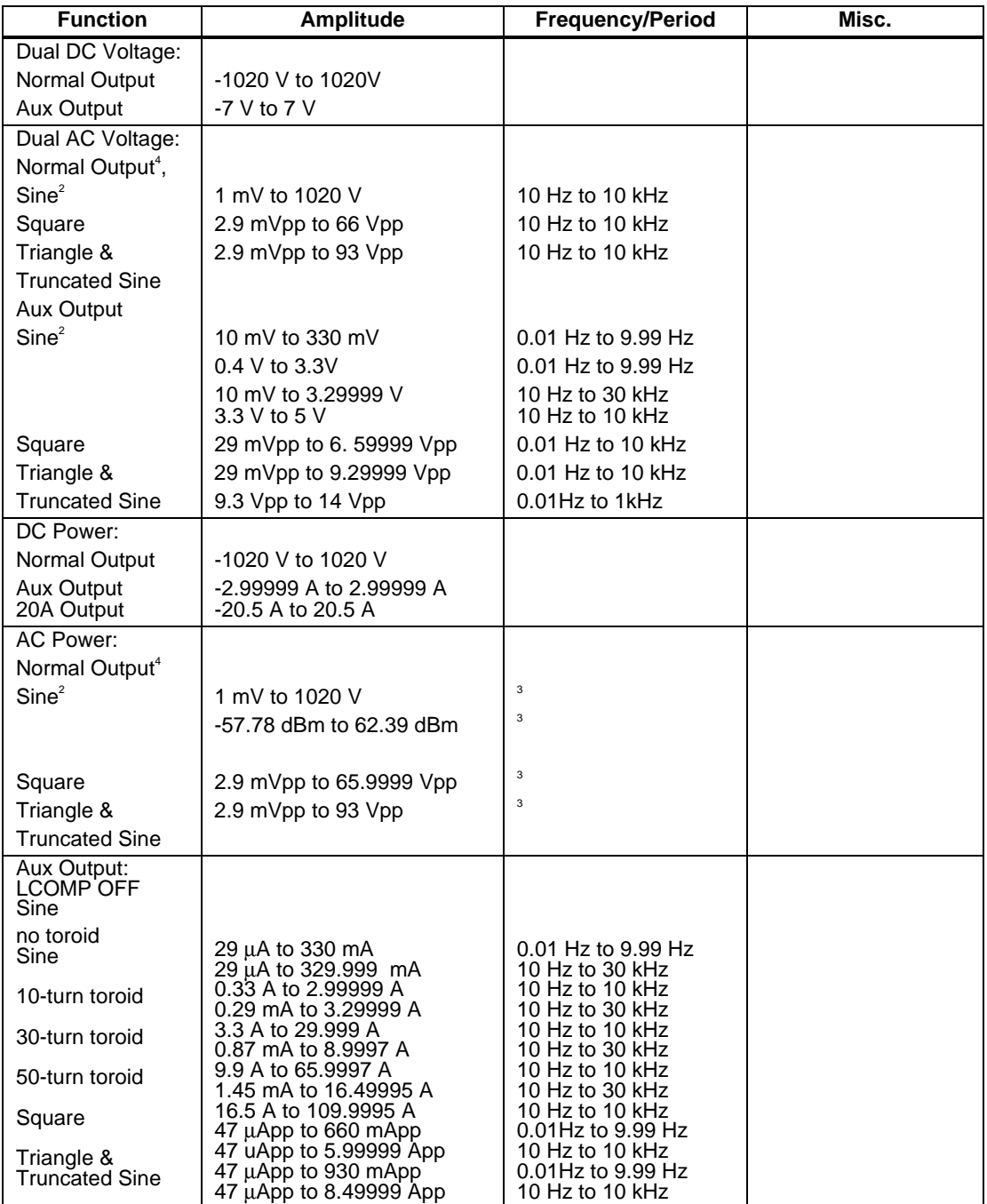

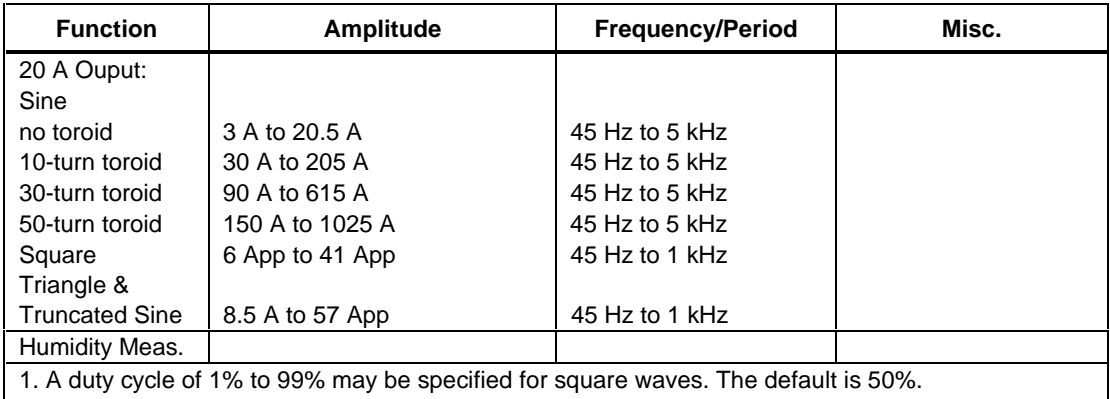

2. When both waveforms are sine, either the Normal or Aux output may be specified to be a

harmonic from 1 to 31.

3. The frequency is the same for the voltage and the current, therefore the limits of the AC Voltage frequency are the same as those specified for the AC Current range selected.

4. The phase between the two output signals may be specified from -180 degrees to +180 degrees.

#### **Functional Capability (5520A SCOPE Output with Option SC300 Installed)**

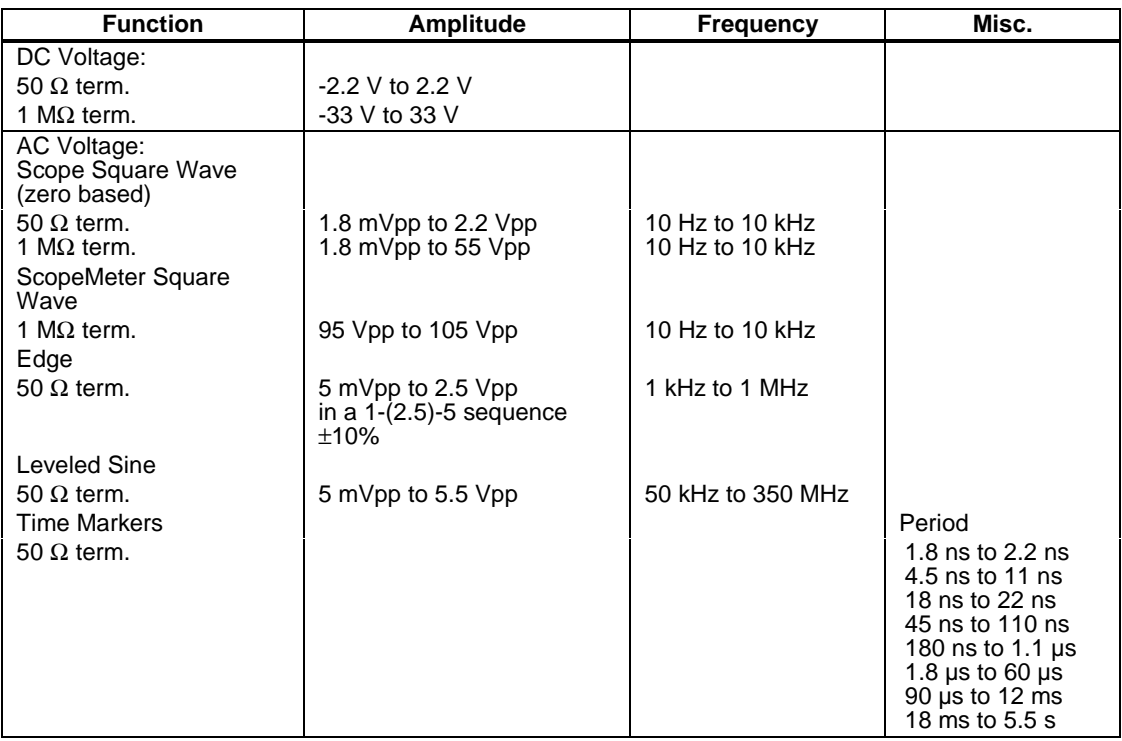

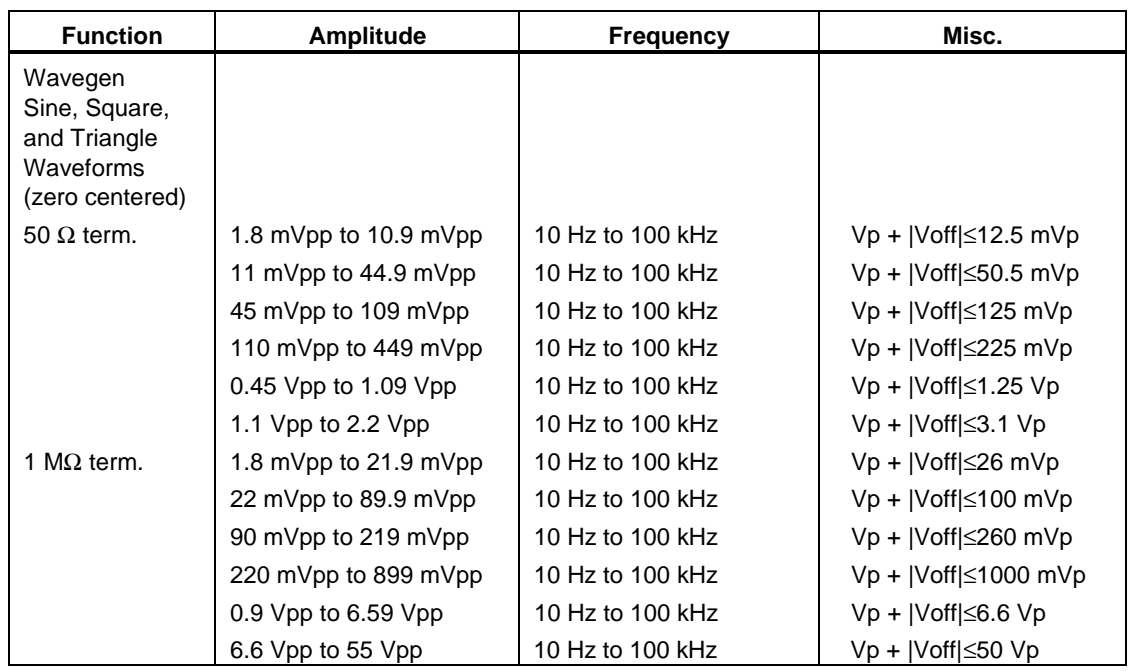

## **Functional Capability (5520A SCOPE Output with Option SC300 Installed)(cont)**

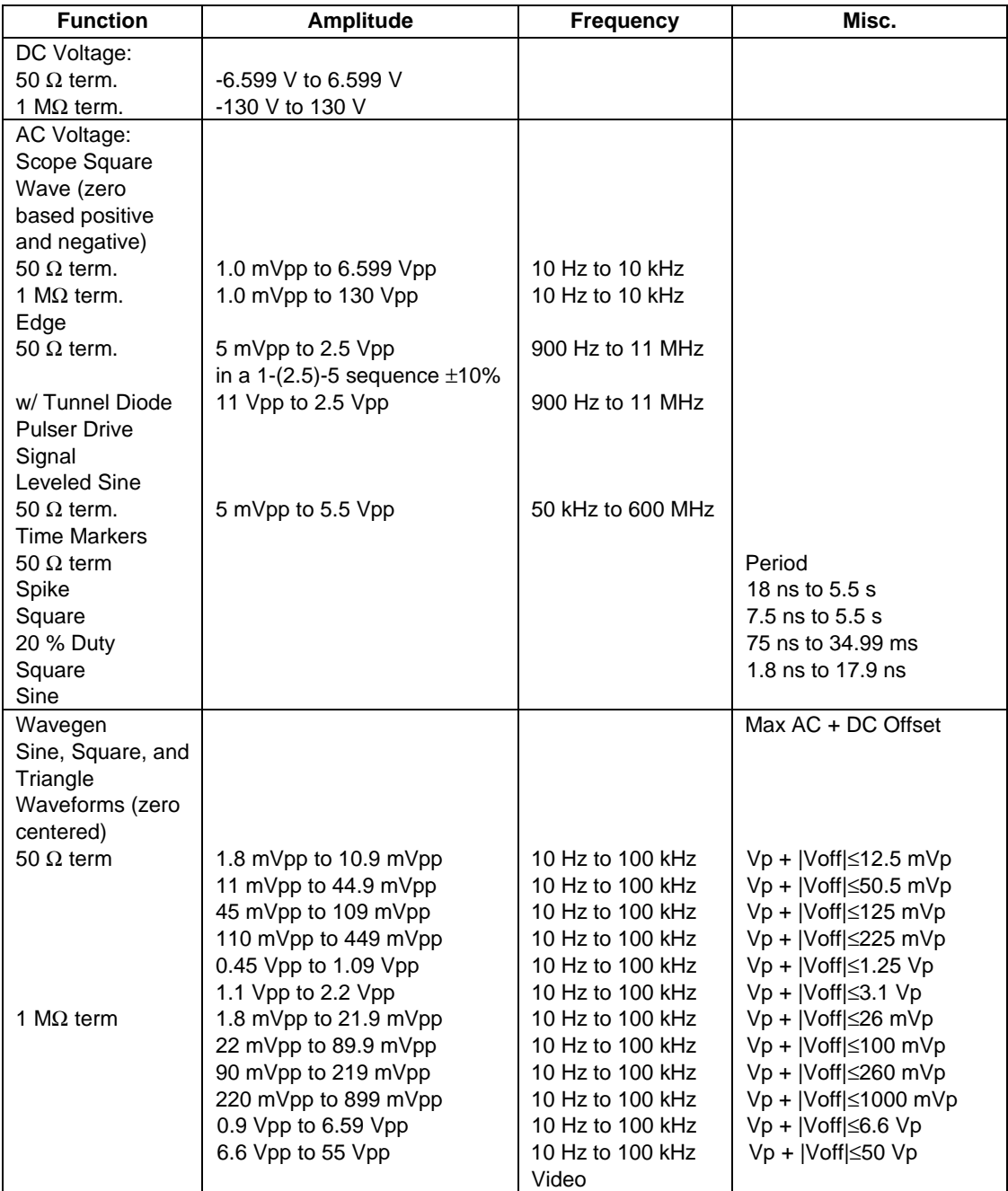

## **Functional Capability (5520 SCOPE Output with Option SC600 Installed)**

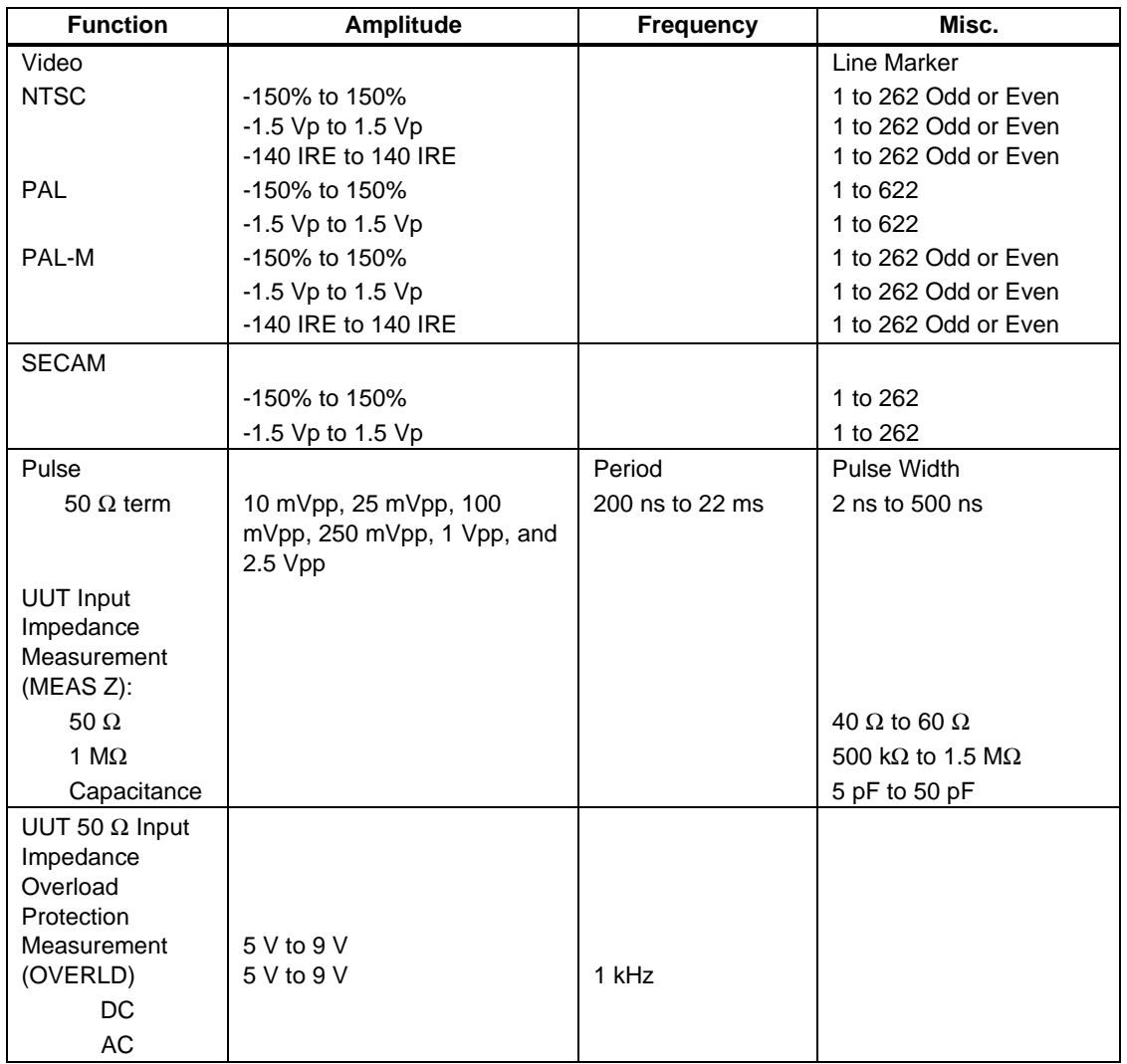

#### **Functional Capability (5520 SCOPE Output with Option SC600 Installed)(cont)**

## **Parameters**

The following table describes the basic operating modes of the 5520A Calibrator in terms of the FSC fields listed. Only the combinations of field quantities listed below are allowed. These mode names are also used in other places in this section to clarify the rules for each parameter of the 5520FSC.

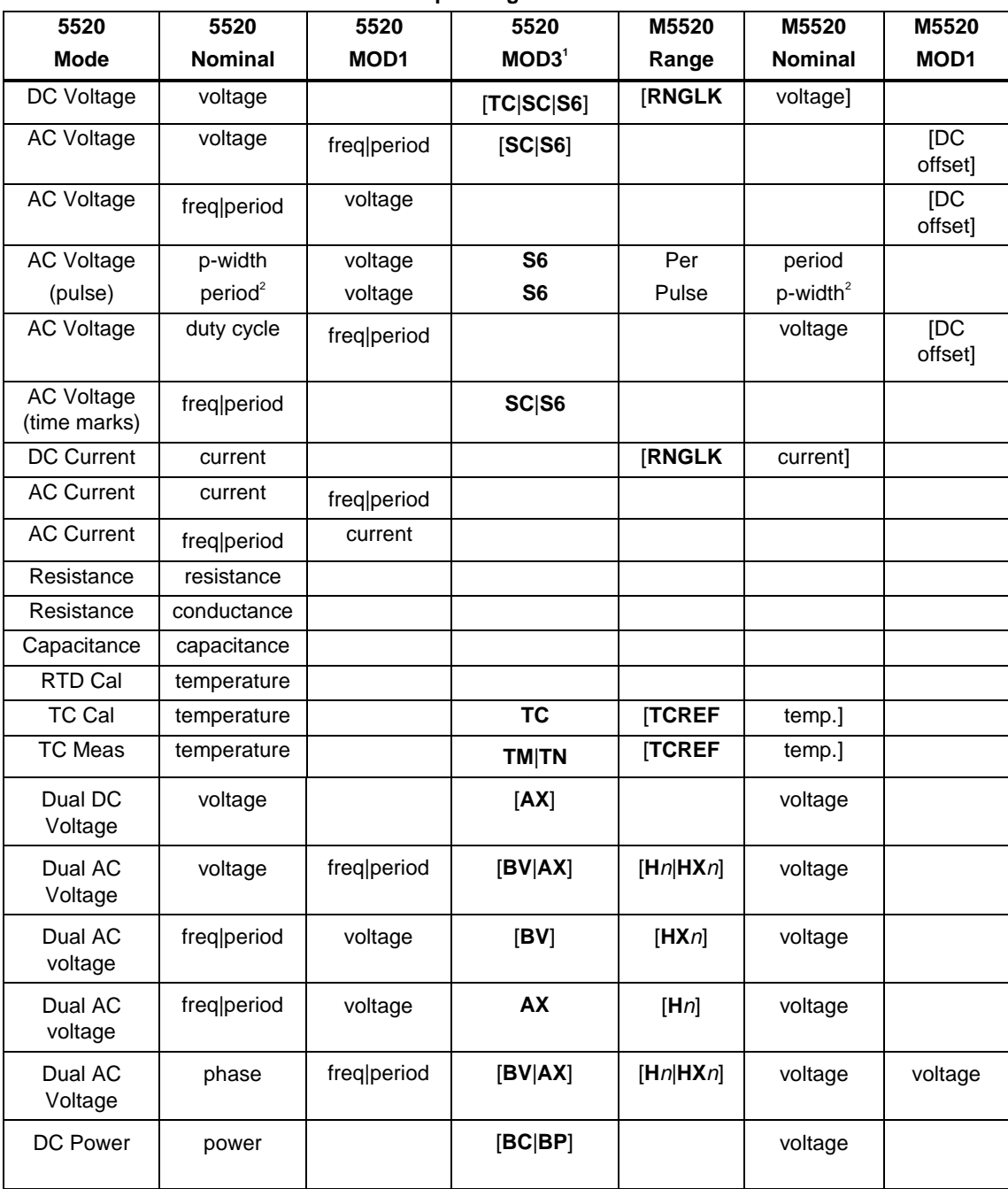

## **5520 Operating Modes**

## **5520 Operating Modes (cont)**

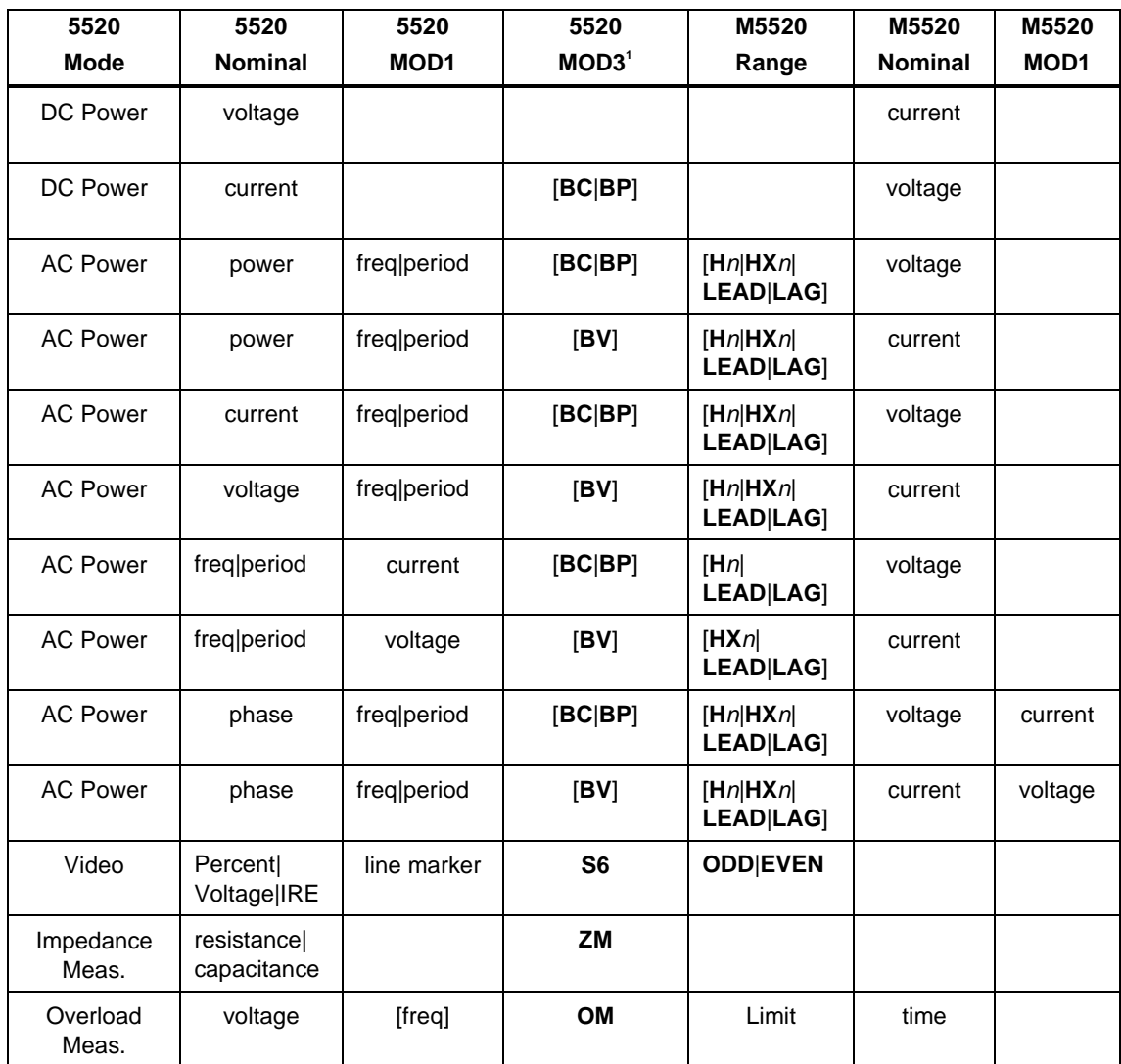

## **5520 Operating Modes (cont)**

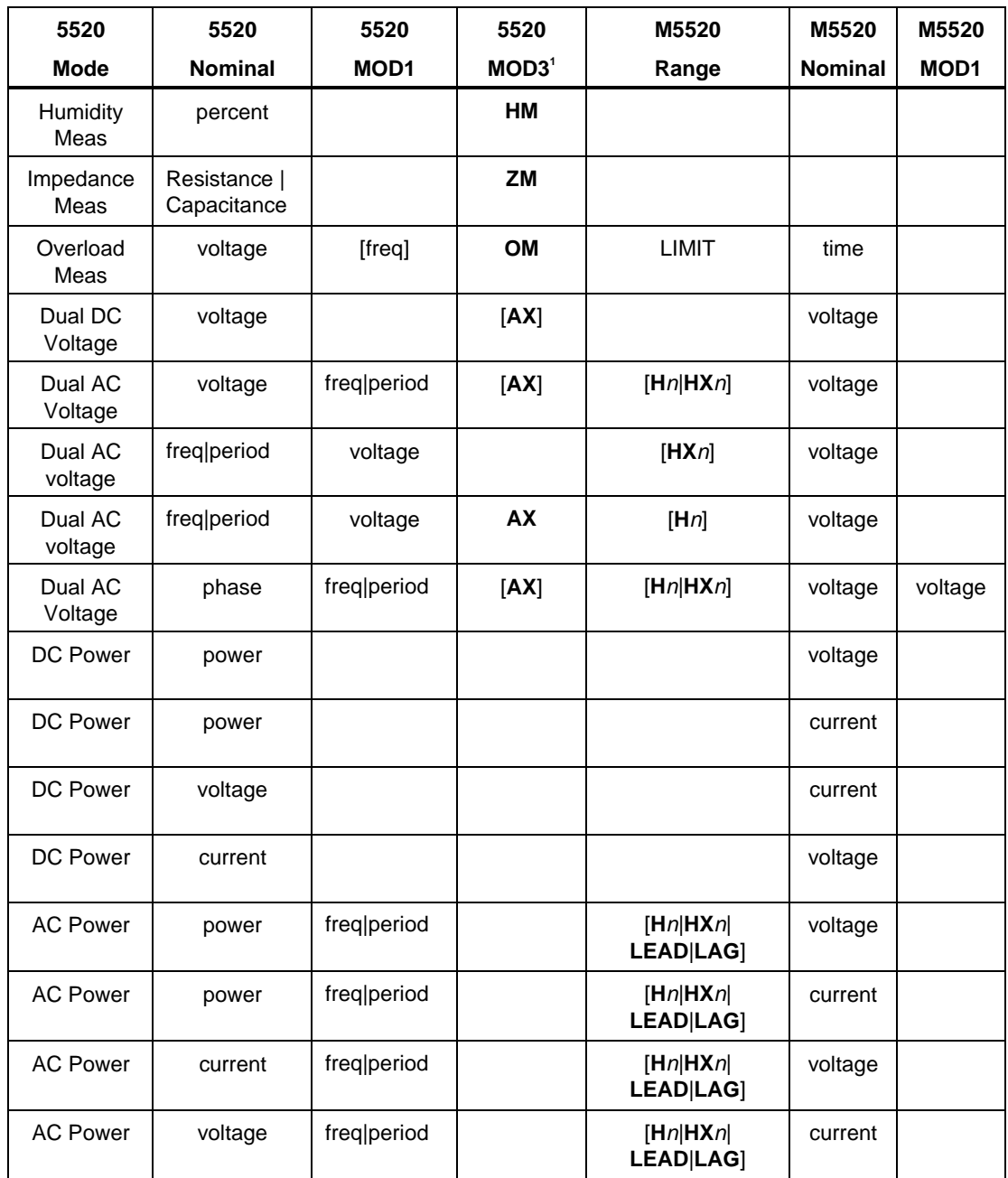

#### **5520 5520 5520 5520 M5520 M5520 M5520 Mode Nominal MOD1 MOD3<sup>1</sup> Range Nominal MOD1** AC Power freq|period current  $\vert$  **[H**n| **LEAD**|**LAG**] voltage AC Power freq|period | voltage | **HX**n| **LEAD**|**LAG**] current AC Power **phase** freq|period **Fig. 1.13** | [Hn|**HX**n| **LEAD**|**LAG**] voltage current AC Power **phase** freq|period **Fig. 1.13** [Hn|**HX**n| **LEAD**|**LAG**] current voltage Video | Percent Voltage|IRE line marker **S6 ODD**|**EVEN** 1. See MOD3 parameter for description of these specification codes and rules.

#### **5520 Operating Modes (cont)**

2. Period and pulse width (p-width) may be entered as a frequency in Hertz.

*Note*

*Blank entries in the above table are significant and must be blank. FSC field interdependencies not expressed in this table are listed under "Rules" for the appropriate parameter.*

## **Units Symbols**

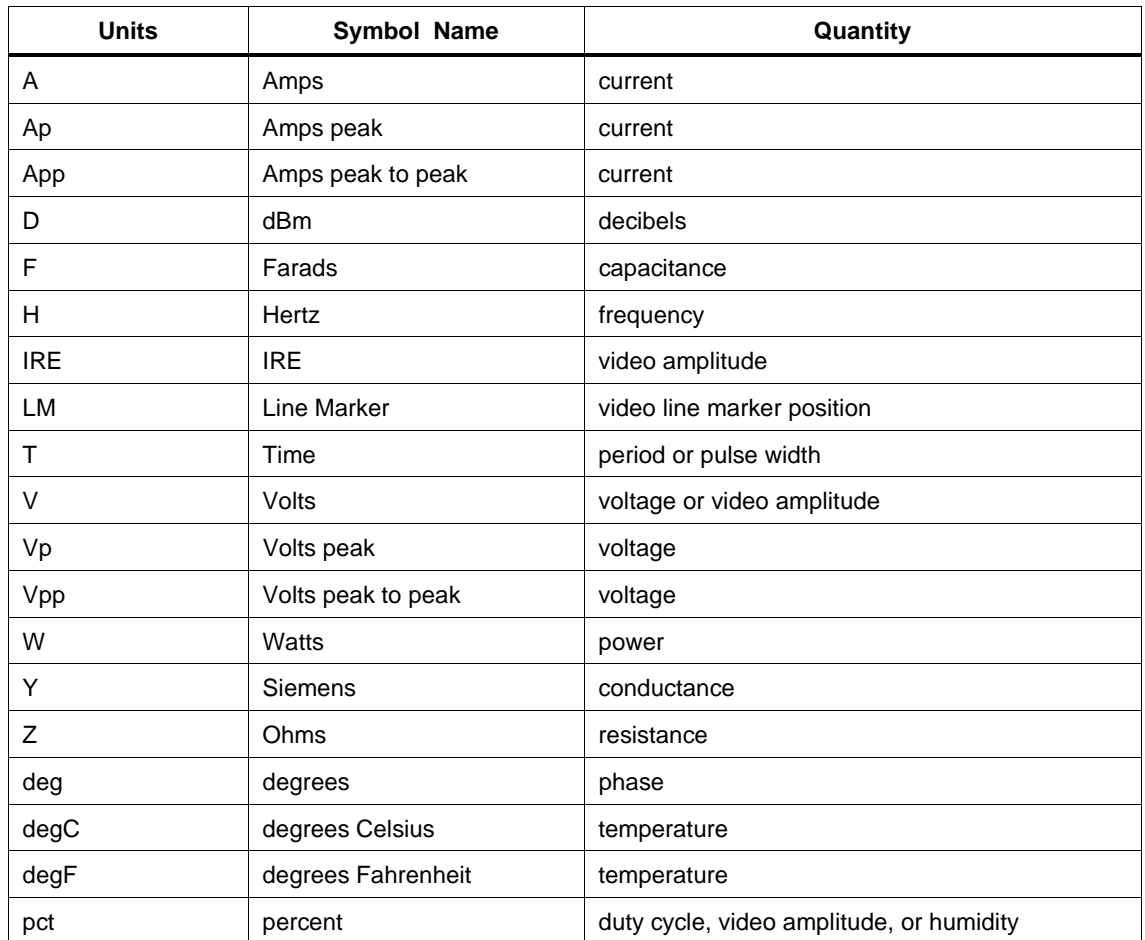

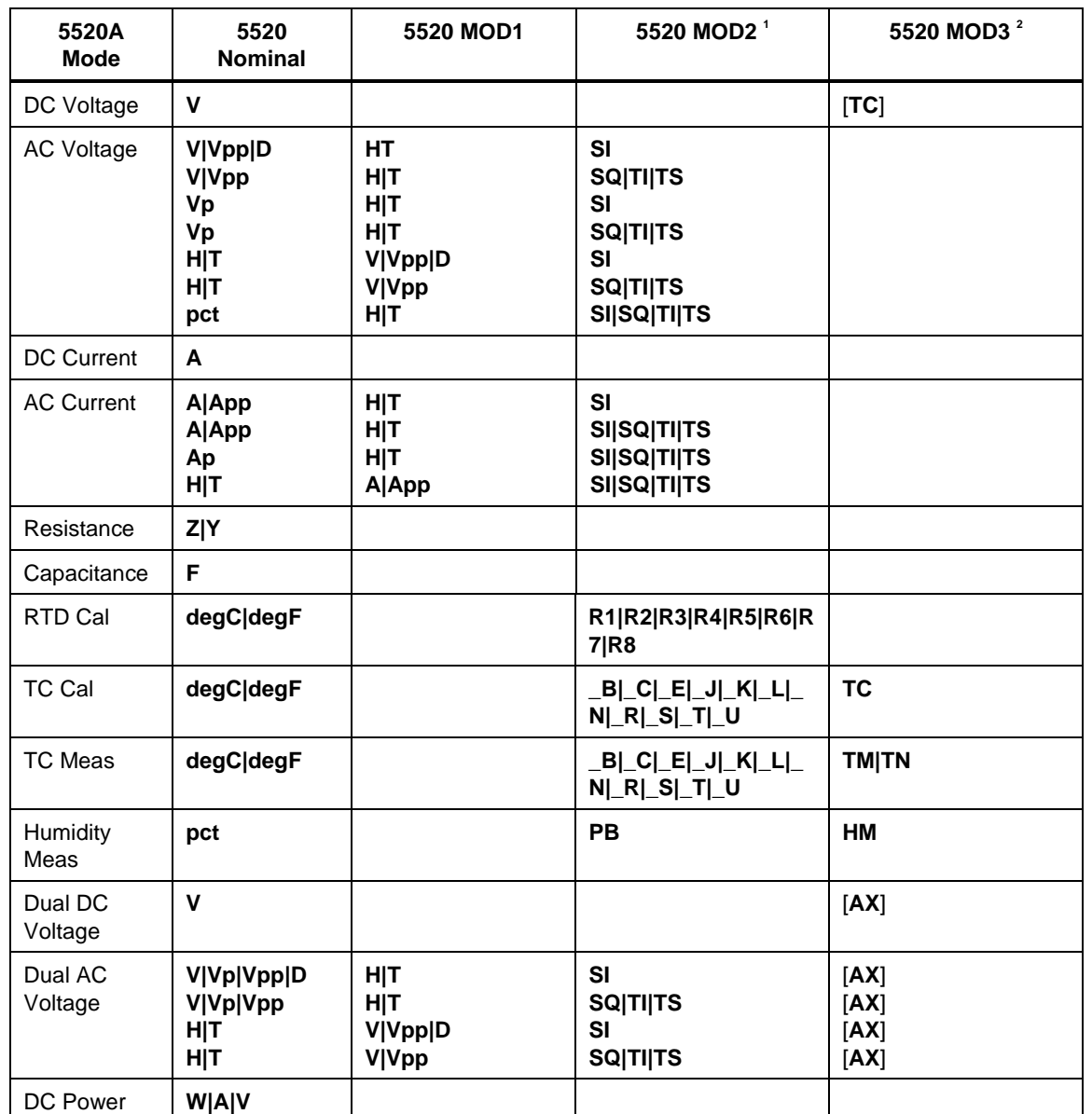

## **5520 FSC NOMINAL, MOD1, MOD2, and MOD3 Rules**

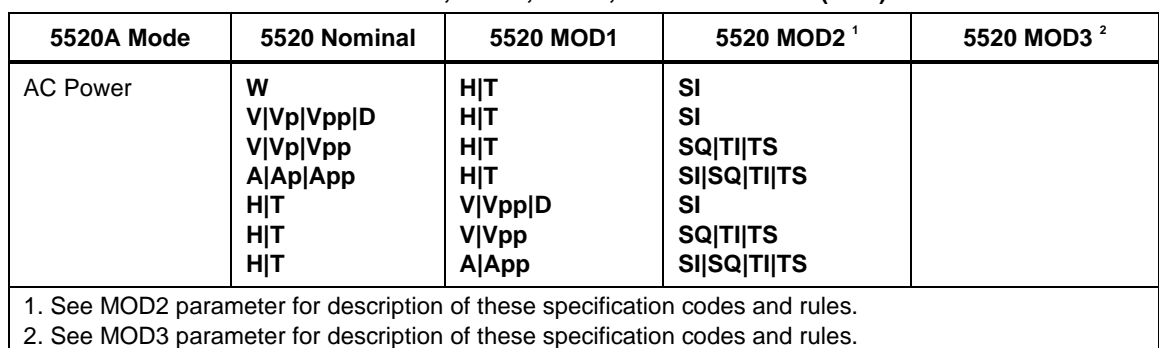

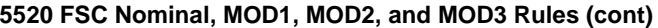

*Note*

*Blank entries in the above table are significant and must be blank. FSC field interdependencies not expressed in this table are listed under "Rules" for the appropriate parameter.*

#### **5520 FSC Nominal, MOD1, MOD2, and MOD3 Rules for SC300**

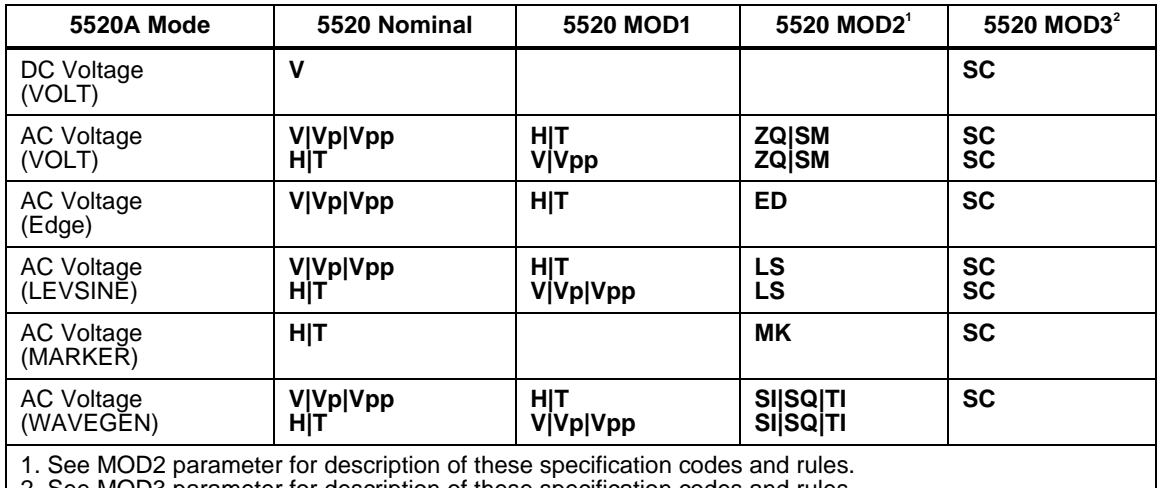

2. See MOD3 parameter for description of these specification codes and rules.

*Note*

*Blank entries in the above table are significant and must be blank. FSC field interdependencies not expressed in this table are listed under "Rules" for the appropriate parameter.*

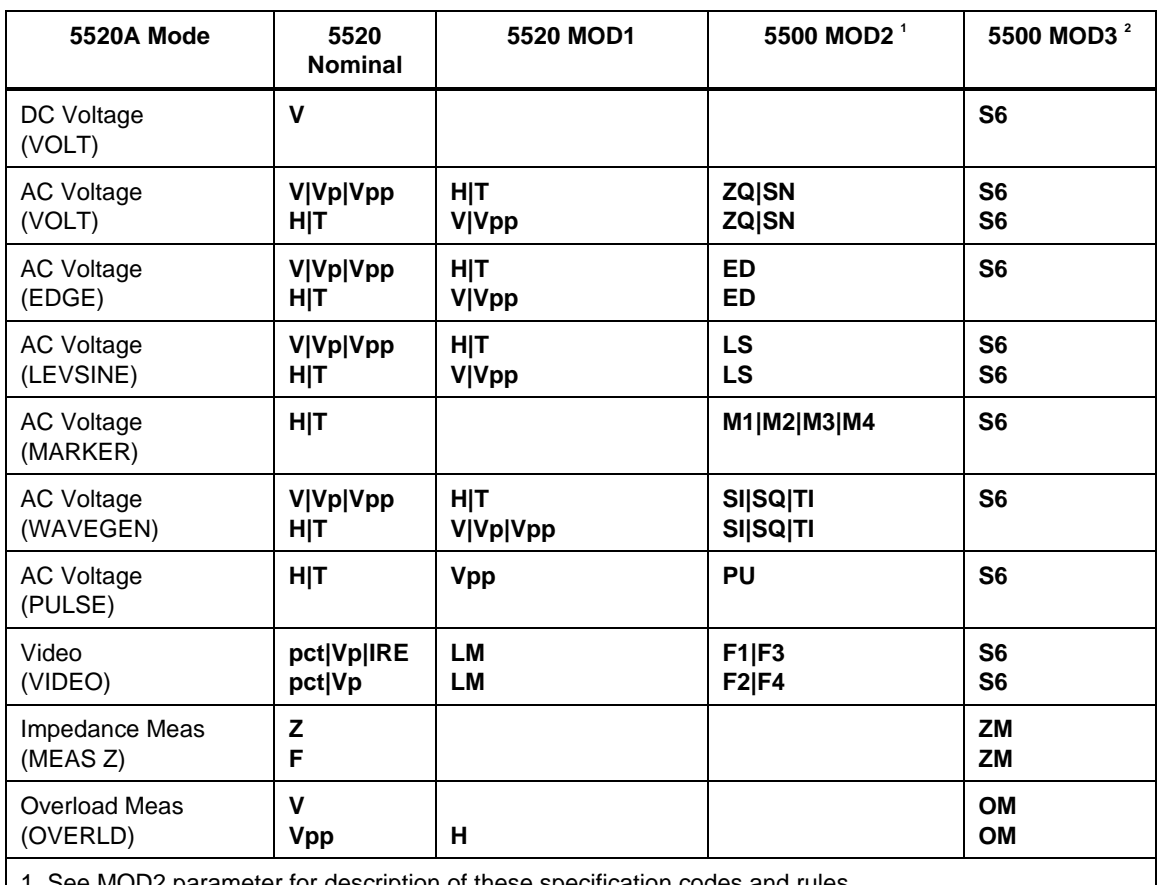

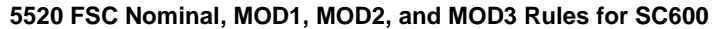

arameter for description of these specification codes and rules.

2. See MOD3 parameter for description of these specification codes and rules

*Note*

*Blank entries in the above table are significant and must be blank. FSC field interdependencies not expressed in this table are listed under "Rules" for the appropriate parameter.*

# RANGE

This field specifies the UUT range as described in "General Rules for Instrument Evaluation FSCs".

# **NOMINAL**

This field specifies the starting Nominal value of the stimulus output or expected UUT reading for the test entered as:

[*numeric*][*prefix*]*units symbol*

or "\*" to specify a reset.

Rules:

- The NOMINAL field may not specify frequency or period when any of the following sets of conditions exist:
	- 1. Dual AC Voltage is specified and either
		- a. the M5520 RANGE field specifies H and the M5520 MOD3 field specifies AX

or

- b. the M5520 RANGE field specifies HX and the 5520 MOD3 field specifies AX.
- 2. AC Power is specified and either
	- a. the M5520 RANGE field specifies H and the M5520 NOMINAL field specifies current

or

- b. the M5520 RANGE field specifies HX and the M5520 NOMINAL field specifies voltage.
- 3. The MOD3 field specifies E.
- When the NOMINAL field specifies frequency or period and the M5520 RANGE field specifies a harmonic (H or HX), the Keyboard Entry  $(ASK + K)$ or Go/No-Go (ASK+ G) evaluation mode must be specified, Slew is not allowed.

A duty cycle other than 50% may only be specified for square waveforms (MOD2 is SQ). Therefore keyboard entry and go-nogo evaluations may be performed at 50% duty cycle for non-square waveforms, but slew mode is not allowed. In addition the duty cycle is restricted to 50%, regardless of the type of waveform, when the DC offset is not zero.

• When the NOMINAL field specifies power and the value is slewed, if the M5520 NOMINAL field specifies voltage, the voltage is held constant and a new value of current is computed by the 5520A.

If the M5520 NOMINAL field specifies current, the current is held constant and a new value of voltage is computed by the 5520A.

- When the NOMINAL field contains only units, the value is obtained from the memory register MEM.
- When the NOMINAL field contains only units and the MOD1 field is not blank, the MOD1 field must specify a value.

# **TOLERANCE**

This field specifies the UUT tolerance as described In "General Rules for Instrument Evaluation FSCs".

## MOD1

This field specifies the frequency, period, voltage, or current for AC Voltage, AC Current, Dual AC Voltage, or AC Power modes entered as:

[*numeric*][*prefix*]*units symbol*

Rules:

• When the MOD1 field contains only units, the value is obtained from memory register MEM. In this case the NOMINAL field MUST contain a value.

## MOD2

This field specifies one of the following:

- 1. The waveform type for the voltage or current specified in the NOMINAL or MOD1 field for AC Voltage or AC Current.
- 2. The waveform type for the voltage or current not specified in the M5520 NOMINAL field for AC Power or Dual AC Voltage.
- 3. The thermocouple or RTD type for TC Measurement, TC Calibration, or RTD Calibration.
- *blank* DC or not applicable
- SI Sine wave (5520A, SC300 and SC600 Wavegen)
- SQ Square wave (5520A, SC300 and SC600 Wavegen)
- TI Triangle wave (5520A, SC300 and SC600 Wavegen)
- TS Truncated sine wave<br>
PB Temperature/Humidi
- Temperature/Humidity Probe
- $\begin{array}{c} \text{B} \\ \text{C} \end{array}$  **Type B thermocouple**
- C Type C thermocouple<br>
E Type E thermocouple
- Type E thermocouple
- $\begin{array}{lll} \text{J} & \text{Type J thermocouple} \\ \text{K} & \text{Type K thermocouple} \end{array}$
- Type K thermocouple
- L<br>
Type L thermocouple<br>
N<br>
Type N thermocouple
- Type N thermocouple
- **Executive EX**<br> **EXECUTE:** Type S thermocouple
- -S<br>
Type S thermocouple<br>
Type T thermocouple
- Type T thermocouple
- U Type U thermocouple
- R1  $100 \Omega$  Pt 385 RTD
- R2  $100 \Omega$  Pt 3926 RTD
- $R3$  120 Ni RTD
- R4  $200 \Omega$  Pt 385 RTD
- R5 500  $\Omega$  Pt 385 RTD
- R6 1 kPt 385 RTD
- R7  $100 \Omega$  Pt 3916 RTD
- R8  $10 \Omega$  Cu RTD
- ZQ Positive square wave (SC300 and SC600 AC Voltage)
- ZN Negative square wave (SC600 AC Voltage)
- SM ScopeMeter wave (SC300 AC Voltage)
- ED Edge signal (SC300 and SC600)
- LS Leveled sine wave (SC300 and SC600)
- MK Marker signal (SC300)
- M1 Spike Marker signal (SC600)
- M2 Square Marker signal (SC600)
- M3 20% Duty Cycle Square Marker signal (SC600)
- M4 Sinusoid Marker signal (SC600)
- PU Pulse wave (SC600)
- F1 NTSC video signal (SC600)
- F2 PAL video signal (SC600)
- F3 PAL-M video signal (SC600)
- F4 SECAM video signal (SC600)

Rules:

- SI is inserted automatically in the MOD2 field for AC Voltage, AC Current, Dual AC Voltage, or AC Power (i.e. the MOD1 field is not blank) if no MOD2 code is entered.
- \_K is inserted automatically in the MOD2 field for TC Measurement or TC Calibration if no MOD2 code is entered.

R1 is inserted automatically in the MOD2 field for RTD Calibration if no MOD2 code is entered.

- The M5520 RANGE and NOMINAL field must specify the pulse wave period or frequency when the MOD2 field specifies PU and the NOMINAL field specifies the pulse width.
- The M5520 RANGE and NOMINAL field must specify the pulse width when the MOD2 field specifies PU and the NOMINAL field specifies the pulse wave period or frequency.
- The M5520 RANGE field must specify ODD or EVEN frame when the MOD2 field specifies F1 (NTSC video) or F3 (PAL-M video).

## MOD3

This field specifies the calibrator output mode:

- *blank* Default for mode specified
- AX Auxiliary Voltage
- TC Thermocouple Cal
- TM Thermocouple Measurement (open to TC detection on)
- TN Thermocouple Measurement (open to TC detection off)
- HM Humidity Measurement
- SC SC300 Scope Option
- S6 SC600 Scope Option
- ZM SC600 UUT Input Impedance Measurement
- OM  $SC600$  UUT 50  $\Omega$  Input Overload Protection Measurement

Rules:

• The MOD3 field must specify AX when Dual DC Voltage or Dual AC Voltage is specified and the M5520 MOD3 field does not specify AX.

- The MOD3 field may specify SC only when the SC300 Scope option is configured.
- The MOD3 field may specify S6 only when the SC600 Scope option is configured.
- SC is inserted automatically in the MOD3 field when the MOD2 field specifies ZQ, SM, ED, LS, or MK, and the SC300 Scope Option is configured, and no MOD3 code is entered.
- S6 is inserted automatically in the MOD3 field when the MOD2 field specifies ZQ, ZN, ED, LS, PU, M1, M2, M3, M4, F1, F2, F3, or F4, and the SC600 Scope Option is configured, and no MOD3 code is entered.
- The M5520 RANGE and NOMINAL fields must specify the time limit when the MOD3 field specifies OM.

## MOD4

This field specifies the type of test being as described in "General Rules for Instrument Evaluation FSCs".

Additional Rules:

- The MOD4 field must specify N (Nominal Setup Test) when the MOD3 field specifies OM (Overload Measurement).
- N is inserted automatically in the MOD4 field when the MOD3 field specifies OM and no MOD3 code is entered.

# **CON**

The CONnection field specifies the UUT connection.

- 2W 2-wire
- L2W 2-wire w/load compensation enabled
- 3W 3-wire
- 4W 4-wire
- CW 2-wire ohms compensated at the UUT terminals
- DV 2-wire using the external AC Divider
- TD Tunnel Diode Pulser Drive signal enabled
- T1 10-turn Toroid Coil
- LT1 10-turn Toroid Coil w/load compensation enabled
- T3 30-turn Toroid Coil
- LT3 30-turn Toroid Coil w/load compensation enabled
- T5 50-turn Toroid Coil
- LT5 50-turn Toroid Coil w/load compensation enabled
- FT 5500A/COIL and Toroidal UUT
- LFT 5500A/COIL and Toroidal UUT w/load compensation enabled
- FX 5500A/COIL and Non-toroidal UUT
- LFX 5500A/COIL and Non-toroidal UUT w/load compensation enabled
- L 50  $\Omega$  Termination
- *blank* 1 MΩ Termination

Rules:

- 2W is inserted automatically in the CON field when the MOD3 field does not specify SC or S6 and no CON field code is entered.
- The CON field may specify 3W only when the RTD Cal mode is specified.
- The CON field may specify CW only when RTD Cal, Resistance, or Capacitance mode is specified.
- The CON field may specify 4W only when RTD Cal, Resistance, or Capacitance mode is specified.
- The CON field may specify DV only when AC Voltage mode is specified, the MOD2 field specifies SI, the MOD3 field does not specify E and the NOMINAL or MOD1 field specifies a voltage of 22 mV or less.
- The CON field may specify T1, T3, or T5 only when the MOD3 field does not specify E and DC Current or DC Power mode is specified or AC Current mode is specified and the MOD2 field specifies SI or AC Power mode is specified and either
	- 1. the M5520 NOMINAL field specifies voltage and the 5520 MOD2 field specifies SI

or

2. the M5520 NOMINAL field specifies current and the M5520 MOD2 field specifies SI.

- The CON field may specify L2W, LT1, LT3, LT5, LFT, or LFX only when the mode is AC Current or AC Power.
- The CON field may specify L only when the MOD3 field specifies SC or S6 and the MOD2 field does not specify SM.
- The CON field must specify L when the MOD2 field specifies LS, ED, or MK, and the MOD3 field specifies SC.
- The CON field must specify L when the MOD2 field specifies LS, ED, or M1, M2, M3, M4, F1, F2, F3, or F4, and the MOD3 field specifies S6.
- L is inserted automatically in the CON field when the MOD2 field specifies LS, ED, or MK, the MOD3 field specifies SC and no CON field code is entered.
- L is inserted automatically in the CON field when the MOD2 field specifies LS, ED, or M1, M2, M3, M4, F1, F2, F3, or F4, the MOD3 field specifies S6 and no CON field code is entered.
- CON field must specify 2W when the MOD3 field specifies ZM, HM, or OM.

## **Use of Standard Memory Locations and Results Reporting**

System memory locations MEM and MEM1 are used. For more information, refer to the "General Rules for Instrument Evaluation FSCs".

## **Examples**

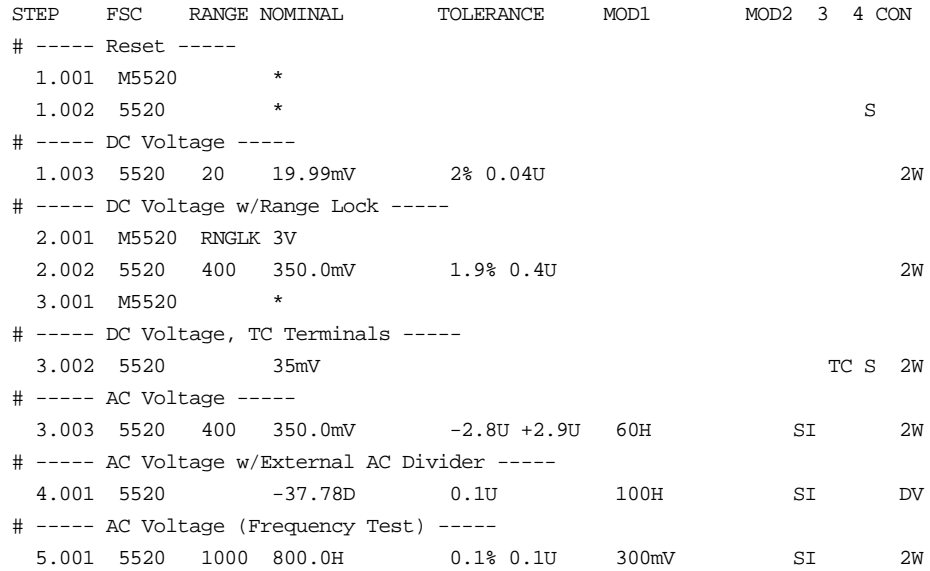

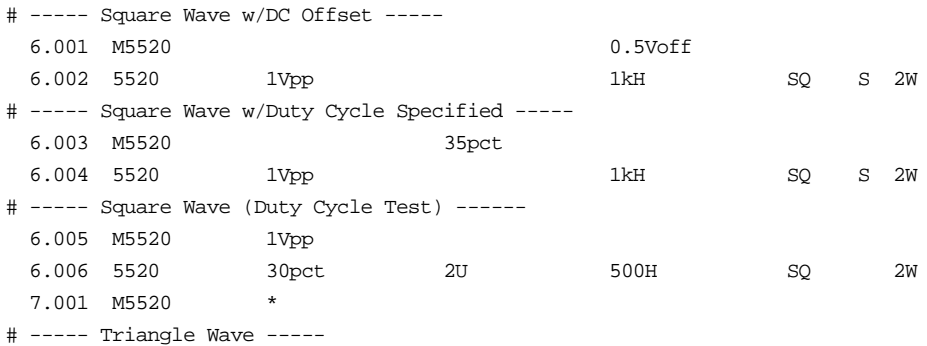

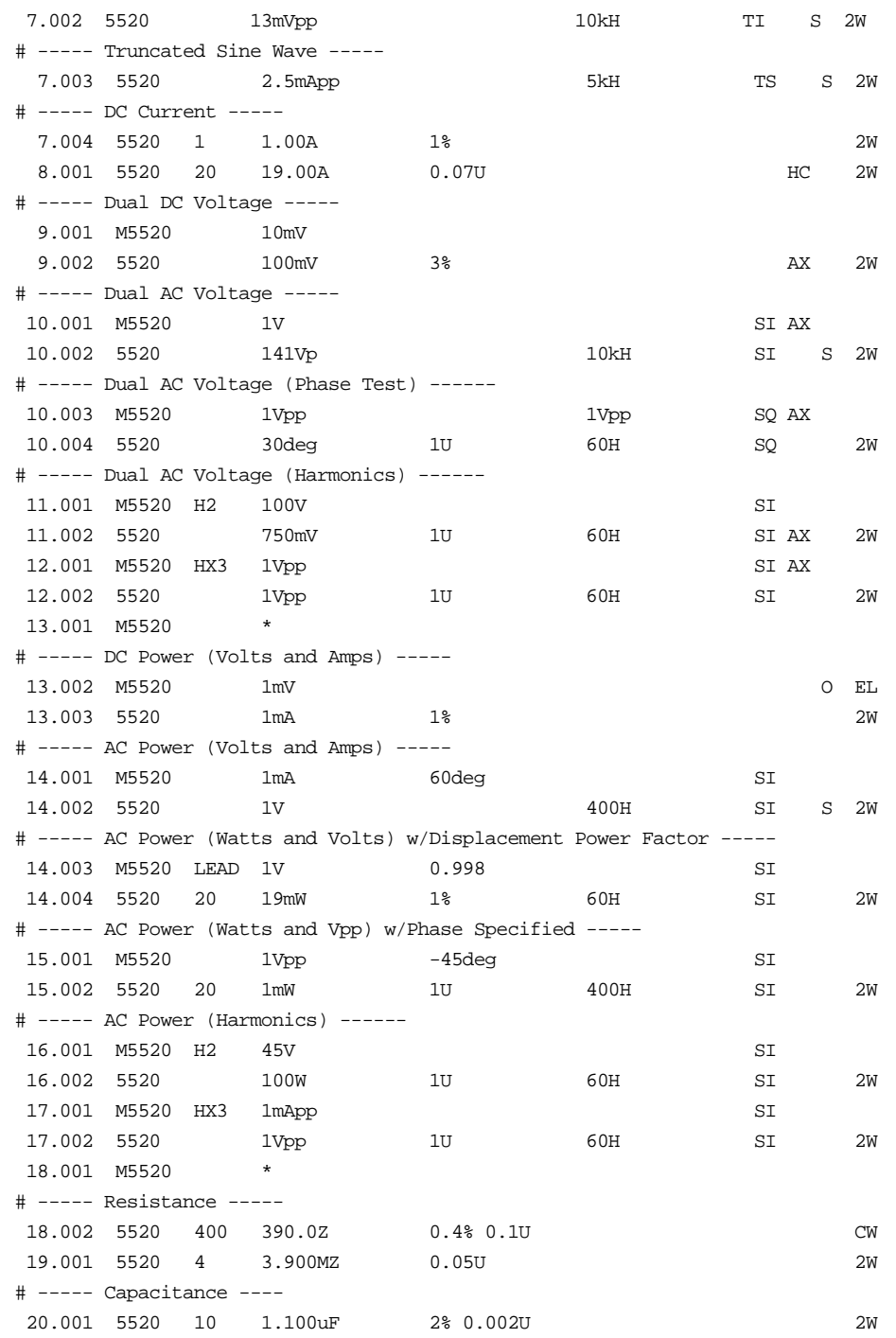

# ----- Humidity Measurement ----- 21.001 5520 50.0pct PB HM N 2W # ----- Temperature Measurement ----- 21.002 5520 1200.0degF  $\qquad \qquad$  17M N 2W # ----- Temperature Stimulus ----- 21.003 M5520 TCREF 0degC 21.004 5520 50degC 1% \_K TC 2W 22.001 M5520 \* 22.002 5520 45degC R1 S 3W SC300 Scope Option STEP FSC RANGE NOMINAL TOLERANCE MOD1 MOD2 3 4 CON # ----- DC Voltage ----- 1.001 5520 20 19.99mV 4% SC # ----- AC Voltage (Scope Square Wave) ----- 2.001 5520 400 350.0mV 50U 60H ZQ SC # ----- AC Voltage (ScopeMeter Wave) ----- 3.001 5520 100Vpp 1kH SM SC S # ----- AC Voltage (Frequency Test) ----- 3.002 5520 1000 800.0H 0.1% 0.1U 300mV ZQ SC # ----- Edge Signal (Scope Output) ----- 4.001 5520 0.5Vpp 1MH ED SC S L # ----- Leveled Sine Wave ----- 4.002 5520 200mVpp 50kH LS SC S L # ----- Marker Signal ----- 4.003 M5520 2T 4.004 5520 1uT MK SC S L # ----- Wavegen ----- 4.005 5520 5V 1kH SI SC S # ----- Wavegen w/DC Offset ----- 4.006 M5520 0.5Voff 4.007 5520 1Vpp 1kH TI SC S # ----- Wavegen w/Duty Cycle Specified ----- 4.008 M5520 35pct 4.009 5520 1Vpp 1kH SQ SC S 4.010 M5520 \* SC600 Scope Option STEP FSC RANGE NOMINAL TOLERANCE MOD1 MOD2 3 4 CON # ----- DC Voltage ----- 1.001 5520 20 19.99mV 4% S6

# ----- AC Voltage (Positive Scope Square Wave) -----

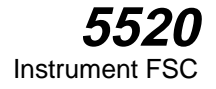

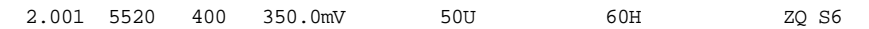

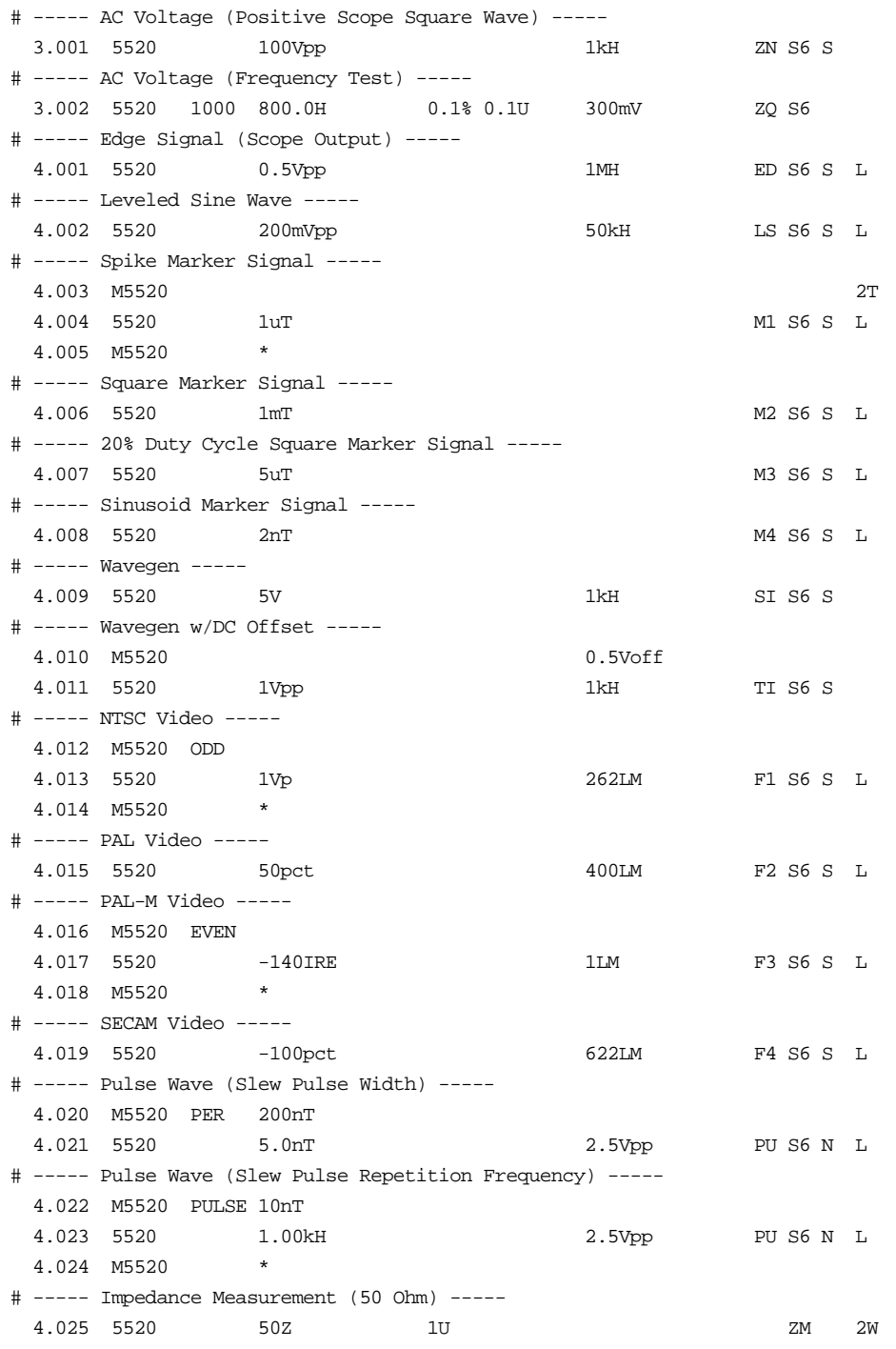

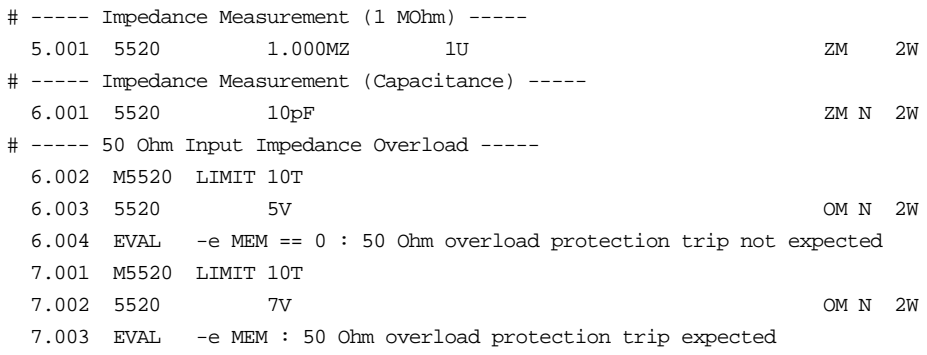
# **M5520**

Auxiliary Instrument Setup FSC

#### **Description**

The M5520 FSC provides the additional program functions for the Fluke 5520A Calibrator which are not addressed by the 5520 FSC. These functions include Range Locking, DC Offset, Thermocouple External Temperature Reference, Phase, Power Factor, Duty Cycle, voltage and/or current for power stimulus, and voltage of the second signal for dual voltage output.

The following functions are available with SC600 Scope Option:

- Time limit for UUT 50  $\Omega$  input overload protection measurement.
- Odd frame for NTSC or PAL-M video signals.
- Trigger output

#### **Parameters**

For a description of the 5520A Calibrator operating modes referenced in this section, see Table 1 in the 5520 Instrument FSC description.

When a blank M5520 statement is entered, a "\*" is inserted automatically in the NOMINAL field. See NOMINAL field parameter for a description of "\*".

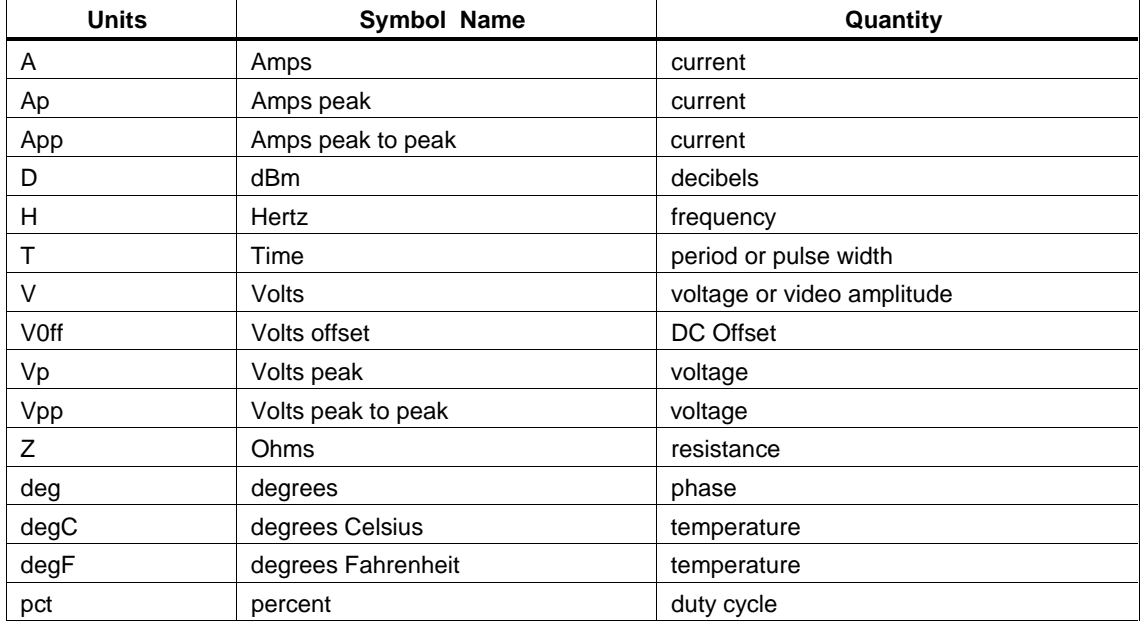

#### **Units Symbols**

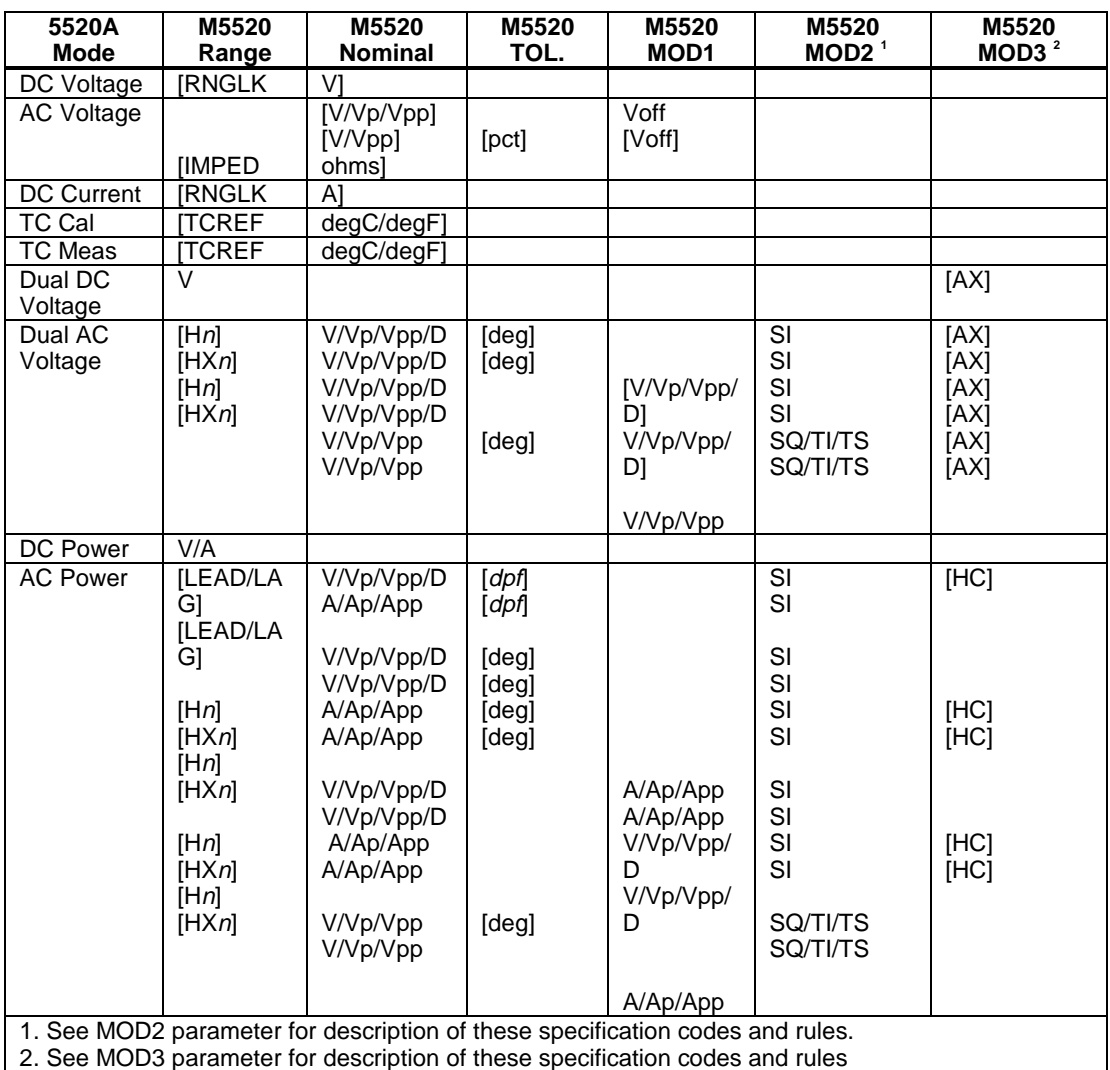

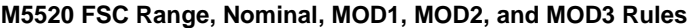

*Note*

*Blank entries in the above table are significant and must be blank. FSC field interdependencies not expressed in this table are listed under "Rules" for the appropriate parameter.*

#### M5520 NOMINAL, MOD1, MOD2, and MOD3 Rules for SC600

M5520 RANGE, NOMINAL, TOLERANCE, MOD1, MOD2, and MOD3 fields are not used for SC300.

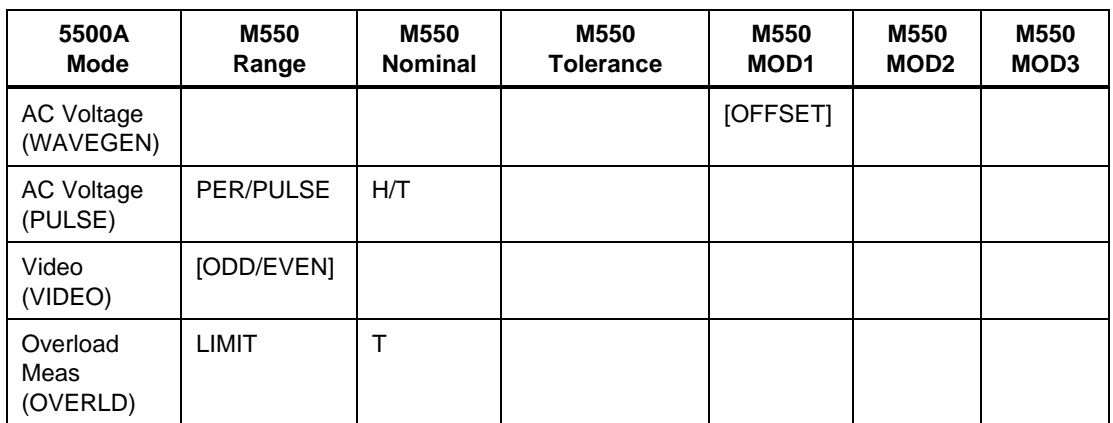

#### **M5520 FSC Nominal, MOD1, MOD2, and MOD3 Rules for SC600**

#### *Note*

*blank entries in the above table are significant and must be blank. FSC field interdependencies not expressed in this table are listed under "Rules" for the appropriate parameter. M5520 RANGE, NOMINAL, TOLERANCE, MOD1, MOD2, and MOD3 fields are not used for SC600 operating modes not listed.*

#### RANGE

This field specifies one of the following:

- RNGLK Range Lock
- IMPED Output Impedance
- TCREF Thermocouple Reference
- LEAD Leading
- LAG Lagging
- H*n* Primary output is a harmonic, 1 to 51
- HX*n* Secondary output is a harmonic, 1 to 51
- PULSE Pulse Width
- PER Pulse Period
- LIMIT Time Limit (Overload Measurement)
- ODD Odd Frame (NTSC or PAL-M video)
- EVEN Even Frame (NTSC or PAL-M video)
- *blank* field not applicable

Rules:

- The RANGE field may not specify RNGLK when the 5520 MOD3 field specifies TC, SC, or S6.
- The RANGE field may specify IMPED only for AC Voltage mode when the amplitude is expressed in decibels.
- When the RANGE field specifies LEAD or LAG, the TOLERANCE field must specify the Displacement Power Factor.
- The primary output is always the Normal output. The secondary output is the Aux or 20A output.
- The RANGE field may specify PULSE or PER only when the 5520 MOD2 field specifies PU.
- The RANGE field must specify PULSE or PER when the 5520 MOD2 field specifies PU.
- The RANGE field may specify ODD or EVEN only when the 5520 MOD2 field specifies F1 or F3.
- The RANGE field must specify ODD or EVEN when the 5520 MOD2 field specifies F1 or F3.

#### **NOMINAL**

This field specifies one of the following entered as:

[*numeric*][*prefix*]*units symbol*

- Range lock selection value in Volts or Amps
- Output Impedance in Ohms
- Thermocouple Reference
- Pulse Period or Pulse Repetition Frequency
- Pulse Width
- Signal amplitude for AC Voltage, Dual DC Voltage, Dual AC Voltage, DC Power, or AC Power
- "\*" reset to default values

• *blank* field not applicable

Rules:

The NOMINAL field may specify a Voltage or Current range selection value only when the RANGE field specifies RNGLK.

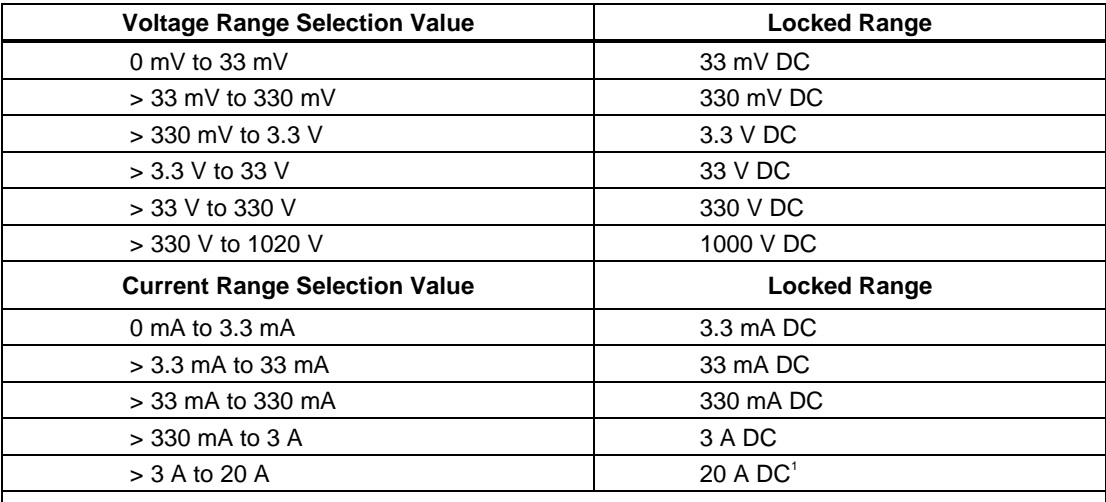

1. The 11 A range may be locked only when the 5500 FSC MOD3 field does not specify BP (Boost Port).

The NOMINAL field must specify the pulse period or pulse repetition frequency when the M5520 RANGE field is PER.

- The NOMINAL field must specify the pulse width when the M5520 RANGE field is PULSE.
- When the NOMINAL field specifies voltage and Dual DC Voltage or Dual AC Voltage mode is specified, either the MOD3 field must specify AX or the 5520 MOD3 field must specify AX.
- The NOMINAL field may specify Thermocouple Reference only when the RANGE field specifies TCREF. In this case, the UUT is compensating for its thermocouple junction temperature and Thermocouple Reference should be set to the temperature of the UUT's junction. Thermocouple Reference must be in the same units as the temperature specified in the 5520 NOMINAL field.
- When the NOMINAL field does not specify Thermocouple Reference, the 5520A internal reference is used and the UUT is not compensating for its thermocouple junction temperature.
- When the NOMINAL field contains only units, the value is taken from MEM.
- When the NOMINAL field contains only units and the MOD1 field is not blank, the MOD1 field must specify a value.
- When the NOMINAL field specifies reset "\*", all other fields must be blank.

#### **TOLERANCE**

This field specifies phase or duty cycle entered as

*numeric*[*prefix*]*units symbol* or displacement power factor entered as *numeric*.

Rules:

- The TOLERANCE field may specify Displacement Power Factor only when the RANGE field specifies LEAD or LAG.
- The TOLERANCE field may specify Duty Cycle only when AC Voltage mode is specified and the 5520 MOD2 field specifies SQ.

#### MOD1

This field specifies DC offset for AC Voltage or one amplitude for AC Power or Dual AC Voltage entered as:

#### [*numeric*][*prefix*]*units symbol*

Rules:

- The MOD1 field may specify voltage or current only when the 5520 NOMINAL field specifies phase.
- When the MOD1 field specifies voltage with units of "D", the 5520 MOD2 field must specify SI.
- When the MOD1 field specifies voltage with units of "Vp" or "Vpp" or current with units of "Ap" or "App", the 5520 MOD2 field must specify SI, SQ, TI, or TS.
- When the MOD1 field contains only units, the value is obtained from memory register MEM. In this case the NOMINAL field MUST contain a value.
- The MOD1 field may specify DC offset only when AC Voltage mode is specified and the 5520 NOMINAL field units are not decibels.
- When the MOD1 field specifies DC Offset, either the voltage specified in the 5520 NOMINAL or MOD1 field must be less than 33V or the DC Offset value must be zero.
- When the MOD1 field specified DC Offset and the 5520 NOMINAL field specifies duty cycle, the specified DC Offset must be zero.
- When the MOD1 field specifies DC Offset other than 0V, and the TOLERANCE field specifies duty cycle, the duty must be 50%.
- When the MOD1 field specifies DC Offset and the 5520 NOMINAL field specifies duty cycle, the specified DC Offset must be zero.

#### MOD2

This field specifies the waveform for the output specified in the NOMINAL field.

- SI Sine wave
- SQ Square wave
- TI Triangle wave
- TS Truncated sine wave
- *blank* DC or field not applicable

#### MOD3

This field specifies the calibrator output mode:

- AX Auxiliary Voltage
- HC 20 A Output
- *blank* default port, or field not applicable

Rules:

The MOD3 field must specify AX when Dual DC Voltage or Dual AC Voltage mode is specified and the 5520 MOD3 field does not specify AX.

#### MOD4

This field controls the external guard and whether or not the NORMAL and AUX "LO" terminals are tied together for DC Power, AC Power, Dual DC Voltage, and Dual AC Voltage modes.

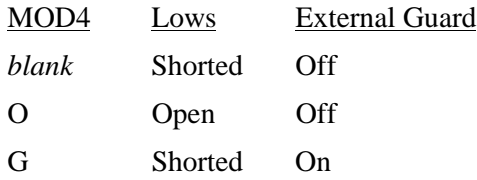

#### OG Open On

Rules:

• The MOD4 field may specify "O" or "OG" only when the CON specifies "EL" or "FL".

#### **CON**

This field controls whether or not the NORMAL and AUX "LO" terminals are tied to Earth and the trigger output.

- *blank* default or field not applicable
- EL Low tied to Earth
- FL Floating Low
- 1T Trigger Output on, Normal mode
- 2T Trigger Output on, 1/10 of output rate
- 3T Trigger Output on, 1/100 of output rate

Rules:

- The CON field specification is ignored, and a floating low is used when Resistance, Capacitance, RTD Calibration, or Thermocouple Measurement mode is specified.
- A CON field specification of 1T, 2T, or 3T is only applicable (is ignored otherwise) when the 5520 MOD2 field specifies ZQ, ZN, ED, MK, M1, M2, M3, and M4.
- When the CON is field is blank, a floating low is used.

#### **Examples**

See 5520 FSC.

# **5700**

Instrument FSC

#### **Description**

The 5700 FSC controls the following functions of the Fluke 5700A Multi-function Calibrator:

- Voltage, current, or resistance stimulus
- HF Voltage using the 5700A-03 Wideband AC Option
- Voltage or current from the 5725A Precision Power Amplifier
- Voltage from the 5205A or 5215A Power Amplifier
- Current from the 5220A Transconductance Amplifier The 5725A, 5205A, 5215A, or 5220A must be connected to the 5700A in order to be controlled via the 5700 FSC.

#### *Note*

*The 5700 FSC may also be used to control a 5700A/EP or 5720A. This capability allows 5700A based to procedures to be executed without modificaiton when a 5700A/EP or 5720A is configured.*

## **Functional Capability**

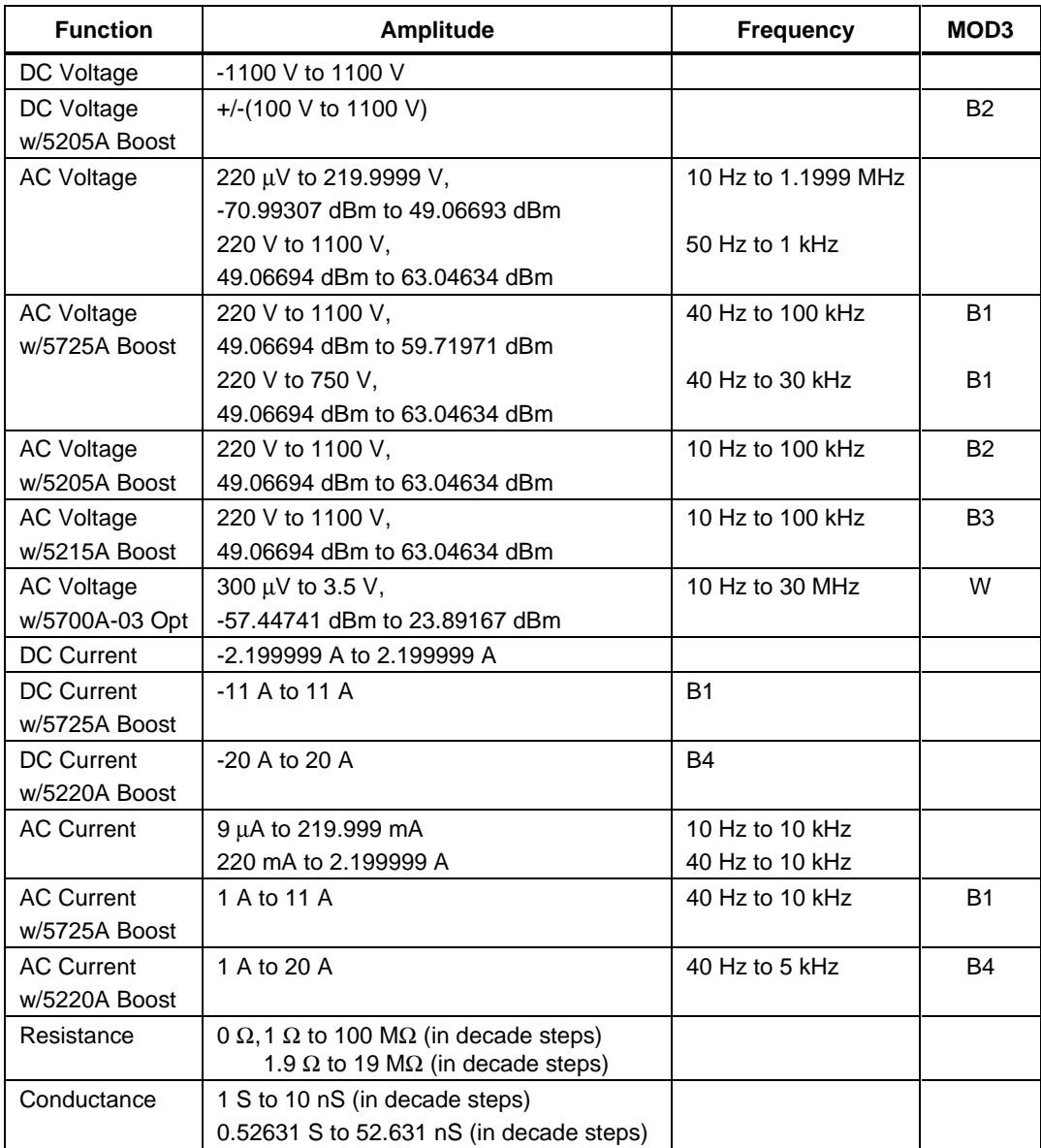

#### **Parameters**

## RANGE

This field specifies the UUT range as described in the section "General Rules for Instrument Evaluation FSCs".

#### **NOMINAL**

This field specifies one of the following.

- Voltage (DC or RMS) entered as: [ *numeric*][*prefix*]V
- Decibels entered as: [ *numeric*][*prefix*]D
- Current entered as [ *numeric*][*prefix*]A.
- Resistance entered as [ *numeric*][*prefix*]Z.
- Conductance entered as [ *numeric*][*prefix*]Y.
- Frequency entered as [ *numeric*][*prefix*]H.
- Reset entered as  $*$ .

Rules:

When the NOMINAL field specifies frequency, the MOD1 field must specify voltage, decibels, or current.

## **TOI FRANCE**

This field specifies the UUT tolerance as described in the section "General Rules for Instrument Evaluation FSCs".

#### MOD1

This field specifies one of the following for AC signals.

- Voltage (RMS) entered as: [ *numeric*][*prefix*]V
- Decibels entered as: [ *numeric*][*prefix*]D
- Current entered as [ *numeric*][*prefix*]A.
- Frequency entered as [ *numeric*][*prefix*]H.
- *blank* DC or not applicable

Rules:

• The MOD1 field may specify frequency when the NOMINAL field specifies voltage, decibels, or current.

- The MOD1 field may specify voltage, decibels, or current only when the NOMINAL field specifies frequency.
- The MOD1 field must be blank when the NOMINAL field specifies resistance or conductance.

#### MOD2

This field allows you to specify the divider override feature of the calibration system. Divider Override is specified by entering the character "O" for this field. The use of the internal and external divider allows a user to achieve higher levels of calibration accuracy in most circumstances. Therefore, the use of the divider is always automatically selected, where it is applicable.

There are two reasons to override the use of the divider:

- The high burden property of the UUT requires divider override to maintain calibration accuracy in the DC Volts mode.
- Fewer operator interactions are necessary and the feature of the internal and external divider is not necessary, resulting in shorter calibration times.

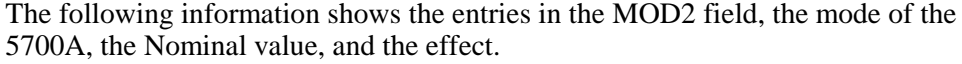

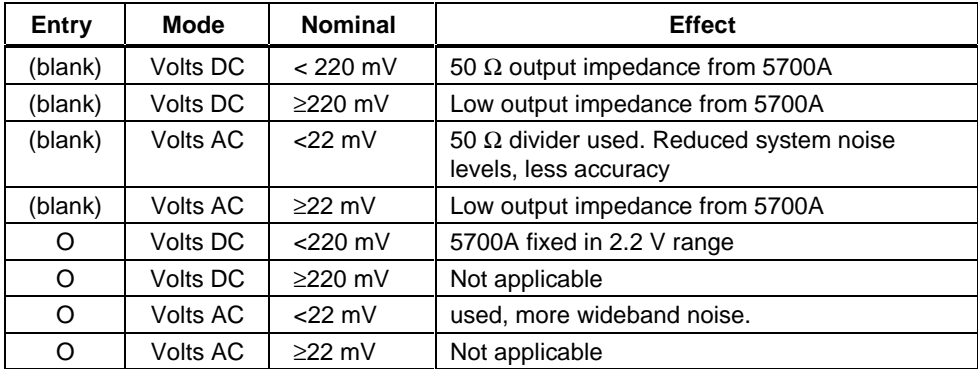

#### **Use of Divider Override in DC Voltage Mode**

The output impedance of the 5700A is 50  $\Omega$  for programmed voltages below 220 mV in the DC Voltage mode. Substantial errors could be introduced in the calibration of high burden meters as a result of this output impedance.

In the DC Voltage mode, the internal divider of the 5700A can be overridden and fixed in the  $2.2\overline{V}$  range to calibrate these high burden meters. If the input impedance of the UUT has no impact on the accuracy of calibration, the divider override in DC Voltage should not be specified, since the calibration system uncertainty is less.

#### **Use Of Divider Override In AC Voltage Mode**

The output impedance of the 5700A is low in any of the ranges. An external 1000:1 divider is supplied with every calibration system, that uses the 5700A as a calibration source. This external divider is used to reduce the impact of system noise on the response of the UUT. If the bandwidth of the AC voltmeter function of the UUT is below 1 MHz, the external divider is generally not necessary; however, to calibrate wideband voltmeters, this external divider should be used.

If the bandwidth of the AC function of the UUT is below 1 MHz, the external divider should be disabled by using the "O" selection in the MOD2 field. The calibration system uncertainty is less in this case.

#### MOD3

This field specifies one of the following:

- B1 use 5725A for voltage or current boost
- B2 use 5205A for voltage boost
- B3 use 5215A for voltage boost
- B4 use 5220A for current boost
- W use 5700A-03 Wideband output for AC Voltage
- *blank* No Boost, wideband, or not applicable

Rules:

- If the amplitude and frequency combination can be created only by the Boost Amplifier, B1, B2, B3, or B4 is inserted automatically. If there are two voltage boost amplifiers (e.g., 5725A and 5205A) configured in the system and both can provide the desired voltage/current combination, the 5725A has precedence and B1 is automatically inserted in the MOD3 field. If there are two current boost amplifiers (e.g., 5725A and 5220A) configured in the system and both can provide the desired current, the 5725A again has precedence and B1 is automatically inserted in the MOD3 field.
- If the amplitude and frequency combination can be created only the 5700A-03 Wideband AC option, W is inserted automatically in the MOD3 field.

#### MOD4

This field specifies the type of test being performed as described in the section "General Rules for Instrument Evaluation FSCs".

## **CON**

This field specifies the UUT connection.

- $\bullet$  2W 2-wire
- $\bullet$  4W 4-wire
- CW 2-wire Ohms compensated at the UUT terminals
- RW 2-wire Ohms compensated at the 5700A terminals

Rules:

- 2W is automatically entered in the CON field when no CON field code is entered.
- The CON field may not specify 4W when any of the following conditions exist:

DC Voltage < 22 mV (unless MOD2 is O)

AC Voltage < 220 mV

DC Current

AC Current

100 MΩ Resistance

- The CON field may specify CW or RW only for resistance less than or equal to 19 kΩ.
- MET/CAL displays an automatic connection message to use the external 1000:1 divider when the following conditions exist:
	- 1. AC Voltage mode is specified and the amplitude is less than 22 mV
	- 2. The MOD2 does not specify divider override (O)
	- 3. The automatic message has not been disabled using ASK- V.

## W **Warning**

**If ASK- V is in effect and conditions 1 and 2 exist it is of paramount importance that the procedure write explicitly generate a connection message for the external divider using the DISP FSC. Failure to do so could result in damage to the UUT and possible bodily injury.**

## **Use of Standard Memory Locations and Results Reporting**

System memory locations MEM and MEM1 are used. For more information, refer to the "Syntax Rules for Instrument Evaluation FSCs" in Chapter 1 of this manual.

## **Examples**

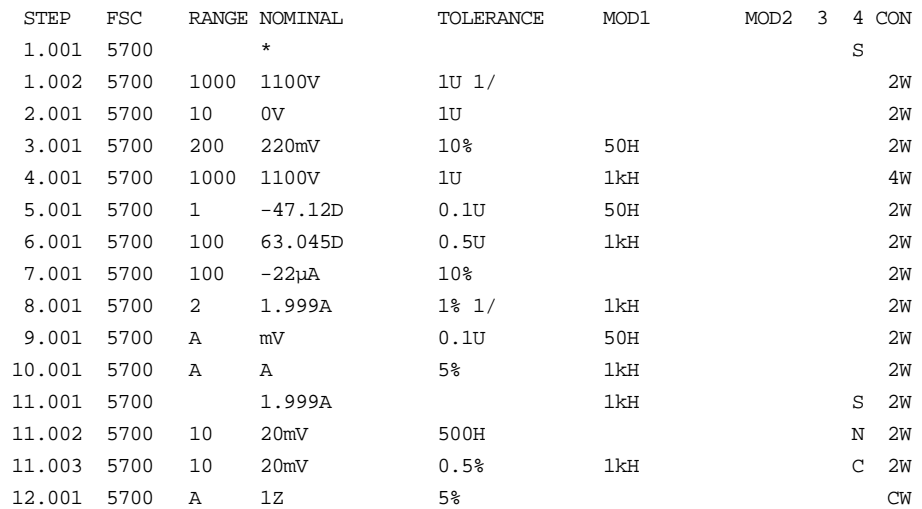

# **MMFC**

Auxiliary Instrument Setup FSC

## **Description**

The MMFC FSC programs the 5700A Multifunction Calibrator for special functions. All special functions are reset when another MMFC FSC is used. The new set-up defined by the MMFC FSC becomes effective with the next occurrence of the 5700 FSC.

#### **Parameters**

## RANGE

Not used.

#### NOMINAL

Specifies the Phase in degrees from the Variable Phase Reference Output of the 5700A, relative to the normal output, or a reset of the MMFC FSC to the default parameters. The phase is entered as:

*sign phase* o

A reset of the MMFC parameters is accomplished by entering an asterisk ('\*').

Allowed values Units:

 $-180^{\circ}$  to  $+180^{\circ}$  (o)

- If the Nominal field is blank, the variable phase is OFF.
- The sign may be  $+$ ,  $-$ , or blank.

#### **TOI FRANCE**

Not used.

#### MOD1

Specifies the 5700A range that the nominal values will use in all succeeding 5700 FSCs using the Range Lock capability of the 5700A.

• The range used will be the one that provides the highest resolution of the value entered in the range field of the MMFC FSC. Note that the value

indicated by the range name cannot be generated by that range. For example, the maximum value in the 2.2 V range is 2.1999999 V, not 2.2 V.

- Only DC voltage and DC current can be range locked.
- FSC statements which don't specify Nominal values in DC voltage or current will ignore this field.
- DC voltage outputs may have either positive or negative polarity, so the true range of possible outputs is  $-1100$  V to  $+1100$  V. The same is true for current, so the range of possible outputs is -2.2 A to +2.2 A
- The range to be range locked is entered as:

```
nominal_value_in_range prefix units
```
The prefix can be the same as specified for the NOMINAL and MOD1 field of any instrument FSC.

• Function, allowed values for nominal value in range and units:

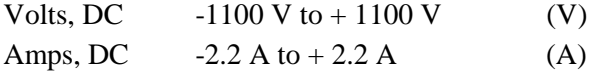

• The following 5700A ranges allow range locking:

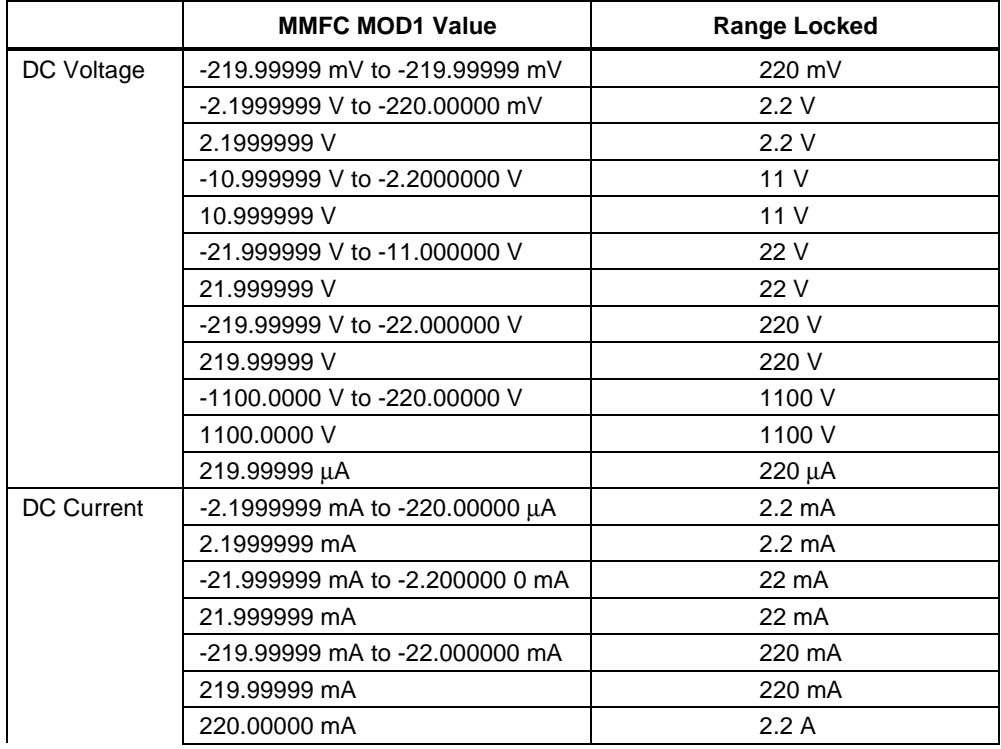

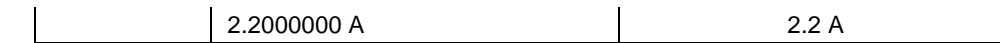

#### MOD2

Allows specification of the guard connection. If 'G' is specified, the external guard connection becomes active. If nothing is entered the guard is internally shorted to low. The guard active mode is appropriate for low level voltages where noise could affect the response of the unit under test.

#### MOD3

Specifies Phase Lock. Enter 'PL' when AC voltage or current are to use external phase lock.

#### MOD4

Not used.

#### **CON**

Specifies which output terminals are to be used in the Current Mode of operation. The following entries should be used as a function of the terminals to be used:

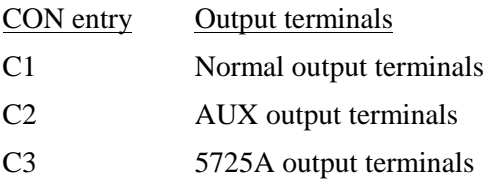

- Current greater than 2.2A will always come out of the appropriate Boost terminals.
- If the field is left blank, the default will be the value of the CON field in the previous MMFC FSC and if there is none, the default 'C1' is assumed.

#### **Miscellaneous**

- No memory location is affected by the MMFC FSC.
- There are no automatic messages associated with the MMFC FSC.
- Certain combinations of entries in MMFC FSC and 5700 FSCs that follow, are inappropriate. The interrelationships of the 5700 and MMFC FSCs are NOT verified during backup or compilation of the procedure. Incorrect combinations may result in error messages during procedure execution.

#### **Examples**

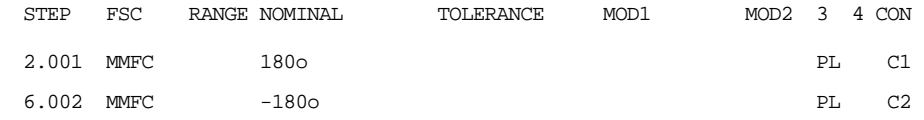

# **5720**

Instrument FSC

#### **Description**

The 5720 FSC controls the following functions of the Fluke 5720A Multi-function Calibrator:

- Voltage, current, or resistance stimulus
- HF Voltage using the 5700A-03 Wideband AC Option
- Voltage or current from the 5725A Precision Power Amplifier
- Voltage from the 5205A or 5215A Power Amplifier
- Current from the 5220A Transconductance Amplifier

The 5725A, 5205A, 5215A, or 5220A must be connected to the 5720A in order to be controlled via the 5720 FSC.

#### Function **Amplitude Frequency** MOD3 DC Voltage | -1100 V to 1100 V DC Voltage  $+/-(100 \text{ V to } 1100 \text{ V})$  B2 w/5205A Boost AC Voltage  $\vert$  220 µV to 219.9999 V,  $\vert$  10 Hz to 1.1999 MHz -70.99307 dBm to 49.06693 dBm 220 V to 250 V, 15 Hz to 1 kHz 49.06694 dBm to 50.17729 dBm 250.001 V to 1100 V, 50.17732 dBm to 63.04634 dBm 50 Hz to 1 kHz AC Voltage 220 V to 1100 V, 2010 100 KHz B1 w/5725A Boost | 49.06694 dBm to 59.71971 dBm 220 V to 750 V, the state of the state of the 40 Hz to 30 kHz  $\,$  B1 49.06694 dBm to 63.04634 dBm AC Voltage 220 V to 1100 V, 10 Hz to 100 kHz B2 w/5205A Boost 49.06694 dBm to 63.04634 dBm

#### **Functional Capability**

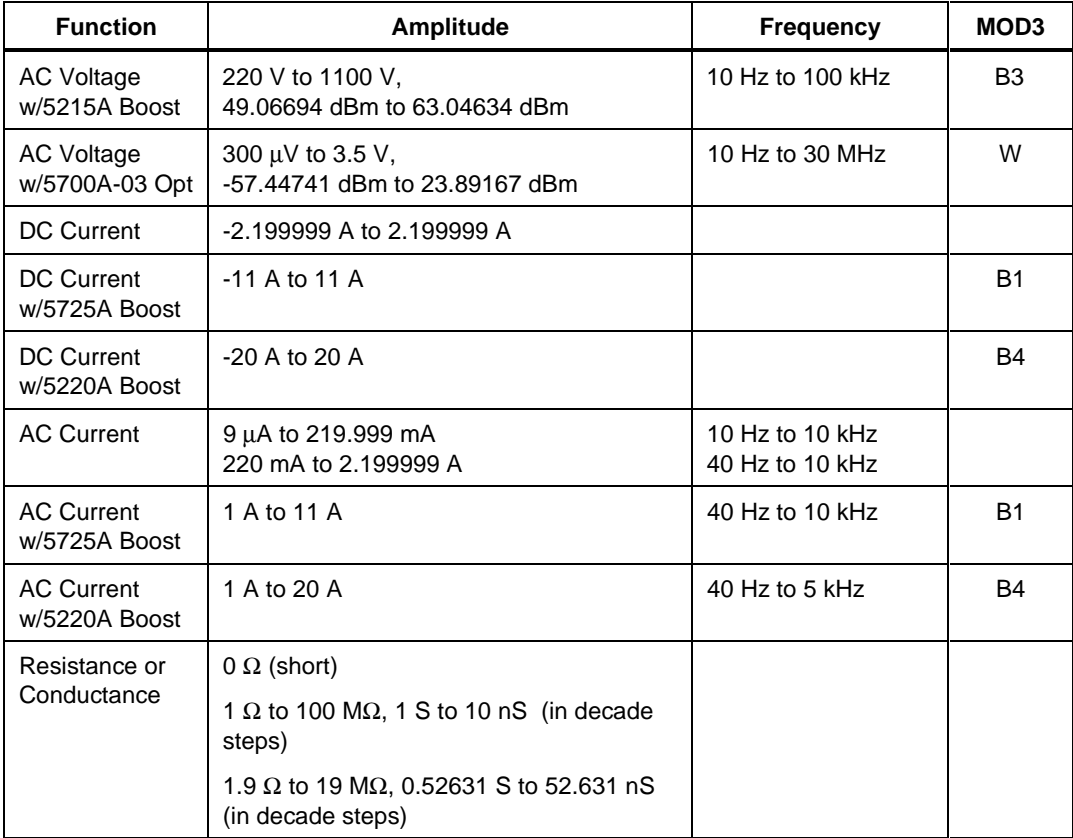

#### **Parameters**

#### RANGE

This field specifies the UUT range as described in the section "General Rules for Instrument Evaluation FSCs".

#### **NOMINAL**

This field specifies one of the following.

- Voltage (DC or RMS) entered as: [*numeric*][*prefix*]V
- Decibels entered as: [*numeric*][*prefix*]D
- Current entered as [*numeric*][*prefix*]A.
- Resistance entered as [*numeric*][*prefix*]Z.
- Conductance entered as [*numeric*][*prefix*]Y.
- Frequency entered as [*numeric*][*prefix*]H.
- Reset entered as  $*$ .

#### Rules:

• When the NOMINAL field specifies frequency, the MOD1 field must specify voltage, decibels, or current.

#### **TOLERANCE**

This field specifies the UUT tolerance as described in the section "General Rules for Instrument Evaluation FSCs".

#### MOD1

This field specifies one of the following for AC signals.

- Voltage (RMS) entered as: [*numeric*][*prefix*]V
- Decibels entered as: [*numeric*][*prefix*]D
- Current entered as [*numeric*][*prefix*]A.
- Frequency entered as [*numeric*][*prefix*]H.
- *blank* DC or not applicable

#### Rules:

- The MOD1 field may specify frequency when the NOMINAL field specifies voltage, decibels, or current.
- The MOD1 field may specify voltage, decibels, or current only when the NOMINAL field specifies frequency.
- The MOD1 field must be blank when the NOMINAL field specifies resistance or conductance.

#### MOD2

This field allows you to specify the divider override feature of the calibration system. Divider Override is specified by entering the character "O" for this field. The use of the internal and external divider allows a user to achieve higher levels of calibration accuracy in most circumstances. Therefore, the use of the divider is always automatically selected, where it is applicable.

There are two reasons to override the use of the divider:

- The high burden property of the UUT requires divider override to maintain calibration accuracy in the DC Volts mode.
- Fewer operator interactions are necessary and the feature of the internal and external divider is not necessary, resulting in shorter calibration times.

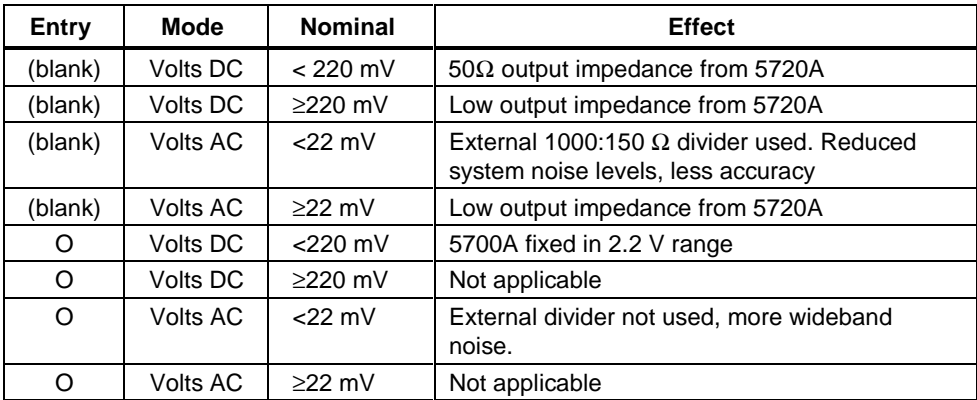

The following information shows the entries in the MOD2 field, the mode of the 5720A, the Nominal value, and the effect.

## **Use of Divider Override in DC Voltage Mode**

The output impedance of the 5720A is 50  $\Omega$  for programmed voltages below 20 mV in the DC Voltage mode. Substantial errors could be introduced in the calibration of high burden meters as a result of this output impedance.

In the DC Voltage mode, the internal divider of the 5720A can be overridden and fixed in the 2.2V range to calibrate these high burden meters. If the input impedance of the UUT has no impact on the accuracy of calibration, the divider override in DC Voltage should not be specified, since the calibration system uncertainty is less.

#### **Use of Divider Override in AC Voltage Mode**

The output impedance of the 5720A is low in any of the ranges. An external 1000:1 divider is supplied with every calibration system, that uses the 5720A as a calibration source. This external divider is used to reduce the impact of system noise on the response of the UUT. If the bandwidth of the AC voltmeter function of the UUT is below 1 MHz, the external divider is generally not necessary; however, to calibrate wideband voltmeters, this external divider should be used.

If the bandwidth of the AC function of the UUT is below 1 MHz, the external divider should be disabled by using the "O" selection in the MOD2 field. The calibration system uncertainty is less in this case.

#### MOD3

This field specifies one of the following:

- B1 use 5725A for voltage or current boost
- B2 use 5205A for voltage boost
- B3 use 5215A for voltage boost
- B4 use 5220A for current boost
- W use 5700A-03 Wideband output for AC Voltage
- *blank* No Boost, wideband, or not applicable

Rules:

- If the amplitude and frequency combination can be created only by the Boost Amplifier, B1, B2, B3, or B4 is inserted automatically. If there are two configured in the system and both can provide the desired voltage/current combination, the 5725A has precedence and B1 is automatically inserted in the MOD3 field. If there are two current boost amplifiers (e.g., 5725A and 5220A) configured in the system and both can provide the desired current, the 5725A again has precedence and B1 is automatically inserted in the MOD3 field.
- If the amplitude and frequency combination can be created only the 5700A-03 Wideband AC option, W is inserted automatically in the MOD3 field.

#### MOD4

This field specifies the type of test being performed as described in the section "General Rules for Instrument Evaluation FSCs".

#### CON

This field specifies the UUT connection.

- 2W 2-wire<br>4W 4-wire
- $\bullet$  4W 4-wire
- CW 2-wire  $\Omega$  compensated at the UUT terminals
- RW 2-wire  $\Omega$  compensated at the 5720A terminals

Rules:

- 2W is automatically entered in the CON field when no CON field code is entered.
- The CON field may not specify 4W when any of the following conditions exist:
	- 1. DC Voltage < 22 mV (unless MOD2 is O)
- 2. AC Voltage  $<$  220 mV
- 3. DC Current
- 4. AC Current
- 5. MΩ Resistance
- The CON field may specify CW or RW only for resistance less than or equal to 19 k $\Omega$ .
- MET/CAL displays an automatic connection message to use the external 1000:1 divider when the following conditions exist:
	- 1. AC Voltage mode is specified and the amplitude is less than 22 mV
	- 2. The MOD2 does not specify divider override (O)
	- 3. The automatic message has not been disabled using ASK- V.

#### W**Warning**

**If ASK- V is in effect and conditions 1 and 2 exist, it is of paramount importance that the procedure writer explicitly generate a connection message for the external divider using the DISP FSC. Failure to do so could result in damage to the UUT and possible bodily injury.**

#### **Use of Standard Memory Locations and Results Reporting**

System memory locations MEM and MEM1 are used. For more information, refer to the "Syntax Rules for Instrument Evaluation FSCs" in Chapter 1 of this manual.

#### **Examples**

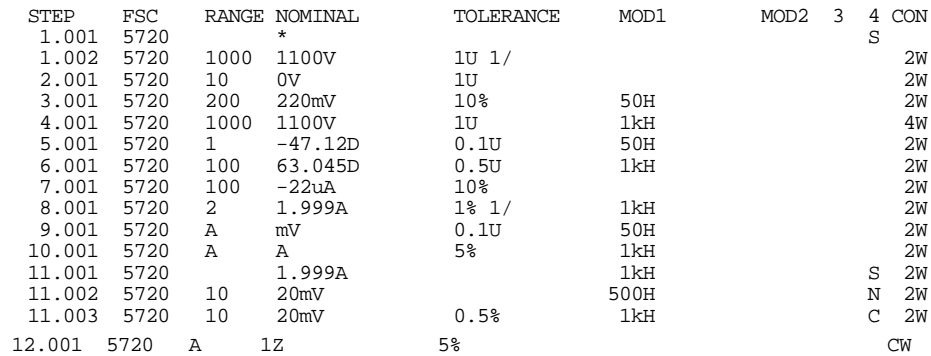

## **M5720**

Auxiliary Instrument Setup FSC

## **Description**

The M5720 FSC programs the 5720A Multifunction Calibrator for special functions. All special functions are reset when another M5720 FSC is used. The new set-up defined by the M5720 FSC becomes effective with the next occurrence of the  $5720$  FSC.

## **Parameters**

## RANGE

Not used.

#### **NOMINAL**

Specifies the Phase in degrees from the Variable Phase Reference Output of the 5720A, relative to the normal output, or a reset of the M5720 FSC to the default parameters. The phase is entered as:

*sign phase o*

A reset of the M5720 parameters is accomplished by entering an asterisk ('\*').

Allowed values Units

 $-180°$  to  $+180°$  (o)

- If the Nominal field is blank, the variable phase is OFF.
- The sign may be  $+$ ,  $-$ , or blank.

## TOLERANCE

Not used.

#### MOD1

Specifies the 5720A range that the nominal values will use in all succeeding 5720 FSCs using the Range Lock capability of the 5720A.

The range used will be the one that provides the highest resolution of the value entered in the range field of the M5720 FSC. Note that the value indicated by the range name cannot be generated by that range. For example, the maximum value in the 2.2 V range is .1999999 V, not 2.2 V.

- Only DC voltage and DC current can be range locked.
- 5720 FSC statements which don't specify Nominal values in DC voltage or current will ignore this field.
- DC voltage outputs may have either positive or negative polarity, so the true range of possible outputs is  $-1100 \text{ V}$  to  $+1100 \text{ V}$ . The same is true for current, so the range of possible outputs is -2.2 A to +2.2 A.
- The range to be range locked is entered as:

```
nominal_value_in_range prefix units
```
The prefix can be the same as specified for the NOMINAL and MOD1 field of any instrument FSC.

• Function, allowed values for nominal\_value\_in\_range and units:

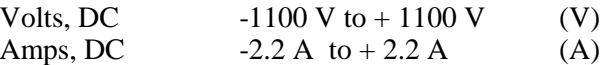

• The following 5720A ranges allow range locking:

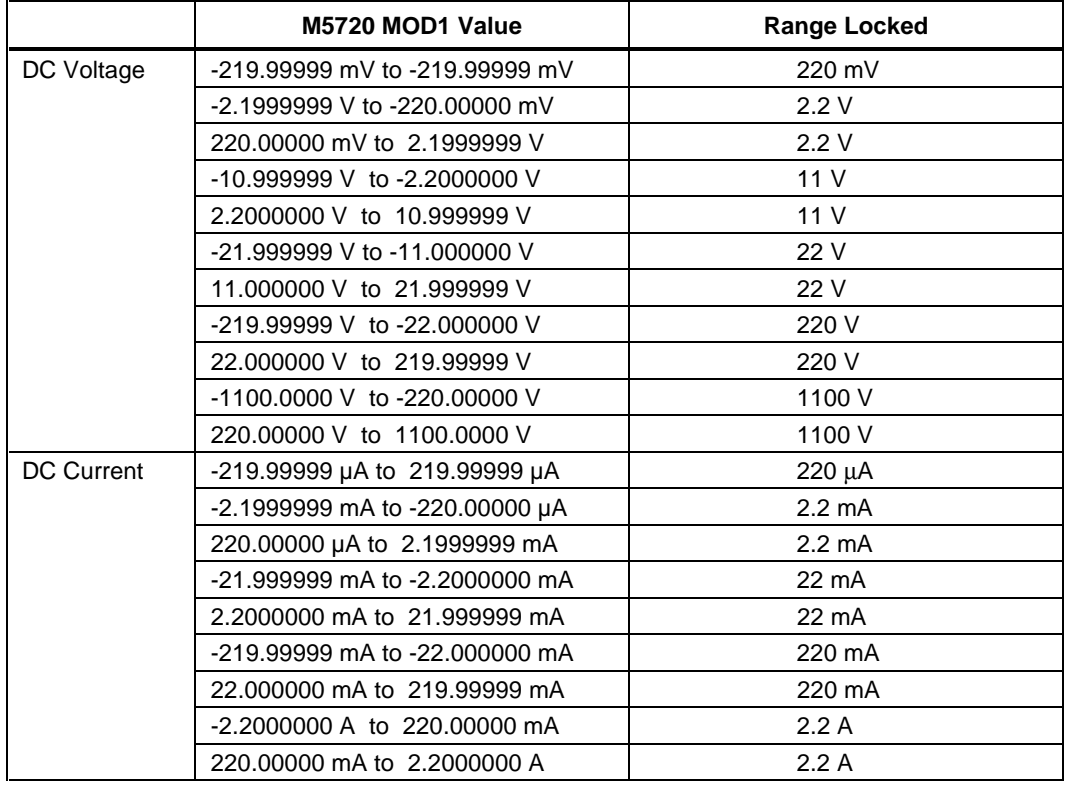

#### MOD2

Allows specification of the guard connection. If 'G' is specified, the external guard connection becomes active. If nothing is entered the guard is internally shorted to low. The guard active mode is appropriate for low level voltages where noise could affect the response of the unit under test.

#### MOD3

Specifies Phase Lock. Enter 'PL' when AC voltage or current are to use external phase lock.

#### MOD4

Not used.

#### **CON**

Specifies which output terminals are to be used in the Current Mode of operation. The following entries should be used as a function of the terminals to be used:

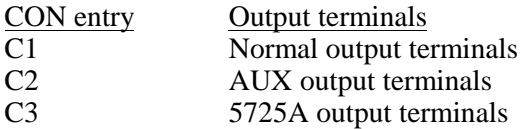

- Current greater than 2.2 A will always come out of the appropriate Boost terminals.
- If the field is left blank, the default will be the value of the CON field in the previous M5720 FSC and if there is none, the default 'C1' is assumed.

#### **Miscellaneous**

- No memory location is affected by the M5720 FSC.
- There are no automatic messages associated with the M5720 FSC.
- Certain combinations of entries in M5720 FSC and 5720 FSCs that follow, are inappropriate. The interrelationships of the 5720 and M5720 FSCs are NOT verified during backup or compilation of the procedure. Incorrect combinations may result in error messages during procedure execution.

#### **Examples**

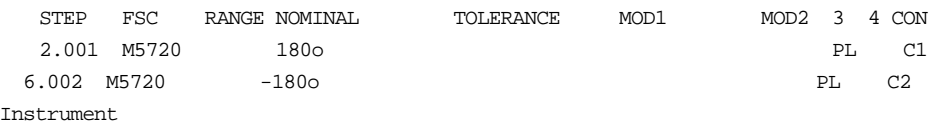

## **5790** Instrument FSC

#### **Description**

The 5790 FSC programs the Fluke 5790A AC Measurement Standard perform the following measurements:

- AC Voltage from Input 1 or Input 2
- AC/DC and AC/AC Voltage transfer measurement
- HF AC Voltage using the Wideband option
- AC/DC Current transfer measurement on Input 1 using one of the A40 current shunts and the 792A-7004 adapter or one of the A40A current shunts and the 792A-7004 adapter and A45-4004 adapter cable.
- AC/DC Current transfer measurements on the Shunt Input using one of the A40 current shunts, a Pomona Model 1829 banana plug splice, and a Pomona cable model 1368-A-18 or one of the A40A current shunts and a Pomona cable model 5268-C-12.

#### **Functional Capability**

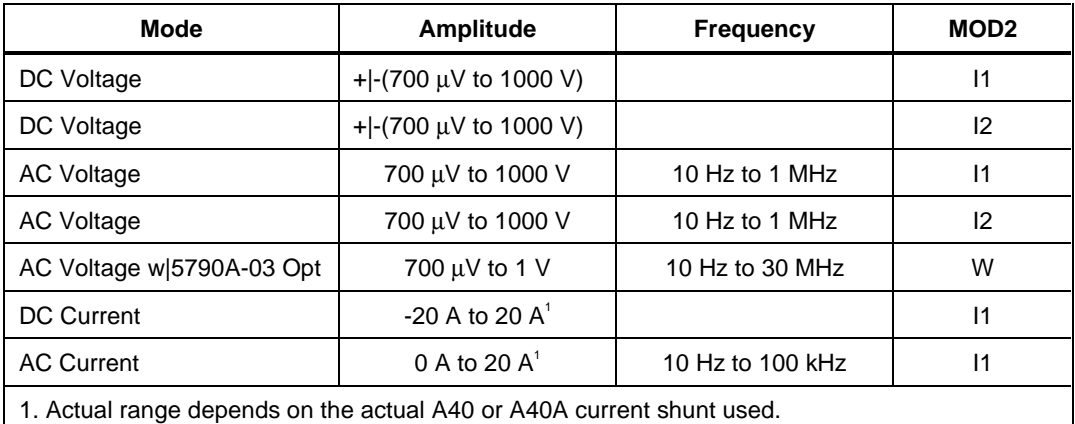

#### **Parameters**

#### RANGE

This field specifies the UUT range as described in the section "General Rules for Instrument Evaluation FSCs".

#### **NOMINAL**

This field specifies the expected measured value or a reset.

- Voltage (DC or RMS) entered as: [ *numeric*][*prefix*]V
- Current entered as [ *numeric*][*prefix*]A.
- Frequency entered as [ *numeric*][*prefix*]H.
- Reset entered as  $*$ .

Rules:

- When the NOMINAL field specifies frequency, the MOD1 field must specify voltage or current.
- When the NOMINAL field specifies current, only a Setup or Nominal Setup Test is allowed. You cannot perform an Evaluation Test in this mode, only AC/DC current transfer measurements.

## **TOI FRANCE**

This field specifies the UUT tolerance as described in the section "General Rules for Instrument Evaluation FSCs".

#### MOD1

This field specifies one of the following for AC signals.

- Frequency entered as [ *numeric*][*prefix*]H.
- Voltage (RMS) entered as: [ *numeric*][*prefix*]V
- Current entered as [ *numeric*][*prefix*]A.
- *blank* DC

Rules:

- The MOD1 field may specify frequency only when the NOMINAL field specifies voltage or current.
- The MOD1 field may specify voltage or current only when the NOMINAL field specifies frequency.

## MOD2

The MOD2 field specifies the input to be used.

- I1 Input 1
- I2 Input 2
- SH Shunt
- W Wideband

Rules:

• The MOD2 field value must be explicitly entered. No default value is automatically inserted in the MOD2 field and the field may not be blank.

#### MOD3

The MOD3 field controls the digital filter of the 5790A.

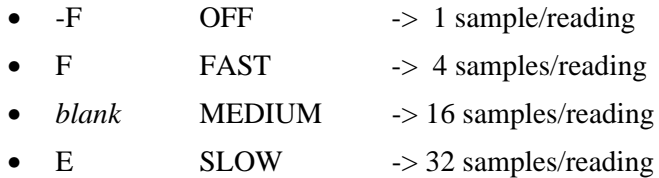

Rules:

- The 5790A has different modes of operation, which allow higher levels of accuracy at longer measurement times. Refer to the 5790A Operator Manual for detailed information on the different types of measurements and their properties.
- Readings on the 700 mV range and above have an extra digit of resolution in modes E and "blank." However, the digital filter restart does not use this extra digit when evaluating the sample window. For more information about the digital filter restart, refer to the help file for the ACMS FSC and the 5790A Operator Manual.

#### MOD4

This field specifies the type of test being performed as described in the section "General Rules for Instrument Evaluation FSCs".

## **CON**

This field specifies the type of test to be performed.

- 2W Standard measurement
- XF Transfer measurement

Rules:

- 2W is automatically entered in the CON field when no CON field code is entered.
- The AC/DC or AC/AC transfer measurement capability (AC Voltage connected to Input 1 and DC Reference Voltage connected to Input 2) is supported in a single 5790 FSC statement when the CON field specifies XF. However, it may be desirable to implement the transfer function using multiple FSC statements.

## **Use of Standard Memory Locations and Results Reporting**

System memory locations MEM and MEM1 are used. For more information, refer to the "Syntax Rules for Instrument Evaluation FSCs" in Chapter 1 of this manual.

#### **Transfer Measurements**

In the following example. A Fluke 5440A is used to supply the DC reference voltage at Input 2 and the UUT on Input 1. The AC output of the UUT is measured and verified to be within 25 ppm.

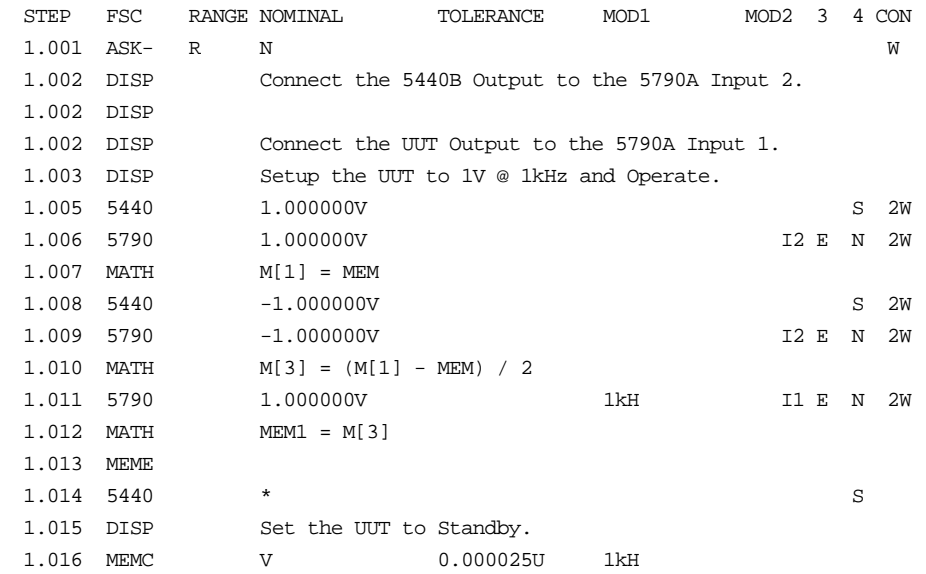

If so desired, lines 1.001 through 1.014 could be included in a subprocedure to function as a pseudo 5790A transfer function as shown below. The main procedure now becomes:

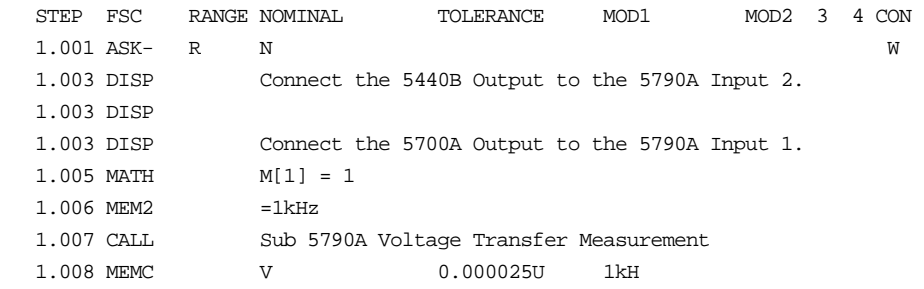

The subprocedure is coded as follows:

```
 .
.
```
.

INSTRUMENT: Sub 5790A Voltage Transfer Measurement

# It is assumed that the amplitude is stored in M[1] and the frequency # designation string is stored in MEM2 before this subprocedure is called. # This subprocedure will overwrite any value stored in M[10] by the # calling procedure. # Note, the frequency value in MOD1 on line 1.011 is not a concern in this # procedure since it is neither measured or evaluated.

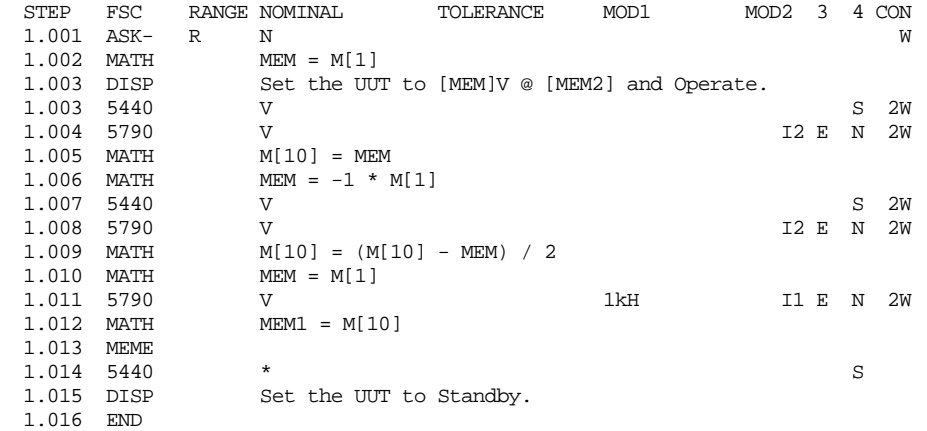

The original main procedure above could be coded as follows using the built in 5790 AC/ DC transfer function:

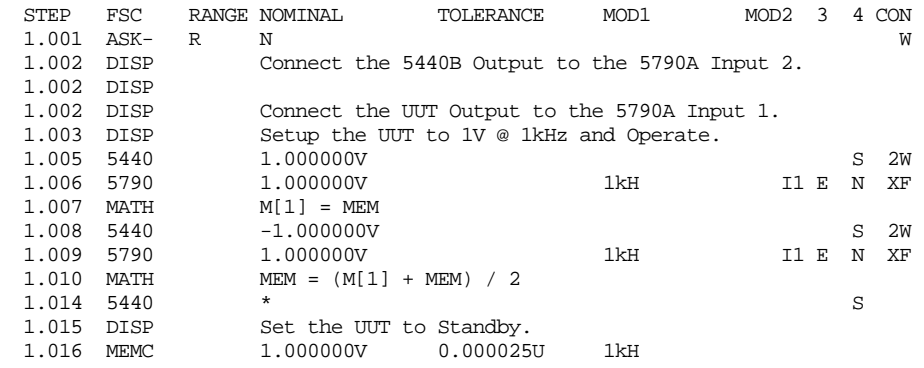

#### **Current Measurements**

Current measurement is accomplished using an A40 or A40A and measuring the voltage drop across the shunt. AC currents are determined through comparison with a known DC or AC current.

If automatic connection messages are enabled, MET/CAL prompts you for the appropriate A40 current shunt. The shunt value is selected based on the nominal field value. You can override this feature by using the ACMS FSC to manually select a different shunt value (See ACMS FSC).

In the following example, the AC current function of a Fluke 5700A is tested using the DC current of the same 5700A. It is assumed that the DC current is in calibration and meets the manufacturer's specification.

#### **Example**

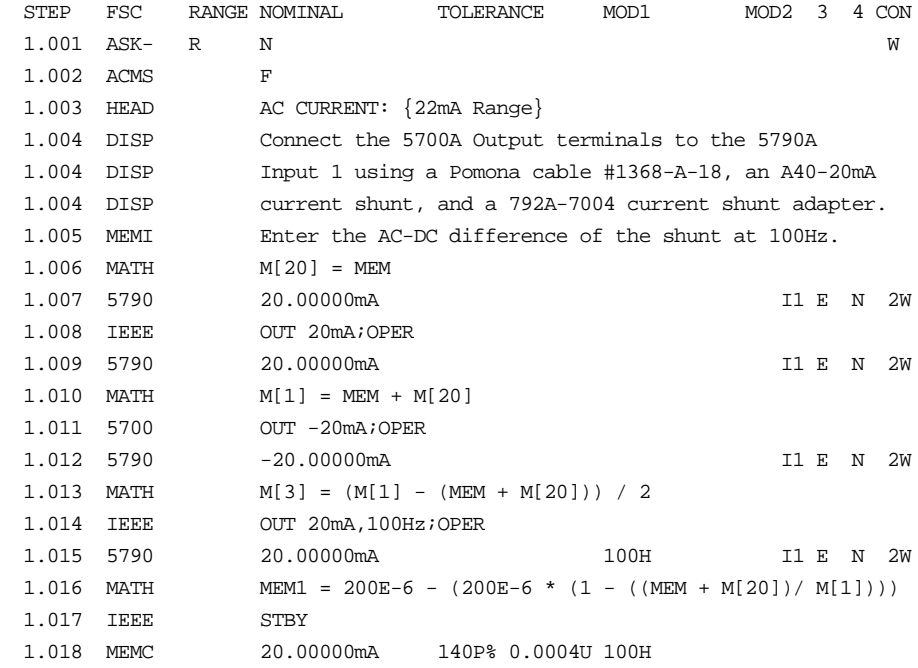
# **ACMS**

Instrument FSC

Refer to ACMS earlier in this chapter

# **5800**

Instrument FSC

#### **Description**

The 5800 FSC provides the means to control the following functions of the Fluke 5800A Oscilloscope Calibrator:

- DC Voltage
- AC Voltage (Sine, Square, Triangle, Leveled Sine, Positive and Negative Scope Square, Edge, Time Mark, Pulse and Video waveforms)
- Oscilloscope Input Impedance Measurement
- Oscilloscope 50 Ohm Impedance Overload Protection Measurement
- Trigger Signal

*Note*

*The 5800 FSC may also be used to control a 5820A. This capability allows a 5800A based procedure to be executed without modification when a 5820A is configured.*

*If the 5800A is to be controlled via its serial port, do not use the PORT FSC port configuration special construction, [P9600,N,...], to set the baud rate, parity, etc. of the port used to control the 5800A. MET/CAL executes a "Test" function for each System Instrument prior to executing any procedure statements. Therefore, the settings of the port used to controlling the 5800A must be set correctly before a procedure is executed. If the 5800A is connected to COM1, COM2, COM3, or COM4, select the "Ports" application in the Windows control panel to choose the proper settings. If the 5800A is connected to the 5800A or 5520A UUT port, select the proper settings for the UUT Serial Port from the front panel of the calibrator.*

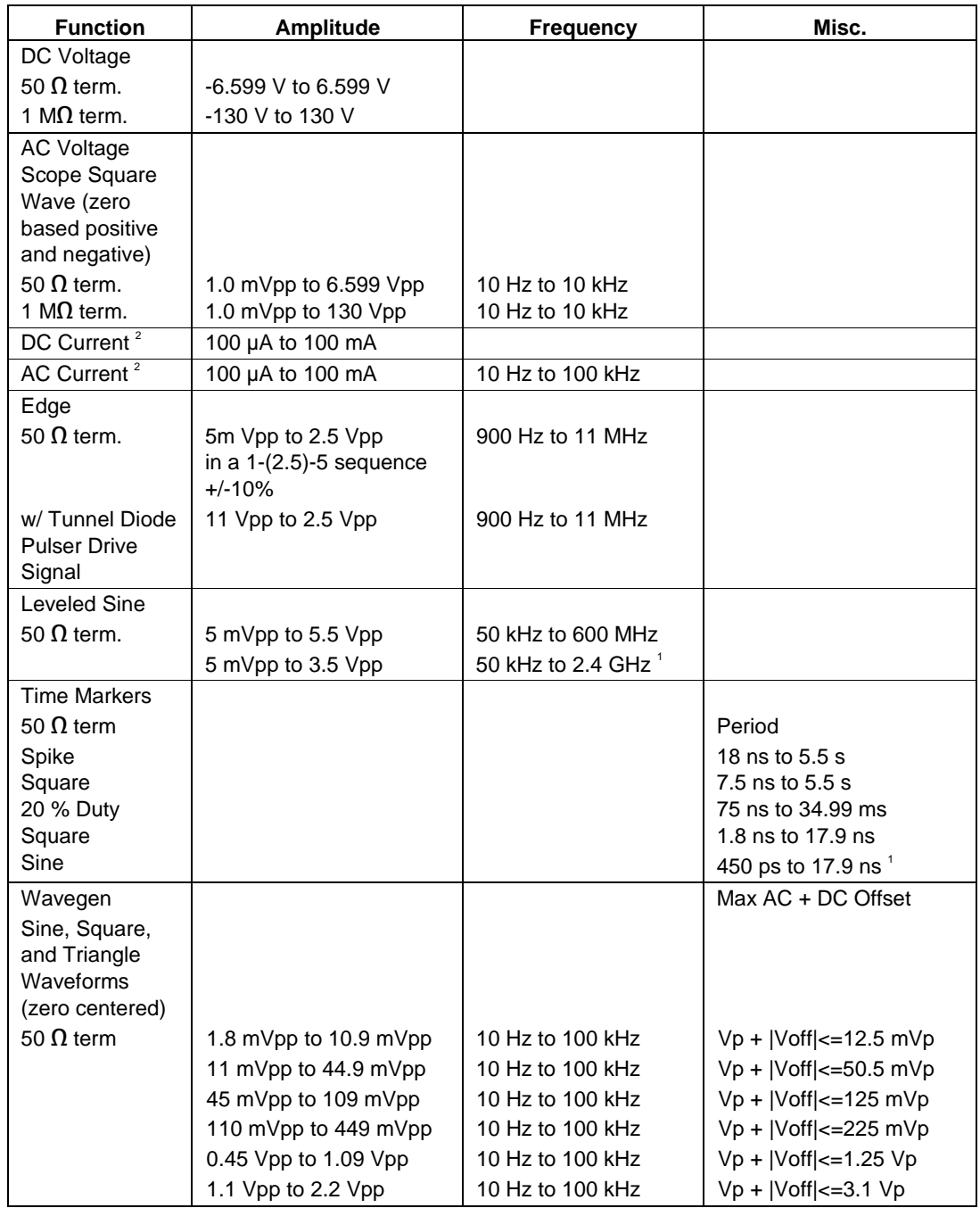

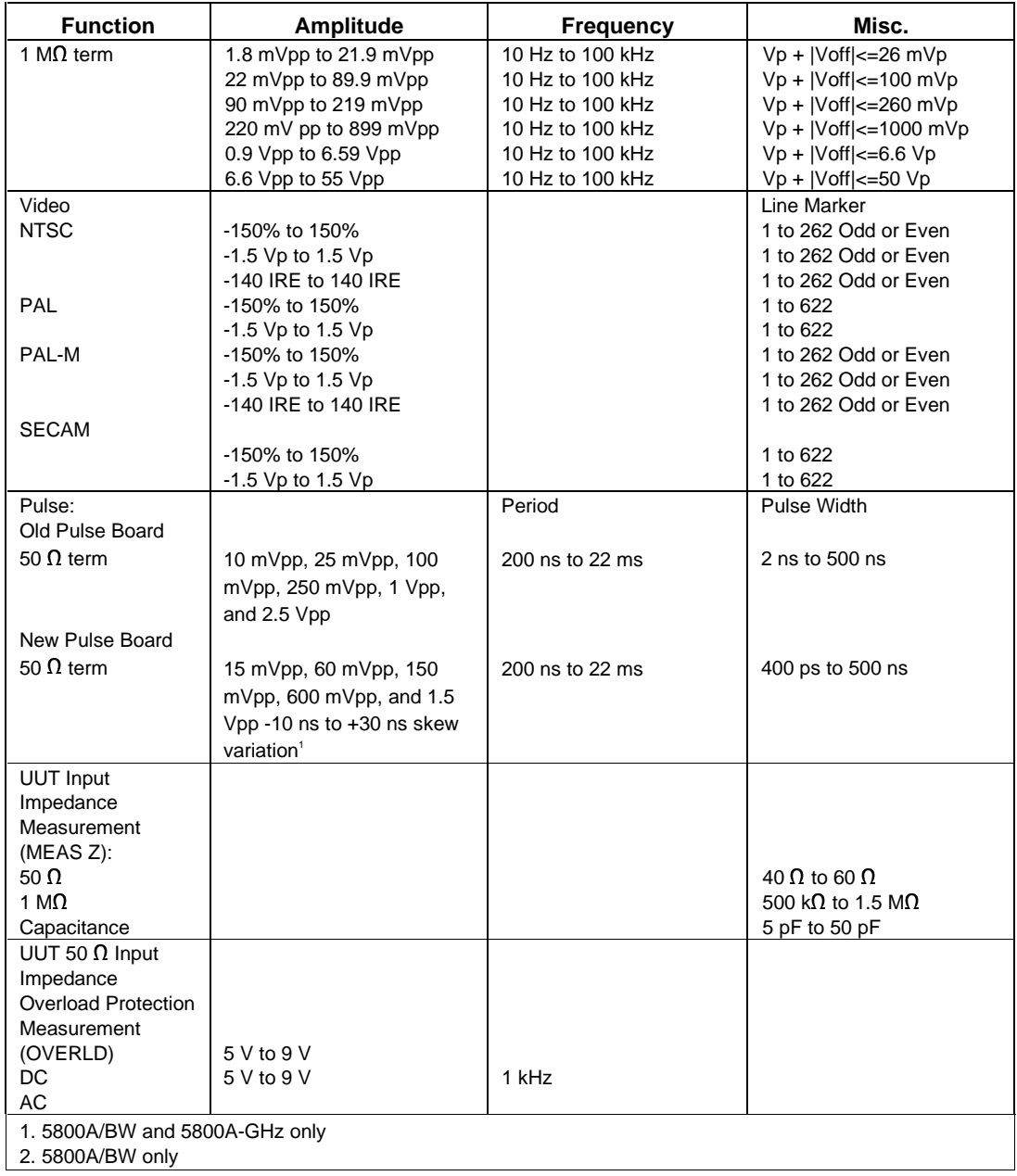

#### **Parameters**

The following table describes the basic operating modes of the 5800A Oscilloscope Calibrator in terms of the FSC fields listed. Only the combinations of field quantities listed below are allowed. These mode names are also used in other places in this section to clarify the rules for each parameter of the 5800 FSC.

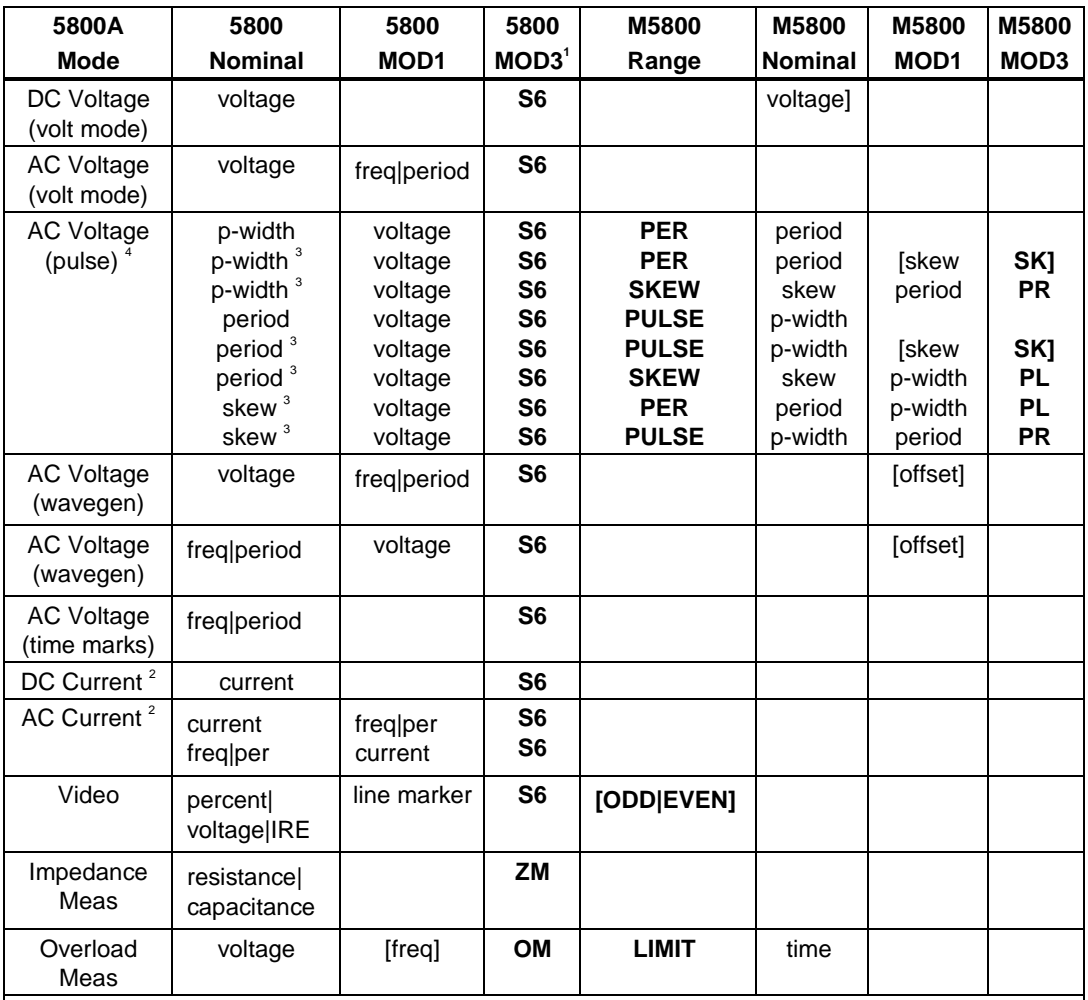

1. See MOD3 parameter for description of these specification codes and rules.

2. 5800A|BW only.

3. 5800A/B and 5800A-GHz only.

4. Period and pulse width (p-width) may be entered as a frequency in Hertz.

#### *Note*

*Blank entries in the above table are significant and must be blank. FSC field interdependencies not expressed in this table are listed under "Rules" for the appropriate parameter.*

#### Units Symbols

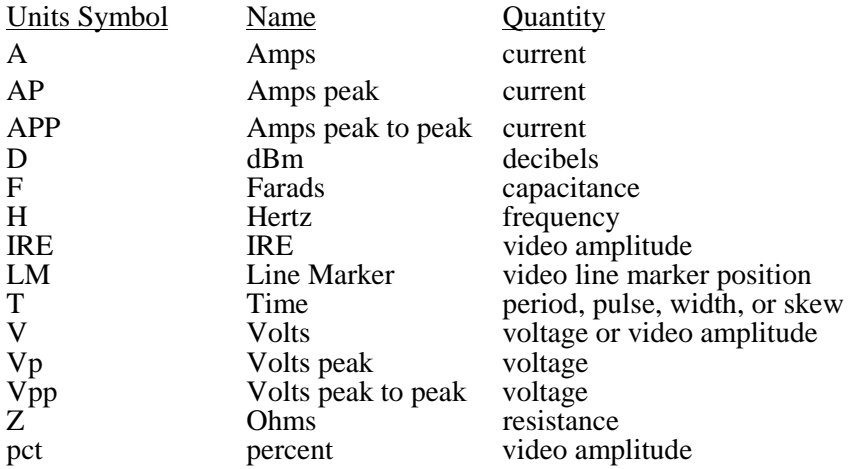

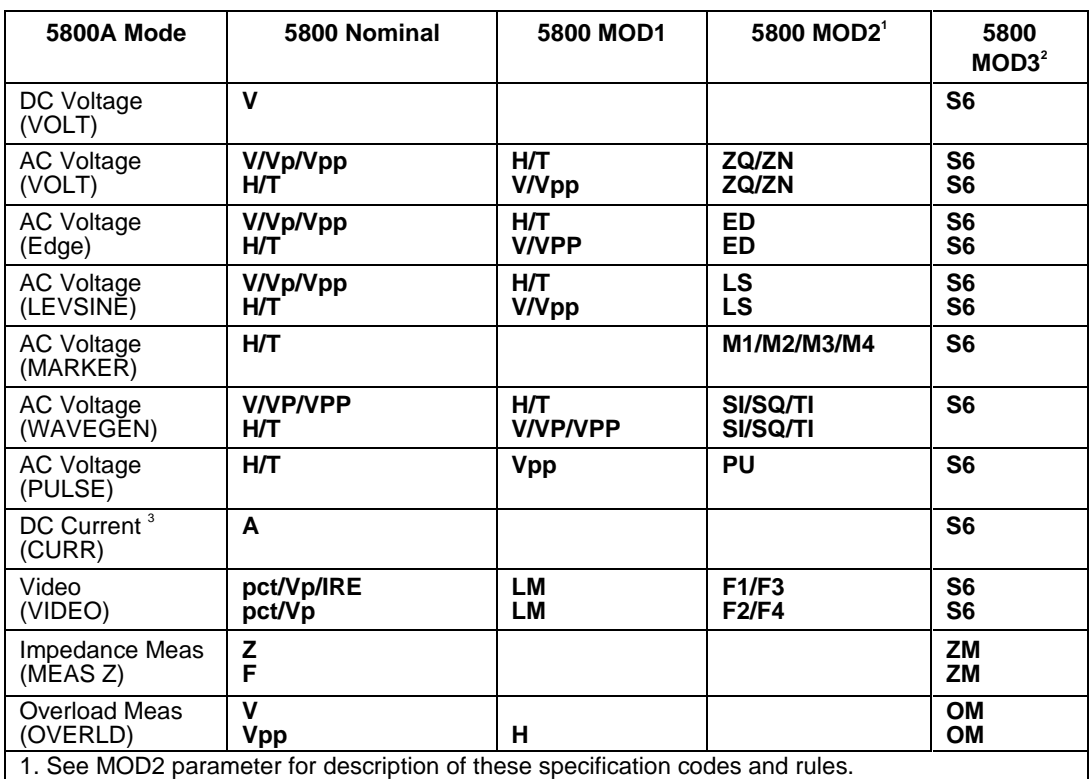

#### **5800 FSC NOMINAL, MOD1, MOD2, and MOD3 Rules**

2. See MOD3 parameter for description of these specification codes and rules.

3. 5800A/BW only.

*Note*

*Blank entries in the above table are significant and must be blank. FSC field interdependencies not expressed in this table are listed under "Rules" for the appropriate parameter.*

#### RANGE

This field specifies the UUT range as described in "General Rules for Instrument Evaluation FSCs".

#### **NOMINAL**

This field specifies the starting Nominal value of the stimulus output or expected UUT reading for the test entered as:

[*numeric*][*prefix*]*units symbol*

or "\*" to specify a reset.

Rules:

- When the NOMINAL field contains only units, the value is obtained from the memory register MEM.
- When the NOMINAL field contains only units and the MOD1 field is not blank, the MOD1 field must specify a value.

## **TOLERANCE**

This field specifies the UUT tolerance as described in "General Rules for Instrument Evaluation FSCs".

#### MOD1

This field specifies the frequency, period, voltage entered as:

[*numeric*][*prefix*] *units symbol*

• When the MOD1 field contains only units, the value is obtained from memory register MEM. In this case the NOMINAL field MUST contain a value.

#### MOD2

This field specifies one of the following:

- 1. The waveform type for the voltage or current specified in the NOMINAL or MOD1 field for AC Voltage.
- *blank* DC or not applicable
- SI Sine wave (Wavegen)
- SQ Square wave (Wavegen)
- TI Triangle wave (Wavegen)
- ZQ Positive square wave (AC Voltage)
- ZN Negative square wave (AC Voltage)
- ED Edge signal
- LS Leveled sine wave
- M1 Spike Marker signal
- M2 Square Marker signal
- M3 20% Duty Cycle Square Marker signal
- M4 Sinusoid Marker signal
- PU Pulse wave
- F1 NTSC video signal
- F2 PAL video signal
- F3 PAL-M video signal
- F4 SECAM video signal

Rules:

- SI is inserted automatically in the MOD2 field for AC Voltage (i.e. the MOD1 field is not blank) if no MOD2 code is entered.
- ZQ is inserted automatically in the MOD2 field for AC Current (i.e. the MOD1 field is not blank) if no MOD2 code is entered.
- The M5800 RANGE and NOMINAL field must specify the pulse wave period or frequency when the MOD2 field specifies PU and the NOMINAL field specifies the pulse width.
- The M5800 RANGE and NOMINAL field must specify the pulse width when the MOD2 field specifies PU and the NOMINAL field specifies the pulse wave period or frequency.
- The M5800 RANGE field must specify ODD or EVEN frame when the MOD2 field specifies F1 (NTSC video) or F3 (PAL-M video).

#### MOD3

This field specifies the calibrator output mode:

- S6 5800A-SC600 Scope Option
- ZM UUT Input Impedance Measurement
- OM UUT 50 Input Overload Protection Measurement
- *blank* NA

Rules:

- S6 is inserted automatically in the MOD3 field when the MOD2 field specifies ZQ, ZN, ED, LS, PU, M1, M2, M3, M4, F1, F2, F3, or F4, and no MOD3 code is entered.
- The M5800 FSC RANGE and NOMINAL fields must specify the time limit when the MOD3 field specifies OM.

#### MOD4

This field specifies the type of test being as described in "General Rules for Instrument Evaluation FSCs".

Additional Rules:

- The MOD4 field must specify N (Nominal Setup Test) when the MOD3 field specifies OM (Overload Measurement).
- N is inserted automatically in the MOD4 field when the MOD3 field specifies OM and no MOD3 code is entered.

#### **CON**

The CONnection field specifies the UUT connection.

2W 2-wire

- TD Tunnel Diode Pulser Drive signal enabled
- L 50 Ohm Termination
- *blank* 1 MOhm Termination

- 2W is inserted automatically in the CON field when the MOD3 field does not specify S6 and no CON field code is entered.
- The CON field may specify TD only when the MOD2 field specifies ED.
- The CON field may specify L only when the MOD3 field specifies S6.
- The CON field must specify L when the MOD2 field specifies LS, ED, or M1, M2, M3, M4, F1, F2, F3, or F4, and the MOD3 field specifies S6.
- L is inserted automatically in the CON field when the MOD2 field specifies LS, ED, or M1, M2, M3, M4, F1, F2, F3, or F4, and no CON field code is entered.
- The CON field must specify 2W when the MOD3 field specifies ZM or OM.
- The CON field must be blank when the NOMINAL or MOD1 field specifies current.

#### **Use of Standard Memory Locations and Results Reporting**

System memory locations MEM and MEM1 are used. For more information, refer to the "General Rules for Instrument Evaluation FSCs".

### **Examples**

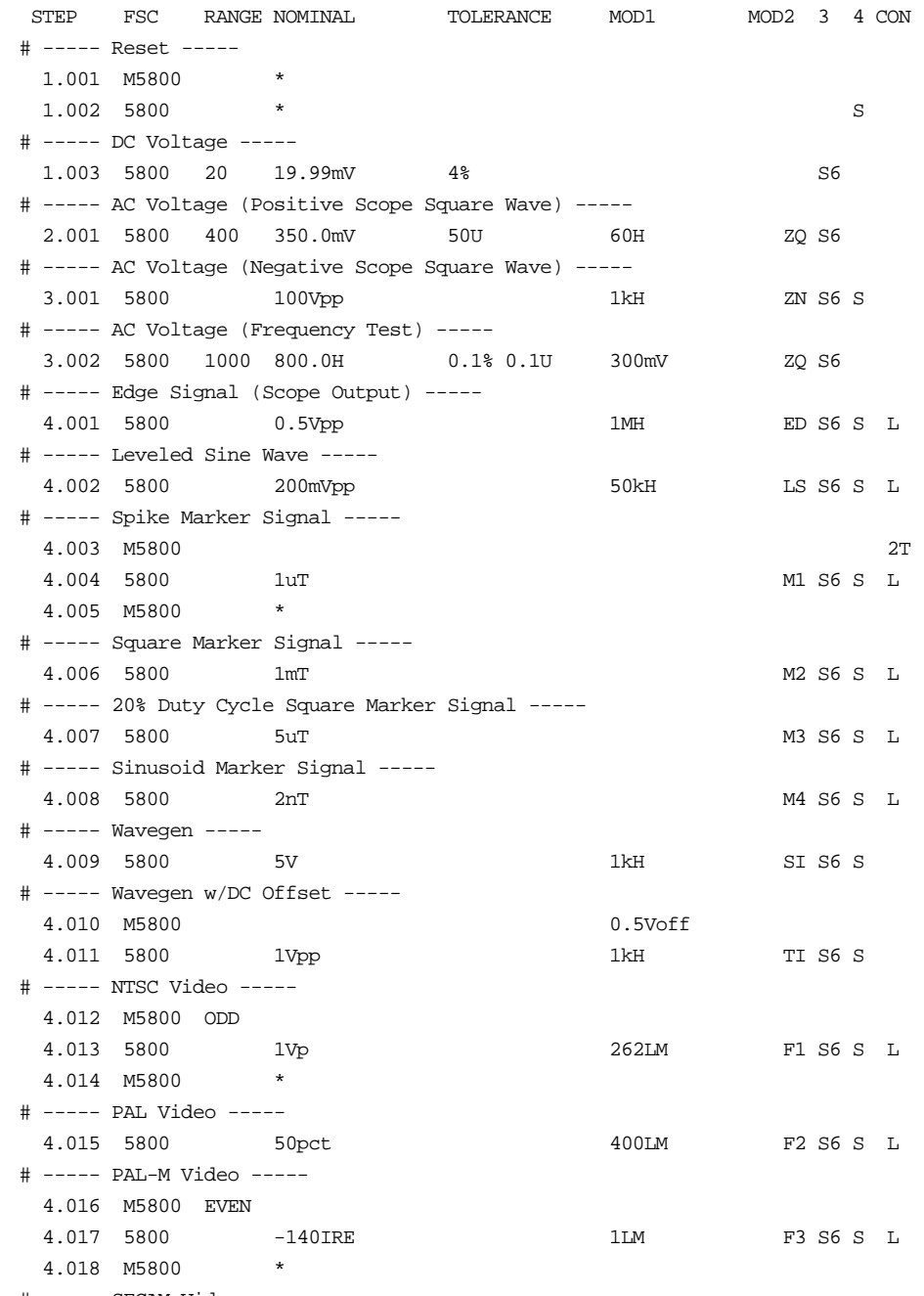

# ----- SECAM Video -----

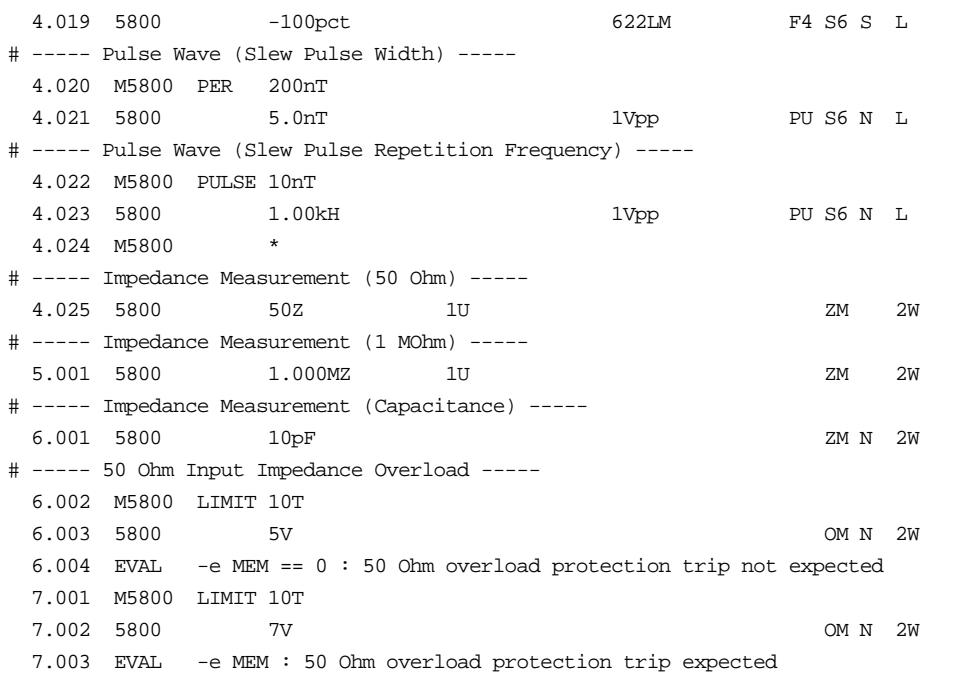

# **M5800**

Auxiliary Instrument Setup FSC

### **Description**

The M5800 FSC provides the additional program functions for the Fluke 5800A Oscilloscope Calibrator, which are not addressed by the 5800 FSC.

- Time limit for UUT 50  $\Omega$  input overload protection measurement.
- Odd frame for NTSC or PAL-M video signals.
- Channel selection for 5800A-5 Five Channel Output Option
- Trigger output and rate

#### **Parameters**

5800/M5800 Rules for 5800A Pulse Mode:

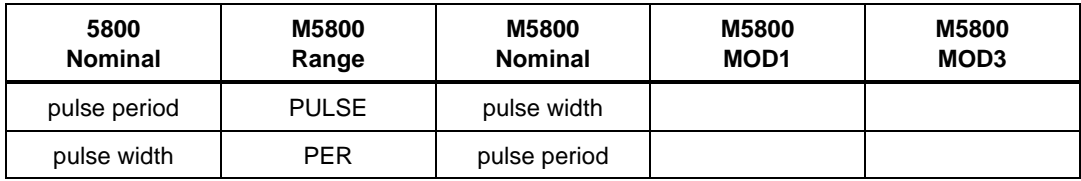

5800/M5800 Rules for 5800A/BW Pulse Mode:

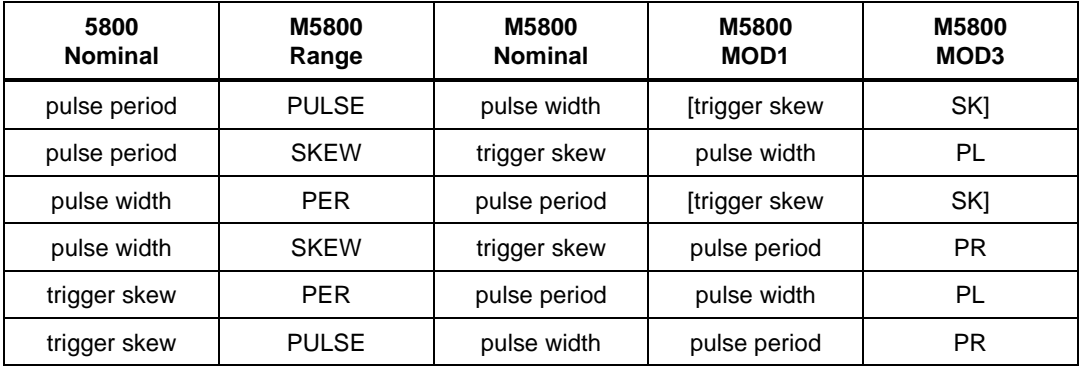

## Range

This field specifies one of the following:

- PULSE Pulse Width
- PER Pulse Period
- SKEW Trigger Skew
- LIMIT Time Limit (Overload Measurement)
- ODD Odd Frame (NTSC or PAL-M video)
- EVEN Even Frame (NTSC or PAL-M video)
- *blank* field not applicable

- The RANGE field may specify ODD or EVEN only when the 5800 FSC MOD2 field specifies F1 or F3.
- The RANGE field must specify ODD or EVEN when the 5800 FSC MOD2 field specifies F1 or F3.
- See table in "PARAMETERS" section for pulse mode rules.

#### **NOMINAL**

This field specifies one of the following:

- Pulse Width entered as: [*numeric*][*prefix*]T or H
- Pulse Period entered as: [*numeric*][*prefix*]T
- Pulse Repetition Frequency entered as: [*numeric*][*prefix*]H
- Trigger Skew entered as: [*numeric*][*prefix*]T or H
- Time Limit entered as: [*numeric*][*prefix*]T
- "\*" reset to default values
- *blank* field not applicable

Rules:

- The NOMINAL field must specify the time limit when the RANGE field is LIMIT.
- The NOMINAL field must be blank when the RANGE field is ODD or EVEN.
- When the NOMINAL field contains only units, the value is taken from MEM.
- When the NOMINAL field specifies reset \*, all other fields must be blank.
- See table in "PARAMETERS" section for pulse mode rules.

#### **TOLERANCE**

This field is not used.

#### MOD1

This field specifies one of the following:

- DC Offset entered as: [*numeric*][*prefix*]Voff
- Pulse Width entered as: [*numeric*][*prefix*]T or H
- Pulse Period entered as: [*numeric*][*prefix*]T
- Pulse Repetition Frequency entered as: [*numeric*][*prefix*]H
- Trigger Skew entered as: [*numeric*][*prefix*]T or H
- *blank* field not applicable

Rules:

- When the MOD1 field contains only units, the value is obtained from memory register MEM. In this case the NOMINAL field MUST contain a value.
- The MOD1 field may specify DC offset only when AC Voltage mode is specified and the 5800 FSC MOD2 field specifies SI, SQ or TI.
- The MOD1 field must specify the pulse width when the MOD3 field specifies PL.
- The MOD1 field must be blank when the RANGE field specifies ODD, EVEN, or LIMIT.
- See table in "PARAMETERS" section for pulse mode rules.

#### MOD2

This field selects the signal output channel when the 5800A-5 Five channel output option is installed.

- C<sub>1</sub> Channel 1
- C2 Channel 2
- C<sub>3</sub> Channel 3
- C<sub>4</sub> Channel 4
- C<sub>5</sub> Channel 5
- *blank*

#### MOD3

This field specifies one of the following:

- PL Pulse Width
- PR Pulse Period
- SK Trigger Skew
- *blank*

#### Rules:

See table in "PARAMETERS" section.

#### MOD4

This field is not used.

#### **CON**

This field controls the trigger output.

- *blank* Trigger Output off
- 1T Trigger Output on, Normal mode
- 2T Trigger Output on, 1/10 of output rate
- 3T Trigger Output on, 1/100 of output rate The following codes require the 5800A-5 Five Channel Output Option:
- 1T1 Trigger Output on Channel 1, Normal mode
- 2T1 Trigger Output on Channel 1, 1/10 of output rate
- 3T1 Trigger Output on Channel 1, 1/100 of output rate
- 1T5 Trigger Output on Channel 5, Normal mode
- 2T5 Trigger Output on Channel 5, 1/10 of output rate
- 3T5 Trigger Output on Channel 5, 1/100 of output rate

M5800 FSC MOD2 and CON Field Rules

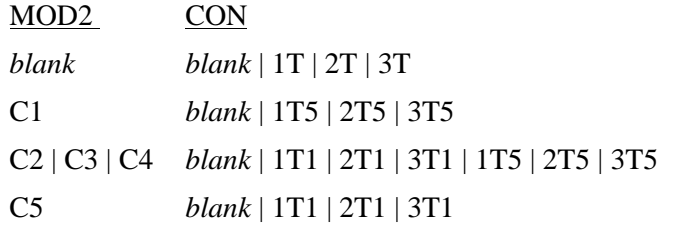

- If MOD1 is not blank (i.e. skew is specified), the CON field must not be blank.
- A CON field specification of 1T, 2T, 3T, 1T1, 2T1, 3T1, 1T5, 2T5, and 3T5 is only applicable (is ignored otherwise) when the 5800
- MOD2 field specifies ZQ, ZN, ED, MK, M1, M2, M3, and M4.

#### **EXAMPLES**

See 5800 FSC.

# **5820**

Instrument FSC

#### **Description**

The 5820 FSC provides the means to control the following functions of the Fluke 5820A Oscilloscope Calibrator:

- DC Voltage
- AC Voltage (Sine, Square, Triangle, Leveled Sine, Positive and Negative Scope Square, Edge, Time Mark, Pulse and Video waveforms)
- Oscilloscope Input Impedance Measurement
- Oscilloscope 50 Ohm Impedance Overload Protection Measurement
- DC Voltage Measurement
- Trigger Signal

#### *Note*

*If the 5820A is to be controlled via its serial port, do not use the PORT FSC port configuration special construction, [P9600,N,...], to set the baud rate, parity, etc. of the port used to control the 5820A. MET/CAL executes a "Test" function for each System Instrument prior to executing any procedure statements. Therefore, the settings of the port used to controlling the 5820A must be set correctly before a procedure is executed. If the 5820A is connected to COM1, COM2, COM3, or COM4, select the "Ports" application in the Windows control panel to choose the proper settings. If the 5820A is connected to the 5500A or 5520A UUT port, select the proper settings for the UUT Serial Port from the front panel of the calibrator.*

# **Functional Capability**

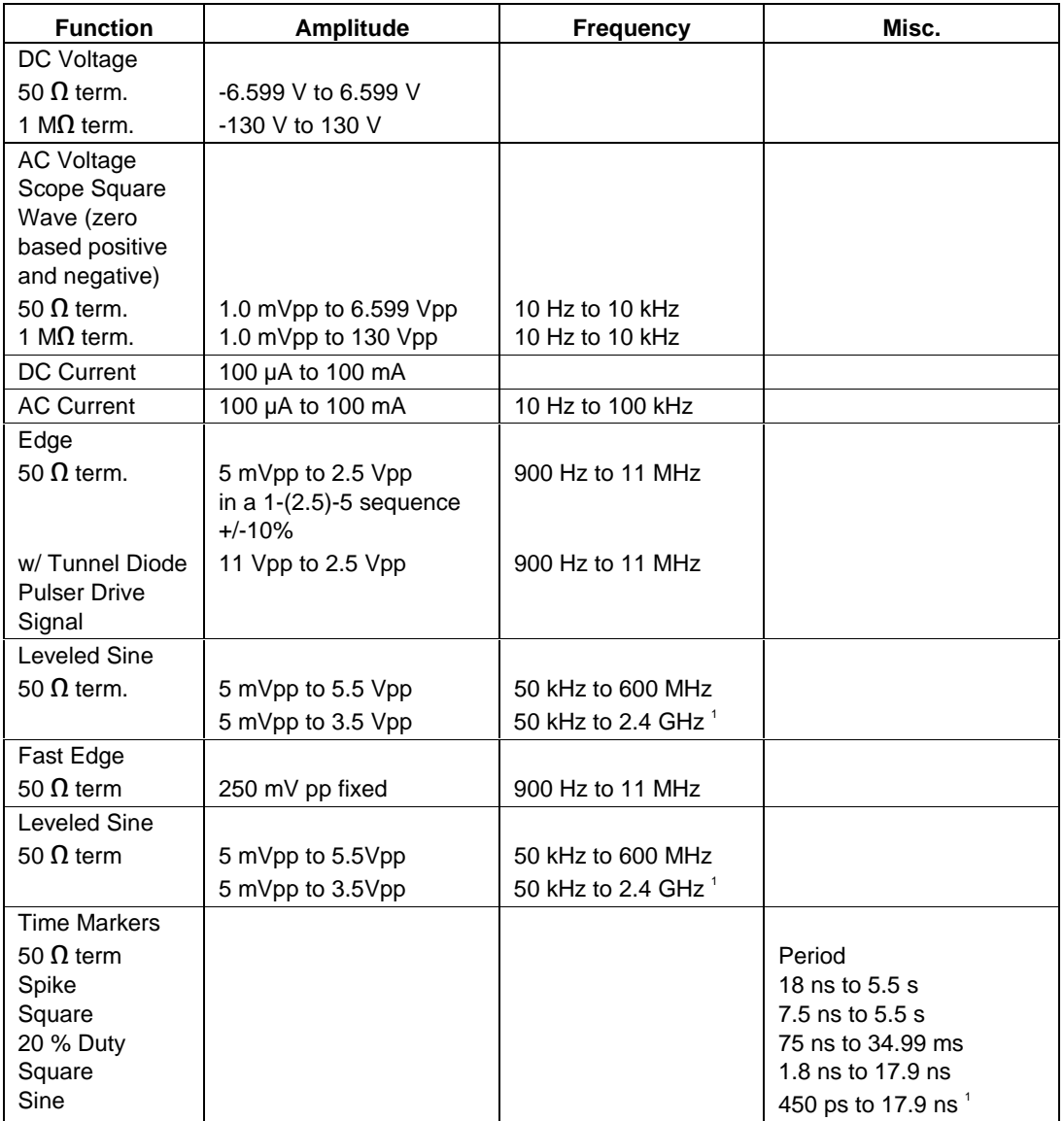

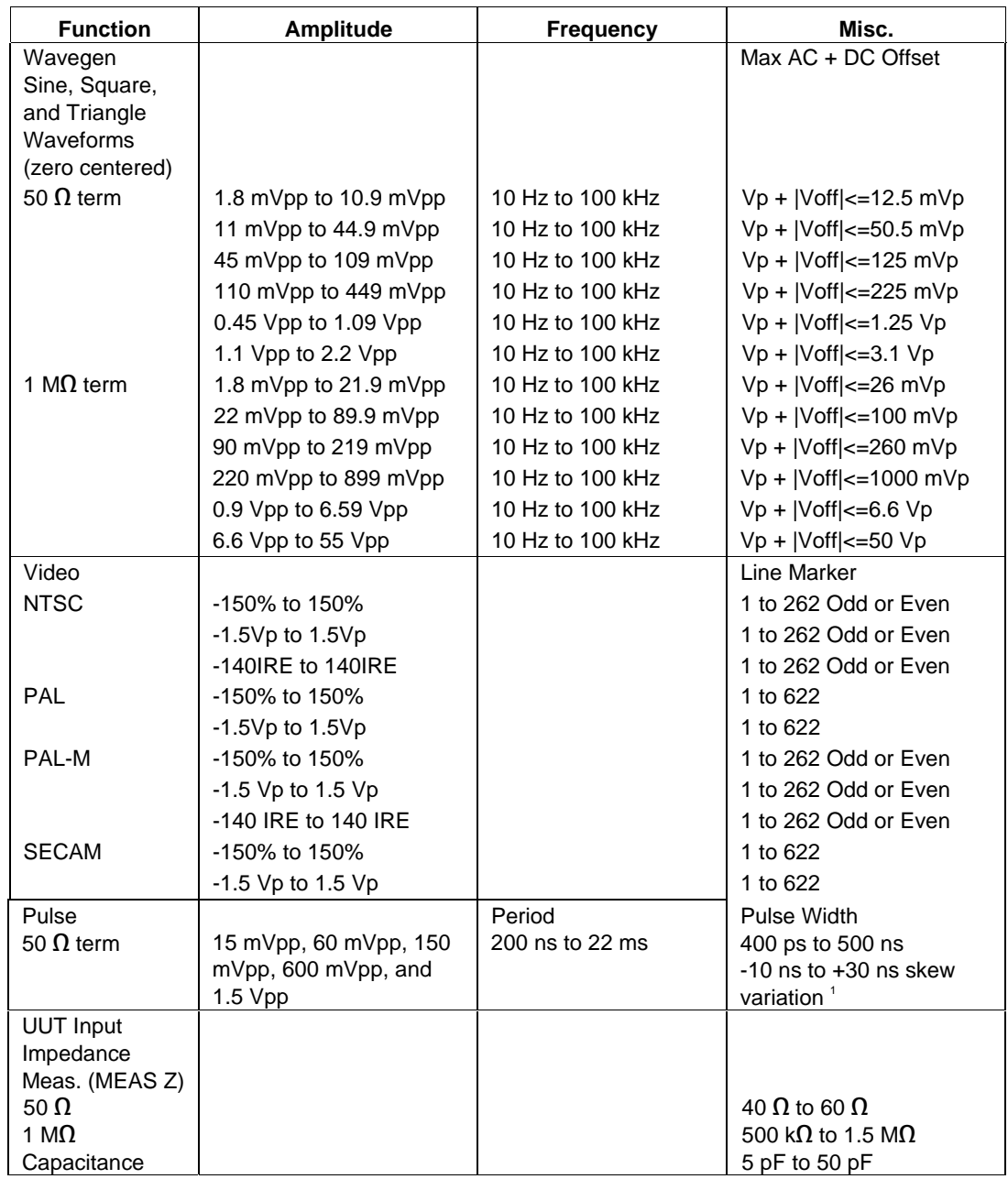

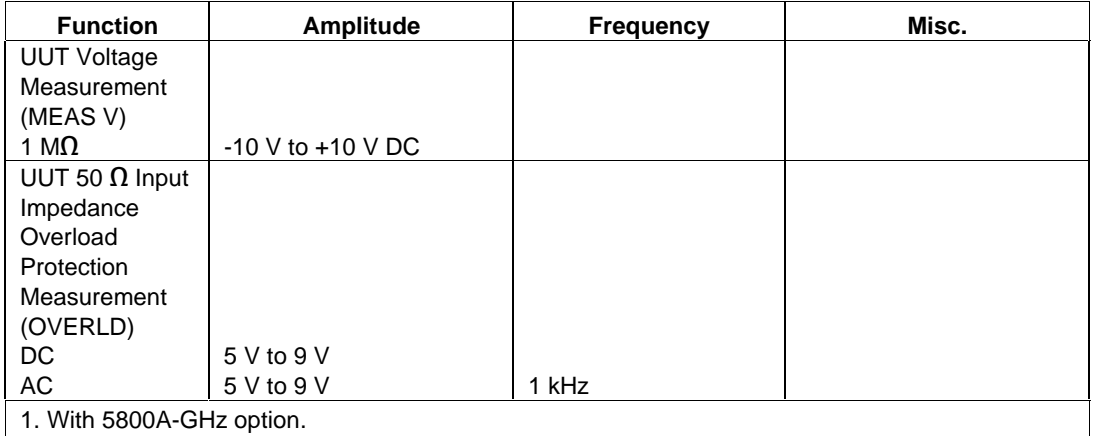

#### **Parameters**

The following table describes the basic operating modes of the 5820A Oscilloscope Calibrator in terms of the FSC fields listed. Only the combinations of field quantities listed below are allowed. These mode names are also used in other places in this section to clarify the rules for each parameter of the 5820 FSC.

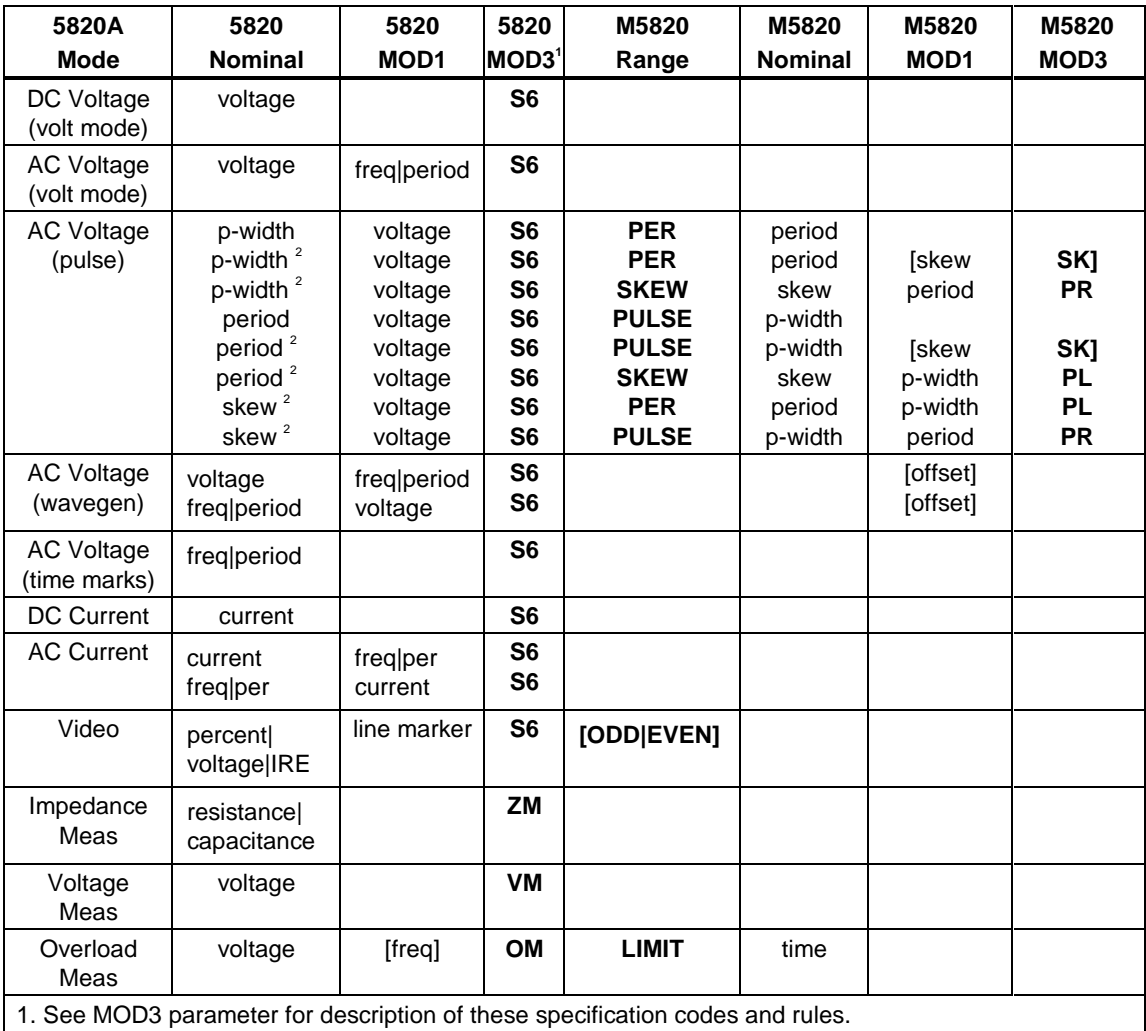

2. Period and pulse width (p-width) may be entered as a frequency in Hertz.

*Note*

*Blank entries in the above table are significant and must be blank. FSC field interdependencies not expressed in this table are listed under "Rules" for the appropriate parameter.*

# Units Symbols

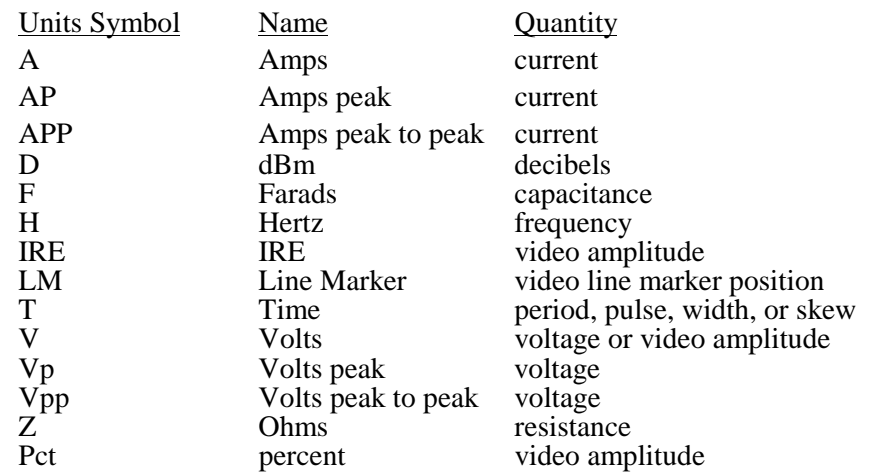

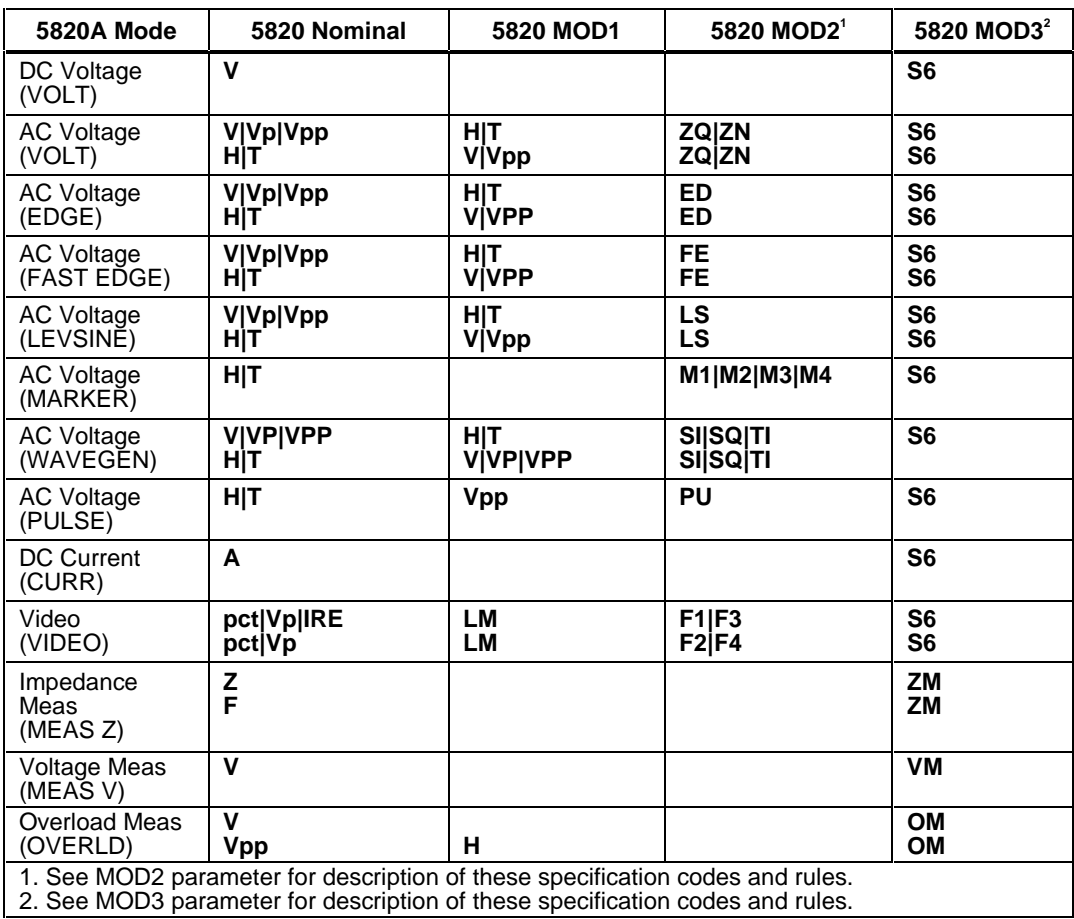

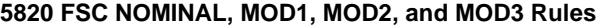

#### RANGE

This field specifies the UUT range as described in "General Rules for Instrument Evaluation FSCs".

#### **NOMINAL**

This field specifies the starting Nominal value of the stimulus output or expected UUT reading for the test entered as:

[*numeric*][*prefix*]*units symbol*

or "\*" to specify a reset.

- When the NOMINAL field contains only units, the value is obtained from the memory register MEM.
- When the NOMINAL field contains only units and the MOD1 field is not blank, the MOD1 field must specify a value.

## **TOLERANCE**

This field specifies the UUT tolerance as described in "General Rules for Instrument Evaluation FSCs".

#### MOD1

This field specifies frequency, period, or voltage entered as:

[*numeric*][*prefix*]*units symbol*

Rules:

• When the MOD1 field contains only units, the value is obtained from memory register MEM. In this case the NOMINAL field MUST contain a value.

#### MOD2

This field specifies one of the following:

- 1. The waveform type for the voltage or specified in the NOMINAL or MOD1 field for AC Voltage.
- *blank* DC or not applicable
- SI Sine wave (Wavegen)
- SQ Square wave (Wavegen)
- TI Triangle wave (Wavegen)
- ZQ Positive square wave (AC Voltage)
- ZN Negative square wave (AC Voltage)
- ED Edge signal
- LS Leveled sine wave
- M1 Spike Marker signal
- M2 Square Marker signal
- M3 20% Duty Cycle Square Marker signal
- M4 Sinusoid Marker signal
- PU Pulse wave
- F1 NTSC video signal
- F2 PAL video signal
- F3 PAL-M video signal
- F4 SECAM video signal

- SI is inserted automatically in the MOD2 field for AC Voltage (i.e. the MOD1 field is not blank) if no MOD2 code is entered.
- ZQ is inserted automatically in the MOD2 field for AC Current (i.e. the MOD1 field is not blank) if no MOD2 code is entered.
- The M5820 RANGE and NOMINAL field must specify the pulse wave period or frequency when the MOD2 field specifies PU and the NOMINAL field specifies the pulse width.
- The M5820 RANGE and NOMINAL field must specify the pulse width when the MOD2 field specifies PU and the NOMINAL field specifies the pulse wave period or frequency.
- The M5820 RANGE field must specify ODD or EVEN frame when the MOD2 field specifies F1 (NTSC video) or F3 (PAL-M video).

#### $MOD3$

This field specifies the calibrator output mode:

- S6 Default
- OM UUT 50 Input Overload Protection Measurement
- ZM UUT Input Impedance Measurement
- VM UUT Voltage Measurement
- *blank* NA

#### Rules:

- S6 is inserted automatically in the MOD3 field when the MOD2 field specifies ZQ, ZN, ED, FE, LS, PU, M1, M2, M3, M4, F1, F2, F3, or F4, and no MOD3 code is entered.
- The M5820 FSC RANGE and NOMINAL fields must specify the time limit when the MOD3 field specifies OM.

#### MOD4

This field specifies the type of test being as described in "General Rules for Instrument Evaluation FSCs".

Additional Rules:

- The MOD4 field must specify N (Nominal Setup Test) when the MOD3 field specifies OM (Overload Measurement).
- N is inserted automatically in the MOD4 field when the MOD3 field specifies OM and no MOD3 code is entered.

#### **CON**

The CONnection field specifies the UUT connection.

- $2W$  2-wire
- TD Tunnel Diode Pulser Drive signal enabled
- L  $50 \Omega$  Termination
- $blank \quad 1 \text{ M}\Omega$  Termination

Rules:

- 2W is inserted automatically in the CON field when the MOD3 field does not specify SC or S6 and no CON field code is entered.
- The CON field may specify TD only when the MOD2 field specifies ED.
- The CON field may specify L only when the MOD3 field specifies S6.
- The CON field must specify L when the MOD2 field specifies LS, M1, M2, M3, M4, F1, F2, F3, or F4.
- The CON field must specify L or TD when the MOD2 field specifies ED.
- L is inserted automatically in the CON field when the MOD2 field
- specifies LS, ED, FE, M1, M2, M3, M4, F1, F2, F3, or F4, and no CON field code is entered.
- The CON field must specify 2W when the MOD3 field specifies ZM or OM.
- The CON field must be blank when the NOMINAL or MOD1 field specifies current.

### **Use Of Standard Memory Locations And Results Reporting**

System memory locations MEM and MEM1 are used. For more information, refer to the "General Rules for Instrument Evaluation FSCs".

#### **Examples**

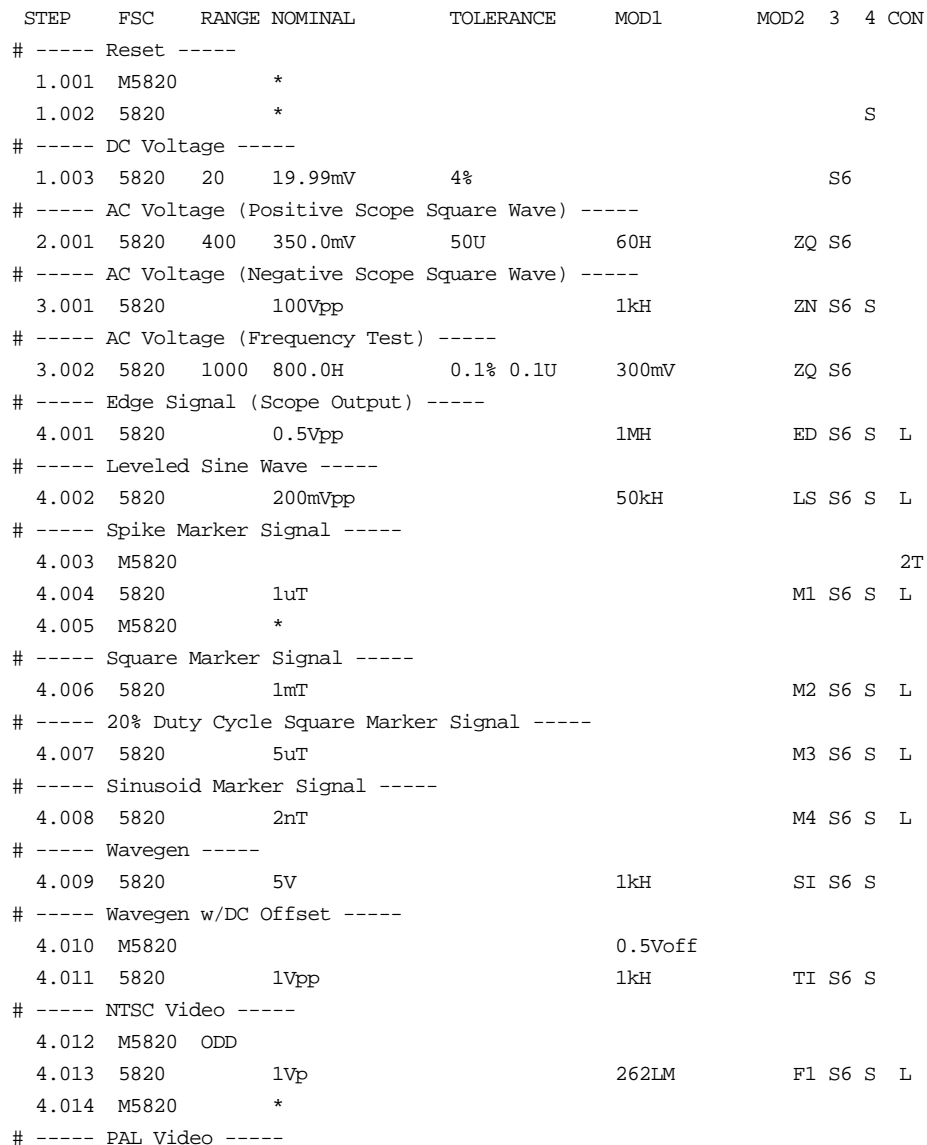

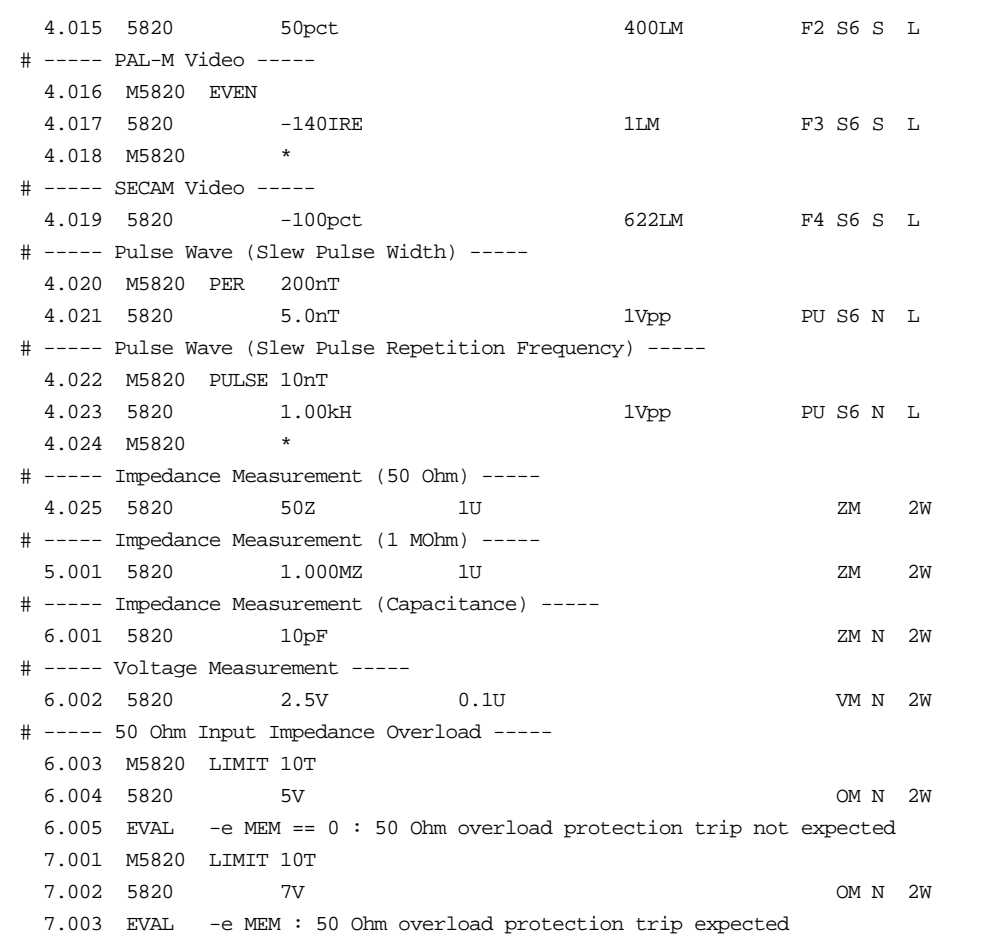

# **M5820**

Auxiliary Instrument Setup FSC

### **Description**

The M5820 FSC provides the additional program functions for the Fluke 5820A Oscilloscope Calibrator which are not addressed by the 5820 FSC.

- Time limit for UUT 50  $\Omega$  input overload protection measurement.
- Odd frame for NTSC or PAL-M video signals.
- Channel selection for 5800A-5 Five Channel Output Option
- Trigger output and rate

#### **Parameters**

5820/M5820 Rules for 5820A Pulse Mode

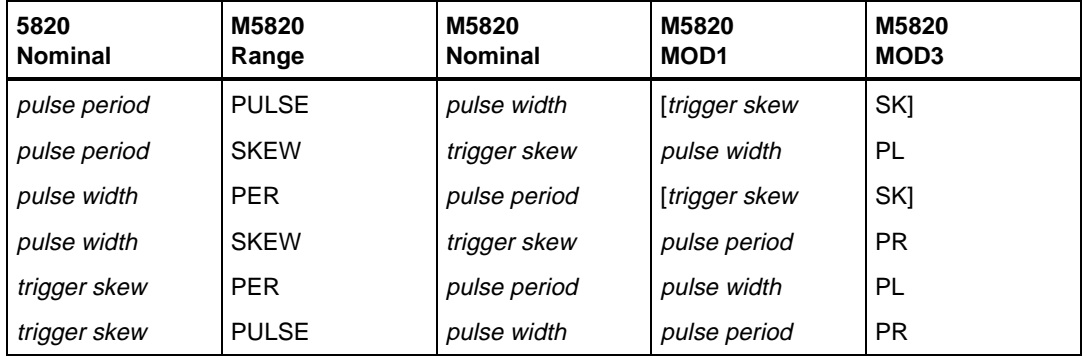

## RANGE

This field specifies one of the following:

- PULSE Pulse Width
- PER Pulse Period
- SKEW Trigger Skew
- LIMIT Time Limit (Overload Measurement)
- ODD Odd Frame (NTSC or PAL-M video)
- EVEN Even Frame (NTSC or PAL-M video)
- *blank* field not applicable

- The RANGE field may specify ODD or EVEN only when the 5820 FSC MOD2 field specifies F1 or F3.
- The RANGE field must specify ODD or EVEN when the 5820 FSC MOD2 field specifies F1 or F3.
- See table in "PARAMETERS" section for pulse mode rules.

#### **NOMINAL**

This field specifies one of the following:

- Pulse Width entered as: [*numeric*][*prefix*]T or H
- Pulse Period entered as: [*numeric*][*prefix*]T
- Pulse Repetition Frequency entered as: [*numeric*][*prefix*]H
- Trigger Skew entered as: [*numeric*][*prefix*]T or H
- Time Limit entered as: [*numeric*][*prefix*]T
- "\*" reset to default values
- *blank* field not applicable

Rules:

- The NOMINAL field must specify the time limit when the RANGE field is LIMIT.
- The NOMINAL field must be blank when the RANGE field is ODD or EVEN.
- When the NOMINAL field contains only units, the value is taken from MEM.
- When the NOMINAL field specifies reset \*, all other fields must be blank.
- See table in "PARAMETERS" section for pulse mode rules.

## **TOLERANCE**

This field is not used.

#### MOD1

This field specifies one of the following:

- DC Offset entered as: [*numeric*] [*prefix*] Voff
- Pulse Width entered as: [*numeric*] [*prefix*] T or H
- Pulse Period entered as: [*numeric*] [*prefix*] T
- Pulse Repetition Frequency entered as: [*numeric*] [*prefix*] H
- Trigger Skew entered as: [*numeric*] [*prefix*] T or H
- *blank* field not applicable

Rules:

- When the MOD1 field contains only units, the value is obtained from memory register MEM. In this case the NOMINAL field MUST contain a value.
- The MOD1 field may specify DC offset only when AC Voltage mode is specified and the 5820 FSC MOD2 field specifies SI, SQ or TI.
- The MOD1 field must specify the pulse width when the MOD3 field specifies PL.
- The MOD1 field must be blank when the RANGE field specifies ODD, EVEN, or LIMIT.
- See table in "PARAMETERS" section for pulse mode rules.

#### MOD2

This field selects the signal output channel when the 5800A-5 Five channel output option is installed.

- C1 Channel 1
- C<sub>2</sub> Channel 2
- C3 Channel 3
- C<sub>4</sub> Channel 4
- C<sub>5</sub> Channel 5
- *blank*

#### MOD3

This field specifies one of the following:

- PL Pulse Width
- PR Pulse Period
- SK Trigger Skew
- *blank*

Rules:

• See table in "PARAMETERS" section.

#### MOD4

This field is not used.

#### **CON**

This field controls the trigger output.

- *blank* Trigger Output off
- 1T Trigger Output on, Normal mode
- 2T Trigger Output on, 1/10 of output rate
	- 3T Trigger Output on, 1/100 of output rate

The following codes require the 5800A-5 Five Channel Output Option:

- 1T1 Trigger Output on Channel 1, Normal mode
- 2T1 Trigger Output on Channel 1, 1/10 of output rate
- 3T1 Trigger Output on Channel 1, 1/100 of output rate
- 1T5 Trigger Output on Channel 5, Normal mode
- 2T5 Trigger Output on Channel 5, 1/10 of output rate
- 3T5 Trigger Output on Channel 5, 1/100 of output rate
M5820 FSC MOD2 and CON Field Rules

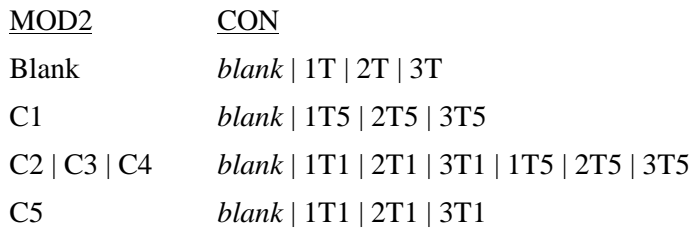

- If MOD1 is not blank (i.e. skew is specified), the CON field must not be blank.
- A CON field specification of 1T, 2T, 3T, 1T1, 2T1, 3T1, 1T5, 2T5, and 3T5 is only applicable (is ignored otherwise) when the 5820 MOD2 field specifies ZQ, ZN, ED, MK, M1, M2, M3, and M4.

#### **Examples**

See 5820 FSC.

#### **Description**

The 6060 FSC programs the frequency and amplitude of the Fluke or Gigatronics 6060A, 6060B, 6061A, 6062A, 6080A(1), or 6082A(1) RF Signal Generators. The M606 FSC may be used to program the modulation frequency and AM depth or FM deviation.

(1) The 6080A and 6082A must be in 6060 emulation mode in order to be programmed using the 6060 FSC.

#### **Parameters**

*Note*

*The 6060 FSC programs the 6060A, 6060B, 6061A, 6062A, 6080A, and 6082A which all have different frequency ranges. You have to verify the capability of the instrument, which is actually in the system against the value specified. If you violate the limitations of the generator, you will get an error message while executing the procedure.*

#### **FREQUENCY**

6060A: 100 kHz to 1050 MHz, 952.3809 ps to 10 µs 6060B: 10 kHz to 1050 MHz, 952.3809 ps to 100 µs 6061A: 10 kHz to 1050 MHz, 952.3809 ps to 100 µs 6062A: 100 kHz to 2100 MHz, 476.1905 ps to 10 µs 6080A: 10 kHz to 1056 MHz, 946.9697 ps to 100 µs 6081A: 100 kHz to 2100 MHz(1), 476.1905 ps(1) to 10 µs (1) Maximum frequency of the 6082A is limited to that of the 6062A.

## **AMPLITUDE**

 $0.1 \mu V$  to  $1 V$ 0.283 µVpp to 2.82 Vpp  $-127$  dBm to  $+13$  dBm

# RANGE

This field specifies the UUT range as described in the section "General Rules for Instrument Evaluation FSCs".

#### **NOMINAL**

This field specifies the frequency, period, or amplitude of the output signal, or a reset. The 6060 FSC can contain frequency or period information in the NOMINAL field and amplitude information in the MOD1 field or vice-versa. The order in which this information is provided determines which information is contained in either field.

- Frequency entered as: [*numeric*][*prefix*]H
- Period entered as: [*numeric*][*prefix*]T
- Voltage (RMS) entered as: [*numeric*][*prefix*]V
- Voltage (peak-to-peak) entered as: [*numeric*][*prefix*]Vpp
- Decibels entered as: [*numeric*][*prefix*]D
- Reset entered as  $*$ .

Rules:

- When the NOMINAL field specifies the frequency or period, the MOD1 field must specify the amplitude.
- When the NOMINAL field specifies the amplitude, the MOD1 field must specify the frequency of period.
- When the NOMINAL field contains only units the value is taken from MEM.

# **TOLERANCE**

This field specifies the UUT tolerance as described in the section "General Rules for Instrument Evaluation FSCs".

## MOD1

- Voltage (RMS) entered as: [*numeric*][*prefix*]V
- Voltage (peak-to-peak) entered as: [*numeric*][*prefix*]Vpp
- Decibels entered as: [*numeric*][*prefix*]D
- Frequency entered as: [*numeric*][*prefix*]H

• Period entered as: [*numeric*][*prefix*]T

Rules:

- When the MOD1 field specifies the amplitude, the NOMINAL field must specify the frequency of period.
- When the MOD1 field specifies the frequency or period, the NOMINAL field must specify the amplitude.
- When the MOD1 field contains only units the value is taken from MEM.

#### MOD2

This field specifies whether "/div" is include in after the value in the automatic range message.

- -D "/div" is not included
- *blank* "/div" is included if ASK+ D is in effect

Rules:

• The MOD2 field is automatically set to -D for a Setup Test.

#### MOD3

This field is not used.

#### MOD4

This field specifies the type of test being performed as described in the section "General Rules for Instrument Evaluation FSCs".

## **CON**

This field is not used. The signal generator always expects a 50 Ohm termination.

## **Use of Standard Memory Locations and Results Reporting**

System memory locations MEM and MEM1 are used. For more information, refer to the "General Rules for Instrument Evaluation FSCs" in the on-line Reference Manual.

# **6060** Instrument FSC

# **Examples**

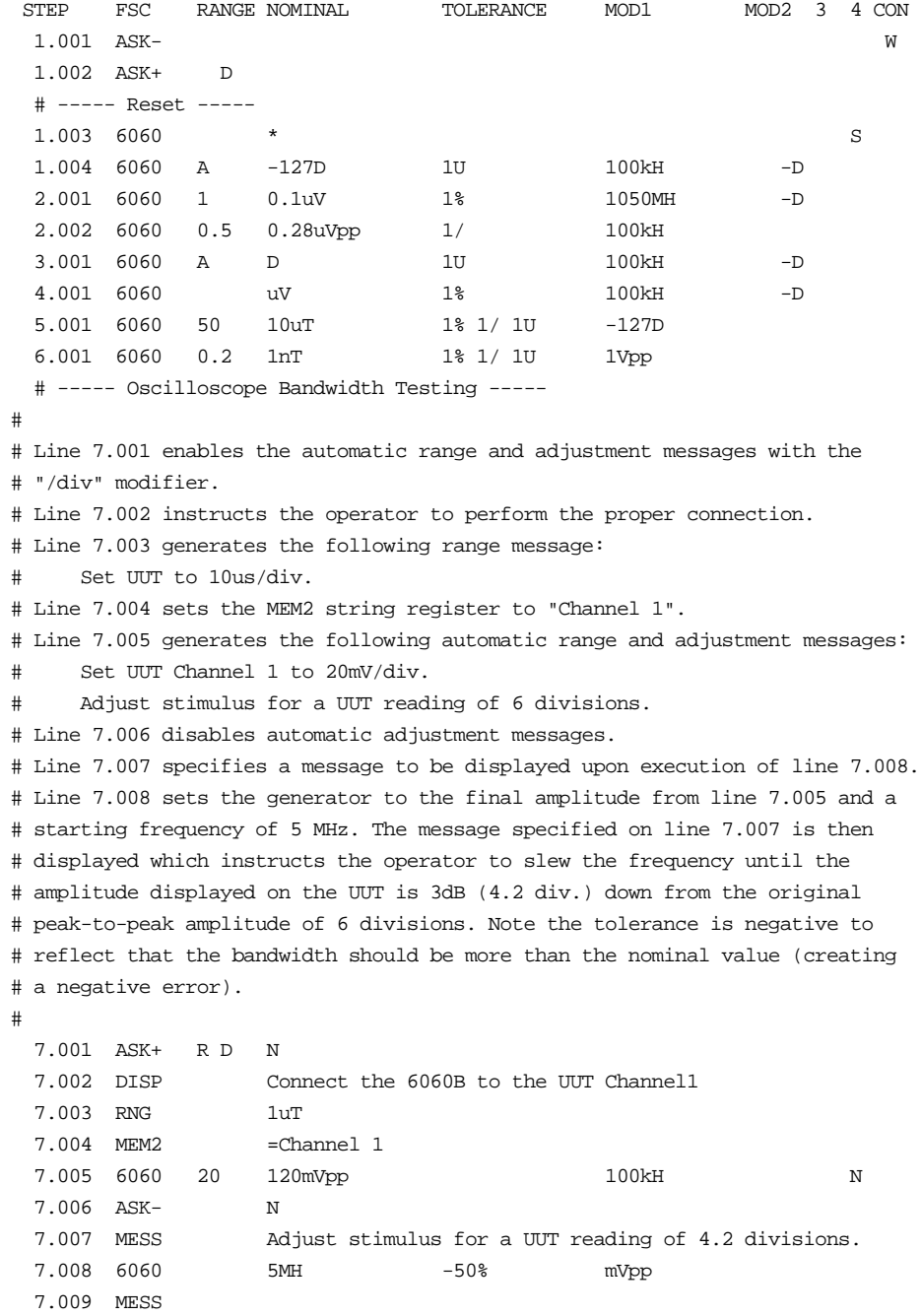

.

# **M606**

Auxiliary Instrument Setup FSC

# **Description**

The M606 FSC provides the additional program functions for the Fluke 6060A, 6060B, 6061A or 6062A Synthesized Signal Generators, which are not addressed by the 6060 FSC. This functions include AM and FM modulation.

The special functions specified by the M606 FSC will become effective in the first 6060 FSC that follows this M606 FSC.

## RANGE

Not used.

#### **NOMINAL**

The Nominal field specifies the Modulation Frequency or a reset.

- Modulation Frequency entered as [*numeric*][*prefix*]H or T.
- Reset entered as  $*$ .

Rules:

- Allowed values are 400 Hz or 1000 Hz.
- If just nominal units are entered, the nominal value will be that of the content of memory register MEM plus the units specified.
- An asterisk (\*\*) in the Nominal field resets all previous settings created with the M606 FSC.

# **TOI FRANCE**

Not used.

## MOD1

The MOD1 field specifies the AM Depth or FM Deviation.

- AM Depth entered as *numeric*%.
- FM Deviation entered as *numeric*[*prefix*]H or T.

Rules:

• AM Depth limits are 0 to 90%.

• FM Deviation limits depend upon the carrier and modulation frequency as shown in the table below:

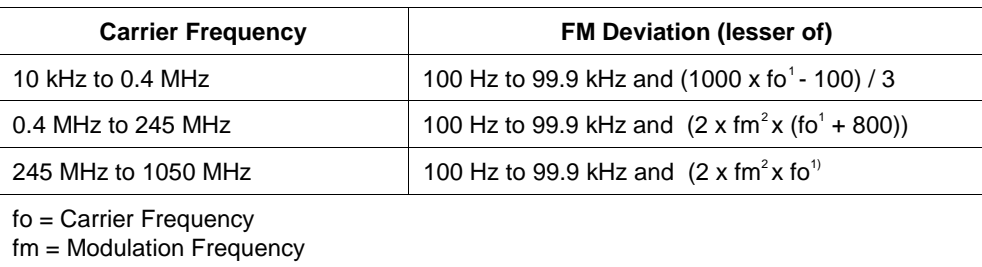

#### MOD2

Not used

#### MOD3

Not used.

#### MOD4

Not used.

#### **CON**

Not used.

#### **Miscellaneous**

- The Procedure Editor cannot always check the correctness of the M606 entry with the 6060 FSC entries that follow. If the combination of parameters is not valid, an error message will occur when the procedure is executed. Procedures using the M606 FSC should be carefully tested.
- The Pulse Modulation capability of the 6062A is not supported in MET/CAL calibration software.

# **Example**

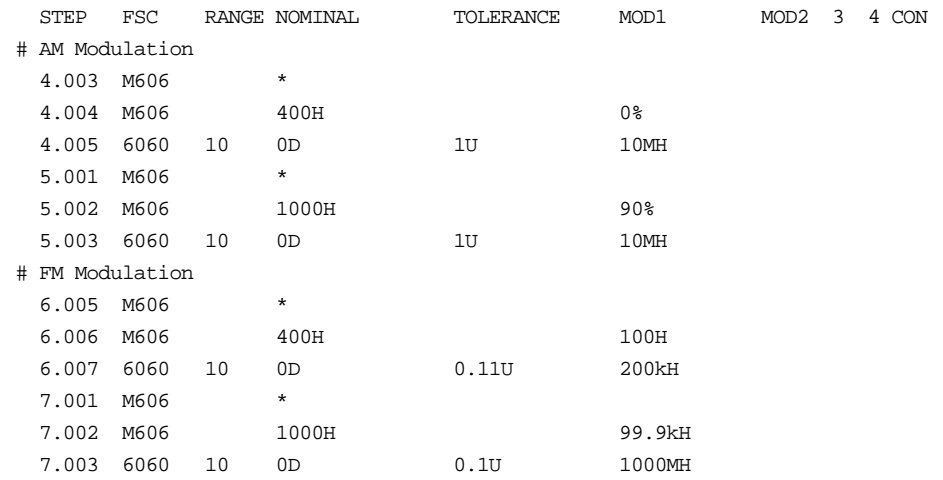

Instrument FSC

## **Description**

The 6666 FSC programs the Philips PM 6666 Timer/Counter to measure frequency, frequency ratio, period, time interval and voltage max and min.

#### **Perameters**

The following table shows the relationship between the supported PM 6666 measurement functions and the FSC fields listed.

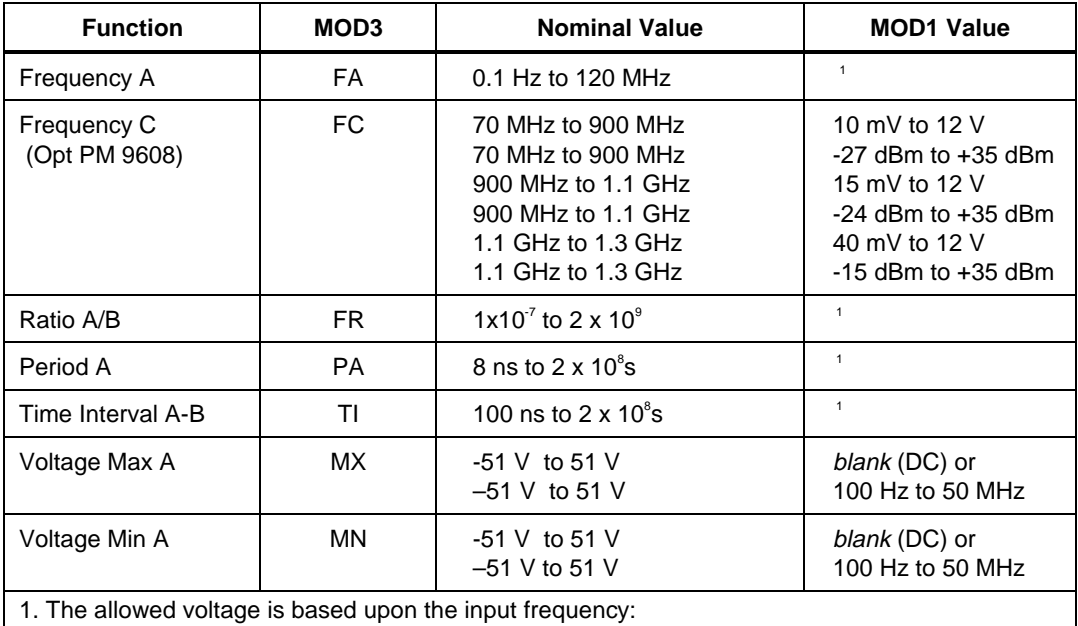

0.1 Hz to 440 Hz 20 mV rms to 350 Vp

440 Hz to 1 MHz  $20 \text{ mV}$  rms to  $2$ 

1 MHz to 30 MHz 20 mV rms to 8 V rms

30 MHz to 120 MHz 40 mV rms to 8 V rms

2. The voltage upper bound is determined by the line defined by {(440 Hz, 350 Vp), (1 MHz,

8 Vrms)}. Range This field specifies the UUT range as described "General Rules for Instrument Evaluation FSCs".

# RANGE

# **NOMINAL**

This field specifies the expected measured value or a reset.

- Frequency entered as [*numeric*][*prefix*]H.
- Frequency Ratio entered as [*numeric*][*prefix*]H/H.
- Period entered as [*numeric*][*prefix*]T.
- Time Interval entered as [*numeric*][*prefix*]T.
- Voltage entered as [*numeric*][*prefix*]V.
- Reset entered as  $*$ .

Rules:

- The NOMINAL field may specify the units symbol "H" only when the MOD3 field specifies Frequency A (FA) or Frequency C (FC).
- The NOMINAL field may specify the units symbol "H/H" only when the MOD3 field specifies Ratio A/B (FR).
- The NOMINAL field may specify the units symbol "T" only when the MOD3 field specifies Period A (PA) or Time Interval A-B (TI).
- The NOMINAL field may specify the units symbol "V" only when the MOD3 specifies Voltage Max A (MX) or Voltage Min A (MN).
- If no NOMINAL field value is entered and all other fields are blank, an  $*$  is automatically inserted.

# TOLERANCE

This field specifies the UUT tolerance as described in "General Rules for Instrument Evaluation FSCs".

## MOD1

This field specifies the expected amplitude.

- Voltage (RMS) entered as: *numeric*[*prefix*]V
- Voltage (Peak) entered as: *numeric*[*prefix*]Vp
- Voltage (Peak-to-Peak) entered as: *numeric*[*prefix*]Vpp
- Voltage (into 50 Ω, dBm) entered as: *numeric*[*prefix*]D
- Frequency entered as *numeric*[*prefix*]H.
- *blank*

- The MOD1 field may specify the units symbol "V" only when the MOD3 field does not specify Voltage Max A (MX) or Voltage Min A (MN).
- The input signal is assumed to be sinusoid when the MOD1 field specifies the units symbol "V".
- The MOD1 field may specify the units symbol "Vp" only when the MOD3 field specifies Frequency A (FA), Period A (PA), Frequency A/B (FR), or Time Interval A-B (TI).
- The MOD1 field may specify the units symbol "Vpp" only when the MOD3 field specifies Frequency A (FA), Period A (PA), Frequency A/B (FR), or Time Interval A-B (TI).
- The MOD1 field may specify the units symbol "D" only when the MOD3 field specifies Frequency C (FC).
- The MOD1 field may be blank or specify the units symbol "H" only when the MOD3 field specifies Voltage Max A (MX) or Voltage Min A (MN).

# MOD2

This field specifies the trigger slope as follows:

- +A Positive slope triggering, AC coupled
- -A Negative slope triggering, AC coupled
- $\bullet$  +D Positive slope triggering, DC coupled
- -D Negative slope triggering, DC coupled
- *blank*

- When the MOD2 field is blank, the trigger slope and coupling for channel A and B default to values determined by the measurement function unless specified otherwise using the M666 FSC.
- The MOD2 field must specify  $+A$  when the MOD3 field specifies Frequency  $C$  (FC).
- +A is inserted automatically in the MOD2 field when the MOD3 field specifies Frequency C (FC).

This field specifies the measurement function:

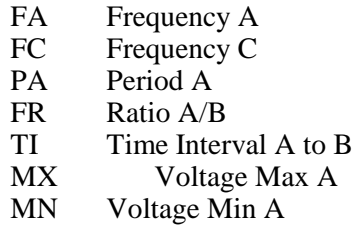

Rules:

• The MOD3 field may specify Frequency C (FC) only when the High Frequency Input, option PM 9608 is installed. This is indicated in the CONFIG.DAT file as 6666(HF).

#### MOD4

This field specifies the type of test being performed as described in "General Rules for Instrument Evaluation FSCs".

## **CON**

The CONnection field specifies the UUT connection.

- *blank* 1 MΩ Input Impedance
- L  $50 \Omega$  Input Impedance
- 2W 2-Wire

Rules:

- The CON field may only specify "L" when the MOD3 field specifies Frequency C (FC).
- L is inserted automatically in the CON field when the MOD3 field specifies Frequency C (FC).
- 2W is allowed for compatibility with previous versions of MET/CAL.

#### **Use of Standard Memory Locations and Results Reporting**

System memory locations MEM and MEM1 are used. For more information, refer to the "General Rules for Instrument Evaluation FSCs" .

# **Examples**

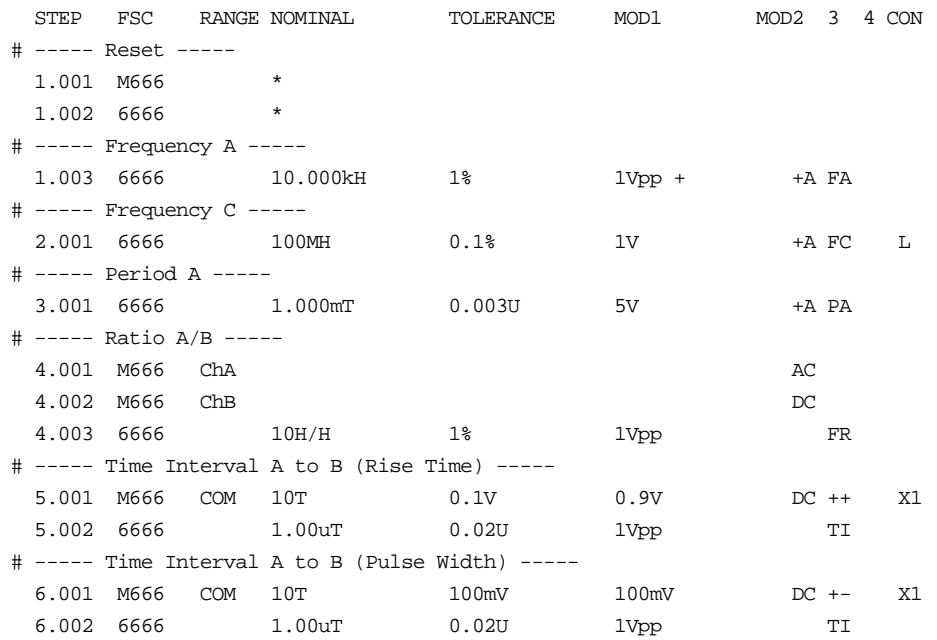

# **M666**

Auxiliary Instrument Setup FSC

# **Description**

The M666 FSC provides the additional program functions for Channel A and Channel B of the Philips PM 6666 Timer/Counter which are not addressed by the 6666 FSC. These functions include Common B via A, Measuring Time, Trigger Level (DC coupling), Trigger Sensitivity (AC coupling), Input Coupling, Trigger Slope, and Input Attenuation.

# RANGE

This field specifies the Channel.

- Ch<sub>A</sub> Channel A
- ChB Channel B
- COM Common B via A
- *blank*

Rules:

- The M666 statement is ignored under the following conditions:
- The RANGE field specifies Channel B and the 6666 FSC specifies Frequency A, Period A, Voltage Max A, or Voltage Min A (6666 MOD3 field is FA, PA, MX, or MN respectively).
- The RANGE field specifies Common B via A and the 6666 FSC specifies a measurement function other than Time Interval A-B (6666 MOD3 field is not TI).
- The 6666 FSC specifies Frequency C (6666 MOD3 field is FC).

# **NOMINAL**

This field specifies one the following:

- Measuring Time entered as: *numeric*[*prefix*]T. Allowed values are: 0 or 10 ms to 10s with a resolution of 10 ms. 0 selects SINGLE-measuring mode.
- "\*" Reset to defaults
- *blank*

- Measuring Time is not channel specific. It may be specified in a separate M666 statement or in conjunction with a channel A, channel B, or Common B via A specification. Either way, the last Measuring Time specification prior to a 6666 statement is used.
- The PM 6666 truncates all values to the nearest 10 ms. For example specifying 7.34567T is the same as specifying 7.34T.

#### **TOLERANCE**

This field specifies one of the following:

- The Channel A or B Trigger Sensitivity or Level entered as *numeric*[*prefix*]V.
- *blank*Auto Level (default) or not applicable.

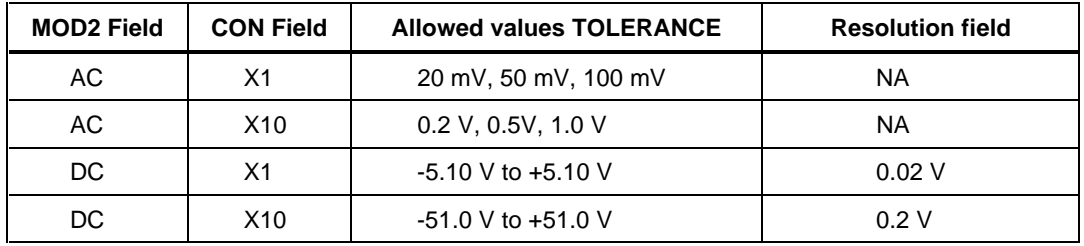

- The TOLERANCE field specifies the channel A trigger sensitivity or level when the RANGE field specifies Channel A or Common B via A.
- The TOLERANCE field specifies the channel B trigger sensitivity or level when the RANGE field specifies Channel B.
- The TOLERANCE field must be blank when the RANGE field is blank.
- Auto Level is specified when the TOLERANCE field is blank and the RANGE field specifies Channel A or Common B via A.
- Auto Level causes the attenuation, and trigger sensitivity or level to be automatically controlled for both Input A and Input B.
- The TOLERANCE field specification is ignored when the 6666 FSC specifies Auto Level (6666 MOD2 field is not blank).

This field specifies one of the following:

- The Channel B Trigger Sensitivity or Level entered as *numeric*[*prefix*]V.
- *blank* Auto Level (default) or not applicable.

Rules:

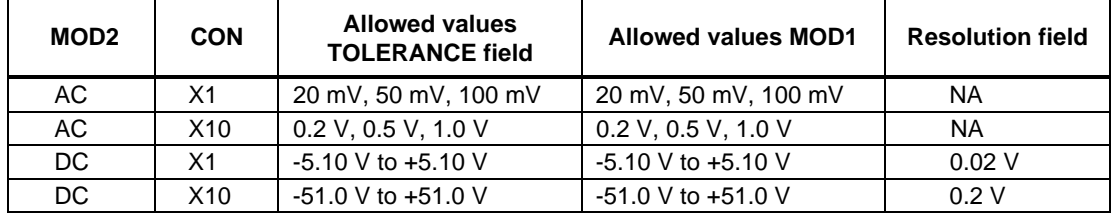

- The MOD1 field may specify the channel B trigger level or sensitivity only when the RANGE field specifies Common B via A (COM).
- The MOD1 field must be blank when the RANGE field is blank or Auto Level is specified (TOLERANCE field is blank).
- The MOD1 field specification is ignored when the 6666 FSC specifies Auto Level (6666 MOD2 field is not blank).

## MOD2

This field specifies the input coupling:

- AC
- DC
- *blank*

#### **Default Coupling**

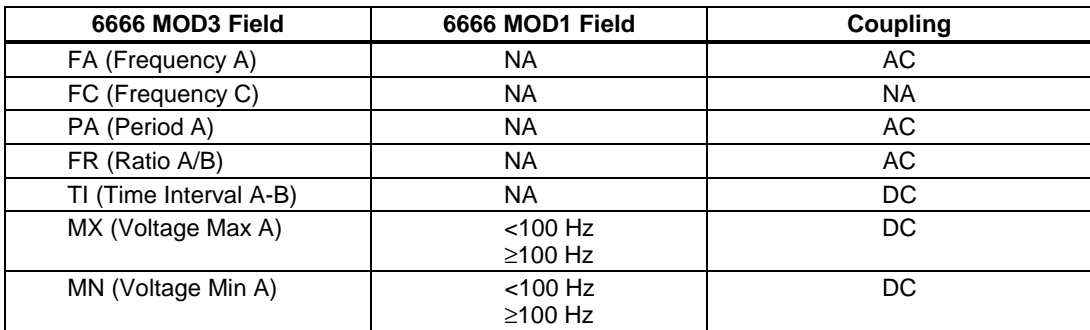

- Default values are used when the 6666 FSC does not specify the input coupling (6666 MOD2 field is blank) and one of the following conditions exists:
	- 1. No M666 statement has been executed.
	- 2. The last M666 statement executed was a M666 Reset.
	- 3. The M666 MOD2 field is blank and the M666 RANGE field specifies Channel A, Channel B, or Common B via A.
- The MOD2 field must be blank when the RANGE field is blank.
- The MOD2 field must specify AC when the TOLERANCE field specifies the trigger sensitivity.
- The MOD2 field must specify DC when the TOLERANCE field specifies the trigger level.
- The MOD2 field specification is ignored when the 6666 FSC specifies the input coupling (6666 MOD2 field is not blank).

#### MOD3

This field specifies the trigger slope:

- + Positive, Channel A or B
- - Negative, Channel A or B
- $\bullet$  ++ Positive Channel A and B
- $+$  Positive Channel A, Negative Channel B
- $\rightarrow$  Negative Channel A, Positive Channel B
- -- Negative Channel A and B
- *blank*

- The MOD3 field must be blank when the RANGE field is blank.
- The MOD3 field may specify "+" or "-" only when the RANGE field specifies Channel A (CHA) or Channel B (CHB).
- The MOD3 field may specify " $++$ ", " $+-$ ", " $-+$ ", or " $--$ " only when the RANGE field specifies Common B via A (COM).
- The MOD3 field specification is ignored when the 6666 FSC specifies the trigger slope (6666 MOD2 field is not blank).

This field is not used.

#### **CON**

This field specifies the Attenuation. Legal entries are:

- X1 (default)
- X10
- *blank*

Rules:

- The leading "X" is optional.
- The CON field must be blank when the RANGE is blank.
- The CON field must not be blank when the TOLERANCE field specifies the trigger sensitivity or level.
- The CON field specification is ignored when the 6666 FSC specifies Auto Level (6666 MOD2 field is not blank).

# **Example**

Refer to 6666 FSC.

# **6680**

Instrument FSC

#### **Description**

The 6680 FSC programs the Philips PM 6680 Timer/Counter to measure frequency, frequency ratio, period, time interval, phase, pulse width, duty factor, rise and fall time, voltage min and max, and voltage peak-to- peak. Not all PM 6680 capabilities are supported. To program unsupported functions, use the IEEE FSC.

#### **Parameters**

The following table shows the relationship between the supported PM 6680 measurement functions and the FSC fields listed.

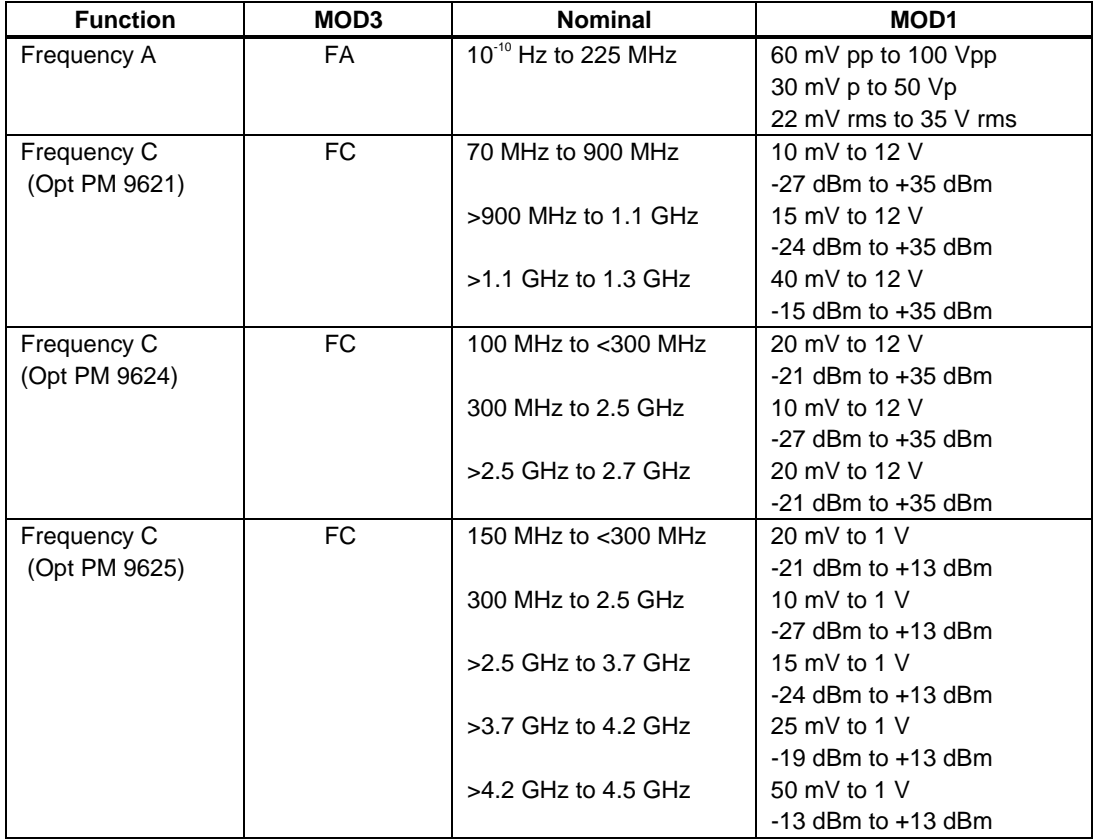

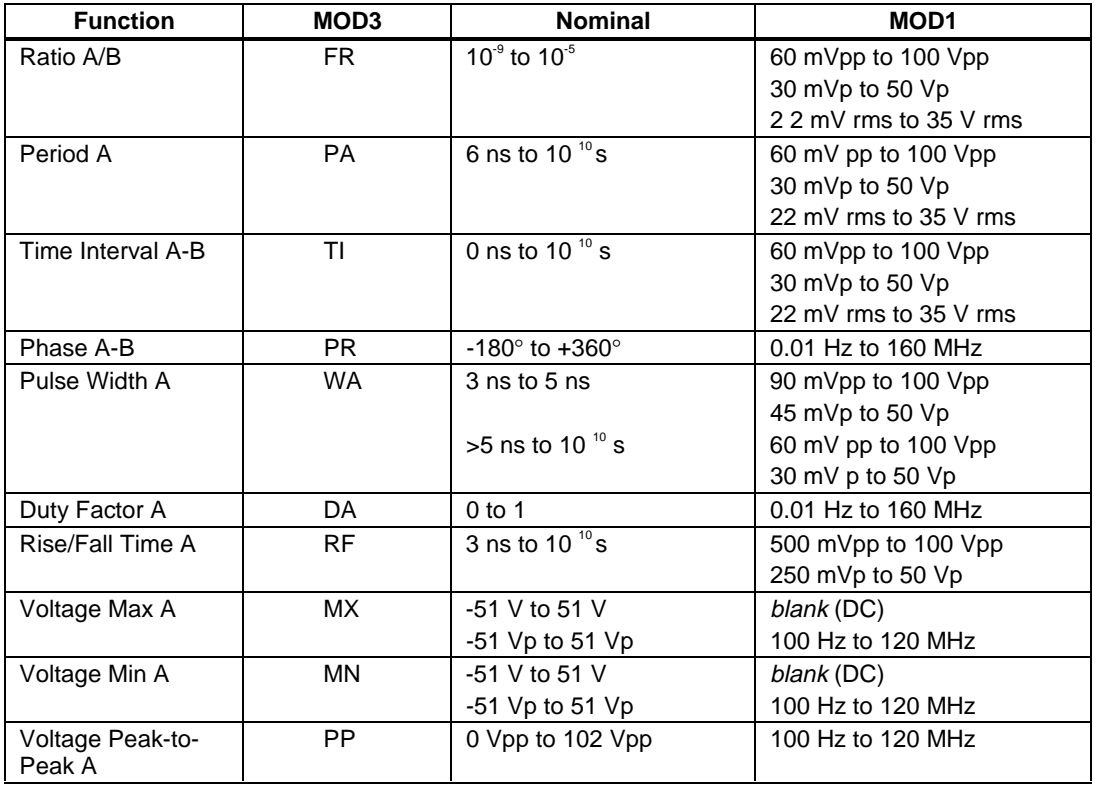

## RANGE

This field specifies the UUT range as described in "General Rules for Instrument Evaluation FSCs".

#### **NOMINAL**

This field specifies the expected measured value or a reset.

- Frequency entered as [*numeric*][*prefix*]H.
- Frequency Ratio entered as [*numeric*][*prefix*]H/H.
- Period entered as [*numeric*][*prefix*]T.
- Time Interval entered as [*numeric*][*prefix*]T.
- Phase entered as [*numeric*][*prefix*]deg.
- Pulse Width entered as [*numeric*][*prefix*]T.
- Duty Factor entered as [*numeric*][*prefix*]DF.
- Rise or Fall Time entered as [*numeric*][*prefix*]T.
- Voltage max or min entered as [*numeric*][*prefix*]V or Vp.
- Voltage peak-to-peak entered as [*numeric*][*prefix*]Vpp.
- Reset entered as  $*$ .

If no NOMINAL field value is entered and all other fields are blank, an  $*$  is automatically inserted.

# **TOLERANCE**

This field specifies the UUT tolerance as described in "General Rules for Instrument Evaluation FSCs".

## MOD1

For measurements of frequency, frequency ratio, period, time interval, pulse width and rise/ fall time, this field specifies the expected amplitude. For measurements of phase, duty factor, voltage min/max of AC and voltage peak-to-peak, this field specifies the expected frequency. For measurements of voltage min/max of DC, this field should be blank.

- Voltage (RMS) entered as: *numeric*[*prefix*]V
- Voltage (Peak) entered as: *numeric*[*prefix*]Vp
- Voltage (Peak-to-Peak) entered as: *numeric*[*prefix*]Vpp
- Voltage (into 50 Ω, dBm) entered as: *numeric*[*prefix*]D
- Frequency entered as *numeric*[*prefix*]H.
- *blank*

#### Rules:

For Ratio A/B (FR) measurements, the MOD1 field specifies the expected amplitude on channel A, not channel B.

This field specifies the trigger slope as follows:

- $\bullet$  +A Positive slope triggering, AC coupled
- -A Negative slope triggering, AC coupled
- $\bullet$  +D Positive slope triggering, DC coupled
- -D Negative slope triggering, DC coupled
- *blank*

Rules:

- When the MOD2 field is blank, the trigger slope and coupling for channel A and B default to values determined by the measurement function unless otherwise specified using the M680 FSC.
- + A is inserted automatically in the MOD2 field when the MOD3 field specifies Frequency C (FC).

## MOD3

This field specifies the measurement function:

- FA Frequency A
- FC Frequency C
- PA Period A
- FR Ratio A/B
- TI Time Interval A to B
- WA Pulse Width A
- RF Rise or Fall Time A
- PR Phase A Relative to B
- DA Duty Factor A
- MX Voltage Max A
- MN Voltage Min A
- PP Voltage Peak-to-Peak A

- When MOD 3 is "RF" and channel A trigger slope is positive, a rise time measurement is performed. When channel A trigger slope is negative a fall time measurement is performed.
- The MOD3 field may specify Frequency C (FC) only when a High Frequency Input, option PM 9621, PM 9624, or PM 9625 is installed. This is indicated in the CONFIG.DAT file as 6680(21), 6680(24), or 6680(25) respectively.

This field specifies the type of test being performed as described in "General Rules for Instrument Evaluation FSCs".

# **CON**

The CONnection field specifies the UUT connection.

- *blank* 1 MΩ Input Impedance
- L  $50 \Omega$  Input Impedance
- 2W 2-Wire

Rules:

- L is inserted automatically in the CON field when the MOD3 field specifies Frequency C (FC).
- 2W is allowed for compatibility with previous versions of MET/CAL.

## **Use of Standard Memory Locations and Results Reporting**

System memory locations MEM and MEM1 are used. For more information, refer to the "General Rules for Instrument Evaluation FSCs".

# **Examples**

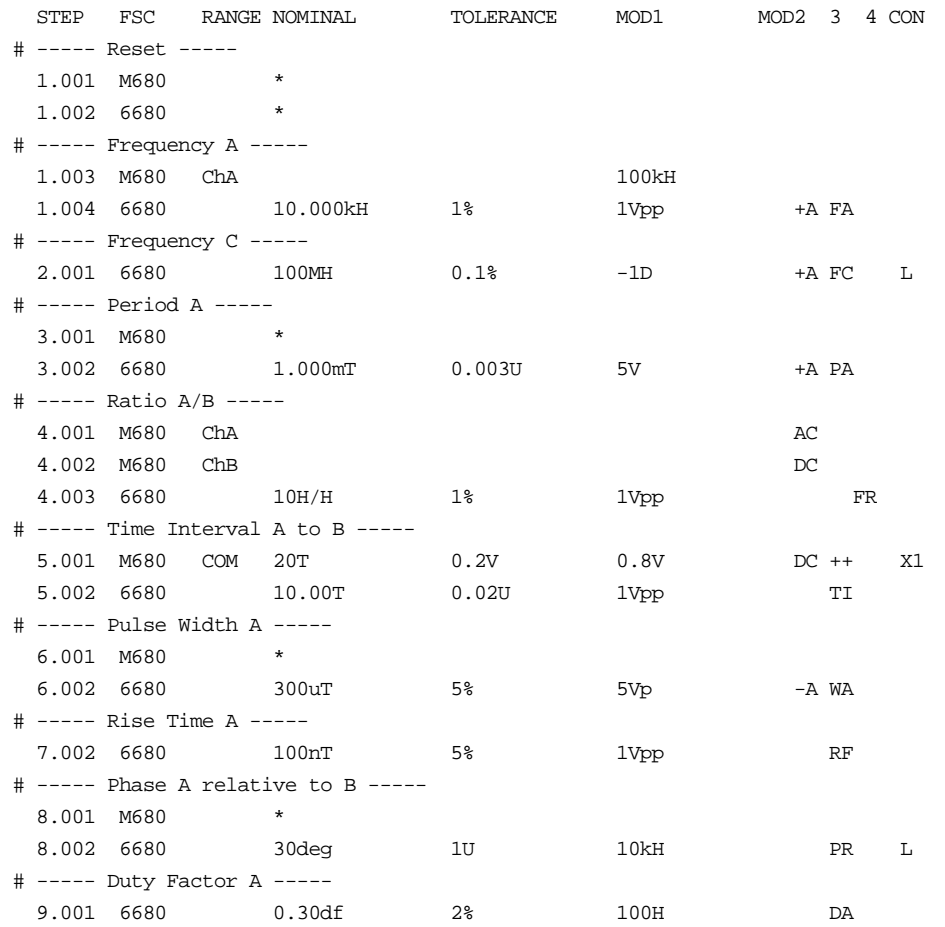

# **M680**

Auxiliary Instrument Setup FSC

# **Description**

The M680 FSC provides the additional program functions for Channel A and Channel B of the Philips PM 6680 Timer/Counter which are not addressed by the 6680 FSC. These functions include Common B via A, Measuring Time, Trigger Level (DC coupling), Trigger Sensitivity (AC coupling), Input Coupling, Trigger Slope, Input Impedance, and Input Attenuation.

# RANGE

This field specifies the Channel.

- Channel A
- ChB Channel B
- COM Common B via A
- *blank*

Rules:

The M680 statement is ignored under the following conditions:

- The RANGE field specifies Channel B and the 6680 FSC specifies Frequency A, Period A, Pulse Width A, Voltage Max A, or Voltage Min A (6680 MOD3 field is FA, PA, WA, MX, or MN respectively).
- The RANGE field specifies Common B via A and the 6680 FSC specifies a measurement function other than Time Interval A-B (6680 MOD3 field is not TI).
- The 6680 FSC specifies Frequency C (6680 MOD3 field is FC).

# **NOMINAL**

This field specifies one the following:

- Measuring Time entered as: *numeric*[*prefix*]T. Allowed values are: 0.8, 1.6, 3.2, 6.4, 12.8 and 50 µs to 400s.
- "\*" Reset to defaults
- *blank*

Measuring Time is not channel specific. It may be specified in a separate M680 statement or in conjunction with a channel A or channel B specification. Either way, the last Measuring Time specification prior to a 6680 statement is used.

# **TOLERANCE**

This field specifies one of the following:

- The Channel A or B Trigger Sensitivity or Level entered as *numeric*[*prefix*]V.
- *blank*Auto Level (default) or not applicable.

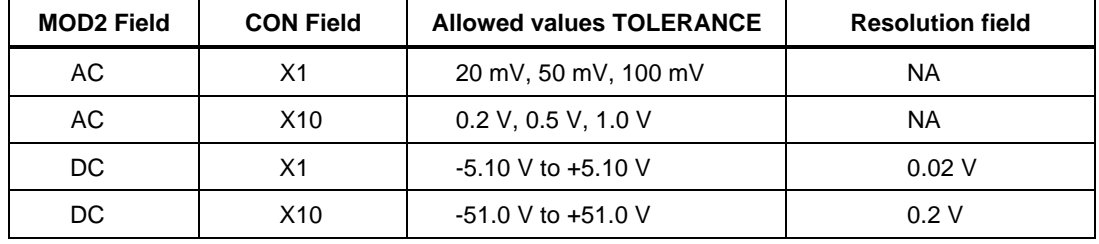

- The TOLERANCE field specifies the channel A trigger sensitivity or level when the RANGE field specifies Channel A or Common B via A.
- The TOLERANCE field specifies the channel B trigger sensitivity or level when the RANGE field specifies Channel B.
- The TOLERANCE field must be blank when the RANGE field is blank.
- Auto Level is specified when the TOLERANCE field is blank and the RANGE field specifies Channel A or Common B via A.
- Auto Level causes the attenuation, and trigger sensitivity or level to be automatically controlled for both Input A and Input B.
- The TOLERANCE field specification is ignored when the 6680 FSC specifies Auto Level (6680 MOD2 field is not blank).

This field specifies one of the following:

- The Channel A Low-Pass Filter entered as: *numeric*[*prefix*]H.
- The Channel B Trigger Sensitivity or Level entered as *numeric*[*prefix*]V.
- *blank*Auto Level (default) or not applicable.

Rules:

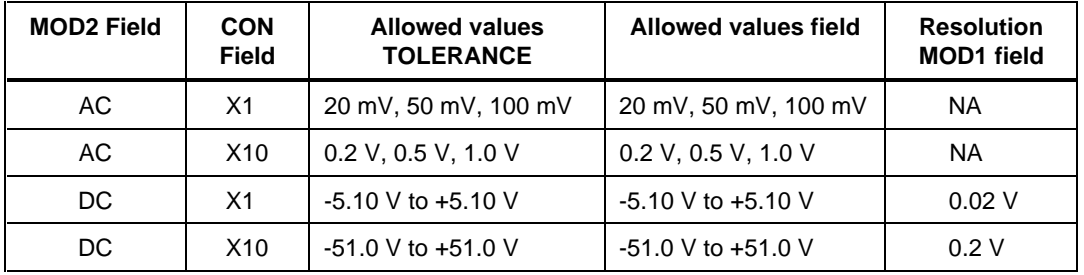

- The MOD1 field may specify the channel A low-pass filter only when the RANGE field specifies channel A.
- When the MOD1 field specifies the channel A low-pass filter, the value must be 100 kHz.
- The MOD1 field may specify the channel B trigger sensitivity or level only when the RANGE specifies Common B via A.
- The MOD1 field must be blank when the RANGE field is blank.
- The MOD1 field specification is ignored when the MOD1 field specifies the channel B trigger sensitivity or level and the 6680 FSC specifies Auto Level (6680 MOD2 field is not blank).

## MOD2

This field specifies the input coupling:

- AC
- DC
- *blank*

#### **Default Coupling**

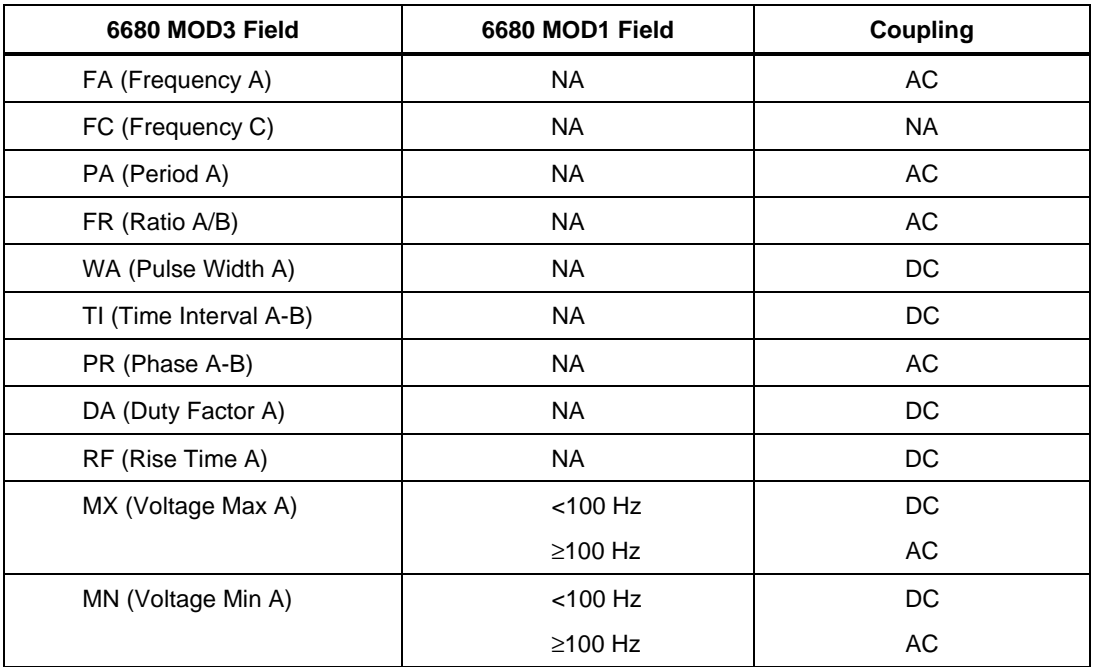

- Default values are used when the 6680 FSC does not specify the input coupling (6680 MOD2 field is blank) and one of the following conditions exists:
	- 1. No M680 statement has been executed.
	- 2. The last M680 statement executed was a M680 Reset.
	- 3. The M680 MOD2 field is blank and the M680 RANGE field specifies Channel A, Channel B, or Common B via A.
- The MOD2 field must be blank when the RANGE field is blank.
- The MOD2 field must specify AC when TOLERANCE field specifies the trigger sensitivity.
- The MOD2 field must specify DC when TOLERANCE field specifies the trigger level.
- The MOD2 field specification is ignored when the 6680 FSC specifies the input coupling (6680 MOD2 field is not blank).

This field specifies the trigger slope:

- + Positive, Channel A or B
- Negative, Channel A or B
- ++ Positive Channel A and B
- +- Positive Channel A, Negative Channel B
- -+ Negative Channel A, Positive Channel B
- -- Negative Channel A and B

#### *blank*

Rules:

- The MOD3 field must be blank when the RANGE field is blank.
- The MOD3 field may specify "+" or "-" only when the RANGE field specifies Channel A (CHA) or Channel B (CHB).
- The MOD3 field may specify " $++$ ", " $+-$ ", " $-+$ ", or " $--$ " only when the RANGE field specifies Common B via A (COM).
- The MOD3 field specification is ignored when the 6680 FSC specifies the trigger slope (6680 MOD2 field is not blank).

#### MOD4

This field specifies that an external reference oscillator is to be used:

- X External Reference Oscillator
- *blank*

Rules:

A M680 reset statement, NOMINAL field is an "\*", must be used to re-select the internal reference once the external reference is selected.

#### **CON**

This field specifies the Attenuation. Legal entries are:

- X1 (default)
- X10
- *blank*

- The leading "X" is optional.
- The CON field must be blank when the RANGE is blank. The CON field must not be blank when the TOLERANCE field specifies the trigger sensitivity or level.
- The CON field specification is ignored when the 6680 FSC specifies Auto Level (6680 MOD2 field is not blank).

## **Example**

Refer to 6680 FSC.

.

# **6681**

Instrument FSC

#### **Description**

The 6681 FSC programs the Philips PM 6681 Timer/Counter to measure frequency, frequency ratio, period, time interval, phase, pulse width, duty factor, rise and fall time, voltage min and max, and voltage peak-to- peak. All PM 6681 capabilities are not supported. To program unsupported functions, use the IEEE FSC.

#### **Parameters**

The following table shows the relationship between the supported PM 6681 measurement functions and the FSC fields listed.

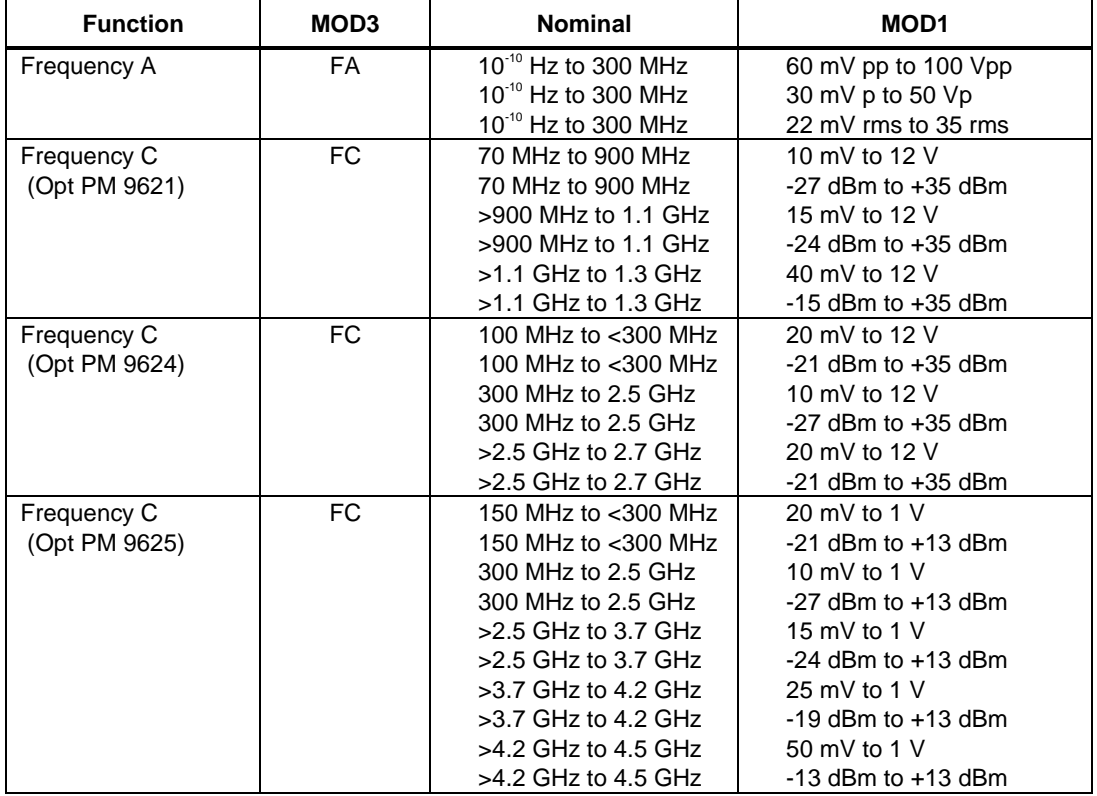

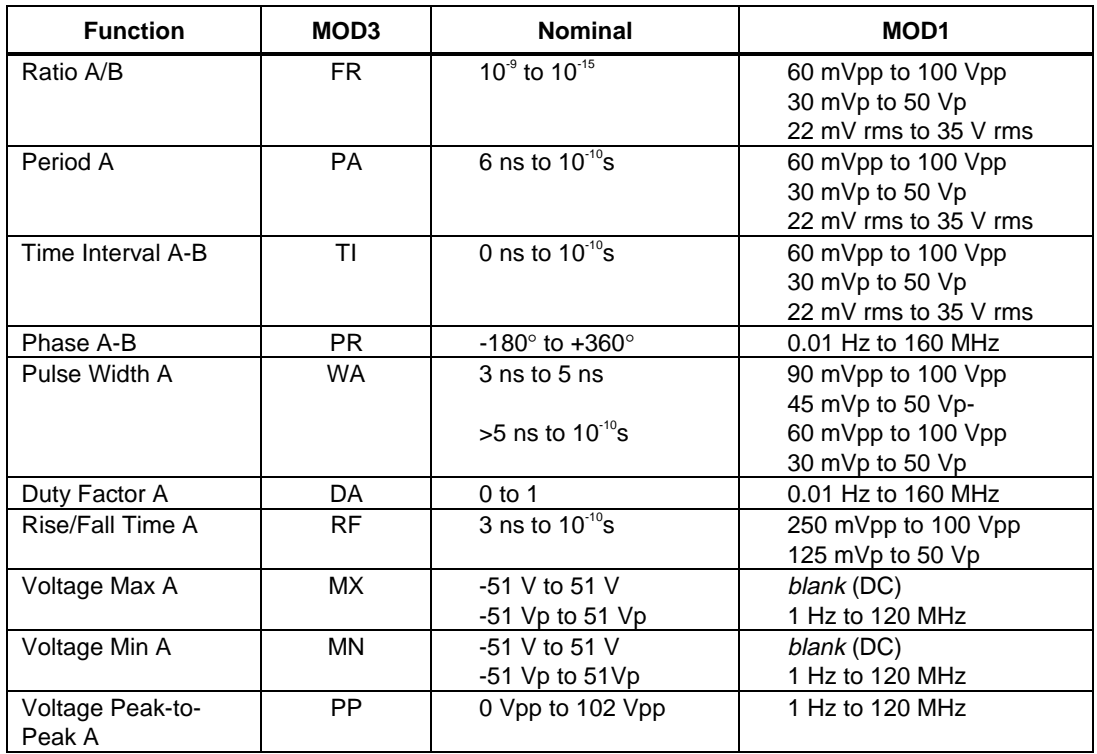

# RANGE

This field specifies the UUT range as described in "General Rules for Instrument Evaluation  $\overline{PSCs}$ "

#### **NOMINAL**

This field specifies the expected measured value or a reset.

- Frequency entered as [*numeric*][*prefix*]H.
- Frequency Ratio entered as [*numeric*][*prefix*]H/H.
- Period entered as [*numeric*][*prefix*]T.
- Time Interval entered as [*numeric*][*prefix*]T.
- Phase entered as [*numeric*][*prefix*]deg.
- Pulse Width entered as [*numeric*][*prefix*]T.
- Duty Factor entered as [*numeric*][*prefix*]DF.
- Rise or Fall Time entered as [*numeric*][*prefix*]T.
- Voltage max or min entered as [*numeric*][*prefix*]V or Vp.
- Voltage peak-to-peak entered as [*numeric*][*prefix*]Vpp.
- Reset entered as  $*$ .

If no NOMINAL field value is entered and all other fields are blank, an \* is automatically inserted.

# **TOLERANCE**

This field specifies the UUT tolerance as described in "General Rules for Instrument Evaluation FSCs".

# MOD1

For measurements of frequency, frequency ratio, period, time interval, pulse width and rise/ fall time, this field specifies the expected amplitude. For measurements of phase, duty factor, voltage min/max of AC and voltage peak-to-peak, this field specifies the expected frequency. For measurements of voltage min/max of DC, this field should be blank.

- Voltage (RMS) entered as: *numeric*[*prefix*]V
- Voltage (Peak) entered as: *numeric*[*prefix*]Vp
- Voltage (Peak-to-Peak) entered as: *numeric*[*prefix*]Vpp
- Voltage (into 50Ω, dBm) entered as: *numeric*[*prefix*]D
- Frequency entered as *numeric*[*prefix*]H.
- *blank*

Rules:

• For Ratio A/B (FR) measurements, the MOD1 field specifies the expected amplitude on channel A, not channel B.

This field specifies the trigger slope as follows:

- $\bullet$  +A Positive slope triggering, AC coupled
- -A Negative slope triggering, AC coupled
- $\bullet$  +D Positive slope triggering, DC coupled
- -D Negative slope triggering, DC coupled
- *blank*

Rules:

- When the MOD2 field is blank, the trigger slope and coupling for channel A and B default to values determined by the measurement function unless otherwise specified using the M681 FSC.
- +A is inserted automatically in the MOD2 field when the MOD3 field specifies Frequency C (FC).

## MOD3

This field specifies the measurement function:

- FA Frequency A
- FC Frequency C
- PA Period A
- FR Ratio A/B
- TI Time Interval A to B
- WA Pulse Width A
- RF Rise or Fall Time A
- PR Phase A Relative to B
- DA Duty Factor A
- MX Voltage Max A
- MN Voltage Min A
- PP Voltage Peak-to-Peak A

- When MOD3 is "RF" and channel A trigger slope is positive, a rise time measurement is performed. When channel A trigger slope is negative a fall time measurement is performed.
- The MOD3 field may specify Frequency C (FC) only when a High Frequency Input, option PM 9621, PM 9624, or PM 9625 is installed. This is indicated in the CONFIG.DAT file as 6681(21), 6681(24), or 6681(25) respectively.
This field specifies the type of test being performed as described in "General Rules for Instrument Evaluation FSCs".

# **CON**

The CONnection field specifies the UUT connection.

- *blank* 1 MΩ Input Impedance
- L  $50 \Omega$  Input Impedance
- 2W 2-Wire

Rules:

- L is inserted automatically in the CON field when the MOD3 field specifies Frequency C (FC).
- 2W is allowed for compatibility with previous versions of MET/CAL.

# **Use of Standard Memory Locations and Results Reporting**

System memory locations MEM and MEM1 are used. For more information, refer to the "General Rules for Instrument Evaluation FSCs".

# **Examples**

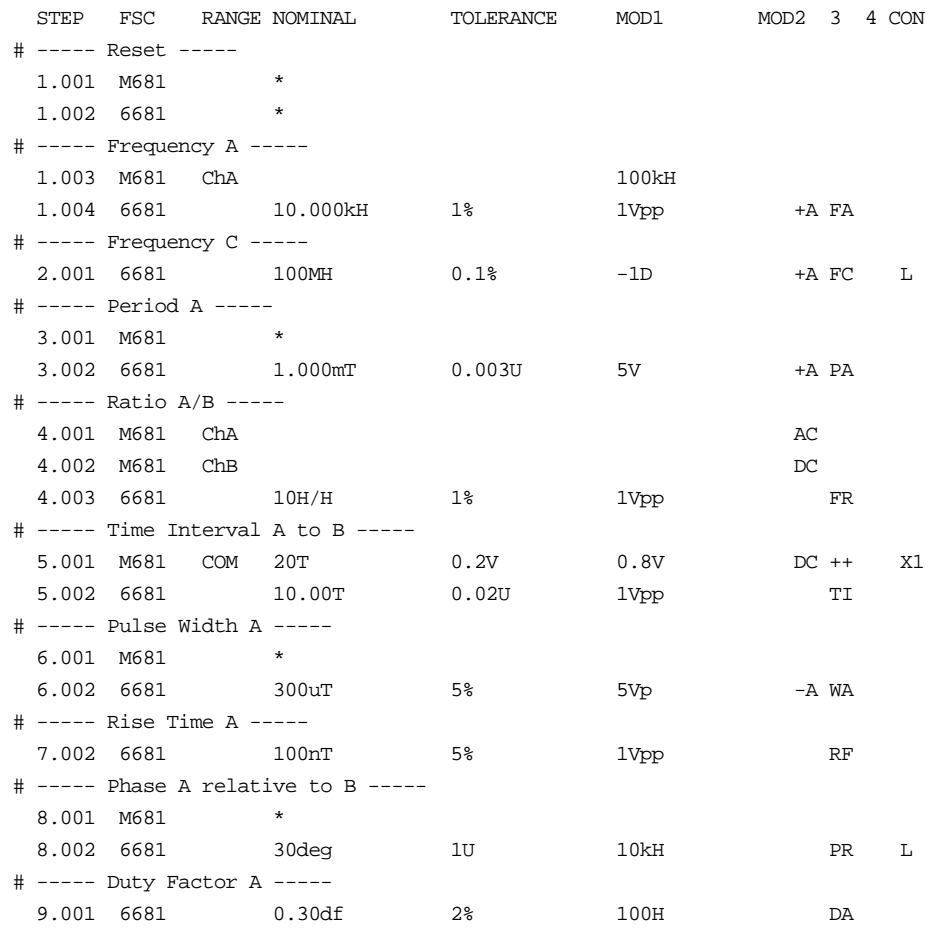

.

# **M681**

# **Description**

The M681 FSC provides the additional program functions for Channel A and Channel B of the Philips PM 6681 Timer/Counter which are not addressed by the 6681 FSC. These functions include Common B via A, Measuring Time, Trigger Level (DC coupling), Trigger Sensitivity (AC coupling), Input Coupling, Trigger Slope, Input Impedance, and Input Attenuation.

# RANGE

This field specifies the Channel.

- Ch<sub>A</sub> Channel A
- Ch<sub>B</sub> Channel B
- COM Common B via A
- *blank*

Rules:

- The M681 statement is ignored under the following conditions:
	- 1. The RANGE field specifies Channel B and the 6681 FSC specifies Frequency A, Period A, Pulse Width A, Voltage Max A, or Voltage Min A (6681 MOD3 field is FA, PA, WA, MX, or MN respectively).
	- 2. The RANGE field specifies Common B via A and the 6681 FSC specifies a measurement function other than Time Interval A-B (6681 MOD3 field is not TI).
	- 3. The 6681 FSC specifies Frequency C (6681 MOD3 field is FC).

# **NOMINAL**

This field specifies one the following:

- Measuring Time entered as: *numeric*[*prefix*]T. Allowed values are: 0.8, 1.6, 3.2, 6.4, and 12.8 µs and 50 µs to 400s.
- "\*" Reset to defaults
- *blank*

Measuring Time is not channel specific. It may be specified in a separate M681 statement or in conjunction with a channel A or channel B specification. Either way, the last Measuring Time specification prior to a 6681 statement is used.

# **TOLERANCE**

This field specifies one of the following:

- The Channel A or B Trigger Sensitivity or Level entered as *numeric*[*prefix*]V.
- *blank*Auto Level (default) or not applicable.

Rules:

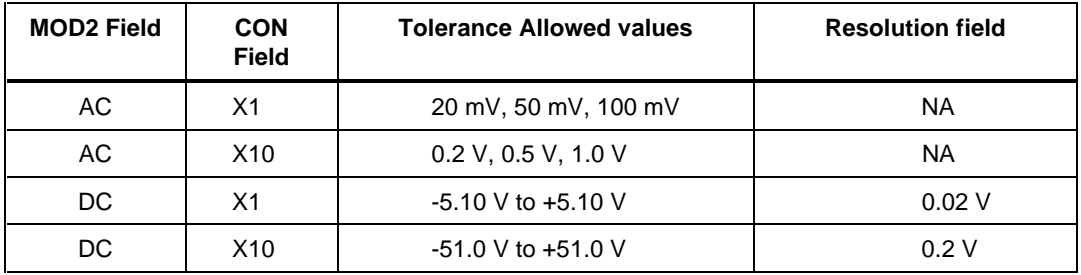

- The TOLERANCE field specifies the channel A trigger sensitivity or level when the RANGE field specifies Channel A or Common B via A.
- The TOLERANCE field specifies the channel B trigger sensitivity or level when the RANGE field specifies Channel B.
- The TOLERANCE field must be blank when the RANGE field is blank.
- Auto Level is specified when the TOLERANCE field is blank and the RANGE field specifies Channel A or Common B via A.
- Auto Level causes the attenuation, and trigger sensitivity or level to be automatically controlled for both Input A and Input B.
- The TOLERANCE field specification is ignored when the 6681 FSC specifies Auto Level (6681 MOD2 field is not blank).

This field specifies one of the following:

- The Channel A Low-Pass Filter entered as: *numeric*[*prefix*]H.
- The Channel B Trigger Sensitivity or Level entered as *numeric*[*prefix*]V.
- *blank* Auto Level (default) or not applicable.

Rules:

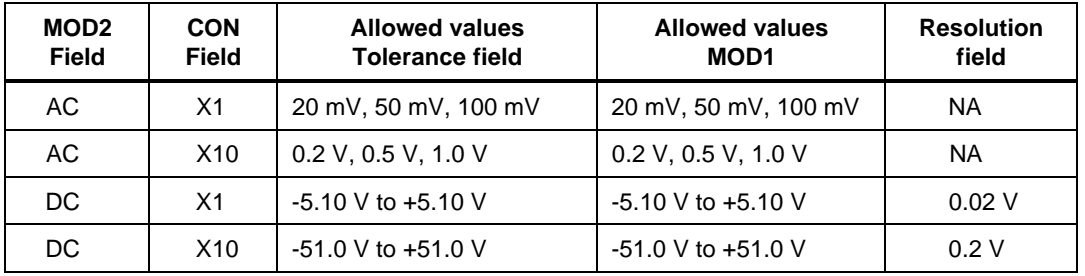

- The MOD1 field may specify the channel A low-pass filter only when the RANGE field specifies channel A.
- When the MOD1 field specifies the channel A low-pass filter, the value must be 100 kHz.
- The MOD1 field may specify the channel B trigger sensitivity or level only when the RANGE specifies Common B via A.
- The MOD1 field must be blank when the RANGE field is blank or Auto Level is specified by the 6681 FSC
- MOD2 field is not blank). The MOD1 field specification is ignored when the MOD1 field specifies the channel B trigger sensitivity or level and the 6681 FSC specifies Auto Level (6681 MOD2 field is not blank).

# MOD2

This field specifies the input coupling:

- AC
- DC
- *blank*

Rules:

• Default Coupling

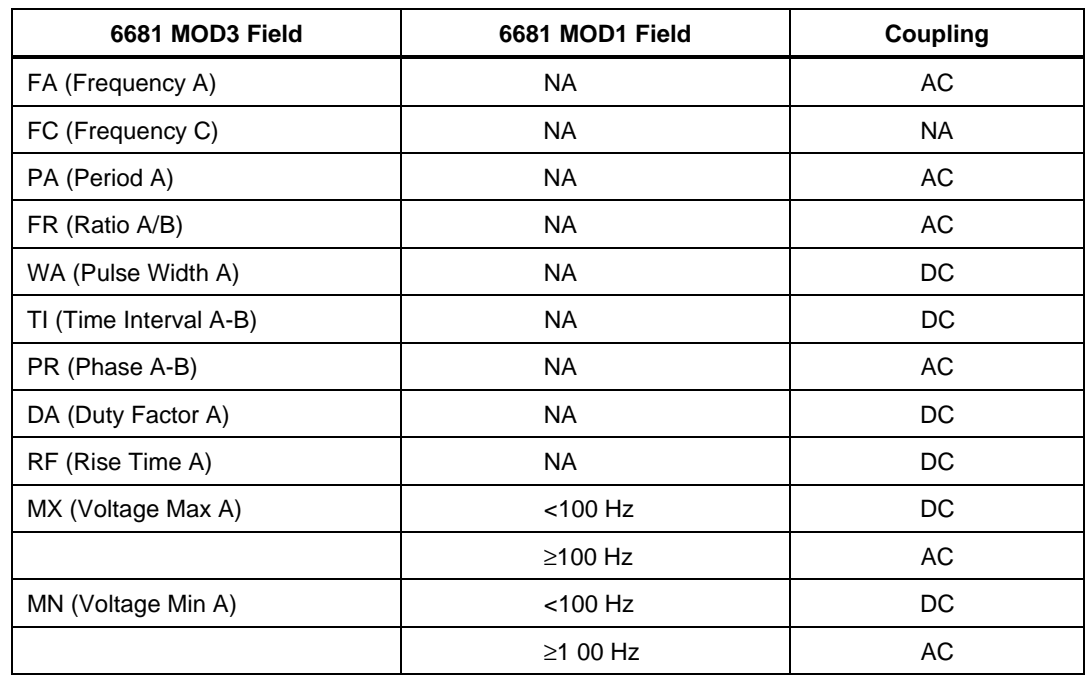

- Default values are used when the 6681 FSC does not specify the input coupling (6681 MOD2 field is blank) and one of the following conditions exists:
	- 1. No M681 statement has been executed.
	- 2. The last M681 statement executed was a M681 Reset.
	- 3. The M681 MOD2 field is blank and the M6816681 RANGE field specifies Channel A, Channel B, or Common B via A.
- The MOD2 field must be blank when the RANGE field is blank.
- The MOD2 field must specify AC when TOLERANCE field specifies the trigger sensitivity.
- The MOD2 field must specify DC when TOLERANCE field specifies the trigger level.
- The MOD2 field specification is ignored when the 6681 FSC specifies the input coupling (6681 MOD2 field is not blank).

This field specifies the trigger slope:

- $\bullet$  + Positive, Channel A or B
- - Negative, Channel A or B
- $\bullet$  ++ Positive Channel A and B
- $+$  Positive Channel A, Negative Channel B
- $\rightarrow$  Negative Channel A, Positive Channel B
- - Negative Channel A and B
- *blank*

Rules:

- The MOD3 field must be blank when the RANGE field is blank.
- The MOD3 field may specify "+" or "-" only when the RANGE field specifies Channel A (CHA) or Channel B (CHB).
- The MOD3 field may specify " $++$ ", " $+-$ ", " $-+$ ", or " $--$ " only when the RANGE field specifies Common B via A (COM).
- The MOD3 field specification is ignored when the 6681 FSC specifies the trigger slope (6681 MOD2 field is not blank).

# MOD4

This field specifies that an external reference oscillator is to be used:

- X External Reference Oscillator
- *blank*

Rules:

• A M681 reset statement, NOMINAL field is an "\*", must be used to re-select the internal reference once the external reference is selected.

# CON

This field specifies the Attenuation. Legal entries are:

- X1(default)
- $\bullet$  X10
- *blank*

- The leading "X" is optional.
- The CON field must be blank when the RANGE is blank. The CON field must not be blank when the TOLERANCE field specifies the trigger sensitivity or level.
- The CON field specification is ignored when the 6681 FSC specifies Auto Level (6681 MOD2 field is not blank).

#### **Example**

Refer to 6681 FSC.

.

Instrument FSC

# **Description**

The 6685 FSC programs the Philips PM 6685 Timer/Counter to measure frequency, frequency ratio, period, pulse width, and duty factor.

#### **Parameters**

The following table shows the relationship between the supported PM 6685 measurement functions and the FSC fields listed.

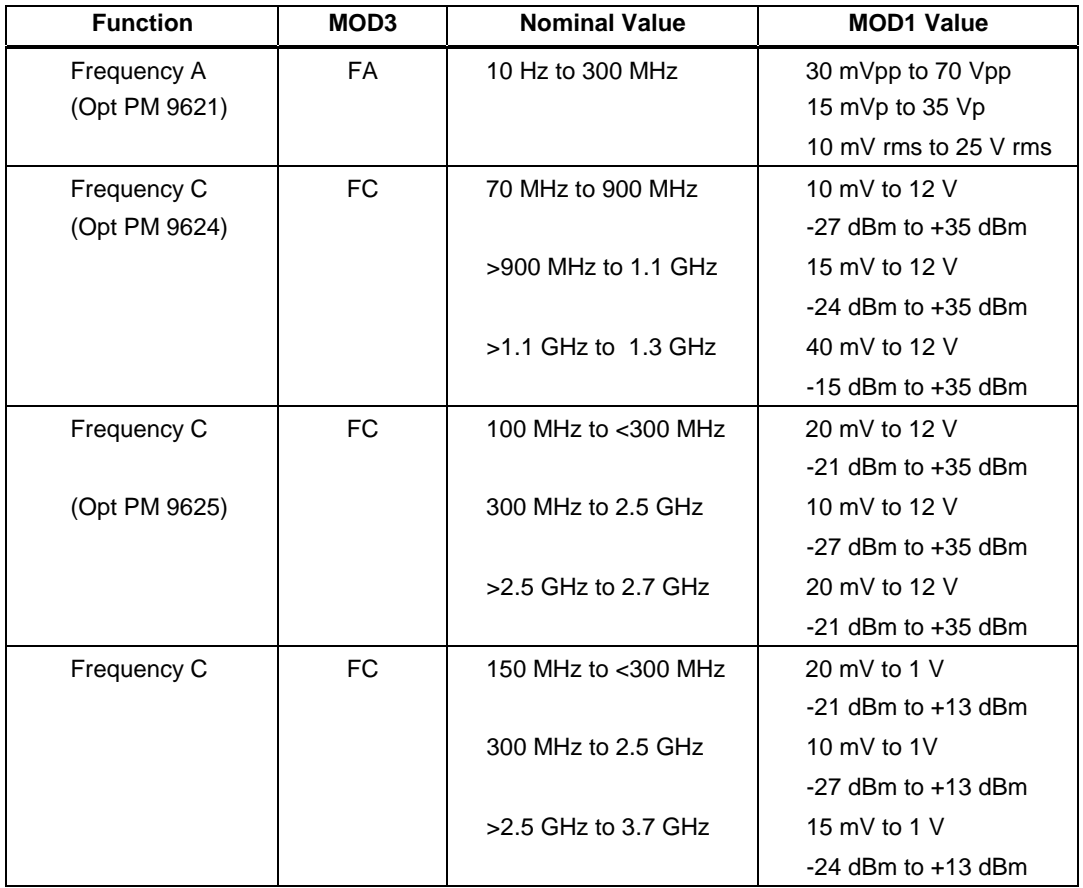

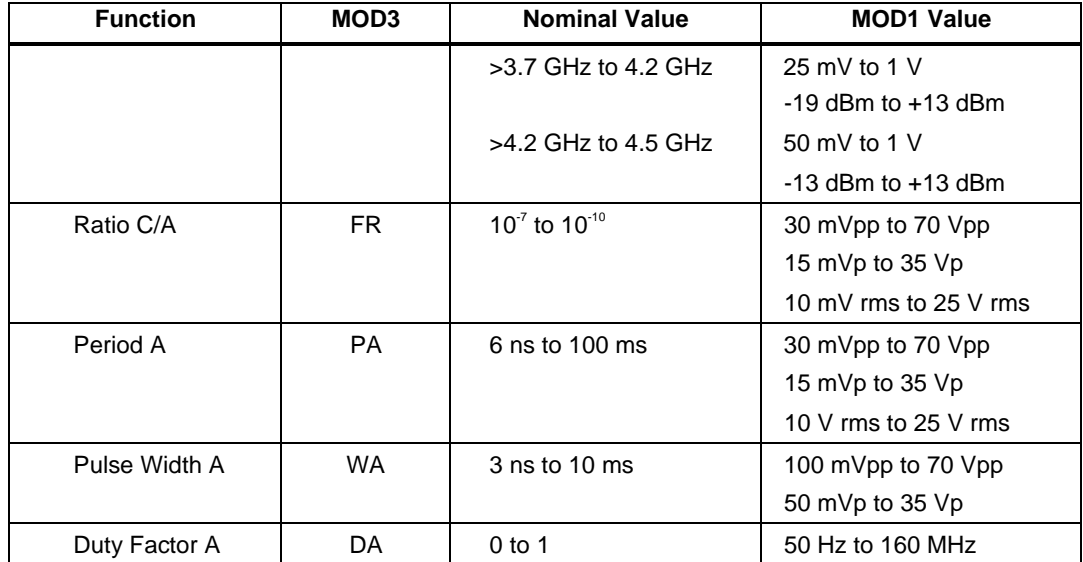

#### RANGE

This field specifies the UUT range as described in "General Rules for Instrument Evaluation FSCs".

#### **NOMINAL**

This field specifies the expected measured value or a reset.

- Frequency entered as [*numeric*][*prefix*]H.
- Frequency Ratio entered as [*numeric*][*prefix*]H/H.
- Period entered as [*numeric*][*prefix*]T.
- Pulse Width entered as [*numeric*][*prefix*]T.
- Duty Factor entered as [*numeric*][*prefix*]df.
- Reset entered as  $*$

Rules:

• If no NOMINAL field value is entered and all other fields are blank, an  $*$  is automatically inserted.

# **TOLERANCE**

This field specifies the UUT tolerance as described in "General Rules for Instrument Evaluation FSCs".

#### MOD1

For all measurements except duty factor, this field specifies the expected amplitude. For measurements of duty factor, this field specifies the expected frequency.

- Voltage (RMS) entered as: *numeric*[*prefix*]V
- Voltage (Peak) entered as: *numeric*[*prefix*]Vp
- Voltage (Peak-to-Peak) entered as: *numeric*[*prefix*]Vpp
- Voltage (into 50  $\Omega$ , dBm) entered as: *numeric*[*prefix*] $\hat{D}$
- Frequency entered as *numeric*[*prefix*]H.

#### Rules:

• For Ratio C/A (FR) measurements, the MOD1 field specifies the expected amplitude on channel A, not channel C.

# MOD2

This field specifies the trigger slope as follows:

- $\bullet$  +A Positive
- -A Negative
- *blank*

#### Rules:

- When the MOD2 field is blank, the trigger slope defaults to positive unless specified otherwise Pulse Width A using the M685 FSC.
- + A is inserted automatically in the MOD2 field when the MOD3 field specifies Frequency C (FC).

#### MOD3

This field specifies the measurement function:

- FA Frequency A (default)
- FC Frequency C
- FR Ratio C/B
- PA Period A
- WA Pulse Width A
- DA Duty Factor A

The MOD3 field may specify Frequency C (FC) and Ratio C/A (FR) only when a High Frequency Input, option PM 9621, PM 9624, or PM 9625 is installed. This is indicated in the CONFIG.DAT file as  $6685(21)$ ,  $6685(24)$ , or  $6685(25)$ respectively.

#### MOD4

This field specifies the type of test being performed as described in "General Rules for Instrument Evaluation FSCs".

#### **CON**

The CONnection field specifies the UUT connection:

- *blank* 1 MΩ Input Impedance
- L  $50\Omega$  Input Impedance<br>
2W 2-Wire
- $\bullet$  2W

Rules:

- For Ratio C/A (FR) measurements, the CON field specifies the impedance of the channel A input, not the channel C input.
- L is inserted automatically in the CON field when the MOD3 field specifies Frequency C (FC).
- 2W is allowed for compatibility with previous versions of MET/CAL.

# **Use of Standard Memory Locations and Results Reporting**

System memory locations MEM and MEM1 are used. For more information, refer to the "General Rules for Instrument Evaluation FSCs" .

# **Example**

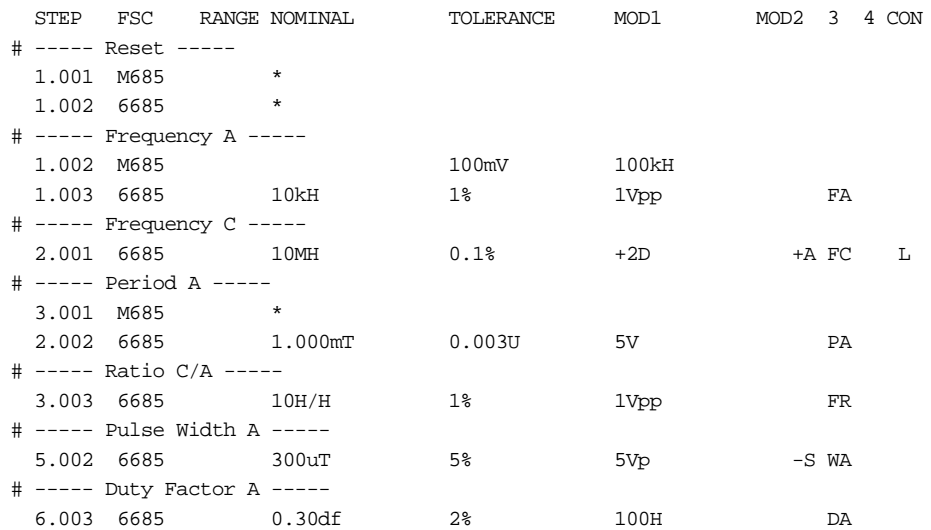

# **M685**

Auxiliary Instrument Setup FSC

# **Description**

The M685 FSC provides the additional program functions for Channel A of the Philips PM 6685 Timer/Counter which are not addressed by the 6685 FSC. These functions include Measuring Time, and Channel A Trigger Sensitivity and Lowpass Filter.

# RANGE

This field specifies the Channel.

- ChA Channel A
- *blank*

Rules:

- ChA is inserted automatically when the RANGE field is left blank and the TOLERANCE field specifies the channel A trigger sensitivity or the MOD1 field specifies the channel A low-pass filter.
- The M685 statement is ignored when the 6685 FSC specifies Frequency C (6685 MOD3 field is FC).

# NOMINAL

This field specifies one of the following:

- Measuring Time entered as *numeric*[*prefix*]T. Allowed values are 800 ns, 1.6 µs, 3.2 µs, 6.4 µs, 12.8 µs, and 50 µs to 400s.
- "\*" Reset to defaults
- *blank*

# **TOLERANCE**

This field specifies one of the following:

- The Trigger Sensitivity entered as *numeric*[*prefix*]V. Allowed values are 27.12 mV to 75.4V.
- *blank* Auto Level (default)

• The TOLERANCE field specification is ignored when the 6685 FSC specifies Auto Level (6685 MOD2 field is not blank).

# MOD1

This field specifies one of the following:

- Channel A low-pass filter entered as: *numeric*[*prefix*]H.
- *blank*

Rules:

- When the MOD1 field specifies the Channel A low-pass filter, the value must be 100kH.
- A M685 reset statement, NOMINAL field is an "\*", must be used to disable the Channel A low-pass filter once it is enabled.

# MOD2

This field is not used.

# MOD3

This field specifies the trigger slope:

- $\bullet$  + Positive (default)
- - Negative
- *blank*

Rules:

• The MOD3 field specification is ignored when the 6685 FSC specifies the trigger slope (6685 MOD2 field is not blank).

This field specifies that an external reference oscillator is to be used:

- X External Reference Oscillator
- *blank*

Rules:

• A M685 reset statement, NOMINAL field is an "\*", must be used to re-select the internal reference once the external reference is selected.

**CON** 

This field is not used.

# **Example**

See 6685 FSC.

# **8505** Instrument FSC

#### **Description**

The 8505 FSC programs the Fluke 8505A or 8502A Multimeter to measure DC voltage, AC voltage, DC current, AC current, resistance, or conductance.

# **Functional Capability**

#### **Caution**

**Do not use the 8505 FSC when measuring current on closed loop procedures or when ASK- N is true. Using this FSC could cause damage to the Fluke 8505A. Use the IEEE FSC (as shown below) to program the 8505A setup prior to outputting any current from the UUT.**

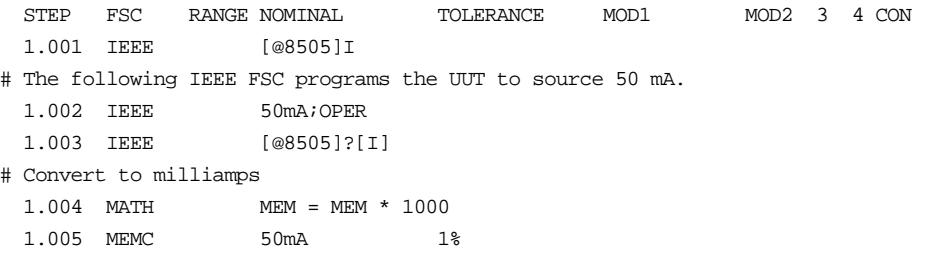

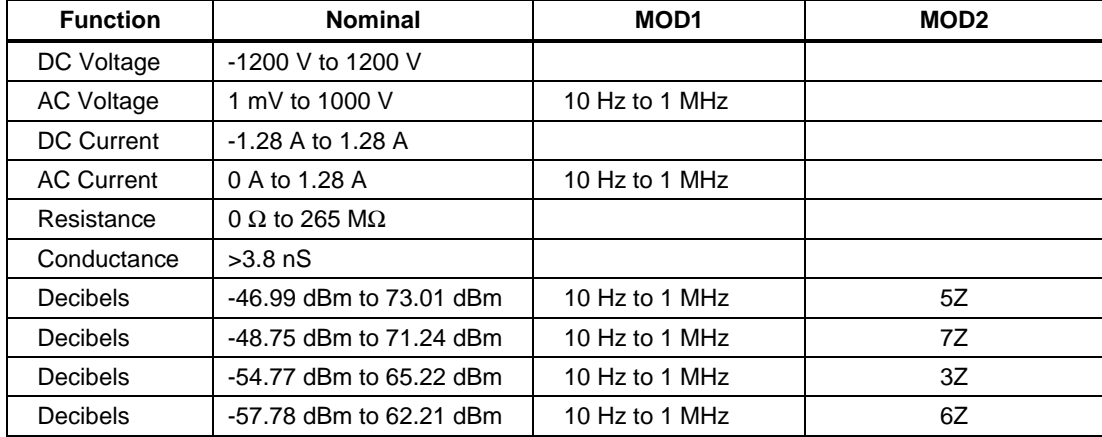

# **Parameters**

# RANGE

This field specifies the UUT range as described in the section "General Rules for Instrument Evaluation FSCs".

#### **NOMINAL**

This field specifies the expected measured value or a reset.

- Voltage (DC or RMS) entered as: [*numeric*][*prefix*]V
- Decibels entered as: [*numeric*][*prefix*]D
- Current entered as [*numeric*][*prefix*]A.
- Resistance entered as [*numeric*][*prefix*]Z.
- Conductance entered as [*numeric*][*prefix*]Y.
- Reset entered as  $*$ .

Rules:

• The NOMINAL field may specify decibels only when the MOD2 field specifies the reference impedance.

# **TOI FRANCE**

This field specifies the UUT tolerance as described in the section "General Rules for Instrument Evaluation FSCs".

# MO<sub>D1</sub>

This field specifies frequency for AC voltage and AC current measurements or voltage for frequency and period measurements.

- Frequency entered as *numeric*[*prefix*]H.
- *blank* not applicable

Rules:

- The MOD1 field may specify frequency only when the NOMINAL field specifies voltage or decibels.
- The MOD1 field must be blank when the NOMINAL field specifies resistance or conductance.
- The product of the voltage and frequency must be less than  $2x10^7$ .

This field specifies the load impedance that the AC voltage is referenced to when expressed in dBm.

- $5Z$   $50 \Omega$
- $7Z$  75  $\Omega$
- $3Z$   $300 \Omega$
- $6Z$   $600 \Omega$
- *blank* field not applicable

#### Rules:

- The MOD2 field may specify a reference impedance only when the NOMINAL field specifies decibels.
- 6Z is inserted automatically in the MOD2 field when the NOMINAL field specifies decibels and no MOD2 code is entered.

# MOD3

This field specifies the coupling mode of the 8502A or 8505A.

- *blank* DC coupled AC mode
- F AC coupled
- FE AC coupled, 1024 samples/reading, slow filter

*Note*

*MET/CAL was designed to use the RMS AC converter (option -09). If the Averaging AC converter (option - 01) is used, F must be selected; otherwise, and error will occur when executing the procedure.*

# MOD4

This field specifies the type of test being performed as described in the section "General Rules for Instrument Evaluation FSCs".

# **CON**

This field specifies the UUT connection.

- 2W 2-wire
- $\bullet$  4W 4-wire

- The CON field may specify a 4W only when the NOMINAL field specifies resistance less than  $256 \text{ k}\Omega$ .
- 2W is inserted automatically in the CON field when no CON field code is entered.

#### **Use of Standard Memory Locations and Results Reporting**

System memory locations MEM and MEM1 are used. For more information, refer to the "Syntax Rules for Instrument Evaluation FSCs" in Chapter 1 of this manual.

#### **Examples**

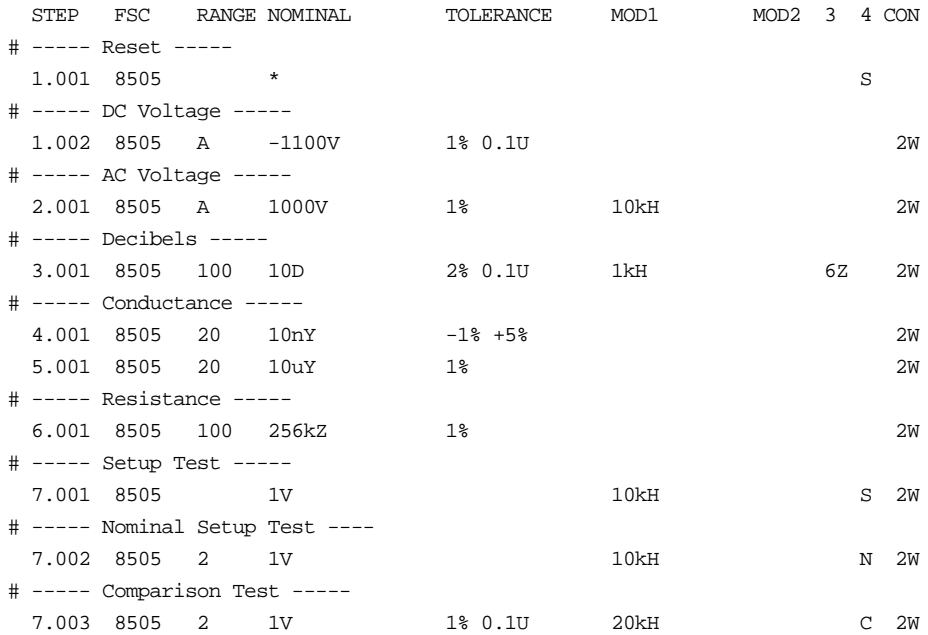

# **8506**

Instrument FSC

#### **Description**

The 8506 FSC programs the Fluke 8506A True RMS Digital Multimeter to measure DC voltage, AC voltage, DC current, resistance, or conductance.

#### **Functional Capability**

#### **Caution**

**Do not use the 8506 FSC when measuring current on closed loop procedures or when ASK- N is true. Using this FSC could cause damage to the Fluke 8506A. Use the IEEE FSC (as shown below) to program the 8506A setup prior to outputting any current from the UUT.**

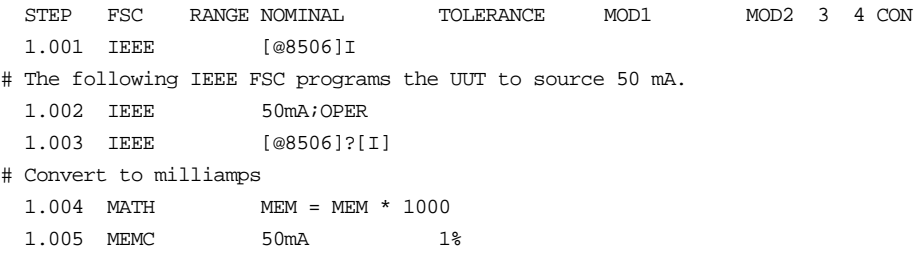

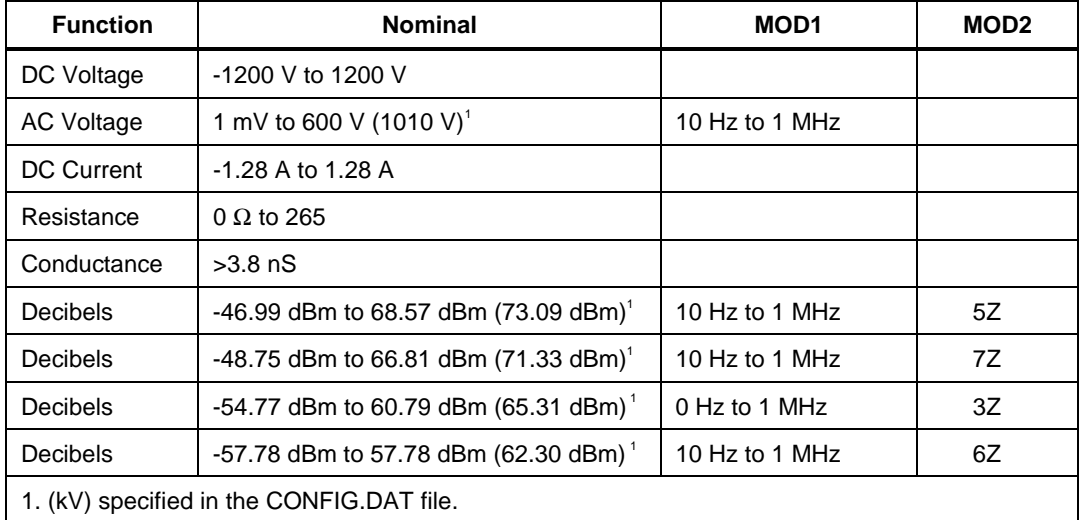

# **Parameters**

# RANGE

This field specifies the UUT range as described in the section "General Rules for Instrument Evaluation FSCs".

#### **NOMINAL**

This field specifies the expected measured value or a reset.

- Voltage (DC or RMS) entered as: [*numeric*][*prefix*]V
- Decibels entered as: [*numeric*][*prefix*]D
- Current entered as [*numeric*][*prefix*]A.
- Resistance entered as [*numeric*][*prefix*]Z.
- Conductance entered as [*numeric*][*prefix*]Y.
- Reset entered as  $*$ .

Rules:

• The NOMINAL field may specify decibels only when the MOD2 field specifies the reference impedance.

# **TOI FRANCE**

This field specifies the UUT tolerance as described in the section "General Rules for Instrument Evaluation FSCs".

# MO<sub>D1</sub>

This field specifies frequency for AC voltage and AC current measurements or voltage for frequency and period measurements.

- Frequency entered as *numeric*[*prefix*]H.
- *blank* not applicable

Rules:

- The MOD1 field may specify frequency only when the NOMINAL field specifies voltage or decibels.
- The MOD1 field must be blank when the NOMINAL field specifies resistance or conductance.
- The product of the voltage and frequency must be less than  $10<sup>7</sup>$ .

This field specifies the load impedance that the AC voltage is referenced to when expressed in dBm.

- $5Z$   $50 \Omega$
- 7Z 75  $\Omega$
- 3Z  $300 \Omega$
- $6Z$   $600 \Omega$
- *blank* field not applicable

#### Rules:

- The MOD2 field may specify a reference impedance only when the NOMINAL field specifies decibels.
- 6Z is inserted automatically in the MOD2 field when the NOMINAL field specifies decibels and no MOD2 code is entered.

#### MOD3

This field specifies DC and AC operating modes which allow higher levels of accuracy at longer measurement times. Refer to the 8506A Instruction Manual for detailed information on the different types of measurements and their properties.

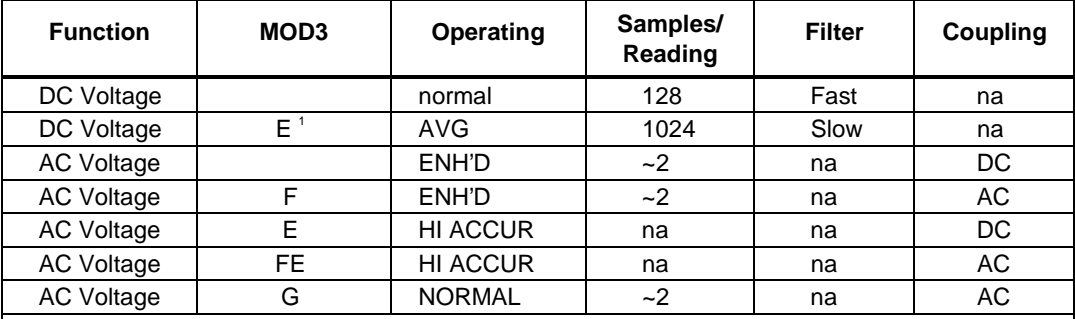

1. This mode of operation will result in an improved noise floor and specification.

2. In this mode of operation the 8506A takes a single reading in the "HI ACCUR" mode and stores a correction factor (requires approximately 6 seconds). After the initial reading, the 8506A operates at approximately 2 readings/second applying the correction factor to each reading. In a stable environment, this results in the 8506A making measurements to the same accuracy as the "HI ACCUR" mode for a period of 5 minutes. If the input changes by more then +/-1%, the measurement process begins again with a single "HI ACCUR" measurement.

3. The advantage of this mode is that every measurement involves a correction factor, and therefore, the best possible specifications are maintained regardless of time, environment, and level. A full measurement cycle takes 6 seconds.

4. In this mode accuracy is limited to approximately 0.5%.

This field specifies the type of test being performed as described in the section "General Rules for Instrument Evaluation FSCs".

# **CON**

This field specifies the UUT connection.

- $\bullet$  2W 2-wire
- $\bullet$  4W 4-wire

Rules:

- The CON field may specify a 4W only when the NOMINAL field specifies resistance less than 256 kΩ.
- 2W is inserted automatically in the CON field when no CON field code is entered.

# **Use of Standard Memory Locations and Results Reporting**

System memory locations MEM and MEM1 are used. For more information, refer to the "Syntax Rules for Instrument Evaluation FSCs" in Chapter 1 of this manual.

# **Examples**

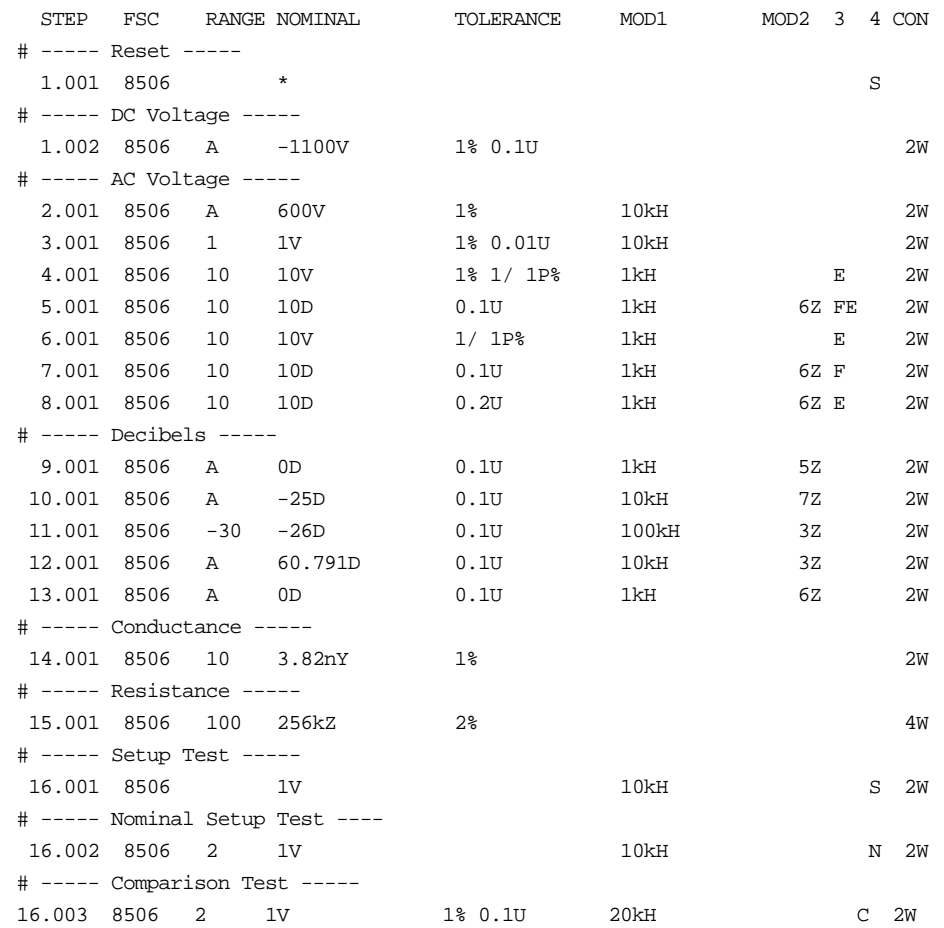

# *8508*

Instrument FSC

# *Description*

The 8508 FSC programs the Fluke 8508A Reference Multimeter to measure DC voltage, AC voltage, DC current, AC current, resistance, and temperature. Measurements can be made using the front or rear terminals. Difference, ratio, and deviation measurements can also be performed using the front and rear terminals.

The following auxiliary functions are provided by the M8508 FSC:

- Range Locking
- Rolling Average
- Block Average
- Settling Delay
- Filter for DC Voltage, DC Current, and Resistance
- Fast Mode for DC Voltage, DC Current, and Resistance
- DC Coupling for AC Voltage and AC Current
- External Guard
- Transfer Mode Off for AC Voltage
- Low Current Resistance for Normal and True Ohms

# *Functional Capability*

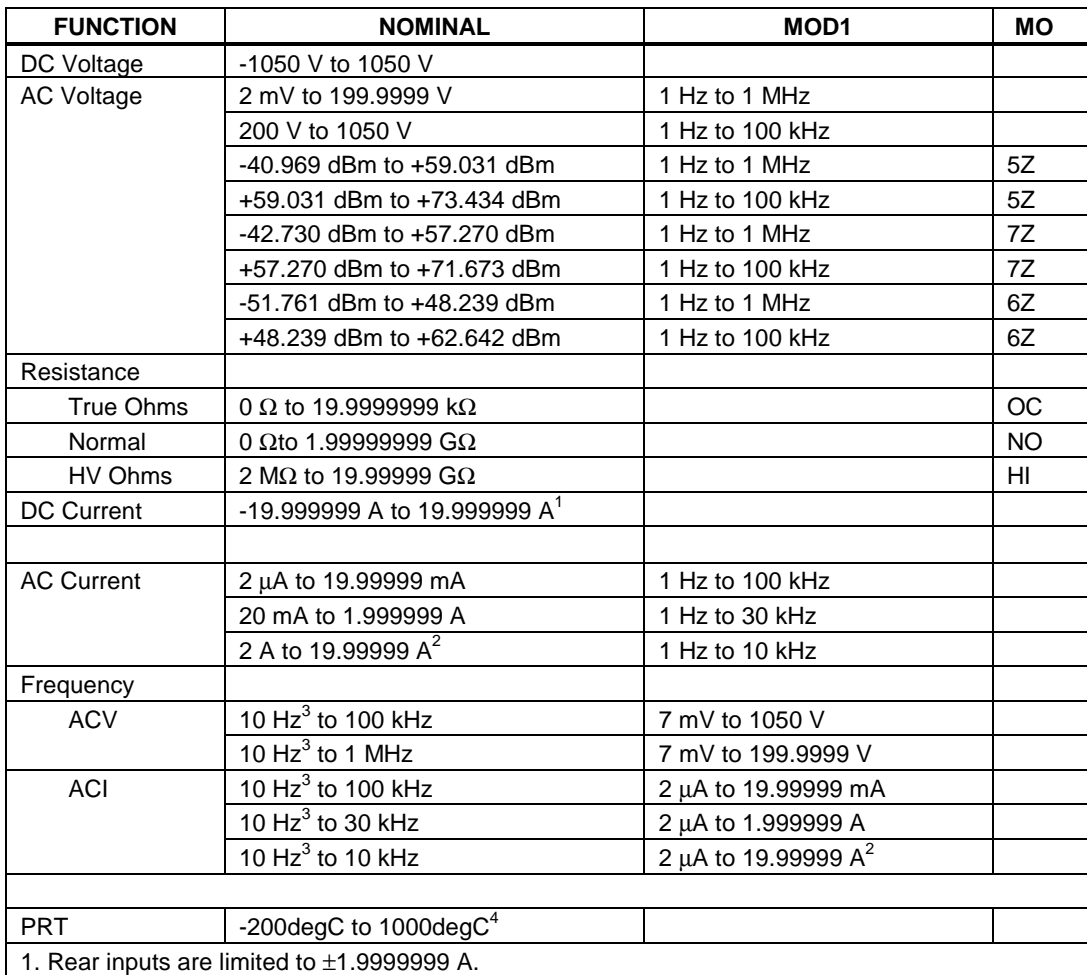

2. Rear inputs are limited to 1.999999 A.

3. Lower bound is 200 Hz when MOD3 = D4 or FE (Fast Gate).

4. Compiler limits only. Physical limits depend upon actual PRT.

#### *Parameters*

# *RANGE*

This field specifies the UUT range as described in the section "General Rules for Instrument Evaluation FSCs".

#### *NOMINAL*

This field specifies the expected measured value or a reset.

- Voltage (DC or RMS) entered as [*numeric*][*prefix*]V
- Voltage Difference entered as [*numeric*][*prefix*]V
- Voltage Ratio entered as [*numeric*][*prefix*]V/V or pct
- Voltage Deviation entered as [*numeric*][*prefix*]pct
- dBm entered as [*numeric*][*prefix*]D
- Current entered as [*numeric*][*prefix*]A
- Resistance entered as [*numeric*][*prefix*]Z
- Resistance Difference entered as [*numeric*][*prefix*]Z
- Resistance Ratio entered as [*numeric*][*prefix*]Z/Z or pct
- Resistance Deviation entered as [*numeric*][*prefix*]pct
- Frequency entered as [*numeric*][*prefix*]H
- Period entered as [*numeric*][*prefix*]T
- Temperature entered as [*numeric*][*prefix*]degC, degF, or K
- Reset entered as  $*$

Rules:

The NOMINAL field may specify frequency only when the MOD1 field specifies voltage or current.

When the NOMINAL field specifies frequency or period, the AC filter is selected as follows:

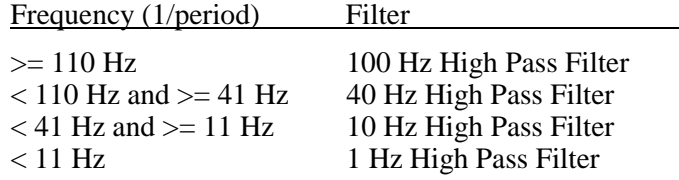

#### *TOLERANCE*

This field specifies the UUT tolerance as described in the section "General Rules for Instrument Evaluation FSCs".

#### *MOD1*

This field specifies frequency or amplitude for AC voltage or AC current measurements.

- Frequency entered as *numeric*[*prefix*]H
- Voltage entered as *numeric*[*prefix*]V
- Current entered as *numeric*[*prefix*]A
- *blank* not applicable

#### Rules:

- The MOD1 field may specify frequency only when the NOMINAL field specifies voltage or current.
- The MOD1 field must specify voltage or current when the NOMINAL field specifies frequency.
- The MOD1 field must be blank when the NOMINAL field specifies resistance.

When the MOD1 field specifies frequency, the AC filter is selected as follows:

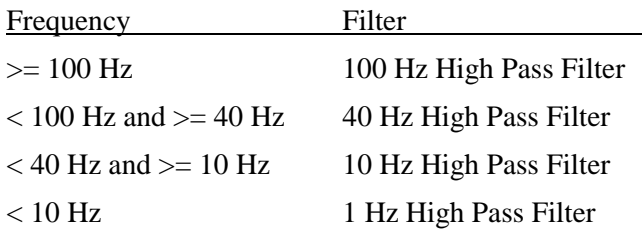

*Note*

*For best accuracy DC coupling should be used for frequencies of 100 Hz and below (See 8508 MOD3 and M8508 FSC MOD3 field descriptions).*

This field specifies one of the following:

- 1. The load impedance that the AC voltage is referenced to, or
- 2. Resistance measurement type: HV Ohms, Normal Ohms, or True Ohms.
- 3. PRT accuracy data to use in the 8508A accuracy file.
- $5Z$   $50 \Omega$
- $6Z$   $600 \Omega$
- $7Z$  75  $\Omega$
- HI HV Ohms
- NO Normal Ohms
- OC True Ohms
- P1 PRT 1, User Defined (default: Hart 5626)
- P2 PRT 2, User Defined (default: Hart 5699)
- P3 PRT 3, User Defined
- P4 PRT 4, User Defined
- P5 PRT 5, User Defined
- P6 PRT 6, User Defined
- P7 PRT 7, User Defined
- P8 PRT 8, User Defined
- P9 PRT 9, User Defined
- *blank* (see below)

Rules:

- The MOD2 field may specify a reference impedance only only when the NOMINAL field specifies decibels.
- The MOD2 field may specify a PRT only only when the NOMINAL field specifies temperature.
- When MOD2 field specifies HI (HVOhms), the M8508 FSC must lock the 20 MΩ, 200 MΩ, 2 GΩ, or 20 GΩ range.
- When MOD2 field specifies NO (Normal Ohms), the Nominal field is  $\geq 20$ MΩ, and the M8508 FSC CON field specifies LOI (low current), the M8508 FSC must lock the 200 M $\Omega$  or 2 G $\Omega$  range.
- The MOD2 must be blank for any of the following conditions:
	- 1. DC Voltage: The NOMINAL specifies voltage and the MOD1 field is blank.
	- 2. DC Current: The NOMINAL specifies current
	- 3. AC Current: The NOMINAL or MOD1 field specifies current
- If the NOMINAL field specifies resistance and no MOD2 code is entered, NO is automatically entered in the MOD2 field.
- If the NOMINAL field specifies temperature and no MOD2 code is entered, P1 is automatically entered in the MOD2 field.

The MOD3 field Specifies the measurement resolution or input zero.

- D4 4.5 digit resolution
- D5 5.5 digit resolution
- D6 6.5 digit resolution
- D7 7.5 digit resolution
- D8 8.5 digit resolution
- ZR Perform input zero

Rules:

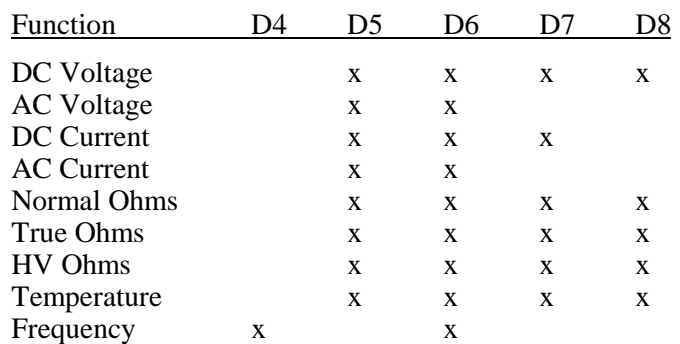

- When the MOD3 field specifies Dn, the M8508 FSC must be used to specify fast on, ACV transfer mode off, DC coupling, and low current resistance.
- When the 8508A is range locked (see M8508 FSC) and MOD3 specifies ZR, a range zero is performed, otherwise a function zero is performed.
- When the MOD3 field specifies ZR and the MOD1 field is not blank (ACV or ACI), the M8508 MOD3 field must be DC (DC Coupling).

The following MOD3 codes are for compatibility with the 1271/1281 and other DMM FSCs. These MOD3 codes should not be used when measurement uncertainty is enabled, or when direct control of measurement resolution, fast mode, or coupling is required.

- *blank* Default measurement mode
- E Enhanced measurement mode
- **F** Fast measurement mode
- FE Fast Enhanced measurement mode

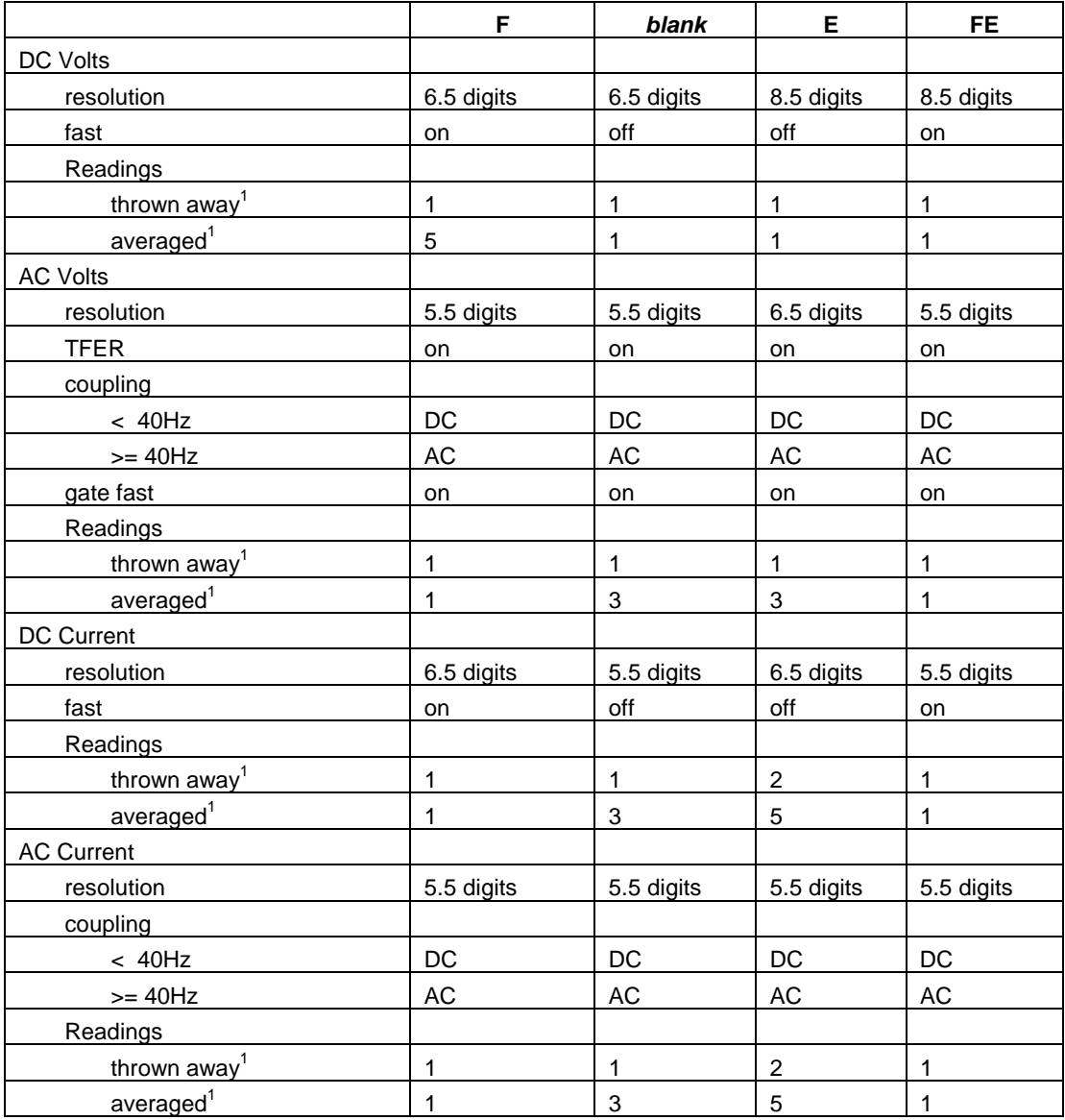

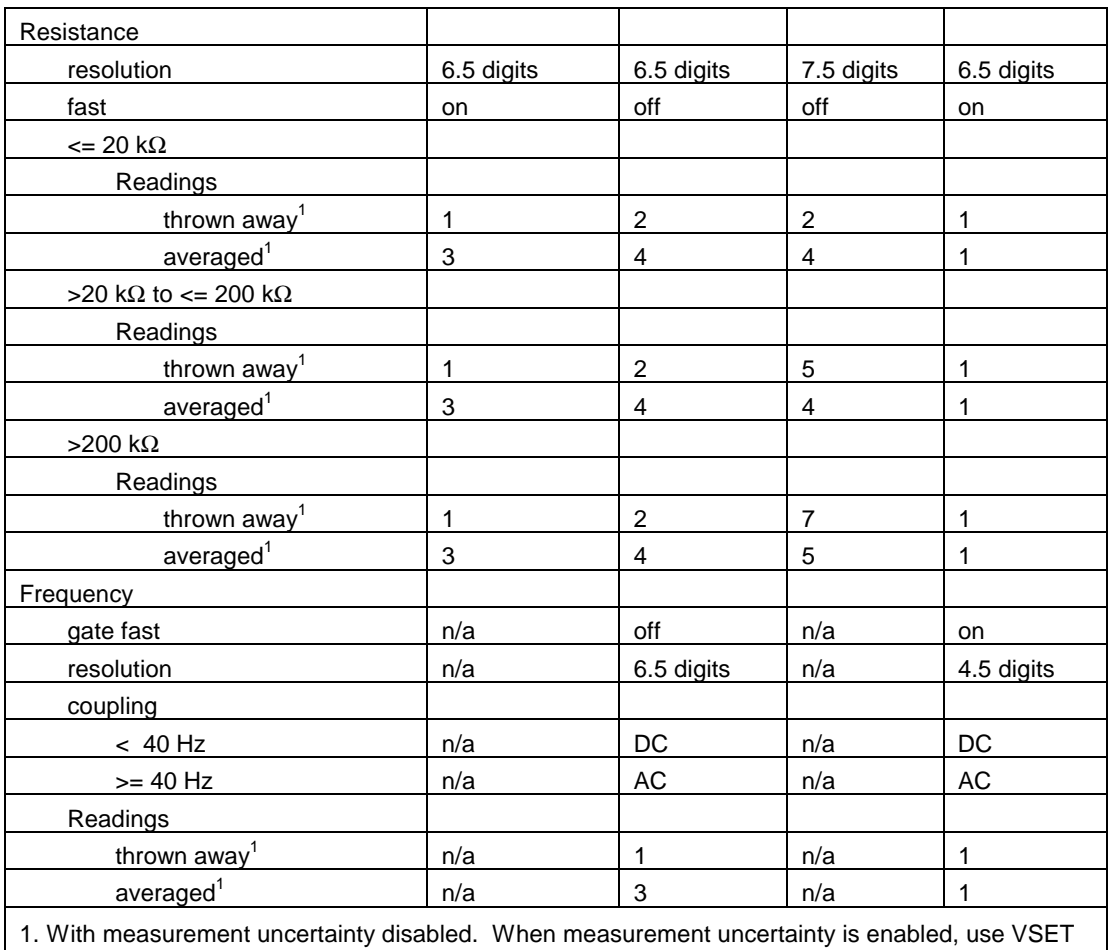

FSC to set number of readings to throw away and average.

#### *MOD4*

This field specifies the type of test being performed as described in the section "General Rules for Instrument Evaluation FSCs".

#### *CON*

This field specifies the UUT connection.

- 2W Selects 2-wire, front inputs
- 3W Selects 3-wire, front inputs
- 4W Selects 4-wire, front inputs
- 2WR Selects 2-wire, rear inputs
- 3WR Selects 3-wire, rear inputs
- 4WR Selects 4-wire, rear inputs
- DIV Selects ratio (front / rear), 2-wire
- DI4 Selects ratio (front / rear), 4-wire
- SUB Selects difference (front rear), 2-wire
- SU4 Selects difference (front rear), 4-wire
- DEV Selects deviation  $|$ (front rear) / rear, 2-wire
- DE4 Selects deviation  $|$ (front rear) / rear, 4-wire

Rules:

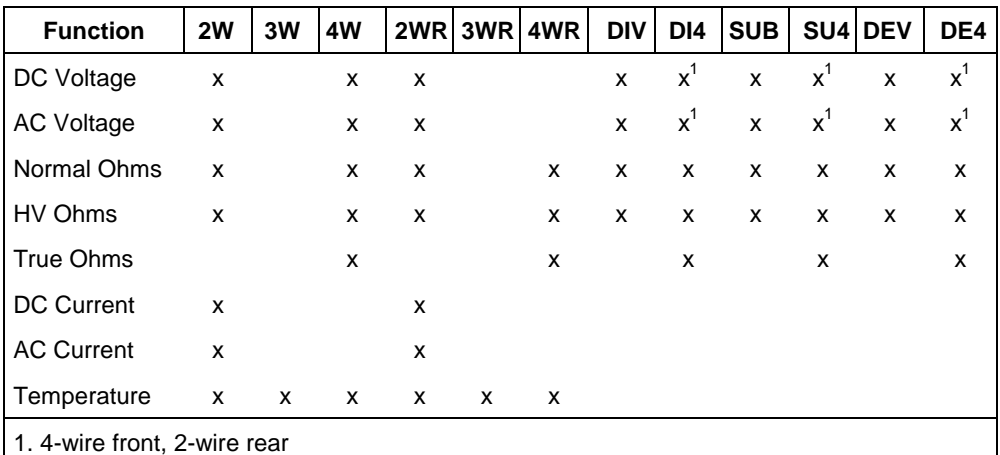

• If the NOMINAL field specifies temperature and no CON field code is entered, 4W is automatically entered in the CON field. Otherwise if the NOMINAL field is not temperature and no CON field code is entered, 2W is automatically entered.

#### *Use of Standard Memory Locations and Results Reporting*

System memory locations MEM and MEM1 are used. For more information, refer to the "General Rules for Instrument Evaluation FSCs" in the on-line Reference Manual.

#### *Examples*

The following procedure may be used to load PRT identity and coefficients into the 8508A:

#

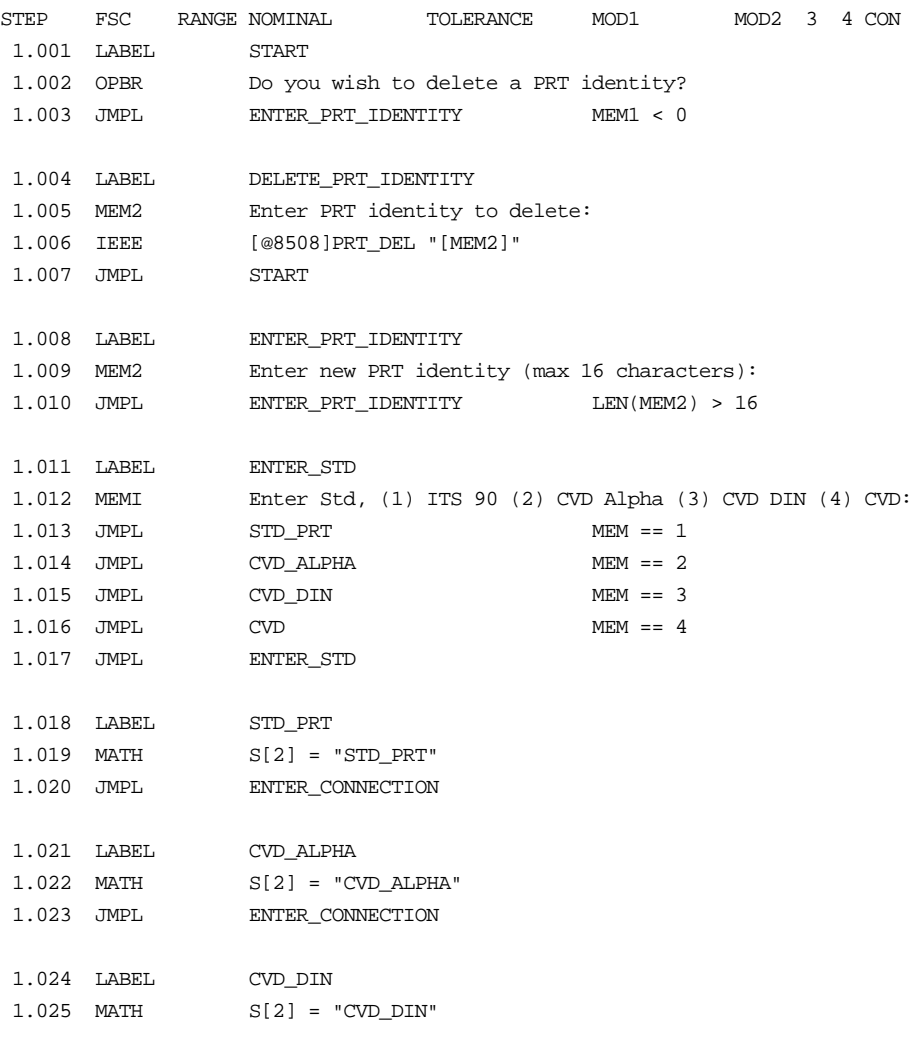
```
1.026 JMPL ENTER_CONNECTION
 1.027 LABEL CVD
 1.028 MATH S[2] = "CVD"
 1.029 LABEL ENTER_CONNECTION
 1.030 MEMI Enter Connection (2, 3, or 4) Wire:
 1.031 JMPL TWO_WIRE MEM == 2
 1.032 JMPL THREE_WIRE MEM == 3
 1.033 JMPL FOUR_WIRE MEM == 4
 1.034 JMPL ENTER_CONNECTION
 1.035 LABEL TWO_WIRE
 1.036 MATH S[3] = "TWO_WR"
 1.037 JMPL CREATE_PRT_IDENTITY
 1.038 LABEL THREE_WIRE
 1.039 MATH S[3] = "THREE_WR"
 1.040 JMPL CREATE_PRT_IDENTITY
 1.041 LABEL FOUR_WIRE
 1.042 MATH S[3] = "FOUR_WR"
 1.043 LABEL CREATE_PRT_IDENTITY
 1.044 IEEE [@8508]PRT_CHR "[MEM2]",[SREG2],[SREG3]
# Enter PRT Coefficients
# 1st: TPW
 1.045 MEMI Enter triple point of water:
 1.046 MATH M[1] = MEM
 1.047 JMPL PROGRAM_CVD_COEF ZCMP(S[2], "CVD")
 1.048 JMPL PROGRAM_CVD_ALPHA_CVD_DIN_COEF ZCMP(S[2], "CVD_ALPHA")
 1.049 JMPL PROGRAM_CVD_ALPHA_CVD_DIN_COEF ZCMP(S[2], "CVD_DIN")
 1.050 LABEL PROGRAM_STD_PRT_COEF
# 2nd: a7
 1.051 MEMI Enter a7:
 1.052 MATH M[2] = MEM
# 3rd: b7
 1.053 MEMI Enter b7:
1.054 MATH M[3] = MEM
# 4th: c7
 1.055 MEMI Enter c7:
```
1.056 MATH M[4] = MEM # 5th: a4 1.057 MEMI Enter a4: 1.058 MATH M[5] = MEM # 6th: b4 1.059 MEMI Enter b4: 1.060 MATH M[6] = MEM 1.061 IEEE [@8508]PRT\_COEF "[MEM2]",[M1],[M2],[M3],[M4],[M5],[M6] 1.062 JMPL GET PRT DATA 1.063 LABEL PROGRAM\_CVD\_ALPHA\_CVD\_DIN\_COEF # 2nd: alpha 1.064 MEMI Enter alpha: 1.065 MATH M[2] = MEM # 3rd: beta 1.066 MEMI Enter beta: 1.067 MATH M[3] = MEM # 4th: delta 1.068 MEMI Enter delta: 1.069 MATH M[4] = MEM 1.070 IEEE [@8508]PRT\_COEF "[MEM2]",[M1],[M2],[M3],[M4] 1.071 JMPL GET\_PRT\_DATA 1.072 LABEL PROGRAM\_CVD\_COEF 1.073 IEEE [@8508]PRT\_COEF "[MEM2]",[M1] 1.074 LABEL GET\_PRT\_DATA 1.075 IEEE [@8508][D1000]PRT\_DATA? "[MEM2]"[I\$] 1.076 MATH S[1] = FLD(MEM2, 1, ",") 1.077 MATH S[2] = FLD(MEM2, 2, ",") 1.078 MATH S[3] = FLD(MEM2, 3, ",") 1.079 MATH S[4] = FLD(MEM2, 4, ",") 1.080 DISP PRT Identity: [S1] 1.080 DISP [32] Standard: [S2] 1.080 DISP [32] Connection: [S3] 1.081 JMPL DISPLAY\_CVD\_COEF ZCMP(S[2], "CVD") 1.082 MATH S[5] = FLD(MEM2, 5, ",") 1.083 MATH S[6] = FLD(MEM2, 6, ",") 1.084 MATH S[7] = FLD(MEM2, 7, ",") 1.085 JMPL DISPLAY\_CVD\_ALPHA\_CVD\_DIN\_COEF ZCMP(S[2], "CVD\_ALPHA") 1.086 JMPL DISPLAY\_CVD\_ALPHA\_CVD\_DIN\_COEF ZCMP(S[2], "CVD\_DIN") 1.087 MATH S[8] = FLD(MEM2, 8, ",") 1.088 MATH S[9] = FLD(MEM2, 9, ",")

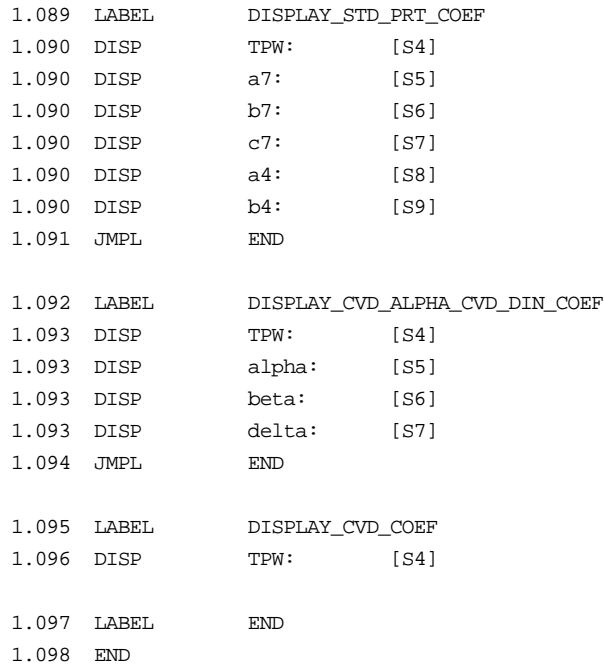

# *M8508*

Auxiliary Instrument Setup FSC

# *Description*

The M8508 FSC provides the following functions for the Fluke 8508A Reference Multimeter that are not addressed in the 8508 FSC:

- Range Locking
- Rolling Average
- Block Average
- Settling Delay
- Filter for DC Voltage, DC Current, and Resistance
- Fast Mode for DC Voltage, DC Current, and Resistance
- DC Coupling for AC Voltage and AC Current
- External Guard
- Disable Transfer Mode for AC Voltage
- Low Current Resistance for Normal and True Ohms

#### *Parameters*

When a blank M8508 statement is entered, a "\*" is inserted automatically in the NOMINAL field. See NOMINAL field parameter for a description of "\*".

# *RANGE*

This field specifies one of the following:

- PRT PRT Identity
- RNGLK Range Lock
- *blank* field not applicable

- When the RANGE field specifies PRT, the PRT identity is taken memory register MEM2.
- When the RANGE field specifies RNGLK, the NOMINAL field must specify the range selection value.

• The RANGE field must RNGLK, when the 8508 FSC MOD2 specifies HI (HV Ohms).

#### *NOMINAL*

This field specifies the locked range or reset.

- Voltage range selection value entered as: *numeric*[*prefix*]V
- Current range selection value entered as: *numeric*[*prefix*]A
- Resistance range selection value entered as: *numeric*[*prefix*]Z
- "\*" reset to default values

#### Rules:

• The NOMINAL field may specify a range selection value only when the RANGE field specifies RNGLK.

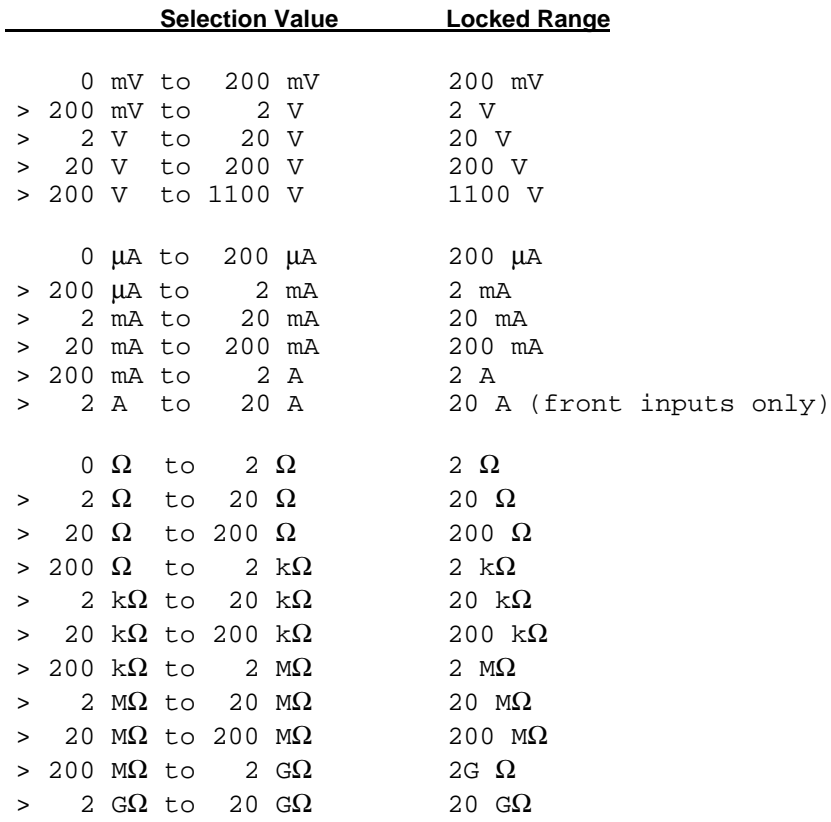

- A M8508 range lock specification only applies when a subsequent 8508 FSC specifies an applicable measurement function (see EXAMPLES below).
- The NOMINAL field must be greater then  $2 \text{ M}\Omega$  when the 8508 FSC MOD2 field is HI (HV Ohms).
- When the NOMINAL field specifies reset "\*", all other fields must be blank.

# *TOLERANCE*

This field enables and disables averaging.

- *mavg* m reading rolling average
- *n*blk n reading block average

Rules:

- Allowed values for *m* are 4, 8, 16, 32, and 64
- Allowed values for *n* are 1 to 9999.

#### *MOD1*

This field specifies the settling delay.

- Settling delay entered as [*numeric*][*prefix*]T.
- *blank* Default for function and range

Rules:

• Allowed values for delay are 0s to 65,000 s.

#### *MOD2*

This field enables and disables the filter for DC voltage, DC current, and resistance measurements.

- FL Enable filter
- *blank* Disable filter

- The MOD2 field must be blank when the 8508 FSC MOD2 field specifies Offset Compensated True Ohms "OC".
- The MOD2 field is ignored when the 8508 FSC specifies AC Voltage or AC Current measurement.

This field enables and disables fast mode or DC coupling.

- FS Fast on, AC coupling
- DC Fast off, DC coupling
- *blank* Fast off, AC coupling

Rules:

• The MOD3 field must be blank when the 8508 FSC MOD3 field is blank, E, F, or FE.

# *MOD4*

This field is used to specify the guard connection:

- G Enable remote guard
- *blank* Disable local guard

# *CON*

This field enables and disables ACV transfer mode or low current resistance mode.

- NOT Disable ACV transfer mode, normal current resistance
- LOI ACV transfer mode, low current resistance
- *blank* ACV transfer mode, normal current resistance

Rules:

- The CON field must be blank when the 8508 FSC specifies AC Voltage and the 8508 FSC MOD3 field is blank, E, F, or FE (see 8508 FSC MOD3 description).
- The CON field must be blank when the 8508 FSC MOD2 field is HI (HV Ohms).
- The CON field is ignored when the 8508 FSC specifies DC Voltage, DC Current, or AC Current.

# *Examples*

```
1.001 M8508 RNGLK 200mV
#
# 200mV range is locked
#
1.002 8508 100mV 1% 2W
#
# 200mV range is locked
#
 2.001 8508 10mV 1% 1kH 2W
 3.001 8508 1kH 1% 1% 10mV 2W
#
# Autorange is selected (M8508 FSC not applicable).
#
 4.001 8508 1uA 1% 2W
5.001 8508 100uA 1% 1kH 2W
 6.001 8508 1kH 1% 100uA 2W
7.001 8508 10Z 1% OC 2W
#
 8.001 M8508 RNGLK 200uA
#
# Autorange is selected (M8508 FSC not applicable).
#
8.002 8508 100mV 1% N 2W
8.003 8508 10mV 1% 1kH N 2W
8.004 8508 1kH 1% 10mV 2W
#
# 200uA range is locked
#
9.001 8508 100uA 1% N 2W
#
# 200uA range is locked
#
9.002 8508 100uA 1% 1kH N 2W
 9.003 8508 1kH 1% 100uA 2W
#
# Autorange is selected (M8508 FSC not applicable).
#
10.001 8508 10Z 1% OC N 2W
#
10.002 M8508 RNGLK 20Z
#
# Autorange is selected (M8508 FSC not applicable).
#
10.003 8508 100mV 1% N 2W
```
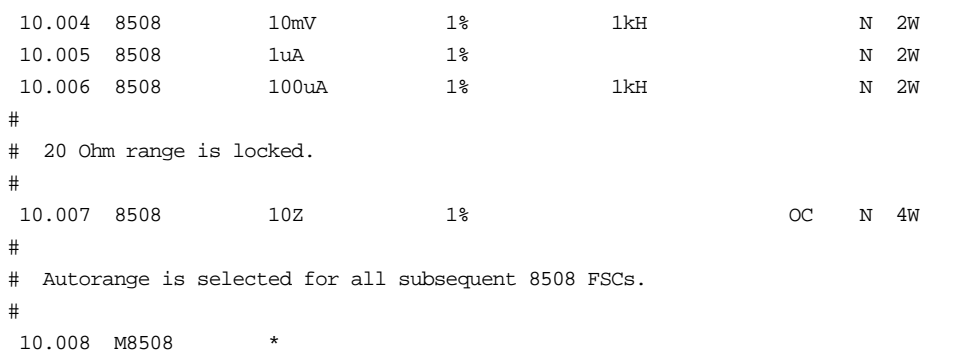

# **Description**

The 8560 FSC programs the Hewlett-Packard 8560A, 8561A/B, 8562A/B, 8563A, and 8560 E-Series Spectrum Analyzers to return the amplitude or frequency obtained from a peak search over the specified frequency range.

# **Functional Capability**

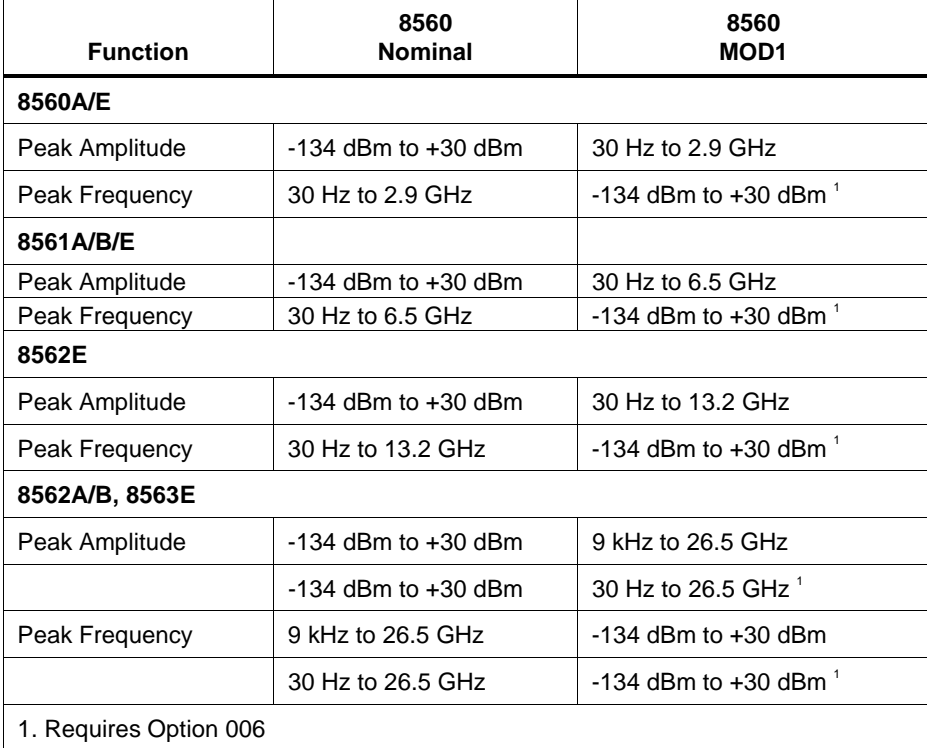

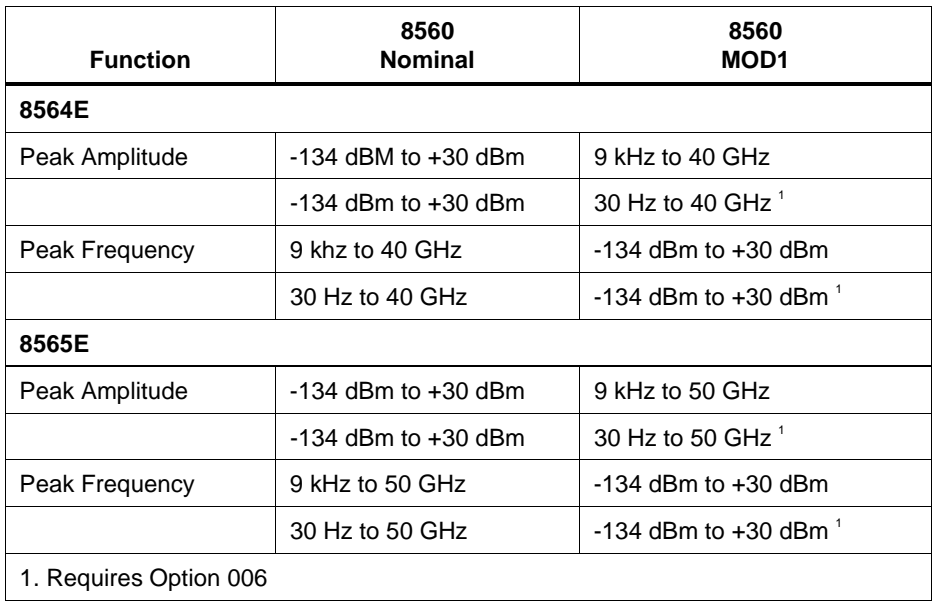

#### **Parameters**

#### Range

This field specifies the UUT range as described in "General Rules for Instrument Evaluation FSCs".

#### **NOMINAL**

This field specifies the expected measured value or a reset.

- Amplitude entered as [*numeric*][*prefix*]D.
- Frequency entered as [*numeric*][*prefix*]H.
- Reset entered as  $*$ .

Rules:

- When the Nominal field contains only units, the value is obtained from memory register MEM. In this case the MOD1 field MUST contain a value.
- In addition to specifying the expected measured value, when the Nominal field specifies amplitude, the value is used to set the reference level.
- Likewise, when the Nominal field specifies frequency, the value is used to set the center frequency.

# **TOLERANCE**

This field specifies the UUT tolerance as described in "General Rules for Instrument Evaluation FSCs".

# MOD1

This field specifies the amplitude or frequency.

- Frequency entered as [*numeric*][*prefix*]H.
- Amplitude entered as [*numeric*][*prefix*]D.
- *blank* not applicable

Rules:

- When the MOD1 field contains only units, the value is obtained from memory register MEM. In this case the Nominal field MUST contain a value.
- When the MOD1 field specifies frequency, the value is used to set the center frequency.
- When the MOD1 field specifies amplitude, the value is used to set the reference level.

#### MOD<sub>2</sub>

This field is not used.

# MOD3

This field is not used.

This field specifies the type of test being performed as described in "General Rules for Instrument Evaluation FSCs".

#### **CON**

This field is always blank.

#### **Use of Standard Memory Locations and Results Reporting**

System memory locations MEM and MEM1 are used. For more information, refer to the "General Rules for Instrument Evaluation FSCs".

## **Examples**

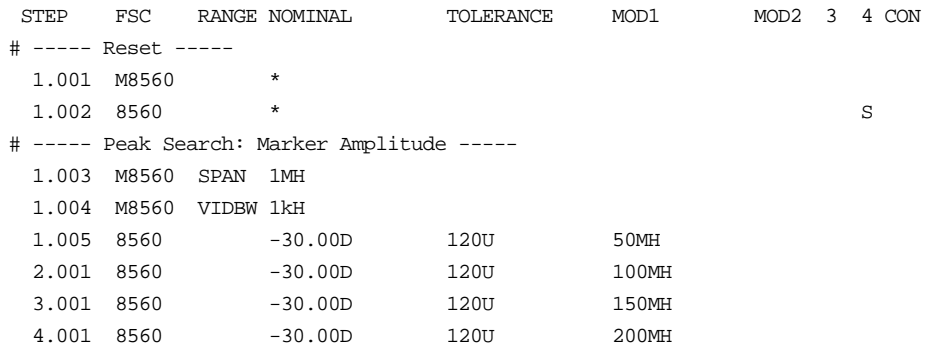

# **M8560**

Auxiliary Instrument Setup FSC

# **Description**

The M8560 FSC is used to specify the frequency span, reference level resolution bandwidth, and video bandwidth.

## RANGE

This field identifies the value in the Nominal field.

Rules:

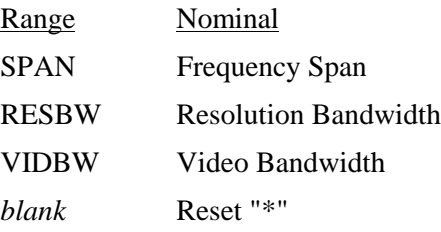

# **NOMINAL**

This field specifies one of the following:

- Frequency Span entered as [*numeric*][*prefix*]H.
- Resolution Bandwidth entered as [*numeric*][*prefix*]H.
- Video Bandwidth entered as [*numeric*][*prefix*]H.
- "\*" Reset

- See above table under Range field.
- Legal values for frequency span are 30 Hz to 50 GHz (1).
- Legal values for resolution bandwidth are: 10 Hz, 30 Hz, 100 Hz, 300 Hz, 1 kHz, 3 kHz, 10 kHz, 30 kHz, 100 kHz, 300 kHz, 1 MHz, and 3 MHz.
- Legal values for video bandwidth are: 1 Hz, 3 Hz, 10 Hz, 30 Hz, 100 Hz, 300 Hz, 1 kHz, 3 kHz, 10 kHz, 30 kHz,

100k Hz, 300 kHz, 1 MHz, and 3 MHz.

- Legal values for sweep time are 50 ms to 100 ks
- When the NOMINAL field does not specify a value, the value is taken from memory register MEM.
- Consecutive M8560 FSC's may be used to specify a combination of these parameters for a single 8560 measurement.
- Parameter values stay in effect until a M8560 reset is executed or a new value for the parameter is specified.
- When the NOMINAL field specifies a reset the following default values are selected:

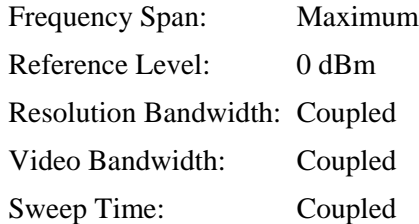

# **TOI FRANCE**

This field is not used.

# MOD1

This field specifies the reference level.

• Reference Level entered as [*numeric*] [*prefix*] D.

#### Rules:

- Note, reference level is not "sticky". When the MOD1 field is blank the reference level is "unset".
- Legal values for reference level are  $-120$  dBm to 30 dBm.
- When the MOD1 field does not specify a value, the value is taken from memory register MEM.

#### MOD2

This field is not used.

This field is not used.

# MOD4

This field is not used.

# **CON**

This field is not used.

# **Examples**

Refer to 8560 FSC.

# **Description**

The 8566 FSC programs the Hewlett-Packard 8566B Spectrum Analyzer to return the amplitude or frequency obtained from a peak search over the specified frequency range.

# **Functional Capability**

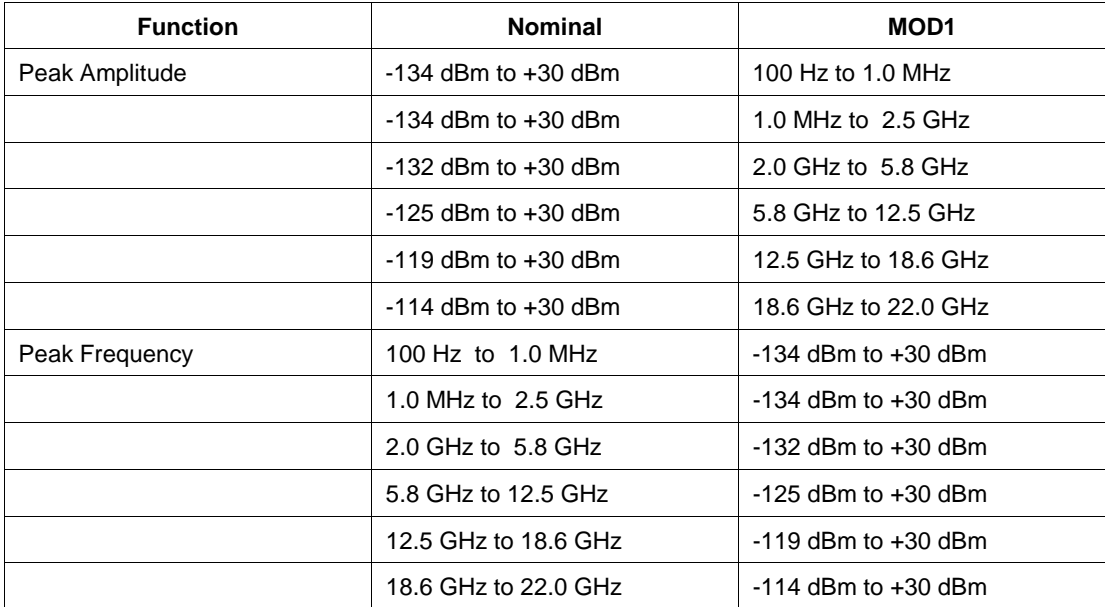

# **Parameters**

# RANGE

This field specifies the UUT range as described in "General Rules for Instrument Evaluation FSCs".

# **NOMINAL**

This field specifies the expected measured value or a reset.

- Amplitude entered as [*numeric*][*prefix*]D.
- Frequency entered as [*numeric*][*prefix*]H.
- Reset entered as  $*$ .

#### Rules:

- When the Nominal field contains only units, the value is obtained from memory register MEM. In this case the MOD1 field MUST contain a value.
- In addition to specifying the expected measured value, when the Nominal field specifies amplitude, the value is used to set the reference level.
- Likewise, when the Nominal field specifies frequency, the value is used to set the center frequency.

## **TOLERANCE**

This field specifies the UUT tolerance as described in "General Rules for Instrument Evaluation FSCs".

#### MOD1

This field specifies the amplitude or frequency.

- Frequency entered as [*numeric*][*prefix*]H.
- Amplitude entered as [*numeric*][*prefix*]D.
- *blank* not applicable

- When the MOD1 field contains only units, the value is obtained from memory register MEM. In this case the Nominal field MUST contain a value.
- When the MOD1 field specifies frequency, the value is used to set the center frequency.
- When the MOD1 field specifies amplitude, the value is used to set the reference level.

This field is not used.

#### MOD3

This field is not used.

#### MOD4

This field specifies the type of test being performed as described in "General Rules for Instrument Evaluation FSCs".

#### **CON**

This field is always blank.

# **Use of Standard Memory Locations and Results Reporting**

System memory locations MEM and MEM1 are used. For more information, refer to the "General Rules for Instrument Evaluation FSCs".

# **Examples**

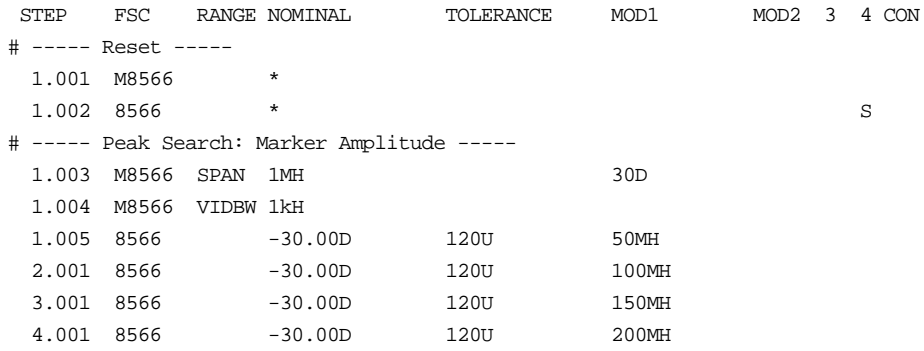

# **M8566**

Auxiliary Instrument Setup FSC

# **Description**

The M8566 FSC is used to specify the frequency span, reference level resolution bandwidth, video bandwidth, and sweep time.

## RANGE

This field identifies the value in the Nominal field.

Rules:

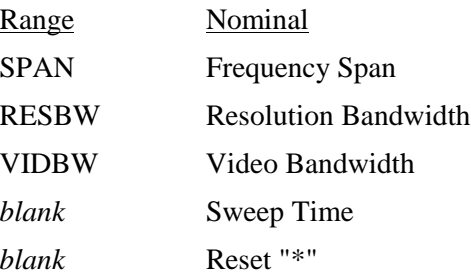

# **NOMINAL**

This field specifies one of the following:

- Frequency Span entered as [*numeric*] [*prefix*] H.
- Resolution Bandwidth entered as [*numeric*][*prefix*] H.
- Video Bandwidth entered as [*numeric*] [*prefix*] H.
- Sweep Time entered as [*numeric*] [*prefix*] T.
- "\*" Reset

Rules:

- See above table under Range field.
- Legal values for frequency span are 100 Hz to 22 GHz.
- Legal values for resolution bandwidth are:

10 Hz, 30 Hz, 100 Hz, 300 Hz, 1 kHz, 3 kHz, 10 kHz, 30 kHz,

100 kHz, 300 kHz, 1 MHz, and 3 MHz.

• Legal values for video bandwidth are:

1 Hz, 3 Hz, 10 Hz, 30 Hz, 100 Hz, 300 Hz, 1 kHz, 3 kHz, 10 kHz, 30 kHz, 100 kHz, 300 kHz, 1 MHz, and 3 MHz.

- Legal values for sweep time are 50ms to 1.5ks.
- When the NOMINAL field does not specify a value, the value is taken from memory register MEM.
- Consecutive M8566 FSC's may be used to specify a combination of these parameters for a single 8566B measurement.
- Parameter values stay in effect until a M8566 reset is executed or a new value for the parameter is specified.
- When the NOMINAL field specifies a reset the following default values are selected:

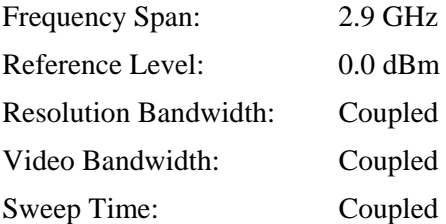

#### **TOLERANCE**

This field is not used.

#### MOD1

This field specifies the reference level.

• Reference Level entered as [*numeric*] [*prefix*] D.

- Note, reference level is not "sticky". When the MOD1 field is blank the reference level is "unset".
- Legal values for reference level are -89.9 dBm to +30.0 dBm.
- When the MOD1 field does not specify a value, the value is taken from memory register MEM.

This field is not used.

## MOD3

This field is not used.

## MOD4

This field is not used.

## **CON**

This field is not used.

# **Examples**

Refer to 8566 FSC.

**8568**

Instrument FSC

# **Description**

The 8568 FSC programs the Hewlett-Packard 8568B Spectrum Analyzer to return the amplitude or frequency obtained from a peak search over the specified frequency range.

# **Functional Capability**

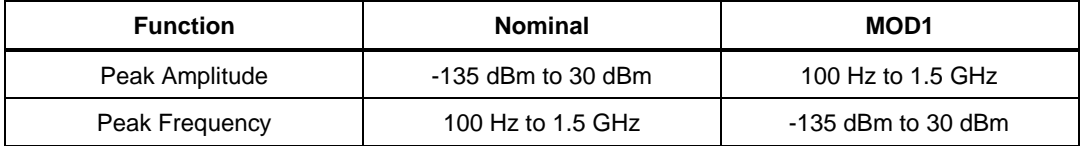

#### **Parameters**

#### RANGE

This field specifies the UUT range as described in "General Rules for Instrument Evaluation FSCs".

#### NOMINAL

This field specifies the expected measured value or a reset.

- Amplitude entered as [*numeric*][*prefix*]D.
- Frequency entered as [*numeric*][*prefix*]H.
- Reset entered as  $*$ .

- When the Nominal field contains only units, the value is obtained from memory register MEM. In this case the MOD1 field MUST contain a value.
- In addition to specifying the expected measured value, when the Nominal field specifies amplitude, the value is used to set the reference level.
- Likewise, when the Nominal field specifies frequency, the value is used to set the center frequency.

## **TOLERANCE**

This field specifies the UUT tolerance as described in "General Rules for Instrument Evaluation FSCs".

# MOD1

This field specifies the amplitude or frequency.

- Frequency entered as [*numeric*][*prefix*]H.
- Amplitude entered as [*numeric*][*prefix*]D.
- *blank* not applicable

Rules:

- When the MOD1 field contains only units, the value is obtained from memory register MEM. In this case the Nominal field MUST contain a value.
- When the MOD1 field specifies frequency, the value is used to set the center frequency.
- When the MOD1 field specifies amplitude, the value is used to set the reference level.

# MOD2

This field specifies the input to be used.

- I1 Input 1
- I2 Input 2

Rules:

• When no valid MOD1 code is entered, I2 is automatically inserted in the MOD2 field.

# MOD3

This field is not used.

#### MO<sub>D</sub>4

This field specifies the type of test being performed as described in "General Rules for Instrument Evaluation FSCs".

**CON** 

This field is always blank.

# **Use of Standard Memory Locations and Rusults Reporting**

System memory locations MEM and MEM1 are used. For more information, refer to the "General Rules for Instrument Evaluation FSCs".

# **Examples**

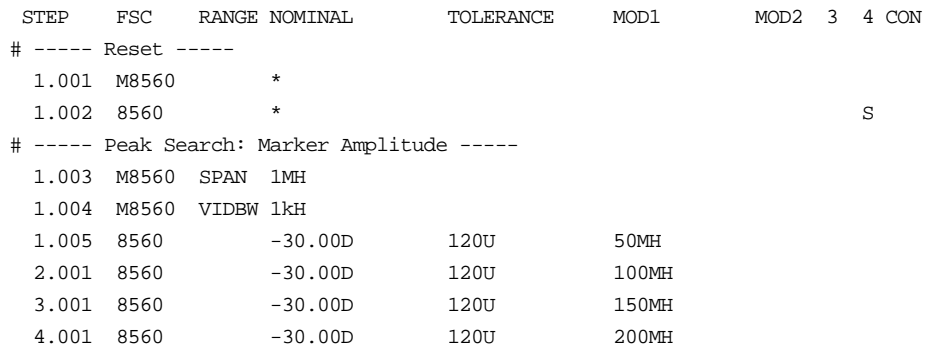

# **M8568**

Auxiliary Instrument Setup FSC

# **Description**

The M8568 FSC is used to specify the frequency span, reference level resolution bandwidth, video bandwidth, and sweep time.

## RANGE

This field identifies the value in the Nominal field.

Rules:

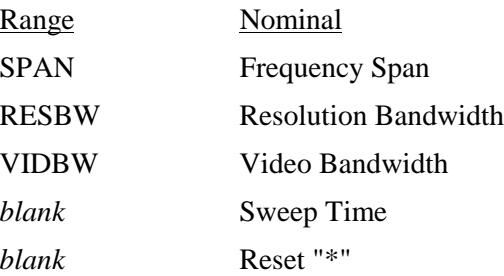

# **NOMINAL**

This field specifies one of the following:

- Frequency Span entered as [*numeric*][*prefix*]H.
- Resolution Bandwidth entered as [*numeric*][*prefix*]H.
- Video Bandwidth entered as [*numeric*][*prefix*]H.
- Sweep Time entered as [*numeric*][*prefix*]T.
- "\*" Reset

- See above table under Range field.
- Legal values for frequency span are 100 Hz to 1.5 GHz.
- Legal values for resolution bandwidth are: 10 Hz, 30 Hz, 100 Hz, 300 Hz, 1 kHz, 3 kHz, 10 kHz, 30 kHz, 100 kHz, 300 kHz, 1 MHz, and 3 MHz.
- Legal values for video bandwidth are:

1 Hz, 3 Hz, 10 Hz, 30 Hz, 100 Hz, 300 Hz, 1 kHz, 3 kHz, 10 kHz, 30 kHz,

- 100 kHz, 300 kHz, 1 MHz, and 3 MHz.
- Legal values for sweep time are 20 ms to 1.5 ks.
- When the NOMINAL field does not specify a value, the value is taken from memory register MEM.
- Consecutive M8568 FSC's may be used to specify a combination of these parameters for a single 8568B measurement.
- Parameter values stay in effect until in effect until a M8568 reset is executed or a new value for the parameter is specified.
- When the NOMINAL field specifies a reset the following default values are selected:

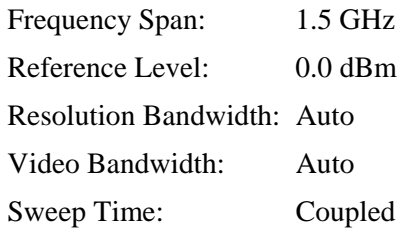

# **TOLERANCE**

This field is not used.

# MOD1

This field specifies the reference level.

• Reference Level entered as [*numeric*][*prefix*]D.

Rules:

- Note, reference level is not "sticky". When the MOD1 field is blank the reference level is "unset".
- Legal values for reference level are -89.9 dBm to +30.0 dBm.
- When the MOD1 field does not specify a value, the value is taken from memory register MEM.

# MOD2

This field is not used.

This field is not used.

## MOD4

This field is not used.

# **CON**

This field is not used.

# **Examples**

Refer to 8568 FSC.

## **Description**

The 8590 FSC programs the Hewlett-Packard 8590L, 8591E, 8592L, 8593E, 8594E, 8595E, and 8596E Spectrum Analyzers to return the amplitude or frequency obtained from a peak search over the specified frequency range.

# **Functional Capability**

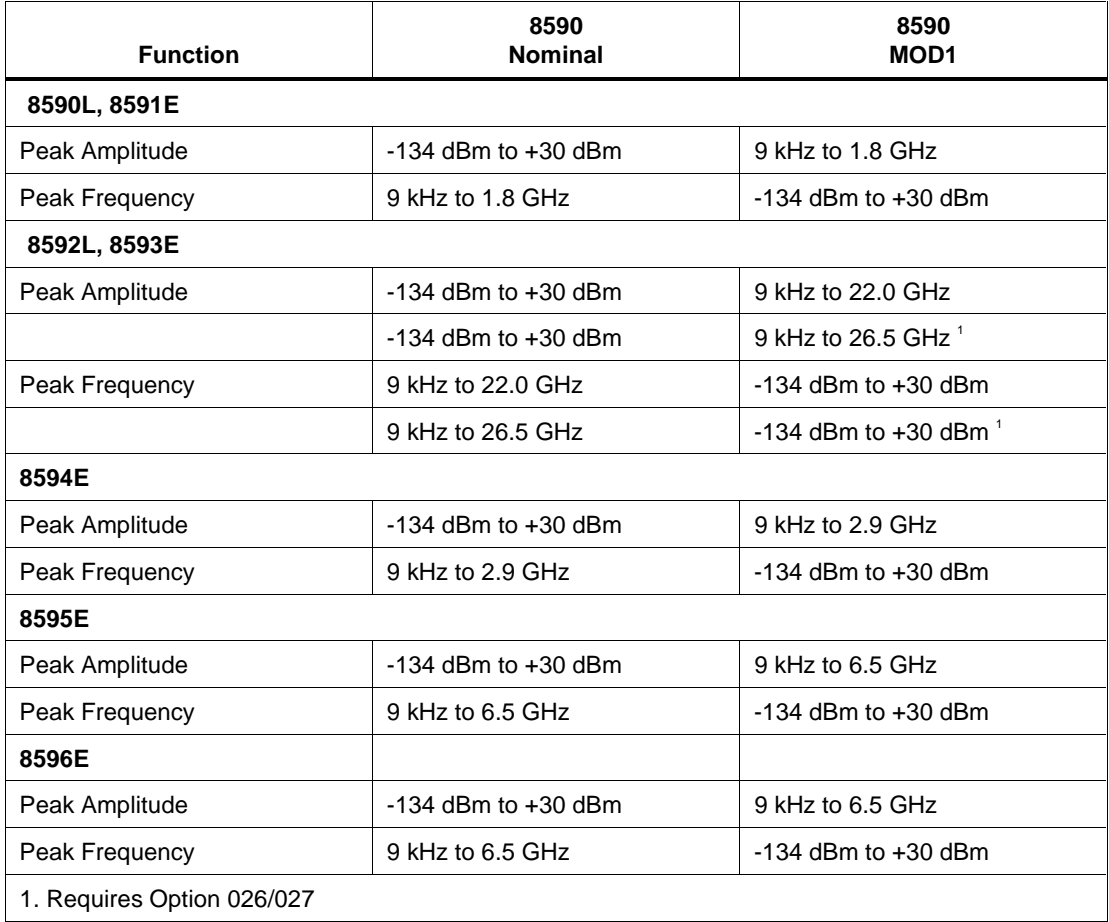

## **Parameters**

# RANGE

This field specifies the UUT range as described in "General Rules for Instrument Evaluation FSCs".

#### **NOMINAL**

This field specifies the expected measured value or a reset.

- Amplitude entered as [*numeric*][*prefix*]D.
- Frequency entered as [*numeric*][*prefix*]H.
- Reset entered as  $*$ .

Rules:

- When the Nominal field contains only units, the value is obtained from memory register MEM. In this case the MOD1 field MUST contain a value.
- In addition to specifying the expected measured value, when the
- Nominal field specifies amplitude, the value is used to set the reference level.
- Likewise, when the Nominal field specifies frequency, the value is used to set the center frequency.

# **TOLERANCE**

This field specifies the UUT tolerance as described in "General Rules for Instrument Evaluation FSCs".

# MOD1

This field specifies the amplitude or frequency.

- Frequency entered as [*numeric*][*prefix*]H.
- Amplitude entered as [*numeric*][*prefix*]D.
- *blank* not applicable

Rules:

- When the MOD1 field contains only units, the value is obtained from memory register MEM. In this case the Nominal field MUST contain a value.
- When the MOD1 field specifies frequency, the value is used to set the center frequency.
- When the MOD1 field specifies amplitude, the value is used to set the reference level.

#### MOD2

This field is not used.

#### MOD3

This field is not used.

## MOD4

This field specifies the type of test being performed as described in "General Rules for Instrument Evaluation FSCs".

#### **CON**

This field is always blank.

# **Use of Standard Memory Locations and Results Reporting**

System memory locations MEM and MEM1 are used. For more information, refer to the "General Rules for Instrument Evaluation FSCs".

# **Examples**

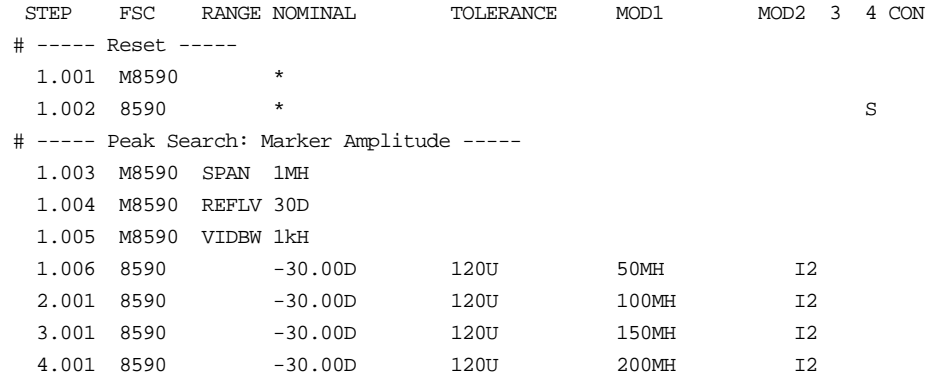

# **M8590**

Auxiliary Instrument Setup FSC

# **Description**

The M8590 FSC is used to specify the frequency span, reference level resolution bandwidth, and video bandwidth.

#### **Parameters**

## RANGE

This field identifies the value in the Nominal field.

Rules:

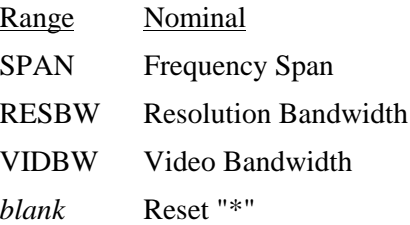

# **NOMINAL**

This field specifies one of the following:

- Frequency Span entered as [*numeric*][*prefix*]H.
- Resolution Bandwidth entered as [*numeric*][*prefix*]H.
- Video Bandwidth entered as [*numeric*][*prefix*]H.
- "\*" Reset

Rules:

- See above table under Range field.
- Legal values for frequency span are 9 kHz to  $26.5$  GHz<sup>1</sup>.
- Legal values for resolution bandwidth are:

1 kHz, 3 kHz, 10 kHz, 30 kHz, 100 kHz, 300 kHz, 1 MHz, and 3 MHz.

• Legal values for video bandwidth are: 30 Hz, 100 Hz, 300 Hz, 1 kHz, 3 kHz, 10 kHz, 30 kHz, 100 kHz, 300 kHz,
and 1 MHz

- Legal values for sweep time are 20 ms to 100 s
- When the NOMINAL field does not specify a value, the value is taken from memory register MEM.
- Consecutive M8590 FSC's may be used to specify a combination of these parameters for a single 8590 measurement.
- Parameter values stay in effect until a M8590 reset is executed or a new value for the parameter is specified.
- When the NOMINAL field specifies a reset the following default values are selected:

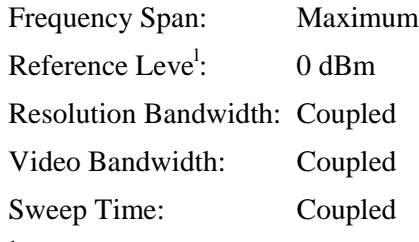

<sup>1</sup>. Upper bound depends upon actual spectrum analyzer used (see 8590 FSC).

#### **TOLERANCE**

This field is not used.

#### MOD1

This field specifies the reference level.

• Reference Level entered as [*numeric*][*prefix*]D.

Rules:

- Note, reference level is not "sticky". When the MOD1 field is blank the reference level is "unset".
- Legal values for reference level are -134 dBm to 30 dBm.
- When the MOD1 field does not specify a value, the value is taken from memory register MEM.

## MOD2

This field is not used.

#### MOD3

This field is not used.

## MOD4

This field is not used.

## **CON**

This field is not used.

## **Examples**

Refer to 8590 FSC.

## **8648**

Instrument FSC

## **Description**

The 8648 FSC programs amplitude and frequency of the Hewlett-Packard 8648A/B/C/D Signal Generators.

## **Functional Capability**

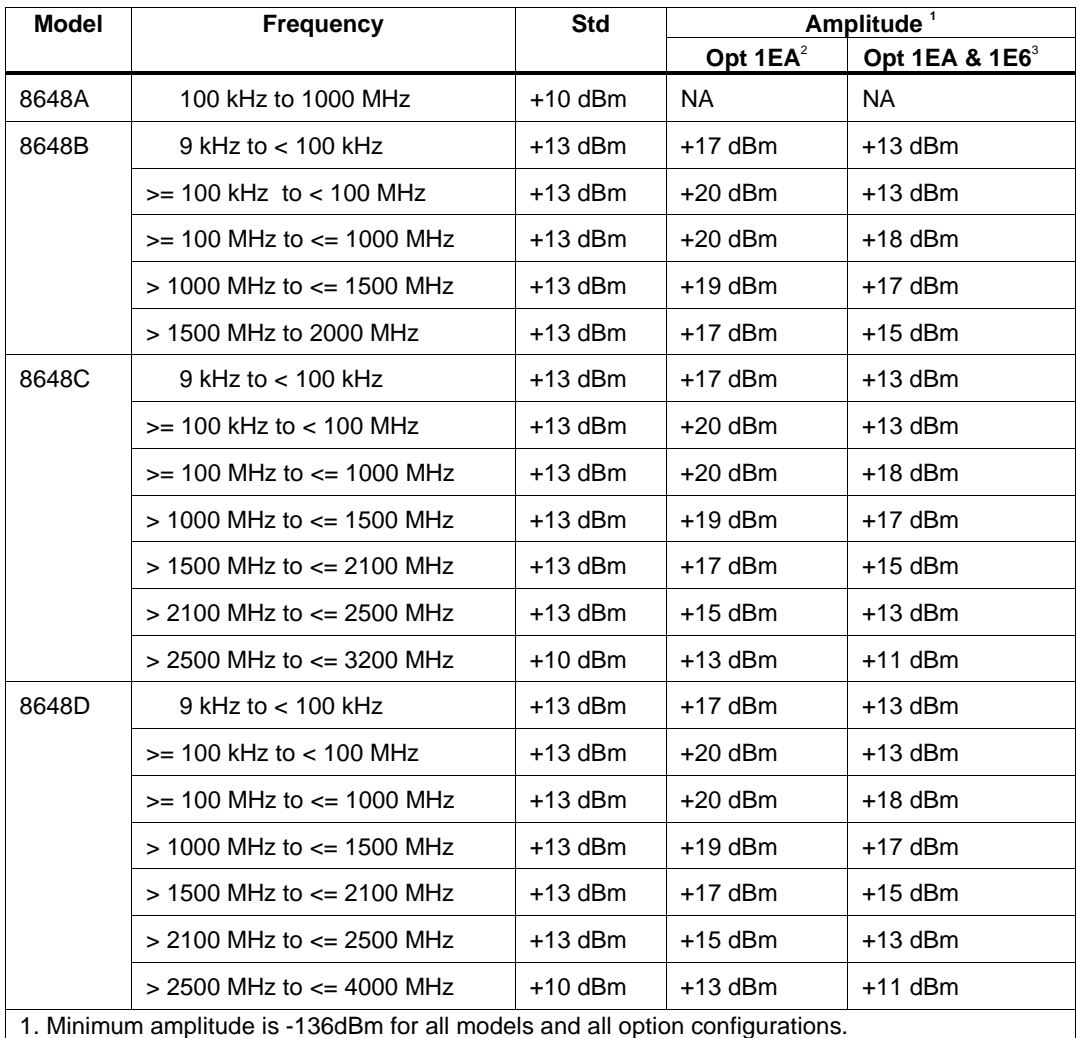

2. Option 1EA - High power (HP 8648B/C/D only)

3. Option 1E6 - Pulse modulation (HP 8648B/C/D only)

## **Parameters**

## RANGE

This field specifies the UUT range as described in the section "General Rules for Instrument Evaluation FSCs".

### **NOMINAL**

This field specifies the amplitude, frequency, period, or reset.

- Amplitude entered as: [*numeric*][*prefix*]D, V, or Vpp.
- Frequency entered as [*numeric*][*prefix*]H.
- Period entered as [*numeric*][*prefix*]T.
- Reset entered as  $*$ .

Rules:

- When the NOMINAL field specifies the amplitude, the MOD1 field must specify the frequency or period.
- When the NOMINAL field specifies the frequency or period, the MOD1 field must specify the amplitude.

## **TOI FRANCE**

This field specifies the UUT tolerance as described in the section "General Rules for Instrument Evaluation FSCs".

## MOD1

This field specifies the amplitude, frequency, or period.

- Frequency entered as [*numeric*][*prefix*]H.
- Period entered as [*numeric*][*prefix*]T.
- Amplitude entered as: [*numeric*][*prefix*]D, V, or Vpp.

Rules:

- When the MOD1 field specifies the frequency or period, the NOMINAL field must specify the amplitude.
- When the MOD1 field specifies the amplitude, the NOMINAL field must specify the frequency or period.

### MOD2

This field specifies whether "/div" is include in after the value in the automatic range message.

- -D "/div" is not included
- *blank* "/div" is included if ASK+ D is in effect

Rules:

• The MOD2 field is automatically set to -D for a Setup Test.

#### MOD3

This field is not used.

#### MOD4

This field specifies the type of test being performed as described in the section "General Rules for Instrument Evaluation FSCs".

## **CON**

This field is specifies which output port is used for the signal.

- CH1 Fluke 58xxA Channel 1
- CH2 Fluke 58xxA Channel 2
- CH3 Fluke 58xxA Channel 3
- CH4 Fluke 58xxA Channel 4
- CH5 Fluke 58xxA Channel 5
- *blank* 8648A/B/C/D RF Output

Rules:

- The CON field may specify CH1 or CH5 only when a Fluke 5800A or 5820Aor 5820A is configured.
- The CON field may specify CH2, CH3, or CH4 only when a Fluke 5800A is configured with the 5800A-5 Five Channel option.

## **Use of Standard Memory Locations and Results Reporting**

System memory locations MEM and MEM1 are used. For more information, refer to the "Syntax Rules for Instrument Evaluation FSCs" in Chapter 1 of this manual.

## **Examples**

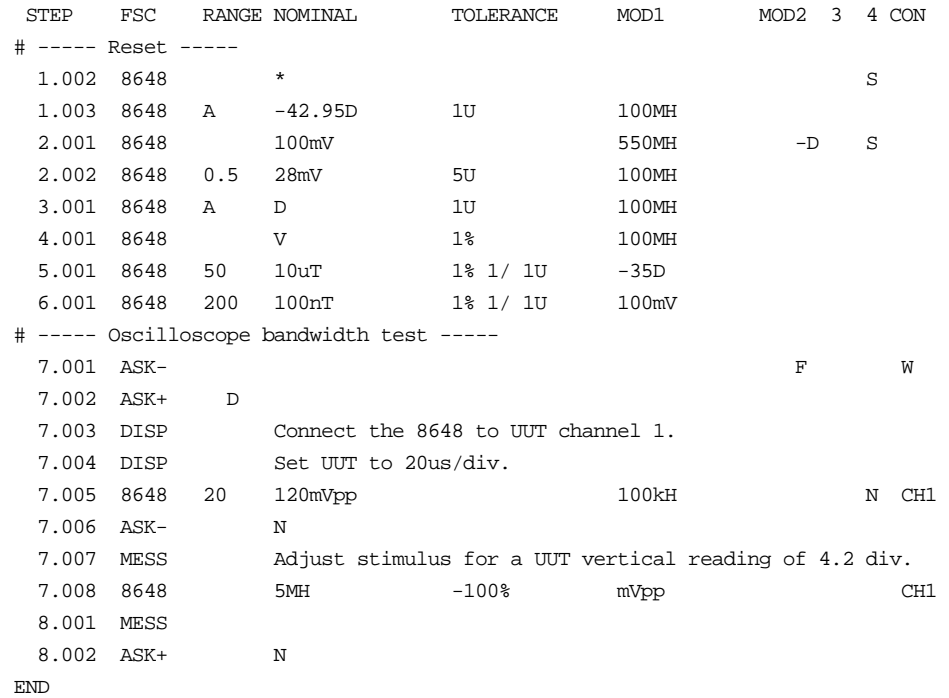

## **M8648**

Auxiliary Instrument Setup FSC

## **Description**

The M8648 FSC provides the additional program functions for the Hewlett-Packard 8648A/B/C/D RF Signal Generators which are not addressed by the 8648 FSC. These functions are: Modulation Frequency, AM Depth, FM Deviation, and Phase Deviation.

## RANGE

Not used.

## **NOMINAL**

The NOMINAL field specifies the modulation frequency or a reset.

• Modulation Frequency:

When the NOMINAL field is used to specify the modulation frequency, the format is [*numeric*][*prefix*]H. Allowed values are 400 Hz or 1000 Hz, or 10 Hz to 20 kHz with Option 1E2.

If just units are entered, the value is taken from memory register MEM at run time.

• Reset:

To specify a reset, enter an asterisk (\*) in the NOMINAL field. This resets all previous settings created with the M8648 FSC.

## **TOLERANCE**

Not used.

## MO<sub>D1</sub>

The MOD1 field specifies the AM depth, FM deviation, or phase deviation The MOD1 field cannot be blank in an 8648 statement.

• AM Depth:

AM depth is entered as *numeric*%. AM depth limits are 0 to 100%; output <= 4 dBm.

• FM Deviation<sup>·</sup>

FM deviation is entered as *numeric*[*prefix*]H.

FM deviation depends upon the carrier and modulation frequencies as shown in the table below:

| <b>Carrier Frequency</b> | <b>FM Deviation</b> |
|--------------------------|---------------------|
| $< 249$ MHz              | 0 to 200 kHz        |
| < 501 MHz                | 0 to 100 kHz        |
| $< 1001$ MHz             | 0 to 200 kHz        |
| $< 2001$ MHz             | 0 to 400 kHz        |
| $\epsilon$ = 4000 MHz    | 0 to 800 kHz        |

**Modulation Frequency > 25 Hz**

• Phase Deviation:

Phase deviation is entered as *numeric*[*prefix*]rad.

Phase deviation depends upon the carrier and modulation frequencies as shown in the table below:

#### **Modulation Frequency > 20 Hz**

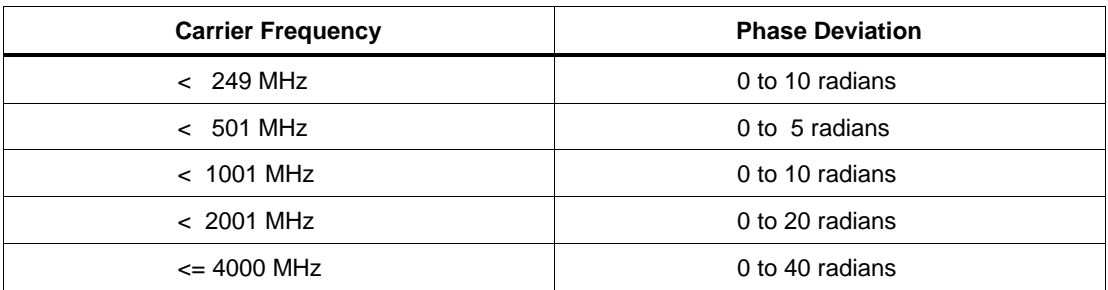

#### MOD2

Not used.

#### MOD3

Not used.

#### MOD4

Not used.

## **CON**

Not used.

## **Examples**

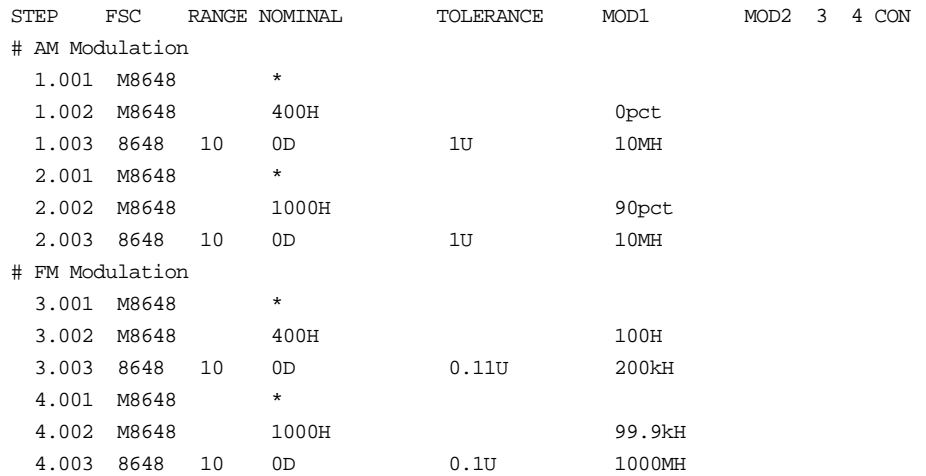

Instrument FSC

## **Description**

The 8842 FSC programs the Fluke 8842A and 8840A Digital Multimeters to measure DC voltage, AC voltage, DC current, AC current, resistance, and conductance. High voltage probes extend the DC voltage range to 40 kV.

*Note*

*The 8842 FSC will not work with 8840A's or 8842A's with firmware version 3.0. Firmware version 3.0 does not set the Data Available bit in the status byte, which is required by MET/CAL.*

## **Functional Capability**

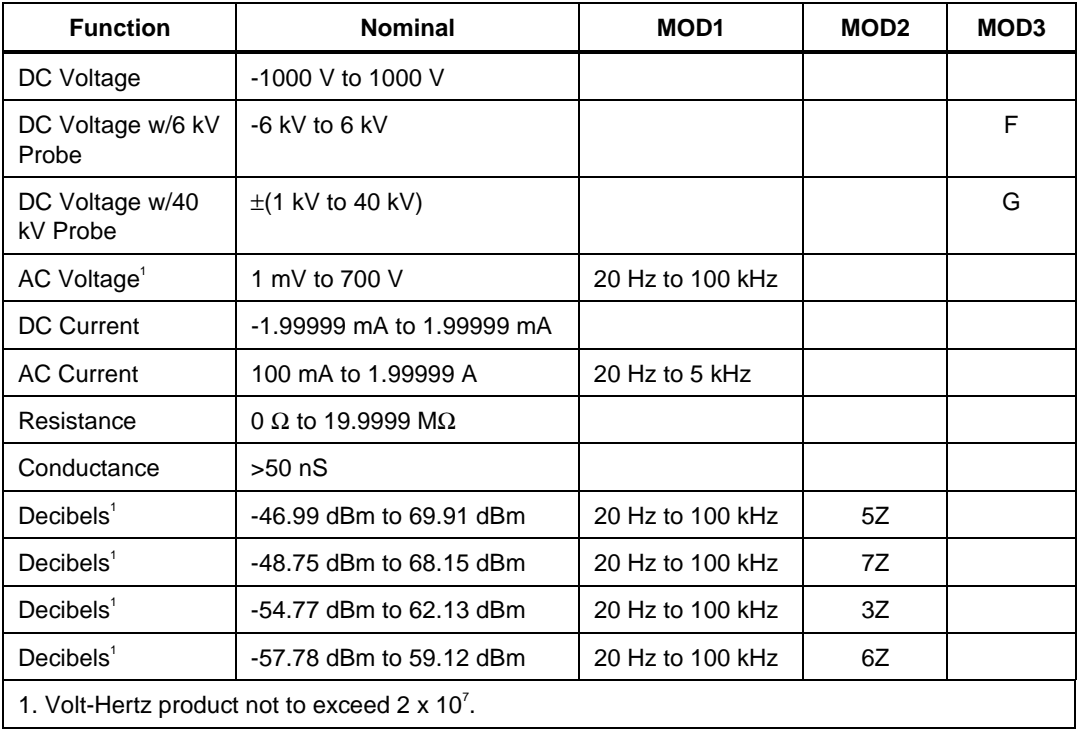

### **Parameters**

## RANGE

This field specifies the UUT range as described in "General Rules for Instrument Evaluation FSCs".

#### **NOMINAL**

This field specifies the expected measured value or a reset.

- Voltage (DC or RMS) entered as: [*numeric*][*prefix*]V
- Decibels entered as: [*numeric*][*prefix*]D
- Current entered as [*numeric*][*prefix*]A.
- Resistance entered as [*numeric*][*prefix*]Z.
- Conductance entered as [*numeric*][*prefix*]Y.
- Reset entered as  $*$ .

Rules:

• The NOMINAL field may specify decibels only when the MOD2 field specifies the reference impedance.

## **TOI FRANCE**

This field specifies the UUT tolerance as described in "General Rules for Instrument Evaluation FSCs".

## MOD1

This field specifies frequency for AC voltage and AC current measurements or voltage for frequency measurements. See the NOMINAL field specification for allowed values and units.

- Frequency entered as *numeric*[*prefix*]H.
- *blank* not applicable

Rules:

The MOD1 field must be blank when the NOMINAL field specifies resistance or conductance.

## MOD2

This field specifies the load impedance that the AC voltage is referenced to.

- $5Z$  50 Ω
- $7Z$   $75 \Omega$
- $3Z$   $300 \Omega$
- $6Z$   $600 \Omega$
- *blank* field not applicable

Rules:

The MOD2 field may specify a reference impedance only when the NOMINAL field specifies decibels.

### MOD3

This field specifies one of the following:

- F DC Voltage measurement using 6 kV probe
- G DC Voltage measurement using 40 kV probe
- *blank* field not applicable

Rules:

- The MOD3 field may specify F or G only when the NOMINAL field specifies voltage.
- F is automatically inserted in the MOD3 field when DC Voltage is specified and the NOMINAL field value is greater than 1000 V and less than or equal to 6000 V.
- G is automatically inserted in the MOD3 field when DC Voltage is specified and the NOMINAL field value is greater than 6000 V.
- F or G may be specified at lower voltages to avoid connection changes.

#### MOD4

This field specifies the type of test being performed as described in "General Rules for Instrument Evaluation FSCs".

## **CON**

This field specifies the UUT connection.

• 2W 2-wire

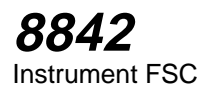

 $\bullet$  4W 4-wire

Rules:

- The CON field may specify a 4W only when the NOMINAL field specifies resistance.
- If 2 W is specified for a nominal value below 20  $\Omega$ , the measurement is taken on the 200  $\Omega$  range. 4W must be specified if the 20  $\Omega$  range is to be used.

## **Use of Standard Memory Locations and Results Reporting**

• System memory locations MEM and MEM1 are used. For more information, refer to the "General Rules for Instrument Evaluation FSCs" .

## **Examples**

.

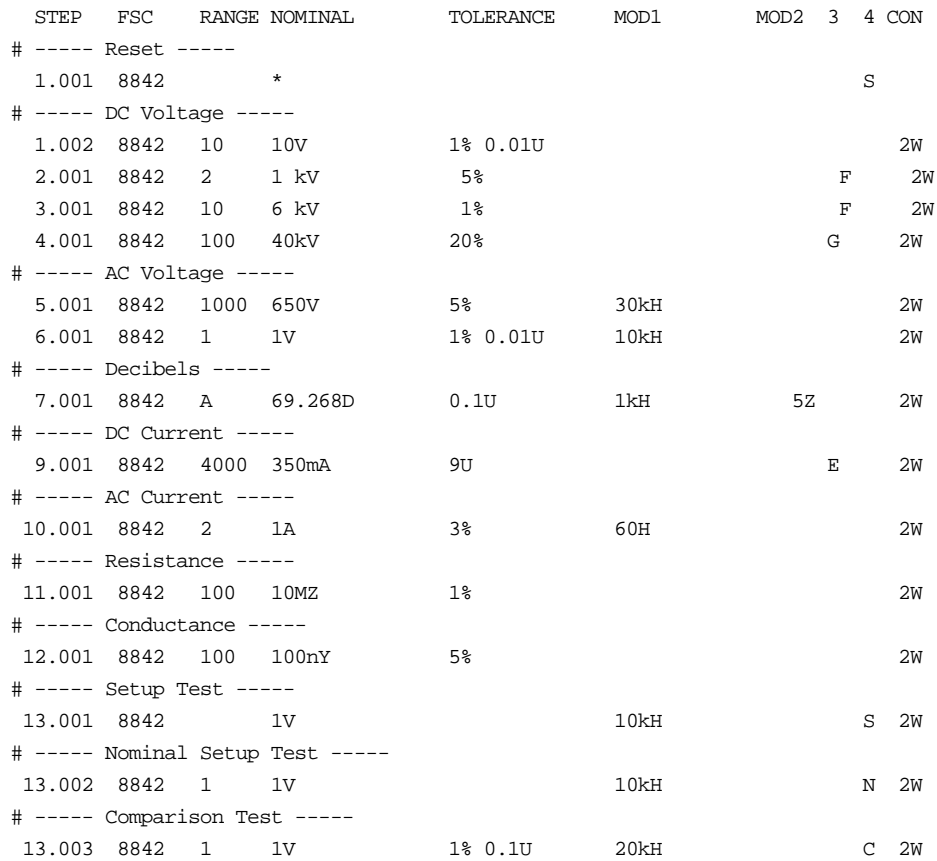

# **8901**

Instrument FSC

## **Description**

The 8901 FSC programs the Hewlett-Packard 8901A and 8901B Modulation Analyzers to measure AM, FM, and Phase Modulation, Carrier Frequency, RF Level, and Tuned RF Level.

## **Functional Capability**

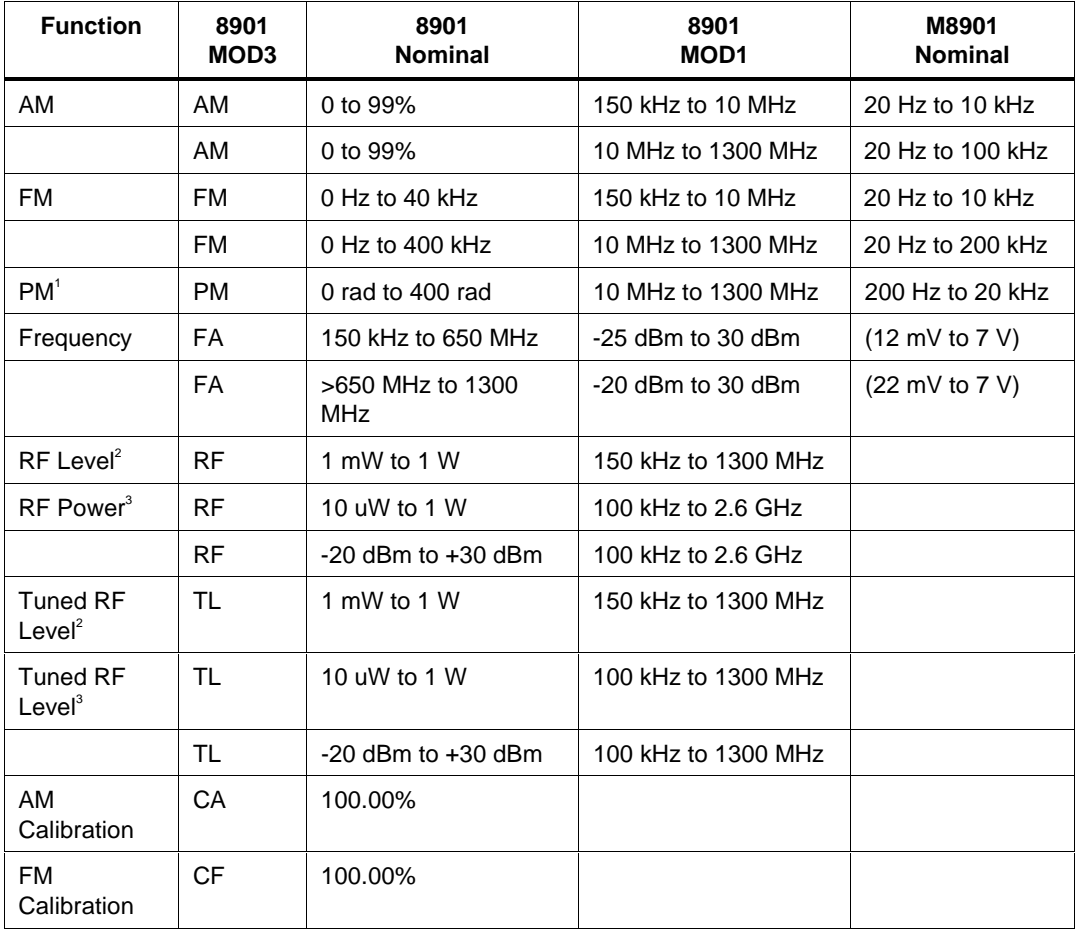

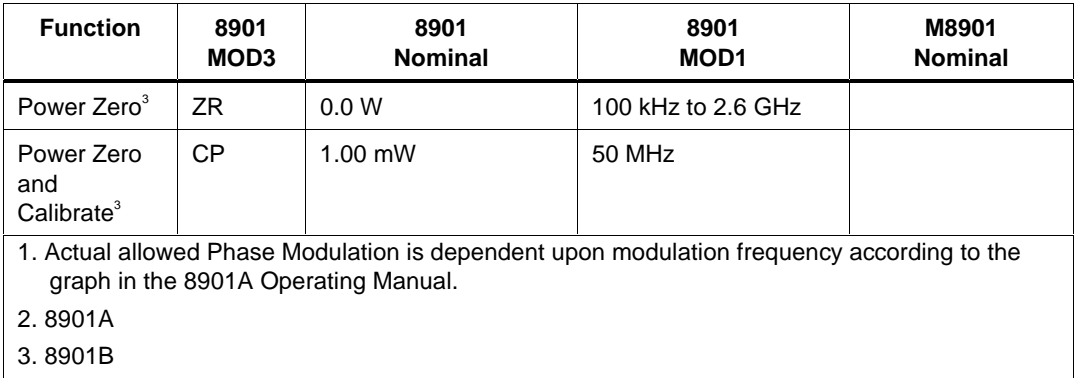

## **Parameters**

## RANGE

This field specifies the UUT range as described in "General Rules for Instrument Evaluation FSCs".

#### **NOMINAL**

This field specifies the expected measured value or a reset.

- AM Depth entered as: [*numeric*][*prefix*]pct.
- FM Deviation entered as: [*numeric*][*prefix*]H.
- Phase Deviation entered as [*numeric*][*prefix*]rad.
- RF Level or Tuned RF Level entered as [*numeric*][*prefix*]W.
- RF Power entered as [*numeric*][*prefix*]W or D.
- Frequency entered as [*numeric*][*prefix*]H.
- Reset entered as  $*$ .

Rules:

- See Functional Capability table.
- When the Nominal field contains only units, the value is obtained from memory register MEM. In this case the MOD1 field MUST contain a value.

## **TOLERANCE**

This field specifies the UUT tolerance as described in "General Rules for Instrument Evaluation FSCs".

## MOD1

This field specifies carrier frequency or amplitude.

- Carrier Frequency entered as [*numeric*][*prefix*]H.
- Amplitude entered as [*numeric*][*prefix*]D or V.
- *blank* not applicable

Rules:

- See Functional Capability table.
- When the MOD1 field contains only units, the value is obtained from memory register MEM. In this case the Nominal field MUST contain a value.

## MOD2

This field is used to specifying tuning.

- TU Tune frequency
- *blank* Do not tune or not applicable

Rules:

- When the MOD2 field specifies TU, the MOD1 field is used as the tune frequency.
- The MOD2 field my specify TU only for modulation measurements, RF power measurements, and tuned RF level measurements (MOD3 = AM, FM, PM, RF, or TL).

#### MO<sub>D</sub>3

This field specifies the measurement type:

- **AM** AM Measurement
- FM FM Measurement
- PM Phase Measurement
- FA Frequency Measurement
- RF RF Level
- TL Tuned RF Level
- CA Calibrate AM (8901A Requires Opt 010)
- CF Calibrate FM (8901A Requires Opt 010)
- ZR Zero (8901B only)
- CP Zero and Calibrate RF Power (8901B only)

Rules:

- See Functional Capability table.
- The MOD3 field may specify CA, CF, ZR, and CP only for a Nominal Setup Test ( $MOD4 = N$ ).

#### MOD4

This field specifies the type of test being performed as described in "General Rules for Instrument Evaluation FSCs".

#### **CON**

This field is always blank.

## **Use of Standard Memory Locations and Results Reporting**

System memory locations MEM and MEM1 are used. For more information, refer to the "General Rules for Instrument Evaluation FSCs".

#### **Examples**

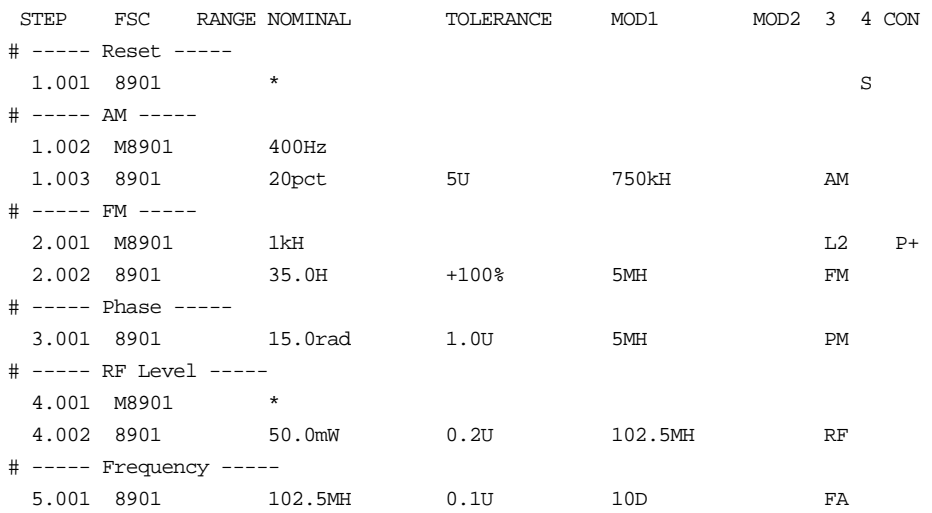

## **M8901**

Auxiliary Instrument Setup FSC

## **Description**

The M8901 FSC provides the additional program functions for Hewlett-Packard 8901A/B which are not addressed by the 8901 FSC. These functions include modulation frequency, special functions, FM de-emphasis, high-pass filter, lowpass filter, and detector.

## **Parameters**

## RANGE

This field is used not used.

### **NOMINAL**

This field specifies the Modulation Frequency or a reset.

- Modulation Frequency entered as: *numeric*[*prefix*]H.
- "\*" Reset
- *blank*

#### Rules:

- When the M8901 FSC Nominal field specifies a reset the following parameter values are set:
- High-Pass Filter All Off
- Low-Pass Filter All Off
- Special Functions Off or Zero Suffix setting, which ever applies

## **TOLERANCE**

This field is used to specify special functions.

- Special function entered as: *numeric*SP.
- *blank* not applicable

Rules:

• Special Function codes supported:

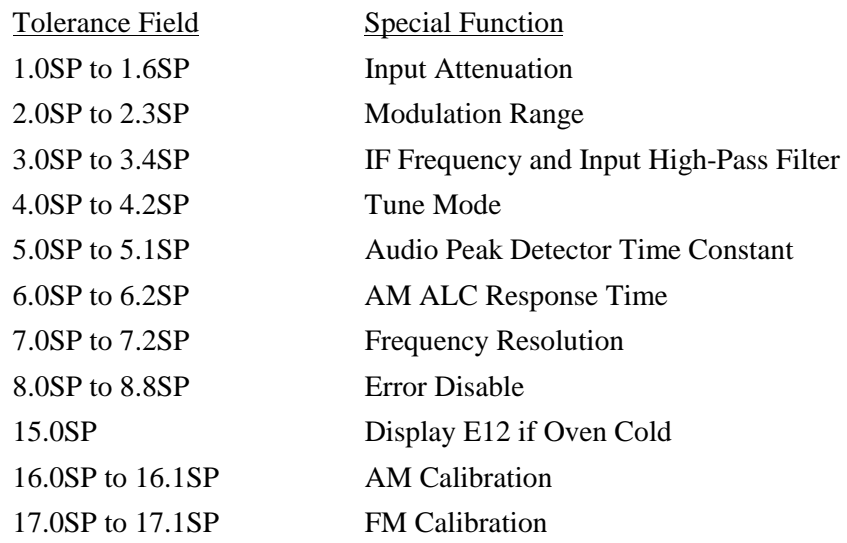

- See the 8901B Operator's Manual for a description of individual Special Function codes.
- Multiple M8901 statements may be used to specify more than one special function for a measurement. A special function specification is retained until a M8901 reset is executed.
- However the actual special function settings of the 8901 are only updated when a 8901 statement is executed.
- MET/CAL does not check to make sure that a special function specified is compatible with other 8901 settings specified in the 8901 and M8901 FSCs.

#### MOD1

This field specifies FM De-Emphasis.

- FM De-Emphasis entered as: [*numeric*][*prefix*]T.
- *blank* Pre-Display and FM De-Emphasis off

Rules:

- Allowed values are:  $25\mu s$ ,  $50 \mu s$ ,  $75 \mu s$ , and  $750 \mu s$ .
- Pre-Display is turned on whenever De-Emphasis is specified.

• The M8901 MOD1 field may only specify FM De-Emphasis when the 8901 MOD3 field specifies FM.

#### MOD2

This field specifies the High-Pass Filter:

- H0 All Off
- H1 50 Hz
- H<sub>2</sub> 300 H<sub>z</sub>

Rules:

• H0 is automatically inserted in the MOD2 field if no MOD2 field code is entered.

## MOD3

This field specifies the Low-Pass Filter:

- L0 All Off
- $\bullet$  L1 3 kHz
- $\bullet$  L<sub>2</sub> 15 kH<sub>z</sub>
- L3  $>20$  kHz

Rules:

• L0 is automatically inserted in the MOD3 field if no MOD3 field code is entered.

## MOD4

This field is not used.

## **CON**

This field specifies the Detector:

- $P+$  Peak +
- P- Peak -
- P+- Peak +-/2 (8901B only)
- HLD Peak Hold
- AVG Average (RMS Calibrated)
- *blank* Not applicable

Rules:

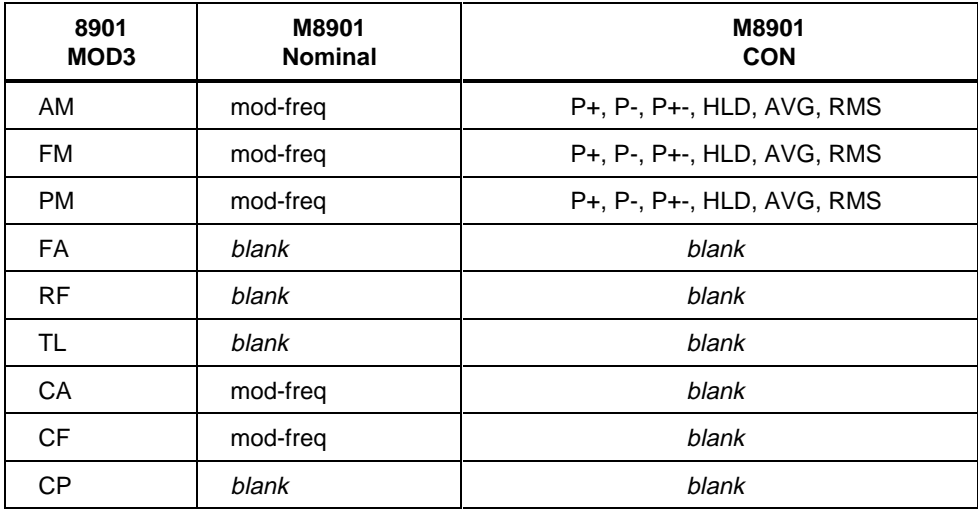

## **Examples**

Refer to 8901 FSC.

Instrument FSC

## **Description**

The 8902 FSC programs the Hewlett-Packard 8902A Measuring Receiver and 8902S Microwave Measurement System to measure AM, FM, and Phase Modulation, Carrier Frequency, RF Power, Tuned RF Level, Audio Frequency, and Audio Distortion.

The 8902S is a 8902A, with a 11792A Sensor Module, and a 11793A Microwave Converter.

### **Functional Capability**

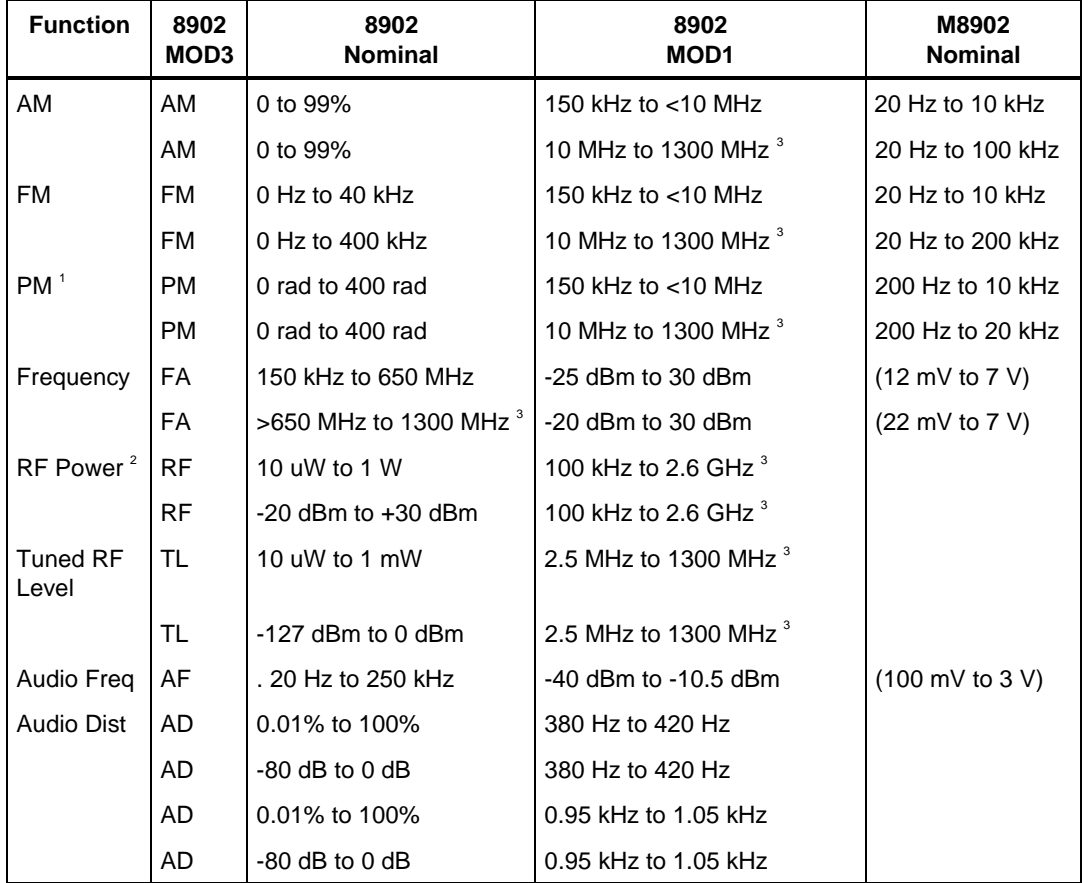

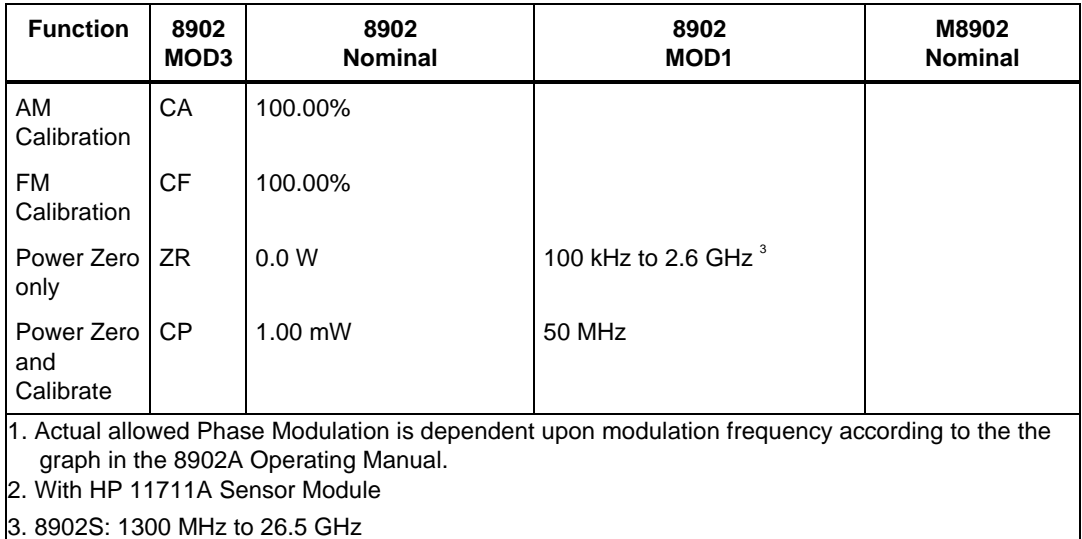

## **Parameters**

## RANGE

This field specifies the UUT range as described in "General Rules for Instrument Evaluation FSCs".

## **NOMINAL**

This field specifies the expected measured value or a reset.

- AM Depth entered as: [*numeric*][*prefix*]pct.
- FM Deviation entered as: [*numeric*][*prefix*]H.
- Phase Deviation entered as [*numeric*][*prefix*]rad. Frequency entered as [*numeric*][*prefix*]H.
- RF Power or Tuned RF Level entered as [*numeric*][*prefix*]W or D.
- Audio Distortion entered as [*numeric*][*prefix*]pct.
- Reset entered as  $*$ .

Rules:

- See Functional Capability table.
- When the Nominal field contains only units, the value is obtained from memory register MEM. In this case the MOD1 field MUST contain a value.

## **TOLERANCE**

This field specifies the UUT tolerance as described in "General Rules for Instrument Evaluation FSCs".

## MOD1

This field specifies the carrier frequency or amplitude.

- Carrier Frequency entered as [*numeric*][*prefix*]H.
- Amplitude entered as [*numeric*][*prefix*]D or V.
- *blank* not applicable

Rules:

- See Functional Capability table.
- When the MOD1 field contains only units, the value is obtained from memory register MEM. In this case the Nominal field MUST contain a value.

## MOD2

This field is used to specifying tuning.

- TU Tune frequency
- *blank* Do not tune or not applicable

Rules:

- When the MOD2 field specifies TU, the MOD1 field is used as the tune frequency.
- The MOD2 field my specify TU only for modulation measurements, RF power measurements, and tuned RF level measurements (MOD3 = AM, FM, PM, RF, or TL).

## MOD3

This field specifies the measurement type:

- AMAM Measurement
- FM FM Measurement
- PM Phase Measurement
- RF RF Power
- TL Tuned RF Level
- FA Frequency Measurement
- AF Audio Frequency Measurement
- AD Audio Distortion Measurement
- CA Calibrate AM
- CF Calibrate FM
- ZR Zero
- CP Zero and Calibrate RF Power

Rules:

- See Functional Capability table.
- The MOD3 field may specify CA, CF, ZR, and CP only for a Nominal Setup Test ( $MOD4 = N$ ).

## MOD4

This field specifies the type of test being performed as described in "General Rules for Instrument Evaluation FSCs".

## **CON**

This field is always blank.

## **Use of Standard Memory Locations and Results Reporting**

System memory locations MEM and MEM1 are used. For more information, refer to the "General Rules for Instrument Evaluation FSCs".

### **Examples**

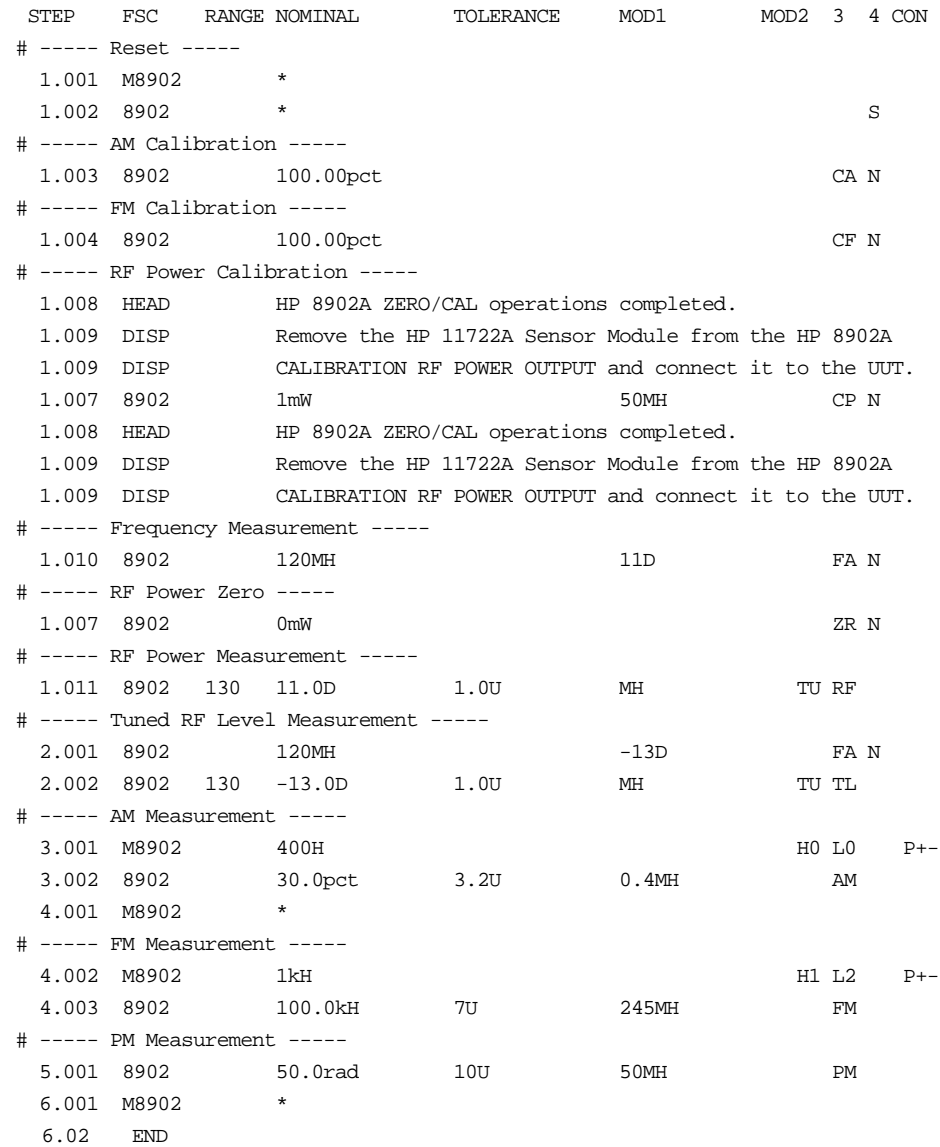

## **M8902**

Auxiliary Instrument Setup FSC

## **Description**

The M8902 FSC provides the additional program functions for Hewlett-Packard 8902A which are not addressed by the 8902 FSC. These functions include modulation frequency, 8902S Local Oscillator (LO) frequency, special functions, FM de-emphasis, high-pass filter, low-pass filter, and detector.

## **Parameters**

## RANGE

This field is used not used.

### **NOMINAL**

This field specifies the Modulation Frequency or a reset.

- Modulation Frequency entered as: *numeric*[*prefix*]H.
- Local Oscillator Frequency enter as: [*numeric*][*prefix*]H.
- "\*" Reset
- *blank*

Rules:

- When a frequency is entered in the Nominal field, it is interpreted as follows: If the M8902 Tolerance field is 27.3SP the Nominal field value is assumed to be the LO frequency applied to the 11793A Microwave Converter. In all other cases, the Nominal value is assumed to be the modulation frequency.
- Allowed values for LO Frequency are 1300 MHz to 26.5 GHz.
- When the M8902 FSC Nominal field specifies a reset the following parameter values are set:

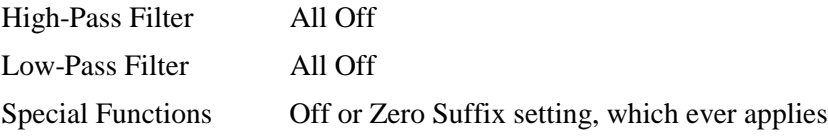

## **TOLERANCE**

This field is used to specify special functions.

- Special function entered as: *numeric*SP.
- *blank* not applicable

#### Rules:

• Special Function codes supported:

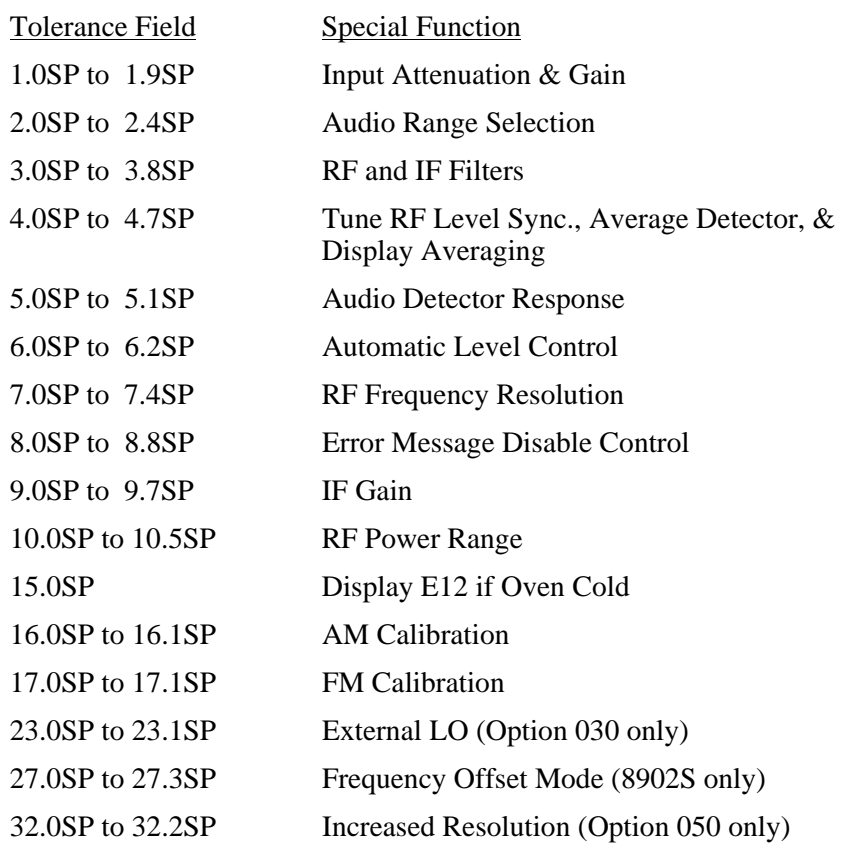

- See the 8902A Operator's Manual for a description of individual Special Function codes.
- Multiple M8902 statements may be used to specify more than one special function for a measurement. A special function specification is retained until a M8902 reset is executed. However the actual special function settings of the 8902 are only updated when a 8902 statement is executed.

• In general, MET/CAL does not check to make sure that a special function specified is compatible with other 8902 settings specified in the 8902 and M8902 FSCs. The exception is special function 27.3, which is used to enter and enable the 8902S frequency offset mode. When the Tolerance field specifies 27.3SP, the M8902 Nominal field must specify the frequency of the local oscillator applied to the 11793A Microwave Converter.

#### MOD1

This field specifies FM De-Emphasis.

- FM De-Emphasis entered as: [*numeric*][*prefix*]T.
- *blank* NA or Pre-Display and FM De-Emphasis off

Rules:

- Allowed values of FM De-Emphasis are:  $25 \mu s$ ,  $50 \mu s$ ,  $75 \mu s$ , and  $750 \mu s$ .
- Pre-Display is turned on whenever De-Emphasis is specified.
- The M8902 MOD1 field may only specify FM De-Emphasis when the 8902 MOD3 field specifies FM.

#### MOD2

This field specifies the High-Pass Filter:

- H0 All Off
- H1  $50$  Hz
- H<sub>2</sub> 300 H<sub>z</sub>

Rules:

• H0 is automatically inserted in the MOD2 field if no MOD2 field code is entered.

#### MOD3

This field specifies the Low-Pass Filter:

- L0 All Off
- $\bullet$  L1 3 kHz
- $L2 \t15 kHz$
- $L3 > 20$  kHz

Rules:

• L0 is automatically inserted in the MOD3 field if no MOD3 field code is entered.

#### MOD4

This field is not used.

## **CON**

This field specifies the Detector:

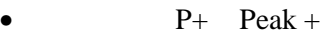

- Peak -
- $P_{+-}$  Peak  $+$ -/2
- HLD Peak Hold
- AVG Average (RMS Calibrated)
- RMSRMS
- D5 1 kHz DISTN
- D6 400 Hz DISTN
- *blank* Not applicable

Rules:

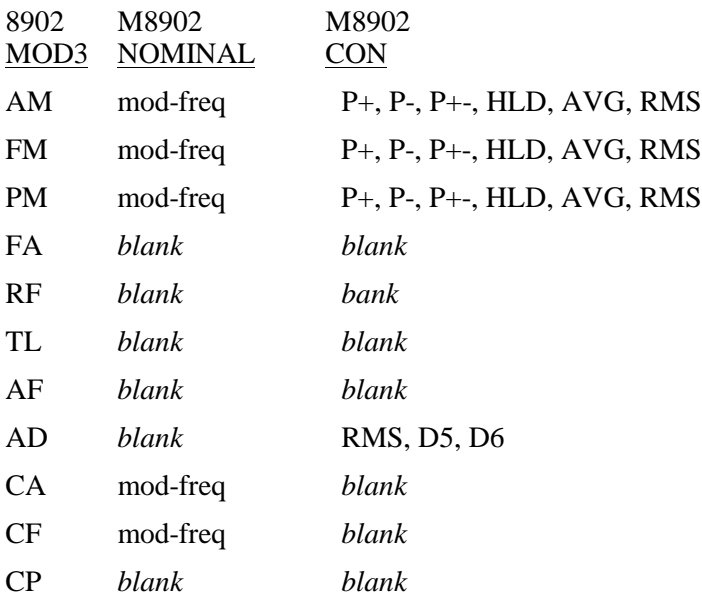

## **Examples**

Refer to 8902 FSC.

## **8903**

8903 Instrument FSC

## **Description**

The 8903 FSC programs the Hewlett-Packard 8903B Audio Analyzer to measure AC Level, DC Level, Distortion, and Signal-to-Noise Ratio and the Hewlett-Packard 8903E Distortion Analyzer to measure AC Level, DC Level, and **Distortion** 

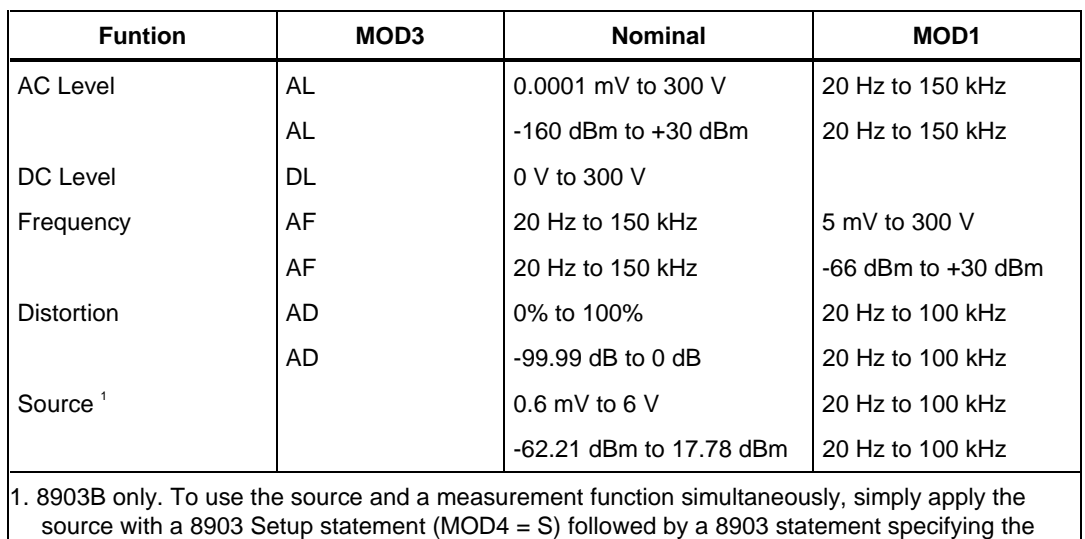

measurement function desired. The source will be turned off when an evaluation occurs except

## **Functional Capability**

## **Parameters**

when ASK- Q is in effect.

## RANGE

This field specifies the UUT range as described in "General Rules for Instrument Evaluation FSCs".

## **NOMINAL**

This field specifies the expected measured value or a reset.

- AC Level entered as: [*numeric*][*prefix*]V or D.
- DC Level entered as: [*numeric*][*prefix*]V.
- Frequency entered as: [*numeric*][*prefix*]H.
- Distortion entered as: [*numeric*][*prefix*]pct or D.
- Source Amplitude entered as: [*numeric*][*prefix*]V or D.

Rules:

- See Functional Capability table.
- When the Nominal field contains only units, the value is obtained from memory register MEM. In this case the MOD1 field MUST contain a value.

## **TOLERANCE**

This field specifies the UUT tolerance as described in "General Rules for Instrument Evaluation FSCs".

## MOD1

This field specifies the frequency.

- Frequency entered as [*numeric*][*prefix*]H.
- Distortion entered as: [*numeric*][*prefix*]pct or D.
- Source Frequency entered as: [*numeric*][*prefix*]H.
- *blank* not applicable

Rules:

- See Functional Capability table.
- When the MOD1 field contains only units, the value is obtained from memory register MEM. In this case the Nominal field MUST contain a value.

## MOD<sub>2</sub>

This field is not used.
## MOD3

This field specifies the measurement type:

- AD Distortion
- **AF** Frequency
- AL AC Level
- DL DC Level
- *blank* Source

Rules:

• See Functional Capability table.

# MOD4

This field specifies the type of test being performed as described in "General Rules for Instrument Evaluation FSCs".

## **CON**

This field specifies the source output impedance.

- L  $50 \Omega$
- *blank* 600 Ω or not applicable

Rules:

• The CON must be blank when the MOD3 field is not blank (analyzer).

# **Use of Standard Memory Locations and Results Reporting**

System memory locations MEM and MEM1 are used. For more information, refer to the "General Rules for Instrument Evaluation FSCs".

# **Examples**

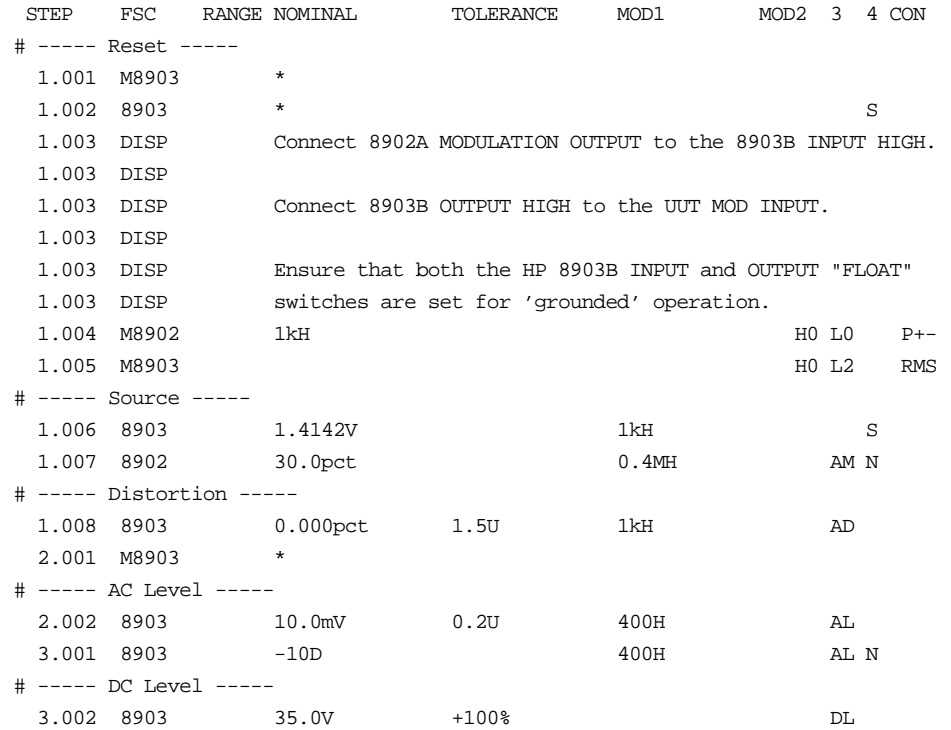

# **M8903**

Auxiliary Instrument Setup FSC

## **Description**

The M8903 FSC provides the additional program functions for Hewlett-Packard 8903B and 8903E which are not addressed by the 8903 FSC. These functions include special functions, plug-in and low-pass filters, and detector.

#### **Parameters**

#### RANGE

This field is used not used.

#### **NOMINAL**

This field specifies a reset.

- "\*" Reset
- *blank* Not applicable

Rules:

• When the M8903 FSC Nominal field specifies a reset the following parameter values are set:

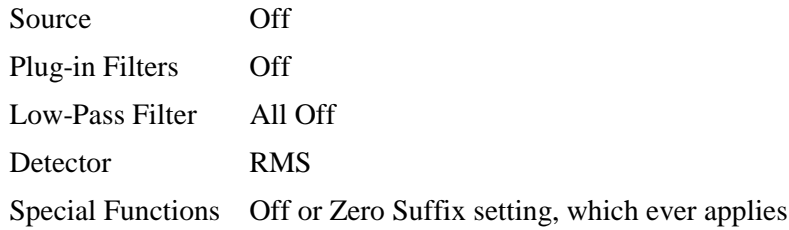

## **TOLERANCE**

This field is used to specify special functions.

- Special Function entered as: *numeric*SP.
- *blank* not applicable

Rules:

• Special Function codes supported:

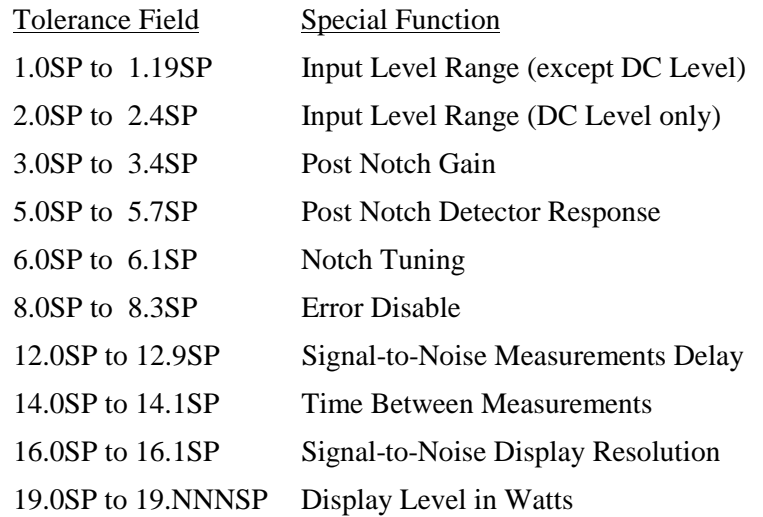

- See the 8903B Operator's Manual for a description of individual Special Function codes.
- Multiple M8903 statements may be used to specify more than one special function for a measurement. A special function specification is retained until a M8903 reset is executed. However the actual special function settings of the 8903 are only updated when a 8903 statement is executed.
- MET/CAL does not check to make sure that a special function specified is compatible with other 8903 settings specified in the 8903 and M8903 FSCs.

#### MOD1

This field is not used.

#### MOD2

This field specifies the Plug-in HP/BP Filters:

- H0 All Off
- H1 Left Plug-in Filter on
- H2 Right Plug-in Filter on

Rules:

• H0 is automatically inserted in the MOD2 field if no MOD2 field code is entered.

#### MOD3

This field specifies the Low-Pass Filter:

- L0 All Off
- $\bullet$  L1 30 kHz
- $\bullet$  L<sub>2</sub> 80 kH<sub>z</sub>

Rules:

• L0 is automatically inserted in the MOD3 field if no MOD3 field code is entered.

#### MOD4

This field is not used.

#### **CON**

This field specifies the Detector:

- RMS RMS
- AVG Average

Rules:

• RMS is automatically inserted in the CON field if no CON field code is entered.

## **Examples**

Refer to 8903 FSC.

## **Description**

The 8920 FSC programs the Fluke 8920A True RMS Voltmeter using the Fluke 1120A IEEE-488 translator and the -520 IEEE-488 Interface. Normally a MET/CAL instrument FSC will program the required instrument setup for a measurement. However, because the 8920A is a talk only device (cannot be programmed), a reading is taken to determine the current measurement units.

If the current units do not agree with the units in the NOMINAL field (Volts or dBm), an automatic message is generated to prompt the operator to select the correct display mode on the 8920A front panel. In addition, if the NOMINAL field units are dBm, and the current 8920A dBm reference value does not agree with the reference specified by the MOD2 field, an automatic message is also generated to prompt the operator to select the correct reference value.

*Note*

*It is not possible for MET/CAL to determine the current 8920A range and function (AC or AC+DC and filter on or off). The DISP FSC must be used to prompt the operator to perform any changes to the function and range settings.*

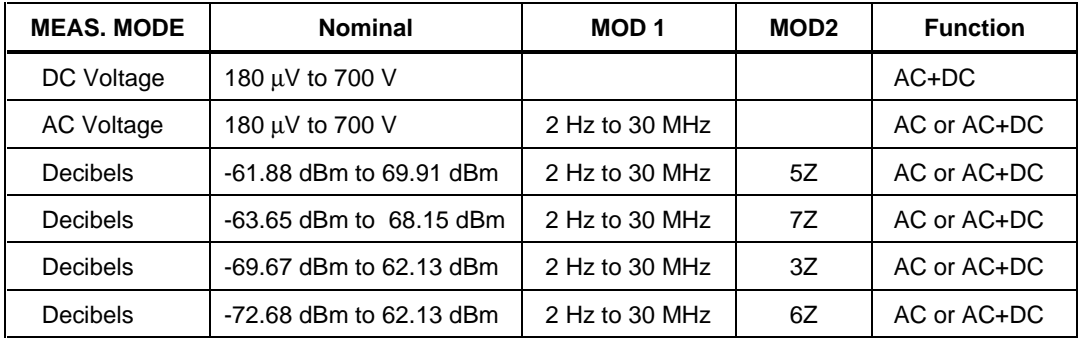

#### **Functional Capability**

#### **Parameters**

## RANGE

This field specifies the UUT range as described in "General Rules for Instrument Evaluation FSCs".

#### **NOMINAL**

This field specifies the expected measured value or a reset.

- Voltage (DC or RMS) entered as: [*numeric*][*prefix*]V
- Decibels entered as: [*numeric*][*prefix*]D
- Reset entered as  $*$ .

Rules:

• The NOMINAL field may specify decibels only when the MOD2 field specifies the reference impedance.

#### **TOI FRANCE**

This field specifies the UUT tolerance as described in "General Rules for Instrument Evaluation FSCs".

## MOD1

This field specifies frequency for AC voltage.

- Frequency entered as *numeric*[*prefix*]H.
- *blank* DC

#### MOD2

This field specifies the load impedance that the AC voltage is referenced to.

- $5Z$   $50 \Omega$
- $7Z$  75  $\Omega$
- $3Z$   $300 \Omega$
- $6Z$   $600 \Omega$
- *blank* field not applicable

Rules:

- The MOD2 field may specify a reference impedance only when the NOMINAL field specifies decibels.
- 6Z is automatically inserted in the MOD2 field if no MOD2 field impedance code is entered.

#### MOD3

This field specifies the coupling for AC Voltage.

- F AC
- *blank*  $AC+DC$

AC accuracy is better when using the AC mode (MOD3 = F).

Rules:

The MOD3 field may specify F (AC) only when the MOD1 field specifies a frequency (AC Voltage).

#### MOD4

This field specifies the type of test being performed as described in "General Rules for Instrument Evaluation FSCs".

#### **CON**

The CONnection field specifies the UUT connection and is always 2-wire (2W). 2W is inserted automatically in the CON field when no CON field code is entered.

# **Use of Standard Memory Locations and Results Reporting**

System memory locations MEM and MEM1 are used. For more information, refer to the "General Rules for Instrument Evaluation FSCs" .

# **Examples**

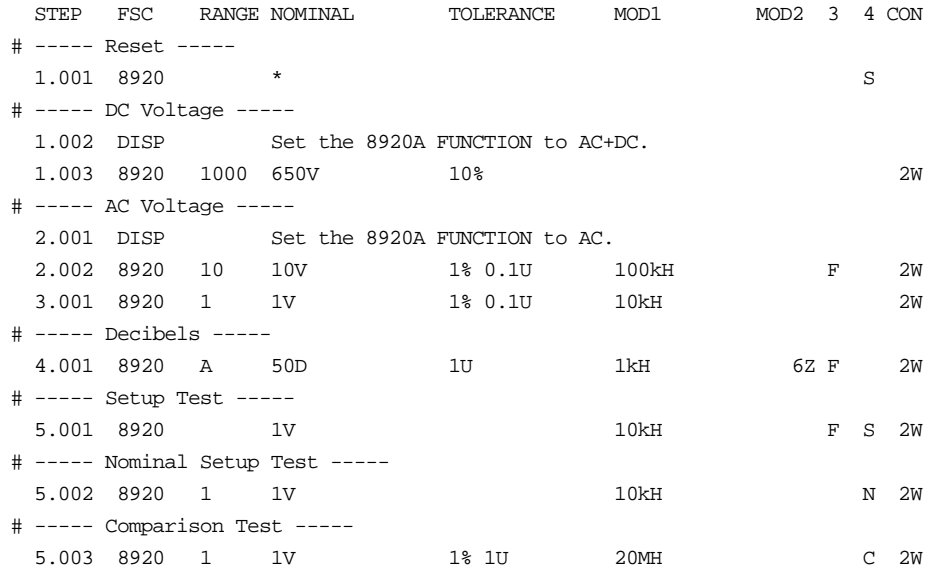

# **9000**

Instrument FSC

#### **Description**

The 9000 FSC provides the means to control the following functions of the Datron 9000 Calibrator:

- DC Voltage
- AC Voltage (sine)
- DC Current
- AC Current (sine)
- Resistance (resistance or conductance)
- Frequency
- Mark/Period (pulse)
- Capacitance
- Thermocouple Temperature
- RTD Temperature

# **Functional Capability**

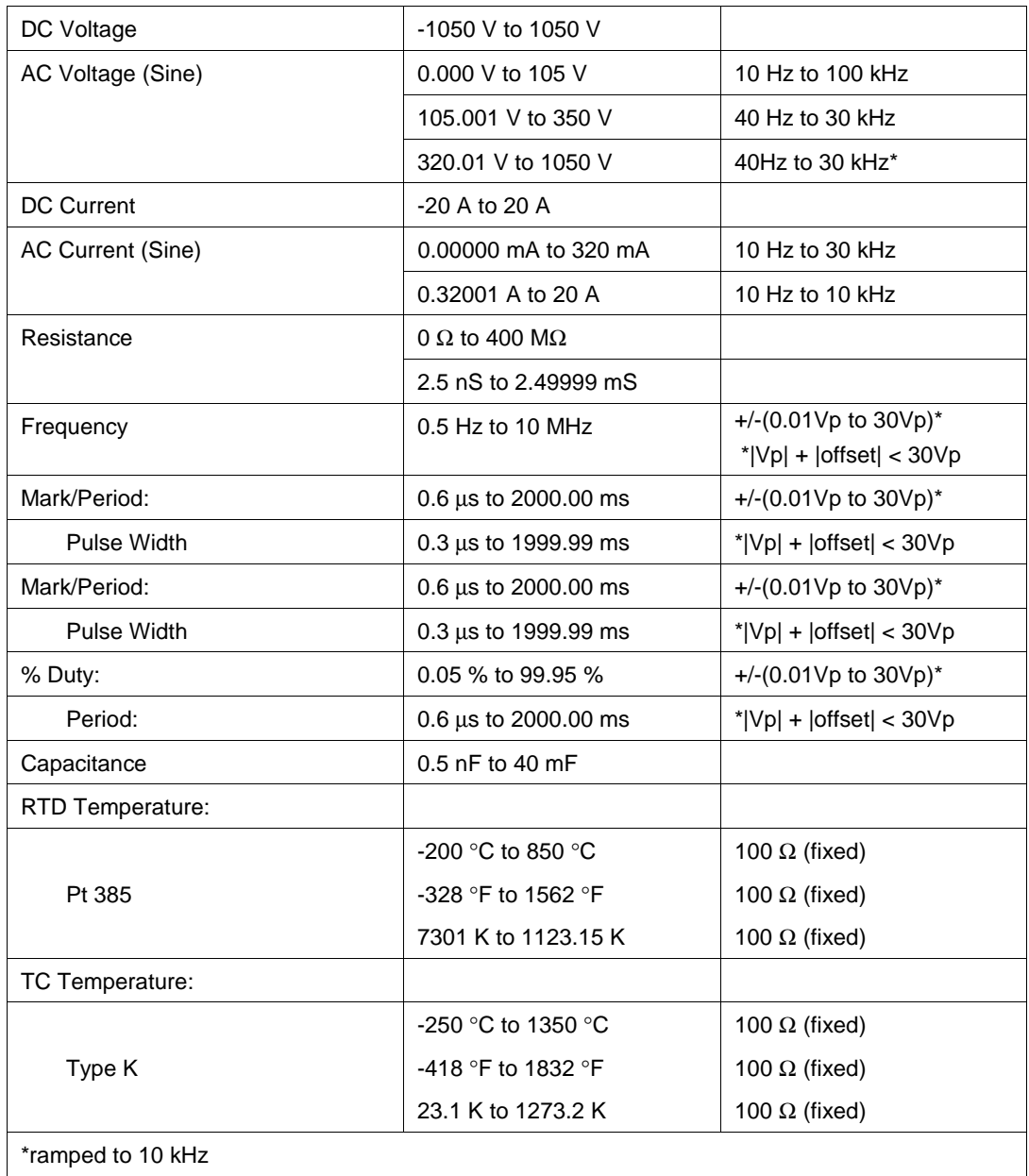

#### **Parameters**

The following table describes the basic operating modes of the 9000 Calibrator in terms of the FSC fields listed. Only the combinations of field quantities listed below are allowed. These mode names are also used in other places in this section to clarify the rules for each parameter of the 9000 FSC.

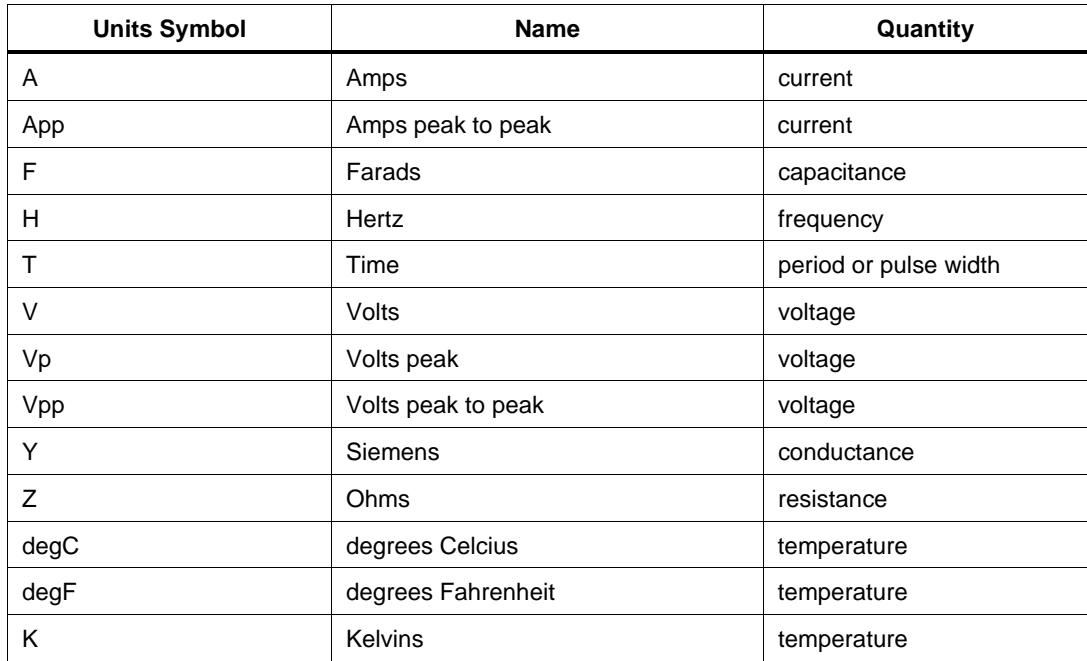

#### **Units Symbols**

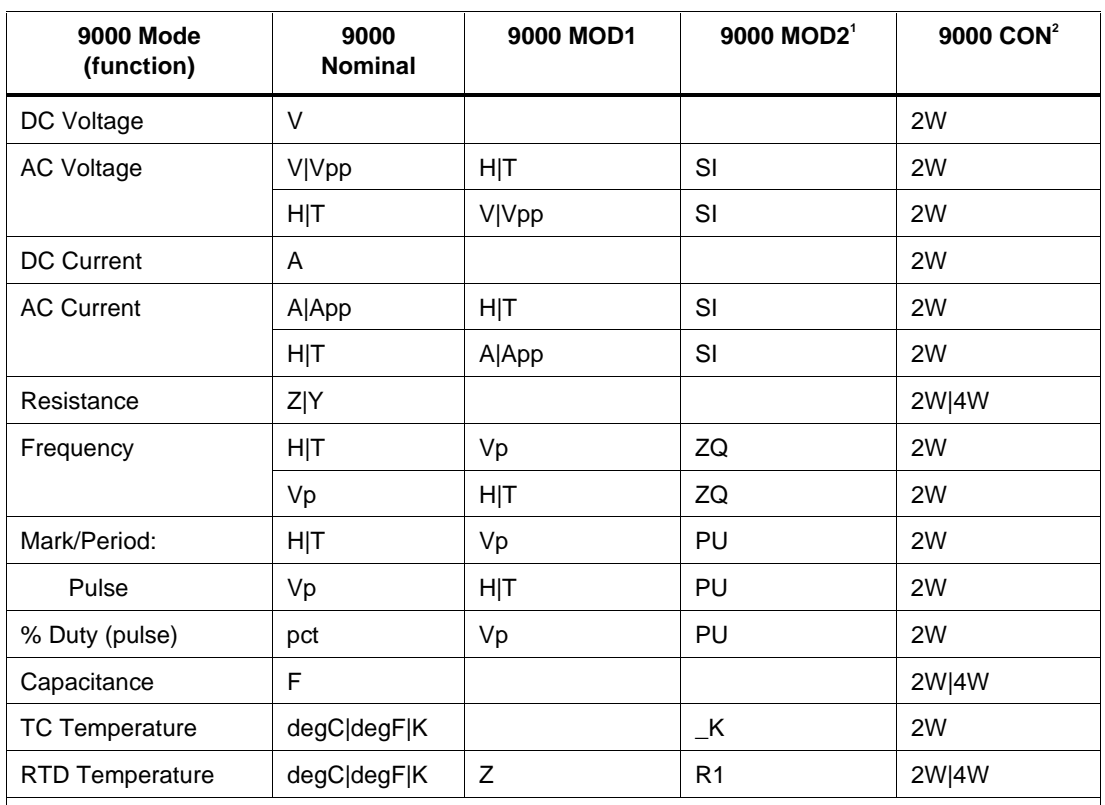

#### **9000 FSC Nominal, MOD1, MOD2, and CON Rules**

Notes:

Blank entries are significant and must be blank. FSC field interdependencies not expressed in this table are listed under "Rules" for the appropriate parameter.

1. See MOD2 parameter for description of these specification codes.

2. See CON parameter for description of these specification codes.

#### RANGE

This field specifies the UUT range as described in "General Rules for Instrument Evaluation FSCs".

#### **NOMINAL**

This field specifies the starting Nominal value of the stimulus output or expected UUT reading for the test entered as:

[*numeric*][ *prefix*] *units symbol*

or "\*" to specify a reset.

Rules:

• When the NOMINAL field contains only units, the value is obtained from memory register MEM. In this case the MOD1 field MUST contain a value if it is not blank.

# **TOLERANCE**

This field specifies the UUT tolerance as described in "General Rules for Instrument Evaluation FSCs".

# MOD1

This field specifies the frequency, period, voltage, or current for AC Voltage or AC Current modes or the nominal resistance for RTD Temperature mode entered as:

[*numeric*][ *prefix*] *units symbol*

Rules:

- When the MOD1 field contains only units, the value is obtained from memory register MEM. In this case the NOMINAL field MUST contain a value.
- For RTD Temperature, only a nominal resistance of 100 Ohms is allowed.

# MO<sub>D</sub>

This field specifies the waveform, thermocouple, or RTD type.

- *blank* not applicable
- SI AC Voltage or AC Current (Sine)
- $\_K$  TC Temperature Mode (Type K)
- R1 RTD Temperature Mode (Pt 385)
- PU Pulse Mode (Mark/Period or % Duty)

• ZQ Frequency Mode (Hz)

Rules:

- SI is inserted automatically in the MOD2 field for AC Voltage, or AC Current (i.e. the MOD1 field is not blank) if no MOD2 code is entered.
- K is inserted automatically in the MOD2 field for TC Temperature if no MOD2 code is entered.
- R1 is inserted automatically in the MOD2 field for RTD Temperature if no MOD2 code is entered.
- The M9000 RANGE and NOMINAL field must specify the pulse period or pulse repetition frequency when the MOD2 field specifies PU and the NOMINAL field specifies the pulse width.
- The M9000 RANGE and NOMINAL field must specify the pulse width when the MOD2 field specifies PU and the NOMINAL field specifies the pulse period or pulse repetition frequency.

#### MOD3

This field is not used.

#### MOD4

This field specifies the type of test being as described in "General Rules for Instrument Evaluation FSCs".

## **CON**

The CONnection field specifies the UUT connection.

- $\bullet$  2W 2-wire
- $\bullet$  4W 4-wire

Rules:

• The CON field may specify 4W only for resistance, capacitance, and RTD temperature modes.

# **Use of Standard Memory Locations and Results Reporting**

System memory locations MEM and MEM1 are used. For more information, refer to the "General Rules for Instrument Evaluation FSCs" in the on-line Reference Manual.

# **Examples**

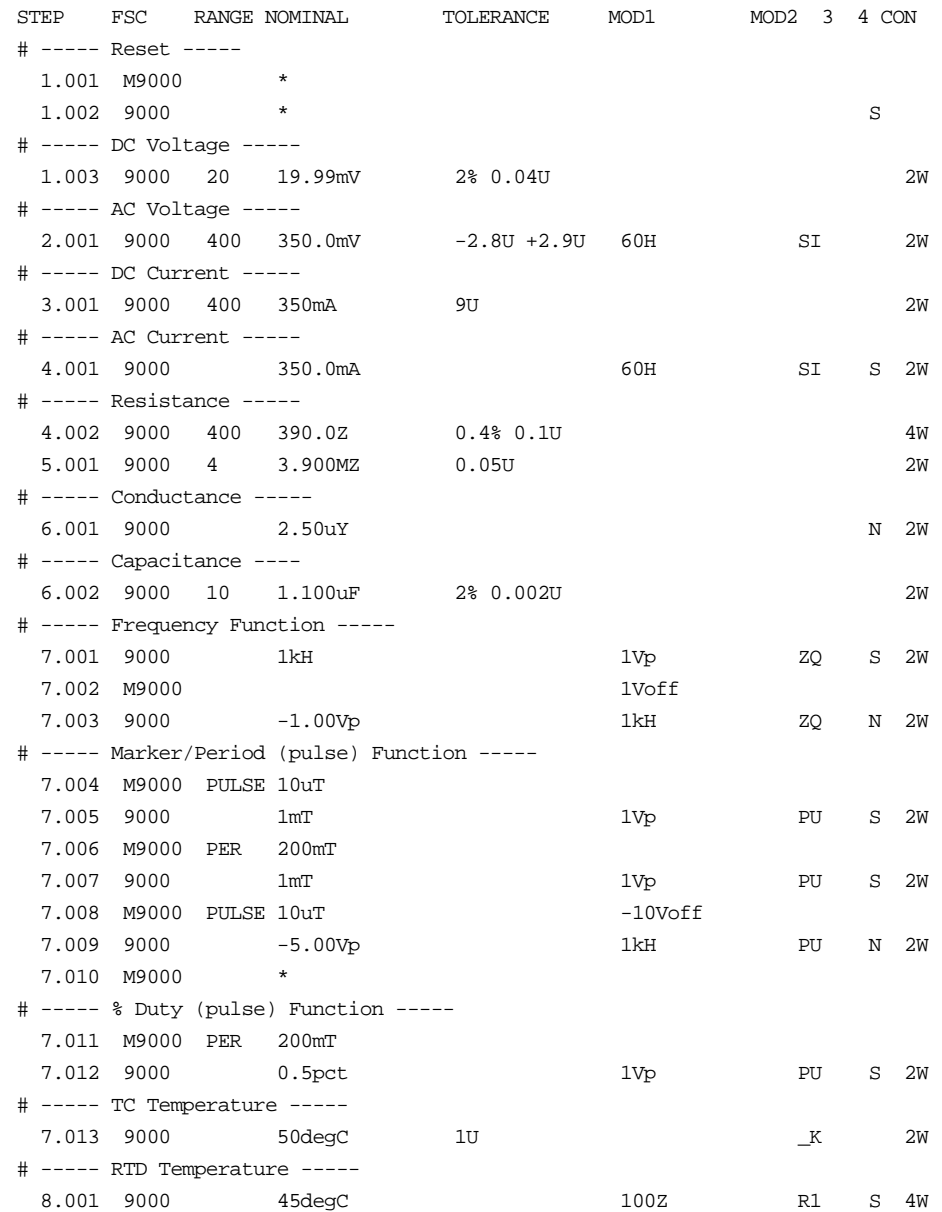

# **M9000**

Auxiliary Instrument Setup FSC

# **Description**

The M9000 FSC provides the additional program functions for the Datron 9000 Calibrator which are not addressed by the 9000 FSC.

#### **Parameters**

For a description of the 9000 Calibrator operating modes referenced in this section, see Table 1 in the 9000 Instrument FSC description.

# RANGE

This field specifies the pulse width, pulse period, or pulse repetition frequency for Mark/Period mode or the temperature scale for RTD or TC Temperature mode.

- PULSE Pulse Width
- PER Pulse Period
- *blank* default or field not applicable

## NOMINAL

This field specifies a reset or the pulse period or pulse width entered as:

[*numeric*][ *prefix*]H or T

- Pulse Period or Pulse Repetition Frequency
- Pulse Width
- "\*" reset to default values
- *blank* field not applicable

Rules:

- The NOMINAL field must specify the pulse period or pulse repetition frequency when the M9000 RANGE field is PER.
- The NOMIMAL field must specify the pulse width when the M9000 RANGE field is PULSE.
- When the NOMINAL field contains only units, the value is obtained from memory register MEM.

• **•** When the NOMINAL field specifies reset "\*", all other fields mustbe blank.

#### **TOLERANCE**

This field is not used.

#### MOD1

This field specifies DC offset for Frequency or Mark/Period (pulse) mode

[*numeric*][*prefix*]Voff

Rules:

• When the MOD1 field contains only units, the value is obtained from memory register MEM.

#### MOD2

This field is not used.

#### MO<sub>D</sub>3

This field is not used.

#### MOD4

This field is not used.

## **CON**

This field specifies the 9005 Work Mat connection for current or the UUT source current for Resistance and RTD Temperature modes.

Temperature modes.

- C1 9005 Work Mat yellow lead (I+20A)
- C2 9005 Work Mat white lead (I+mA)
- LO Low UUT source current
- HI High UUT source current
- *blank* Applicable default (C1 or LO)

Rules:

**M9000 Error! No text of specified style in document.**

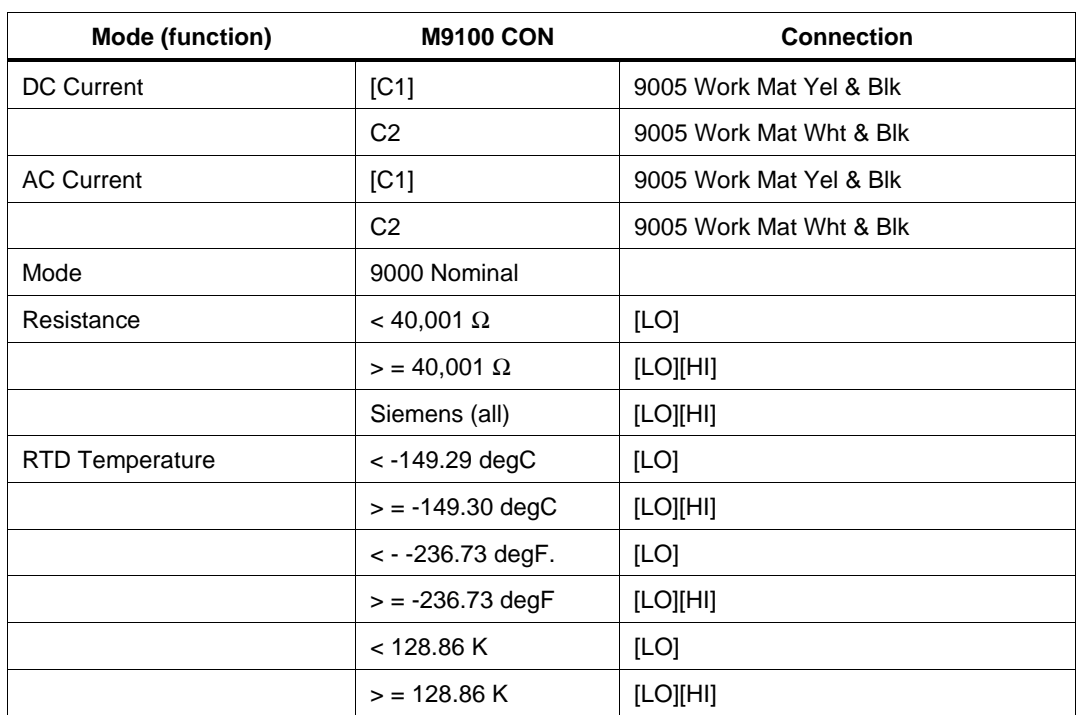

# **Examples**

# **9100**

Instrument FSC

## **Description**

The 9100 FSC provides the means to control the following functions of the Datron 9100 Calibrator:

- DC Voltage
- AC Voltage (sine, square, pulse, triangle, trapezoid, impulse)
- DC Current
- AC Current (sine, square, pulse, triangle, trapezoid, impulse)
- Resistance (resistance or conductance)
- Frequency
- Mark/Period (pulse)
- % Duty (pulse)
- Capacitance
- Thermocouple Temperature
- RTD Temperature

9100 with Option 135 (High Voltage Resistance)

- Insulation
- Continuity

9100 with Option 250 or Option 600 (250 MHz or 600 MHz Scope Module):

- Square
- DC Voltage
- Leveled Sine
- Edge Signal
- Marker Signal

9100 with Option PWR (Power Module):

- DC Power (voltage & current or dual voltage)
- AC Power (voltage & current or dual voltage)
- AC Harmonics

# **Functional Capability**

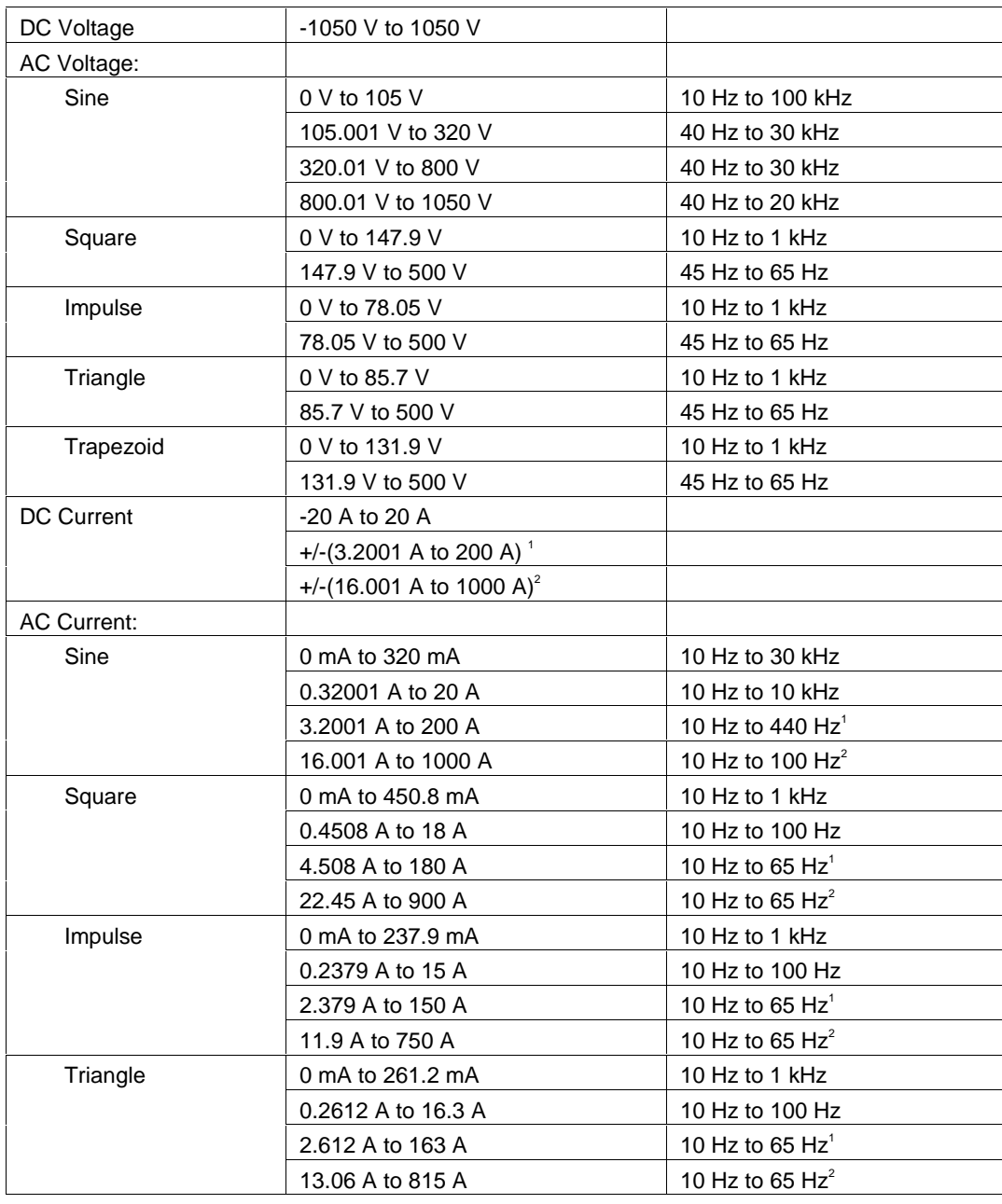

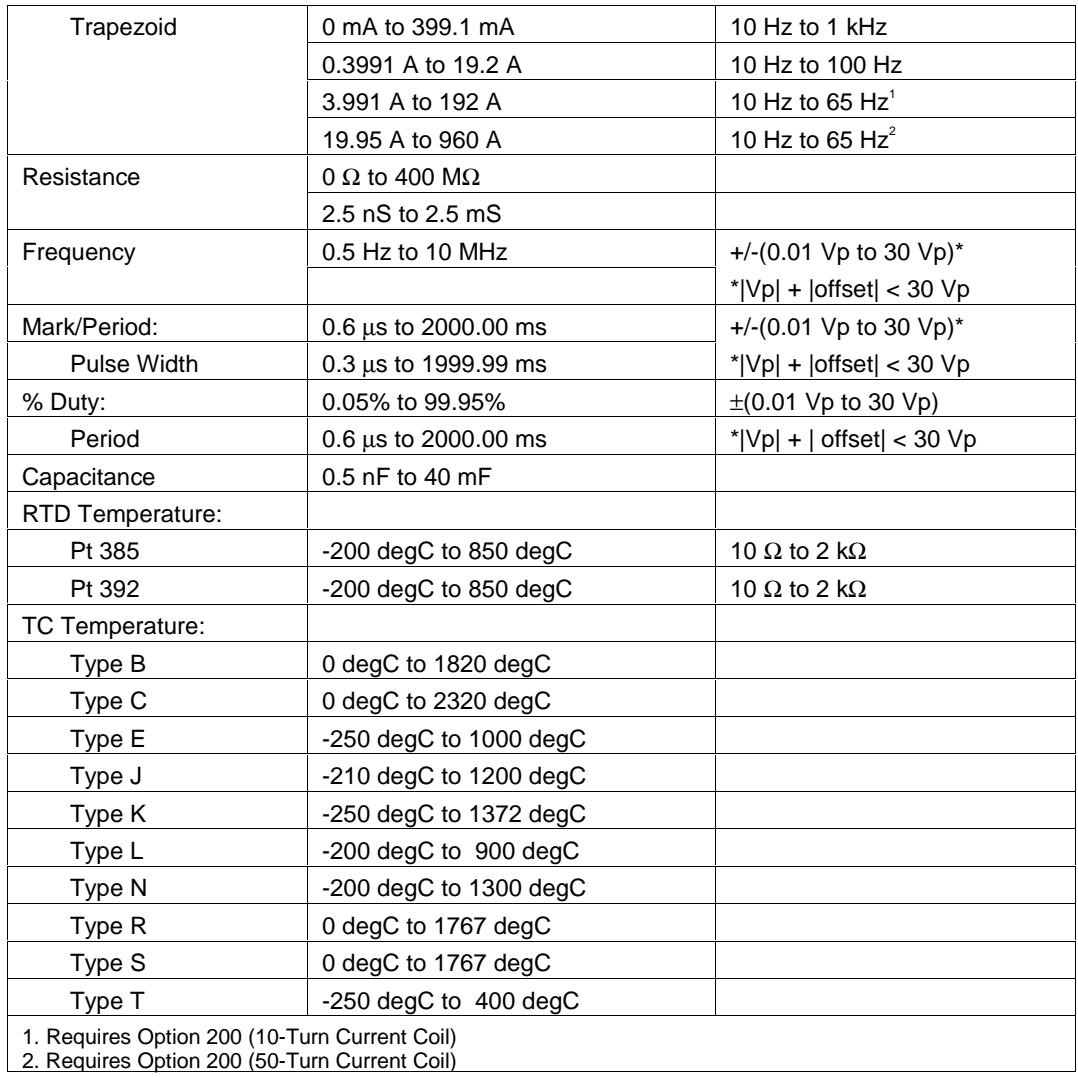

#### **Option 135 (High Voltage Resistance)**

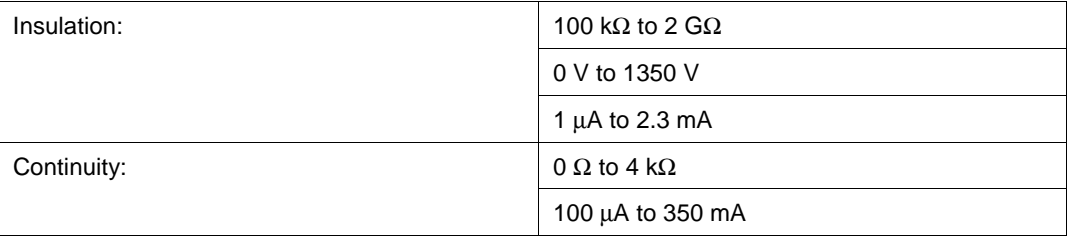

#### **Option PWR (Power Module)**

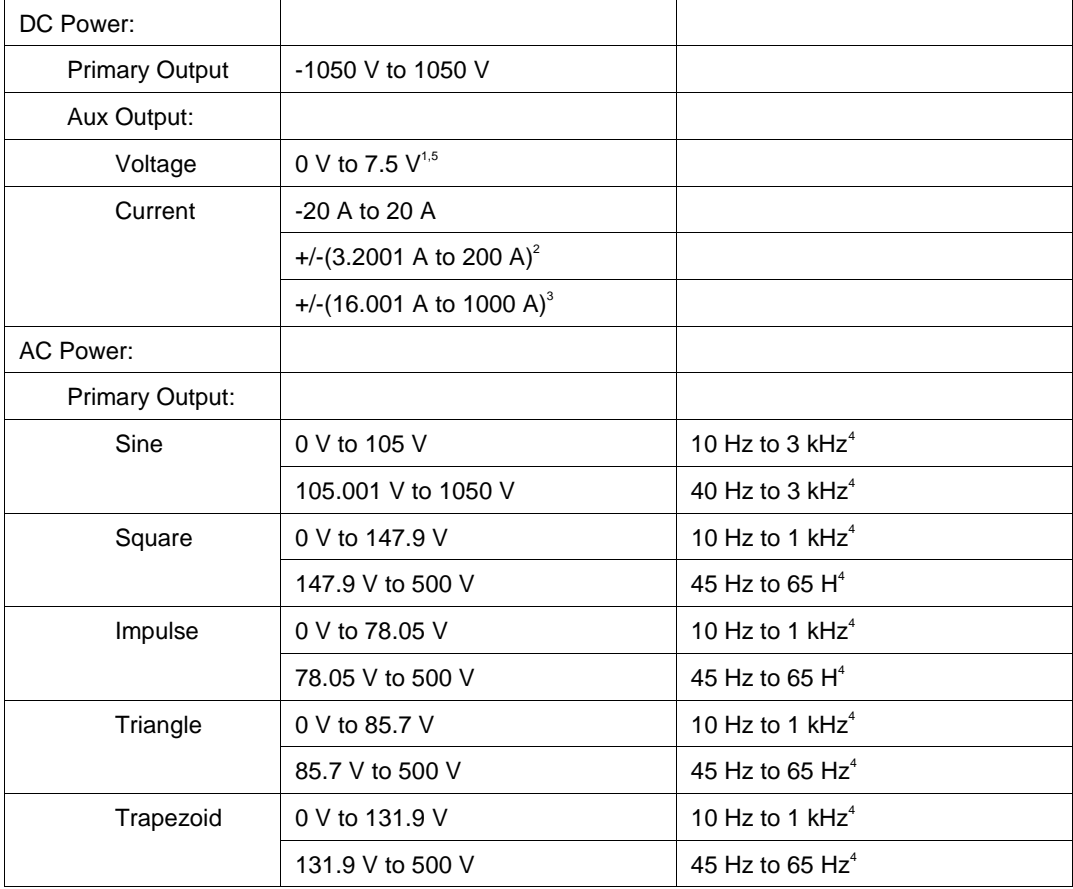

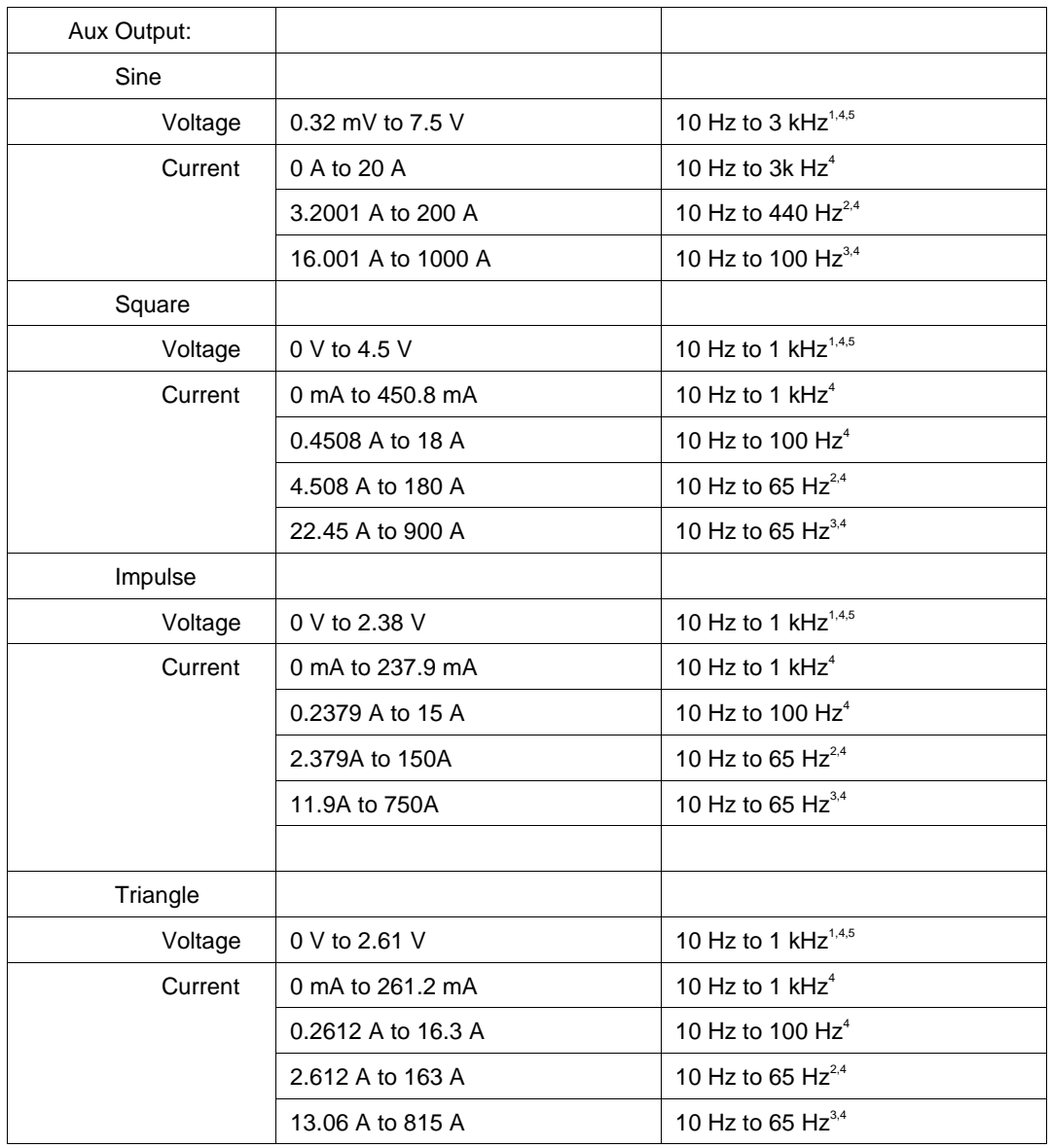

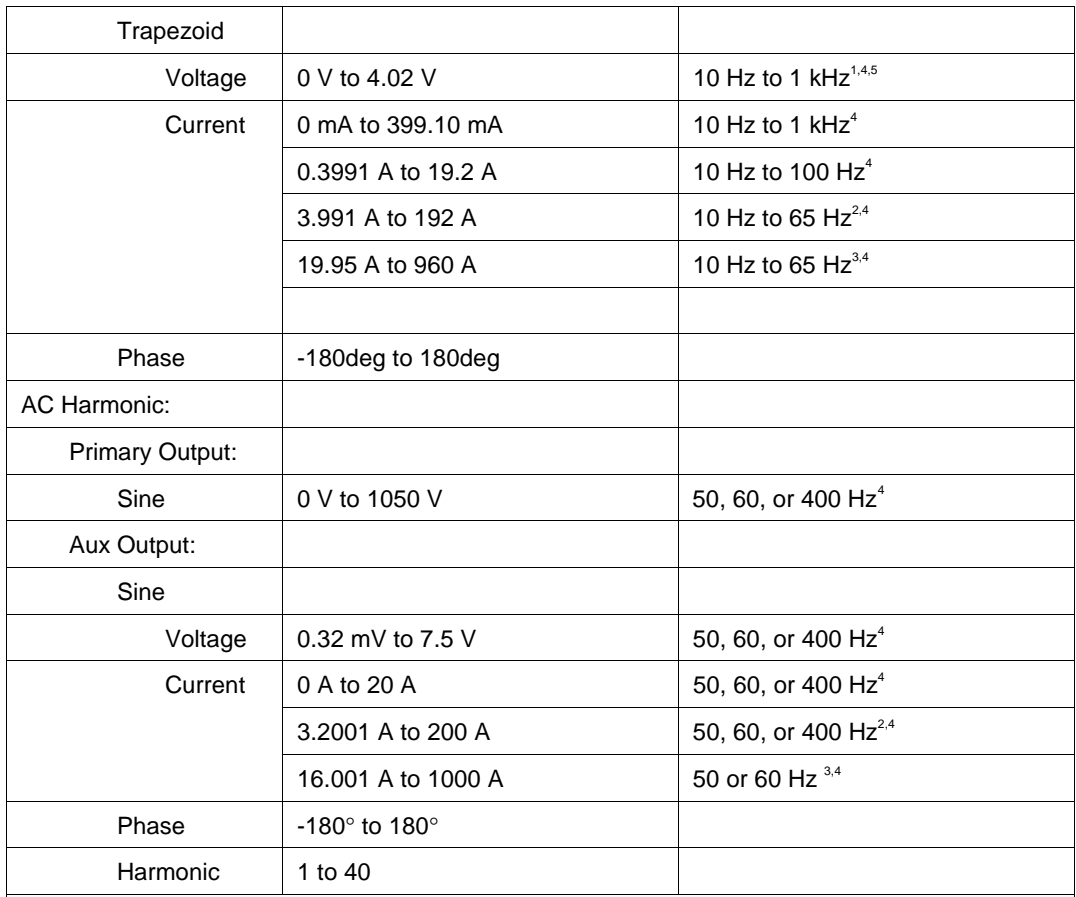

1. Using appropriate V/A scale factor.

2. Requires Option 200 (10-Turn Current Coil)

3. Requires Option 200 (50-Turn Current Coil)

4. Actual maximum frequency is the lower of the maximum frequency for the primary channel signal and the maximum frequency for the auxiliary channel signal.

5. Actual maximum frequency is the lower of the maximum frequency for the primary channel signal and the maximum frequency for the auxiliary channel signal.

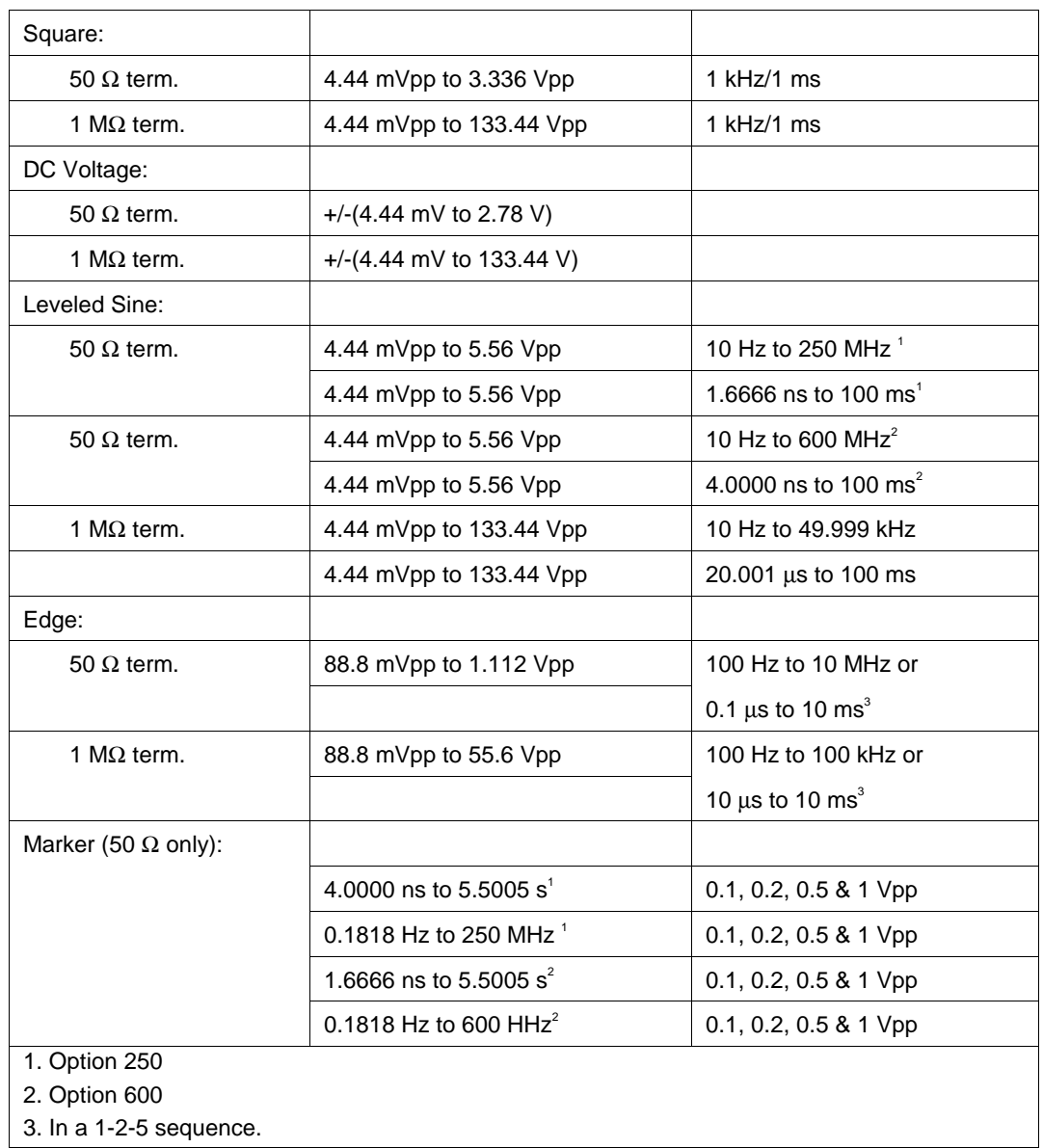

#### **Option 250 and Option 600 (Scope Calibrators)**

#### **Parameters**

The following table describes the basic operating modes of the 9100 Calibrator in terms of the FSC fields listed. Only the combinations of field quantities listed below are allowed. These mode names are also used in other places in this section to clarify the rules for each parameter of the 9100 FSC.

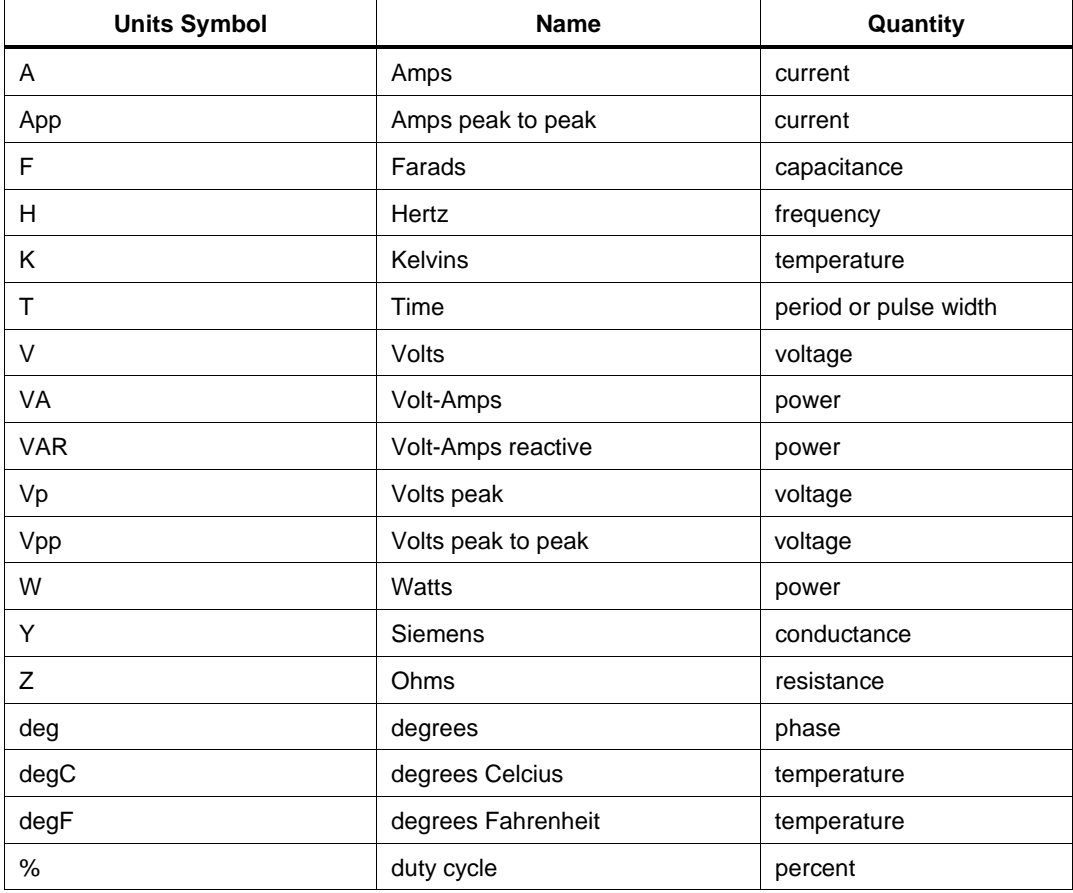

#### **Units Symbols**

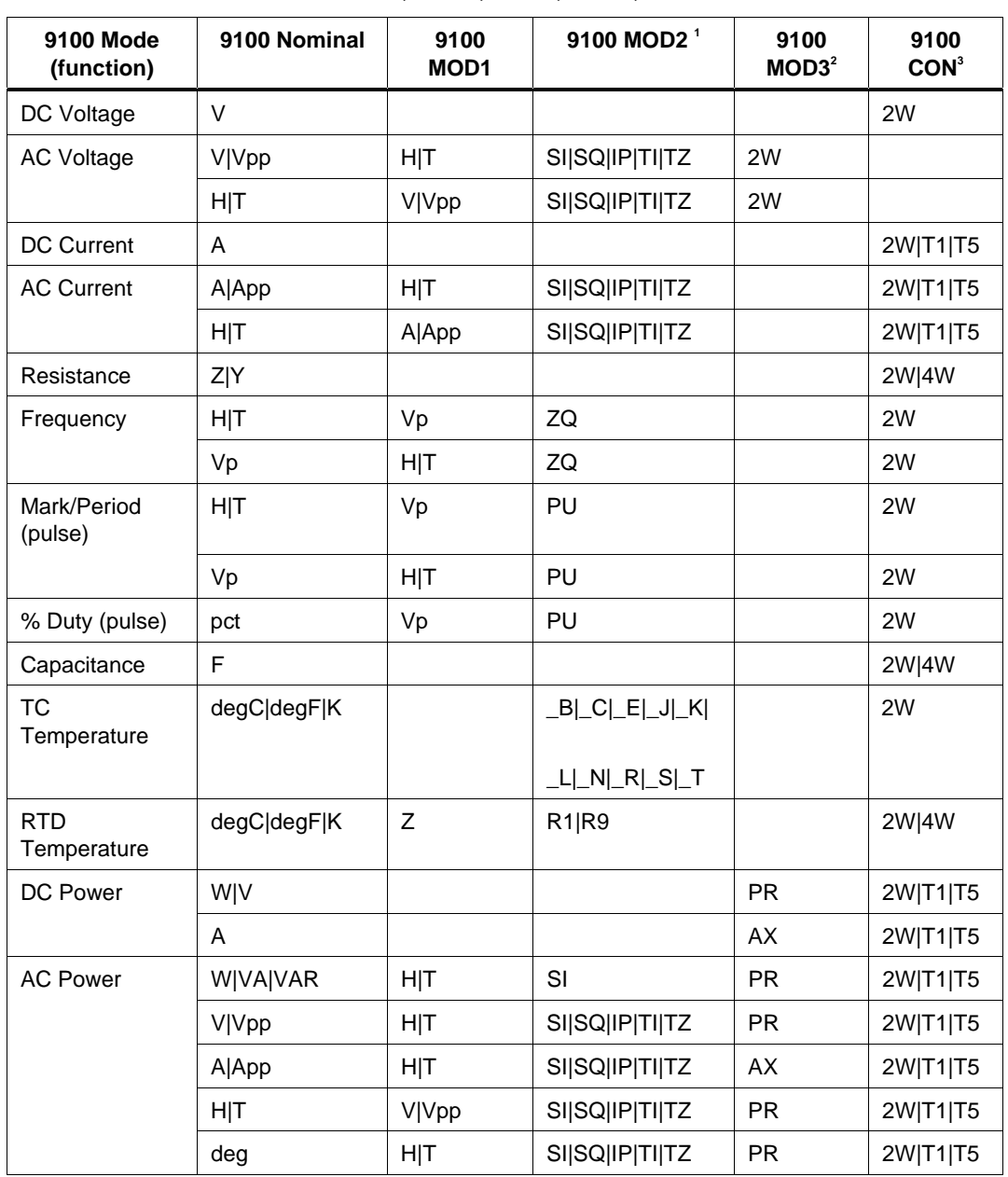

**9100 FSC Nominal, MOD1, MOD2, MOD3, and CON Rules**

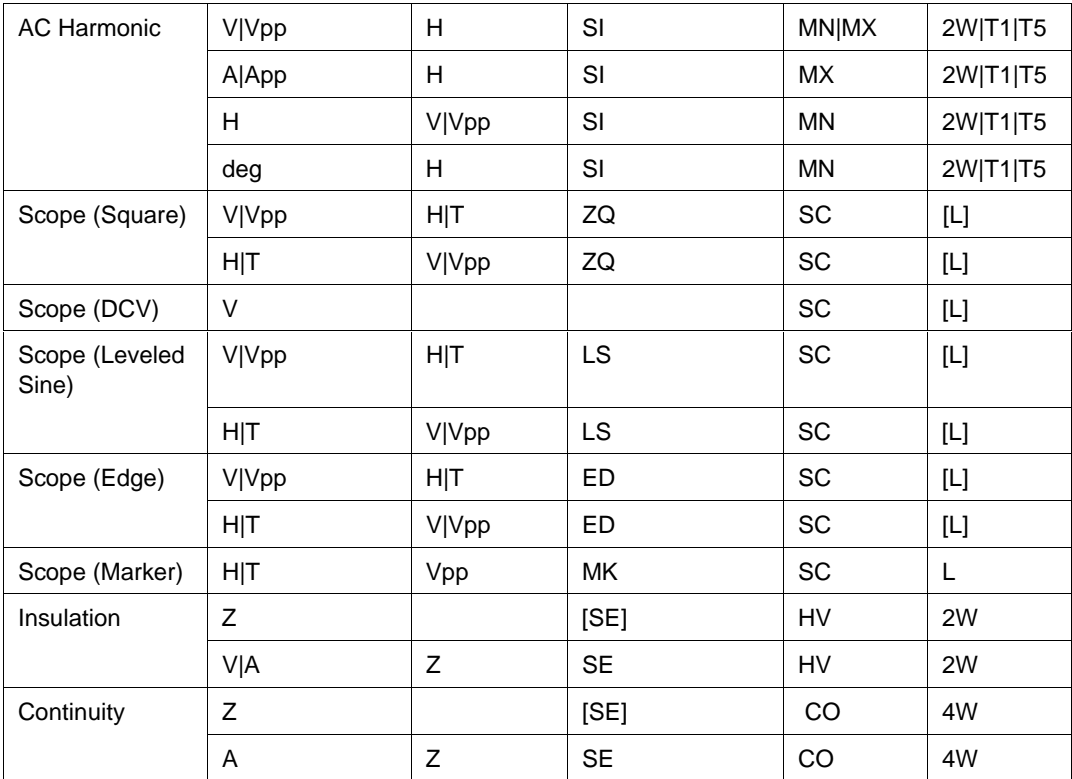

Notes:

Blank entries are significant and must be blank. FSC field interdependencies not expressed in this table are listed under "Rules" for the appropriate parameter.

1. See MOD2 parameter for description of these specification codes.

2. See MOD3 parameter for description of these specification codes.

3. See CON parameter for description of these specification codes.

#### RANGE

This field specifies the UUT range as described in "General Rules for Instrument Evaluation FSCs".

#### **NOMINAL**

This field specifies the starting Nominal value of the stimulus output or expected UUT reading for the test entered as:

[*numeric*][*prefix*]*units symbol*

or "\*" to specify a reset.

Rules:

- When the NOMINAL field units are "W" (Watts), the M9100 NOMINAL field must specify the auxiliary channel current.
- When the NOMINAL field units are "deg" (phase), the M9100 MOD1 field must specify the primary channel voltage.
- When the NOMINAL field contains only units, the value is obtained from memory register MEM.

# **TOLERANCE**

This field specifies the UUT tolerance as described in "General Rules for Instrument Evaluation FSCs".

## MOD1

This field specifies the frequency, period, voltage, or current for AC Voltage, AC Current, Dual AC Voltage, or AC Power modes entered as:

[*numeric*][*prefix*]*units symbol*

Rules:

• When the MOD1 field contains only units, the value is obtained from memory register MEM.

# MO<sub>D</sub>

This field specifies the waveform, thermocouple, or RTD type or source vs. sense (read) for High Voltage Resistance mode.

- *blank* not applicable
- SI AC Voltage, Current, or Power Modes (Sine)
- SQ AC Voltage, Current, or Power Modes (Square)
- IP AC Voltage, Current, or Power Modes (Impulse)
- TI AC Voltage, Current, or Power Modes (Triangle)
- TZ AC Voltage, Current, or Power Modes (Trapezoid)
- $\Box$  B TC Temperature Mode (Type B)
- $\subset$  TC Temperature Mode (Type C)
- **E** TC Temperature Mode (Type E)
- $J$  TC Temperature Mode (Type J)
- $\mathbb{K}$  TC Temperature Mode (Type K)
- L TC Temperature Mode (Type L)
- N TC Temperature Mode (Type N)
- R TC Temperature Mode (Type R)
- $\Box$  TC Temperature Mode (Type S)
- $\Gamma$  TC Temperature Mode (Type T)
- R1 RTD Temperature Mode (Pt 385)
- R9 RTD Temperature Mode (Pt 392)
- PU Pulse Mode (Mark/Period or % Duty)
- ZQ Frequency Mode (Hz) or Scope Mode (Square)
- LS Scope Mode (Leveled Sine)
- ED Scope Mode (Edge signal)
- MK Scope Mode (Marker signal)
- SE Insulation or Continuity Mode (Sense "Read" Nominal value)

Rules:

- SI is inserted automatically in the MOD2 field for AC Voltage, AC Current, or AC Power mode (i.e. the MOD1 field is not blank) if no MOD2 code is entered.
- K is inserted automatically in the MOD2 field for TC Temperature if no MOD2 code is entered.
- R1 is inserted automatically in the MOD2 field for RTD Temperature if no MOD2 code is entered.
- The M9100 RANGE and NOMINAL field must specify the pulse period or pulse repetition frequency when the MOD2 field specifies PU and the NOMINAL or MOD1 field specifies the pulse period or pulse repetition frequency.
- The M9100 RANGE and NOMINAL field must specify the pulse width when the MOD2 field specifies PU and the NOMINAL field specifies the pulse period or pulse repetition frequency.

#### MOD3

This field specifies the calibrator option required. In addition, for Power mode, the channel associated with the MOD2 field and the amplitude specified in the 9100 NOMINAL or M9100 MOD1 field.

- PR Option PWR (Power Module) Power mode Primary channel
- AX Option PWR (Power Module) Power mode Auxiliary channel
- MN Option PWR (Power Module) Harmonic mode Primary channel
- MX Option PWR (Power Module) Harmoinc mode Auxiliary channel
- SC Option 250 or Option 600 (Scope Calibrator)
- HV Option 135 (High Voltage Resistance) Insulation mode
- CO Option 135 (High Voltage Resistance) Continuity mode
- *blank* No option required

#### Rules:

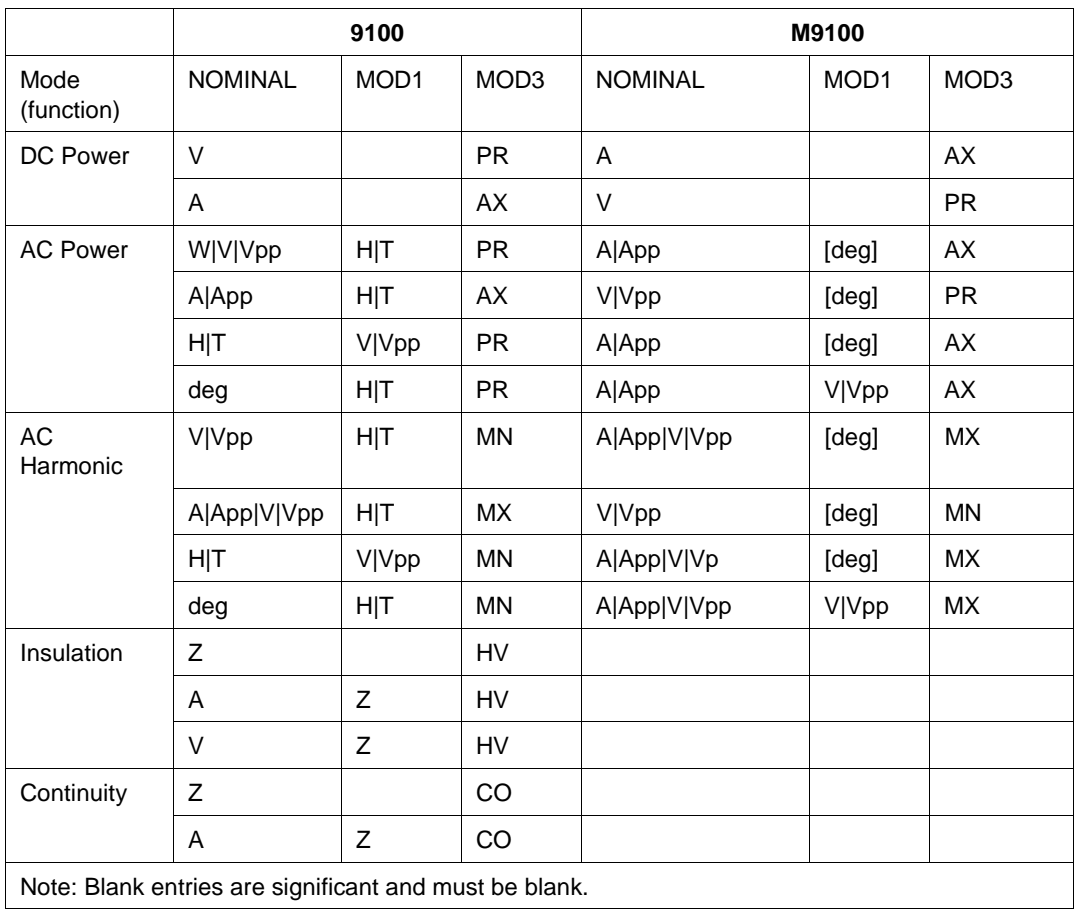

#### **9100 & M9100 NOMINAL, MOD1, and MOD3 Rules**

## MOD4

This field specifies the type of test being as described in "General Rules for Instrument Evaluation FSCs".
## **CON**

The CONnection field specifies the UUT connection.

- 2W 2-wire
- 4W 4-wire
- T1 Option 200 10-turn Toroid Coil
- T5 Option 200 50-turn Toroid Coil
- L  $50-\Omega$  Termination (scope modes only)
- *blank* 1-MΩ Termination (scope modes only)

Rules:

- The CON field may specify 4W only for Resistance, Capacitance, RTD Temperature, or High Voltage Resistance mode.
- The CON field may specify T1 or T5 only when the Nominal or MOD1 field specifies current or for DC or AC Power mode and the M9100 Tolerance field does not specify a V/A scale factor.
- The CON field may specify L or be blank only for scope modes.
- The CON field must be L for Scope Marker mode.
- L is inserted automatically in the CON field for Scope Marker mode if no CON field code is entered.

# **Use of Standard Memory Locations and Results Reporting**

System memory locations MEM and MEM1 are used. For more information, refer to the "General Rules for Instrument Evaluation FSCs" in this manual.

# **Examples**

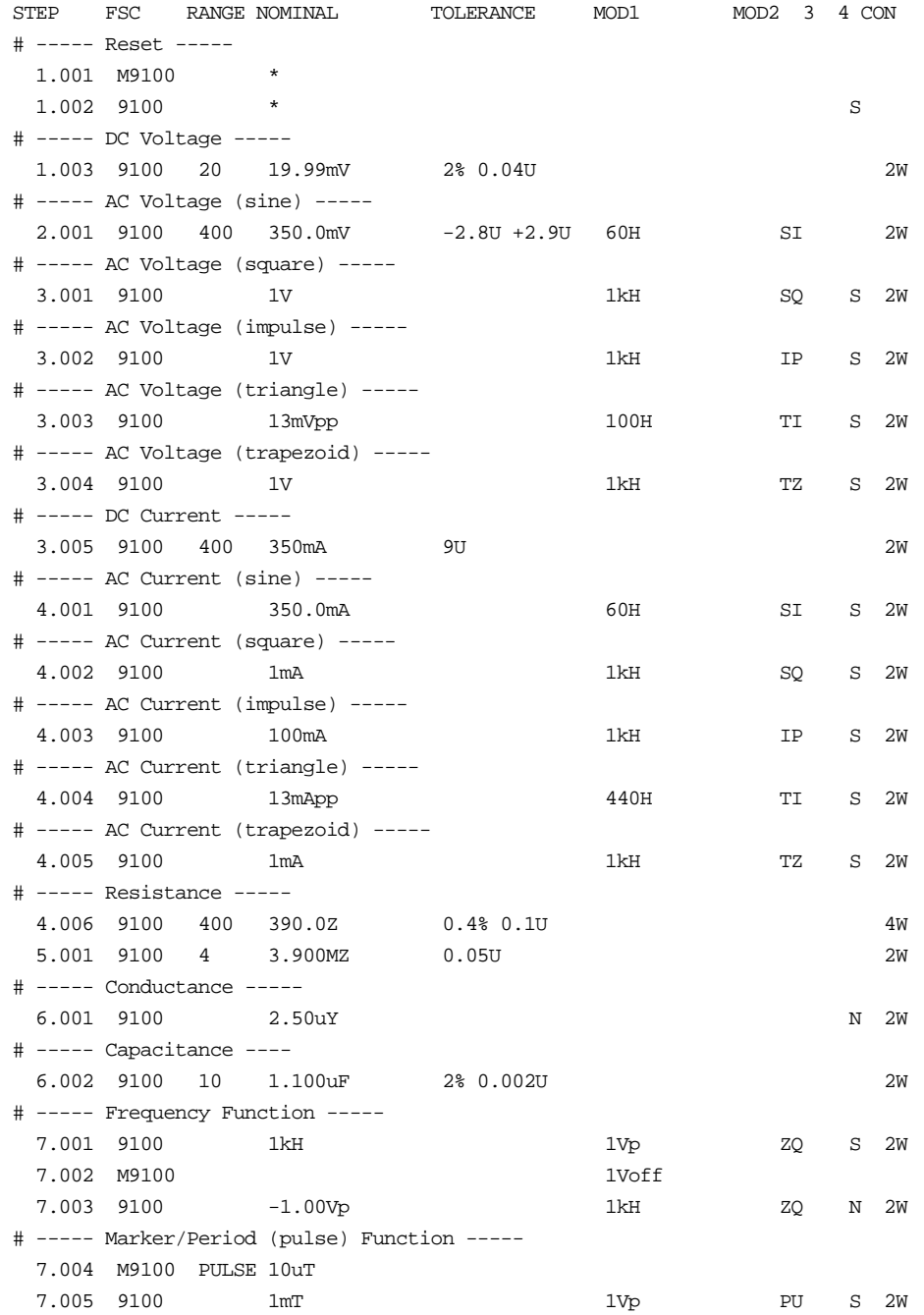

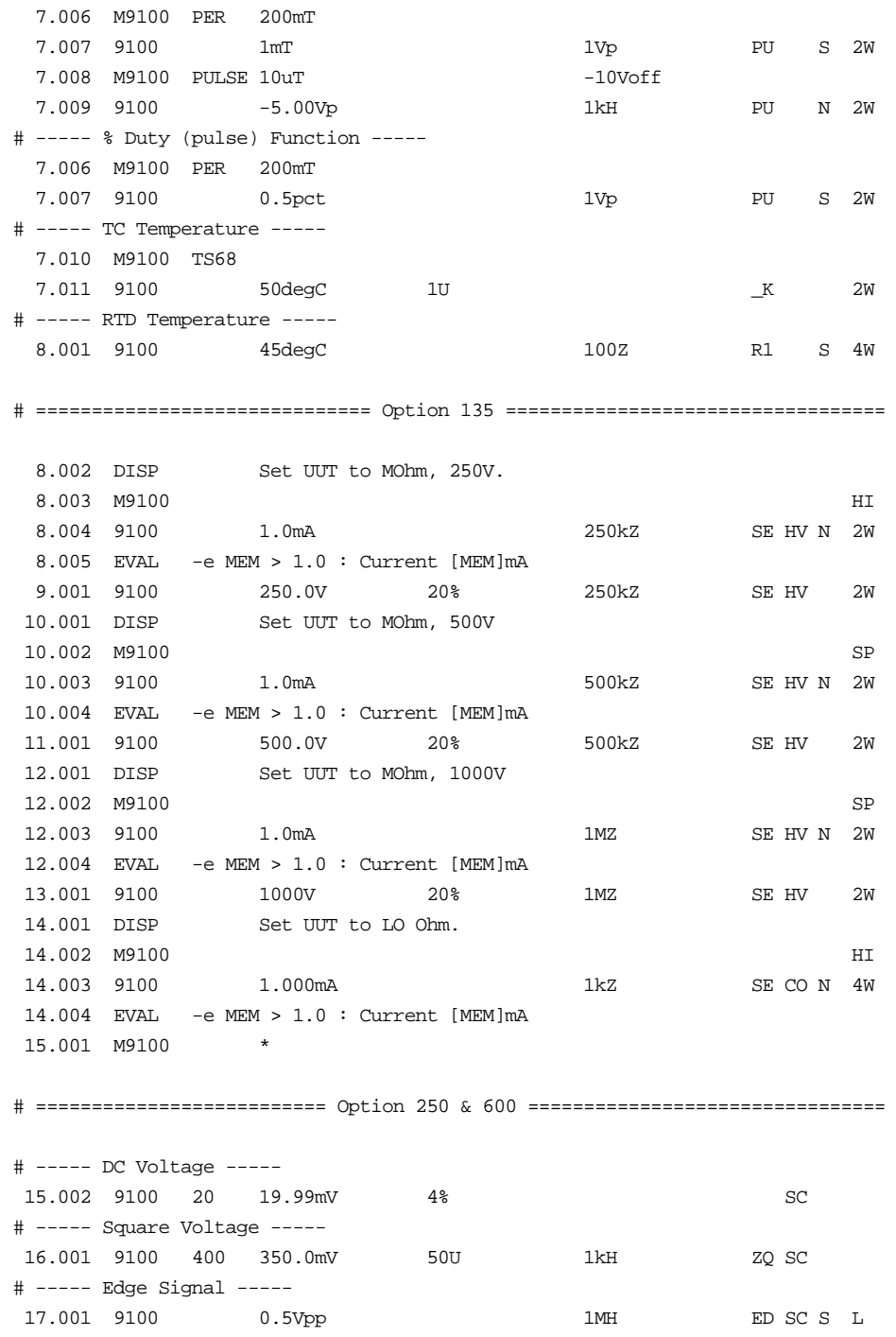

# ----- Leveled Sine Wave ----- 17.002 9100 200mVpp 50kH LS SC S L 17.003 9100 1.00MH 1% 100mVpp LS SC L # ----- Marker Signal ----- 18.001 9100 1uT 0.2Vpp MK SC S L # =============================== Option PWR ================================= # ----- DC Power ----- 18.002 M9100 1V PR 18.003 9100 1.000A AX S 2W 18.004 M9100 10A 45uV/A AX 18.005 9100 1W PR S 2W 18.006 M9100 10A AX 18.007 9100 1.000kW PR S 2W # ----- DC Power w/Option 200 10-turn coil ----- 18.008 M9100 100A AX 18.009 9100 10.00kW PR S T1 # ----- DC Power w/Option 200 50-turn coil ----- 18.010 M9100 500A AX 18.011 9100 -100.0kW PR S T5 # ----- AC Power (Watts) ----- 18.012 M9100 10A 0deg SI AX 18.013 9100 1W 1kH SI PR S 2W 18.014 M9100 10A 1mV/A SI AX 18.015 9100 1W 1kH SI PR S 2W # ----- AC Power (Volt-Amps) ----- 18.016 M9100 10A 0deg SI AX 18.017 9100 1VA 1kH SI PR S 2W # ----- AC Power (VAR) ----- 18.018 M9100 10A 90deg SI AX 18.019 9100 1VAR 1kH SI PR S 2W # ----- AC Power (Frequency) ----- 18.020 M9100 10A 0deg SI AX 18.021 9100 60.0H 0.2U 1V SI PR 2W # ----- AC Power (Phase) ----- 19.001 M9100 10A 1V SI AX 19.002 9100 0.0deg 0.1U 50H SI PR 2W # ----- AC Harmonic ----- 20.001 M9100 HX3 10A 0deg SI MX 20.002 9100 1V 60H SI MN S 2W 20.003 M9100 HX1 1V 0deg SI MN

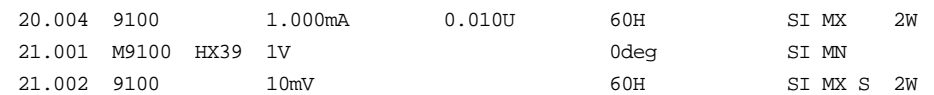

# **M9100**

Auxiliary Instrument Setup FSC

# **Description**

The M9100 FSC provides the additional program functions for the Datron 9100 Calibrator which are not addressed by the 9100 FSC.

#### **Parameters**

For a description of the 9100 Calibrator operating modes referenced in this section, see the 9100 Instrument FSC description.

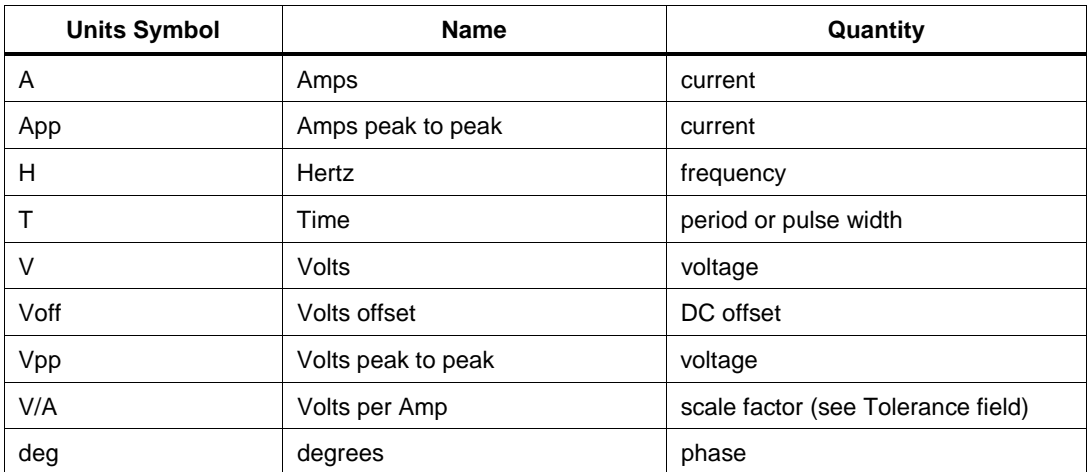

#### **Units Symbols**

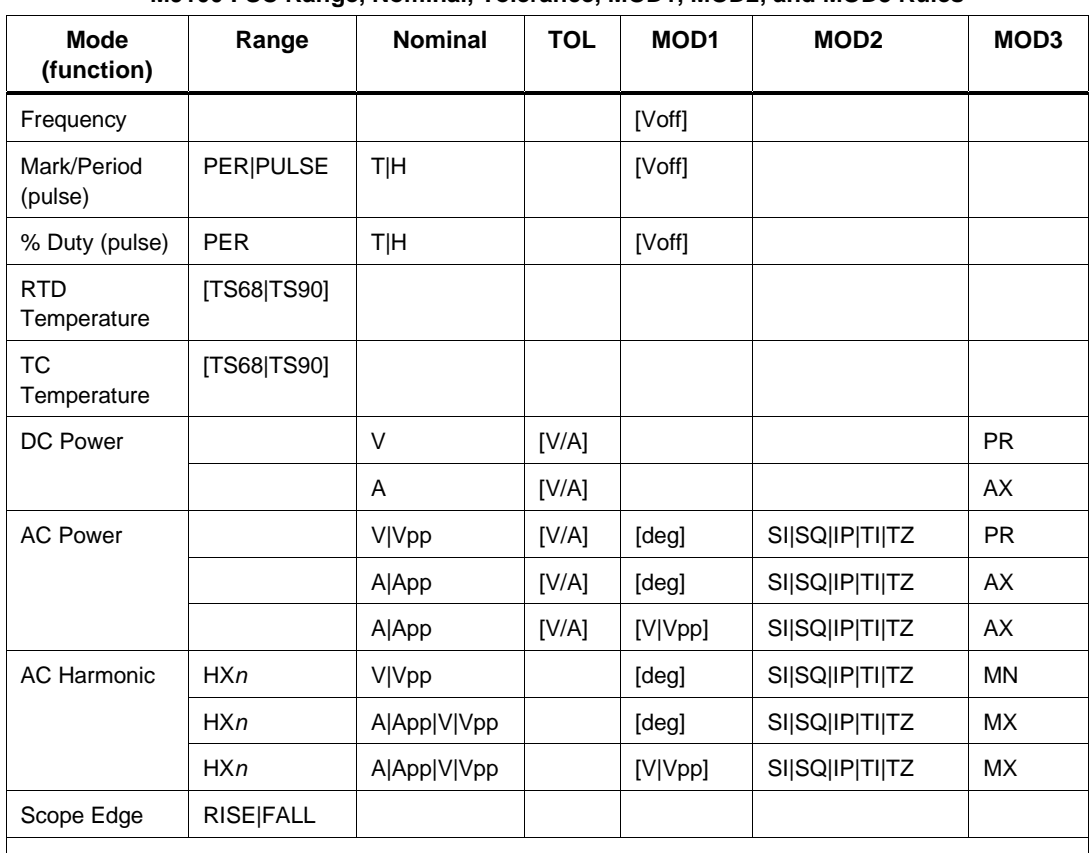

**M9100 FSC Range, Nominal, Tolerance, MOD1, MOD2, and MOD3 Rules**

Blank entries are significant and must be blank. FSC field interdependencies not expressed in this table are listed under "Rules" for the appropriate parameter.

# RANGE

This field specifies one of the following:

- HXn Selects harmonic on auxiliary channel, 1 to 40
- PULSE Pulse Width
- PER Pulse Period
- RISE Polarity (Edge)
- FALL Polarity (Edge)
- TS68 TS68 temperature scale
- TS90 TS90 temperature scale
- *blank* default or field not applicable

- For RTD and TC Temperature modes, if the RANGE field does not specify the temperature scale, the default is TS90.
- For Scope Edge mode, if the RANGE field does not specify RISE or FALL, the default is RISE.
- The RANGE field may only specify FALL for Edge mode when the 9100 FSC CON field specifies 50- $\Omega$  output impedance "L".
- The RANGE field must specify PULSE or PER when the 9100 MOD2 field is PU.

## NOMINAL

This field specifies one of the following entered as:

[*numeric*][*prefix*]*units symbol*

- Pulse Period or Pulse Repetition Frequency
- Pulse Width
- Signal amplitude for the power or harmonic mode channel specified by the MOD3 field.
- "\*" reset to default values
- *blank* field not applicable

Rules:

- The NOMINAL field must specify the pulse period or pulse repetition frequency when the M9100 RANGE field is PER.
- The NOMIMAL field must specify the pulse width when the M9100 RANGE field is PULSE.
- When the NOMINAL field contains only units, the value is obtained from memory register MEM.
- When the NOMINAL field specifies reset "\*", all other fields must be blank.

# **TOLERANCE**

This field is used to specify the scale factor applied to the auxiliary channel, when in 'auxiliary voltage' power mode, to calculate the effective voltage on the auxiliary channel. This field is entered as:

[*numeric*][ *pref*ix]V/A

• When the TOLERANCE field contains only units, the value is obtained from memory register MEM.

#### MOD1

This field specifies one of the following:

- 1. DC offset for Frequency or Mark/Period (pulse) mode and % Duty (pulse) modes, or
- 2. The phase for AC Power or AC Harmonic mode, or
- 3. The primary voltage for AC Power or AC Harmonic mode when the 9100 NOMINAL field specifies phase.

Values are entered as:

[*numeric*][ *prefix*] units symbol

Rules:

- The MOD1 field may specify voltage or current only when the 9100 NOMINAL field specifies phase.
- The MOD1 field may specify DC offset only for Frequency and Mark/Period (pulse), and % Duty (pulse) modes.
- When the MOD1 field is blank the DC offset is set to zero.
- When the MOD1 field contains only units, the value is obtained from memory register MEM.

#### MOD2

This field specifies the waveform for the power mode channel specified by the MOD3 field.

- *blank* DC
- SI Sine
- SQ Square
- IP Impulse
- TI Triangle
- TZ Trapezoid

### MOD3

This field specifies the channel associated with the Power mode parameters specified in the NOMINAL and MOD2 fields.

- PR Power mode Primary channel
- AX Power mode Auxiliary channel
- MN Harmonic mode Primary channel
- MX Harmoinc mode Auxiliary channel
- *blank* not applicable

Rules:

See 9100 MOD3 field rules.

### MOD4

This field is not used.

## CON

This field specifies the 9105 Work Mat connection for current or the UUT source current for Resistance, Capacitance, and RTD Temperature modes.

- C1 9105 Work Mat yellow lead (I+20A)
- C2 9105 Work Mat white lead (I+mA)
- LO Low UUT source current
- HI High UUT source current
- SP Super High UUT source current
- *blank* Applicable default (C1 or LO)

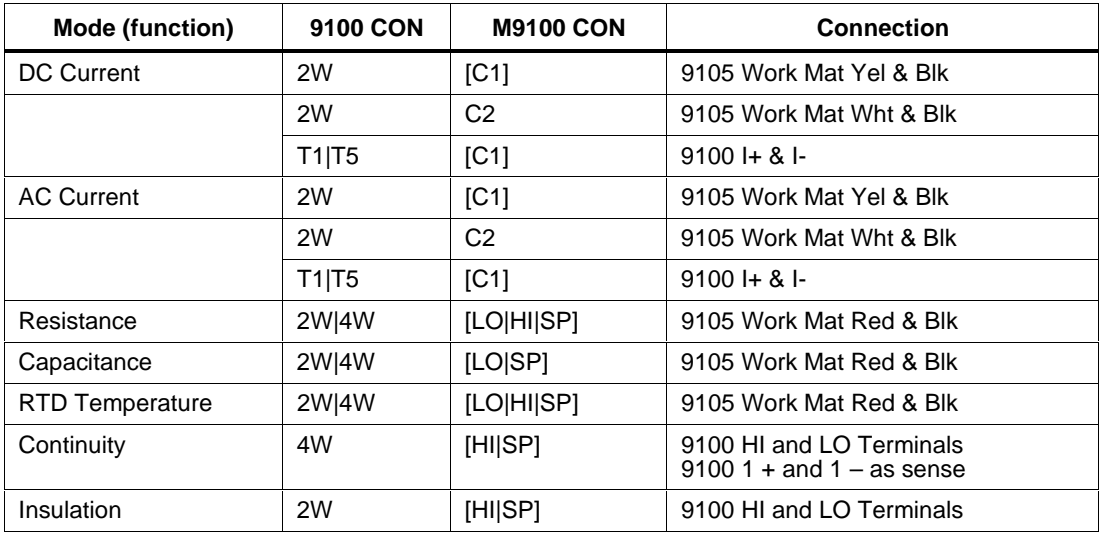

# **Examples**

See 9100 FSC.

# **9500**

Instrument FSC

## **Description**

The 9500 FSC provides the means to control the following functions of the Datron 9500 and Fluke 9500B Oscilloscope Calibrator:

- DC Voltage
- Square Voltage
- Leveled Sine
- Edge
- Fast Edge
- Time Markers
- DC Current
- Square Current
- Composite Video
- Linear Ramp
- Zero Skew
- Oscilloscope 50 Ohm Input Impedance Overload Pulse
- Oscilloscope Input Impedance Measurement
- Trigger Signal
- Pulse (9500B only)

### **Functional Capability**

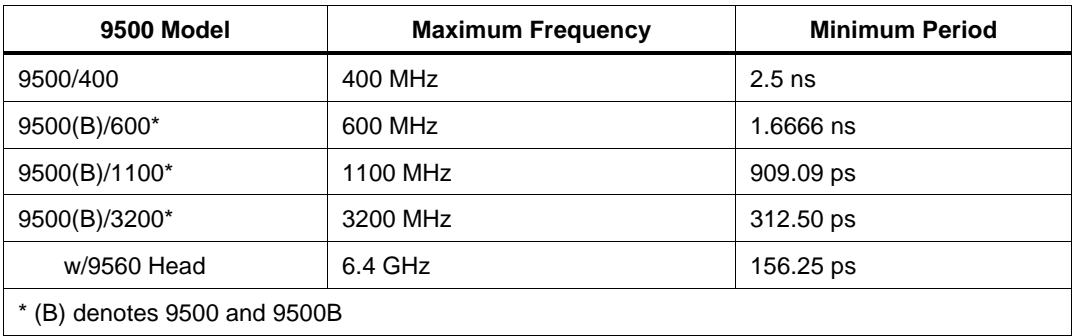

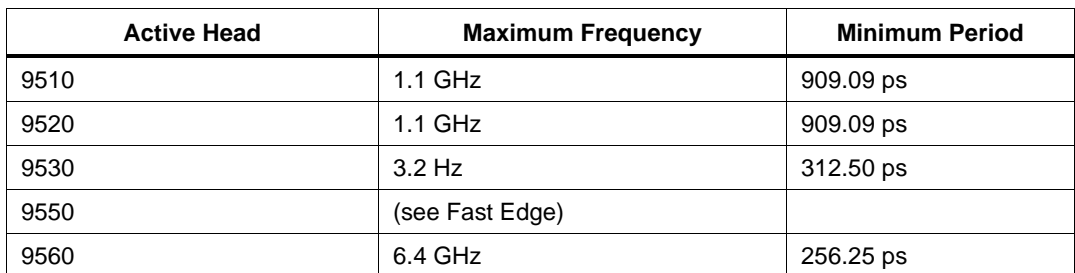

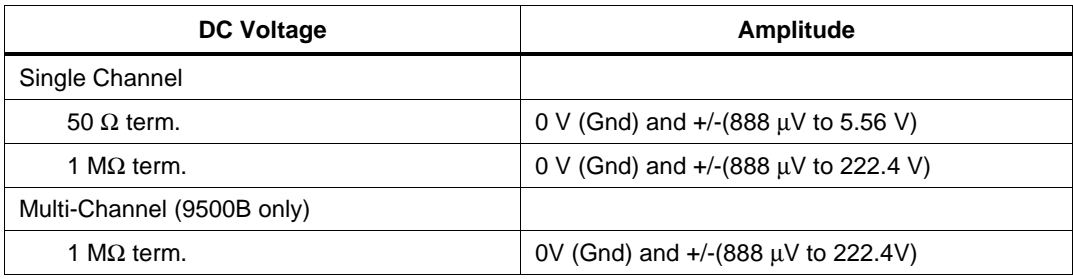

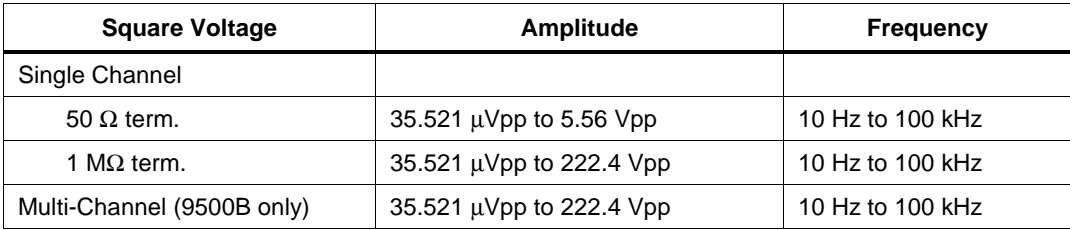

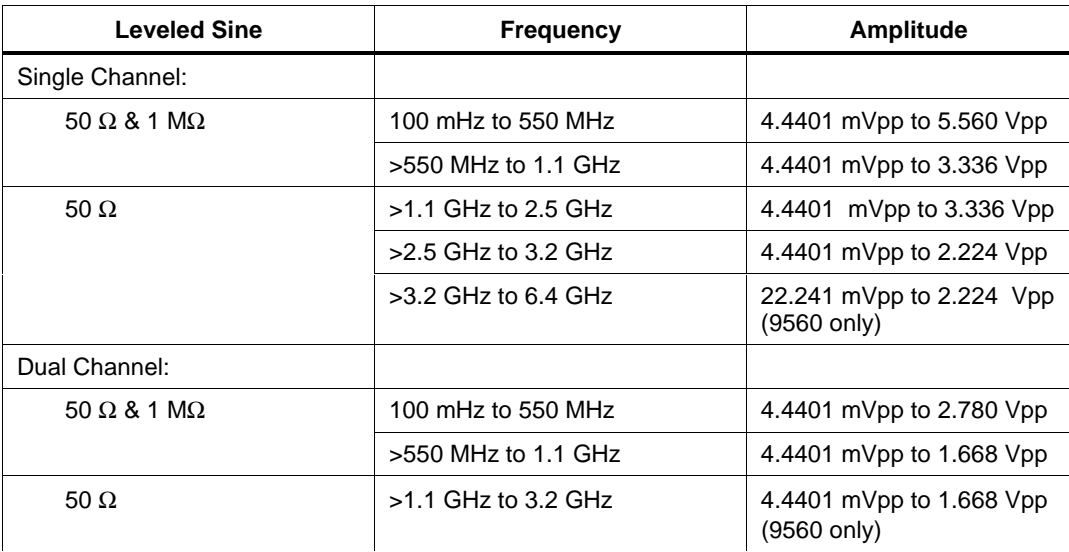

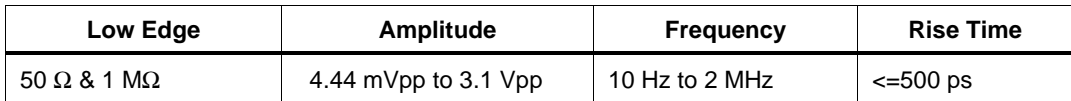

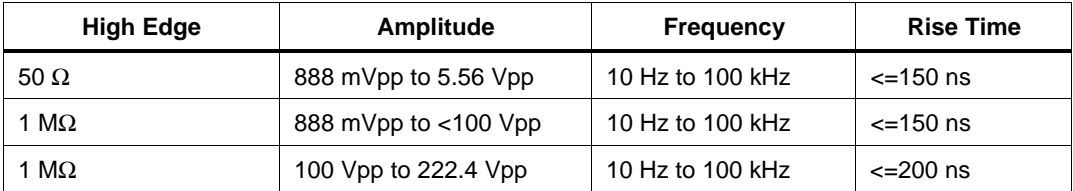

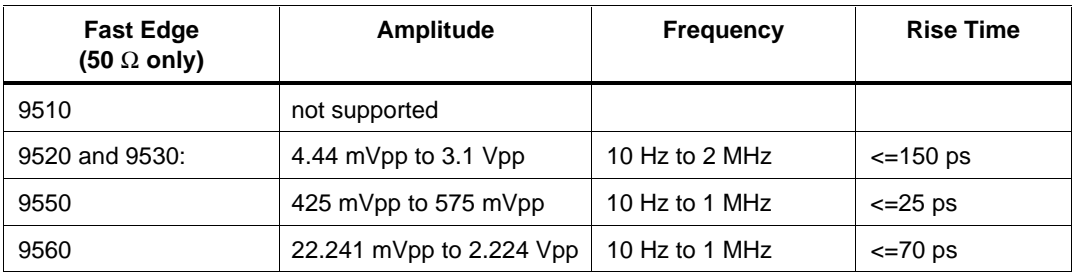

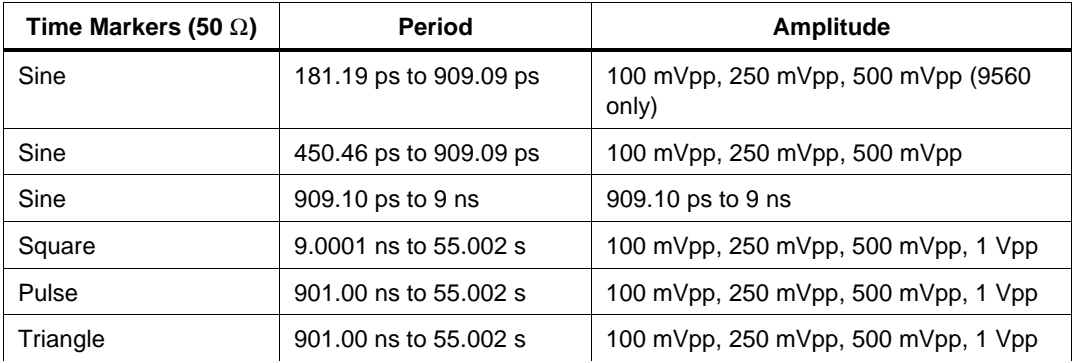

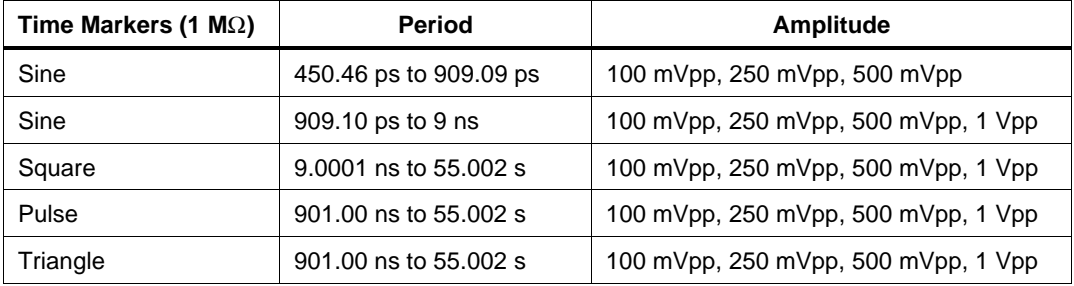

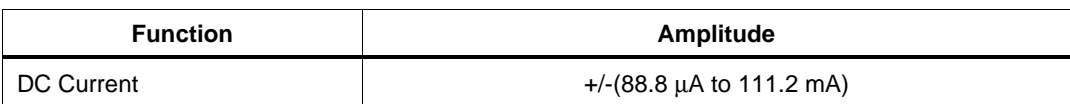

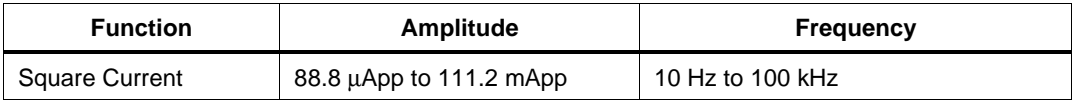

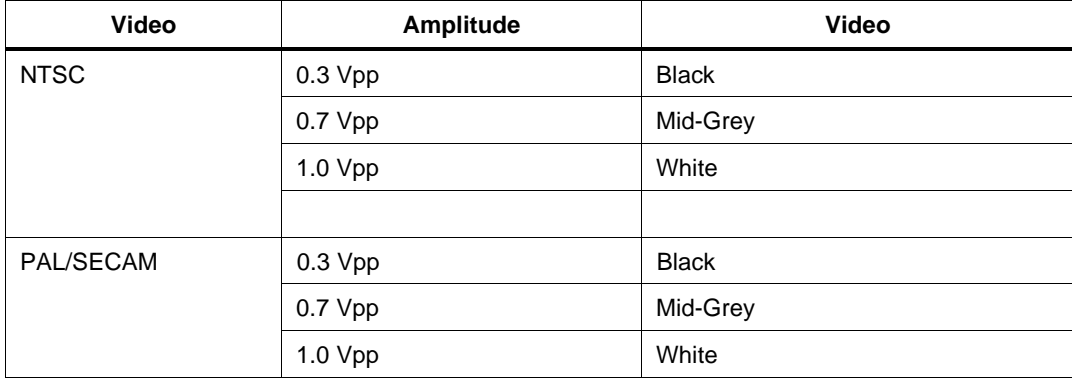

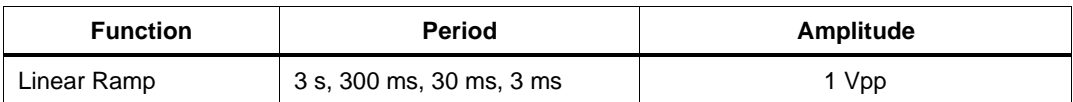

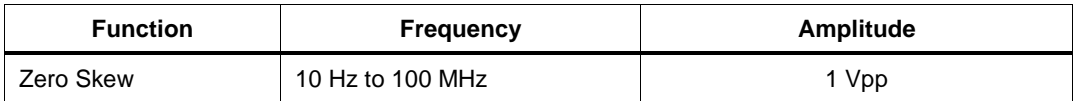

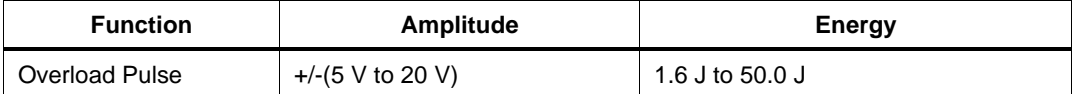

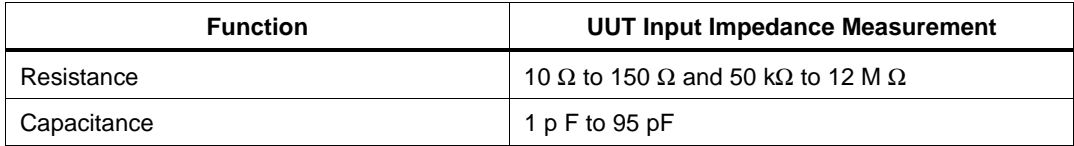

### **Parameters**

#### **Units Symbols**

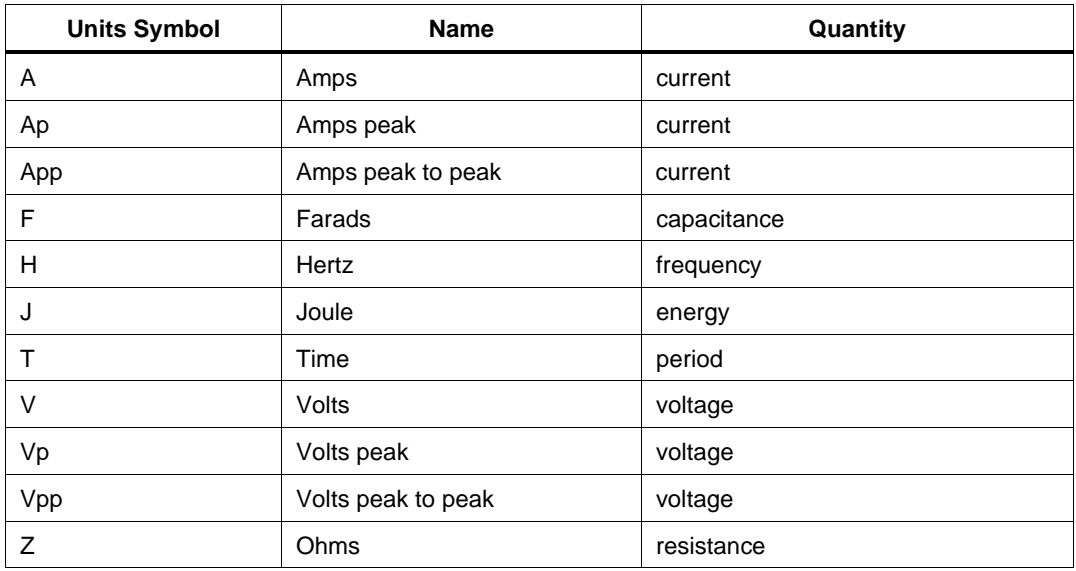

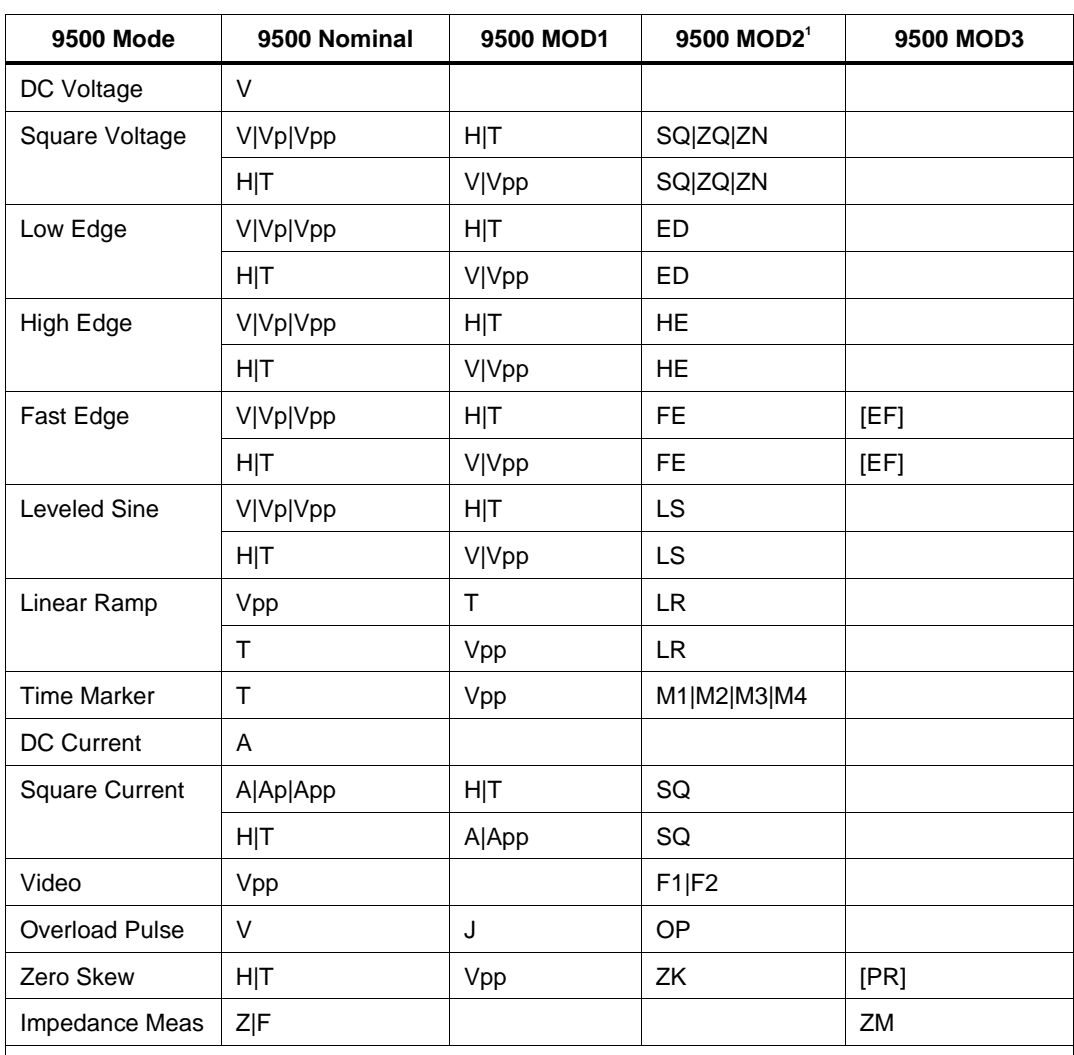

#### **9500 FSC Nominal, MOD1, MOD2, and MOD3 Rules**

1. See MOD2 parameter for description of these specification codes and rules.

Blank entries are significant and must be blank. FSC field interdependencies not expressed in this table are listed under "Rules" for the appropriate parameter.

# RANGE

This field specifies the UUT range as described in "General Rules for Instrument Evaluation FSCs".

## **NOMINAL**

This field specifies the starting Nominal value of the stimulus output or expected UUT reading for the test entered as:

[*numeric*][*prefix*] *units symbol*

or "\*" to specify a reset.

Rules:

- When the NOMINAL field contains only units, the value is obtained from the memory register MEM.
- When the NOMINAL field contains only units and the MOD1 field is not blank, the MOD1 field must specify a value.

# **TOLERANCE**

This field specifies the UUT tolerance as described in "General Rules for Instrument Evaluation FSCs".

# MOD1

This field specifies frequency, period, voltage, or energy entered as:

[*numeric*][ *prefix*] *units symbol*

Rules:

• When the MOD1 field contains only units, the value is obtained from memory register MEM. In this case the NOMINAL field MUST contain a value.

# MOD2

This field specifies one of the following:

1. The waveform type for the voltage or specified in the NOMINAL or MOD1 field for AC Voltage.

- *blank* DC or not applicable
- SQ Squarewave (symmetrical)
- ZQ Squarewave (positive)
- ZN Squarewave (negative)
- ED Low-Edge signal
- HE High-Edge signal
- FE Fast-Edge signal
- M1 Triangle Marker signal
- M2 Square Marker signal
- M3 Pulse Marker signal
- M4 Sine Marker signal
- LS Leveled sine wave
- F1 NTSC composite video signal
- F2 PAL/SECAM composite video signal
- LR Linear Ramp
- OP Overload Pulse
- ZK Zero Skew
- PU Pulse (9500B only)

- ZQ is inserted automatically in the MOD2 field for AC Voltage (i.e. the MOD1 field is not blank) if no MOD2 code is entered.
- SQ is inserted automatically in the MOD2 field for AC Current. (i.e. the MOD1 field is not blank) if no MOD2 code is entered.
- The MOD2 field may specify fast edge "FE", only when a 9520, 9530, or 9550 Active Head is configured on the signal channel specified in the M9500 FSC MOD2 field.
- When the MOD2 field specifies "ZK" (Zero Skew) the M9500 Tolerance field must specify two, three, four, or five signal channels.

#### MOD3

This field specifies the calibrator mode:

- *blank* Not applicable
- ZM Input (UUT Impedance Measurement)
- $\bullet +V$  Positive Video Polarity
- -V Negative Video Polarity
- EF Use 9550 Active Head for Fast Edge
- 7E Use 9560 Active Head for Fast Edge
- PR Use zero skew precision adjustments already performed and stored manually.

- ZM is inserted automatically in the MOD3 field when the Nominal field units are Ohms or Farads.
- The MOD3 field must specify +V or -V when the MOD2 field is F1 or F2.
- The MOD3 field may specify EF only when the MOD2 field specifies FE.
- The MOD3 field may specify PR only when the MOD2 field specifies ZK.
- The MOD3 field may specify 7E only when the MOD2 field specifies FE.

# MOD4

This field specifies the type of test being as described in "General Rules for Instrument Evaluation FSCs".

Additional Rules:

The MOD4 field must specify S (Setup Test) when the MOD2 field specifies OP (Overload Pulse).

# **CON**

The CONnection field specifies the UUT connection.

- *blank* 1 MΩ Termination
- L 50 Ω Termination
- 2W 2-Wire

Rules:

- 2W is inserted automatically in the CON field when the MOD3 is ZM.
- The CON field must specify 2W when the MOD3 field specifies ZM.
- The CON field must be blank (1 M $\Omega$  for multi-channel DC Voltage (i.e. the M9500 TOLERANC field specifies two or more signal channels).
- The CON field must be L for any of the following conditions:
	- 1. Nominal field specifies current.
	- 2. MOD1 field specifies current.
	- 3. The MOD2 field specifies fast edge (FE).
	- 4. The MOD2 field specifies overload pulse (OP).
	- 5. The MOD2 field specifies zero skew (ZK).
- L is inserted automatically in the CON field for any of the following conditions if no CON field code is entered:
	- 1. Nominal field specifies current.
	- 2. MOD1 field specifies current.
	- 3. The MOD2 field specifies fast edge (FE).
	- 4. The MOD2 field specifies overload pulse (OP).
	- 5. The MOD2 field specifies zero skew (ZK).
- L is inserted automatically in the CON field for any of the following conditions if no CON field code is entered:
	- 6. Nominal field specifies current.
	- 7. MOD1 field specifies current.
	- 8. The MOD2 field specifies fast edge (FE).
	- 9. The MOD2 field specifies overload pulse (OP).
	- 10. The MOD2 field specifies zero skew (ZK).

### **Use of Standard Memory Locations and Results Reporting**

System memory locations MEM and MEM1 are used. For more information, refer to the "General Rules for Instrument Evaluation FSCs" in this manual.

# **Examples**

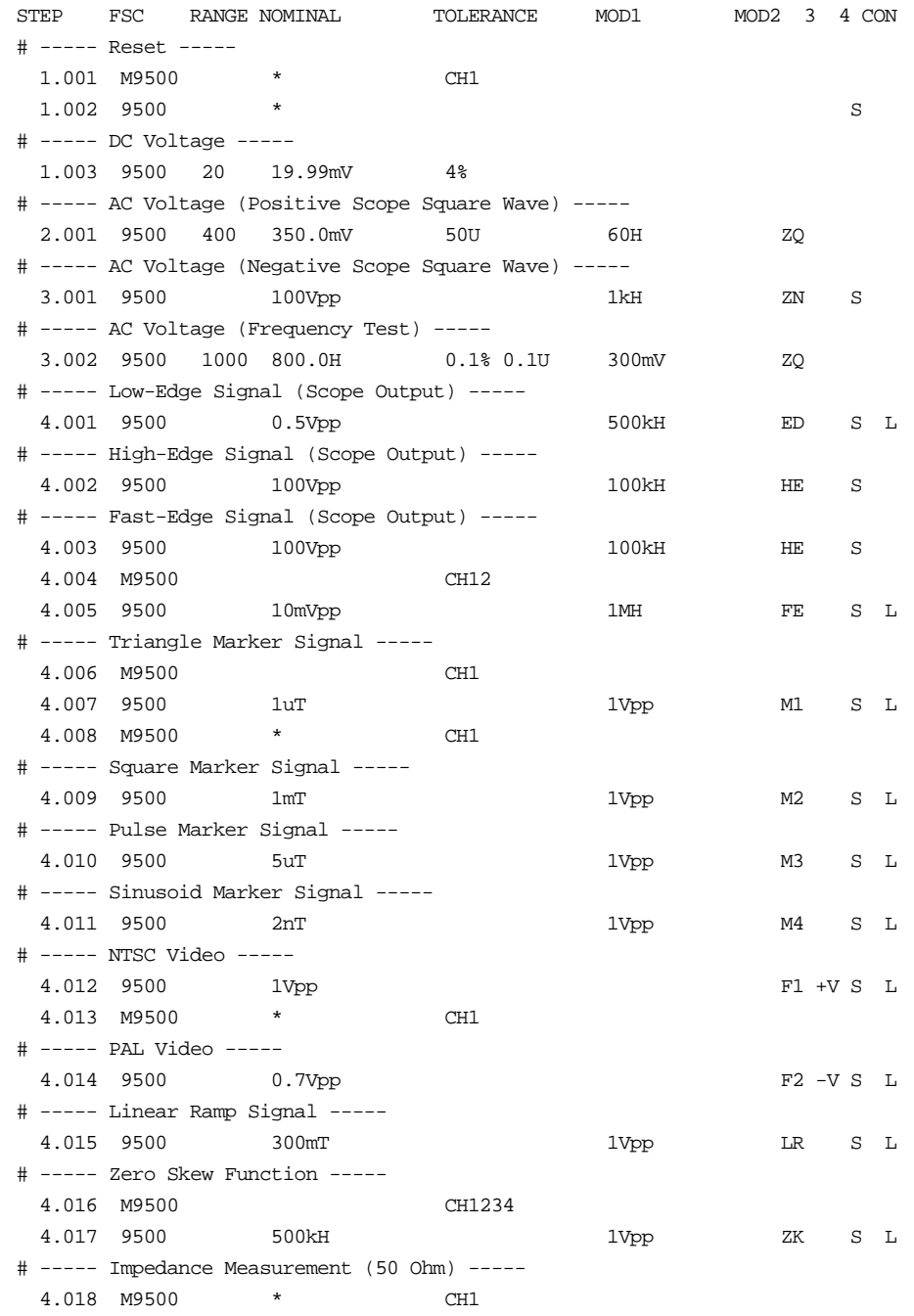

**9500** Instrument FSC

```
 4.019 9500 50Z 1U ZM 2W
# ----- Impedance Measurement (1 MOhm) -----
  5.001 9500 1.000MZ 1U ZM 2W
# ----- Impedance Measurement (Capacitance) -----
  6.001 9500 10pF ZM N 2W
# ----- Overload Pulse -----
  6.002 HEAD {CH 1 50 Ohm OVERLOAD PROTECTION}
  6.003 DISP Connect 9500 CH 1 Active Head to UUT CH 1.
  6.004 SET VERTICAL MODE CH 1: ON
  6.004 SET VERTICAL MODE CH 2: OFF
  6.004 SET VERTICAL MODE CH 3: OFF
  6.004 SET VERTICAL MODE CH 4: OFF
  6.004 SET COUPLING CH 1 : 50 Ohm
  6.004 SET VOLTS/DIV CH 1 : 1V
  6.004 SET TRIGGER SOURCE : CH 1
  6.005 HEAD CH 1 50 Ohm OVERLOAD PROTECTION: 5V test ~60s
# 5V at 30J = 60s duration.
  6.006 9500 5V 30J OP S
  6.007 MATH MEM2 = "No overload at 5V"
  6.008 EVAL -s MEM2 : [N]Does the UUT display show "50 Ohm OVERLOAD"?
  7.001 SET VOLTS/DIV CH 1 : 5V
  7.002 HEAD CH 1 50 Ohm OVERLOAD PROTECTION: 20V test ~12.5s
# 20V at 50J = 6.25s. Spec is 10s so two setup statements are needed.
  7.003 9500 20V 50J OP S
  7.004 9500 20V 50J OP S
  7.005 MATH MEM2 = "50 Ohm Overload at 20V"
  7.006 EVAL -s MEM2 : Does the UUT display show "50 Ohm OVERLOAD"?
```
# **M9500**

Instrument FSC

## **Description**

The M9500 FSC provides the additional program functions for the Datron 9500 and Fluke 9500B Oscilloscope Calibrators which are not addressed by the 9500 FSC.for the Datron 9500 Oscilloscope Calibrator which are not addressed by the 9500 FSC.

- Overload Pulse Time Limit
- Video Trigger
- Edge Polarity
- Signal Channel
- Trigger Output Impedance
- Trigger Channel
- Pulse Width (9500B only)
- Pulse Repetition Frequency (9500B only)
- Pulse Period (9500B only)

#### **Parameters**

#### 9500 NOMINAL, MOD1, MOD2, MOD3 and M9500 RANGE and NOMINAL Rules

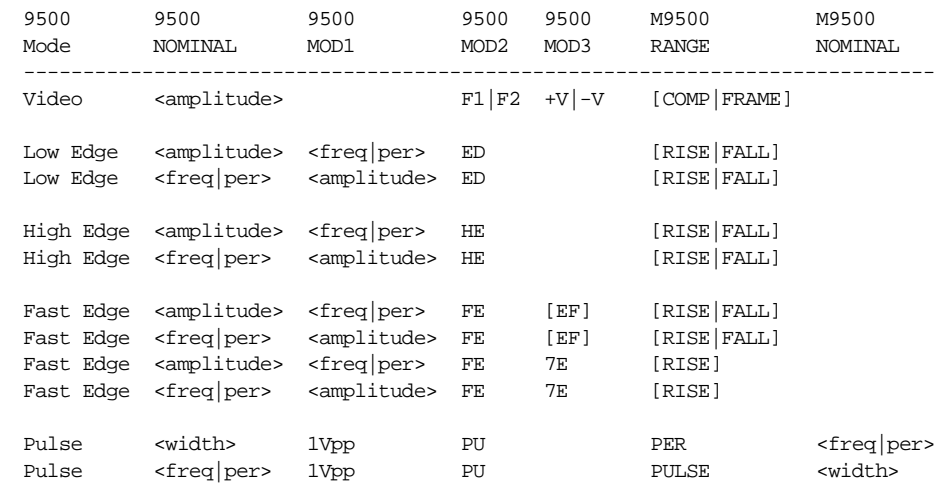

#### *Note*

*Blank entries in the above table are significant and must be blank. FSC field interdependencies not expressed in this table are listed under "Rules" for the appropriate parameter.*

# RANGE

This field specifies one of the following:

- COMP Trigger Composite (Video)
- FRAME Trigger Frame (Video)
- RISE Polarity (Edge)
- FALL Polarity (Edge)
- PULSE Pulse Width (9500B only)
- PER Pulse Period (9500B only)
- *blank* field not applicable

# **NOMINAL**

This field specifies one of the following:

- Pulse Width entered as: [*numeric*][*prefix*]T or H
- Pulse Period entered as: [*numeric*][*prefix*]T
- Pulse Repetition Frequency entered as: [*numeric*][*prefix*]H
- "\*" reset to default values
- *blank* field not applicable

# **TOLERANCE**

This field selects the signal channel(s).

- *blank* CH 1
- CH1 CH1
- CH<sub>2</sub> CH<sub>2</sub>
- CH3 CH3
- $\bullet$  CH4 CH4
- CH5 CH5
- $\bullet$  CH12 CH1 & CH2
- CH13 CH  $1 & 8$  CH  $3$
- $\bullet$  CH14 CH1 & CH4
- CH15 CH1 & CH5
- $\bullet$  CH23 CH2 & CH3
- $\bullet$  CH24 CH2 & CH4
- $\bullet$  CH25 CH2 & CH5
- CH34 CH3 & CH4
- $\bullet$  CH35 CH3 & CH5
- $\bullet$  CH45 CH4 & CH5
- CH123 CH 1, CH 2, & CH 3
- CH124 CH1, CH2, & CH4
- CH125 CH1, CH2, & CH5
- CH134 CH1, CH3, & CH4
- CH135 CH1, CH3, & CH5
- CH145 CH 1, CH 4, & CH 5
- CH234 CH 2, CH 3, & CH 4
- CH235 CH 2, CH 3, & CH 5
- CH245 CH 2, CH 4, & CH 5
- CH345 CH3, CH4, & CH5
- CH1234 CH 1, CH 2, CH 3, & CH 4
- CH1235 CH 1, CH 2, CH 3, & CH 5
- CH1245 CH 1, CH 2, CH 4, & CH 5
- CH1345 CH 1, CH 3, CH 4, & CH 5
- CH2345 CH 2, CH 3, CH 4, & CH 5
- CH12345 CH 1, CH 2, CH 3, CH 4, & CH 5

#### 9500 M9500 MOD2 TOLERANCE

- When the mode is Leveled Sine (9500 MOD2 is "LS") the M9500 Tolerance field may specify one or two signal channels.
- When the mode is Zero Skew (9500 MOD2 is "ZK") the Tolerance field must specify two, three, four, or five signal channels.
- When the mode is 1 MOhm DC Voltage (9500 NOMINAL units are V and 9500 MOD1, MOD2, and CON are blank) the Tolerance field may specify two, three, four, or five signal channels.
- For all other modes and 50 Ohm DC Voltage) the TOLERANCE field may specify only one signal channel.
- When the mode is Leveled Sine or DC Voltage with multi-channel output, if any channel uses the 9560 Active Head, all other channels selected must also use a 9560 Active Head.

#### MOD1

This field is not used.

#### MOD2

This field is not used.

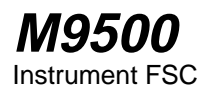

### MOD3

This field is not used.

## MOD4

This field specifies the trigger output impedance.

- *blank* 1 MΩ Termination
- L  $50 \Omega$  Termination

## **CON**

This field specifies the trigger channel and rate. The following codes require Option 5, 5 Five Channel Output:

- *blank* Trigger Output off
- 1T1 Trigger Output on Channel 1, Normal mode
- 2T1 Trigger Output on Channel 1, 1/10 of output rate
- 3T1 Trigger Output on Channel 1, 1/100 of output rate
- 1T2 Trigger Output on Channel 2, Normal mode
- 2T2 Trigger Output on Channel 2, 1/10 of output rate
- 3T2 Trigger Output on Channel 2, 1/100 of output rate
- 1T3 Trigger Output on Channel 3, Normal mode
- 2T3 Trigger Output on Channel 3, 1/10 of output rate
- 3T3 Trigger Output on Channel 3, 1/100 of output rate
- 1T4 Trigger Output on Channel 4, Normal mode
- 2T4 Trigger Output on Channel 4, 1/10 of output rate
- 3T4 Trigger Output on Channel 4, 1/100 of output rate
- 1T5 Trigger Output on Channel 5, Normal mode
- 2T5 Trigger Output on Channel 5, 1/10 of output rate
- 3T5 Trigger Output on Channel 5, 1/100 of output rate

Rules:

- The CON field must be blank for any of the following conditions:
	- 1. The M9500 Tolerance field is blank.
	- 2. The M9500 Tolerance field specifies three or more output channels (zero skew).
	- 3. The 9500 MOD2 field specifies zero skew "ZK".
	- 4. The 9500 MOD3 field specifies impedance measurment "ZM".
- When a trigger output channel is specified the trigger channel number cannot be the same as a signal output channel specified in the Tolerance field.

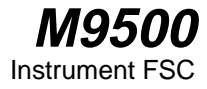

# **Examples**

See 9500 FSC.

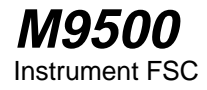

# **Description**

The ACC FSC enables MET/CAL to calculate a Test Uncertainty Ratio for a userconfigured system instrument by allowing the procedure writer to specify the system accuracy. The ACC FSC must be used in conjunction with an associated MEMC or MEMCX statement.

## **Format**

ACC *range nominal tolerance*

# **Rules**

# RANGE

The RANGE field in the ACC FSC has two uses. First, it can be referred to by the TOLERANCE field. For example, a TOLERANCE specification of "1/" indicates 1% of the RANGE value. The second use is as a stand-in for the ACC NOMINAL value at compile time. If the ACC FSC does not directly specify a NOMINAL value, but does specify a RANGE value, the compile-time T.U.R. calculation uses the RANGE value in place of the NOMINAL value. The RANGE field is optional. For compatibility with other FSCs, the RANGE field may contain a number or an 'A' (for AUTORANGE), however an 'A' in the ACC RANGE field has no effect.

The ACC RANGE field is compatible with the RANGE field in an instrument FSC. Refer to the RANGE field rules section under "Instrument FSCs" in Chapter 1 of the MET/CAL Procedure Language Reference Manual.

### NOMINAL

The NOMINAL field specifies the value at which the system accuracy is to be determined. If the ACC NOMINAL does not specify a numeric value, the NOMINAL value is taken from memory register MEM at run-time. Like MEMC and MEMCX, the ACC fsc allows an arbitrary units string to be specified in the NOMINAL field. When an ACC fsc is paired with a MEMC or MEMCX statement, the units string in the ACC NOMINAL field documents the procedure and is used when the System Actual, UUT Indicated, System Tolerance, and Test Tolerance are printed in the Post Test summary and results. As with MEMC and MEMCX, MET/CAL does not evaluate any units prefix specified in the ACC

NOMINAL field. The NOMINAL values in the ACC and MEMC statements are presumed to be in the same units.

The general format for the NOMINAL field of the ACC FSC is:

[*value*]*string*

The following rules apply to the ACC NOMINAL field:

- 1. *string* need not be present if there is a numerical *value*.
- 2. *string* may be any text string, with two restrictions:

(a) The string cannot contain blanks.

- (b) The last character in the string cannot be a  $\mathbb{R}^n$ ,  $\gamma^n$ ,  $\gamma^n$  or U.
- 3. *string* does not affect the NOMINAL value used to calculate the system accuracy. The procedure writer must ensure that the NOMINAL values given in the ACC and associated MEMC or MEMCX statements are in commensurate units. Otherwise, the T.U.R. calculation will be incorrect.
- 4. A maximum of 14 characters is allowed in the NOMINAL field.
- 5. The *value* is specified in floating-point format (NR3). It may contain a sign, a decimal point, and may be expressed in scientific notation (Eformat).

### **TOLERANCE**

The TOLERANCE field specifies the tolerance used to calculate the system accuracy. The tolerances may be specified with respect to the ACC NOMINAL value, with respect to the ACC RANGE value, in absolute units, or in some combinations of these three ways. The tolerances should reflect the instrument specifications of the user-configured system instrument at the specified NOMINAL value.

An asymmetrical tolerance specification has no purpose when used in an ACC statement. The maximum deviation from the ACC NOMINAL will be taken to be the system accuracy when an asymmetrical specification is given. For example,

ACC 10V +1% -2%

specifies an asymmetrical tolerance in which the upper deviation is 0.1 V and the lower deviation is 0.2 V. The system accuracy is the maximum of the two deviations, which is 0.2 V.

The TOLERANCE field is limited to 14 characters and may contain up to 3 subfields. Allowed formats for the subfields are:

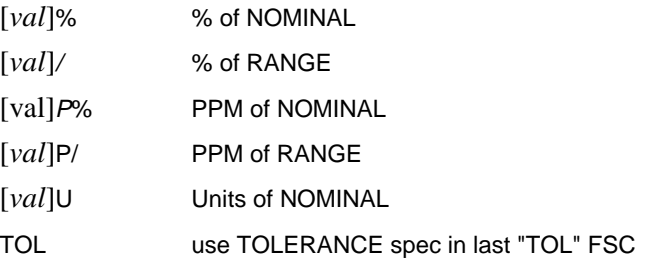

*val,* if specified, may be a literal numeric value or may specify a numeric register in the form M *i* where *i* is the register index (1 to 255). If *val* is not specified, the tolerance value is taken from numeric register MEM.

Examples:

ACC 10V M23%

In this example the tolerance is specified as a percentage of the NOMINAL  $(10 V)$ and the tolerance value is taken from numeric register M[23] at run time.

ACC 10V U

In this example the tolerance is specified in absolute units (in this case volts) and the tolerance value is taken from numeric register MEM at run time.

• Memory Registers

Execution of an ACC statement causes the ACC NOMINAL value to be copied into memory register MEM1. The ACC NOMINAL value is the numeric value specified in the ACC NOMINAL field. If no numeric value is specified in the ACC NOMINAL field, the value is taken from memory register MEM. The ACC FSC does not change the value of the other MET/CAL memory registers (MEM, MEM2, M[1], ..., M[255]).

Note than the ACC FSC functions in the same manner as an Instrument SETUP statement with regard to its effect on MEM1.

# **Example**

```
STEP FSC RANGE NOMINAL TOLERANCE MOD1 MOD2 3 4 CON
# Reference is a source (System Instrument)
  1.001 5700 2V 60H S 2W
  1.002 MATH MEM = MEM1 * 1.414
# Get 5700A accuracy at 2V, 60Hz and convert to volts peak.
  1.003 MATH M[1] = ACCV2("Fluke 5700A", "Volts", 2.0, 60.0)
  1.004 MATH M[1] = M[1] * 1.414
  1.005 ACC Vp M1U
  1.006 DISP Press the MIN MAX button.
  1.006 DISP Press the BEEPER button to display maximum values.
  1.007 MEMI Enter UUT reading in volts peak:
  1.008 MEMCX Vp 0.045U
# Reference is a sensor (User-configured Instrument)
  2.001 IEEE [@DMM]DCV 10;ARANGE ON;NPLC 10;MATH OFF;AZERO ON
  2.001 IEEE [@DMM]FIXEDZ OFF;MEM OFF;DELAY -1;NDIG 6;NRDGS 1,AUTO
  2.001 IEEE [@DMM]TARM AUTO;TRIG HOLD
  2.002 IEEE OUT 10V;OPER;*OPC?[I!]
  2.003 IEEE [@DMM]TRIG SGL[I!]TRIG SGL[I]
  2.004 ACC V 2.6P% 2e-6U
  2.005 MATH MEM = MEM1
  2.006 MEMC 10.00V 0.01U
```
*Note*

*The linkage between an ACC statement and an associated MEMC or MEMCX statement is disabled when ASK- U is in effect. (This works in the same manner as the association between an instrument SETUP statement and a MEMC or MEMCX statement.) When ASK- U is set, ACC statements have no effect.*

*An ACC statement which is not paired with a MEMC or MEMCX statement the same test has no effect.*

*If an ACC FSC is paired with a MEMC or MEMC statement, and an instrument Setup statement (MOD4 = 'S') or Nominal Setup statement (MOD4 = 'N') appears in the test as well, the ACC statement has priority over the instrument Setup or Nominal Setup statement in specifying the system accuracy.*

For example,

```
STEP FSC RANGE NOMINAL TOLERANCE MOD1 MOD2 3 4 CON
  1.001 ACC 8.000V 0.0025U
  1.002 5700 8.000V S 2W
  1.003 IEEE [@UUT]?[I]
  1.004 MEMCX 8.000V 0.01%
```
In this example, the system accuracy is .0025. It is not based on looking up the accuracy of the 5700A at 8V in the appropriate MET/CAL accuracy file, as it would be if the ACC statement were not there.

Results may be unpredictable if a MEMC or MEMCX test includes 2 or more ACC or Instrument Setup or Nominal Setup statements and the state of the ASK 'U' flag is changed between those statements.
### **Description**

The ACCF FSC allows an alternate accuracy file to be specified for a particular instrument FSC.

### **Caution**

**Procedure writers should carefully read the NOTES section below before using the ACCF FSC. Unless procedures are written to follow the guidelines indicated below, compile time and run time test uncertainty ratio (T.U.R.) calculations may not agree.**

### **Format**

ACCF *FSC Accuracy File*

### **Rules**

 $\bullet$  + *FSC* Field

The *FSC* field specifies the name of the instrument FSC to which the alternate accuracy file applies.

• + *Accuracy File*

The *Accuracy File* field specifies the name of the alternate accuracy file.

If the name is a path specification, MET/CAL uses the name exactly as specified. (A path specification is one which contains one or more forward or backward slashes used to separate path components.)

If the name is not a path specification, MET/CAL expects the alternate accuracy file to be located in the MET/CAL accuracy directory. This is the directory specified as the value of the "accdir" parameter in the MET/CAL initialization file ("metcal.ini" in the Windows directory).

If the *Accuracy File* field specifies "\*" it indicates that an ACCF reset for the specified FSC is to be done. Execution of an ACCF reset statement restores the use of the default accuracy file for the specified FSC.

• + Field Order

The order of the fields is important. The *FSC* field must precede the *Accuracy File* field.

### **Notes**

+ Important Note on Compile Time Assumptions

The compile time system assumes that ACCF statements, if any, for a particular instrument FSC exist in the same procedure as the instrument FSC statement, and precede the instrument statement in the procedure.

Procedure writers are strongly encouraged to write procedures which conform to these assumptions. Otherwise, T.U.R.s calculated at compile time will not agree with T.U.R.s calculated at run time.

("Compile time" includes both compiling procedures (F8, F9), and generating T.U.R. reports.)

Specifically, procedure writers should adhere to the following rules:

1. Do not write procedures in which an ACCF statement is intended to apply to an instrument FSC in another procedure (either the calling procedure or a called subprocedure).

For example, do not write a procedure like this:

Main #1

```
STEP FSC RANGE NOMINAL TOLERANCE MOD1 MOD2 3 4 CON
1.001 ACCF 5700 5700_95.90D
1.002 CALL Sub #1
```
### Sub #1

```
STEP FSC RANGE NOMINAL TOLERANCE MOD1 MOD2 3 4 CON
1.001 5700 1V .001% 2W
```
At run time, the ACCF-specified accuracy file will be used when the T.U.R. calculation for the 5700 statement in the subprocedure is done, because the run time is based on execution order. But at compile time, when the system searches back from the 5700 statement in the subprocedure for ACCF statements, none will be found and the default accuracy file will therefore be used.

For example, do not write a procedure like this:

#### Main #2

```
STEP FSC RANGE NOMINAL TOLERANCE MOD1 MOD2 3 4 CON
      1.001 CALL Sub #2<br>1.002 5700 1V
      1.002 5700 1V .001% 2W
Sub #2
   STEP FSC RANGE NOMINAL TOLERANCE MOD1 MOD2 3 4 CON
      1.001 ACCF 5700 5700_95.90D
```
As in the preceding example, the run time and compile time systems will not do the same T.U.R. calculation. At compile time, when the 5700 statement in the main procedure is compiled, the system will use the default accuracy file, since it has no way of knowing that the subprocedure contains an ACCF statement. (Remember that when the main procedure is compiled the subprocedure need not exist.) But at run time the system will call the subprocedure first, execute the ACCF statement, and then, when the 5700 statement in the main procedure is executed, use the alternate accuracy file to do the T.U.R. calculation.

2. Do not write procedures in which jump statements are used to jump to an ACCF statement, which is then followed by a jump back to an instrument statement.

For example, the following procedure could produce different compile time and run time T.U.R. calculations:

```
STEP FSC RANGE NOMINAL TOLERANCE MOD1 MOD2 3 4 CON
1.001 JMP 2.002
 1.002 5700 1V 0.001% 2W
 2.001 JMP 2.004
 2.002 ACCF 5700 5700_95.90D
 2.003 JMP 1.002
 2.004 END
```
At compile time MET/CAL will search back from the 5700 statement and, not finding any ACCF statements, use the default accuracy file. At run time MET/CAL will execute the indicated JMP statements, execute the ACCF statement before the 5700 statement, and therefore use the alternate accuracy file to do the run time T.U.R. calculation.

### **Examples**

Example 1

```
STEP FSC RANGE NOMINAL TOLERANCE MOD1 MOD2 3 4 CON
1.001 ACCF 5700 5700_95.90D
1.002 5700 1V 0.001% 2W
```
In this example an alternate accuracy file for the Fluke 5700A is specified. The accuracy file name is "5700\_95.90D". Since the name is not a path specification, MET/CAL expects to find the file in the MET/CAL accuracy directory (specified by "accdir" in "metcal.ini").

When MET/CAL calculates the test uncertainty ratio (T.U.R.) for the 5700 statement, the system uncertainty will be determined by looking in "5700\_95.90D" instead of the default accuracy file ("5700.ACC").

Example 2

```
STEP FSC RANGE NOMINAL TOLERANCE MOD1 MOD2 3 4 CON
1.001 ACCF 5700 C:\ACC\5700.ACC
1.002 5700 1V 0.001% 2W
```
This is the same as the first example except that the ACCF statement specifies a full path name for the alternate accuracy file. MET/CAL will use the accuracy file name exactly as specified. It will not look in the MET/CAL accuracy directory.

Example 3

```
STEP FSC RANGE NOMINAL TOLERANCE MOD1 MOD2 3 4 CON
1.001 5700 1V .001% 2W
2.001 ACCF 5700 5700_95.90D
2.002 5700 1V .001% 2W
3.001 ACCF 5700 *
3.002 5700 1V .001% 2W
```
When the first 5700 statement is executed, the default accuracy file will be used, because, at that point, no ACCF statement has been executed. When the second 5700 statement is executed, the alternate accuracy file ("5700\_95.90D") specified in the ACCF statement will be used. When the third 5700 statement is executed, MET/CAL will use the default accuracy file. This is because an ACCF reset statement for the 5700 has been executed.

# **ASK+, ASK-**

Procedure Control FSCs

### **Description**

The ASK+ and ASK- FSCs enable and disable the MET/CAL system control flags. The effect of each system flag is summarized below.

### W**Warning**

### **The procedure writer must make certain that safety is not compromised!**

### **Automatic Messages**

The following flags control the display of messages during procedure execution.

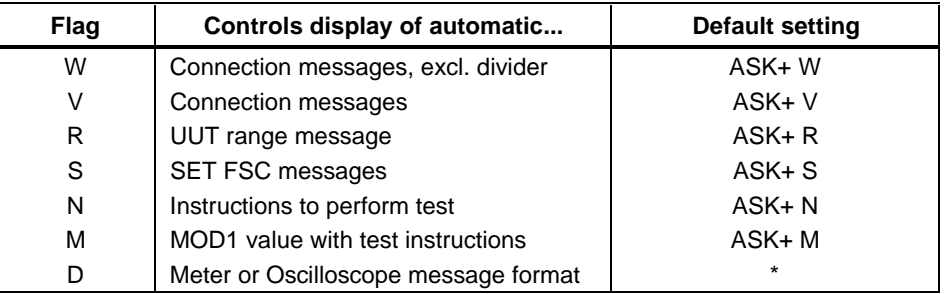

\* The default value of the D-flag depends on the type of calibration system. The default is:

```
ASK- D for a meter calibration system and
ASK+ D for a scope calibration system.
```
Refer to section 6 of the Users Manual for a Description of how to configure the calibration system type.

### **Stimulus Evaluation Statement Options**

The following flags are used to select the method by which an operator enters a UUT Indicated value during procedure execution.

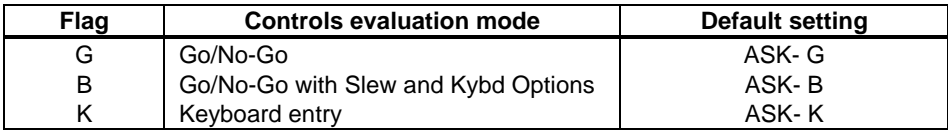

The G, B, and K flags are mutually exclusive. When the G, B, and K flags are all disabled, slew mode is used.

### **Post Test Options**

The following flags determine which options in the Post Test dialog are enabled.

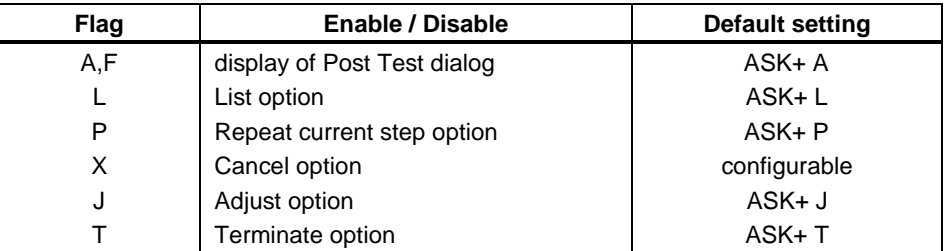

Miscellaneous

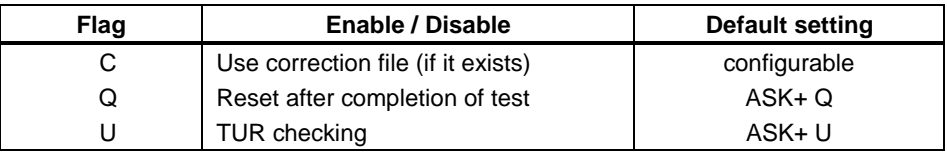

### **General Characteristics**

• Entering a blank ASK+ statement results in the following:

ASK+ R D Q N B P J S U M C X A L T W

• Entering a blank ASK- statement results in the following:

```
ASK- R D N B P J S U M C X A L T W
```
The Q-flag is not affected by ASK- *blank*.

• Only the state of the flags specified in an ASK+ or ASK- statement is affected unless there is a relationship between the state of a specified flag and one or more unspecified flags.

Relationships between flags are explained in detail in the paragraphs below.

- The D, R, and O flags are not allowed in an ASK+ or ASK- FSC in an adjustment block.
- The state of the flags is preserved from procedure to subprocedure and vice versa.

### **A-FLAG**

The A and F flags control whether or not the Post Test dialog is displayed upon completion of an evaluation step.

- ASK+ A causes the Post Test dialog to be displayed after an evaluation.
- ASK- A prevents the display of the Post Test dialog after an evaluation.
- ASK- F prevents the display of the Post Test dialog upon a PASS condition. The Post Test dialog will be displayed if the test fails.
- The  $ASK + A$  and  $ASK + F$  statements have the same effect.
- The default is:  $ASK + A$

The table below shows the combined effect of the A, F, and J flags.

*Note*

*In a PASS condition, the J-flag has no effect. In a FAIL condition, the J-flag has an effect only when there is an adjustment block following the evaluation statement.*

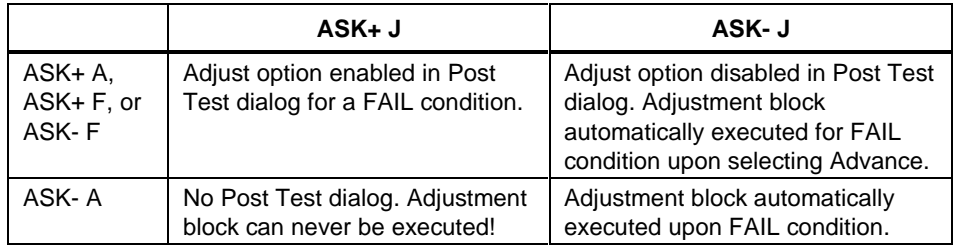

## **B-FLAG**

The B-flag controls the Go/No-Go with Slew and Keyboard Entry options for a stimulus function instrument evaluation or comparison test.

- ASK+ B enables Go/No-Go with Slew and Keyboard Entry options.
- ASK- B disables the B, G, and K flags, resulting in a slew test.
- The default is: ASK-B

### **C-FLAG**

The C-flag is used to enable or disable the MET/CAL correction mechanism.

- $ASK+$  C enables corrections
- ASK- C disables corrections
- The default state of the C-flag is configurable using the "ask\_c\_default" parameter in the MET/CAL initialization file ("metcal.ini"). If

"ask\_c\_default" is set to "yes" (or "+"), the C-flag defaults to ASK+ C. If "ask\_c\_default" is set to "no" (or "-"), the C-flag defaults to ASK- C. For compatibility with earlier versions of MET/CAL which did not support the "ask\_c\_default" initialization file parameter, if "ask\_c\_default" is omitted from the initialization file, the C-flag defaults to ASK+ C. The "ask\_c\_default" parameter, if specified, should be in the "[startup]" section of the initialization file.

In order for a correction to be performed the following conditions must apply:

- The C-Flag must be enabled.
- A correction file must exist.
- The System Actual value to be corrected must match a range specified in the correction file.

Refer to Vol. 1, Chap. 7 of the MET/CAL manual for more information. During procedure execution, The Test Results dialog indicates whether a correction was performed for each test listed.

### **D-FLAG**

The D-flag controls whether or not automatic range messages use the scope "units/division" format.

- ASK + D enables scope format for automatic range messages.
- ASK- D disables scope format for automatic range messages.
- The default value of the D-flag depends on the type of calibration system: ASK- D for a meter calibration system and ASK+ D for a scope calibration system.

The calibration system type is determined by the "systype" parameter inthe MET/CAL initialization file ("metcal.ini").

In the "[Startup]" section of the MET/CAL initialization file, set

```
systype = meter
```
to configure the system for meter calibration.

Set

systype = oscilloscope

to configure the system for oscilloscope calibration.

The default setting of "systype" for new MET/CAL installations is

 $systype = meter$ 

The "systype" initialization file parameter has no effect other than to determine the default state of the ASK <sup>D</sup>' flag.

### **Example**:

The following example shows the effect of the ASK 'D' flag on automatic range messages generated for four "6060" statements. The first two "6060" statements (1.002 and 1.003) are executed with ASK- D in effect. The second two "6060" statements (1.005 and 1.006) are executed with ASK+ D in effect. The automatic range message associate with each "6060" statement is shown immediately after the procedure line. Notice that the automatic range messages for the second two "6060" statements are appropriate for scope calibration (because ASK+ D is in effect).

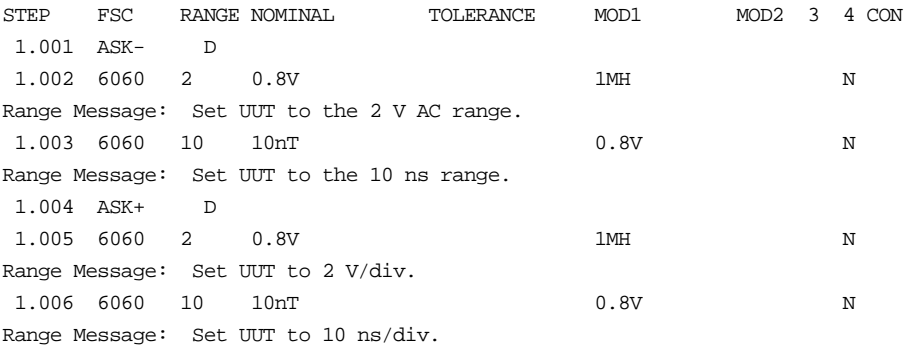

- Some FSCs allow "-D" to be specified in the MOD2 field. When specified, "-D" in the MOD2 field overrides the ASK 'D' flag.
- For MET/CAL versions 6.10 and earlier, the effect of the ASK <sup>D</sup>' flag on automatic slew messages varies for different FSCs. Most instrument FSCs do not take the ASK 'D' flag into account when constructing automatic slew messages.

For additional information, refer to Volume 1, Chapter 7.

### **F-FLAG**

The A-flag and F-flag control whether or not the Post Test dialog is displayed upon completion of an evaluation step.

- ASK+ A causes the Post Test dialog to be displayed unconditionally after an evaluation.
- ASK- A prevents the Post Test dialog from being displayed after an evaluation.
- ASK- F prevents the display of the Post Test dialog upon a PASS condition. The Post Test dialog will be displayed upon a FAIL condition.
- The ASK + A and ASK + F commands have the same effect.
- The default is:  $ASK + A$

The table below shows the combined effect of the A, F, and J flags.

*Notes*

*In a PASS condition, the J flag has no effect. In a FAIL condition, the J flag has an effect only when there is an adjustment block following the evaluation statement.*

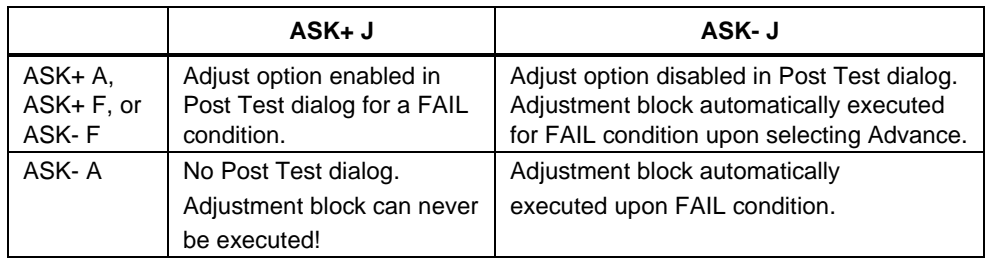

### **G-FLAG**

The G-flag controls the use of Go/No-Go for a stimulus function instrument evaluation or comparison test.

- $ASK + G$  enables  $Go/No-Go$ .
- ASK- G disables the B, G, and K flags, resulting in a slew test.
- The default is: ASK-G

### **J-FLAG**

The J-flag controls the appearance of the Adjust option in the Post Test dialog. Refer to the description of Post Test options in the User's Manual for more information. Note that the J-flag has no effect unless (1) the test result is FAIL, and (2) an adjustment block follows the evaluation statement.

- ASK + J enables the Adjust option in the Post Test dialog.
- ASK- J disables the Adjust option in the Post Test dialog.
- The default is:  $ASK + J$

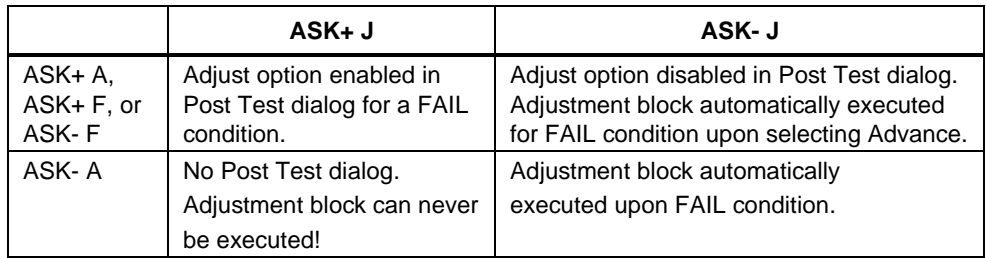

The table below shows the combined effect of the A, F, and J flags.

### **K-FLAG**

The K-flag controls the use of Keyboard Entry for a stimulus function instrument evaluation or comparison test.

- ASK+ K enables Keyboard Entry.
- ASK- K disables the B, G, and K flags, resulting in a slew test.
- The default is: ASK-K

### **L-FLAG**

The L-flag enables or disables the List option in the Post Test dialog. Refer to the description of Post Test options in the User's Manual for more information.

- ASK + L enables the List option in the Post Test dialog.
- ASK- L disables the List option in the Post Test dialog.
- The default is:  $ASK+L$

### **M-FLAG**

The M-flag controls the appearance of the MOD1 field information in the automatic messages which describe to the operator how to perform the test. Refer to the section describing Automatic Messages in the MET/CAL Procedure Language Reference Manual for more information.

- ASK+ M enables inclusion of MOD1 information in messages.
- ASK- N disables inclusion of MOD1 information in messages.
- The default is: ASK + M

### **N-FLAG**

The N-flag controls the appearance of automatic messages which describe to the operator how to perform the test. Refer to the section describing Automatic Messages in the MET/CAL Procedure Language Reference Manual for more information.

- ASK + N enables automatic messages which instruct the operator how to perform a test.
- ASK- N disables automatic messages which instruct the operator how to perform a test.
- The default is:  $ASK + N$

### **P-FLAG**

The P-flag determines the statement at which a test is re-started after the operator selects "Repeat" in the Post Test dialog.

- ASK + P causes the procedure to be re-started at the current procedure line when the operator selects the Post Test "Repeat" option.
- ASK- P causes the procedure to be re-started at the first statement of the current test when the operator selects the Post Test "Repeat" option.

(The step number of the first statement of the test has the form XX.001.)

The default is:  $ASK + P$ 

### **Q-FLAG**

The Q-flag controls the reset of calibration instruments after a test.

- ASK + Q enables the reset of calibration instruments after a test.  $ASK + Q$  is forced if any of  $ASK + R$ ,  $ASK + N$ ,  $ASK + W$ , or  $ASK + V$  are active.
- ASK- Q disables the reset of calibration instruments after a test. ASK- Q takes effect only if ASK- R, ASK- N, ASK- W or ASK- R, ASK- N, and ASK- V are in effect.
- The default is: ASK+ Q

### W**Warning**

**The procedure writer should carefully evaluate every procedure using ASK- Q for safety, potential overload conditions and potential for damaging calibration instruments and the UUT. Problems may occur when setting up a new function or range in the UUT while the stimulus of the previous test is still applied.**

### **R-FLAG**

The R-flag controls the appearance of automatic UUT range messages generated by instrument FSCs and the RNG (Range) FSC. Refer to the section describing Automatic Messages in the MET/CAL Reference Manual for more information.

- ASK+ R enables automatic UUT range messages.
- ASK- R disables automatic UUT range messages.
- The default is:  $ASK + R$

### **S-FLAG**

The S-flag controls the appearance of all automatic messages defined by the SET FSC. Refer to the SET FSC in the FSC Reference for more information.

- ASK+ S enables all automatic messages defined by the SET FSC.
- ASK- S disables all automatic messages defined by the SET FSC.
- The default is:  $ASK + S$

### **T-FLAG**

The T-flag controls the appearance of the Terminate option in the Post Test dialog. Refer to the description of Post Test options in the User's Manual for more information.

- ASK + T enables the Terminate option in the Post Test dialog.
- ASK- T disables the Terminate option in the Post Test dialog.
- The default is:  $ASK + T$

### **Caution**

**The procedure writer is advised not to specify ASK- T before a procedure has been thoroughly tested. When ASK-T is in effect, it may be difficult to terminate a procedure.**

### **U-FLAG**

The T-flag controls Test Uncertainty Ratio (TUR) checking. Refer to the description of the TUR calculation in the User's Manual for more information.

- ASK+ U enables TUR checking.
- ASK- U disables TUR checking.
- The default is:  $ASK + U$

In order for TUR checking to be performed the "tur\_limit", specified in the MET/CAL initialization file ("metcal.ini"), must not equal zero.

### **V-FLAG**

The V-flag controls the appearance of automatic connection messages.

- ASK + V enables all automatic connection messages, including those related to the External AC Divider and High Voltage Probes. ASK+ V and ASK+ W have the same effect.
- ASK- V disables all automatic connection messages, including those related to the External AC Divider and High Voltage Probes.
- The default is: ASK+ V

### W**Warning**

**The automatic connection and disconnection messages for the External AC Divider and High Voltage Probes are disabled when ASK- V is active. If no alternate messages are created by the procedure writer, the operator may damage the UUT or calibration equipment.**

*Note*

*The procedure writer must make absolutely sure that no safety or fire hazard is present during the execution of the procedure; when ASK- V is active, the system will assume that a connection was made to the port that was active at the time that the signal is applied.*

### **W-FLAG**

The W-flag controls the appearance of automatic connection messages.

- ASK + W enables all automatic connection messages, including those related to the External AC Divider and High Voltage Probes. ASK+ W and ASK+ V have the same effect.
- ASK- W disables all automatic connection messages, except those related to the External AC Divider and High Voltage Probes.
- The default is:  $ASK + W$

*Note*

*The procedure writer must make absolutely sure that no safety or fire hazard is present during the execution of the procedure; when ASK- W is active, the system will assume that a connection was made to the port that was active at the time that the signal is applied.*

### **X-FLAG**

The X-flag controls the appearance of the Cancel option in the Post Test dialog. Refer to the description of Post Test options in the User's Manual for more information.

- $ASK + X$  enables the Cancel option in the Post Test dialog.
- ASK-X disables the Cancel option in the Post Test dialog.

The default state of the X-flag is configurable using the "ask\_x\_default" parameter in the MET/CAL initialization file ("metcal.ini"). If "ask\_x\_default" is set to "yes" (or "+"), the X-flag defaults to  $ASK + X$ . If "ask\_x\_default" is set to "no" (or "-"), the X-flag defaults to ASK- X. For compatibility with earlier versions of MET/CAL which did not support the "ask\_x\_default" initialization file parameter, if "ask\_x\_default" is omitted from the initialization file, the X-flag defaults to ASK- X. The "ask\_x\_default" parameter, if specified, should be in the "[startup]" section of the initialization file. If the procedure step terminates abnormally, the Post Test Cancel option is always disabled, regardless of the state of the X-flag. This applies both to termination due to an error and termination by the operator. In these cases no test result was generated, so there's nothing to be cancelled. If desired, use the Post Test Repeat option to retry the test.

### **Example**

STEP FSC RANGE NOMINAL TOLERANCE MOD1 MOD2 3 4 CON  $1.001$  ASK+ R D N G P J S M A L T W 1.001 ASK+ R G A

### **Additional Information**

The information below may help procedure writers in interpreting the Test Run "ASK" dialog.

Internally, each ASK flag is a single bit which is either set (1) or clear (0). The Test Run "ASK" dialog displays a vertical list of flags in which a check box is used to show the state of each flag. If a box is checked, this indicates that the corresponding ASK flag is set. If a box is not checked, this indicates that the corresponding ASK flag is clear.

In all cases except as noted in rules (1) to (7) below "ASK+ *flag*" sets *flag* and does nothing else, and "ASK- *flag*" clears *flag* and does nothing else. For example, "ASK+ X" sets the 'X' flag and has no side-effects involving other flags, and "ASK- X" clears the 'X' flag and has no side-effects involving other flags.

The following rules explain the cases in which setting or clearing an ASK flag has side-effects involving other ASK flags:

1. "ASK- A"

This statement clears A and clears F.

"ASK- F" This statement clears A and sets F.

A and F cannot both be specified in a single ASK-statement.

2. "ASK- B"

This statement clears B, clears G, and clears K.

"ASK- G" This statement clears B, clears G, and clears K.

"ASK- K" This statement clears B, clears G, and clears K.

At most one of B, G, and K can be specified in a single ASK- statement.

3. "ASK- W"

This statement clears W and sets V.

"ASK- V" This statement clears V and clears W.

W and V cannot both be specified in a single ASK-statement.

4. "ASK+ A"

This statement sets A and clears F.

 $"ASK + F"$ This statement sets A and clears F.

A and F cannot both be specified in a single ASK-statement.

5. "ASK+ B"

This statement sets B, clears G, clears K.

"ASK+ G" This statement sets G, clears B, clears K.

 $"ASK+K"$ This statement sets K, clears B, clears G.

At most one of B, G, and K can be specified in a single ASK+ statement.

6. "ASK+ W" This statement sets W and sets V.

"ASK+ V" This statement sets W and sets V.

W and V cannot both be specified in a single ASK+statement.

7. "ASK+ R" This statement sets R and sets Q.

> "ASK+ N" This statement sets N and sets Q.

"ASK+ W" This statement sets W and sets Q.

"ASK+ A" This statement sets A and sets Q.

In other words, setting R, N, W, or A automatically sets Q. This means that a statement like "ASK+ R" will cancel a preceding "ASK- Q" statement. It is still the case, however, that:

 $ASK+ R$ 

ASK- Q

leaves Q unset.

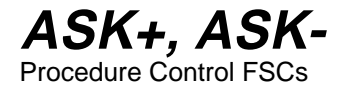

**CALL** Procedure Control FSC

### **Description**

The CALL FSC allows a procedure to call a subprocedure. The called sub procedure terminates when the end of the subprocedure is reached. At that point, execution of the calling procedure resumes at the first statement after the CALL statement.

### **Format**

CALL *procedure name*

## **Rules**

- A maximum of 55 characters is allowed in the *procedure name* field.
- Blank spaces preceding or following the procedure name are ignored.
- The comparison between the name of the called subprocedure and names in the MET/CAL Procedure directory is case-insensitive.
- Most internal data values maintained by MET/CAL are global. This applies to memory registers (MEM, MEM1, MEM2, M[1], M[2], ...), ASK flags, SET FSC messages, and DRAW parameters. These data values are available on entry into a called procedure, and, on exit from the subprocedure, retain their most recently assigned values, whether or not the assignment occurred in the called procedure.

Example:

```
INSTRUMENT: main
MATH MEM = 29
CALL sub
DISP MEM = [MEM]
INSTRUMENT: sub
DISP sub: MEM = [MEM]
MATH MEM = 11
```
In the example above, the main procedure sets MEM to 29. It then calls the procedure "sub". "sub" displays the value of MEM, which is still 29, and then sets MEM to 11 before it returns. When the main procedure resumes, it displays the updated value of MEM (now 11).

- Each called subprocedure must exist as a separate, compiled MET/CAL procedure file. There is no actual distinction between main procedures and subprocedures. Any procedure can call any other procedure. A procedure should not call itself, directly or indirectly, unless the procedure writer ensures that procedure termination is handled properly.
- The maximum procedure call nesting depth is 8.

### **Examples**

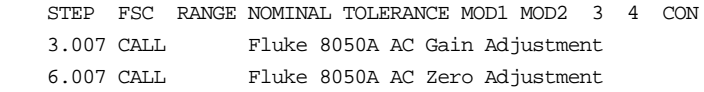

**CON** Display Control Help

### **Description**

The CON FSC invokes a standard connection message to prompt the operator to make a change to the UUT's connections. There are two reasons why, in some cases, an automatic connection message might be used in preference to a message generated using a DISP statement:

- The message format is identical to the format of automatic connection messages generated by MET/CAL instrument drivers.
- When automatic connection messages are used, MET/CAL remembers the list of current connections. This allows the automatic generation of disconnection messages when new connections are made, and also precludes the generation of redundant connection messages.

However, because automatic connection messages are worded in a general way (that is, they are not specific to a particular UUT), most procedure writers use the DISP FSC to construct messages which refer directly to the particular UUT being calibrated.

The CON FSC refers to connection messages by number. Each connection message has a number. Connection messages (and the associated numbers) are shown in the "Connection Messages Section."

### W**Warning**

**When the CON FSC is used to generate connection and disconnection messages, MET/CAL cannot verify that instruments to which connections are to be made are in a safe state. The procedure writer must ensure that instruments are in STANDBY or are not generating unsafe voltages before prompting the operator to make connections or disconnection's.**

### **Format**

CON *connection code message list*

CON 0

## **Rules**

- The *connection code* field may be '=', '+', or '-'. It determines the interpretation of the following *message list* as shown in the table below:
	- '=' *message list* specifies connections to be made
	- '+' *message list* specifies connections to be added
	- '-' *message list* specifies connections to be removed

The difference between making a connection  $(2)$  and adding a connection  $(+)$  is that  $=$  first causes a disconnection message for all present connections, followed by a connection message for the new connections. '+', on the other hand, presumes that present connections are to remain, and simply generates a prompt to add the new connections.

When the *connection code* is '+' or '-', the *message list* must be non-empty. When the *connection\_code* is '=', the *message list* may be empty. In this case, an empty *message list* causes a prompt to disconnect all present connections.

- The *message list* is a list of 1 or more connection message numbers, separated by commas.
- The statement "CON 0" may be used to generate a disconnection message for all connections. This statement is equivalent to "CON =".

Example:

 $CON = 47$  $CON = 48$ CON +49 CON -48, 49

The first CON statement prompts the operator to make the connection indicated by connection message number 47. The second CON statement first causes a prompt to disconnect 47, followed by a prompt to connect 48. The third CON statement causes a prompt to connect 49. Note that, since the *connection code* is  $\dot{ }$ , it does not first trigger a disconnection message for 48. The fourth CON statement generates a disconnection message for 48 and 49.

## **Compatibility**

For compatibility with previous versions of MET/CAL, the list of connection message numbers may be specified in binary-coded decimal format. Using this method, 53 is the maximum number which can be specified. Refer to 7411B or 7411C manuals for further information.

### **See Also**

The ASK- W and V flags may be used to disable automatic connection messages. This applies to messages specified in CON statements, as well as to messages generated by MET/CAL instrument drivers. Refer to the ASK+ and ASK- FSC Reference for more information.

### **Examples**

Additional CON FSC examples are shown below.

### **Example 1:**

 $CON = 9,10$ 

Disconnect any other connection, then prompt to connect the UUT to 5100B Output and 5100B Sense (if they are not already connected).

### **Example 2:**

 $CON +21$ 

Adds a connection from the UUT to the 5450 Sense.

### **Example 3:**

 $COM$   $-21$ 

Disconnect the UUT from the 5450 Sense.

### **Example 4:**

 $CON =$ CON 0

Remove all connections (both forms allowed).

### **Example 5:**

CON 1024

Connect the UUT to 5100B Wideband (old BCD format).

### **Connection Messages**

#### **Message 5**

English: UUT to CG 5001 Output using Comparator Head

Español: UBP a la salida del CG 5001 usando Cabeza Comparadora

#### **Message 6**

English: UUT to CG 5001 Output using Pulse Head

Español: UBP a la salida del CG 5001 usando Cabeza de pulso

#### **Message 7**

English: UUT to CG 5001 TRIGGER Output

Español: UBP a la salida de TRIGGER del CG 5001

#### **Message 8**

English: UUT to 5100B Output Terminals using external AC Divider Español: UBP a los terminales de salida del 5100B usando divisor externo AC

#### **Message 9**

English: UUT to 5100B Output Terminals

Español: UBP a los terminales de salida del 5100B

#### **Message 10**

English: UUT to 5100B Sense Terminals

Español: UBP a los terminales del sense del 5100B

#### **Message 11**

English: UUT to 5100B Wideband Output Español: UBP a la salida de Ancho de Banda del 5100B

#### **Message 12**

English: UUT to 5220A Current Output Terminals

Español: UBP a los terminales de salida de intensidad del 5220A

#### **Message 13**

English: 5205A Output Cable to UUT Español: Cable de salida del 5205A a UBP

### **Message 14**

English: UUT to 5200A Output Terminals Español: UBP a los terminales de salida del 5200A

### **Message 15**

English: UUT to 5200A Sense Terminals

Español: UBP a los terminales de sense del 5200A

#### **Message 16**

English: 5215A Output Cable to UUT

Español: Cable de salida del 5215A a UBP

#### **Message 17**

English: UUT to 5440B Divider Terminals Español: UBP a los terminales del divisor del 5440B

English: UUT to 5440B Guard Terminal Español: UBP a los terminales de guarda del 5440B

#### **Message 19**

English: UUT to 5440B Output Terminals

Español: UBP a los terminales de salida del 5440B

#### **Message 20**

English: UUT to 5440B Sense Terminals

Español: UBP a los terminales de sense del 5440B

#### **Message 21**

English: UUT to 5450A Sense Terminals Español: UBP a los terminales de sense del 5450A

#### **Message 22**

English: UUT to 5450A Output Terminals Español: UBP a los terminales de salida del 5450A

#### **Message 23**

English: UUT to 5450A Guard Terminal

Español: UBP al terminal de guarda del 5450A

#### **Message 25**

English: UUT to 6060 RF Output

Español: UBP a la salida RF del 6060

#### **Message 29**

English: UUT to 8502/5 Ohms Sense Terminals

Español: UBP a los terminales sense de Ohmios del 8202/5

#### **Message 30**

English: UUT to 8502/5 Ohms Source Terminals Español: UBP a los terminales fuente de Ohmios del 8205/5

#### **Message 32**

English: UUT to 8506A Volts Input Terminals

Español: UBP a los terminales de entrada Voltios del 8506A

#### **Message 33**

English: UUT to 8506A Amps Input Terminals Español: UBP a los terminales de entrada Amperios del 8506A

#### **Message 44**

English: UUT to IEEE-488 Port 1

Español: UBP al puerto IEEE-488 1

#### **Message 45**

English: UUT to COM1 Español: UBP al COM1

#### **Message 46**

English: UUT to 5220A Current Output Terminals Español: UBP a los terminales de salida de intensidad del 5220A

### **Message 47** English: UUT to 5700A Output Terminals Español: UBP a los terminales de salida del 5700A **Message 48** English: UUT to 5700A Sense Terminals Español: UBP a los terminales sense del 5700A **Message 49** English: UUT to 5700A Aux Current Output Español: UBP al terminal auxiliar de intensidad del 5700A **Message 50** English: UUT to 5700A Wideband Output Español: UBP a la salida de ancho de banda del 5700A **Message 51** English: UUT to 5700A Guard Terminal Español: UBP al terminal de guarda del 5700A **Message 52** English: UUT to 5700A Output Terminals using external AC Divider Español: UBP a los terminales de salida del 5700A usando divisor externo AC **Message 53** English: UUT to 5725A Current Output Terminals Español: UBP a los terminales de salida de intensidad del 5725A **Message 54** English: UUT to 5220A Current Output Terminals Español: UBP a los terminales de salida de intensidad del 5220A **Message 55** English: 5205A Output Cable to UUT Español: Cable de salida del 5205A a UBP **Message 56** English: 5215A Output Cable to UUT Español: Cable de salida del 5215A a UBP **Message 57** English: 5215A Output Cable to UUT Español: Cable de salida del 5215A a UBP **Message 58** English: UUT to 8502/5 Volts Input Terminals Español: UBP a los terminales de entrada de Voltios del 8502/5

**Message 59**

English: UUT to 8502/5 Amps Input Terminals

Español: UBP a los terminales de entrada de Amperios del 8502/5

#### **Message 60**

English: UUT to 8506A Ohms Sense Terminals Español: UBP a los terminales Sense de Ohmios del 8506A

English: UUT to 8506A Ohms Source Terminals

Español: UBP a los terminales fuente de Ohmios del 8506A

#### **Message 62**

English: UUT to 8842A Input Terminals using 40 kV Probe

Español: UBP a los terminales de entrada del 8842A usando sonda de 40 kV

#### **Message 63**

English: UUT to 8842A Input Terminals using 6 kV Probe

Español: UBP a los terminales de entrada del 8842A usando sonda de 6 kV

#### **Message 64**

English: UUT to 8842A Input Terminals

Español: UBP a los terminales de entrada del 8842A

#### **Message 65**

English: UUT to 8842A Sense Terminals Español: UBP a los terminales Sense del 8842A

#### **Message 66**

English: UUT to 8842A 2A and LO Input Terminals

Español: UBP a los terminales de entrada 2A y LO del 8842A

#### **Message 67**

English: UUT to 3458A Input Terminals

Español: UBP a los terminales de entrada del 3458A

#### **Message 68**

English: UUT to 3458A Sense Terminals Español: UBP a los terminales sense del 3458A

#### **Message 69**

English: UUT to 3458A 1A and LO Input Terminals Español: UBP a los terminales de entrada 1A y LO del 3458A

#### **Message 70**

English: UUT to CG 5011 Output using Comparator Head

Español: UBP a la salida del CG 5011 usando la Cabeza Comparadora

#### **Message 71**

English: UUT to CG 5011 Output using Pulse Head Español: UBP a la salida del CG 5011 usando la Cabeza de Pulso

#### **Message 72**

English: UUT to CG 5011 TRIGGER Output Español: UBP a la salida de TRIGGER del CG 5011

#### **Message 73**

English: UUT to PM 5191 Output Español: UBP a la entrada del PM 5191

#### **Message 74**

English: UUT to 8920A Input Español: UBP a la entrada del 8920A

English: UUT to PM 6666 Input A Español: UBP a la entrada A del PM 6666

#### **Message 76**

English: UUT to PM 6666 Input C Español: UBP a la entrada C del PM 6666

#### **Message 77**

English: UUT to PM 6666 Input A (for Ratio A/B measurement)

Español: UBP a la entrada A del PM 6666 (para medida de relación A/B)

#### **Message 78**

English: UUT to PM 6666 Input B (for Ratio A/B measurement) Español: UBP a la entrada B del PM 6666 (para medida de relación A/B)

#### **Message 79**

English: UUT to PM 6666 Input A (for Time Interval A-B measurement)

Español: UBP a la entrada A del PM 6666 (para medida del intervalo de tiempo A-B)

#### **Message 80**

English: UUT to PM 6666 Input B (for Time Interval A-B measurement)

Español: UBP a la entrada B del PM 6666 (para medida del intervalo de tiempo A-B)

#### **Message 81**

English: UUT to SG 5030 OUTPUT using Leveling Head

Español: UBP al SG 5030 OUTPUT usando Cabeza Niveladora

#### **Message 82**

English: UUT to 5790A Input 1, reference voltage to 5790A Input 2

Español: UBP a la entrada 1 del 5790A, referencia de tensión a entrada 2 del 5790A

#### **Message 83**

English: UUT to 5790A Input 2, reference voltage to 5790A Input 1

Español: UBP a la entrada 2 del 5790A, referencia de tensióna entrada 1 del 5790A

#### **Message 84**

English: UUT to 5790A Input 1

Español: UBP a la entrada 1 del 5790A

#### **Message 85**

English: UUT to 5790A Input 2

Español: UBP a la entrada 2 del 5790A

#### **Message 86**

English: UUT to 5790A WIDEBAND Input Español: UBP a la entrada 5790A WIDEBAND

#### **Message 87**

English: UUT to 5790A Shunt Input using A40-10mA shunt & 5790A-7001 adapter Español: UBP a la entrada Shunt 5790A usando shunt A40-10mA y adaptador 5790A-7001

#### **Message 88**

English: UUT to 5790A Shunt Input using A40-20mA shunt & 5790A-7001 adapter Español: UBP a la entrada Shunt 5790A usando shunt A40-20mA y adaptador 5790A-7001

English: UUT to 5790A Shunt Input using A40-30mA shunt & 5790A-7001 adapter

Español: UBP a la entrada Shunt 5790A usando shunt A40-30mA y adaptador 5790A-7001

### **Message 90**

English: UUT to 5790A Shunt Input using A40-50mA shunt & 5790A-7001 adapter

Español: UBP a la entrada Shunt 5790A usando shunt A40-50mA y adaptador 5790A-7001 **Message 91**

English: UUT to 5790A Shunt Input using A40-100mA shunt & 5790A-7001 adapter

Español: UBP a la entrada Shunt 5790A usando shunt A40-100mA y adaptador 5790A-7001

#### **Message 92**

English: UUT to 5790A Shunt Input using A40-200mA shunt & 5790A-7001 adapter Español: UBP a la entrada Shunt 5790A usando shunt A40-200mA y adaptador 5790A-7001

#### **Message 93**

English: UUT to 5790A Shunt Input using A40-300mA shunt & 5790A-7001 adapter Español: UBP a la entrada Shunt 5790A usando shunt A40-300mA y adaptador 5790A-7001

#### **Message 94**

English: UUT to 5790A Shunt Input using A40-500mA shunt & 5790A-7001 adapter Español: UBP a la entrada Shunt 5790A usando shunt A40-500mA y adaptador 5790A-7001

#### **Message 95**

English: UUT to 5790A Shunt Input using A40-1A shunt & 5790A-7001 adapter

Español: UBP a la entrada Shunt 5790A usando shunt A40-1A y adaptador 5790A-7001

#### **Message 96**

English: UUT to 5790A Shunt Input using A40-2A shunt & 5790A-7001 adapter

Español: UBP a la entrada Shunt 5790A usando shunt A40-2A y adaptador 5790A-7001

### **Message 97**

English: UUT to 5790A Shunt Input using A40-3A shunt & 5790A-7001 adapter Español: UBP a la entrada Shunt 5790A usando shunt A40-3A y adaptador 5790A-7001

#### **Message 98**

English: UUT to 5790A Shunt Input using A40-5A shunt & 5790A-7001adapter Español: UBP a la entrada Shunt 5790A usando shunt A40-5A y adaptador 5790A-7001

#### **Message 99**

English: UUT to 5790A Shunt Input using A40A-10A shunt & 5790A-7001 adapter Español: UBP a la entrada Shunt 5790A usando shunt A40-10A y adaptador 5790A-7001

#### **Message 100**

English: UUT to 5790A Shunt Input using A40A-20A shunt & 5790A-7001 adapter Español: UBP a la entrada Shunt 5790A usando shunt A40-20A y adaptador 5790A-7001

English: UUT to PM 6680 Input A Español: UBP a la entrada A del PM 6680

#### **Message 102**

English: UUT to PM 6680 Input C Español: UBP a la entrada C del PM 6680

#### **Message 103**

English: UUT to PM 6680 Input A (for Ratio A/B measurement)

Español: UBP a la entrada A del PM 6680 (para medida de relación A/B)

#### **Message 104**

English: UUT to PM 6680 Input B (for Ratio A/B measurement) Español: UBP a la entrada B del PM 6680 (para medida de relación A/B)

#### **Message 105**

English: UUT to PM 6680 Input A (for Time Interval A-B measurement)

Español: UBP a la entrada A del PM 6680 (para medida de intervalo de tiempo A-B)

#### **Message 106**

English: UUT to PM 6680 Input B (for Time Interval A-B measurement)

Español: UBP a la entrada B del PM 6680 (para medida de intervalo de tiempo A-B)

#### **Message 107**

English: UUT to 5790A SHUNT Input

Español: UBP a la entrada SHUNT del 5790A

#### **Message 108**

English: UUT to 5790A Input 1 using 792A-7004 adapter

Español: UBP a la entrada 1 del 5790A usando el adaptador 792A-7004

#### **Message 109**

English: UUT to 5790A Input 1 using A40-10mA shunt & 792A-7004 adapter

Español: UBP a la entrada 1 del 5790A usando el shunt A40-10mA y adaptador 792A-7004

#### **Message 110**

English: UUT to 5790A Input 1 using A40-20mA shunt & 792A-7004 adapter

Español: UBP a la entrada 1 del 5790A usando el shunt A40-20mA y adaptador 792A-7004 **Message 111**

English: UUT to 5790A Input 1 using A40-30mA shunt & 792A-7004 adapter

Español: UBP a la entrada 1 del 5790A usando el shunt A40-30mA y adaptador 792A-7004

#### **Message 112**

English: UUT to 5790A Input 1 using A40-50mA shunt & 792A-7004 adapter

Español: UBP a la entrada 1 del 5790A usando el shunt A40-50mA y adaptador 792A-7004

#### **Message 113**

English: UUT to 5790A Input 1 using A40-100mA shunt & 792A-7004 adapter Español: UBP a la entrada 1 del 5790A usando el shunt A40-100mA y adaptador 792A-7004

English: UUT to 5790A Input 1 using A40-200mA shunt & 792A-7004adapter Español: UBP a la entrada 1 del 5790A usando el shunt A40-200mA y adaptador 792A-7004

#### **Message 115**

English: UUT to 5790A Input 1 using A40-300mA shunt & 792A-7004 adapter Español: UBP a la entrada 1 del 5790A usando el shunt A40-300mA y adaptador 792A-7004

#### **Message 116**

English: UUT to 5790A Input 1 using A40-500mA shunt & 792A-7004 adapter Español: UBP a la entrada 1 del 5790A usando el shunt A40-500mA y adaptador 792A-7004

#### **Message 117**

English: UUT to 5790A Input 1 using A40-1A shunt & 792A-7004 adapter Español: UBP a la entrada 1 del 5790A usando el shunt A40-1A y adaptador 792A-7004

#### **Message 118**

English: UUT to 5790A Input 1 using A40-2A shunt & 792A-7004 adapter

Español: UBP a la entrada 1 del 5790A usando el shunt A40-2A y adaptador 792A-7004

#### **Message 119**

English: UUT to 5790A Input 1 using A40-3A shunt & 792A-7004 adapter

Español: UBP a la entrada 1 del 5790A usando el shunt A40-3A y adaptador 792A-7004

#### **Message 120**

English: UUT to 5790A Input 1 using A40-5A shunt & 792A-7004 adapter Español: UBP a la entrada 1 del 5790A usando el shunt A40-5A y adaptador 792A-7004

#### **Message 121**

English: UUT to 5790A Input 1 using A40A-10A shunt & 792A-7004 adapter Español: UBP a la entrada 1 del 5790A usando el shunt A40-10A y adaptador 792A-7004

#### **Message 122**

English: UUT to 5790A Input 1 using A40A-20A shunt & 792A-7004 adapter Español: UBP a la entrada 1 del 5790A usando el shunt A40-20A y adaptador 792A-7004

#### **Message 123**

English: UUT to 5790A GUARD Terminal

Español: UBP al terminal de guarda del 5790A

#### **Message 124**

English: UUT to Fluke 45 Volt-Ohm-Diode and COM Input Terminals

Español: UBP a los terminales de entrada Volt-Ohm-Diode y COM del Fluke 45

#### **Message 125**

English: UUT to Fluke 45 100mA and COM Input Terminals

Español: UBP a los terminales de entrada 100mA y COM del Fluke 45

#### **Message 126**

English: UUT to Fluke 45 10A and COM Input Terminals Español: UBP a los terminales de entrada 10A y COM del Fluke 45

English: UUT to Fluke 45 Volt and COM Terminals using 6 kV Probe Español: UBP a los terminales Volt y COM del Fluke 45 usando la sonda de 6 kV

#### **Message 128**

English: UUT to Fluke 45 Volt and COM Terminals using 40 kV Probe Español: UBP a los terminales Volt y COM del Fluke 45 usando la sonda de 40 kV

#### **Message 129**

English: 5205A Output Cable to UUT

Español: Cable de salida del 5205 a la UBP

#### **Message 130**

English: UUT to 5500A NORMAL Output Terminals using external AC Divider Español: UBP a los terminales de salida NORMAL del 5500A usando divisor externo AC

#### **Message 131**

English: UUT to 5500A NORMAL Output Terminals

Español: UBP a los terminales de salida NORMAL del 5500A

#### **Message 132**

English: UUT to 5500A AUX Output Terminals

Español: UBP a los terminales de salida AUX del 5500A

#### **Message 133**

English: UUT to 5500A SCOPE Output

Español: UBP a la salida SCOPE del 5500A

#### **Message 134**

English: UUT to 5500A TRIG OUT Español: UBP al terminal TRIG OUT del 5500A

#### **Message 135**

English: UUT to 5500A GUARD Terminal Español: UBP al terminal de guarda del 5500A

#### **Message 136**

English: UUT to 5500A TC Terminals Español: UBP a los terminales TC del 5500A

#### **Message 137**

English: UUT to 5500A TC Terminals using copper wire

Español: UBP a los terminales TC del 5500A usando hilo de cobre

#### **Message 138**

English: UUT to 5500A TC Terminals using type B thermocouple wire Español: UBP a los terminales TC del 5500A usando termopar tipo B

#### **Message 139**

English: UUT to 5500A TC Terminals using type C thermocouple wire Español: UBP a los terminales TC del 5500A usando termopar tipo C

#### **Message 140**

English: UUT to 5500A TC Terminals using type E thermocouple wire Español: UBP a los terminales TC del 5500A usando termopar tipo E

English: UUT to 5500A TC Terminals using type J thermocouple wire Español: UBP a los terminales TC del 5500A usando termopar tipo J

#### **Message 142**

English: UUT to 5500A TC Terminals using type K thermocouple wire Español: UBP a los terminales TC del 5500A usando termopar tipo K

#### **Message 143**

English: UUT to 5500A TC Terminals using type N thermocouple wire Español: UBP a los terminales TC del 5500A usando termopar tipo N

#### **Message 144**

English: UUT to 5500A TC Terminals using type R thermocouple wire Español: UBP a los terminales TC del 5500A usando termopar tipo R

#### **Message 145**

English: UUT to 5500A TC Terminals using type S thermocouple wire Español: UBP a los terminales TC del 5500A usando termopar tipo S

#### **Message 146**

English: UUT to 5500A TC Terminals using type T thermocouple wire Español: UBP a los terminales TC del 5500A usando termopar tipo T

#### **Message 147**

English: Type B Thermocouple Standard to 5500A TC Terminals Español: Termopar estándar tipo B a los terminales TC del 5500A

#### **Message 148**

English: Type C Thermocouple Standard to 5500A TC Terminals Español: Termopar estándar tipo C a los terminales TC del 5500A

#### **Message 149**

English: Type E Thermocouple Standard to 5500A TC Terminals Español: Termopar estándar tipo E a los terminales TC del 5500A

#### **Message 150**

English: Type J Thermocouple Standard to 5500A TC Terminals Español: Termopar estándar tipo J a los terminales TC del 5500A

#### **Message 151**

English: Type K Thermocouple Standard to 5500A TC Terminals Español: Termopar estándar tipo K a los terminales TC del 5500A

#### **Message 152**

English: Type N Thermocouple Standard to 5500A TC Terminals Español: Termopar estándar tipo N a los terminales TC del 5500A

#### **Message 153**

English: Type R Thermocouple Standard to 5500A TC Terminals Español: Termopar estándar tipo R a los terminales TC del 5500A

#### **Message 154**

English: Type S Thermocouple Standard to 5500A TC Terminals Español: Termopar estándar tipo S a los terminales TC del 5500A

English: Type T Thermocouple Standard to 5500A TC Terminals Español: Termopar estándar tipo T a los terminales TC del 5500A

#### **Message 156**

English: UUT to 5500A NORMAL and AUX Terminals (3-wire configuration) Español: UBP a los terminales AUX y NORMAL del 5500A (configuración 3-hilos)

#### **Message 157**

English: UUT to 5725A Current Output Terminals

Español: UBP a los terminales de salida de intensidad del 5725A

#### **Message 158**

English: UUT to PM 6681 Input A Español: UBP a la entrada A del PM 6681

#### **Message 159**

English: UUT to PM 6681 Input C Español: UBP a la entrada C del PM 6681

#### **Message 160**

English: UUT to PM 6681 Input A (for Ratio A/B measurement)

Español: UBP a la entrada A del PM 6681 (para medida de relación A/B)

#### **Message 161**

English: UUT to PM 6681 Input B (for Ratio A/B measurement)

Español: UBP a la entrada B del PM 6681 (para medida de relación A/B)

#### **Message 162**

English: UUT to PM 6681 Input A (for Time Interval A-B measurement)

Español: UBP a la entrada A del PM 6681 (para medida de intervalo de tiempo A-B)

#### **Message 163**

English: UUT to PM 6681 Input B (for Time Interval A-B measurement)

Español: UBP a la entrada B del PM 6681 (para medida de intervalo de tiempo A-B)

#### **Message 164**

English: UUT to PM 6685 Input A

Español: UBP a la entrada A del PM 6685

#### **Message 165**

English: UUT to PM 6685 Input C

Español: UBP a la entrada C del PM 6685

#### **Message 166**

English: UUT to PM 6685 Input C (for Ratio C/A measurement) Español: UBP a la entrada C del PM 6685 (para medida de relación C/A)

#### **Message 167**

English: UUT to PM 6685 Input A (for Ratio C/A measurement)

Español: UBP a la entrada A del PM 6685 (para medida de relación C/A)

#### **Message 168**

English: UUT to HP 6060B Input Terminals Español: UBP a los terminales de entrada del HP 6060B

English: UUT to HP 6063B Input Terminals Español: UBP a los terminales de entrada del HP 6063B

#### **Message 170**

English: UUT to PM 5192 Output Español: UBP a la salida del PM 5192

#### **Message 171**

English: UUT to PM 5193 Output Español: UBP a la salida del PM 5193

#### **Message 172**

English: UUT to COM2 Español: UBP al COM2

#### **Message 173**

English: UUT to COM3 Español: UBP al COM3

#### **Message 174**

English: UUT to COM4 Español: UBP al COM4

#### **Message 175**

English: UUT to 5500A UUT serial port

Español: UBP al puerto serie del 5500A (UUT serial port)

#### **Message 176**

English: UUT to 5130A Output Terminals using external AC Divider

Español: UBP a los terminales de salida del 5130A usando divisor externo AC

#### **Message 177**

English: UUT to 5130A Output Terminals Español: UBP a los terminales de salida del 5130A

#### **Message 178**

English: UUT to 5130A Sense Terminals Español: UBP a los terminales Sense del 5130A

#### **Message 179**

English: UUT to 5220A Current Output Terminals Español: UBP a los terminales de intensidad del 5220A

#### **Message 180**

English: 5205A Output Cable to UUT

Español: El cable de salida del 5205A a UBP

#### **Message 181**

English: 5215A Output Cable to UUT

Español: El cable de salida del 5215A a la UBP

#### **Message 182**

English: UUT to 5720A Output Terminals Español: UBP a los terminales de salida del 5720A

English: UUT to 5720A Sense Terminals Español: UBP a los terminales Sense del 5720A

#### **Message 184**

English: UUT to 5720A Aux Current Output

Español: UBP al terminal de salida de intensidad Aux del 5720A

#### **Message 185**

English: UUT to 5720A Wideband Output

Español: UBP a la salida de ancho de banda del 5720A

#### **Message 186**

English: UUT to 5720A Guard Terminal Español: UBP al terminal de guarda del 5720A

#### **Message 187**

English: UUT to 5720A Output Terminals using external AC Divider Español: UBP a los terminales de salida del 5720A usando divisor externo AC

#### **Message 188**

English: UUT to 5500A TC Terminals using type L thermocouple wire Español: UBP a los terminales TC del 5500A usando termopar tipo L

#### **Message 189**

English: UUT to 5500A TC Terminals using type U thermocouple wire Español: UBP a los terminales TC del 5500A usando termopar tipo U

#### **Message 190**

English: Type L Thermocouple Standard to 5500A TC Terminals Español: Termopar estándar tipo L a los terminales TC del 5500A

#### **Message 191**

English: Type U Thermocouple Standard to 5500A TC Terminals Español: Termopar estándar tipo U a los terminales TC del 5500A

#### **Message 192**

English: UUT to 34401A Input Terminals

Español: UBP a los terminales de entrada del 34401A

#### **Message 193**

English: UUT to 34401A Sense Terminals Español: UBP a los terminales Sense del 34401A

#### **Message 194**

English: UUT to 34401A 3A and LO Input Terminals Español: UBP a los terminales de entrada 3A y LO del 34401A

#### **Message 195**

English: UUT to 2000 Input Terminals

Español: UBP a los terminales de entrada del 2000

#### **Message 196**

English: UUT to 2000 Sense Terminals Español: UBP a los terminales de Sense del 2000
English: UUT to 2000 3A and LO Input Terminals Español: UBP a los terminales de entrada 3A y LO del 2000

#### **Message 198**

English: UUT to 2001 Input Terminals

Español: UBP a los terminales de entrada del 2001

#### **Message 199**

English: UUT to 2001 Sense Terminals Español: UBP a los terminales Sense del 2001

#### **Message 200**

English: UUT to 2001 2A and LO Input Terminals Español: UBP a los terminales de entrada 2A y LO del 2001

#### **Message 201**

English: UUT to 2002 Input Terminals Español: UBP a los terminales de entrada del 2002

#### **Message 202**

English: UUT to 2002 Sense Terminals

Español: UBP a los terminales Sense del 2002

#### **Message 203**

English: UUT to 2002 2A and LO Input Terminals

Español: UBP a los terminales de entrada 2A y LO del 2002

#### **Message 204**

English: UUT to 2001 Input and Sense Terminals (3-wire configuration) Español: UBP a los terminales entrada y Sense del 2001 (configuración 3-hilos)

#### **Message 205**

English: UUT to 2002 Input and Sense Terminals (3-wire configuration) Español: UBP a los terminales entrada y Sense del 2002 (configuración 3-hilos)

#### **Message 206**

English: UUT to 34420A Channel 1 using Low Thermal Input Cable Español: UBP al canal 1 del 34420A usando cable Low Thermal

#### **Message 207**

English: UUT to 34420A Channel 2 using Low Thermal Input Cable Español: UBP al canal 2 del 34420A usando cable Low Thermal

#### **Message 208**

English: UUT to 5500A SCOPE Output using Tunnel Diode Pulser Español: UBP a la salida SCOPE del 5500A usando Diodo Túnel

#### **Message 209**

English: UUT to SG 5050 OUTPUT using Leveling Head Español: UBP a la salida del SG 5050 usando Cabeza Niveladora

#### **Message 210**

English: UUT to 3325B Output Español: UBP a la salida del 3325B

English: UUT to 3325B Output with 50 Ohm termination Español: UBP a la salida del 3325B con carga de 50 Ohmios

#### **Message 212**

English: UUT to 5520A NORMAL Output Terminals using external AC Divider Español: UBP a los terminales NORMAL del 5520A usando divisor externo AC

#### **Message 213**

English: UUT to 5520A NORMAL Output Terminals

Español: UBP a los terminales de salida NORMAL del 5520A

#### **Message 214**

English: UUT to 5520A AUX Output Terminals Español: UBP a los terminales de salida AUX del 5520A

#### **Message 215**

English: UUT to 5520A SCOPE Output Español: UBP a la salida SCOPE del 5520A

#### **Message 216**

English: UUT to 5520A TRIG OUT Español: UBP a la salida TRIG OUT del 5520A

#### **Message 217**

English: UUT to 5520A GUARD Terminal Español: UBP al terminal GUARD del 5520A

#### **Message 218**

English: UUT to 5520A TC Terminals Español: UBP a los terminales TC del 5520A

#### **Message 219**

English: UUT to 5520A TC Terminals using copper wire Español: UBP a los terminales TC del 5520A usando hilo de cobre

#### **Message 220**

English: UUT to 5520A TC Terminals using type B thermocouple wire Español: UBP a los terminales TC del 5520A usando cable termopar B

#### **Message 221**

English: UUT to 5520A TC Terminals using type C thermocouple wire Español: UBP a los terminales TC del 5520A usando cable termopar C

#### **Message 222**

English: UUT to 5520A TC Terminals using type E thermocouple wire Español: UBP a los terminales TC del 5520A usando cable termopar E

#### **Message 223**

English: UUT to 5520A TC Terminals using type J thermocouple wire Español: UBP a los terminales TC del 5520A usando cable termopar J

#### **Message 224**

English: UUT to 5520A TC Terminals using type K thermocouple wire Español: UBP a los terminales TC del 5520A usando cable termopar K

English: UUT to 5520A TC Terminals using type L thermocouple wire Español: UBP a los terminales TC del 5520A usando cable termopar L

#### **Message 226**

English: UUT to 5520A TC Terminals using type N thermocouple wire Español: UBP a los terminales TC del 5520A usando cable termopar N

#### **Message 227**

English: UUT to 5520A TC Terminals using type R thermocouple wire Español: UBP a los terminales TC del 5520A usando cable termopar R

#### **Message 228**

English: UUT to 5520A TC Terminals using type S thermocouple wire Español: UBP a los terminales TC del 5520A usando cable termopar S

#### **Message 229**

English: UUT to 5520A TC Terminals using type T thermocouple wire Español: UBP a los terminales TC del 5520A usando cable termopar T

#### **Message 230**

English: UUT to 5520A TC Terminals using type U thermocouple wire Español: UBP a los terminales TC del 5520A usando cable termopar U

#### **Message 231**

English: Type B Thermocouple Standard to 5520A TC Terminals Español: Termopar estándar tipo B a los terminales TC del 5520A

#### **Message 232**

English: Type C Thermocouple Standard to 5520A TC Terminals Español: Termopar estándar tipo C a los terminales TC del 5520A

#### **Message 233**

English: Type E Thermocouple Standard to 5520A TC Terminals Español: Termopar estándar tipo E a los terminales TC del 5520A

#### **Message 234**

English: Type J Thermocouple Standard to 5520A TC Terminals Español: Termopar estándar tipo J a los terminales TC del 5520A

#### **Message 235**

English: Type K Thermocouple Standard to 5520A TC Terminals Español: Termopar estándar tipo K a los terminales TC del 5520A

#### **Message 236**

English: Type L Thermocouple Standard to 5520A TC Terminals Español: Termopar estándar tipo L a los terminales TC del 5520A

#### **Message 237**

English: Type N Thermocouple Standard to 5520A TC Terminals Español: Termopar estándar tipo N a los terminales TC del 5520A

#### **Message 238**

English: Type R Thermocouple Standard to 5520A TC Terminals Español: Termopar estándar tipo R a los terminales TC del 5520A

English: Type S Thermocouple Standard to 5520A TC Terminals Español: Termopar estándar tipo S a los terminales TC del 5520A

#### **Message 240**

English: Type T Thermocouple Standard to 5520A TC Terminals Español: Termopar estándar tipo T a los terminales TC del 5520A

#### **Message 241**

English: Type U Thermocouple Standard to 5520A TC Terminals Español: Termopar estándar tipo U a los terminales TC del 5520A

#### **Message 242**

English: UUT to 5520A NORMAL and AUX Terminals (3-wire configuration) Español: UBP a los terminales NORMAL y AUX del 5520A (configuración 3-hilos)

#### **Message 243**

English: UUT to 5520A UUT serial port

Español: UBP al puerto serie UBP del 5520A (UUT serial port)

#### **Message 244**

English: UUT to 5520A SCOPE Output using Tunnel Diode Pulser Español: UBP a la salida SCOPE del 5520A usando el Diodo Túnel

#### **Message 245**

English: UUT to 5520A 20A Current Terminals

Español: UBP a los terminales de intensidad de 20A del 5520A

#### **Message 246**

English: 1mV/deg C Temperature Probe to 5520A TC Terminals Español: Sonda de temperatura 1mV/ºC a los terminales TC del 5520A

#### **Message 247**

English: 1mV/deg F Temperature Probe to 5520A TC Terminals Español: Sonda de temperatura 1mV/ºF a los terminales TC del 5520A

#### **Message 248**

English: 1mV/%%rh Humidity Probe to 5520A TC Terminals Español: Sonda de humedad 1mV/%%rh a los terminales TC del 5520A

#### **Message 249**

English: UUT to 5800A Channel 1 Español: UBP al canal 1 del 5800A

#### **Message 250**

English: UUT to 5800A Channel 2 Español: UBP al canal 2 del 5800A

#### **Message 251**

English: UUT to 5800A Channel 3 Español: UBP al canal 3 del 5800A

#### **Message 252**

English: UUT to 5800A Channel 4 Español: UBP al canal 4 del 5800A

English: UUT to 5800A Channel 5 Español: UBP al canal 5 del 5800A

#### **Message 255**

English: UUT to 5800A Channel 1 using Tunnel Diode Pulser Español: UBP al canal 1 del 5800A usando el Diodo Túnel

#### **Message 256**

English: UUT to 5800A Channel 2 using Tunnel Diode Pulser Español: UBP al canal 2 del 5800A usando el Diodo Túnel

#### **Message 257**

English: UUT to 5800A Channel 3 using Tunnel Diode Pulser Español: UBP al canal 3 del 5800A usando el Diodo Túnel

#### **Message 258**

English: UUT to 5800A Channel 4 using Tunnel Diode Pulser Español: UBP al canal 4 del 5800A usando el Diodo Túnel

#### **Message 259**

English: UUT to 5800A Channel 5 using Tunnel Diode Pulser Español: UBP al canal 5 del 5800A usando el Diodo Túnel

#### **Message 260**

English: UUT to 5800A Channel 1 as trigger output Español: UBP al canal 1 del 5800A como salida del trigger

#### **Message 261**

English: UUT to 5800A Channel 5 as trigger output Español: UBP al canal 5 del 5800A como salida del trigger

#### **Message 262**

English: UUT to 700P01 Differential Pressure Module Español: UBP al Módulo de Presión Diferencial 700P01

#### **Message 263**

English: UUT to 700P02 Differential Pressure Module Español: UBP al Módulo de Presión Diferencial 700P02

#### **Message 264**

English: UUT to 700P22 Differential Pressure Module Español: UBP al Módulo de Presión Diferencial 700P22

#### **Message 265**

English: UUT to 700P03 Differential Pressure Module Español: UBP al Módulo de Presión Diferencial 700P03

#### **Message 266**

English: UUT to 700P23 Differential Pressure Module Español: UBP al Módulo de Presión Diferencial 700P23

#### **Message 267**

English: UUT to 700P04 Differential Pressure Module Español: UBP al Módulo de Presión Diferencial 700P04

English: UUT to 700P24 Differential Pressure Module Español: UBP al Módulo de Presión Diferencial 700P24

#### **Message 269**

English: UUT to 700P05 Gage Pressure Module Español: UBP al Módulo indicador de Presión 700P05

#### **Message 270**

English: UUT to 700P06 Gage Pressure Module Español: UBP al Módulo indicador de Presión 700P06

#### **Message 271**

English: UUT to 700P07 Gage Pressure Module Español: UBP al Módulo indicador de Presión 700P07

#### **Message 272**

English: UUT to 700P08 Gage Pressure Module Español: UBP al Módulo indicador de Presión 700P08

#### **Message 273**

English: UUT to 700P09 Gage Pressure Module Español: UBP al Módulo indicador de Presión 700P09

#### **Message 274**

English: UUT to 700PA3 Absolute Pressure Module Español: UBP al Módulo de Presión Absoluta 700PA3

#### **Message 275**

English: UUT to 700PA4 Absolute Pressure Module Español: UBP al Módulo de Presión Absoluta 700PA4

#### **Message 276**

English: UUT to 700PA5 Absolute Pressure Module Español: UBP al Módulo de Presión Absoluta 700PA5

#### **Message 277**

English: UUT to 700PA6 Absolute Pressure Module Español: UBP al Módulo de Presión Absoluta 700PA6

#### **Message 278**

English: UUT to 700PV3 Vacuum Module Español: UBP al Módulo de vació 700PV3

#### **Message 279**

English: UUT to 700PV4 Vacuum Module Español: UBP al Módulo de vacío 700PV4

#### **Message 280**

English: UUT to 700PD2 Dual Pressure Module Español: UBP al Módulo de Presión Dual 700PD2

#### **Message 281**

English: UUT to 700PD3 Dual Pressure Module Español: UBP al Módulo de Presión Dual 700PD3

English: UUT to 700PD4 Dual Pressure Module Español: UBP al Módulo de Presión Dual 700PD4

#### **Message 283**

English: UUT to 700PD5 Dual Pressure Module Español: UBP al Módulo de Presión Dual 700PD5

#### **Message 284**

English: UUT to 700PD6 Dual Pressure Module Español: UBP al Módulo de Presión Dual 700PD6

#### **Message 285**

English: UUT to 700PD7 Dual Pressure Module Español: UBP al Módulo de Presión Dual 700PD7

#### **Message 286**

English: UUT to 700P29 High Pressure Module Español: UBP al Módulo de Presión Dual 700P29

#### **Message 287**

English: UUT to 700P30 High Pressure Module Español: UBP al Módulo de Presión Dual 700P30

#### **Message 288**

English: UUT to 700P31 High Pressure Module Español: UBP al Módulo de Presión Dual 700P31

#### **Message 289**

English: 700P01 Differential Pressure Module for zero measurement Español: 700P01 Módulo de Presión Diferencial para medida de cero

#### **Message 290**

English: 700P02 Differential Pressure Module for zero measurement Español: 700P02 Módulo de Presión Diferencial para medida de cero

#### **Message 291**

English: 700P22 Differential Pressure Module for zero measurement Español: 700P22 Módulo de Presión Diferencial para medida de cero

#### **Message 292**

English: 700P03 Differential Pressure Module for zero measurement Español: 700P03 Módulo de Presión Diferencial para medida de cero

#### **Message 293**

English: 700P23 Differential Pressure Module for zero measurement Español: 700P23 Módulo de Presión Diferencial para medida de cero

#### **Message 294**

English: 700P04 Differential Pressure Module for zero measurement Español: 700P04 Módulo de Presión Diferencial para medida de cero

#### **Message 295**

English: 700P24 Differential Pressure Module for zero measurement Español: 700P24 Módulo de Presión Diferencial para medida de cero

English: 700P05 Gage Pressure Module for zero measurement Español: 700P05 Módulo Indicador de Presión para medida de cero

#### **Message 297**

English: 700P06 Gage Pressure Module for zero measurement Español: 700P06 Módulo Indicador de Presión para medida de cero

#### **Message 298**

English: 700P07 Gage Pressure Module for zero measurement Español: 700P07 Módulo Indicador de Presión para medida de cero

#### **Message 299**

English: 700P08 Gage Pressure Module for zero measurement Español: 700P08 Módulo Indicador de Presión para medida de cero

#### **Message 300**

English: 700P09 Gage Pressure Module for zero measurement Español: 700P09 Módulo Indicador de Presión para medida de cero

#### **Message 301**

English: 700PA3 Absolute Pressure Module for zero measurement Español: 700PA3 Módulo Indicador de Presión para medida de cero

#### **Message 302**

English: 700PA4 Absolute Pressure Module for zero measurement Español: 700PA4 Módulo Indicador de Presión para medida de cero

#### **Message 303**

English: 700PA5 Absolute Pressure Module for zero measurement Español: 700PA5 Módulo Indicador de Presión para medida de cero

#### **Message 304**

English: 700PA6 Absolute Pressure Module for zero measurement Español: 700PA6 Módulo Indicador de Presión para medida de cero

#### **Message 305**

English: 700PV3 Vacuum Module for zero measurement Español: 700PV3 Módulo de Vacío para medida de cero

#### **Message 306**

English: 700PV4 Vacuum Module for zero measurement Español: 700PV4 Módulo de Vacío para medida de cero

#### **Message 307**

English: 700PD2 Dual Pressure Module for zero measurement Español: 700PD2 Módulo de Presión Dual para medida de cero

#### **Message 308**

English: 700PD3 Dual Pressure Module for zero measurement Español: 700PD3 Módulo de Presión Dual para medida de cero

#### **Message 309**

English: 700PD4 Dual Pressure Module for zero measurement Español: 700PD4 Módulo de Presión Dual para medida de cero

English: 700PD5 Dual Pressure Module for zero measurement Español: 700PD5 Módulo de Presión Dual para medida de cero

#### **Message 311**

English: 700PD6 Dual Pressure Module for zero measurement Español: 700PD6 Módulo de Presión Dual para medida de cero

#### **Message 312**

English: 700PD7 Dual Pressure Module for zero measurement Español: 700PD7 Módulo de Presión Dual para medida de cero

#### **Message 313**

English: 700P29 High Pressure Module for zero measurement Español: 700P29 Módulo de Alta Presión para medida de cero

#### **Message 314**

English: 700P30 High Pressure Module for zero measurement Español: 700P30 Módulo de Alta Presión para medida de cero

#### **Message 315**

English: 700P31 High Pressure Module for zero measurement Español: 700P31 Módulo de Alta Presión para medida de cero

#### **Message 316**

English: UUT to 8901A Input

Español: UBP a Entrada del 8901A

#### **Message 317**

English: 8901A Input to 8901A Calibration Output Español: Entrada 8901A a Salida Calibración 8901A

#### **Message 318**

English: 11722A Sensor Module to UUT Español: Módulo Sensor del 11722A a la UBP

#### **Message 319**

English: 11722A Sensor Module to 8901B AM/FM Calibration Output Español: Módulo Sensor 11722A a Salida Calibración 8901B AM/FM

#### **Message 320**

English: 11722A Sensor Module to 8902A AM/FM Calibration Output Español: Módulo Sensor 11722A a Salida Calibración 8902A AM/FM

#### **Message 321**

English: 11722A Sensor Module to 8901B RF Power Calibration Output Español: Módulo Sensor 11722A a Salida Calibración 8901B RF Power

#### **Message 322**

English: 11722A Sensor Module to 8902A RF Power Calibration Output Español: Módulo Sensor 11722A a Salida Calibración 8902A RF Power

#### **Message 323**

English: UUT to 8903B Input High Español: UBP a la entrada HIGH del 8903B

#### **Message 324** English: UUT to 8903E Input High Español: UBP a la entrada HIGH del 8903E **Message 325** English: UUT to 8903B Output High Español: UBP a la salida HIGH del 8903B **Message 326** English: UUT to 4000 Hi and Lo Output Terminals Español: UBP a los Terminales Output Hi y Lo del 4000 **Message 327** English: UUT to 4000 I+ and I- Output Terminals Español: UBP a los Terminales Output I+ e I- del 4000 **Message 328** English: UUT to 4000 I+ and I- as Sense Terminals Español: UBP a los Terminales Sense I+ e I- del 4000 **Message 329** English: UUT to 4200 Hi and Lo Output Terminals Español: UBP a los Terminales Output Hi y Lo del 4200 **Message 330** English: UUT to 4200 I+ and I- Output Terminals Español: UBP a los Terminales Output I+ e I- del 4200 **Message 331**

English: UUT to 4200 I+ and I- as Sense Terminals Español: UBP a los Terminales Sense I+ e I- del 4200

#### **Message 332**

English: UUT to 4600 I+ and I- Output Terminals Español: UBP a los Terminales Output I+ e I- del 4600

#### **Message 333**

English: UUT to 4700 Hi and Lo Output Terminals Español: UBP a los Terminales Output Hi y Lo del 4700

#### **Message 334**

English: UUT to 4700 I+ and I- Output Terminals Español: UBP a los Terminales Output I+ e I- del 4700

#### **Message 335**

English: UUT to 4700 I+ and I- as Sense Terminals Español: UBP a los Terminales Sense I+ e I- del 4700

#### **Message 336**

English: UUT to 4708 Hi and Lo Output Terminals Español: UBP a los Terminales Output Hi y Lo del 4708

#### **Message 337**

English: UUT to 4708 I+ and I- Output Terminals Español: UBP a los Terminales Output I+ e I- del 4708

### **Message 338** English: UUT to 4708 I+ and I- as Sense Terminals Español: UBP a los Terminales Sense I+ e I- del 4708 **Message 339** English: UUT to 8648 RF Output Español: UBP a la salida RF Output del 8648 **Message 340** English: UUT to 2023 RF Output Español: UBP a la salida RF Output del 2023 **Message 341** English: UUT to 2024 RF Output Español: UBP a la salida RF Output del 2024 **Message 342** English: UUT to SYM01 RF Output Español: UBP a la salida RF Output del SMY01 **Message 343** English: UUT to SYM02 RF Output Español: UBP a la salida RF Output del SMY02 **Message 344** English: 8481B Power Sensor to UUT Español: Sensor de Potencia 8481B a la UBP **Message 345** English: 8482B Power Sensor to UUT Español: Sensor de Potencia 8482B a la UBP **Message 346** English: 8481B Power Sensor to Power Ref Output Español: Sensor de Potencia 8481B a Power Ref Output **Message 347** English: 8482B Power Sensor to Power Ref Output Español: Sensor de Potencia 8482B a Power Ref Output **Message 348** English: 8481H Power Sensor to UUT Español: Sensor de Potencia 8481H a la UBP **Message 349** English: 8482H Power Sensor to UUT Español: Sensor de Potencia 8482H a la UBP **Message 350** English: 8481H Power Sensor to Power Ref Output Español: Sensor de Potencia 8481H a Power Ref Output **Message 351** English: 8482H Power Sensor to Power Ref Output

Español: Sensor de Potencia 8482H a Power Ref Output

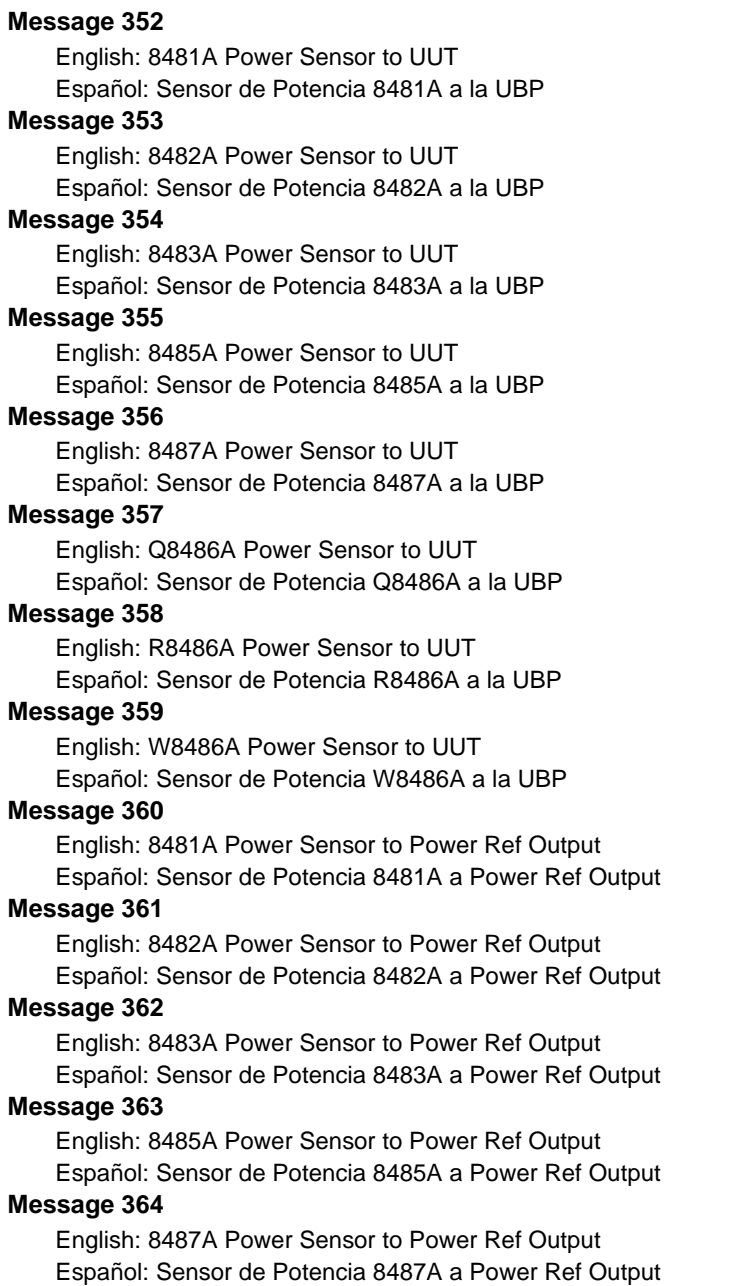

English: Q8486A Power Sensor to Power Ref Output Español: Sensor de Potencia Q8486A a Power Ref Output

English: R8486A Power Sensor to Power Ref Output Español: Sensor de Potencia R8486A a Power Ref Output

#### **Message 367**

English: W8486A Power Sensor to Power Ref Output Español: Sensor de Potencia W8486A a Power Ref Output

#### **Message 368**

English: 8481D Power Sensor to UUT Español: Sensor de Potencia 8481D a la UBP

#### **Message 369**

English: 8484A Power Sensor to UUT Español: Sensor de Potencia 8484A a la UBP

#### **Message 370**

English: 8485D Power Sensor to UUT Español: Sensor de Potencia 8485D a la UBP

#### **Message 371**

English: 8487D Power Sensor to UUT

Español: Sensor de Potencia 8487D a la UBP

#### **Message 372**

English: Q8486D Power Sensor to UUT Español: Sensor de Potencia Q8486D a la UBP

#### **Message 373**

English: R8486D Power Sensor to UUT Español: Sensor de Potencia R8486D a la UBP

#### **Message 374**

English: 8481D Power Sensor to Power Ref Output using 30dB attenuator Español: Sensor pot. 8481D al Power Ref Output usando atenuador 30dB

#### **Message 375**

English: 8484A Power Sensor to Power Ref Output using 30dB attenuator Español: Sensor pot. 8484A al Power Ref Output usando atenuador 30dB

#### **Message 376**

English: 8485D Power Sensor to Power Ref Output using 30dB attenuator Español: Sensor pot. 8485D al Power Ref Output usando atenuador 30dB

#### **Message 377**

English: 8487D Power Sensor to Power Ref Output using 30dB attenuator Español: Sensor pot. 8487D al Power Ref Output usando atenuador 30dB

#### **Message 378**

English: Q8486D Power Sensor to Power Ref Output using 30dB attenuator Español: Sensor pot. Q8486D al Power Ref Output usando atenuador 30dB

#### **Message 379**

English: R8486D Power Sensor to Power Ref Output using 30dB attenuator Español: Sensor pot. R8486D al Power Ref Output usando atenuador 30dB

English: UUT to 5335A Input A Español: UBP a la entrada A del 5335A

#### **Message 381**

English: UUT to 5335A Input C Español: UBP a la entrada C del 5335A

#### **Message 382**

English: UUT to 5335A Input A (for Ratio A/B measurement) Español: UBP a la entrada A del 5335A (para medida de relación A/B)

#### **Message 383**

English: UUT to 5335A Input B (for Ratio A/B measurement) Español: UBP a la entrada B del 5335A (para medida de relación A/B)

#### **Message 384**

English: UUT to 5335A Input A (for Time Interval A-B measurement) Español: UBP a la entrada A del 5335A (para medida Intervalo de tiempo A-B)

#### **Message 385**

English: UUT to 5335A Input B (for Time Interval A-B measurement)

Español: UBP a la entrada B del 5335A (para medida Intervalo de tiempo A-B)

#### **Message 386**

English: UUT to 5335A DCV and COM Input Terminals Español: UBP a las entradas DCV y COM del 5335A

#### **Message 387**

English: UUT to 856X Input Español: UBP a la Entrada 856X

#### **Message 388**

English: UUT to 8566B RF Input Español: UBP a la Entrada RF del 8566B

#### **Message 389**

English: UUT to 8568B Signal Input 1 Español: UBP a la Señal de Entrada 1 del 8568B

#### **Message 390**

English: UUT to 8568B Signal Input 2 Español: UBP a la Señal de Entrada 2 del 8568B

#### **Message 391**

English: UUT to 859X Input Español: UBP a la entradaa del 859X

#### **Message 392**

English: UUT to 5820A Channel 1 Español: UBP al Canal 1 del 5820A

#### **Message 393**

English: UUT to 5820A Channel 2 Español: UBP al Canal 2 del 5820A

English: UUT to 5820A Channel 3 Español: UBP al Canal 3 del 5820A

#### **Message 395**

English: UUT to 5820A Channel 4 Español: UBP al Canal 4 del 5820A

#### **Message 396**

English: UUT to 5820A Channel 5 Español: UBP al Canal 5 del 5820A

#### **Message 397**

English: UUT to 5820A Channel 1 using Tunnel Diode Pulser Español: UBP al Canal 1 del 5820A usando el Diodo Túnel

#### **Message 398**

English: UUT to 5820A Channel 2 using Tunnel Diode Pulser Español: UBP al Canal 2 del 5820A usando el Diodo Túnel

#### **Message 399**

English: UUT to 5820A Channel 3 using Tunnel Diode Pulser Español: UBP al Canal 3 del 5820A usando el Diodo Túnel

#### **Message 400**

English: UUT to 5820A Channel 4 using Tunnel Diode Pulser Español: UBP al Canal 4 del 5820A usando el Diodo Túnel

#### **Message 401**

English: UUT to 5820A Channel 5 using Tunnel Diode Pulser Español: UBP al Canal 5 del 5820A usando el Diodo Túnel

#### **Message 402**

English: UUT to 5820A Channel 1 as trigger output Español: UBP al Canal 1 del 5820A como salida trigger

#### **Message 403**

English: UUT to 5820A Channel 5 as trigger outpu Español: UBP al Canal 5 del 5820A como salida trigger

#### **Message 404**

English: Insert 2620T Temperature Probe Español: Inserte la sonda de temperatura en el 2620T

#### **Message 405**

English: Insert 2635T Temperature Probe Español: Inserte la sonda de temperatura en el 2635T

#### **Message 406**

English: UUT to 33120A Output Español: UBP a la salida del 33120A

#### **Message 407**

English: UUT to 33120A Output with 50 Ohm termination Español: UBP a la salida del 33120A con terminación de 50 Ohmios **Message 408** English: Insert Rosemount 162CE SPRT Probe Español: Inserte la sonda SPRT Rosemount 162CE **Message 409** English: Insert Hart Scientific 5628 PRT Probe Español: Inserte la sonda PRT Hart Scientific 5628 **Message 410** English: UUT to 9500 Channel 1 Active Head **Message 411** English: UUT to 9500 Channel 2 Active Head **Message 412** English: UUT to 9500 Channel 3 Active Head **Message 413** English: UUT to 9500 Channel 4 Active Head **Message 414** English: UUT to 9500 Channel 5 Active Head **Message 415** English: UUT to 9500 Channel 1 Trigger Cable **Message 416** English: UUT to 9500 Channel 2 Trigger Cable **Message 417** English: UUT to 9500 Channel 3 Trigger Cable **Message 418** English: UUT to 9500 Channel 4 Trigger Cable **Message 419** English: UUT to 9500 Channel 5 Trigger Cable **Message 420** English: UUT Probe to 9500 Channel 1 Active Head using Current Loop Assembly **Message 421** English: UUT Probe to 9500 Channel 2 Active Head using Current Loop Assembly **Message 422** English: UUT Probe to 9500 Channel 3 Active Head using Current Loop Assembly **Message 423** English: UUT Probe to 9500 Channel 4 Active Head using Current Loop Assembly **Message 424** English: UUT Probe to 9500 Channel 5 Active Head using Current Loop Assembly **Message 425** English: UUT to 4800 Hi and Lo Output Terminals **Message 426** English: UUT to 4800 I+ and I- Output Terminals **Message 427** English: UUT to 4800 I+ and I- as Sense Terminals

**Message 428** English: UUT to 4805 Hi and Lo Output Terminals **Message 429** English: UUT to 4805 I+ and I- Output Terminals **Message 430** English: UUT to 4805 I+ and I- as Sense Terminals **Message 431** English: UUT to 4808 Hi and Lo Output Terminals **Message 432** English: UUT to 4808 I+ and I- Output Terminals **Message 433** English: UUT to 4808 I+ and I- as Sense Terminals **Message 434** English: UUT to 4705 Hi and Lo Output Terminals **Message 435** English: UUT to 4705 I+ and I- Output Terminals **Message 436** English: UUT to 4705 I+ and I- as Sense Terminals **Message 437** English: UUT to 4707 Hi and Lo Output Terminals **Message 438** English: UUT to 4707 I+ and I- Output Terminals **Message 439** English: UUT to 4707 I+ and I- as Sense Terminals **Message 440** English: UUT to 1271 Hi and Lo Input Terminals **Message 441** English: UUT to 1271 I+ and I- as Sense Terminals **Message 442** English: UUT to 1271 I+ and I- Input Terminals **Message 443** English: UUT to 1281 Hi and Lo Input Terminals **Message 444** English: UUT to 1281 I+ and I- as Sense Terminals **Message 445** English: UUT to 1281 I+ and I- Input Terminals **Message 446** English: UUT to 4950 Hi and Lo Input Terminals **Message 447** English: UUT to 4950 I+ and I- as Sense Terminals **Message 448** English: UUT to 4950 I+ and I- Input Terminals

**Message 449** English: 4953 AC/DC Shunt Hi and Lo Terminals to 4950 Hi and Lo Terminals **Message 450** English: UUT to 4953 I+ and I- Input Terminals **Message 451** English: UUT to 9005 Red Lead (Hi and sH) **Message 452** English: UUT to 9005 Black Lead (sH and LI-) **Message 453** English: UUT to 9005 Yellow Lead (I+20A) **Message 454** English: UUT to 9005 White Lead (I+mA) **Message 455** English: UUT to 9005 TC Terminals **Message 456** English: UUT to 9105 Red Lead (Hi and sH) **Message 457** English: UUT to 9105 Black Lead (sH and LI-) **Message 458** English: UUT to 9105 Yellow Lead (I+20A) **Message 459** English: UUT to 9105 White Lead (I+mA) **Message 460** English: UUT to 9105 Thermocouple Adapter **Message 461** English: UUT to 9100 Hi and Lo Output Terminals **Message 462** English: UUT to 9100 I+ and I- Output Terminals **Message 463** English: Option 200 10-Turn coil to 9100 I+ and I- Output Terminals. Clamp UUT around the center of the coil. **Message 464** English: Option 200 50-Turn coil to 9100 I+ and I- Output Terminals. Clamp UUT around the center of the coil. **Message 465** English: UUT to 9100 SIG OUT (on rear). **Message 466** English: UUT to 525A Hi and Lo Volts Source Terminals **Message 467** English: UUT to 525A Hi and Lo mA Source Terminals **Message 468** English: UUT to 525A Hi and Lo RTD/Ohms Source Terminals

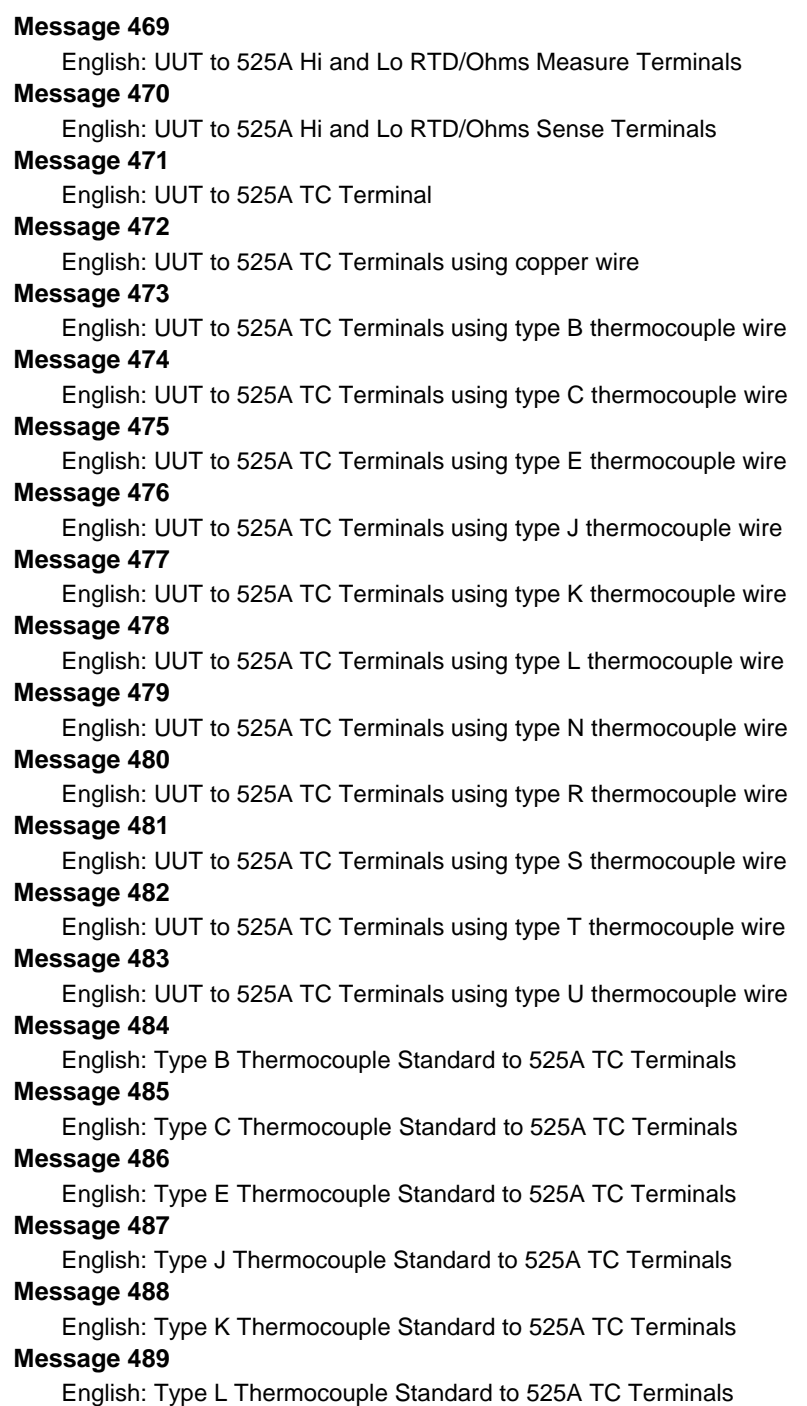

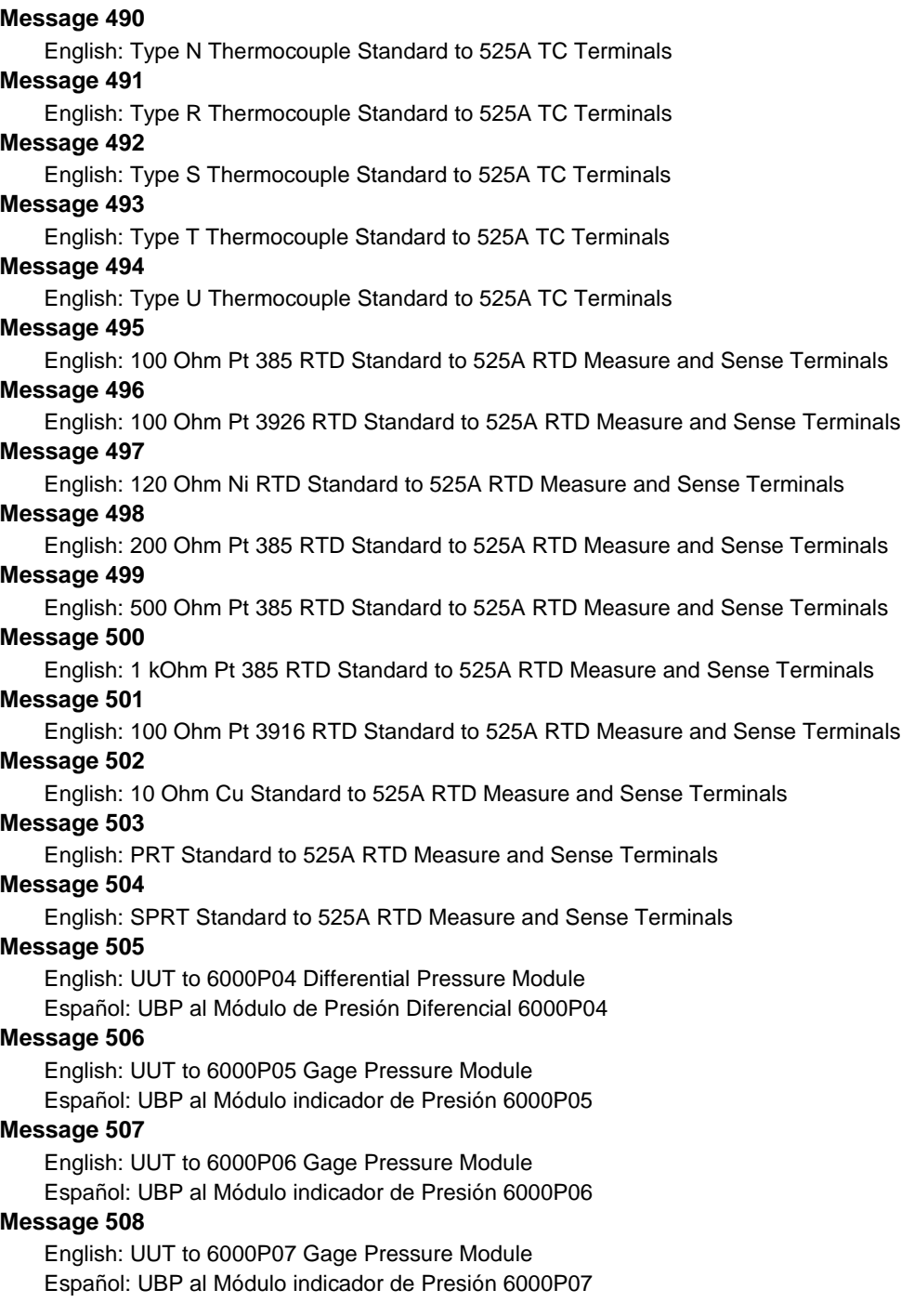

English: UUT to 6000P08 Gage Pressure Module Español: UBP al Módulo indicador de Presión 6000P08

#### **Message 510**

English: UUT to 6000PA4 Absolute Pressure Module Español: UBP al Módulo de Presión Absoluta 6000PA4

#### **Message 511**

English: UUT to 6000PV4 Vacuum Module Español: UBP al Módulo de vacío 6000PV4

#### **Message 512**

English: UUT to 6000P29 High Pressure Module Español: UBP al Módulo de Presión Dual 6000P29

#### **Message 513**

English: 6000P04 Differential Pressure Module for zero measurement Español: 6000P04 Módulo de Presión Diferencial para medida de cero

#### **Message 514**

English: 6000P05 Gage Pressure Module for zero measurement Español: 6000P05 Módulo Indicador de Presión para medida de cero

#### **Message 515**

English: 6000P06 Gage Pressure Module for zero measurement Español: 6000P06 Módulo Indicador de Presión para medida de cero

#### **Message 516**

English: 6000P07 Gage Pressure Module for zero measurement Español: 6000P07 Módulo Indicador de Presión para medida de cero

#### **Message 517**

English: 6000P08 Gage Pressure Module for zero measurement Español: 6000P08 Módulo Indicador de Presión para medida de cero

#### **Message 518**

English: 6000PA4 Absolute Pressure Module for zero measurement Español: 6000PA4 Módulo Indicador de Presión para medida de cero

#### **Message 519**

English: 6000PV4 Vacuum Module for zero measurement Español: 6000PV4 Módulo de Vacío para medida de cero

#### **Message 520**

English: 6000P29 High Pressure Module for zero measurement Español: 6000P29 Módulo de Alta Presión para medida de cero

## **Description**

The DISP FSC is used to display a message to the operator during procedure execution. When a DISP statement is executed, a dialog appears showing the specified message, and containing "**Advance**" and "**Terminate**" buttons.

If the operator chooses "**Advance**", execution continues with the next procedure statement.

If the operator chooses "**Terminate**", the current step is terminated, and the Post Test dialog appears.

## **Format**

DISP *message*

## **Rules**

- A single DISP statement may contain up to 8 lines.
- Each line of a DISP statement may contain up to 56 characters.
- The following special constructions may be used in a DISP statement:

```
[MEM], [MEM1], and [MEM2]
[integer]
[Dinteger]
[DRAWx,y,view]
[Vvariable]
{text}
   [M1], [M2], ..., [M255]
   [S1], [S2], ..., [S32]
   [SREG1], [SREG2], ..., [SREG32]
```
Refer to "Special Constructions" in Chapter 1 of this manual for details on special constructions (1) to (6).

The constructions [M1], [M2], ..., M[255] access the numeric registers. Up to 12 significant digits are included in the value. Refer to the MATH FSC on-line help for additional information on the numeric registers.

The constructions [S1], [S2], ..., [S32] access the string registers. Refer to the MATH FSC on-line help for additional information on the string registers.

The constructions [SREG1], [SREG2], ..., [SREG32] are identical to [S1], [S2], ..., [S32], and are included only for compatibility with the IEEE FSC.

Refer to "Special Constructions" in Chapter 1 of this manual for details.

## **Examples**

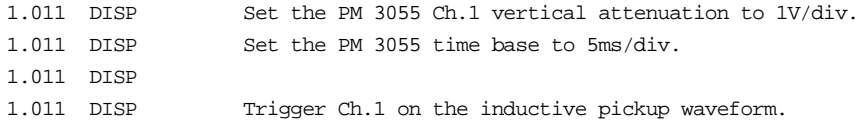

The example above shows a 4 line DISP statement. (The fact that all 4 lines have the same step number indicates that it is a single statement, rather than 4 separate DISP statements.)

1.001 DISP [D1000] The value of MEM is [MEM].

This example illustrates the use of special constructions. The [D1000] construction causes a delay of 1 second (1000 milliseconds), and then displays the value of memory register MEM.

*Note*

*[] special constructions may be enclosed in {}, but will not be evaluated and stored in the results. For example, the following DISP statements will cause "Ch[MEM] 20mV/div" to be stored in the results, not "Ch1 20mV/div".*

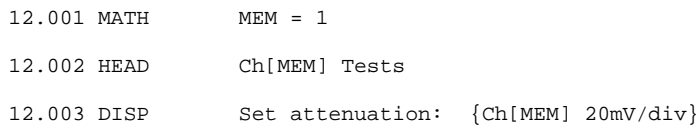

*The RSLT FSC should be used to store text with embedded [] special constructions in the results as shown below:*

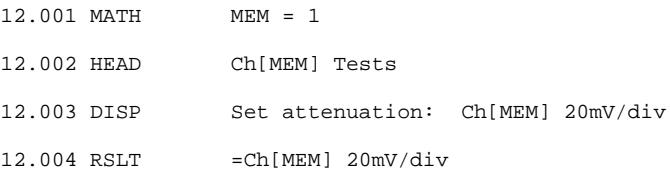

# **DOS, DOSE**

Procedure Control FSCs

## **Description**

The DOS and DOSE FSCs run user-provided programs or batch files.

The programs may be MS-DOS executables, Windows executables, MS-DOS batch files, or Windows PIF files.

The difference between the DOS and DOSE FSCs is that DOSE is an evaluation FSC which generates a result.

## **Format**

DOS [-*arg*] *program* DOSE [-*arg*] *program*

## **Rules**

• The *program* field, plus any arguments, may contain up to 56 characters.

Example:

1.001 DOS USERPROG

• This statement will execute the user-provided program named "USERPROG.EXE".

Example:

2.003 DOS USER BAT

• This statement will execute the user-provided batch file named "USER.BAT".

The program or batch file to be executed must be in the current directory or in one of the directories listed in the "PATH" environment variable.

## **Arguments**

- 1. Valid arguments are:
	- -n write all numeric registers to data file
	- -a write all registers to data file
	- -x pay attention to user program's exit status
	- -i ignore user program's exit status

2. One or more arguments may be specified for a DOS or DOSE procedure statement. Arguments, if any, must follow the FSC ("DOS" or "DOSE") and precede the user program name.

For example:

DOS -n myprog.exe

is valid, but

DOS myprog.exe -n

is not valid (unless "-n" is an argument you wish to pass to "myprog.exe").

- 3. Arguments are case-sensitive.
- 4. No argument may be specified more than once for the same statement.
- 5. "-a" and "-n" may not both be specified for the same statement.
- 6. "-x" and "-i" may not both be specified for the same statement.
- 7. Each argument must be preceded and followed by one or more spaces.
- 8. The "-b" argument is used if you want MET/CAL to retain leading and trailing spaces on string register values read from the data file ("dosdose.dat"). For example,if you specify a MEM2 value of "x", MET/CAL will normally strip off the leading and trailing spaces and the value of MEM2 will be "x". If "-b" is specified,however, MEM2 will have the value "x" after the DOS or DOSE statement completes.

More information on the "-n" and "-a" arguments is provided in the DATA FILE section below.

More information on the "-x" and "-i" arguments is available in the EXIT CODE section below.

The *program* specifier may include optional command-line arguments and/or I/O redirection where appropriate.

These arguments are not the same as the DOS/DOSE arguments described above. Program arguments appear after the user program name, and are simply passed to the user program.

Example:

4.001 DOS USER1.EXE 1.9 15.4 > TMP.DAT

The user-provided program "USER1.EXE" will be executed with two commandline arguments (1.9 and 15.4). Output will be directed to the file "TMP.DAT".

The following special constructions may be used to specify arguments to the user program.

 (1) [MEM], [MEM1], and [MEM2] (2) [M1], [M2], ..., [M255] (3) [S1], [S2], ..., [S32] (4) [SREG1], [SREG2], ..., [SREG32] (5) [V*variable*] (6) {*text*}

This capability is new with V6.0.

The constructions [SREG1], [SREG2], [SREG32] are identical to [S1], [S2], ..., [S32], and are included only for compatibility with the IEEE FSC.

There is an optional initialization file parameter which can be used to disable the evaluation of special constructions in user program arguments, if necessary. It is probably unlikely, but if a user program has command line arguments which include literal bracket or brace characters  $($ [',  $'$ ]', '{', or '}'), it will be necessary to disable special construction parsing for DOS and DOSE procedure statements. To do this, add the line:

dos sc  $eval = no$ 

to the "[startup]" section of the MET/CAL initialization file.Specifying "dos sc eval = yes", or simply omitting any "dos sc eval" specification, enables special construction evaluation.

Example:

5.001 MATH M[3] = 2.97 ; S[5] = "-x" 5.002 DOS USER1 [S5] [M3]

The user-provided program "USER1.EXE" will be executed with two commandline arguments. The first argument will be "-x", which is the value of register S[5]. The second argument will be "2.97", which is the value of register M[3].

## **Data File**

Parameters are passed between MET/CAL and the user-written program by way of an ASCII data file named "dosdose.dat". Before executing the *program* specified in the DOS or DOSE statement, MET/CAL writes the current values of the MET/CAL memory registers into this file.

A user-written program may alter the values in this file. When MET/CAL resumes, it reads back the data file, and starts up with the values present at that time in "dosdose.dat". The file is then removed.

Optional arguments allow the procedure writer to control which memory register values are written to the data file.

The "-n" argument causes all of the numeric registers to be written, instead of just the first 20.

The "-a" argument causes all of the numeric and all of the string registers to be written.

If neither "-n" nor "-a" are specified, the data file is compatible with MET/CAL 4.0 and previous.

 The following table shows the affect of the "-n" and "-a" arguments on the data file:

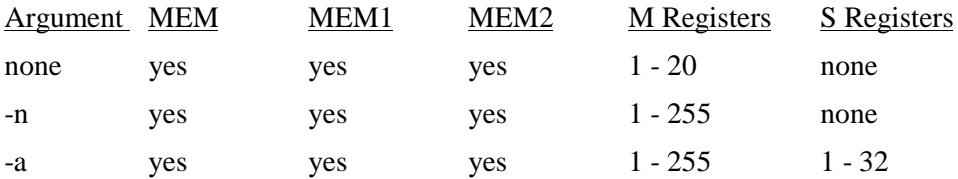

If neither "-n" nor "-a" are specified, the registers are written in the order MEM, MEM1, MEM2, M[1], M[2], ..., M[20]. Each memory register value is written on a separate line.

If the "-n" argument is specified, the registers are written in the order MEM, MEM1, MEM2, M[1], M[2], ..., M[255]. Each memory register value is written on a separate line.

If the "-a" argument is specified, the registers are written in the order MEM, MEM1, MEM2, M[1], M[2], ..., M[255], S[1], S[2], ..., S[32]. Up to M[255], each memory register value is written on a separate line. The S registers are written out using two lines for each register. The first line is an integer which specifies the length of the following string, and the second line is the string. An empty string is written as a single LINEFEED character, with the length set to 0.

## Example:

Consider the procedure fragment:

```
MATH s[1] = "abc"MATH S[3] = "defgh"DOS -a <program>
```
The beginning of the string register section of the DOS/DOSE data file will look like:

```
3
abc
0
5
defgh
.
.
.
```
The "3" indicates that the length of the following string ("abc") is 3. The 0 indicates that S[2] is empty, the 5 indicates that the length of the following string

("defgh") is 5, and so on.

When the DOSE FSC is used, the user-written program must append either 1 or 2 lines to "dosdose.dat". The first appended line is a result text string (not more than 64 characters). It is included in the Post Test Summary. The second appended line is optional. If present, it may be "PASS" to indicate a PASS condition, "FAIL" to indicate a FAIL condition, or a floating-point number to indicate the percent error for the test. This information determines the pass/fail status of the evaluation as displayed in the Post Test Summary and written to the results. If the second appended line is omitted, the evaluation is a default PASS.

Note that the DOSE mechanism described above (the requirement that the user program append 1 or 2 lines to the data file, and the fact that MET/CAL uses that information to generate a PASS/FAIL result) is the only difference between the DOS and DOSE FSCs.

## **Exit Code**

The procedure writer may control whether MET/CAL uses the exit code of the user program to determine if the user program succeeded or failed.

Control is provided in two ways.

1. The "-i" and "-x" arguments may be used on individual DOS or DOSE statements to specify how the exit code is to be handled for that statement only. If "-i" is specified, MET/CAL ignores the exit code of the user program. This is compatible with MET/CAL 4.0 through 4.2 and, in fact, was the only option for those versions of the software. If "-x" is specified, MET/CAL uses the user program's exit code to determine whether or not the user program succeeded. If the user program returns zero, the execution is successful. Any non-zero return value is regarded as a failure of the user program.

"Success" and "failure", as used here, do not refer to the PASS/FAIL status of the test. To control the PASS/FAIL status of an evaluation step involving a user program, you must use the DOSE FSC and write the appropriate test status into the "dosdose.dat" data file. This is discussed in more detail elsewhere in this help document.

2. The second way to control the handling of user program exit codes is to specify the optional initialization file parameter "uexit\_code". If "uexit\_code" is set to "yes", MET/CAL pays attention to the exit codes of all user programs invoked by DOS statements, unless overridden by "-I" arguments on individual DOS or DOSE statements. If "uexit\_code" is set to "no", MET/CAL ignores the exit codes of all user programs invoked by DOS or DOSE statements, unless overridden by "-x" arguments on individual DOS or DOSE statements. If "uexit\_code" is not specified in the initialization file ("metcal.ini", "STARTUP" section) it defaults to "no". Thus, the default behavior is to ignore all user program exit codes. This is compatible with versions 4.2 and previous of Windows MET/CAL. (Note, however, that DOS MET/CAL did pay attention to the user program's exit code. Compatibility with DOS MET/CAL can be achieved by setting "uexit\_code" to "yes".)

If a user program fails (returns a non-zero value) and MET/CAL is configured to pay attention to the exit code (as discussed above), the behavior of the system is as follows:

- 1. An error message displaying the name of the user program and the non-zero exit code is displayed.
- 2. After the operator chooses "OK" to remove the error message, the Post Test dialog appears with a message indicating that the DOS or DOSE statement was terminated by the preceding error. At this point the operator may repeat the test, terminate the procedure, or use any of the other Post Test options.

With some versions of BASIC it may be difficult (or impossible) to control the exit code of the user program. If this problem arises, the simplest solution is to ignore the exit code. As described above, this is done either by specifying "uexit\_code = no" in the initialization file and specifying neither "-i" nor "-x" on the DOS or DOSE statement, or by specifying "-i" on the DOS or DOSE statement, which overrides the initialization file setting.

If the exit code of the user program cannot be easily controlled, but there is a need to handle user program errors, this can be dealt with by ignoring the user program's exit code (using "-i" or "uexit\_code = no", as discussed above), and using an available memory register as an error indicator. That is, the user program can write a known value into a predetermined register in the "dosdose.dat" file. The procedure can then be written to jump to an error handling section if the register contains the pre-defined error indication value after return from execution of the user program.

## **Additional Information**

The following additional information is provided for procedure writers familiar with the MS-DOS and/or Windows programming environments.

- If the *program* given in the DOS or DOSE statement specifies a batch file, or includes input/output redirection symbols  $(\geq, \leq, \text{or } \uparrow)$ , MET/CAL uses the standard MS-DOS command interpreter "COMMAND.COM" to execute the batch file or executable program.
- If the *program* specifies an executable program (with extension ".EXE" or ".COM"), and no input/output redirection is specified, MET/CAL executes the program directly. The program executes either as an MS-DOS program or as a Windows program, depending on how the executable was built.
- The file name extension of the user-written program to be executed must be ".EXE", ".COM", ".BAT", or ".PIF". The extension must be explicitly specified in the DOS or DOSE statement if it is ".COM", ".BAT", or ".PIF". The extension is optional if it is ".EXE".

• The DOS or DOSE FSCs cannot be used to directly execute commands which are built into the MS-DOS command interpreter ("command.com"). For example, the statement "DOS dir" will not work. However, "command.com" may be invoked to execute built in commands. For example, "DOS command.com /c dir" will invoke the MS-DOS command interpreter to execute the built in "dir" command.

If a user-written program displays information on the PC screen, the program should pause until the operator has had time to read the display. Otherwise, when MET/CAL resumes execution, information displayed by the user program may be destroyed or overwritten. If the user program is an MS-DOS batch file, the necessary pause can be accomplished by using a "pause" statement in the batch file.

#### **Example:**

Create a batch file called "xyz.bat" which contains:

DIR /W PAUSE

Execute the following line in a MET/CAL procedure:

DOS XYZ.BAT

When the DOS statement is executed, an MS-DOS window will be created. A directory listing will be shown in the window (the output of the "DIR /W" command). This will be followed by the prompt:

Press any key to continue . . .

in the MS-DOS window. When the operator presses a key, the MS-DOS window will be closed, and MET/CAL will resume execution with the statement after the DOS statement.

The procedure writer may wish to use the Windows "PIF" editor to create a ".PIF" file to control the invocation of a user-written DOS or DOSE program. This allows individual control over whether the user-written program runs full screen or in a window, the window title, and other parameters.

#### **Example:**

Suppose you have an MS-DOS batch file named "XYZ.BAT" which you wish to run in a window, with the window title "Enter Parameters". Start the Windows "PIF" editor. Set "Program Filename" to "COMMAND.COM", set "Window Title" to "Enter Parameters", set "Optional Parameters" to "/c XYZ.BAT", and under "Display Usage" choose "Windowed".

Choose "Save As..." in the "File" menu and save the file as "XYZ.PIF".

Then, in your MET/CAL procedure, enter the statement:

DOS XYZ.PIF

## **Compatibility**

• In general, memory limitations are less evident in Windows MET/CAL that in DOS MET/CAL. If the user's PC Windows environment is configured to use disk storage as virtual memory, then memory used by the MET/CAL program itself can become available to the user program invoked by the DOS FSC.

(In Windows 3.1, virtual memory configuration is done under "Control Panel" : "386 Enhanced" : "Virtual Memory".)

• To retain compatibility with DOS MET/CAL, only the first 20 auxiliary memory registers (M[1], M[2], ..., M[20]) are written to "dosdose.dat" before execution of a DOS FSC unless the DOS or DOSE statement specifies one of the optional arguments "-n" or "-a".

In Windows MET/CAL the file name extension of the user-program must be explicitly specified unless the extension is ".EXE". (In DOS MET/CAL ".BAT" and ".COM" files could be executed without specifying the file name extension.)

**DRAW** Display Control FSC

## **Description**

The DRAW FSC is used to set up a simple sketch of an instrument. Execution of a DRAW statement does not display the sketch, however. The sketch is displayed when a DRAW special construction in an EVAL, DISP, OPBR or SET statement is executed.

The sketch consists of an outer rectangle, an inner rectangle, and an annunciator. The outer rectangle represents the outline of an instrument (the UUT). The inner rectangle represents the UUT's front panel display. The annunciator identifies the location of an adjustment or connection.

Before the sketch can be displayed, the following information must be specified:

- The position (in the front view) of the upper right corner of the outer rectangle.
- The position (in the side view) of the upper right corner of the outer rectangle.
- The position of the upper left corner of the inner rectangle.
- The position of the lower right corner of the inner rectangle.
- The position of the annunciator.
- The view (front, back, left, right, top, and bottom).

Items 1, 2, 3, and 4 are specified in the DRAW statement, as described in the FORMAT and RULES sections below.

Items 5 and 6 are specified in the DRAW special construction. Refer to "Special Constructions" in Volume 2, Chapter 1 for details on the DRAW special construction.

The DRAW special construction allows any of 6 different views to be specified (front, back, left, right, top, and bottom). The inner rectangle and annunciator are not shown unless the front view is selected.

## **Format**

DRAW *p1 p2 p3 p4 p5 p6 p7 p8*

where:

- $p1$  = position of top edge of outer rectangle (front, back views)
- $p2 =$  position of right edge of outer rectangle (front, back views)
- $p3$  = position of top edge of outer rectangle (side views)
- $p4$  = position of right edge of outer rectangle (side views)
- $p5 =$  position of top edge of inner rectangle
- $p6 =$  position of left edge of inner rectangle
- *p7* = position of bottom edge of inner rectangle
- $p8 =$  position of right edge of inner rectangle

All parameters are integers.

## **Rules**

• *p1* and *p2* specify the position of the upper-right corner of the outer rectangle, in the front and back views.

*p1* specifies the UUT front top row number. It must be between 2 and 11. *p2* specifies the UUT front right column number. It must be between 58 and 78.

• *p3* and *p4* specify the position of the upper-right corner of the outer rectangle, in the left, right, top, and bottom views.

*p3* specifies the UUT side top row number. It must be between 2 and 11. *p4* specifies the UUT side right column number. It must be between 58 and 78.

• *p5*, *p6*, *p7*, and *p8* specify the positions of the upper-left and lower-right corners of the inner rectangle.

*p5* specifies the position of the top edge of the inner rectangle, expressed as a percentage of the height of the outer rectangle, with respect to the bottom of the outer rectangle. *p5* must be between 0 and 100, and must be greater than *p7*.

*p6* specifies the position of the left edge of the inner rectangle, expressed as a percentage of the width of the outer rectangle, with respect to the left edge of the outer rectangle. *p6* must be between 0 and 100, and must be less than *p8*.

*p7* specifies the position of the bottom edge of the inner rectangle, expressed as a percentage of the height of the outer rectangle, with respect to the bottom of the outer rectangle. *p7* must be between 0 and 100, and must be less than *p5*.

*p8* specifies the position of the right edge of the inner rectangle, expressed as a percentage of the width of the outer rectangle, with respect to the left edge of the outer rectangle. *p8* must be between 0 and 100, and must be greater than *p6*.

• The bottom row and left column positions of the outer rectangle are fixed (in all views).
## **Compatibility**

- The DRAW FSC is not recommended in MET/CAL 4.0. It is supported to provide compatibility with previous versions of MET/CAL.
- The display created using the DRAW FSC and DRAW special construction is very simple: two rectangles and a small circle, with no text annotation. Procedure writer's are advised to create pictures which more accurately depict the UUT. Pictures may be created using the Windows Paintbrush program. Picture may be displayed in MET/CAL using the PIC and PICE FSCs.
- Previous versions of the MET/CAL editor supported interactive entry of the parameters in a DRAW statement. The MET/CAL 4.0 editor does not support interactive parameter entry.

## **Examples**

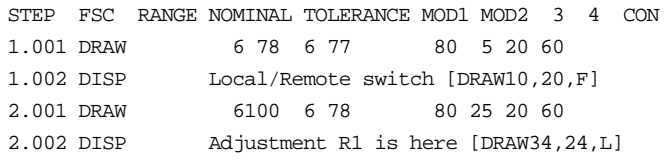

**END** Procedure Control FSC

## **Description**

The END FSC is used to terminate procedure execution. An END statement may occur at any point in a procedure. It has a step number, and may be the destination of a jump statement. No information is allowed after the FSC in an END statement. An END statement is not required in a procedure, since simply executing the last statement in a procedure has the effect of terminating execution (unless, of course, the last statement is a jump statement).

## **Format**

END

## **Example**

1.001 DISP This is a test. 1.002 END

**EVAL** Evaluation FSC

## **Description**

The EVAL FSC allows evaluations based on prompting the operator or evaluating a numeric expression.

An operator-based EVAL presents a message to the operator and waits for a YES or NO response. The operator's response determines the result of the test (PASS or FAIL), and causes the value of MEM1 to be set to 1 or -1.

An expression-based EVAL evaluates a numeric expression and, depending on whether the result is zero or not, determines the result of the test (PASS or FAIL), and causes the value of MEM1 to be set to 1 or -1.

## **Format**

Operator-based EVAL statements have the format:

EVAL *prompt*

or

EVAL -s *string expression* : *prompt*

Expression-based EVAL statements have the format:

EVAL -e *numeric expression* : *result text*

## **Rules**

- At most 62 characters may appear after the FSC ("EVAL").
- Operator-Based EVAL Statements

If the form of the statement is:

EVAL -s *string expression* : *prompt*

the *string expression* is evaluated as a string-valued MATH expression, and the resulting string replaces the default result string associated with the evaluation. The default result string is "Result of Operator Evaluation".

Example 1:

 $MEM2 = "Test #1"$ 

EVAL -s mem2 : Did test #1 pass or fail?

#### or

 $MATH S[1] = "Test #1"$ EVAL -s s[1] : Did test #1 pass or fail? Please remember that the rules for *string expression* are defined by the MATH FSC. Thus memory register MEM2 is referred to here as "MEM2", not as "[MEM2]" (which is the syntax used in FSCs which support MET/CAL special constructions).

Example 2:

```
MATH MEM2 = "Ch2"EVAL -s MEM2 & " Test #1" : Did [MEM2] test #1 pass or fail?
Example 3:
```

```
EVAL -s mem2 \& " " \& s[1] : Did test #1 pass or fail?
```
In this example, the contents of  $S[1]$  are concatenated to the contents of MEM2, with a separating space character, and the resulting string will appear in the results instead of "Result of Operator Evaluation".

The "-s" is case-insensitive, so "-S" is also ok.

• Expression-Based EVAL Statements

Expression-based EVAL statements are suitable for use in closed-loop procedures.

The *numeric expression* may be any valid MATH expression.

Here are some examples of valid expressions:

```
mem
mem < 10
m[1]
(2 * (m[3] + mem1)) > 1Refer to the documentation on the MATH FSC for a full description of valid
expression syntax.
```
Although a string-valued expression may be used, EVAL evaluates all expressions as numeric, so a string-valued expression is coerced to a numeric value.

Compound expressions are not allowed. (In the MATH FSC you can write, for example, "MATH MEM =  $3$ ; MEM1 =  $5$ , where the semicolon separates the parts of a compound assignment. This syntax is not supported in the EVAL statement.)

The "-e" is case-insensitive, so "-E" is also ok.

In an expression-based EVAL statement, the colon ( $\cdot$ ) which separates the *expression* from the *result text* is required. If you leave out the colon, the statement will be interpreted as an operator-based EVAL statement.

The *expression* may not be empty.

*result text* is a text string to be associated with the evaluation in the formatted results. That is, where it says "Result of Operator Evaluation" for an operatorbased EVAL statement, it will say *result text* for an expression-based EVAL statement.

If *result text* is not specified, the associated result text will be "Result of Expression Evaluation".

Note that when *result text* is not specified, it is still necessary to specify a colon (':') after the *expression*.

The following special constructions may be used in an EVAL statement:

- 1. [N]
- 2. [MEM], [MEM1], and [MEM2]
- 3. [*numeric*]
- 4. [D*numeric*]
- 5. [DRAW*x*, *y*,*view*] (operator-based EVAL only)
- 6. [V*variable*]
- 7. {*text*}
- 8. [M1], [M2], ..., [M255]
- 9. [S1], [S2], ..., [S32]
- 10. [SREG1], [SREG2], ..., [SREG32]

The [N] special construction is specific to the EVAL FSC, and is described in detail in the rules below. For information on special constructions (2) to (7) see "Special Constructions" in Chapter 1 of this manual.

The [DRAW *x*, *y*, *view*] is not allowed in an expression-based EVAL statement.

In an expression-based EVAL statement all special constructions (if any are used) must occur in the *result text* part of the statement.

The constructions  $[M1]$ ,  $[M2]$ , ...,  $M[255]$  access the numeric registers. Up to 12 significant digits are included in the value. Refer to the MATH FSC on-line help for additional information on the numeric registers.

The constructions [S1], [S2], ..., [S32] access the string registers. Refer to the MATH FSC on-line help for additional information on the string registers.

The constructions [SREG1], [SREG2], ..., [SREG32] are identical to [S1], [S2], ..., [S32], and are included only for compatibility with the IEEE FSC.

Note that the EVAL statement limit of 62 characters applies to the original EVAL statement and also to the evaluated text which results from replacing special constructions with the corresponding register values.

In an operator-based EVAL, if the EVAL *message* does not contain an [N] special construction the operator's response is interpreted as follows:

If the operator chooses YES:

- 1. The test result is PASS.
- 2. The value of MEM1 is set to 1.

If the operator chooses NO:

- 1. The test result is FAIL.
- 2. The value of MEM1 is set to -1.

In an operator-based EVAL, the [N] special construction may be used to negate the interpretation of the operator's answer as follows:

If the operator chooses YES:

- 1. The test result is FAIL.
- 2. The value of MEM1 is set to -1.

If the operator chooses NO:

- 1. The test result is PASS.
- 2. The value of MEM1 is set to 1.

#### Example:

The following example shows a case where the question to the operator is formulated as a negative, and the [N] construction is used to invert the normal interpretation of the response to achieve the desired test result.

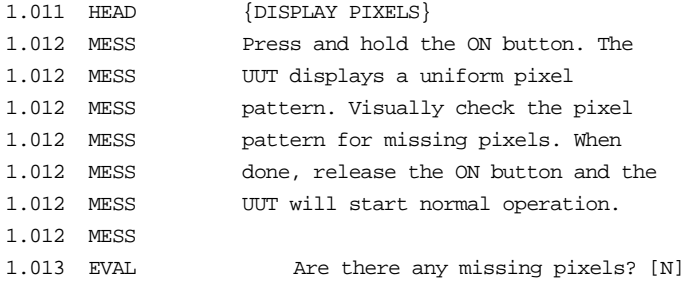

If the operator answer YES to the question "Are there any missing pixels?", the test result is FAIL and MEM1 is set to -1. If the operator answers NO, the result is PASS and MEM1 is set to 1.

In an expression-based EVAL, if the EVAL *result text* does not contain an [N] special construction the numeric result is interpreted as follows:

If the result is not zero:

- 1. The test result is PASS.
- 2. The value of MEM1 is set to 1.

If the result is zero:

- 1. The test result is FAIL.
- 2. The value of MEM1 is set to -1.

Example:

The following example bases the evaluation result on the numeric value in register M[5].

If the value of M[5] is non-zero, the result is PASS.

```
If the value of M[5] is zero, the result is fail.
```

```
1.001 EVAL -e M[5] : Evaluation based on M[5].
```
In an expression-based EVAL, the [N] special construction may be used to negate the interpretation of the numeric result as follows:

If the result is not zero:

- 1. The test result is FAIL.
- 2. The value of MEM1 is set to -1.

If the result is zero:

- 1. The test result is PASS.
- 2. The value of MEM1 is set to 1.

The EVAL FSC cannot occur in an adjustment block. (Evaluation statements are not allowed in adjustment blocks.)

**HEAD** Display Control FSC

## **Description**

The HEAD FSC is used to display a one-line message during procedure execution. The message appears just below the procedure name in the main run time window, and remains displayed until it is subsequently overwritten, or until the procedure terminates. A HEAD message is not an operator prompt -- no operator action is required in response to a HEAD message.

## **Format**

HEAD *message*

## **Rules**

- A maximum of 56 characters may be entered in a HEAD message.
- When a HEAD statement is executed, the HEAD message displayed by a previously executed HEAD statement, if any, is overwritten.
- A HEAD statement with a blank *message* causes the displayed HEAD message to be erased.
- The following special constructions may be used in a HEAD statement:
	- 1. [MEM], [MEM1], and [MEM2]
	- 2. [*integer*]
	- 3. [<D*integer*]
	- 4. [V*variable*]
	- 5. {*text*}
	- 6. [M1], [M2], ..., [M255]
	- 7. [S1], [S2], ..., [S32]
	- 8. [SREG1], [SREG2], ..., [SREG32]

Refer to "Special Constructions" in Chapter 1 of this manual for details on special constructions 1 to 5.

The constructions [M1], [M2], ..., M[255] access the numeric registers. Up to 12 significant digits are included in the value. Refer to the MATH FSC on-line help for additional information on the numeric registers.

The constructions [S1], [S2], ..., [S32] access the string registers. Refer to the MATH FSC on-line help for additional information on the string registers.

The constructions [SREG1], [SREG2], ..., [SREG32] are identical to [S1], [S2], ..., [S32], and are included only for compatibility with the IEEE FSC.

Refer to "Special Constructions" in Chapter 1 of the MET/CAL Procedure Language Reference Manual for details.

## **Examples**

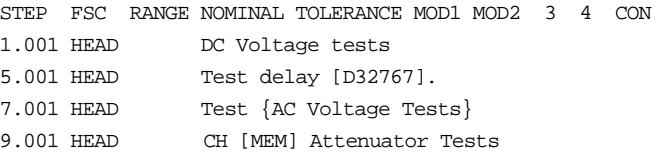

#### *Note*

*[] special constructions may be enclosed in {}, but will not be evaluated and stored in the results. For example, the following HEAD statements will cause "Ch[MEM] Tests" to be stored in the results, not "Ch1 Tests".*

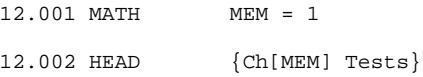

*The RSLT FSC should be used to store text with embedded [] special constructions in the results as shown below:*

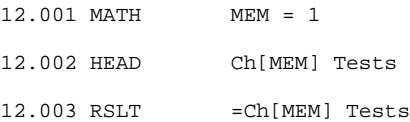

## **HP60, HP63**

Instrument FSC

## **Description**

The HP60 and HP63 FSC's program the Hewlett-Packard 6060B and 6063B Electronic Loads, respectively, for constant current, constant voltage, and constant resistance modes of operation.

## **Functional Capability**

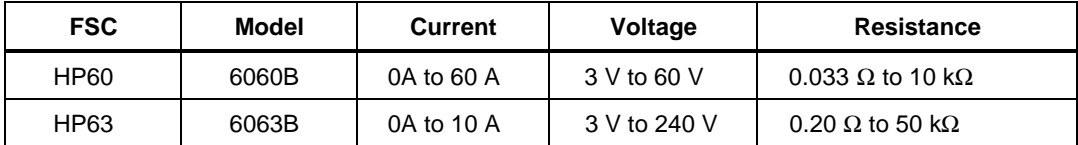

### **Parameters**

## **RANGE**

This field specifies the UUT range as described in "General Rules for Instrument Evaluation FSCs".

## **NOMINAL**

This field specifies the reading that is expected from the measurement (or reset "\*").

- Voltage entered as: [*numeric*][*prefix*]V
- Current entered as: [*numeric*][*prefix*]A
- \* reset

Rules:

- The NOMINAL field may specify voltage only when the MOD1 field specifies Constant Current or Constant Resistance mode.
- The NOMINAL field may specify current only when the MOD1 field specifies Constant Voltage or Constant Resistance mode.

## **TOLERANCE**

This field specifies the UUT tolerance as described in "General Rules for Instrument Evaluation FSCs".

## MOD1

This field specifies the operating mode of the device.

- Constant Current entered as: [*numeric*][*prefix*]A
- Constant Voltage entered as: [*numeric*][*prefix*]V
- Constant Resistance entered as: [*numeric*][*prefix*]Z

## MOD2

This field is not used.

### MOD3

This field is not used.

#### MOD4

This field specifies the type of test being performed as described in "General Rules for Instrument Evaluation FSCs".

## **CON**

The CONnection field specifies the UUT connection and is always 2-wire (2W). 2W is inserted automatically in the CON field when no CON field code is entered.

### **Use of Standard Memory Locations and Results Reporting**

System memory locations MEM and MEM1 are used. For more information, refer to the "General Rules for Instrument Evaluation FSCs".

## **Example**

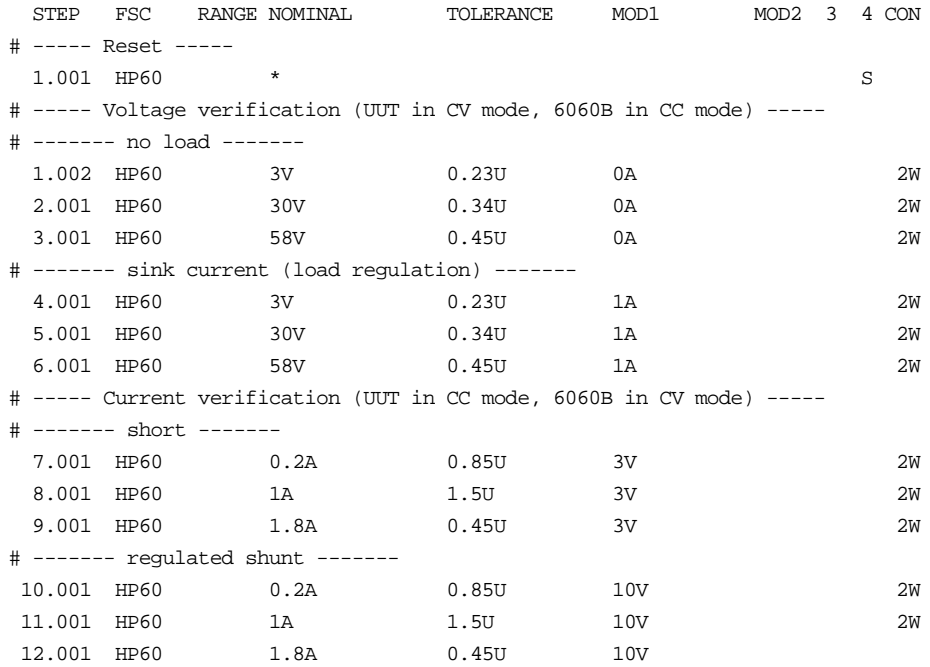

**IEEE** Interface Control FSC

## **Description**

The IEEE FSC is used to control IEEE-488 instruments. Both UUTs and system calibration instruments may be controlled. The IEEE FSC may be used to control system calibration instruments which are not directly supported by MET/CAL. It may also be used to control supported instruments in cases where the built-in MET/CAL driver does not provide the required function.

## **Format**

IEEE *message*

## **Rules**

- An IEEE statement may include multiple lines.
- A maximum of 56 characters is allowed in a single IEEE *message*.
- A MET/CAL system may include 0, 1, or 2 IEEE-488 interfaces. In a system with two IEEE-488 interfaces, board 0 is reserved for system calibration instruments, and board 1 is reserved for the UUT.

In a system with one IEEE-488 interface, board 0 is used for both system calibration instruments and the UUT.

- Leading and trailing blanks in a *message* are ignored.
- When an IEEE statement is executed, characters in the *message* which are not part of a special construction (enclosed by square brackets) are written to the currently addressed device on the IEEE-488 bus.
- The following special constructions may be used in an IEEE statement:

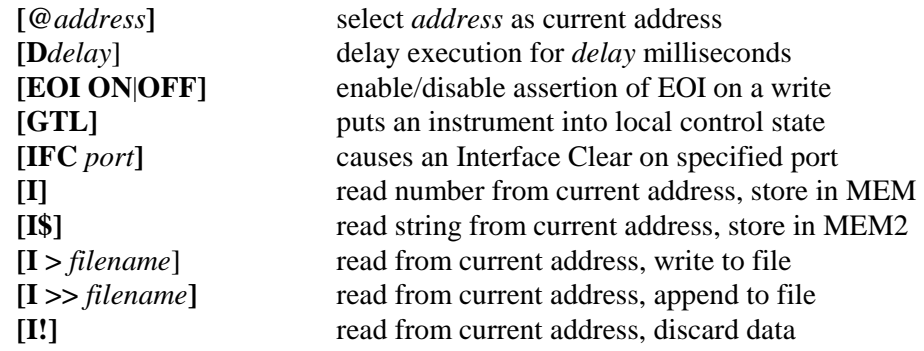

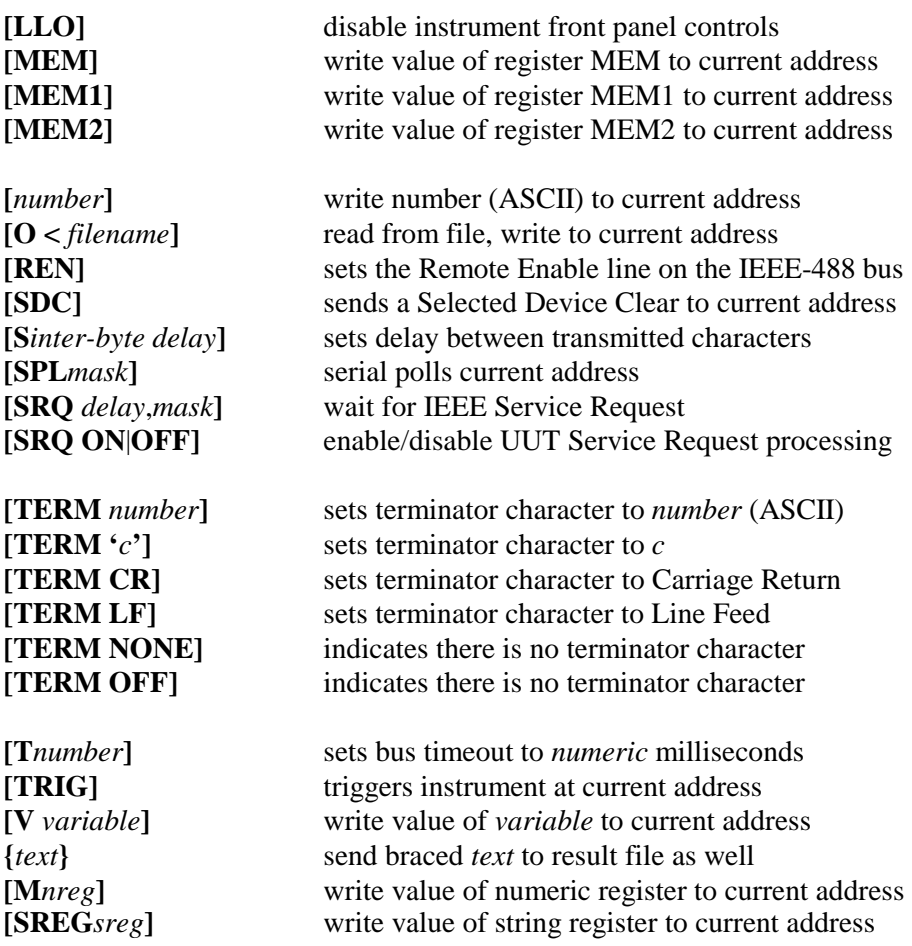

Constructions **[D***number***]**, **[MEM]**, **[MEM1]**, **[MEM2]**, **[***number***]**, **[V***variable***]**, and **{***text***}** are used by a number of FSCs and are described in "Special Constructions" in Chapter 1 of this manual. Except for **[M***nreg***]** and **[SREG***sreg***]**, the rest of the constructions in the list above are either specific to the IEEE FSC, or are used only by IEEE and PORT. Detailed descriptions of these constructions, including **[M***nreg***]** and **[SREG***sreg***]**, are provided in the sections below.

## **IEEE-488 Bus Addresses**

A special IEEE construct is used to identify the IEEE-488 bus address of the instrument to receive the IEEE command; actual IEEE-488 addresses can be used or symbolic IEEE-488 addresses. IEEE-488 bus addresses are specified as follows:

**[***@primary address:secondary address***]**

- If only a *primary address* is specified, secondary addressing will not be used.
- If IEEE-488 port 1 is used, add 100 to the instrument address. For example, if the instrument address is 1 and the instrument is connected to IEEE port 1, it is addressed in the IEEE FSC as [@101].
- Addresses 0 and 100 cannot be used.
- There is no preset default for IEEE addresses. Once an address is specified, it becomes the default address until another address is assigned.
- A procedure line can specify a change of address within a single IEEE FSC message line.
- If no default address is established in the first IEEE FSC which requires sending out a command string to an instrument or obtain a reading from an instrument, one of two things can happen:
	- 1. If a second IEEE-488 port is available, MET/CAL software will attempt to find the address automatically.
	- 2. The operator will be prompted for the IEEE-488 bus default address to be used.

#### *Note*

*If a UUT with a remote IEEE-488 interface is connected with an IEEE-488 port of the calibration system, you have to make sure that its address does NOT conflict with any of the addresses used by the calibration instruments in the system.*

*Where possible you should have all your calibration instruments on one IEEE-488 port and leave the other solely for the use by a UUT, so address conflicts never occur.*

Refer to the instructions in the Configuration Manual for information on IEEE-488 addresses used. Generally IEEE-488 address 10 is left unused by calibration instruments.

Under the following conditions, the MET/CAL software will automatically find the IEEE-488 address of a UUT:

- The IEEE-488 address was not specified in a previous IEEE FSC.
- The searching is done on an IEEE FSC that would normally prompt for the UUT address.
- The UUT is by itself on port 1 (the secondary port).
- The first device found on the second port is assumed to be the UUT. Searching starts at IEEE-488 address 1 and ends at address 30.

*Note*

*Address 0 cannot be searched since this address is reserved for the IEEE-488 card of the Instrument Controller.*

Symbolic bus addresses are shown as [@*alias*]. Symbolic names enhance readability of the procedure.

## **IEEE-488 Bus Input Commands**

The following special constructs are available which perform an input from the specified address.

• **[I]** The special construct [I] performs an input from the current address. Data strings returned by a remotely controlled instrument normally contain just a numeric value. In a few cases units are also sent. The non-numeric characters are deleted from the string.

The numeric value is stored as the contents of memory register MEM. The current contents of MEM are overwritten.

- **[I\$]** The special construct [I\$] performs an input from the current address. The input is an alphanumeric string, and it is stored in memory register MEM2, overwriting the current contents of that memory register. The MEM2 register is 4096 characters long.
- **[I >** *filename***]** This special construct stores the returned information in a file with the name *filename*. Any existing file is overwritten. This construct should be used, if the returned string is expected to be longer than 4096 characters. The DOS FSC is used to call a program, which processes the string and returns relevant information in the MET/CAL memory registers.
- **[I >>** *filename***]** This special construct appends the returned information to a file with the name *filename*. If the file does not exist, then it will be created. This construct should be used, if the returned string is expected to be longer than 4096

characters. The DOS FSC is used to call a program which processes the string and returns relevant information in the MET/CAL memory registers.

The TERM special constructs is available to define the terminator character for IEEE-488 data messages for messages sent by an instrument to the controller. This construct does not affect messages written by the controller to an instrument. Valid TERM special constructs are:

- **[TERM** *number***]** *number* is a decimal integer between 0 and 255, but not 64.
- **[TERM** *'c'***]** *c* is any printable character other than **@**. There must be exactly one character between the quotes, i.e. one cannot say: [TERM ' x '] and expect the blanks to be ignored. The case of the character between quotes IS case sensitive (in general special constructs are case insensitive).
- **[TERM CR]** Specifies that the terminator character is Carriage Return. This is equivalent to [TERM 13].
- **[TERM LF]** Specifies that the terminator character is Line Feed. This is equivalent to [TERM 10].
- **[TERM NONE]** Specifies that there is no terminator character. In this case the instrument must assert EOI to indicate the end of the message.
- **[TERM OFF]** Specifies that there is no terminator character. In this case the instrument must assert EOI to indicate the end of the message. This is just an alternate form for [TERM NONE].

## **IEEE-488 Bus Output Commands**

- Alphanumeric characters, not part of a special construct will be sent to the addressed instrument. The strings are always terminated by an EOI (no CR or LF). Each line of a multiple line message will be terminated this way.
- Braces (**{** and **}**) or square brackets (**[** and **]**) can not be entered literally, since they are used to define special constructs for the IEEE FSC (see the following paragraph).
- The EOI special construct is used to disable or enable the assertion of EOI to terminate an IEEE-488 data message written by the controller to an IEEE-488 instrument using the IEEE FSC. The EOI special construct has no affect on data messages read by the controller from an IEEE-488 instrument. Allowed EOI special constructs are:

[EOI ON] and [EOI OFF]

The "Slow" special construction specifies the inter-byte delay between characters sent from the controller to the instrument when the IEEE FSC is used. The format is:

**[S** *inter-byte delay***]**

where *inter-byte delay* is an integer between 0 and 65536.

- The inter-byte delay is the number of milliseconds to delay between bytes when a data message consisting of 2 or more bytes is written to an IEEE-488 instrument by a MET/CAL IEEE statement.
- The default is 0. The delay, if a non-zero value is specified, affects only the current IEEE statement. It is reset to the default at the beginning of each new IEEE statement.

*Note*

*There is no delay before the first byte, or after the last byte, of the data message. If such a delay is required, the procedure writer should use the [Ddelay] construct.*

This construct is used to be able to support older non-compatible IEEE-488 interfaces (e.g. DATA PROOF scanners).

• Output from a file directly to the instrument:

Special construct is **[O <** *filename***]** (**O** for Output).

The contents of the file *filename* is sent over the IEEE-488 bus.

• The following other special constructs may be used:

[MEM], [MEM1], and [MEM2]

The contents of memory register MEM, MEM1 or MEM2 will be included in the IEEE command string.

[*number***]**

The character with the ASCII value of *number* will be included in the IEEE command string.

*Note*

*The [numnber] construct should be used to output braces and brackets.*

**[D***delay***]**

The **[D***delay*] special construct will cause a delay of the message line by the specified amount in milliseconds (*delay* is between 0 and 32767).

**{***text***}**

Text in braces in addition to being used in the IEEE command string, is copied literally into the results file (without numerical substitutions for [MEM] for example).

**[V** *variable name***]** special construction

This construct evaluates to the value of the named variable. The variable must, at run time, be present in the MET/CAL variable file (default name **VARIABLE.DAT**).

Example: IEEE [V DATE\$]?

**[M***nreg***]**

The contents of the specified numeric register are included in the IEEE command string.

The constructions [M1], [M2], ..., M[255] refer to the numeric registers. Up to 12 significant digits are included in the value. Refer to the MATH FSC on-line help for additional information on the numeric registers.

#### **[SREG***sreg***]**

The contents of the specified string register are included in the IEEE command string.

The constructions [SREG1], [SREG2], ..., [SREG32] refer to the string registers. Refer to the MATH FSC on-line help for additional information on the string registers.

#### *Note*

*Other FSCs, like DISP, EVAL, OPBR, HEAD, and others, support the [S*sreg*] special construction. [S*sreg*] is identical to [SREG*sreg*], but could not be used in the IEEE FSC, because [Sinter-byte delay] had already been used to specify an inter-byte delay.*

## **IEEE-488 Bus Timeout, SRQ and Serial Polls**

A number of special constructs are available to specify IEEE-488 bus timeouts, timeouts, wait for SRQs and perform a Serial Poll on the IEEE-488 bus. These constructs are unique to the IEEE FSC.

• **[T***timeout***]**

This construct sets the timeout of the IEEE-488 bus to the specifiednumber of milliseconds. If the timeout is set to zero, there is notimeout. The specified timeout must be between 0 and 32767 ms. Thedefault timeout is 15 seconds. The timeout specification affects onlythe current IEEE FSC statement.

#### • **[SRQ** *timeout*,*mask***]**

This construct causes the calibration system to wait for an IEEE Service Request from the device at the default IEEE-488 address (on either IEEE port if both are installed and configured). The *timeout* entry specifies the maximum time to wait in milliseconds (range 0 to 86,400,000). The *mask* expression is ANDed to the serial poll status byte and the result is stored in memory register MEM.

- 1. If 0 or no *timeout* is specified, there is no timeout.
- 2. The *mask* entry is optional. If no mask is specified, a mask of 255 decimal is assumed. The serial poll status byte is always ANDed with the mask and the result stored in memory register MEM.
- 3. This construct disables any other SRQ interrupts.
- 4. If *timeout* is exceeded, then the following error message will be displayed:

Timed out waiting for SRQ from device at address ##

where ## will be replaced by the current IEEE FSC default address.

5. After an SRQ is detected MET/CAL determines whether or not the SRQ was generated by the device at the current IEEE-488 default address.

Note that when the SRQ was generated by the expected device the serial poll done by MET/CAL to determine that fact will clear the RQS status bit. If the SRQ did not come from the default address, the error message "Unexpected SRQ from device at address ##" will be displayed and the program will present the Post Test Summary dialog, just as if the operator had pressed Terminate.

6. To specify a *mask* without a *timeout* the syntax is either:

```
[SRQ 0, mask]
or
[SRQ , mask]
```
7. Procedure writers should be cautious when specifying an infinite timeout. If the waited-for SRQ does not occur, you may, in effect, lock up the application.

## • **[SRQ ON]** and **[SRQ OFF]**

This special SRQ related construct allows you to deal with a power up SRQ by a UUT, before an IEEE statement has been performed and the UUT address determined. Rules:

1. **[SRQ ON]** and **[SRQ OFF]** are illegal unless the system has two (2) IEEE-488 ports or is in Demo Mode. These constructs do not work if the UUT and the calibration instruments share the same IEEE-488 port.

2. The current UUT address must not be a port 0 address. Example:

IEEE abc IEEE [SRQ OFF] IEEE [@24] xyz IEEE [SRQ ON] IEEE [@115] def

generates a run time error when the fourth IEEE statement is executed. At that time when the [SRQ ON] statement is evaluated, the current UUT address is 24. The solution may be to specify  $[@115]$  before the [SRQ ON] and then write "def".

- 3. If no UUT address is currently set at the time an [SRQ ON] occurs, it triggers an automatic search and/or prompt for the UUT address. [SRQ OFF] does not have this effect.
- **[SPL** *mask***]**

This special construct does a Serial Poll on the most recently addressed instrument. The *integer* expression is a mask, which is ANDed to the serial poll status byte and the result is stored in memory register MEM. In addition:

- 1. The range of possible values is from 0 to 255.
- 2. If no mask numeric is specified, then a mask of 255 decimal is assumed. The serial poll status byte is always ANDed with the mask and the result stored in memory register MEM.
- 3. The SPL instruction may or may not clear the RQS bit. This is UUT dependent.

## **IEEE-488 Bus SDC, REN, GTL, LLO, TRIG and IFC Commands**

The following additional IEEE-488 bus functions can be controlled through the special constructs in the IEEE FSC:

• [SDC] Selected Device Clear

This construct sends a Selected device clear to the last instrument addressed with the IEEE FSC. It sends the bus commands UNL, UNT, MLA(address), SDC.

• [REN] Remote Enable

This construct sets the Remote Enable line on the IEEE-488 bus. It sends the commands REN, UNL, UNT, MLA(address).

• [GTL] Go To Local

This construct will set an instrument into the local control state. Typically this means that front panel controls are activated. It sends the commands UNL, UNT, MLA(address), GTL.

• [LLO] Local Lockout

This construct typically disables front panel controls and any "Return To Local" function button that may be on an instrument. It sends the commands REN, LLO.

• [TRIG] Trigger

This construct addresses and then triggers an instrument. It sends out the commands UNL, UNT, MLA(address), GET.

• [IFC *port number*]

The IFC special construct causes an IEEE-488 Interface Clear on a specified IEEE-488 port. In MET/CAL only port 1 (the UUT port) can use IFC. The only legal option therefore is [IFC 1].

• [O< *filename*]

The contents of the specified file are included in the IEEE command string.

#### **Miscellaneous**

During procedure execution, the MET/CAL calibration software depends heavily on the configuration table and the information about the IEEE-488 boards in the STARTUP file needs to be absolutely correct, and does no error checking on this input. If the information is wrong, unexpected errors may occur or the system may hang. This is especially important in cases where SRQs may occur.

If you are experiencing problems of this type, check first the following values in the Startup file (refer to the information on the Startup file in the Configuration Manual for appropriate values):

```
ib\_nport =ib_{\text{type}} =
ib_dmachan =
ib ioaddr =
```
Also check the IEEE-488 addresses in the configuration file to make sure they are correct.

When the calibration system is in the Demo Mode, no actual interactions on the IEEE bus will take place. The effect of the IEEE FSC in this mode is as follows:

- If an IEEE input is expected, the user will be prompted to enter the expected reading.
- The SRQ and SPL constructs are ignored.

## **Examples**

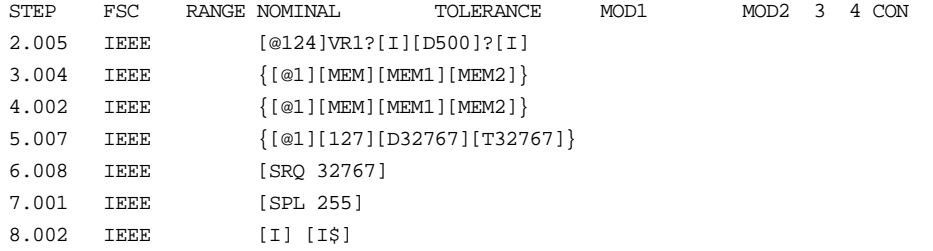

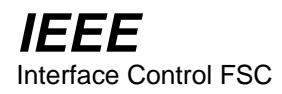

## **JMP**

Procedure Control FSC

## **Description**

The JMP FSC is used to perform unconditional jumps in a MET/CAL procedure, or to perform conditional jumps based on the PASS/FAIL status of the most recent evaluation step.

For a conditional jump, the most recent evaluation may be an instrument evaluation, MEMC, EVAL, PICE, or DOSE statement.

## **Format**

JMP *step number condition* where *condition* is one of:

- *blank*
- PASS
- $\bullet$  FAIL

## **Rules**

• If *condition* is *blank* the specified step is unconditionally executed next.

Example:

```
1.001 JMP 1.003
1.002 DISP This statement won't be executed.
1.003 DISP This statement will be executed.
```
When statement 1.001 is executed, an unconditional jump to 1.003 occurs. 1.002 will not be executed.

• If *condition* is **PASS**, the specified step is executed next if the result of the most recent evaluation was PASS. If the result of the most recent evaluation was **FAIL**, execution continues with the procedure statement immediately following the JMP statement.

#### Example:

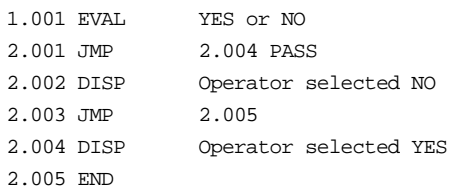

In this example the first statement is an operator evaluation (EVAL statement).

If the operator chooses YES, the evaluation is a PASS. When statement 2.001 is executed, a jump to DISP statement 2.004 occurs, and a message is displayed indicating that the operator selected YES.

If the operator chooses NO, the evaluation is a FAIL. When statement 2.001 is executed, no jump occurs. Execution continues with 2.002 which displays a message indicating that that the operator selected NO. 2.003 is executed next, which causes an unconditional jump to the END statement.

• If *condition* is **FAIL**, the specified step is executed next if the result of the most recent evaluation was FAIL. If the result of the most recent evaluation was PASS, execution continues with the procedure statement immediately following the JMP statement.

Example:

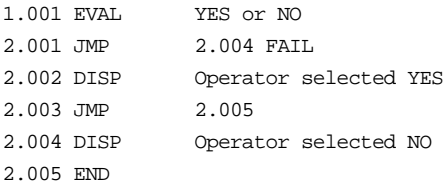

In this example the first statement is an operator evaluation (EVAL statement).

If the operator chooses YES, the evaluation is a PASS. When statement 2.001 is executed, no jump occurs. Execution continues with 2.002 which displays a message indicating that the operator selected YES. 2.003 is executed next, which causes an unconditional jump to the END statement.

If the operator chooses NO, the evaluation is a FAIL. When statement 2.001 is executed, a jump to DISP statement 2.004 occurs, and a message is displayed indicating that the operator selected NO.

• If a conditional JMP statement is executed, and no preceding evaluations have been performed, the JMP statement is executed as if the most recent evaluation resulted in a PASS.

- If the jump destination (*step number*) is omitted from a JMP statement, the destination defaults to the end of the procedure. This terminates execution of the active procedure.
- Jump destination step numbers must be between 1.001 and 999.999.
- If the minor step number is omitted, the procedure compiler automatically inserts .001 as the minor step number.

## **JMPF**

Procedure Control FSC

## **Description**

The JMPF FSC is used to perform a conditional jump based on the value of MEM1 or based on the selected procedure name.

The selected procedure name is the name under which the currently executing procedure is running. If the executing procedure is the main procedure, the selected name is the name which was chosen in the procedure selection dialog. If the currently executing procedure is a subprocedure, the selected name is the name by which the subprocedure was called.

## **Format**

JMPF [*step number*] [*procedure name*]

where *procedure name* may be blank or may specify a MET/CAL procedure name.

## **Rules**

• If *procedure name* is blank, JMPF jumps if the value of MEM1 is less than zero. If the value of MEM1 is greater than or equal to zero, execution continues with the statement immediately following the JMPF statement.

#### Example:

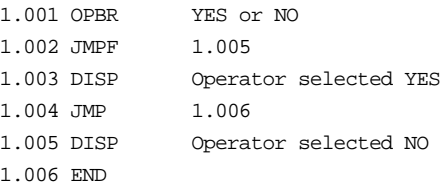

When an operator branch (OPBR) statement is executed, MEM1 is set to 1 if the operator answers YES, and is set to -1 if the operator answers NO.

In the example above, if the operator selects YES, MEM1 is set to 1. The JMPF statement therefore does not jump to 1.005. Instead, execution continues with the statement which immediately follows the JMPF statement. This is 1.003, a DISP statement which displays a message indicating that the operator selected YES. Next, when 1.004 is executed, the procedure jumps unconditionally to 1.006.

If the operator selects NO, MEM1 is set to -1. Since MEM1 is less than zero, the JMPF statement (1.002) causes a JUMP to 1.005 to occur. 1.005 is a DISP statement which displays a message indicating that the operator selected NO.

• If *procedure name* is not blank, JMPF jumps if the name of the active procedure does not match the name specified in the JMPF statement. If the selected procedure name matches the name specified in the JMPF statement, execution continues with the statement immediately following the JMPF statement.

Example:

Suppose the main procedure contains the following Call statement:

```
CALLSub A
```
Suppose the called subprocedure contains:

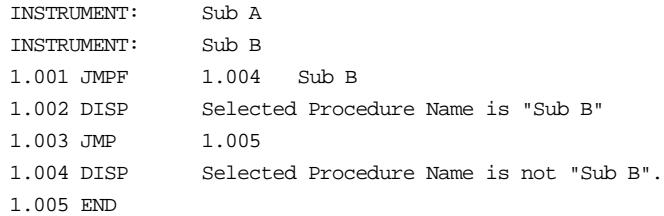

The subprocedure has two names: "Sub A" and "Sub B". When the "CALL Sub A" statement is executed in the main procedure, subprocedure execution begins with "Sub A" as the selected name.

When the JMPF statement executes, the name of the selected procedure name ("Sub A") is compared to the procedure name specified in the JMPF statement ("Sub B"). Since the names do not match, a jump to 1.004 occurs. 1.004 is a DISP statement which displays a message indicating that the selected procedure name is not "Sub B".

If the main procedure had called the subprocedure using the name "Sub B" instead of "Sub A", the selected name would have matched the name in the JMPF statement, and the jump to 1.004 would not have occurred.

The mechanism illustrated in this example may be useful when a single procedure is used for a family of closely related UUTs. For example, a single procedure could be written for the Fluke 73, 75, and 77 DMMs. The procedure could be given 3 names, one for each model number. The JMPF (and JMPT) FSCs can then be used to do conditional jumps based on the model number.

If a jump destination (*step number*) is not specified, a jump to the end of the active procedure occurs. This terminates execution of the active procedure.

• Jump destination step numbers must be between 1.001 and 999.999.

- If the minor step number is omitted, the procedure compiler automatically inserts .001 as the minor step number.
- The procedure name field in a JMPF statement is limited to 41 characters. If a JMPF statement specifies a 41-character procedure name, and the name of the active procedure is longer than 41 characters, MET/CAL considers the names to be the same if the first 41 characters of the active procedure name match the name specified in the JMPF statement.

Example:

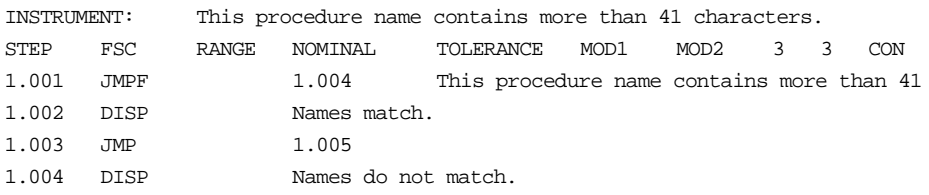

When the JMPF statement is executed, the name specified in the JMPF statement matches the name of the procedure, even though the full procedure name does not fit in the JMPF statement. Since the names match, the jump to 1.004 does not occur. 1.002 DISP is therefore executed, which displays a message indicating that the test names match.

**JMPL** Procedure Control FSC

## **Description**

The JMPL FSC is used to perform conditional jumps in a MET/CAL procedure.

Each JMPL statement specifies a jump destination label and an optional MATH expression. If there is an expression, and it evaluates to a non-zero value, a jump to the specified label is done when the JMPL statement executes. If there is an expression and it evaluates to zero, procedure execution continues with the statement following the JMPL statement. If there's no expression, an unconditional jump to the specified label is done when the JMPL statement executes.

JMPL must be used in conjunction with the LABEL FSC. Only the LABEL FSC can specify the JMPL destination.

JMPL has two advantages over other MET/CAL jump-type FSCs:

- 1. The jump destination is specified as a label rather than a step number. This means that when the procedure compiler compiles the procedure, the literal jump destination doesn't change, as it may with JMP, JMPF, JMPT, and JMPZ. This may assist procedure writing and procedure readability.
- 2. The expression which defines the jump condition may be any MATH expression. This may improve readability and flexibility in specifying the jump condition.

## **Format**

JMPL *label* [*expression*]

## **Rules**

- The label may contain any characters except blanks and nuls (zero).
- The label and the expression, taken together are limited to 56 characters. One or more spaces must separate the label from the expression.
- When the JMPL statement executes, the jump is done only if the expression evaluates to a non-zero value, or if there's no expression.
- The expression may be any valid math expression, as defined by the MATH FSC. Note that the expression in a JMPL statement cannot be an assignment. That is, JMPL cannot be used to change the value of a register. The rule is that

anything valid on the right-hand side of an assignment in a MATH statement is also valid as a JMPL expression (space permitting).

- Every JMPL statement must have exactly one jump destination. A procedure cannot be executable if the jump destination is missing, or if there are multiple jump destinations (that is, multiple LABEL statements which specify the same label).
- The expression in a JMPL statement is evaluated as a numeric expression. If the specified expression produces a string value, the string is converted to numeric form for purposes of the JMPL statement. In general, this is not recommended, because it usually makes the procedure less readable.

## **Examples**

Example 1:

```
STEP FSC RANGE NOMINAL TOLERANCE MOD1 MOD2 3 4 CON
           JMPL abc m[4] < 12
 .
 .
 .
            LABEL abc
```
In this example the procedure jumps to the LABEL statement if the value in the M[4] register is less than 12.

# **JMPT**

Procedure Control FSC

## **Description**

The JMPT FSC is used to perform a conditional jump based on the value of MEM1 or based on the selected procedure name.

The selected procedure name is the name under which the currently executing procedure is running. If the executing procedure is the main procedure, the selected name is the name which was chosen in the procedure selection dialog. If the currently executing procedure is a subprocedure, the selected name is the name by which the subprocedure was called.

## **Format**

JMPT [*step number*] [ *procedure name*] where *procedure name* may be blank or may specify a MET/CAL procedure name.

## **Rules**

• If *procedure name* is blank, JMPT jumps if the value of MEM1 is greater than zero. If the value of MEM1 is less than or equal to zero, execution continues with the statement immediately following the JMPT statement.

#### Example:

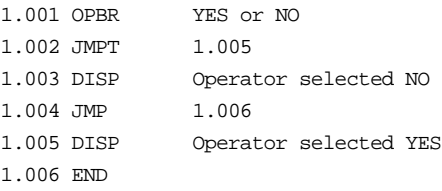

When an operator branch (OPBR) statement is executed, MEM1 is set to 1 if the operator answers YES, and is set to -1 if the operator answers NO.

If the operator selects YES, MEM1 is set to 1. Since MEM1 is greater than zero, the JMPT statement (1.002) causes a JUMP to 1.005 to occur. 1.005 is a DISP statement which displays a message indicating that the operator selected YES.

If the operator selects NO, MEM1 is set to -1. Since MEM1 is less than or equal to zero, the JMPT statement does not jump to 1.005. Instead, execution continues with the statement which immediately follows the JMPT statement. This is 1.003, a DISP statement which displays a message indicating that the operator selected NO. Next, when 1.004 is executed, the procedure jumps unconditionally to 1.006.

• If *procedure name* is not blank, JMPT jumps if the name of the active procedure matches the name specified in the JMPT statement. If the selected procedure name does not match the name specified in the JMPT statement, execution continues with the statement immediately following the JMPT statement.

Example:

Suppose the main procedure contains the following CALL statement:

```
CALL Sub B
```
Suppose the called subprocedure contains:

```
INSTRUMENT: Sub A
INSTRUMENT: Sub B
1.001 JMPT 1.004 Sub B
1.002 DISP Selected Procedure Name is not "Sub B"
1.003 JMP 1.005
1.004 DISP Selected Procedure Name is "Sub B".
1.005 END
```
• The subprocedure has two names: "Sub A" and "Sub B". When the "CALL Sub B" statement is executed in the main procedure, subprocedure execution begins with "Sub B" as the selected name.

When the JMPT statement executes, the name of the selected procedure name ("Sub B") is compared to the procedure name specified in the JMPT statement ("Sub B"). Since the names match, a jump to 1.004 occurs. 1.004 is a DISP statement which displays a message indicating that the selected procedure name is "Sub B".

If the main procedure had called the subprocedure using the name "Sub A" instead of "Sub B", the selected name would not have matched the name in the JMPT statement, and the jump to 1.004 would not have occurred.

The mechanism illustrated in this example may be useful when a single procedure is used for a family of closely related UUTs. For example, a single procedure could be written for the Fluke 73, 75, and 77 DMMs. The procedure could be given 3 names, one for each model number. The JMPT (and JMPF) FSCs can then be used to do conditional jumps based on the model number.

- If a jump destination (*step number*) is not specified, a jump to the end of the active procedure occurs. This terminates execution of the active procedure.
- Jump destination step numbers must be between 1.001 and 999.999.
- If the minor step number is omitted, the procedure compiler automatically inserts .001 as the minor step number.

• The procedure name field in a JMPT statement is limited to 41 characters. If a JMPT statement specifies a 41-character procedure name, and the name of the active procedure is longer than 41 characters, MET/CAL considers the names to be the same if the first 41 characters of the active procedure name match the name specified in the JMPT statement.

Example:

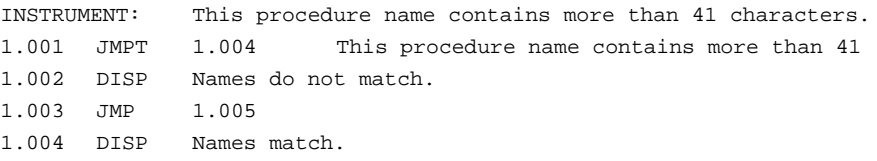

When the JMPT statement is executed, the name specified in the JMPT statement matches the name of the procedure, even though the full procedure name does not fit in the JMPT statement. Since the names match, the jump to 1.004 occurs. 1.004 DISP is therefore executed, which displays a message indicating that the names match.

## **JMPZ**

Procedure Control FSC

## **Description**

The JMPZ FSC is used to perform a conditional jump based on the value of MEM1. If the value of MEM1 is zero, JMPZ causes a jump to the specified jump destination (step number). An optional tolerance for the comparison may be specified.

## **Format**

#### JMPZ *step number tolerance*

where *tolerance* may be blank, or may specify a numeric expression followed by the letter 'U'.

## **Rules**

- If *tolerance* is blank, JMPZ jumps to the specified jump destination only if the value of MEM1 is exactly zero.
- If *tolerance* is not blank, JMPZ jumps to the specified destination if the value of MEM1 is within the specified tolerance of zero.

Example:

JMPZ 1.002 .0001U

When this statement is executed, the jump to 1.002 will occur if the value of MEM1 is between -0.0001 and +0.0001.

MEM1 is stored internally as a floating-point number. When a computer compares two floating-point numbers for exact equality, the comparison may be unreliable due to small round-off errors introduced in the process of performing calculations. Whether such round-off errors are present depends on the numbers, and the sequence of operations, involved. To eliminate the possibility of unexpected results using a JMPZ statement, procedure writers are advised to always specify a small tolerance.

• When a *tolerance* is specified, only the absolute value is significant.

Example:

JMPZ 1.002 +1E6 JMPZ 1.002 -1E6

The above two statements are equivalent. In both cases, the jump will be performed if the value of MEM1 is within  $1E^6$  of zero.
The *tolerance,* if specified, may be a simple number or any numeric expression compatible with the MATH FSC. Refer to the on-line help for the MATH FSC for information about expression syntax. When the *tolerance* is specified as a numeric expression, the expression may not contain spaces. The length of the expression, not counting the trailing 'U', is limited to 41 characters.

Examples:

JMPZ 2.001 MEMU

In this example, the numeric expression is "MEM". The jump will be done if, at run time, the value of MEM1 is within +/-MEM of zero.

```
JMPZ 2.001 M[1]+.001U
```
In this example, the numeric expression is " $M[1]+.001$ ". The jump will be done if, at run time, the value of MEM is within  $+$ /-(M[1] $+$ .001) of zero.

- The ability to specify *tolerance* as a numeric expression was added in MET/CAL V5.0. Prior to V5.0, the *tolerance* could be expressed only as a simple number.
- If a jump destination (*step number*) is not specified, a jump to the end of the procedure occurs. This terminates execution of the procedure.
- Jump destination step numbers must be between 1.001 and 999.999.
- If the minor step number is omitted, the procedure compiler automatically inserts .001 as the minor step number.

**LABEL** Miscellanious FSC

### **Description**

The LABEL FSC is used to specify a label which can serve as the jump destination for a JMPL statement.

#### **Format**

LABEL *label*

### **Rules**

- Any string of characters, not including blanks and nuls (zero), may be used as a label.
- The LABEL FSC restricts labels to 56 characters. As a practical matter, however, the maximum label length is shorter than 56. This is because the label is only useful as a JMPL destination, and the JMPL statement usually specifies both a label and a MATH expression in 56 characters or less. Refer to the JMPL manual.
- Labels are case sensitive.

### **Examples**

Example 1:

STEP FSC RANGE NOMINAL TOLERANCE MOD1 MOD2 3 4 CON 1.001 JMPL abc MEM < 10 1.002 DISP no 1.003 END 1.004 LABEL abc 1.005 DISP yes

In this example the procedure jumps to 1.004 and then prints "yes" if MEM is less than 10. Otherwise the procedure prints "no". Note that the step number of the jump destination (1.004 in this example) makes no difference. The important point is that the body of the LABEL statement (here "abc") matches the destination specified in the JMPL statement.

# **MATH**

Memory Register Operation FSC

### **Description**

The MATH FSC evaluates arithmetic and string expressions and assigns the result to a specified memory register.

#### **Format**

MATH *memory register* = *expression*

Multiple assignments may be included in a single MATH statement, separated by semicolons.

### **Rules**

• Registers

*memory register* must be MEM, MEM1, M[1], M[2],…,M[255], MEM2, S[1], S[2], or S[32].

The index of a numeric register (M[*index*]) or a string register (S[*index*]) must be a literal integer. It cannot be an expression. For example, "M[MEM + 3]" is not a legal construction in a MATH statement.

MEM2, S[1], S[2], and S[32] are string registers. MEM2 is limited to 4096 characters. The S registers cannot exceed 32767 characters each, subject to available memory.

• Operators

The MATH FSC supports the following binary operators:

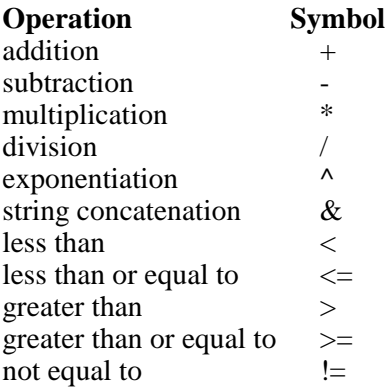

The relational operators  $\langle \langle \langle \langle \rangle \rangle = \rangle = \langle \rangle = \rangle = 1$  evaluate to 1 or 0, depending on whether the relation is true or false. For example, "MATH MEM1 =  $\overline{MEM}$  < 10" sets MEM1 to 1 if the value of MEM is less than 10, and sets MEM1 to 0 if the value of MEM is greater than or equal to 10.

Procedures which make use of any of the operators " $\leq$ ", " $\geq$ ", " $\equiv$ ", and "!=" should be tested carefully. There is some risk of unexpected behavior due to internal floating-point rounding in numerical calculations. For example, the statement:

MATH mem =  $(13.7 * 16.6 == 227.42)$ 

will set MEM to zero, even though  $13.7 * 16.6$  really is equal to 227.42.

• Functions

In addition to the operators listed above, expressions may also make use of function calls. Supported functions are listed below:

#### **ABS**

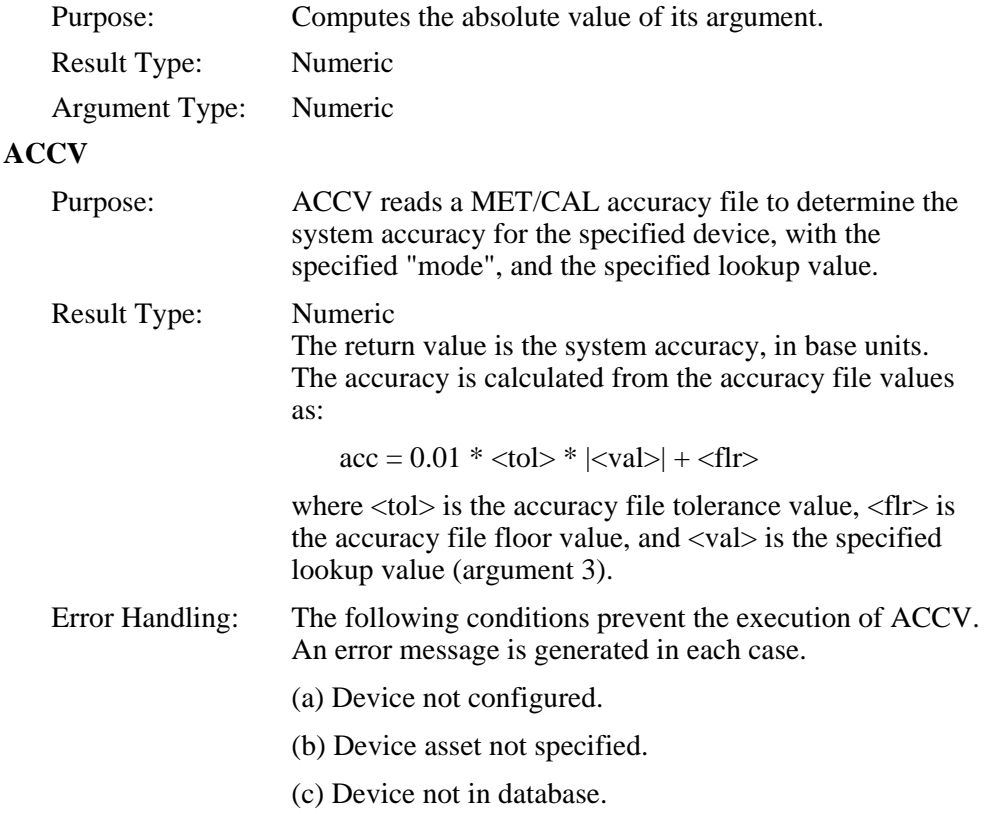

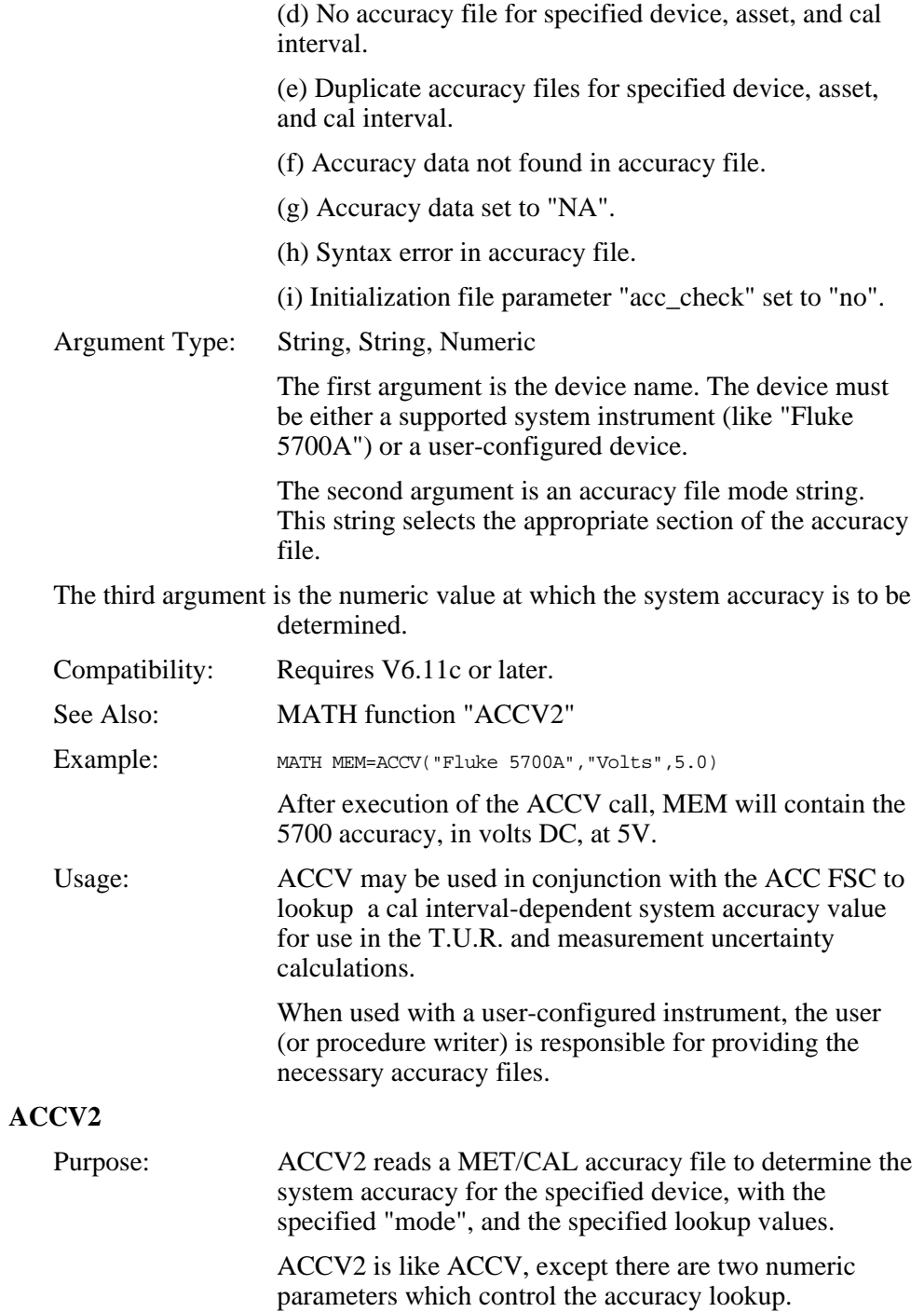

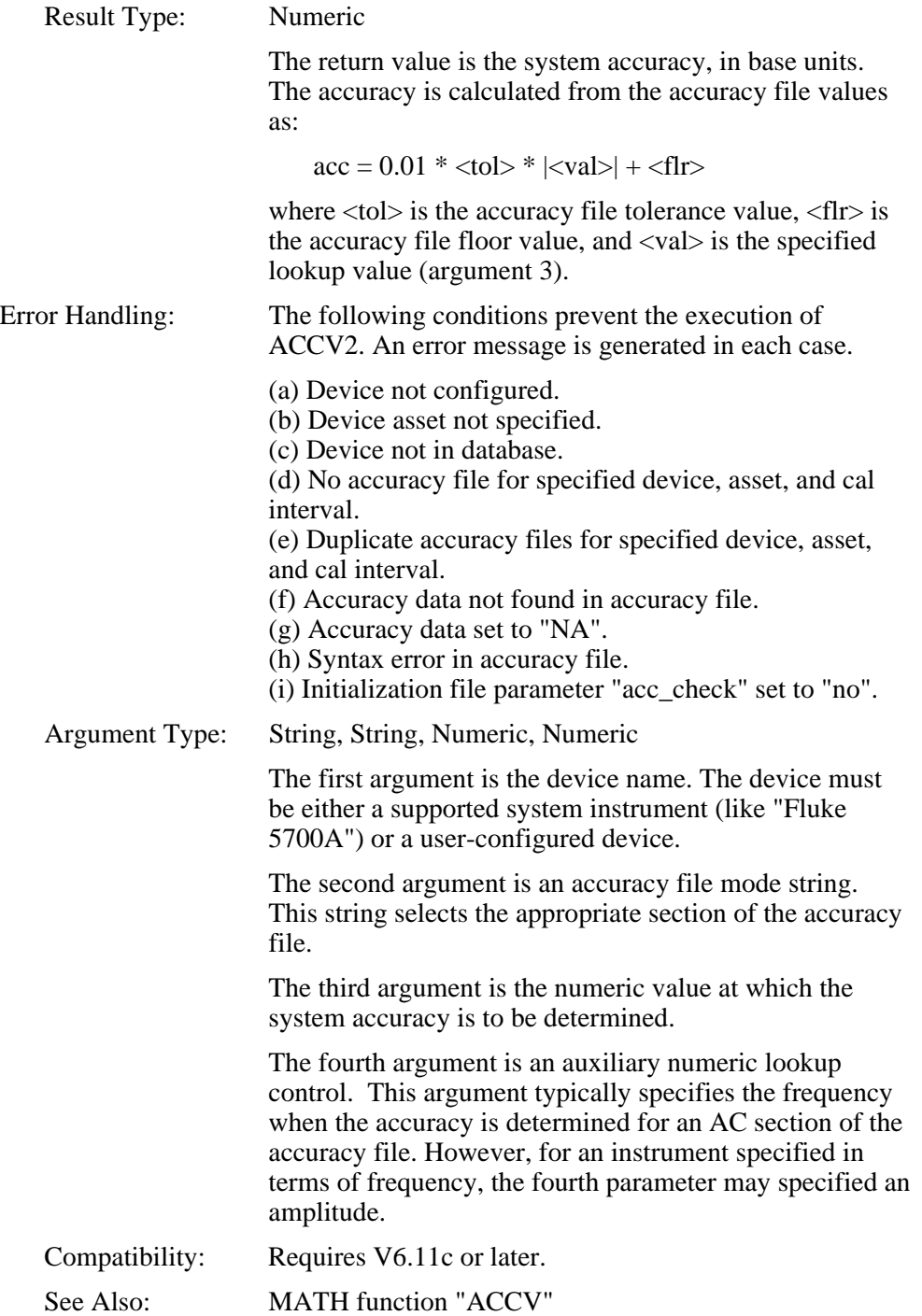

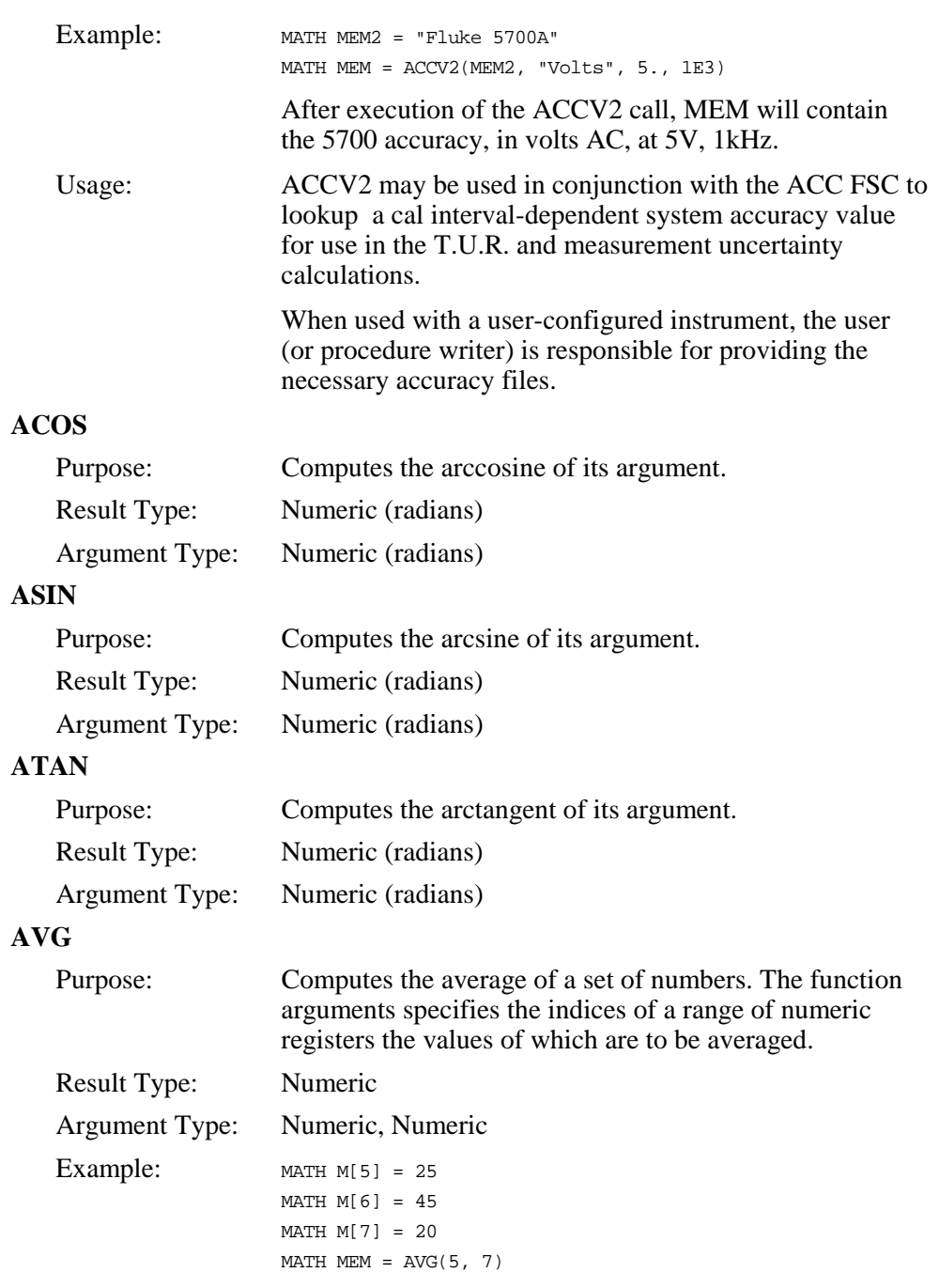

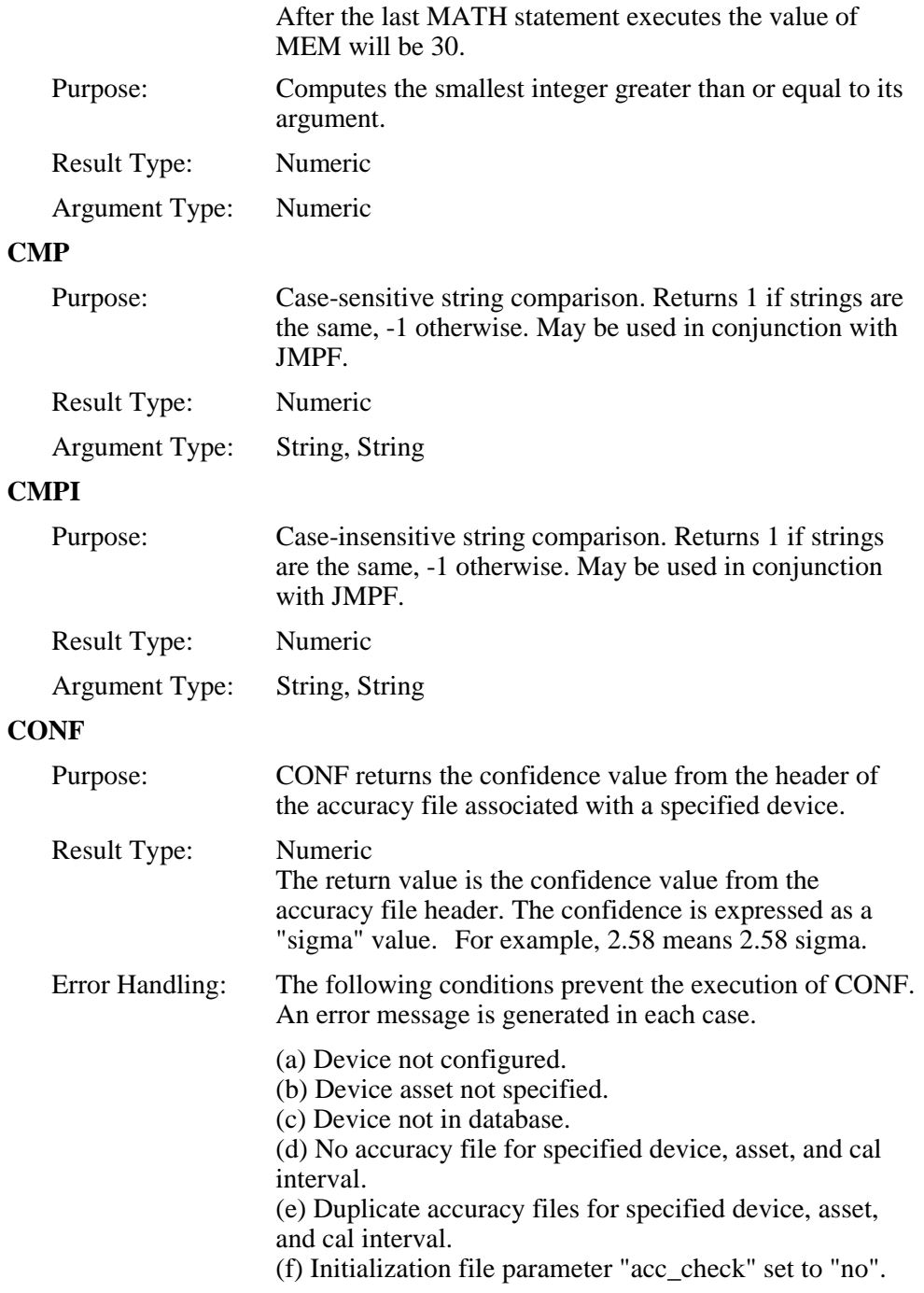

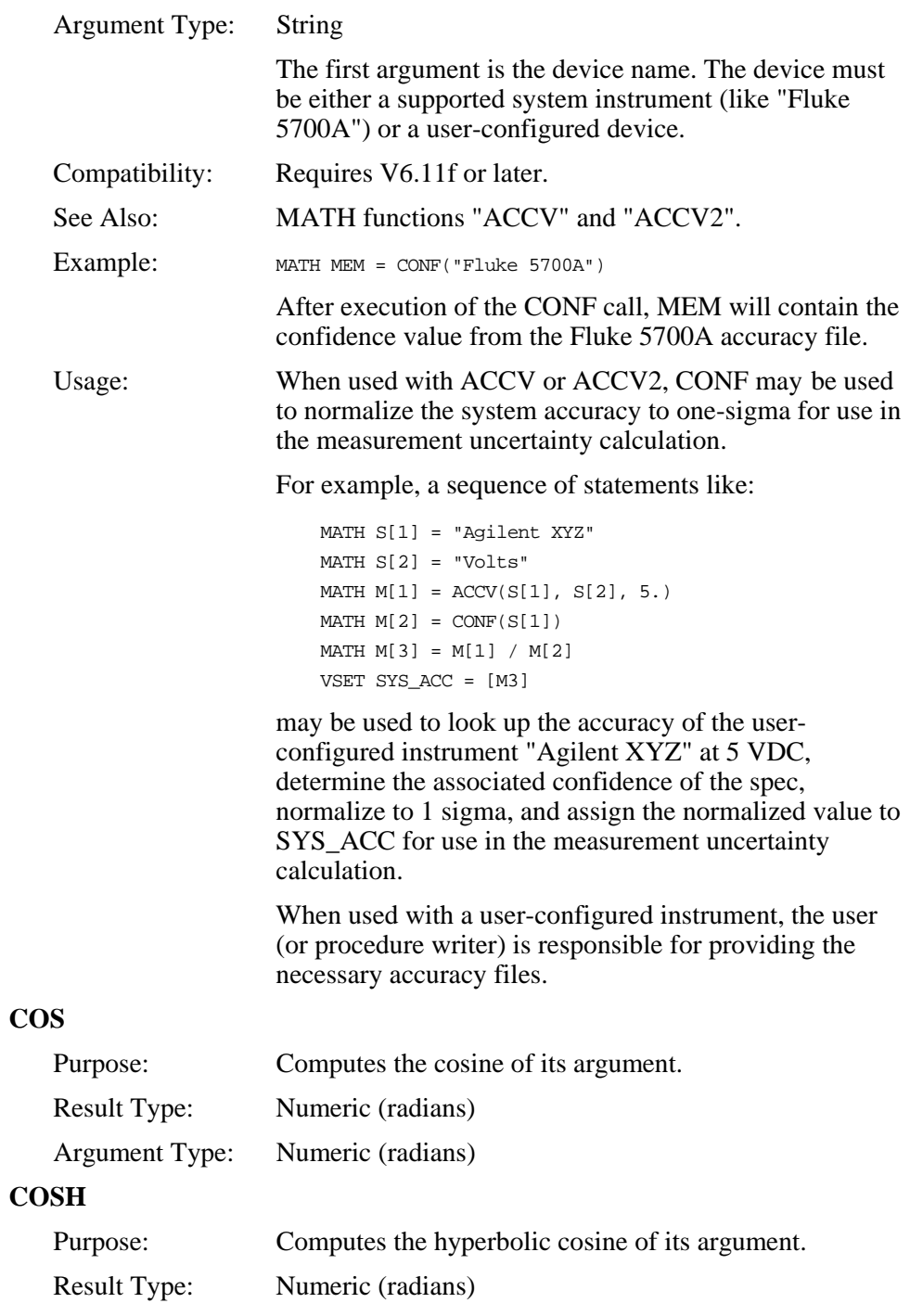

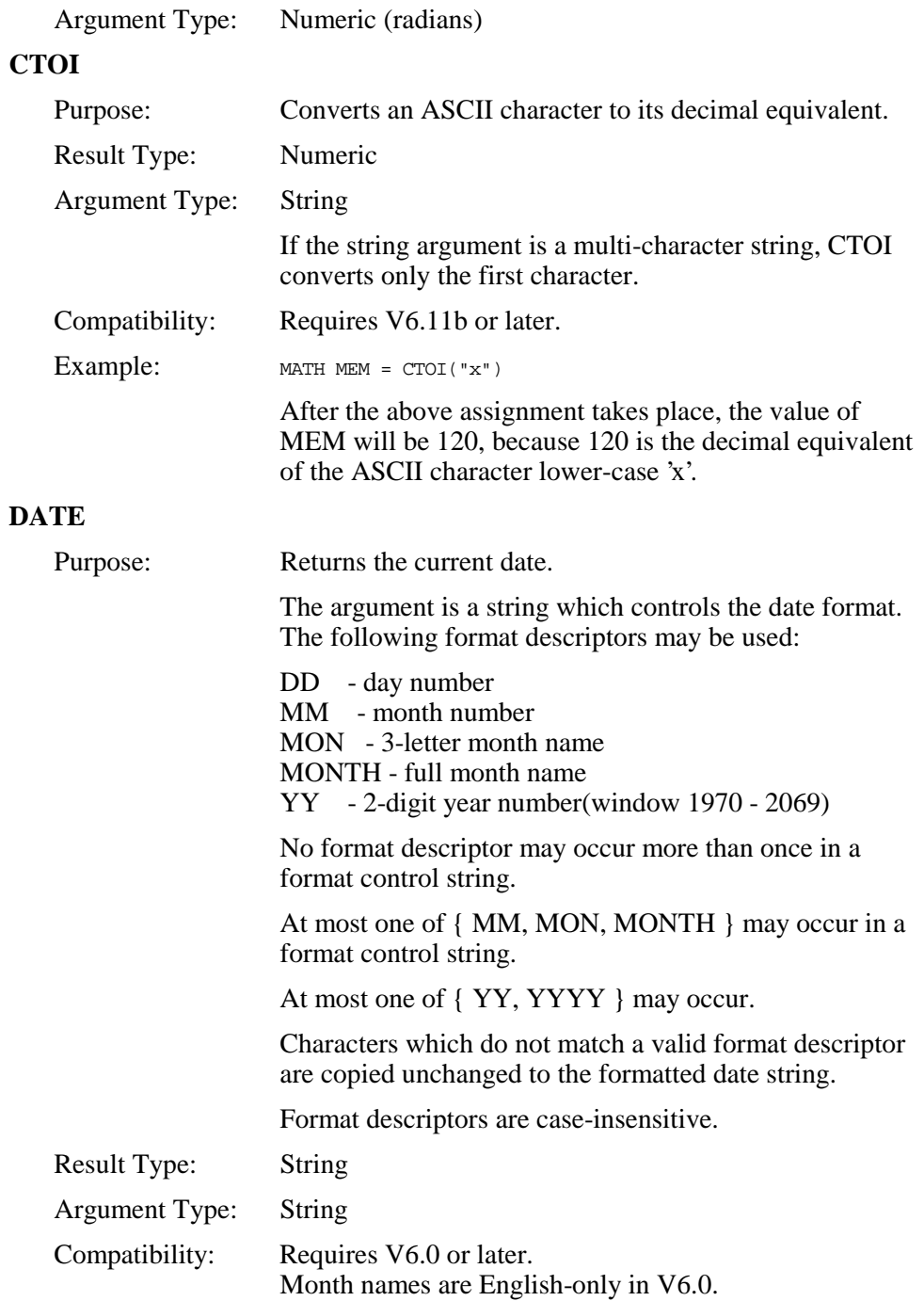

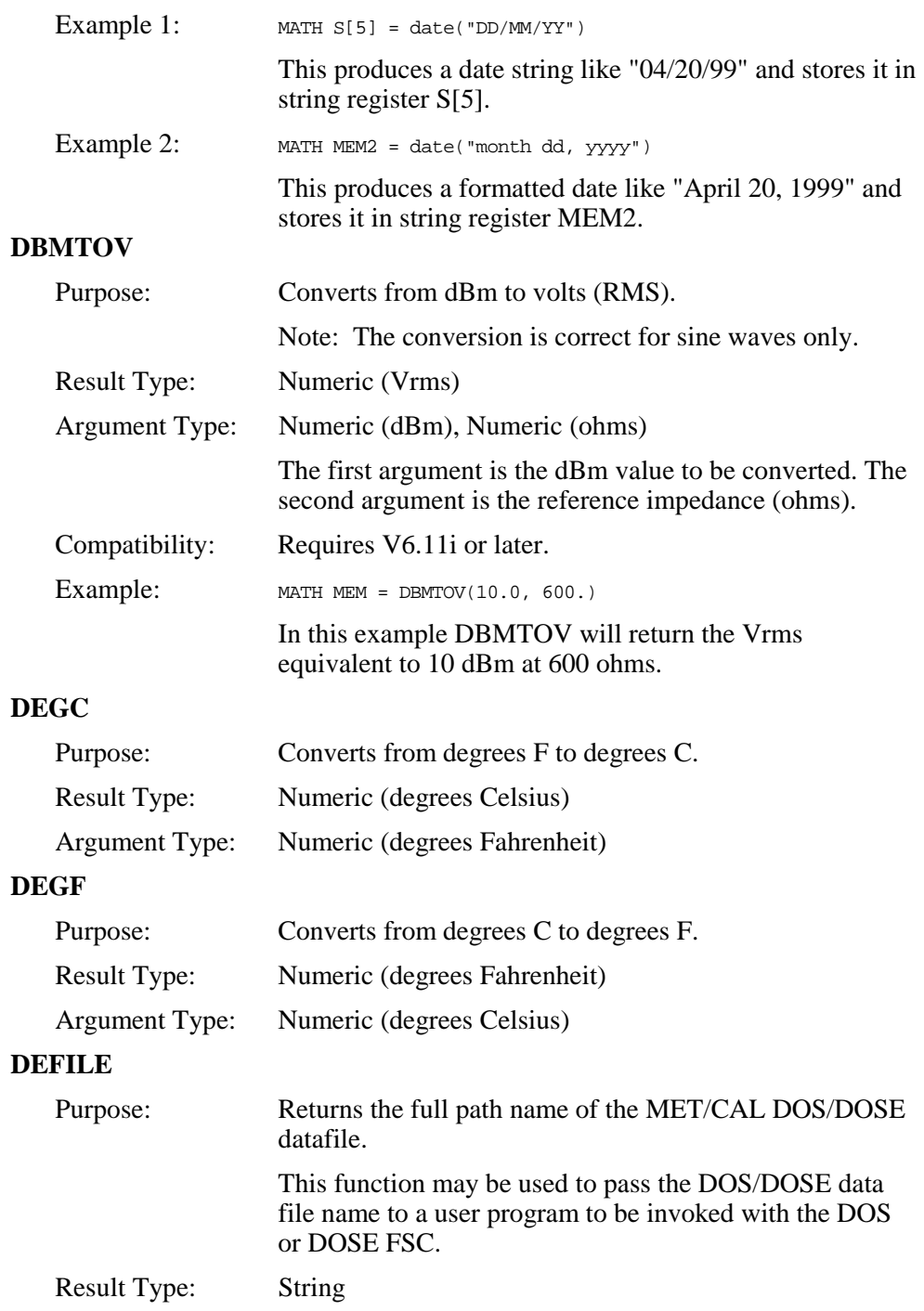

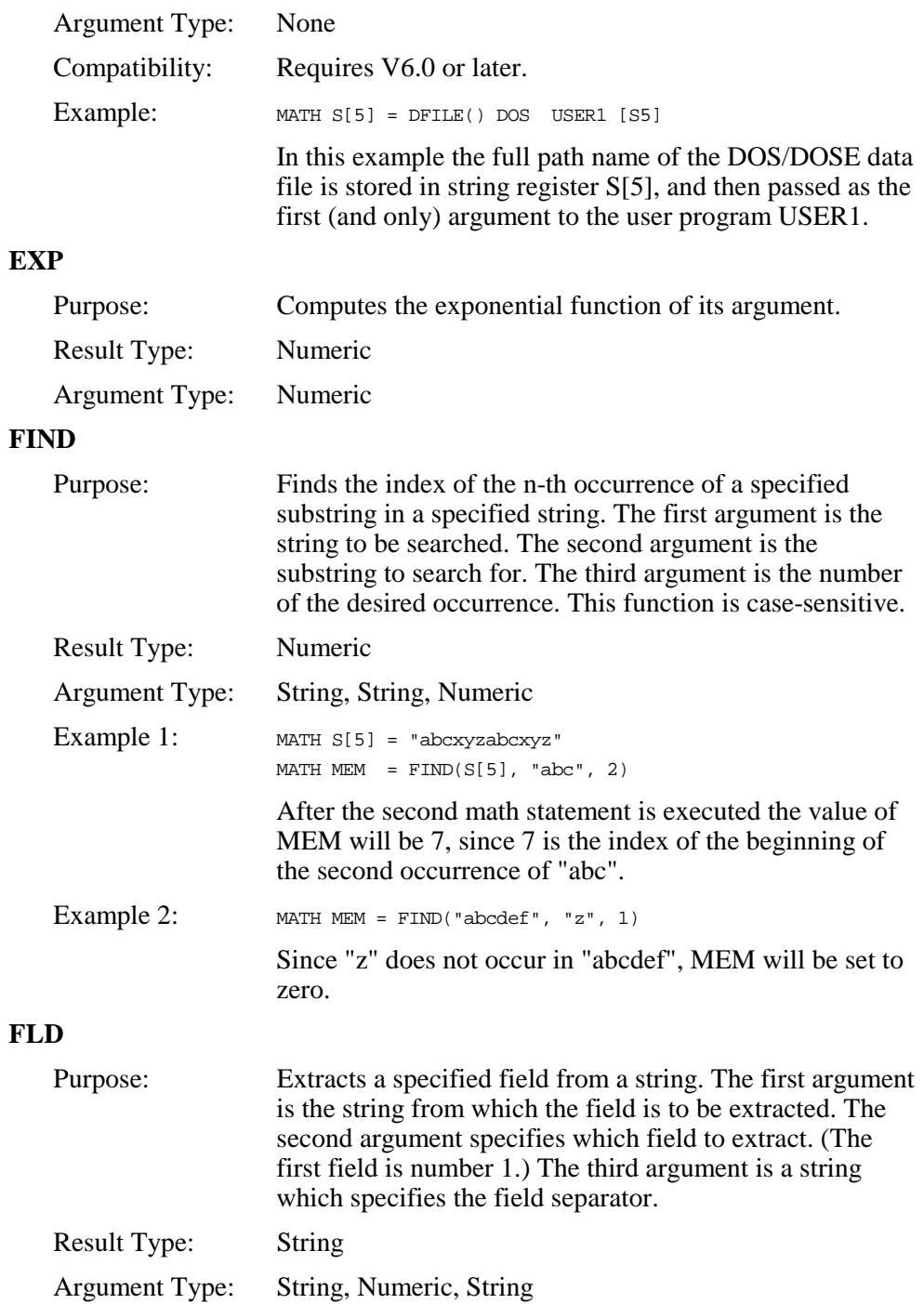

Example 1: MATH S[1]="FLUKE, 5500A, 6320007, NONE+1.2" MATH MEM2=FLD(S[1], 2, ",")

> After this statement executes the value of MEM2 will be "5500A".

#### Example 2:

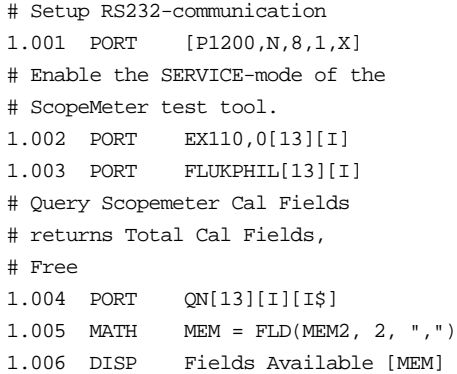

#### **FMT**

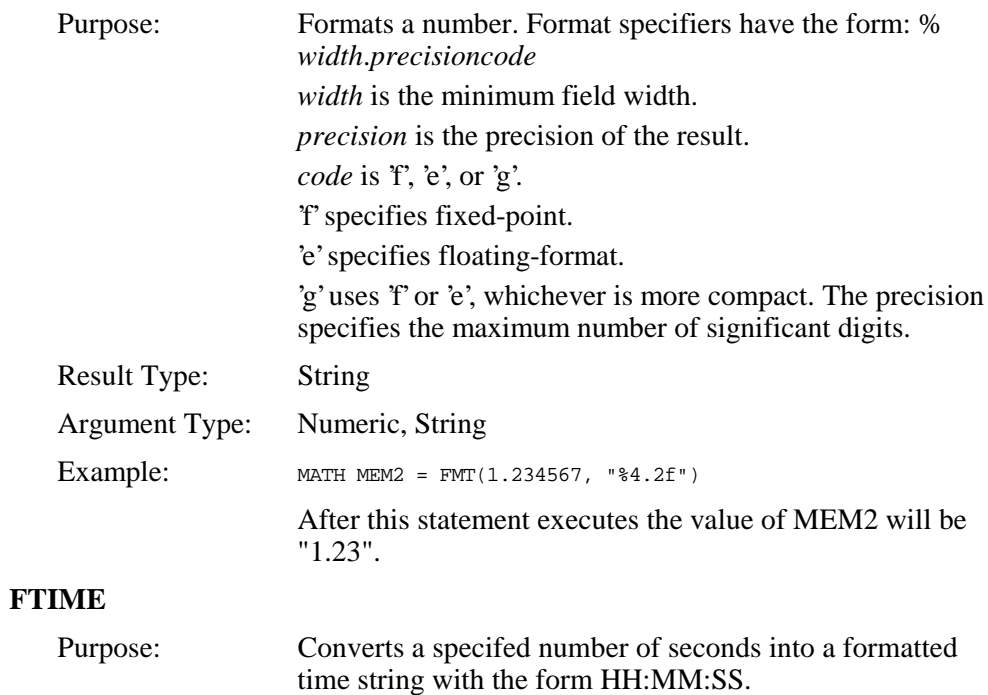

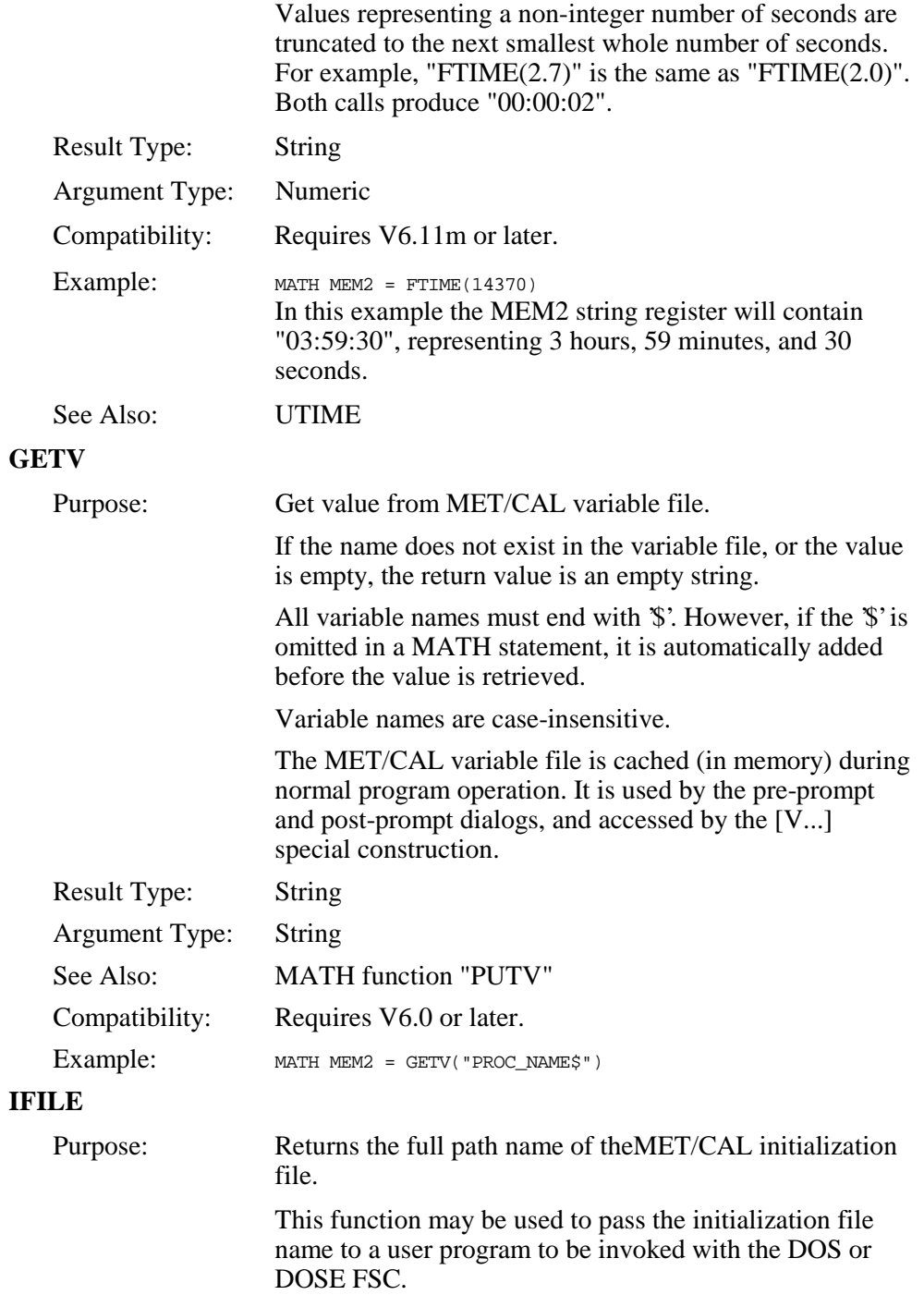

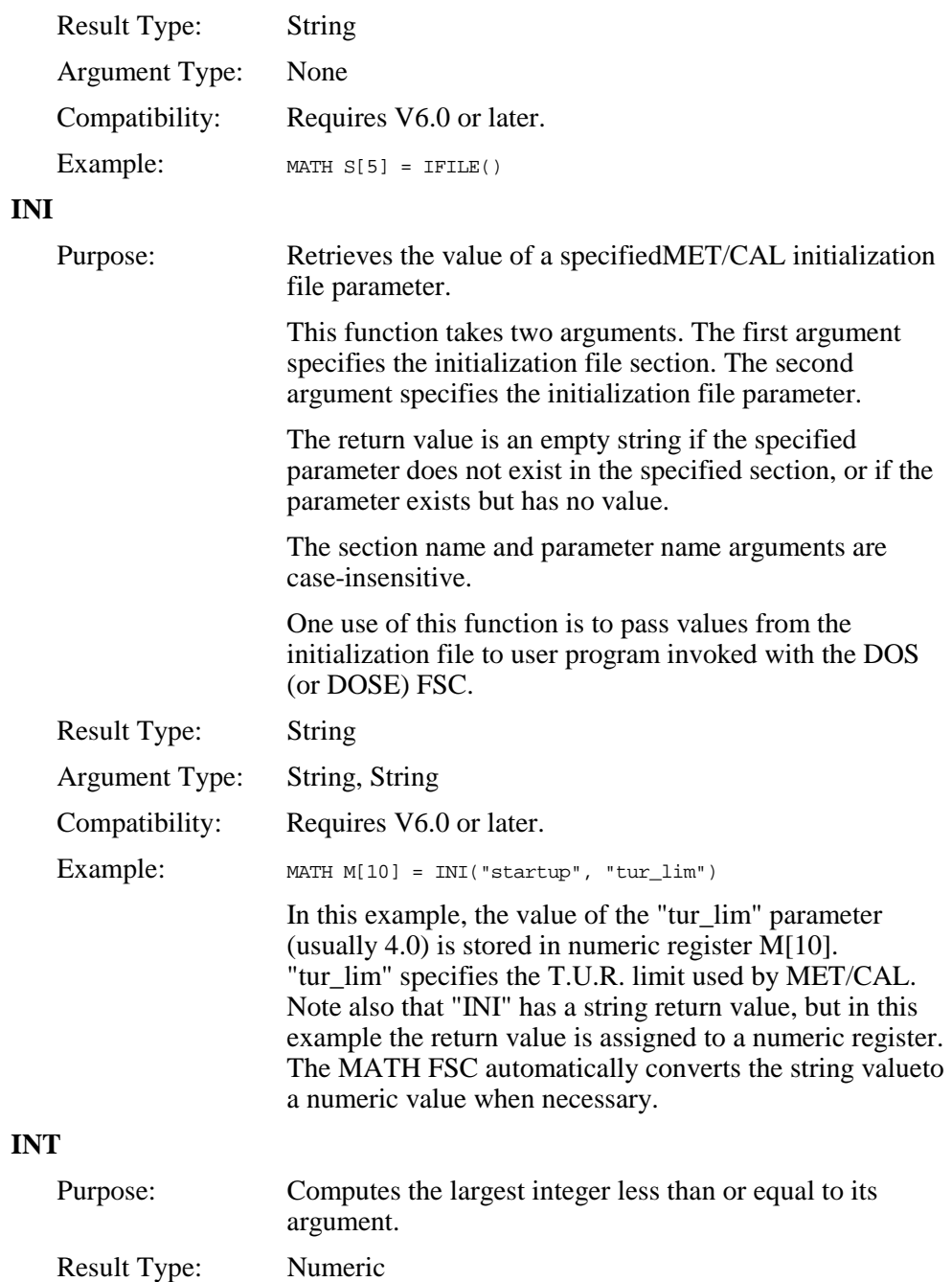

Argument Type: Numeric

#### **ITOC**

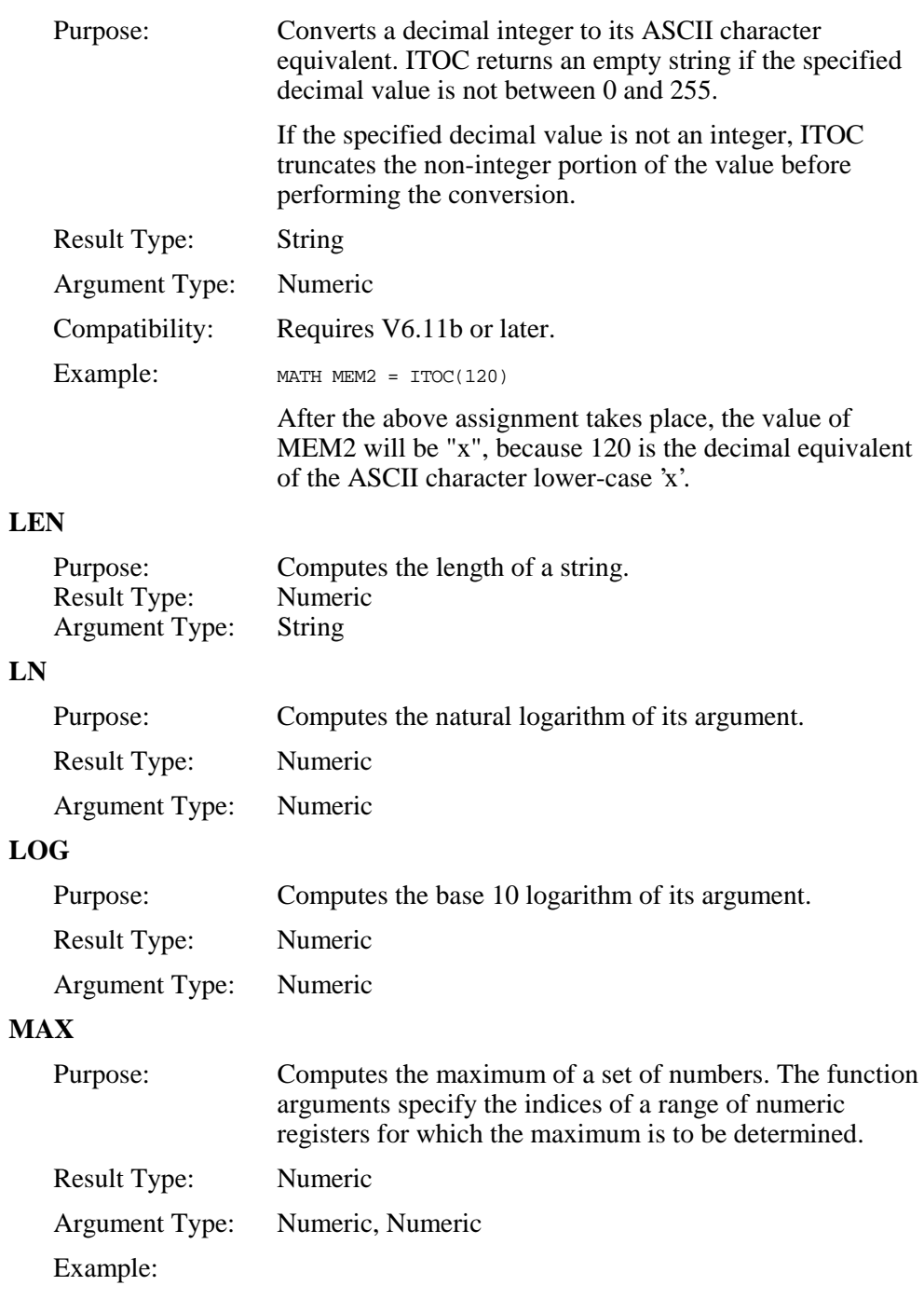

```
MATH M[5] = 25
MATH M[6] = 45MATH M[7] = 20
MATH MEM = MAX(5, 7)
```
After the last MATH statement executes the value of MEM will be 45.

#### **MAX2**

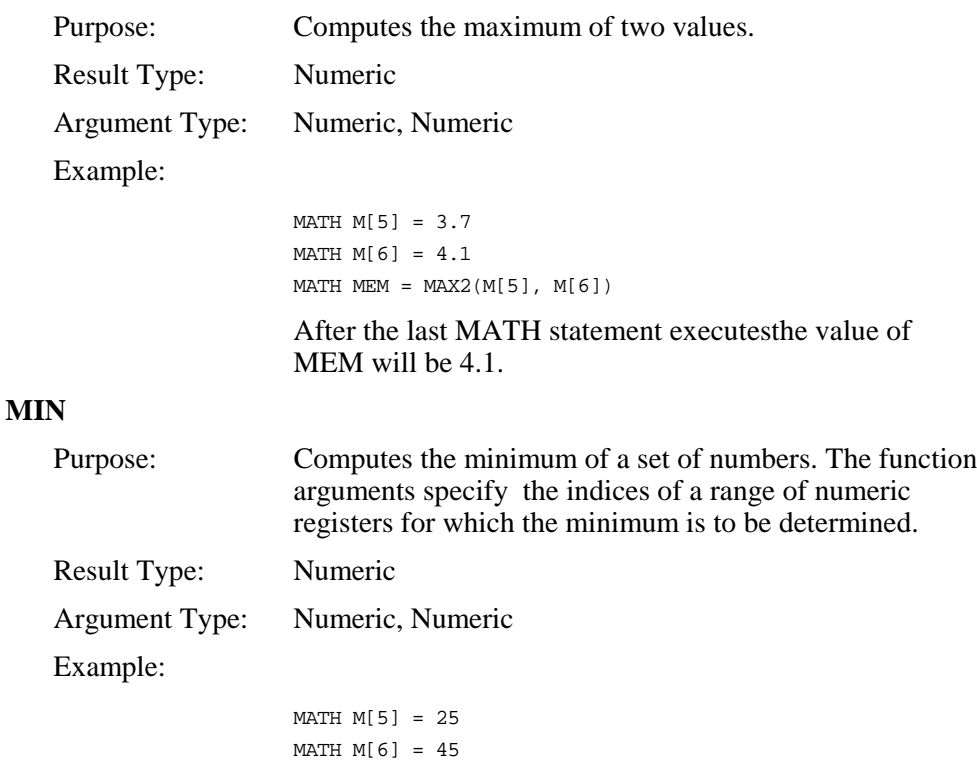

MATH M[7] = 20 MATH MEM =  $MIN(5, 7)$ 

After the last MATH statement executes the value of MEM will be 20.

#### **MIN2**

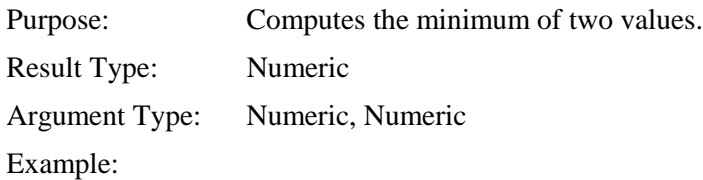

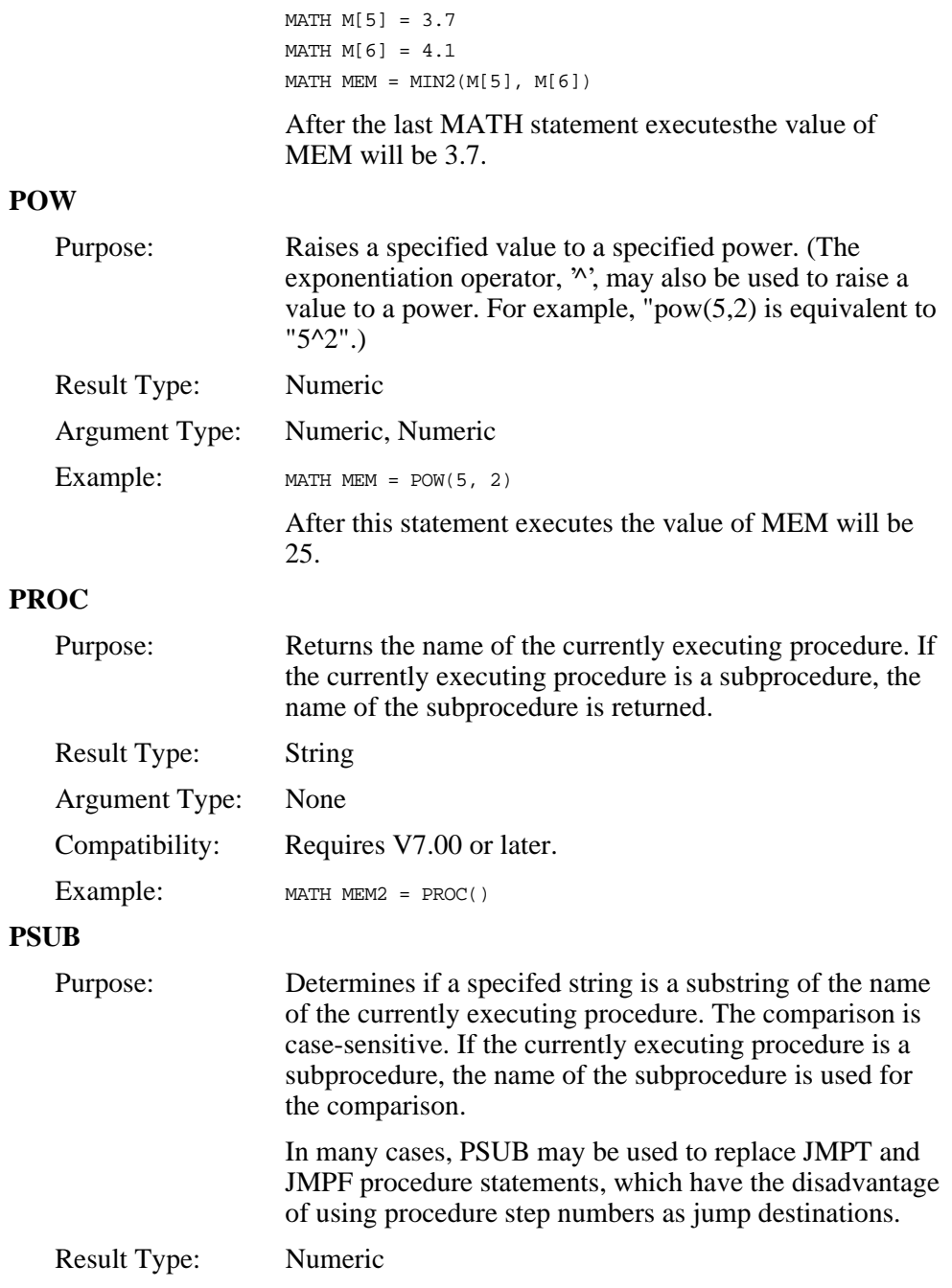

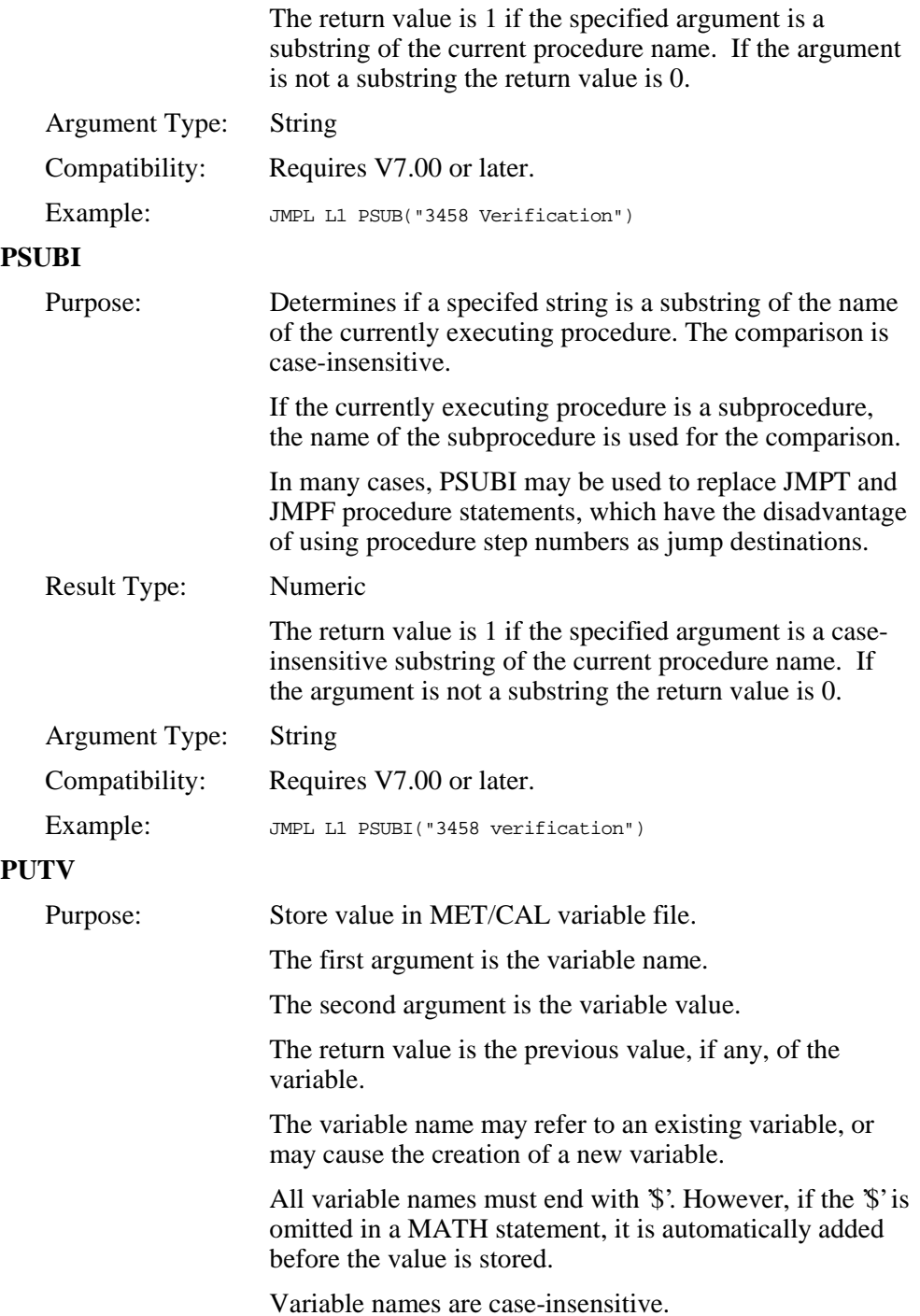

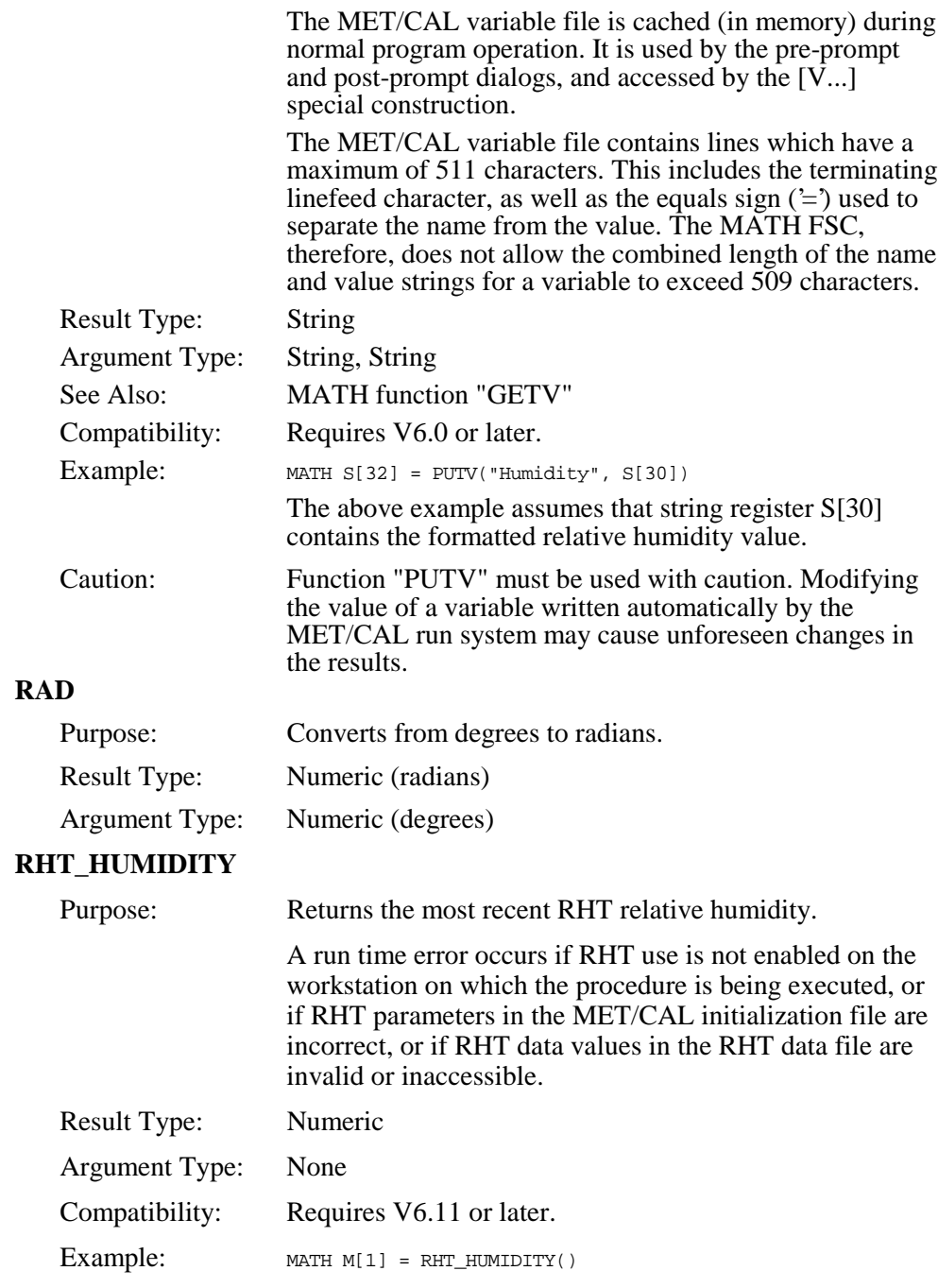

**RHT**\_**TEMP**

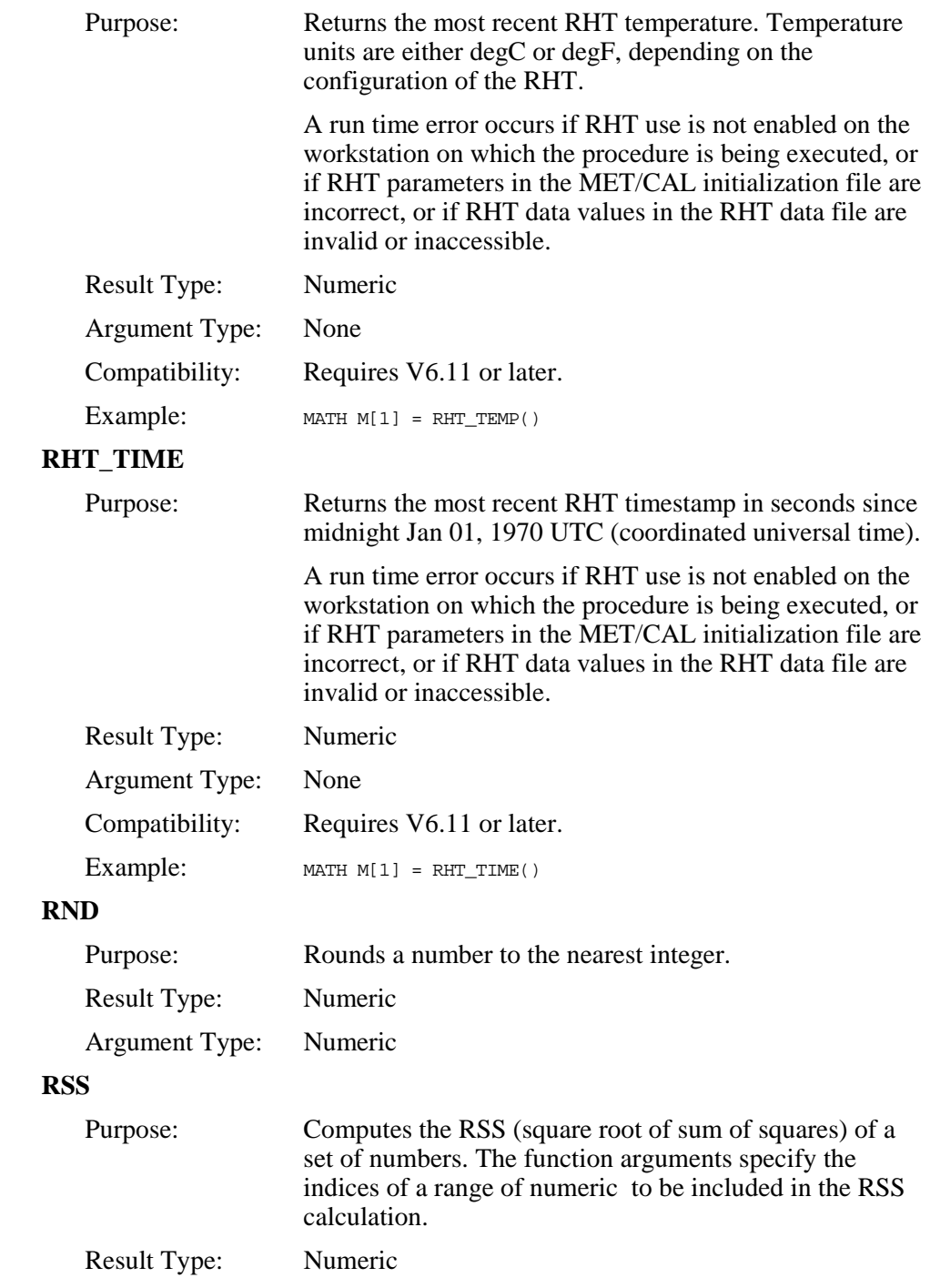

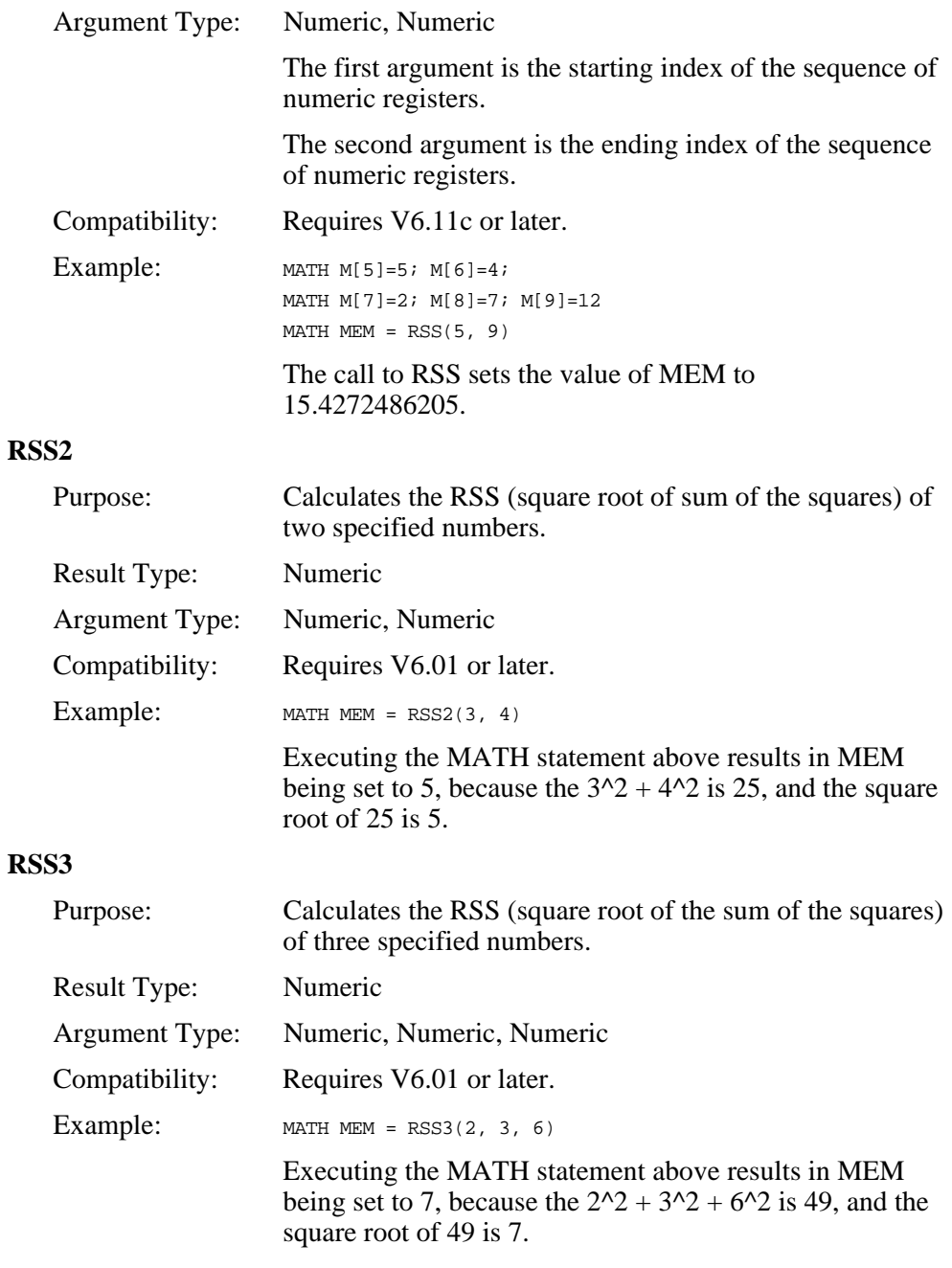

**SDEV**

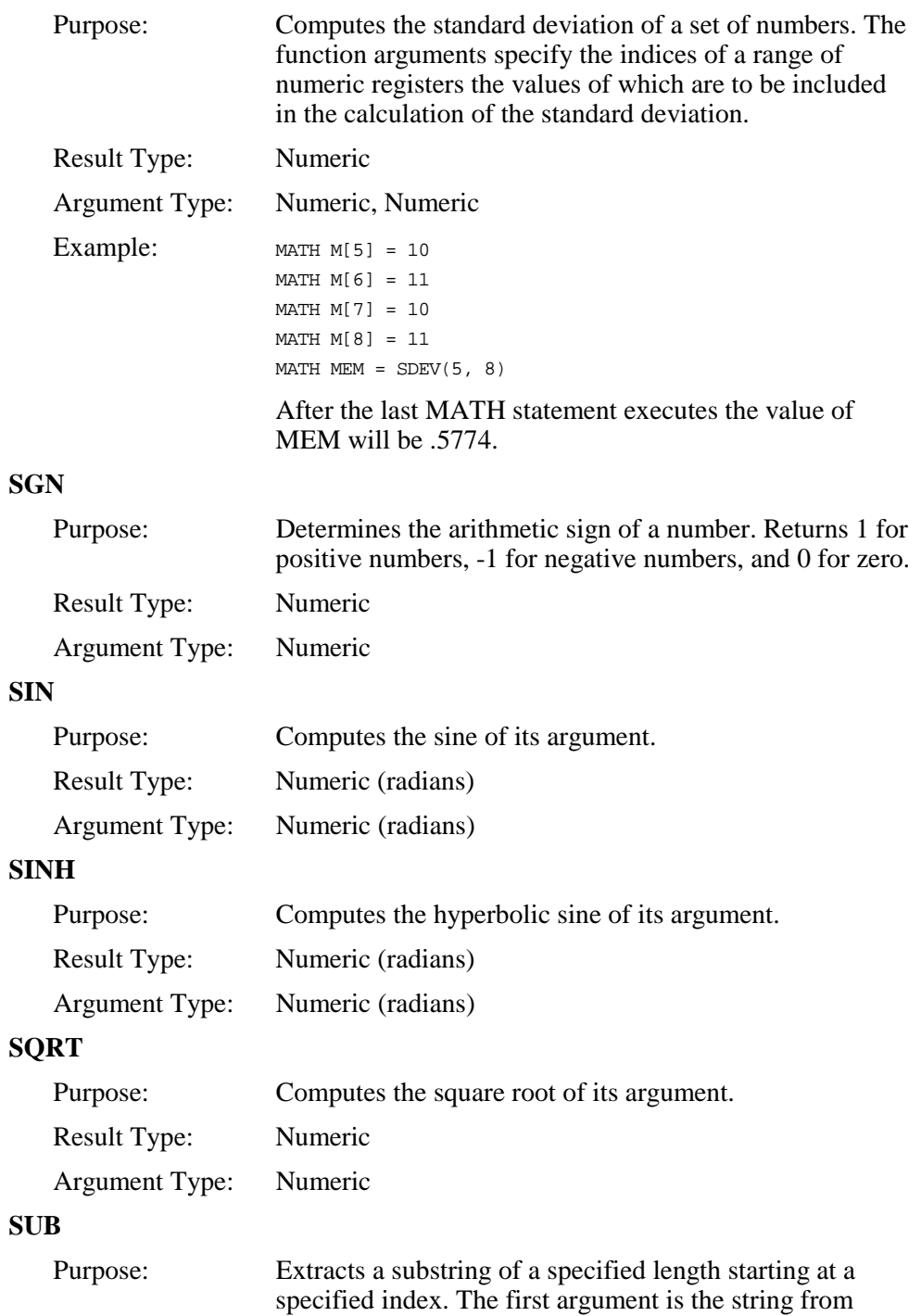

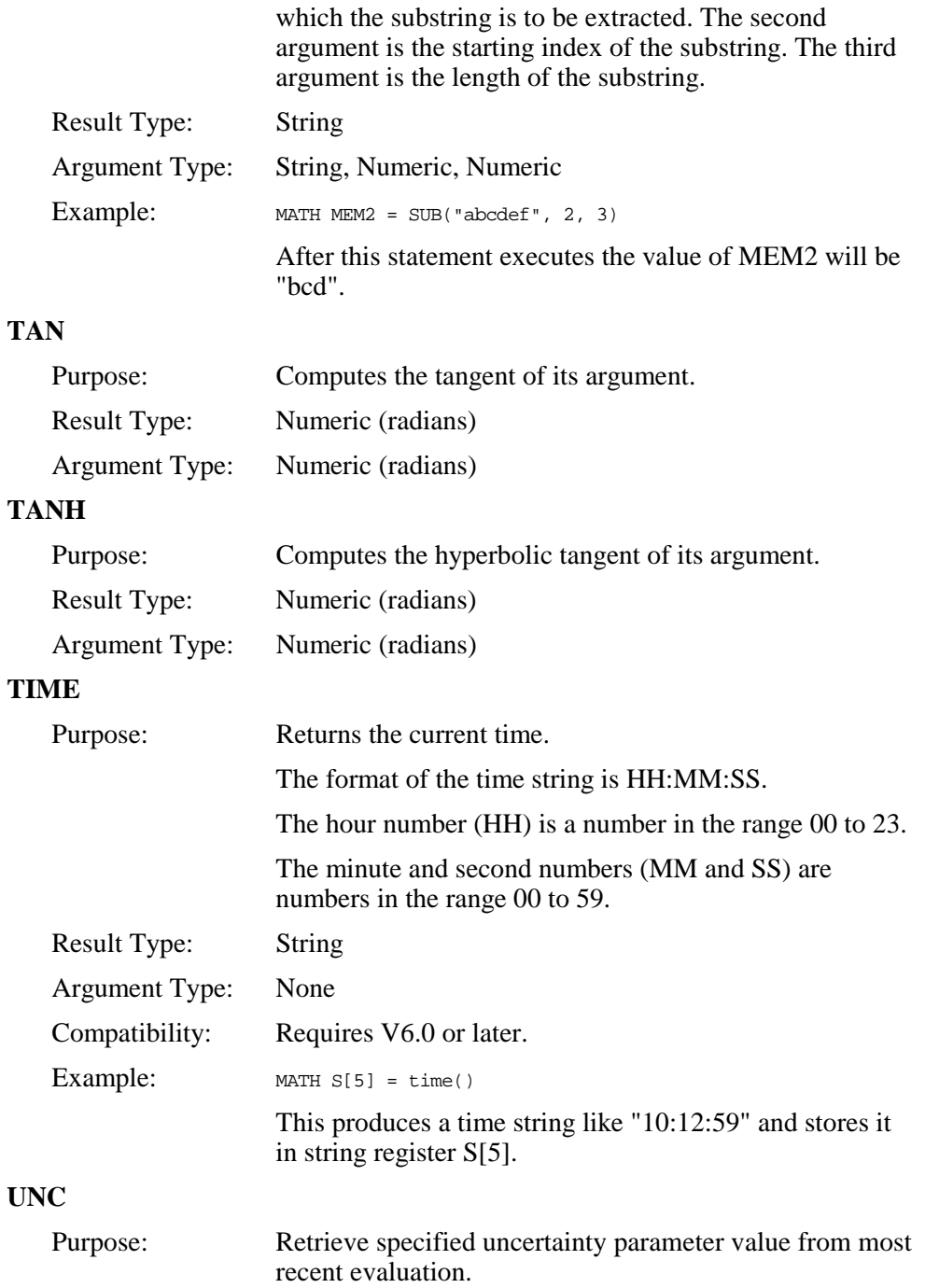

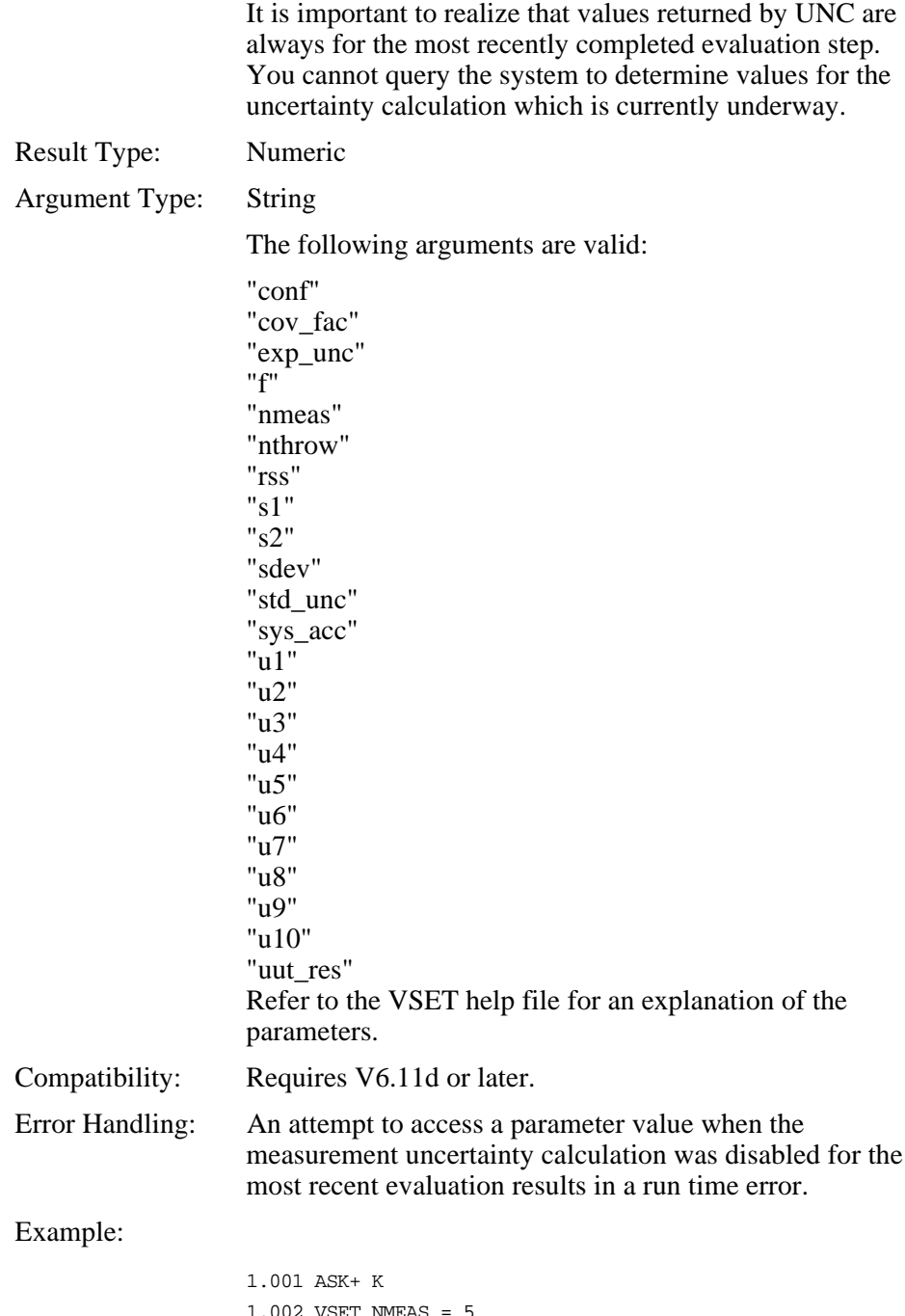

1.002 VSET NMEAS = 5  $1.003$  5700  $1.000V$ 

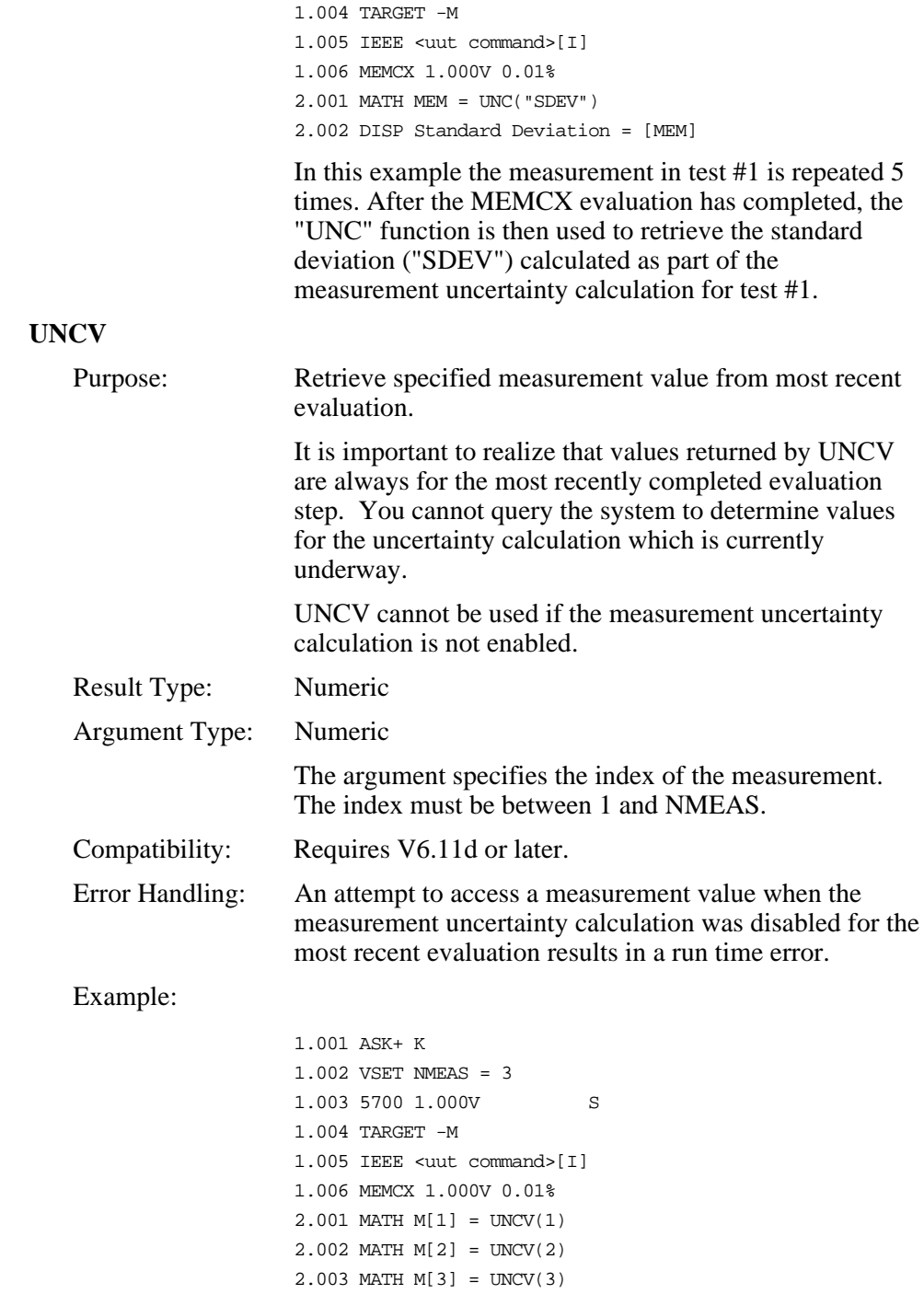

2.004 DISP 3 Measurements are: 2.004 DISP [M1], [M2], [M3]

In this example the measurement in test #1 is repeated 3 times. After the MEMCX evaluation has completed, the "UNCV" function is then used to retrieve the 3 measurements. (These are the measurements MET/CAL averages to determine the UUT Indicated value, and from which the standard deviation is determined as part of the measurement uncertainty calculation.)

#### **UTIME**

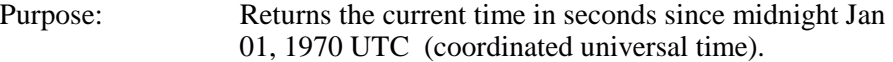

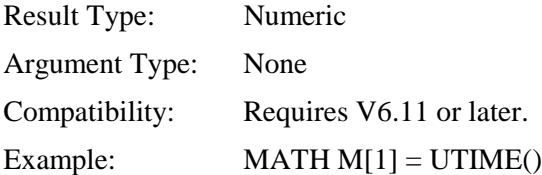

#### **VERS**

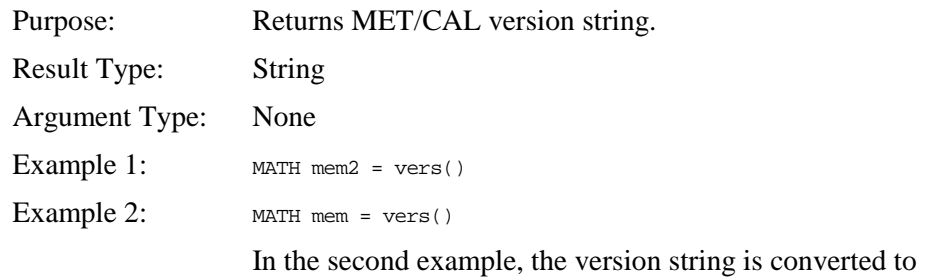

numeric form. This allows the version number to betested in a relational expression.

#### **VTODBM**

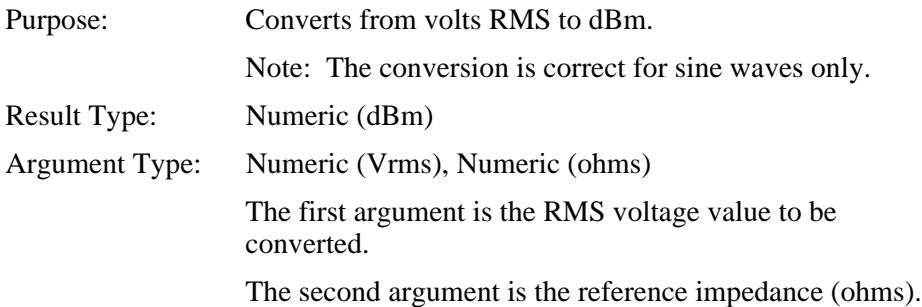

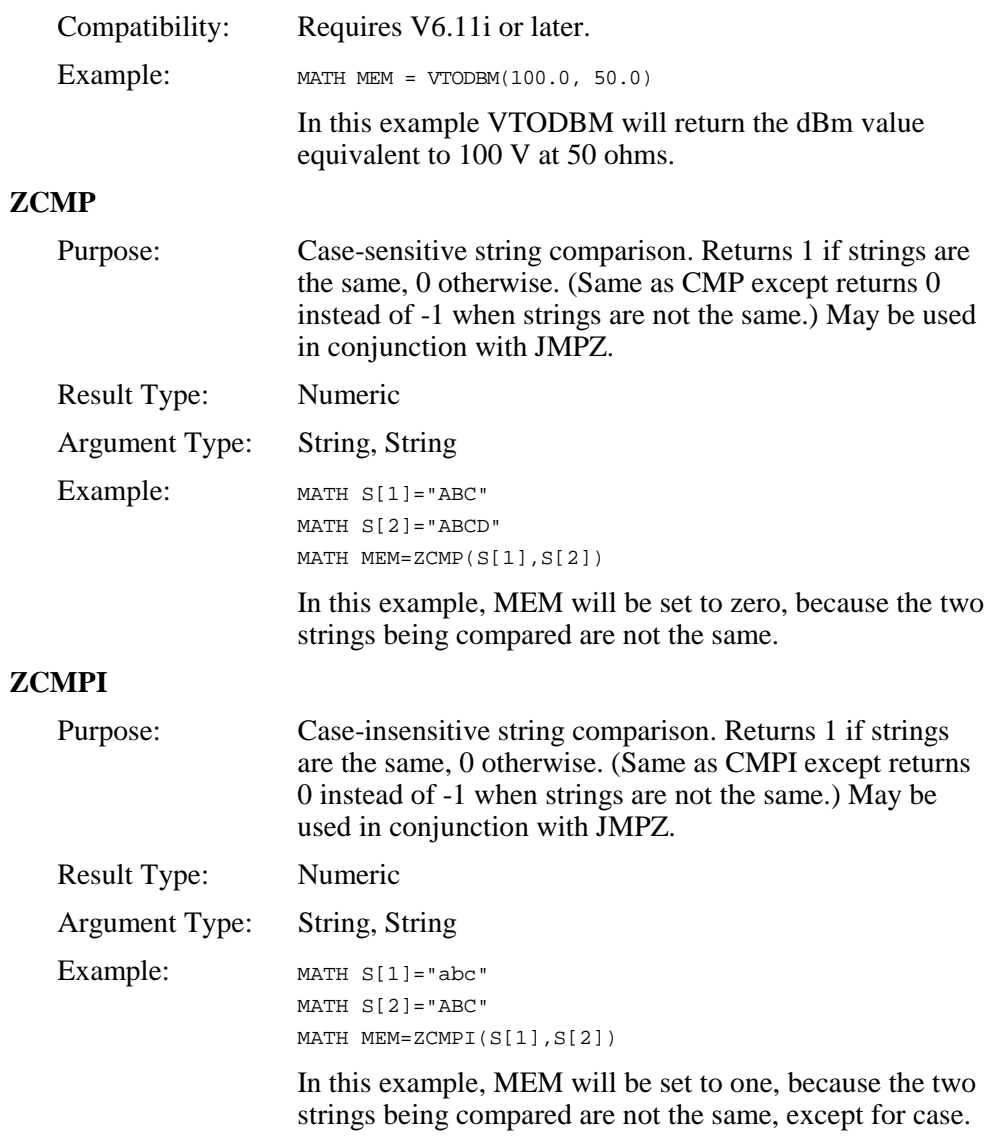

• Literal Values

Literal values may be numeric or string values.

Numeric values may be integer, fixed-point or floating-point.

Examples:

integer 23<br>fixed-point 3.56 fixed-point floating-point 2.4E3

- String values must be enclosed in double quotes. String values may not contain embedded NUL characters (zero).
- Literal strings may include the following backslash escape sequences:
	- $\rm\langle r\rangle$  carriage return \n linefeed  $\langle \rangle$  backslash<br> $\langle \rangle$ " double que double quote \ddd decimal integer (where ddd = 001 to 255)  $\text{kdd}$  hex integer (where xdd = x01 to xFF)
- Value Conversion

Each operator has an expected type for its operands, each function has an expected type for its arguments, and each destination register has a type.

Automatic conversions from strings to integers, and vice versa, are done as needed during expression evaluation.

A string is converted to a numeric value by searching for the first numeric character (including  $\ddot{\,}$  +,  $\dddot{\,}$  -', and '.') and converting the number which begins at that point. A run time error results if the string does not contain a numeric value.

Example:

MATH MEM = "abc1.4xyz"

After the statement is executed, the value of MEM will be 1.4.

• Implicit Conversions

When an implicit conversion from a numeric value to a string value is done, MET/CAL formats the numeric value to retain up to 6 significant digits.

If a procedure has a requirement for a conversion which results in a different number of significant digits, the FMT function should be used to explicitly specify the conversion.

#### Example:

```
MATH MEM = 13579.24
MATH MEM2 = MEM
DISP MEM2 = [MEM2]
```
The implicit conversion which occurs when the assignment  $MEM2 = MEM$  is done retains only 6 significant digits. If you display the value of MEM2 after this conversion you will see "13579.2". The 7th significant digit, '4', has been discarded.

To retain all significant digits in this example, use the FMT function:

```
MATH MEM = 13579.24
MATH MEM2 = FMT(MEM, "%, 10q")DISP MEM2 = [MEM2]
```
In the example above, the format descriptor "%.10g" causes up to 10 significant digits to be retained. When you display MEM2 you will now see "13579.24", which has 7 significant digits. The format descriptor should be chosen so as to retain at least as many as the required number of significant digits.

• Operator Precedence

The following table shows operator precedence from highest to lowest. Operators at the same level have the same precedence and are evaluated left to right.

Level 1 (Highest)  $\wedge$ Level 2  $*,/$ Level 3  $+, \cdot, \&$ Level 4  $\langle \langle \langle 1, 2 \rangle \rangle = \langle \langle 2, 3 \rangle \rangle = \langle 1, 4 \rangle$ 

The default precedence of an operator may be overridden by using parentheses to group sub-expressions.

Example:

 $MATHMEM = (M[1] + M[2]) * (M[3] - M[4])$ 

This expression is evaluated as follows:

- 1. The sum of M[1] and M[2] is calculated.
- 2. The difference between M[3] and M[4] is calculated.
- 3. The result of step 1 is multiplied by the result of step 2.
- 4. The result of step 3 is stored in MEM.

*Note*

*the expression in the example above would not be the same if the parentheses were removed.*

5. Restrictions

Unary sign operators may not precede non-literal values.

For example, "MATH MEM  $= 1 - \text{MEM1}$ " is illegal.

Instead, write: "MATH MEM  $= 1 - (-1 * MEM1)$ ".

Unary sign operators may precede literal values, however. For example, "MATH MEM  $= 1 - -3$ " is legal.

Array indices must be literal numeric values.

For example, "MATH MEM  $=$  M[MEM1]" is illegal.

• Error Handling

Division by zero is not allowed. A run time error results if division by zero occurs.

Run time errors occur if function parameters are out of range or otherwise illegal.

Examples

```
MATH MEM = MEM + M[1] + M[20]MATH \qquad M[3] = 7MATH MEM1 = M[2] / M[3]MATH MEM = MEM * MEM - 4.321# Assign the string value "xyz" to string register 1.
MATHS[1] = "xyz"
# Assign the concatenation of the string in S[1] with "abc" to MEM2.
MATH MEM2 = S[1] & "abc"
# Calculate the square root of 2.
MATH MEM = sqrt(2)# Swap MEM and MEM1, using M[1] as a temporary register.
MATH M[1] = MEM; MEM = MEM1; MEM1 = M[1]
```
**MCAL** Instrument FSC

#### **Description**

The MCAL FSC provides additional program functions for the Tektronix CG 5001 and CG 551AP Calibration Generator, not addressed in the 5001 FSC.

The special functions specified by the MCAL FSC will become effective in the first 5001 FSC that follows the MCAL FSC and remain in effect until they are disabled or changed by another MCAL FSC.

To return back to the original settings, use:

STEP FSC RANGE NOMINAL TOLERANCE MOD1 MOD2 3 4 CON 2.001 MCAL 10P 15.0E 1T

### **Parameters**

### RANGE

Not used.

#### NOMINAL

The Nominal field specifies the minimum repetition rate that the CG5001 is allowed to use for the Markers mode before switching to the Slewed Edge mode.

This value is entered by: *repetition rate*P

The allowed values are expressed in nanoseconds and must be one of 10, 20, 50, 100, or 200.

If no value is entered, the default value of 10P (for 10 ns) is automatically entered.

### **TOLERANCE**

Not used.

### MOD1

The MOD1 field specifies the number of edges and how far the first edge is shifted from the trigger pulse for the Slewed Edge mode. These values are entered in the following format:

The allowed values for the number of edges are integers ranging from 1 to 15.

The allowed values for the number shifts are integers ranging from -99 to +99.

If no value is entered for the first parameter (no comma is entered), then a default value of 15, *number of shifts* E is entered.

If no value is entered for the second parameter, than a default value of *number of edges* ,0E is entered.

If no value is entered at all, then a default value of 15,0E is entered.

#### MOD2

The MOD2 specifies that every tenth pulse of the Marker mode is to be accentuated.

This function is entered by entering the character 'M' in the MOD2 field.

If nothing is entered then the Magnifier is disabled.

M may be used with 5001 nominal values greater than 1 µs or less than 1 MHz.

#### MOD3

The MOD3 field specifies whether narrow markers should be used for slow marker repetition rates.

The narrow markers functions are selected by entering the character 'N' in this field.

If nothing is entered, the markers are returned to their normal widths.

N may be used with nominal values between 10  $\mu$ s to 5 s.

#### MOD4

The MOD4 field specifies a 100 ns delay between the trigger and the fast-edge pulse. This delay is useful for oscilloscopes that have no internal delay between the trigger and vertical amplifier inputs.

This delay is programmed by entering a 'D' in this field.

If nothing is entered, the 100 ns delay is disabled.

#### **CON**

The CON field specifies the Trigger Rate for all functions except the Slewed Edge function. Allowed entries are:

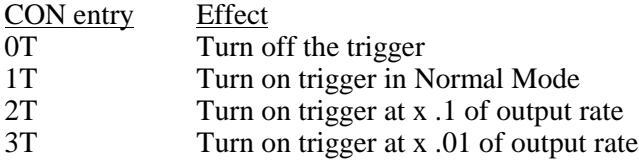

The default value entered is '1T'.

#### **Miscellaneous**

The interrelationships between the MCAL and 5001 FSCs are not verified when the procedure is compiled. Errors reported during procedure execution may occur as a result of improper parameter combinations.

### **Use of Standard Memory Locations**

The content of standard memory registers is not affected by the MCAL FSC.

#### **Automatic Messages**

There are no automatic messages created with the MCAL FSC.

### **Examples**

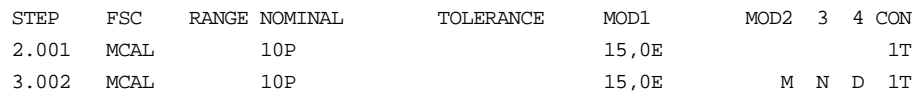

## **MEM\*** (Not preferred) For compatibility only. Use MATH FSC Memory Register Operation FSC

#### **Description**

The MEM\* FSC multiplies MEM by a specified value. If the value is omitted, MEM is multiplied by MEM1. The result of the multiplication is stored back in MEM.

#### **Format**

MEM\* *value* or MEM\*

### **Rules**

If *value* is a numeric constant, MEM is multiplied by the specified value. Example:

MATHMEM = 3 MEM\*2 DISPMEM = [MEM]

The MATH statement assigns the value 3 to MEM. The MEM\* statement multiplies MEM by 2. The value of MEM is now 6. The DISP statement displays the updated value of MEM.

• If *value* is blank, MEM is multiplied by MEM1.

Example:

```
MATHMEM = 3.5MATHMENT1 = 6MEM*
DISPMEM = [MEM]
```
The MATH statements set MEM to 3.5 and MEM1 to 6. The MEM\* statement multiplies the two values, storing the result in MEM. The value of MEM is now 21. The DISP statement displays the updated value of MEM.

• The MEM<sup>\*</sup> statement is retained for compatibility with older versions of MET/CAL. Equivalent MATH statements are easier to read:

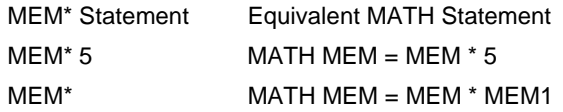
# **MEM\* (Not preferred)**

Memory Register Operation FSC

## **MEM+** (Not preferred) For compatibility only. Use MATH FSC Memory Register Operation FSC

#### **Description**

The MEM+ FSC adds a specified value to MEM. If the value is omitted, the value of MEM1 is added to MEM.

#### **Format**

MEM+ *value* or MEM+

### **Rules**

• If *value* is a numeric constant, the specified value is added to MEM. Example:

```
MATHMEM = 3MEM+1
DISPMEM = [MEM]
```
The MATH statement assigns the value 3 to MEM. The MEM+ statement adds 1 to MEM. The value of MEM is now 4. The DISP statement displays the updated value of MEM.

• If *value* is blank, the value of MEM1 is added to MEM.

Example:

```
MATHMEM = 3.5MATHMEM1 = 4.2MEM+
DISPMEM = [MEM]
```
The MATH statements set MEM to 3.5 and MEM1 to 4.2. The MEM+ statement adds the two values, storing the result in MEM. The value of MEM is now 7.7. The DISP statement displays the updated value of MEM.

• The MEM+ statement is retained for compatibility with older versions of MET/CAL. Equivalent MATH statements are easier to read:

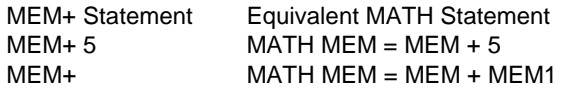

**MEM-** (Not preferred) For compatibility only. Use MATH FSC Memory Register Operation FSC

#### **Description**

The MEM- FSC subtracts a specified value from MEM. If the value is omitted, the value of MEM1 is subtracted from MEM.

#### **Format**

MEM- *value* or MEM-

#### **Rules**

If *value* is a numeric constant, the specified value is subtracted from MEM. Example:

```
MATHMEM = 3DISPMEM = [MEM]
```
The MATH statement assigns the value 3 to MEM. The MEM- statement subtracts 1 from MEM. The value of MEM is now 2. The DISP statement displays the updated value of MEM.

• If *value* is blank, the value of MEM1 is subtracted from MEM.

Example:

```
MATHMENT = 9.5MATHMEM1 = 4.2MEM-
DISPMEM = [MEM]
```
The MATH statements set MEM to 9.5 and MEM1 to 4.2. The MEMstatement subtracts MEM1 from MEM, storing the result in MEM.

The value of MEM is now 5.3. The DISP statement displays the updated value of MEM.

• The MEM- statement is retained for compatibility with older versions of MET/CAL. Equivalent MATH statements are easier to read:

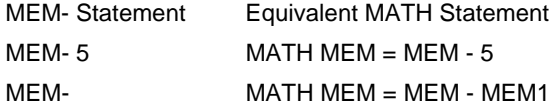

## **MEM/** (Not preferred) For compatibility only. Use MATH FSC Memory Register Operation FSC

#### **Description**

The MEM/ FSC divides MEM by a specified value. If the value is omitted, MEM is divided by MEM1. The result of the division is stored back in MEM.

#### **Format**

MEM/ *value* or MEM/

#### **Rules**

• If *value* is a numeric constant, MEM is divvied by the specified value. Example:

```
MATHMEM = 6MEM/2
DISPMEM = [MEM]
```
The MATH statement assigns the value 6 to MEM. The MEM/ statement multiplies MEM by 2. The value of MEM is now 3. The DISP statement displays the updated value of MEM.

• If *value* is blank, MEM is multiplied by MEM1.

Example:

```
MATHMEM = 8.4MATHMEM1 = 2MEM/
DISPMEM = [MEM]
```
The MATH statements set MEM to 8.4 and MEM1 to 2. The MEM/ statement divides MEM by MEM1, storing the result in MEM. The value of MEM is now 4.2. The DISP statement displays the updated value of MEM.

- If the divisor is zero, a run time error occurs, terminating execution of the MEM/ statement. The value of MEM is unchanged.
- The MEM/ statement is retained for compatibility with older versions of MET/CAL. Equivalent MATH statements are easier to read:

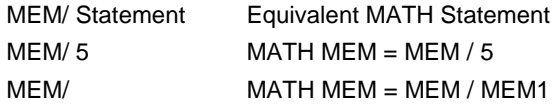

# **MEM/ (Not preferred)**

Memory Register Operation FSC

## **MEM2**

Memory Register Operation FSC

#### **Description**

The MEM2 FSC assigns a value to memory register MEM2. MEM2 is a string register which may contain up to 4096 characters.

#### **Format**

MEM2 *string*

MEM2 = *string*

#### **Rules**

If *string* is preceded by an equals sign  $(2)$ , the string is copied directly into MEM2.

The string, before any special constructions are evaluated, is limited to 55 characters. The evaluated string is limited by the length of MEM2 (4096 characters).

Example:

 $MEM2 = ARC$ 

This statement causes the string "ABC" to be copied into MEM2.

• If *string* is not preceded by an equals sign  $(=')$ , the string is used as a prompt to the operator.

The response entered by the operator is copied into MEM2. The unevaluated string entered in the MEM2 statement is limited to 56 characters. The evaluated string, used as an operator prompt, is limited to 72 characters. The operator's response is limited by the length of MEM2 (4096 characters).

Example:

MEM2Enter the current temperature. DISPCurrent temperature is [MEM2].

Since the MEM2 string does not begin with an equals sign, the operator is prompted to "Enter the current temperature." The operator's response is stored (as a text string) in MEM2. The DISP statement then displays the response.

• The following special constructions may be used in a MEM2 statement: [MEM], [MEM1], and [MEM2] [*integer*] [V*variable*] {*text*} [M1], [M2], ..., [M255] [S1], [S2], ..., [S32] [SREG1], [SREG2], ..., [SREG32]

Refer to "Special Constructions" in Chapter 1 of this manual for details on special constructions (1) to (4).

The constructions [M1], [M2], ..., M[255] access the numeric registers. Up to 12 significant digits are included in the value. Refer to the MATH FSC online help for additional information on the numeric registers.

The constructions [S1], [S2], ..., [S32] access the string registers. Refer to the MATH FSC on-line help for additional information on the string registers.

The constructions [SREG1], [SREG2], ..., [SREG32] are identical to [S1], [S2], ..., [S32], and are included only for compatibility with the IEEE FSC.

Refer to "Special Constructions" in Chapter 1 of this manual for details.

## **MEMC, MEMCX**

Evaluation FSCs

#### **Description**

The MEMC and MEMCX FSCs performs evaluations based on a comparison between the UUT Indicated value and the System Actual value.

#### **For MEMC:**

If the statement specifies a Nominal value, that value is used as the UUT Indicated value. If no value is specified in the NOMINAL field, the value of memory register MEM1 is used as theUUT Indicated value.

The value of memory register MEM is used as the System Actual value.

#### **For MEMCX:**

If the statement specifies a Nominal value, that value is used as the System Actual value. If no value is specified in the NOMINAL field, the value of memory register MEM1 is used as the System Actual value.

The value of memory register MEM is used as the UUT Indicated value.

Execution of a MEMC or MEMCX statement does not change the values of MEM or MEM1.

MEMCX is new with MET/CAL V6.1. With MEMCX it should no longer be necessary to precede the evaluation with a MEME statement to swap the MEM and MEM1 registers. Depending on the type of test, it is now always sufficient to use either a MEMC or MEMCX evaluation, without the preceding MEME statement. See the "Historical Note" in the EXAMPLE section (below) for more information.

#### **Format**

MEMC *range nominal tolerance mod1* MEMCX *range nominal tolerance mod1*

#### **Rules**

• RANGE Field

The RANGE field follows the same rules as an instrument FSC. Refer to "General Rules for Instrument FSCs" in this manual.

• NOMINAL Field

The NOMINAL field is limited to 14 characters.

The format of the NOMINAL field is:

[*value*][*string*]

<*value*> is an NR1, NR2, or NR3-format number.

NR1-format is integer format (like "12").

NR2-format is fixed point format (like "15.3").

NR3-format is scientific notation (like "2.36E+3").

In a MEMC statement, the value specifies the UUT Indicated value which will be compared to the value stored in MEM. If *value* is not specified, the value of MEM1 is used.

In a MEMCX statement, the value specifies the System Actual value which will be compared to the value stored in MEM. If *value* is not specified, the value of MEM1 is used.

*value* and *string* are both optional. However, at least one of *value* and *string* must be specified.

*Note*

*Although the MEMC and MEMCX FSCs are similar in appearance to instrument evaluation statements, they use the registers MEM and MEM1 differently. In an instrument FSC, if no numerical quantity is specified in the NOMINAL field, the value is taken from MEM. In the MEMC and MEMCX FSCs, the value is taken from MEM1.*

*string* cannot include blanks, and cannot end with  $\mathbb{R}$ ,  $\gamma$ ,  $\%$  or U.

The *string* does not affect the numerical value used for the comparison. For example, "10mV" causes the value 10 to be used for the comparison.

In a MEMC statement, procedure writer must ensure that the original UUT reading is in the same units as specified in the NOMINAL field of the MEMC FSC.

Similarly, in a MEMCX statement, procedure writer must ensure that the original System Actual value is in the same units as specified in the NOMINAL field of the MEMCX FSC.

**MEMC, MEMCX**

Evaluation FSCs

If the MEMC or MEMCX NOMINAL field specifies a *value*, or ASK- U is specified for the test, the specified *string* is appended to the UUT Indicated and System Actual values in the results generated for the test. In other cases, the units written to the results for the test are based on the previous instrument setup or ACC statement.

Very often the *string* consists of a prefix followed by units. However, that is not a requirement of the MEMC and MEMCX FSCs.

• TOLERANCE Field

The TOLERANCE field follows the same rules as an instrument FSC. Refer to "General Rules for Instrument FSCs" in this manual.

• MOD1 Field

The MOD1 field is transferred directly to the results. Anything may be included in this field. Typically the frequency parameter of the test is entered here.

The length of the field cannot exceed 14 characters.

The field must not end with R, /, %, or U, and "TOL" is not allowed.

#### **Example**

```
STEP FSC RANGE NOMINAL TOLERANCE MOD1 MOD2 3 4 CON
1.001 5700 19V S 2W
1.002 IEEE ?[I]
1.003 MEMCX 20 19V 1% 1/
```
#### **Explanation**:

The 5700 statement sets up the stimulus for the desired Nominal value. This value, 10, is stored in MEM1 when the 5700 statement executes.

The IEEE statement takes a reading from an IEEE-488 controlled UUT. The numeric result of the reading is stored in MEM. It is presumed in this example that the UUT reading is reported in volts.

The MEMCX FSC compares the System Actual value specified in the MEMCX NOMINAL field (which is the same as the value of the 5700 stimulus specified in the 5700 setup) with the value in MEM (which is the UUT Indicated value).

#### **Historical Note:**

Prior to MET/CAL V6.1 the test in the above example would have been coded as follows:

```
STEP FSC RANGE NOMINAL TOLERANCE MOD1 MOD2 3 4 CON
  1.001 5700 19V S 2W
  1.002 IEEE ?[I]
  1.003 MEME
  1.004 MEMC 20 V 1% 1/
```
The reason for the difference is that the MEMCX statement did not exist in V6.01 and earlier.

One problem with the old way is that it required the presence of a MEME statement before the MEMC statement. By interchanging the values of MEM and MEM1, the MEME stored the values to be compared in the appropriate places before the MEMC statement was evaluated. Specifically, since the 5700 setup statement stores the System Actual value in MEM1, this value must be moved into MEM, which is where MEMC looks for the System Actual. And since the [I] construct in the IEEE statement stores the UUT Indicated value in MEM, this value must be moved into MEM1, which is where MEMC looks for the UUT Indicated value. The old method generally works, but is potentially incompatible with the measurement uncertainty calculation. The fundamental issue is that using MEME to swap the MEM and MEM1 registers also makes it absolutely necessary to repeat the 5700 setup each time through the measurement uncertainty loop. (When the number of measurements for the measurement uncertainty calculation is greater than 1 MET/CAL automatically repeats the steps of each test the specified number of times.)

Thus, if the procedure writer were to re-code the old-style test as:

```
STEP FSC RANGE NOMINAL TOLERANCE MOD1 MOD2 3 4 CON
1.001 5700 19V S 2W
1.002 TARGET -M
1.003 IEEE ?[I]
1.004 MEME
1.005 MEMC 20 V 1% 1/
```
the test would now be incompatible with the measurement uncertainty calculation. The "optimization" of not repeating the 5700 setup each time through the uncertainty loop prevents the MET/CAL 5700 driver from re-establishing the System Actual value in MEM1, which leads to invalid values in MEM and MEM1 after the MEME. This in turn causes the calculated measurement uncertainty to be incorrect.

This potential problem with the measurement uncertainty calculation in MEMCbased tests provided the primary impetus for the creation of the MEMCX FSC. Since, for a test like the above example, it's no longer necessary to swap MEM and MEM1 before the MEMCX, the procedure writer is now free to skip the 5700 setup on the second and subsequent measurements:

```
STEP FSC RANGE NOMINAL TOLERANCE MOD1 MOD2 3 4 CON
1.001 5700 19V S 2W
1.002 TARGET -M
1.003 IEEE ?[I]
1.004 MEMCX 20 19V 1% 1/
```
## **MEME**

Memory Register Operation FSC

#### **Description**

The primary use of MEME FSC is used to exchange memory registers MEM and MEM1.

#### **Format**

**MEME** 

#### **Examples**

```
MATHMEM = 7
MATHMEM1 = 9MEME
DISPMEM = [MEM], MEM1 = [MEM1]
```
The MATH statements initialize MEM to 7 and MEM1 to 9. The MEME statement exchanges the values. MEM is now 9, and MEM1 is 7. The DISP statements displays the updated values of MEM and MEM1.

#### **Non-Preferred Functionality**

The MEME FSC may also be used to perform the following functions for compatibility only, the MATH FSC should be used instead.

- + Load a constant value into memory register MEM.
- + Copy MEM into one of the M[*index*] memory registers.
- + Copy an M[*index*] memory register into MEM.

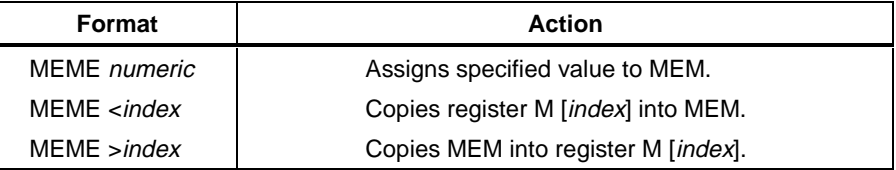

#### **See Also**

"Memory Registers" in Chapter 1 of the MET/CAL Procedure Language Reference Manual.

"Special Constructions" in Chapter 1 of the MET/CAL Procedure Language Reference Manual.

## **MEMI**

Memory Register Operation FSC

### **Description**

The MEMI FSC prompts the operator for a number. The number entered by the operator is stored in memory register MEM.

#### **Format**

MEMI *message*

### **Rules**

- The MEMI *message* is displayed as a prompt to the operator.
- The *message* may be up to 56 characters.
- The operator must enter a numeric value in response to the MEMI prompt. If the operator's response is blank or includes non-numeric characters, the prompt dialog is redisplayed.
- After a valid response has been entered by the operator, the entered value is stored in memory register MEM.
- The following special constructions may be used in a MEMI statement:

```
[MEM], [MEM1], and [MEM2]
[integer]
[Ddelay]
{text}
[M1], [M2], ..., [M255]
[S1], [S2], ..., [S32]
[SREG1], [SREG2], ..., [SREG32]
```
Refer to "Special Constructions" in Chapter 1 of this manual for details on special constructions  $(1)$  to  $(4)$ .

The constructions [M1], [M2], ..., M[255] access the numeric registers. Up to 12 significant digits are included in the value. Refer to the MATH FSC on-line help for additional information on the numeric registers.

The constructions [S1], [S2], ..., [S32] access the string registers. Refer to the MATH FSC on-line help for additional information on the string registers.

The constructions [SREG1], [SREG2], ..., [SREG32] are identical to [S1], [S2], ..., [S32], and are included only for compatibility with the IEEE FSC.

#### **Example**

3.015 MEMIEnter UUT reading in ohms:

**MESS** Display Control FSC

#### **Description**

The MESS FSC is used to store messages for later display. There are 6 situations in which the stored messages are displayed:

- When an instrument FSC Evaluation Test is performed in slew mode.
- When an instrument FSC Evaluation Test is performed in go-nogo mode.
- When an instrument FSC Nominal Setup Test (stimulus only) is performed.
- When an instrument FSC Comparison Test (stimulus only) is performed.
- When an instrument FSC Setup Test (measurement only) is performed.
- When an EVAL FSC (without -e flag) is executed.

The MESS FSC is typically used to supplement or replace the default messages generated by these statements.

#### **Format**

MESS *message*

#### **Rules**

- A MESS *message* may contain a maximum of 56 characters.
- A MESS statement may contain up to 8 lines.
- The regular automatic message shown during slewing or go-nogo, or in a measurement Setup Test can be disabled using the ASK- N FSC command. In that case only the MESS messages are shown.

Example:

```
ASK-N
MESSReplacement for slew message.
57001v 1%
```
When the 5700 statement is executed, the slew dialog will appear to allow the operator to slew the output of the 5700 calibrator. Since the ASK 'N' flag is disabled, the normal slew message ("Adjust stimulus for a UUT reading of 1 V.") will not appear. The specified MESS message will appear as a replacement (though not in the same place on the screen).

- A 1-line MESS statement with a blank *message* clears the existing MESS messages (if any) from internal storage.
- A blank MESS line which is part of a multi-line MESS statement does not clear MESS messages. It causes a blank line to appear when the MESS messages are displayed.
- Each MESS statement causes previous MESS messages to be overwritten. Example:

```
1.001 MESS abc
1.001 MESS def
1.002 EVAL yes or no
2.001 MESS xyz
2.002 EVAL x or y
```
The second MESS statement (2.001) overwrites the 2 MESS messages which were stored by the first MESS statement (1.001). Thus, when the second EVAL statement is executed, the displayed MESS messages will consist of the single line "xyz".

• The following special constructions may be used in a MESS statement:

```
[MEM], [MEM1], and [MEM2]
[integer]
[V integer]
{text}
[M1], [M2], ..., [M255]
[S1], [S2], ..., [S32]
[SREG1], [SREG2], ..., [SREG32]
```
Refer to "Special Constructions" in Chapter 1 of this manual for details on special constructions  $(1)$  to  $(4)$ .

The constructions [M1], [M2], ..., M[255] access the numeric registers. Up to 12 significant digits are included in the value. Refer to the MATH FSC on-line help for additional information on the numeric registers.

The constructions [S1], [S2], ..., [S32] access the string registers. Refer to the MATH FSC on-line help for additional information on the string registers.

The constructions [SREG1], [SREG2], ..., [SREG32] are identical to [S1], [S2], ..., [S32], and are included only for compatibility with the IEEE FSC.

#### *Note*

*[] special constructions may be enclosed in {}, but will not be evaluated and stored in the results. For example, the following MESS statement will cause "Ch[MEM] trigger slope positive" to be stored in the results, not "Ch1 trigger slope positive".*

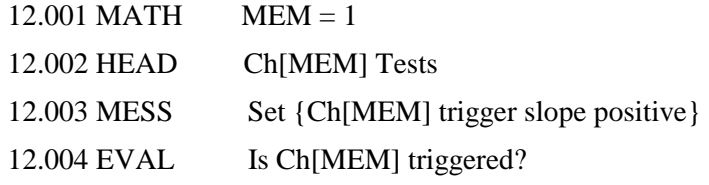

The RSLT FSC should be used to store text with embeded [] special constructions in the results as shown below:

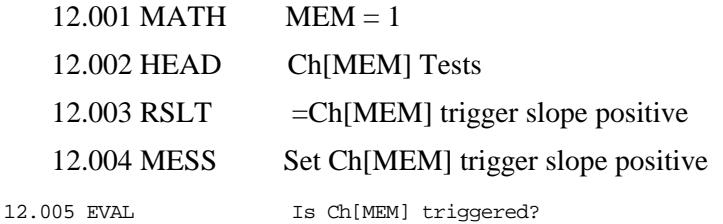

## **OPBR**

Procedure Control FSC

#### **Description**

The OPBR FSC presents a message to the operator. The operator must respond by choosing YES or NO. MEM1 is set to 1 if the operator chooses YES, and set to -1 if the operator chooses NO. The OPBR FSC is typically used in conjunction with a JMPF or JMPT statement to perform a jump based on the value of MEM1.

#### **Format**

OPBR *message*

#### **Rules**

- An OPBR *message* may contain up to 56 characters.
- An OPBR statement may contain up to 8 lines.
- The operator's response to the OPBR message determines the value of MEM1 as follows:

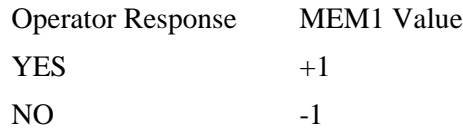

- If the operator responds to the displayed OPBR message by choosing NO, MEM1 is set to -1.
- The following special constructions may be used in an OPBR statement:

[MEM], [MEM1], and [MEM2] [*integer*] [D*delay*] [DRAW *x,y,view*] [V *variable*] {*text*} [M1], [M2], ..., [M255] [NO] [S1], [S2], ..., [S32]

[SREG1], [SREG2], ..., [SREG32]

Refer to "Special Constructions" in Chapter 1 of this manual for details on special constructions (1) to (6).

The constructions  $[M1]$ ,  $[M2]$ , ...,  $M[255]$  access the numeric registers. Up to 12 significant digits are included in the value. Refer to the MATH FSC on-line help for additional information on the numeric registers.

The [NO] construction changes the default button in the OPBR prompt dialog from "Yes" to "No". This can be useful when the expected response is "No" rather than "Yes", because it allows the operator to simply press the "Enter" button in order to choose "No". The [NO] construction affects only the OPBR statement in which it appears. The default button is "Yes" for any OPBR statement which does not contain a [NO] construction.(The [NO] construction is new with V6.0.)

The constructions [S1], [S2], ..., [S32] access the string registers. Refer to the MATH FSC on-line help for additional information on the string registers. The constructions [SREG1], [SREG2], ..., [SREG32] are identical to [S1], [S2], ..., [S32], and are included only for compatibility with the IEEE FSC.

### **Example**

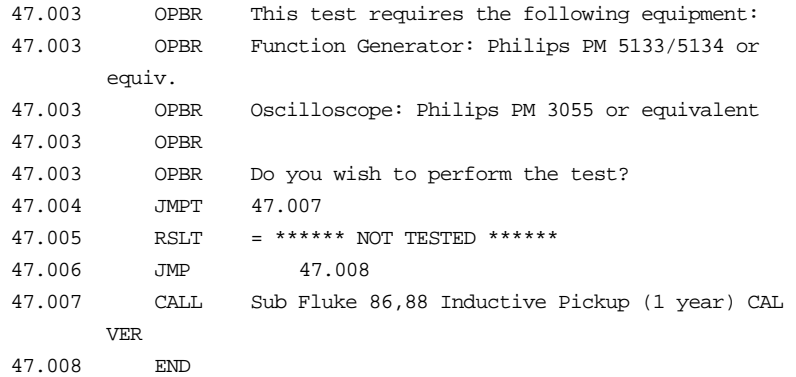

The example above illustrates a typical use of OPBR. The operator is presented with a list of required equipment for a test. If the equipment is available, the operator chooses YES, which causes MEM1 to be set to 1. The JMPT statement then causes a jump to 47.007 which calls a subprocedure to perform the desired test.

If the equipment is not available, the operator chooses NO, which causes MEM1 to be set to -1. The JMPT statement does not then jump to 47.007. Execution proceeds to 47.005, which writes "\*\*\*\*\*\* NOT TESTED \*\*\*\*\*\*" in the results, and then 47.006 which jumps around the CALL statement.

#### *Note*

*[] special constructions may be enclosed in {}, but will not be evaluated and stored in the results. For example, the following OPBR statement will cause "Ch[MEM] triggered" to be stored in the results, not "Ch1 triggered".*

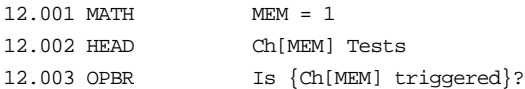

*The RSLT FSC should be used to store text with embedded [] special constructions in the results as shown below:*

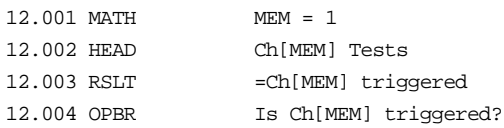

#### **Description**

The P6100 FSC programs the Fluke 525A Temperature/Pressure Calibrator to measure pressure using a Fluke 6100 Series Pressure Module.

### **Functional Capability**

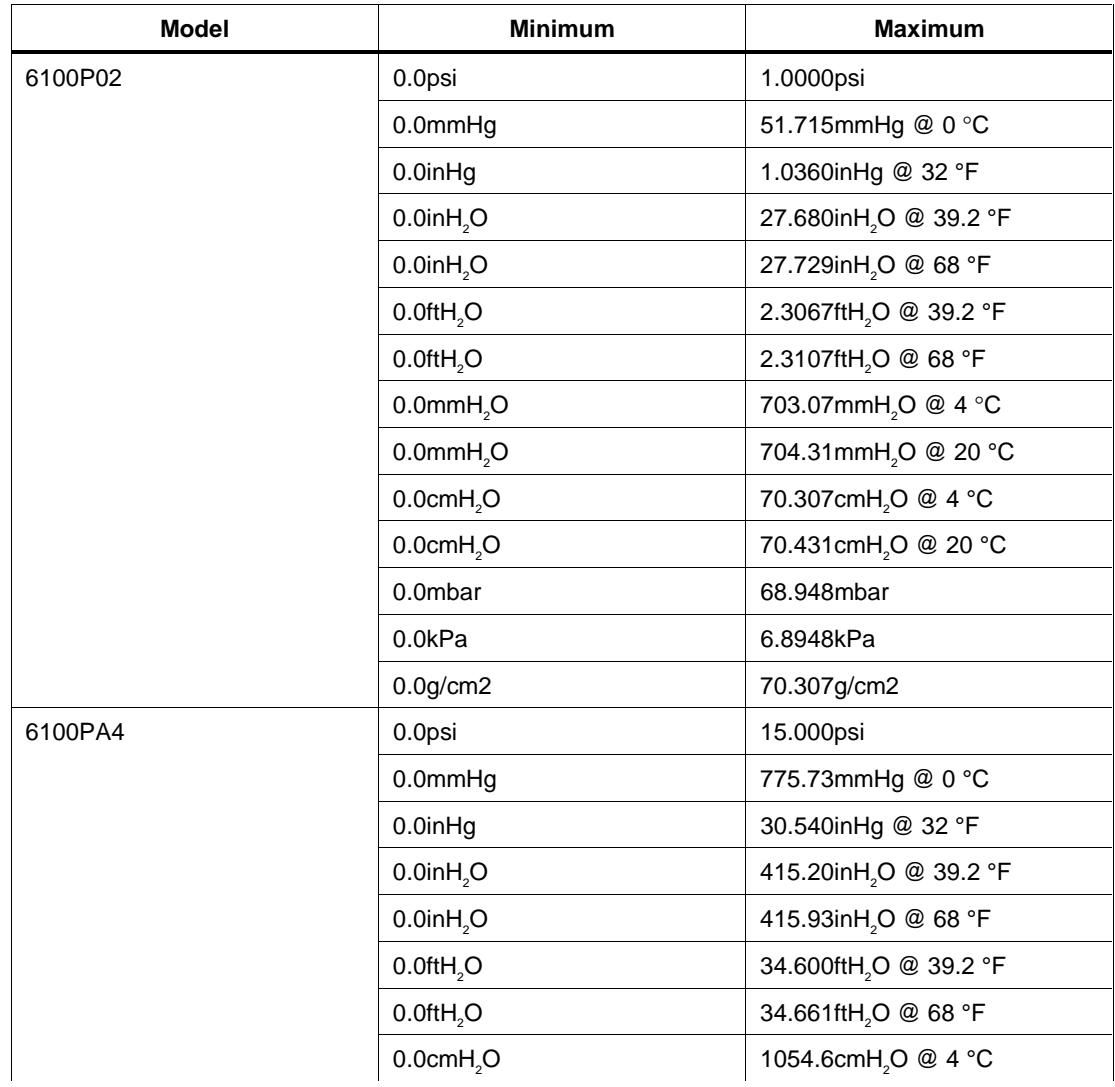

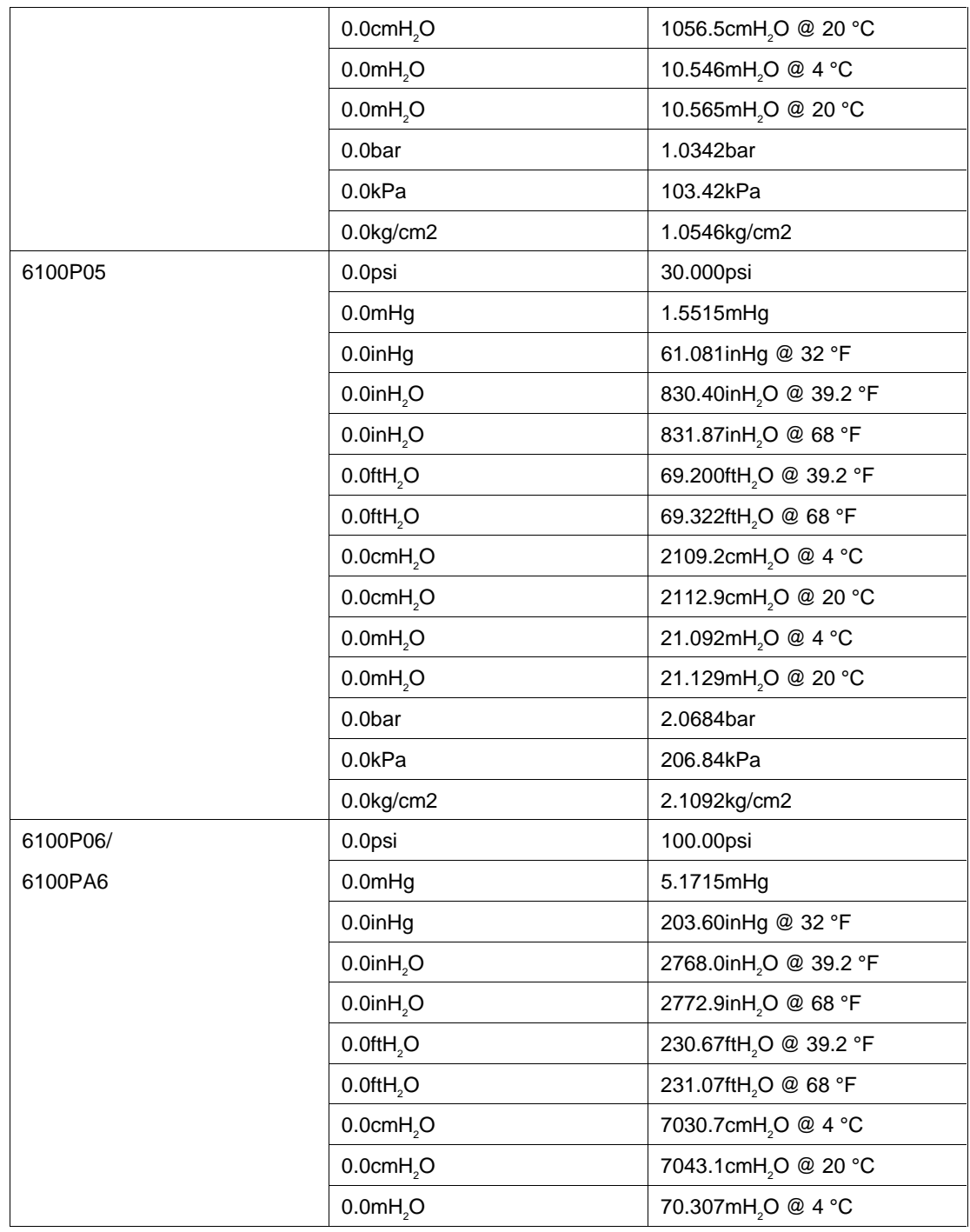

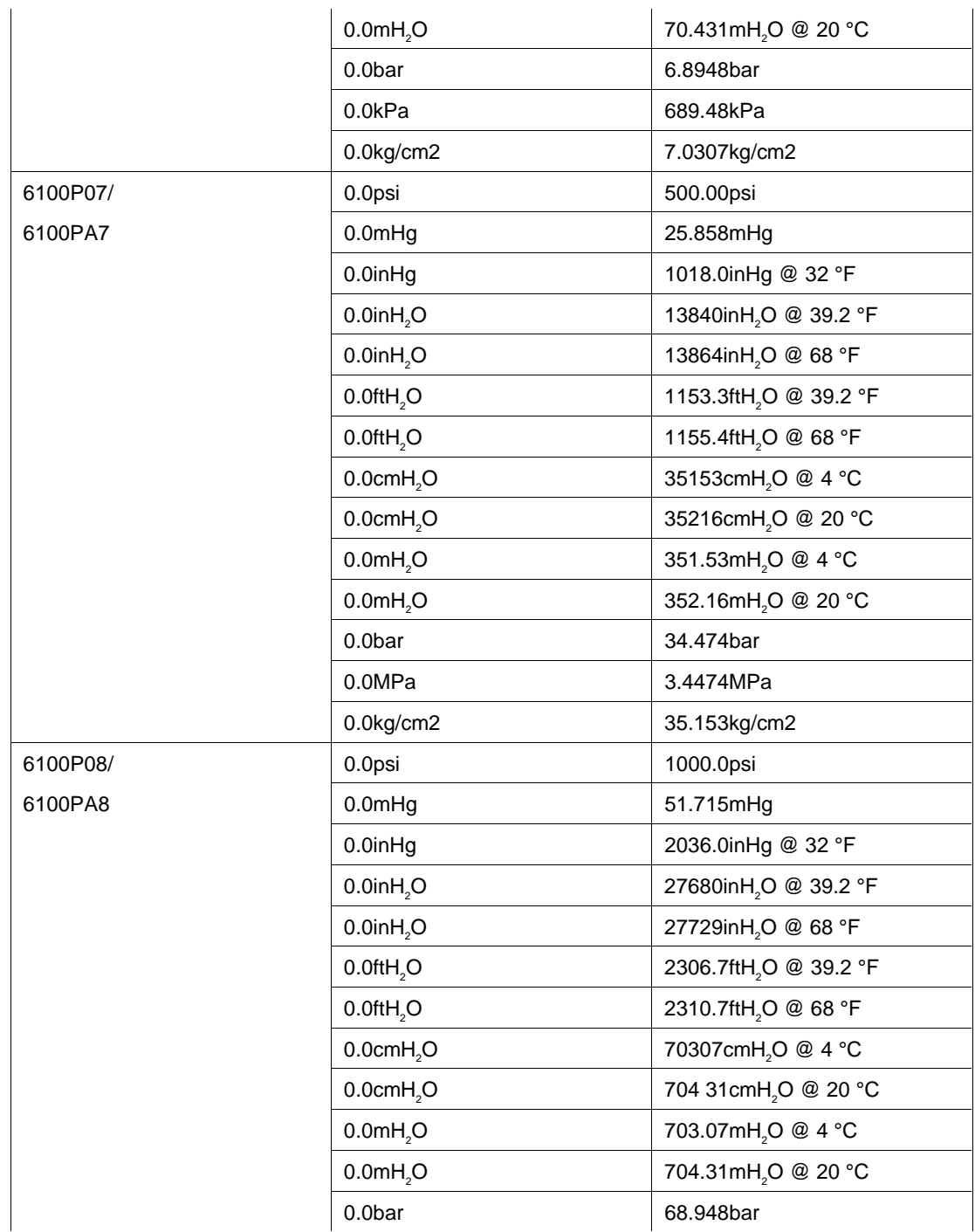

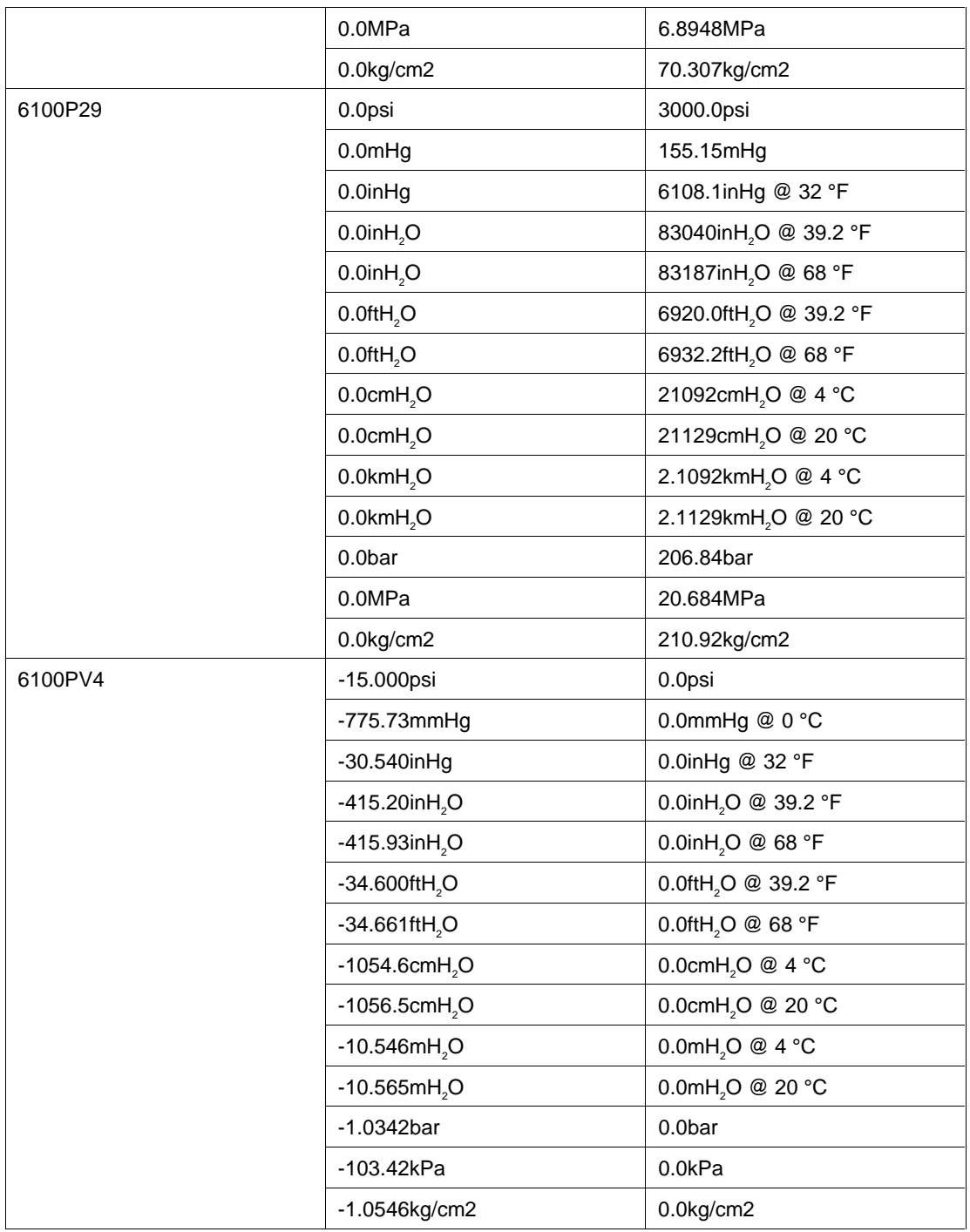

### **Units Symbols**

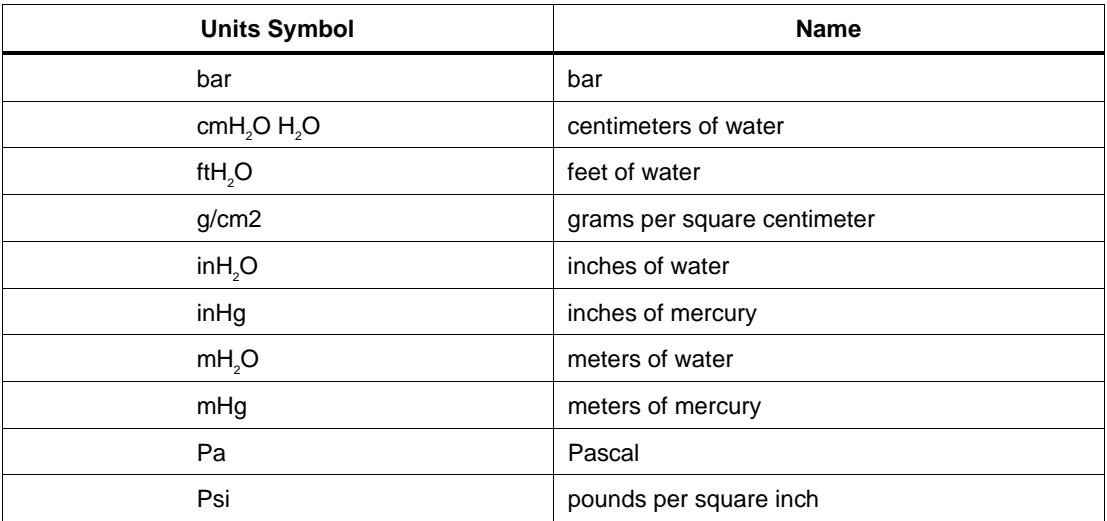

#### **Parameters**

#### RANGE

This field specifies the UUT range as described in "General Rules for Instrument Evaluation FSCs".

#### NOMINAL

This field specifies the expected measured value or a reset.

- Pressure entered as: [*numeric*][*prefix*]*units symbol*
- Reset entered as  $*$ .

#### **TOLERANCE**

This field specifies the UUT tolerance as described in "General Rules for Instrument Evaluation FSCs".

#### MOD1

This field specifies the temperature of the water.

• Temperature entered as *numeric*[*prefix*] degC or degF

Rules:

- The MOD1 field may specify temperature only when the NOMINAL field units are "inH<sub>2</sub>O", "ftH<sub>2</sub>O", "cmH<sub>2</sub>O", or "mH<sub>2</sub>O".
- Allowed values are  $4^{\circ}$ C and  $20^{\circ}$ C.

#### MOD2

This field is not used.

#### MOD3

This field is used to zero a pressure module.

- "ZR" zero pressure module
- *blank* not applicable

Rules:

- When the MOD3 field is "ZR" the MOD4 field must specify a Nominal Setup Test ("N").
- When the MOD3 field is blank the outcome of executing the statement is determined by the type of test specified in the MOD4 field.

#### MOD4

This field specifies the type of test being performed as described in "General Rules for Instrument Evaluation FSCs".

#### **CON**

 $\mathbf{I}$ 

The CONnection field specifies the model number of the 700 Series Pressure Module used. **CON Model Number**

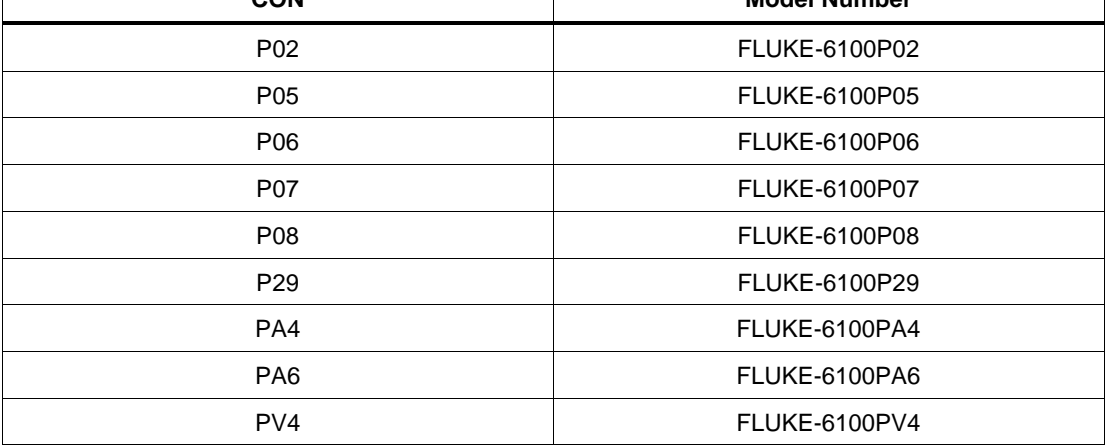

#### **Use of Standard Memory Locations and Results Reporting**

System memory locations MEM and MEM1 are used. For more information, refer to the "General Rules for Instrument Evaluation FSCs" in the on-line Reference Manual.

#### **Examples**

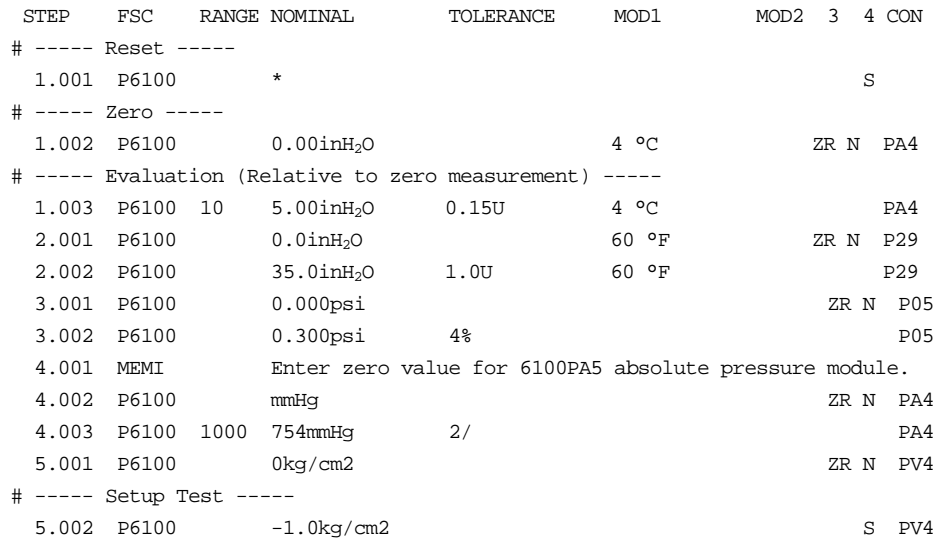

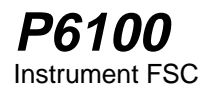

#### **Description**

The P700 FSC programs the Fluke 525A Temperature/Pressure Calibrator or the Fluke 5520A Multi-Product Calibrator to measure pressure using a Fluke 700 Series Pressure Module.

### **Functional Capability**

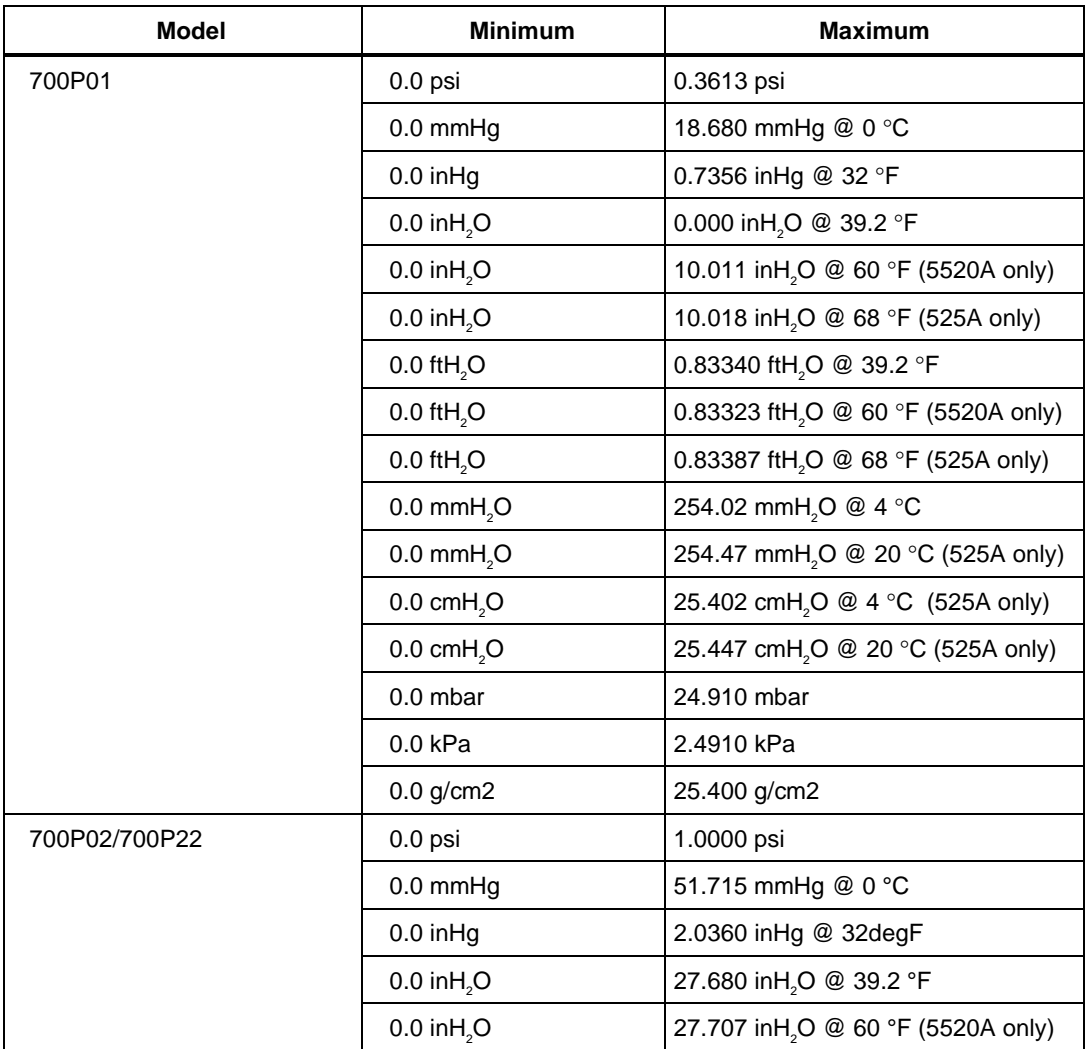

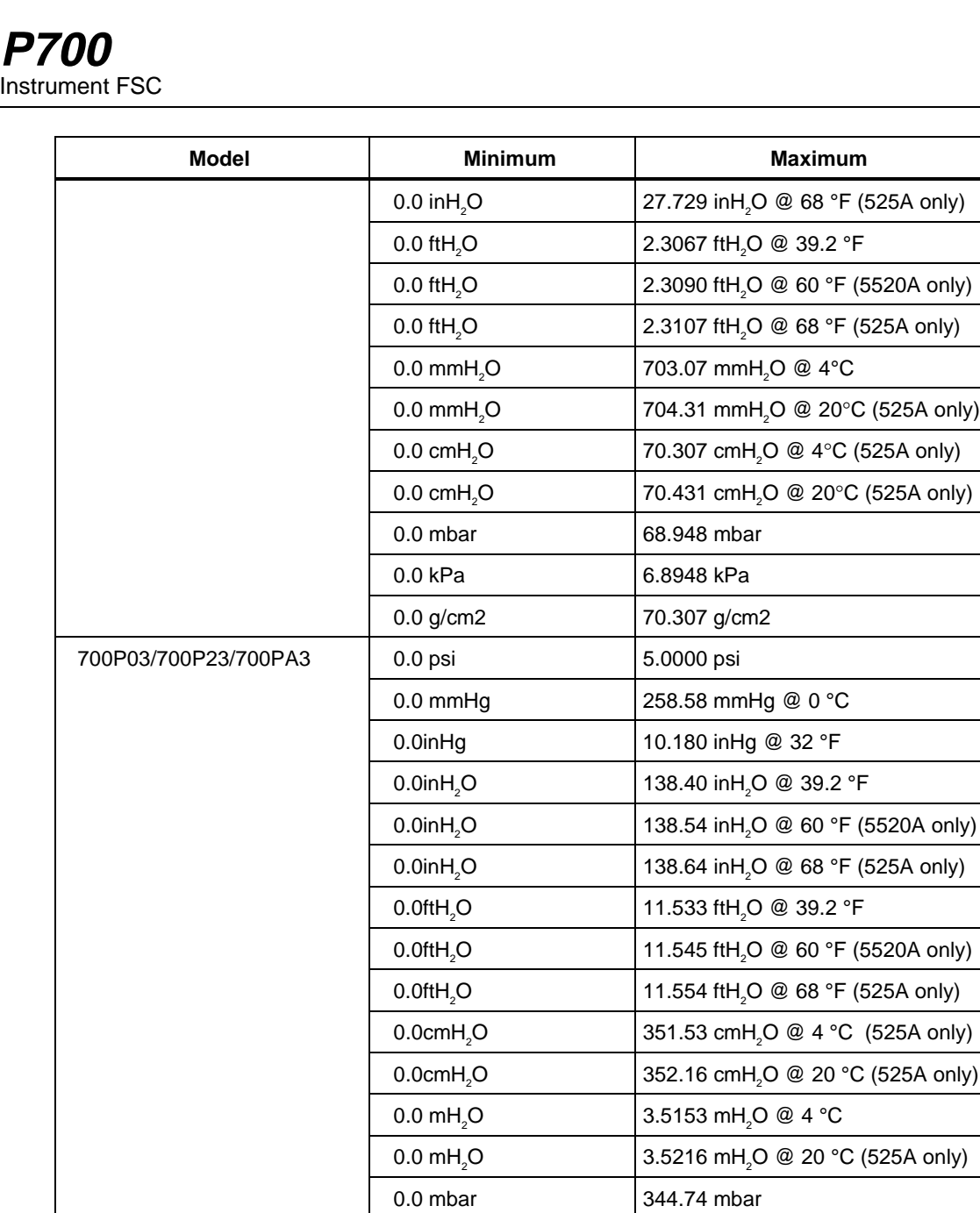

0.0 kPa 34.474 kPa 0.0 g/cm2 351.53 g/cm2

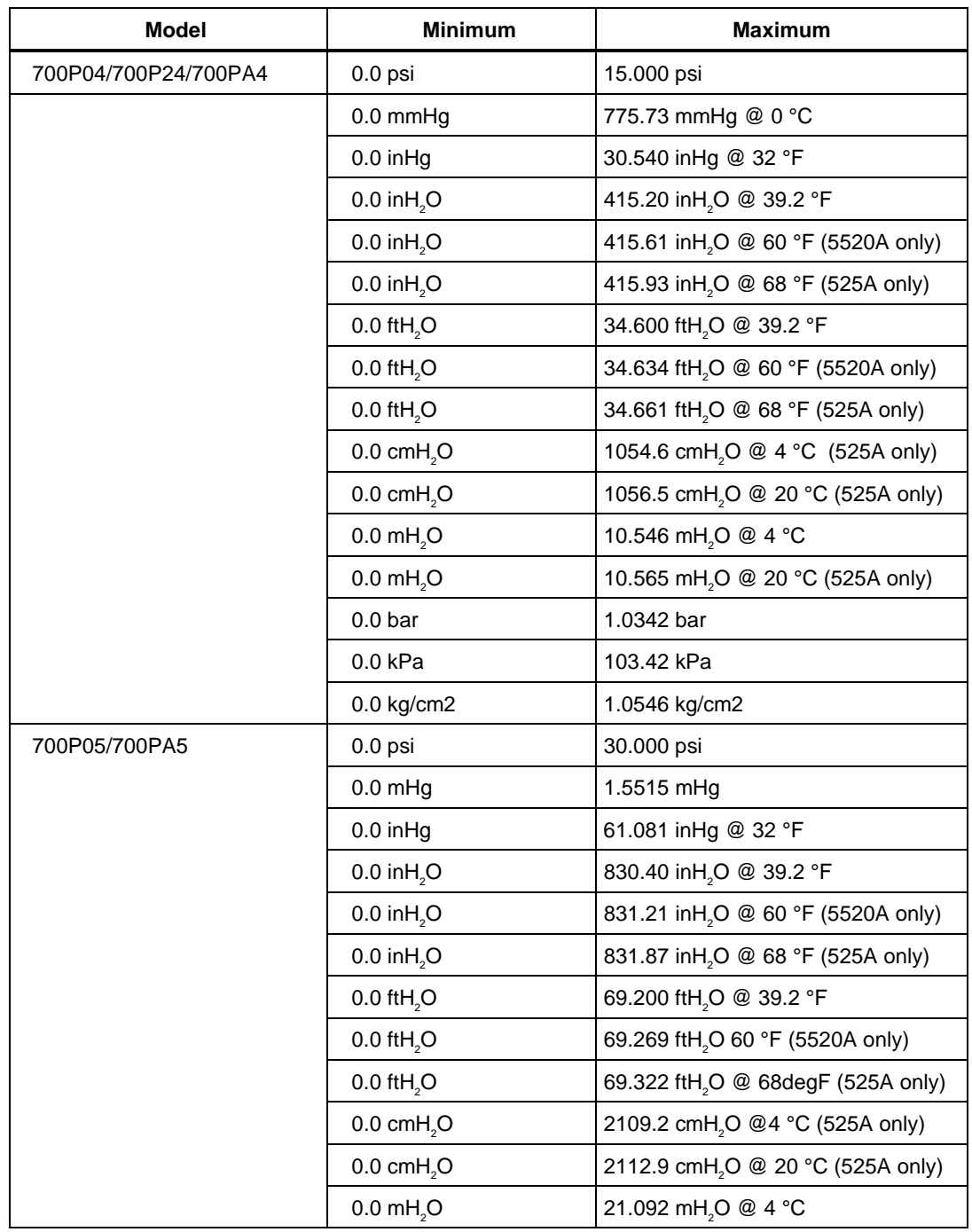

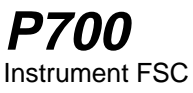

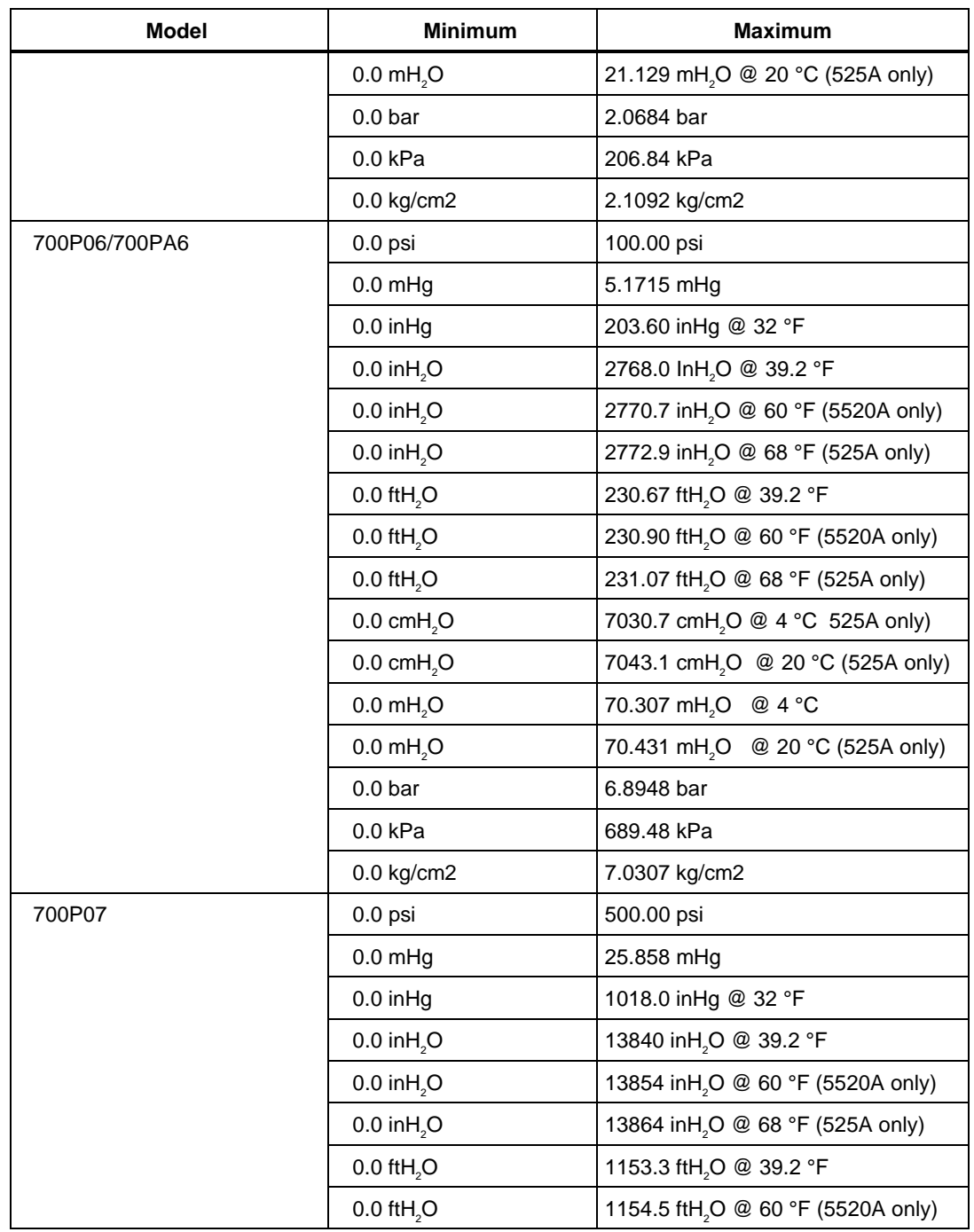

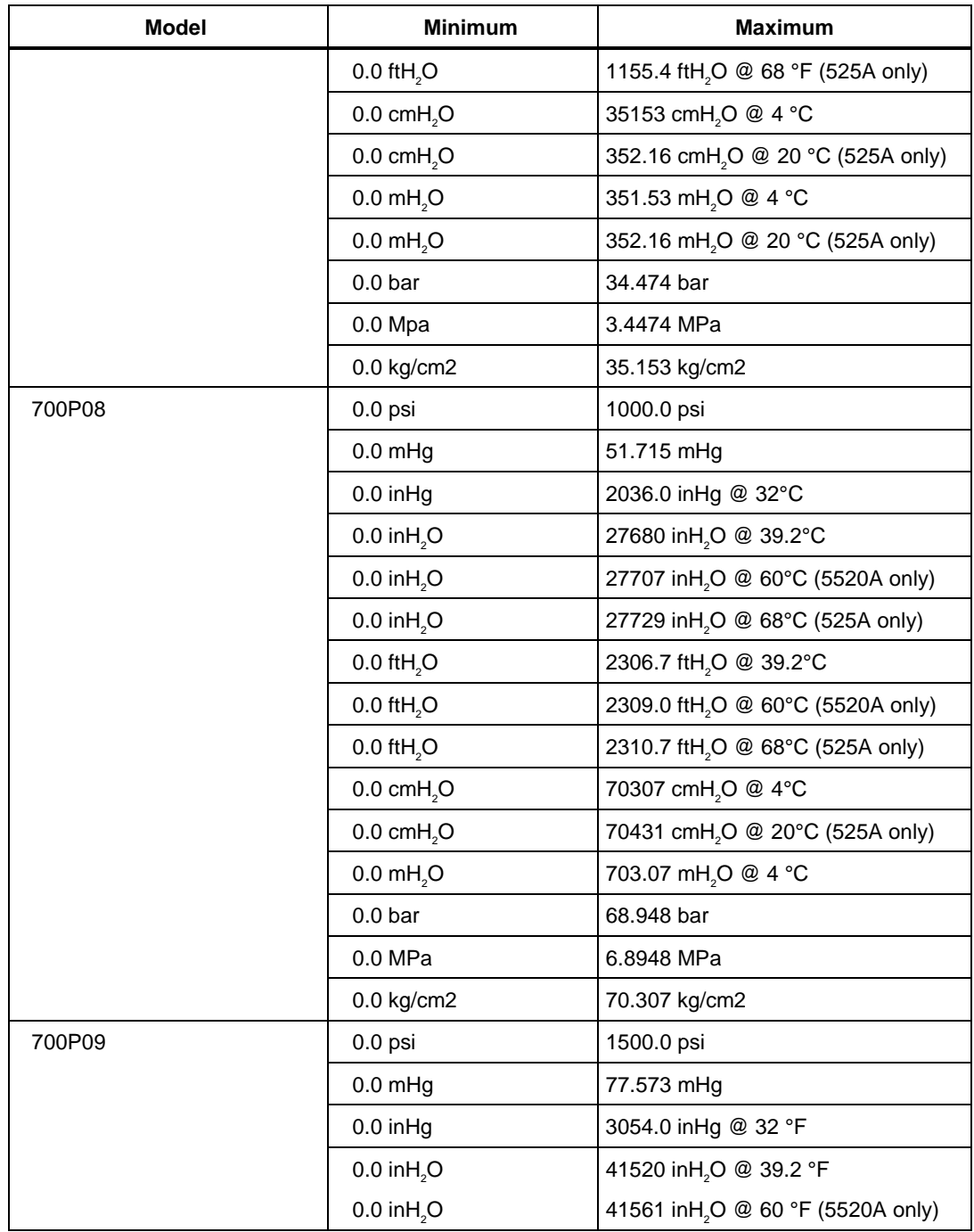
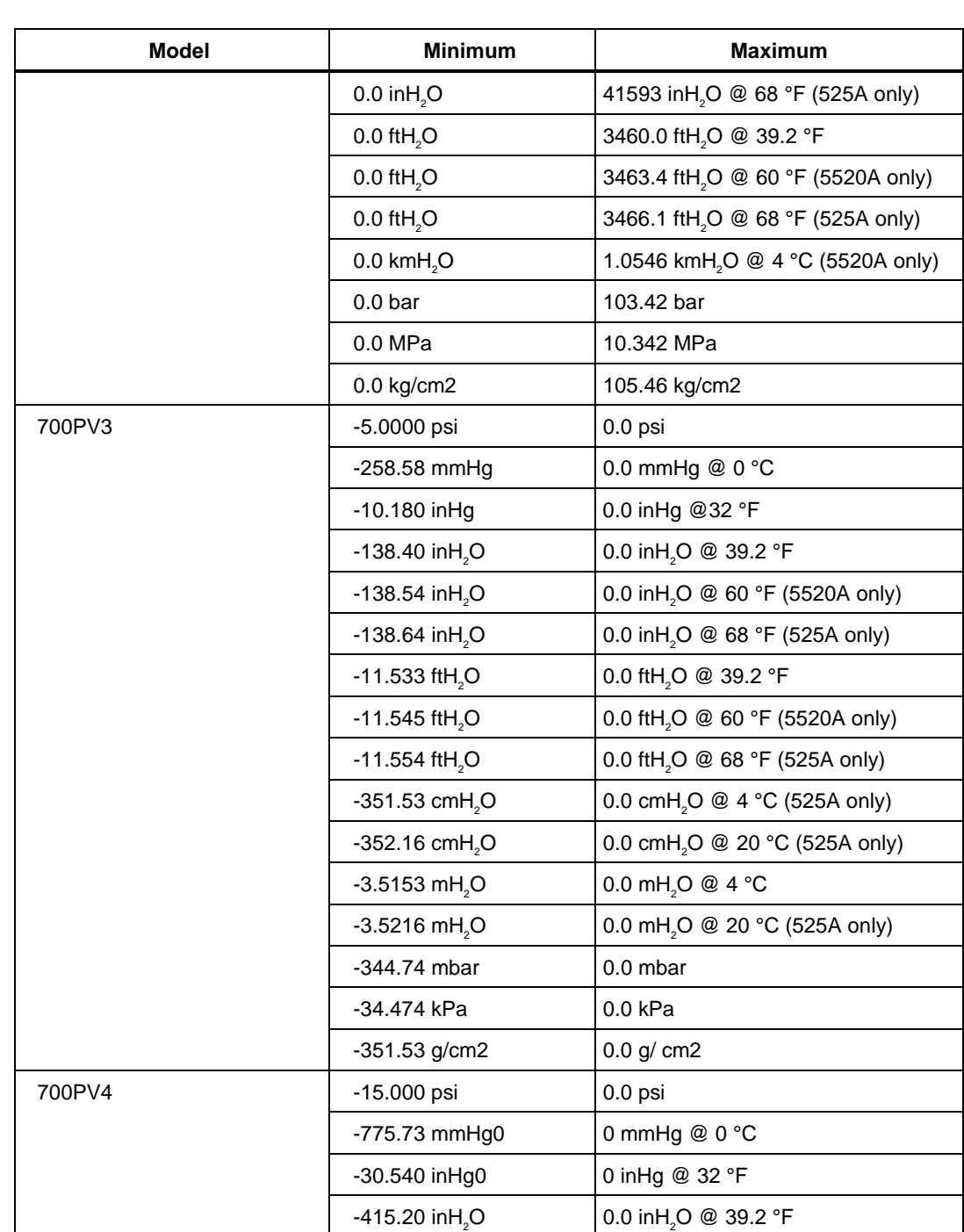

**P700** Instrument FSC

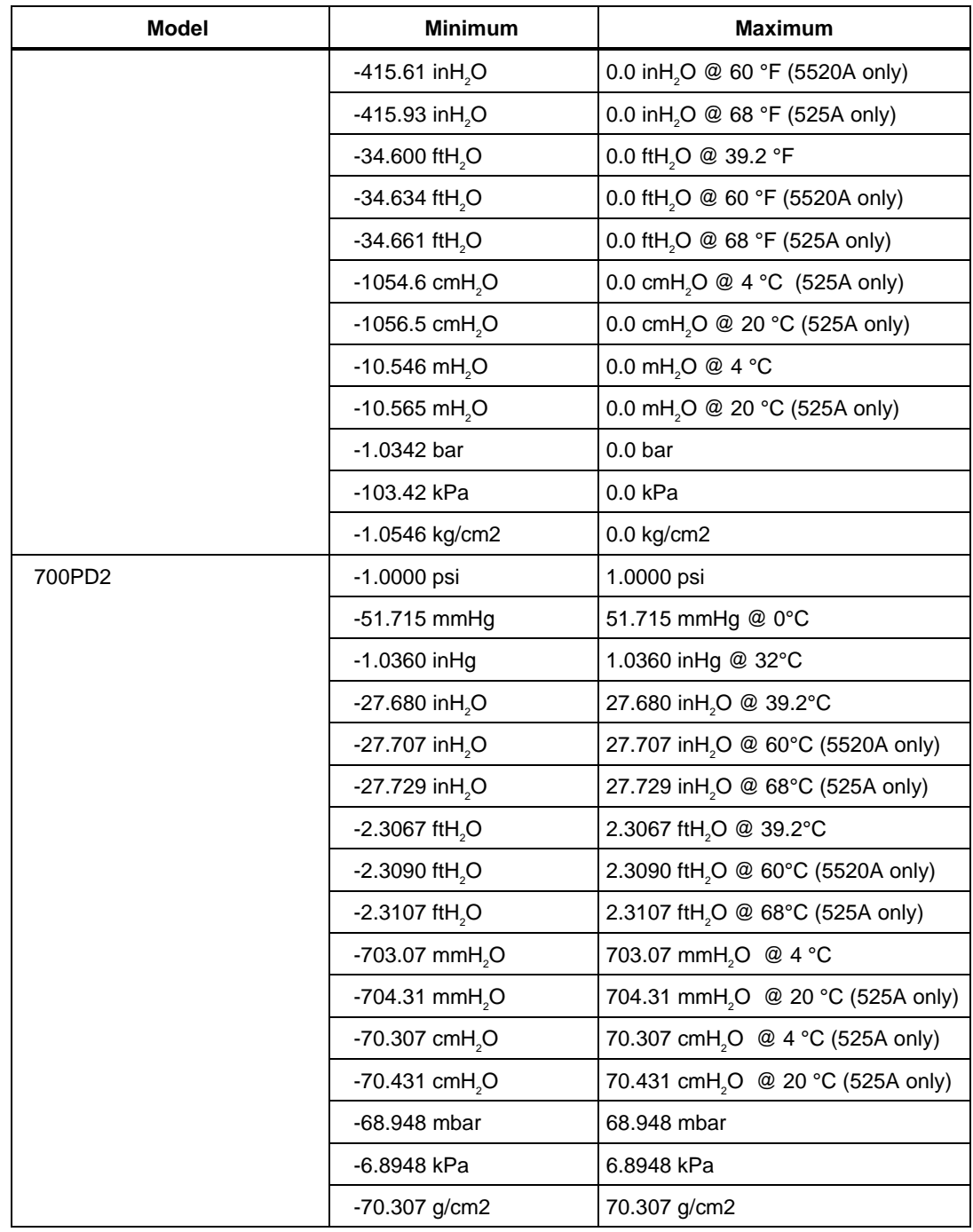

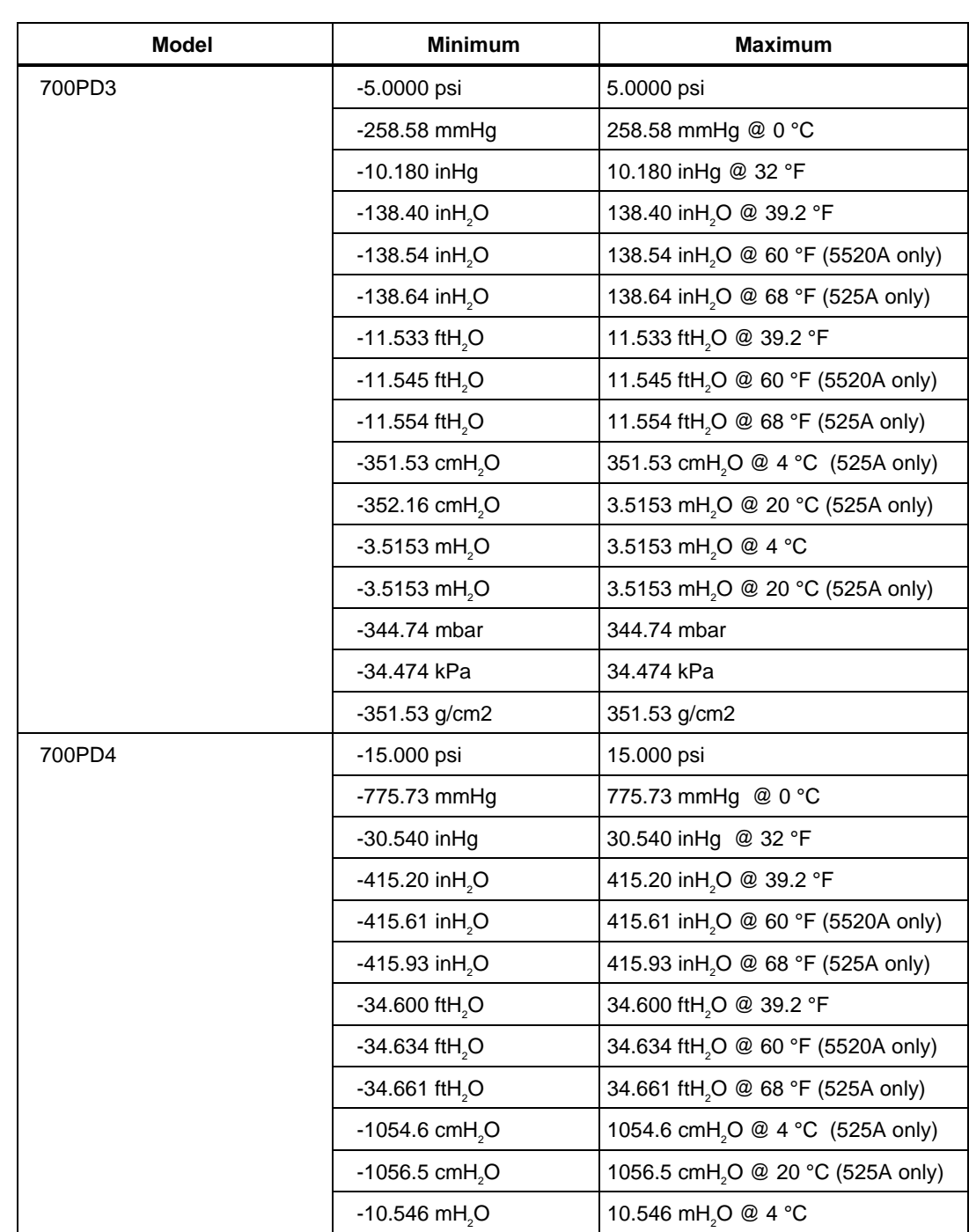

**P700** Instrument FSC

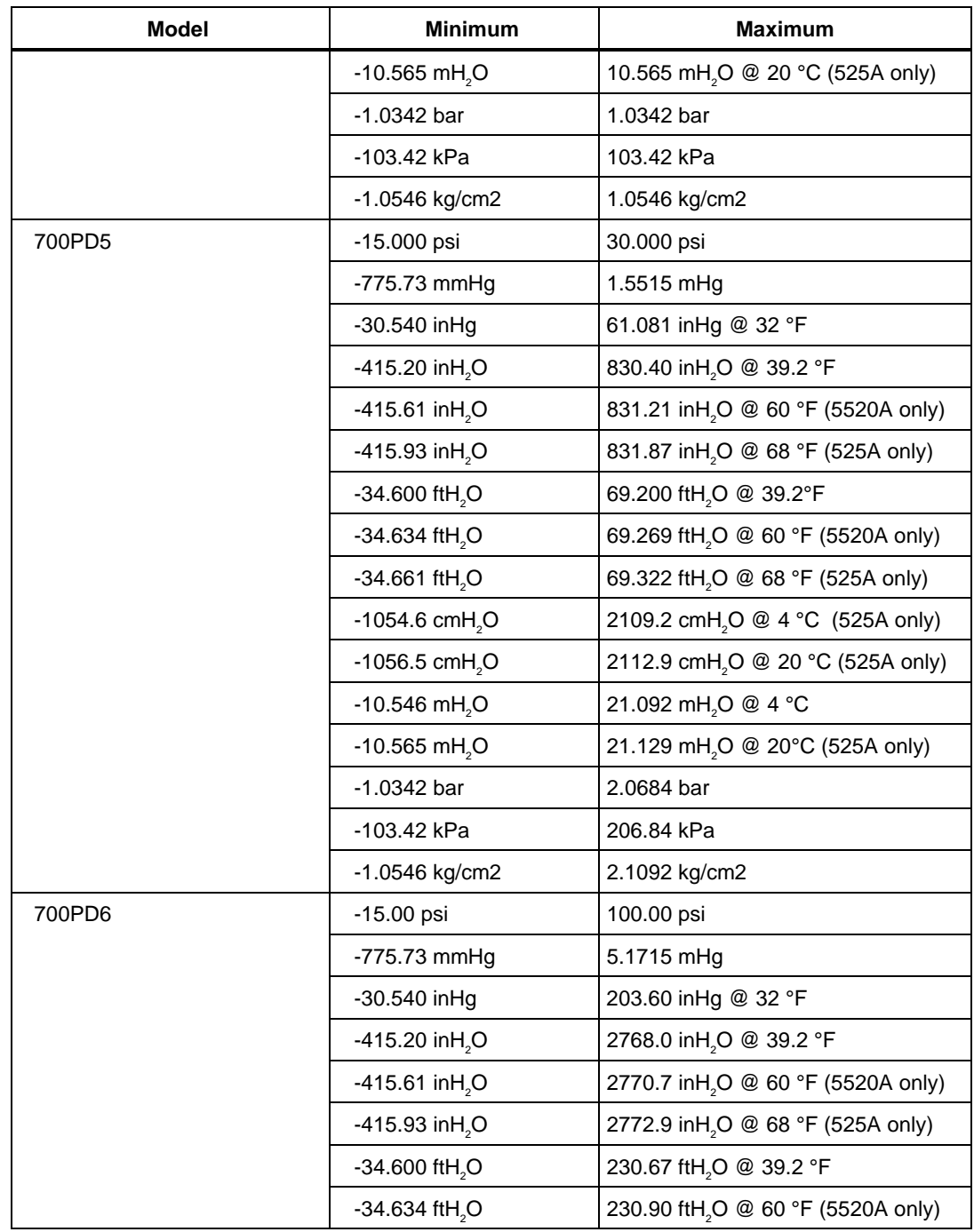

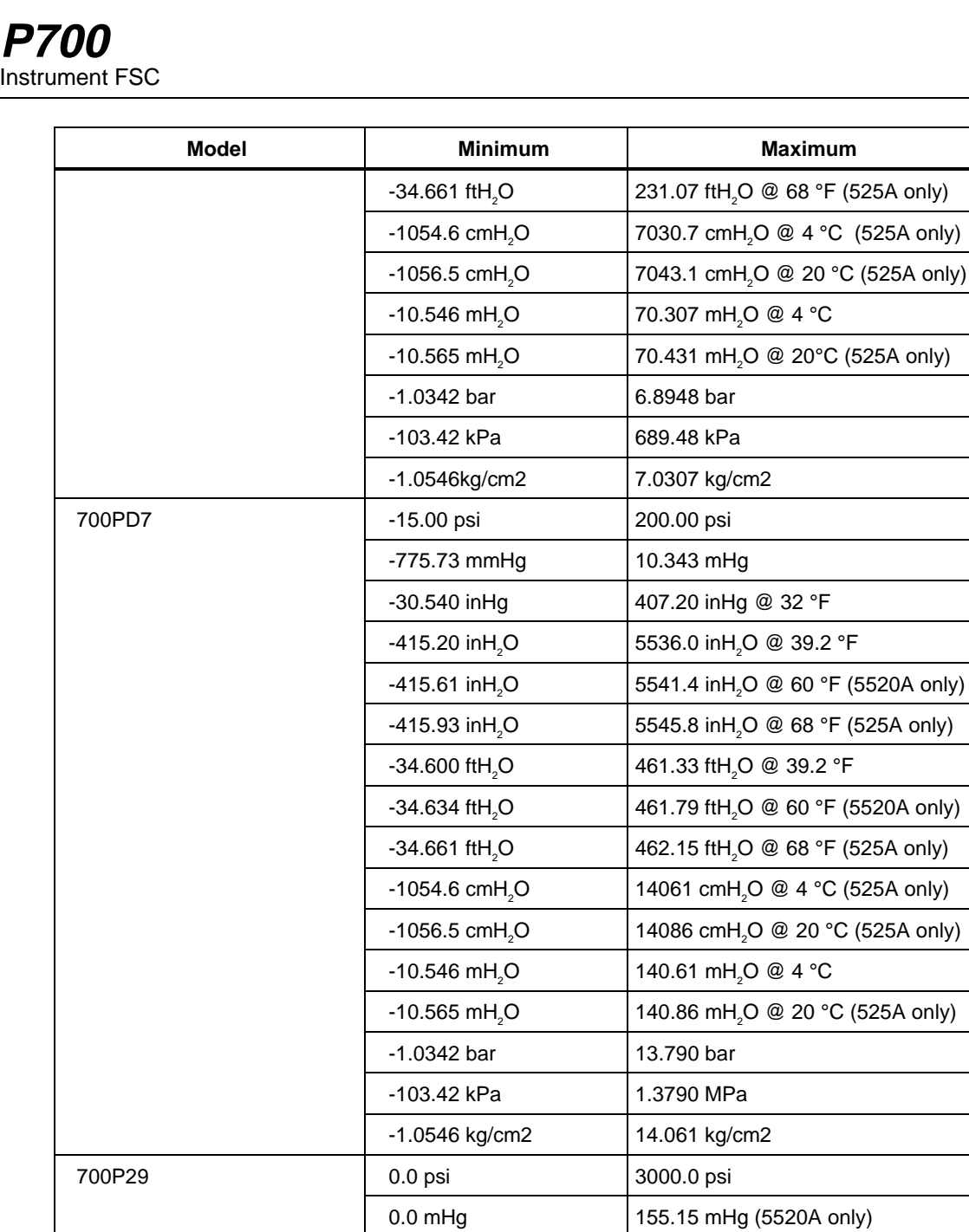

0.0 inHg 6108.1 inHg @ 32 °F 0.0 inH<sub>2</sub>O 83040 inH<sub>2</sub>O @ 39.2 °F

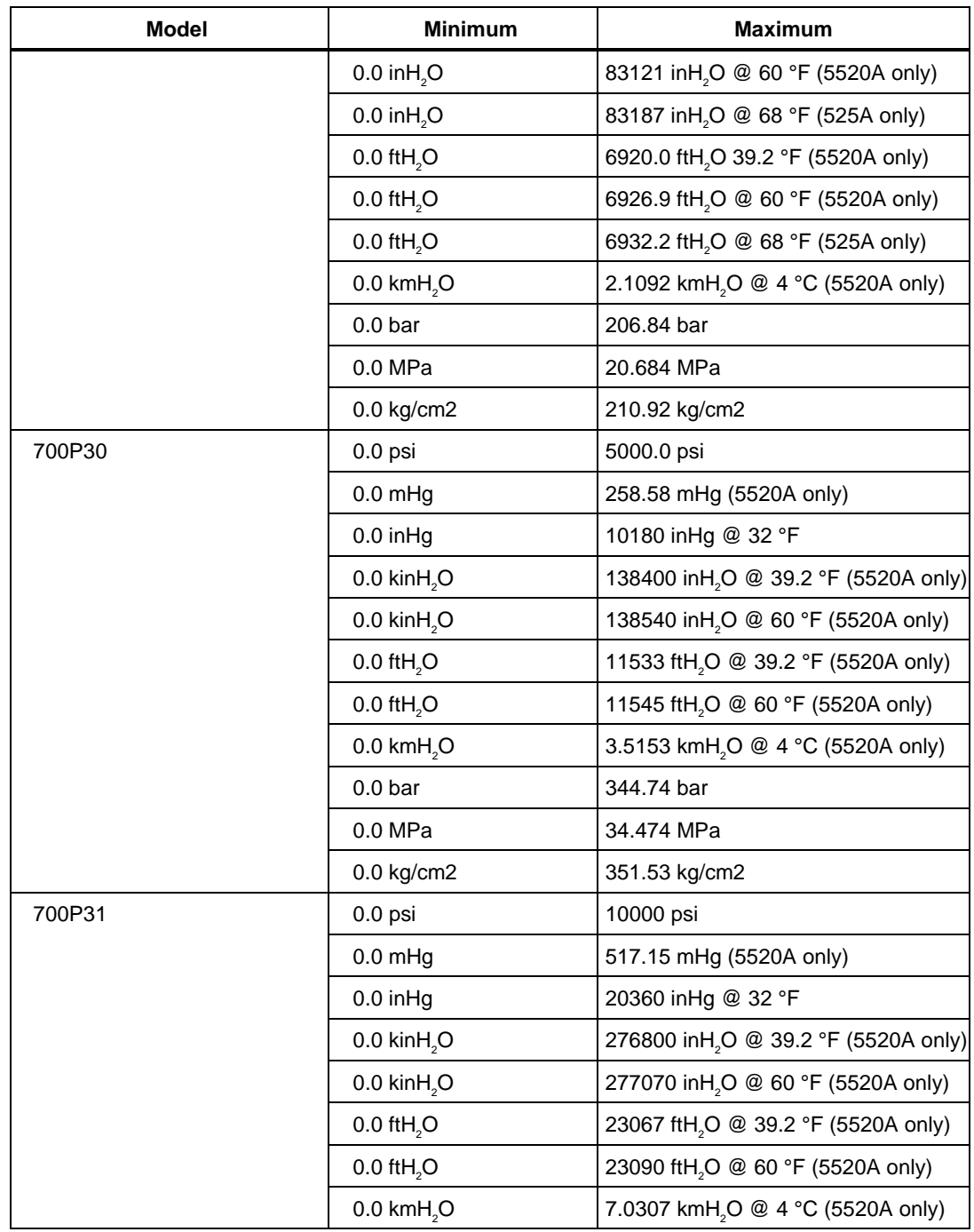

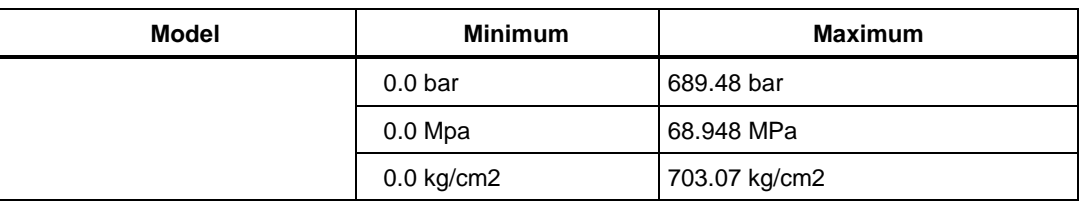

#### **Units Symbols**

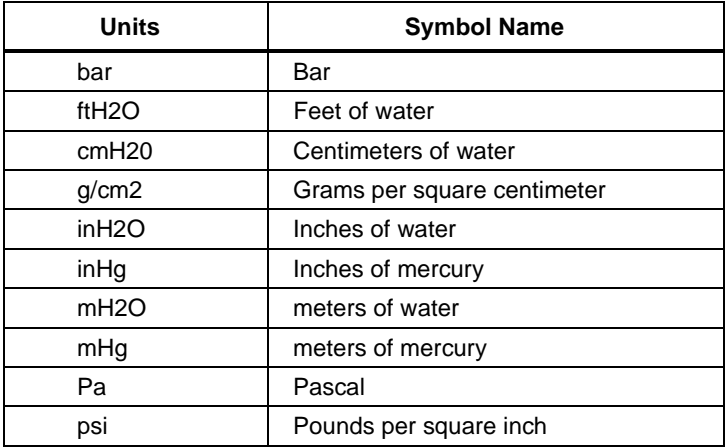

#### **Parameters**

#### RANGE

This field specifies the UUT range as described in "General Rules for Instrument Evaluation FSCs".

#### **NOMINAL**

This field specifies the expected measured value, zero value, or a reset.

- Pressure entered as: [*numeric*][*prefix*]units symbol
- Reset entered as  $*$ .

#### **TOLERANCE**

This field specifies the UUT tolerance as described in "General Rules for Instrument Evaluation FSCs".

#### MOD1

This field specifies the temperature of the water.

• Temperature entered as *numeric*[*prefix*]degC or degF

Rules:

The MOD1 field may specify temperature only when the NOMINAL field units are **mHg**, **inHg**, **inH2O**, **ftH2O**, **cmH2O**, or **mH2O**.

• Allowed values are as follows:

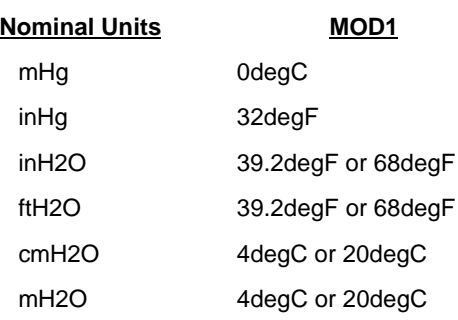

#### **525A Temperature Calibrator**

#### **5520A Multi-Product Calibrator**

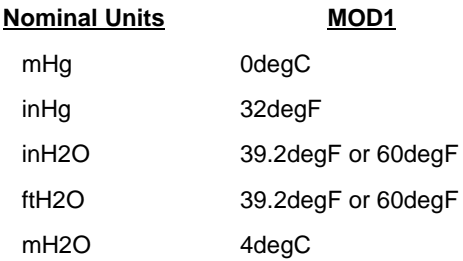

#### MOD2

This field is enables and disables the filter.

- FL enable filter (5520A only)
- *blank* disable filter

#### MOD3

This field is used to zero a pressure module.

• ZR zero pressure module

- RL relative measurement to one taken with **ZR**
- *blank* 525: same as **RL**, 5520A: no zero offset

Rules:

- When the MOD3 field is **ZR** the MOD4 field must specify a Nominal
- When the MOD3 field is blank the outcome of executing the statement is determined by the type of test specified in the MOD4 field.

#### MOD4

This field specifies the type of test being performed as described in "General Rules for Instrument Evaluation FSCs".

# **CON**

The CONnection field specifies the model number of the 700 Series Pressure Module used.

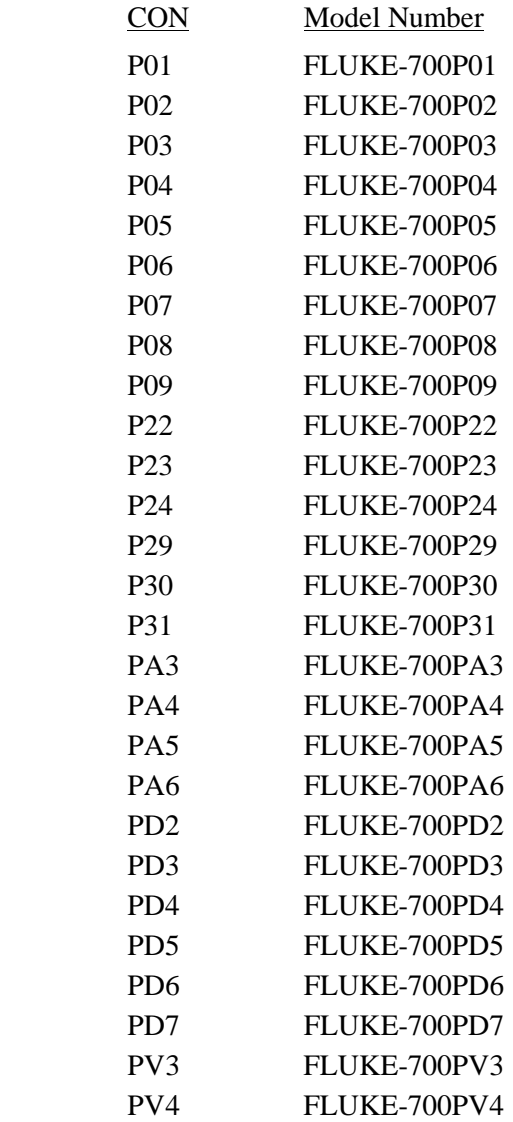

# **Use of Standard Memory Locations and Results Reporting**

System memory locations MEM and MEM1 are used. For more information, refer to the "General Rules for Instrument Evaluation FSCs".

# **Examples**

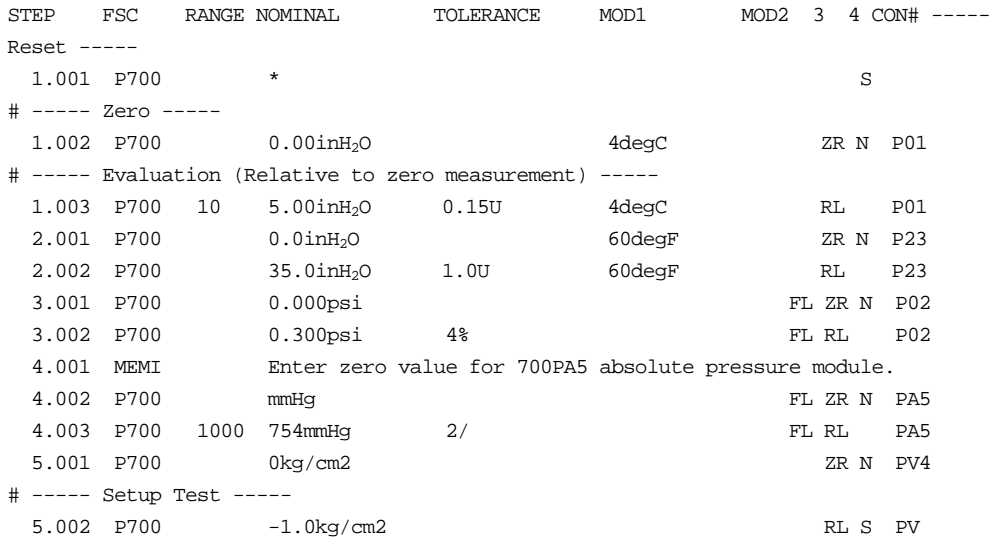

**PIC** Display Control FSC

# **Description**

The PIC FSC displays a picture during procedure execution. Pictures, which may include text, are used to provide instructions to the operator. Pictures are used instead of text-only instructions to the operator in cases where a detailed description of a required connection, or adjustment is difficult to present in textonly form.

MET/CAL supports the following picture file types:

.bmp - Bitmap .jpg - JPEG .gif - Graphics Interchange Format .emf - Enhanced Metafile .wmf - Windows Metafile .ico - Icon

The Windows "Paintbrush" application may be used to create bitmap-type (.bmp) pictures. Other tools are required to create, edit, and convert picture files of the other supported types.

# **Format**

PIC [*picture file*] [*position/color*] [*text*]

# **Rules**

- Text can be superimposed on the picture. Superimposed text can be located anywhere on the screen, with a number of foreground and background colors.
- A PIC statement consists of one or more PIC lines. The first PIC line must contain the name of the picture file. Subsequent lines, if any, are used to specify text to be overlaid on the picture.
- Each PIC line may specify at most 1 text string.
- A PIC line has the format:
- PIC [*picture file*] [*position/color*] [*text*] (Square brackets indicate optional subfields.)
	- 1. The *picture file*, *position/color*, and *text* subfields may be entered in any order.
	- 2. Rules for the *picture file* subfield:

This subfield is a single word which specifies the file name of the picture file to be displayed. The length cannot exceed 32 characters. The name may not contain parentheses, double quotes, or blanks. The file name must be specified if the line is the first line of the PIC statement, and may not be specified if the line is not the first line of the PIC statement.

All picture files must reside in the MET/CAL picture directory. The picture directory is specified in the MET/CAL initialization file ("metcal.ini") as the value of the "picdir" parameter. For example, if "picdir = c:\metcal\pic" in "metcal.ini", all picture files should be placed in "c:\metcal\pic".

The picture file name may or may not include the file extension. If the extension is specified, a file with the specified name and extension must exist in the MET/CAL picture directory. If the extension is not specified, MET/CAL searches for a file with one of the supported extensions. The search order is: .bmp, .jpg, .gif, .emf, .wmf., ,ico.

A picture file name may contain certain embedded special constructions.

By placing the file name in a string register the procedure writer may overcome the 32 character length limitation, as well as the restriction against embedded spaces. For example:

```
MATH S[1] = "Fluke 5700A Front Panel"
PIC [S1].jpg
```
will work as long as the MET/CAL picture directory contains a file named "Fluke 5700A Front Panel.jpg".

However, note that using special constuctions in picture file names prevents the normal pre-run check which verifies that pictures required by the procedure about to be executed are present in the MET/CAL picture directory.

3. Rules for the *position/color* subfield:

This subfield specifies the row and column at which to position the first character of the text string, as well as the foreground and background colors in which to display the text string.

The subfield has the format:

([*row*],[*col*],[*color*])

The enclosing parentheses must be included in the subfield.

*row* specifies the row on which to display the text string. It is an integer between 0 and 23, or a  $+$  sign.

*col* specifies the column at which to start the text string. It is an integer between 0 and 79, or a  $+$  sign.

In MET/CAL 4.0, the row and column positions are scaled to fit the size of the displayed picture. Even if the picture is very small, it is still considered to consist of 24 rows X 80 columns for purposes of positioning text overlays. However, since the font used to display the text is not scaled with the picture, care must be taken to ensure that adjacent rows of text do not overlap.

*color* has the format *fg*/*bg* where:

*fg* has the format: ['L']|['l'] *color base*

*bg* has the format: ['L']|['l'] *color base.*

*color base* is one of the following:

- B blue<br>BL black
- black
- BR brown
- C cyan
- G green
- M magenta
- R red
- W white

These codes indicate a high intensity color. To specify a low intensity, precede the color code with 'L' or 'l'.

The entire subfield may be omitted, but, if it is not, the parentheses and all commas are required.

The default:  $row = 0$ ,  $col = 0$ , color is BL/W. The default is used when a specification is not included on the first line of a multiline PIC statement. On a line other than the first line, a missing specification causes the current value for that statement to be used.

If *row* is '+', the current row for the PIC statement is incremented by 1. If the current row is already 23, *row* is set to 0. If *column* is '+', the current column for the PIC statement is set to the column following the end of the previously displayed text string. If this is 79, the current column is set to  $\Omega$ .

4. Rules for the *Text* subfield:

The format is "*text*"

Note that the double quotes must be included in the PIC statement. The length of the text string cannot exceed 54 (not counting the double

quotes). In many cases however, the length is further limited by the fact that the PIC FSC is a display control-type FSC and the length of the body of a PIC line is limited to 56 characters.

The text string can contain double quote '"' characters. The last double quote on the line terminates the text string.

Example:

```
PIC (5,5,B/G) "Select "Volts""
```
The text which will appear on the picture is: Select "Volts".

The font used for text overlays is configurable. Choose "Picture Font" in the top-level "Configure" menu of the Editor or Run Time applications.

5. Interfield Dependencies

It is illegal to specify a text string, which, when displayed at the specified position, goes beyond column 79. In some cases this error is not detected until run time.

- Execution of a PIC Statement Execution of a multiline PIC statement occurs when the run time system reaches the last line of the statement. Execution proceeds as follows:
	- 1. MET/CAL determines the full path name of the picture file. The MET/CAL picture directory name, as specified in "metcal.ini", is prepended to the name specified in the PIC statement. If the PIC statement name does not include an extension, the picture directory is searched to find a matching name with one of the supported extensions, and, if the search is successful, the extension is appended to the name.
	- 2. All specified text strings are displayed. Execution of an empty PIC line has no effect.
	- 3. "Advance" and "Terminate" buttons are shown in the window in which the picture is displayed.
- If the picture file is not found, or is corrupted, an error occurs and the user is presented with the Post Test dialog. If a required picture file is not present, the procedure will not start.
- If the picture to be displayed is larger than the available screen the picture is scaled as needed to fit the full screen.
- The picture may be resized as desired by the operator.

# **Compatibility**

MET/CAL 4.0 and later does not support interactive entry of text data to be overlaid on a displayed picture. Procedure writers are encouraged to include text as an integral part of the picture itself. In other words, when a picture is created (using, for example, Windows Paintbrush) any needed text should be created as part of the picture, not subsequently overlaid on the picture by adding text to the PIC statement in a MET/CAL procedure. This approach allows flexible text positioning, color selection, and font selection.

For compatibility with previous versions of MET/CAL, overlaid text is supported when it is entered directly in a PIC statement. However, it may be difficult to determine the proper row and column position for the text overlay.

The relative position of overlaid text in a picture remains the same when the picture is scaled down or up.

If an existing picture is reduced in size, space available for each row of overlaid text is correspondingly reduced. This can result in a situation in which a displayed text row is partially overwritten by the next row.

MET/CAL V7.00 or later is required to display JPEG, GIF, EMF, WMF, and ICO pictures.

# **Examples**

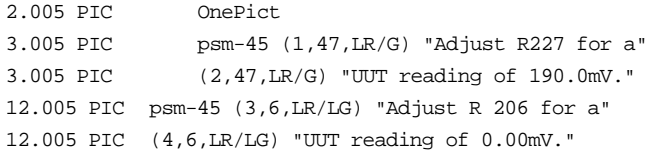

# **Description**

The PICE FSC displays a picture during procedure execution. The PICE FSC is similar to the PIC FSC. The difference is that PICE is an evaluation FSC. When a PICE statement is executed, the operator is presented with the choices: YES, NO, and TERMINATE.

The operator may choose YES to indicate PASS, NO to indicate FAIL, or TERMINATE to abort the PICE statement.

Pictures, which may include text, are used to provide instructions to the operator. Pictures are used instead of text-only instructions to the operator in cases where a detailed description of a required connection, or adjustment is difficult to present in text-only form.

MET/CAL supports the following picture file types:

.bmp - Bitmap .jpg - JPEG .gif - Graphics Interchange Format .emf - Enhanced Metafile| .wmf - Windows Metafile .ico - Icon

The Windows "Paintbrush" application may be used to create bitmap-type (.bmp) pictures. Other tools are required to create, edit, and convert picture files of the other supported types.

# **Format**

PICE [*picture file*] [*position/color*] [*text*]

# **Rules**

- Text can be superimposed on the picture. Superimposed text can be located anywhere on the screen, with a number of foreground and background colors.
- A PICE statement consists of one or more PICE lines. The first PICE line must contain the name of the picture file. Subsequent lines, if any, are used to specify text to be overlaid on the picture.
- Each PICE line may specify at most 1 text string.
- A PICE line has the format:

PICE [*picture file*] [*position/color*] [*text*]

(Square brackets indicate optional subfields.)

- 1. The *picture file*, *position/color*, and *text* subfields may be entered in any order.
- 2. Rules for the *picture file* subfield:

This subfield is a single word which specifies the file name of the picture file to be displayed. The length cannot exceed 32 characters. The name may noty contain parentheses, double quotes, or blanks. The file name must be specified if the line is the first line of the PICE statement, and may not be specified if the line is not the first line of the PICE statement.

All picture files must reside in the MET/CAL picture directory. The picture directory is specified in the MET/CAL initialization file ("metcal.ini") as the value of the "picdir" parameter. For example, if "picdir = c:\metcal\pic" in "metcal.ini", all picture files should be placed in "c:\metcal\pic".

The picture file name may or may not include the file extension. If the extension is specified, a file with the specified name and extension must exist in the MET/CAL picture directory. If the extension is not specified, MET/CAL searches for a file with one of the supported extensions. The search order is: .bmp, .jpg, .gif, .emf, .wmf., ,ico.

A picture file name may contain certain embedded special constructions. By placing the file name in a string register the procedure writer may overcome the 32 character length limitation, as well as the restriction against embedded spaces. For example:

```
MATH S[1] = "Fluke 5700A Front Panel"
PIC [S1].jpg
```
will work as long as the MET/CAL picture directory contains a file named "Fluke 5700A Front Panel.jpg".

However, note that using special constuctions in picture file names prevents the normal pre-run check which verifies that pictures required by the procedure about to be executed are present in the MET/CAL picture directory.

3. Rules for the *position/color* subfield:

This subfield specifies the row and column at which to position the first character of the text string, as well as the foreground and background colors in which to display the text string.

The subfield has the format:

([*row*],[*col*],[*color*])

The enclosing parentheses must be included in the subfield.

*row* specifies the row on which to display the text string. It is an integer between 0 and 23, or a  $+$  sign.

*col* specifies the column at which to start the text string. It is an integer between 0 and 79, or a  $+$  sign.

In MET/CAL 4.0, the row and column positions are scaled to fit the size of the displayed picture. Even if the picture is very small, it is still considered to consist of 24 rows X 80 columns for purposes of positioning text overlays. However, since the font used to display the text is not scaled with the picture, care must be taken to ensure that adjacent rows of text do not overlap.

*color* has the format *fg*/*bg* where:

*fg* has the format: ['L']|['l'] *color base bg* has the format: ['L']|['l'] *color base*

*color base* is one of:

- B blue
- BL black
- BR brown
- C cyan
- G green
- M magenta
- R red
- W white

These codes indicate a high intensity color. To specify a low intensity, precede the color code with 'L' or 'l'.

The entire subfield may be omitted, but, if it is not, the parentheses and all commas are required.

The default:  $row = 0$ ,  $col = 0$ , color is BL/W. The default is used when a specification is not included on the first line of a multiline PICE statement. On a line other than the first line, a missing specification causes the current value for that statement to be used.

If *row* is '+', the current row for the PICE statement is incremented by 1. If the current row is already 23, *row* is set to 0. If *column* is '+', the current column for the PICE statement is set to the column following the end of the previously displayed text string. If this is 79, the current column is set to 0.

4. Rules for the *Text* subfield:

The format is "*text*"

Note that the double quotes must be included in the PIC statement. The length of the text string cannot exceed 54 (not counting the double quotes). In many cases however, the length is further limited by the fact that the PICE FSC is a display control-type FSC and the length of the body of a PICE line is limited to 56 characters.

The text string can contain double quote '"' characters. The last double quote on the line terminates the text string.

Example:

PICE (5,5,B/G) "Select "Volts""

The text which will appear on the picture is: Select "Volts".

The font used for text overlays is configurable. Choose "Picture Font" in the top-level "Configure" menu of the Editor or Run Time applications.

5. Interfield Dependencies

It is illegal to specify a text string, which, when displayed at the specified position, goes beyond column 79. In some cases this error is not detected until run time.

• Execution of a PICE Statement

Execution of a multiline PICE statement occurs when the run time system reaches the last line of the statement. Execution proceeds as follows:

- 1. MET/CAL determines the full path name of the picture file. The MET/CAL picture directory name, as specified in "metcal.ini", is prepended to the name specified in the PICE statement. If the PICE statement name does not include an extension, the picture directory is searched to find a matching name with one of the supported extensions, and, if the search is successful, the extension is appended to the name.
- 2. All specified text strings are displayed. Execution of an empty PICE line has no effect.
- 3. "Yes", "No", and "Terminate" buttons are shown in the window in which the picture is displayed.

If the operator chooses "Yes": the test is a PASS MEM1 is set to 1 If the operator chooses "No":

the test is a FAIL MEM1 is set to -1

If the operator chooses "Terminate":

the PICE statement is aborted the Post Test dialog appears

Execution of a multiline PICE statement occurs when the run time system reaches the last line of the statement. Execution proceeds as follows:

Unlike the EVAL FSC, PICE does not support the [N] special construction. With PICE there is no way to invert the sense of the YES/NO question. YES always indicates PASS and NO always indicates FAIL.

Note that since PICE sets MEM1 to  $+1$  or  $-1$ , a subsequent JMPT of JMPF statement may be used to jump to a desired procedure location based on whether the test was a PASS or a FAIL.

- If the picture file is not found, or is corrupted, an error occurs and the user is presented with the Post Test dialog. If a picture file is not present, the procedure will not start.
- If the picture to be displayed is larger than the available screen the picture is scaled as needed to fit the full screen.
- The picture may be resized as desired by the operator.

#### **Compatibility**

MET/CAL 4.0 and later does not support interactive entry of text data to be overlaid on a displayed picture. Procedure writers are encouraged to include text as an integral part of the picture itself. In other words, when a picture is created (using, for example, Windows Paintbrush) any needed text should be created as part of the picture, not subsequently overlaid on the picture by adding text to the PICE statement in a MET/CAL procedure. This approach allows flexible text positioning, color selection, and font selection.

For compatibility with previous versions of MET/CAL, overlaid text is supported when it is entered directly in a PICE statement. However, it may be difficult to determine the proper row and column position for the text overlay.

The relative position of overlaid text in a picture remains the same when the picture is scaled down or up.

If an existing picture is reduced in size, space available for each row of overlaid text is correspondingly reduced. This can result in a situation in which a displayed text row is partially overwritten by the next row.

MET/CAL V7.00 or later is required to display JPEG, GIF, EMF, WMF, and ICO pictures.

# **Examples**

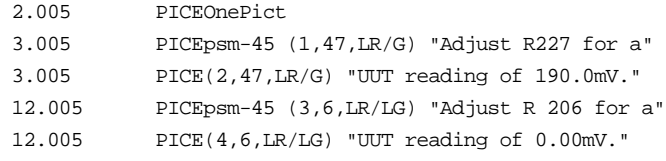

**PORT** Interface Control FSC

# **Description**

The PORT FSC is used to transfer data through serial (RS232-C) ports.

Serial ports which may be used are COM1, COM2, COM3, COM4, COM5500, COM5520, COM5800, and COM5820. **COM5500** designates the 5500A UUT port, and is available only if the system includes a Fluke 5500A. **COM5520** designates the 5520A UUT port, and is available only if the system includes a Fluke 5520A. **COM5800** designates the 5800A UUT port, and is available only if the system includes a Fluke 5800A. **COM5820** designates the 5820A UUT port, and is available only if the system includes a Fluke 5820A.

Availability of the other serial ports depends on the PC. Most PCs have COM1 and COM2.

# **Format**

PORT *message*

### **Rules**

- Default Port
- The Default Port is set by selecting **Default Serial Port** under the **Configure** menu item in the Editor and Run Time applications. The Default Port may be COM1, COM2, COM3, COM4, COM5500, COM5520, COM5800, COM5820, or NONE. The default port is used by PORT statements in procedures which do not otherwise specify a serial port.Default Configuration

Default configuration for all serial ports except COM5500, COM5520, COM5800, and COM5820 is maintained by Windows. This information may be accessed or modified by selecting "Ports" in the Windows "Control Panel".

If the default serial port is COM5500, COM5520, COM5800, or COM5820, there is no provision for specifying a default configuration. In other words, the default is the setting

maintained by the corresponding Fluke calibrator (5500A, 5520A, 5800A, or 5820A).

When a MET/CAL procedure executes, each serial port required by the procedure is initially set to the specified default configuration.

• PORT Statement

The *message* of each PORT statement specifies one or both of the following:

- 1. Data to be written to the currently addressed serial port.
- 2. Special constructions which control read from, configuring or addressing a serial port, or provide functions not related to the serial port. Special constructions are delimited by square brackets (**[** ... **]**).
- The body of each PORT line may contain up to 56 characters. A PORT statement may consist of multiple PORT lines.

There are two ways to indicate that a line is a continuation line. The first way is to assign the same step number to consecutive PORT lines. The second way is to mark the line as a continuation line by using the Edit : Continue function (F7) in the MET/CAL editor. (The procedure compiler will then automatically assign identical step numbers to continuation lines.)

- Output Messages: Alphanumeric characters which are not part of a special construction are written directly to the serial port. Example: **PORT abc[13]** causes the string "**abc**", followed by a Carriage Return terminator, to be written to the UUT.
- Message Termination
	- 1. Termination of Input Messages:

By default, MET/CAL considers any character which precedes the space character (HEX 20) in the ASCII sequence to be a message terminator. The termination character is usually a CR (Carriage Return) or LF (Linefeed).

By using the TERM special construction, described below, the procedure writer can specify a single character terminator. A terminator specified using the TERM special construction remains in effect until it is changed or reset, and affects all serial I/O controlled by PORT statements in the procedure, even if more than one serial port is used. It does not affect serial I/O done by MET/CAL's built-in device drivers, nor does it affect serial I/O specified in RESET statements.

2. Termination of Output Messages:

Message termination depends on the requirements of the serial device. In general, the message must be terminated by a CR or LF, or both. This may be accomplished by including the necessary terminators in the output message using the special constructs:

[13] for CR

[10] for LF

Another way to specify the output terminator is to use the **OTERM** special construction. A terminator specified using the OTERM construction applies to all subsequent serial output using PORT

statements with the executing procedure (including any called subprocedures), until the output terminator is changed or reset.

3. Braces and Brackets

Braces (**{** and **}**) and square brackets (**[**and**]**) cannot be entered literally, since they are used to define special constructions for the PORT FSC (see below). Use the [*numeric*] special construction (described below) include braces and brackets in the output message.

4. Including Brace Data in Results

Text in a PORT statement enclosed in braces is copied literally to the results file. Special constructions embedded in the brace data are not evaluated before the enclosed text is transferred to the results file.

Example:

```
PORT {abc[MEM]xyz}
```
The literal string "**abc[MEM]xyz**" is written to the results file. [MEM] is not replaced with the value of MEM.

Special Constructions

The PORT FSC supports the following special constructions:

[@ *port*] select port as current port

[CLR] flush receive queue of current port

[CLR ON|OFF ] enable/disable auto flush of receive queue

[D*delay*] delay execution for *delay* milliseconds

[I] read number from current port, store in MEM

[I\$] read string from current port, store in MEM2

 $[I > file]$  read from current port, write to file

 $[I \gg file]$  read from current port, append to file

[I!] read from current port, discard data

[MEM] write value of register MEM to current port

[MEM1] write value of register MEM1 to current port

[MEM2] write value of register MEM2 to current port

[*numeric*] write number (ASCII) to current port

[O < *file*] read from file, write to current port

[P *params*] configure port

[T*timeout*] set timeout for current port

[V *variable*] write value of *variable* to current port

[REOPEN] close and re-open current port

[M*nreg*] write value of numeric register *nreg* to current port

[S*sreg*] write value of string register *sreg* to current port

[SREG*sreg*] write value of string register *sreg* to current port

[TERM *n*|'*c*'|CR|LF|NONE|OFF] set input terminator

[OTERM *n*|'*c*'|CR|LF|CRLF|NONE|OFF] set output terminator Each special construction is described in detail below.

1. Port Addressing

The [@ *port*] special construction is used to select the current port.

For example, the statement **PORT [@COM1]abc[@COM2]xyz** first writes "**abc**" to COM1, then write "**xyz**" to COM2.

*port* may be COM1, COM2, COM3, COM4, COM5500, COM5520, COM5800, COM5820, or a valid device alias. Device aliases are specified in the System Configuration File (usually named "config.dat"). (Type F12 in the MET/CAL Editor to modify the system configuration.)

Like the IEEE FSC, the PORT FSC distinguishes between the UUT port and the system port. If the [@ *port*] construction specifies a literal COM port name (e.g., COM1), the specified port becomes the UUT port and the system port. All subsequent serial I/O performed by PORT statements in the current procedure will use the specified port (until changed using a subsequent [@ *port*] special construction). On the other hand, if the [@ *port*] specifies a port by way of an alias, only the system port is changed. This address remains in effect only for the current PORT statement (which may be a multi-line statement). The following example clarifies the distinction:

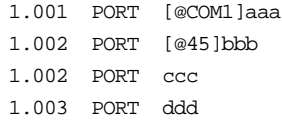

The procedure above causes the following sequence of events to occur:

- a. When the first line executes, "**aaa**" is written to COM1.
- b. When the second line executes, "**bbb**" is written to the device whose alias is **45**.
- c. When the third line executes, "**ccc**" is written to the device whose alias is **45**. Note that this line is a continuation line.
- d. When the last line executes, "**ddd**" is written to COM1. Since line 1.003 begins a new PORT statement, and does not specify a serial port address, the current address returns to the UUT port specified in 1.001.

When a procedure begins execution, the UUT port is the port designated by the Default Port setting. All serial I/O controlled by PORT statements refers to this default port, unless the procedure specifies otherwise.

Example:

1.001 PORT aaa 1.002 PORT [@45]bbb 1.003 PORT ccc 1.004 PORT [@COM1]ddd 1.005 PORT eee

Suppose the Default Port is COM2 The procedure above causes the following sequence of events to occur:

- e. When 1.001 executes, "**aaa**" is written to COM2 (the default port).
- f. When 1.002 executes, "**bbb**" is written to the device whose alias is "45".
- g. When 1.003 executes, "**ccc**" is written to COM2 (the default port).
- h. When 1.004 executes, "**ddd**" is written to COM1. COM1 becomes the current UUT port.

When 1.005 executes, "**eee**" is written to COM1, which is now the current UUT port (as a result of 1.004).

2. Clearing the Input Buffer

The [CLR] special construction causes the serial port input buffer for the current port to be immediately cleared. Any unread characters in the input buffer are simply discarded.

*Note*

*Some UUTs may use a protocol designed for communication with a terminal, rather than under program control. Such UUTs may generate a "ready-for-command" prompt string. In such cases the [CLR] special construction can be used to flush the input buffer. An alternative to the [CLR] construction is to use [I!] to simply read (and discard) the prompt string. This method may be better than [CLR] in cases where timing is uncertain and it is necessary to wait for the prompt string to become available.*

3. Enabling / Disabling Automatic Input Buffer Clearing

The [CLR OFF] special construction is used to disable automatic clearing of the input buffer after each terminated message is read. [CLR OFF] is the default. That is, each procedure begins execution with automatic clearing disabled. The [CLR ON] special construction is used to enable automatic clearing of the serial port input buffer after each terminated message is read. A [CLR ON] or [CLR OFF] special construction remains in effect until procedure execution terminates, or a subsequent [CLR ON] or [CLR OFF] special construction is executed.

[CLR ON] is supported for compatibility with previous versions of MET/CAL. Procedure writers using the PORT FSC should be aware that it may be difficult to obtain reliable results when automatic buffer clearing is enabled. The difficulty is due to a lack of synchronization between clearing the input buffer and reading characters sent by the serial instrument. In other words, at the time the buffer is cleared, some or all of the characters may not yet have been read. Timing depends on the baud rate, the speed of the PC, and other hardware and software parameters.

The best way to deal with a serial instrument which sends messages containing embedded terminators is to leave automatic buffer clearing disabled ([CLR OFF]) and explicitly read each terminated data message.

Example:

Suppose the UUT response is:

90E-2CR><LF>=><CR><LF>

The Fluke 45 is an example of an instrument which sends such a response. From the Fluke 45's point of view the response contains two terminated messages. The terminator is CR LF. Notice, however, that the response is seen by MET/CAL as 4 distinct messages:

- a. 90E-2 CR
- b. LF
- c. CR
- d. LF

A MET/CAL procedure fragment which illustrates how to deal with this response:

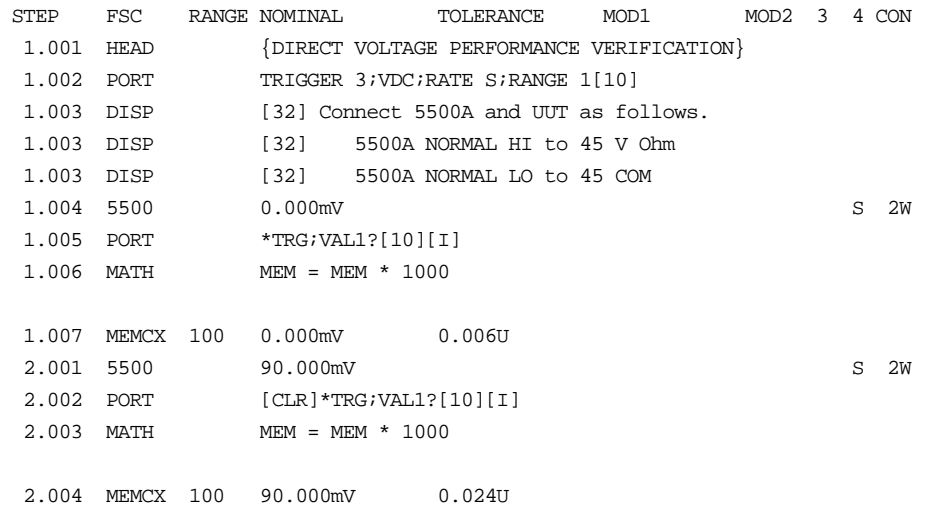

In this example the UUT is a Fluke 45. The first PORT statement sets up the UUT. The seconds PORT statement (4.005) triggers a reading and reads the response. The second 5500 setup statement (5.001) provides a sufficient delay so that when the third PORT statement (5.002) executes the remaining characters sent by the Fluke 45 (LF=CR LF) are already in the input buffer. The third PORT statement then clears the input buffer (using the [CLR] construction), thus discarding the characters in the input buffer. At that point the third PORT statement triggers and reads a second reading.

In some procedures it may be necessary to use the delay construction in a procedure to ensure that sufficient time elapses before the [CLR] construction is executed. This depends on the baud rate, the length of the message being read from the serial instrument, and the inherent delay caused by the procedure statements between the reading of the response up to the first terminator and triggering the next response.

4. Delay

The special construction [D*delay*] is used to specify a delay in milliseconds. The specified number of milliseconds must be between 0 and 32767. When MET/CAL evaluates a [D*delay*] special construction it simply pauses for the specified number of milliseconds before proceeding with any subsequent input or output specified in the PORT statement.

Example:

PORT CMD1[13][D1000][I]

In this example the string "**CMD1**", followed by a CR, is written to the current port. A one second delay then occurs, after which a value is read from the device attached to the current port.

5. Numeric Input

The [I] special construction is used to perform numeric input from the current serial port. When an [I] special construction is encountered in a PORT statement, MET/CAL reads a string from the serial device, strips leading non-numeric characters from the string, converts the numeric part of the string to a floating-point value, and stores the result in the memory register MEM. The prior value in MEM is overwritten. Non-numeric characters, if any, which follow the numeric portion of the string are ignored.

See also the section on message termination.

6. String Input

The [I\$] special construction is used to perform string input from the current serial port. When an [I\$] special construction is encountered in a PORT statement, MET/CAL reads a string (up to 4096 characters) from the serial device, and stores the string in the memory register MEM2. The prior contents of MEM2 are overwritten. If the input string is too long for MEM2, an error message is generated.

See also the section on message termination.

7. Reading from a UUT and Writing to a File

The [I > *filename*] special construction causes MET/CAL to read from the device connected to the current serial port, and write the characters read to the specified file. If the specified file already exists, it is overwritten. MET/CAL does

not restrict the length of the input message when the [I > *filename*] special construction is used. For complex messages which exceed the length of MEM2, this special construction can be used in conjunction with a userwritten program, called by a DOS or DOSE FSC, to parse and evaluate the input string.

See also the section on message termination.

8. Reading from a UUT and Appending to a File

The [I >> *filename*] special construction causes MET/CAL to read from the device connected to the current serial port, and append the characters read to the specified file. If the specified file does not exist, it is created. MET/CAL does not restrict the length of the input message when the [I >> *filename*] special construction is used. For complex messages which exceed the length of MEM2, this special construction can be used in conjunction with a user-written program, called by a DOS or DOSE FSC, to parse and evaluate the input string.

See also the section on message termination.

9. Reading from a Serial Instrument and Discarding the Data

This construction is the same as [I\$], except that the data message read from the instrument is not stored in MEM2, or any other MET/CAL register. [I!] is appropriate only when it is necessary to read and discard a data message.

Example:

PORT [@DMM]REMS;FUNC1?[10][I\$][I!]

In this example, the serial instrument (a DMM with the address alias **DMM**) requires a linefeed terminator. This is why the command **REMS; FUNC1?** is followed by "[10]" --10 is the decimal representation of the ASCII linefeed character.

The first part of the response is read into MEM2 using the [I\$] construction. However, supposing the instrument terminates its message with CR (carriage return) and LF (linefeed), the LF is read and discarded using the [I!] construction.

10. Including Memory Register MEM in Output Messages

The special construction [MEM] causes the contents of the MEM register to be included in the output message. (The value of MEM is converted to ASCII form before being written to the serial device.)

11. Including Memory Register MEM1 in Output Messages

The special construction [MEM1] causes the contents of the MEM1 register to be included in the output message. (The value of MEM1 is converted to ASCII form before being written to the serial device.)

12. Including Memory Register MEM2 in Output Messages

The special construction [MEM2] causes the contents of the MEM2 string register to be included in the output message.

13. Including Special or Non-Printable Characters in Output Messages

The [*numeric*] special construction may be used to specify the decimal value of any ASCII character. This is useful for characters which have special significance to the PORT FSC (e.g., **{**, **}**, **[**,**]**), as well as for nonprintable characters (e.g., CR, LF).

Examples:

```
PORT [13] - write Carriage Return (CR)
PORT [10] - write Linefeed (LF)
PORT [91] - write Left Bracket ([)
PORT [93] - write Right Bracket (])
PORT [123] - write Left Brace ({)
PORT [125] - write Right Brace (})
```
14. Transferring Data from a File to the UUT

The [O < *filename*] special construction causes MET/CAL to read data from the specified file, and write it to the current serial port. This special construction may be useful when the message to be sent to the UUT is too long for MEM2 (which has a maximum string length of 4096). *filename* in the above special construction is to be replaced with the actual name of an MS-DOS file containing the data to be written to the UUT.

15. Port Configuration

The special construction **[P**[*port***,**]*baud rate***,***parity***,***data bits***,***stop b*its**,***handshake***]** is used to configure a serial port. When MET/CAL evaluates a Port Configuration special construction, it overrides the default configuration parameters specified in the Windows Control Panel or, for COM5500, COM5520, COM5800, or COM5820, in the corresponding Fluke calibrator (5500A, 5520A, 5800A, or 5820A). The new configuration remains in effect until procedure termination, or until a subsequent Port Configuration special construction is executed.

For COM5500 the new configuration remains in effect until changed using the front panel of the Fluke 5500A or until a subsequent Port Configuration special construction for COM5500 is executed.

For COM5520 the new configuration remains in effect until subsequent Port Configuration special construction for COM5520 is executed.

For COM5800 the new configuration remains in effect until changed using the front panel of the Fluke 5800A or until a subsequent Port Configuration special construction for COM5800 is executed. For COM5820 the new configuration remains in effect until changed using the front panel of the Fluke 5820A or until a subsequent Port Configuration special construction for COM5820 is executed.

The following table shows the allowed values for the 6 parameters:

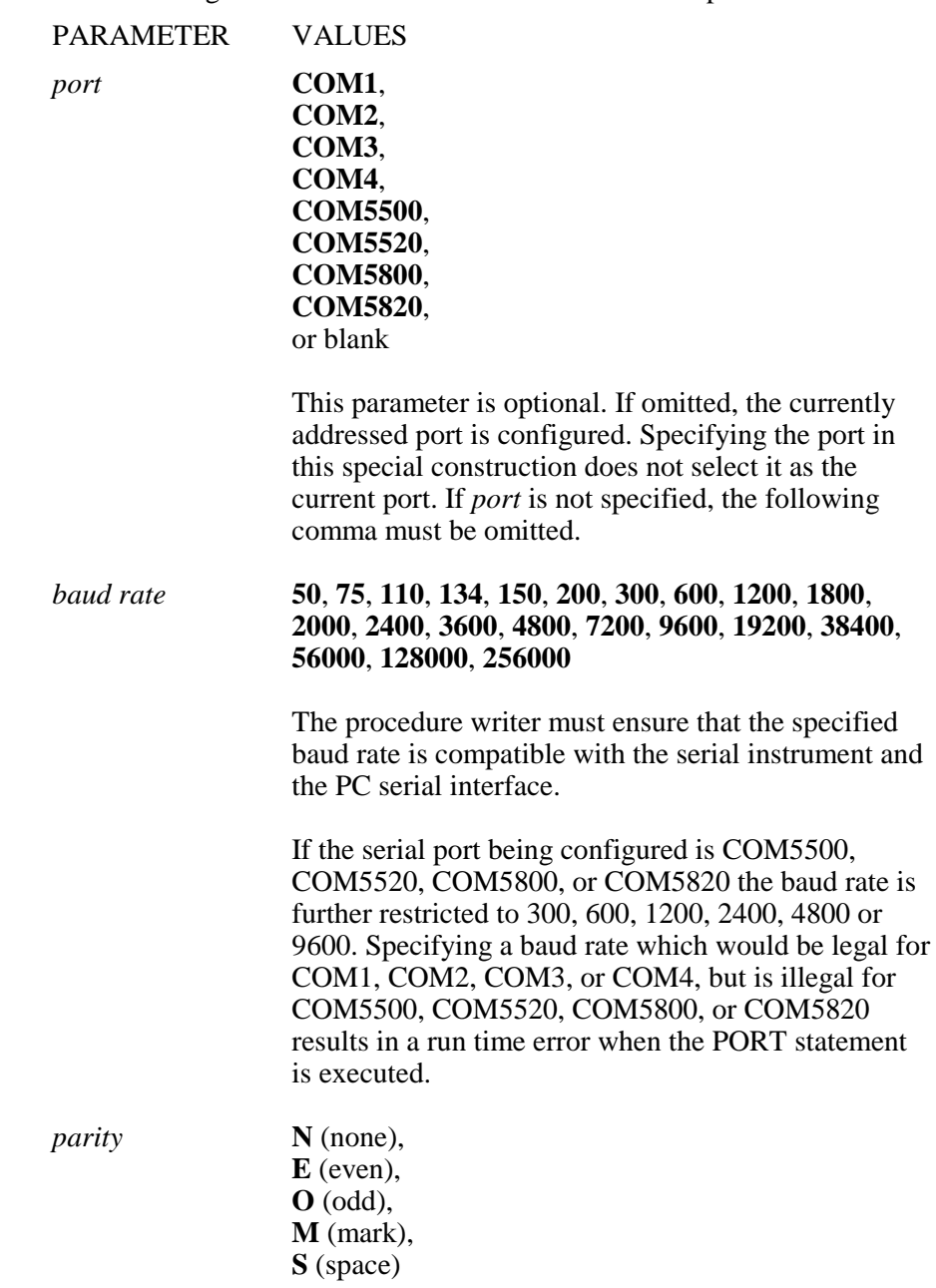

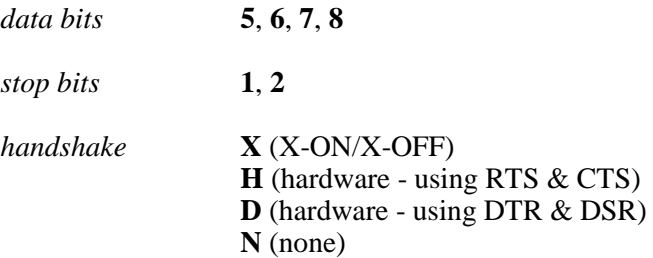

#### Examples:

```
[P1200,N,8,1,N]
[PCOM2,9600,E,7,1,X]
```
If a parameter is omitted, the value is not changed. For example, "[P9600,,,,]" changes only the baud rate.

Except for the optional *port* designator (first parameter), the commas which separate the fields must always be specified.

16. Time-Out

The [T*tomeout*] special construction is used to set the time-out for the current port, in milliseconds. The *timeout* must be an integer between 0 and 32767. A response from the UUT is expected within the specified time.

On output, a timeout will occur if the serial device being written to fails to accept a character within the specified time.

Setting the time-out to zero (**PORT [T0]**) disables the time-out, i.e., the PORT statement will never time-out. When a MET/CAL procedure starts, the time-out is initialized to zero (infinite). If it is then set by the procedure, it retains the new value until it is re-set or the procedure terminates.

For hardware handshaking, an infinite timeout on output is not supported. The receiving device must accept each character within 65535 milliseconds.

Note also that when a procedure is re-started from the editor (using Control-R), the PORT time-out is not re-initialized to zero.

17. Including the Value of a MET/CAL Variable in the Output Message

The special construction [V *variable name*] evaluates to the value of the specified variable. The variable must, at run time, be present in the MET/CAL variable file (default name "VARIABLE.DAT").

Example:

PORT [V DATE\$]?

18. Re-Open Current Port

The special construction [REOPEN] causes the current serial port to be closed and re-opened. It is re-opened in a way which preserves the current configuration (baud rate, etc.). If the current port is not already open, or is COM5500, COM5520, COM5800, or COM5820, the [REOPEN] construction has no effect.

This construction is supported in MET/CAL V5.0 and later.

It may be useful as a way to clear pending error conditions on UUTs with unreliable serial interfaces.

Example:

PORT [REOPEN]

19. Including a Numeric Register Value in Output Messages

The special constructions [M1], [M2], ..., [M255] cause the contents of the specified numeric register to be included in the output message. (The register value is converted to ASCII before being written to the serial device.) The numeric value may include up to 12 significant digits. See the MATH FSC on-line help for more information on the numeric registers.

Example:

PORT [M5]

20. Including a String Register Value in Output Messages

The special constructions [S1], [S2], ..., [S255] cause the contents of the specified string register to be included in the output message. See the MATH FSC on-line help for more information on the string registers.

Example:

PORT [S12]

21. Including a String Register Value in Output Messages (SREG Form)

The special constructions [SREG1], [SREG2], ..., [SREG255] cause the contents of the specified string register to be included in the output message. See the MATH FSC on-line help for more information on the string registers.
The constructions [SREG1], [SREG2], ..., [SREG255] are identical to [S1], [S2], ..., [S255], and are included in the PORT FSC only for compatibility with the IEEE FSC.

Example:

PORT [SREG23]

22. Specifying the Input Terminator

The TERM special construction has a number of different forms:

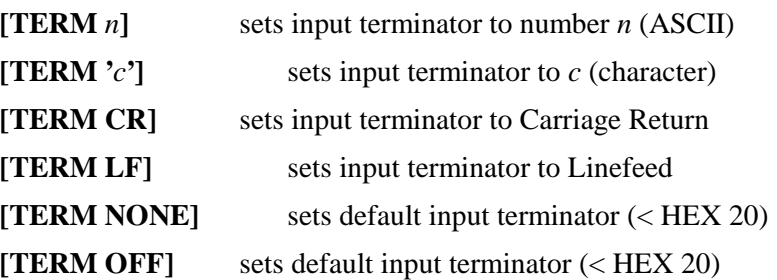

A procedure which does not specify the input terminator uses default input termination. The default is that any character less than 20 (hex) is considered an input message terminator. Thus, if a serial instrument always terminates its message with CR+LF, two input operations are required to fully read the response. The first input operation reads the response up to and including the CR (carriage return), and the second input operation reads the LF (linefeed).

A procedure which specifies an input terminator in a PORT statement does not affect serial input done by MET/CAL's built-in device drivers.

A specified input terminator does affect, however, all subsequent read operations initiated by PORT statements.

The input terminator is not specific to a particular serial port.

For example:

```
PORT [TERM LF]
PORT [@COM1][I$]
PORT [@COM2][I$]
```
In the example above, the [TERM LF] applies to input from both COM1 and COM2.

There is no interaction between the input terminator specified in a PORT statement and the input terminator for read operations set up by RESET statements. A procedure writer who wishes to use the RESET FSC to reset a user-configured serial instrument should specify the input terminator in

the RESET statement for the instrument, or rely on default input termination when the RESET command is executed.

The **@** character cannot be used as an input terminator.

23. Specifying the Output Terminator

The OTERM special construction has a number of different forms:

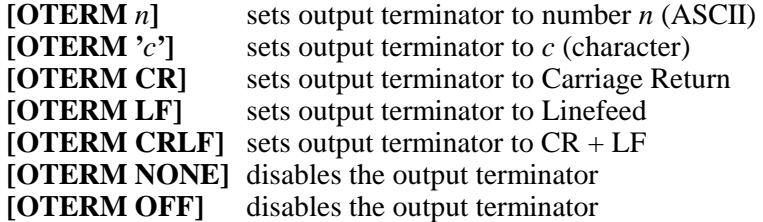

A procedure which does not specify the output terminator must append the necessary terminator to each data message written to the serial device.

A procedure which specifies an output terminator in a PORT statement does not affect serial output done by MET/CAL's built-in device drivers, nor does it affect serial output done using the RESET FSC.

A specified terminator does affect, however, all subsequent write operations initiated by PORT statements.

The terminator is not specific to a particular serial port.

Example:

```
PORT [OTERM LF]
PORT [@COM1]ABC
PORT [@COM2]DEF
```
In the example above, the [OTERM LF] applies to output to both COM1 and COM2.

There is no interaction between the output terminator specified in a PORT statement and the output terminator set up by RESET statements. A procedure writer who wishes to use the RESET FSC to reset a userconfigured serial instrument should specify the output terminator in the RESET statement for the instrument. This can be done by using the OTERM special construction, or by simply appending the required termination characters to the reset command.

## **Examples**

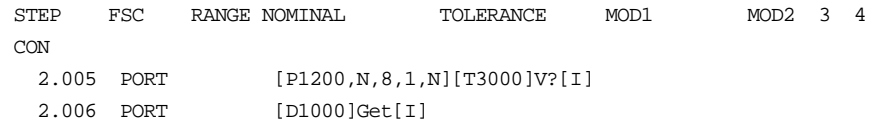

**RESET** Interface Control FSC

#### **Description**

The RESET FSC is used to specify reset commands for user-configured instruments or for a UUT.

The RESET FSC may be used with both IEEE-488 and serial instruments.

The execution of a RESET statement saves the specified command in internal memory. The command is executed in the following situations:

1. After each evaluation step, unless system instrument reset is disabled using MET/CAL ASK flags.

To disable instrument reset using ASK flags it's necessary place the following flags in the unset state:

**Q**

**W** or **V**

**R**

#### **N**

For example, to set the W, R, N, and Q flags in the *unset* state use the following procedure statement:

ASK- W R N Q

- 2. After an error during procedure execution.
- 3. After operator-termination of a procedure test.

Operator-termination occurs when the operator choose

**Terminate** in a dialog, or choose the Run Time **Break**

menu item, or chooses the **Stop** button in the Editor

Test Run dialog.

4. When the Post Test dialog is displayed after an evaluation.

The Post Test dialog is displayed after an evaluation if:

a. ASK+ A is in effect, or

b. ASK- F in in effect and the result of evaluation is FAIL.

5. After procedure termination.

#### **Format**

RESET [*address*] [*command*]

## **Rules**

• Allowed Number of Lines Per Statement

Each RESET statement is limited to a single line.

• Allowed Number of Commands Per Address

For each address, at most one RESET command is active at a particular time.

• Allowed Number of Addresses Per Statement

Unless the RESET statement applies to the UUT, each RESET statement must specify a single address, and the address must precede the RESET command.

If the RESET statement applies to the UUT, the address may be omitted. MET/CAL will automatically send the specified reset command to the UUT when system instruments are reset.

• Resetting UUTs

The RESET statement is designed to be used with user-configured instruments or with UUTs.

One way to reset a UUT is to specify the UUT address in the RESET statement. This works, but makes the procedure less portable.

A better way, not available until V6.1, is to omit the address from the RESET statement altogether. Omitting the address indicates that the reset command applies to the UUT, which may be either IEEE-488 or serial.

There's an implicit assumption here that for a particular execution of a particular calibration procedure, there will not be multiple UUTs. MET/CAL does not enforce this assumption, however. If a procedure contains both PORT and IEEE statements which communicate with devices other than by way of an address alias, there will be, in effect, two UUTs. In this case the reset command will be sent to the serial device only.

If there's no remotely-controlled UUT at all, a RESET statement in which the address is omitted is ignored. (However, the reset command may become active later in the procedure if a UUT has been established at that time.)

• Resetting System Instruments

If a RESET command is specified for a system instrument (i.e., an instrument for which MET/CAL has a built-in driver), the command will be executed in addition to the built-in reset function. Thus, the built-in reset for a system

instrument cannot be replaced by specifying a new reset command with the RESET FSC.

As a general rule, the RESET FSC should be used only with user-configured instruments, not with system instruments.

• Address Syntax

The address syntax is the same as it is in IEEE and PORT statements. The format is [@*address*], where *address* is an IEEE-488 address, serial address, or alias string which refers to a configured instrument.

Examples:

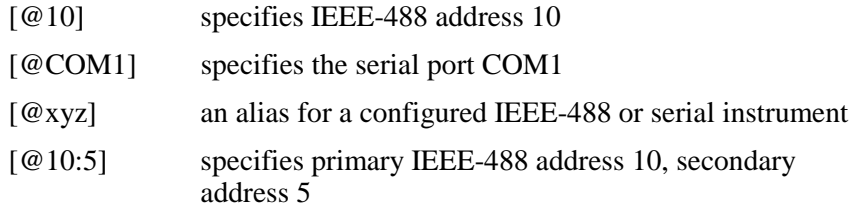

• Clearing a Reset Command

The command is optional. A reset statement which specifies an address, but no command, clears the previously specified RESET command, if any.

It is important to be aware that clearing a reset command using a statement like:

RESET [@10]

is not the same as specifying "\*" as the reset command:

RESET [@10] \*

The second statement sends a "\*" to the instrument at IEEE-488 address 10 after each evaluation. It does not remove the reset command from internal memory, as the first statement does.

Note also that an empty RESET statement can be used to clear the UUT reset command.

• Maximum Command Length

A maximum of 56 characters is allowed in a RESET statement for the *address* and *command*, taken together.

If a reset command is too long for the space available, the procedure writer can use the MATH FSC and the built-in string registers (MEM2, S[1], S[2], ..., S[32]) to construct a longer reset command, and then use the appropriate special construction in the RESET statement.

#### • Handling of Spaces

Leading and trailing blanks are ignored. Spaces between the *address* and the *command* are also ignored.

Spaces embedded in the *command* are not ignored, however. For example:

RESET  $[@10]$  a b

When the RESET command is executed, "a b" will be sent to the IEEE-488 device at address 10.

• Command Syntax

A RESET command consists of literal text and embedded special constructions. Special constructions are always delimited with brackets  $(\mathcal{C})$  and ']'). When a RESET command is executed, characters in the command which are not part of a special construction are written to the specified device.

In general, special constructions are evaluated as they are encountered. However, unlike IEEE and PORT statements, some special constructions are evaluated when the RESET statement is executed, while others are evaluated when the RESET command is executed.

The special constructions which are evaluated when the RESET statement is executed are those constructions which refer to memory registers, plus the [V*variable*] construction.

This is an important distinction which must be understood by procedure writers who make use of the RESET statements with embedded special constructions.

Example:

```
MATH MEM2 = "*RST"
RESET [@10] [MEM2][SDC]
MATH MEM2 = "ABC"
5700 1V 1%
```
The value of register MEM2 is inserted in the command when the RESET statement is executed. This value is "\*RST". The RESET command is therefore "\*RST[SDC]". This command will be sent to the device at IEEE-488 address 10 after each evaluation. When MEM2 is changed from "\*RST" to "ABC", after the RESET statement, this change does not affect the RESET command, which will be executed after the 5700 statement. The [SDC] construction (selected device clear) is evaluated each time the RESET command is executed.

• Command Termination

In general, the same rules apply as for the IEEE and PORT FSCs.

For IEEE-488 instruments, EOI termination is the default, and is sufficient for most instruments.

For serial instruments there are two approaches.

The first approach is to explicitly specify the terminator after the data message. Typically, serial instruments expect a linefeed ([10]), carriage return ([13]), or both as a terminator.

The second approach is to use the **OTERM** special construction to specify the terminator. Note that if this approach is used, a separate OTERM construction must be specified in each RESET statement.

• Error Handling

As with the built-in reset commands which MET/CAL automatically uses for system instruments (like the Fluke 5700A), reset commands specified using the RESET FSC cause the procedure to be aborted if an error occurs in executing the RESET command.

Procedure writers who use the RESET FSC must therefore carefully test procedures to make sure that the RESET command is reliable.

**Special Constructions** 

The RESET FSC supports most of the special constructions allowed by the IEEE and PORT FSCs.

Constructions that are legal only for IEEE-488 instruments cannot be used with serial instruments.

Constructions that are legal only for serial instruments cannot be used with IEEE-488 instruments.

If the address is specified as a literal IEEE-488 or serial address (i.e., not as an alias), compile time checks prevent incorrect special construction specifications.

If the address is an alias, some of the special construction error checks are deferred until run time.

The following special constructions may be used in the command portion of a RESET statement:

1. Constructions Evaluated on RESET Statement Execution

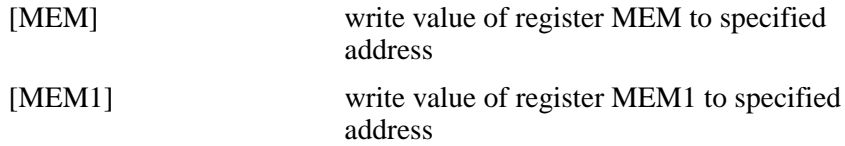

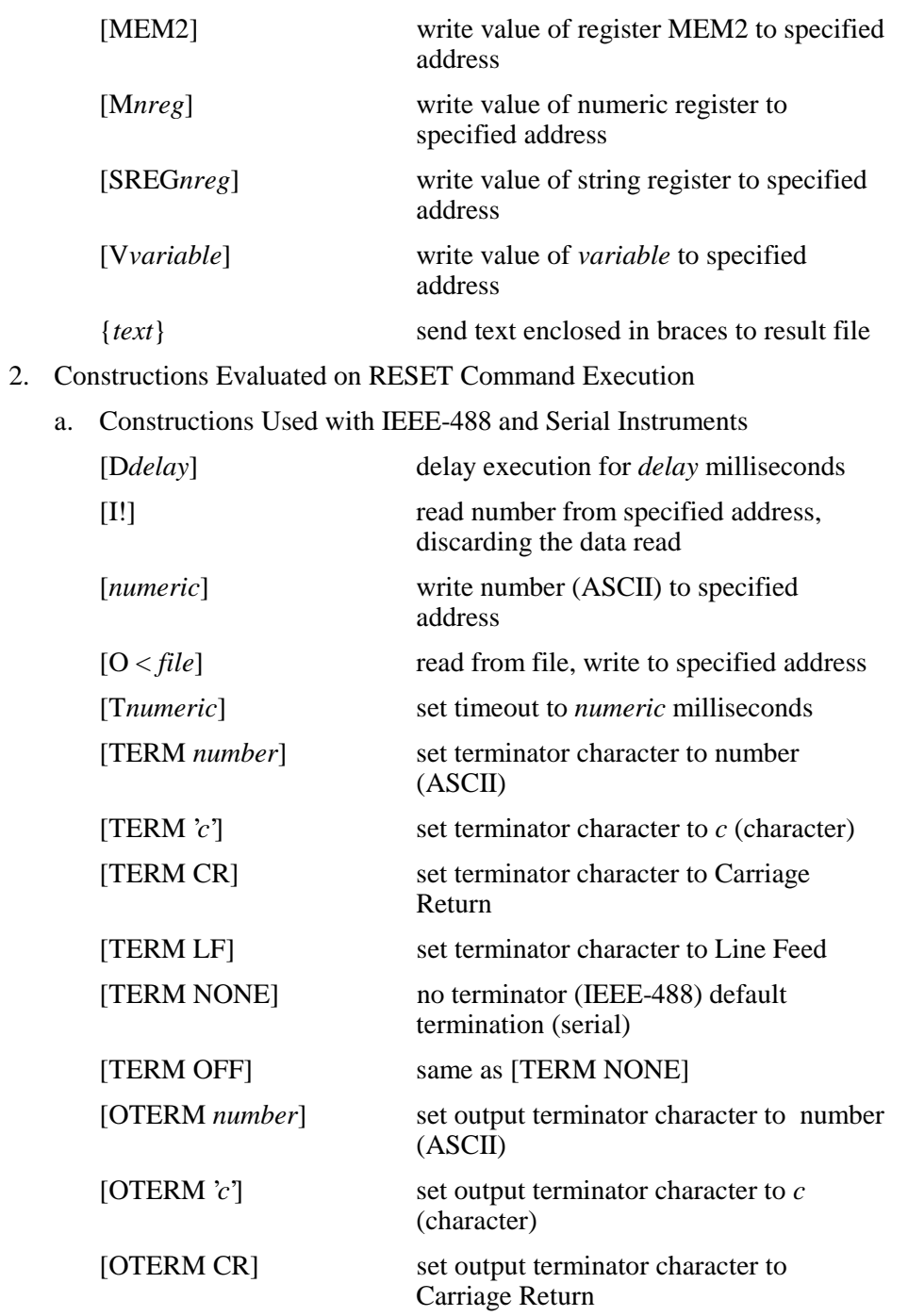

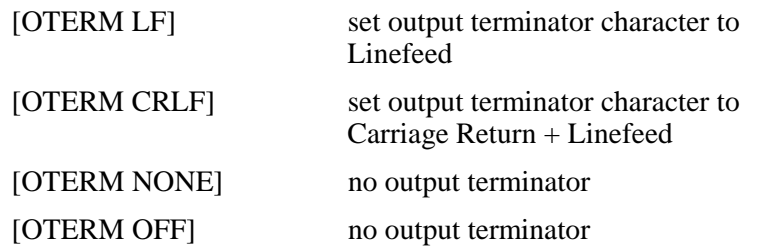

The [I!] construction was added for use with the RESET statement, because [I] and [I\$] modify the memory registers (MEM and MEM2, respectively), and this side-effect is, in general, not acceptable in the context of a reset command which executes after each evaluation. The [I!] construction is also available for use in IEEE and PORT statements.

b. Constructions Used Only with IEEE-488 Instruments

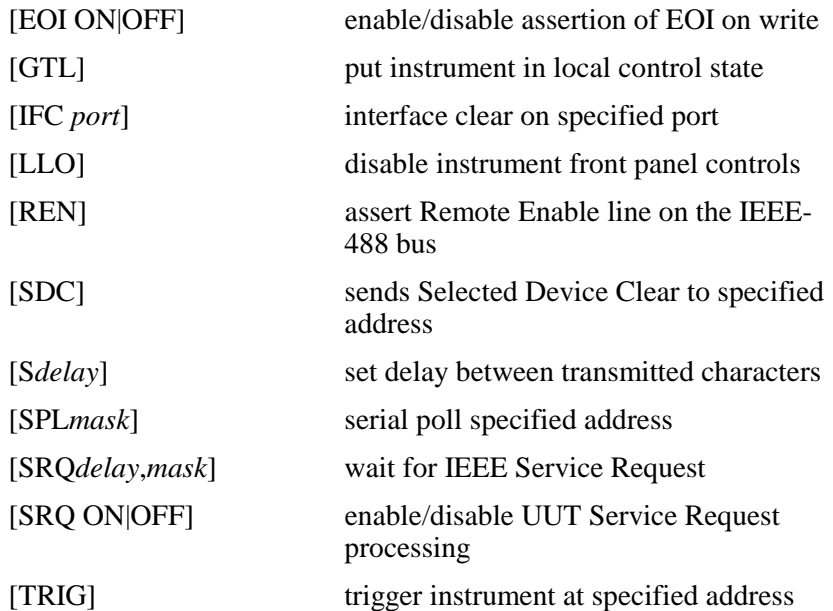

The SPL and SRQ constructions are allowed, but are not recommended for use in RESET statements, because they cause the value of memory register MEM to be modified when the RESET command is executed.

The timeout and terminator specifications, if any, are maintained independently of corresponding specifications in IEEE statements, if any.

c. Constructions Used Only with Serial Instruments

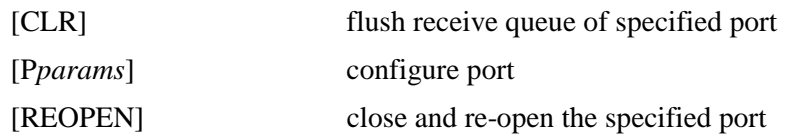

The "P" construction (port configuration) must be used with caution, because it interacts with the PORT statements in the procedure. In general, it's best to configure the port using either the Windows Control Panel, or a PORT statement at the beginning of the procedure.

The timeout specification, if any, is maintained independently of the corresponding specification in PORt statements, if any.

Refer to the IEEE FSC on-line help for additional details on special constructions used with IEEE-488 instruments.

Refer to the PORT FSC on-line help for additional details on special constructions used with serial instruments.

#### **Examples**

```
# Specify reset command for MFC.
  1.002 RESET [@MFC]*RST;*OPC?[I!]
# Specify reset command for DMM.
  1.003 RESET [@DMM]REMS;*RST[10][I!][I!][D1000]
# Clear reset commands for MFC and DMM.
  4.001 RESET [@MFC]
  4.002 RESET [@DMM]
# Re-establish reset commands for MFC and DMM.
  7.001 MATH S[1] = "*RST;*OPC?[I!]"
  7.002 MATH S[2] = "REMS;*RST[10][I!][I!][D1000]"
  7.003 RESET [@MFC][SREG1]
  7.004 RESET [@DMM][SREG2]
```
**RNG** Display Control FSC

#### **Description**

The RNG FSC is used to generate a message which prompts the operator to set the UUT to a specified RANGE. The RNG FSC may be used in place of a DISP FSC for two reasons:

- Messages generated by the RNG FSC have the same format as automatic range messages.
- MET/CAL remembers the specified range. If a subsequent range message (whether automatic or generated by a RNG statement) is identical to the previous range message, the display of the message is inhibited.

Refer to "Automatic Messages" in Volume 2, Chapter 1 for a description of automatic range messages.

#### **Format**

RNG *range* [AC] [-D]

#### **Rules**

The *range* is specified as:

[*range value*]*prefix units*

*range value* is an NR3-format number.

If *range value* is not specified, the message defaults to Autorange.

*prefix* is a MET/CAL units prefix code:

- p pico
- n nano
- u micro
- m milli
- k kilo
- M mega
- g giga

Except for 'm' and 'M', prefix codes are case-insensitive.

*units* is a MET/CAL units code:

A - amps  $A/A$  - amps / amps (amps ratio)

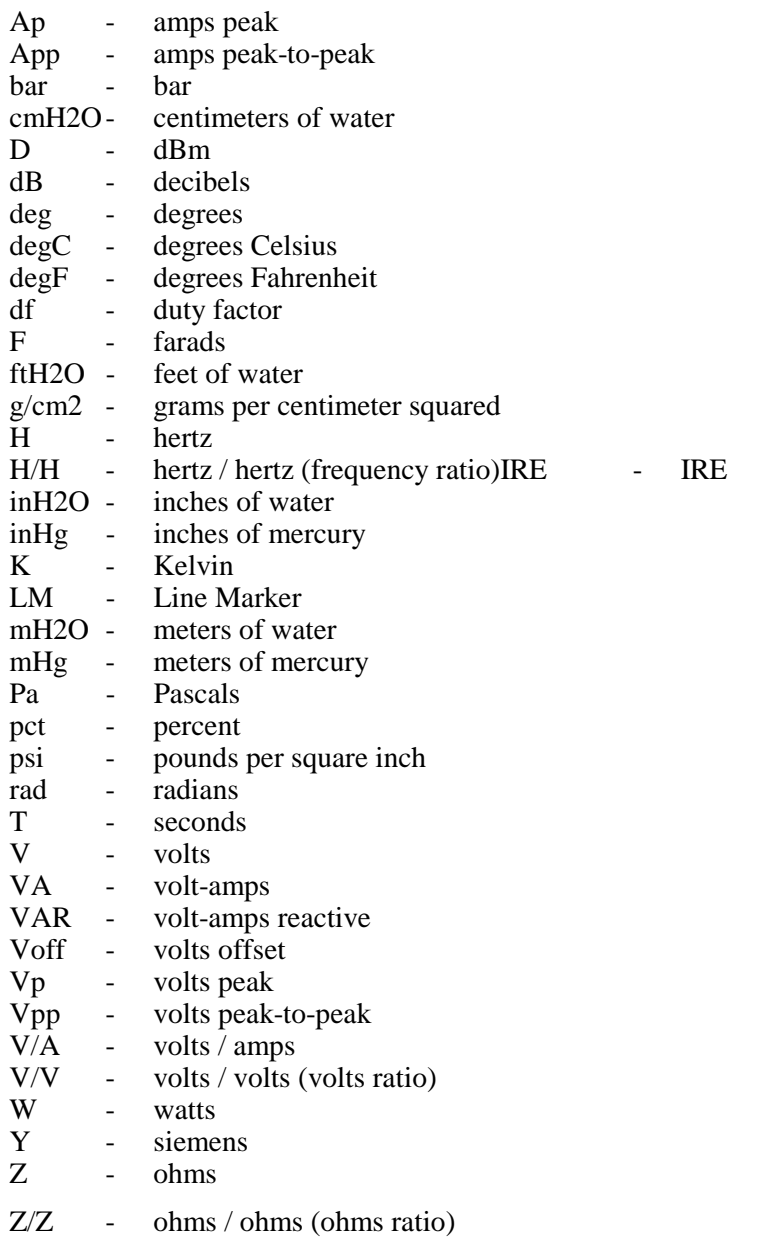

• AC/DC Specification

IF "AC" is specified, the range message will indicate that the signal is an AC signal.

It is illegal to specify "AC" unless the units are amps, amps peak, amps peakto-peak, volts, volts peak, or volts peak-to-peak.

Example:

RNG 10V AC

The RNG statement above will cause the following automatic range message to be constructed:

"Set UUT to the 10V AC range."

If "AC" is not specified, DC is assumed.

• Per Division Specification

"-D" may be specified in a RNG statement to prevent inclusion of the 'per division' indicator in the range message.

Normally, when an automatic range message is constructed, the ASK 'D' flag determines whether a 'per division' indicator is added to the message. The 'per division' indicator is used in scope calibration. It is included in the range message when ASK+ D is specified. Adding "-D" to a RNG statement has no effect of the ASK 'D' flag is not set (i.e., if ASK- D is specified). Refer to the ASK FSC Reference for more information on the ASK 'D' flag.

Example:

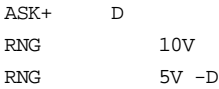

The first RNG statement generates the message:

"Set UUT to 10V/div."

"/div" is included in the messages because ASK+ D is in effect, and "-D" is not specified in the RNG statement.

The second RNG statement generates the message:

"Set UUT to the 5V DC range."

Although ASK+ D is still in effect, inclusion of "/div" in the message has been suppressed because "-D" is specified in the RNG statement.

• Inclusion of MEM2

If the MEM2 string register is non-empty, MEM2 is included in the range message. (This applies to automatic range messages as well as messages generated by the RNG FSC.)

#### Example:

ASK- D  $MEM2$  = Fluke 77 RNG 20V

The RNG statement generates the range message:

"Set UUT Fluke 77 to the 20V DC range."

Notice that the value of MEM2 has been added to the message (after the word "UUT").

## **RPT**

Procedure Control FSC

## **Description**

The RPT FSC causes an unconditional jump to the first step of the current test.

## **Format**

RPT

## **Rules**

- RPT should be used only in an adjustment block.
- The RPT FSC causes the entire test to be repeated. Frequently, special set-up instructions are given using, for example, the DISP FSC. These set-up instructions precede the evaluation step. Since RPT jumps to the first step of the test (i.e., the statement with minor step number  $\overline{001}$ ), the set-up instructions are also repeated. If this is undesirable, a JMP statement which jumps directly to the evaluation step may be used instead of a RPT statement.

**RSLT** Miscellaneous FSC

#### **Description**

The RSLT FSC is used to enter information in the MET/CAL results file. The RSLT FSC has two modes of operation, depending on the first character of the text entry being the equals (**=**) sign.

- In the first mode of operation with the first character NOT being the equals (**=**) sign, the RSLT FSC displays the indicated message and then prompts the operator for a response. This allows the operator to make a detailed response to the RSLT message. The entire operator response is then placed in the results file.
- If the first character is the equals (**=**) sign, the RSLT information can be used to directly enter information into the results file. This mode is transparent to the operator.

#### **Format**

RSLT *prompt* or RSLT =*message*

## **Rules**

If the body of the RSLT statement begins with an equals sign  $(=)$ , the text which follows the equals sign is entered in the results file.

Example:

1.012 RSLT =Waveform Test <2V 1.013 EVAL Is the waveform less than 2V?

When the above statements are executed, two individual rows are written to the results:

Waveform Test <2V Result of Operator Evaluation PASS if the operator selects YES, or Waveform Test <2V Result of Operator Evaluation FAIL if the operator selects NO.

This can also be accomplished as follows:

1.012 MEM2 =Waveform Test <2V 1.013 EVAL -s MEM2 : Is the waveform less than 2V?

In this case the single row:

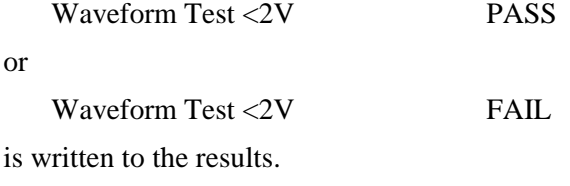

- If the body of the RSLT statement does not begin with an equals sign (**=**), the body of the result statement is used as a prompt to the operator. The operator's response is entered into the results file.
- A maximum of 56 characters is allowed in the body of the RSLT statement.
- The following special constructions may be used in a RSLT statement:

```
[numeric]
[Ddelay]
[M1], [M2], ..., [M255]
[MEM1]
[MEM2]
[MEM]
[S1], [S2], ..., [S32]
[SREG1], [SREG2], ..., [SREG32]
[Vvariable]
{text}
```
Refer to "Special Constructions" in Chapter 1 of this manual for details.

The constructions [M1], [M2], ..., M[255] access the numeric registers. Up to 12 significant digits are included in the value. Refer to the MATH FSC online help for additional information on the numeric registers.

The constructions [S1], [S2], ..., [S32] access the string registers. Refer to the MATH FSC on-line help for additional information on the string registers.

The constructions [SREG1], [SREG2], ..., [SREG32] are identical to [S1], [S2], ..., [S32], and are included only for compatibility with the IEEE FSC.

• Special constructions which appear in a RSLT statement are evaluated before being written to the results file.

#### **Examples**

Example 1:

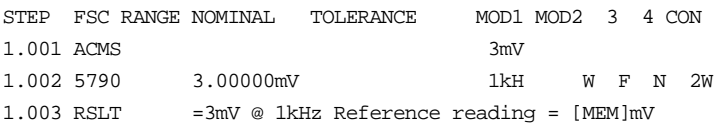

The result of the 5790 Nominal Setup test is stored in MEM. The RSLT statement then substitutes the value of MEM for the special construction [MEM], and writes the resulting text to the result file. If the value of MEM is 3.00002, the results file will contain:  $3mV @ 1kHz$  Reference reading =  $3.00002$  mV

Example 2:

1.001 MATH MEM = 4 1.002 RSLT Enter {Reason Code for ERROR [MEM]:}

When the RSLT statement is executed, the operator will be prompted with:

Enter Reason Code for ERROR 4:

Suppose the operator responds by entering "Short R2". The results file will then contain:

Reason Code for Error 4: Short R2

**SET** Display Control FSC

#### **Description**

The SET FSC generates a list of settings for complex UUT set-ups. When a SET statement is executed, a specified message is displayed, and also stored internally. Stored settings are recalled when the "Settings" option is chosen in the Post Test Summary.

The SET FSC may be used to specify a heading, a setting, or an automatic setting. These are described in detail below.

#### **Format**

SET *name*: *setting* SET *name*: SET *name* **SET** 

#### **Rules**

- The body of the SET statement is limited to 56 characters.
- If a SET statement has the form:

#### SET *name*: *setting*

The specified *name* and *setting* are stored in the internal settings table, according to the following rules:

1. If the *name* matches a name already in the table, and the *settings* are different, the old *setting* in the table associated with that *name* is replaced by the new *setting*, and no new entry is created.

After the table has been updated, the *name* and the new *setting* are displayed to the operator.

2. If the *name* matches an existing name in the table, and the new setting is the same as the existing setting, no change is made to the table, and the setting is not displayed to the operator.

The *setting* is limited to 32 characters (after embedded special constructions, if any, are evaluated.

Leading spaces in the specified *setting* are preserved. This allows settings to be lined up in the Post Test Summary "Setting" table.

Note that the space which immediately follows the colon is required. If a space is not present immediately after the colon, the colon is taken to be part of the *name*.

If the specified *setting* is '\*', the setting is an automatic setting. In this case the following rules apply:

- a. The current range is entered as the *setting* for that *name* in the settings table. (The current range is determined by the most-recently executed instrument FSC with a non-empty RANGE field, or the last-executed RNG statement.)
- b. The *setting* is displayed to the operator only if the range is known. This applies both to the execution of the SET statement and to the Post Test Summary "Settings" display.
- c. Whenever the current range changes, the value of the *setting* in the settings table is updated to match the current range.
- If a SET statement has the form:

SET *name*:

The entry for the specified *name* is deleted from the internal settings table.

If the specified *name* does not match a name in the table, the statement is ignored.

• If the SET statement has the form:

#### SET *name*

In this case the *name* is considered to be a heading. Each time a SET statement specifies a heading, a new entry is made to the internal table.

It is possible to have duplicate headings in the table. Headings cannot be deleted from the table, except by clearing the entire settings table, or when more than 18 entries are added to the table, causing early entries to be discarded. Headings are useful way to group related settings.

Examples:

```
SET Vertical Mode Controls
SET Triggering Controls
```
If the SET statement has the form:

**SET** 

An empty SET statement (or one which contains special constructions only) causes the internal settings table to be cleared. All existing entries are discarded.

- The internal settings table is large enough for 18 entries. If a new entry is added to a full table, the first (oldest) entry is deleted, and the new entry is added at the bottom of the table (it becomes the newest entry).
- The following special constructions may be used in a SET statement:

[D *delay*] [DRAW *x, y, view*] [V*variable*]

{*text*}

Refer to "Special Constructions" in Chapter 1 of the MET/CAL Procedure Language Reference Manual for details.

Example:

SET Setting: [V VAR\$].

• If the ASK- S command is in effect, SET FSC messages are not displayed. However, the settings table is updated. The operator may view the settings table by choosing "Settings" in the Post Test Summary.

#### **Examples**

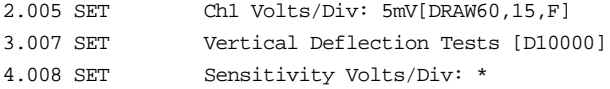

# **SMY02**

SMY02 Instrument FSC

#### **Description**

The SMY02 FSC programs amplitude and frequency of the Rohde & Schwarz SMY01, SMY02, SMY43 Signal Generators.

#### **Functional Capability**

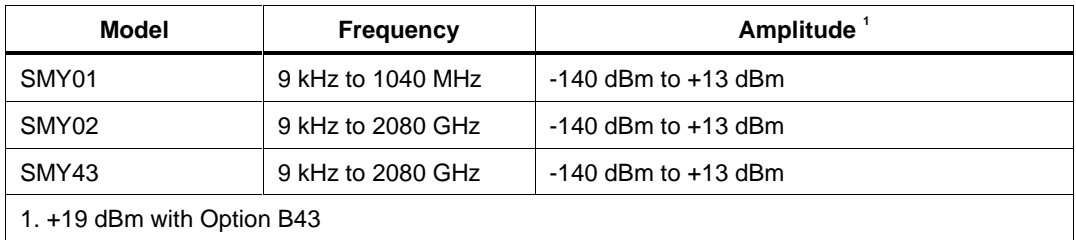

#### **Parameters**

#### RANGE

This field specifies the UUT range as described in the section "General Rules for Instrument Evaluation FSCs".

#### **NOMINAL**

This field specifies the amplitude, frequency, period, or reset.

- Amplitude entered as: [*numeric*][*prefix*]D, V, or Vpp.
- Frequency entered as [*numeric*][*prefix*]H.
- Period entered as [*numeric*][*prefix*]T.
- Reset entered as  $*$ .

Rules:

- When the NOMINAL field specifies the amplitude, the MOD1 field must specify the frequency or period.
- When the NOMINAL field specifies the frequency or period, the MOD1 field must specify the amplitude.

#### **TOLERANCE**

This field specifies the UUT tolerance as described in the section "General Rules for Instrument Evaluation FSCs".

#### MOD1

This field specifies the amplitude, frequency, or period.

- Frequency entered as [*numeric*][*prefix*]H.
- Period entered as [*numeric*][*prefix*]T .
- Amplitude entered as: [*numeric*][*prefix*]D,V, or Vpp.

Rules:

- When the MOD1 field specifies the frequency or period, the NOMINAL field must specify the amplitude.
- When the MOD1 field specifies the amplitude, the NOMINAL field must specify the frequency or period.

#### MOD2

This field specifies whether "/div" is include in after the value in the automatic range message.

- -D "/div" is not included
- *blank* "/div" is included if ASK+ D is in effect

Rules:

• The MOD2 field is automatically set to -D for a Setup Test.

#### MO<sub>D</sub>3

This field is not used.

#### MOD4

This field specifies the type of test being performed as described in the section "General Rules for Instrument Evaluation FSCs".

#### **CON**

This field is specifies which output port is used for the signal.

- CH1 Fluke 58xxA Channel 1
- CH2 Fluke 58xxA Channel 2
- CH3 Fluke 58xxA Channel 3
- CH4 Fluke 58xxA Channel 4
- CH5 Fluke 58xxA Channel 5
- *blank* SMYxx RF Output

Rules:

- The CON field may specify CH1 or CH5 only when a Fluke 58xxA is configured.
- The CON field may specify CH2, CH3, or CH4 only when a Fluke 58xxA is configured with the 5800A-5 Five Channel option.

#### **Use of Standard Memory Locations and Results Reporting**

System memory locations MEM and MEM1 are used. For more information, refer to the "Syntax Rules for Instrument Evaluation FSCs" in Chapter 1 of this manual.

## **Examples**

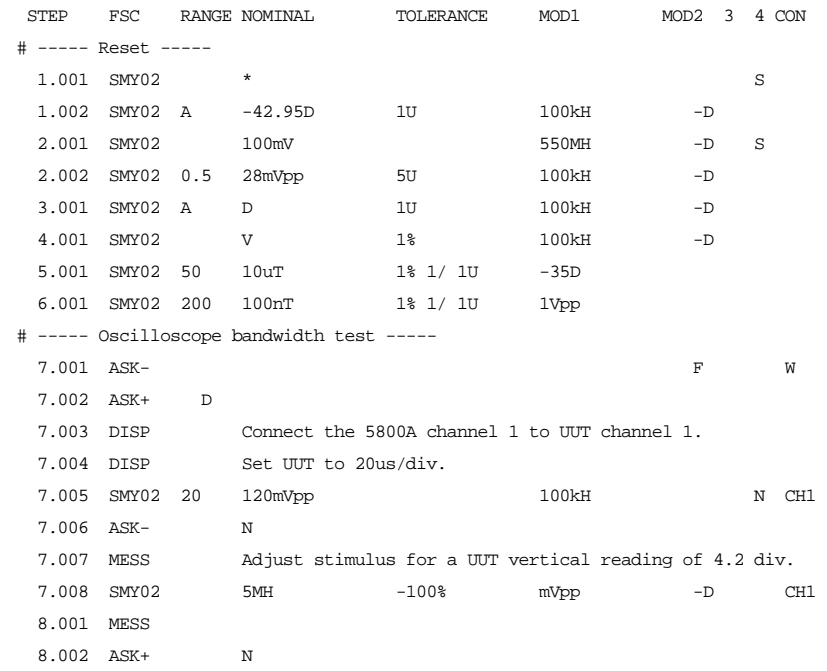

# **MSMY02**

Auxiliary Instrument Setup FSC

#### **Description**

The MSMY02 FSC provides the additional program functions for the Rohde  $\&$ Schwarz SMY01, SMY02, and SMY34 Signal Generators which are not addressed by the SMY02 FSC. These functions are: Modulation Frequency, AM Depth, FM Deviation, and Phase Deviation.

#### RANGE

Not used.

#### **NOMINAL**

The NOMINAL field specifies the modulation frequency or a reset.

Modulation Frequency:

When the NOMINAL field is used to specify the modulation frequency, the format is [*numeric*][*prefix*]H. Allowed values are 1 Hz to 500 kHz.

If just units are entered, the value is taken from memoryregister MEM at run time.

Reset:

To specify a reset, enter an asterisk (\*) in the NOMINAL field. This resets all previous settings created with the MSMY02 FSC.

## **TOLERANCE**

Not used.

#### MOD1

The MOD1 field specifies the AM depth, FM deviation, or phase deviation. The MOD1 field cannot be blank in an SMY02 statement.

AM Depth:

AM depth is entered as *numeric* [*prefix*] pct. AM depth limits are 0 to 100%.

FM Deviation:

FM deviation is entered as *numeric* [*prefix*] H

FM deviation depends upon the carrier frequency s shown in the table below:

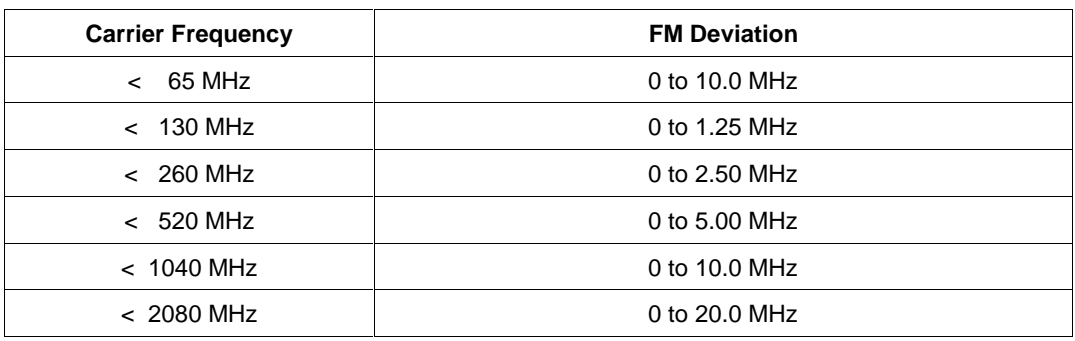

Phase Deviation:

Phase deviation is entered as *numeric* [*prefix*] rad.

Phase deviation depends upon the carrier frequency as shown in the table below:

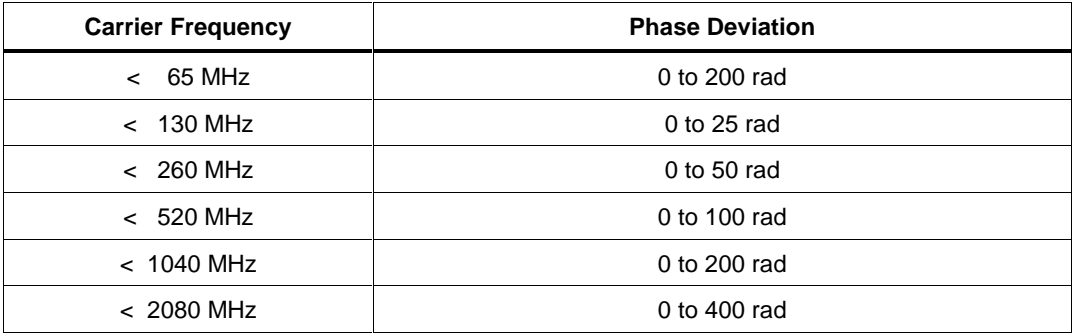

#### MOD2

Not used.

#### MOD3

Not used.

#### MOD4

Not used.

#### **CON**

Not used.

#### **Examples**

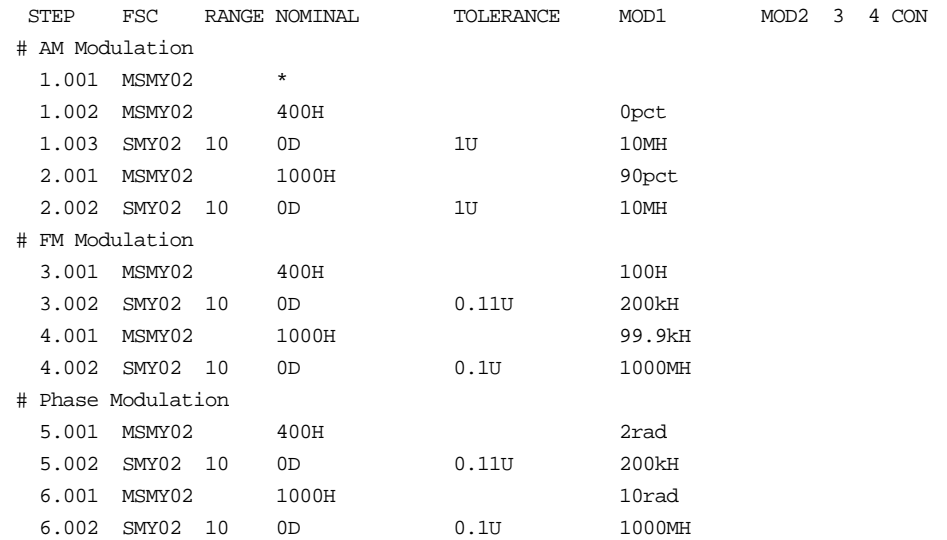

**STD** Miscellaneous FSC

#### **Description**

The STD FSC is used by a procedure writer to indicate that a manual standard is a traceable reference.

#### **Format**

STD *standard*

#### **Rules**

- *standard* is the name of an instrument used as an external standard. A maximum of 29 characters is allowed.
- Leading and trailing spaces are ignored.
- The MET/CAL Editor generates a **STANDARD** statement in the header of a compiled procedure for each distinct instrument specified in an STD statement.
- Before starting execution of a procedure, MET/CAL retrieves the asset number associated with each standard from the MET/CAL Instrument Configuration. MET/CAL then queries the last calibration record for the asset in the database to determine if the standard is in cal or out of cal.

If the standard is not configured, or an asset number is not associated with the standard, the MET/CAL Run Time cannot execute the procedure. The MET/CAL Editor Test Run does not require manual standards to be configured in order to execute a procedure.

• For each STD statement executed, the name of the standard (*standard*) is added to the list of standards used.

## **Examples**

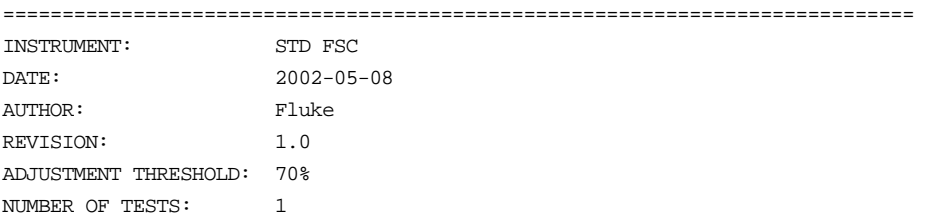

NUMBER OF LINES: 22 STANDARD: Fluke 792A STANDARD: Fluke 80K6 High Voltage Probe ============================================================================= STEP FSC RANGE NOMINAL TOLERANCE MOD1 MOD2 3 4 CON 1.001 STD Fluke 792A 1.002 OPBR Do you wish to perform the high voltage test? 1.003 JMPL END MEM1 < 0 1.004 STD Fluke 80K6 High Voltage Probe 1.005 LABEL END 1.006 END

When the above procedure is executed in the Run Time, both standards must be configured with an associated asset number. However, if the operator chooses not to perform the high voltage test, only the Fluke 792A will be included in the list of standards used.

## **TARGET** Miscellaneous FSC

#### **Description**

The TARGET FSC is used to specify a jump destination to be used in conjunction with the Post Test Repeat and Cancel options, and/or with Multiple Measurement mode.

#### **Format**

TARGET [-m] [-p]

#### **Rules**

The purpose of the TARGET FSC is to more conveniently allow a MET/CAL test to be written so that one or more initial statements of the test are executed only the first time the test is executed.

(Recall that a test in the MET/CAL procedure language is a group of one or more statements which all have the same major step number. Each test is terminated by an evaluation step.)

This facility may be useful in multiple measurement mode, if one or more connection messages, HEAD statements, RSLT statements, and so on, are appropriate only for the first execution of the test.

It also may be useful in conjunction with the Post Test "Repeat" and "Cancel" options.

+ TARGET -m

The "-m" option specifies the repeat target in multiple measurement mode.

+ TARGET -p

The "-p" option specifies the repeat target for the Post Test Repeat and Cancel options. The ASK 'P' flag affects the Repeat and Cancel options as follows:

If the ASK 'P' flag is set (ASK+ P), no jump in performed when Repeat or Cancel are chosen. That is choosing Repeat or Cancel in the Post Test dialog causes the current statement to be re-executed.

If the ASK 'P' flag is not set (ASK- P), choosing Repeat or Cancel in the Post Test dialog, causes execution to resume at the closest preceding TARGET statement in the same test which specifies the "-p" option. Note that an empty TARGET statement implicitly specifies "-p".
If the test does not include a TARGET statement which specifies "-p", or an empty TARGET statement, execution resumes at the first statement of the test.

+ Empty TARGET Statement

An empty TARGET statement is equivalent to "TARGET -m -p". That is, it specifies a target used both for Post Test Repeat/Cancel and for Multiple Measurement mode.

## **Examples**

#### Example 1:

```
STEP FSC RANGE NOMINAL TOLERANCE MOD1 MOD2 3 4 CON
1.001 ASK- P
1.002 EVAL Test #1
2.001 DISP Message #1
2.002 TARGET
2.003 DISP Message #2
2.004 EVAL Test #2
```
If the user chooses "No" in response to the "Test #2" EVAL prompt, causing the test to fail, the Post Test dialog will be displayed. If the user then chooses "Repeat" or "Cancel" in the Post Test dialog, procedure execution will resume at line 2.002. (If the TARGET statement weren't there, execution would resue at 2.001.)

Note also that if the line 2.002 in the above example were changed to "TARGET m", it would have no effect on the Post Test "Repeat" and "Cancel" options. It would be as if the TARGET statement weren't there, and execution would resume at 2.001.

**TOL** Miscellaneous FSC

## **Description**

The TOL FSC is used to specify a test tolerance which will be used in subsequent instrument, MEMC, MMCX, or ACC statements.

When an instrument, MEMC, MMCX, or ACC statement, which contains "TOL" in its TOLERANCE field is executed, the tolerance specified in the most recently executed TOL statement is used.

The specified tolerance should conform to the specifications of the UUT at the reference value. Tolerance specifications in a TOL statement follow the same conventions used in the TOLERANCE field of an instrument FSC.

The TOL FSC is useful when the instrument FSC TOLERANCE field is too narrow to hold the desired tolerance specification. The TOL FSC may also be used in cases where a single tolerance specification applies to more than one test.

## **Format**

TOL *tol \_spec tol \_spec tol \_spec* ...

## **Rules**

- A TOL statement may contain 0 or more *tol \_spec* subfields. Subfields are separated by 1 or more blanks. A maximum of 56 characters is allowed in the body of the TOL statement (including spaces used to separate subfields).
- Each *tol \_spec* subfield must adhere to the format conventions which apply to the TOLERANCE field of an instrument FSC. Formats are shown in the following table:

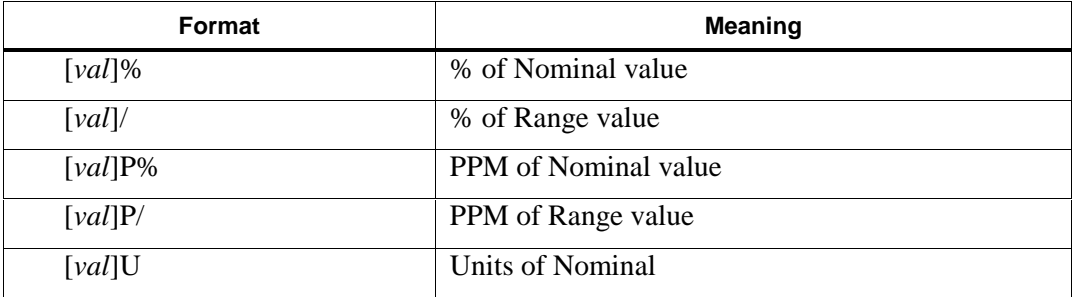

*val*, if specified, may be a literal numeric value (NR3) or may specify a numeric register in the form M *i* where *i* is the register index (1 to 255). If *val* is not specified, the tolerance value is taken from numeric register MEM. (There is no way to use numeric register MEM1 to specify the tolerance value.)

Examples:

TOL M23%

In this example the tolerance is specified as a percentage of the NOMINAL and the tolerance value is taken from numeric register M[23] at run time.

TOL U

In this example the tolerance is specified in absolute units and the tolerance value is taken from numeric register MEM at run time.

Refer to Volume 2, Chapter 1 for more information on the TOLERANCE field and the tolerance computations.

#### **Examples**

Example 1:

STEP FSC RANGE NOMINAL TOLERANCE MOD1 MOD2 3 4 CON 2.005 TOL 0.001% 0.002/ 0.000001U 2.006 5700 10 10V TOL 2W

In this example, the desired tolerance specification is toolong to fit in the TOLERANCE field of the 5700 statement. A TOL FSC is therefore used before the 5700 statement to specify the tolerance. In the 5700 statement, "TOL" is entered in the TOLERANCE field. This indicates that the tolerance specified in the most recently executed TOL statement is to be used to calculate the test tolerance when the 5700 statement executes.

Example 2:

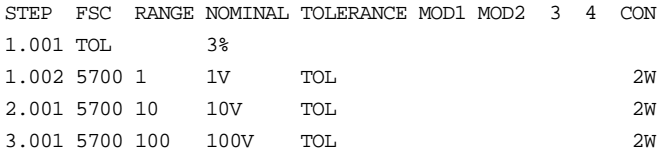

This example illustrates a case in which a single tolerance specification applies to multiple tests. The 3 5700 statements all use the same tolerance specification (3%).

# *VSET/TSET*

Miscellaneous FSCs

## *Description*

The VSET and TSET FSCs are general purpose FSCs used to assign values to certain system parameters.

Assignments made in a VSET statement are global in the sense that they affect all subsequent steps in the execution of a procedure, whether those steps are in the main procedure or in a subprocedure, and remain in effect until overridden or reset by another VSET statement.

Assignments made in a TSET statement are valid only for the current test. After each evaluation all TSET-specified parameters are returned to their VSETspecified, default, or unset values, whichever applies.

Many VSET / TSET parameters are related to the measurement uncertainty calculation. This on-line help file contains general information about the measurement uncertainty calculation which will be of interest even when the procedure does not include any VSET or TSET statements.

*Notes*

#### *(1) Initialization File*

*This document refers in numerous places to the "MET/CAL initialization file". The initialization file is normally named "metcal.ini" and is located in the Windows directory on your system. In the sample version of the product the initialization file is called "mcsample.ini".*

*The initialization file is not directly related to the VSET and TSET FSCs. However, many parameters which can be set using the VSET and TSET FSCs can also be set in the initialization file. Whenever a parameter is set both in the initialization file and in a VSET or TSET statement, the VSET or TSET specification always has precedence and overrides the initialization file specification.*

*(2) Exponentiation*

*In this document the caret symbol ('^') is used to indicate exponentiation. For example, "3 ^ 0.5" means "3 to the ½ power", which is the square root of 3.*

*(3) Units*

*Please refer to the UNITS section near the end of this help file for important information about using VSET to override values of physical quantities.*

*(4) Measurement Uncertainty Hints*

*Refer to MEASUREMENT UNCERTAINTY HINTS near the end of this help file for general information about enabling and using the measurement uncertainty calculation.*

*(5) Datron 4950*

*Refer to the section USING THE DATRON 4950 for a description of how to use the Datron 4950 in conjunction with the measurement uncertainty calculation.*

#### *Rules*

1. The general form of a VSET statement is:

VSET *name* = *value*

The general form of a TSET statement is:

TSET *name* = *value*

where *name* is a recognized parameter name selected from the parameter list (see below), and value is a valid value for the specified parameter.

2. A VSET or TSET statement may contain multiple assignments on a single line:

```
VSET name1 = value1 name2 = value2
```
The procedure line length limits the number of assignments which may be made on a single line.

- 3. All string comparisons are case-insensitive, and spaces beforem or after the equals sign in an assignment are not significant.
- 4. A VSET or TSET specification always overrides all other specifications. What the "other specifications" are depends on the particular parameter. Typically, the other specifications are by way of one or more of the following:
	- (1) Built-in calculation.
	- (2) Initialization file specification.
	- (3) Database specification.
	- (4) Default value.
- 5. A VSET specification of a parameter persists for the duration of a procedure's execution until it is either overridden or reset in a subsequent VSET or TSET statement.

A TSET specification of a parameter persists only for the duration of the current test.

6. A VSET or TSET parameter specification can always be reset by assigning the special value "\*".

In the case of TSET, using "\*" to reset the specification has limited usefulness, because the parameter will be reset automatically at the end of the current evaluation step.

When a VSET-specified parameter is reset, it is as if the procedure had never had a specification for that parameter. In other words, the determination of the parameter value reverts to being based on one of the other specification methods for that parameter (see Rule 4, above).

When a TSET-specified parameter is reset automatically after an evaluation step, the parameter value return to, in order of highest to lowest precedence:

- (a) the last VSET-specified value, if any
- (b) an initialization file-specified value, if any and if applicable,
- (c) a database-specified value, if any and if applicable, or

(d) a built-in default value.

7. Special Constructions

A VSET or TSET parameter *value* specification may include one or more MET/CAL special constructions. The following special constructions are supported:

- [MEM], [MEM1], and [MEM2]
- $[M1], [M2], ..., [M255]$
- $[S1], [S2], ..., [S32]$
- [SREG1], [SREG2], ..., [SREG32]
- [V*variable*]

Refer to "Special Constructions" in Chapter 1 of the MET/CAL Procedure Language Reference Manual for more information on special constructions.

The constructions [M1], [M2], ..., M[255] access the numeric registers. Up to 12 significant digits are included in the value. Refer to the MATH FSC online help for additional information on the numeric registers.

The constructions [S1], [S2], ..., [S32] access the string registers. Refer to the MATH FSC on-line help for additional information on the string registers.

The constructions [SREG1], [SREG2], ..., [SREG32] are identical to [S1], [S2], ..., [S32], and are included only for compatibility with the IEEE FSC.

The two primary reasons for using a special construction in a VSET or TSET parameter value specification are:

- To allow the parameter value to be calculated using the MATH FSC.
- To allow the operator to be prompted for the parameter value.

For example, to prompt the operator for the value of the VSET parameter "nmeas", include the procedure statements:

MEMI Please enter the number of measurements:  $VSET$  nmeas = [mem]

When using special constructions in a VSET or TSET statement, it is important for the procedure writer to realize that doing so prevents the MET/CAL compile time system from checking the value to make sure it's valid. This means that an error in the value specification will result in a run time error. In some cases it may be difficult or impossible for the operator to correct such a mistake, and procedure execution may be terminated or the results may be invalidated.

Special constructions cannot be used in VSET or TSET parameter names, only in parameter values.

## *Parameter Summary*

All supported VSET and TSET parameters are listed below. For full information on each parameter refer to the "Parameter List" section below.

VSET and TSET support exactly the same set of parameters.

In the remainer of this document, unless stated otherwise, all information about VSET parameters should be assumed to apply to TSET as well.

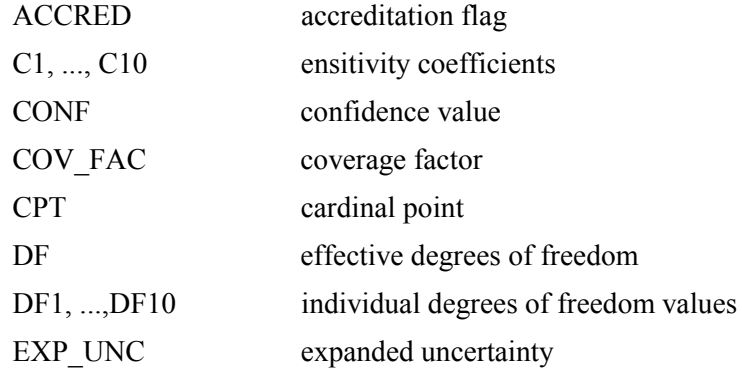

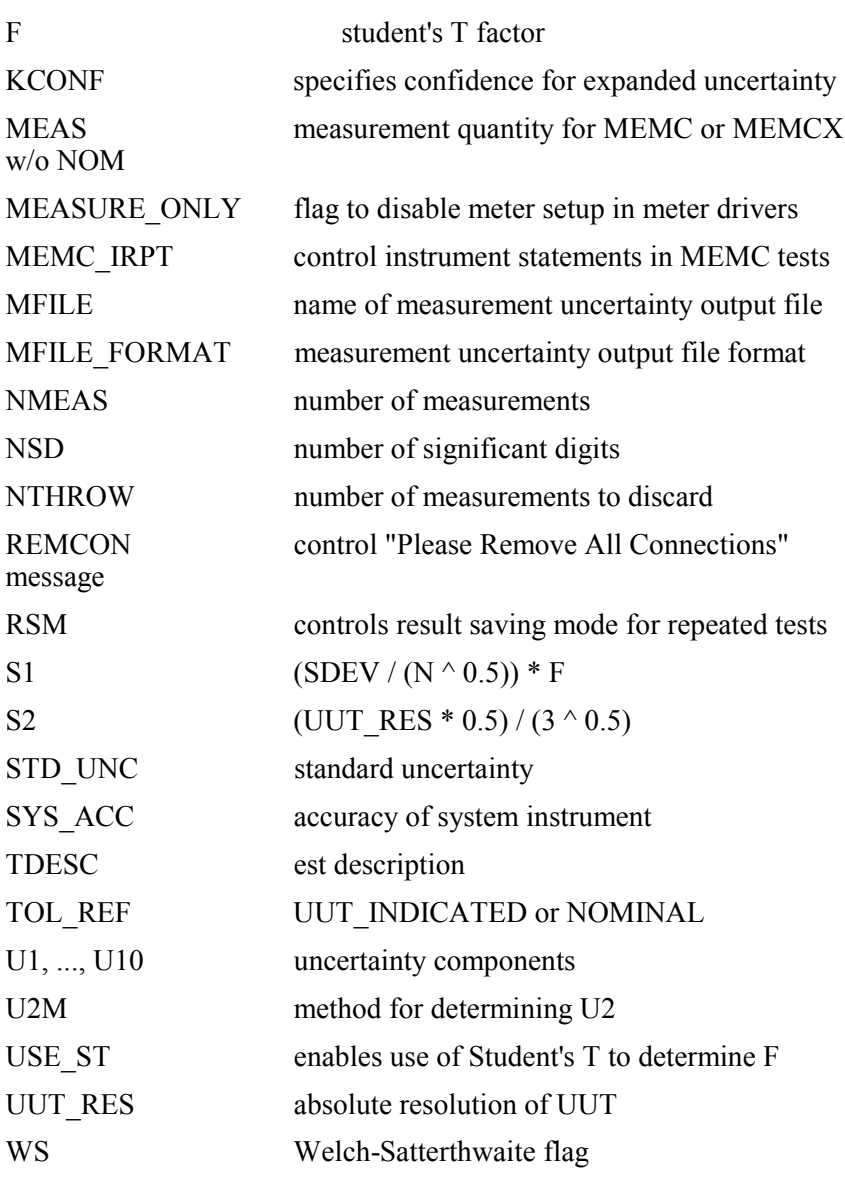

# *Parameter List*

## *ACCRED*

ACCRED allows the procedure writer to designate one or more tests in a procedure as "accredited calibrations".

Legal values for ACCRED are "Yes", "No, "1", and "0"."Yes" is equivalent to "1", and "No" is equivalent to "0".

ACCRED may be specified in the procedure only, not in the initialization file or database.

ACCRED provides a way to annotate individual test results in the V7 Results Table as "accredited" or "non-accredited".ACCRED has no effect on the measurement uncertainty calculation, or any other aspect of procedure execution. (ACCRED has no effect on, and is not recorded in, the "Cal Results" table, used in V6 Legacy Results.)

The intent of ACCRED is to allow procedure writers to comply with reporting requirements which mandate that accredited tests be distinguished from nonaccredited tests.

The default value of ACCRED is "No".

Example 1:

1.001 5700 1.00V 1% 2.001 TSET ACCRED = Yes 2.002 5700 10.00V 1% 3.001 5700 100.00V 1%

The procedure fragment above shows 3 tests. The first and third are nonaccredited. The second is accredited.

Example 2:

INSTRUMENT: Fluke 77 Verification

VSET ACCRED = Yes

In this example, a VSET statement which sets ACCREDto "Yes" is included at the top of the procedure.This causes all tests in the procedure to be designated as accredited.

C1, C2, ..., C10

C1, C2, ..., C10 specify sensitivity coefficients used in the measurement uncertainty calculation.

For all sensitivity coefficients the default value is 1.0.

MET/CAL V7 calculates the standard uncertainty as:

Standard Uncertainty =  $RSS(C1*U1, C2*U2, ..., C10*U10)$ 

Thus, if the procedure writer does not specify values for any sensitivity coefficients, the calculation of standard uncertainty simplifies to the calculation used in MET/CAL V6:

Standard Uncertainty =  $RSS(U1, U2, ..., U10)$ 

The sensitivity coefficients are partial derivatives which appear in the standard formula for calculating standard uncertainty.

The partial derivatives describe how the output estimate varies with changes in the values of the input estimates.

The MET/CAL procedure interpreter does not have the information which would be required to directly evaluate the partial derivatives. However, the metrologist may externally determine the partial derivatives and directly specify the resulting sensitivity coefficients.

Sensitivity coefficients are also used in Welch-Satterthwaite mode when the effective degrees of freedom is calculated.

## *CONF*

The "CONF" parameter allows a Confidence to be specified for use in the measurement uncertainty calculation. The Confidence is a statistical measure of the confidence associated with the specifications given for a calibration standard.

The Confidence must be specified as a sigma value, not as a percentage. For example, if the specifications for a calibration standard are stated as having a 99% confidence, the Confidence should be set to 2.58, which is the equivalent sigma value.

In cases where the confidence associated with the specification of a calibration standard is unknown, you may wish to use 1.73 (that is,  $3 \land 0.5$ ). This is a conservative choice based on the assumption of a rectangular distribution.

The Confidence is used to calculate Normalized System Accuracy.

Recall that:

Standard Uncertainty =  $RSS(U1, U2, ..., U10)$ 

where U1 is the Normalized System Accuracy, calculated as:

System Accuracy / Confidence

The System Accuracy is the accuracy of the calibration standard, and is usually determined by looking up the value in a MET/CAL accuracy file.

There are 3 ways to specify the Confidence for a calibration standard:

(1) Accuracy File Header

The Confidence is a required part of the accuracy file header. When MET/CAL looks up the specifications of a supported system instrument in an accuracy file, it also reads the Confidence from the accuracy file header. Unless overridden in a VSET statement or in the initialization file, the value from the accuracy file is used in the measurement uncertainty calculation.

(2) VSET Statement

Syntax:

VSET conf = *value*

Example:

VSET conf  $= 2.58$ 

Specifying the Confidence using a VSET statement in a procedure overrides the accuracy file specification and the initialization file specification, if any.

(3) Initialization File

It is possible to specify the Confidence in the "[startup]" section of the MET/CAL initialization file.

In general, however, it is not advisable to specify the Confidence in the initialization file, because the specification overrides all confidence specifications in all accuracy file headers, and will be used globally in the measurement uncertainty calculation unless overridden at the procedure level using a VSET statement.

## *COV\_FAC*

COV\_FAC specifies the Coverage Factor used to calculate the

Expanded Uncertainty as:

Coverage Factor \* Standard Uncertainty

By convention, the value typically used for the coverage factor is 2, and MET/CAL V6.0 is shipped with the coverage factor set to 2 in the database.

The are three ways to specify the coverage factor:

(1) Database

As shipped, the coverage factor is set to 2 in the V6.0 database. To change the database specification choose "Uncertainty..." in the "Configure" menu of the Metrology Database Customization and Configuration application. A dialog will appear which allows a different coverage factor to be specified.

This value will apply to all workstations at your site, unless overridden at the workstation level by an initialization file specification or at the procedure level by a VSET specification.

(2) Initialization File

The coverage factor may be specified in the "[startup]" section of the MET/CAL initialization file. An initialization file specification applies to all uncertainty calculations on the workstation, and overrides the database specification.

(3) VSET Statement

A VSET specification overrides the database and initialization file specifications, if any.

Example:

VSET cov  $fac = 1.8$ 

The default coverage factor value is 2. This is the value which would be used if there were no database, initialization file, or procedure specification.

In V6.0, the coverage factor is one of three quantities which can be written to the results. Use the MET/CAL variable MU\_COV\$ in the format file, usually "rslt db.frm", to cause the coverage factor to be included in the result line for each test. (If the measurement uncertainty is not calculated for a particular test, MU\_COV\$ will be blank.)

There is no provision in V6.0 for automatically determining the coverage factor as a function of the number of degrees of freedom.

## *CPT*

CPT is used to specify the cardinal point of a test.

The Cardinal Point of a test is normally determined automatically as follows:

If the test is an instrument FSC evaluation step, the Cardinal Point is the Nominal.

If the test is a MEMC or MEMCX evaluation:

If a literal numeric value is specified in the MEMC or MEMCX NOMINAL field, that value is the Cardinal Point. If no literal numeric value is specified in the MEMC or MEMCX NOMINAL field, and there's an ACC statement in the test, the Cardinal Point is the ACC Nominal value.

If no literal numeric value is specified in the MEMC or MEMCX NOMINAL field, and there's no ACC statement in the test, but there is an instrument FSC setup statement in the test, the Cardinal Point is the Nominal value of the instrument FSC setup statement. If no literal numeric value is specified in the MEMC or MEMCX NOMINAL field, and there's no ACC statement in the test, and no instrument FSC setup statement in the test, the Cardinal Point is the Fixed Quantity. (The Fixed Quantity is the test comparison value which does not have the potential to vary.)

However, for some tests the automatic determination of the Cardinal Point, as described above, is not adequate and a direct specification of the Cardinal Point, using a VSET or TSET statement, is required.

Example:

Suppose the UUT is a decade resistance device. The Cardinal Point of a particular test may be 1 k $\Omega$ , but the characterized resistance at that cardinal point may be  $1.00001$  kΩ. The UUT Indicated value will therefore be 1.00001 kΩ, and the System Actual value will be the reading taken by the meter being used to verify the decade resistance device. Notice that neither the UUT Indicated nor the System Actual, which are the test comparison values, are the same as the 1 k $\Omega$  cardinal point. The procedure writer may therefore specify:

 $TSET CPT = 1.000kOhm$ 

Cardinal Point is written directly to the V7 Results Table. Cardinal Point is also used to construct the Test Description, unless overridden by a direct specification of Test Description. In some cases Fixed Quantity (another V7 result parameter) depends on Cardinal Point.

#### *DF*

DF specifies the effective degrees of freedom for the measurement uncertainty calculation.

DF is used only when the Welch-Satterthwaite mode is enabled. (Refer to the description of parameter WS.)

By default, DF is the estimated effective degrees of freedom based on the Welch-Satterthwaite approximation. The Welch-Satterthwaite formula makes use of the individual uncertainty components, the sensitivity coefficients, and the percomponent degrees of freedom values.

However, the procedure writer may override the calculated DF value by directly specifying the effective degrees of freedom in a VSET or TSET statement.

DF cannot be specified in the MET/CAL initialization file.

Legal values for DF are any numeric value or the string "INF". "INF" designates infinity.

Procedure writers should take care not to specify an inappropriate value for the effective degrees of freedom.

# *DF1, DF2, ..., DF10*

DF1, DF2, ..., DF10 are the per-component degrees of freedom values.

In other words, for each uncertainty component, U1, U2, ..., U10 there's an associated number of degrees of freedom.

DF1, DF2, ..., DF10 are used only when the Welch-Satterthwaite mode is enabled.

Legal values for DF1, DF2, ..., DF10 are any numeric value or the string "INF". "INF" designates infinity.

For DF2 the default value is NMEAS - 1. For DF1, DF3, ..., and DF10 the default value is "INF" (infinite degrees of freedom).

Procedure writers should take care not to specify inappropriate values for the percomponent degrees of freedom.

The DF1, DF2, ..., DF10 are used in the Welch-Satterthwaite approximation to determine the effective degrees of freedom.

DF1, DF2, ..., DF10 cannot be specified in the MET/CAL initialization file.

Example:

TSET  $DF1 = 8$ 

 $TSET DF3 = 100$ 

In this example, the degrees of freedom for the (Type B) uncertainty of the reference is set to 8. (DF1 is associated with U1, and U1 is the uncertaintycomponent derived from the reference instrument in the test.)

The degrees of freedom for the optional U3 uncertainty component is set to 100.

DF2 is not directly set, and so defaults to NMEAS - 1.

A DF1, DF2, ..., DF10 specification makes no contribution to the uncertainty calculation unless the corresponding uncertainty component and corresponding sensitivity coefficient are both non-zero.

# *EXP\_UNC*

EXP UNC is the expanded measurement uncertainty.

If measurement uncertainty is enabled, MET/CAL normally calculates the expanded uncertainty as:

#### EXP\_UNC = STD\_UNC  $*$  COV\_FAC

where STD UNC is the standard uncertainty and COV FAC is the coverage factor.

However, it is possible to directly specify the expanded uncertainty in a procedure by using a VSET statement. This overrides the built-in calculation of expanded uncertainty.

Example:

VSET EXP  $UNC = 0.01$ 

Setting EXP UNC directly is appropriate when MET/CAL's built-in measurement uncertainty calculation does not yield correct results for a particular test, and where the procedure writer has externally determined the uncertainty.

To reset the overriding of EXP\_UNC, use the standard VSET reset convention:

VSET EXP UNC  $=$  \*

Directly specifying the value of the expanded uncertainty in this way removes any dependency on the measured values, number of measurements, UUT resolution, confidence value, and Student's T distribution, for those tests. The dependency is removed only for the expanded uncertainty, however, not for the standard uncertainty, which will still be calculated in the normal way, unless its calculation is also overridden using a VSET statement.

In general, in cases where the procedure writer has calculated the measurement uncertainty externally, it will usually make more sense to use VSET to override STD UNC and, possibly, COV FAC, and allow MET/CAL to continue to calculate the expanded uncertainty as:

EXP\_UNC = STD\_UNC  $*$  COV\_FAC

#### *F*

F is a factor based on the Student's T distribution and the number of degrees of freedom.

Recall that the basic measurement uncertainty calculation is:

Standard Uncertainty =  $RSS(U1, U2, U3, ..., U10)$ 

where

 $U2 = RSS(S1, S2)$ 

and where

 $S1 = (SDEV / (NMEAS \land 0.5)) * F$ 

SDEV is the standard deviation of the measurements, NMEAS is the number of measurements, and S2 is based on the resolution of the UUT.

Unless overridden or disabled, the value of F is determined per Table G.2 of Annex G of the document ANSI/NCSL Z540-2-1997. The values of F used by MET/CAL are exactly half the values shown in the 95.45% column of Table G.2.

Note that MET/CAL uses the simplifying assumption that the number of degrees of freedom is one less than the number of measurements (NMEAS). If this assumption is not acceptable, it may be possible for the metrologist / procedure writer to directly calculate F and override MET/CAL's built-in determination of F (see below).

Overriding F

There are two ways to override the value of F:

- (1) F can be specified in the "[startup]" section of the initialization file. Specifying F in this way is of limited use, however, because it applies to all measurement uncertainty calculations, regardless of the number of measurements, unless overridden at the procedure level in a VSET statement. (If you don't want to use the factor F at all in the measurement uncertainty calculation, see the section "Disabling F" below.)
- (2) F can be directly specified at the procedure level in a VSET statement. A VSET specification of F overrides the normal built-in calculation of F, and also overrides an initialization file specification, if any. It does not, however, enable the use of F if it is disabled.

#### Example:

VSET  $F = 1.5$ 

Disabling F

Some metrologists believe that the calculation of S1 should be simply:

 $S1 = (SDEV / (NMEAS \land 0.5))$ 

To disable the use of F in the calculation of S1, set the USE\_ST parameter to "no". This can be done at the database, workstation, or procedure level. See the description of USE\_ST below.

## *KCONF*

KCONF specifies the confidence at which the expanded uncertainty is to be reported when Welch-Satterthwaite mode is enabled.

Legal values for KCONF are:

68.27%, 1s, 1sigma

90.00% 95.00% 95.45%, 2s, 2sigma 99.00% 99.73%, 3s, 3sigma

The values on each row in the table above are equivalent.

KCONF has no effect unless Welch-Satterthwaite mode is enabled, and the coverage factor (COV\_FAC) is not directly specified in the procedure or in the initialization file.

In Welch-Satterthwaite mode MET/CAL determines the effective degrees of freedom (DF), and then looks up the coverage factor in a T-distribution table at the specified confidence (KCONF).

For example, for 6 degrees of freedom, with 95.45% (2 sigma) confidence, the coverage factor is 2.52.

The default value for KCONF is 2 sigma.

## *MEAS*

MEAS is a parameter which can be set to "SA" or "UI".

The default is "UI" if MEAS is not specified.

MEAS affects the measurement uncertainty calculation when the evaluation step is a MEMC or MEMCX statement in which a numeric NOMINAL value is not specified. The problem which MEAS is designed to address is that for some MEMC or MEMCX evaluations it is not possible to determine from procedure information whether the UUT Indicated or the System Actual is the measurement. This ambiguity does not arise when a literal numeric value is specified in the MEMC NOMINAL field because, in that case, the UUT Indicated (NOMINAL) is a constant and the System Actual must be the measurement. Similarly, the ambiguity does not arise when a literal numeric value is specified in the MEMCX NOMINAL field because, in that case, the System Actual (NOMINAL) is a constant and the UUT Indicated must be the measurement. However, when there's no numeric MEMC or MEMCX NOMINAL, it can go either way. In the case where the standard is a meter, the System Actual is the measurement (i.e., the System Actual is the parameter which can vary each time through the measurement uncertainty loop), and the System Actual is therefore the parameter which must be averaged, and must be used to calculate the standard deviation of the measurements. On the other hand, if the standard is a source device, the system actual is the output (stimulus) of the source, and does not vary, so the

measurement is the UUT Indicated value. These considerations apply both to manual procedures, as well as to procedures where the standard and/or UUT are remotely controlled using IEEE or PORT statements.

The MEAS parameter did not exist in V6.00. V6.01 or later is required to use the MEAS parameter.

Example:

 $VSET MEAS = SA$ 

## *MEASURE\_ONLY*

MEASURE ONLY is a parameter which can be set to "Yes" or "No".

If MEASURE\_ONLY is "Yes", MET/CAL meter drivers do not re-setup the meter on the 2nd and subsequent measurements of a sequence of measurements.

This can speed up execution of certain meter-based procedures when NMEAS is greater than 1.

It is up to the metrologist and/or procedure writer to determine whether the increased speed compromises the measurement uncertainty calculation. Resetting up the meter prior to each measurement will, if nothing else, slow down the procedure and may slightly increase the chance of seeing significant deviations from one measurement to the next.

There are two ways to specify MEASURE\_ONLY:

(1) Initialization File

MEASURE ONLY can be specified in the "[startup]" section of the MET/CAL initialization file. Legal values are "yes" and "no".

The initialization file specification, if any, applies to all executions of MET/CAL meter drivers when NMEAS is greater than 1 and the current measurement is not the first measurement in a sequence of measurements, unless overridden at the procedure level in a VSET statement.

(2) VSET Statement

MEASURE ONLY can be specified at the procedure level in a VSET statement.

Example:

VSET measure only  $=$  yes

A VSET specification of MEASURE\_ONLY overrides an initialization file specification, if any, and remains in effect for the duration of the procedure until changed or reset in a subsequent VSET statement.

MEASURE ONLY defaults to "no".

## *MEMC\_IRPT*

MEMC\_IRPT is a parameter which can be set to "Yes" to "No". If MEMC\_IRPT is "Yes", instrument SETUP and NOMSET statements in MEMC and MEMCX tests are, by default, repeated on the second and subsequent pass through the test for the measurement uncertainty calculation.

If MEMC\_IRPT is "No", instrument SETUP and NOMSET statements in

MEMC and MEMCX tests are, by default, skipped on the second and subsequent pass through the test for the measurement uncertainty calculation.

MEMC\_IRPT may be specified in the [Startup] section of the MET/CAL initialization file. A VSET specification of MEMC\_IRPT overrides an initialization file specification.

If MEMC\_IRPT is not specified in the initialization file or in the procedure, it defaults to "Yes".

A "TARGET" or "TARGET -m" statement in a MEMC or MEMCX test overrides a MEMC\_IRPT specification. It is critical for a procedure writer to understand that a test which has the structure:

X.001 Stimulus Instrument Setup Statement

X.002 IEEE ...

X.003 MEME

 $X.004$  MEMC <Units w/o Numeric NOMINAL> ...

must, for measurement uncertainty to work properly, re-execute the instrument setup statement prior to each measurement. Failure to meet this requirement, either by setting MEMC\_IRPT to "No", or by inserting a "TARGET" or "TARGET -m" statement after X.001, causes the System Actual value to be incorrectly reported in the results.

(The underlying problem is that the MEME statement interchanges MEM and MEM1 each time through the measurement uncertainty loop. Because of this the instrument setup statement must be allowed to re-establish the System Actual in register MEM1 at the beginning of each loop execution.)

Compatibility: Requires V6.01 or later.

## *MFILE*

MFILE, if set, specifies the name of the optional measurement uncertainty output file.

The measurement uncertainty output file contains intermediate data used in the measurement uncertainty calculation. The file may be useful for understanding, validating, or trouble-shooting the calculation.

There is a choice of formats for the output file. Refer to the description of the MFILE\_FORMAT parameter below for an explanation of the file formats.

If the file name is a full path specification, the name is used as specified.

If the file name is a partial path specification, or a simple file name (base name  $+$ extension), the name is taken to be relative the the user data directory, if any, specified in the MET/CAL initialization file. If no user data directory is specified, the name is used as specified, even if it is not a full path specification.

The user data directory can be specified using the "user\_data\_dir" parameter in the initialization file.

If the name of the output file is changed during a procedure run, the currently open output file, if any, is closed, and the new file is opened.

Output can be enabled for selected tests by specifying a value for MFILE before the first test for which output is to be generated, and then resetting MFILE ("VSET MFILE=\*") after the last test for which output is to be generated.

If the specified output file already exists, measurement uncertainty data are appended to it. MET/CAL will never delete or clear a measurement uncertainty output file.

If the measurement uncertainty calculation is not enabled, no data are written to the output file.

The output file, if any, is automatically closed at the termination of procedure execution.

Example:

1.001 ASK+ K 1.002 VSET NMEAS = 5 1.003 VSET MFILE = meas.txt

1.004 5700 1.00V 1%

MFILE may be specified in the MET/CAL initialization file, if desired. If MFILE is specified in the initialization file, measurement uncertainty data for all procedure executions, for which the measurement uncertainty calculation is

enabled, are written to the specified file. In this case a VSET MFILE specification in a procedure can redirect the data to a different file, but cannot turn off the output. Executing a "VSET MFILE  $=$  \*" statement will cause output to revert to the file specified in the initialization file.

Compatibility: Requires V6.10 or later.

## *MFILE\_FORMAT*

MFILE\_FORMAT specifies the format of the measurement uncertainty output file.

There are four format choices:

- (1) DELIM
- (2) DELIM-Q
- (3) DELIM-STD
- (4) VERBOSE

The default is DELIM. However, a per-workstation default can be specified in the MET/CAL initialization file. If MFILE\_FORMAT is specified in the initialization file, the specified value is used as the format unless overridden by a VSET specification at the procedure level.

## *DELIM FORMAT*

If MFILE\_FORMAT is set to DELIM, the output file contains one line of separated data values for each test. Values which are not set in the calculation are left blank in the output file. The first line of the file contains column headers which can be used to identify the data values.

The DELIM format is designed for importation into other programs (e.g., Microsoft Excel). It is not designed to be easy to read with a plain text editor. Columns will not necessarily line up from row to row, nor will they necessarily line up with the column headers.

In DELIM format the list separator and decimal separator are based on system locale settings.

In the United States the list separator will typically be a comma and the decimal separator will typically be a period.

In Europe the decimal separator will typically be a comma, so a comma is not a good choice for the list separator when DELIM format is used. A semi-colon might make a good list separator in this case.

# *DELIM-Q FORMAT*

DELIM-Q format is the same as DELIM format except that all value, including column headers, are surrounded by double quotes. When DELIM-Q is used, it may be possible to have the system locale list separator the same as the system local decimal separator. For example, the system could be configured so that the comma was used for both separators, and, in that case, programs like Microsoft Excel will still be able to read the file.

# *DELIM-STD FORMAT*

DELIM-STD format is the same as DELIM format except that the system locale settings are not used to determine the list separator and the decimal separator. In DELIM-STD format the list separator is always a comma and the decimal separator is always a period. I.e., DELIM-STD is identical to DELIM for a typical PC in the United States.

## *VERBOSE FORMAT*

If MFILE\_FORMAT is set to VERBOSE, the output file contains one multi-line record for each test step. The format of each line is *name* = *value*, where *name* is the parameter name and *value* is the numeric data value. Values which are not set in the calculation are shown as "N/A" in the output file.

The system locale information is used to determine the decimal separator.

In all formats numeric values are shown with up to 10 significant digits.

In all formats the output file contains the following data items for each test:

Step Number Asset Start Date Start Time UUT Indicated System Actual Expanded Uncertainty Standard Uncertainty Confidence Coverage F

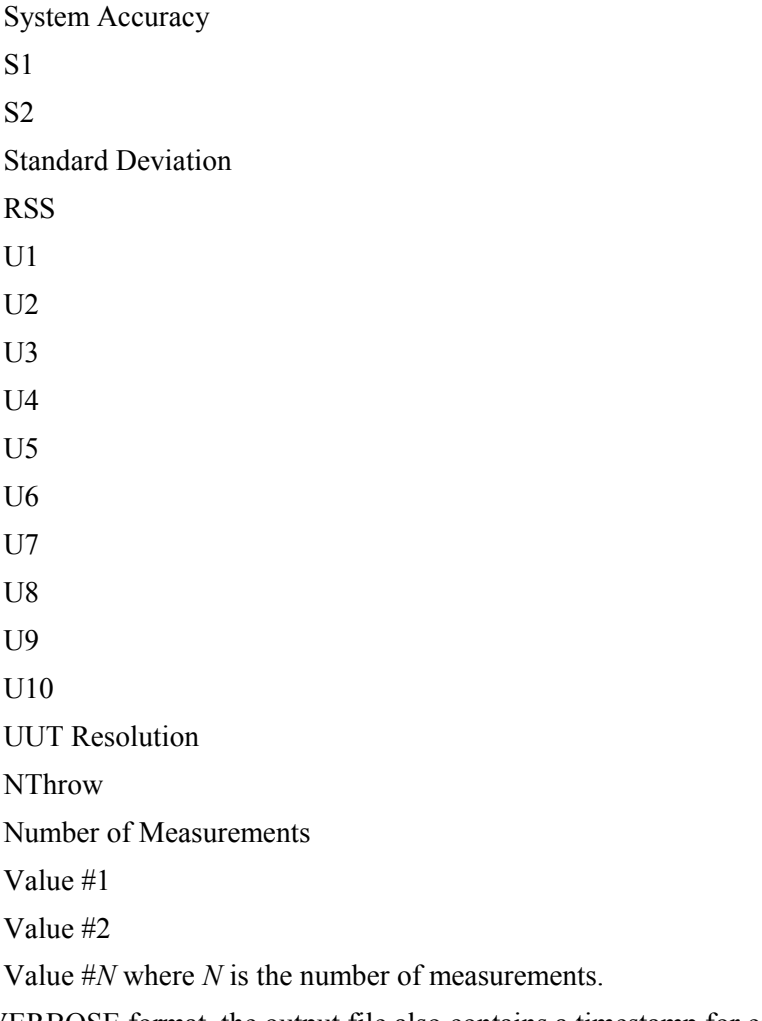

In VERBOSE format, the output file also contains a timestamp for each record, as well as a blank line used to separate records.

The "Asset", "Start Date", and "Start Time" data items are available only in Run Time, not in Test Run. In Run Time, the "Start Date" format is YYYY-MM-DD and the "Start Time" format is HH:MM:SS.

Example:

1.001 ASK+ K 1.002 VSET NMEAS = 5  $1.003$  VSET MFILE = meas.txt 1.004 VSET MFILE\_FORMAT = VERBOSE

1.005 5700 1.00V 1%

Compatibility: Requires V6.10 or later.

## *NMEAS*

NMEAS specifies the number of measurements to take for the measurement uncertainty calculation.

Legal values for NMEAS range from 0 to 1000.

Setting NMEAS to zero disables the measurement uncertainty calculation.

The basic measurement uncertainty calculation is:

Standard Uncertainty =  $RSS(U1, U2, ..., U10)$ 

where U2 is calculated as:

 $U2 = RSS(S1, S2)$ 

and where S1 is calculated as:

 $S1 = (SDEV / (NMEAS \land 0.5)) * F$ 

In other words, S1 is based on the standard deviation of a series of measurements, where the number of measurements is specified using the NMEAS parameter.

Although it is legal to set NMEAS to 1, notice that this means that the standard deviation is, in effect, zero. This, in turn, means that U2 becomes just S2, and the entire  $2<sup>nd</sup>$  uncertainty component is then based only on the UUT resolution.

In general, it is therefore not a good idea to set NMEAS to 1.However, there may be some cases where it is acceptable to doso. One such case involves the precalculation of S1 or U2, which can then be directly specified at the procedure level.

A second case where setting NMEAS to 1 may be acceptable is when the accuracy of the standard is sufficiently greater than the resolution of the UUT so that any practical sequence of measurements is very likely to result in a standard deviation of zero (i.e., where all measurements are the same).

When NMEAS is set to a value greater than 1, MET/CAL automatically repeats each test step the specified number of times, unless the test step is incompatible with the measurement uncertainty calculation.

Incompatible test steps are:

(1) EVAL, DOSE, and PICE

These are Go / No Go evaluations. There are no numerical measurements on which to base the uncertainty calculation.

(2) Tests where ASK+ K Not Set

When an instrument evaluation step is performed, MET/CAL supports three distinct measurement modes:

- (i) Keyboard Entry
- (ii) Slewing
- (iii) Go / No Go

Only the first mode, keyboard entry, allows the measurement uncertainty calculation to be done.

The second mode, slewing, is not compatible with the measurement uncertainty calculation because by slewing the calibrator until the UUT reading matches an expected value, one would produce a series of measurement (UUT readings) in which all values were the same. The standard deviation would therefore be zero, the the calculated uncertainty would not be valid. A future version of MET/CAL may support slewing in the measurement uncertainty calculation by taking the standard deviation of the sequence of calibrator output values. In V6.0, however, this is not supported.

The third mode, go  $/$  no go, is incompatible with measurement uncertainty for the same reason that the EVAL, DOSE, and PICE FSCs are. There is no sequence of numerical measurements on which to base the standard deviation calculation.

(3) Tests where ASK+ U Not Set

Although the Test Uncertainty Ratio (T.U.R.) calculation is not strictly dependent on the measurement uncertainty calculation, both calculations normally require that a MET/CAL accuracy file be accessed to determine the accuracy of the standard. Since, in the current implementation, clearing the ASK 'U' flag (ASK- U) disables access to accuracy files, it disables the measurement uncertainty calculation as well as the T.U.R. calculation.

Note, however, than when ASK- U is in effect, the measurement will still be repeated the specified number of times, and the reported UUT Indicated value will be the average of the sequence of measurements. The measurement uncertainty will not calculated, however, and MU\_STD\$, MU\_EXP\$, and MU\_COV\$ will be blank.

As previously mentioned, when NMEAS is greater than 1, MET/CALautomatically repeats each test step the specified number of times, unless the test is incompatible with the measurement uncertainty calculation (see above). It is important to understand how MET/CAL determines which procedure statements to repeat when it automatically repeats a test step.

(1) If the procedure test contains a blank "TARGET" statement, or a "TARGET -m" statement, the TARGET statement defines the sequence point for beginning the 2nd and subsequent repetitions of a test step.

Refer to the on-line help for the TARGET FSC for more information.

(2) If the statement is a source (stimulus) or sensor (meter) instrument evaluation step, and there's no applicable TARGET statement in the test, only the instrument evaluation statement is repeated.

Example:

1.001 DISP Please connect A to B.

1.002 5700 1V 1%

In this example the test consists of two procedure statements, When the measurement is automatically repeated, only the 5700 statement will be executed

(3) If the test step is a MEMC or MEMCX evaluation, and there's no applicable TARGET statement in the test, the repeat target is determined by scanning forward from the first statement of the test until one of the following statements is found:

CALL.

IEEE

INSTR SENSOR SETUP or NOMSET

JMP

JMPF

JMPL

**IMPT** 

JMPZ

MATH

MEM\*

MEM+

MEM-

MEM/

MEM2

MEMI

PORT

This implies that the following statements are skipped over in the scan to find the repeat target for the measurement uncertainty calculation in a MEMC or MEMCX test:

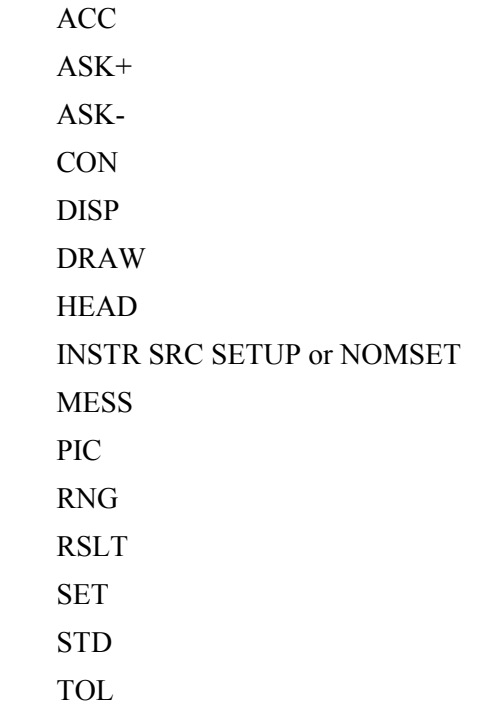

The procedure writer must be aware of how MET/CAL automatically determines repeat targets for the measurement uncertainty calculation, and add "TARGET" or "TARGET -m" statements as needed if the automatic determination is not adequate for a particular test.

There are three ways to set NMEAS:

(1) Database

As shipped, the number of measurements is set to zero in the V6.0 database. This is also the case in the V6.1 database.) That is, the measurement uncertainty calculation is, by default, not enabled. To change the database specification choose "Uncertainty..." in the "Configure" menu of the Metrology Database Customization and Configuration application. A dialog will appear which allows the number of measurements to be specified. This

value will apply to all workstations at your site, unless overridden at the workstation level by an initialization file specification or at the procedure level by a VSET specification.

(2) Initialization File

NMEAS may be specified in the "[startup]" section of the MET/CAL Initialization file. An initialization file specification overrides the database specification for all measurement uncertainty calculations on the workstation.

(3) VSET Statement

NMEAS may be set at the procedure level in a VSET statement.

For example:

VSET nmeas  $= 5$ 

A VSET specification of NMEAS overrides any initialization file and database specification, and remains in effect for the duration of procedure execution until overridden or reset in a subsequent VSET statement.

Suppose, for example, it were necessary to disable the measurement uncertainty calculation for a particular test. This could be done by specifying:

 $VSET$  nmeas = 0

as the first statement of the test, and then specifying:

VSET nmeas  $=$  \*

as the initial statement of the following test. (This example assumes linear procedure flow. The procedure writer and/or operator must not jump around the second VSET statement.)

#### *NSD*

NSD is used to specify the number of significant digits in the reported values of the expanded uncertainty (EXP\_UNC), the standard uncertainty (STD\_UNC), and the coverage factor (COV\_FAC).

The number of significant digits may be specified at any time during procedure execution using the VSET FSC. When the number of significant digits is specified in a VSET statement, the specification remains in effect until it is changed or reset using a subsequent VSET statement.

The number of significant digits may also be specified on a per-workstation basis in the initialization file. To do this specify " $nsd = n$ ", where *n* is the number of significant digits, in the [startup] section of "metcal.ini".

Lastly, the number of significant digits may also be specified on a per-site basis in the database. To do this start the "Metrology Database Customization and Configuration" application and choose "Uncertainty..." in the top-level "Configure" menu.

A procedure specification of NSD overrides an initialization file specification or a database specification. An initialization file specification overrides a database specification.

The default is 6 significant digits if no NSD specification exists.

NSD allows the number of significant digits to be specified, but does not provide full formatting control of the uncertainty values. In V6.10 the measurement uncertainty values are always shown in base units, using scientific notation (Eformat) The units are referenced to the NOMINAL units, but they are not shown with the uncertainty value.

For example, if the NOMINAL value is specified in mV, the uncertainty values are reported in volts (not millivolts), and the units are not shown.

Compatibility: Requires V6.10 or later.

#### *NTHROW*

NTHROW specifies the number of measurements to be discarded before the sequence of measurements to be saved and used in the measurement uncertainty calculation.

In V6.00 and V6.01 NTHROW affects only MET/CAL's meter drivers. Corresponding FSCs are: { 2000, 2001, 2002, 34401, 34420, 3458, 437, 45, 5335, 5790, 6666, 6680, 6681, 6685, 8505, 8506, 8560, 8566, 8568, 8590, 8842, 8901, 8902, 8903, 8920, HP60, HP63, and P700 }.

In V6.10 NTHROW applies to all evaluations.

Legal values for NTHROW are -1 to 100.

If NTHROW is -1, meter drivers are compatible with V5.1 and earlier. In some cases this means that the driver will take and discard some number of readings, possibly dependent on the value of the MOD3 field. Refer to on-line help for individual meter-type FSCs for details.

If NTHROW is 0, no readings are discarded.

There are two ways to specify NTHROW:

(1) Initialization File

NTHROW can be specified in the "[startup]" section of the MET/CAL initialization file.

The initialization file specification, if any, applies to all executions of MET/CAL meter drivers, unless overridden at the procedure level in a VSET statement.

(2) VSET Statement

NTHROW can be specified at the procedure level in a VSET statement.

Example:

VSET nthrow  $=$  3

A VSET specification of NTHROW overrides an initialization file specification, if any, and remains in effect for the duration of the procedure until changed or reset in a subsequent VSET statement.

The default value of NTHROW is -1. That is, if NTHROW is not specified in the initialization file, and is not specified in the procedure in a VSET statement, the meter drivers run in "compatibility mode".

NTHROW does not directly affect the measurement uncertainty calculation. However, to the extent that it is necessary to discard one or more initial meter readings in order to get a reliable reading, NTHROW certainly can affect the sequence of readings, and thereby change the standard deviation and affect the calculated measurement uncertainty.

## *REMCON*

REMCON controls the "Please Remove All Connections..." message which appears after the termination of a calibration procedure.

Legal values are "yes" and "no".

If REMCON is "yes", the "Please Remove All Connections..." message is displayed at the termination of procedure execution. If REMCON is "no" the message is not displayed.

There are two ways to specify REMCON:

(1) Initialization File

REMCON may be specified in the "[startup]" section of the MET/CAL initialization file. Legal values are "yes" and "no".

The initialization file specification, if any, applies to all executions of ET/CAL procedures, unless overridden at the procedure level in a VSET statement.

(2) VSET Statement

REMCON can be specified at the procedure level in a VSET statement.

Example:

 $VSET$  remcon  $=$  no

A VSET specification of REMCON overrides an initialization file specification, if any, and remains in effect for the duration of the procedure until changed or reset in a subsequent VSET statement.

REMCON defaults to "yes".

Compatibility: Requires V6.11g or later.

## *RSM*

RSM (Result Save Mode) controls the method MET/CAL uses to save repeated test results.

Legal Values

Legal values are "All", "FirstLast", and "Last".

 $RSM = All$ 

If RSM is "All" all executions of each test are saved in the database Results Table.

#### $RSM = FirstLast$

If RSM is "FirstLast" only the first and last executions of each test are saved in the database Results Table.

 $RSM = Last$ 

If RSM is "Last" only the last execution of each test is saved in the database Results Table.

#### Parameter Specification

There are two ways to specify RSM:

(1) Initialization File

RSM may be specified in the "[Startup]" section of the MET/CAL initialization file.

The initialization file specification, if any, applies to all executions of MET/CAL procedures, unless overridden at the procedure level in a VSET statement.

(2) VSET or TSET Statement

RSM may be specified at the procedure level in a VSET statement.

A VSET specification of RSM overrides an initialization file specification, if any, and remains in effect for the duration of the procedure until changed or reset in a subsequent VSET statement.

## *Legacy Results*

RSM has no effect on the "Cal Results" database table. In the "Cal Results" database table the first and last executions of each test are saved. This is compatible with MET/CAL V6 and prior.

#### *Test Results*

RSM has no effect on the "Test Results" window in Run Time or Test Run.

#### *Default Value*

The default value for RSM is "FirstLast". The default applies when neither the MET/CAL initialization file, nor the procedure, specifies a value for RSM.

Note that, by default, MET/CAL V7 is compatible with V6 and prior.

## *Recommended Usage*

Although MET/CAL allows RSM to be specified at the procedure level (using a VSET statement), in general, the method for saving results should be established on a per-site or per-workstation basis.

MET/CAL V7.00 does not, however, support a per-site specification (for example, by allowing the mode to be specified in the database). Therefore, users who wish to change the default are advised to make the required change in the initialization file on each workstation.

## *Example*

1.001 VSET RSM = All 1.002 5700 1.00V 0.01% 2.001 VSET RSM = FirstLast 2.002 5700 1.00V 0.01%  $3.001$  VSET RSM = Last 3.002 5700 1.00V 0.01%

The procedure fragment above contains 3 tests (evaluation steps): 1.002, 2.002, and 3.002.

Assume the operator executes each evaluation step 3 times. All 3 executions of 1.002 will be saved in the Results Table. For 2.002, 2 executions, the first and the last, will be saved. For 3.002, only the last execution will be saved.

Compatibility: Requires V7.00 or later.

## *S1*

The basic measurement uncertainty calculation is:

Standard Uncertainty =  $RSS(U1, U2, ..., U10)$ 

where U2 is calculated as:

 $U2 = RSS(S1, S2)$ 

and where S1 is normally calculated as:

 $S1 = (SDEV / (NMEAS \land 0.5)) * F$ 

In other words, S1 is normally based on the standard deviation of a series of measurements, where the number of measurements is specified using the NMEAS parameter.

However, it is possible to use a VSET statement override the normal calculation of S1 at the procedure level and directly assign its value.

Example:

VSET  $S1 = 0.1$ 

To reset the overriding of S1, use the standard VSET reset convention:

VSET  $S1 = *$ 

If a VSET statement is used to override the value of S1 for one or more tests, this removes any dependency on the number of measurements in the measurement uncertainty calculation for those tests. The procedure writer should, in that case, set NMEAS to 1, unless it is specifically expected that the UUT Indicated value be reported as an average of values rather than as a single measurement.

## *S2*

The basic measurement uncertainty calculation is:

```
Standard Uncertainty = RSS(U1, U2, ..., U10)
```
where U2 is calculated as:

 $U2 = RSS(S1, S2)$ 

and where S2 is normally calculated as:

 $S2 = (UUT<sup>2</sup>RES * 0.5) / (3 ^ 0.5)$ 

In other words, S2 is normally a function of the UUT resolution.

However, it is possible to use a VSET statement override the normal calculation of S2 at the procedure level and directly assign its value.

*VSET/TSET* Miscellaneous FSCs

Example:

VSET  $S2 = 0.05$ 

To reset the overriding of S2, use the standard VSET reset convention:

VSET  $S2 = *$ 

If a VSET statement is used to override the value of S2 for one or more tests, this removes any dependency on the UUT resolution in the measurement uncertainty calculation for those tests.

#### *STD\_UNC*

The basic measurement uncertainty calculation is:

STD UNC =  $RSS(U1, U2, ..., U10)$ 

where STD UNC is the standard uncertainty.

However, it is possible to use a VSET statement override the normal calculation of STD\_UNC at the procedure level and directly assign its value.

Example:

VSET STD UNC  $= 0.05$ 

To reset the overriding of STD\_UNC, use the standard VSET reset convention:

VSET STD\_UNC =  $*$ 

Overriding the normal calculation of STD\_UNC is appropriate only where the procedure writer has externally determined the measurement uncertainty associated with a test.

Directly specifying the value of the standard uncertainty in this way removes any dependency on the measured values, number of measurements, UUT resolution, confidence value, and Student's T distribution, for those tests.

The only subsequent calculation performed using the specified standard uncertainty is:

EXP\_UNC = STD\_UNC  $*$  COV\_FAC

where EXP UNC is the Expanded Uncertainty, and

where COV FAC is the Coverage Factor.

Refer to the descriptions of EXP\_UNC and COV\_FAC in this on-line help file for more information.

# *SYS\_ACC*

The basic measurement uncertainty calculation is:

Standard Uncertainty =  $RSS(U1, U2, ..., U10)$ 

where U1 is the Normalized System Accuracy, calculated as:

SYS\_ACC / CONF

where SYS ACC is the system accuracy and

where CONF is the confidence.

System Accuracy is represented in absolute units  $(e.g., 0.1 V)$ , and Confidence is expressed as a sigma value (e.g., 2.58 sigma).

Normally the System Accuracy is looked up in a MET/CAL accuracy file. The accuracy file used is typically selected automatically, based on the instrument (the calibration standard), and the calibration interval specified for the particular configured standard in use. (The ACCF FSC can be used to force the use of a particular accuracy file.)

However, it is possible to use a VSET statement override the normal determination of SYS\_ACC at the procedure level and directly assign its value.

Example:

VSET SYS  $ACC = 0.01$ 

To reset the overriding of SYS\_ACC, use the standard VSET reset convention:

VSET SYS  $ACC = *$ 

It is important to understand that using a VSET statement to override the determination of the system accuracy does not affect the T.U.R. calculation, which is still based on the accuracy file lookup.

An alternative approach, which can be used in closed-loop, MEMC or MEMCXbased tests, is to use the ACC FSC to directly specify the system accuracy in a way which affects both the T.U.R. and the measurement uncertainty.

Using VSET to specify the System Accuracy is particularly useful in cases where MET/CAL's built-in accuracy file lookup is not adequate to determine the accuracy of a standard.

For example, counter accuracies typically cannot be represented as:

(percentage of NOMINAL) + floor

and therefore the standard accuracy file lookup does not work for these devices.

The procedure writer may wish to directly specify the system accuracy in these cases in order to allow the measurement uncertainty calculation to proceed.

## *TDESC*

TDESC specifies the Test Description.

The default value of Test Description is a string constructed by appending MOD1 to the Cardinal Point of the test, with an intervening "at sign"  $(\hat{a})$ . (That is, by default, Test Description is similar to the V6 Legacy Results variable FN\$.)

The MOD1 part of Test Description is always taken from the evaluation statement of the test, never from a preceding instrument setup or ACC statement.

To override the default, Test Description may be directly specified using a VSET or TSET statement in a procedure.

Example:

TSET TDESC =  $1.00$  mV, 10 kHz, square

In V6 Legacy Results, FN\$ would have the value "1.00mV @ 10kHz".

The specified Test Description is written to the V7 Results Table, where it is available for use in calibration reports.

# *TOL\_REF*

Legal values for TOL\_REF are "UUT\_INDICATED" and "NOMINAL". The default value (as  $MET/CAL$  is shipped) is "UUT\_INDICATED".

TOL\_REF is normally specified on a per-workstation basis in the MET/CAL initialization file.

However, it is possible to use a VSET statement to override the initialization file setting of TOL\_REF.

Example:

VSET TOL\_REF = NOMINAL

To reset the overriding of TOL\_REF, use the standard VSET reset convention:

VSET TOL REF  $=$  \*
The TOL\_REF parameter specifies the reference value for the calculation of the test tolerance.

The TOL\_REF setting has no effect unless the TOLERANCE field specifies the test tolerance as a percentage or PPM value.

The following calculated quantities are affected by the TOL REF setting:

(1) Test Tolerance

If TOL REF is set to NOMINAL, the test tolerance is calculated with respect to the Nominal value.

If TOL REF is set to UUT\_INDICATED, the test tolerance is calculated with respect to the UUT Indicated value.

Example:

Suppose you have a MET/CAL test like:

 $ASK + K$ 

5500 10V 1%

Suppose also that the UUT (a meter) reads 10.1V.

If TOL REF is NOMINAL the test tolerance is  $+/- 0.1V$ , because 0.1V is  $1\%$  of  $10V$ .

If TOL REF is UUT INDICATED the test tolerance is  $+/- 0.101$ , because  $0.101$  is 1% of 10.1V.

(2) Test Uncertainty Ratio (T.U.R.)

The test tolerance is the numerator of the T.U.R., so changing the test tolerance calculation changes the T.U.R.

(3) Error

Except in some special cases (like dBm in the NOMINAL field), MET/CAL displays the error for a particular test as a percentage.

If TOL REF is UUT INDICATED, the error is displayed as a percentage of the UUT Indicated value.

If TOL REF is NOMINAL, the error is displayed as a percentage of the Nominal value.

(4) Error % Tol

MET/CAL calculates the error for a test as the difference between the System Actual and the UUT Indicated. It then displays the error as a percentage of the test tolerance. Since the test tolerance is affected by the TOL\_REF setting, as described above, the error expressed as a percentage of the test tolerance is also affected by TOL\_REF.

It is important to remember that TOL\_REF makes a difference only for tests where the UUT Indicated and Nominal values are different.

If the system instrument is a source instrument (like a 5700A or 5500A), and the UUT is a meter, TOL REF makes a difference for keyboard-entry  $(ASK + K)$  and closed-loop tests, but does not make a difference for tests where the actual output of the calibrator is slewed until the meter reading matches the Nominal value.

## *U1*

The basic measurement uncertainty calculation is:

Standard Uncertainty =  $RSS(U1, U2, ..., U10)$ 

where U1 is the Normalized System Accuracy, calculated as:

SYS\_ACC / CONF

where SYS ACC is the system accuracy and

where CONF is the confidence.

However, it is possible to use a VSET statement to override the normal determination of U1 and directly assign its value.

Example:

**VSET U1 =**  $0.03$ 

To reset the overriding of U1, use the standard VSET reset convention:

VSET  $U1 = *$ 

When U1 is directly specified in a VSET statement the calculated measurement uncertainty no longer depends on the System Accuracy or Confidence, both of which are usually based on accuracy file lookup.

#### *U2*

The basic measurement uncertainty calculation is:

Standard Uncertainty =  $RSS(U1, U2, ..., U10)$ 

where U2 is calculated as:

 $U2 = RSS(S1, S2)$ 

and where S1 is normally calculated as:

 $S1 = (SDEV / (NMEAS \land 0.5)) * F$ 

and where S2 is normally calculated as:

 $S2 = (UUT<sup>2</sup>RES * 0.5) / (3 ^ 0.5)$ 

However, it is possible to use a VSET statement to override the normal determination of U2 and directly assign its value.

Example:

VSET  $U2 = 0.016$ 

To reset the overriding of U2, use the standard VSET reset convention:

VSET  $U2 = *$ 

When U2 is directly specified in a VSET statement the calculated measurement uncertainty no longer depends on the measured values, nt enumber of measurements, the Student's T distribution, or the UUT resolution.

Directly specifying U2 is appropriate in cases where the procedure writer or metrologist has determined that MET/CAL should calculate measurement uncertainty using the usual RSS (root sum square) calculation, including the normalized system accuracy component, and, possibly, optional uncertainty components U3, U4, ..., U10, but where the usual (empirical) determination of uncertainty component U2 based on the standard deviation of the measured values and the resolution of the UUT (Unit Under Test) is incorrect or inappropriate.

- U3
- U4
- $U<sub>5</sub>$
- U6
- $U7$
- U8
- U9
- 

U10

The basic measurement uncertainty calculation is:

STD UNC = RSS(U1, U2, U3, ..., U10)

where STD UNC is the Standard Uncertainty,

and where U3, U4, ..., U10 are optional uncertainty components which can be directly specified to augment the measurement uncertainty calculation.

U3, U4, ..., U10 can be directly specified using a VSET statement. The default value for each of these components is zero. Thus, in the absence of a VSET statement to assign non-zero values to one or more of these optional uncertainty components, they make no contribution to the RSS (root sum square) calculation, and therefore no contribution to the measurement uncertainty.

Recall also that the Expanded Uncertainty is calculated as:

EXP\_UNC = STD\_UNC  $*$  COV\_FAC

Thus, a specification of U3, U4, ..., and/or U10 affects both the Standard Uncertainty (STD UNC) and the Expanded Uncertainty (EXP UNC).

Example:

VSET  $U3 = 0.1$ 

To reset the VSET specification of an optional uncertainty component use, for example:

VSET  $U3 = *$ 

It is up to the metrologist or procedure writer to decide when it is appropriate to assign values to the optional uncertainty components U1, U2, ..., U10. In general, these optional uncertainty components are intended for Type B uncertainties. These uncertainties are not directly based on the sequence of measured values, the accuracy of the main calibration standard, or the resolution of the UUT, because those uncertainty components are incorporated in U1 and U2, which are, typically, automatically calculated by MET/CAL. As stated in ANSI/NCSL Z540-2-1997, information used to determine Type B uncertainties includes:

- previous measurement data
- knowledge of relevant behavior and properties of

materials and instruments

- manufacturer's specifications
- calibration certificates
- uncertainties assigned to reference data taken from handbooks

In practice, sources of additional, optional uncertainty components may include:

- test leads
- terminators
- attenuators
- power splitters
- thermocouples
- other signal conditioners
- environmental factors (temperature, humidity)

In some cases it may be appropriate to leave all optional uncertainty components unassigned (i.e., set to zero) For example, if you are using a Fluke 5720 to calibrate a Fluke 10 DMM, the resolution of the UUT may well dominate the measurement uncertainty calculation, and any uncertainty contribution from, say, test leads, will probably be negligible. On the other hand, if you are using, for example, an HP 3458A to measure a precision resistor, uncertainty due to test leads and temperature fluctuations in the lab may be important.

#### *U2M*

U2M specifies the method used to calculate the U2 uncertainty component.

Legal values are "RSS" and "SINGLE".

U2 is the uncertainty component which directly expresses the uncertainty associated with the unit under test (UUT). There are two source of uncertainty which relate directly to the UUT.

First, there is the standard deviation of the measurements. The standard deviation is non-zero only if two or more measurements were taken, and not all measurements are the same.

MET/CAL uses the uncertainty sub-components S1 to express the uncertainty due to the standard deviation of the readings. Recall that:

 $S1 = (SDEV / (NMEAS \land 0.5)) * F$ 

The second uncertainty sub-component related to the UUT is the uncertainty associated with the resolution of the UU2. This is sub-component called S2. Recall that, by default:

 $S2 = (UUT<sup>2</sup>RES * 0.5) / (3 ^ 0.5)$ 

Method  $1:$  U2M = RSS

When the specified method is "RSS", U2 is calculated as:

 $U2 = RSS(S1, S2)$ 

Method  $2: I12M = SIMGLE$ 

When the specified method is "SINGLE", U2 is equal to either S1 or S2. If he standard deviation of the measurements is non-zero, U2 is set to S1. Otherwise, when the standard deviation is zero, U2 is set to S2.

In other words, when U2M is "SINGLE":

if  $(SDEV > 0)$ 

 $U2 = S1$ 

else

 $U2 = S2$ 

MET/CAL V6 always used the "RSS" method, because the U2M parameter did not exist, and there was no option.

In MET/CAL V7, the procedure writer may specify either "RSS" or "SINGLE". The default is "RSS"

There are two ways to specify U2M:

(1) Initialization File

U2M may be specified in the "[startup]" section of the MET/CAL initialization file. Legal values are "RSS" and "SINGLE".

The initialization file specification, if any, applies to all executions of MET/CAL procedures, unless overridden at the procedure level in a VSET or TSET statement.

(2) VSET or TSET Statement

U2M may be specified at the procedure level in a

VSET or TSET statement.

Example:

 $VSET$  U2M = SINGLE

A VSET or TSET specification of U2M overrides an initialization file specification, if any.

A VSET specification remains in effect for the duration of the procedure until changed or reset in a subsequent VSET statement.

A TSET specification applies only to the current test. After the evaluation, the value of U2M reverts to the default or to the initialization file specification, if any.

## *USE\_ST*

The USE\_ST parameter is used to enable or disable the use of the Student's T distribution to determine the factor F used in the measurement uncertainty calculation.

Legal values for USE\_ST are "Yes" and "No".

The basic measurement uncertainty calculation is:

Standard Uncertainty =  $RSS(U1, U2, U3, \ldots, U10)$ 

where

 $U2 = RSS(S1, S2)$ 

and where

 $S1 = (SDEV / (NMEAS \land 0.5)) * F$ 

Recall that F is a factor based on the Student's T distribution and the number of degrees of freedom.

(In MET/CAL's uncertainty calculation the simplifying assumption is made that the number of degrees of freedom is one less than number of measurements.)

When USE ST is set to "Yes", the factor F is determined, unless overridden or disabled, per Table G.2 of Annex G of the document ANSI/NCSL Z540-2-1997. The values of F used by MET/CAL are exactly half the values shown in the 95.45% column of Table G.2.

When USE ST is set to "No", the factor F is set to 1.0, so the calculation of S1 becomes simply:

 $S1 = (SDEV / (NMEAS \land 0.5))$ 

By default (as distributed) MET/CAL V6.0 sets USE\_ST to "No". In other words, the factor F is set to 1 and it is presumed that the Coverage Factor (COV\_FAC), typically set to 2, and used to determine the Expanded Uncertainty based on the Standard Uncertainty, is sufficient to incorporate the confidence in the standard deviation of the measured values as a function of the number of measurements. When NMEAS is 10 or more, F is close to 1 in any case, and so this presumption would appear to be justified.

For small NMEAS values, on the other hand, the Student's T-based F value can be significant (for example, F is 6.985 when NMEAS is 2), and the decision as to whether it's appropriate to set F to 1 unconditionally or not has to be based on the judgement of the metrologist. Based on comments from various European and American sources, it was determined that the best approach for MET/CAL is to provide the option and allow each site to decide how to implement this aspect of the uncertainty calculation.

There are three ways to set USE ST:

(1) Database

As shipped, USE ST is set to "No" in the V6.0 database. That is, the use of the Student's T-based factor F in the uncertainty calculation is, by default, not enabled. To change the database specification choose "Uncertainty..." in the "Configure" menu of the Metrology Database Customization and Configuration application. A dialog will appear which allows the USE\_ST parameter specified. This value will apply to all

workstations at your site, unless overridden at the workstation level by an initialization file specification or at the procedure level by a VSET specification.

(2) Initialization File

USE\_ST may be specified in the "[startup]" section of the MET/CAL initialization file. An initialization file specification overrides the database specification for all measurement uncertainty calculations on the workstation.

(3) VSET Statement

USE ST may be set at the procedure level in a VSET statement.

For example:

VSET use  $st = yes$ 

A VSET specification of USE\_ST overrides any initialization file and database specification, and remains in effect for the duration of procedure execution until overridden or reset in a subsequent VSET statement.

To reset a VSET specification of USE\_ST specify:

VSET use  $st = *$ 

#### *UUT\_RES*

The basic measurement uncertainty calculation is:

Standard Uncertainty =  $RSS(U1, U2, ..., U10)$ 

where U2 is calculated as:

 $U2 = RSS(S1, S2)$ 

and where S1 is normally calculated as:

 $S1 = (SDEV / (NMEAS \land 0.5)) * F$ 

and where S2 is normally calculated as:

 $S2 = (UUT<sup>2</sup>RES * 0.5) / (3 ^ 0.5)$ 

Unless overridden, MET/CAL attempts to infer the UUT's resolution based on information in the procedure. (Actually, MET/CAL has always done this, but prior to V6.0 the inferred information was used only to control the formatting of certain result variables.) In V6.0, the resolution is needed to determine the measurement uncertainty.

If the automatically determined UUT resolution is incorrect or inadequate, the procedure writer can directly specify the UUT resolution in a VSET statement. For example:

VSET UUT  $RES = .0001$ 

The UUT resolution is expressed in absolute units (Volts, Amps, etc.)

To reset the overriding of UUT\_RES, use the standard VSET reset convention:

VSET UUT  $RES = *$ 

The following description explains how MET/CAL attempts to infer the UUT resolution based on procedure information. Procedure writers should attempt to understand what happens, because in some cases it may be necessary to override the automatic determination of the UUT resolution in order ensure correctness of the measurement uncertainty calculation.

- (1) If the test evaluation step is an instrument FSC statement:
	- (1.1) If the NOMINAL value is specified in the procedure statement:

The UUT resolution is based on the specified NOMINAL value.

- (1.2) If the NOMINAL value is taken from MEM:
	- (1.2.1) If the test tolerance is specified in absolute units ('U') and there are 1 or more digits to the right of the decimal point:

The UUT resolution is based on the specified test tolerance.

(1.2.2) If the test tolerance is not specified in absolute units ('U') or there no digits to the right of the decimal point:

> An attempt is made to guess the UUT resolution based on the NOMINAL value. The algorithm involves formatting the NOMINAL value with up to 10 significant digits, and then counting the number of digits to the right of the decimal point.

- (2) If the test evaluation step is a MEMC statement:
	- (2.1) If the MEMC statement specifies a literal numeric value in the NOMINAL field, the UUT resolution is based on the number of digits to the right of the decimal point in the MEMC NOMINAL value.
	- (2.2) Otherwise, if the test contains a prior ACC statement, and T.U.R. checking is enabled, and there's a literal numeric value in the ACC NOMINAL field, the UUT resolution is based on the number of digits to the right of the decimal point in the ACC NOMINAL value.
	- (2.3) Otherwise, if the test contains a prior instrument setup statement, and .U.R. checking is enabled, and there's a literal numeric value in the NOMINAL field of the setup statement, the UUT resolution is based

on the number of digits to the right of the decimal point in the setup statement's NOMINAL value.

- (2.4) Otherwise, if the MEMC TOLERANCE field specifies a tolerance in absolute units ('U'), and there are one or more digits to the right of the decimal point, the UUT resolution is based on the number of digits to the right of the decimal point in the tolerance field specification.
- (2.5) Otherwise, an attempt is made to guess the resolution of the UUT based on the NOMINAL value. The algorithm involves formatting the NOMINAL value with up to 10 significant digits, and then counting the number of digits to the right of the decimal point.

In this case the NOMINAL value is determined as follows:

- $(2.5.1)$  If there's a prior ACC statement in the test and T.U.R. checking is enabled, use the ACC NOMINAL value.
- (2.5.2) Otherwise, if there's a prior instrument setup statement in the test, and T.U.R. checking is enabled, use the setup NOMINAL value.
- (2.5.3) Otherwise, use the system actual value, which, since the current statement is a MEMC statement, is just the value in memory register MEM at the time of the MEMC statement's execution.

It is important to be aware of the fact that the units portion of the NOMINAL field in a MEMC or ACC statement is simply an unevaluated string. This is different from the units field in an instrument statement, where the units code must be recognized, and where a units prefix may be specified. Thus, MET/CAL scales the UUT resolution based on a units prefix only when the evaluation step is an instrument evaluation step, or where it's a MEMC statement preceded by an instrument setup statement, and not preceded by an ACC statement, in the same test.

Examples:

5700 0.03mV 1% UUT resolution is 0.01 mV. 5700 0.03mV S MEMC mV 1% UUT resolution is 0.01 mV. ACC 0.03mV 1% MEMC mV 1%

UUT resolution is 0.01, not 0.01 mV.

This may appear to be confusing, but the reason for it is that the "mV" portion of the ACC NOMINAL field is not parsed or evaluated by MET/CAL. One could equally well have written:

ACC 0.03xyz 1%

MEM xyz 1%

MEMC mV .002U

UUT resolution is 0.001, not 0.001 mV.

Like the preceding example, the units portion of the MEMC NOMINAL is not interpreted by MET/CAL.

## *WS*

WS is a flag parameter used to enable or disable the Welch-Satterthwaite mode for the measurement uncertainty calculation.

Legal values for WS are "Yes", "No, "1", and "0". "Yes" is equivalent to "1", and "No" is equivalent to "0".

When enabled, the Welch-Satterthwaite formula is used to approximate the effective degrees of freedom. The effective degrees of freedom, together with a specified confidence (KCONF), is then used to determine the coverage factor. The coverage factor is looked up in a t-distribution table.

The t-distribution table used in MET/CAL is taken from "Guidelines on the Evaluation and Expression of Measurement Uncertainty", SAC-SINGLAS TECHNICAL GUIDE 1, 2nd Edition, March 2001.

If the calculated value for the effective degrees of freedom is not in the tdistribution table, MET/CAL linearly interpolates the t-distribution value at the specified output confidence.

If the effective degrees of freedom value is greater than 100, but not infinity, the value for 100 is used.

When Welch-Satterthwaite mode is enabled, the coverage factor used to calculate expanded uncertainty from standard uncertainty is based on the t-distribution table referred to above, unless overridden at the procedure or initialization file level by a direct specification of COV\_FAC. Note that the database specification of the coverage factor is ignored when WS is set to "Yes" (or "1").

For a detailed explanation of the Welch-Satterthwaite formula, refer to page 15 of SAC-SINGLAS TECHNICAL GUIDE 1, 2nd Edition.

You may also wish to refer to:

http://www.itl.nist.gov/div898/handbook/mpc/section5/mpc571.htm for information on the Welch-Satterthwaite formula.

USE\_ST, which controls whether or not the t-distribution-based factor F should be used to calculate S1, should be set to "No" (the default) when Welch-Satterthwaite mode is enabled.

#### *UNITS*

(1) All VSET Specifications are in Base Units

Many of the quantities which can be specified in a VSET statement refer to quantities with physical units (voltage, current, frequency, etc.) A VSET specification of a dimensioned quantity is always taken to be a base units specification, with the units determined by reference to a corresponding instrument setup or evaluation statement.

Example:

**VSET U3 =**  $0.001$ 

5700 10mV 0.1%

In this example, the optional uncertainty component, U3, is set to 0.001V. Note that U3 is not 0.001mV, even though the NOMINAL field in the 5700 statement specifies mV.

(2) dBm Specifications are Linearized

For tests where the UUT indicates a value specified in dBm, or where the standard is programmed or specified in dBm, MET/CAL linearizes all dBm values by converting to RMS Volts before calculating the uncertainty.

All VSET specifications which apply to dBm tests must be in Vrms.

Example:

VSET NMEAS  $= 5$ 

**VSET U3 =**  $0.0025$ 

5700 10D 10kH 1%

The 5 dBm measurements are converted to Vrms before the mean and standard deviation are calculated.

The optional uncertainty component, U3, is taken to be a Vrms specification, even though the units of the evaluation quantity are dBm ("D").

For dBm tests, the reported average value and reported uncertainty are converted back to dBm, but the internal calculations are done in terms of RMS voltage.

### *MEASUREMENT UNCERTAINTY HINTS*

To enable the measurement uncertainty calculation in V6.0, the following requirement must be satisfied:

(1) Number of Measurements

The number of measurements must be set to a number greater than or equal to 1.

Normally this parameter is set in the database. However, it can be specified in an individual procedure. For example:

 $VSET$  nmeas = 5

 $(2)$  ASK+K

Measurement uncertainty is not calculated unless the ASK 'K' flag is set.

Note that most closed-loop procedures, as shipped, do not specify ASK+ K. This is true even if those procedures make no use of slewing mode.

(3) Reporting Measurement Uncertainty

#### *V7 Results*

The V7 Results Table includes many measurement uncertainty-related values:

Degrees of Freedom

Degrees of Freedom 1, 2, ..., 10

Expanded Uncertainty

Number of Measurements

Nthrow

Sensitivity 1, 2, ..., 10

Standard Deviation

Standard Uncertainty

Student's T Factor

Student's T Flag

System Accuracy

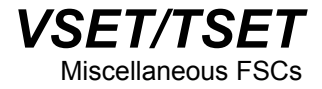

System Coverage Factor

S1

S2

Uncertainty Component 1, 2, ..., 10 Welch-Satterthwaite Flag

In addition, the MET/CAL V7 database includes an auxiliary table containing the raw measurement values.

For example, if NMEAS is 10, there are 10 individual measurements which make up the reported average measurement, and which are used to determine the standard deviation. The 10 measurements are stored in the auxiliary table, keyed by row number to the corresponding line in the Results Table.

#### *V6 Legacy Results*

In V6 Legacy Results, the measurement uncertainty variables which can be written to results are:

MU\_STD\$ - standard uncertainty

MU\_EXP\$ - expanded uncertainty

MU\_COV\$ - coverage factor

To write one or more of these quantities to the formatted result line (C2501) you must modify the "rslt\_db.frm" (default name) format file. For example, TU\$ (the T.U.R.) could be replaced by "MU\_EXP\$". This would also require a change to the column header in the Crystal Reports report file.

The standard uncertainty is also shown in the Post Test dialog when that dialog appears.

The measurement uncertainty is not shown in the Test Results window.

(4) Using the MEMC FSC

Measurement uncertainty can be calculated for tests which perform MEMC evaluations, however:

- (a) If the MEMC test contains a MEME statement to swap the values of register MEM and MEM1, do not place a "TARGET" or "TARGET -m" statement after the statements which set up the standard. Otherwise, incorrect values of System Actual and/or UUT Indicated will be reported, and the calculated measurement uncertainty will be incorrect.
- (b) For some MEMC tests it is necessary to tell the system which quantity is the measurement quantity. This is done by specifying "MEAS  $= SA$ " or

"MEAS = UI". Refer to the description of the VSET MEAS parameter for additional information. Remember that VSET parameter values persist for the duration of procedure execution until changed or reset. For this reason, it may be better to use TSET tp specify MEAS.

## *USING THE DATRON 4950*

In most respects the Datron 4950 functions like any other supported system instrument. However, since the 4950 is designed to internally take a sequence of measurements and return to the user the mean of the measurements and the standard error, MET/CAL handles the 4950 as a special case. When the number of measurements (NMEAS) is set to 1, and when the 4950 is in a mode in which the sample size is greater than 1, MET/CAL uses the standard error calculated by the  $4950$  as the basis for the determination of the standard deviation.

The calculation is:

Standard Deviation = Standard Error  $*(N \wedge 0.5))$ 

where N is the sample size.

Note that this operation is different from the normal operation when NMEAS is 1. Normally, when NMEAS is 1, no standard deviation is determined, which causes S1 to be zero, which in turn causes U2 to be based only on the UUT's resolution.

It remains possible, even with the Datron 4950, for the procedure writer to override the default calculation. For example, if the procedure includes a VSET statement which directly specifies the value of S1, MET/CAL will no longer use the Standard Error calculated by the 4950, even if NMEAS is set to 1 and the 4950 sample size is greater than 1.

Setting NMEAS to any value greater than 1 disables the built-in use of the standard error calculated by the 4950. For example, suppose NMEAS is 5 and the 4950 is in high accuracy DCI mode. The sample size is 32, and the 4950 calculates the standard error, but MET/CAL will make no use of the calculated standard error in the measurement uncertainty calculation. Rather, in this case, MET/CAL will simply calculate the standard deviation of 5 readings (each of which is really based on 32 internal readings).

If the 4950 is used in a mode in which the sample size is 1 (for example, low accuracy ACV), the procedure writer should set the number of measurements to a value greater than 1 in order to include in the measurement uncertainty calculation the standard deviation of a sequence of measurements.

For additional information refer to the "Sample Size and Resolution" table on page 6-17 of the "Wavetek Model 4950 Multifunction Transfer Standard Instrument User's Handbook" (December 1998).

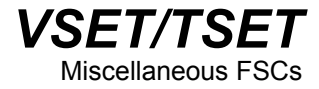

# **Appendix A How to Access MET/SUPPORT ™**

## **Introduction**

Fluke Metrology Software is supported by a highly skilled and conscientious team of professionals who are available to answer questions, help solve unique problems, and assist in troubleshooting in the event you run into difficulties.

# **Telephone Support**

Free telephone support is available, but only to registered users of Fluke software. Be sure to register your software as soon as possible so you can make use of this service should the need arise.

Within the United States, toll free telephone support is available from 8:00 AM to 4:30 PM, Pacific Standard Time at **1-800-825-7411.**

To call Fluke from anywhere in the world, call **1-425-446-5500.**

# **Mail, E-mail, and FAX**

You may also contact us by mail, E-mail, and FAX.

FLUKE Corporation **E-mail** metsupport@fluke.com PO Box 9090 **FAX** 1-425-446-5992 Everett, WA 98206-9090 Attention: MET/SUPPORT, M/S 275G

# **Before Calling Technical Support**

You may be able to discover the answer for yourself, so take the following steps before calling for support:

- Check the manual
- Check the on-line help
- Check the FLUKE World Wide Web site at www.fluke.com

# **Please Have the Following Information Available**

If you do find it necessary to call for assistance, take a few moments to jot down some information. If this information is readily available, the support person can more quickly get to the exact details of the difficulty you are having, and will be able to resolve the issue more efficiently.

- Product name, applicable licenses, version and serial numbers
- Manual title, part number and version
- Operating system and version
- Network information if applicable
- List of steps necessary to recreate the problem
- Version of *Crystal Reports*

# **International Support**

For more information on international MET/SUPPORT<sup>TM</sup>, please contact the Fluke office nearest you or your local representative.

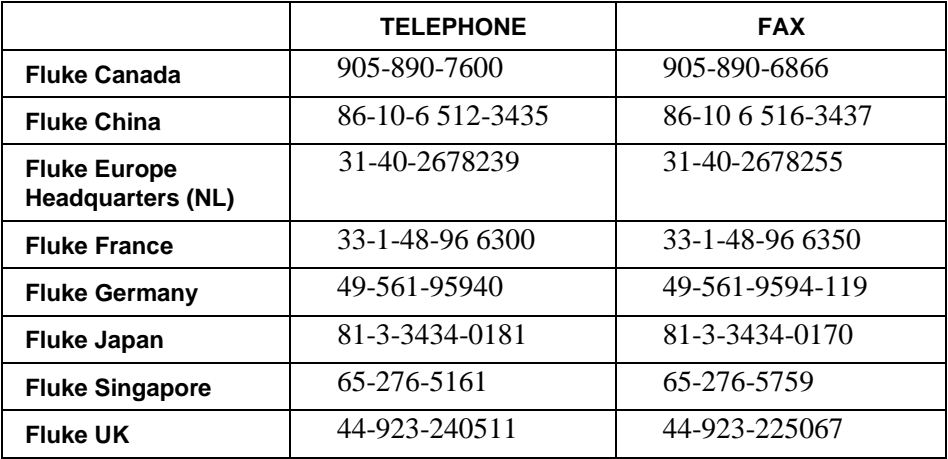

# **Web Support**

Fluke provides a web site exclusively for the Metrology Software user. This site provides the most current phone numbers, downloadable procedures, reports, application notes, and other pertinent information. To access this support site:

- 1. Enter<http://support.fluke.com/register> in your browser's URL address input box.
- 2. Enter **met-support** in the "**Name of the Site where you want to go:**" box.
- 3. Click **Register.**
- 4. Complete the registration questionnaire.

Approval of your registration should be complete within one or two days. You will receive an email notice of your Web/Support user name, password and the Web/Support site address.